## **Quick Start Guide - SnapProtect**

## **TABLE OF CONTENTS**

INSTALL COMMSERVE, MEDIAAGENT AND FILE SYSTEM IDATAAGENT

#### **OPEN COMMCELL CONSOLE**

#### CONFIGURE A STORAGE DEVICE

## CONFIGURE A STORAGE POLICY

## SETUP CLIENTS

## CLIENTS

#### VIRTUAL SERVER (VMWARE)

Deployment Configuration Storage Array Configuration Backup Vault/Mirror Copy Movement to Media Restore

#### EXCHANGE DATABASE

Deployment Configuration Storage Array Configuration Backup Vault/Mirror Copy Movement to Media Restore

#### ORACLE (UNIX)

Deployment Configuration Storage Array Configuration Backup Vault/Mirror Copy Movement to Media Restore

#### MICROSOFT SQL SERVER

Deployment Configuration Storage Array Configuration Backup Vault/Mirror Copy Movement to Media Restore

#### NAS

Deployment Configuration Storage Array Configuration Backup Vault/Mirror Copy Movement to Media Restore

### VIRTUAL SERVER (MICROSOFT HYPER-V)

Deployment Configuration Storage Array Configuration Backup Vault/Mirror Copy Movement to Media Restore

#### SAP FOR ORACLE (UNIX)

Deployment Configuration Storage Array Configuration Backup Vault/Mirror Copy Movement to Media Restore

#### DB2 (UNIX)

Deployment Configuration Storage Array Configuration Backup Vault/Mirror Copy Movement to Media Restore

### UNIX FILE SYSTEM

Deployment Configuration Storage Array Configuration Backup Vault/Mirror Copy Movement to Media Restore

#### WINDOWS FILE SYSTEM

Deployment Configuration Storage Array Configuration Backup Vault/Mirror Copy Movement to Media Restore

## **Getting Started**

Initial deployment and successful run of SnapProtect backup may take around 4 weeks due to the various environment dependencies. The following parameters are known to affect the deployment and initial run and hence need a thorough evaluation:

- Firmware versions on the array
- Device types
- Mode of access
- Security configuration
- Operating Systems interacting with the storage array
- Application layout on the storage array LUNs

## INSTALL COMMSERVE<sup>™</sup> MEDIAAGENT AND FILE SYSTEM IDATAAGENT

The first step in setting up a CommCell<sup>TM</sup> is to install the CommServe, MediaAgent and File System *i*DataAgent.

- CommServe™ communicates with all clients and MediaAgents and coordinates all operations such as backups, restores, copies, media management, etc. within a CommCell.
- MediaAgent manages the transmission of data between clients and backup media.
- File System iDataAgent performs the backup and restore of the clients data

The following sections describe how to install all the above components in a computer.

- 1. Verify that the computer in which you wish to install satisfies the following System Requirements:
  - System Requirements CommServe
  - System Requirements MediaAgent
  - System Requirements Microsoft Windows File System iDataAgent
  - Run Setup.exe from the Software Installation Disc.
- 3. Select the required language.

Click Next.

2.

| 4. | Select the o | ption to | install | software | on thi | s computer. |
|----|--------------|----------|---------|----------|--------|-------------|
|    |              |          |         |          |        |             |

#### NOTES

• The options that appear on this screen depend on the computer in which the software is being installed.

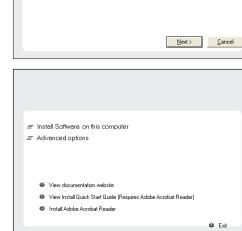

Select the language you will use during installation

5. Click Next.

## **RELATED TOPICS**

License Requirements Review the licenses required for the SnapProtect feature.

< Previous

Next >

- 6. Click OK.
- 7. Select I accept the terms in the license agreement. Click Next.

- 8. Select the following component(s) to install:
  - Expand **CommServe Modules** and click **CommServe**.
  - Expand CommNet and clear CommNet Server.
  - Expand CommCell Console and clear CommNet Browser.
  - Expand MediaAgent Modules and click MediaAgent.

9. Click **YES** to install Microsoft .NET Framework package.

#### NOTES

- This prompt is displayed only when Microsoft .NET Framework is not installed.
- Once the Microsoft .NET Framework is installed, the software automatically installs the Microsoft Visual J# 2.0 and Visual C++ redistributable package.
- **10.** Specify the SQL Server System Administrator password.

### Click Next.

#### NOTES

• This is the password for the administrator's account created by SQL during the installation.

| Installer                             |                                                                                                    |
|---------------------------------------|----------------------------------------------------------------------------------------------------|
| Welcome<br>The Install<br>setup proc  | er will guide you through the<br>ess for Software                                                                                                    |
| TL                                    |                                                                                                    |
|                                       | is program will install Software on your computer.<br>s strongly recommended that you exit all Windows programs before running this                                                                                                    |
| Se                                    | tup program.<br>sk Cancel to quit Setup and then close any programs you have running. Click                                                                                                    |
| Ne                                    | xt to continue with Setup.                                                                                                    |
| Un<br>res                             | ARNING: This program is protected by copyright law and international treaties.<br>authorized reproduction or distribution of this program, or any portion of it, may<br>ult in severe civil and criminal penalties, and will be prosecuted to the maximum<br>ert possible under the law.                                                                                                    |
| Installer                             | Next > Cancel                                                                                                    |
|                                       |                                                                                                    |
|                                       | It is strongly recommended that any and all virus scanning software be disabled<br>immediately before continuing with this Software installation. Failure to do so may result in<br>file-locking by the virus scanner and subsequent failure for setup to install its own files.<br>Click DK once you have disabled them and setup will continue.                                                                                                    |
|                                       |                                                                                                    |
| Installer                             |                                                                                                    |
| Please rea                            | greement<br>d the following License Agreement. Press<br>DOWN key to view the entire agreement.                                                                                                    |
| ⊂ Laco<br>⊂ Laco                      | utding Microsoft@SQL_Server <sup>104</sup> 2008 Express Edition, SQL_Server <sup>104</sup> 2008 Express Edition and Windows Pre-Installation Environment)         Eval tions I isomo Assument         ept the terms in the license agreement.         not accept the terms in the license agreement.         taler                                                                                                    |
|                                       | < Back Next > Cancel                                                                                                    |
|                                       |                                                                                                    |
| Installer<br>Select Pla<br>Select the | atforms<br>platforms you want to configure.                                                                                                    |
| 8 0                                   | Move the pointer over a                                                                                                    |
| +<br>+<br>+                           | Common Technology Engine platform name to see a<br>description of the platform and<br>commServe Modules<br>CommCell Console<br>description of the platform and<br>reasons why it may be<br>description of the platform and<br>reasons why it may be<br>description of the plat |
| *  <br>*  <br>*                       | Brackup & Recovery     Context Indexing and Search     Context Indexing and Search     Web Based Search & Browse     Archive Management     ContinuousDatRepticator                                                                                                    |
| ± 1                                   | Tools OMB/0 MB                                                                                                    |
|                                       | staller Special Registry Keys In Use pents for Restore Only Cancel Cancel                                                                                                    |
| Installer                             |                                                                                                    |
|                                       | Colum will your install Microsoft MET Erangement for the colonical statemer                                                                                                    |
| V (                                   | Setup will now install Microsoft .NET Framework for the selected platforms.<br>Dick 'Yes' to continue. Choosing 'No' will exit the Setup. In such a case, you may resum                                                                                                    |
| Ş                                     | Setup later at any time.                                                                                                    |
|                                       |                                                                                                    |

- **11.** Click **Yes** to set up a dedicated instance of Microsoft SQL Server for the CommServe Server.
- **12.** Verify the Installation Path for the Database Engine.

Click **Browse** to change the default location.

#### Click Next.

#### NOTES

- This is the location where you want to setup the Microsoft SQL Server System databases.
- If you plan to perform VSS enabled backups on the CommServe computer, it is recommended that the CommServe database is not installed on the system drive. VSS restores could cause system state restore issues.
- The install program installs the database instance.

#### 13. Verify MSSQL Database Installation Path.

Click Browse to change the default location.

#### Click Next.

#### NOTES

- This is the location where you want to install Microsoft SQL Server.
- This step may take several minutes to complete.
- 14. If this message is displayed, click **Reboot Now** to continue. The install program will automatically resume from the point of failure after the reboot.
  - If the install program does not automatically resume after the reboot:
  - Click the Start button on the Windows task bar, and then click Run.
  - Browse to the installation disc drive, select **Setup.exe**, click **Open**, then click **OK**.

#### NOTES

• Click the **Skip Reboot** option if it is displayed and continue with the installation. You can reboot at a later time if the option is displayed.

| Please provide a password for SQL user 'sa' SQL user 'sa' Enter Password:                                                                                                    |
|----------------------------------------------------------------------------------------------------|
| Setup will now install a dedicated instance of the Database Engine. This process may<br>take some time. Elick Yes' to continue.<br>This is an essential teys for the successful installation of the software. Choosing No' will<br>exit the Setup. In such a case, you may resume Setup later at any time. |
| Yes No                                                                                                    |
| Installer  Database Engine Installation Path Please provide the location to install the database engine.                                                                                                    |
| Click Next to accept the default location, or click Browse to choose an alternate location.                                                                                                    |
| Database Engine Installation Path                                                                                                    |
| Drive List         Space Required / Recommended           C: 11953 MB         200 MB / 200 MB                                                                                                    |
| < <u>Back</u> <u>N</u> ext> <u>Cancel</u>                                                                                                    |
| nstaller X                                                                                                    |
| Choose the folder to install the MSSQL Database.                                                                                                    |
| Click Next to accept the default location, or click Browse to choose an alternate location.                                                                                                    |
| MSSQL Database Installation Path CNProgram Files/MSSDL2008 Browse                                                                                                    |
| Drive List         Space Required / Recommended           C:         11953 MB         200 MB / 200 MB                                                                                                    |
| < <u>Back</u> <u>Next&gt;</u> <u>Cancel</u>                                                                                                    |
| Installer 🛛 🔀                                                                                                    |
| Setup detected that a reboot is required before continuing this installation.<br>Would you like Setup to reboot your computer now?                                                                                                    |
| <u>R</u> eboot Now E <u>x</u> it Setup                                                                                                    |

SQL User Password Provide a password for SQL user 'sa'

15. Click Next.

#### NOTES

• The CommServe Client Name and CommServe Host Name are automatically

populated.

#### Note down the CommServe Client Name.

This is needed later to launch the CommCell Console.

| stallor                                                                                                    |                                                                                                    |                                                                                    |                                                            |                                                   |           |                     |        |                   |
|----------------------------------------------------------------------------------------------------|----------------------------------------------------------------------------------------------------|------------------------------------------------------------------------------------|------------------------------------------------------------|---------------------------------------------------|-----------|---------------------|--------|-------------------|
| staller                                                                                                    |                                                                                                    |                                                                                    |                                                            |                                                   |           |                     |        |                   |
| CommServe                                                                                                    |                                                                                                    |                                                                                    |                                                            |                                                   |           |                     |        |                   |
| Specify the C<br>name                                                                                                    | ommServe                                                                                                    | e computer na                                                                      | me and ho                                                  | st                                                |           |                     |        |                   |
|                                                                                                    |                                                                                                    |                                                                                    |                                                            |                                                   |           |                     |        |                   |
|                                                                                                    | CommSe                                                                                                    | erve Client Na                                                                     | me                                                         |                                                   |           |                     |        |                   |
|                                                                                                    | mycom                                                                                                    | puter                                                                              |                                                            | _                                                 | -         |                     |        |                   |
|                                                                                                    | , .                                                                                                    |                                                                                    |                                                            |                                                   | _         |                     |        |                   |
|                                                                                                    | CommSe                                                                                                    | erve Host Nan                                                                      | ne                                                         |                                                   |           |                     |        |                   |
|                                                                                                    | (Enter a<br>mycomp                                                                                                    | valid, fully-qua<br>uter.mycompa                                                   | alified, IP h<br>ny.com)                                   | ost name                                          | ; for exa | mple:               |        |                   |
|                                                                                                    |                                                                                                    |                                                                                    |                                                            |                                                   | _         |                     |        |                   |
|                                                                                                    | mycomp                                                                                                    | puter.mycomp                                                                       | any.com                                                    |                                                   | -         |                     |        |                   |
|                                                                                                    |                                                                                                    |                                                                                    |                                                            |                                                   |           |                     |        |                   |
|                                                                                                    |                                                                                                    |                                                                                    |                                                            |                                                   |           |                     |        |                   |
|                                                                                                    | _                                                                                                    |                                                                                    |                                                            |                                                   |           |                     |        |                   |
|                                                                                                    |                                                                                                    |                                                                                    | < 8                                                        | ack                                               |           | <u>N</u> ext >      | 1 -    | <u>C</u> ancel    |
|                                                                                                    |                                                                                                    |                                                                                    |                                                            | -                                                 |           |                     |        |                   |
|                                                                                                    |                                                                                                    |                                                                                    |                                                            |                                                   |           |                     |        |                   |
| staller                                                                                                    |                                                                                                    |                                                                                    |                                                            |                                                   |           |                     |        |                   |
| Vindows Fi                                                                                                    |                                                                                                    |                                                                                    |                                                            |                                                   |           |                     |        |                   |
| Allow program<br>Firewall                                                                                                    | s to comm                                                                                                    | iunicate throug                                                                    | gh Windov                                                  | IS                                                |           |                     |        |                   |
|                                                                                                    |                                                                                                    |                                                                                    |                                                            |                                                   |           |                     |        |                   |
| Windows                                                                                                    | Firewall is                                                                                                    | ON                                                                                 |                                                            |                                                   |           |                     |        |                   |
|                                                                                                    |                                                                                                    |                                                                                    |                                                            |                                                   |           |                     |        |                   |
| 🔽 Add p                                                                                                    | rograms to                                                                                                    | the Window:                                                                        | s Firewall E                                               | xclusion                                          | List      |                     |        |                   |
|                                                                                                    |                                                                                                    |                                                                                    |                                                            |                                                   |           |                     |        |                   |
| If you plan                                                                                                    | n on using                                                                                                    | Windows Fire                                                                       | wall, it is n                                              | ecommer                                           | nded to a | idd the softv       | vare p | orograms to       |
| exclusion                                                                                                    | 1120                                                                                                    |                                                                                    |                                                            |                                                   |           |                     |        |                   |
|                                                                                                    |                                                                                                    |                                                                                    |                                                            |                                                   |           |                     |        |                   |
|                                                                                                    |                                                                                                    |                                                                                    |                                                            |                                                   |           |                     |        |                   |
|                                                                                                    |                                                                                                    |                                                                                    |                                                            |                                                   |           |                     |        |                   |
|                                                                                                    |                                                                                                    |                                                                                    |                                                            |                                                   |           |                     |        |                   |
| Install                                                                                                    |                                                                                                    |                                                                                    |                                                            |                                                   |           |                     |        |                   |
| Install                                                                                                    | er                                                                                                    |                                                                                    |                                                            | Back                                              |           | Next>               | -      | Course            |
|                                                                                                    |                                                                                                    |                                                                                    |                                                            | Баск                                              |           | Next>               |        | Cance             |
|                                                                                                    |                                                                                                    |                                                                                    |                                                            |                                                   |           |                     |        |                   |
| staller                                                                                                    |                                                                                                    |                                                                                    |                                                            |                                                   |           |                     |        |                   |
| Prutici                                                                                                    |                                                                                                    |                                                                                    |                                                            |                                                   |           |                     |        |                   |
| ownload a                                                                                                    | nd Ineta                                                                                                    | II I atoet II                                                                      | ndato D                                                    | acke                                              |           |                     |        |                   |
| ownload a<br>Download and                                                                                                    | d Install the                                                                                                    | e latest service                                                                   | e pack and                                                 |                                                   |           |                     |        |                   |
|                                                                                                    | d Install the                                                                                                    | e latest service                                                                   | e pack and                                                 |                                                   |           |                     |        |                   |
| Download and                                                                                                    | d Install the                                                                                                    | e latest service                                                                   | e pack and                                                 |                                                   |           |                     |        |                   |
| Download and                                                                                                    | d Install the                                                                                                    | e latest service                                                                   | e pack and                                                 |                                                   |           |                     |        |                   |
| Download and<br>pack from the                                                                                                    | d Install the<br>software p                                                                                                    | e latest service<br>provider websi                                                 | e pack and<br>te.                                          |                                                   |           |                     |        |                   |
| Download and<br>pack from the                                                                                                    | d Install the<br>software p<br>Download                                                                                                    | e latest service<br>provider websi<br>latest update                                | e pack and<br>te.<br>pack(s)                               | l post                                            |           |                     |        |                   |
| Download and<br>pack from the                                                                                                    | d Install the<br>software p<br>Download<br>u have int                                                                                                    | e latest service<br>provider websi<br>latest update<br>ternet connect              | e pack and<br>te.<br>pack(s)                               | l post                                            | is proce: | ss may take         | some   | time              |
| Download and<br>pack from the                                                                                                    | d Install the<br>software p<br>Download<br>u have int                                                                                                    | e latest service<br>provider websi<br>latest update<br>ternet connect              | e pack and<br>te.<br>pack(s)                               | l post                                            | is proce: | ss may take         | some   | : time            |
| Download and<br>pack from the                                                                                                    | d Install the<br>software p<br>Download<br>u have int                                                                                                    | e latest service<br>provider websi<br>latest update<br>ternet connect              | e pack and<br>te.<br>pack(s)                               | l post                                            | is proce: | ss may take         | some   | time              |
| Download and<br>pack from the                                                                                                    | d Install the<br>software p<br>Download<br>u have int                                                                                                    | e latest service<br>provider websi<br>latest update<br>ternet connect              | e pack and<br>te.<br>pack(s)                               | l post                                            | is proce: | ss may take         | some   | : time            |
| Download and<br>pack from the                                                                                                    | d Install the<br>software p<br>Download<br>u have int                                                                                                    | e latest service<br>provider websi<br>latest update<br>ternet connect              | e pack and<br>te.<br>pack(s)                               | l post                                            | is proces | ss may take         | some   | : time            |
| Download and<br>pack from the                                                                                                    | d Install the<br>software p<br>Download<br>u have int                                                                                                    | e latest service<br>provider websi<br>latest update<br>ternet connect              | e pack and<br>te.<br>pack(s)                               | l post                                            | is proces | ss may take         | some   | : time            |
| Download and<br>pack from the                                                                                                    | d Install the<br>software p<br>Download<br>u have int                                                                                                    | e latest service<br>provider websi<br>latest update<br>ternet connect              | e pack and<br>te.<br>pack(s)                               | l post                                            | is proce: | ss may take         | some   | : time            |
| Download anc<br>pack from the<br>Make sure yo<br>depending or                                                                                                    | d Install the<br>software p<br>Download<br>iu have int<br>in download                                                                                                    | e latest service<br>provider websi<br>latest update<br>ternet connect              | e pack and<br>te.<br>pack(s)                               | l post                                            | is proces | ss may take         | some   | time              |
| Download and<br>pack from the                                                                                                    | d Install the<br>software p<br>Download<br>iu have int<br>in download                                                                                                    | e latest service<br>provider websi<br>latest update<br>ternet connect              | pack and                                                   | i post<br>: time. Th                              | is proces |                     | some   |                   |
| Download anc<br>pack from the<br>Make sure yo<br>depending or                                                                                                    | d Install the<br>software p<br>Download<br>iu have int<br>in download                                                                                                    | e latest service<br>provider websi<br>latest update<br>ternet connect              | pack and                                                   | l post                                            | is proce: | ss maytake<br>Next≻ | some   | time<br>Cance     |
| Download anc<br>pack from the<br>Make sure yo<br>depending or                                                                                                    | d Install the<br>software p<br>Download<br>iu have int<br>in download                                                                                                    | e latest service<br>provider websi<br>latest update<br>ternet connect              | pack and                                                   | i post<br>: time. Th                              | is proce: |                     | some   |                   |
| Download anc<br>pack from the<br>Make sure yo<br>depending or                                                                                                    | d Install the<br>software p<br>Download<br>iu have int<br>in download                                                                                                    | e latest service<br>provider websi<br>latest update<br>ternet connect              | pack and                                                   | i post<br>: time. Th                              | is proce: |                     | some   |                   |
| Download and<br>pack from the<br>I download the<br>Make sure you<br>depending or<br>Install                                                                        | d Install the<br>software p<br>Download<br>in have int<br>in download                                                                                                    | e latest service<br>provider websi<br>latest update<br>ternet connect              | pack and                                                   | i post<br>: time. Th                              | is proces |                     | some   |                   |
| Download and<br>pack from the<br>I download the<br>Make sure you<br>depending or<br>Install                                                                        | d Install the<br>software p<br>Download<br>iu have int<br>i download<br>er<br>Folder                                                                                                    | e latest servici,<br>provider websi<br>latest update<br>remet connect<br>d speed.  | pack and<br>pack(s)<br>tivity at this                      | post<br>: time. TH<br>Back                        | is proce: |                     | some   |                   |
| Download and<br>pack from the<br>Make sure yo<br>depending or<br>Install<br>staller<br>estination                                                                  | d Install the<br>software p<br>Download<br>iu have int<br>i download<br>er<br>Folder                                                                                                    | e latest servici,<br>provider websi<br>latest update<br>remet connect<br>d speed.  | pack and<br>pack(s)<br>tivity at this                      | post<br>: time. TH<br>Back                        | is proce: |                     | some   |                   |
| Download and<br>pack from the<br>Make sure yo<br>depending or<br>Install<br>staller<br>estination                                                                  | d Install the<br>software p<br>Download<br>iu have int<br>i download<br>er<br>Folder                                                                                                    | e latest servici,<br>provider websi<br>latest update<br>remet connect<br>d speed.  | pack and<br>pack(s)<br>tivity at this                      | post<br>: time. TH<br>Back                        | is proces |                     | some   |                   |
| Download and<br>pack from the<br>Make sure yo<br>depending or<br>Install<br>staller<br>estination I<br>Select the des                                              | I install the<br>software p<br>Oownload<br>tu have int<br>download<br>er<br>Folder                                                                                                    | I latest service<br>provider websi<br>I latest update<br>remet connect<br>d speed. | pack and<br>te.<br>pack(s)<br>iivity at this<br>he program | l post<br>: time. TH<br>Back                      |           | Next>               | ] [    | Cance             |
| Download and<br>pack from the<br>Make sure yo<br>depending or<br>Install<br>staller<br>estination I<br>Select the des                                              | I install the<br>software p<br>Oownload<br>Mu have int<br>download<br>er<br>Folder<br>Folder                                                                                                    | e latest servici,<br>provider websi<br>latest update<br>remet connect<br>d speed.  | pack and<br>te.<br>pack(s)<br>iivity at this<br>he program | l post<br>: time. TH<br>Back                      |           | Next>               | ] [    | Cance             |
| Download and<br>pack from the<br>Install<br>Install<br>staller<br>estination I<br>Select the des                                                                   | I install the<br>software p<br>Download<br>I u have int<br>a download<br>er<br>Folder<br>Folder                                                                                                    | I latest service<br>provider websi<br>I latest update<br>remet connect<br>d speed. | pack and<br>te.<br>pack(s)<br>iivity at this<br>he program | l post<br>: time. TH<br>Back                      |           | Next>               | ] [    | Cance             |
| Download and<br>pack from the<br>Make sure yo<br>depending or<br>Install<br>staller<br>estination I<br>Select the des                                              | I install the<br>software p<br>Download<br>I u have int<br>a download<br>er<br>Folder<br>Folder                                                                                                    | I latest service<br>provider websi<br>I latest update<br>remet connect<br>d speed. | pack and<br>te.<br>pack(s)<br>iivity at this<br>he program | l post<br>: time. TH<br>Back                      |           | Next>               | ] [    | Cance             |
| Download and<br>pack from the<br>Install<br>Install<br>staller<br>estination I<br>Select the des                                                                   | I install the<br>software p<br>O ownload<br>u have int<br>download<br>er<br>Folder                                                                                                    | I latest service<br>provider websi<br>I latest update<br>remet connect<br>d speed. | pack and<br>te.<br>pack(s)<br>iivity at this<br>he program | l post<br>: time. TH<br>Back                      |           | Next >              | ] [    | Cance<br>ocation. |
| Download and<br>pack from the<br>Make sure yo<br>depending or<br>Install<br>statler<br>estination I<br>Select the dest<br>Click Next to<br>Destination             | I install the<br>software p<br>O ownload<br>u have int<br>download<br>er<br>Folder                                                                                                    | I latest service<br>provider websi<br>I latest update<br>remet connect<br>d speed. | pack and<br>te.<br>pack(s)<br>iivity at this<br>he program | l post<br>: time. TH<br>Back                      |           | Next >              | nate I | Cance<br>ocation. |
| Download and<br>pack from the<br>Make sure yo<br>depending or<br>Install<br>statler<br>estination I<br>Select the dest<br>Click Next to<br>Destination             | I install the<br>software p<br>O ownload<br>u have int<br>download<br>er<br>Folder                                                                                                    | I latest service<br>provider websi<br>I latest update<br>remet connect<br>d speed. | pack and<br>te.<br>pack(s)<br>iivity at this<br>he program | l post<br>: time. TH<br>Back                      |           | Next >              | nate I | Cance<br>ocation. |
| Download and<br>pack from the<br>Make sure yo<br>depending or<br>Install<br>staller<br>estination I<br>Select the def<br>Click Next to<br>Destination<br>Christian | I install the<br>software p<br>O ownload<br>u have int<br>download<br>er<br>Folder                                                                                                    | I latest service<br>provider websi<br>latest update<br>ernet connect<br>d speed.   | pack and<br>pack(s)<br>ivity at this<br>he program         | I post I time. Th Back I files. Ck. Brows pace Re | e to cho  | Next>               | nate I | Cance<br>ocation. |
| Download and<br>pack from the<br>Make sure yo<br>depending or<br>Install<br>statistical<br>select the des<br>Click Next to<br>Destination                          | I install the software point of the software point of the software | I latest service<br>provider websi<br>I latest update<br>remet connect<br>d speed. | pack and<br>pack(s)<br>ivity at this<br>he program         | I post I time. Th Back I files. Ck. Brows pace Re | e to cho  | Next>               | nate I | Cance<br>ocation. |
| Download and<br>pack from the<br>Make sure yo<br>depending or<br>Install<br>staller<br>estination I<br>Select the def<br>Click Next to<br>Destination<br>Christian | I install the software point of the software point of the software | I latest service<br>provider websi<br>latest update<br>ernet connect<br>d speed.   | pack and<br>pack(s)<br>ivity at this<br>he program         | I post I time. Th Back I files. Ck. Brows pace Re | e to cho  | Next>               | nate I | Cance<br>ocation. |
| Download and<br>pack from the<br>Make sure yo<br>depending or<br>Install<br>staller<br>estination I<br>Select the def<br>Click Next to<br>Destination<br>Christian | I install the software point of the software point of the software | I latest service<br>provider websi<br>latest update<br>ernet connect<br>d speed.   | pack and<br>pack(s)<br>ivity at this<br>he program         | I post I time. Th Back I files. Ck. Brows pace Re | e to cho  | Next>               | nate I | Cance<br>ocation. |

16. Click Next.

#### NOTES:

- If Windows Firewall is enabled on the computer, this option is selected by default and must be enabled to proceed with the installation.
- If you wish to configure other firewalls, select Add programs to the Windows Firewall Exclusion List.

After the installation, make sure to Configure Windows Firewall to Allow CommCell Communication.

17. Click Next.

**18.** Verify the default location for software installation.

Click **Browse** to change the default location.

#### Click Next.

#### NOTES

- Do not install the software to a mapped network drive.
- Do not use the following characters when specifying the destination path:

/:\*?"<>|#

It is recommended that you use alphanumeric characters only.

**19.** Verify the location of the database.

Click **Browse** to change the default location.

#### Click Next.

#### NOTES

- Do not specify a mapped network drive.
- Ensure that the drive has at least 1GB of free space.
- The directory file path selected should not be located on a FAT drive. A FAT drive

cannot be supported as the location for this database because it does not allow a temporary sparse file to be generated when creating the database snapshot, which is required for data verification.

20. Select the Create a New Database option and click Next to continue. NOTES

• This screen may look different from the example shown.

21. Enter the network or local path where Disaster Recovery Backup files should be stored.

#### Click Next.

#### NOTES

- If you selected Use Network Path, you must enter the Network share username and the Network share password.
  - $\circ~$  The Network share username is the domain\username of the user that has administrative rights to the Disaster Recovery Backup destination path.
  - $\circ\;$  The Network share password is the password of the network share username.

22. Enter the CommCell Username and CommCell Password. Click Next.

Make note of the **CommServe Username** and **CommCell Password**.

This is needed later to launch the CommCell Console.

| Installer 🔀                                                                                                    |
|----------------------------------------------------------------------------------------------------|
| Database Path                                                                                                    |
| Location for database files                                                                                                    |
|                                                                                                    |
|                                                                                                    |
|                                                                                                    |
| Database Path                                                                                                    |
| C:\Program Files\MSSQL2008\MSSQL1 Browse                                                                                                    |
| Controliteur liesvalebelezooonnebeleit                                                                                                    |
|                                                                                                    |
|                                                                                                    |
| Drive List Space Required / Recommended                                                                                                    |
| C: 10016 MB 200 MB / 1024 MB                                                                                                    |
|                                                                                                    |
|                                                                                                    |
|                                                                                                    |
| Installer                                                                                                    |
| <back next=""> Cancel</back>                                                                                                    |
|                                                                                                    |
|                                                                                                    |
| Installer 🛛 🔀                                                                                                    |
| CommServe Database                                                                                                    |
| Please select a database to install                                                                                                    |
|                                                                                                    |
| Cours Course Databases On View                                                                                                    |
| CommServe Database Option                                                                                                    |
| C Create a New Database                                                                                                    |
| <ul> <li>Use an Existing Database (if present from an earlier install)</li> </ul>                                                                                                    |
| Apply a new license (Choose this option if you are restoring to a                                                                                                    |
| different CommServe.)                                                                                                    |
| Name and Location of Database Dump File                                                                                                    |
|                                                                                                    |
| Select the dump file of the same version as that of the current installation. Perform the<br>license update procedure after the installation.                                                                                                    |
|                                                                                                    |
| C:\Upgraded_commserv_int1touch_FULL.dmp Browse                                                                                                    |
| Documentation Website                                                                                                    |
|                                                                                                    |
| Next > Cancel                                                                                                    |
|                                                                                                    |
|                                                                                                    |
| Installer 🛛 🔀                                                                                                    |
|                                                                                                    |
| Server Disaster Recovery Path                                                                                                    |
| Path for disaster recovery backup files                                                                                                    |
|                                                                                                    |
| Select Use Local Path or Use Network Path and click Browse to choose a location. The<br>Network path should be a UNC path                                                                                                    |
| Nework pair should be a bind pair                                                                                                    |
| Use Network Path                                                                                                    |
| C Use Local Path                                                                                                    |
|                                                                                                    |
| Server Disaster Recovery Path                                                                                                    |
| Biowse                                                                                                    |
| 3                                                                                                    |
| Drive List Space Required / Recommended                                                                                                    |
|                                                                                                    |
|                                                                                                    |
|                                                                                                    |
|                                                                                                    |
| < <u>B</u> ack <u>N</u> ext> <u>C</u> ancel                                                                                                    |
|                                                                                                    |
|                                                                                                    |
|                                                                                                    |
| Installer                                                                                                    |
| Installer X                                                                                                    |
| Installer Administrator Account The Administrator Account information can be used to                                                                                                    |
| Installer X                                                                                                    |
| Installer Administrator Account The Administrator Account information can be used to                                                                                                    |
| Installer Administrator Account The Administrator Account information can be used to                                                                                                    |
| Installer Administrator Account The Administrator Account information can be used to                                                                                                    |
| Installer Administrator Account The Administrator Account information can be used to log in to the CommCell Console.                                                                                                    |
| Installer Administrator Account The Administrator Account Information can be used to log in to the CommCell Console. Username:                                                                                                    |
| Installer Administrator Account The Administrator Account information can be used to log in to the CommCell Console.                                                                                                    |
| Installer Administrator Account The Administrator Account information can be used to log in to the CommCell Console. Username:                                                                                                    |
| Installer Administrator Account The Administrator Account information can be used to log in to the CommCell Console. Username:                                                                                                    |
| Installer Administrator Account The Administrator Account information can be used to log in to the ConniCel Console. Username: Enter Password: Enter Password: |
| Installer  Administrator Account  The Administrator Account information can be used to log in to the CommCell Console.  Username:  Enter Password                                                                                                    |
| Installer Administrator Account The Administrator Account information can be used to log in to the ConniCel Console. Username: Enter Password: Enter Password: |

<u>N</u>ext >

Cance

< <u>B</u>ack

23. Click Next.

24. Verify the location where the update files from the FTP site should be stored.Click Browse to change the default location.Click Next.

25. Click Next.

#### NOTES

• Schedule Install of Automatic Updates allows automatic installation of the necessary software updates on the computer on a single or weekly basis. If you do not select this option, you can schedule these updates later from the CommCell Console.

26. Click **Yes** to configure the CommCell Console for web administration.

#### NOTES

- The Internet Information Server (IIS) must be installed on this computer in order to configure for web administration.
- Configuring this computer for web administration allows you to:
  - $\circ\;$  Access the CommCell Console and Books Online from a remote computer using a Web browser.
  - $\circ~$  View CommCell reports via a Web browser.
  - Access Books Online by clicking the Help button (the icon with a ?) in the CommCell Console.
- 27. Select **Yes** to stop Removable Storage Services on the MediaAgent.

## NOTES

• This prompt will not appear if Removable Storage Services are already disabled on the computer.

Click Next.

| Installer                                             | ×                                                          |
|-------------------------------------------------------|------------------------------------------------------------|
| Software Cache Setu<br>Options require Software (     |                                                            |
|                                                       |                                                            |
|                                                       |                                                            |
| Please select 'Setup Soft<br>software to remote machi | tware Cache' to make CommServe capable of pushing<br>ines. |
| 🔽 Setup Software Cacl                                 | he                                                         |
|                                                       | nload of Automatic Updates                                 |
|                                                       |                                                            |
|                                                       |                                                            |
|                                                       | <back next=""> Cancel</back>                               |
|                                                       | CEREN TEWN                                                 |
| Installer                                             |                                                            |
| Software Cache Path                                   |                                                            |
| Path to store software pa<br>FTP site                 |                                                            |
| Path to store software p                              | ackages and updates from FTP site                          |
| C:\Program Files\Softw                                | areCache Browse                                            |
| User Name:                                            | Password:                                                  |
| Drive List                                            | Space Required / Recommended                               |
| C: 8527 MB                                            | 5000 MB / 5000 MB                                          |
|                                                       |                                                            |
|                                                       |                                                            |
|                                                       | < <u>B</u> ack <u>N</u> ext> <u>C</u> ancel                |
| nstaller                                              | X                                                          |
| Schedule Install of Au                                | utomatic Updates                                           |
| Choose when you want to<br>downloaded updates.        | schedule all'histali di tre                                |
|                                                       |                                                            |
| Schedule Install of                                   | Automatic Updates                                          |
| C Once                                                | Time: 08:31:12 PM                                          |
| Weekly                                                | <ul> <li>Monday</li> <li>Tuesday</li> </ul>                |
|                                                       | C Wednesday C Thursday                                     |
|                                                       | C Friday C Saturday                                        |
| Installer                                             | ⊂ Sunday                                                   |
|                                                       | < Back Next > Cancel                                       |
|                                                       |                                                            |
| Installer                                             |                                                            |
| 😲 Do you w                                            | ant to configure CommCell Console for web administration?  |
|                                                       | <u>Yes</u> <u>N</u> o                                      |
|                                                       |                                                            |

28. Click **OK**.

29. Click Next.

#### NOTES

• The install program now starts copying the software to the computer. This step may take several minutes to complete.

30. Click Next.

31. Click Finish.

| Tenzardia   Tenzardia Tenzardia     Removable Storage service must be stopped and diabled. This is requested to const.   Description: Tenzing and diable the Removable Storage service?   Description: Tenzing and diable the Removable Storage service?   Description: Tenzing and diable the Removable Storage service?   Description: Tenzing and diable the Removable Storage service?   Description: Tenzing and diable the Removable Storage service?   Description: Tenzing and diable the Removable Storage service?   Description: Tenzing and diable the Removable Storage service?   Description: Tenzing and diable the Removable Storage service?   Description: Tenzing and diable the Removable Storage service?   Description: Tenzing and diable the Removable Storage service?   Description: Tenzing and diable the Removable Storage service?   Description: Tenzing and diable the Removable Storage the mage the file and diable.   Description: Tenzing and diable the Removable Storage the pergent file.   Description: Tenzing and diable the Removable Storage file pergent file.   Description: Tenzing and diable the Removable Storage file pergent file.   Description: Tenzing and diable the Removable Storage file pergent file.   Description: Tenzing and diable the Removable Storage file pergent file.   Description: Tenzing and diable the Removable Storage file pergent file.   Description: Tenzing and diable the Removable Storage file pergent file.   Description:                                                                                                    | Installer                                                                                                    |                                                |
|----------------------------------------------------------------------------------------------------|----------------------------------------------------------------------------------------------------|------------------------------------------------|
|                                                                                                    |                                                                                                    |                                                |
| <pre>stated</pre>                                                                                                    | The Removable Storage service must be stopped and                                                                                                    |                                                |
|                                                                                                    | disabled                                                                                                    |                                                |
|                                                                                                    |                                                                                                    |                                                |
|                                                                                                    |                                                                                                    |                                                |
|                                                                                                    | The Removable Storage service must be stopped and disabled. This is<br>functioning of the MediaAgent.                                                                                                    | required for correct                           |
|                                                                                                    |                                                                                                    |                                                |
|                                                                                                    |                                                                                                    |                                                |
| <form></form>                                                                                                    | Yes, stop and disable the Removable Storage Service                                                                                                    |                                                |
|                                                                                                    | O No, I am using Removable Storage Manager (RSM)                                                                                                    |                                                |
|                                                                                                    |                                                                                                    |                                                |
|                                                                                                    |                                                                                                    |                                                |
|                                                                                                    |                                                                                                    |                                                |
| Installer   Summary of mala detections   Summary of mala detections                                                                                                    |                                                                                                    |                                                |
| <pre>builder builder geben best enter hand and addende to to to builder builder beiter beiter builder beiter builder beiter builder beiter beiter b</pre>                                                                                                    | < Back Next>                                                                                                    | Cancel                                         |
| Surgent Policy Selection:   Lington provide set of the indefinition of the lington policy     Installar:     Installar:     Summary of initial indecitors:     Summary of initial indecitors: <td></td> <td></td>                                                                                                    |                                                                                                    |                                                |
| <pre>creates the transmission of install selections: install selections: Setup has enough information to stall copying the program files. If you are solitified with the install selections; Setup has enough information to stall copying the program files. If you are solitified with the install selections; cleck Heat to begin copying Hest or you are solitified with the install selection; cleck Team or you are solitified with the install selection; cleck Heat to begin copying Hest or you are solitified with the install selection; cleck Heat to begin copying Hest installs  reture  cleck Heat to begin copying Hest or you are solitified with the install selection; cleck Heat to begin copying Hest installs  reture  cleck Heat to begin copying Hest or you are solitified with the install selection; cleck Heat to begin copying Hest installs  reture  cleck Heat to begin copying Hest or you are solitified with the install selection; cleck Heat to begin copying Hest installs  reture  cleck Heat to begin copying Hest or you are solitified Heat to installs  reture  cleck Heat to begin copying Hest or you are solitified Heat to installs  reture  cleck Heat to begin copying Hest or you are solitified Heat to installs  reture cleck Heat to begin copying Heat to installs  reture  cleck Heat to begin copying Heat to installs  reture cleck Heat to installs  reture cleck Heat to installs  reture</pre>                                                                                                    | Storage Policy Selection                                                                                                    |                                                |
|                                                                                                    | Select a storage policy for the default subclient to be<br>backed up.                                                                                                    |                                                |
| Inteller     Inteller     Summary of initial elections     Summary of initial elections     Summary of initial elections     Subsch hee mough information to stat copping the program files. If you are satisfied with the     Destination Path = C-Program Files/   CommSrew Fiels   CommSrew Fiels   Intaller     Please mote:   You all need to compa a Jub Schedule for each DataAgent that has been installed on this cleant compute.   Job Schedule creation can be accompliated through the CommCell Console administration interface.   Installer                                                                                                    | Configure for Laptop or Desktop Backup                                                                                                    |                                                |
| Item Item     Solumary of initial electricors     Suburnary of initial electricors     Suburnary of initial electricors     Initialer     Suburnary of initial electricors     Suburnary of initial electricors     Suburnary of initial electricors     Suburnary of initial electricors <td></td> <td></td>                                                                                                    |                                                                                                    |                                                |
| Item Item     Solumary of initial electricors     Suburnary of initial electricors     Suburnary of initial electricors     Initialer     Suburnary of initial electricors     Suburnary of initial electricors     Suburnary of initial electricors     Suburnary of initial electricors <td></td> <td></td>                                                                                                    |                                                                                                    |                                                |
| Item Item     Sourmary of initial electrons     Solutions of initial electrons     Solutions of initial electrons     Solutions of initial electrons     Solutions of initial electrons     Solutions of initial electrons     Solutions of initial electrons     Solutions of initial electrons     Solutions of initial electrons     Solutions of initial electrons     Initialer     Solutions of initial electrons     Initialer     Solutions of initial electrons     Initialer     Solutions of initial electrons     Initialer     Solutions of initial electrons     Solutions of initial electrons     Solutions of initial electrons     Solutions of initial electrons     Solutions of initial electrons     Solutions of initial electrons     Solutions of initial electrons     Solutions of initial electrons     Solutions of initial electrons     Solutions of initial electrons </td <td></td> <td></td>                                                                                                    |                                                                                                    |                                                |
| Installer       Image: Summary of initial elections         Summary of initial elections       Summary of initial elections         Destination Path = C-VPorgam Flext       Image: Summary of initial elections         Destination Path = C-VPorgam Flext       Image: Summary of initial elections         Destination Path = C-VPorgam Flext       Image: Summary of initial elections         Destination Path = C-VPorgam Flext       Image: Summary of initial elections         Destination Path = C-VPorgam Flext       Image: Summary of initial elections         Destination Path = C-VPorgam Flext       Image: Summary of initial elections         Destination Path = C-VPorgam Flext       Image: Summary of initial elections         Destination Path = C-VPorgam Flext       Image: Summary of initial elections         Destination Path = C-VPorgam Flext       Image: Summary of initial elections         Inteller       Image: Summary of initial elections         Inteller       Image: Summary of initial elections         Observed Path = C-VPorgam Flext       Image: Summary of initial elections         Installer       Image: Summary of initial elections         Observed Path = C-VPorgam Flext       Image: Summary of initial elections         Observed Path = C-VPorgam Flext       Image: Summary of initial elections         Observed Path = Comport = Summary of initial elections       Image: Summary of initial ele                                                                                                    | Installer                                                                                                    |                                                |
| Summary of initial selections:<br>Setup has enough information to start copying the program files. If you are satisfied with the initial settings, click Next to begin copying lifes.<br>Destination Path = C-VProgram Files'<br>Comprised and Autoproproprise reports of the comprised reports of the comprised reports of the compris                                                                                                    | < Back Next>                                                                                                    | Cancel                                         |
| Summary of initial selections:<br>Setup has enough information to ital copying the program files. If you are satisfied with the initial settings, click Next to begin copying files.<br>Use the proceeding of the setup of the setup of the program files. If you are satisfied with the initial settings, click Next to begin copying files.<br>Use the setup of the setup of the setup of the program files. If you are satisfied with the initial settings, click Next to begin copying files.<br>Use the setup of the setup of the setup of the program files. If you are satisfied with the initial settings, click Next to begin copying files.<br>Use the setup of the setup of th                                                                                                    | Installer                                                                                                    |                                                |
| Summary of initial selections<br>Setup has enough information to start copying flee program files. If you are satisfied with the<br>initial settings, click Next to begin copying flee.<br>Destination Path = C-VProgram Files/<br>CompServe Heat = reprocessive reprocessive reprocesive reprocesive repro                                                                                                    |                                                                                                    |                                                |
| install entings, click Next to begin copying Nex.                                                                                                    |                                                                                                    |                                                |
| install entings, click Next to begin copying Nes.                                                                                                    |                                                                                                    |                                                |
| <form></form>                                                                                                    | Setup has enough information to start copying the program files. If you                                                                                                    | are satisfied with the                         |
| listelier<br>listelier<br>listelier | install settings, click Next to begin copying files.                                                                                                    |                                                |
| link in tailer   Installer  Installer  Cencel  Installer  Cencel  Installer  Installer  Cencel  Installer  Installer Installer  Installer  Installer Installer Installer In                                                                                                    |                                                                                                    |                                                |
| link in tailer   Installer  Installer  Cencel  Installer  Cencel  Installer  Installer  Cencel  Installer  Installer Installer  Installer  Installer Installer Installer In                                                                                                    |                                                                                                    | <b>^</b>                                       |
| link in tailer   Installer  Installer  Cencel  Installer  Cencel  Installer  Installer  Cencel  Installer  Installer Installer  Installer  Installer Installer Installer In                                                                                                    |                                                                                                    |                                                |
| link in tailer   Installer  Installer  Cencel  Installer  Cencel  Installer  Installer  Cencel  Installer  Installer Installer  Installer  Installer Installer Installer In                                                                                                    | Destination Path = C:\Program Files\                                                                                                    | =                                              |
| link in tailer   Installer  Installer  Cencel  Installer  Cencel  Installer  Installer  Cencel  Installer  Installer Installer  Installer  Installer Installer Installer In                                                                                                    | CommServe Host = mycomputer.mycompany.com<br>Interface Name = audi.mycompany.com                                                                                                    |                                                |
| Global Filters - Use Cell level policy   Installer Cancel   Installer   Checkule Reminder   Job scheduke creation reminder   Please note:   You still need to create a Job Scheduke for each DataAgent that has been installed on installed on computer. Job Scheduke are required to allow the DataAgents to perform automated backup and restore operations.   Job Scheduke creation can be accomplished through the CommCell Console administration interface.   Installer   Netaller   Installer Completion Report Setup completed Software installation completed successfully. You the website below to download latest Updates and Service Packs. Cleck Finish to complete Setup. Installer                                                                                                    | Job Results Path = C:\Program Files\JobResults                                                                                                    |                                                |
| Installer<br>Cancel<br>Installer<br>Schedule Reminder<br>Job schedule creation reminder<br>Please note:<br>Please note:<br>Please note:<br>Vou still need to create a Job Schedule for each DataAgent that has been installed on<br>ind restore operations.<br>Job Schedule creation can be accomplished through the CommCell Console<br>administration interface.<br>Installer<br>Exercise<br>Software installation completed successfully.<br>Vant the website below to download latest Updates and Service Packs.<br>Click Finith to complete Setup.                                                                                                    | Global Filters = Use Cell level policy                                                                                                    | ✓                                              |
| Installer       Image: Image: Im                                                                                                    | <                                                                                                    | >                                              |
| Installer  Schedule Reminder Job schedule creation reminder  Please note:  Nou still need to create a Job Schedule for each DataAgent that has been installed on this cleart computer. Job Schedule are required to allow the DataAgent to perform automated backup administration interface.  Installer  Installer  Next >  Software installation completed successfully.  Vait the website below to download latest Updates and Service Packs. Click Finish to complete Setup.  Installer                                                                                                    |                                                                                                    |                                                |
| Schedule Reminder Job schedule creation reminder Please note: Please note: Please note: Dob Schedule to create a Job Schedule for each DataAgent that has been installed on this clerit compute. Job Schedule creation can be accomplished through the CommCell Console administration interface. Installer  Installer  Software installation completed successfully. Visit the website below to download latest Updates and Service Packs. Click Finish to complete Setup. Installer                                                                                                    | Installer                                                                                                    |                                                |
| Schedule Reminder Job schedule creation reminder Please note: Please note: Please note: Dob Schedule to create a Job Schedule for each DataAgent that has been installed on this clerit compute. Job Schedule creation can be accomplished through the CommCell Console administration interface. Installer  Installer  Software installation completed successfully. Visit the website below to download latest Updates and Service Packs. Click Finish to complete Setup. Installer                                                                                                    | Installer                                                                                                    | Cancel                                         |
| Job schedule creation reminder                                                                                                    | Installer                                                                                                    | Cancel                                         |
| Please note:   You still need to create a Job Schedule for each DataAgent that has been installed on this ciefer computer.   Job Schedules are required to allow the DataAgents to perform automated backup and restore operations.   Job Schedule creation can be accomplished through the CommCell Console administration interface.   Installer   Vent D   Software installation completed successfully.   Viai the velosite below to download latest Updates and Service Packs.   Clock Finish to complete Setup.                                                                                                    | Installer Kack Next >                                                                                                    | Cancel                                         |
| You still need to create a Job Schedule for each DataAgent that has been installed on this client computer.         Job Schedules are required to allow the DataAgent is to perform automated backup and the second structure operations.         Job Schedule creation can be accomplished through the CommCell Console administration interface.         Installer         Completion Report         Setup complete         Setup complete         Setup complete         Setup complete         Lick Finish to complete Setup.         Installer                                                                                                    | Installer CBack Next>                                                                                                    | Cancel                                         |
| You still need to create a Job Schedule for each DataAgent that has been installed on this client computer.         Job Schedules are required to allow the DataAgent is to perform automated backup and the second structure operations.         Job Schedule creation can be accomplished through the CommCell Console administration interface.         Installer         Completion Report         Setup complete         Setup complete         Setup complete         Setup complete         Lick Finish to complete Setup.         Installer                                                                                                    | Installer CBack Next>                                                                                                    | Cancel                                         |
| You still need to create a Job Schedule for each DataAgent that has been installed on this client computer.         Job Schedules are required to allow the DataAgent is to perform automated backup and the second structure operations.         Job Schedule creation can be accomplished through the CommCell Console administration interface.         Installer         Completion Report         Setup complete         Setup complete         Setup complete         Setup complete         Lick Finish to complete Setup.         Installer                                                                                                    | Installer CBack Next>                                                                                                    | Cancel                                         |
| this client computer.<br>Job Schedules are required to allow the DataAgents to perform automated backup<br>administration interface.<br>Job Schedule creation can be accomplished through the CommCell Console<br>administration interface.<br>Installer<br>Next ><br>Setup complete<br>Setup complete<br>Software installation completed successfully.<br>Valt the vebsite below to download latest Updates and Service Packs.<br>Click Finish to complete Setup.<br>Installer                                                                                                    | Installer CBack Next>                                                                                                    | Cancel                                         |
| Job Schedules are required to allow the DataAgents to perform automated backup<br>and restore operations.<br>Job Schedule creation can be accomplished through the CommCell Console<br>administration interface.                                                                                                    | Installer<br>C Back Next><br>Installer<br>Schedule Reminder<br>Job schedule creation reminder                                                                                                    | Cancel                                         |
| and restore operations.<br>Job Schedule creation can be accomplished through the CommCell Console<br>administration interface.<br>Installer<br>Completion Report<br>Setup complete<br>Software installation completed successfully.<br>Vait the website below to download latest Updates and Service Packs.<br>Click Finish to complete Setup.                                                                                                    | Installer  Installer  Schedule Reminder Job schedule creation reminder  Please note: You still need to create a Job Schedule for each DataAgent that har                                                                                                    |                                                |
| administration interface. Installer  Installer  Completion Report Setup complete  Setup complete  Setup complete successfully.  Visit the website below to download latest Updates and Service Packs.  Click Finish to complete Setup.  Installer  Installer                                                                                                    | Installer  Installer  Installer  Schedule Reminder  Job schedule creation reminder  Please note:  You still need to create a Job Schedule for each DataAgent that has this client computer.                                                                                                    | s been installed on                            |
| administration interface. Installer Installer Completion Report Setup complete Setup complete Usit the website below to download latest Updates and Service Packs. Click Finish to complete Setup. Installer Installer                                                                                                    | Installer  Installer  Schedule Reminder Job schedule creation reminder  Please note:  You still need to create a Job Schedule for each ID ataAgent that has this client computer. Job Schedule are required to allow the ID ataAgents to perform auto                                                                                                    | s been installed on                            |
| Installer  Software installation completed successfully. Visit the website below to download latest Updates and Service Packs. Click Finish to complete Setup.  Installer                                                                                                    | Installer  Installer  Schedule Reminder Job schedule creation reminder  Please note:  You still need to create a Job Schedule for each DataAgent that has this cleft computer. Job Schedules are required to allow the DataAgents to perform auto and restore operations.                                                                                                    | been installed on<br>mated backup              |
| Installer  Software installation completed successfully. Visit the website below to download latest Updates and Service Packs. Click Finish to complete Setup.  Installer                                                                                                    | Installer  Installer  Installer  Schedule Reminder  Job schedule creation reminder  Please note:  You still need to create a Job Schedule for each DataAgent that har this client computer.  Job Schedules are required to allow the DataAgents to perform auto and restre operations.  Job Schedule creation can be accomplished through the CommCell                                                                                                    | been installed on<br>mated backup              |
| Installer  Software installation completed successfully. Visit the website below to download latest Updates and Service Packs. Click Finish to complete Setup.  Installer                                                                                                    | Installer  Installer  Installer  Schedule Reminder Job schedule creation reminder  Please note:  You still need to create a Job Schedule for each DataAgent that har this client computer. Job Schedules are required to allow the DataAgents to perform auto and restre operations. Job Schedule creation can be accomplished through the CommCell                                                                                                    | been installed on<br>mated backup              |
| Installer  Software installation completed successfully. Visit the website below to download latest Updates and Service Packs. Click Finish to complete Setup.  Installer                                                                                                    | Installer  Installer  Installer  Schedule Reminder Job schedule creation reminder  Please note:  You still need to create a Job Schedule for each DataAgent that har this client computer. Job Schedules are required to allow the DataAgents to perform auto and restre operations. Job Schedule creation can be accomplished through the CommCell                                                                                                    | been installed on<br>mated backup              |
| Installer  Completion Report Setup complete Software installation completed successfully.  Visit the website below to download latest Updates and Service Packs.  Click Finish to complete Setup.  Installer                                                                                                    | Installer  Installer  Schedule Reminder Job schedule creation reminder  Please note:  You still need to create a Job Schedule for each DataAgent that has this clerk computer. Job Schedule creation en up accomplished through the CommCell ( administration interface.                                                                                                    | been installed on<br>mated backup              |
| Completion Report<br>Setup complete Software installation completed successfully. Visit the website below to download latest Updates and Service Packs. Click Finish to complete Setup. Installer                                                                                                    | Installer  Installer  Schedule Reminder Job schedule creation reminder  Please note:  You still need to create a Job Schedule for each DataAgent that has this clerk computer. Job Schedule creation en up accomplished through the CommCell ( administration interface.                                                                                                    | s been installed on<br>mated backup<br>Console |
| Completion Report<br>Setup complete Software installation completed successfully. Visit the website below to download latest Updates and Service Packs. Click Finish to complete Setup. Installer                                                                                                    | Installer  Installer  Schedule Reminder Job schedule creation reminder  Please note:  You still need to create a Job Schedule for each DataAgent that has this clerk computer. Job Schedule creation en up accomplished through the CommCell ( administration interface.                                                                                                    | s been installed on<br>mated backup<br>Console |
| Setup complete Software installation completed successfully. Visit the website below to download latest Updates and Service Packs. Click Finish to complete Setup. Installer                                                                                                    | Installer  Installer  Schedule Reminder Job schedule creation reminder  Please note:  You still need to create a Job Schedule for each DataAgent that has this clerk computer. Job Schedule creation en up accomplished through the CommCell ( administration interface.                                                                                                    | s been installed on<br>mated backup<br>Console |
| Software installation completed successfully.<br>Visit the website below to download latest Updates and Service Packs.<br>Dick Finish to complete Setup.                                                                                                    | Installer  Constant of the interface of the interface of | t been installed on<br>mated backup<br>Console |
| Installer                                                                                                    | Installer  Completion Report  Installer  Completion Report  Installer  Installer Installer  Installer  Installer  Instal | t been installed on<br>mated backup<br>Console |
| Installer                                                                                                    | Installer  Completion Report  Installer  Completion Report  Installer  Installer Installer  Installer  Installer  Instal | t been installed on<br>mated backup<br>Console |
| Installer                                                                                                    | Installer  Completion Report  Installer  Completion Report  Installer  Installer Installer  Installer  Installer  Instal | t been installed on<br>mated backup<br>Console |
| Click Finish to complete Setup.                                                                                                    | Installer  Installer  Schedule Reminder Job schedule creation reminder  Please note:  You still need to create a Job Schedule for each DataAgent that har this clent computer. Job Schedules are required to allow the DataAgents to perform auto and restore operations. Job Schedule creation can be accomplished through the CommCell administration interface.  Installer  Installer  Installer  Setup complete                                                                                                    | s been installed on<br>mated backup<br>Console |
| Installer                                                                                                    | Installer  Installer  Installer  Installer  Schedule Reminder Job schedule creation reminder  Please note:  You still need to create a Job Schedule for each D ataAgent that has this client computer. Job Schedule creation can be accomplished through the CommCell administration interface.  Installer  Installer  Installer  Software installation completed successfully.                                                                                                    | s been installed on<br>mated backup<br>Console |
| Installer                                                                                                    | Installer  Installer  | s been installed on<br>mated backup<br>Console |
| Installer                                                                                                    | Installer  Installer  | s been installed on<br>mated backup<br>Console |
| Installer                                                                                                    | Installer  Installer  Installer  Schedule Reminder Job schedule creation reminder  Please note:  You still meed to create a Job Schedule for each iD ataAgent that has this client computer. Job Schedules are required to allow the iD ataAgents to perform auto and restore operations. Job Schedule creation can be accomplished through the CommCell administration interface.  Installer  Installer  Software installation completed successfully. Viait the website below to download latest Updates and Service Packs.                                                                                                    | s been installed on<br>mated backup<br>Console |
| Installer                                                                                                    | Installer       < Back                                                                                                    | s been installed on<br>mated backup<br>Console |
| Installer                                                                                                    | Installer       < Back                                                                                                    | s been installed on<br>mated backup<br>Console |
|                                                                                                    | Installer  Installer  | s been installed on<br>mated backup<br>Console |
|                                                                                                    | Installer       < Back                                                                                                    | s been installed on<br>mated backup<br>Console |
| i echnical Support Website                                                                                                    | Installer            Installer         Schedule Reminder           Job schedule creation reminder         Job schedule creation reminder           Please note:         You still need to create a Job Schedule for each iDataAgent that has this client computer.           Job Schedules are required to allow the iDataAgents to perform auto and restore operations.         Job Schedule creation can be accomplished through the CommCell of administration interface.           Installer         Installer           Software installation completed successfully.         Viat the website below to download latest Updates and Service Packs.           Click Finish to complete Setup.         Click Finish to complete Setup.                                                                                                    | s been installed on<br>mated backup<br>Console |
|                                                                                                    | Installer  Schedule Reminder Job schedule creation reminder  Please note:  Please note:  Please note: Job Schedule for each iDataAgent that har this cleart complete. Job Schedule reaction can be accomplished through the CommCell administration interface.  Installer  Software installation completed successfully. Viat the website below to download latest Updates and Service Packs. Click Finish to complete Setup.  Installer                                                                                                    | x been installed on<br>mated backup<br>Console |
|                                                                                                    | Installer  C Back Next>  Installer  Schedule Reminder Job schedule creation reminder  Please note:  Please note:  Please note: Job Schedule for each iDataAgent that har this cleant computer. Job Schedules are required to allow the iDataAgent to perform auto and restore operations. Job Schedules are required to allow the iDataAgents to perform auto and restore operations. Job Schedule creation can be accomplished through the CommCell administration interface.  Installer  Software installation completed successfully. Visit the webate below to download latest Updates and Service Packs. Cleck Finish to complete Setup. Installer                                                                                                    | x been installed on<br>mated backup<br>Console |
|                                                                                                    | Installer  Installer  Schedule Reminder Job schedule creation reminder  Vou still need to create a Job Schedule for each DataAgent that har this client computer. Job Schedule are required to allow the DataAgents to perform auto and restore operations. Job Schedule creation can be accomplished through the CommCell of administration interface.  Installer  Software installation completed successfully. Visit the website below to download latest Updates and Service Packs. Dick Finish to complete Setup.  Installer                                                                                                    | x been installed on<br>mated backup<br>Console |

## **Getting Started**

< Previous ) Next >

## **OPEN COMMCELL CONSOLE**

**CommCell Console** is the graphical user interface that helps you to run backups and restores. In addition the CommCell Console also provides a number of other features to help you control and manage the data.

- Click the Start button on the Windows task bar and then click All Programs. Select bull from the Programs menu and then select Calypso. Click CommCell Console GUI.
- 2. Enter the **User Name** and **Password** that you entered in step 22 during the installation.

Enter the **CommCell** name that you entered in step 15 during the installation. Click **OK** to continue.

- If you have not activated the license yet, you will receive a reminder prompt. Click **OK** to continue.
- 4. The CommCell Console will be displayed.

|                                                                                             | _   |
|---------------------------------------------------------------------------------------------|-----|
|                                                                                             |     |
| If the <b>EZ Operations Wizard</b> is not displayed double-click the icon in the toolbar to | - É |
| display EZ Operations Wizard.                                                               | 2   |

| Connect to CommCell                                                                                                    |    |
|----------------------------------------------------------------------------------------------------|----|
| Enter your CommCell user name and password                                                                                                    |    |
| User Name:                                                                                                    |    |
| Password:                                                                                                    |    |
| Passworu:                                                                                                    |    |
| CommCell:                                                                                                    |    |
| OK Cancel                                                                                                    |    |
|                                                                                                    |    |
| cense Expiration Warning                                                                                                    |    |
| Reminder License must be activated by Nov 10, 2010.<br>To activate license, send an e-mail to <u>Customer Support</u> .                                                                                                    |    |
| Please include the following IP address in your request: 172.19.98.183                                                                                                    |    |
| UK UK                                                                                                    |    |
| and of Long Market Market Mark |    |
| a contract formed (FOperations Wound)                                                                                                    |    |
| Badap Restore Reports copy are                                                                                                    |    |
| holige Target Ceress Rated With any Py cropy                                                                                                    |    |
| Expert View 3xb Controller Exert Viewer Eduppi,                                                                                                    |    |
| Deare or during     (e.g., Solidatorer, informing areas, and Rel dest tuberno's for DNL Documentaria reference. The Duckages     visit is able to private Documention data compared a studied in a relief or matigitor comparison.     The duckages     visit is able to private Documention data compared and and a studied on a studied on a stu      |    |
| Approximation of the second second seco      |    |
| C Show on Statup white(4_on   advin                                                                                                    |    |
| 2 🖪 🖳 🗞 🛅 🔝 📸 - 🛒 💽 0                                                                                                    |    |
| Previous Net                                                                                                    | v1 |

## **Getting Started**

## **CONFIGURE A STORAGE DEVICE**

It is necessary to configure the storage devices (Tape or Disc devices) controlled by the MediaAgent. Device configuration allows the MediaAgent to communicate with the specific device.

You may have one or more storage devices available for protecting data. The following sections describe how to configure the following:

- **Option 1**: Configuring a Disc Device
- Option 2: Configuring a Tape Device

Depending on the type of storage device attached to your MediaAgent, you can configure one or both of these devices.

Refer to the Configuration section in the Media Management web if you have other types of devices.

### **OPTION 1: CONFIGURING A DISC DEVICE**

1. Click the Backup Target button on EZ Operations Wizard.

| Click the Backup Target button on EZ Operations Wizard.                                                                                                    | EZ Operations Wizard                                                                              |                                                                                              |
|----------------------------------------------------------------------------------------------------|---------------------------------------------------------------------------------------------------|----------------------------------------------------------------------------------------------|
|                                                                                                    |                                                                                                   | Select an operation to perform                                                               |
|                                                                                                    | Backup                                                                                            | Restore Reports                                                                              |
|                                                                                                    | Backup Target                                                                                     | Device Status                                                                                |
|                                                                                                    | Launch:                                                                                           |                                                                                              |
|                                                                                                    | Expert View                                                                                       | Job Controller Event Wewer                                                                   |
| If the <b>EZ Operations Wizard</b> is not displayed double-click the icon in the toolbar.                                                                                                 |                                                                                                   |                                                                                              |
|                                                                                                    | 2 🖪 💾 🕏                                                                                           | <b>`</b> ≣ 🖬 🖬 🕉 • 🐓(€)@                                                                     |
| Click Disc Library (For backup to disc) and click Next.                                                                                                    | Backup Target<br>Steps                                                                            | ×                                                                                            |
|                                                                                                    | 1. Select Configuration Type<br>2. Device Configuration                                           | Device Configuration Options           O biok Library(Por backup to disk)                    |
|                                                                                                    |                                                                                                   | O Tape or Optical devices                                                                    |
|                                                                                                    |                                                                                                   |                                                                                              |
|                                                                                                    |                                                                                                   |                                                                                              |
|                                                                                                    |                                                                                                   |                                                                                              |
|                                                                                                    |                                                                                                   |                                                                                              |
|                                                                                                    |                                                                                                   | < Back Next > Finish Cancel Help                                                             |
| Click Use Local Disk.                                                                                                    | Backup Target Steps                                                                               |                                                                                              |
| <ul> <li>Type the name of the folder in which the disc library must be located in the Enter<br/>backup destination folder box or click the Browse button to select the folder.</li> </ul> | Select Configuration Type     Z. Disk Library Configuration     3. Dedualization Policy Creation  | Use Local Disk Use Network Share Enter backup destination folder:     CrigBackup     Browste |
| • Click Next.                                                                                                    | 4. Enter Retention Parameters<br>5. Summary                                                       | If the backup destination folder is on a network share, enter the user account information.  |
| If you click the <b>Use Network Share</b> option you will be prompted for the credentials (user name and password) to access the share.                                                   |                                                                                                   | Network share user account:                                                                  |
|                                                                                                    |                                                                                                   |                                                                                              |
|                                                                                                    |                                                                                                   |                                                                                              |
|                                                                                                    | J                                                                                                 | <back next=""> Finds Cancel Hep</back>                                                       |
| • Click and select the Enable Deduplication option - this will save disc space for                                                                                                    | Backup Target<br>Steps                                                                            | X                                                                                            |
| <ul><li>storage.</li><li>Type the name of the folder in which the deduplication database must be located in</li></ul>                                                                     | 1. Select Configuration Type<br>2. Disk Library Configuration<br>3. Deduplication Policy Creation | V Enable Deduplication<br>MediaAgent Nome: black_3_cn                                        |
| the <b>Deduplication Store location</b> box or click the <b>Browse</b> button to select the folder.                                                                                       | 4. Enter Retention Parameters.<br>5. Summary                                                      | Dedupkration Store Location C1(Bockup Browse                                                 |
| Click Next.                                                                                                    |                                                                                                   |                                                                                              |
|                                                                                                    |                                                                                                   |                                                                                              |
|                                                                                                    |                                                                                                   |                                                                                              |
|                                                                                                    |                                                                                                   | < Back Next> Phish Cancel Help                                                               |

- Click Use Local Disk.
  - Type the name of the folder in which the disc library must be located in backup destination folder box or click the Browse button to select
  - Click Next.

4.

2.

з.

- Click and select the Enable Deduplication option this will save disc storage.
  - Type the name of the folder in which the deduplication database must the Deduplication Store location box or click the Browse button to folder.
  - Click Next.

| Steps<br>Lideta Conformation Prime<br>2. Diskillerar Conformation<br>4. Diskillerar Conformation<br>4. Diskillerar Conformation<br>5. Summar: | Automatically remarge dat Retain backgor until coperty is mached                                                                                                    |
|----------------------------------------------------------------------------------------------------|----------------------------------------------------------------------------------------------------|
|                                                                                                    | <br><br><br><br><br><br><br><br><br><br><br><br><br><br><br><br>                                                                                                    |
| Backup Target:<br>Steps                                                                                                    |                                                                                                    |
|                                                                                                    | Review your selection and duk Trabit to configure the duk library.     Backing Traget Trabits (* glassiug     Dodgstaction has been flaaked on drange heley     Media Agent for backgattarions: take 1, 2, 0, 0     Dodgstactions: take 1, 2, 0, 0     Dodgstactions: take 1, 2, 0, 0, 0, 0, 0     Dodgstactions: take 1, 2, 0, 0, 0, 0, 0, 0, 0, 0, 0, 0, 0, 0, 0, |

6. Click Finish.

## **OPTION 2: CONFIGURING A TAPE DEVICE**

1. Click the Backup Target button on EZ Operations Wizard.

| Select an operation to perform |                  |
|--------------------------------|------------------|
|                                |                  |
| <b></b>                        |                  |
| Restore                        | Reports          |
|                                |                  |
|                                |                  |
| Device Status                  | Install Software |
|                                |                  |
| Job Controller                 | Event Viewer     |
|                                | Restore          |

If the **EZ Operations Wizard** is not displayed double-click the icon in the toolbar.

2. Select Tape or Optical devices. Click Next.

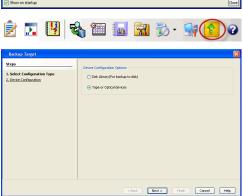

| Steps                                                                                               | Select the library that you would like to configure.                                                                                                    |
|----------------------------------------------------------------------------------------------------|----------------------------------------------------------------------------------------------------|
| j. <u>Celes Conformation Tran</u><br>2. Solect Laboray<br>3. <u>Entre Union</u><br>4. <u>Common</u> | Of YoursakeDate configured     Of YoursakeDate configured     Of YoursakeDate configured     Of YoursakeDate configured     Of YoursakeDate configured     Of YoursakeDate configured) |
|                                                                                                    | 1                                                                                                    |

Click and select the library you wish to configure.
 Click Next.

4. Click Next.

### 5. Click Finish.

### 6. Click OK.

|  | Backup Target                                                                                                   |
|--|----------------------------------------------------------------------------------------------------|
|  | Steps                                                                                                    |
|  | 1. Liste Colloqueton Tane<br>3. Scient Marcu<br>1. Scient Rolling<br>Der Rolling Partneton Period<br>4. Summary |
|  |                                                                                                    |

|                                                                           | <back next=""> Pirish Cancel Help</back>                        |
|---------------------------------------------------------------------------|-----------------------------------------------------------------|
| Backup Target                                                             | X                                                               |
| Steps                                                                     | Review your selection and clok Finish to configure the library. |
| 1. Sektoforzán<br>2. Sektionz<br>1. Jone John sokrenne Pend<br>4. Sommary | Technologie and and and and and and and and and and             |
|                                                                           | <back next=""> Frish Cancel Help</back>                         |
| Success<br>Success                                                        | fully configured tape library                                   |
|                                                                           | < Previous Next >                                               |

Retain backups for 15 ± days

<u>n Type</u> tention Period ×

## **Getting Started**

< Previous ) Next >

## **CREATE THE STORAGE POLICY**

A Storage Policy is automatically created when you configure a device.

A storage policy acts as a channel through which data is transferred to the storage device. As the name indicates, a storage policy allows you to establish a comprehensive set of storage parameters - such as data retention, streams, deduplication, etc., for the data channeled through the storage policy.

If needed, you can create a new storage policy. During the creation of a Storage Policy, a new disk library is created to store metadata backup for SnapProtect operations. If there are existing disk libraries, you may select one.

## USING DISK LIBRARY

1.

Use the following steps to create a storage policy using disk library:

- From the CommCell Browser, navigate to Policies.
  - Right-click the Storage Policies node and click New Storage Policy.

2. Click Next.

3. Specify the name of the **Storage Policy** in the **Storage Policy Name** box and then click **Next**.

 In the Library list, select the disk library to which the primary copy should be associated and then click Next.

|                                                                                                    | ,<br>,                                                                                                    |
|----------------------------------------------------------------------------------------------------|----------------------------------------------------------------------------------------------------|
| happy01 - CommCell Console                                                                                                    |                                                                                                    |
| File View Tools Windows                                                                                                    |                                                                                                    |
| 2 💀 🖳 🗞 🕮 📠                                                                                                    |                                                                                                    |
| CommCell Browser                                                                                                    | P     Policies × 4 ▷ 0                                                                                                    |
| Client Computer Groups                                                                                                    | ♣ happy01 >          Policies >          ₽ □ d³           Name         Type         No. of         Increm         Descrip         Hide St         ¥                                                                                                    |
| Security     Storage Resources                                                                                                    | Com Disaster 1 1 Automati                                                                                                    |
|                                                                                                    |                                                                                                    |
| Provisioning Policies     Replication Policies                                                                                                    |                                                                                                    |
| 1 Schedule Policies                                                                                                    |                                                                                                    |
| Provisioning Policies     Provisioning Policies     Provisioning Policies     Schedule Policies     Schedule Policies     Schedule Policies     Schedule Policies     Schedule Policies     New Storace     New Storace     New Storace     New Storace     New Storace | e Policy 2                                                                                                    |
|                                                                                                    | I Deduplication Policy                                                                                                    |
| Reports     Subclient A     Green Content Director                                                                                                    | SSOCIATIONS                                                                                                    |
|                                                                                                    |                                                                                                    |
|                                                                                                    |                                                                                                    |
| CommCell Browser                                                                                                    |                                                                                                    |
| Agents                                                                                                    |                                                                                                    |
| 7.1                                                                                                    | *                                                                                                    |
|                                                                                                    | happy01 admin                                                                                                    |
|                                                                                                    | nappyu1 amm                                                                                                    |
|                                                                                                    |                                                                                                    |
| Create Storage Policy Wizard                                                                                                    | <b>•••</b>                                                                                                    |
|                                                                                                    | What will this storage policy be used for?                                                                                                    |
|                                                                                                    | What will this storage policy be used for?                                                                                                    |
|                                                                                                    |                                                                                                    |
|                                                                                                    |                                                                                                    |
|                                                                                                    | Storage Policy Type                                                                                                    |
|                                                                                                    | Data Protection and Archiving                                                                                                    |
|                                                                                                    | CommServe Disaster Recovery Backup                                                                                                    |
|                                                                                                    |                                                                                                    |
|                                                                                                    | Press Next to continue                                                                                                    |
|                                                                                                    |                                                                                                    |
|                                                                                                    |                                                                                                    |
|                                                                                                    |                                                                                                    |
|                                                                                                    |                                                                                                    |
|                                                                                                    | Cancel < Back Next > Finish                                                                                                    |
|                                                                                                    | Cancel < Back Next > Finish                                                                                                    |
| Control Dates Dates Would                                                                                                    |                                                                                                    |
| Create Storage Policy Wizard                                                                                                    | Cancel <back next=""> Finsh</back>                                                                                                    |
| Create Storage Policy Wizard                                                                                                    |                                                                                                    |
| Create Storage Policy Wizard                                                                                                    |                                                                                                    |
| Create Storage Policy Wizard                                                                                                    |                                                                                                    |
| Create Storage Policy Wizard                                                                                                    |                                                                                                    |
| Create Storage Policy Wizard                                                                                                    |                                                                                                    |
| Create Storage Policy Wizard                                                                                                    | Please enter the storage policy name Storage Policy Name: Leptop_SP                                                                                                    |
| Create Storage Policy Wizard                                                                                                    | Please enter the storage policy name Storage Policy Name:                                                                                                    |
| Create Storage Policy Wizard                                                                                                    | Please enter the storage policy name Storage Policy Name: Leptop_SP                                                                                                    |
| Create Storage Policy Wizard                                                                                                    |                                                                                                    |
| Create Storage Policy Wizard                                                                                                    | Please enter the storage policy name Storage Policy Name: Leptop_SP                                                                                                    |
| Create Storage Policy Wizard                                                                                                    |                                                                                                    |
| Create Storage Policy Wizard                                                                                                    |                                                                                                    |
| Create Storage Policy Wizard                                                                                                    |                                                                                                    |
| Create Storage Policy Wizard                                                                                                    |                                                                                                    |
|                                                                                                    |                                                                                                    |
| Create Storage Policy Wizard                                                                                                    |                                                                                                    |
|                                                                                                    |                                                                                                    |
|                                                                                                    |                                                                                                    |
|                                                                                                    | Please enter the storage policy name  Storage Policy Name:  Droemental Storage Policy  Press Next to continue  Cancel Cancel Next> Presh  Please select a library to be the default library                                                                                                    |
|                                                                                                    | Please enter the storage policy name  Storage Policy Name:  Droemental Storage Policy  Press Next to continue  Cancel Cancel Next> Presh  Please select a library to be the default library                                                                                                    |
|                                                                                                    | Please enter the storage policy name  Storage Policy Name:  Incremental Storage Policy  Press Next to continue  Press Next to continue  Please select a library to be the default library for thia primary copy                                                                                                    |
|                                                                                                    | Please enter the storage policy name  Storage Policy Name:  Drocemental Storage Policy  Press Next to continue  Cancel Cancel Rext> Presh  Please select a library to be the default library                                                                                                    |
|                                                                                                    | Please enter the storage policy name  Storage Policy Name:  Incremental Storage Policy  Press Next to continue  Press Next to continue  Please select a library to be the default library for thia primary copy                                                                                                    |
|                                                                                                    | Please enter the storage policy name  Storage Policy Name:  Incremental Storage Policy  Press Next to continue  Press Next to continue  Please select a library to be the default library for thia primary copy                                                                                                    |
|                                                                                                    | Please enter the storage policy name  Storage Polcy Name: Incremental Storage Polcy  Press Next to continue  Press Next to continue  Please solect a library to be the default library for this primary copy  Library: Library: Library:                                                                                                    |
|                                                                                                    | Please enter the storage policy name  Storage Policy Name:  Incremental Storage Policy  Press Next to continue  Press Next to continue  Please solect a library to be the default library for this primary copy  Library:  Library: Library:  Library: Library: Library |
|                                                                                                    | Please enter the storage policy name  Storage Polcy Name: Incremental Storage Polcy  Press Next to continue  Press Next to continue  Please solect a library to be the default library for this primary copy  Library: Library: Library:                                                                                                    |
|                                                                                                    | Please enter the storage policy name  Storage Polcy Name:  Incremental Storage Polcy  Press Next to continue  Please solect a library to be the default library for this primary copy  Press Next to continue  Press Next to continue                                                                                                    |
|                                                                                                    | Please enter the storage policy name  Storage Policy Name:  Incremental Storage Policy  Press Next to continue  Press Next to continue  Please solect a library to be the default library for this primary copy  Library:  Library: Library:  Library: Library: Library |

5. In the MediaAgent list, select a MediaAgent and then click Next.

6. Click Next.

7. Click Next.

- 8. Verify Name and MediaAgent Name.
  - Click **Browse** to specify location for **Deduplication Store**.
  - Click Next.

| Create Storage Policy Wizard | ×                                           |
|------------------------------|---------------------------------------------|
|                              |                                             |
|                              | Please select a MediaAgent for this copy    |
|                              |                                             |
|                              | MediaAgent: happy01                         |
|                              | Press Next to continue                      |
|                              | Tess Nex to continue                        |
|                              |                                             |
|                              |                                             |
|                              | Cancel <back next=""> Finish</back>         |
| -                            |                                             |
| Create Storage Policy Wizard |                                             |
| r                            | Please enter the streams and retention      |
|                              | criteria for this policy                    |
|                              |                                             |
|                              | Number of Device Streams:                   |
|                              | Choose the Primary Copy's Aging Rules:      |
|                              | iDataAgent Backup data                      |
|                              | V Infinite/ 15 - Days 2 - Cycles            |
|                              | Data Archive/Compliance Archiver            |
|                              | V Infinite/ 365 - Days                      |
|                              |                                             |
|                              | Cancel <back next=""> Finish</back>         |
|                              |                                             |
| Create Storage Policy Wizard | <b>E</b>                                    |
|                              | Do you want to enable Deduplication for the |
|                              | primary copy?                               |
|                              | Deduplication                               |
|                              | Yes                                         |
|                              | Enable Client Side Deduplication            |
|                              | © No                                        |
|                              | Press Next to continue                      |
|                              |                                             |
|                              |                                             |
|                              |                                             |
|                              | Cancel < Back Next > Finish                 |
| Create Starrow Dollar Mr.    |                                             |
| Create Storage Policy Wizard | <b>•••</b>                                  |
|                              | Please specify the location to store the    |
|                              | Deduplication Store                         |
|                              | Name: DB_Laptop_SP_Primary                  |
|                              | Deduplication Store Location:               |
|                              | MediaAgent Name happy01 -                   |
|                              | Location: C:\appy_SIDB Browse               |
|                              | Press Next to continue                      |
|                              |                                             |
|                              |                                             |
|                              | Cancel < Back Next > Finish                 |
|                              | CONC. COOL INCAL / MIST                     |

9. Review the details and click **Finish** to create the Storage Policy.

The new Storage Policy creates the  $\mbox{Primary Classic Copy},$  which will be used for data movement to tape, disk or cloud.

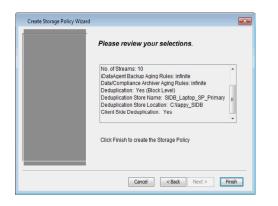

## USING TAPE LIBRARY

Use the following steps to create a storage policy using tape library:

- 1. From the CommCell Browser, navigate to **Policies.** 
  - Right-click the Storage Policies node and click New Storage Policy.

2. Click Next.

3. Specify the name of the **Storage Policy** in the **Storage Policy Name** box and then click **Next**.

| happy01 - CommCell Console<br>File View Tools Windows    |                                                                                                    |
|----------------------------------------------------------|----------------------------------------------------------------------------------------------------|
|                                                          |                                                                                                    |
| CommCell Browser P                                       | Storage Policies × 4 D II                                                                                                    |
| 3 bappy01                                                | 🚴 happy01 > 🐘 Policies > 🖶 Storage Policies > 🛛 🖓 🗋 🗗                                                                                                    |
| Client Computer Groups     Client Computers              | Name Type No. of No. of Increm Descrip Hide St x                                                                                                    |
| Security     Security     Storage Resources              | Com Disaster 1 1 Automati                                                                                                    |
| Storage Resources     Policies                           |                                                                                                    |
| Provisioning Policies                                    |                                                                                                    |
| Replication Policies     Schedule Policies               |                                                                                                    |
| Storage Policies                                         |                                                                                                    |
| CommSer New Storage Polis                                |                                                                                                    |
| VaultTracker                                             |                                                                                                    |
| Reports     Subclient Associa     Green Content Director | tions                                                                                                    |
| CommCel Browser                                          |                                                                                                    |
| 2                                                        |                                                                                                    |
|                                                          | happy01 admin                                                                                                    |
|                                                          |                                                                                                    |
| Create Storage Policy Wizard                             |                                                                                                    |
| Pr                                                       | Storage Policy Type<br>© <u>Data Protection and Archiving</u><br>© CommServe Disaster Recovery Badup<br>ess Next to continue<br>Cancel < Bad: Next > Princh |
|                                                          |                                                                                                    |
| Create Storage Policy Wizard                             |                                                                                                    |
| P                                                        | lease enter the storage policy name                                                                                                    |
|                                                          |                                                                                                    |
| 2                                                        | torage Policy Name: Sp_02(tape)                                                                                                    |
| E                                                        | Incremental Storage Policy                                                                                                    |
| Pr                                                       | ess Next to continue                                                                                                    |
|                                                          | Cancel < Back Next > Finish                                                                                                    |
|                                                          |                                                                                                    |

4. In the **Library** list, select the tape library to which the primary copy should be associated and then click **Next**.

5.

6.

7.

8.

| 1                                                                                                    | Create Storage Policy Wizard |                                                                                           |
|----------------------------------------------------------------------------------------------------|------------------------------|-------------------------------------------------------------------------------------------|
|                                                                                                    |                              | Please select a library to be the default library for this primary copy                   |
|                                                                                                    |                              | Lbray: [Virtualub 2                                                                       |
|                                                                                                    |                              | Press Next to continue                                                                    |
|                                                                                                    |                              | Cancel <back next=""> Finish</back>                                                       |
|                                                                                                    | Create Storage Policy Wizard |                                                                                           |
| <ul> <li>In the MediaAgent list, select a MediaAgent.</li> <li>From the Drive Pool list, select a default drive pool and then click Next.</li> </ul> |                              | What are the default MediaAgent and drive poc<br>primary copy?                            |
|                                                                                                    |                              | MediaAgent: testpilotdocs                                                                 |
|                                                                                                    |                              | Press Next to continue                                                                    |
|                                                                                                    |                              | Cancel < Back Next > Finish                                                               |
|                                                                                                    | -                            |                                                                                           |
| From the <b>Scratch Pool</b> list, select the default scratch pool and then click <b>Next</b> .                                                      | Create Storage Policy Wizard |                                                                                           |
|                                                                                                    |                              | Which scratch pool will you use for the primary                                           |
|                                                                                                    |                              |                                                                                           |
|                                                                                                    |                              | Scratch Pool: Default Scratch                                                             |
|                                                                                                    |                              | Press Next to continue                                                                    |
|                                                                                                    |                              |                                                                                           |
|                                                                                                    |                              | Cancel < Back Next > Finish                                                               |
| Click Next.                                                                                                    | Create Storage Policy Wizard |                                                                                           |
|                                                                                                    |                              | Please enter the streams and retention<br>criteria for this policy                        |
|                                                                                                    |                              | Number of Device Streams:                                                                 |
|                                                                                                    |                              | Choose the Primary Copy's Aging Rules:                                                    |
|                                                                                                    |                              | DataAgent Backup data       Infinite/     15       15     -       Days     2       Cycles |
|                                                                                                    |                              | Infinite/ 15 Days 2 Cycles Data Archive/Compliance Archiver                               |
|                                                                                                    |                              | ✓ Infinite/ 365 - Days                                                                    |
|                                                                                                    |                              | Cancel <back next=""> Finish</back>                                                       |
| By default Hardware Compression is enabled, click Next to continue.                                                                                  | Create Storage Policy Wizard |                                                                                           |
|                                                                                                    |                              | Would you like to enable hardware compressic<br>storage policy copy?                      |
|                                                                                                    |                              | Igridware Compression                                                                     |
|                                                                                                    |                              |                                                                                           |
|                                                                                                    |                              | Press Next to continue                                                                    |
|                                                                                                    |                              | Cancel < Back Next > Finish                                                               |

9. Review the details and click **Finish** to create the Storage Policy.

Quick Start Guide - SnapProtect

| t ikanaa rencienn yenser taakartikansa.                                                                                                    |
|----------------------------------------------------------------------------------------------------|
| Schulch Fool: Disbuilt Schulch<br>No. of Stroums: 1<br>In Advance Vaccour Aging Rolles: Infinite<br>Data/Schulphace Architer Aging Totles: Infinite<br>Robin Strops by Number of Jobs: N/N<br>Liardware Compression: Yes |
| Cilick Linish to create the Storage Lolley                                                                                                    |
| Ganed < Back Next > Timit                                                                                                    |

## **Getting Started**

**CHOOSE THE CLIENT TYPE** 

SUPPORTED AGENTS - CHOOSE THE AGENT TO CONFIGURE

VMWARE

EXCHANGE DATABASE

ORACLE

MICROSOFT SQL SERVER

NAS

HYPER-V

SAP FOR ORACLE

DB2

UNIX FILE SYSTEM

WINDOWS FILE SYSTEM

Previous Next >

< Previous )

Next >

Page 19 of 520

## **Getting Started - VMware Deployment**

## WHERE TO INSTALL

Install the software directly on the proxy computer that can communicate with the ESX Server. It is not recommended to install the software in a clustered environment.

## **BEFORE YOU BEGIN**

**Download Software Packages** Download the latest software package to perform the install.

Previous

Next 🕨

### SnapProtect Support - Platforms

Make sure that the computer in which you wish to install the software satisfies the minimum requirements.

## INSTALL THE VIRTUAL SERVER IDATAAGENT (VMWARE)

Use the following procedure to directly install the software from the installation package or a network drive.

- 1. Run **Setup.exe** from the Software Installation Package.
- 2. Select the required language. Click **Next**.

| 3. | Select the option to | Install Calvoso | on this 64-bit computer |
|----|----------------------|-----------------|-------------------------|

Your screen may look different from the example shown.

4. Select I accept the terms in the license agreement. Click Next.

| Select the language you will use during installation.                                                                                                    |  |  |
|----------------------------------------------------------------------------------------------------|--|--|
| English (United States)                                                                                                    |  |  |
| <u>Nest &gt;</u>                                                                                                    |  |  |
|                                                                                                    |  |  |
| ≓ Install Software on this computer<br>≓ Advanced options                                                                                                    |  |  |
| <ul> <li>View documentation website</li> <li>View Install Quick Start Guide (Requires Adobe Acrobat Reader)</li> <li>Install Adobe Acrobat Reader</li> </ul>  |  |  |
| ⊕ Ex≹                                                                                                    |  |  |
| Installer                                                                                                    |  |  |
| License Agreement<br>Please read the following License Agreement. Press<br>the PAGE DOWN key to view the entire agreement.                                    |  |  |
| End User License and Limited Warranty Agreement                                                                                                    |  |  |
| (including Microsoft® SQL Server <sup>™</sup> 2008 Enterprise Edition, SQL Server <sup>™</sup> 2008 Exprese Edition and Windows Pre-Installation Environment) |  |  |
| I accept the terms in the license agreement.                                                                                                    |  |  |
| C I do not accept the terms in the license agreement.                                                                                                    |  |  |
| Installer<br>                                                                                                    |  |  |

- Expand Client Modules | Backup & Recovery | File System, and select Virtual Server Agent.
  - Expand Common Technology Engine | MediaAgent Modules, and select MediaAgent.
  - Click Next.

5.

- 6. Click **YES** to install Microsoft .NET Framework package.
  - This prompt is displayed only when Microsoft .NET Framework is not installed.
  - Once the Microsoft .NET Framework is installed, the software automatically installs the Microsoft Visual J# 2.0 and Visual C++ redistributable packages.
- 7. If this computer and the CommServe is separated by a firewall, select the **Configure** firewall services option and then click Next.

For firewall options and configuration instructions, see Firewall Configuration and continue with the installation.

If firewall configuration is not required, click **Next**.

| 8. | Enter the fully qualified domain name of the <b>CommServe Host Name</b> . |
|----|---------------------------------------------------------------------------|
|    | Click Next.                                                               |

Do not use space and the following characters when specifying a new name for the CommServe Host Name:

\|`~!@#\$%^&\*()+=<>/?,[]{}:;'"

9. Click Next.

| 10. | Select Add programs to the Windows Firewall Exclusion List, to add CommCell |
|-----|-----------------------------------------------------------------------------|
|     | programs and services to the Windows Firewall Exclusion List.               |

| Select Platforms<br>Select the platforms y                     |                                                                                                    |                                                              |                                                                                                    |                                                       |
|----------------------------------------------------------------|----------------------------------------------------------------------------------------------------|--------------------------------------------------------------|----------------------------------------------------------------------------------------------------|-------------------------------------------------------|
| , and provention y                                             | ou want to configure.                                                                                                    |                                                              |                                                                                                    |                                                       |
|                                                                | ierve Modules<br>Cell Console<br>ggent Modules<br>Jes<br>J & Recovery<br>It Indexing and Search<br>ased Search & Browse<br>Management<br>JousDataReplicator |                                                              | platform na<br>description<br>reasons wh<br>disabled.<br>Disk Spac<br>(Req/Recc<br>Installatic<br>01<br>Temporal<br>01 | of the platform and<br>y it may be<br>ce<br>ommended) |
| Install Agents for Re                                          | store Only < B                                                                                                    | ack                                                          | Next >                                                                                                    | Cancel                                                |
|                                                                |                                                                                                    |                                                              |                                                                                                    |                                                       |
| <b></b>                                                        | ow install Microsoft .NET Fra<br>o continue. Choosing "No" w<br>at any time.<br>Yes                                                                         |                                                              |                                                                                                    |                                                       |
|                                                                |                                                                                                    |                                                              |                                                                                                    |                                                       |
| Installer                                                      |                                                                                                    |                                                              |                                                                                                    |                                                       |
| Firewall Configura                                             |                                                                                                    |                                                              |                                                                                                    |                                                       |
| Configure firewall serv                                        | ices                                                                                                    |                                                              |                                                                                                    |                                                       |
|                                                                | etween this machine and the                                                                                                    | CommServe, con                                               | figure firewall                                                                                                    | services below.                                       |
| Configure firewall                                             |                                                                                                    |                                                              |                                                                                                    |                                                       |
| Please specify how<br>connection from her<br>CommServe are blo | Windows Firewall is limiting r<br>re to a CommServe's tunnel p<br>cked, and setup should inste                                                              | etwork traffic. Wh<br>port, whether all co<br>ad expect Comm | nether it is pos<br>onnections to<br>derve to conn                                                                     | ssible to open<br>ward<br>lect back to this           |
| machine, or whethe                                             | r there is a Proxy in between                                                                                                    |                                                              |                                                                                                    |                                                       |
|                                                                | n open connection to Comms<br>open connection toward this                                                                                                   |                                                              |                                                                                                    |                                                       |
|                                                                | achable only through a proxy                                                                                                    |                                                              |                                                                                                    |                                                       |
| Installer                                                      |                                                                                                    |                                                              |                                                                                                    |                                                       |
|                                                                |                                                                                                    | N                                                            | ext >                                                                                                    | Cancel                                                |
|                                                                |                                                                                                    |                                                              |                                                                                                    | _                                                     |
| nstaller<br>CommServe Nam                                      | e                                                                                                    |                                                              |                                                                                                    | ×                                                     |
|                                                                | ve computer name and host                                                                                                    |                                                              |                                                                                                    |                                                       |
|                                                                |                                                                                                    |                                                              |                                                                                                    |                                                       |
| CommServe                                                      | Client Name                                                                                                    | _                                                            |                                                                                                    |                                                       |
|                                                                | Host Name                                                                                                    | e: for example:                                              |                                                                                                    |                                                       |
| CommServe<br>(Enter a vali                                     | d fully-rualified IP host nam                                                                                                    | a, tor onampio.                                              |                                                                                                    |                                                       |
| (Enter a vali                                                  | d, fully-qualified, IP host nam<br>.mycompany.com)                                                                                                    |                                                              |                                                                                                    |                                                       |
| (Enter a vali<br>mycomputer                                    | d, fully-qualified, IP host nam<br>:mycompany.com)<br>#.mycompany.com                                                                                       |                                                              |                                                                                                    |                                                       |
| (Enter a vali<br>mycomputer                                    | .mycompany.com)                                                                                                    | _                                                            |                                                                                                    |                                                       |
| (Enter a vali<br>mycomputer                                    | .mycompany.com)                                                                                                    |                                                              |                                                                                                    |                                                       |
| (Enter a vali<br>mycomputer<br>myccompute                      | .mycompany.com)                                                                                                    |                                                              |                                                                                                    |                                                       |
| (Enter a vali<br>mycomputer                                    | .mycompany.com)                                                                                                    | ackN                                                         | ext >                                                                                                    | Cancel                                                |
| (Enter a vali<br>mycomputer<br>myccompute                      | mycompany.com                                                                                                    | ack N                                                        | lext >                                                                                                    | Cancel                                                |
| (Enter a vai<br>nycomputer<br>mycompute<br>Installer           | mycompany.com                                                                                                    | ack N                                                        | lext >                                                                                                    | Cancel                                                |
| Installer<br>Communication In                                  | rmycompany.com<br>rmycompany.com<br>c B                                                                                                    | ack N                                                        | ext≻                                                                                                    |                                                       |
| Installer<br>Communication In                                  | r.mycompany.com                                                                                                    | ack N                                                        | iext >                                                                                                    |                                                       |
| Installer<br>Communication In                                  | rmycompany.com<br>rmycompany.com<br>c B                                                                                                    | ack N                                                        | ext≻                                                                                                    |                                                       |
| Installer<br>Communication In                                  | Intycompany.com<br>Intycompany.com<br>Kerface Name<br>Interface Name                                                                                        | ack N                                                        | ext >                                                                                                    |                                                       |
| Installer<br>Communication In                                  | In mycompany.com<br>In mycompany.com<br>Interface Name<br>Interface Name<br>Interface Name                                                                  | that this computer                                           | Ţ                                                                                                    |                                                       |
| Installer<br>Communication In                                  | Interface Name<br>le communication paths.<br>Select a client name<br>Select a client name<br>Select a nitterface name                                       | that this computer                                           | ▼<br>will use to                                                                                                    |                                                       |
| Installer<br>Communication In                                  | Interface Name<br>e communication paths.<br>Select a client name<br>Select a client name<br>Select a client name<br>Select a client name                    | that this computer                                           | Ţ                                                                                                    |                                                       |
| Installer<br>Communication In                                  | Interface Name<br>le communication paths.<br>Select a client name<br>Select a client name<br>Select a nitterface name                                       | that this computer                                           | ▼<br>will use to                                                                                                    |                                                       |
| Installer<br>Communication In                                  | Interface Name<br>e communication paths.<br>Select a client name<br>Select a client name<br>Select a client name<br>Select a client name                    | that this computer                                           | ▼<br>will use to                                                                                                    |                                                       |
| Installer<br>Communication In                                  | Interface Name<br>e communication paths.<br>Select a client name<br>Select a client name<br>Select a client name<br>Select a client name                    | that this computer<br>ImServe                                | ▼<br>will use to                                                                                                    |                                                       |

#### Click Next.

This option enables CommCell operations across Windows firewall by adding CommCell programs and services to Windows firewall exclusion list.

It is recommended to select this option even if Windows firewall is disabled. This will allow the CommCell programs and services to function if the Windows firewall is enabled at a later time.

11. Click Next.

Click  $\ensuremath{\textbf{Browse}}$  to change the default location.

Click Next.

- Do not install the software to a mapped network drive.
- Do not install the software on a system drive or mount point that will be used as content for SnapProtect backup operations.
- Do not use the following characters when specifying the destination path:

/:\*?"<>|#

It is recommended that you use alphanumeric characters only.

#### **13.** Select a Client Group from the list.

Click Next.

This screen will be displayed if Client Groups are configured in the CommCell Console.

| Installer                                                                                                    |                                                                                                    | X      |
|----------------------------------------------------------------------------------------------------|----------------------------------------------------------------------------------------------------|--------|
| Windows Firewall                                                                                                    | Exclusion List                                                                                                    |        |
|                                                                                                    | municate through Windows                                                                                                    |        |
| Windows Firewal                                                                                                    | is ON                                                                                                    |        |
| Add programs                                                                                                    | to the Windows Firewall Exclusion List                                                                                                    |        |
| If you plan on usi<br>exclusion list.                                                                                                    | ng Windows Firewall, it is recommended to add the software programs                                                                                                    | to the |
| Installer                                                                                                    |                                                                                                    |        |
|                                                                                                    | <back next=""> Ca</back>                                                                                                    | ncel   |
|                                                                                                    |                                                                                                    | X      |
|                                                                                                    | <b>tall Latest Update Packs</b><br>he latest service pack and post<br>e provider webste.                                                                                                    |        |
|                                                                                                    | nd latest update pack(s)<br>internet connectivity at this time. This process may take some time<br>aad speed.                                                                                                    |        |
| Installer                                                                                                    | < Back Next> Car                                                                                                    | ncel   |
|                                                                                                    |                                                                                                    |        |
| Installer<br>Destination Folder                                                                                                    |                                                                                                    | X      |
| Destination Folde                                                                                                    | r<br>folder to install the program files.                                                                                                    | X      |
| Destination Folde<br>Select the destination                                                                                                    |                                                                                                    |        |
| Destination Folde<br>Select the destination                                                                                                    | folder to install the program files.<br>t the default location, or click Browse to choose an alternate location.                                                                                                    |        |
| Destination Folde<br>Select the destination<br>Click Next to accep                                                                                                    | folder to install the program files.<br>t the default location, or click Browse to choose an alternate location.                                                                                                    |        |
| Destination Folder<br>Select the destination<br>Click. Next to accep<br>Destination Folder                                                                                                    | the default location, or click Browse to choose an alternate location. Browse Space Required / Recommended 1394 MB / 1670 MB                                                                                                    |        |
| Destination Folde<br>Select the destination<br>Click Next to accep<br>Destination Folder<br>Network for accep<br>Destination Folder<br>Science Select<br>Drive List<br>C: 928 MB<br>Installer                  | the default location, or click Browse to choose an alternate location. Browse Space Required / Recommended 1394 MB / 1670 MB                                                                                                    |        |
| Destination Folde<br>Select the destination<br>Click Next to accept<br>Destination Folder<br>NProgram Files<br>Drive List<br>[C: 928 MB                                                                        | the default location, or click Browse to choose an alternate location.                                                                                                    |        |
| Destination Folde<br>Select the destination<br>Click. Next to accept<br>Destination Folder<br>Netrogram Files<br>Click Select List<br>Installer<br>Client Group Sele<br>Select a client group for<br>Which     | the default location, or click Browse to choose an alternate location.                                                                                                    |        |
| Destination Folde<br>Select the destination<br>Click. Next to accep<br>Destination Folder<br>Chrogrom Files<br>Drive List<br>C: 928 MB<br>Installer<br>Client Group Sele<br>Select a client group for<br>Scher | the default location, or click Browse to choose an alternate location.  the default location, or click Browse to choose an alternate location.  Space Required / Recommended 1394 MB / 1670 MB  <          Space Required / Recommended         1394 MB / 1670 MB         < |        |
| Destination Folde<br>Select the destination<br>Click. Next to accep<br>Destination Folder<br>Chrogrom Files<br>Drive List<br>C: 928 MB<br>Installer<br>Client Group Sele<br>Select a client group for<br>Scher | folder to install the program files.  It the default location, or click Browse to choose an alternate location.  Browse  Space Required / Recommended  Space Required / Recommended  State Client  State Client  Client group: Client group: Client group:                  |        |

14. Click Next.

15. Select Yes to stop Removable Storage Services on the MediaAgent. Click Next.

This prompt will not appear if Removable Storage Services are already disabled on the computer.

16. Click Next.

## 17. Select a Storage Policy. Click Next.

18. Click Next.

| Installer                                                                                                    | 🗵                                                                                                    |
|----------------------------------------------------------------------------------------------------|----------------------------------------------------------------------------------------------------|
| Schedule Install of Au                                                                                                    |                                                                                                    |
| Choose when you want to<br>downloaded updates.                                                                                                    | schedule an Install of the                                                                                                    |
|                                                                                                    |                                                                                                    |
| Schedule Install of                                                                                                    | Automatic Updates                                                                                                    |
| C Once                                                                                                    |                                                                                                    |
|                                                                                                    | Time: 08:31:12 PM                                                                                                    |
| Weekly                                                                                                    | Monday C Tuesday                                                                                                    |
|                                                                                                    | C Wednesday C Thursday                                                                                                    |
|                                                                                                    | C Friday C Saturday                                                                                                    |
|                                                                                                    | C Sunday                                                                                                    |
| Installer —                                                                                                    |                                                                                                    |
|                                                                                                    | < Back Next > Cancel                                                                                                    |
|                                                                                                    |                                                                                                    |
| Installer                                                                                                    |                                                                                                    |
| Removable Storage                                                                                                    | Service<br>ervice must be stopped and                                                                                                    |
| disabled                                                                                                    |                                                                                                    |
|                                                                                                    |                                                                                                    |
| The Removable Storag                                                                                                    | e service must be stopped and disabled. This is required for correct                                                                                                    |
| functioning of the Medi                                                                                                    | Agent.                                                                                                    |
| Do you want to stop an                                                                                                    | d disable the Removable Storage service?                                                                                                    |
| Yes, stop and disab                                                                                                    | le the Removable Storage Service                                                                                                    |
| O No, I am using Rem                                                                                                    | ovable Storage Manager (RSM)                                                                                                    |
|                                                                                                    |                                                                                                    |
|                                                                                                    |                                                                                                    |
| Installer —                                                                                                    |                                                                                                    |
|                                                                                                    | < Back Next > Cancel                                                                                                    |
|                                                                                                    |                                                                                                    |
|                                                                                                    |                                                                                                    |
| Installer                                                                                                    |                                                                                                    |
| Select Global Filter O                                                                                                    | ptions                                                                                                    |
|                                                                                                    | ptions                                                                                                    |
| Select Global Filter O<br>Select the Global Filter Op                                                                                                    | ptions<br>ons for the Agent.                                                                                                    |
| Select Global Filter O<br>Select the Global Filter Op                                                                                                    | ptions<br>ions for the Agent.<br>ability to set exclusions within a CommCell to filter out data from data                                                                                                    |
| Select Global Filter O<br>Select the Global Filter Op<br>Global Filters provides the                                                                                                    | ptions<br>ions for the Agent.<br>ability to set exclusions within a CommCell to filter out data from data                                                                                                    |
| Select Global Filter O<br>Select the Global Filter Op<br>Global Filters provides the<br>protection operations on a                                                                                                    | ptions<br>ions for the Agent.<br>ability to set exclusions within a CommCell to filter out data from data                                                                                                    |
| Select Global Filter Op<br>Select the Global Filter Op<br>Global Filters provides the<br>protection operations on a                                                                                                    | ptions<br>ions for the Agent.<br>ability to set exclusions within a CommCell to filter out data from data<br>Il agents of a certain type.                                                                                                    |
| Select Global Filter O<br>Select the Global Filter Op<br>Global Filters provides the<br>protection operations on a                                                                                                    | ptions<br>ions for the Agent.<br>ability to set exclusions within a CommCell to filter out data from data<br>II agents of a certain type.<br>Use Cell level policy                                                                                                    |
| Select Global Filter O<br>Select the Global Filter Op<br>Global Filters provides the<br>protection operations on a                                                                                                    | ptions<br>ions for the Agent.<br>ability to set exclusions within a CommCell to filter out data from data<br>II agents of a certain type.<br>Use Cell level policy<br>Always use Global Filters                                                                                                    |
| Select Global Filter O<br>Select the Global Filter Op<br>Global Filters provides the<br>protection operations on a                                                                                                    | ptions<br>ions for the Agent.<br>ability to set exclusions within a CommCell to filter out data from data<br>II agents of a certain type.<br>Use Cell level policy<br>Always use Global Filters                                                                                                    |
| Select Global Filter O<br>Select the Global Filter Op<br>Global Filters provides the<br>protection operations on a                                                                                                    | ptions<br>ions for the Agent.<br>ability to set exclusions within a CommCell to filter out data from data<br>lagents of a certain type.<br>Use Cell level policy<br>Always use Global Filters<br>Do not use Global Filters                                                                                                    |
| Select Global Filter Op<br>Select the Global Filter Op<br>Global Filters provides the<br>protection operations on a<br>C                                                                                                    | ptions<br>ions for the Agent.<br>ability to set exclusions within a CommCell to filter out data from data<br>II agents of a certain type.<br>Use Cell level policy<br>Always use Global Filters                                                                                                    |
| Select Global Filter Op<br>Select the Global Filter Op<br>Global Filters provides the<br>protection operations on a<br>C                                                                                                    | ptions<br>ions for the Agent.<br>ability to set exclusions within a CommCell to filter out data from data<br>lagents of a certain type.<br>Use Cell level policy<br>Always use Global Filters<br>Do not use Global Filters                                                                                                    |
| Select Global Filter O<br>Select the Global Filter Op<br>Global Filters provides the<br>protection operations on a<br>C<br>Installer                                                                                                    | ptions<br>cons for the Agent.<br>ability to set exclusions within a CommCell to filter out data from data<br>Il agents of a certain type.<br>Use Cell level policy<br>Always use Global Filters<br>Do not use Global Filters<br>Cancel<br>Cancel                                                                                                    |
| Select Global Filter O<br>Select the Global Filter Op<br>Global Filters provides the<br>protection operations on a<br>C<br>C<br>Installer -<br>Storage Policy Select                                                                                       | ptions<br>cons for the Agent.<br>ability to set exclusions within a CommCell to filter out data from data<br>Il agents of a certain type.<br>Use Cell level policy<br>Always use Global Filters<br>Do not use Global Filters<br>Do not use Global Filters<br>Cancel<br>Xion                                                                                                    |
| Select Global Filter O<br>Select the Global Filter Op<br>Global Filters provides the<br>protection operations on a<br>C<br>C<br>Installer -<br>Storage Policy Select                                                                                       | ptions<br>cons for the Agent.<br>ability to set exclusions within a CommCell to filter out data from data<br>Il agents of a certain type.<br>Use Cell level policy<br>Always use Global Filters<br>Do not use Global Filters<br>Cancel<br>Cancel                                                                                                    |
| Select Global Filter O<br>Select the Global Filter Op<br>Global Filter provides the<br>protection operations on a<br>Installer<br>Installer<br>Storage Policy Select<br>Select a storage policy for<br>backed up.                                          | ptions<br>cons for the Agent.<br>ability to set exclusions within a CommCell to filter out data from data<br>Il agents of a certain type.<br>Use Cell level policy<br>Always use Global Filters<br>Do not use Global Filters<br>Do not use Global Filters<br>Cancel<br>K<br>tion<br>the default subcient to be                                                                                 |
| Select Global Filter O<br>Select the Global Filter Op<br>Global Filters provides the<br>protection operations on a<br>C<br>Installer<br>Storage Policy Select<br>Select a storage policy for                                                               | ptions<br>cons for the Agent.<br>ability to set exclusions within a CommCell to filter out data from data<br>Il agents of a certain type.<br>Use Cell level policy<br>Always use Global Filters<br>Do not use Global Filters<br>Do not use Global Filters<br>Cancel<br>K<br>tion<br>the default subcient to be                                                                                 |
| Select Global Filter Op<br>Select the Global Filter Op<br>Global Filter provides the<br>protection operations on a<br>C<br>Installer<br>Storage Policy Select<br>Select a storage policy for<br>backed up.<br>Configure for Lapto                          | ptions<br>cons for the Agent.<br>ability to set exclusions within a CommCell to filter out data from data<br>Il agents of a certain type.<br>Use Cell level policy<br>Always use Global Filters<br>Do not use Global Filters<br>Do not use Global Filters<br>Cancel<br>K<br>tion<br>the default subcient to be                                                                                 |
| Select Global Filter O<br>Select the Global Filter Op<br>Global Filter provides the<br>protection operations on a<br>C<br>Installer<br>Storage Policy Select<br>Select a storage policy for<br>Select a storage policy for<br>Select a storage policy      | ptions<br>ions for the Agent.<br>ability to set exclusions within a CommCell to filter out data from data<br>Il agents of a certain type.<br>Use Cell level policy<br>Always use Global Filters<br>Do not use Global Filters<br>Do not use Global Filters<br>Cancel<br>Kion<br>the default subclient to be<br>io or Desktop Backup<br>licy from the pull-down list.                            |
| Select Global Filter O<br>Select the Global Filter Op<br>Global Filter provides the<br>protection operations on a<br>C<br>Installer<br>Storage Policy Select<br>Select a storage policy for<br>Select a storage policy for<br>Select a storage policy      | ptions<br>ions for the Agent.<br>ability to set exclusions within a CommCell to filter out data from data<br>Il agents of a certain type.<br>Use Cell level policy<br>Always use Global Filters<br>Do not use Global Filters<br>Do not use Global Filters<br>Cancel<br>X<br>tion<br>the default subclient to be                                                                                |
| Select Global Filter O<br>Select the Global Filter Op<br>Global Filter provides the<br>protection operations on a<br>C<br>Installer<br>Storage Policy Select<br>Select a storage policy for<br>Select a storage policy for<br>Select a storage policy      | ptions<br>ions for the Agent.<br>ability to set exclusions within a CommCell to filter out data from data<br>Il agents of a certain type.<br>Use Cell level policy<br>Always use Global Filters<br>Do not use Global Filters<br>Do not use Global Filters<br>Cancel<br>Kion<br>the default subclient to be<br>io or Desktop Backup<br>licy from the pull-down list.                            |
| Select Global Filter O<br>Select the Global Filter Op<br>Global Filter provides the<br>protection operations on a<br>C<br>Installer<br>Storage Policy Select<br>Select a storage policy for<br>Select a storage policy for<br>Select a storage policy      | ptions<br>ions for the Agent.<br>ability to set exclusions within a CommCell to filter out data from data<br>Il agents of a certain type.<br>Use Cell level policy<br>Always use Global Filters<br>Do not use Global Filters<br>Do not use Global Filters<br>Cancel<br>Kion<br>the default subclient to be<br>io or Desktop Backup<br>licy from the pull-down list.                            |
| Select Global Filter O<br>Select the Global Filter Op<br>Global Filter provides the<br>protection operations on a<br>C<br>Installer<br>Storage Policy Select<br>Select a storage policy for<br>Select a storage policy for<br>Select a storage policy      | ptions<br>ions for the Agent.<br>ability to set exclusions within a CommCell to filter out data from data<br>Il agents of a certain type.<br>Use Cell level policy<br>Always use Global Filters<br>Do not use Global Filters<br>Do not use Global Filters<br>Cancel<br>Kion<br>the default subclient to be<br>io or Desktop Backup<br>licy from the pull-down list.                            |
| Select Global Filter O<br>Select the Global Filter Op<br>Global Filter provides the<br>protection operations on a<br>C<br>Installer<br>Storage Policy Select<br>Select a storage policy for<br>Select a storage policy for<br>Select a storage policy      | ptions<br>cons for the Agent.<br>ability to set exclusions within a CommCell to filter out data from data<br>Il agents of a certain type.<br>Use Cell level policy<br>Always use Global Filters<br>Do not use Global Filters<br>Do not use Global Filters<br>Cancel<br><b>K</b><br><b>tion</b><br>the default subcient to be<br>or Desktop Backup<br>licy from the pull-down list.<br>sssigned |
| Select Global Filter O<br>Select the Global Filter O<br>Global Filter provides the<br>protection operations on a<br>C<br>Installer<br>Storage Policy Select<br>Select a storage policy for<br>backed up.<br>Configure for Lapto<br>Select a storage policy | ptions<br>ions for the Agent.<br>ability to set exclusions within a CommCell to filter out data from data<br>Il agents of a certain type.<br>Use Cell level policy<br>Always use Global Filters<br>Do not use Global Filters<br>Do not use Global Filters<br>Cancel<br>Kion<br>the default subclient to be<br>io or Desktop Backup<br>licy from the pull-down list.                            |

19. Click Next.

20. Click Finish.

| Installer                                                                                                    |                           |     |
|----------------------------------------------------------------------------------------------------|---------------------------|-----|
| Summary<br>Summary of install selections                                                                                                    |                           |     |
| Setup has enough information to start copying the program files. If ye<br>install settings, click Next to begin copying files.                                                                                                    | ou are satisfied with the |     |
| The following software will be installed :<br>+ MediaAgent<br>+ Windows File Swstem iDataAgent<br>+ Virtual Server Agent                                                                                                    | ·····                     |     |
| Destination Path = C-VProgram Files\<br>CommServe Host = mycomputer.mycompany.com<br>Interface Name = audi.mycompany.com<br>Client = audi<br>Job Results Path = C-VProgram Files\JobResults<br>Global Filmes = Use Cell level policy | E                         |     |
|                                                                                                    | ×                         |     |
| Installer Kack Next                                                                                                    | > Cancel                  |     |
|                                                                                                    |                           |     |
| nstaller<br>Seksalale Deminder                                                                                                    | ×                         |     |
| Schedule Reminder<br>Job schedule creation reminder                                                                                                    |                           |     |
|                                                                                                    |                           |     |
| Please note:<br>You still need to create a Job Schedule for each iDataAgent that h                                                                                                    | nas been installed on     |     |
| this client computer.<br>Job Schedules are required to allow the iDataAgents to perform au                                                                                                    | itomated backup           |     |
| and restore operations.<br>Job Schedule creation can be accomplished through the CommCe                                                                                                    | Il Consolo                |     |
| administration interface.                                                                                                    |                           |     |
| Installer                                                                                                    | Next >                    |     |
|                                                                                                    | A                         |     |
| nstaller<br>Completion Report                                                                                                    |                           |     |
| Setup complete                                                                                                    |                           |     |
|                                                                                                    | *                         |     |
| Software installation completed successfully.<br>Visit the website below to download latest Updates and Service Packs.                                                                                                    | 1                         |     |
| Click Finish to complete Setup.                                                                                                    |                           |     |
|                                                                                                    |                           |     |
|                                                                                                    |                           |     |
|                                                                                                    | -                         |     |
|                                                                                                    |                           |     |
| Installer<br>Technical Support Website                                                                                                    | Enish                     |     |
|                                                                                                    |                           |     |
|                                                                                                    | Previous N                | lex |

## **Getting Started - VMware Configuration**

< Previous ) Next >

## **CONFIGURATION**

1.

Once the Virtual Server iDataAgent has been installed, configure an Instance, a Backup Set and a Subclient to facilitate backups. The following sections provide the necessary steps required to create and configure these components for a first SnapProtect backup of a Virtual Center.

- From the CommCell Browser, navigate to Client Computers | < Client>.
  - Right-click the client and select **Properties**.

| Image: Secure interface of the secure interface of the secure interface                                                                                                    | CommVet                                                                                                    |                                                                                                    |
|----------------------------------------------------------------------------------------------------|----------------------------------------------------------------------------------------------------|----------------------------------------------------------------------------------------------------|
| Image: Section Section                                                                                                    | Clent Computer Groups     Clent Computer 3                                                                                                    |                                                                                                    |
| Concold Browsee      Concold Browsee      Conc                                                                                                    | 2 Martin                                                                                                    |                                                                                                    |
| Indext Backward       Indext Backward         Indext Backward       Indext Backward                                                                                                    | 3 (00) Pit 10/2 P                                                                                                    | Laptop Backup Agent to protect data on laptops and desktops used in remote offices and outside of a domain                                                                                                    |
| Second Booke     Second Carbo     Second Carbo     S                                                                                                    |                                                                                                    |                                                                                                    |
|                                                                                                    | Offices                                                                                                    | -                                                                                                    |
| Image: State of the control base         Image: State of the control base         Image: State of the contro base         Image:                                                                                                    | B Reports     Content Director                                                                                                    | 🔀 Job Controller                                                                                                    |
| Commodel Boowsee       0         Interface       0         Open Commodel Boowsee       0         Interface       0         Interface       0                                                                                                    |                                                                                                    | FL., Job ID Operation Clerk Co Agent Type Subclerk Job Type Phase Storage MediaAgent<br>There are no jobs currently running.                                                                                                    |
| Commodel Boowsee       0         Interface       0         Open Commodel Boowsee       0         Interface       0         Interface       0                                                                                                    |                                                                                                    |                                                                                                    |
| Commodel Boowsee       0         Interface       0         Open Commodel Boowsee       0         Interface       0         Interface       0                                                                                                    |                                                                                                    |                                                                                                    |
| Image: The time       Image: The time                                                                                                    |                                                                                                    |                                                                                                    |
| Image: Second Bookser     Image: Second Bookser     Image: Second Bookser <td< td=""><td></td><td>Event Wewer</td></td<>                                                                                                    |                                                                                                    | Event Wewer                                                                                                    |
| Borner      Borner                                                                                                    |                                                                                                    | Seve         Event         Job         Date         Progr         Comput         Event C         Description           Image: 118         18.07/21/2010 12:00:29         JobM4         murphy         19:840         Data Aging operation has |
| dent                                                                                                    |                                                                                                    | 116 07/21/2010 11:03:04 EvMgr5 murphy 35:255 User [admin] has logged off.                                                                                                    |
| 198400     unity den       Client Computer Properties     Second Society addition of the second second sec                                                                                                    |                                                                                                    | 113 07/21/2010 11:02:02 EvMorS murphy 35:254 User [admin] has logged on.                                                                                                    |
| Client Computer Properties                                                                                                    |                                                                                                    |                                                                                                    |
| Serveral Verson Security Adhates-Certor Groups Preved Configuration Network Throthing Policies<br>bit Configuration Ecoryotic Adhates-Certor Indourg Registry Key Sattings Clerk Side Deduptories<br>CDR Log File Location  CDR Log File Location  Provers  CDR Log File Location  Provers  CDR Convol Heb  CDR Convol Heb  CDR Co                                                                                                    | 10090037                                                                                                    | anging dama                                                                                                    |
| CBR Log File Location  Trowse                                                                                                    | Client Computer Proper                                                                                                    | ties 🛛 🔀                                                                                                    |
| CCR Log File Location                                                                                                    | General Version Security                                                                                                    | Activity Control Groups Firewall Configuration Network Throttling Policies                                                                                                    |
| CPR Log Pie Location                                                                                                    |                                                                                                    |                                                                                                    |
| 2       Enable stapphytetet         2       Enable retry on network errors         Retry Frequency (seconds)       90 -         Retry Court       40 -         0       00 -         0       00 -         0       00 -         0       00 -         0       00 -         0       00 -         0       00 -         0       00 -         0       00 -         0       00 -         0       00 -         0       00 -         0       00 -         0       00 -         0       00 -         0       00 -         0       00 -         0       00 -         0       00 -         0       00 -         0       00 -         0       00 -         0       00 -         0       00 -         0       00 -         0       00 -         0       00 -         0       00 -         0       00 -         0       00 -         0       00 -                                                                                                    |                                                                                                    | 1                                                                                                    |
| 2<br>2<br>2<br>2<br>2<br>2<br>2<br>2<br>2<br>2<br>2<br>2<br>2<br>2                                                                                                    | Control of the condition                                                                                                    |                                                                                                    |
|                                                                                                    |                                                                                                    | Browse                                                                                                    |
| ConnCel Browser       0         ConnCel Browser       0         ConnCel Browser       0         ConnCel Browser       0         ConnCel Browser       0         ConnCel Browser       0         ConnCel Browser       0         ConnCel Browser       0         ConnCel Browser       0         ConnCel Browser       0         ConnCel Browser       0         ConnCel Browser       0         ConnCel Browser       0         ConnCel Browser       0         Connoted Encoupter Groups       Instance Name:<br>No Items to display         Connoted Encoupter Groups       1         Connoted Encoupter Groups       1         Connoted Encoupter Groups       1         Connoted Encoupter Groups       1         Connoted Encoupter Groups       1         Connoted Encoupter Groups       1         Connoted Encoupter Groups       1         Connoted Encoupter Groups       1         Connoted Encoupter Groups       1         Connoted Encoupter Groups       1         Connoted Encoupter Groups       1         Connoted Encoupter Groups       0         Connoted Encoupter Groups       0<                                                                                                    |                                                                                                    |                                                                                                    |
| Retry Frequency (seconds) 90 -<br>Retry Coalt 40 -<br>Retry Coalt 40 -<br>CommCell Browser 0<br>CommCell Browser 0 | Enable SnapProtect                                                                                                    |                                                                                                    |
| Retry Coart 40 =<br>Retry Coart 40 =<br>Com Cell Browser 9 Cent Computers > 10 mutang ><br>Com Cell Stower 9 Cent Computers > 10 mutang ><br>Instance Name:<br>No tens to display 3 4<br>Instance Name:<br>No tens to display 3 4<br>Cent Computer Scoups 1<br>Cent Computer Scoups 2<br>Cent Computer Scoups 3 4<br>Cent Computer Scoups 3 4<br>Cent Computer Scoups 3                                                                                                    | 🗆 🗹 Enable retry on network e                                                                                                    | errors                                                                                                    |
| Retry Coart 40 =<br>Retry Coart 40 =<br>Com Cell Browser 9 Cent Computers > 10 mutang ><br>Com Cell Stower 9 Cent Computers > 10 mutang ><br>Instance Name:<br>No tens to display 3 4<br>Instance Name:<br>No tens to display 3 4<br>Cent Computer Scoups 1<br>Cent Computer Scoups 2<br>Cent Computer Scoups 3 4<br>Cent Computer Scoups 3 4<br>Cent Computer Scoups 3                                                                                                    |                                                                                                    |                                                                                                    |
| Corrucel Browser     0     Corrucel Help       Corrucel Browser     0     Image: Corruct Corputer Scoups       Corructed Browser     0     Image: Corputer Scoups       Corructed Browser     0     Image: Corputer Scoups       Corructed Browser     0     Image: Corputer Scoups       Corructed Browser     0     Image: Corputer Scoups       Corructed Browser     0     Image: Corputer Scoups       Corructed Browser     0     Image: Corputer Scoups       Corructed Browser     0     Image: Corputer Scoups       Corputer Scoups     1     Image: Corputer Scoups       Corputer Scoups     1     Image: Corputer Scoups       Corputer Scoups     1     1       Corputer Scoups     3     4       Corputer Scoups     1     1       Corputer Scoups     3     4       Corputer Scoups     1     1       Corputer Scoups     1     1       Corputer Scoups     1     1       Corputer Scoups     3     4       Corputer Scoups     1     1       Corputer Scoups     1     1       Corputer Scoups     1     1       Corputer Scoups     1     1       Corputer Scoups     1     1       Corpute                                                                                                    | Retry Frequency (seconds)                                                                                                    | 30 +                                                                                                    |
| CommCell Browser     0       acple     0       CommCell Browser     0       CommCell Browser     0                                                                                                    | Retry Count                                                                                                    | 40 +                                                                                                    |
| CommCell Browser     CommCell Browser     Clent Computer Groups     CommCell Browser     CommCell Browser                                                                                                    |                                                                                                    |                                                                                                    |
| CommCell Browser     0       acple     0       acple     0       acope     0       acope <th></th> <th></th>                                                                                                    |                                                                                                    |                                                                                                    |
| copie     conie     conie     c                                                                                                    |                                                                                                    | OK Concel Heb                                                                                                    |
| exple         A context         A context                                                                                                    | 🛕 CommCell Browser                                                                                                    | 📮 🛛 📅 Virtual Server 🛛 🛛                                                                                                    |
| Committee Groups     Clent Computer Groups     Clent Computer Groups     Clent Groups     Clent Grou                                                                                                    | 3. apple                                                                                                    | 🍇 apple > 📦 Client Computers > 💱 mustang >                                                                                                    |
| Create New Instance     The System 2     Al Tasks     Create New Instance     Release License     Operation Window                                                                                                    | CommNet                                                                                                    | Instance Name:                                                                                                    |
| Create New Instance     The System 2     Al Tasks     Create New Instance     Release License     Operation Window                                                                                                    |                                                                                                    | No Items to display                                                                                                    |
| Create New Instance     Create New Instance     Properties     Properties     Operation Window                                                                                                    | 🖃 📢 Client Computers                                                                                                    |                                                                                                    |
| IDE Ele System     Z     DE Hes System     Z     DE Hes System     DE Hes System     DE Hes System     Z     DE Hes System     DE Hes System     DE Hes                                                                                                    | 💿 📴 apple 🔒                                                                                                    |                                                                                                    |
| Scharty     Scharty     S                                                                                                    | C murphy                                                                                                    | 3                                                                                                    |
| Strong Resources     Wew     Release License     Properties     Operation Window                                                                                                    | Stapple     Stapple     S | 2 3 4                                                                                                    |
| la la Reports                                                                                                    | C apple     C murphy     C murphy     C murphy     D File System     D Virtual Server                                                                                                    |                                                                                                    |
|                                                                                                    | C apple     C murphy     C murphy     C murphy     D File System     D Virtual Server                                                                                                    | 2 All Tasks Create New Instance                                                                                                    |
|                                                                                                    | Constant Sector Sector Se | All Tasks Create New Instance<br>View Release License                                                                                                    |
|                                                                                                    | Compare apple a compare a compare a compa | All Tasks Create New Instance<br>View Release License                                                                                                    |
|                                                                                                    | Compare apple a compare a compare a compa | All Tasks Create New Instance<br>View Release License                                                                                                    |
|                                                                                                    | Compare apple apple | All Tasks Create New Instance<br>View Release License                                                                                                    |
|                                                                                                    | Compare apple apple | All Tasks Create New Instance<br>View Release License                                                                                                    |
|                                                                                                    | Compare apple apple | All Tasks Create New Instance<br>View Release License                                                                                                    |
|                                                                                                    | Compare apple a compare a compare a compa | All Tasks Create New Instance<br>View Release License                                                                                                    |
|                                                                                                    | Compare apple apple | All Tasks Create New Instance<br>View Release License                                                                                                    |
|                                                                                                    | Compare apple apple | All Tasks Create New Instance<br>View Release License                                                                                                    |
|                                                                                                    | Compare apple a compare a compare a compa | All Tasks Create New Instance<br>View Release License                                                                                                    |
|                                                                                                    | Comparing the system     Comparing the system     Comparing the sy | All Tasks Create New Instance<br>View Release License                                                                                                    |
|                                                                                                    | Comparing the system     Comparing the system     Comparing the sy | All Tasks Create New Instance<br>View Release License                                                                                                    |

- Click on the **Advanced** tab.
  - Select the **Enable SnapProtect** option to enable SnapProtect backup for the
  - client.
  - Click OK.

- From the CommCell Browser, navigate to *Client* | **Virtual Server**.
  - Right-click the Virtual Server agent and click All Tasks | Create New Instance.

**4.** • Enter the **Instance Name**.

• Select VMware from Vendor Type menu.

| 5. | • | Click | Virtual   | Center. |
|----|---|-------|-----------|---------|
|    | • | CIICK | • II cuui | center. |

 $\ensuremath{\mathsf{ESX}}$  Server instances are not supported for SnapProtect operations.

- Click Configure Password.
- Enter the username and password associated with the Virtual Center.

6. Click **OK** to save the instance.

- 7. From the CommCell Browser, right-click the **Default Backup Set.** 
  - Click Properties.

| 8. |  | Select Automatically add new VMs that do not qualify for membership in any of the subclients. |
|----|--|-----------------------------------------------------------------------------------------------|
|----|--|-----------------------------------------------------------------------------------------------|

| Virtual Serve                                                                                                    |                                                                                                    |
|----------------------------------------------------------------------------------------------------|----------------------------------------------------------------------------------------------------|
| General                                                                                                    |                                                                                                    |
| Client Name:                                                                                                    | xen-vm2_cn                                                                                                    |
| iDataAgent:                                                                                                    | Virtual Server                                                                                                    |
|                                                                                                    | VII CUAI DEI VET                                                                                                    |
| Instance Name:                                                                                                    |                                                                                                    |
| Vendor Type:                                                                                                    |                                                                                                    |
| vendor type:                                                                                                    | × .                                                                                                    |
|                                                                                                    |                                                                                                    |
|                                                                                                    |                                                                                                    |
|                                                                                                    |                                                                                                    |
|                                                                                                    |                                                                                                    |
|                                                                                                    |                                                                                                    |
|                                                                                                    |                                                                                                    |
|                                                                                                    |                                                                                                    |
|                                                                                                    |                                                                                                    |
|                                                                                                    |                                                                                                    |
|                                                                                                    | OK Cancel Help                                                                                                    |
|                                                                                                    |                                                                                                    |
| Virtual Sena                                                                                                    | er Instance Properties                                                                                                    |
|                                                                                                    |                                                                                                    |
| General                                                                                                    |                                                                                                    |
| Client Name:                                                                                                    | newyork64_2                                                                                                    |
| iDataAgent:                                                                                                    | Virtual Server                                                                                                    |
| Instance Nam                                                                                                    | ne: sogo24                                                                                                    |
| line in T                                                                                                    |                                                                                                    |
| Vendor Type:<br>VMWare                                                                                                    | VMWare 👻                                                                                                    |
|                                                                                                    |                                                                                                    |
| vCent                                                                                                    | ter                                                                                                    |
|                                                                                                    | st name                                                                                                    |
| so                                                                                                    | go24.domain.company.com                                                                                                    |
| Us                                                                                                    | er Account vsauser Change                                                                                                    |
| - Feur                                                                                                    |                                                                                                    |
| C ESX S                                                                                                    | Configure ESX Servers                                                                                                    |
|                                                                                                    | Configure Eox bervers                                                                                                    |
| Regis                                                                                                    | ter vCenter plugin                                                                                                    |
|                                                                                                    | OK Cancel Help                                                                                                    |
|                                                                                                    |                                                                                                    |
|                                                                                                    |                                                                                                    |
|                                                                                                    |                                                                                                    |
| Virtual Serve                                                                                                    | r Instance Property                                                                                                    |
| Virtual Serve                                                                                                    | r Instance Property                                                                                                    |
| General                                                                                                    |                                                                                                    |
| General<br>Client Name:                                                                                                    | xen-vm2_cn                                                                                                    |
| General<br>Client Name:<br>iDataAgent:                                                                                                    |                                                                                                    |
| General<br>Client Name:                                                                                                    | xen-vm2_cn                                                                                                    |
| General<br>Client Name:<br>iDataAgent:<br>Instance Name:                                                                                                    | xen-vm2_cn<br>Virtual Server                                                                                                    |
| General<br>Client Name:<br>iDataAgent:                                                                                                    | xen-vm2_cn                                                                                                    |
| General<br>Client Name:<br>iDataAgent:<br>Instance Name:                                                                                                    | xen-vm2_cn<br>Virtual Server                                                                                                    |
| General<br>Client Name:<br>iDataAgent:<br>Instance Name:                                                                                                    | xen-vm2_cn<br>Virtual Server                                                                                                    |
| General<br>Client Name:<br>iDataAgent:<br>Instance Name:                                                                                                    | xen-vm2_cn<br>Virtual Server                                                                                                    |
| General<br>Client Name:<br>iDataAgent:<br>Instance Name:                                                                                                    | xen-vm2_cn<br>Virtual Server                                                                                                    |
| General<br>Client Name:<br>iDataAgent:<br>Instance Name:                                                                                                    | xen-vm2_cn<br>Virtual Server                                                                                                    |
| General<br>Client Name:<br>iDataAgent:<br>Instance Name:                                                                                                    | xen-vm2_cn<br>Virtual Server                                                                                                    |
| General<br>Client Name:<br>iDataAgent:<br>Instance Name:                                                                                                    | xen-vm2_cn<br>Virtual Server                                                                                                    |
| General<br>Client Name:<br>iDataAgent:<br>Instance Name:                                                                                                    | xen-vm2_cn<br>Virtual Server                                                                                                    |
| General<br>Client Name:<br>iDataAgent:<br>Instance Name:                                                                                                    | xen-vm2_cn<br>Virtual Server                                                                                                    |
| General<br>Client Name:<br>iDataAgent:<br>Instance Name:                                                                                                    | xen-vm2_cn<br>Virtual Server                                                                                                    |
| General<br>Client Name:<br>iDataAgent:<br>Instance Name:                                                                                                    | xen-vm2_cn<br>Virtual Server                                                                                                    |
| Client Name:<br>DataAgent:<br>Instance Name:<br>Vendor Type:                                                                                                    | xen-vm2_cn<br>Virtual Server                                                                                                    |
| Client Name:<br>DataAgent:<br>Instance Name:<br>Vendor Type:<br>Vendor Type:                                                                                                    | xen-vm2_cn<br>Virtual Server                                                                                                    |
| Client Name:<br>DataAgent:<br>Instance Name:<br>Vendor Type:<br>Vendor Type:                                                                                                    | xen-vm2_cn<br>Virtual Server                                                                                                    |
| Client Name:<br>DataAgent:<br>Instance Name:<br>Vendor Type:<br>Vendor Type:<br>CommCell Brow<br>CommCell Brow<br>CommNet<br>Client Com                                                                                                    | xen-vm2_cn<br>Virtual Server<br>Virtual Server<br>Vi                                                                                                    |
| General<br>Client Name:<br>IbataAgent:<br>Instance Name:<br>Vendor Type:<br>Vendor Type:<br>CommCell Brow<br>CommCell Brow<br>C                                                                                                    | xen-vm2_cn<br>Virtual Server<br>Virtual Server<br>Vi                                                                                                    |
| General<br>Client Name:<br>IbataAgent:<br>Instance Name:<br>Vendor Type:<br>Vendor Type:<br>CommCell Brow<br>CommCell Brow<br>C                                                                                                    | xen-vm2_cn<br>Virtual Server<br>Virtual Server<br>Vi                                                                                                    |
| Client Name:<br>DataAgent:<br>Instance Name:<br>Vendor Type:<br>Vendor Type:                                                                                                    | xen-vm2_cn<br>Virtual Server<br>Virtual Server<br>OK Cancel Help<br>Veser R<br>Subclient Name<br>Subclient Name<br>System<br>ual Server<br>System<br>Ual Server<br>1                                                                                                    |
| Client Name:<br>DataAgent:<br>Instance Name:<br>Vendor Type:<br>Vendor Type:<br>CommCell Brow<br>CommCell Brow<br>Client Com<br>Com<br>Client Com<br>Com<br>Client Com<br>Com<br>Client Com<br>Com<br>Client Com<br>Com<br>Client Com<br>Com<br>Client Com<br>Com<br>Client Com<br>Com<br>Client Com<br>Com<br>Client Com<br>Com<br>Client Com<br>Com<br>Client Com<br>Com<br>Client Com<br>Com<br>Client Com<br>Client Com<br>Client Com<br>Client Com<br>Client Com<br>Client Com<br>Client Com<br>Client Com<br>Client Com<br>Client Com<br>Client Com<br>Client Com<br>Client Com<br>Client Com<br>Client Com<br>Com<br>Client Com<br>Com<br>Client Com<br>Com<br>Client Com<br>Com<br>Client Com<br>Client Client Client Client<br>Client Client       | xen-vm2_cn<br>Virtual Server<br>Virtual Server<br>OK Cancel Help<br>OK Cancel Help<br>Viser<br>Q apple > Clent Comput<br>Subclient Name<br>Tel default<br>Subclient Name<br>Tel default<br>System<br>Uters<br>J Tasks 2                                                                                                    |
| Client Name:<br>DataAgent:<br>Instance Name:<br>Vendor Type:<br>Vendor Type:<br>CommCell Brow<br>Client Com<br>Com<br>Client Com<br>Client Client Com<br>Client Com<br>Client Client Clie | xen-vm2_cn<br>Virtual Server<br>Virtual Server<br>OK Cancel Help<br>Ver<br>Ver<br>Subclient Name<br>Computed Server<br>System<br>System<br>User 1<br>System<br>User 1<br>System<br>System |
| General Client Name: DataAgent: Instance Name: Vendor Type: Vendor Type: CommCell Brow CommCell Brow                                                                                                    | xen-vm2_cn<br>Virtual Server<br>Virtual Server<br>(                                                                                                    |
| Client Name:<br>DataAgent:<br>Instance Name:<br>Vendor Type:<br>Vendor Type:<br>CommCell Brow<br>Sopole<br>Client Com<br>Com Client Com<br>Com Client Com<br>Com Client Com<br>Com Client Com<br>Client Com<br>Client Client Cli                                              | xen-vm2_cn<br>Virtual Server<br>Virtual Server<br>OK Cancel Help<br>Vser<br>OK Cancel Help<br>vser<br>OK Cancel Help<br>Subclent Name<br>Client Comput<br>Subclent Name<br>Client Comput<br>Subclent Name<br>Client Client Client Client<br>Client Client Client Client<br>Client Client Clie                                                                                                    |
| General Client Name: DataAgent: Instance Name: Vendor Type: Vendor Type: CommCell Brow CommCell Brow                                                                                                    | xen-vm2_cn<br>Virtual Server<br>Virtual Server<br>(<br>(                                                                                                    |
| General Client Name: DataAgent: Instance Name: Vendor Type: Vendor Type: CommCell Brow CommCell Brow                                                                                                    | xen-vm2_cn<br>Virtual Server<br>Virtual Server<br>OK Cancel Help<br>Vser<br>OK Cancel Help<br>vser<br>OK Cancel Help<br>Subclent Name<br>Client Comput<br>Subclent Name<br>Client Comput<br>Subclent Name<br>Client Client Client Client<br>Client Client Client Client<br>Client Client Clie                                                                                                    |
| General Client Name: DataAgent: Instance Name: Vendor Type: Vendor Type: CommCell Brow CommCell Brow                                                                                                    | xen-vm2_cn<br>Virtual Server<br>Virtual Server<br>OK Cancel Help<br>Vser<br>OK Cancel Help<br>vser<br>OK Cancel Help<br>Subclent Name<br>Client Comput<br>Subclent Name<br>Client Comput<br>Subclent Name<br>Client Client Client Client<br>Client Client Client Client<br>Client Client Clie                                                                                                    |
| General Client Name: DataAgent: Instance Name: Vendor Type: Vendor Type: CommCell Brow CommCell Brow                                                                                                    | xen-vm2_cn<br>Virtual Server<br>Virtual Server<br>OK Cancel Help<br>Vser<br>OK Cancel Help<br>vser<br>OK Cancel Help<br>Subclent Name<br>Client Comput<br>Subclent Name<br>Client Comput<br>Subclent Name<br>Client Client Client Client<br>Client Client Client Client<br>Client Client Clie                                                                                                    |

- Click OK.
  - Selecting this option is not recommended. If selected, ensure that all the virtual machines are residing on the same storage device.

9. Click **Discover** on the **Guest Hosts Configuration** tab.

The discovery process might take several minutes to complete.

**10.** • Select a virtual machine to back up from the **Virtual Machine** column.

Ensure the virtual machine selected is not a VM template. Virtual machine templates are not supported for backup.

- Select the default subclient from the **Subclient** column for the virtual machine you want to back up.
- Click Apply.
- Click OK.

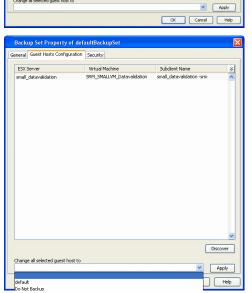

Backup Set Property of defaultBackupSet

Guest Hosts Configuration Security

snap-vm-90\_2

Virtual Server

Votomatically add new VMs that do not qualify for membership in any of the subclients to default subclient

Automatic Switch between VCBMounter and vStorage method depending on the Virtual machine and ESX version

OK Cancel Help

Subclient Name

×

Discover

VMware Consolidated Backup method. VMware vStorage API method for Backup

Virtual Machin

Backup Set Property of defaultBackupSe eneral Guest Hosts Configuration Security

Instance Name: Instance0001

Backup Set Name defaultBackupSet

Make this the Default backup set
Rule based discovery

Client Name:

iDataAgent:

vcbmounter

○ vStorage

ESX Server

Change all selected guest host to

- **11.** From the CommCell Browser, navigate to the default subclient.
  - Click Properties.

12. Ensure **Disk-Level** from Backup Types is selected.

|                                                                                                    |           | (                        | ~                |                   |
|----------------------------------------------------------------------------------------------------|-----------|--------------------------|------------------|-------------------|
| 🛕 CommCell Browser                                                                                                    | ф.        | 📅 defaultBacku           | pSet × \         | What's new? ×     |
| apple                                                                                                    |           | 🚵 apple > 🚺 Clien        | t Computers >    | 📆 mustang > 📴 Vir |
| Committee<br>Client Computer Groups                                                                                                    |           | Subclient Name           |                  |                   |
| Client Computer Groups                                                                                                    | 1         | a defende                |                  |                   |
|                                                                                                    |           | 0.0                      | ickup            |                   |
| murphy     mustang                                                                                                    |           | Bro                      | owse Backup Data | 3                 |
| Image: Here and Here and H |           | Lis                      | t Media          |                   |
| - 00 Virtual Server                                                                                                    |           | Fin                      | nd               |                   |
| 😑 🛐 test1                                                                                                    |           | Ba                       | ckup History     |                   |
| - 👘 defaultBackupSet                                                                                                    |           |                          | hedules          |                   |
| Security     Security     Storage Resources                                                                                                    |           | Content -                | lete             |                   |
| Policies                                                                                                    |           |                          |                  |                   |
| 🗄 📊 Reports                                                                                                    |           | -                        | peration Window  |                   |
| 🗄 🚰 Content Director                                                                                                    |           |                          | operties 2       |                   |
|                                                                                                    |           |                          |                  | Agent Type Sub    |
|                                                                                                    |           | There are no jobs currer | ntly running.    |                   |
|                                                                                                    |           |                          |                  |                   |
|                                                                                                    |           |                          |                  |                   |
|                                                                                                    |           |                          |                  |                   |
|                                                                                                    |           |                          |                  |                   |
|                                                                                                    |           |                          |                  |                   |
|                                                                                                    |           |                          |                  |                   |
|                                                                                                    |           |                          |                  |                   |
|                                                                                                    | e         |                          |                  |                   |
| Subclient Properties of d                                                                                                    | efault    |                          |                  |                   |
| Security Storage Device                                                                                                    |           | Activity Control         | Encryptio        | n Content         |
|                                                                                                    | Filters   | Heavy control            | Pre/Post Proc    |                   |
|                                                                                                    |           |                          |                  |                   |
| Client Name: m                                                                                                    | ustang    |                          |                  |                   |
| Billing Department: N                                                                                                    | ot Define | d/Not Defined            |                  |                   |
|                                                                                                    |           |                          |                  |                   |
| iDataAgent: Vi                                                                                                    | rtual Ser | ver                      |                  |                   |
| Backup Set: de                                                                                                    | efaultBa  | :kupSet                  |                  |                   |
| Subclient name:                                                                                                    | efault    |                          |                  |                   |
| 9                                                                                                    | crook     |                          |                  |                   |
| Number of Data Readers:                                                                                                    | 1 🗧       |                          |                  |                   |
|                                                                                                    |           |                          |                  |                   |
| Note: This is a default subclient.                                                                                                    |           |                          |                  |                   |
| Backup Type                                                                                                    |           |                          |                  |                   |
|                                                                                                    |           |                          |                  |                   |
| ( Disk Level                                                                                                    |           |                          |                  |                   |
|                                                                                                    |           |                          |                  |                   |
| Volume Level                                                                                                    |           |                          |                  |                   |
|                                                                                                    |           |                          |                  |                   |
| <ul> <li>File Level</li> </ul>                                                                                                    |           |                          |                  |                   |
|                                                                                                    |           |                          |                  |                   |
| Una Parauti                                                                                                    | _         |                          |                  |                   |
| Use Proxy                                                                                                    |           |                          |                  | ~                 |
| Transport Mode for VMWare                                                                                                    | Auto      |                          |                  |                   |
|                                                                                                    | AUCO      |                          |                  |                   |
| Description                                                                                                    |           |                          |                  |                   |
|                                                                                                    |           |                          |                  |                   |
|                                                                                                    |           |                          |                  |                   |
|                                                                                                    |           |                          |                  |                   |
|                                                                                                    |           |                          |                  |                   |
|                                                                                                    |           |                          |                  | )                 |
|                                                                                                    |           | OK                       | Can              | cel Help          |
|                                                                                                    |           |                          |                  |                   |
|                                                                                                    |           |                          |                  |                   |
| Subclient Properties of d                                                                                                    | efault    |                          |                  |                   |
|                                                                                                    |           |                          |                  |                   |
|                                                                                                    | Filters   |                          | Pre/Post Proc    |                   |
| Security Storage Device                                                                                                    | 3         | Activity Control         | Encryptio        | n Content         |

| Gener                      | al Filters                     | 1                | Pre/Post Process |         |
|----------------------------|--------------------------------|------------------|------------------|---------|
| Security                   | Storage Device                 | Activity Control | Encryption       | Content |
| Data Storag<br>Storage Pol | e Policy Data Transfer Oplicy: | N/A              | Date             | Paths   |
|                            |                                | 0                | K Cancel         | Help    |

- 13. • Click the **Storage Device** tab.
  - In the **Storage Policy** box, select the storage policy name.

- 14. • Click the SnapProtect Operations tab.
  - Click **SnapProtect** option to enable SnapProtect backup for the selected subclient.
  - Select the storage array from the Available Snap Engine drop-down list.
  - Click Use Separate Proxy for Snap to Tape if you want to perform SnapProtect operations in a different Virtual Server client computer.

Select the client computer from the **Proxy** list.

• Selecting a proxy from the **Use Proxy** option in the

**General** tab is not applicable for SnapProtect operations.

- When performing SnapProtect backup using proxy, ensure that the operating system of the proxy server is either same or higher version than the client computer.
- Ensure that the selected proxy ESX Server is not part of any Clustered Storage Group/Initiator group.

- **15.** Click the **Content** tab.
  - Click Configure if you need to configure an additional virtual machine for the
  - subclient.Click **OK**.

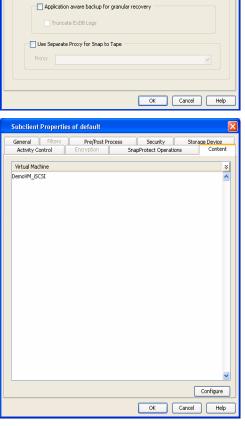

Subclient Properties of default

Activity Control

SnapProtect

Available Snap Engines

Proxy ESX Server

Host

General Filters Pre/Post Process

Security

Select ESX server for snap mount

SnapProtect Operations

Please select a Snap Engine

Virtual Center / ESX Server kdvcenter.testlab.commvault.com

172.19.100.60

Storage Device

Enter Array Credentials

Conten

¥

## SKIP THIS SECTION IF YOU ALREADY CREATED A SNAPSHOT COPY.

Click Next > to Continue.

## **CREATE A SNAPSHOT COPY**

Create a snapshot copy for the Storage Policy. The following section provides step-by-step instructions for creating a Snapshot Copy.

- 1. From the CommCell Console, navigate to **Policies | Storage Policies**.
  - Right-click the **<storage policy>** and click **All Tasks** | **Create New Snapshot Copy.**

2.

1.

- Enter the copy name in the Copy Name field.
  - Select the Library, MediaAgent, master Drive Pool and Scratch Pool from the lists (not applicable for disk libraries).
  - Click OK.

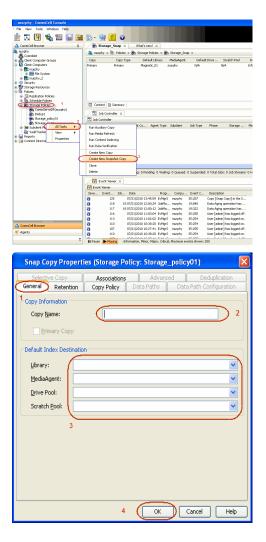

## **CONFIGURE BACKUP COPY**

Follow the steps given below to configure Backup Copy for moving snapshots to media.

- From the CommCell Browser, navigate to **Policies | Storage Policies**.
  - Right-click the **<storage policy>** and click **Properties.**

| murphy - CommCell Console      |             |                     |                                            |            |                  |                |                                  |                |       |
|--------------------------------|-------------|---------------------|--------------------------------------------|------------|------------------|----------------|----------------------------------|----------------|-------|
| i File View Tools Windows Help |             |                     |                                            |            |                  |                |                                  |                |       |
| 😥 🖪 🖳 🗞 🖼 📓                    | 5 · 5       | iy 🚹 🤡              |                                            |            |                  |                |                                  |                |       |
| 🛆 CommCell Browser 🛛 🗛         | / 🚡 झ       | orage_Snap ×        | What's new?                                | ×          |                  |                |                                  |                |       |
| a marphy                       | a maple     | vy > 🐚 Policies     | > 🚠 Storage Polici                         | es > 🚠 S   | Rorage_Sna       | p >            |                                  |                |       |
| CommNet                        | Copy        | Copy Tr             | pe Default Li                              | brary M    | strepAelbel      | Default        | aton Sci                         | ratch Pool     | Re    |
| 🗄 🚺 Clent Computers            | Primary     | Primary             | Nagnetic_0                                 |            | rphy             | N/A            | N/A                              |                | Infin |
| Bt nurphy     B 00 File System | Snap        | Primary S           | hap Magnetic_(                             | ti mu      | rphy             | N/A            | N/A                              |                | Infin |
| B numby 2                      |             |                     |                                            |            |                  |                |                                  |                |       |
| B 🚯 Security                   |             |                     |                                            |            |                  |                |                                  |                |       |
| Storage Resources     Polyies  |             |                     |                                            |            |                  |                |                                  |                |       |
| Replication Policies           |             |                     |                                            |            |                  |                |                                  |                |       |
| Schedule Policies              | The second  | nt 👔 Summary        |                                            |            |                  |                |                                  |                |       |
| CommServeDR(murphy)            |             |                     |                                            |            |                  |                |                                  |                |       |
| 💑 Dedup1                       |             | b Controller ×      |                                            |            |                  |                |                                  |                |       |
| an Storage policy01 2          | 🔜 Job Co    |                     |                                            |            |                  |                |                                  |                |       |
| Bubclent Policie All Tasks     |             | ID Operation        |                                            | nt Type 5  | Subclient        | Job Type       | Phase                            | Storage        | Med   |
| Reports Decreation             | There are i | no jobs currently r | unning.                                    |            |                  |                |                                  |                |       |
| Reports     Properties         | 3           |                     |                                            |            |                  |                |                                  |                |       |
|                                |             |                     |                                            |            |                  |                |                                  |                |       |
|                                |             |                     |                                            |            |                  |                |                                  |                |       |
|                                |             |                     |                                            |            |                  |                |                                  |                |       |
|                                | <           |                     |                                            |            |                  |                |                                  |                |       |
|                                | II Pause    | Playing             | Running: 0 Pending:                        | 0 Waiting: | 0 Queued:        | 0 Suspended: I | Total Jobs: 0                    | D Job Streams  | 0 Hk  |
|                                | 10.0        | ent Wewer ×         |                                            |            |                  |                |                                  |                |       |
|                                | Event       |                     |                                            |            |                  |                |                                  |                |       |
|                                |             | Event Job           | Data                                       | Deam       | Compu            | Event C        | Description                      |                |       |
|                                | 30/011      | 125                 | 07/21/2010 13:45:55                        |            | marphy           |                |                                  | py] in the S   |       |
|                                | ŏ           | 118 18              | 07/21/2010 12:00:25                        |            | marphy           |                |                                  | eration has    |       |
|                                | 0           |                     | 07/21/2010 12:00:12                        |            |                  |                |                                  | eration has    |       |
|                                | 0           | 116                 | 07/21/2010 11:03:04 07/21/2010 11:02:00    |            |                  |                | Jser [admin] h<br>Jser [admin] h | as logged off. |       |
|                                | 8           | 113                 | 07/21/2010 11:02:02<br>07/21/2010 10:38:20 |            | marphy<br>marphy |                | Jser [admin] h<br>Jser [admin] h |                |       |
| ConniCel Browser               |             | 107                 | 07/21/2010 10:27:41                        |            | maphy            |                |                                  | as logged off. |       |
| Agents                         | ā           | 110                 | 07/21/2010 10:38:20                        | EvMgrS     | maphy            |                | .lser [admin] h                  |                |       |
| ŝ                              | II Pause    | Playing In          | formation, Minor, Naj                      |            | Maximum ev       |                | 0                                |                |       |

- Click the **Snapshot** tab.
  - Select Enable Backup Copy option to enable movement of snapshots to media.
  - Click OK.

Quick Start Guide - SnapProtect

| -        | al Copy Precedence Associated Subclient Snapshot Security Advanced |  |
|----------|--------------------------------------------------------------------|--|
|          | nable Backup Copy 2 1                                              |  |
|          | Snapshots Created On and After Mon 07/19/2010                      |  |
|          | Defer Backup Copy for 0 👘 day(s)                                   |  |
| <u>_</u> | ielection Rule                                                     |  |
|          | All Backups                                                        |  |
|          | Choose the Backup Selection Rule:     Advanced                     |  |
|          | Choose the Backup Selection Kale. Advalced                         |  |
|          |                                                                    |  |
|          |                                                                    |  |
|          |                                                                    |  |
|          |                                                                    |  |
|          |                                                                    |  |
|          |                                                                    |  |
|          |                                                                    |  |
|          |                                                                    |  |
|          | 3 OK Cancel Help                                                   |  |

# Storage Array Configuration

## **CHOOSE THE STORAGE ARRAY**

| HARDWARE STORAGE ARRAYS          |
|----------------------------------|
| 3PAR                             |
| DELL COMPELLENT                  |
| DELL EQUALLOGIC                  |
| EMC CELERRA                      |
| EMC CLARIION, VNX                |
| EMC SYMMETRIX                    |
| FUJITSU ETERNUS DX               |
| HITACHI DATA SYSTEMS             |
| HP EVA                           |
| IBM SVC                          |
| IBM XIV                          |
| LSI                              |
| ΝΕΤΑΡΡ                           |
| NETAPP WITH SNAPVAULT/SNAPMIRROR |
| NIMBLE                           |

Previous Next >>

Previous Next >

# SnapProtect<sup>™</sup> Backup - 3PAR

< Previous Next >

## **PRE-REQUISITES**

- 3PAR Snap and 3PAR Clone licenses.
- Thin Provisioning (4096G) and Virtual Copy licenses.
- Ensure that all members in the 3PAR array are running firmware version 2.3.1 (MU4) or higher.

## **SETUP THE ARRAY INFORMATION**

Provide the identification information for the array to ensure access. The following section provides step-by-step instructions for setting the array information.

- 1. From the CommCell Console, navigate to **Tools | Control Panel**.
  - Click Array Management.

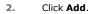

3.

|                        | Data Inte  | iface Pairs D | R Backup Settings   | E-Meil & IIS Configuration |                             | IS: 0 1 |
|------------------------|------------|---------------|---------------------|----------------------------|-----------------------------|---------|
|                        |            | 8             | 0                   | <u></u>                    | *                           |         |
| Array Management       | 1          |               | inina a secondo e e |                            | *************************** |         |
| Control Host           | Name       | User Name     | Snap Vendor         | Description                | × Add                       | j       |
| fidk.hct.commvault.com | 5001438002 | hct\administr | HP EVA              |                            | ^                           |         |
| 172.19.66.22           |            | grpadmin      | Dell Equalogic      |                            | Edit                        |         |
| 172.19.125.226         | 6000279    | admin         | IBM XIV             |                            |                             |         |
| 172.19.66.91           | APM0003340 | admin         | EMC CLARIION        |                            | Dele                        | e       |
| 172.19.66.69           | 10881      | system        | HDS                 |                            |                             |         |

What's new?

💅 Alerts

5

8

B

4

List Sn

OK Cancel Help

Diagonal and the second second

172 19 71 26

MULBER

13

Audit Trai

- Select **3PAR** from the **Snap Vendor** list.
  - Specify the 16-digit number obtained from the device ID of a 3PAR volume in the **Name** field.

| Array Managemen  | t 🔀                    |
|------------------|------------------------|
| 1 Snap Vendor    | 3PAR 💌                 |
| 2 Name           |                        |
| Control Host     |                        |
| User Name        |                        |
| Password         |                        |
| Confirm Password |                        |
| Device Group     |                        |
| Use devices only | from this device group |
| Description      |                        |
|                  |                        |
|                  |                        |
|                  |                        |
| ОК               | Cancel Help            |
|                  |                        |

Follow the steps given below to calculate the array name for the 3PAR storage device:

- 1. From the 3PAR Management console, click the **Provisioning** tab and navigate to the **Virtual Volumes** node. Click any volume in the **Provisioning** window
- 2. From the Virtual Volume Details section, click the Summary tab and write

down the **WWN** number. This is the device ID of the selected volume.

3. From the **Virtual Volume Details** section, click the **Summary** tab and write down the **WWN** number.

This is the device ID of the selected volume.

This WWN may be 8-Byte number (having 16 Hex digits) or 16 Byte number (having 32 Hex digits).

- 4. Use the following formula to calculate the array name:
  - For 8 Byte WWN (16 Hex digit WWN)

2FF7000 + DevID.substr(4,3) + 00 + DevID.substr(12,4)

where  $\mathtt{DevID.substr}\left(4,3\right)$  is the next 3 digits after the fourth digit from the WWN number

where  ${\tt DevID.substr(12,4)}$  is the next 4 digits after the twelfth digit from the WWN number

For example: if the WWN number is 50002AC0012B0B95 (see screenshot given below for 8 Byte WWN), using the following formula:

2FF7000 + DevID.substr(4,3) + 00 + DevID.substr(12,4)

DevID.substr(4,3) is 2AC and DevID.substr(12,4) is 0B95

After adding all the values, the resulting array name is 2FF70002AC000B95.

• For 16 Byte WWN (32 Hex digit WWN)

2FF7000 + DevID.substr(4,3) + DevID.substr(26,6)

where  ${\tt DevID.substr}\,(4,3)$  is the next 3 digits after the fourth digit from the WWN number

where  ${\tt DevID.substr}\,(26,\,6)$  is the next 6 digits after the twenty sixth digit from the WWN number

For example: if the WWN number is 60002AC50000000000052200000B95 (see screenshot given below for 16 Byte WWN), using the following formula:

2FF7000 + DevID.substr(4,3) + DevID.substr(26,6)

DevID.substr(4,3) is 2AC and DevID.substr(26,6) is 000B95

After adding all the values, the resulting array name is 2FF70002AC000B95.

- Enter the IP address of the array in the **Control Host** field.
  - Enter the access information of a local 3PAR Management user with administrative privileges in the **Username** and **Password** fields.
  - In the **Device Group** field, specify the name of the CPG group created on the array to be used for snapshot operations.

If you do not specify a CPG group, the default CPG group will be used for snapshot operations.

- Select the **Use devices only from this device group** option to use only the snapshots devices available in the device group specified above.
- Use the **Description** field to enter a description about the entity. This description can include information about the entity's content, cautionary notes, etc.
- Click OK to save the information.

4.

|                          | 16 Byte WWN                                                                      |                                                                                                    | 8 Byte WWN                                                                      |
|--------------------------|----------------------------------------------------------------------------------|----------------------------------------------------------------------------------------------------|---------------------------------------------------------------------------------|
| Provisioning             | 1 Provisioning : InSens : Spar-3 communal core : Virtual Volumes                 | Provisioning                                                                                                    | 👔 🕽 Provisioning : InSense : Spar-2 commonalt.com : Virtual Valumes             |
| V El Itiens              | Summary Wittel Idures Alers                                                      | v El triens                                                                                                    | Summary Wtual Idures Alerts                                                     |
| VE tour-Loonmak.con      | Samay 🔹 602 rays 🚔 Filter 📲 Carr                                                 | V E tou-Loommak.com                                                                                                    | Sameav + 662 raws # Piter # Cear                                                |
| _ <u>⊜</u> ces ∠ 2       | Name A Excepted                                                                  | _ <u></u> ∎ces ∠ 2                                                                                                    | Name A Excelet                                                                  |
| V 🔂 Nitual Volumes       | name - cipone                                                                    | Virtual Volumes                                                                                                    | nare a course                                                                   |
| 🛜 Remote Copy            |                                                                                  | 🛜 Renote Copy                                                                                                    | sta                                                                             |
| 🕃 Exported               | a 198_cc_dev1_duntdelete cc-dev1                                                 | 🕃 Exported                                                                                                    | ili 168_cc_dev1_duncidete cc-dev1                                               |
| 🔁 Unexported             | 8 2864,p.pawark_208_14d: CI_WINCOUR200                                           | Unexported                                                                                                    | 8 38x61.p.pawarf_208_Tel: CV_WINCOUR2D0                                         |
| 🖻 🌍 By Denics Type       | 8 28x64 p.pavant_402 01_0680c1_8c5<br>8 28x64 p.pavant_402 vol 01 9vegents iss   | D Sy Device Type                                                                                                    | 8 28x64 p.pavant_428 01_id90x2_803<br>8 28x64 p.pavant_428 vol. 01 property iso |
| By RAID Type             | 8 26x64 p.paranti, 462 yol Oi_progence_jac<br>26x64 paranti, 462 DP, rdl herapon | By RAID Type                                                                                                    | 8 2db64.psmat_42.ps1 Of property jac<br>2db64.psmat.422.pP.nd1 hexagen          |
| P ffn Wouel Volume Sets  | 2004 parati 42 09 yC 3 heragen                                                   | P ffb Witual Idune Sets                                                                                                    | 3004 perati 42 (2 gc) 3 heapen                                                  |
| P G KUM                  | INPRESENTED IN THE INPRESENT                                                     | Image: A state of the state of the state | INFORMATION INFORMATION INFORMATION                                             |
| P (1) Templates          | 9 2 1927 239 -                                                                   | P [] Templates                                                                                                    | 9 2 1927 2394 -                                                                 |
| O Donahs                 | 8 9(2,183) 238 -                                                                 | O Donahs                                                                                                    | 8 9 2 H2H 238 -                                                                 |
|                          |                                                                                  |                                                                                                    |                                                                                 |
| C 0 0                    | Vetaal Volume Details                                                            | <                                                                                                    | Vetaal Volume Details                                                           |
| Common Actions           |                                                                                  | Common Actions                                                                                                    |                                                                                 |
| 😤 Create Vitual Volume . | Sunnery Settings VUINs Lavout Werts                                              | 😤 Creste Witud Volume .                                                                                                    | Summary Settings VLURis Levout Alerts                                           |
| Create Whold Copy        | General C                                                                        | Greate Writing Capy                                                                                                    | General C                                                                       |
| Greate Physical Copy     |                                                                                  | Greate Physical Copy                                                                                                    |                                                                                 |
| Onde CPG .               | Name 168yteWW/TEST-ESK41<br>ID 1714                                              | 🙆 Create CPG                                                                                                    | Name 168/teWWTEST-ESI-41<br>ID 1514                                             |
| Crede VUR.               | 10 1314<br>Demain -                                                              | A Create VLDL -                                                                                                    | ID 1314<br>Demain -                                                             |
|                          | Set 1                                                                            | 1. T                                                                                                    | un . /A                                                                         |
| E Seatanna 1             | han tes . 4                                                                      | E System                                                                                                    | Iver tes / 4                                                                    |
| Hoda /                   | Provisioning ful                                                                 | Rots                                                                                                    | Provisioning ful                                                                |
| a K                      | WW 600034/5800800800805220800898                                                 | The second second second second second second second second second second second second second second second se                                                                                                    | WWN 50003AC590220095                                                            |
| Layout Grid              | Copy Of -<br>Copies 3                                                            | Layout Grid                                                                                                    | Copy 01 -<br>Copies 3                                                           |
| Re Revela Conv           | Mode IVI                                                                         | Richards Core                                                                                                    | Made IN                                                                         |

|     | Array Managemei     | nt 🔀                     |        |
|-----|---------------------|--------------------------|--------|
|     | Snap Vendor<br>Name | SPAR V                   |        |
| 3 ( | Control Host        |                          |        |
| 1   | User Name           |                          |        |
| 4   | Password            |                          |        |
|     | Confirm Password    |                          |        |
| 5   | Device Group        |                          |        |
| 6   | Use devices only    | r from this device group |        |
|     | Description         |                          |        |
|     |                     |                          |        |
|     | ОК                  | Cancel Help              |        |
|     |                     | < Previous               | Next ) |

# SnapProtect<sup>™</sup> Backup - Dell Compellent

< Previous ) Next >

## **PRE-REQUISTIES**

- Dell Compellent requires the Data Instant Replay license.
- Ensure that all members in the Compellent array are running firmware version Storage Center 5.5.14 and above for 5.x and 6.2.2 and above for 6.x.

## SETUP THE ARRAY INFORMATION

Provide the identification information for the array to ensure access. The following section provides step-by-step instructions for setting the array information.

- **1.** From the CommCell Console, navigate to **Tools | Control Panel**.
  - Click Array Management.

2. Click Add.

- **3.** Select **Dell Compellent** from the **Snap Vendor** list.
  - Specify the Management IP address in the Name and Control Host fields.

The Management IP address is also referred as the Storage Center IP address.

| - Policies<br>a Reports    | Configuration                      | Neid                    | Hindy indialogo to the     | ton 15 an 10                            |
|----------------------------|------------------------------------|-------------------------|----------------------------|-----------------------------------------|
| Content Director           |                                    |                         |                            |                                         |
|                            | Å.                                 | <b>I</b>                |                            |                                         |
|                            | Audit Trai                         | Billing Configuration   | Browse/Search(Recovery     |                                         |
|                            |                                    |                         |                            |                                         |
|                            |                                    |                         |                            |                                         |
|                            | 2                                  | 13.<br>6 8              |                            | MediaAge                                |
|                            | ConnCell Inport/Export<br>Settings | CommNet Properties      | Custon Calendars           |                                         |
|                            |                                    |                         |                            |                                         |
|                            |                                    |                         |                            |                                         |
|                            |                                    | Net 1                   | 2                          |                                         |
|                            | Data Interface Pairs               | DR Backup Settings      | E-Mail & IDS Configuration | is: 0 High Wa                           |
|                            |                                    |                         |                            | s: o ngi wa                             |
|                            |                                    | A                       | <b>6</b> 9                 |                                         |
|                            | -                                  | <b>V</b>                | 3                          | - PENDERI                               |
|                            | 0 110                              | 07/21/2010 10:38:20 EvM |                            | User (admin) has logged on.             |
|                            | 1.00                               | 0101001010.00.01 P.4    |                            | 1 1 4 4 1 5 4 4 4 1 4 4 1 4 4 4 4 4 4 4 |
|                            |                                    |                         |                            |                                         |
| Array Management           |                                    |                         |                            | <b>X</b>                                |
| Control Host Na            | ame User Nar                       | ne Snap Vendor          | Description                | × Add                                   |
| fidk.hct.commvault.com 500 |                                    |                         |                            |                                         |
| 172.19.66.22               | grpadmin                           | Dell Equalogic          |                            | Edit                                    |
|                            | 0279 admin                         | IBM XIV                 |                            | Delete                                  |
|                            | 40003340 admin                     | EMC CLARIION            |                            | Delete                                  |
| 172.19.66.69 108           |                                    | HDS                     |                            | List Snaps                              |
| 172 19 71 26 MN            | 1863C admin                        | TRM YTV                 |                            |                                         |
|                            |                                    |                         | ОК                         | Cancel Help                             |
|                            |                                    |                         |                            |                                         |
|                            |                                    |                         |                            |                                         |
| A                          |                                    |                         |                            |                                         |
| 💦 Array Mana               | agement                            |                         |                            | <u> </u>                                |
|                            |                                    |                         |                            |                                         |
| 1 communities              |                                    |                         |                            |                                         |
| 1 Snap Vendo               | r 🖸                                | ell Compellen           | t i                        | <b>T</b>                                |
|                            |                                    |                         |                            |                                         |
| 2 Name                     |                                    |                         |                            |                                         |
| $\geq$                     |                                    |                         |                            | $ \rightarrow $                         |
| 3 Control Host             | t 🗌                                |                         |                            |                                         |
|                            |                                    |                         |                            |                                         |
| User Name                  |                                    |                         |                            |                                         |
| obor Namo                  |                                    |                         |                            |                                         |
|                            | _                                  |                         |                            |                                         |
| Password                   |                                    |                         |                            |                                         |
|                            |                                    |                         |                            |                                         |
| Confirm Pas                | sword                              |                         |                            |                                         |
|                            |                                    |                         |                            |                                         |
| Device Grou                | n [                                |                         |                            |                                         |
|                            | - L                                |                         |                            |                                         |
|                            |                                    |                         |                            |                                         |
| 📃 Use dev                  | ices only fron                     | n this device (         | group                      |                                         |
|                            |                                    |                         |                            |                                         |
| - Description              | _                                  |                         |                            |                                         |
| Descriptio                 | n                                  |                         |                            |                                         |
|                            |                                    |                         |                            |                                         |
|                            |                                    |                         |                            |                                         |
|                            |                                    |                         |                            |                                         |
|                            |                                    |                         |                            |                                         |
|                            |                                    |                         |                            |                                         |
|                            |                                    |                         |                            |                                         |
|                            |                                    |                         |                            |                                         |
|                            |                                    |                         |                            |                                         |

OK

Cancel

Help

🖻 💀 📕 🗞 🕮 📓 🗟 🏷 🐓 🚹 🛛

e 💦 🐧 nurphy 🗐

6

What's new? ×

6

For reference purposes, the screenshot on the right shows the Storage Center Management Console of the Dell Compellent storage device displaying the Management IP address. 4.

- DELL C ent 🔍 Vev 📫 Refresh 🕯 1.6 rties - Storage Cent , Ce of Storege Date P nim Cate Dok Sparry 245 ary C Type: 19.54 GB 2,000 1,750 1,500 1,250 41.19 Array Management Snap Vendor Dell Compellent Name Control Host User Name 4 Password Confirm Password Device Group 5 Use devices only from this device group Description OK Cancel Help Previous Next >
- Enter the user access information of the application administrator in the **Username** and **Password** fields.
- In the **Device Group** field, type none as this array does not use device groups for snapshot operations.
- Use the **Description** field to enter a description about the entity. This description can include information about the entity's content, cautionary notes, etc.
- Click **OK** to save the information.

# SnapProtect<sup>™</sup> Backup - Dell EqualLogic

## **PRE-REQUISTIES**

#### WINDOWS

Microsoft iSCSI Initiator to be configured on the client and proxy computers to access the Dell EqualLogic disk array.

#### UNIX

iSCSI Initiator to be configured on the client and proxy computers to access the Dell EqualLogic disk array.

#### FIRMWARE VERSION

- Ensure that all members in the EqualLogic array are running firmware version 4.2.0 or higher.
- After upgrading the firmware, do either of the following:
  - Create a new group administration account in the firmware, and set the desired permissions for this account.
  - If you plan to use the existing administration accounts from version prior to 4.2.0, reset the password for these accounts. The password can be the same as the original.

If you do not reset the password, snapshot creation will fail.

### **SETUP THE ARRAY INFORMATION**

Provide the identification information for the array to ensure access. The following section provides step-by-step instructions for setting the array information.

- **1.** From the CommCell Console, navigate to **Tools | Control Panel**.
  - Click Array Management.

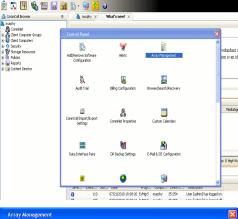

< Previous

Next 🕨

| Control Host           | Name       | User Name     | Snap Vendor    | Description | * | Add    |
|------------------------|------------|---------------|----------------|-------------|---|--------|
| fidk.hct.commvault.com | 5001438002 | hct\administr | HP EVA         |             | ^ | _      |
| 172.19.66.22           |            | grpadmin      | Dell Equalogic |             |   | Edit   |
| 172.19.125.226         | 6000279    | admin         | IBM XIV        |             |   |        |
| 172.19.66.91           | APM0003340 | admin         | EMC CLARIION   |             | _ | Delete |
| 172.19.66.69           | 10881      | system        | HDS            |             | ~ |        |
| 172 10 71 26           | Mb11963/C  | admin         | TRM VTV        |             | × |        |

2. Click Add.

**3.** • Select **Dell Equallogic** from the **Snap Vendor** list.

• Specify the Management IP address in the Name field.

No entry is required in the **Name** field if there is no Management IP address configured.

• Specify the Group IP address in the **Control Host** field.

| Array Manageme                                                                                                    | nt 🔀                                                                                                    |  |
|----------------------------------------------------------------------------------------------------|----------------------------------------------------------------------------------------------------|--|
| 1 Snap Vendor                                                                                                    | Dell Equallogic 🗸 🗸                                                                                                    |  |
| 2 Name                                                                                                    |                                                                                                    |  |
| 3 Control Host                                                                                                    |                                                                                                    |  |
| User Name                                                                                                    |                                                                                                    |  |
| Password                                                                                                    |                                                                                                    |  |
| Confirm Password                                                                                                    |                                                                                                    |  |
| Device Group                                                                                                    |                                                                                                    |  |
| Use devices only                                                                                                    | y from this device group                                                                                                    |  |
| Description                                                                                                    |                                                                                                    |  |
|                                                                                                    |                                                                                                    |  |
| ОК                                                                                                    | Cancel Help                                                                                                    |  |
| EQUALLOGIC                                                                                                    | Account: presiden                                                                                                    |  |
| Group E + ✓ Group Configur     Group austin     Summary                                                                                                    | ration 🙂 🛞 🧿                                                                                                    |  |
| Coop assis     Summary     Summary     Conspondence     Summary     Constant     Summary     Constant     Summary     Constant     Summary     Constant     Summary     Constant     Summary     Summary           | General Settings                                                                                                    |  |
| Web access: enabled<br>Telet access: enabled<br>SSH access: enabled<br>E-mail Notifications<br>E-mail series: deabled<br>E-mail series: deabled                                                                                                    | Concep P address: 172 xxxx xxx<br>Location: default<br>Management P address: 172 xxx xxxx<br>Configure mane,                                                                                                    |  |
| Event Logs<br>Suring division                                                                                                    | Description.                                                                                                    |  |
| ISCSI Authentication                                                                                                    | Date and Time                                                                                                    |  |
| SCSI Authentication     RADUS disable     Lock OHP sented     South Sentings     South Sentings     South Sentings     South Sentings     South Sentings     South Sentings                                                                                                    | New York *                                                                                                    |  |
| Stropp         SubDriver           Waternes         SubProps: disabled           Strattings         SubProps: disabled           Montaction         VOSMSS           Montacting         Access: redivided                                                                                                    | in the summer                                                                                                    |  |
| Group         SMMP Settings           Volumes         SVMP settings           Volumes         SVMP volumes           Volumes         Volumes           Volumes         Volumes           Volumes         Volumes           Volumes         Volumes           Volumes         Volumes           Volumes         Volumes           Volumes         Volumes           Volumes         Volumes           Volumes         Volumes                                                                                                    | Reven Vick     The zone offsat: OAIT-25:50     Uool 04/0/(2) Soling line: yeo     Current groups the .4/1011 11/4 0.444                                                                                                    |  |
| Studio Sattings           Studio Sattings           States           States      <                                                                                                    | The first first the second second sec |  |
| Borby         Shift Setting           Borby         District Setting           Borby         District Setting           Borby         Access resided           Mandaring         P                                                                                                    | The first first the second second sec |  |
| Come     Come         | Contraction of the Contraction of the Contraction o |  |
| Some Bergericken State State S | Contraction of the Contraction of the Contraction o |  |
| © Weards in the second second  | Contraction of the Contraction of the Contraction o |  |
| Snap Vendor<br>Name<br>Control Host                                                                                                    | Contraction of the Contraction of the Contraction o |  |
| © Mumming     State State       ™ Mananagemen     State       Snap Vendor     Name       Control Host     User Name                                                                                                    | Contraction of the Contraction of the Contraction o |  |
| Snap Vendor<br>Name<br>Control Host<br>User Name<br>Password                                                                                                    | Contraction of the Contraction of the Contraction o |  |
| Munan     Munan     M      | Contraction of the Contraction of the Contraction o |  |
| Munan     Munan     M      | nt                                                                                                    |  |
| Array Managemer     Snap Vendor     Name     Control Host     User Name     Password     Confirm Password     Device Group     G     Use devices only                                                                                                    | nt                                                                                                    |  |
| Array Managemer     Snap Vendor     Name     Control Host     User Name     Password     Confirm Password     Device Group     G     Use devices only                                                                                                    | nt                                                                                                    |  |

For reference purposes, the screenshot on the right shows the Management IP address and Group IP address for the Dell Equallogic storage device.

- Enter the user access information of the Group Administrator user in the Username and Password fields.
  - For Dell EqualLogic Clone, specify the name of the Storage Pool where you wish to create the clones in the **Device Group** field.
  - Select the **Use devices only from this device group** option to use only the snapshot devices available in the storage pool specified above.
  - Use the **Description** field to enter a description about the entity. This description can include information about the entity's content, cautionary notes, etc.
  - Click **OK** to save the information.

4.

## SnapProtect<sup>™</sup> Backup - EMC Clariion, VNX

Previous Next >

### **PRE-REQUISITES**

#### LICENSES

- Clariion SnapView and AccessLogix licenses for Snap and Clone.
- SYMAPI Feature: BASE/Symmetrix license required to discover Clariion storage systems.

You can use the following command to check the licenses on the host computer:

C:\SYMAPI\Config> type symapi\_licenses.dat

#### ARRAY SOFTWARE

• EMC Solutions Enabler (6.5.1 or higher) installed on the client and proxy computers.

Client Components (SYMCLI) are required only during the initial one-time configuration. Base Components (with SYMAPI) are necessary and required for all snap operations.

- Navisphere CLI and NaviAgent installed on the client and proxy computers.
- If AccessLogix is not enabled, go to the Navisphere GUI, right-click EMC Clariton Storage System and click Properties. From the Data Access tab, select Enable AccessLogix.
- Clariion storage system should have run successfully through the Navisphere Storage-System Initialization Utility prior to running any Navisphere functionality.
- Ensure enough reserved volumes are configured for SnapView/Snap to work properly.

For EMC VNX:

• EMC Solutions Enabler (7.2 or higher) installed on the client and proxy computers.

Client Components (SYMCLI) are required only during the initial one-time configuration. Base Components (with SYMAPI) are necessary and required for all snap operations.

- Navisphere CLI and Navisphere/Unisphere Host Agent installed on the client and proxy computers.
- VNX storage system should have run successfully through the Unisphere Storage-System Initialization Utility prior to running any Unisphere functionality.

### SETUP THE EMC CLARIION

Perform the following steps to provide the required storage for SnapProtect operations:

- 1. Create a RAID group
- 2. Bind the LUN
- 3. Create a Storage Group
- 4. Register the client computer (covered by installing NaviAgent)
- 5. Map the LUNs to the client computer where the NaviAgent resides
- 6. Reserved/Clone volumes target properly for SnapView

For example, as shown in the image on the right, the **Clariion ID** of **APM00033400899** has the following configuration:

- a RAID Group 0 provisioned as a RAID-5 group (Fiber Channel drives)
- LUNs are mapped to Storage Group SG\_EMCSnapInt1 with LUN ID of #154 present to client computer emcsnapint1.

The example shows the serial number of LUN 154:

- RAID Group: RAID Group 0, containing 3 physical disks
- Storage Group: currently visible to a single client computer
- LUN is shown as a Fiber Channel device
- The devices under LUN 154 reside on RAID Group 0 which has RAID-5 configuration.

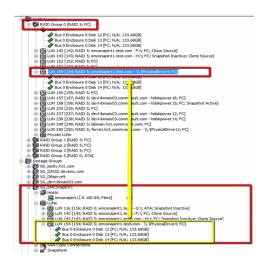

#### AUTHENTICATE CALYPSO USER INFORMATION FOR THE NAVIAGENT

Follow the steps below to specify the authorization information for EMC Solutions Enabler and Navishphere CLI to ensure administrator access to the Navisphere server.

1. To set the authorize information, run the symcfg authorization command for both the storage processors. For example:

/opt/emc/SYMCLI/V6.5.3/bin# ./symcfg authorization add -host <clariion SPA IP> -username admin -password password

/opt/emc/SYMCLI/V6.5.3/bin# ./symcfg authorization add -host <clariion SPB IP> -username admin -password password

2. Run the following command to ensure that the Clariion database is successfully loaded.

symcfg discover -clariion -file AsstDiscoFile

where AsstDiscoFile is the fully qualified path of a user-created file containing the host name or IP address of each targeted Clariion array. This file should contain one array per line.

3. Create a Navisphere user account on the storage system. For example:

/opt/Navisphere/bin# ./naviseccli -AddUserSecurity -Address <clariion SPA IP> -Scope 0 -User admin -Password password

/opt/Navisphere/bin# ./naviseccli -AddUserSecurity -Address <clariion SPB IP> -Scope 0 -User admin -Password password

- 4. Restart the NaviAgent service.
- 5. Run snapview command from the command line to ensure that the setup is ready.

On Unix computers, you might need to add the Calypso user to the agent.config file.

Before running any commands ensure that the EMC commands are verified against EMC documentation for a particular product and version.

#### **SETUP THE ARRAY INFORMATION**

Provide the identification information for the array to ensure access. The following section provides step-by-step instructions for setting the array information.

- From the CommCell Console, navigate to **Tools | Control Panel**.
  - Click Array Management.

1.

2. Click Add.

- **3.** Select **EMC CLARiiON** from the **Snap Vendor** list for both Clariion and VNX arrays.
  - Specify the serial number of the array in the **Name** field.

For reference purposes, the screenshot on the right shows the serial number for the EMC Clariion storage device.

- Enter the access information of a Navisphere user with administrative privileges in the **Username** and **Password** fields.
- Use the **Description** field to enter a description about the entity. This description can include information about the entity's content, cautionary notes, etc.
- Click **OK** to save the information.

4.

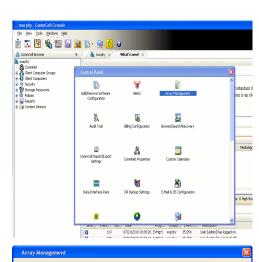

| Control Host          | Name       | User Name     | Snap Vendor    | Description | *      | Add         |
|-----------------------|------------|---------------|----------------|-------------|--------|-------------|
| idk.hct.commvault.com | 5001438002 | hct\administr | HP EVA         |             | ^      |             |
| 72.19.66.22           |            | grpadmin      | Dell Equalogic |             |        | Edit        |
| 72.19.125.226         | 6000279    | admin         | IBM XIV        |             |        |             |
| 72.19.66.91           | APM0003340 | admin         | EMC CLARIION   |             |        | Delete      |
| 72.19.66.69           | 10881      | system        | HDS            |             | ~      | List Snaps  |
| 72 19 71 26           | MN11963C   | admin         | TRM VTV        |             | ×      | List bridge |
|                       |            |               |                | ОК          | Cancel | Help        |
|                       |            |               |                |             |        |             |
| Annase Ma             |            |               |                |             |        |             |

| Array managi       | ement                                                                                                    |
|--------------------|----------------------------------------------------------------------------------------------------|
| 1 Snap Vendor      |                                                                                                    |
| 2 Name             |                                                                                                    |
| Control Host       |                                                                                                    |
| User Name          |                                                                                                    |
| Password           |                                                                                                    |
| Confirm Passwe     | ord                                                                                                    |
| Device Group       |                                                                                                    |
| Use device         | s only from this device group                                                                                                    |
| -Description-      |                                                                                                    |
|                    |                                                                                                    |
| C                  | OK Cancel Help                                                                                                    |
| Storage Management | Enterprise Storage 1                                                                                                    |
| Filler Fi          | iter By: All 💌 Filter For: 💌                                                                                                    |
| Allocate           | Storage Hosts Monitors                                                                                                    |
| Asign              | Cool Demain [172,19,66,91; Logged In]         Cool Demain [172,19,66,91; Logged In]         Image: Cool Demain [172,19,66,91; Logged In]         Image: Cool Demain [172,196,91; Logged In]     < |

Quick Start Guide - SnapProtect

| Array Manageme   | nt 🔀                     |        |
|------------------|--------------------------|--------|
| Snap Vendor      |                          |        |
| Name             |                          |        |
| Control Host     |                          |        |
| User Name        |                          |        |
| 3 Password       |                          |        |
| Confirm Password |                          |        |
| Device Group     |                          |        |
| Use devices on   | y from this device group |        |
| Description      |                          |        |
|                  |                          |        |
|                  |                          |        |
|                  |                          |        |
| ОК               | Cancel Help              |        |
|                  | < Previous               | Next > |

## SnapProtect<sup>™</sup> Backup - EMC Symmetrix

< Previous Next >

#### **PRE-REQUISITES**

• EMC Solutions Enabler (6.4 or higher) installed on the client and proxy computers.

Client Components (SYMCLI) are required only during the initial one-time configuration. Base Components (with SYMAPI) are necessary and required for all snap operations.

• SYMAPI Feature: BASE /Symmetrix licenses for Snap, Mirror and Clone.

You can use the following command to check the licenses on the host computer:

```
C:\SYMAPI\Config> type symapi_licenses.dat
```

By default, all functionality is already enabled in the EMC Symmetrix hardware layer. However, a Hardware Configuration File (IMPL) must be enabled before
using the array. Contact an EMC Representative to ensure TimeFinder and SRDF functionalities have been configured.

### SETUP THE EMC SYMMETRIX

For SnapProtect to function appropriately, LUN Masking records/views must be visible from the host where the backup will take place:

- For DMX, the Masking and Mapping record for vcmdb must be accessible on the host executing the backup.
- For VMAX, the Masking view must be created for the host executing the backup.

#### CONFIGURE SYMMETRIX GATEKEEPERS

Gatekeepers need to be defined on all MediaAgents in order to allow the Symmetrix API to communicate with the array. Use the following command on each MediaAgent computer:

symgate define -sid <Symmetrix array ID> dev <Symmetrix device name>

where <Symmetrix device name> is a numbered and un-formatted Symmetrix device (e.g., 00C) which has the MPIO policy set as FAILOVER in the MPIO properties of the gatekeeper device.

#### LOAD THE SYMMETRIX DATABASE

If you have the SYMCLI software installed, it is recommended that you test your local Symmetrix environment by running the following command to ensure that the Symmetrix database is successfully loaded:

symcfg discover

#### SETUP THE ARRAY INFORMATION

Provide the identification information for the array to ensure access. The following section provides step-by-step instructions for setting the array information.

- **1.** From the CommCell Console, navigate to **Tools | Control Panel**.
  - Click Array Management.

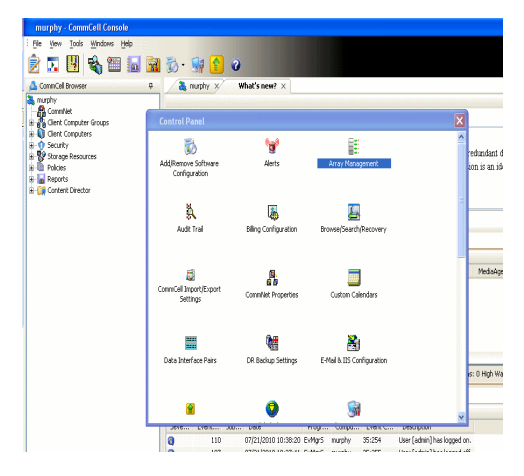

2. Click Add.

- з.
- Select EMC Symmetrix from the Snap Vendor list.
- Specify the **Symm ID** of the array in the **Name** field.

For reference purposes, the screenshot on the right shows the Symmetrix array ID (Symm ID) for the EMC Symmetrix storage device.

4.

- If Symcfg Authorization is enabled on the Symmetrix Management Console, enter the access information for the Symmetrix Management Console in the Username and Password fields.
- In the **Device Group** field, specify the name of the device group created on the client and proxy computer. The use of Group Name Service (GNS) is supported.

If you do not specify a device group, the default device group will be used for snapshot operations.

- Select the **Use devices only from this device group** option to use only the snapshots devices available in the device group specified above.
- Use the **Description** field to enter a description about the entity. This description can include information about the entity's content, cautionary notes, etc.
- Click **OK** to save the information.

To understand how the software selects the target devices during  $\ensuremath{\mathsf{SnapProtect}}$  operations, click here.

| fidk.hct.commvault.com 5001438002  <br>172.19.66.22                                                                                                    | hct\administr<br>grpadmin | Dell Equalogic      | Description | *          | Add<br>Edit        |              |
|----------------------------------------------------------------------------------------------------|---------------------------|---------------------|-------------|------------|--------------------|--------------|
| 172.19.66.91 APM0003340                                                                                                    | admin<br>admin            | EMC CLARIION        |             |            | Delete             |              |
| 172.19.66.69 10881 172.19.71.26 MM1963C                                                                                                    | system<br>admin           | HDS<br>TRM YTV      |             | ~          | List Snaps         |              |
|                                                                                                    |                           |                     | ОК          | Cance      | Help               |              |
|                                                                                                    |                           |                     |             |            | _                  |              |
| Array Manageme                                                                                                    | nt                        |                     |             |            | L                  |              |
| 1 Snap Vendor                                                                                                    | EMC S                     | ymmetrix            |             |            | ~                  |              |
| 2 Name                                                                                                    |                           |                     |             |            |                    |              |
| Control Host                                                                                                    |                           |                     |             |            |                    |              |
| User Name                                                                                                    |                           |                     |             |            |                    |              |
| Password                                                                                                    |                           |                     |             |            |                    |              |
| Confirm Password                                                                                                    |                           |                     |             |            |                    |              |
| Device Group                                                                                                    |                           |                     |             |            |                    |              |
| Use devices onl                                                                                                    | y from th                 | nis device ç        | group       |            |                    |              |
| Description                                                                                                    |                           |                     |             |            |                    |              |
|                                                                                                    |                           |                     |             |            |                    |              |
|                                                                                                    |                           |                     |             |            |                    |              |
|                                                                                                    |                           |                     |             |            |                    |              |
| ОК                                                                                                    |                           | ancel               | Help        | ]          |                    |              |
|                                                                                                    |                           |                     |             |            | agement Console VI |              |
| File Control Administration Help                                                                                                    | rts 🔳 Command             | History Replication | C Refrest   | Mew B+Expo | rt   Logout No A   |              |
|                                                                                                    | - Command                 |                     |             |            |                    |              |
| Properties                                                                                                    |                           |                     |             |            |                    | Ha ?         |
| Properties                                                                                                    |                           |                     |             |            | l                  | <b>M</b> 7   |
| Symmetric Arrayst         Properties           If 000107880548 Local         If 000107880548 Local           If 000107880548 Local         If 000107880548 Local           If 000107880548 Local         If 000107880548 Local           If 000107880548 Local         If 000107880548 Local           If 000107880548 Local         If 000107880548 Local           If 000107880548 Local         If 000107880548 Local           If 000107880548 Local         If 000107880548 Local           If 000107880548 Local         If 000107880548 Local           If 000107880548 Local         If 000107880548 Local                                                                                                    | rct a folder or an i      |                     |             |            | l                  | <b>16</b> 7  |
| Struttelik Arrays         Properties           Image: Struttelik Arrays         Image: Struttelik Arrays         Image: Struttelik Arrays           Image: Struttelik Arrays         Image: Struttelik Arrays         Image: Struttelik Arrays           Image: Struttelik Arrays         Image: Struttelik Arrays         Image: Struttelik Arrays           Image: Struttelik Arrays         Image: Struttelik Arrays         Image: Struttelik Arrays           Image: Struttelik Arrays         Image: Struttelik Arrays         Image: Struttelik Arrays           Image: Struttelik Arrays         Image: Struttelik Arrays         Image: Struttelik Arrays           Image: Struttelik Arrays         Image: Struttelik Arrays         Image: Struttelik Arrays           Image: Struttelik Arrays         Image: Struttelik Arrays         Image: Struttelik Arrays           Image: Struttelik Arrays         Image: Struttelik Arrays         Image: Struttelik Arrays           Image: Struttelik Arrays         Image: Struttelik Arrays         Image: Struttelik Arrays           Image: Struttelik Arrays         Image: Struttelik Arrays         Image: Struttelik Arrays           Image: Struttelik Arrays         Image: Struttelik Arrays         Image: Struttelik Arrays           Image: Struttelik Arrays         Image: Struttelik Arrays         Image: Struttelik Arrays           Image: Struttelik Arrays         Image: Strutte | ict a folder or an e      |                     |             |            | t                  | <b>4</b> ] ? |
| Other State         Properties           *         DOUTSTB0256Local         *           *         DOUTSTB0256Local         *           *         DOUTSTB0256Local<                                                                                                    | ict a folder or an a      |                     |             |            |                    | <b>N</b> 7   |
|                                                                                                    | rct a folder or an i      |                     |             |            | ť                  | <b>4</b>     |
|                                                                                                    | ict a folder or an a      |                     |             |            | ť                  | <b>N</b> .7  |
|                                                                                                    | ret a folder or an a      |                     |             |            |                    | N.Z          |
|                                                                                                    |                           |                     |             |            | ,                  |              |
| Array Manageme                                                                                                    | nt                        | nject in the tree.  |             |            |                    |              |
| Array Manageme<br>Snap Vendor                                                                                                    | nt                        |                     |             |            |                    |              |
| Array Manageme<br>Snap Vendor<br>Name                                                                                                    | nt                        | nject in the tree.  |             |            |                    |              |
| Array Manageme<br>Snap Vendor<br>Name<br>Control Host                                                                                                    | nt                        | nject in the tree.  |             |            |                    |              |
| Array Manageme<br>Snap Vendor<br>Name<br>Control Host                                                                                                    | nt                        | nject in the tree.  |             |            |                    |              |
| Array Manageme<br>Snap Vendor<br>Name<br>Control Host<br>User Name<br>Password<br>Password                                                                                                    | nt                        | nject in the tree.  |             |            |                    |              |
| Array Manageme<br>Snap Vendor<br>Name<br>Control Host<br>Ster Name<br>Password<br>Confirm Password                                                                                                    | nt                        | nject in the tree.  |             |            |                    |              |
| Array Manageme<br>Snap Vendor<br>Name<br>Control Host<br>User Name<br>Password<br>Confirm Password<br>Device Group                                                                                                    | nt<br>EMC S               | Agent in the trans. |             |            |                    |              |
| Array Manageme<br>Snap Vendor<br>Name<br>Control Host<br>User Name<br>Password<br>Confirm Password<br>Confirm Password<br>Confirm Password<br>Device Group                                                                                                    | nt<br>EMC S               | Agent in the trans. |             |            |                    |              |
| Array Manageme<br>Snap Vendor<br>Name<br>Control Host<br>User Name<br>Password<br>Confirm Password<br>Device Group                                                                                                    | nt<br>EMC S               | Agent in the trans. |             |            |                    |              |
| Array Manageme<br>Snap Vendor<br>Name<br>Control Host<br>User Name<br>Password<br>Confirm Password<br>Confirm Password<br>Confirm Password<br>Device Group                                                                                                    | nt<br>EMC S               | Agent in the trans. |             |            |                    |              |
| Array Manageme<br>Snap Vendor<br>Name<br>Control Host<br>User Name<br>Password<br>Confirm Password<br>Confirm Password<br>Confirm Password<br>Device Group                                                                                                    | nt<br>EMC S               | Agent in the trans. |             |            |                    |              |
| Array Manageme<br>Snap Vendor<br>Name<br>Control Host<br>User Name<br>Password<br>Confirm Password<br>Confirm Password<br>Confirm Password<br>Confirm Password                                                                                                    | nt<br>EMC S               | vmmetrix            | ikonb       |            |                    |              |
| Array Manageme<br>Snap Vendor<br>Name<br>Control Host<br>User Name<br>Password<br>Confirm Password<br>Confirm Password<br>Confirm Password<br>Device Group                                                                                                    | nt<br>EMC S               | Agent in the trans. |             |            |                    |              |

## SnapProtect<sup>™</sup> Backup - Hitachi Data Systems

#### **PRE-REQUISITES**

- Device Manager Server (7.1.1 or higher) installed on any computer.
- RAID Manager (01-25-03/05 or higher) installed on the client and proxy computers.
- Device Manager Agent installed on the client and proxy computers and configured to the Device Manager Server.

The hostname of the proxy computer and the client computer should be visible on the Device Manager Server.

- Appropriate licenses for Shadow Image and COW snapshot.
- For VSP, USP, USP-V and AMS 2000 series, create the following to allow COW operations:

COW pools

 $\,\circ\,$  V-VOLs (COW snapshots) that matches the exact block size of P-VOLs devices.

• For HUS, ensure that the source and target devices have the same **Provisioning Attribute** selected. For e.g., if the source is **Full Capacity Mode** then the target device should also be labeled as **Full Capacity Mode**.

#### ADDITIONAL REQUIREMENTS FOR VMWARE

When performing SnapProtect operations on VMware using HDS as the storage array, ensure the following:

- HDS LUNs are exposed to the Virtual Server iDataAgent client and ESX server.
- All HDS pre-requisites are installed and configured on the Virtual Server iDataAgent client computer.
- The Virtual Server client computer is the physical server.
- The Virtual Machine HotAdd feature is not supported.

#### **SETUP THE ARRAY INFORMATION**

Provide the identification information for the array to ensure access. The following section provides step-by-step instructions for setting the array information.

- 1. From the CommCell Console, navigate to **Tools | Control Panel**.
  - Click Array Management.

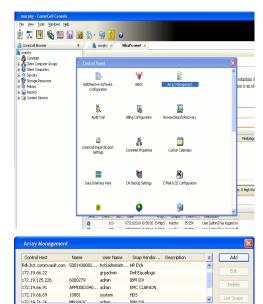

< Previous

Next >

2. Click Add.

- **3.** Select **HDS** from the **Snap Vendor** list.
  - Specify the serial number of the array in the Name field.

OK Cancel Help

| For reference purposes, | the screenshot | on the right | shows the | serial numb | er for the |
|-------------------------|----------------|--------------|-----------|-------------|------------|
| HDS storage device.     |                |              |           |             |            |

4.

- Enter the IP address or host name of the Device Manager Server in the Control Host field.
  - Enter the user access information in the Username and Password fields.
  - In the **Device Group** field, specify the name of the hardware device group created on the array to be used for snapshot operations. The device group should have the following naming convention:

<COW\_POOL\_ID>-<LABEL> **Or** <LABEL>-<COW\_POOL\_ID>

where  ${\scriptstyle < \textsc{COW\_POOL\_ID} >}$  (for COW job) should be a number. This parameter is required.

<LABEL> (for SI job) should not contain special characters, such as hyphens, and should not start with a number. This parameter is optional.

- Select the Use devices only from this device group option to use only the snapshots devices available in the device group specified above.
- Use the **Description** field to enter a description about the entity. This description can include information about the entity's content, cautionary notes, etc. •
- Click **OK** to save the information.

| Alers<br>Reports<br>Settings<br>Asshboard<br>Dr M<br>Pr M<br>Pr M<br>Pr M<br>Pr M<br>Pr M<br>Pr M<br>Pr M<br>P |                  | Genial Number<br>IP Address<br>Nicoscode DKC<br>Nicoscode SVP<br>Configured Capacity<br>Actual Capacity<br>Free Space<br>Total Cache<br>Last Refrashed | 172.15.66.<br>50-59-80-50/00<br>50-59-79/00<br>9.34 TB<br>5.32 TB | NASMissio | parcont   |
|----------------------------------------------------------------------------------------------------|------------------|----------------------------------------------------------------------------------------------------|-------------------------------------------------------------------|-----------|-----------|
| A                                                                                                    | rray Managemer   | nt                                                                                                    |                                                                   |           | ×         |
| 2                                                                                                    | 5nap Vendor      | HDS                                                                                                    |                                                                   | *         |           |
| r                                                                                                    | Name             |                                                                                                    |                                                                   |           | ]         |
| 3                                                                                                    | Control Host     |                                                                                                    |                                                                   |           | $\supset$ |
| 1                                                                                                    | Jser Name        |                                                                                                    |                                                                   |           | $\sum$    |
| 4 F                                                                                                    | Password         |                                                                                                    |                                                                   |           |           |
| 6                                                                                                    | Confirm Password |                                                                                                    |                                                                   |           | ノ         |
| <b>5</b> (                                                                                                    | Device Group     |                                                                                                    |                                                                   |           |           |
| 6 🤇                                                                                                    | Use devices only | from this                                                                                                    | s device group                                                    |           |           |
|                                                                                                    | Description      |                                                                                                    |                                                                   |           |           |
|                                                                                                    |                  |                                                                                                    |                                                                   |           |           |
|                                                                                                    |                  |                                                                                                    |                                                                   |           |           |
|                                                                                                    | ОК               | Car                                                                                                    | ncel Help                                                         | ]         |           |
|                                                                                                    |                  |                                                                                                    |                                                                   | Previo    | us)       |

Array Management

HDS

Use devices only from this device group

OK

Cancel

Help

NAS/Management

1 Snap Vendor

Description

2 Name Control Host User Name Password Confirm Password Device Group

## SnapProtect<sup>™</sup> Backup - HP StorageWorks EVA

< Previous Next >

### SETUP THE HP SMI-S EVA

HP-EVA requires Snapshot and Clone licenses for the HP Business Copy EVA feature.

The following steps provide the necessary instructions to setup the HP EVA:

- 1. Download the HP SMI-S EVA and the HP Command View EVA software on a supported server from the HP web site.
- 2. Run the Discoverer tool located in the C:\Program Files\Hewlett-Packard\mpxManager\SMI-S\EVAProvider\bin folder to discover the HP-EVA arrays.
- 3. Use the CLIRefreshTool.bat tool to sync with the SMIS server after using the Command View GUI to perform any active management operations (like adding new host group or LUN). This tool is located in the C:\Program Files\Hewlett-Packard\mpxManager\SMI-S\CXWSCimom\bin folder.

#### **SETUP THE ARRAY INFORMATION**

Provide the identification information for the array to ensure access. The following section provides step-by-step instructions for setting the array information.

- 1. From the CommCell Console, navigate to **Tools | Control Panel**.
  - Click Array Management.

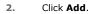

з.

- Select HP EVA from the Snap Vendor list.
  - Specify the World Wide Name of the array node in the Name field.

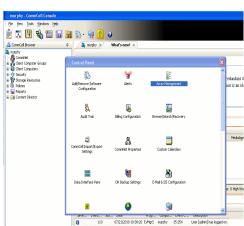

| Control Host           | Name       | User Name     | Snap Vendor    | Description | × | Add         |
|------------------------|------------|---------------|----------------|-------------|---|-------------|
| fidk.hct.commvault.com | 5001438002 | hct\administr | HP EVA         |             | ^ |             |
| 172.19.66.22           |            | grpadmin      | Dell Equalogic |             |   | Edit        |
| 172.19.125.226         | 6000279    | admin         | IBM XIV        |             |   |             |
| 172.19.66.91           | APM0003340 | admin         | EMC CLARIION   |             | _ | Delete      |
| 172.19.66.69           | 10881      | system        | HDS            |             | ~ | List Snaps  |
| 172 19 71 26           | MN11963C   | admin         | TRM VIV        |             | ~ | List bridps |

| Array Managemer  | ıt 🔀                   |
|------------------|------------------------|
| 1 Snap Vendor    | HP EVA                 |
| 2 Name           |                        |
| Control Host     |                        |
| User Name        |                        |
| Password         |                        |
| Confirm Password |                        |
| Device Group     |                        |
| Use devices only | from this device group |
| Description      |                        |
|                  |                        |
|                  |                        |
|                  |                        |
| ОК               | Cancel Help            |

The World Wide Name (WWN) is the serial number for the HP EVA storage device. See the screenshot on the right for a WWN example.

The array name must be specified without the dashes used in the WWN e.g.,  $\tt 50014380025DEB70.$ 

- 4.
- Enter the name of the management server of the array in the **Control Host** field.

Ensure that you provide the host name and not the fully qualified domain name or TCP/IP address of the host.

- Enter the user access information in the Username and Password fields.
- In the **Device Group** field, specify the name of the hardware disk group created on the array to be used for snapshot operations.
- Select the **Use devices only from this device group** option to use only the snapshots devices available in the device group specified above.
- Use the **Description** field to enter a description about the entity. This description can include information about the entity's content, cautionary notes, etc.
- Click **OK** to save the information.

| VIA Storage Network  Control Disks  Control Disks  Control Disk Groups  Conta Replication  Hardware  Array Management | Save changes     System options       General     Status Summary       Identification       Name:     EVA440       Node WWN:     50014388-0250-EB70       UUID:     6005-06b40002-0000 |
|----------------------------------------------------------------------------------------------------|----------------------------------------------------------------------------------------------------|
| Snap Vendor HP EV                                                                                                    | A                                                                                                    |
| 3 Control Host                                                                                                    |                                                                                                    |
| 4 Design Construction                                                                                                 |                                                                                                    |
| 5 Device Group<br>6 Use devices only from t                                                                           | his device group                                                                                                    |
|                                                                                                    |                                                                                                    |
| ОКС                                                                                                    | ancel Help                                                                                                    |
|                                                                                                    | <pre></pre>                                                                                                    |

# SnapProtect<sup>™</sup> Backup - IBM SAN Volume Controller (SVC)

#### **PRE-REQUISITES**

- IBM SVC requires the FlashCopy license.
- Ensure that all members in the IBM SVC array are running firmware version 6.1.0.7 or higher.
- Ensure that proxy computers are configured and have access to the storage device by adding a host group with ports and a temporary LUN.

#### **SETUP THE ARRAY INFORMATION**

Provide the identification information for the array to ensure access. The following section provides step-by-step instructions for setting the array information.

- 1. • From the CommCell Console, navigate to Tools | Control Panel.
  - Click Array Management.

2. Click Add.

- 3. • Select IBMSVC from the Snap Vendor list.
  - Specify the 16-digit ID of the storage device in the Name field.

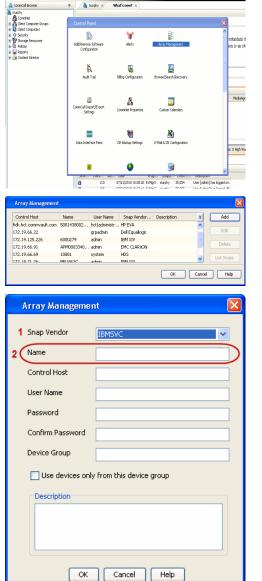

🔶 🔀 😫 🖓 🎬 📓 📓 🏷 🐓 🚺 🖉

What's new? >

< Previous

Next 🕨

The **ID** is the device identification number for the IBM SVC storage device. See the screenshot on the right for reference.

- 4. Enter the Management IP address or host name of the array in the **Control Host** field.
  - Enter the user access information of the local application administrator in the **Username** and **Password** fields.
  - In the **Device Group** field, specify the name of the physical storage pools created on the array to be used for snapshot (flash copy) operations.

If you do not specify a device group, the default storage pool will be used for snapshot operations.

- Select the **Use devices only from this device group** option to use only the snapshots devices available in the device group specified above.
- Use the **Description** field to enter a description about the entity. This description can include information about the entity's content, cautionary notes, etc.
- Click **OK** to save the information.

| 1011 5147 | tem Storage SAN Volume Controller  | Webser            | 18 months of the A                        | land                       | Logout   Help II | a M    |     |
|-----------|------------------------------------|-------------------|-------------------------------------------|----------------------------|------------------|--------|-----|
| 1011 5451 | ibmcluster1 > Home > System Status | Welcome, *        | operater (oralise brine)                  | Lingth                     | i mini i veb 11  | /d16-  |     |
|           |                                    |                   |                                           |                            |                  |        |     |
| 14        |                                    | Io_grp0           | Info Manage                               |                            |                  |        |     |
|           | Jonation                           | nodel •           | General                                   |                            |                  |        |     |
| -         |                                    | ibmnode2          | Name<br>10                                | ibmcluster1<br>00000200634 | 07856            |        |     |
|           |                                    | io_grp1           | Location                                  | Local                      |                  |        |     |
| 1694      |                                    |                   | Capacity                                  |                            |                  |        |     |
|           |                                    | io_grp2           | Total MDisk Capacity                      | 7.5 TB                     |                  |        |     |
|           |                                    |                   | Space in MDisk Groups                     |                            |                  |        |     |
| 14        |                                    |                   | Space Allocated to<br>Volumes             | 3.9 TB<br>3.7 TB           |                  |        |     |
| D.        |                                    | lo_grp3           | Total Free Space<br>Total Volume Capacity |                            |                  |        |     |
| 9         |                                    |                   | Total Volume Copy<br>Capacity             | 4.8 TB                     |                  |        |     |
| SP        |                                    | 10000             | Total Used Capacity                       |                            |                  |        |     |
|           | .bm                                | luster1 (6.1.0.7) | Total Overallocation                      | 64%                        |                  |        |     |
|           |                                    |                   |                                           |                            |                  | /      |     |
|           |                                    |                   |                                           |                            |                  |        |     |
| Con       | inectivity 🔲                       | 52%               |                                           | 111 Running                | Tasks            |        |     |
| _         |                                    |                   |                                           |                            |                  | _      |     |
|           | Array Managemen                    |                   |                                           |                            |                  |        |     |
|           | Array managemen                    | N.                |                                           |                            |                  |        |     |
|           |                                    |                   |                                           |                            |                  |        |     |
|           | Snap Vendor                        |                   |                                           |                            |                  |        |     |
|           | snap vendor                        | IBMSVC            |                                           |                            | ~                |        |     |
|           |                                    |                   |                                           |                            |                  |        |     |
|           | Name                               |                   |                                           |                            |                  |        |     |
|           |                                    |                   |                                           |                            |                  |        |     |
| 3 (       | Control Host                       |                   |                                           |                            |                  | 2      |     |
| Ξ,        |                                    |                   |                                           |                            |                  |        |     |
|           | User Name                          |                   |                                           |                            |                  |        |     |
| 1         | Oser Marile                        |                   |                                           |                            |                  | 1      |     |
|           |                                    |                   |                                           |                            |                  |        |     |
| 4         | Password                           |                   |                                           |                            |                  |        |     |
|           |                                    |                   |                                           |                            |                  |        |     |
| 1         | Confirm Password                   |                   |                                           |                            |                  | 1      |     |
| · ·       |                                    |                   |                                           |                            |                  |        |     |
| 5         | Device Group                       |                   |                                           |                            |                  |        |     |
| v         | Device Group                       |                   |                                           |                            |                  |        |     |
|           |                                    |                   |                                           |                            |                  |        |     |
| 6         | 🚺 🗌 Use devices only               | from this de      | vice group                                | )                          |                  |        |     |
|           | <u> </u>                           |                   |                                           |                            |                  |        |     |
|           | Description                        |                   |                                           |                            |                  |        |     |
|           | Description                        |                   |                                           |                            |                  |        |     |
|           |                                    |                   |                                           |                            |                  |        |     |
|           |                                    |                   |                                           |                            |                  |        |     |
|           |                                    |                   |                                           |                            |                  |        |     |
|           |                                    |                   |                                           |                            |                  |        |     |
|           |                                    |                   |                                           |                            |                  |        |     |
|           |                                    |                   |                                           |                            |                  |        |     |
|           |                                    |                   |                                           |                            |                  |        |     |
|           |                                    |                   |                                           |                            |                  |        |     |
|           | OK                                 | Cancel            | Help                                      |                            |                  |        |     |
|           |                                    |                   |                                           |                            |                  |        |     |
|           |                                    |                   |                                           | 0                          |                  | ~      |     |
|           |                                    |                   |                                           | _(≺                        | Previous         | s) Nex | t 🕨 |
|           |                                    |                   |                                           | _                          |                  | ~      | · . |

# SnapProtect<sup>™</sup> Backup - IBM XIV

< Previous ) Next >

### **PRE-REQUISITES**

- 1. IBM XCLI (2.3 or higher) installed on the client and proxy computers. On Unix computers, XCLI version 2.4.4 should be installed.
- 2. Set the location of XCLI in the environment and system variable path.
- 3. If XCLI is installed on a client or proxy, the client or proxy should be rebooted after appending XCLI location to the system variable path. You can use the XCLI\_BINARY\_LOCATION registry key to skip rebooting the computer.

#### SETUP THE ARRAY INFORMATION

Provide the identification information for the array to ensure access. The following section provides step-by-step instructions for setting the array information.

- 1. From the CommCell Console, navigate to **Tools | Control Panel**.
  - Click Array Management.

2. Click Add.

- 3. Select IBM XIV from the Snap Vendor list.
  - Specify the 7-digit serial number for the array in the **Name** field.

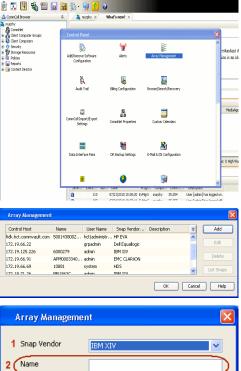

| Array Managemer  | п 🔼                    |
|------------------|------------------------|
| 1 Snap Vendor    | IBM XIV                |
| 2 Name           |                        |
| Control Host     |                        |
| User Name        |                        |
| Password         |                        |
| Confirm Password |                        |
| Device Group     |                        |
| Use devices only | from this device group |
| Description      |                        |
|                  |                        |
| ОК               | Cancel Help            |

The  ${\bf System \ ID}\ ({\bf S}/{\bf N})$  is the serial number for the IBM XIV storage device. See the screenshot on the right for reference.

4.

 System Configuration
 X

 General
 System Name
 Inscribertif

 Parameters
 System Ucsino
 10.22

 StMP
 Machine Model / Machine Type
 Atl / 2810

 IP/Heatname 1
 172.19.125.226

 IP/Heatname 3
 IP/Heatname 3

|   | Array Managemer     | it 🔀                   |
|---|---------------------|------------------------|
|   | Snap Vendor<br>Name |                        |
| 3 | Control Host        |                        |
| 1 | User Name           |                        |
| 4 | Password            |                        |
| 1 | Confirm Password    |                        |
|   | Device Group        |                        |
|   | Use devices only    | from this device group |
|   | Description         |                        |
|   |                     |                        |
|   |                     |                        |
|   | ОК                  | Cancel Help            |
|   |                     | < Previous Next >      |

- Enter the IP address or host name of the array in the **Control Host** field.
  - Enter the user access information of the application administrator in the **Username** and **Password** fields.
  - Use the **Description** field to enter a description about the entity. This description can include information about the entity's content, cautionary notes, etc.
  - Click **OK** to save the information.

# SnapProtect<sup>™</sup> Backup - LSI

< Previous ( Next >

#### PREREQUISITES

- Ensure that the LSI Storage Management Initiative Specification (SMIS) server has access to the LSI array through TCP/IP network to perform SnapProtect
  operations.
- Ensure that the client has access to:
  - SMIS server through TCP/IP network.
  - $\circ~$  LSI array through iSCSI or Fiber Channel network.
- Ensure that proxy computers are configured and have access to the storage device by adding a temporary LUN to the "host" using the Storage Management Console.

### ADDITIONAL REQUIREMENTS FOR VMWARE

When performing SnapProtect operations on VMware using SAN transport mode, ensure that the Client and the ESX Server reside in the same host group configured in the LSI array, as one volume cannot be mapped to multiple host groups.

## SETUP THE ARRAY INFORMATION

Provide the identification information for the array to ensure access. The following section provides step-by-step instructions for setting the array information.

- **1.** From the CommCell Console, navigate to **Tools | Control Panel**.
  - Click Array Management.

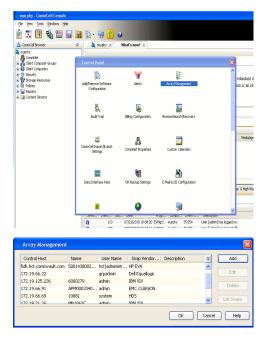

2. Click Add.

з.

- Select LSI from the Snap Vendor list.
  - Specify the serial number for the array in the Name field.

| Array Management                                                                                                    | 3 |
|----------------------------------------------------------------------------------------------------|---|
| 1 Snap Vendor                                                                                                    |   |
| Name                                                                                                    | ) |
| Control Host                                                                                                    |   |
| User Name                                                                                                    |   |
| Password                                                                                                    |   |
| Confirm Password                                                                                                    |   |
| Device Group                                                                                                    |   |
| Use devices only from this device group                                                                                                    |   |
| Description                                                                                                    |   |
| OK Cancel Help                                                                                                    |   |
| jas "Lii - Storage Subsystem Profile                                                                                                    |   |
| WIMM configured for batteries:     Tot       Start cohef lubahay at (in percensage)     00       Gode black start (in light)     4       Refine start foregoinger (in lengt):     5       Percens enable identifier:     000055114600000775911204074547       Percens enable identifier:     000055114600000775911204074547       Percens enable identifier:     000055114600000775911204074547       Percens enable identifier:     00005511460000077581104074547       Percens enable identifier:     00005511460000077581104074547       Percens enable identifier:     00005511460000077581104074547       Percens enable identifier:     0000551047100000000000000000000000000000 |   |
| Array Management                                                                                                    |   |
| Snap Vendor                                                                                                    |   |
| Name                                                                                                    |   |
| Control Host                                                                                                    | ) |
| User Name                                                                                                    |   |
| Password                                                                                                    |   |
| Confirm Password                                                                                                    | / |
| 5 Device Group                                                                                                    |   |
| Use devices only from this device group                                                                                                    |   |
| Description                                                                                                    |   |
| OK Cancel Help                                                                                                    |   |
| Previous                                                                                                    |   |

The **Storage Subsystem world-wide identifier (ID)** is the serial number for the LSI storage device.

Use the SANtricity Storage Manager software to obtain the array name by clicking **Storage Subsystem Profile** from the **Summary** tab. See the screenshot on the right for reference.

- Specify the name of the device manager server where the array was configured in the **Control Host** field.
- Enter the user access information using the LSI SMIS server credentials of a local user in the **Username** and **Password** fields.
- In the **Device Group** field, specify the name of the hardware device group created on the array to be used for snapshot operations. If you do not have a device group created on the array, specify None.
  - If you specify None in the **Device Group** field but do have a device group created on the array, the default device group will be used for snapshot operations.
- Select the **Use devices only from this device group** option to use only the snapshots devices available in the device group specified above.
- Use the **Description** field to enter a description about the entity. This description can include information about the entity's content, cautionary notes, etc.
- Click **OK** to save the information.

4.

# SnapProtect<sup>™</sup> Backup - NetApp

< Previous ) Next >

### PREREQUISITES

#### LICENSES

- SnapRestore license for Revert operations (LUNs and NFS shares).
- FlexClone license for backup and restore operations of NFS shares.
- FCP, ISCSI, CIFS, NFS licenses for features such as Fiber Channel Protocol, iSCSI protocol, CIFS file sharing, and NFS File Sharing. Use the appropriate
  license for the specific data types.
- HTTP/HTTPS licenses on the NetApp file server to allow communication.

#### **ADDITIONAL REQUIREMENTS FOR VMWARE**

When performing SnapProtect operations on VMware using NFS file-based protocol, ensure the following:

The NetApp storage device name specified in Array Management matches that on the ESX Server.

The VMkernel IP address of all ESX servers that are used for mount operations should be added to the root Access of the NFS share on the source storage device. This needs to be done because the list of all root hosts able to access the snaps are inherited and replicated from the source storage device.

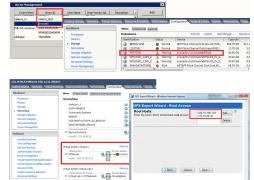

#### **SETUP THE ARRAY INFORMATION**

Provide the identification information for the array to ensure access. The following section provides step-by-step instructions for setting the array information.

- 1. From the CommCell Console, navigate to **Tools | Control Panel**.
  - Click Array Management.

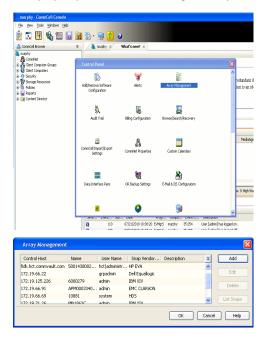

- 2. Click Add.
- 3. Select NetApp from the Snap Vendor list.
  - Specify the name of the file server in the **Name** field.
    - You can provide the host name, fully qualified domain

name or TCP/IP address of the file server.

- If the file server has more than one host name due to multiple domains, provide one of the host names based on the network you want to use for administrative purposes.
- Enter the user access information with administrative privileges in the **Username** and **Password** fields.
- Use the **Description** field to enter a description about the entity. This description can include information about the entity's content, cautionary notes, etc.
- Click OK.

| Array Manageme   | nt                       |          |
|------------------|--------------------------|----------|
| Snap Vendor      | NetApp                   |          |
| Name             | MetApp                   |          |
| Control Host     |                          |          |
|                  |                          |          |
| User Name        |                          |          |
| Password         |                          |          |
| Confirm Password |                          |          |
| Device Group     |                          |          |
| Use devices only | y from this device group |          |
| Description      |                          |          |
|                  |                          |          |
|                  |                          |          |
|                  |                          |          |
| ОК               | Cancel Help              |          |
|                  | ( 🗸 🛙                    | Previous |

# SnapProtect<sup>™</sup> Backup - NetApp SnapVault/SnapMirror

< Previous Next >

#### **OVERVIEW**

SnapVault allows a secondary NetApp filer to store SnapProtect snapshots. Multiple primary NetApp file servers can backup data to this secondary filer. Typically, only the changed blocks are transferred, except for the first time where the complete contents of the source need to be transferred to establish a baseline. After the initial transfer, snapshots of data on the destination volume are taken and can be independently maintained for recovery purposes.

SnapMirror is a replication solution that can be used for disaster recovery purposes, where the complete contents of a volume or qtree is mirrored to a destination volume or qtree.

### PREREQUISITES

#### LICENSES

- The NetApp SnapVault/SnapMirror feature requires the NetApp Snap Management license.
- SnapRestore license for Revert operations (LUNs and NFS shares).
- FlexClone license for backup and restore operations of NFS shares.
- iSCSI Initiator must be configured on the client and proxy computers to access the storage device.

For the Virtual Server Agent, the iSCSI Initiator is required when the agent is configured on a separate physical server and uses iSCSI datastores. The iSCSI Initiator is not required if the agent is using NFS datastores.

- FFCP, ISCSI, CIFS, NFS licenses for features such as Fiber Channel Protocol, iSCSI protocol, CIFS file sharing, and NFS File Sharing. Use the appropriate
  license for the specific data types.
- Protection Manager, Operations Manager, and Provisioning Manager licenses for DataFabric Manager 4.0.2 or later.
- SnapMirror Primary and Secondary Licenses for disaster recovery operations.
- SnapVault Primary and Secondary License for backup and recovery operations.
- HTTP/HTTPS licenses on the NetApp file server to allow communication.

#### ARRAY SOFTWARE

- DataFabric Manager (DFM) A server running NetApp DataFabric® Manager server software. DataFabric Manager 4.0.2 or later is required.
- SnapMirror NetApp replication technology used for disaster recovery.
- SnapVault NetApp replication technology used for backup and recovery.

### SETTING UP SNAPVAULT

Before using SnapVault and SnapMirror, ensure the following conditions are met:

- 1. On your source file server, use the license command to check that the **sv\_ontap\_pri** and **sv\_ontap\_sec** licenses are available for the primary and secondary file servers respectively.
- 2. Enable SnapVault on the primary and secondary file servers as shown below:

options snapvault.enable on

- 3. On the primary file server, set the access permissions for the secondary file servers to transfer data from the primary as shown in the example below: options snapvault.access host=secondary\_filer1, secondary\_filer2
- 4. On the secondary file server, set the access permissions for the primary file servers to restore data from the secondary as shown in the example below: options snapvault.access host=primary filer1, primary filer2

#### **INSTALLING DATAFABRIC MANAGER**

- The Data Fabric Manager (DFM) server must be installed. For more information, see Setup the DataFabric Manager Server.
- The following must be configured:
  - $\circ~$  Discover storage devices
  - $\,\circ\,$  Add Resource Pools to be used for the Vault/Mirror storage provisioning

### CONFIGURATION

Once you have the environment setup for using SnapVault and SnapMirror, you need to configure the following before performing a SnapVault or SnapMirror operation.

#### CREATE STORAGE POLICY

Use the following steps to create a storage policy.

- 1. From the CommCell Browser, navigate to **Policies.** 
  - Right-click the Storage Policies node and click New Storage Policy.

2. Click Next.

- Specify the name of the Storage Policy in the Storage Policy Name box.
  - Select Provide the DataFabric Manager Server Information.
  - Click Next.

4.

3.

• In the **Library** list, select the default library to which the Primary Copy should be associated.

It is recommended that the selected disk library uses a LUN from the File server.

• Click Next.

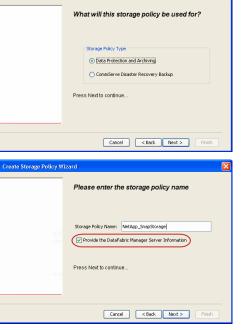

Tools

I-SP-DFN

iDSP\_JunLu GDSP

ate Storage Policy

%\_Reg\_Dedup\_S

GDSE

ŝ

-8

🖻 💀 🖪 🗞 📾 🔝

Windows Hein

 •
 •

 Image Policies
 ×

 Image Advantation
 Image Policies

 Image Advantation
 Image Policies

A-SP A-SP A-SP-DFM CommSer...

PGDSP
 PGDSP
 PK\_Reg\_D.
 PKGDSP
 PKSP\_to\_..
 PhewSP
 PSP\_to\_G.
 Sp-GDSP-..
 Suseepa

New Storage Policy 3 New Global Deduplication

Subclient As

Type Global Dedupli. Standard Standard

Disaster Ri Global Ded Global Ded Global Ded

Slobal Dedupli

lobal Ded

Global De Standard

Standard Standard

Standard Standard No. of Streams No. of C

| Create Storage Policy Wiz | eard 🛛 🔀                                                                   |
|---------------------------|----------------------------------------------------------------------------|
|                           | Please select a library to be the default library<br>for this primary copy |
|                           | Lbray: test                                                                |
| 1.1                       | Press Next to continue                                                     |
|                           | Cancel < Back Next > Frich                                                 |

- 5. Select a MediaAgent from the **MediaAgent** list.
  - Click Next.

### 6. Click Next.

7. Click Next.

- 8. Verify Name and MediaAgent Name.
  - Click **Browse** to specify location for **Deduplication Store**.
  - Click Next.

| 9. | ٠ | Provide the DataFabric Manager server information. |
|----|---|----------------------------------------------------|
|----|---|----------------------------------------------------|

- If a DataFabric Manager server exists, click **Select** to choose from the dropdown list.
- $\circ~$  If you want to add a new DataFabric Manager Server, click Add.
- Click Next.

| Create Storage Policy Wiz | ard 🛛                                                              |
|---------------------------|--------------------------------------------------------------------|
|                           | Please select a MediaAgent for this copy                           |
|                           | MediaAgent: ethaval-2008                                           |
|                           | Press Next to continue                                             |
|                           |                                                                    |
|                           | Cancel Cancel Next > Finish                                        |
| Create Storage Policy Wiz | zard                                                               |
|                           | Please enter the streams and retention<br>criteria for this policy |
|                           | Number of Device Streams:                                          |
|                           | Choose the Primary Copy's Aging Rules:                             |
|                           | V Infinite/ 15 Days 2 Gydes                                        |
|                           | Data Archive/Compliance Archiver                                   |
|                           | Cancel <back next=""> Finish</back>                                |
|                           |                                                                    |
| Create Storage Policy Wiz | eard 🔀                                                             |
|                           | Do you want to enable Deduplication for the<br>primary copy?       |
|                           | Deduplication O Yes                                                |
|                           | Enable Client Side Deduplication                                   |
|                           | No Press Next to continue                                          |
| 899                       |                                                                    |
|                           | Cancel < Back Next > Finish                                        |
| Create Storage Policy Wiz | eard 🔀                                                             |
|                           | Please specify the location to store the<br>Deduplication Store    |
|                           | Name: SIDB_NetApp_SnapStor Deduplication Store Location:           |
|                           | MediaAgent Name dhaval-2008                                        |
|                           | Location: Browse Press Next to continue                            |
| Mercel                    |                                                                    |
|                           | Cancel <back next=""> Finish</back>                                |
| Create Storage Policy Wiz | zard                                                               |
|                           | Please select/add the new DataFabric Manager<br>information?       |
|                           | DataFabric Manager:                                                |
|                           | Select hwinapp02                                                   |
|                           | Host Name: venus     Add User Name: admin                          |
|                           | Password:                                                          |
|                           |                                                                    |

10. Click Finish.

Cancel < Back Next > Finish

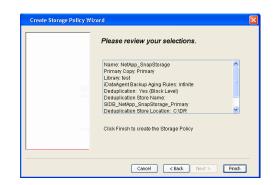

- **11.** The new Storage Policy creates the following:
  - Primary Snap Copy, used for local snapshot storage
  - Primary Classic Copy, used for optional data movement to tape, disk or cloud.

#### **CREATE A SECONDARY SNAPSHOT COPY**

After the Storage Policy is created along with the Primary Snap Copy, the Secondary Snap Copy must be created on the new Storage Policy.

- 1. From the CommCell Browser, navigate to **Policies** | **Storage Policies**.
  - Right-click the storage policy and click All Tasks | Create New Snapshot Copy.

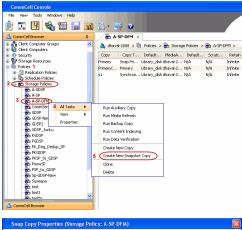

- Enter the Copy Name.
  - Select the Library and MediaAgent from the drop-down list.
  - Click Vault/Backup or Mirror protection type based on your needs.

It is recommended that the selected disk library uses a CIFS or NFS share or a LUN on the File server.

Provisioning ciations A Copy Policy Y Ass Retention Copy No SnapVault Test Active Default Inde Library: test dhaval-20 MediaAgent ~ Scratch Pool: Vault/Backup O Mirror OK Cancel Help

- **3.** Click the **Copy Policy** tab.
  - Depending on the topology you want to set up, click Specify Source for Auxiliary Copy and select the source copy.

Copies can be created for the topologies listed in the following table:

TOPOLOGY

SOURCE COPY

4.

|                                                                                                    | Primary       | Snap Copy Properties (Storage Policy: A-SP-DFM)                                                                                                    |
|----------------------------------------------------------------------------------------------------|---------------|----------------------------------------------------------------------------------------------------|
| Primary-Mirror-Vault                                                                                                    | Mirror        | Selective Copy Associations Advanced Deduplication Provisioning<br>General Retention Copy Policy Data Paths Data Path Configuration                                                                                                    |
| Primary-Vault                                                                                                    | Primary       |                                                                                                    |
| Primary-Vault-Mirror                                                                                                    | Vault         | Backup Selection      Al Backups                                                                                                    |
| Primary-Mirror-Mirror                                                                                                    | Mirror        |                                                                                                    |
| Primary-Mirror-Mirror<br>Click the <b>Provisioning</b> tab.<br>Click <b>Refresh</b> to display the DFM entities.<br>Select the <b>Provisioning Policy</b> from the dro                                                                                                    | pp-down list. |                                                                                                    |
| Select the <b>Resource Pools</b> available from the select the select t | ne list.      | 2                                                                                                    |
| Click <b>OK</b> .                                                                                                    |               | Provisioning Policy:                                                                                                    |
| The secondary snapshot copy is created.                                                                                                    |               | Available       Selected:         Scottmold       Add >>         Intal_scass.coleminer_score_I/S       Add >>         Intal_secondeminer_score_I/S       Add >>         Intal_secondeminer_score_I/S       Add >>         Intal_secondeminer_score_I/S       Add >>>         Intal_secondeminer_score_I/S       Add >>>         Intal_secondeminer_score_I/S       Add Al>>>         Intal_secondeminer_score_I/S       Add Al>>>         Resource Food Info       Name:       scottmoid         Total Scer.25 21 TB       Available Scer.96 1.49 GB       More and a scer.95 1.49 GB         Indid       der_in_text       Normal       2.32 TB       961.49 GB |

- If you are using a Primary-Mirror-Vault (P-M-V) or Primary-Vault (P-V) topology on 5. ONTAP version higher than 7.3.5 (except ONTAP 8.0 and 8.0.1), perform the following steps:
  - Connect to the storage device associated with the source copy of your topology. You can use SSH or Telnet network protocols to access the storage device.
  - From the command prompt, type the following:
    - options snapvault.snapshot\_for\_dr\_backup named\_snapshot\_only
  - Close the command prompt window.

It is recommended that you perform this operation on all nodes in the  $\ensuremath{\mathsf{P-M-V}}$ topology.

### CONFIGURE BACKUP COPY

Follow the steps given below to configure Backup Copy for moving snapshots to media.

- 1. • From the CommCell Console, navigate to Policies | Storage Policies.
  - Right-click the **<storage policy>** and click **Properties.**

OK Cancel

| Preset     Contract Display     Contract Display     Contract Displ      | CommCel Browser 0                                                                                                    |
|----------------------------------------------------------------------------------------------------|----------------------------------------------------------------------------------------------------|
| Image bills properties       At some and the source of the source of the s                                         |                                                                                                    |
| Storage Policy Properties       At test         Storage Policy Properties       Storage Policy Properties         Storage Policy Properties       At test         Storage Policy Properties       At test         Storage Policy Properties       At test         Storage Policy Properties       Storage Policy Properties         Storage Policy Properties       Storage Policy Properties         Storage Policy Properties       Storage Policy Properies </td <td>Copy Copy Type Default Library ModiaAgent Default Drive P S</td>                                                                                                    | Copy Copy Type Default Library ModiaAgent Default Drive P S                                                                 |
| Storage Policy Properties       At test         Storage Policy Properties       Storage Policy Properties         Storage Policy Properties       At test         Storage Policy Properties       At test         Storage Policy Properties       At test         Storage Policy Properties       Storage Policy Properties         Storage Policy Properties       Storage Policy Properties         Storage Policy Properties       Storage Policy Properies </td <td>High Priler 1     Primary Classic) Primary Distularary pegasus N/A N/A     Primary Snap Primary Distularary pegasus N/A N/A</td>                                                                                                    | High Priler 1     Primary Classic) Primary Distularary pegasus N/A N/A     Primary Snap Primary Distularary pegasus N/A N/A |
| Storage Policy Properties: NeXApp Shaderts       Snaphols         Source Snaphols       Image Source Snaphols         Source Snaphols       Image Source Snaphols         Storage Policy Properties: NeXApp Snaphols       Socurity         Advanced       Image Source Snaphols         Source Snaphols       Image Source Snaphols         Source Snaphols       Image Source Snaphols         Source Snaphols       Image Source Snaphols         Source Snaphols       Image Source Snaphols         Source Snaphols       Image Source Snaphols         Source Snaphols       Image Source Snaphols         Source Snaphols       Image Source Snaphols         Source Snaphols       Source Snaphols         Source Snaphols       Source Snaphols         Source Snaphols       Source Snaphols         Source Snaphols       Source Snaphols         Source Snap Copy       Specify Source for Bodup Copy:         Source Snap Copy       Specify Source for Bodup Copy:         Source Snap Copy       Specify Source for Bodup Copy:         Source Snap Copy       Specify Source for Bodup Copy:         Source Snap Copy       Specify Source for Bodup Copy:         Source Snap Copy       Specify Source for Bodup Copy:         Source Snap Copy       Specify Sour                                                                                                    | Construction of the autoactupiest     SnapYauk Nodel Snap Yauk DiskLibrary1 pegasus N/A N/A                                 |
| Subscription       Control       Subscription       Subscription         Subscription       At last       Wet Subscription       Subscription       Subscription         Subscription       At last       Wet Subscription       Subscription       Subscription       Subscription         Subscription       At last       Wet Subscription       Wet Subscription       Wet Subscription       Subscription       Subscription <t< td=""><td>One File System     Im defaultBackupSet</td></t<>                                                                                                    | One File System     Im defaultBackupSet                                                                                     |
| Storage Policy Properties: NetApp_SnapStorage         Correct Events         Storage Policy Properties: NetApp_SnapStorage         Correct Events         Storage Policy Properties: NetApp_SnapStorage         Correct Events         Storage Policy Properties: NetApp_SnapStorage         Correct Events         Storage Policy Properties: NetApp_SnapStorage         Correct Events         Correct Events         Correct Events         Correct Events         Correct Events         Correct Events         Correct Events         Storage Policy Properties: NetApp_SnapStorage         Correct Events         Correct Events </td <td>Territy Security</td>                                                                                                    | Territy Security                                                                                                    |
| Image: Starting of the starting of the starting                                | E-48 Policies                                                                                                    |
| Backardon Felose       Weight Control (Second Felose)       Description (Second Felose)       Description (Second Felose)       Description (Second Felose)       Description (Second Felose)         Storage Policy Properties       Network O Staradon (Second Felose)       Second Felose)       Description (Second Felose)       Description (Second Felose)         Storage Policy Properties       Network O Staradon (Second Felose)       Second Felose)       Description (Second Felose)       Description (Second Felose)         Storage Policy Properties       Network O Staradon (Second Felose)       Second Felose)       Description (Second Felose)       Description (Second Felose)         Storage Policy Properties       Network O Staradon (Second Felose)       Second Felose)       Description (Second Felose)       Description (Second Felose)         Second Copy Precedence       Associated Subclents       Snapshots Security (Advanced)       Description (Second Felose)       Second Felose)         Second Copy Or       O (Second Felose)       OK       Cancel       Help         Storage Policy Properties       Second Felose)       Second Felose)       Second Felose)         Storage Policy Properties       Second Felose)       Second Felose)       Second Felose)         Storage Policy Properties       Second Felose)       Second Felose)       Second Felose)         Second Copy Felose)       Seco                                                                                                    | Replication Policies     Replication Policies     Replication Policies     Replication Policies     Replication Policies    |
| Backardon Felose       Weight Control (Second Felose)       Description (Second Felose)       Description (Second Felose)       Description (Second Felose)       Description (Second Felose)         Storage Policy Properties       Network O Staradon (Second Felose)       Second Felose)       Description (Second Felose)       Description (Second Felose)         Storage Policy Properties       Network O Staradon (Second Felose)       Second Felose)       Description (Second Felose)       Description (Second Felose)         Storage Policy Properties       Network O Staradon (Second Felose)       Second Felose)       Description (Second Felose)       Description (Second Felose)         Storage Policy Properties       Network O Staradon (Second Felose)       Second Felose)       Description (Second Felose)       Description (Second Felose)         Second Copy Precedence       Associated Subclents       Snapshots Security (Advanced)       Description (Second Felose)       Second Felose)         Second Copy Or       O (Second Felose)       OK       Cancel       Help         Storage Policy Properties       Second Felose)       Second Felose)       Second Felose)         Storage Policy Properties       Second Felose)       Second Felose)       Second Felose)         Storage Policy Properties       Second Felose)       Second Felose)       Second Felose)         Second Copy Felose)       Seco                                                                                                    | Storage Policies 1                                                                                                    |
| Backardon Felose       Weight Control (Second Felose)       Description (Second Felose)       Description (Second Felose)       Description (Second Felose)       Description (Second Felose)         Storage Policy Properties       Network O Staradon (Second Felose)       Second Felose)       Description (Second Felose)       Description (Second Felose)         Storage Policy Properties       Network O Staradon (Second Felose)       Second Felose)       Description (Second Felose)       Description (Second Felose)         Storage Policy Properties       Network O Staradon (Second Felose)       Second Felose)       Description (Second Felose)       Description (Second Felose)         Storage Policy Properties       Network O Staradon (Second Felose)       Second Felose)       Description (Second Felose)       Description (Second Felose)         Second Copy Precedence       Associated Subclents       Snapshots Security (Advanced)       Description (Second Felose)       Second Felose)         Second Copy Or       O (Second Felose)       OK       Cancel       Help         Storage Policy Properties       Second Felose)       Second Felose)       Second Felose)         Storage Policy Properties       Second Felose)       Second Felose)       Second Felose)         Storage Policy Properties       Second Felose)       Second Felose)       Second Felose)         Second Copy Felose)       Seco                                                                                                    | 2 MetApp_SnapStorage                                                                                                    |
| Contract Dealer   Contract Dealer     Intering Dendry I Watery D Quand: D Superiod: D Total 3   Storage Policy Properties: NetApp_SnapStorage   Storage Policy Properties: NetApp_SnapStorage     Security Rendering Associated Subclents:     Snapshots Created On and After     Wed 12/22/2010     Ceneral     Conces the Backup Copy     Source Snap Copy     Storage Policy Properties:     Advanced     Security Advanced     Source Snap Copy     Storage Policy Properties     Storage Policy Properties <td>VaultTracker Policies Very 100 ID Operation Client Com Agent Type Subclient Job Type Phase</td>                                                                                                    | VaultTracker Policies Very 100 ID Operation Client Com Agent Type Subclient Job Type Phase                                  |
| Storage Policy Properties: NetApp_SnapStorage       X         Storage Policy Properties: NetApp_SnapStorage       X         Security Advanced       Associated Subclents: Snapshot Security Advanced         Findle Backup Copy       0 day(s)         Selection Rule       Advanced         Source Snap Copy       general Copy Precedence         Source Snap Copy       day(s)         Selection Rule       Advanced         Source Snap Copy       Source Snap Copy         Source Snap Copy       Specify Source for Backup Copy:         OK       Cancel         Help       Advanced         Source Snap Copy       Specify Source for Backup Copy:         Source Snap Copy       Specify Source for Backup Copy:         Source Snap Copy       Specify Source for Backup Copy:         Source Snap Copy       Specify Source for Backup Copy:         Source Snap Copy       Security Advanced         Finable Backup Copy for       day(s)         Selection Rule       Advanced         Source Snap Copy for       day(s)         Selection Rule       Advanced         Source Snap Copy for       day(s)         Selection Rule       Advanced         All Backup S       Advanced         Source Snap Copy                                                                                                    | Content Director                                                                                                    |
| Storage Policy Properties: NetApp_SnapStorage       X         Storage Policy Properties: NetApp_SnapStorage       X         Security Advanced       Associated Subclents: Snapshot Security Advanced         Findle Backup Copy       0 day(s)         Selection Rule       Advanced         Source Snap Copy       general Copy Precedence         Source Snap Copy       day(s)         Selection Rule       Advanced         Source Snap Copy       Source Snap Copy         Source Snap Copy       Specify Source for Backup Copy:         OK       Cancel         Help       Advanced         Source Snap Copy       Specify Source for Backup Copy:         Source Snap Copy       Specify Source for Backup Copy:         Source Snap Copy       Specify Source for Backup Copy:         Source Snap Copy       Specify Source for Backup Copy:         Source Snap Copy       Security Advanced         Finable Backup Copy for       day(s)         Selection Rule       Advanced         Source Snap Copy for       day(s)         Selection Rule       Advanced         Source Snap Copy for       day(s)         Selection Rule       Advanced         All Backup S       Advanced         Source Snap Copy                                                                                                    |                                                                                                    |
| Storage Policy Properties: NetApp_SnapStorage       X         Storage Policy Properties: NetApp_SnapStorage       X         Security Advanced       Associated Subclents: Snapshot Security Advanced         Findle Backup Copy       0 day(s)         Selection Rule       Advanced         Source Snap Copy       general Copy Precedence         Source Snap Copy       day(s)         Selection Rule       Advanced         Source Snap Copy       Source Snap Copy         Source Snap Copy       Specify Source for Backup Copy:         OK       Cancel         Help       Advanced         Source Snap Copy       Specify Source for Backup Copy:         Source Snap Copy       Specify Source for Backup Copy:         Source Snap Copy       Specify Source for Backup Copy:         Source Snap Copy       Specify Source for Backup Copy:         Source Snap Copy       Security Advanced         Finable Backup Copy for       day(s)         Selection Rule       Advanced         Source Snap Copy for       day(s)         Selection Rule       Advanced         Source Snap Copy for       day(s)         Selection Rule       Advanced         All Backup S       Advanced         Source Snap Copy                                                                                                    |                                                                                                    |
| Storage Policy Properties: NetApp_SnapStorage       X         Storage Policy Properties: NetApp_SnapStorage       X         Security Advanced       Associated Subclents: Snapshot Security Advanced         Findle Backup Copy       0 day(s)         Selection Rule       Advanced         Source Snap Copy       general Copy Precedence         Source Snap Copy       day(s)         Selection Rule       Advanced         Source Snap Copy       Source Snap Copy         Source Snap Copy       Specify Source for Backup Copy:         OK       Cancel         Help       Advanced         Source Snap Copy       Specify Source for Backup Copy:         Source Snap Copy       Specify Source for Backup Copy:         Source Snap Copy       Specify Source for Backup Copy:         Source Snap Copy       Specify Source for Backup Copy:         Source Snap Copy       Security Advanced         Finable Backup Copy for       day(s)         Selection Rule       Advanced         Source Snap Copy for       day(s)         Selection Rule       Advanced         Source Snap Copy for       day(s)         Selection Rule       Advanced         All Backup S       Advanced         Source Snap Copy                                                                                                    | II Pause Playing Running: 0 Pending: 1 Walting: 0 Queued: 0 Suspended: 0 Total 3                                            |
| Storage Policy Properties: NetApp_SnapStorage       X         General Copy Procedence Associated Subclients       Snapshots Screeted On and After       Wed 12/22/2010 ISSA1 Memory         Proble Backup Copy       Image: Copy Procedence Associated Subclients       Snapshots Screeted On and After       Wed 12/22/2010 ISSA1 Memory         Second Copy Procedence Associated Subclients       Snapshots Screeted On and After       Wed 12/22/2010 ISSA1 Memory       Image: Copy Procedence Associated Subclients         Snapshots Creeted On and After       Wed 12/22/2010 ISSA1 Memory       Image: Copy Procedence Associated Subclients       Snapshots Screeted On and After         Choose the Backup Copy:       Image: Copy Procedence Associated Subclients       Snapshots Screeted On and After       Advanced         Storage Policy Properties       Image: Copy Procedence Associated Subclients       Snapshots Screeted On and After       Help         Storage Policy Properties       Image: Copy Procedence Associated Subclients       Snapshots Screeted On and After       Help         Image: Copy Precedence Associated Subclients       Snapshots Screeted On and After       Thu 01/05/2011 Image: Copy Image: Copy Image: C                                                                                                    |                                                                                                    |
| Starting Policy Properties: NetApp_SnapStorage       Image: Snapshots Snapshot         Central Copy Precedence Associated Subclents       Snapshot         Security Advanced       Snapshots Created On and After       Wed 12/22/2010         Before Backup Copy for       0       dey(s)         Selection Rule       Advanced         • All Backups                                                                                                    | Event Wewer                                                                                                    |
| Storage Policy Properties: NetApp_ShapStorage       Image: Storage Policy Proceedence       Associated Subclents       Snapshot       Security       Advanced         Image: Snapshots Created On and After       Wed 12/22/2010 *       Image: Snapshots Created On and After       Wed 12/22/2010 *         Image: Snapshots Created On and After       Wed 12/22/2010 *       Image: Snapshots Created On and After       Wed 12/22/2010 *         Image: Snapshots Created On and After       Wed 12/22/2010 *       Image: Snapshots Created On and After       Med 12/22/2010 *         Image: Snapshots Created On and After       Wed 12/22/2010 *       Image: Snapshots Created On and After       Advanced         Image: Storage Policy Properties       Image: Storage Policy Properties       Image: Storage Policy Properties       Image: Snapshots Created On and After       The 01/06/2011 *         Image: Snapshots Created On and After       The 01/06/2011 *       Image: Snapshots Created On and After       The 01/06/2011 *         Image: Snapshots Created On and After       The 01/06/2011 *       Image: Snapshots Created On and After       The 01/06/2011 *         Image: Snapshots Created On and After       The 01/06/2011 *       Image: Snapshots Created On and After       The 01/06/2011 *         Image: Snapshots Created On and After       The 01/06/2011 *       Image: Snapshots Created On and After       The 01/06/2011 *         Image: Snapshots Created O                                                                                                    | Severity Event ID Job ID Date Program Computer                                                                              |
| General Copy Precedence       Associated Subclients       Snapshots       Security       Advanced                 Enable Backup Copy                Defer Backup Copy for               @                                                                                                    | 301 22.12/22/2010 10:56:41 JobManager pegasus                                                                               |
| General Copy Precedence       Associated Subclients       Snapshots       Security       Advanced                 Enable Backup Copy                Defer Backup Copy for               @                                                                                                    |                                                                                                    |
| Freible Backup Copy         Snapshots Created On and After         Wed 12/22/2010         Defer Backup Copy for         0         dey(s)         Selection Rule         • All Backups         • Choose the Backup Selection Rule:         Advanced         • Source Snap Copy         • Specify Source for Backup Copy:         • Specify Source for Backup Copy:         • Storage Policy Properties         Storage Policy Properties         Selection Rule         • Enable Backup Copy for         • Enable Backup Copy         Sapshots Created On and After         Thu 01/06/2011         • Choose the Backup Copy for         • All Backups         • Choose the Backup Copy:         • Selection Rule:         • Advanced         • Selection Rule:         • All Backup Selection Rule:         • Choose the Backup Copy:         • Selection Rule:         • Choose the Backup Copy:         • Selection Rule:         • Selection Rule:         • Choose the Backup Copy:         • Selection Rule:         • Choose the Backup Copy:         • Selection Rule:         • Selection Fue                                                                                                    |                                                                                                    |
| Surge Policy Properties  Storage Policy Properties  Storage Policy Propert  |                                                                                                    |
|                                                                                                    | Enable Backup Copy                                                                                                    |
|                                                                                                    |                                                                                                    |
|                                                                                                    |                                                                                                    |
|                                                                                                    |                                                                                                    |
| Selection Rule         Image: Concest the Backup Selection Rule:         Advanced         Source Snap Copy         Image: Specify Source for Backup Copy:         Image: Storage Policy Properties         Storage Policy Properties         Storage Policy Properties         Image: Snapshots Greated On and After         Image: Snapshots Greated On and After         Image: Snapshots Greated On and After         Image: Snapshots Greated On and After         Image: Snapshots Greated On and After         Image: Snapshots Greated On and After         Image: Snapshots Greated On and After         Image: Backup Copy for         Image: Snapshots Greated On and After         Image: Snapshots Greated On and After         Image: Snapshots Greated On and After         Image: Snapshots Greated On and After         Image: Snapshots Greated On and After         Image: Snapshots Greated On and After         Image: Snapshots Greated On and After         Image: Snapshots Greated On and After         Image: Snapshots Greated On and After         Image: Snapshots Greated On and After         Image: Snapshots Greated On and After         Image: Snapshots Greated On and After         Image: Snapshots Greated On and After         Image: Snapshots Greated On and After </td <td>Snapshots Created On and After Wed 12/22/2010</td>                                                                                                    | Snapshots Created On and After Wed 12/22/2010                                                                               |
| Selection Rule         Image: Concest the Backup Selection Rule:         Advanced         Source Snap Copy         Image: Specify Source for Backup Copy:         Image: Storage Policy Properties         Storage Policy Properties         Storage Policy Properties         Image: Snapshots Greated On and After         Image: Snapshots Greated On and After         Image: Snapshots Greated On and After         Image: Snapshots Greated On and After         Image: Snapshots Greated On and After         Image: Snapshots Greated On and After         Image: Snapshots Greated On and After         Image: Backup Copy for         Image: Snapshots Greated On and After         Image: Snapshots Greated On and After         Image: Snapshots Greated On and After         Image: Snapshots Greated On and After         Image: Snapshots Greated On and After         Image: Snapshots Greated On and After         Image: Snapshots Greated On and After         Image: Snapshots Greated On and After         Image: Snapshots Greated On and After         Image: Snapshots Greated On and After         Image: Snapshots Greated On and After         Image: Snapshots Greated On and After         Image: Snapshots Greated On and After         Image: Snapshots Greated On and After </td <td>Defer Backup Copy for 0 4 day(s)</td>                                                                                                    | Defer Backup Copy for 0 4 day(s)                                                                                            |
| All Backups Choose the Backup Selection Rule: Advanced   Source Shap Copy   Specify Source for Backup Copy:     OK   Cancel   Help     Storage Policy Properties     Storage Policy Properties     Seneral   Copy Precedence   Associated Subclents   Snapshots Greated On and After   The 01/06/2011   Backup Copy   Selection Rule   All Backups   Choose the Backup Selection Rule:   Advanced     Source Shap Copy   Source Shap Copy   Source Shap Copy   Source Shap Copy   Source for Backup Copy:   Yeak from primary                                                                                                    |                                                                                                    |
| Choose the Backup Selection Rule: Advanced  Source Snap Copy  Specify Source for Backup Copy:  Storage Policy Properties  Storage Policy Properties  Storage Policy Properties  Storage Policy Properties  Storage Policy Properties  Storage Policy Properties  Storage Policy Properties  Advanced  Storage Policy Properties  Advanced  Source Snap Copy  Selection Rule  Advanced  Source Snap Copy  Selection Rule  Advanced  Source Snap Copy  Selection Rule  Advanced  Source Snap Copy  Selection Rule  Advanced  Source Snap Copy  Selection Rule  Advanced  Source Snap Copy  Selection Rule  Advanced  Source Snap Copy  Selection Rule  Advanced  Source Snap Copy  Selection Rule  Advanced  Source Snap Copy  Selection Rule  Advanced  Source Snap Copy  Selection Rule  Advanced  Source Snap Copy  Advanced  Source Snap Copy  Selection Rule  Advanced  Source Snap Copy  Selection Rule  Advanced  Source Snap Copy  Selection Rule  Advanced  Advanced  Advanced  Advanced  Advanced  Advanced  Advanced  Advanced  Advanced  Advanced  Advanced  Advanced  Advanced  Selection Rule  Advanced  Advanced  | Selection Rule                                                                                                    |
| Choose the Backup Selection Rule: Advanced  Source Snap Copy  Specify Source for Backup Copy:  Storage Policy Properties  Storage Policy Properties  Storage Policy Properties  Storage Policy Properties  Storage Policy Properties  Storage Policy Properties  Storage Policy Properties  Advanced  Storage Policy Properties  Advanced  Source Snap Copy  Selection Rule  Advanced  Source Snap Copy  Selection Rule  Advanced  Source Snap Copy  Selection Rule  Advanced  Source Snap Copy  Selection Rule  Advanced  Source Snap Copy  Selection Rule  Advanced  Source Snap Copy  Selection Rule  Advanced  Source Snap Copy  Selection Rule  Advanced  Source Snap Copy  Selection Rule  Advanced  Source Snap Copy  Selection Rule  Advanced  Source Snap Copy  Selection Rule  Advanced  Source Snap Copy  Advanced  Source Snap Copy  Selection Rule  Advanced  Source Snap Copy  Selection Rule  Advanced  Source Snap Copy  Selection Rule  Advanced  Advanced  Advanced  Advanced  Advanced  Advanced  Advanced  Advanced  Advanced  Advanced  Advanced  Advanced  Advanced  Selection Rule  Advanced  Advanced  | G All Backups                                                                                                    |
| Source Snap Copy Specify Source for Backup Copy: Storage Policy Properties Storage Policy Properties Storage Policy Policy Properties Storage Policy Properties Storage Policy Properties Storage Policy Properties Storage Policy Policy Policy Policy Policy Policy Policy Policy Policy Policy Policy Policy Policy Policy Policy Policy Policy Policy Policy Policy Policy Policy Policy Policy Policy Policy Policy | se Hill bockups                                                                                                    |
| Specify Source for Backup Copy:         OK         Cancel         Help         Storage Policy Properties         General         Copy Precedence         Associated Subclents         Snapshots         General         Copy Precedence         Associated Subclents         Snapshots         General         Copy Precedence         Associated Subclents         Snapshots         General         Copy Precedence         Associated Subclents         Snapshots         General         Copy Precedence         Associated Subclents         Snapshots         General         Copy Precedence         Sampshots         General         Copy For         O         Selection Rule         Advanced         Source Snap Copy         Selection Rule         Source Snap Copy         Selection Rule         Source Snap Copy         Selection Rule         Source Snap Copy         Selection Rule         Source Snap Copy         Selection Rule <td>C Choose the Backup Selection Rule: Advanced</td>                                                                                                    | C Choose the Backup Selection Rule: Advanced                                                                                |
| Specify Source for Backup Copy:         OK         Cancel         Help         Storage Policy Properties         General         Copy Precedence         Associated Subclents         Snapshots         General         Copy Precedence         Associated Subclents         Snapshots         General         Copy Precedence         Associated Subclents         Snapshots         General         Copy Precedence         Associated Subclents         Snapshots         General         Copy Precedence         Associated Subclents         Snapshots         General         Copy Precedence         Sampshots         General         Copy For         O         Selection Rule         Advanced         Source Snap Copy         Selection Rule         Source Snap Copy         Selection Rule         Source Snap Copy         Selection Rule         Source Snap Copy         Selection Rule         Source Snap Copy         Selection Rule <th></th>                                                                                                    |                                                                                                    |
| OK     Cancel     Help       Storage Policy Properties     X       General     Copy Precedence     Associated Subclients     Snapshot       Security     Advanced       F     Enable Backup Copy       Snapshots Created On and After     Thu 01/06/2011       Defer Backup Copy for     0 dey(s)       Selection Rule     Advanced       C Choose the Backup Selection Rule:     Advanced       Source Snap Copy     Selection Rule:       Source Snap Copy     Primary(Snap)       Vault from primary     Vault from primary                                                                                                    | Source Snap Copy                                                                                                    |
| Storage Policy Properties       X         General       Copy Precedence       Associated Subclients       Snapshot       Security       Advanced         V       Enable Backup Copy       Snapshots Created On and After       Thu 01/06/2011       V         Selection Rule       0       deg(s)       Selection Rule       Advanced         Selection Rule       C Choose the Backup Selection Rule:       Advanced       Selection Supp Copy         Selecting Super Selection Rule:       Advanced       Vexatl from primary                                                                                                    | Specify Source for Backup Copy:                                                                                             |
| Storage Policy Properties       X         General       Copy Precedence       Associated Subclients       Snapshot       Security       Advanced         V       Enable Backup Copy       Snapshots Created On and After       Thu 01/06/2011       V         Selection Rule       0       deg(s)       Selection Rule       Advanced         Selection Rule       C Choose the Backup Selection Rule:       Advanced       Selection Supp Copy         Selecting Super Selection Rule:       Advanced       Vexatl from primary                                                                                                    |                                                                                                    |
| Storage Policy Properties       X         General       Copy Precedence       Associated Subclients       Snapshot       Security       Advanced         V       Enable Backup Copy       Snapshots Created On and After       Thu 01/06/2011       V         Selection Rule       0       deg(s)       Selection Rule       Advanced         Selection Rule       C Choose the Backup Selection Rule:       Advanced       Selection Supp Copy         Source Snap Copy       Vest Selection Rule:       Advanced       Vest from primary                                                                                                    |                                                                                                    |
| Storage Policy Properties       X         General       Copy Precedence       Associated Subclients       Snapshot       Security       Advanced         V       Enable Backup Copy       Snapshots Created On and After       Thu 01/06/2011       V         Selection Rule       0       deg(s)       Selection Rule       Advanced         Selection Rule       C Choose the Backup Selection Rule:       Advanced       Selection Supp Copy         Source Snap Copy       Vest Selection Rule:       Advanced       Vest from primary                                                                                                    |                                                                                                    |
| Storage Policy Properties       X         General       Copy Precedence       Associated Subclients       Snapshot       Security       Advanced         V       Enable Backup Copy       Snapshots Created On and After       Thu 01/06/2011       V         Selection Rule       0       deg(s)       Selection Rule       Advanced         Selection Rule       C Choose the Backup Selection Rule:       Advanced       Selection Supp Copy         Source Snap Copy       Vest Selection Rule:       Advanced       Vest from primary                                                                                                    |                                                                                                    |
| Storage Policy Properties       X         General       Copy Precedence       Associated Subclients       Snapshot       Security       Advanced         V       Enable Backup Copy       Snapshots Created On and After       Thu 01/06/2011       V         Selection Rule       0       deg(s)       Selection Rule       Advanced         Selection Rule       C Choose the Backup Selection Rule:       Advanced       Selection Supp Copy         Source Snap Copy       Vest Selection Rule:       Advanced       Vest from primary                                                                                                    | OK Cancel Help                                                                                                    |
| General       Copy Precedence       Associated Subclients       Snapshot       Security       Advanced         Image: Snapshots Created On and After       Thu 01/06/2011       Image: Snapshots Created On and After       Thu 01/06/2011       Image: Snapshots Created On and After       Thu 01/06/2011       Image: Snapshots Created On and After       Thu 01/06/2011       Image: Snapshots Created On and After       Thu 01/06/2011       Image: Snapshots Created On and After       Thu 01/06/2011       Image: Snapshots Created On and After       Thu 01/06/2011       Image: Snapshots Created On and After       Image: Snapshots Created On and After       Image: Snapshots Created On and A                                                                                                    |                                                                                                    |
| General       Copy Precedence       Associated Subclients       Snapshot       Security       Advanced         Image: Snapshots Created On and After       Thu 01/06/2011       Image: Snapshots Created On and After       Thu 01/06/2011       Image: Snapshots Created On and After       Thu 01/06/2011       Image: Snapshots Created On and After       Thu 01/06/2011       Image: Snapshots Created On and After       Thu 01/06/2011       Image: Snapshots Created On and After       Thu 01/06/2011       Image: Snapshots Created On and After       Thu 01/06/2011       Image: Snapshots Created On and After       Image: Snapshots Created On and After       Image: Snapshots Created On and A                                                                                                    |                                                                                                    |
|                                                                                                    |                                                                                                    |
| Snapshots Greated On and After Thu 01/06/2011  Defer Backup Copy for  All Backups Choose the Backup Selection Rule: Advanced  Source Snap Copy Selection For Backup Copy: Selection Primary Succe Source for Backup Copy: Selection Primary Selection Primary Selection  |                                                                                                    |
|                                                                                                    | Enable Backup Copy                                                                                                    |
|                                                                                                    |                                                                                                    |
|                                                                                                    |                                                                                                    |
|                                                                                                    | Encoded Contract On and Affrer Thu 01/06/2011                                                                               |
| Selection Rule                                                                                                    |                                                                                                    |
| All Backups     Choose the Backup Selection Rule: Advanced      Source Snap Copy     Second Second Sec      | Defer Backup Copy for 0 day(s)                                                                                              |
| All Backups     Choose the Backup Selection Rule: Advanced      Source Snap Copy     Second Second Sec      |                                                                                                    |
| Choose the Backup Selection Rule: Advanced  Source Snap Copy  Selection Source for Backup Copy:  Wall from primary                                                                                                    | Selection Rule                                                                                                    |
| Choose the Backup Selection Rule: Advanced  Source Snap Copy  Selection Source for Backup Copy:  Wall from primary                                                                                                    | <ul> <li>All Backups</li> </ul>                                                                                             |
| Source Snap Copy<br>Secify Source for Backup Copy:<br>Primary(Snap)<br>Vault from primary                                                                                                    |                                                                                                    |
| Specify Source for Backup Copy:       Primary(Snap)       yoult from primary                                                                                                    | C Choose the Backup Selection Rule: Advanced                                                                                |
| Specify Source for Backup Copy:       Primary(Snap)       yoult from primary                                                                                                    |                                                                                                    |
| Primary(Snap)<br>Vault from primary                                                                                                    | Source Snap Copy                                                                                                    |
| vault from primary                                                                                                    |                                                                                                    |
|                                                                                                    |                                                                                                    |
| OK Cencel Help                                                                                                    | vault from primary                                                                                                    |
| OK Cancel Hep                                                                                                    |                                                                                                    |
| OK Cancel Help                                                                                                    |                                                                                                    |
| OK Calica Hep                                                                                                    | OK Carrel Hale                                                                                                    |
|                                                                                                    | Cancel Heip                                                                                                    |

#### • Click the **Snapshot** tab.

- Select Enable Backup Copy option to enable movement of snapshots to media.
- Click OK.

**3.** • Select Specify Source for Backup Copy.

• From the drop-down list, select the source copy to be used for performing the backup copy operation.

#### SETUP THE ARRAY INFORMATION

The following steps describe the instructions to set up the primary and secondary arrays.

- From the CommCell Console, navigate to **Tools | Control Panel**.
  - Click Array Management.

2. Click Add.

#### **3.** • Select **NetApp** from the **Snap Vendor** list.

• Specify the name of the primary file server in the **Name** field.

The name of primary file server may be different in the DataFabric Manager, CommServe, MediaAgent and other entities, but it should resolve to the same IP address. However, if you plan to create a Vaut/Mirror copy, ensure the IP address of the primary file server resolves to the primary IP of the network interface and not to an alias.

You can provide the host name, fully qualified domain name or TCP/IP address of the file server.

- Enter the user access information in the **Username** and **Password** fields.
- Select File Server, then click Primary for the array type.
- Use the **Description** field to enter a description about the entity. This description can include information about the entity's content, cautionary notes, etc.
- Click OK.

- Click **Add** again to enter the information for the secondary array.
  - Specify the name of the secondary file server in the **Name** field.

The name of secondary file server may be different in the DataFabric Manager, CommServe, MediaAgent and other entities, but it should resolve to the same IP address.

- Enter the user access information in the Username and Password fields.
- Select File Server for the array type.
- Use the **Description** field to enter a description about the entity. This description can include information about the entity's content, cautionary notes, etc.
- Click OK.

4.

| Page 63 | of 520 |
|---------|--------|

|                                                                                                    | 🖬 🚮 🖏 - 😽                                                                | -DFM ×                    |                         |               | 4.0.00     |
|----------------------------------------------------------------------------------------------------|--------------------------------------------------------------------------|---------------------------|-------------------------|---------------|------------|
| Concelhoor<br>Concelhoor<br>Concel | 🐴 📸 dhaval-i                                                             | 1008 > D Polcies > B      | Storage Policies > 🔂 A- | P-DPM >       | 000        |
| Clerk Computer Groups     Gent Computers     Gent Computers     Scurky     Storage Resources                                                                                                    | Control Panel                                                            |                           |                         | ×             | M Source S |
| Policies     Bookies     Replication Policies                                                                                                    | addillancou Software                                                     | <b>Ser</b> ts             |                         | _)            |            |
| Schedule Policies     Schedule Policies     Augusta                                                                                                    | Add/Remove Software<br>Configuration                                     |                           |                         |               |            |
| A-SP<br>A-SP-OPM                                                                                                    | <b>N</b>                                                                 |                           | 5                       |               |            |
| CommServeDR(dha                                                                                                    | Audit Treil                                                              | biling Configuration      | Erowse/Search/Reco      | ary           |            |
| GDSP-New<br>GDSP2                                                                                                    |                                                                          |                           |                         |               |            |
| B GDSP_JanLu<br>B KIDSP                                                                                                    | Consectal Instant Kannat                                                 | 26                        | Custon Calendar         |               |            |
| PROP<br>PK_Reg_Dedup_SP                                                                                                    | ConniCell Import/Export<br>Settings                                      | CommNet Properties        | Custom Calendar         |               |            |
| PKSP_to_GDSP                                                                                                    | 19441                                                                    |                           | 8                       |               |            |
| BD PSP_to_GOSP<br>BD Sp-GOSP-New                                                                                                    | Data Interface Pairs                                                     | NEB<br>DR Backup Settings | E-Mail & IIS Configur   | tion          |            |
|                                                                                                    |                                                                          |                           |                         |               |            |
| CommCell Browser                                                                                                    | <b>(</b> )                                                               | <u></u>                   |                         |               |            |
| F Agents                                                                                                    |                                                                          |                           |                         |               |            |
|                                                                                                    | 🖏 🖾 Content                                                              | 🔁 Sunnary                 |                         |               |            |
|                                                                                                    |                                                                          |                           |                         |               |            |
| Array Management                                                                                                    | t                                                                        |                           |                         |               |            |
| Control Host Name                                                                                                    | User Name                                                                | Snap Ven T                | ype                     | Description ¥ | Add        |
| hwinapp0                                                                                                    | )2 admin                                                                 | NetApp Da                 | kaFabric Manager        |               | Edit       |
|                                                                                                    |                                                                          |                           |                         |               |            |
|                                                                                                    |                                                                          |                           |                         |               | Delete     |
|                                                                                                    |                                                                          |                           |                         |               | List Snaps |
|                                                                                                    |                                                                          |                           | C                       | OK Cancel     | Help       |
|                                                                                                    |                                                                          |                           |                         |               |            |
|                                                                                                    |                                                                          |                           |                         |               | _          |
| Array Ma                                                                                                    | magemen                                                                  | dt.                       |                         |               |            |
|                                                                                                    |                                                                          |                           |                         |               |            |
|                                                                                                    |                                                                          |                           |                         |               |            |
| 1 (Snap Ven                                                                                                    | dor                                                                      | NetApp                    |                         |               | ~ )        |
|                                                                                                    |                                                                          |                           |                         |               |            |
|                                                                                                    |                                                                          |                           |                         |               |            |
| 2 Name                                                                                                    |                                                                          |                           |                         |               |            |
|                                                                                                    |                                                                          |                           |                         |               |            |
| Control H                                                                                                    | ost                                                                      |                           |                         |               |            |
| Control H                                                                                                    |                                                                          |                           |                         |               |            |
| Control H                                                                                                    |                                                                          |                           |                         |               |            |
| Control Hi<br>3<br>User Nam                                                                                                    | ie                                                                       |                           |                         |               |            |
| Control H                                                                                                    | ie                                                                       |                           |                         |               |            |
| Control H<br>J<br>User Nam<br>Password                                                                                                    | ie<br>I                                                                  |                           |                         |               |            |
| Control Hi<br>3<br>User Nam                                                                                                    | ie<br>I                                                                  |                           |                         |               |            |
| Control H<br>User Nam<br>Password<br>Confirm P                                                                                                    | ie<br>I<br>Password                                                      |                           |                         |               |            |
| Control H<br>J<br>User Nam<br>Password                                                                                                    | ie<br>I<br>Password                                                      |                           |                         |               |            |
| Control H<br>User Nam<br>Password<br>Confirm P<br>Device Gr                                                                                                    | ie<br>I<br>'assword<br>roup                                              |                           |                         |               |            |
| Control H<br>User Nam<br>Password<br>Confirm P<br>Device Gr                                                                                                    | ie<br>I<br>Password                                                      | from this c               | levice grou             | )             |            |
| Control H<br>User Nam<br>Password<br>Confirm P<br>Device Gr                                                                                                    | ie<br>I<br>'assword<br>roup                                              | from this c               | levice grou             | )             |            |
| Control H<br>User Nam<br>Password<br>Confirm P<br>Device Gr                                                                                                    | ie<br>I<br>'assword<br>roup                                              | from this c               | levice grou             | )             |            |
| Control H<br>User Nam<br>Password<br>Confirm P<br>Device Gr<br>Use c                                                                                                    | ie<br>Password<br>roup<br>devices only                                   | from this c               | levice grou             |               |            |
| Control H<br>User Nam<br>Password<br>Confirm P<br>Device Gr<br>Use c                                                                                                    | ie<br>I<br>'assword<br>roup                                              | from this c               | levice grou             | )             |            |
| Control H<br>User Nam<br>Password<br>Confirm P<br>Device Gr<br>Use o<br>Type:                                                                                                    | e<br>Password<br>oup<br>devices only<br>e Server                         | from this c               | levice grou             | )             |            |
| Control H<br>User Nam<br>Password<br>Confirm P<br>Device Gr<br>Use o<br>Type:                                                                                                    | ie<br>Password<br>roup<br>devices only                                   | from this c               | levice grouj            |               |            |
| Control H<br>User Nam<br>Password<br>Confirm P<br>Device Gr<br>Use of<br>Type:<br>Confirm P                                                                                                    | e<br>Password<br>oup<br>devices only<br>e Server                         | )                         | levice grou             | )             |            |
| Control H<br>User Nam<br>Password<br>Confirm P<br>Device Gr<br>Use of<br>Type:<br>Confirm P                                                                                                    | e<br>l<br>assword<br>oup<br>devices only<br>e Server<br>Primary          | )                         | levice grou             | 2             |            |
| Control H<br>User Nam<br>Password<br>Confirm P<br>Device Gr<br>Use of<br>Use of<br>Type:<br>Confirm P<br>Device Gr                                                                                                    | ie<br>I<br>roup<br>devices only<br>e Server<br>V Primary<br>ataFabric Ma | )                         | levice grou             | )             |            |
| Control H<br>User Nam<br>Password<br>Confirm P<br>Device Gr<br>Use of<br>Type:<br>Confirm P                                                                                                    | ie<br>I<br>roup<br>devices only<br>e Server<br>V Primary<br>ataFabric Ma | )                         | levice grou             |               |            |
| Control H<br>User Nam<br>Password<br>Confirm P<br>Device Gr<br>Use of<br>Use of<br>Type:<br>Confirm P<br>Device Gr                                                                                                    | ie<br>I<br>roup<br>devices only<br>e Server<br>V Primary<br>ataFabric Ma | )                         | levice grou             |               |            |
| Control H<br>User Nam<br>Password<br>Confirm P<br>Device Gr<br>Use of<br>Use of<br>Type:<br>Confirm P<br>Device Gr                                                                                                    | ie<br>I<br>roup<br>devices only<br>e Server<br>V Primary<br>ataFabric Ma | )                         | levice grou             | 2             |            |
| Control H<br>User Nam<br>Password<br>Confirm P<br>Device Gr<br>Use of<br>Use of<br>Type:<br>Confirm P<br>Device Gr                                                                                                    | ie<br>I<br>roup<br>devices only<br>e Server<br>V Primary<br>ataFabric Ma | )                         | levice grou             |               |            |
| Control H<br>User Nam<br>Password<br>Confirm P<br>Device Gr<br>Use of<br>Use of<br>Type:<br>Confirm P<br>Device Gr                                                                                                    | ie<br>I<br>roup<br>devices only<br>e Server<br>V Primary<br>ataFabric Ma | )                         | levice grou             |               |            |
| Control H<br>User Nam<br>Password<br>Confirm P<br>Device Gr<br>Use of<br>Use of<br>Type:<br>Confirm P<br>Device Gr                                                                                                    | ie<br>I<br>roup<br>devices only<br>e Server<br>V Primary<br>ataFabric Ma | )                         | levice grou             |               |            |
| Control H<br>User Nam<br>Password<br>Confirm P<br>Device Gr<br>Use of<br>Use of<br>Type:<br>Confirm P<br>Device Gr                                                                                                    | ie<br>I<br>roup<br>devices only<br>e Server<br>V Primary<br>ataFabric Ma | )                         | levice group            |               |            |
| Control H<br>User Nam<br>Password<br>Confirm P<br>Device Gr<br>Use of<br>Use of<br>Type:<br>Confirm P<br>Device Gr                                                                                                    | ie<br>I<br>roup<br>devices only<br>e Server<br>V Primary<br>ataFabric Ma | )                         |                         |               |            |

File Wew Tools Windows Help

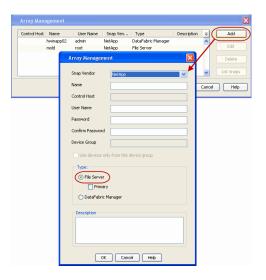

### SEE ALSO

#### **Import Wizard Tool**

Provides the steps to import the configuration details of the DataFabric Manager server into the Simpana software.

Previous Next >

# **SnapProtect<sup>™</sup> Backup - Nimble**

### PREREQUISITES

- From the Nimble storage array console, ensure that the Access Control Entry for the client initiator group is set to Volume and Snapshots.
- In case you are using a proxy computer for SnapProtect operations, add the initiator group for the proxy computer and set the Access Control Entry to Snapshots Only.
- Ensure that a temporary LUN is allocated to all ESX Servers that are used for snapshot operations.

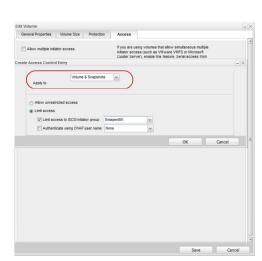

< Previous

Next >

### **SETUP THE ARRAY INFORMATION**

Provide the identification information for the array to ensure access. The following section provides step-by-step instructions for setting the array information.

- **1.** From the CommCell Console, navigate to **Tools | Control Panel**.
  - Click Array Management.

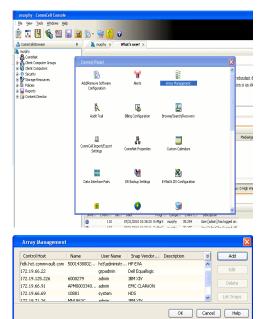

- 2. Click Add.
- **3.** Select **Nimble** from the **Snap Vendor** list.
  - Specify the Data IP Address of the array in the Name field.

If you have more than one Data IP Address configured, you will need to add the array information for each of the configured Data IP addresses.

• Enter the Management IP Address of the array in the **Control Host** field.

| For reference purposes, the screenshot on the right shows the Data IP Address and |
|-----------------------------------------------------------------------------------|
| Management IP for the Nimble storage device.                                      |

| Array Management   | X                      |
|--------------------|------------------------|
| 1 Snap Vendor      | Nimble                 |
| <sup>2</sup> Name  |                        |
| Control Host       |                        |
| User Name          |                        |
| Password           |                        |
| Confirm Password   |                        |
| Device Group       |                        |
| 🔲 Use devices only | from this device group |
| Type:              |                        |
| File Server        |                        |
| Primary            |                        |
| C DataFabric Ma    | nager                  |
| Description        |                        |
|                    |                        |
| ОК                 | Cancel Help            |

| IANAGEMENT & D                                                                                                    | ISCOVERT                                                                                                    |                                                                                                  |                                                                                                    |                                                                           |                                                                                                    |          |                                                   |   |    |
|----------------------------------------------------------------------------------------------------|----------------------------------------------------------------------------------------------------|--------------------------------------------------------------------------------------------------|----------------------------------------------------------------------------------------------------|---------------------------------------------------------------------------|----------------------------------------------------------------------------------------------------|----------|---------------------------------------------------|---|----|
| Management II                                                                                                    | 2                                                                                                    |                                                                                                  |                                                                                                    | IP Address                                                                |                                                                                                    | Subr     | net Mask                                          |   | ١. |
| Jsed for the Web UI, CLI and replication. Resides on<br>management subnet and floats across all "Mgmt only"<br>and "Mgmt + Data" interfaces on that subnet. |                                                                                                    |                                                                                                  | 172.19.108.70                                                                                                    |                                                                           | 255.255.255.0                                                                                         |          |                                                   | ) |    |
| SCSI Discover                                                                                                    | y IP                                                                                                    |                                                                                                  |                                                                                                    | IP Address                                                                |                                                                                                    | Sub      | net Mask                                          |   |    |
| lsed to discover iSCSI targets on the array.                                                                                                    |                                                                                                    |                                                                                                  | 172.19.108.102                                                                                                    |                                                                           | 255.2                                                                                                 | 55.252.0 |                                                   |   |    |
| Default Gatewa                                                                                                    | iy 172.19                                                                                                    | 9.108.1                                                                                          |                                                                                                    |                                                                           |                                                                                                    |          |                                                   |   |    |
| ATA                                                                                                    |                                                                                                    |                                                                                                  |                                                                                                    |                                                                           |                                                                                                    |          |                                                   |   | i  |
| nust be configur                                                                                                    | rface must be co<br>red to allow data                                                                                        | netwo                                                                                            | red to allow mar<br>ork traffic. Selec                                                                            | agement network<br>t an appropriate M                                     | traffic. At lea<br>ITU to match                                                                       | the st   | ne interface<br>speed of                          |   |    |
| nust be configur<br>our network.<br>Iame Status                                                                                                    | rface must be co<br>red to allow data<br>Type<br>Data only                                                                   | netwo                                                                                            | red to allow mar<br>ork traffic. Selec<br>Data IP Address<br>172, 19, 108, 100                                    | sagement network<br>t an appropriate M<br>Subnet Mask<br>255, 255, 252, 0 | traffic. At lea<br>ITU to match<br>MTU<br>Standard                                                    | the      | ne interface<br>speed of<br>Bytes<br>1500         |   |    |
| nust be configur<br>our network.<br>Iame Status                                                                                                    | Type                                                                                                    | netwo<br>D                                                                                       | ork traffic. Selec                                                                                                | t an appropriate M<br>Subnet Mask                                         | MTU                                                                                                   | the      | speed of<br>Bytes                                 |   |    |
| hust be configur<br>our network.<br>Iame Status<br>th1 11111111111111111111111111111111111                                                                  | Type<br>Data only                                                                                                    | netwo<br>D                                                                                       | ork traffic. Select<br>Data IP Address<br>172.19.108.100                                                          | Subnet Mask                                                               | MTU<br>Standard                                                                                       | the      | Bytes<br>1500                                     |   |    |
| nust be configur<br>rour network.<br>Name Status<br>th1 th1<br>th2 th3                                                                                      | Type<br>Data only<br>Data only                                                                                               | netwo<br>D                                                                                       | ork traffic. Select<br>Data IP Address<br>172.19.108.100                                                          | Subnet Mask                                                               | MTU<br>MTU<br>Standard<br>Standard                                                                    | the      | Bytes<br>1500<br>1500                             |   |    |
| AGNOSTICS                                                                                                    | ed to allow data Type Data only Data only Not configured ddresses are req                                                    |                                                                                                  | ork traffic. Selec<br>bata IP Address<br>172.19.108.100<br>172.19.108.101                                         | subnet Mask<br>255 255 252 0<br>255 255 252 0                             | ITU to match<br>MTU<br>Standard<br>Standard<br>Standard<br>Standard                                   | the s    | speed of<br>Bytes<br>1500<br>1500<br>1500<br>1500 |   |    |
| Inust be configur<br>rour network.                                                                                                    | ed to allow data Type Data only Data only Not configured ddresses are req                                                    | D<br>V<br>V<br>V<br>V<br>V<br>V<br>V<br>V<br>V<br>V<br>V<br>V<br>V<br>V<br>V<br>V<br>V<br>V<br>V | ork traffic. Selec<br>hata IP Address<br>172.19.108.100<br>172.19.108.101<br>for troubleshool<br>fe through the m | Subnet Mask<br>255 255 252 0<br>255 255 252 0                             | ITU to match<br>MTU<br>Standard<br>Standard<br>Standard<br>Standard                                   | the s    | speed of<br>Bytes<br>1500<br>1500<br>1500<br>1500 |   |    |
| Nuste be configur<br>your network.<br>Name Status<br>eth1                                                                                                   | ed to allow data Type Data only Data only Not configured Not configured ddresses are requ troller is not red on the Group Mo | D<br>V<br>V<br>V<br>V<br>V<br>V<br>V<br>V<br>V<br>V<br>V<br>V<br>V<br>V<br>V<br>V<br>V<br>V<br>V | ork traffic. Selec<br>hata IP Address<br>172.19.108.100<br>172.19.108.101<br>for troubleshool<br>fe through the m | subnet Mask<br>255 255 252 0<br>255 255 252 0                             | ITU to match<br>MTU<br>Standard<br>Standard<br>Standard<br>Standard<br>support purper<br>Iress. These | the s    | speed of<br>Bytes<br>1500<br>1500<br>1500<br>1500 |   |    |

- Enter the access information of a user with administrative privileges in the **Username** and **Password** fields.
- Use the **Description** field to enter a description about the entity. This description can include information about the entity's content, cautionary notes, etc.
- Click **OK** to save the information.

4.

| Array Management   | ×                        |
|--------------------|--------------------------|
| Snap Vendor        | Nimble                   |
| Name               |                          |
| Control Host       |                          |
| User Name          |                          |
| Password           |                          |
| Confirm Password   |                          |
| Device Group       |                          |
| 🔲 Use devices only | r from this device group |
| Туре: ———          |                          |
| File Server        |                          |
| 🗖 Primary          |                          |
| C DataFabric Ma    | anager                   |
| Description        |                          |
|                    |                          |
| ОК                 | Cancel Help              |
|                    | < Previous Next >        |

## **Getting Started - VMware Backup**

## < Previous Next >

## **PERFORM A BACKUP**

After configuring your Instance, Backup Set and Subclient, you are ready to perform your first backup.

The following section provides step-by-step instructions for running your first full backup of a single virtual machine immediately.

- 1. From the CommCell Console, navigate to Client Computers | Virtual Server.
  - Right-click the **Subclient** and click **Backup**.

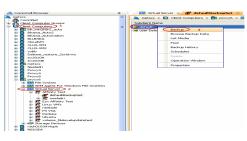

- 2.
- Select **Full** as backup type and **Immediate** to run the job immediately.
  - Click OK.

- 3. You can track the progress of the job from the **Job Controller** window of the CommCell console.
- Once job is complete, view the details of job from the Backup History.
   Right-click the Subclient and select Backup History.
- 5. Click OK.

- 6. You can view the following details about the job by right-clicking the job:
  - Items that failed during the job
  - Items that succeeded during the job
  - Details of the job
  - Events of the job
  - Log files of the job
  - Media associated with the job

| Backup Options for Subclient: default                                                                                                    |                                                                                                    |                                                                                                    |
|----------------------------------------------------------------------------------------------------|----------------------------------------------------------------------------------------------------|----------------------------------------------------------------------------------------------------|
| Backup Options                                                                                                    |                                                                                                    |                                                                                                    |
| Select Backup Type                                                                                                    | Job Initiation                                                                                                    |                                                                                                    |
|                                                                                                    | ( ) Immedia                                                                                                    | 2 2                                                                                                    |
|                                                                                                    | Run this j                                                                                                    |                                                                                                    |
| <ul> <li>Incremental</li> </ul>                                                                                                    |                                                                                                    |                                                                                                    |
| <ul> <li>Differential</li> </ul>                                                                                                    | <ul> <li>Schedule</li> </ul>                                                                                                    |                                                                                                    |
| <ul> <li>Synthetic Full</li> </ul>                                                                                                    | Configure                                                                                                    | Schedule Pattern Configure                                                                                                    |
| Run Incremental Backup                                                                                                    |                                                                                                    |                                                                                                    |
| Before Synthetic Full                                                                                                    |                                                                                                    |                                                                                                    |
| O After Synthetic Full                                                                                                    |                                                                                                    |                                                                                                    |
|                                                                                                    |                                                                                                    |                                                                                                    |
|                                                                                                    |                                                                                                    |                                                                                                    |
|                                                                                                    |                                                                                                    |                                                                                                    |
| 3 🖉 ок                                                                                                    | Cancel A                                                                                                    | dvanced 🛛 🚱 Save As Script 🛛 Help                                                                                                    |
|                                                                                                    |                                                                                                    |                                                                                                    |
| Consolit Investor 0 20 3ds Controller x                                                                                                    | ere ferre Lerrer                                                                                                    | ()==<br>+=0                                                                                                    |
| Const Computer Groups     Constance     Computer Groups     Computer     Computer     Computers     Computers                                                                                                    | Bent Com Agent Type Subclent<br>Days Virtual Server Disk                                                                                                    | Job Type         Phase         Storage P         Media/spect         Status         Progress         S           Full         Backup         MetroCS_SP         metrocs         Running         11%         x                                                                                                    |
| Restard      Restard     Restard                                                                                                    | ning: 1 Pending: 0 Waiting: 0 Queuedi                                                                                                    | 0 Suspended: 0 Total Jobs: 1 Job Streams: 1 High Waterwark: 190                                                                                                    |
| Witad Server      G & Padeas      G def auktincluptiet      Event Newer ×      Control Server      Event Newer ×      Event Newer ×      Event Newer ×                                                                                                    |                                                                                                    | 4 ≥ 0<br>9 ⊡ d <sup>a</sup>                                                                                                    |
| 10 D Maged and 30                                                                                                    |                                                                                                    | Computer Event Code 3<br>Instacs 19:500 Reim backup request received for Client [procycl], Application True                                                                                                    |
| 2         Security         2         4+0         040           2         Security         2         3+6         040           2         Policies         4         040                                                                                                    | 01/2010 15:30.04 E-Mg/S 0<br>01/2010 15:24:56 E-Mg/S 0                                                                                                    | netscs 35:254 User (admin) has logged on.                                                                                                    |
| 🛕 CommCell Browser 🛛 🖉 defau                                                                                                    | ultBackupSet 🗴 🔠 Scher                                                                                                    |                                                                                                    |
|                                                                                                    | > 🚺 Client Computers > 👫                                                                                                    | i proxy6 > 📴 Virtual Server > 📅 Redsea > 💣 defaultBackupSet                                                                                                    |
| metses     metses     metseses     metses     metses     metses     metses     metses     met                                                                                                    | Subclient Name Me                                                                                                    | Storage Policy Description                                                                                                    |
| Conclusion of the second second                                                                                                    | Backup<br>Browse Backup Data                                                                                                    | 92.000 P                                                                                                    |
| Ele System     Ele System     Vitual Server                                                                                                    | List Media                                                                                                    |                                                                                                    |
| Redsea     GdraußedupSet     Gredsea?667     Gredsea?667     Gredsea?667     Gredsea?667     Gredsea?667                                                                                                    | Find<br>Backup History 2                                                                                                    |                                                                                                    |
| CV-DC     Content     VolumeLevel_win2K3                                                                                                    | Schedules<br>Delete                                                                                                    |                                                                                                    |
| VolumeLand()     VolumeLand()     V                                                                                                    | Cperation Window<br>Properties                                                                                                    | <u>د</u>                                                                                                    |
| 🕀 🙀 Reports 🛛 🕅 Job ID                                                                                                    | Properties                                                                                                    | rogent Type Subclient Job Type Phase Storage P                                                                                                    |
|                                                                                                    |                                                                                                    |                                                                                                    |
| Paoleun History Filter feru defaul                                                                                                    |                                                                                                    |                                                                                                    |
| Backup History Filter for: defau                                                                                                    | lt                                                                                                    |                                                                                                    |
| Backup Type                                                                                                    |                                                                                                    |                                                                                                    |
| Backup Type                                                                                                    | II                                                                                                    | <ul> <li>Differential</li> </ul>                                                                                                    |
| Backup Type                                                                                                    |                                                                                                    |                                                                                                    |
| Backup Type<br>All OFU<br>Incremental Sy<br>Job Status                                                                                                    | ull<br>ynthetic full                                                                                                    | O Differential                                                                                                    |
| Backup Type<br>All O Fu<br>Incremental Sy                                                                                                    | ull<br>ynthetic full                                                                                                    | O Differential                                                                                                    |
| Backup Type<br>All OFL<br>Incremental Sy<br>Job Status<br>All OCompleted                                                                                                    | ull<br>ynthetic full                                                                                                    | O Differential                                                                                                    |
| Badup Type<br>All      Fu<br>Incremental      Sy<br>Job Status<br>All      Completed<br>Specify Time Range                                                                                                    | ull<br>Inthetic full<br>d O Failed                                                                                                    | Oliferential                                                                                                    |
| Backup Type Al Al Discremental Discremental Discremental Discremental Discremental Discremental Discremental Discremental Discremental Discremental Discrementation Discrementation Discrement                                                                                                    | ull<br>ynthetic full<br>d Failed<br>astern Time (US & C                                                                                                    | O Differential<br>d O Kiled                                                                                                    |
| Backup Type       Al     FL       Incremental     Sy       Job Status     Al       Al     Completed       Specify Time Range     Time Zone:       Start Time     Start Time                                                                                                    | uli<br>ynthetic full<br>d Failed<br>astern Time (US & C                                                                                                    | O Differential<br>d O Kiled                                                                                                    |
| Badup Type<br>Al      Incremental     Sy      Job Status     Al      Completec      Specify Time Range      Time Zone:     (CM11-05:00) Es      Stat Time     Sun 09/19/2010                                                                                                    | uli<br>ynthetic full<br>d Failed<br>astern Time (US & C                                                                                                    | Differential<br>d Kiled                                                                                                    |
| Backup Type Al Al Incremental System Al Completed Backy Type Completed Time Zone: (GMT-05:00) Ed Start Time                                                                                                    | uli<br>ynthetic full<br>d Failed<br>astern Time (US & C                                                                                                    | O Differential<br>d O Kiled                                                                                                    |
| Badup Type<br>Al      Incremental     Sy      Job Status     Al      Completec      Specify Time Range      Time Zone:     (CM11-05:00) Es      Stat Time     Sun 09/19/2010                                                                                                    | uli<br>ynthetic full<br>d Failed<br>astern Time (US & C                                                                                                    | Differential<br>d Kiled                                                                                                    |
| Badup Type<br>Al      Incremental     Sy      Job Status     Al      Completec      Specify Time Range      Time Zone:     (CM11-05:00) Es      Stat Time     Sun 09/19/2010                                                                                                    | uli<br>ynthetic full<br>d Failed<br>astern Time (US & C                                                                                                    | Differential<br>d Kiled                                                                                                    |
| Badup Type<br>Al      Incremental     Sy      Job Status     Al      Completec      Specify Time Range      Time Zone:     (CM11-05:00) Es      Stat Time     Sun 09/19/2010                                                                                                    | uli<br>ynthetic full<br>d Failed<br>astern Time (US & C                                                                                                    | Differential<br>d Kiled                                                                                                    |
| Badup Type<br>Al Incremental Sy Job Status Al Complete Specify Time Range Time Zone: Sun 07/19/2010 Di::14 PM                                                                                                    | uli<br>Inthetic full<br>d Falled<br>astern Time (US & C                                                                                                    | Differential<br>d Kiled                                                                                                    |
| Badup Type<br>Al Incremental Sy Job Status Al Complete Specify Time Range Time Zone: Sun 07/19/2010 Di::14 PM                                                                                                    | uli<br>Inthetic full<br>d Falled<br>astern Time (US & C                                                                                                    | Differential<br>d Kiled                                                                                                    |
| Backup Type Al Al Incremental Sob Status Al Complete Superfy Time Range Time Zone: Sup Of 19/2010 DI 114 PM OK X bit candler x bit Conter x bit Cont                                                                                                    | uli<br>Inthetic full<br>d Falled<br>astern Time (US & C                                                                                                    | Differential<br>d Kiled<br>anada)<br>me<br>09/20/2010<br>01 14 PM                                                                                                    |
| Backup Type Al Al Discremental Al Complete Backup Al Complete Backup Complete Backup Complete Backup Complete Complete C                                                                                                    | all<br>Insthetic full<br>d Failed<br>astern Time (US & C<br>End Tir<br>Mon1<br>Cancel<br>t 38 hys Phase                                                                                                    | Differential      d Niled  Consides)      org/20/2010      org/20/2010      org/20/2010      d Advanced Help      c > 8      consides      consides      cons      consides      consides      cons      consides      consid |
| Backup Type Al Al Incremental Sob Status Al Complete Superfy Time Range Time Zone: Sup Of 19/2010 DI 114 PM OK X bit candler x bit Conter x bit Cont                                                                                                    | All<br>Institution full<br>A Paleon<br>Astern Time (US & C<br>End Time<br>Cancel<br>Cancel<br>Astronomic Cancel<br>Support                                                                                                    | Differential<br>d Nkiled<br>Canada)<br>me<br>09/20/2010<br>Differential<br>me<br>09/20/2010<br>Differential<br>Advanced Help<br>CAdvanced Help                                                                                                    |
| Backup Type Al Al Discremental Al Complete Backup Al Complete Backup Complete Backup Complete Backup Complete Complete C                                                                                                    | All<br>mathetic full<br>d Faller<br>astern Time (US & C<br>End Tir<br>Cancel<br>x Xo hyp Pase<br>Support<br>Support                                                                                                    | Differential      d Niled  Consides)      org/20/2010      org/20/2010      org/20/2010      d Advanced Help      c > 8      consides      consides      cons      consides      consides      cons      consides      consid |
| Backup Type Al Al Discremental Al Complete Backup Al Complete Backup Complete Backup Complete Backup Complete Complete C                                                                                                    | All<br>Institution full<br>A Paleon<br>Astern Time (US & C<br>End Time<br>Cancel<br>Cancel<br>Astronomic Cancel<br>Support                                                                                                    | Differential      d Niled  Consides)      org/20/2010      org/20/2010      org/20/2010      d Advanced Help      c > 8      consides      consides      cons      consides      consides      cons      consides      consid |
| Backup Type Al Al Discremental Al Complete Backup Al Complete Backup Complete Backup Complete Backup Complete Complete C                                                                                                    | all<br>Inthetic full<br>astern Time (US & C<br>End Time<br>Cancel<br>Cancel<br>t 32 Type Processor<br>Second<br>Second<br>Second                                                                                                    | Differential      d Niled  Consides)      org/20/2010      org/20/2010      org/20/2010      d Advanced Help      c > 8      consides      consides      cons      consides      consides      cons      consides      consid |
| Backup Type Al Al Discremental Al Complete Backup Al Complete Backup Complete Backup Complete Backup Complete Complete C                                                                                                    | All<br>Insthetic full<br>astern Time (US & C<br>End Tir<br>Particle Cancel<br>Cancel<br>Cancel<br>Cancel<br>Cancel<br>Cancel<br>Cancel<br>Cancel<br>Cancel<br>Cancel<br>Cancel<br>Cancel                                                                                                    | Differential      d Niled  Consides)      org/20/2010      org/20/2010      org/20/2010      d Advanced Help      c > 8      consides      consides      cons      consides      consides      cons      consides      consid |
| Backup Type Al Al Discremental Al Complete Backup Al Complete Backup Complete Backup Complete Backup Complete Complete C                                                                                                    | All<br>Instantic full<br>A Palece<br>Astern Time (US & C<br>End Time<br>Cancel<br>Cancel                                                                                                    | Differential      d Niled  Consides)      org/20/2010      org/20/2010      org/20/2010      d Advanced Help      c > 8      consides      consides      cons      consides      consides      cons      consides      consid |
| Backup Type Al Al Fig. Complete Al Complete Complete Comp                                                                                                    | All<br>Instantic full<br>d Faller<br>astern Time (US & C<br>End Tir<br>Mon<br>Cancel<br>Support<br>R 20 hyp Phase<br>Support<br>Cancel<br>R 30 hyp Phase<br>Cancel<br>Cancel<br>Support<br>Cancel<br>Support<br>Support                                                                                                    | Differential      d Niled  Consides)      org/20/2010      org/20/2010      org/20/2010      d Advanced Help      c > 8      consides      consides      cons      consides      consides      cons      consides      consid |
| Backup Type Al Al Incremental Sob Status Al Complete Sob Status Al Complete Sob Status Complete Sob Status Complete Complete Sob Status Complete Complete Sob Status Complete Complete Sob Status Complete Sob Status Complete Complete Sob Status Complete Complete Sob Status Complete Complete Complete Complete Sob Status Complete Complete C                                                                                                    | All<br>Instantic full<br>A Palece<br>Astern Time (US & C<br>End Time<br>Cancel<br>Cancel                                                                                                    | Differential      d Niled  Consides)      org/20/2010      org/20/2010      org/20/2010      d Advanced Help      c > 8      consides      consides      cons      consides      consides      cons      consides      consid |
| Badup Type<br>Al Discremental Sob Status Al Completes Specify Time Range Time Zone: Short Time Sin 09/19/2010 Di 114 PM OK Shortset V Nationale V Nationale V Nation                                                                                                    | All<br>Insthetic full<br>astern Time (US & C<br>End Tir<br>Cancel<br>Cancel<br>Resize<br>Come<br>Resize<br>Come<br>Resiz                                                                                       | Differential      d     Kiled  anada)     me     09/20/2010     J     Advanced Help      Advanced Help      Color J      Sarage h Nedalger: State Regress from y      Color J      Sarage h Nedalger: State Regress from y      Sarage h Nedalger: State Regress from y      Sarage h Nedalger: State Regres                                                                                                    |
| Backup Type<br>Al Discremental Specify Time Range<br>Time Zone: Complete: Complete: Comple                                                                                                    | All<br>Insthetic full<br>astern Time (US & C<br>End Tir<br>Cancel<br>Compa Protect<br>R 20 System<br>Cancel<br>Compa Protect<br>Wes Events<br>Wes Events<br>Wes Events<br>Wes Events<br>Wes Events<br>Wes Events<br>Wes Events<br>Wes Events<br>Wes Events<br>Wes Events<br>Wes Events<br>Wes Events<br>Wes Events<br>Wes Events<br>West Events<br>West Events                                                                                                    | Differential      Miled      Niled      Niled      Niled      No      O9/20/2010      O114 PM      Conside      Conside      Cons      Conside      Conside      Conside      Conside      Conside  |
| Backup Type<br>Al Fr.<br>Incremental System<br>Al Completed<br>Specify Time Range<br>Time Zone: (CMT-05:00) Ex<br>Sect Time<br>(CMT-05:00) Ex<br>Sect Time<br>(CMT-05:00) Ex<br>Sect Time<br>(CMT-05:00) Ex<br>Sect Time<br>(CMT-05:00) Ex<br>Sector Sector Sector Sector<br>(CMT-05:00) Ex<br>Sector Sector Sector<br>(CMT-05:00) Ex<br>Sector Sector<br>(CMT-05:00) Ex<br>Sector Sector<br>(CMT-05:00) Ex<br>Sector Sector<br>(CMT-05:00) Ex<br>Sector Sector<br>(CMT-05:00) Ex<br>Sector Sector<br>(CMT-05:00) Ex<br>Sector Sector<br>(CMT-05:00) Ex<br>Sector Sector<br>(CMT-05:00) Ex<br>Sector Sector<br>(CMT-05:00) Ex<br>Sector Sector<br>(CMT-05:00) Ex<br>Sector<br>(CMT-05:00) Ex<br>Sector<br>(C | All<br>Instantic full<br>A Paler<br>Astern Time (US & C<br>Instantic full<br>Cancel<br>Cancel<br>Can                                                                                                    | Differential      d     Kiled  anada)     me     09/20/2010     J     Advanced Help      Advanced Help      Color J      Sarage h Nedalger: State Regress from y      Color J      Sarage h Nedalger: State Regress from y      Sarage h Nedalger: State Regress from y      Sarage h Nedalger: State Regres                                                                                                    |
| Backup Type Al Al Figure Al Complete Al Complete Complete                                                                                                    | All<br>mathetic full<br>astern Time (US & C<br>End Ter<br>Cancel<br>Cancel<br>Cont<br>Source<br>Cancel<br>Cont<br>Source<br>Cancel<br>Cont<br>Source<br>Cancel<br>Cont<br>Source<br>Cancel<br>Cont<br>Source<br>Cancel<br>Cont<br>Source<br>Cancel<br>Cont<br>Source<br>Cont<br>Cont<br>Source<br>Cont<br>Cont<br>Source<br>Cont<br>Cont<br>Con<br>Cont<br>Cont<br>C | Differential      d     Kiled      conside)     we     conside     d     Kiled      conside     conside     c |
| Backup Type Al Al Incremental So Sob Status Al Complete Sob Status Al Complete Sob Status Complete Sob Status Complete Sob Status Complete Complete Sob Status Complete Complete Compl                                                                                                    | All<br>mithetic full<br>astern Time (US & C<br>End Tir<br>Cancel<br>Cancel<br>Canc                                                                                                    | Differential      d     Kiled      conside)     we     conside     d     Kiled      conside     conside     c |
| Backup Type     Al     Droremental     Specify Time Range     Time Zone: (CMT-05:00) E     Specify Time Range     Time Zone: (CMT-05:00) E     Status     Specify Time Range     Time Zone: (CMT-05:00) E     Status     Specify Time Range     Specify Time Range     Specify                                                                                                    | All<br>Instruction full<br>A Paleon<br>A Soly Paleon<br>Cancel<br>Cancel                                                                                                    | Differential      d     Kiled  anada)      me     O9/20/2010     Isla PM     Isla     Advanced Help      Constant Register From 4      SampR-, Nedalger, State Register From 4      SampR-, Nedalger, State Register From 4      Constant Register From 4      Constant Registe |

< Previous Next >

## **Getting Started - Vault/Mirror Copy**

< Previous ) Next >

## SKIP THIS PAGE IF YOU ARE NOT USING NETAPP WITH SNAPVAULT/SNAPMIRROR.

Click Next > to Continue.

## **INITIATE VAULT/MIRROR COPY**

Follow the steps to initiate a Vault/Mirror copy.

- **1.** From the CommCell Console, navigate to **Policies** | **Storage Policies**.
  - Right-click the <storage policy> and click All Tasks | Run Auxiliary Copy.
- Al Task nt Type Subclient Job Type Phase Stor Run Data Verificatio / Event ID Job ID 000 10 Event xCopy Opti General Job Initiation Select a Storage Policy NetApp\_SnapStorage -Select Source MediaAgent <ANY MEDIAAGENT> • Copy Selection All Copies -C Select A Copy Number Of Readers 1 + C Number Of Streams Allow Maximum Start New Media 🦳 Mark Media Full On Success 🔲 Use Most Recent Full Backup For Auxcopy Wait For All Parallel Copy Resources 🗗 ок Cancel Advanced 孕 Save As Script Help chedule Deta Schedule Name C One Time Start Time 8:00 AM Daily C Weekly C Monthly C Yearly Cancel OK Help Options>>

is > 🖶

- Select the desired options and click the **Job Initiation** tab.
  - Select **Schedule** to configure the schedule pattern and click **Configure**.

- **3.** Enter the schedule name and select the appropriate scheduling options.
  - Click OK.

The SnapProtect software will call any available DataFabric Manager APIs at the start of the Auxiliary Copy job to detect if the topology still maps the configuration.

Once the Vault/Mirror copy of the snapshot is created, you cannot re-copy the same snapshot to the Vault/Mirror destination.

Previous Next >

## **Getting Started - VMware Snap Movement to Media**

< Previous Next >

## SKIP THIS PAGE IF YOU ARE NOT USING A TAPE DEVICE.

Click Next > to Continue.

#### **BACKUP COPY OPERATIONS**

A backup copy operation provides the capability to copy snapshots of the data to any media. It is useful for creating additional standby copies of data and can be performed during the SnapProtect backup or at a later time.

#### INLINE BACKUP COPY

Backup copy operations performed during the SnapProtect backup job are known as inline backup copy. You can perform inline backup copy operations for primary snapshot copies and not for secondary snapshot copies. If a previously selected snapshot has not been copied to media, the current SnapProtect job will complete without creating the backup copy and you will need to create an offline backup copy for the current backup.

- From the CommCell Console, navigate to Client Computers | <Client> |
   <Agent> | defaultBackupSet.
  - Right click the default subclient and click **Backup**.
  - Select **Full** as backup type.
  - Click Advanced.

• Select Create Backup Copy immediately to create a backup copy.

**Enable Granular Recovery for Backup Copy** is automatically selected. This option allows you to view the file/folder level details of the backup copy.

- If you want to view the file/folder level details of the snapshot copy, select **Enable** Granular Recovery.
- Click OK.

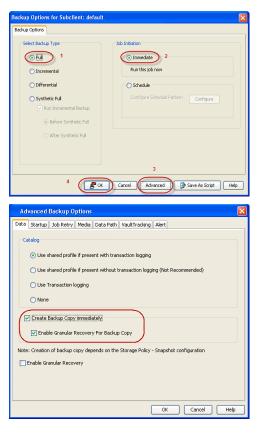

#### OFFLINE BACKUP COPY

Backup copy operations performed independent of the SnapProtect backup job are known as offline backup copy.

- **1.** From the CommCell Console, navigate to **Policies** | **Storage Policies**.
  - Right-click the <storage policy> and click All Tasks | Run Backup Copy.

| 🛆 ConniCel Browser                       | φ. | SNAP-WM-9            | 0-SP1 × 😭 🤇    | llent: snap-vm-90_2 ( La | × 🔂 SNAP-V     | N-90-5P1 × 😭 Cleri | : xer-vm9 ( Latest |
|------------------------------------------|----|----------------------|----------------|--------------------------|----------------|--------------------|--------------------|
| Xen-vinØ                                 |    | 👗 xen-vin9 > 🗎       | Policies > 🔂 S | orage Policies 🗦 🔂 314   | NP-WM-90-5P1 > |                    |                    |
| Gent Computers                           |    | Copy                 | Copy Type      | Default Library          | NediaAgent     | Default Drive Pool | Scratch Pool       |
| Security                                 |    | Pri                  | Primary        | SNAP-WM-90-MAG1          | snap-vm-90_2   | N/A                | N/A                |
| Storage Resources                        |    | SNAP-COPY-SNAP       | Primary Snap   | 5NAP-VM-90-MAG1          | \$14p-111-90_2 | MA.                | N/A                |
| Policies     Apentiese SPM Policies      |    |                      |                |                          |                |                    |                    |
| Replication Policies                     |    |                      |                |                          |                |                    |                    |
| Schedule Policies                        |    |                      |                |                          |                |                    |                    |
| Storage Policies 1                       |    |                      |                |                          |                |                    |                    |
| CHAND-MAG2                               |    |                      |                |                          |                |                    |                    |
| - cHAND-SP1                              |    |                      |                |                          |                |                    |                    |
| ConnServeDR(vmven)                       | 2  |                      |                |                          |                |                    |                    |
| 514P-12                                  |    |                      |                |                          |                |                    |                    |
| 196024-                                  | -  | Run Azvillary Copy   |                |                          |                |                    |                    |
| a a sacar ro                             | '  | Run Media Refresh    |                |                          |                |                    |                    |
| VaukTracket Properties     Reports       |    | Run Backup Copy      |                |                          |                |                    |                    |
| Content Director                         |    | Run Content Indexis  | 9              |                          |                |                    |                    |
| SRM Enterprise Verver     Gost Analysis  |    | Run Data Verificatio | n              |                          |                |                    |                    |
| In 1 1 1 1 1 1 1 1 1 1 1 1 1 1 1 1 1 1 1 |    | Create New Copy      |                |                          |                |                    |                    |
|                                          |    | Clone                |                |                          |                |                    |                    |
|                                          |    | Delete               |                |                          |                |                    |                    |
|                                          |    |                      |                |                          |                |                    |                    |

- Select **Start new media** to copy the data to a different tape or optical media.
  - Select **Mark media full on Success** to mark the media that is used for this operation after the snapshot copy operation has successfully completed.

Quick Start Guide - SnapProtect

• Click OK.

| Backup Copy For SNAP                                   |      |
|--------------------------------------------------------|------|
| Backup Copy Options Job Initiation                     |      |
| Select a Storage Policy SNAP                           |      |
| No of Jobs to Run :                                    |      |
| No of Simultaneous Jobs to run     1      ⊥            |      |
| Allow Maximum                                          |      |
| Media<br>Start New Media<br>Mark Media Full On Success |      |
|                                                        |      |
|                                                        |      |
| Cancel Advanced 🚱 Save As Script Help                  |      |
| < Previous                                             | Next |

## **Getting Started - VMware Restore**

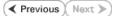

#### **PERFORM A RESTORE**

As restoring your backup data is very crucial, it is recommended that you perform a restore operation immediately after your first full backup to understand the process.

The following sections describe the steps involved in restoring a virtual machine to a different Virtual Center/ESX Server.

- From the CommCell Console, navigate to **Policies** | Storage Policies.
  - Right-click the **<storage policy>** and click **Properties.**
  - Click the Copy Precedence tab.
  - By default, the snapshot copy is set to 1 and is used for the operation.
  - You can also use a different copy for performing the operation. For the copy that you want to use, set the copy precedence as 1.
  - Click OK.

1.

з.

- From the CommCell Console, navigate to *Client* | **Virtual Server**.
  - Right-click the subclient that contains the data you want to restore and click All Tasks | Browse Backup Data.

- Select the MediaAgent that was used during the storage policy creation from the Use MediaAgent drop-down list. This MediaAgent should be the one you installed along with the Virtual Server agent.
  - Click OK.

- Select the virtual machine under the backup set. Its entire contents will be automatically selected in the right pane.
  - Click Recover All Selected.

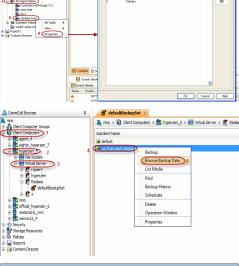

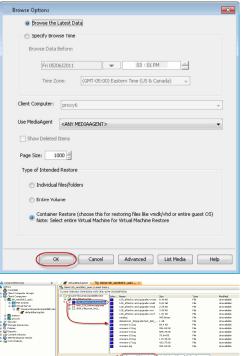

5. Select the **Destination ESX Server** to which the virtual machine will be restored.

6. Select the **Datastore** to which the disk will be restored.

If the selected datastore does not meet the minimum requirements needed to restore the virtual machine, you can repeat this step until an acceptable datastore is found.

| Vital Nachre Configuration Press ON Vital Machine After Restore Usconditionally orewrite M with the same name                                                                                                    | C refers<br>C refers<br>C r2, 15, 96, 28<br>C r2, 15, 96, 28<br>C r2, 15, 96, 28<br>C r2, 15, 96, 73<br>C r2, 15, 96, 73<br>C r2, 15, 96, 172<br>C r2, 15, 96, 172<br>C r2, 15, 15, 152<br>C r2, 152<br>C r2, 152 | 52                                               |                           |
|----------------------------------------------------------------------------------------------------|----------------------------------------------------------------------------------------------------|--------------------------------------------------|---------------------------|
| Disk Provisioning : Thids 💌                                                                                                    | ° 🔍 🔍                                                                                                    | Close                                            |                           |
| Transport Mode: Auto 💌                                                                                                    |                                                                                                    |                                                  |                           |
|                                                                                                    |                                                                                                    |                                                  |                           |
|                                                                                                    |                                                                                                    |                                                  |                           |
|                                                                                                    | 4 <b>B</b> K                                                                                                    | Cancel Advanced                                  | Save As Script Help       |
|                                                                                                    |                                                                                                    |                                                  |                           |
| re Options for All Selected Items                                                                                                    | A an area                                                                                                    |                                                  | ×                         |
| neral Job Initiation                                                                                                    |                                                                                                    |                                                  |                           |
| Restore as                                                                                                    |                                                                                                    |                                                  |                           |
| 1 Wrtual Machines 🔗 Wrtual Machine Files                                                                                                    |                                                                                                    |                                                  |                           |
| Destination client hyperzen_5                                                                                                    |                                                                                                    |                                                  | •                         |
|                                                                                                    |                                                                                                    |                                                  |                           |
| vCenter hyperzen                                                                                                    | Change                                                                                                    |                                                  |                           |
| Restore in place                                                                                                    |                                                                                                    |                                                  |                           |
| VM and Disk Rename VM as                                                                                                    | ESX Server                                                                                                    | 2 Data Store                                     | Add to Resource Pool/vApp |
| SmallVM_10_Auto1 - SmallVM_10_Auto                                                                                                    | esx.commvault.com                                                                                                    | 750 GB internal on ESX<br>750 GB internal on ESX |                           |
| - SmallVM_10_Auto                                                                                                    |                                                                                                    | 750 GB internal on ESX<br>750 GB internal on ESX |                           |
|                                                                                                    |                                                                                                    | 8G8 DS                                           | •                         |
|                                                                                                    |                                                                                                    |                                                  |                           |
|                                                                                                    |                                                                                                    |                                                  |                           |
|                                                                                                    |                                                                                                    |                                                  |                           |
| Virtual Machine Configuration  Power ON Virtual Machine After Restore Unconditionally overwrite VM with the same name                                                                                                    |                                                                                                    |                                                  |                           |
| Power ON Virtual Machine After Restore                                                                                                    | 3                                                                                                    | Cancel Advanced                                  | Save As Script Heb        |
| Power OI Vihual Madree After Restore Dracedosolay overwrite With the same name Daid howstowns, Takk with The same name Daid howstowns, Takk with The same name Transport Mode:                                                                                                    | 3 <b>E</b> x                                                                                                    | Cencel Advanced                                  | Save As Script Heb        |
| Power ON Vihuel Madrie After Restre  Power ON Vihuel Madrie After Restre  Data Powerers  Tanaport Mode:  Atta   vite Options for All Selected Items                                                                                                    | 3                                                                                                    | Cencel Advanced                                  | Seve As Script Help       |
| Pener Ol Vihuel Hadre After Restre  Pener Ol Vihuel Hadre After Restre  Bis Answare:  Dis Answare:  Tamport Hude: Auto ore Options for All Selected Items  veri Auto bis bis Instance                                                                                                    | 3 <b>E</b> x)                                                                                                    | Cencel Advanced                                  |                           |
| Power ON Inhaal Madree After Restore Drandstoody overhet 6 White the same name Dain Powerser 20 Minute the same name Dain Powerser 20 Minute the same name Dain Powerser 20 Minute the same name Dain Power 20 Minute the same name Decision for All Selected Items Testare as                                                                                                    | 3                                                                                                    | Canad Advanced                                   |                           |
| Power ON Vihuel Madrie After Restre  Power ON Vihuel Madrie After Restre  Data Powerers  Tanaport Mode:  Atta   vite Options for All Selected Items                                                                                                    | 3                                                                                                    | Carool Advanced                                  |                           |
| Power ON Inhaal Madree After Restore Drandstoody overhet 6 White the same name Dain Powerser 20 Minute the same name Dain Powerser 20 Minute the same name Dain Powerser 20 Minute the same name Dain Power 20 Minute the same name Decision for All Selected Items Testare as                                                                                                    | 3                                                                                                    | Canad Advanced                                   |                           |
| Power ON Vihual Madne After Restore Drandstonaly overhett. While the same name Daith Powingres ( Mada   recoptions for All Selected Bens Coptions for All Selected Bens Coptions Coptions Copt |                                                                                                    | Canol Advance .                                  |                           |
| Power ON Vihual Machee After Restore Did Andread Start Restore Did Analysians Transport Mode: Add:  Det Options for All Selected Items  Det Options for All Selected Items  D | 3 Ex                                                                                                    | Cancel Advanced                                  |                           |
| Power ON Whate Machine After Restore     Deconditionally overhite With the same name Date Providency III (Balk, - Transport Hode: Adds -                                                                                                    | Change                                                                                                    |                                                  | •                         |
| Power ON Whate Machine After Restore Drandshowly overhite With the same name Dath Powersore Auto- Transport Hode: Auto- Transport Hode: Auto- Transport H |                                                                                                    | Data Store                                       | Add to Resource Pool/VApp |
| Power ON Vihual Maches After Kestore Die Graditionaly vermitte Will bet same name Die Arbeitoners Teal Ander State After Kestore Teal Ander State After Kestore Teal Ander State After Kestore Teal Ander State After Kestore Teal Ander State After Kestore Teal Ander State After Kestore Teal Ander State After Kestore Teal Ander State After Kestore Teal Ander State After Kestore Teal Ander State After Kestore Teal Ander Kestore Teal Ander Kestore Tea | Change                                                                                                    | Data Store<br>750 @ Hotmania On EXX.             | Add to Resource Pool/VAge |
| Power ON Vihual Maches After Restore Drandstronking versitet NW with the same name Dark howstores: Tangsort Hode: Adds Order Status  rec geborst for All Selected Items  rec geborst for All Selected Items  rec  | Change                                                                                                    | Data Store<br>740 Ge Internal on ESX             | Add to Resource Pool/VAge |
| Power ON Vihual Maches After Kestore Die Graditionaly vermitte Will bet same name Die Arbeitoners Teal Ander Stellen Stellen  | Change                                                                                                    | Data Store<br>750 @ Hotmania On EXX.             | Add to Resource Pool/VAge |
| Power ON Vihual Maches After Kestore Die Graditionaly vermitte Will bet same name Die Arbeitoners Teal Ander Stellen Stellen  | Change                                                                                                    | Data Store<br>750 @ Hotmania On EXX.             | Add to Resource Pool/VAge |
| Power ON Vihual Maches After Kestore Die Graditionaly vermitte Will bet same name Die Arbeitoners Teal Ander Stellen Stellen  | Change                                                                                                    | Data Store<br>750 @ Hotmania On EXX.             | Add to Resource Pool/VAge |
| Power ON Vihual Maches After Kestore Die Graditionaly vermitte Will bet same name Die Arbeitoners Teal Ander Stellen Stellen  | Change                                                                                                    | Data Store<br>750 @ Hotmania On EXX.             | Add to Resource Pool/VAge |
| Power ON Vihual Maches After Kestore De Transport Hode: Machine Configuration Power ON Vihual Maches After Kestore De Power ON Vihual Maches Person Power ON Vihual Maches Person Power ON Vihual Maches Person Power ON Vihual Maches Person Power ON Vihual Maches Person Power ON Vihual Maches Person Power ON Vihual Maches Person Power ON Vihual Maches Person Power ON Vihual Maches Person Power ON Vihual Maches Person Power ON Vihual Maches Person Power ON Vihual Maches Person Power ON Vihual Maches Person Power ON Vihual Maches Person Power ON Vihual Maches Power ON Vihual Maches Person Power ON Vihual Maches Person Power ON Vihual Maches Person Power ON Vihual Maches Person Power ON Vihual Maches Person Power ON Vihual Maches Person Power ON Vihual Maches Person Power ON Vihual Maches Person Power ON Vihual Maches Person Power ON Vihual Maches Person Power ON Vihual Maches Person Power ON Vihual Maches Person Power ON Vihual Maches Person Power Power Po | Change                                                                                                    | Data Store<br>750 @ Hotmania On EXX.             | Add to Resource Pool/VAge |
| Power ON Whate Made After Restore  Power ON Whate Made After Restore  Date Answingses  The Sec.  Tanggort Mode:  Auto:  Date Sec.  Auto:  Destruction dent  Pagerare  Auto:  Auto: Auto:  Auto:  Auto | Change                                                                                                    | Data Store<br>750 @ Hotmania On EXX.             | Add to Resource Pool/VAge |
| Power CN Whate Made After Restore  Power CN Whate Made After Restore  Concention of All Selected Bens  Provide Selected Bens  Provide Se | Change                                                                                                    | Data Store<br>750 @ Hotmania On EXX.             | Add to Resource Pool/VAge |
| Power CN Vihual Maches After Restore     Drecondomity overhits While the same name Dark houseness     Auto      are Captors for All Selected Items       are Captors for All Selected Items       are captors for All Selected Items       are captors for All Selected Items       are captors for All Selected Items       are captors for All Selected Items       are captors for All Selected Items       are captors for All Selected Items       are captors for All Selected Items       are captors for All Selected Items       are captors for All Selected Items       are captors for All Selected Items       were able to the form       betrademont     formation     formation                                                                                                    | Change                                                                                                    | Data Store<br>750 @ Hotmania On EXX.             | Add to Resource Pool/VAge |
| Power CN Whate Made After Restore  Power CN Whate Made After Restore  Concention of All Selected Bens  Provide Selected Bens  Provide Se | Change                                                                                                    | Data Store<br>750 @ Hotmania On EXX.             | Add to Resource Pool/VAge |
| Poer Ol Vinal Madre Afer Restre     Drandsong vernets With the same name Det Proversor Mit with the same name Det Proversor Mit and Det Proversor Mit and Det Proversor Mit and Det Proversor Mit and Det Proversor Mit and Det Proversor Mit and Madre Mer Restre     Detshafe Configuration     Small Mit JD_Adon.     Small Mit JD_Adon.                                                                                                    | Change                                                                                                    | Data Store<br>750 @ Hotmania On EXX.             | Add to Resource Pool/VAge |
| Power CN Vihual Maches After Restore     Drecondomity overhits While the same name Dark houseness     Auto      are Captors for All Selected Items       are Captors for All Selected Items       are captors for All Selected Items       are captors for All Selected Items       are captors for All Selected Items       are captors for All Selected Items       are captors for All Selected Items       are captors for All Selected Items       are captors for All Selected Items       are captors for All Selected Items       are captors for All Selected Items       are captors for All Selected Items       were able to the form       betrademont     formation     formation                                                                                                    | 0399                                                                                                    | Data Store<br>750 @ Hotmania On EXX.             | Add to Remute PolyApp     |

store Options for All Sel General Job Initiation Restore as

vCenter redsea

1 Virtual Machines O Virtual Machine Files
Destination client [hyperzen\_5

Rename VM as

Change

ESX Server

Data Store

Add to Reso

7. • Enter the **VM Name** for the virtual machine.

Ensure that you provide a fully qualified name for the virtual machine. Entering an IP address will cause the restore operation to fail.

• Click OK.

8. You can monitor the progress of the restore job in the **Job Controller** window of the CommCell Console.

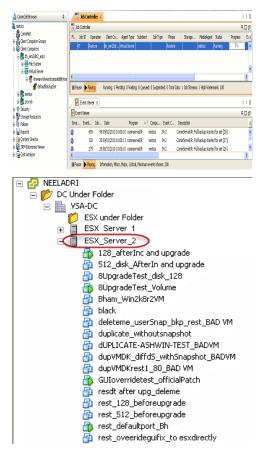

# 9. Once the virtual machine is restored, it is automatically mounted to the virtual center/ESX Server you selected.

#### CONGRATULATIONS - YOU HAVE SUCCESSFULLY COMPLETED YOUR FIRST BACKUP AND RESTORE.

If you want to further explore this Agent's features read the Advanced sections of this documentation.

If you want to configure another client, go back to Setup Clients.

< Previous Next >>

# **Deployment - Microsoft Exchange Database Agent**

Choose the appropriate installation procedure as described in the tables below.

# **EXCHANGE SERVER 2010**

| SERVER SETUP           | INSTALLATION PROCEDURE                                                     |
|------------------------|----------------------------------------------------------------------------|
| 64-bit Exchange Server | Install the 64-bit Exchange Database Agent on Exchange Server 2010 or 2007 |

# EXCHANGE SERVER 2007

| SERVER SETUP                     | INSTALLATION PROCEDURE                                                                             |
|----------------------------------|----------------------------------------------------------------------------------------------------|
| 64-bit Exchange Server           | Install the 64-bit Exchange Database Agent on Exchange Server 2010 or 2007                         |
| 64-bit Exchange Server - Cluster | Install the 64-bit Exchange Database Agent on Exchange Server 2010 or 2007 - Clustered Environment |

# **EXCHANGE SERVER 2003**

| SERVER SETUP              | INSTALLATION PROCEDURE                                                              |
|---------------------------|-------------------------------------------------------------------------------------|
| Exchange Server           | Install the Exchange Database Agent on Exchange Server 2003                         |
| Exchange Server - Cluster | Install the Exchange Database Agent on Exchange Server 2003 - Clustered Environment |

# Getting Started - Install the 64-bit Exchange Database Agent on Exchange Server 2010 or 2007

< Previous Next >

Follow the steps given below to install Exchange Database iDataAgent on one of the following:

- 64-bit Exchange Server 2010
- 64-bit Exchange Server 2007

# WHERE TO INSTALL

The Exchange Database *i*DataAgent can be installed directly onto the Exchange Server. This method is referred to as an on-host installation and is useful if you want to preserve hardware resources.

# **INSTALL THE EXCHANGE DATABASE /DATAAGENT**

Use the following procedure to directly install the software from the installation package or a network drive.

1. Log on to the computer using an account with the following privileges:

Select the option to Install Calypso on this 64-bit computer.

Your screen may look different from the example shown.

- Administrator of the local computer
- Administrator of the Exchange Server
- 2. Run Setup.exe from the Software Installation Package.
- 3. Select the required language.

Click Next.

4.

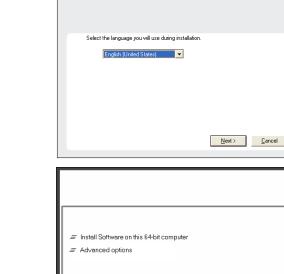

**BEFORE YOU BEGIN** 

**Download Software Packages** 

**SnapProtect Support - Platforms** 

Download the latest software package to perform the install.

Make sure that the computer in which you wish to install the software satisfies the minimum requirements.

View Install Quick Start Guide (Requires Adobe Acrobal Reader)
 Install Adobe Acrobal Reader

⊜ Exit

5. Select I accept the terms in the license agreement. Click Next.

- 6. • Expand Client Modules | Backup & Recovery | Exchange, and select Exchange Database iDataAgent.
  - Expand Common Technology Engine | MediaAgent Modules, and select MediaAgent.
  - Expand Client Modules | ContinuousDataReplicator, and select VSS Provider.
  - Click Next.

7. If this computer and the CommServe is separated by a firewall, select the **Configure** firewall services option and then click Next.

For firewall options and configuration instructions, see Firewall Configuration and continue with the installation.

If firewall configuration is not required, click **Next**.

| 8. | Enter the fully qualified domain name of the $\ensuremath{\textbf{CommServe Host Name}}.$ |
|----|-------------------------------------------------------------------------------------------|
|    | Click Next.                                                                               |

Do not use space and the following characters when specifying a new name for the CommServe Host Name:

\|`~!@#\$%^&\*()+=<>/?,[]{}:;"

| Configure firewall services                                                                                                    |        |
|----------------------------------------------------------------------------------------------------|--------|
| Please specify how Windows Firewall is limiting network traffic. Whether it is po<br>connection from here to a CommServe's tunnel port, whether all connections to<br>CommServe are blocked, and setup should instead expect CommServe to com<br>machine, or whether there is a Ploxy in between. | ward   |
| This machine can open connection to CommServe on tunnel port                                                                                                    |        |
| C CommServe can open connection toward this machine                                                                                                    |        |
| C CommServe is reachable only through a proxy                                                                                                    |        |
| Installer Next >                                                                                                    | Cancel |
| staller<br>CommServe Name<br>Specity the CommServe computer name and host<br>name                                                                                                    |        |
| CommServe Client Name                                                                                                    |        |
| (Enter a valid, fully-qualified, IP host name; for example:<br>mycomputer.mycompany.com)<br>mycomputer.mycompany.com                                                                                                    |        |
| Installer                                                                                                    |        |
| < Back Next >                                                                                                    | Cancel |

License Agreement

Installer

nstaller Select Platforms

Please read the following License Agreement. Press the PAGE DOWN key to view the entire agreement.

• Laccept the terms in the license agreement. C I do not accept the terms in the license agreement

Select the platforms you want to configure.

 □
 □
 Common Technology Engine

 I:
 □
 CommServe Modules

 I:
 □
 CommCell Conside

 I:
 □
 Control Adgert Modules

 I:
 □
 Control Adgert Modules

 I:
 □
 Control Adgert Modules

 I:
 □
 Content Indexing and Search

 I:
 □
 Content Indexing and Search Browce

 I:
 □
 Archive Management

 I:
 □
 Archive Management

Additive Management
 Additive Management
 ContinuousDataReplicator
 C\_SRM
 C\_Supporting Modules
 C\_Tools

Installer Install Agents for Restore Only

Firewall Configuration Configure firewall services

nstaller

End User License and Limited Warranty Agreement Software Release 9.0.0 (including Microsoft® SQL Server™ 2008 Enterprise Edition, SQL Server™ 2008 Express Edition and Windows Pre-Installation Environment) Fud Hoan I lanuas Aannas

> < Back

< Back

If there is a firewall between this machine and the CommServe, configure firewall services below.

.....

Next >

Move the pointer over a platform name to see a description of the platform reasons why it may be disabled.

Temporary on C: drive: 0 MB/ 0 MB Special Registry Keys In Use

Cancel

X

Disk Space (Req/Recommended) Installation Folder: 0 MB/ 0 MB

^

Cancel

9. Click Next.

|        | Installer                                                                                                    |                                        |                                   |                                            |                         |                 |
|--------|----------------------------------------------------------------------------------------------------|----------------------------------------|-----------------------------------|--------------------------------------------|-------------------------|-----------------|
|        | Communication Int<br>Setup will configure the                                                                                                    |                                        | iths.                             |                                            |                         |                 |
|        |                                                                                                    | Select a client na                     | me                                |                                            |                         |                 |
|        |                                                                                                    | audi_cn                                |                                   |                                            |                         |                 |
|        |                                                                                                    | Select an interfac<br>communicate with | the CommSer                       | ve                                         | will use to             |                 |
|        |                                                                                                    | audi.mycompany.                        |                                   | nost.                                      | -                       |                 |
|        |                                                                                                    |                                        |                                   |                                            |                         |                 |
|        | Installer                                                                                                    |                                        | < Back                            | N                                          | ext >                   | Cancel          |
|        |                                                                                                    | _                                      |                                   |                                            |                         |                 |
| nmCell | Installer                                                                                                    |                                        |                                   |                                            |                         |                 |
|        | Windows Firewall<br>Allow programs to com<br>Firewall                                                                                                    |                                        | √indows                           |                                            |                         |                 |
| 1      | Windows Firewall is                                                                                                    | s ON                                   |                                   |                                            |                         |                 |
|        | Add programs t                                                                                                    | o the Windows Fire                     | ewall Exclusion                   | List                                       |                         |                 |
| on     | If you plan on using<br>exclusion list.                                                                                                    | g Windows Firewal                      | l, it is recomme                  | nded to add                                | d the software          | programs to the |
|        |                                                                                                    |                                        |                                   |                                            |                         |                 |
|        |                                                                                                    |                                        |                                   |                                            |                         |                 |
|        | Installer                                                                                                    | [                                      | < Back                            | N                                          | ext>                    | Cancel          |
|        |                                                                                                    |                                        |                                   |                                            |                         |                 |
|        | Installer<br>Download and Insta                                                                                                    | all I afget lind                       | ate Packe                         |                                            |                         |                 |
| n to   | Download and Install th<br>pack from the software                                                                                                    | e latest service pa                    |                                   |                                            |                         |                 |
|        |                                                                                                    | l latest update pac                    | k(e)                              |                                            |                         |                 |
|        | Make sure you have in<br>depending on downloa                                                                                                    | ternet connectivity                    |                                   | his process                                | may take som            | ne time         |
|        |                                                                                                    |                                        |                                   |                                            |                         |                 |
|        |                                                                                                    |                                        |                                   |                                            |                         |                 |
|        |                                                                                                    |                                        |                                   |                                            |                         |                 |
|        | Installer                                                                                                    |                                        |                                   |                                            |                         |                 |
|        | Installer                                                                                                    |                                        | < Back                            | N                                          | ext>                    | Cancel          |
|        | Installer                                                                                                    |                                        | < Back                            | N                                          | lext >                  | Cancel          |
|        |                                                                                                    | older to install the p                 |                                   | N                                          | ext≻                    |                 |
|        | Installer<br>Destination Folder                                                                                                    |                                        | xogram files.                     |                                            |                         |                 |
| ill    | Installer<br>Destination Folder<br>Select the destination fr                                                                                                   |                                        | xogram files.                     |                                            |                         | X               |
| 111    | Installer<br>Destination Folder<br>Select the destination for<br>Click. Next to accept t                                                                       |                                        | xogram files.                     |                                            |                         | > location.     |
| ill    | Installer<br>Destination Folder<br>Select the destination for<br>Click Next to accept I<br>Destination Folder<br>Chrogrem Field                                | the default location                   | rogram files.<br>, or click Brown | se to choos                                | e an alternate<br>Brows | > location.     |
| 111    | Installer<br>Destination Folder<br>Select the destination fr<br>Click Next to accept<br>Destination Folder<br>CAProgram Files                                  |                                        | rogram files.<br>, or click Brown | se to choos                                | e an alternate<br>Brows | > location.     |
| 111    | Installer<br>Destination Folder<br>Select the destination for<br>Click Next to accept to<br>Destination Folder<br>CNPtiogram Files<br>Drive List<br>[C: 328 MB | the default location                   | rogram files.<br>, or click Brown | se to choos<br>equired / Re<br>1394 MB / 1 | e an alternate<br>Brows | ) location.     |

 Select Add programs to the Windows Firewall Exclusion List, to add CommCell programs and services to the Windows Firewall Exclusion List.

Click Next.

This option enables CommCell operations across Windows firewall by adding CommCell programs and services to Windows firewall exclusion list.

It is recommended to select this option even if Windows firewall is disabled. This will allow the CommCell programs and services to function if the Windows firewall is enabled at a later time.

11. Click Next.

It is recommended to select the Download latest update pack(s) option to automatically install the available updates during installation.

**12.** Verify the default location for software installation.

Click **Browse** to change the default location.

Click Next.

- Do not install the software to a mapped network drive.
- Do not install the software on a system drive or mount point that will be used as content for SnapProtect backup operations.
- Do not use the following characters when specifying the destination path:

/:\*?"<>|#

It is recommended that you use alphanumeric characters only.

#### **13.** Select a Client Group from the list.

Click Next.

This screen will be displayed if Client Groups are configured in the CommCell Console.

15. Select Yes to stop Removable Storage Services on the MediaAgent. Click Next.

This prompt will not appear if Removable Storage Services are already disabled on the computer.  $% \left( {{{\mathbf{F}}_{\mathbf{r}}}_{\mathbf{r}}} \right)$ 

16. Click Next.

# 17. Select a Storage Policy. Click Next.

| Installer Image: Career properties and experience of the machine of the section of the offer.   Select a drive properties the section offer of the machine of the section of the offer.   Client group:   Installer   Client group:   Net Select and offer properties of the section of the section of the se                                                                                                    | Installer                                                                                                    |                                                                                                    |
|----------------------------------------------------------------------------------------------------|----------------------------------------------------------------------------------------------------|----------------------------------------------------------------------------------------------------|
| Select a client group for the client.                                                                                                    |                                                                                                    | ×                                                                                                    |
| which have the same associations at values levels like   Schedule Flock, Activity Control. Security and Reports.   Installer   Cleret group:   Installer   Checkele Flock, Activity Control. Security and Reports.   Installer Cancel Schedule Install of Automatic Updates Control. Security and Reports. Schedule Install of Automatic Updates Conce Schedule Install of Automatic Updates Conce Schedule Install of Automatic Updates Conce Schedule Install of Automatic Updates Conce Schedule Install of Automatic Updates Conce Schedule Install of Automatic Updates Conce Weekley Thre: Basic Terms: Basic Terms: Basic Terms: Cancel Net Schedule Install of Automatic Updates Conce Schedule Installer Weekley Thre: Basic Terms: Basic Terms: Cancel Net Schedule Install of Automatic Updates Installer Kenney Schedule Installer Weekley Thre: Basic Terms: Basic Terms: Concel Schedule Installer Weekley Thre: Basic Terms: Basic Terms: Concel Schedule Installer No. 1 an using Removable Storage Service Schedule Filter Options Setect Global Filter Options Setect Installer Global Filters: Challer Installer Schedule Filter Options: Challer Installer Schedule Filter Options Schedule Filter Options: Challer Installer Denot use Global Filters: Do not use Global Filters: Do not use Global Filters: Do not use Global Filters: Do not use Global Filters: Do not use Global Filters: Do not use Global Filters: Do not use Global Filters: Do not use Global Filters: Do not use Global Filters: <                                                                                                    |                                                                                                    | lient.                                                                                                    |
| which have the same associations at values levels like   Schedule Flock, Activity Control. Security and Reports.   Installer   Cleret group:   Installer   Checkele Flock, Activity Control. Security and Reports.   Installer Cancel Schedule Install of Automatic Updates Control. Security and Reports. Schedule Install of Automatic Updates Conce Schedule Install of Automatic Updates Conce Schedule Install of Automatic Updates Conce Schedule Install of Automatic Updates Conce Schedule Install of Automatic Updates Conce Schedule Install of Automatic Updates Conce Weekley Thre: Basic Terms: Basic Terms: Basic Terms: Cancel Net Schedule Install of Automatic Updates Conce Schedule Installer Weekley Thre: Basic Terms: Basic Terms: Cancel Net Schedule Install of Automatic Updates Installer Kenney Schedule Installer Weekley Thre: Basic Terms: Basic Terms: Concel Schedule Installer Weekley Thre: Basic Terms: Basic Terms: Concel Schedule Installer No. 1 an using Removable Storage Service Schedule Filter Options Setect Global Filter Options Setect Installer Global Filters: Challer Installer Schedule Filter Options: Challer Installer Schedule Filter Options Schedule Filter Options: Challer Installer Denot use Global Filters: Do not use Global Filters: Do not use Global Filters: Do not use Global Filters: Do not use Global Filters: Do not use Global Filters: Do not use Global Filters: Do not use Global Filters: Do not use Global Filters: Do not use Global Filters: <                                                                                                    |                                                                                                    |                                                                                                    |
| Installer       Cancel         Installer       Cancel         Schedule Install of Automatic Updates       Concel         Ownessede install of Automatic Updates       Concel         Ownessede install of Automatic Updates       Concel         Ownessede install of Automatic Updates       Concel         Ownessede install of Automatic Updates       Concel         Ownessede install of Automatic Updates       Concel         Ownessede install of Automatic Updates       Concel         Ownessede install of Automatic Updates       Concel         Weekly       The Removalue Storage Service         The Removable Storage Service       Cancel         The Removable Storage Service must be stopped and disabled. This is required for correct       Cancel         Op owner with outp and disable the Removable Storage Service       Cancel         Installer       Cancel         Installer       Cancel         Select the Clobal Filter Options       Cancel         Select the Clobal Filter Options       Select the Clobal Filter Options         Select the Clobal Filter Options       Cancel         Clobal Filter Options       Cancel         Clobal Filter Options       Cancel         Select the Clobal Filter Select the Agert.       Cancel         Clobal Fil                                                                                                    | The Client G<br>which have<br>Schedule Pc                                                                                                    | oup is a logical grouping of client machines<br>he same associations at various levels like<br>liigy, Activity Control, Security and Reports.                                                                                                    |
| Installer       Cancel         Installer       Cancel         Schedule Install of Automatic Updates       Concel         Ownessede install of Automatic Updates       Concel         Ownessede install of Automatic Updates       Concel         Ownessede install of Automatic Updates       Concel         Ownessede install of Automatic Updates       Concel         Ownessede install of Automatic Updates       Concel         Ownessede install of Automatic Updates       Concel         Ownessede install of Automatic Updates       Concel         Weekly       The Removalue Storage Service         The Removable Storage Service       Cancel         The Removable Storage Service must be stopped and disabled. This is required for correct       Cancel         Op owner with outp and disable the Removable Storage Service       Cancel         Installer       Cancel         Installer       Cancel         Select the Clobal Filter Options       Cancel         Select the Clobal Filter Options       Select the Clobal Filter Options         Select the Clobal Filter Options       Cancel         Clobal Filter Options       Cancel         Clobal Filter Options       Cancel         Select the Clobal Filter Select the Agert.       Cancel         Clobal Fil                                                                                                    | Client                                                                                                    | atouro:                                                                                                    |
| Installer Schedule Install of Automatic Updates Choce when you work to schedule an install of the downloaded update. Schedule Install of Automatic Updates © Schedule Install of Automatic Updates © Once © Once © Once © Once © Meekly © Installer © Back Netd>© Cancel Netder © Back Netdow Netdow Installer Cancel Vedereday © Installer Cancel © Vedereday © Installer Netdow Provide Storage Service The Removable Storage service must be stopped and disabled. This is required for correct functioning of the Medagages Note 1 am using Removable Storage service must be stopped and disabled. This is required for correct functioning of the Medagages Not. 1 am using Removable Storage service must be stopped and disabled. This is required for correct functioning of the Medagages Not. 1 am using Removable Storage service must be stopped and disabled. This is required for correct functioning of the Medagages Not. 1 am using Removable Storage Service Select Global Filter Options Select the Global Filter Options to the Agent. Global Filter Options to the Agent. Global Filter Options to the Agent. Global Filter Options to the Agent. Clobal Filter Options to the Agent. Clobal Filter Opt                                                                                                    |                                                                                                    |                                                                                                    |
| Image: Image:                                                                                                    | client                                                                                                    | group                                                                                                    |
| Image: Image:                                                                                                    |                                                                                                    |                                                                                                    |
| Installer  Schedule Install of Automatic Updates Choose when you want to schedule an install of the downloaded updates.  Schedule Install of Automatic Updates  Schedule Install of Automatic Updates  Schedule Install of Install of In                                                                                   | Installer                                                                                                    |                                                                                                    |
| Schedule Install of Automatic Updates<br>Choose when you want to schedule an install of the<br>downloaded updates.<br>Schedule Install of Automatic Updates<br>Schedule Install of Automatic Updates<br>Schedule Install of Automatic Updates<br>Schedule Install of Automatic Updates<br>Schedule Install of Automatic Updates<br>Schedule Install of Automatic Updates<br>Schedule Install of Automatic Updates<br>Schedule Install of Automatic Updates<br>Schedule Install of Automatic Updates<br>Schedule Install of Automatic Updates<br>Schedule Installer<br>Schedule Installer<br>Schedule Installer<br>Schedule Storage Service<br>The Removable Storage service must be stopped and disabled. This is required for correct<br>Installer<br>Schedule Installer<br>Schedule Installer<br>Schedule Storage service must be stopped and disabled. This is required for correct<br>Installer<br>Schedule Installer<br>Schedule Installer<br>Schedule Storage Service<br>No, I am using Removable Storage Service<br>Schedule Ifiler Options for the Agent.<br>Schedule Rece provides the ability to set exclusions within a CommCell to filter out data from data<br>protection operations on all agents of a certain type.<br>Schedule Rece provides the ability to set exclusions within a CommCell to filter out data from data<br>protection operations on all agents of a certain type.<br>Installer<br>Schedule Rece provides the ability to set exclusions within a CommCell to filter out data from data<br>protection operations on all agents of a certain type.<br>Installer<br>Schedule Rece provides the ability to set exclusions within a CommCell to filter out data from data<br>Schedule Rece provides the ability to set exclusions within a CommCell to filter out data from data<br>Schedule Rece Provides the ability to set exclusions within a CommCell to filter out data from data<br>Schedule Rece Provides the ability to set exclusions within a CommCell to filter out data from data<br>Schedule Rece Provides the ability to set exclusions within a CommCell to filter out data from data<br>Schedule Rece Provides Rece Provides Rece Provides Rece Provides Rece Provi |                                                                                                    | < Back Next > Cancel                                                                                                    |
| Schedule Install of Automatic Updates<br>Choose when you want to schedule an install of the<br>downloaded updates.<br>Schedule Install of Automatic Updates<br>Schedule Install of Automatic Updates<br>Schedule Install of Automatic Updates<br>Schedule Install of Automatic Updates<br>Schedule Install of Automatic Updates<br>Schedule Install of Automatic Updates<br>Schedule Install of Automatic Updates<br>Schedule Install of Automatic Updates<br>Schedule Install of Automatic Updates<br>Schedule Install of Automatic Updates<br>Schedule Installer<br>Schedule Installer<br>Schedule Installer<br>Schedule Storage Service<br>The Removable Storage service must be stopped and disabled. This is required for correct<br>Installer<br>Schedule Installer<br>Schedule Installer<br>Schedule Storage service must be stopped and disabled. This is required for correct<br>Installer<br>Schedule Installer<br>Schedule Installer<br>Schedule Storage Service<br>No, I am using Removable Storage Service<br>Schedule Ifiler Options for the Agent.<br>Schedule Rece provides the ability to set exclusions within a CommCell to filter out data from data<br>protection operations on all agents of a certain type.<br>Schedule Rece provides the ability to set exclusions within a CommCell to filter out data from data<br>protection operations on all agents of a certain type.<br>Installer<br>Schedule Rece provides the ability to set exclusions within a CommCell to filter out data from data<br>protection operations on all agents of a certain type.<br>Installer<br>Schedule Rece provides the ability to set exclusions within a CommCell to filter out data from data<br>Schedule Rece provides the ability to set exclusions within a CommCell to filter out data from data<br>Schedule Rece Provides the ability to set exclusions within a CommCell to filter out data from data<br>Schedule Rece Provides the ability to set exclusions within a CommCell to filter out data from data<br>Schedule Rece Provides the ability to set exclusions within a CommCell to filter out data from data<br>Schedule Rece Provides Rece Provides Rece Provides Rece Provides Rece Provi |                                                                                                    |                                                                                                    |
| Choose when you want to schedule an initial of the<br>downloaded updates.<br>Schedule Instal of Automatic Updates<br>Once<br>Weekly<br>Weekly<br>Time: 08:31:12 PM<br>Weekly<br>Weekly<br>Back<br>Next> Cancel                                                                                                    |                                                                                                    |                                                                                                    |
| C Once<br>Weekly<br>Weekly<br>Finds<br>Saturday<br>Finds<br>Saturday<br>Saturday<br>Installer<br>C Back Next> Cancel<br>Methods Storage service<br>Memovable Storage service must be stopped and disabled. This is required for correct<br>functioning of the MediaAgent.<br>Do you want to stop and disable the Removable Storage service?<br>No. 1 am using Removable Storage Service?<br>No. 1 am using Removable Storage Manager (RSM)<br>Installer<br>C Back Next> Cancel<br>Methods Storage service must be stopped and disabled. This is required for correct<br>functioning of the MediaAgent.<br>Do you want to stop and disable the Removable Storage Service?<br>No. 1 am using Removable Storage Service<br>No. 1 am using Removable Storage Manager (RSM)<br>Installer<br>C Back Next> Cancel<br>Select Clobal Filter Options for the Agent.<br>Select Biobal Filter Options for the Agent.<br>Global Filter provides the ability to set exclusions within a CommCell to filter out data from data<br>protection operations on all agents of a certain type.<br>C Use Cell level policy<br>C Always use Global Filters<br>Do not use Global Filters<br>Instaler                                                                                                    | Choose when you want to so                                                                                                    |                                                                                                    |
| C Once<br>Weekly<br>Weekly<br>Finds<br>Saturday<br>Finds<br>Saturday<br>Saturday<br>Installer<br>C Back Next> Cancel<br>Methods Storage service<br>Memovable Storage service must be stopped and disabled. This is required for correct<br>functioning of the MediaAgent.<br>Do you want to stop and disable the Removable Storage service?<br>No. 1 am using Removable Storage Service?<br>No. 1 am using Removable Storage Manager (RSM)<br>Installer<br>C Back Next> Cancel<br>Methods Storage service must be stopped and disabled. This is required for correct<br>functioning of the MediaAgent.<br>Do you want to stop and disable the Removable Storage Service?<br>No. 1 am using Removable Storage Service<br>No. 1 am using Removable Storage Manager (RSM)<br>Installer<br>C Back Next> Cancel<br>Select Clobal Filter Options for the Agent.<br>Select Biobal Filter Options for the Agent.<br>Global Filter provides the ability to set exclusions within a CommCell to filter out data from data<br>protection operations on all agents of a certain type.<br>C Use Cell level policy<br>C Always use Global Filters<br>Do not use Global Filters<br>Instaler                                                                                                    |                                                                                                    |                                                                                                    |
| Image: Image:                                                                                                    | 🔽 Schedule Install of Au                                                                                                    | tomatic Updates                                                                                                    |
| • Weekly • Weekly • Monday • Tuesday • Fiday • Satuday • Fiday • Satuday • Satuday • Satuday • Satuday • Satuday • Satuday • Satuday • Installer • Back • Next> Cancel Installer • Memorable Storage service must be stopped and disabled. This is required for correct functioning of the MediaAgent. Do you want to stop and disable the Removable Storage service? • (* [rise, stop and disable the Removable Storage Service] • No, I an using Removable Storage Manager (RSM) Installer Installer • Back Next> Cancel Installer • Back Next> Cancel Installer • Cancel Installer • Cancel Installer • Output • Cancel Installer • Output • Cancel Installer • Output • Cancel Installer • Output • Output                                                                                                    | C Once                                                                                                    |                                                                                                    |
| Monday     Tuesday     Wednesday     Thuesday     Saturday     Saturday     Sa                                                                                        |                                                                                                    | Time: 08:31:12 PM                                                                                                    |
| Fiday       Saturday         Installer <back< td="">       Next&gt;       Cancel         Installer       <back< td="">       Next&gt;       Cancel         Installer             Removable Storage service must be stopped and disabled. This is required for correct functioning of the MediaAgert.            Do you want to stop and disable the Removable Storage service?</back<></back<>                                                                                                    | (• Weekly                                                                                                    | Monday C Tuesday                                                                                                    |
| Fiday       Saturday         Installer <back< td="">       Next&gt;       Cancel         Installer       <back< td="">       Next&gt;       Cancel         Installer             Removable Storage service must be stopped and disabled. This is required for correct functioning of the MediaAgert.            Do you want to stop and disable the Removable Storage service?</back<></back<>                                                                                                    |                                                                                                    | O Wednesdav O Thursdav                                                                                                    |
| Installer                                                                                                    |                                                                                                    |                                                                                                    |
| Installer   Installer     Installer     Removable Storage service must be stopped and disabled. This is required for correct functioning of the MediaAgert.   Do you want to stop and disable the Removable Storage service? <td< td=""><td></td><td></td></td<>                                                                                                    |                                                                                                    |                                                                                                    |
| < Back                                                                                                    | Installer                                                                                                    | s Sunday                                                                                                    |
| Removable Storage service must be stopped and disabled. This is required for correct functioning of the MedaAgent.         Do you want to stop and disable the Removable Storage service?            • [Yes, stop and disable the Removable Storage Service]             • No, I am using Removable Storage Manager (RSM)          Installer            Select Global Filter Options          Select He Global Filter Options to the Agent.         Global Filter Options to the Agent.         Global Filter Options to a certain type.            use Cell level policy             use Global Filters             use Global Filters             for Use Cell level policy             Linstaller                                                                                                    | THOUGH I                                                                                                    | < Back Next > Cancel                                                                                                    |
| Removable Storage service must be stopped and disabled. This is required for correct functioning of the MedaAgent.         Do you want to stop and disable the Removable Storage service?            • [Yes, stop and disable the Removable Storage Service]             • No, I am using Removable Storage Manager (RSM)          Installer            Select Global Filter Options          Select He Global Filter Options to the Agent.         Global Filter Options to the Agent.         Global Filter Options to a certain type.            use Cell level policy             use Global Filters             use Global Filters             for Use Cell level policy             Linstaller                                                                                                    |                                                                                                    |                                                                                                    |
| The Removable Storage service must be stopped and disabled. This is required for correct functioning of the MedaAgent.<br>Do you want to stop and disable the Removable Storage service?<br>• [ries_stop and disable the Removable Storage Service]<br>• [ries_stop and disable the Removable Storage Service]<br>• [ries_stop and disable the Removable Storage (RSM)<br>Installer<br>Select Global Filter Options<br>Select the Global Filter Options to the Agent.<br>Global Filter Options to the Agent.<br>Global Filter Sprovides the ability to set exclusions within a CommCell to filter out data from data<br>protection operations on all agents of a certain type.<br>• Use Cell level policy<br>• Live Cell level policy<br>• Installer<br>Installer                                                                                                    |                                                                                                    |                                                                                                    |
| disabled The Removable Storage service must be stopped and disabled. This is required for correct functioning of the MediaAgent. Do you want to stop and disable the Removable Storage service?              • Yes, stop and disable the Removable Storage service?             • Yes, stop and disable the Removable Storage service?             • No, 1 am using Removable Storage Manager (RSM)             Installer             Installer             Select Global Filter Options          Select Global Filter Options for the Agent.            Global Filter sprovides the ability to set exclusions within a CommCell to filter out data from data         protection operations on all agents of a certain type.             · Use Cell level policy             · Use Cell level policy             · Use Cell level policy             · Use Cell level policy             · Luse Global Filters                                                                                                    | Installer                                                                                                    | $\mathbf{X}$                                                                                                    |
| Do you want to stop and disable the Removable Storage service?                                                                                                    | Removable Storage Se                                                                                                    | ervice                                                                                                    |
| Do you want to stop and disable the Removable Storage service?                                                                                                    | Removable Storage Se<br>The Removable Storage ser                                                                                                    | ervice                                                                                                    |
| Do you want to stop and disable the Removable Storage service?                                                                                                    | Removable Storage Se<br>The Removable Storage ser                                                                                                    | ervice                                                                                                    |
| Installer Global Filter Options for the Agent. Global Filter Options to the Agent. Global Filter Options to the Agent. Global Filter Options to the Agent. Global Filter Options to the Agent. Global Filter options on all agents of a certain type. C Use Cell level policy C Always use Global Filters D on ot use Global Filters Installer                                                                                                    | Removable Storage Se<br>The Removable Storage ser<br>disabled                                                                                                    | vrice<br>vice must be stopped and                                                                                                    |
| <ul> <li>No, 1 am using Removable Storage Manager (RSM)         <ul> <li>Installer</li> <li></li> <li></li></ul></li></ul>                                                                                                    | Removable Storage Se<br>The Removable Storage ser<br>disabled                                                                                                    | vrice<br>vice must be stopped and                                                                                                    |
| Installer                                                                                                    | Removable Storage Sc<br>The Removable Storage ser<br>disabled<br>The Removable Storage<br>functioning of the MediaA                                                                                                    | rvice<br>vice must be stopped and<br>service must be stopped and disabled. This is required for correct<br>gent.                                                                                                    |
| Cancel      Cancel      Canchance      Cancel      Cancel      Cancanchance      Cancel      Cancel      Cancel      Cancel      Canc                                                                                        | Removable Storage Sc<br>The Removable Storage ser<br>disabled<br>The Removable Storage<br>functioning of the Media*<br>Do you want to stop and                                                                                                    | vrice<br>vice must be stopped and<br>service must be stopped and disabled. This is required for correct<br>gent.<br>disable the Removable Storage service?                                                                                                    |
| Cancel      Cancel      Canchance      Cancel      Cancel      Cancanchance      Cancel      Cancel      Cancel      Cancel      Canc                                                                                        | Removable Storage Sc<br>The Removable Storage ser<br>disabled<br>The Removable Storage<br>functioning of the Media's<br>Do you want to stop and<br>C Yes, stop and disable                                                                                                    | vrice<br>vice must be stopped and<br>service must be stopped and disabled. This is required for correct<br>gent.<br>disable the Removable Storage service?<br>the Removable Storage Service                                                                                                    |
| Cancel      Cancel      Canchance      Cancel      Cancel      Cancanchance      Cancel      Cancel      Cancel      Cancel      Canc                                                                                        | Removable Storage Sc<br>The Removable Storage ser<br>disabled<br>The Removable Storage<br>functioning of the Media's<br>Do you want to stop and<br>C Yes, stop and disable                                                                                                    | vrice<br>vice must be stopped and<br>service must be stopped and disabled. This is required for correct<br>gent.<br>disable the Removable Storage service?<br>the Removable Storage Service                                                                                                    |
| Cancel      Cancel      Canchance      Cancel      Cancel      Cancanchance      Cancel      Cancel      Cancel      Cancel      Canc                                                                                        | Removable Storage Sc<br>The Removable Storage ser<br>disabled<br>The Removable Storage<br>functioning of the Media's<br>Do you want to stop and<br>C Yes, stop and disable                                                                                                    | vrice<br>vice must be stopped and<br>service must be stopped and disabled. This is required for correct<br>gent.<br>disable the Removable Storage service?<br>the Removable Storage Service                                                                                                    |
| Select Global Filter Options Select the Global Filter Options for the Agent. Global Filters provides the ability to set exclusions within a CommCell to filter out data from data protection operations on all agents of a certain type.  Use Cell level policy  Always use Global Filters Do not use Global Filters Installer                                                                                                    | Removable Storage Sc<br>The Removable Storage ser<br>disabled<br>The Removable Storage<br>functioning of the MediaA<br>Do you want to stop and<br>C [Yes, stop and disable<br>C No, I am using Remov                                                                                                    | vice must be stopped and<br>service must be stopped and disabled. This is required for correct<br>gent.<br>disable the Removable Storage service?<br>the Removable Storage Service!                                                                                                    |
| Select Global Filter Options Select the Global Filter Options for the Agent. Global Filters provides the ability to set exclusions within a CommCell to filter out data from data protection operations on all agents of a certain type.  Use Cell level policy  Always use Global Filters Do not use Global Filters Installer                                                                                                    | Removable Storage Sc<br>The Removable Storage ser<br>disabled<br>The Removable Storage<br>functioning of the MediaA<br>Do you want to stop and<br>C [Yes, stop and disable<br>C No, I am using Remov                                                                                                    | service must be stopped and disabled. This is required for correct gent. disable the Removable Storage service?<br>the Removable Storage Service vable Storage Service vable Storage Manager (RSM)                                                                                                    |
| Select the Global Filter Options for the Agent. Global Filters provides the ability to set exclusions within a CommCell to filter out data from data protection operations on all agents of a certain type.  Use Cell level policy  Aways use Global Filters  Do not use Global Filters  Installer                                                                                                    | Removable Storage Sc<br>The Removable Storage ser<br>disabled<br>The Removable Storage<br>functioning of the MediaA<br>Do you want to stop and<br>C [Yes, stop and disable<br>C No, I am using Remov                                                                                                    | service must be stopped and disabled. This is required for correct gent. disable the Removable Storage service?<br>the Removable Storage Service vable Storage Service vable Storage Manager (RSM)                                                                                                    |
| Global Filters provides the ability to set exclusions within a CommCell to filter out data from data<br>protection operations on all agents of a certain type.                                                                                                    | Removable Storage Sc<br>The Removable Storage ser<br>disabled<br>The Removable Storage<br>functioning of the MediaA<br>Do you want to stop and<br>( Yes, stop and disable<br>( No, I am using Remov<br>Installer                                                                                                    | service must be stopped and disabled. This is required for correct gent. disable the Removable Storage service?<br>the Removable Storage Service vable Storage Service vable Storage Manager (RSM)                                                                                                    |
| protection operations on all agents of a certain type.                                                                                                    | Removable Storage Sc<br>The Removable Storage ser<br>disabled<br>The Removable Storage<br>functioning of the Medak<br>Do you want to stop and<br>removable<br>The Removable Storage<br>(* Yes, stop and disable<br>(* Yes, stop and disable<br>(* No. I an using Removable<br>Installer<br>Installer<br>Select Global Filter Op                                                                                                    | struce vice must be stopped and service must be stopped and disabled. This is required for correct gent. disable the Removable Storage service? the Removable Storage Service able Storage Manager (RSM)                                                                                                    |
| protection operations on all agents of a certain type.                                                                                                    | Removable Storage Sc<br>The Removable Storage ser<br>disabled<br>The Removable Storage<br>functioning of the Medak<br>Do you want to stop and<br>removable<br>The Removable Storage<br>(* Yes, stop and disable<br>(* Yes, stop and disable<br>(* No. I an using Removable<br>Installer<br>Installer<br>Select Global Filter Op                                                                                                    | struce vice must be stopped and service must be stopped and disabled. This is required for correct gent. disable the Removable Storage service? the Removable Storage Service able Storage Manager (RSM)                                                                                                    |
| Use Cell level policy     Always use Global Filters     Do not use Global Filters                                                                                                    | Removable Storage Sc<br>The Removable Storage ser<br>disabled<br>The Removable Storage<br>functioning of the Medab<br>Do you want to stop and<br>removable Storage<br>functioning of the Medab<br>Do you want to stop and<br>removable Storage<br>The Removable Storage service<br>No. I an using Removable<br>Installer<br>Installer<br>Select Global Filter Option<br>Select the Global Filter Option                                                                                                    | struce vice must be stopped and service must be stopped and disabled. This is required for correct gent. disable the Removable Storage service? the Removable Storage Service able Storage Manager (RSM)  < Back Next> Cancel  tions ns for the Agent.                                                                                                    |
| Always use Global Filters     Do not use Global Filters  Installer                                                                                                    | Removable Storage St         The Removable Storage ser         disabled         The Removable Storage ser         functioning of the MediaA         Do you want to stop and         r       Yes, stop and disable         C       No, I am using Removing Person         Installer                                                                                                    | service must be stopped and disabled. This is required for correct gent. disable the Removable Storage service? the Removable Storage Service rable Storage Manager (RSM)                                                                                                    |
| Always use Global Filters     Do not use Global Filters  Installer                                                                                                    | Removable Storage St         The Removable Storage ser         disabled         The Removable Storage ser         functioning of the MediaA         Do you want to stop and         r       Yes, stop and disable         C       No, I am using Removing Person         Installer                                                                                                    | service must be stopped and disabled. This is required for correct gent. disable the Removable Storage service? the Removable Storage Service rable Storage Manager (RSM)                                                                                                    |
| C Do not use Global Filters                                                                                                    | Removable Storage St           The Removable Storage end           The Removable Storage end           Internet in the Meable           Do you want to stop and           Image: The Storage end           Image: The Removable Storage end           Image: The Removable Storage end           Image: The Removable Storage end           Image: The Removable Storage end           Image: The Removable Storage end           Image: The Removable Storage end           Image: The Removable Storage end           Image: The Removable Storage end           Image: The Removable Storage end           Image: The Removable end           Image: The Removable end           Image: | service must be stopped and disabled. This is required for correct gent.  disable the Removable Storage service?  the Removable Storage service?  the Removable Storage service able Storage Manager (RSM)  (Back Next> Cancel  (In the Agent.) billy to set exclusions within a CommCell to filter out data from data spents of a certain type.                                                                                                    |
| Installer                                                                                                    | Removable Storage Sc<br>The Removable Storage en<br>disabled<br>The Removable Storage<br>functioning of the Medab<br>Do you want to stop and<br>C No. I am using Remov<br>Installer<br>Installer<br>Select Global Filter Opto<br>Select the Global Filter Opto<br>Global Filters provides the a<br>protection operations on all<br>C L                                                                                                    | Prvice Vice must be stopped and Service must be stopped and disabled. This is required for correct disable the Removable Storage service? The Removable Storage Service able Storage Manager (RSM)  Cancel  Concel  Concel  Service Cancel  Service Cancel  Service Cancel  Service Cancel  Service Cancel  Service Cancel  Service Cancel  Service Cancel  Service Cancel  Service Cancel  Service Cancel  Service Cancel  Service Cancel  Service Cancel  Service Cancel  Service Cancel  Service Cancel Concel Concel |
|                                                                                                    | Removable Storage Sc<br>The Removable Storage ser<br>disabled<br>The Removable Storage<br>functioning of the Meable<br>Do you want to stop and<br>C No, I am using Remov<br>Installer<br>Installer<br>Select Global Filter Opto<br>Select the Global Filter Opto<br>Global Filters provides the a<br>protection operations on all<br>C L<br>C A                                                                                                    | Prvice Vice must be stopped and Service must be stopped and disabled. This is required for correct gent.  disable the Removable Storage service?  The Removable Storage Service able Storage Manager (RSM)  (Back Next> Cancel  (In set as the solutions within a CommCell to filter out data from data gents of a certain type.  Ise Cell level policy always use Global Filters                                                                                                    |
|                                                                                                    | Removable Storage Sc<br>The Removable Storage ser<br>disabled<br>The Removable Storage<br>functioning of the Meable<br>Do you want to stop and<br>C No, I am using Remov<br>Installer<br>Installer<br>Select Global Filter Opto<br>Select the Global Filter Opto<br>Global Filters provides the a<br>protection operations on all<br>C L<br>C A                                                                                                    | Prvice Vice must be stopped and Service must be stopped and disabled. This is required for correct gent.  disable the Removable Storage service?  The Removable Storage Service able Storage Manager (RSM)  (Back Next> Cancel  (In set as the solutions within a CommCell to filter out data from data gents of a certain type.  Ise Cell level policy always use Global Filters                                                                                                    |
|                                                                                                    | Removable Storage Sc<br>The Removable Storage ser<br>disabled<br>The Removable Storage<br>functioning of the Meable<br>Do you want to stop and<br>C No, I am using Remov<br>Installer<br>Installer<br>Select Global Filter Opto<br>Select the Global Filter Opto<br>Global Filters provides the a<br>protection operations on all<br>C L<br>C A                                                                                                    | Prvice Vice must be stopped and Service must be stopped and disabled. This is required for correct gent.  disable the Removable Storage service?  The Removable Storage Service able Storage Manager (RSM)  (Back Next> Cancel  (In set as the solutions within a CommCell to filter out data from data gents of a certain type.  Ise Cell level policy always use Global Filters                                                                                                    |
| < Back Next > Cancel                                                                                                    | Removable Storage Sc<br>The Removable Storage ser<br>disabled<br>The Removable Storage<br>functioning of the Meable<br>Do you want to stop and<br>C No, I am using Remov<br>Installer<br>Installer<br>Select Global Filter Opto<br>Select the Global Filter Opto<br>Global Filters provides the a<br>protection operations on all<br>C L<br>C A                                                                                                    | Prvice Vice must be stopped and Service must be stopped and disabled. This is required for correct gent.  disable the Removable Storage service?  The Removable Storage Service able Storage Manager (RSM)  (Back Next> Cancel  (In set as the solutions within a CommCell to filter out data from data gents of a certain type.  Ise Cell level policy always use Global Filters                                                                                                    |
|                                                                                                    | Removable Storage Sc<br>The Removable Storage en<br>disabled<br>The Removable Storage<br>functioning of the Medab<br>Do you want to stop and<br>C No, I am using Remov<br>Installer<br>Installer<br>Select Global Filter Optio<br>Global Filters provides the a<br>protection operations on all<br>C L<br>C D                                                                                                    | Prvice Vice must be stopped and Service must be stopped and disabled. This is required for correct disable the Removable Storage service? Ithe Removable Storage Service vable Storage Manager (RSM)  Cancel       Cancel    Tions In for the Agent.  Back: Next > Cancel       Storage    Storage Manager (RSM)  Storage Manager (RSM)       Cancel    Storage Manager (RSM)  Second the Agent.       Second the Agent.    Storage service Second the Agent.       Second the Agent.    Storage service Second the Agent.       Second the Agent.                                                                                                    |

- **19.** Select the backup type for Exchange Database backups. Choose either of the following options, then click **Next**.
  - Differential Specifies that each non-full Exchange Database backup secures all data that has changed since the last full backup. Transaction lobs are not purged.
  - **Incremental** Specifies that each non-full Exchange Database backup secures only that data that has changed since the last backup of any type. Committed transaction logs are purged.

- **19.** Enter the user credentials to access the Exchange Server to perform the backup operation.
  - The User Account must have Exchange Administrator privileges.
  - The installation detects the domain name. If necessary, you can modify the domain name by specifying Windows domain that the Exchange Server resides in.

- 21. The install program displays a reminder to verify that Circular Logging is disabled before performing any database backup operations. To verify that Circular Logging is disabled:
  - From Exchange System Manager, navigate to and expand the server that the Database *i*DataAgent is being installed on.
  - Verify that the Circular Logging check box has not been selected for each Storage Group. If Circular Logging has been enabled for a Storage Group, disable it at this time.

| Se | elect a storage po<br>acked up.                                                                              |                                                                                                    | efault si                                                    | ubclient to be                                                                                     |                                                               |        |   |
|----|----------------------------------------------------------------------------------------------------|----------------------------------------------------------------------------------------------------|--------------------------------------------------------------|----------------------------------------------------------------------------------------------------|---------------------------------------------------------------|--------|---|
|    | Configure for                                                                                                | Lapton or De                                                                                                    | skton                                                        | Backup                                                                                             |                                                               |        |   |
|    |                                                                                                    | rage policy fro                                                                                                    |                                                              |                                                                                                    |                                                               |        |   |
|    |                                                                                                    | Unassign                                                                                                    |                                                              |                                                                                                    |                                                               |        |   |
|    |                                                                                                    | Jennerste                                                                                                    |                                                              |                                                                                                    |                                                               |        |   |
|    |                                                                                                    |                                                                                                    |                                                              |                                                                                                    |                                                               |        |   |
|    |                                                                                                    |                                                                                                    |                                                              |                                                                                                    |                                                               |        |   |
|    | Installer                                                                                                    |                                                                                                    |                                                              | < Back                                                                                             | Next >                                                        | Cancel |   |
|    |                                                                                                    |                                                                                                    |                                                              |                                                                                                    |                                                               | đ      |   |
|    | aller<br>Nasia                                                                                               | Outlinus                                                                                                    |                                                              |                                                                                                    |                                                               |        | × |
| P  | change Back<br>lease select a def                                                                            | ault backup ty                                                                                                    | ype                                                          |                                                                                                    |                                                               |        |   |
|    | C Differen                                                                                                   |                                                                                                    | Full ba                                                      | up changes in the I<br>and Directory Servic<br>ackup. Does not pur<br>ction logs.                  | nformation<br>e since the last<br>ge the                      |        |   |
|    | € Increme                                                                                                    |                                                                                                    | Backs<br>Store<br>Full ba<br>cammi<br>purgeo                 | up changes in the l<br>and Directory Servic<br>ackup or Incrementa<br>itted Iransaction logs<br>d. | nformation<br>e since the last<br>I backup. The<br>: are then |        |   |
|    |                                                                                                    |                                                                                                    |                                                              |                                                                                                    |                                                               |        |   |
|    | Installer                                                                                                    |                                                                                                    |                                                              | < Back                                                                                             | Next >                                                        | Cancel |   |
|    |                                                                                                    |                                                                                                    |                                                              |                                                                                                    |                                                               |        |   |
|    |                                                                                                    |                                                                                                    |                                                              |                                                                                                    |                                                               |        | _ |
|    | e <b>r Administra</b><br>ter Administrator a                                                                 |                                                                                                    |                                                              | ormation                                                                                           |                                                               |        | X |
|    |                                                                                                    |                                                                                                    |                                                              | ormation                                                                                           |                                                               |        | X |
|    |                                                                                                    |                                                                                                    | nation                                                       | ormation                                                                                           |                                                               |        | × |
|    |                                                                                                    | account inforn                                                                                                    | nation                                                       | ormation                                                                                           |                                                               |        | X |
|    |                                                                                                    | account inforn                                                                                                    | nation<br>ame:                                               |                                                                                                    |                                                               |        | × |
|    |                                                                                                    | Account inform                                                                                                    | nation<br>ame:                                               |                                                                                                    |                                                               |        | X |
|    |                                                                                                    | Account Inform                                                                                                    | nation<br>ame:                                               |                                                                                                    |                                                               |        |   |
|    |                                                                                                    | Account Inform                                                                                                    | nation<br>ame:                                               |                                                                                                    |                                                               |        | × |
|    |                                                                                                    | Account Inform                                                                                                    | nation<br>ame:                                               |                                                                                                    | Next>                                                         | Cancel | × |
|    |                                                                                                    | Account Inform                                                                                                    | nation<br>ame:                                               |                                                                                                    | Next>                                                         |        | × |
| En | ter Administrator i<br>Julier                                                                                | Account Inform                                                                                                    | nation<br>ame:                                               |                                                                                                    | Next>                                                         | Cancel |   |
| En | ter Administrator i                                                                                          | Account Inform                                                                                                    | nation<br>ame:                                               |                                                                                                    | Nex>                                                          | Cancel |   |
| En | alter<br>mmary of install s<br>Setup has enou                                                                | Account Inform                                                                                                    | nation                                                       | ±                                                                                                  |                                                               | Cancel |   |
| En | eller<br>mnary<br>msay solumistater<br>instal settings, c                                                    | Account Inform Account Na Account Pa Account Pa Domain: EXCH elections gh information lick Next to b fivear will be | nation<br>ame:<br>assword                                    | d:<br>rt copying the progr                                                                         |                                                               | Cancel |   |
| En | alter<br>mnary<br>may of instal se<br>Setup has enou<br>instal settings, c<br>"Mediaver<br>+ Mediaver        | Account Inform Account Na Account Na Domain: EXCH elections gh information Bick Near Uil be Near Uil be Account Pa  | nation<br>ame:<br>asseword                                   | d:<br>It copying the progr<br>opying lifes.<br>ad :<br>nt                                          |                                                               | Cancel |   |
| En | alter<br>mmay of install s<br>setup has enous<br>instal setups.<br>• Mediavgen<br>• Mediavgen<br>• Mediavgen | Account Inform Account Na Account Na Domain: EXCH elections ghickTermation filestrem Dabatabase Data er             | nation ame: assword sssword h to sta egin c instalk sta Ager | t:<br>It copying the progr<br>opying files.<br>ad :<br>nt<br>t                                     |                                                               | Cancel |   |

< Back

Please verify that Grcular Logging is disabled before performing any database

0K.

Next>

Cancel

Installer

Installer

i

23. Click Finish.

| chedule Reminder<br>Job schedule creation reminder                                                           |   |
|----------------------------------------------------------------------------------------------------|---|
| Please note:                                                                                                 |   |
| You still need to create a Job Schedule for each iDataAgent that has been installed on this client computer. | n |
| Job Schedules are required to allow the iDataAgents to perform automated backup<br>and restore operations.   |   |
| Job Schedule creation can be accomplished through the CommCell Console<br>administration interface.          |   |
|                                                                                                    |   |
| Installer                                                                                                    |   |
| ompletion Report<br>Setup complete                                                                           |   |
| ioftware installation completed successfully.                                                                | * |
| Visit the website below to download latest Updates and Service Packs.                                        |   |
|                                                                                                    |   |
| Click Finish to complete Setup.                                                                              |   |
| Click Finish to complete Setup.                                                                              |   |
| Click Finish to complete Setup.                                                                              | z |
| Installer                                                                                                    | 7 |
|                                                                                                    | ~ |
| Installer                                                                                                    |   |

# Getting Started - Install the 64-bit Exchange Database Agent on Exchange Server 2007 - Clustered Environment

Previous Next >

Follow the steps given below to install the 64-bit Exchange Database iDataAgent on Exchange Server 2007 in a clustered environment.

## WHERE TO INSTALL

The Exchange Database *i*DataAgent can be installed directly onto the Exchange Server. This method is referred to as an on-host installation and is useful if you want to preserve hardware resources.

# **BEFORE YOU BEGIN**

**Download Software Packages** Download the latest software package to perform the install.

#### **SnapProtect Support - Platforms** Make sure that the computer in which you wish to install the software satisfies the minimum requirements.

## INSTALL THE EXCHANGE DATABASE /DATAAGENT

- 1. Log on to the computer using an account with the following privileges:
  - Administrator of the local computer
  - Administrator of the Exchange Server
- 2. Run **Setup.exe** from the Software Installation Package.
- 3. Select the required language.

Click Next.

| Select the language you will use during installation.                                                                                                    |
|----------------------------------------------------------------------------------------------------|
| English (United State:)                                                                                                    |
| Next> Cancel                                                                                                    |
|                                                                                                    |
|                                                                                                    |
| <ul> <li>View Install Quick: Start Guide (Requires Adobe Acrobat Reader)</li> <li>Install Adobe Acrobat Reader</li> </ul>                                                                                                    |
| <b>₽</b> Exit                                                                                                    |
| Installer Welcome The Installer will guide you through the setup process for Software                                                                                                    |
| This program will install Software on your computer.<br>It is strongly recommended that you exit all Windows programs before running this<br>Setup program.<br>Click Cancel to quit Setup and then close any programs you have running. Click                                                                                    |
| Next to continue with Setup.<br>WARNING: This program is protected by copyright law and international treates.<br>Unauthorized reproduction or distribution of this program, or any portion of it, may<br>result in severe civil and criminal penalties, and will be prosecuted to the maximum<br>extern possible under the law. |
| Installer Cancel                                                                                                    |

- Select the option to Install Calypso on this 64-bit computer. NOTES:
  - Your screen may look different from the example shown.

5. Click Next.

7. Select I accept the terms in the license agreement. Click Next.

8. Select Configure a Virtual Server. Click Next.

 Select the disk group in which the virtual server resides. Click Next.

- 10. Expand Client Modules | Backup & Recovery | Exchange, and select Exchange Database *i*DataAgent.
  - Expand Common Technology Engine | MediaAgent Modules, and select MediaAgent.
  - Expand Client Modules | ContinuousDataReplicator, and select VSS Provider.
  - Click Next.

| Installer                                                                                                    |
|----------------------------------------------------------------------------------------------------|
| It is strongly recommended that any and all virus scanning software be disabled<br>immediately before continuing with this Software installation. Failure to do so may result in |
| * file-locking by the virus scanner and subsequent failure for setup to install its own files.                                                                                   |
| Click DK once you have disabled them and setup will continue.                                                                                                    |
| OK                                                                                                    |
|                                                                                                    |
| Installer 🛛 🛛 🗙                                                                                                    |
| License Agreement<br>Please read the following License Agreement. Press                                                                                                    |
| the PAGE DOWN key to view the entire agreement.                                                                                                    |
| A                                                                                                    |
|                                                                                                    |
| End User License and Limited Warranty Agreement                                                                                                    |
| Software Release 9.0.0                                                                                                    |
| (including Microsoft® SQL Server™ 2008 Enterprise Edition, SQL Server™ 2008 Express Edition and Windows Pre-Installation Environment)                                            |
|                                                                                                    |
| I accept the terms in the license agreement.                                                                                                    |
| C I do not accept the terms in the license agreement.                                                                                                    |
| Installer<br>< Back Next > Cancel                                                                                                    |
|                                                                                                    |
| Installer                                                                                                    |
| Cluster Type Selection                                                                                                    |
| Configure the Physical Node or a Virtual Server                                                                                                    |
|                                                                                                    |
|                                                                                                    |
| Configuration Options                                                                                                    |
| C Configure the Physical node                                                                                                    |
| C Configure a ⊻irtual server                                                                                                    |
|                                                                                                    |
|                                                                                                    |
|                                                                                                    |
|                                                                                                    |
| < <u>B</u> ack <u>C</u> ancel                                                                                                    |
|                                                                                                    |
| Installer 🛛                                                                                                    |
| Virtual Server Selection                                                                                                    |
| Select the virtual server you would like to configure                                                                                                    |
|                                                                                                    |
|                                                                                                    |
| Choose from the following list of disk groups<br>configured on this cluster.                                                                                                    |
| 2003Cluster//MS                                                                                                    |
|                                                                                                    |
|                                                                                                    |
|                                                                                                    |
|                                                                                                    |
| < <u>Back</u> <u>N</u> ext> <u>C</u> ancel                                                                                                    |
|                                                                                                    |
|                                                                                                    |
| Installer 🛛 🛛                                                                                                    |
| Select Platforms<br>Select the platforms you want to configure.                                                                                                    |
|                                                                                                    |
| Cu     Move the pointer over a                                                                                                    |
| □ Common Technology Engine                                                                                                    |
| CommCell Console     disabled.                                                                                                    |
| Client Modules     Decrement     Decrement     Decrement     Decrement     Decrement     Decrement     Disk Space     Disk Space                                                 |
|                                                                                                    |
| Web Based Search & Browse     Installation Folder:                                                                                                    |
|                                                                                                    |
| Ch. Supporting Modules                                                                                                    |
| Tools                                                                                                    |
| Installer Special Registry Keys In Use                                                                                                    |

Install Agents for Restore Only

Cancel

Cancel

11. If this computer and the CommServe is separated by a firewall, select the **Configure** firewall services option and then click Next.

For firewall options and configuration instructions, see Firewall Configuration and continue with the installation.

If firewall configuration is not required, click Next.

12. Enter the fully qualified domain name of the CommServe Host Name. Click Next.

Do not use space and the following characters when specifying a new name for the CommServe Host Name:

\|`~!@#\$%^&\*()+=<>/?,[]{}:;'"

13. Click Next.

14. Select Add programs to the Windows Firewall Exclusion List, to add CommCell programs and services to the Windows Firewall Exclusion List.

#### Click Next.

This option enables CommCell operations across Windows firewall by adding CommCell programs and services to Windows firewall exclusion list.

It is recommended to select this option even if Windows firewall is disabled. This will allow the CommCell programs and services to function if the Windows firewall is enabled at a later time.

|                    | <ul> <li>appendix to the second second s</li></ul> |
|--------------------|----------------------------------------------------------------------------------------------------|
|                    | is machine can open connection to CommServe on tunnel port                                                                                                    |
|                    | mmServe can open connection toward this machine                                                                                                    |
|                    | mmServe is reachable only through a proxy                                                                                                    |
|                    |                                                                                                    |
|                    | Installer                                                                                                    |
|                    | Next > Cancel                                                                                                    |
|                    |                                                                                                    |
| nstaller           | ×                                                                                                    |
|                    | Serve Name<br>the CommServe computer name and host                                                                                                    |
|                    | CommServe Client Name                                                                                                    |
|                    |                                                                                                    |
|                    | CommServe Host Name                                                                                                    |
|                    | (Enter a valid, fully-qualified, IP host name; for example:<br>mycomputer.mycompany.com)                                                                                                    |
|                    | mycomputer.mycompany.com                                                                                                    |
|                    |                                                                                                    |
|                    |                                                                                                    |
|                    |                                                                                                    |
|                    | Installer                                                                                                    |
|                    | <back next=""> Cancel</back>                                                                                                    |
|                    |                                                                                                    |
| nstaller           | X                                                                                                    |
|                    | inication Interface Name                                                                                                    |
| Setup w            | vill configure the communication paths.                                                                                                    |
|                    |                                                                                                    |
|                    | Select a client name                                                                                                    |
|                    | audi_cn                                                                                                    |
|                    |                                                                                                    |
|                    | Select an interface name that this computer will use to<br>communicate with the CommServe                                                                                                    |
|                    |                                                                                                    |
|                    | audi.mycompany.com                                                                                                    |
|                    | IP Address(es) for the selected host.                                                                                                    |
|                    |                                                                                                    |
|                    | Installer                                                                                                    |
|                    | < Back Next > Cancel                                                                                                    |
|                    |                                                                                                    |
| octallor           | X                                                                                                    |
| nstaller<br>Mindow | vs Firewall Exclusion List                                                                                                    |
|                    | ograms to communicate through Windows                                                                                                    |
| Win                | ndows Firewall is ON                                                                                                    |
|                    | Add programs to the Windows Firewall Exclusion List                                                                                                    |
| lfere              |                                                                                                    |
| exc                | ou plan on using Windows Firewall, it is recommended to add the software programs to the<br>Jusion list.                                                                                                    |
| excl               | ou plan on using Windows Firewall, it is recommended to add the software programs to the<br>Jusion list.                                                                                                    |
|                    | ou plan on using Windows Firewall, it is recommended to add the software programs to the Ausion list.                                                                                                    |

If there is a firewall between this machine and the CommServe, configure firewall services below.

Installer Firewall Configuration Configure firewall services

Configure firewall services

15. Click Next.

16.

17.

18.

|                                                                                                    | Installer                                                                                                    |
|----------------------------------------------------------------------------------------------------|----------------------------------------------------------------------------------------------------|
|                                                                                                    | Download and Install Latest Update Packs<br>Download and Install the latest service pack and post<br>pack from the software provider website.                                                                                  |
|                                                                                                    | Download latest update pack(s)<br>Make sure you have internet connectivity at this time. This process may take some time<br>depending on download speed.                                                                       |
|                                                                                                    | Installer Cancel                                                                                                    |
| Verify the default location for software installation.                                                                                                    | Installer                                                                                                    |
| Click <b>Browse</b> to change the default location.                                                                                                    | <b>Destination Folder</b><br>Select the destination folder to install the program files.                                                                                                    |
| <ul> <li>Click Next.</li> <li>Do not install the software to a mapped network drive.</li> <li>Do not install the software on a system drive or mount point that will be used as content for SnapProtect backup operations.</li> <li>Do not use the following characters when specifying the destination path: <ul> <li>/:*?"&lt;&gt;&gt;  #</li> </ul> </li> <li>It is recommended that you use alphanumeric characters only.</li> </ul> | Click Next to accept the default location, or click Browse to choose an alternate location.          Destination Folder         Image: Space Required / Recommended         1394 MB / 1670 MB         Installer         < Back |
| Select a Client Group from the list.                                                                                                    |                                                                                                    |
|                                                                                                    | Installer Client Group Selection                                                                                                    |
| Click Next.                                                                                                    | Select a client group for the client.                                                                                                    |
| This screen will be displayed if Client Groups are configured in the CommCell Console.                                                                                                    | The Client Group is a logical grouping of client machines<br>which have the same associations at various levels like<br>Schedule Policy, Activity Control, Security and Reports.                                               |
|                                                                                                    | Client group:<br>Nore Selected<br>client_group<br>Installer<br>< Back. Next > Cancel                                                                                                    |
|                                                                                                    |                                                                                                    |
| Click Next.                                                                                                    | Installer<br>Schedule Install of Automatic Updates<br>Choose when you want to schedule an install of the<br>downloaded updates.                                                                                                |
|                                                                                                    | ✓       Schedule Install of Automatic Updates         C       Dnce         ✓       Time:         Ø: 31:12 PM                                                                                                    |

#### 19. Select a Storage Policy. Click Next.

X

X

- 20. Select the backup type for Exchange Database backups. Choose either of the following options, then click **Next**.
  - Differential Specifies that each non-full Exchange Database backup secures all data that has changed since the last full backup. Transaction lobs are not purged.
  - **Incremental** Specifies that each non-full Exchange Database backup secures only that data that has changed since the last backup of any type. Committed transaction logs are purged.

- **21.** Enter the user credentials to access the Exchange Server to perform the backup operation.
  - The User Account must have Exchange Administrator privileges.
  - The installation detects the domain name. If necessary, you can modify the domain name by specifying Windows domain that the Exchange Server resides in.

- 23. The install program displays a reminder to verify that Circular Logging is disabled before performing any database backup operations. To verify that Circular Logging i disabled:
  - From Exchange System Manager, navigate to and expand the server that the Database *i*DataAgent is being installed on.
  - Verify that the Circular Logging check box has not been selected for each Storage Group. If Circular Logging has been enabled for a Storage Group, disable it at this time.

| Storage Policy Se                                                                                                    | lection                                                                                                    |
|----------------------------------------------------------------------------------------------------|----------------------------------------------------------------------------------------------------|
| Select a storage polic;<br>backed up.                                                                                                    | y for the default subclient to be                                                                                                    |
| Configure for La                                                                                                    | ptop or Desktop Backup                                                                                                    |
| Select a storag                                                                                                    | e policy from the pull-down list.                                                                                                    |
|                                                                                                    | Unassigned                                                                                                    |
|                                                                                                    |                                                                                                    |
|                                                                                                    |                                                                                                    |
|                                                                                                    |                                                                                                    |
| Installer                                                                                                    |                                                                                                    |
|                                                                                                    | < Back Next > Cancel                                                                                                    |
|                                                                                                    |                                                                                                    |
| Installer                                                                                                    |                                                                                                    |
| Exchange Backup<br>Please select a defau                                                                                                    |                                                                                                    |
|                                                                                                    |                                                                                                    |
| C Differential                                                                                                    | Backs up changes in the Information<br>Stope and Directory Service since the last                                                                                                    |
|                                                                                                    | Full backup. Does not purge the<br>transaction logs.                                                                                                    |
|                                                                                                    |                                                                                                    |
| Incrementation                                                                                                    |                                                                                                    |
|                                                                                                    | Full backup or Incremental backup. The<br>committed Iransaction logs are then                                                                                                    |
|                                                                                                    | purged.                                                                                                    |
|                                                                                                    |                                                                                                    |
| Installer                                                                                                    |                                                                                                    |
|                                                                                                    | < Back Next > Cancel                                                                                                    |
|                                                                                                    |                                                                                                    |
|                                                                                                    | X                                                                                                    |
|                                                                                                    | r account information                                                                                                    |
| Enter Administrato<br>Enter Administrator acc                                                                                                   | r account information                                                                                                    |
| Enter Administrator acc                                                                                                    | r account information<br>count information                                                                                                    |
| Enter Administrator acc                                                                                                    | r account information                                                                                                    |
| Enter Administrator acc                                                                                                    | r account information<br>count information                                                                                                    |
| Enter Administrator acc                                                                                                    | r account information<br>count information                                                                                                    |
| Enter Administrator acc                                                                                                    | r account information<br>count information                                                                                                    |
| Enter Administrator acc                                                                                                    | r account information count information ccount Name: ccount Password; omain:                                                                                                    |
| Enter Administrator acc                                                                                                    | r account information<br>count information                                                                                                    |
| Enter Administrator acc                                                                                                    | r account information count information ccount Name: ccount Password; omain:                                                                                                    |
| Enter Administrator acc                                                                                                    | r account information count information ccount Name: ccount Password; omain:                                                                                                    |
| Enter Administrator acc                                                                                                    | r account information Secount Name: Secount Password: Secount Password: Secount Password: Secount Password:                                                                                                    |
| Enter Administrator acc<br>A<br>C<br>C<br>C<br>C<br>C<br>C<br>C<br>C<br>C<br>C<br>C<br>C<br>C                                                   | r account information Secount Name: Secount Password: Secount Password: Secount Password: Secount Password:                                                                                                    |
| Enter Administrator acc                                                                                                    | r account Information Sount Information Cocount Name: Cocount Password: Comain: EXCH                                                                                                    |
| Enter Administrator acc                                                                                                    | r account Information Sount Information Cocount Name: Cocount Password: Comain: EXCH                                                                                                    |
| Enter Administrator acc                                                                                                    | r account information<br>sount information<br>(count Name:<br>(count Password:<br>(count Password:<br>(count Passw |
| Enter Administrator acc                                                                                                    | r account information<br>sount information<br>tecount Name:<br>tecount Password:<br>tecount Password:<br>tecount      |
| Enter Administrator acc                                                                                                    | r account information<br>sount information<br>(count Name:<br>(count Password:<br>(count Password:<br>(count Passw |
| Enter Administrator acc<br>A<br>C<br>A<br>C<br>C<br>C<br>C<br>C<br>C<br>C<br>C<br>C<br>C<br>C<br>C<br>C                                         | r account information<br>sount information<br>coount Name:<br>coount Password:<br>comain:<br>EXCH<br>EXCH<br>Conse<br>information to start copying the program files. If you are satisfied with the satisfied with the satisfied with the satisfied with the satisfied with the satisfied begin copying lifes.                                                                                                    |
| Enter Administrator acc<br>A<br>A<br>C<br>B<br>B<br>B<br>B<br>B<br>B<br>B<br>B<br>C<br>C<br>C<br>C<br>C<br>C<br>C<br>C<br>C<br>C<br>C<br>C<br>C | r account information Sount Information Sount Information Count Name:  Count Password:  Count Password:  Cou                                                                                                    |
| Enter Administrator acc<br>A<br>A<br>A<br>C<br>C<br>C<br>C<br>C<br>C<br>C<br>C<br>C<br>C<br>C<br>C<br>C                                         | r account Information<br>count Information  count Name:  cocount Name:  cocount Password:  cocount Password:                                                                                                    |

Installer

| abled     | Installer                                                                                         |
|-----------|---------------------------------------------------------------------------------------------------|
| ogging is | Please verify that Grcular Logging is disabled before performing any databa<br>backup operations. |
| t the     | OK                                                                                                |

< Back

Next>

Cancel

Installer

Click OK.

- 24. To install the software on the remaining nodes of the cluster, click **Yes**. To complete the install for this node only, click **No**.
- 25. Select cluster nodes from the **Preferred Nodes** list and click the arrow button to move them to the **Selected Nodes** list.

Once you complete your selections, click **Next**.

- The list of **Preferred Nodes** displays all the nodes found in the cluster; from this list you should only select cluster nodes configured to host this cluster group server.
- Do not select nodes that already have multiple instances installed.

| Yes No                                                              |
|---------------------------------------------------------------------|
| Installer  Cluster Node Selection Select cluster nodes to configure |
| Selected Nodes       Vinclustes2                                    |

Would you like to install the software on remaining nodes on the cluster?

?

 Specify User Name and Password for the Domain Administrator account Information to perform the remote install on the cluster nodes you selected in the previous step.

Click Next.

| 27. | The progress of the remote install for the cluster nodes is displayed; the install can be |
|-----|-------------------------------------------------------------------------------------------|
|     | interrupted if necessary.                                                                 |

Click **Stop** to prevent installation to any nodes after the current ones complete.

Click **Advanced Settings** to specify any of the following:

- Maximum number of nodes on which Setup can run simultaneously.
- Time allocated for Setup to begin executing on each node, after which the install attempt will fail.
- Time allocated for Setup to complete on each node, after which the install attempt will fail.

If, during the remote install of a cluster node, setup fails to complete or is interrupted, you must perform a local install on that node. When you do, the install begins from where it left off, or from the beginning if necessary. For procedures, see Manually Installing the Software on a Passive Node.

| nstaller |  |
|----------|--|

Domain administrator account information

Please provide domain admir

LAB \Administrator

Domain Account Information

|      |                                       | te install at any time. Ins<br>ue installation, but their                  |               |            |                            |
|------|---------------------------------------|----------------------------------------------------------------------------|---------------|------------|----------------------------|
|      | Client Name<br>real2                  | Client Status                                                              | Start Time    | End Time   | Result Description         |
|      | Installed successfu                   |                                                                            |               | o install: |                            |
|      | Failed to install:<br>Elapsed time: ( | O<br>)sec                                                                  |               | ogress:    | 0 Max 1 🚽                  |
|      | Installer<br>Advanced Settin          | igs                                                                        |               |            | [Stop]                     |
| insi | aller                                 |                                                                            |               |            |                            |
|      | Time to wai                           | simultaneous remote m<br>t for Setup to start on<br>· Setup to complete on | each remote n | achine: 2  | machines  minutes  minutes |
|      |                                       |                                                                            |               |            |                            |

< <u>B</u>ack

Cancel

**28.** Read the summary for remote installation to verify that all selected nodes were installed successfully.

Click Next.

- If any node installation fails, you must manually install the software on that node once the current installation is complete. See Manually Installing the Software on a Passive Node for step-by-step instructions.
- The message displayed on your screen will reflect the status of the selected nodes, and may look different from the example.

30. Click Finish.

| nstaller 🛛 🕅                                                                                                    |
|----------------------------------------------------------------------------------------------------|
| Results<br>Remote install results                                                                                               |
| Summary of remote install                                                                                                    |
| The following software (Version ) were selected to be installed: + CommCell                                                     |
| REAL2: Install succeeded.                                                                                                    |
| staller                                                                                                    |
| Schedule Reminder<br>Job schedule creation reminder                                                                             |
| Please note:                                                                                                    |
| riesse note:<br>You still need to create a Job Schedule for each iDataAgent that has been installed on<br>this client computer. |
| Job Schedules are required to allow the iDataAgents to perform automated backup<br>and restore operations.                      |
| Job Schedule creation can be accomplished through the CommCell Console<br>administration interface.                             |
| Installer                                                                                                    |
| nstaller 🛛 🕅                                                                                                    |
| Completion Report<br>Setup complete                                                                                             |
| Software installation completed successfully                                                                                    |
| Software installation completed successfully. Visit the website below to download latest Updates and Service Packs.             |
| Click Finish to complete Setup.                                                                                                 |
| ×                                                                                                    |
| Installer<br>Technical Support Website Einish                                                                                   |
| Previous                                                                                                    |

# Getting Started - Install the Exchange Database Agent on Exchange Server 2003

< Previous Next >

Follow the steps given below to install the Exchange Database iDataAgent on Exchange Server 2003.

## WHERE TO INSTALL

The Exchange Database *i*DataAgent can be installed directly onto the Exchange Server. This method is referred to as an on-host installation and is useful if you want to preserve hardware resources.

# **INSTALL THE EXCHANGE DATABASE /DATAAGENT**

- 1. Log on to the computer using an account with the following privileges:
  - Administrator of the local computer
  - Administrator of the Exchange Server
- 2. Run **Setup.exe** from the Software Installation Package.
- 3. Select the required language.

Click Next.

|   | Select the language you will use during installation.<br>(English (United States)                                                                                                    |
|---|----------------------------------------------------------------------------------------------------|
|   | Next > Cancel                                                                                                    |
| 1 |                                                                                                    |
|   |                                                                                                    |
|   | <ul> <li>View documentation website</li> <li>View Install Quick Start Guide (Requires Adobe Acrobal Reader)</li> <li>Install Adobe Acrobal Reader</li> <li>Exat</li> </ul>                                                                                                    |
|   |                                                                                                    |
|   | Installer<br>Welcome<br>The Installer will guide you through the<br>setup process for Software                                                                                                    |
|   | This program will install Software on your computer.<br>It is strongly recommended that you exit all Windows programs before running this<br>Setup program.<br>Elick Cancels to quil Satup and then close any programs you have running. Elick                                                                                    |
|   | Next to continue with Setup.<br>WARNING: This program is protected by copyright law and international treaties.<br>Unauthorized reproduction or distribution of this program, or any portion of it, may<br>result in severe civil and criminal penalties, and will be prosecuted to the maximum<br>extent possible under the law. |
|   | Installer Cancel                                                                                                    |

**BEFORE YOU BEGIN** 

**Download Software Packages** 

**SnapProtect Support - Platforms** 

Download the latest software package to perform the install.

Make sure that the computer in which you wish to install the software satisfies the minimum requirements.

4. Select the option to install software on this computer.

The options that appear on this screen depend on the computer in which the software is being installed.

5. Click Next.

6. Click OK.

7. Select I accept the terms in the license agreement. Click Next.

- **10.** Expand **Client Modules | Backup & Recovery | Exchange,** and select **Exchange Database** *i***DataAgent**.
  - Expand Common Technology Engine | MediaAgent Modules, and select MediaAgent.
  - Expand Client Modules | ContinuousDataReplicator, and select VSS Provider.
  - Click Next.

11. If this computer and the CommServe is separated by a firewall, select the **Configure** firewall services option and then click Next.

For firewall options and configuration instructions, see Firewall Configuration and continue with the installation.

If firewall configuration is not required, click **Next**.

| 12. | Enter the fully | qualified | domain | name | of the | CommServe | Host Name. |
|-----|-----------------|-----------|--------|------|--------|-----------|------------|
|-----|-----------------|-----------|--------|------|--------|-----------|------------|

#### Click Next.

Do not use space and the following characters when specifying a new name for the CommServe Host Name:

\|`~!@#\$%^&\*()+=<>/?,[]{}:;'"

| (j)                                                                                                    |                                                                                                    |
|----------------------------------------------------------------------------------------------------|----------------------------------------------------------------------------------------------------|
|                                                                                                    | It is strongly recommended that any and all virus scanning software be disabled                                                                                                    |
|                                                                                                    | It is strongly recommended that any and all visus scanning software be disabled<br>immediately before continuing with this Software installation. Failure to do so may result in<br>file-locking by the visus scanner and subsequent failure for softup to install its own files.                                                                                                    |
|                                                                                                    | Click DK once you have disabled them and setup will continue.                                                                                                    |
|                                                                                                    |                                                                                                    |
|                                                                                                    | OK                                                                                                    |
| lastellas                                                                                                    |                                                                                                    |
| Installer<br>Liconco                                                                                                    | Agreement                                                                                                    |
| Please re                                                                                                    | Agreement<br>wad the following License Agreement. Press<br>5 DGWN key to view the entire agreement.                                                                                                    |
| UIE FAUL                                                                                                    | 2 DOWN KEY to view the entire agreement.                                                                                                    |
|                                                                                                    |                                                                                                    |
|                                                                                                    | E III - I' - III - I III - I - I                                                                                                    |
|                                                                                                    | End User License and Limited Warranty Agreement                                                                                                    |
|                                                                                                    | Software Release 9.0.0                                                                                                    |
| (incl                                                                                                    | luding Microsoft@ SQL Server™ 2008 Enterprise Edition, SQL Server™<br>2008 Express Edition and Windows Pre-Installation Environment)                                                                                                    |
|                                                                                                    | Fud Hoos I isoson Agreement                                                                                                    |
| € Iac                                                                                                    | ccept the terms in the license agreement.                                                                                                    |
|                                                                                                    | o not accept the terms in the license agreement.                                                                                                    |
| Ir                                                                                                    | A staller            < Back                                                                                                    |
|                                                                                                    | Cancel                                                                                                    |
|                                                                                                    |                                                                                                    |
| Installer                                                                                                    | Leffermer                                                                                                    |
| Select P                                                                                                    | lattorms<br>e platforms you want to configure.                                                                                                    |
|                                                                                                    |                                                                                                    |
|                                                                                                    | Common Technology Engine                                                                                                    |
| +                                                                                                    | CommServe Modules description of the platform ar<br>reasons why it may be                                                                                                    |
| +                                                                                                    | Communicationsole     disabled.                                                                                                    |
|                                                                                                    | Client Modules Disk Space Disk Space                                                                                                    |
|                                                                                                    | Content Indexing and Search     Web Based Search & Browse     Installation Folder:                                                                                                    |
| +                                                                                                    | Archive Management     OMB/ 0 MB     Omb/ 0 MB                                                                                                    |
| +                                                                                                    | SRM Temporary on C: drive:                                                                                                    |
|                                                                                                    | Ca Supporting Modules Tools OMB/0MB                                                                                                    |
| Ir                                                                                                    | nstaller Special Registry Keys In Use                                                                                                    |
|                                                                                                    |                                                                                                    |
| ∏ Install A                                                                                                    | Agents for Restore Only < Back Next > Cancel                                                                                                    |
| 🔲 Install A                                                                                                    | Agents for Restore Only CBack Next> Cancel                                                                                                    |
| Installer                                                                                                    |                                                                                                    |
| <mark>Installer</mark><br>Firewall                                                                                                    | Configuration                                                                                                    |
| Installer<br>Firewall                                                                                                    |                                                                                                    |
| Installer<br>Firewall<br>Configure                                                                                                    | Configuration<br>firewall services                                                                                                    |
| Installer<br>Firewall<br>Configure                                                                                                    | Configuration<br>firewall services<br>a firewall between this machine and the CommServe, configure firewall services below.                                                                                                    |
| Installer<br>Firewall<br>Configure                                                                                                    | Configuration<br>firewall services                                                                                                    |
| Installer<br>Firewall<br>Configure<br>If there is<br>Confi                                                                                                    | Configuration  firewall services s a firewall between this machine and the CommServe, configure firewall services below. igure firewall services anapht look Videology Executed is Executed in Services.                                                                                                    |
| Installer<br>Firewall<br>Configure<br>If there is<br>Confi<br>Please<br>commet                                                                                                    | Configuration<br>firewall services<br>s a firewall between this machine and the CommServe, configure firewall services below.                                                                                                    |
| Installer<br>Firewall<br>Configure<br>If there is<br>If there is<br>Configure<br>Configure<br>Configure<br>Configure<br>Configure<br>Configure<br>Configure                                                                                                    | Configuration<br>p firewall services<br>a firewall between this machine and the CommServe, configure firewall services below.<br>igure firewall services<br>specify how Windows Firewall is limiting network traffic. Whether it is possible to open<br>down from here to a CommServe's turned pot, whether all connections toward<br>and non here to a CommServe's turned pot, whether all connections toward                                                                                                    |
| Installer<br>Firewall<br>Configure<br>If there is<br>If there is<br>Configure<br>Configure<br>Con                                                                                                    | Configuration<br>Firewall services<br>a firewall between this machine and the CommServe, configure firewall services below.<br>igure firewall services<br>specify how Windows Firewall is finiting network, traffic. Whether it is possible to open<br>cirew are blocked, and setup should neted expect CommServe to connect back to this<br>e, or whether there is a Proxy in between.                                                                                                    |
| Installer<br>Firewall<br>Configure<br>If there is<br>Configure<br>Connec<br>Connec                                                                                                    | Configuration<br>p firewall services<br>a firewall services<br>se a firewall services<br>second provide the services services below.<br>Index firewall services<br>specify how Windows Firewall is limiting network traffic. Whether it is possible to open<br>tion from here to a Commiserve's turned pot, whether all connections toward<br>serve are blocked, and setup should instead expect Lominiserve to connect back to this<br>e, or whether there is a Frony in between.<br>machine can open connection to Commiserve on turned pot                                                                                                    |
| Installer<br>Firewall<br>Configure<br>If there is<br>Configure<br>Common<br>Common                                                                                                    | Configuration<br>t frewall services<br>a a frewall services<br>sective of the services<br>specify how Windows Firewall is limiting network traffic. Whether it is possible to open<br>tion from here to Commission and the service section of the section of the section<br>for horn here to Commission and the service section of the section of the sectio |
| Installer<br>Firewall<br>Configure<br>If there is<br>Configure<br>Commis<br>Commis                                                                                                    | Configuration<br>p frewall services<br>s a frewall services<br>section to the service of the service of the service below.<br>igure frewall services<br>specify how Windows Frewall is finiting network, traffic. Whether it is possible to open<br>there are blocked, and setup should instead expect Commerce to connect back to this<br>ie. or whether there is a Proxy in between.<br>machine can open connection to CommServe on turnel port:<br>mServe can open connection toward this machine<br>mServe is reachable only through a proxy                                                                                                    |
| Installer<br>Firewall<br>Configure<br>If there is<br>Configure<br>Common<br>Mease<br>Common<br>Common<br>C                                                                                                    | Configuration                                                                                                    |
| Installer<br>Firewall<br>Configure<br>If there is<br>Connec<br>connec<br>conne<br>conne<br>connec<br>connec<br>conne<br>conne<br>con | Configuration                                                                                                    |
| Installer<br>Firewall<br>Configure<br>If there is<br>Configure<br>Comme<br>Comme<br>Comme<br>Comme<br>This<br>Comme<br>Installer                                                                                                    | Configuration                                                                                                    |
| Installer<br>Firewall<br>Configure<br>If there is<br>Configure<br>Comme<br>Comme<br>Ir<br>Comme<br>Specify ti                                                                                                    | Configuration                                                                                                    |
| Installer<br>Firewall<br>Configure<br>If there is<br>Common<br>Common<br>Common<br>Installer<br>Common<br>Common                                                                                                    | Configuration 5 frewall services 2 a frewall services 2 a frewall services 2 a frewall services 2 specify how Windows Frewall is limiting network traffic. Whether it is possible to open 2 for a frewall services 2 specify how Windows Frewall is limiting network traffic. Whether it is possible to open 2 for a set block and setup trackal metal expension. 2 machine can open connection to CommServe on turnel pot 2 machine can open connection to ward this machine 2 machine can open connection toward this machine 2 machine can open connection toward this machine 2 machine can open connection the toward this machine 2 machine can open connection              |
| Installer<br>Firewall<br>Configue<br>Configue<br>Control<br>Rease<br>corrector<br>Common<br>Common<br>Common<br>Common<br>Common<br>Specily the<br>name                                                                                                    | Configuration 5 frewall services 2 a frewall services 2 a frewall services 2 a frewall services 2 specify how Windows Frewall is limiting network traffic. Whether it is possible to open 2 for a frewall services 2 specify how Windows Frewall is limiting network traffic. Whether it is possible to open 2 for a set block and setup trackal metal expension. 2 machine can open connection to CommServe on turnel pot 2 machine can open connection to ward this machine 2 machine can open connection toward this machine 2 machine can open connection toward this machine 2 machine can open connection the toward this machine 2 machine can open connection              |
| Installer<br>Firewall<br>Configue<br>Configue<br>Control<br>Rease<br>corrector<br>Common<br>Common<br>Common<br>Common<br>Common<br>Specily the<br>name                                                                                                    | Configuration         b ferwall services         a frewall between this machine and the CommServe, configure frewall services below.         igue frewall services         specify how Windows Frewall is limiting network traffic. Whether it is possible to open<br>close non-here to a CommServe turnel pot. Whether all connections towad<br>there are belocked and leady privated instead expect CommServe to commet back to the<br>e.c. or Method: there is a From in between:<br>machine can open connection toward this machine<br>miserve can open connection toward this machine<br>machine can open connection toward this machine<br>machine can open connection toward this machine<br>machine can open connection toward this machine<br>machine can be not commServe on turnel pot.         mechanic and the commServe on turnel pot.         mochanic and point private a proxy.         metaller         Next>       Cancel         ever Name         he CommServe computer name and host                                                                                                    |
| Installer<br>Firewall<br>Configue<br>Configue<br>Common<br>Common                                                                                                    | Configuration firewall services a a firewall between this machine and the CommServe, configure firewall services specify how Windows Firewall is finding network traffic. Whether it is possible to open table to a born down firewall is finding network traffic. Whether it is possible to open table to a born down firewall is finding network traffic. Whether it is possible to open table to a born down firewall is finding network traffic. Whether it is possible to open table to a born down firewall is finding network traffic. Whether it is possible to open table to a born down firewall is finding network traffic. Whether it is possible to open table to a born down firewall is finding network traffic. Whether it is e, or whether there is a Proxy in between machine can open connection toward this machine machine can open connection toward this machine machine can open connection toward thi             |
| Installer<br>Firewall<br>Configure<br>Configure<br>Come<br>Machine<br>Come<br>Machine<br>Come<br>Come<br>Machine<br>Come<br>Come<br>Come<br>Come<br>Come<br>Come<br>Come<br>Com                                                                                                    | Configuration         > firewall services         a firewall services         specify how Windows Firewall is finding network, traffic. Whether it is possible to open-<br>tion from here to a Commiserve's tunnel port, whether all connections toward<br>reverse are blocked, and setup, though instead expect Commerce to commerce back to thes<br>e. or whether there is a Floring in between.         machine can open connection to Commiserve on tunnel port<br>miserve can open connection to toward this machine         miserve is reachable only through a proxy         installer         Next>       Cancel         Envene         commiserve computer name and host         Commiserve Client Name                                                                                                    |
| Installer<br>Firewall<br>Configure<br>If there in<br>Configure<br>Comme<br>machini<br>machini<br>machini<br>machini<br>machini<br>machini<br>machini<br>machini<br>Comm<br>Comm<br>Comm<br>Comm<br>Comm<br>Comm<br>Comm<br>Com                                                                                                    | CommServe Client Name CommServe Liet Name CommServe Liet Name Com              |
| Installer<br>Firewall<br>Configure<br>If there is<br>Common<br>Common<br>Common<br>Common<br>Common<br>Speciy the<br>name                                                                                                    | Configuration         > firewall services         a firewall between this machine and the CommServe, configure firewall services below.         specify how Windows Firewall is finding network, traffic. Whether it is possible to open-<br>tion from here to a CommServe's tunnel pot, whether all connections toward<br>erve are blocked and setup though instead expect CommServe to commet back to this<br>e. or whether there is a Floring in between.         machine can open connection to CommServe on tunnel pot<br>mServe is reachable only through a proxy         Installer         Next >       Cancel         Enver Name<br>Installer         CommServe Client Name<br>CommServe Host Name<br>CommServe Host Name         CommServe Host Name<br>(Entra a valid, Idu-qualified, IP host name; for example:<br>mycorquiter.mycompary.com)                                                                                                    |
| Installer<br>Firewall<br>Configure<br>If there is<br>Common<br>Common<br>Common<br>Installer<br>Commose<br>Speciy the<br>name                                                                                                    | Configuration         > firewall services         a firewall between this machine and the CommServe, configure firewall services below.         specify how Windows Firewall is finding network, traffic. Whether it is possible to open-<br>tion from here to a CommServe's tunnel pot, whether all connections toward<br>erve are blocked and setup though instead expect CommServe to commet back to this<br>e. or whether there is a Floring in between.         machine can open connection to CommServe on tunnel pot<br>mServe is reachable only through a proxy         Installer         Next >       Cancel         Enver Name<br>Installer         CommServe Client Name<br>CommServe Host Name<br>CommServe Host Name         CommServe Host Name<br>(Entra a valid, Idu-qualified, IP host name; for example:<br>mycorquiter.mycompary.com)                                                                                                    |
| Installer<br>Firewall<br>Configure<br>If there is<br>Common<br>Common<br>Common<br>Common<br>Common<br>Speciy the<br>name                                                                                                    | Configuration         > firewall services         a firewall between this machine and the CommServe, configure firewall services below.         specify how Windows Firewall is finding network, traffic. Whether it is possible to open-<br>tion from here to a CommServe's tunnel pot, whether all connections toward<br>erve are blocked and setup though instead expect CommServe to commet back to this<br>e. or whether there is a Floring in between.         machine can open connection to CommServe on tunnel pot<br>mServe is reachable only through a proxy         Installer         Next >       Cancel         Enver Name<br>Installer         CommServe Client Name<br>CommServe Host Name<br>CommServe Host Name         CommServe Host Name<br>(Entra a valid, Idu-qualified, IP host name; for example:<br>mycorquiter.mycompary.com)                                                                                                    |
| Installer<br>Firewall<br>Configure<br>Configure<br>Comme<br>Machine<br>Comme<br>Comme<br>Comme<br>Comme<br>Comme<br>Comme<br>Comme                                                                                                    | Configuration         > firewall services         a firewall between this machine and the CommServe, configure firewall services below.         specify how Windows Firewall is finding network, traffic. Whether it is possible to open-<br>tion from here to a CommServe's tunnel pot, whether all connections toward<br>erve are blocked and setup though instead expect CommServe to commet back to this<br>e. or whether there is a Floring in between.         machine can open connection to CommServe on tunnel pot<br>mServe is reachable only through a proxy         Installer         Next >       Cancel         Enver Name<br>Installer         CommServe Client Name<br>CommServe Host Name<br>CommServe Host Name         CommServe Host Name<br>(Entra a valid, Idu-qualified, IP host name; for example:<br>mycorquiter.mycompary.com)                                                                                                    |

#### 13. Click Next.

Select Add programs to the Windows Firewall Exclusion List, to add CommCell programs and services to the Windows Firewall Exclusion List. Click Next. This option enables CommCell operations across Windows firewall by adding CommCell programs and services to Windows firewall exclusion list. It is recommended to select this option even if Windows firewall is disabled. This will allow the CommCell programs and services to function if the Windows firewall is enabled at a later time.

15. Click Next.

14.

**16.** Verify the default location for software installation.

Click **Browse** to change the default location.

Click Next.

- Do not install the software to a mapped network drive.
- Do not install the software on a system drive or mount point that will be used as content for SnapProtect backup operations.
- Do not use the following characters when specifying the destination path:

/:\*?"<>|#

It is recommended that you use alphanumeric characters only.

#### **17.** Select a Client Group from the list.

Click Next.

This screen will be displayed if Client Groups are configured in the CommCell Console.

| Installer                                                                                                    |                                                                                                    |                                                                                                    |                                                                        |                   |
|----------------------------------------------------------------------------------------------------|----------------------------------------------------------------------------------------------------|----------------------------------------------------------------------------------------------------|------------------------------------------------------------------------|-------------------|
| Installer                                                                                                    |                                                                                                    |                                                                                                    |                                                                        |                   |
| Communication In                                                                                                    |                                                                                                    |                                                                                                    |                                                                        |                   |
| Setup will configure th                                                                                                    | e communication pa                                                                                          | aths.                                                                                                    |                                                                        |                   |
|                                                                                                    |                                                                                                    |                                                                                                    |                                                                        |                   |
|                                                                                                    |                                                                                                    |                                                                                                    |                                                                        |                   |
|                                                                                                    | Select a client na                                                                                          | me                                                                                                    |                                                                        |                   |
|                                                                                                    | audi_cn                                                                                                    |                                                                                                    | •                                                                      |                   |
|                                                                                                    |                                                                                                    |                                                                                                    |                                                                        |                   |
|                                                                                                    | Select an interfac                                                                                          | e name that this o                                                                                                    | computer will use to                                                   |                   |
|                                                                                                    | communicate with                                                                                            | n the CommServe                                                                                                    |                                                                        |                   |
|                                                                                                    |                                                                                                    |                                                                                                    |                                                                        |                   |
|                                                                                                    | audi.mycompany                                                                                              | .com                                                                                                    | -                                                                      |                   |
|                                                                                                    | IP Address(es) fo                                                                                           | r the selected hos                                                                                                    | at.                                                                    |                   |
|                                                                                                    |                                                                                                    |                                                                                                    |                                                                        |                   |
|                                                                                                    |                                                                                                    |                                                                                                    |                                                                        |                   |
|                                                                                                    |                                                                                                    |                                                                                                    |                                                                        |                   |
| Installer                                                                                                    |                                                                                                    |                                                                                                    |                                                                        |                   |
|                                                                                                    |                                                                                                    | < Back                                                                                                    | Next >                                                                 | Cancel            |
|                                                                                                    | -                                                                                                    |                                                                                                    |                                                                        |                   |
|                                                                                                    |                                                                                                    |                                                                                                    |                                                                        |                   |
| Installer                                                                                                    |                                                                                                    |                                                                                                    |                                                                        |                   |
|                                                                                                    |                                                                                                    |                                                                                                    |                                                                        |                   |
| Windows Firewall                                                                                                    |                                                                                                    |                                                                                                    |                                                                        |                   |
| Allow programs to con<br>Firewall                                                                                                    | nmunicate through V                                                                                         | √indows                                                                                                    |                                                                        |                   |
| ), II CAAQII                                                                                                    |                                                                                                    |                                                                                                    |                                                                        |                   |
|                                                                                                    |                                                                                                    |                                                                                                    |                                                                        |                   |
| Windows Firewall                                                                                                    | is ON                                                                                                    |                                                                                                    |                                                                        |                   |
|                                                                                                    |                                                                                                    |                                                                                                    |                                                                        |                   |
| Add programs                                                                                                    | to the Windows Fir                                                                                          | ewall Exclusion Li                                                                                                    | ist                                                                    |                   |
|                                                                                                    |                                                                                                    |                                                                                                    |                                                                        |                   |
| li unu alan an uni                                                                                                    | Sector dama Firewal                                                                                         |                                                                                                    | the edd the eeftware                                                   | course to the     |
| If you plan on usi<br>exclusion list.                                                                                                    | ng Windows Firewai                                                                                          | II, it is recommerio                                                                                                    | ed to add the software                                                 | e programs to the |
|                                                                                                    |                                                                                                    |                                                                                                    |                                                                        |                   |
|                                                                                                    |                                                                                                    |                                                                                                    |                                                                        |                   |
|                                                                                                    |                                                                                                    |                                                                                                    |                                                                        |                   |
|                                                                                                    |                                                                                                    |                                                                                                    |                                                                        |                   |
|                                                                                                    |                                                                                                    |                                                                                                    |                                                                        |                   |
|                                                                                                    |                                                                                                    |                                                                                                    |                                                                        |                   |
| Installer                                                                                                    |                                                                                                    |                                                                                                    |                                                                        |                   |
|                                                                                                    |                                                                                                    | - Deak                                                                                                    | Hauts                                                                  | Caucal            |
|                                                                                                    |                                                                                                    | < Back                                                                                                    | Next>                                                                  | Cancel            |
|                                                                                                    |                                                                                                    |                                                                                                    |                                                                        |                   |
|                                                                                                    |                                                                                                    |                                                                                                    |                                                                        |                   |
|                                                                                                    |                                                                                                    |                                                                                                    |                                                                        |                   |
| Installer                                                                                                    |                                                                                                    |                                                                                                    |                                                                        |                   |
|                                                                                                    | tali taata liind                                                                                            | -+- Darks                                                                                                    |                                                                        |                   |
| Download and Ins                                                                                                    |                                                                                                    |                                                                                                    |                                                                        |                   |
|                                                                                                    | he latest service pa                                                                                        |                                                                                                    |                                                                        |                   |
| Download and Ins<br>Download and Install (                                                                                                    | he latest service pa                                                                                        |                                                                                                    |                                                                        | ×                 |
| Download and Ins<br>Download and Install (                                                                                                    | he latest service pa                                                                                        |                                                                                                    |                                                                        | ×                 |
| Download and Ins<br>Download and Install (                                                                                                    | he latest service pa                                                                                        |                                                                                                    |                                                                        | ×                 |
| Download and Ins<br>Download and Install<br>pack from the software                                                                                                    | he latest service pa<br>e provider website.                                                                 | ack and post                                                                                                    |                                                                        | ×                 |
| Download and Ins<br>Download and Install<br>pack from the software                                                                                                    | he latest service pa<br>e provider website.<br>Id latest update pac                                         | ack and post<br>k(s)                                                                                                    |                                                                        | ×                 |
| Download and Ins<br>Download and Install I<br>pack from the software<br>Download<br>Make sure you have                                                                                                    | he latest service pa<br>e provider website.<br>Id latest update pac<br>internet connectivit;                | ack and post<br>k(s)                                                                                                    | process may take sor                                                   | ne time           |
| Download and Ins<br>Download and Install<br>pack from the software                                                                                                    | he latest service pa<br>e provider website.<br>Id latest update pac<br>internet connectivit;                | ack and post<br>k(s)                                                                                                    |                                                                        | me time           |
| Download and Ins<br>Download and Install I<br>pack from the software<br>Download<br>Make sure you have                                                                                                    | he latest service pa<br>e provider website.<br>Id latest update pac<br>internet connectivit;                | ack and post<br>k(s)                                                                                                    |                                                                        | me time           |
| Download and Ins<br>Download and Install I<br>pack from the software<br>Download<br>Make sure you have                                                                                                    | he latest service pa<br>e provider website.<br>Id latest update pac<br>internet connectivit;                | ack and post<br>k(s)                                                                                                    |                                                                        | me time           |
| Download and Ins<br>Download and Install I<br>pack from the software<br>Download<br>Make sure you have                                                                                                    | he latest service pa<br>e provider website.<br>Id latest update pac<br>internet connectivit;                | ack and post<br>k(s)                                                                                                    |                                                                        | ne time           |
| Download and Ins<br>Download and Install I<br>pack from the software<br>Download<br>Make sure you have                                                                                                    | he latest service pa<br>e provider website.<br>Id latest update pac<br>internet connectivit;                | ack and post<br>k(s)                                                                                                    |                                                                        | ne time           |
| Download and Ins<br>Download and Install I<br>pack from the software<br>Download<br>Make sure you have                                                                                                    | he latest service pa<br>e provider website.<br>Id latest update pac<br>internet connectivit;                | ack and post<br>k(s)                                                                                                    |                                                                        | ne time           |
| Download and Ins<br>Download and Install I<br>pack from the software<br>Download<br>Make sure you have                                                                                                    | he latest service pa<br>e provider website.<br>Id latest update pac<br>internet connectivit;                | ack and post<br>k(s)                                                                                                    |                                                                        | ne time           |
| Download and Ins<br>Download and Install I<br>pack from the software<br>Download<br>Make sure you have                                                                                                    | he latest service pa<br>e provider website.<br>Id latest update pac<br>internet connectivit;                | ack and post<br>k(s)                                                                                                    |                                                                        | ne time           |
| Download and Ins<br>Download and Install I<br>pack from the software<br>Download<br>Make sure you have                                                                                                    | he latest service pa<br>e provider website.<br>Id latest update pac<br>internet connectivit;                | ack and post<br>k(s)                                                                                                    |                                                                        | ne time           |
| Download and Install<br>Download and Install<br>pack from the software<br>Download<br>Make sure you have<br>depending on download                                                                                                    | he latest service pa<br>e provider website.<br>Id latest update pac<br>internet connectivit;                | uck and post<br>*{(s)<br>y at this time. This                                                                                                    | . process may take sor                                                 |                   |
| Download and Install<br>Download and Install<br>pack from the software<br>Download<br>Make sure you have<br>depending on download                                                                                                    | he latest service pa<br>e provider website.<br>Id latest update pac<br>internet connectivit;                | ack and post<br>k(s)                                                                                                    |                                                                        | ne time           |
| Download and Install<br>Download and Install<br>pack from the software<br>Download<br>Make sure you have<br>depending on download                                                                                                    | he latest service pa<br>e provider website.<br>Id latest update pac<br>internet connectivit;                | uck and post<br>*{(s)<br>y at this time. This                                                                                                    | . process may take sor                                                 |                   |
| Download and Install<br>Download and Install<br>pack from the software<br>Composition<br>Make sure you have<br>depending on downlo                                                                                                    | he latest service pa<br>e provider website.<br>Id latest update pac<br>internet connectivit;                | uck and post<br>*{(s)<br>y at this time. This                                                                                                    | . process may take sor                                                 | Cancel            |
| Download and Inst<br>Download and Install<br>pack from the software<br>I Download<br>Make sure you have<br>depending on download<br>Installer                                                                                                    | he latest service pa<br>e provider website.<br>Id latest update pac<br>internet connectivity<br>ad speed.   | uck and post<br>*{(s)<br>y at this time. This                                                                                                    | . process may take sor                                                 |                   |
| Download and Ins<br>Download and Install<br>pack from the software<br>Download<br>Make sure you have<br>depending on downlo<br>Installer<br>Destination Folder                                                                                                    | he latest service pa<br>e provider website.<br>Ind latest update pac<br>internet connectivity<br>and speed. | k(s)<br>y at this time. This<br>< Back                                                                                                    | . process may take sor                                                 | Cancel            |
| Download and Inst<br>Download and Install<br>pack from the software<br>I Download<br>Make sure you have<br>depending on download<br>Installer                                                                                                    | he latest service pa<br>e provider website.<br>Ind latest update pac<br>internet connectivity<br>and speed. | k(s)<br>y at this time. This<br>< Back                                                                                                    | . process may take sor                                                 | Cancel            |
| Download and Ins<br>Download and Install<br>pack from the software<br>Download<br>Make sure you have<br>depending on downlo<br>Installer<br>Destination Folder                                                                                                    | he latest service pa<br>e provider website.<br>Ind latest update pac<br>internet connectivity<br>and speed. | k(s)<br>y at this time. This<br>< Back                                                                                                    | . process may take sor                                                 | Cancel            |
| Download and Ins<br>Download and Install<br>pack from the software<br>Download<br>Make sure you have<br>depending on downlo<br>Installer<br>Destination Folder                                                                                                    | he latest service pa<br>e provider website.<br>Ind latest update pac<br>internet connectivity<br>and speed. | k(s)<br>y at this time. This<br>< Back                                                                                                    | . process may take sor                                                 | Cancel            |
| Download and Ins<br>Download and Install<br>pack from the software<br>Download<br>Make sure you have<br>depending on downlo<br>Installer<br>Destination Folder                                                                                                    | he latest service pa<br>e provider website.<br>Ind latest update pac<br>internet connectivity<br>and speed. | k(s)<br>y at this time. This<br>< Back                                                                                                    | . process may take sor                                                 | Cancel            |
| Download and Ins<br>Download and Install<br>pack from the software<br>C Download<br>Make sure you have<br>depending on downlo<br>Installer<br>Destination Folder<br>Select the destination                                                                                                    | he latest service pa<br>provider website.<br>In latest update pace<br>internet connectivity<br>and speed.   | k(s)<br>y at this time. This<br>< Back<br>program files.                                                                                                    | process may take sor                                                   | Cancel            |
| Download and Ins<br>Download and Install<br>pack from the software<br>C Download<br>Make sure you have<br>depending on downlo<br>Installer<br>Destination Folder<br>Select the destination                                                                                                    | he latest service pa<br>provider website.<br>In latest update pace<br>internet connectivity<br>and speed.   | k(s)<br>y at this time. This<br>< Back<br>program files.                                                                                                    | . process may take sor                                                 | Cancel            |
| Download and Install<br>Download and Install<br>pack from the software<br>Download<br>Make sure you have<br>depending on download<br>Installer<br>Destination Folder<br>Select the destination<br>Click Next to accept                                                                                                    | he latest service pa<br>e provider website.<br>Id latest update pac-<br>internet connectivity<br>ad speed.  | k(s)<br>y at this time. This<br>< Back<br>program files.                                                                                                    | process may take sor                                                   | Cancel            |
| Download and Ins<br>Download and Install<br>pack from the software<br>C Download<br>Make sure you have<br>depending on downlo<br>Installer<br>Destination Folder<br>Select the destination                                                                                                    | he latest service pa<br>e provider website.<br>Id latest update pac-<br>internet connectivity<br>ad speed.  | k(s)<br>y at this time. This<br>< Back<br>program files.                                                                                                    | process may take sor                                                   | Cancel            |
| Download and Install<br>Download and Install<br>pack from the software<br>Download<br>Make sure you have<br>depending on download<br>Installer<br>Destination Folder<br>Select the destination<br>Click Next to accept<br>Destination Folder                                                                                                    | he latest service pa<br>provider website.<br>Id latest update pace<br>internet connectivity<br>ad speed.    | k(s)<br>y at this time. This<br>< Back<br>program files.                                                                                                    | process may take sor<br>Next >                                         | Cancel            |
| Download and Install<br>Download and Install<br>pack from the software<br>Download<br>Make sure you have<br>depending on download<br>Installer<br>Destination Folder<br>Select the destination<br>Click Next to accept                                                                                                    | he latest service pa<br>provider website.<br>Id latest update pace<br>internet connectivity<br>ad speed.    | k(s)<br>y at this time. This<br>< Back<br>program files.                                                                                                    | process may take sor                                                   | Cancel            |
| Download and Install<br>Download and Install<br>pack from the software<br>Download<br>Make sure you have<br>depending on download<br>Installer<br>Destination Folder<br>Select the destination<br>Click Next to accept<br>Destination Folder                                                                                                    | he latest service pa<br>provider website.<br>Id latest update pace<br>internet connectivity<br>ad speed.    | k(s)<br>y at this time. This<br>< Back<br>program files.                                                                                                    | process may take sor<br>Next >                                         | Cancel            |
| Download and Install<br>Download and Install<br>pack from the software<br>Download<br>Make sure you have<br>depending on downlo<br>Installer<br>Destination Folder<br>Select the destination<br>Click Next to accept<br>Destination Folder<br>Destination Folder                                                                                                    | he latest service pa<br>provider website.<br>Id latest update pace<br>internet connectivity<br>ad speed.    | k(a)<br>k(a)<br>y at this time. This<br>v at this time. This<br>program files.<br>v, or click. Browse                                                                                                    | process may take sor Next > to choose an alternate Brown               | Cancel            |
| Download and Install<br>Download and Install<br>pack from the software<br>Download<br>Make sure you have<br>depending on download<br>Installer<br>Destination Folder<br>Select the destination<br>Click Next to accept<br>Destination Folder                                                                                                    | he latest service pa<br>provider website.<br>Id latest update pace<br>internet connectivity<br>ad speed.    | k(a)<br>k(a)<br>y at this time. This<br>v at this time. This<br>program files.<br>v, or click. Browse                                                                                                    | process may take sor<br>Next >                                         | Cancel            |
| Download and Install<br>Download and Install<br>pack from the software<br>Download<br>Make sure you have<br>depending on downlo<br>Installer<br>Destination Folder<br>Select the destination<br>Click Next to accept<br>Destination Folder<br>Destination Folder                                                                                                    | he latest service pa<br>provider website.<br>Id latest update pace<br>internet connectivity<br>ad speed.    | k(s)<br>k(s)<br>y at this time. This<br>v at this time. This<br>v at this time. This<br>source and the source of the source of the source | process may take sor Next > to choose an alternate Brown               | Cancel            |
| Download and Ins<br>Download and Install<br>pack from the software<br>Composition<br>Make sure you have<br>depending on downlo<br>Installer<br>Destination Folder<br>Select the destination<br>Click. Next to accept<br>Destination Folder<br>Click. Next to accept<br>Destination Folder                                                                                                   | he latest service pa<br>provider website.                                                                   | k(s)<br>k(s)<br>y at this time. This<br>v at this time. This<br>v at this time. This<br>source and the source of the source of the source | process may take sor                                                   | Cancel            |
| Download and Install<br>Download and Install<br>pack from the software<br>Download<br>Make sure you have<br>depending on downlo<br>Installer<br>Installer<br>Destination Folder<br>Select the destination<br>Click Next to accept<br>Destination Folder<br>Destination Folder<br>Destination Folder<br>Destination Folder<br>Destination Folder<br>Destination Folder<br>Destination Folder | he latest service pa<br>provider website.                                                                   | k(s)<br>k(s)<br>y at this time. This<br>v at this time. This<br>v at this time. This<br>source and the source of the source of the source | process may take sor Next > to choose an alternate aired / Recommended | Cancel            |
| Download and Ins<br>Download and Install<br>pack from the software<br>Composition<br>Make sure you have<br>depending on downlo<br>Installer<br>Destination Folder<br>Select the destination<br>Click. Next to accept<br>Destination Folder<br>Click. Next to accept<br>Destination Folder                                                                                                   | he latest service pa<br>provider website.                                                                   | k(s)<br>k(s)<br>y at this time. This<br>v at this time. This<br>v at this time. This<br>source and the source of the source of the source | process may take sor Next > to choose an alternate aired / Recommended | Cancel            |

19. Select a Storage Policy. Click Next.

- 20. Select the backup type for Exchange Database backups. Choose either of the following options, then click **Next**.
  - Differential Specifies that each non-full Exchange Database backup secures all data that has changed since the last full backup. Transaction lobs are not purged.
  - **Incremental** Specifies that each non-full Exchange Database backup secures only that data that has changed since the last backup of any type. Committed transaction logs are purged.

| Installer                                                                                                    | ×                                                                                                    |  |  |  |  |
|----------------------------------------------------------------------------------------------------|----------------------------------------------------------------------------------------------------|--|--|--|--|
| Client Group Selection                                                                                                    |                                                                                                    |  |  |  |  |
| Select a client group for the c                                                                                                    | lient.                                                                                                    |  |  |  |  |
|                                                                                                    |                                                                                                    |  |  |  |  |
|                                                                                                    |                                                                                                    |  |  |  |  |
| The Client Gr                                                                                                    | oup is a logical grouping of client machines                                                                                                    |  |  |  |  |
| Schedule Po                                                                                                    | oup is a logical grouping of client machines<br>he same associations at various levels like<br>licy, Activity Control, Security and Reports.                                                                                                    |  |  |  |  |
|                                                                                                    |                                                                                                    |  |  |  |  |
|                                                                                                    |                                                                                                    |  |  |  |  |
| Client g                                                                                                    | aroup:                                                                                                    |  |  |  |  |
|                                                                                                    |                                                                                                    |  |  |  |  |
| None S<br>client_g                                                                                                    | elected                                                                                                    |  |  |  |  |
|                                                                                                    |                                                                                                    |  |  |  |  |
|                                                                                                    |                                                                                                    |  |  |  |  |
|                                                                                                    |                                                                                                    |  |  |  |  |
|                                                                                                    |                                                                                                    |  |  |  |  |
| Installer                                                                                                    |                                                                                                    |  |  |  |  |
|                                                                                                    | <back next=""> Cancel</back>                                                                                                    |  |  |  |  |
|                                                                                                    |                                                                                                    |  |  |  |  |
|                                                                                                    |                                                                                                    |  |  |  |  |
| Installer                                                                                                    |                                                                                                    |  |  |  |  |
|                                                                                                    |                                                                                                    |  |  |  |  |
| Schedule Install of Auto                                                                                                    |                                                                                                    |  |  |  |  |
| Choose when you want to sc<br>downloaded updates.                                                                                                    | neque an install of the                                                                                                    |  |  |  |  |
| ·····                                                                                                    |                                                                                                    |  |  |  |  |
|                                                                                                    |                                                                                                    |  |  |  |  |
| E AL VIII A                                                                                                    |                                                                                                    |  |  |  |  |
| Schedule Install of Au                                                                                                    | tomatic Updates                                                                                                    |  |  |  |  |
| C Once                                                                                                    |                                                                                                    |  |  |  |  |
| , ones                                                                                                    | Time DO CHI DI A                                                                                                    |  |  |  |  |
| Weekly                                                                                                    | Time: 08:31:12 PM                                                                                                    |  |  |  |  |
|                                                                                                    | Monday C Tuesday                                                                                                    |  |  |  |  |
|                                                                                                    |                                                                                                    |  |  |  |  |
|                                                                                                    | Wednesday O Thursday                                                                                                    |  |  |  |  |
|                                                                                                    | ⊂ Friday ⊂ Saturday                                                                                                    |  |  |  |  |
|                                                                                                    |                                                                                                    |  |  |  |  |
|                                                                                                    | C Sunday                                                                                                    |  |  |  |  |
| Installer                                                                                                    |                                                                                                    |  |  |  |  |
|                                                                                                    | <back next=""> Cancel</back>                                                                                                    |  |  |  |  |
|                                                                                                    |                                                                                                    |  |  |  |  |
|                                                                                                    |                                                                                                    |  |  |  |  |
|                                                                                                    |                                                                                                    |  |  |  |  |
| Installer                                                                                                    |                                                                                                    |  |  |  |  |
| Installer                                                                                                    | X                                                                                                    |  |  |  |  |
| Installer<br>Storage Policy Selection                                                                                                    |                                                                                                    |  |  |  |  |
| Storage Policy Selection                                                                                                    | on                                                                                                    |  |  |  |  |
|                                                                                                    | on                                                                                                    |  |  |  |  |
| Storage Policy Selection                                                                                                    | on                                                                                                    |  |  |  |  |
| Storage Policy Selection<br>Select a storage policy for the<br>backed up.                                                                                                    | on<br>e default subclient to be                                                                                                    |  |  |  |  |
| Storage Policy Selection                                                                                                    | on<br>e default subclient to be                                                                                                    |  |  |  |  |
| Storage Policy Selection<br>Select a storage policy for the<br>backed up.                                                                                                    | on<br>e default subclient to be<br>r/Desktop Backup                                                                                                    |  |  |  |  |
| Storage Policy Selection<br>Select a storage policy for the<br>backed up.                                                                                                    | on<br>e default subclient to be                                                                                                    |  |  |  |  |
| Storage Policy Selecti<br>Select a storage policy for th<br>backed up.<br>Configure for Laptop of<br>Select a storage polic                                                                                                    | on<br>e default subclient to be<br># Desktop Backup<br>y from the puli-down list.                                                                                                    |  |  |  |  |
| Storage Policy Selecti<br>Select a storage policy for th<br>backed up.<br>Configure for Laptop of<br>Select a storage polic                                                                                                    | on<br>e default subclient to be<br>r/Desktop Backup                                                                                                    |  |  |  |  |
| Storage Policy Selecti<br>Select a storage policy for th<br>backed up.<br>Configure for Laptop of<br>Select a storage polic                                                                                                    | on<br>e default subclient to be<br># Desktop Backup<br>y from the puli-down list.                                                                                                    |  |  |  |  |
| Storage Policy Selecti<br>Select a storage policy for th<br>backed up.<br>Configure for Laptop of<br>Select a storage polic                                                                                                    | on<br>e default subclient to be<br># Desktop Backup<br>y from the puli-down list.                                                                                                    |  |  |  |  |
| Storage Policy Selecti<br>Select a storage policy for th<br>backed up.<br>Configure for Laptop of<br>Select a storage polic                                                                                                    | on<br>e default subclient to be<br># Desktop Backup<br>y from the puli-down list.                                                                                                    |  |  |  |  |
| Storage Policy Selecti<br>Select a storage policy for th<br>backed up.<br>Configure for Laptop of<br>Select a storage polic                                                                                                    | on<br>e default subclient to be<br># Desktop Backup<br>y from the puli-down list.                                                                                                    |  |  |  |  |
| Storage Policy Selecti<br>Select a storage policy for th<br>backed up.<br>Configure for Laptop of<br>Select a storage polic                                                                                                    | on<br>e default subclient to be<br># Desktop Backup<br>y from the puli-down list.                                                                                                    |  |  |  |  |
| Storage Policy Selectiv<br>Select a storage policy for the<br>backed up.<br>Configure for Laptop of<br>Select a storage polic<br>Unar                                                                                                    | on<br>e default subclient to be<br># Desktop Backup<br>y from the puli-down list.                                                                                                    |  |  |  |  |
| Storage Policy Selecti<br>Select a storage policy for th<br>backed up.<br>Configure for Laptop of<br>Select a storage polic                                                                                                    | on<br>e default subclient to be<br>rr Desktop Backup<br>sy from the pull-down list.                                                                                                    |  |  |  |  |
| Storage Policy Selectiv<br>Select a storage policy for the<br>backed up.<br>Configure for Laptop of<br>Select a storage polic<br>Unar                                                                                                    | on<br>e default subclient to be<br># Desktop Backup<br>y from the puli-down list.                                                                                                    |  |  |  |  |
| Storage Policy Selectiv<br>Select a storage policy for the<br>backed up.<br>Configure for Laptop of<br>Select a storage polic<br>Unar                                                                                                    | on<br>e default subclient to be<br>rr Desktop Backup<br>sy from the pull-down list.                                                                                                    |  |  |  |  |
| Storage Policy Selectiv<br>Select a storage policy for the<br>backed up.<br>Configure for Laptop of<br>Select a storage polic<br>Unat<br>Installer                                                                                          | on<br>e default subclient to be<br>r Desktop Backup<br>y from the pull-down list.<br>signed                                                                                                    |  |  |  |  |
| Storage Policy Selectiv<br>Select a storage policy for the<br>backed up.<br>Configure for Laptop of<br>Select a storage polic<br>Unar                                                                                                    | on<br>e default subclient to be<br>rr Desktop Backup<br>sy from the pull-down list.                                                                                                    |  |  |  |  |
| Storage Policy Selectiv<br>Select a storage policy for the<br>backed up.<br>Configure for Laptop of<br>Select a storage polic<br>Unas<br>Installer<br>Installer<br>Exchange Backup Opti                                                     | on<br>e default subclient to be<br>if Desktop Backup<br>sy from the pulkdown list.<br>signed<br>< Back Next> Cancel<br>Note: Cancel<br>OIIS                                                                                                    |  |  |  |  |
| Storage Policy Selective<br>Select a storage policy for the<br>backed up.                                                                                                    | on<br>e default subclient to be<br>if Desktop Backup<br>sy from the pulkdown list.<br>signed<br>< Back Next> Cancel<br>Note: Cancel<br>OIIS                                                                                                    |  |  |  |  |
| Storage Policy Selectiv<br>Select a storage policy for the<br>backed up.<br>Configure for Laptop of<br>Select a storage polic<br>Unas<br>Installer<br>Installer<br>Exchange Backup Opti                                                     | on<br>e default subclient to be<br>if Desktop Backup<br>sy from the pulkdown list.<br>signed<br>< Back Next> Cancel<br>Note: Cancel<br>OIIS                                                                                                    |  |  |  |  |
| Storage Policy Selectiv<br>Select a storage policy for the<br>backed up.<br>Configure for Laptop of<br>Select a storage polic<br>Unas<br>Installer<br>Installer<br>Exchange Backup Opti                                                     | on<br>e default subclient to be<br>if Desktop Backup<br>sy from the pulkdown list.<br>signed<br>< Back Next> Cancel<br>Note: Cancel<br>OIIS                                                                                                    |  |  |  |  |
| Storage Policy Selectiv<br>Select a storage policy for the<br>backed up.<br>Configure for Laptop of<br>Select a storage polic<br>Unas<br>Installer<br>Installer<br>Exchange Backup Opti                                                     | on<br>e default subclient to be<br>r Desktop Backup<br>y from the pulidown list.<br>signed<br>< Back Next > Cancel<br>Ons<br>up type<br>Backs up changes in the Information                                                                                                    |  |  |  |  |
| Storage Policy Selectiv<br>Select a storage policy for the<br>backed up.<br>Configure for Laptop of<br>Select a storage polic<br>Unage<br>Installer<br>Installer<br>Exchange Backup Opti<br>Please select a default back                    | on<br>e default subclient to be<br>if Desktop Backup<br>ig from the pulkdown list.<br>isigned<br>Cancel<br>Cancel<br>Cancel<br>Back Next> Cancel<br>Cancel<br>Back up changes in the Information<br>Store and Directory Service ance the last                                                                                                    |  |  |  |  |
| Storage Policy Selectiv<br>Select a storage policy for the<br>backed up.<br>Configure for Laptop of<br>Select a storage polic<br>Unage<br>Installer<br>Installer<br>Exchange Backup Opti<br>Please select a default back                    | on<br>e default subclient to be<br>r Desktop Backup<br>y from the pulidown list.<br>signed<br>< Back Next > Cancel<br>Ons<br>up type<br>Backs up changes in the Information                                                                                                    |  |  |  |  |
| Storage Policy Selectiv<br>Select a storage policy for the<br>backed up.<br>Configure for Laptop of<br>Select a storage polic<br>Unage<br>Installer<br>Installer<br>Exchange Backup Opti<br>Please select a default back                    | on<br>e default subclient to be<br>r Desktop Backup<br>ry from the pull-down list.<br>signed<br>< Back Next> Cancel<br>Ons<br>up type<br>Backs up changes in the Information<br>Store and Diractory Service ance the last.<br>Full Backup, Deservice rance the last.<br>Full Backup, Deservice ance the last.                                                                                                    |  |  |  |  |
| Storage Policy Selectiv<br>Select a storage policy for the<br>backed up.<br>Configure for Laptop of<br>Select a storage polic<br>Unage<br>Installer<br>Installer<br>Exchange Backup Opti<br>Please select a default back                    | on<br>e default subclient to be<br>it Desktop Backup<br>ay from the pull-down list.<br>tipned<br>Cancel<br>Cancel<br>Cancel<br>Store and Disorboy Service ance the last<br>Full backup. Does not purge the<br>transaction logs.                                                                                                    |  |  |  |  |
| Storage Policy Selectiv<br>Select a storage policy for the<br>backed up.<br>Configure for Laptop of<br>Select a storage polic<br>Unage<br>Installer<br>Installer<br>Exchange Backup Opti<br>Please select a default back                    | on<br>e default subclient to be<br>it Desktop Backup<br>ay from the pull-down list.<br>tipned<br>Cancel<br>Cancel<br>Cancel<br>Store and Disorboy Service ance the last<br>Full backup. Does not purge the<br>transaction logs.                                                                                                    |  |  |  |  |
| Storage Policy Selective<br>Select a storage policy for the<br>backed up.<br>Configure for Laptop of<br>Select a storage polic<br>Unset<br>Installer<br>Installer<br>Exchange Backup Opti<br>Please select a default back<br>C Differential | on e default subclient to be x Desktop Backup y from the pull-down list.  signed  C Back Next> Cancel  Backs up changes in the Information Store and Directory Service ance the last Full Backun, Does not purge the tunnaction logs.  Backs up changes in the Information Store and Directory Service ance the last Full Backun, Directory Service ance the last Full Backun, Directory Serv |  |  |  |  |
| Storage Policy Selective<br>Select a storage policy for the<br>backed up.<br>Configure for Laptop of<br>Select a storage polic<br>Unset<br>Installer<br>Installer<br>Exchange Backup Opti<br>Please select a default back<br>C Differential | on e default subclient to be if Desktop Backup griom the pulkdown list.  signed  Cancel  Backs up changes in the Information Store and Directory Service since the last Full backup. Dees not purge the transaction logs.  Backs up changes in the Information Store and Directory Service since the last Full backup. Dees not purge the transaction logs.  Backs up changes in the Information Store and Directory Service since the last Full backup. Dees not purge the transaction logs.  Backs up changes in the Information Store and Directory Service since the last Full backup. Or increment the last Full backup or increment backup. The committed function on the mean them                                                                                                    |  |  |  |  |
| Storage Policy Selective<br>Select a storage policy for the<br>backed up.<br>Configure for Laptop of<br>Select a storage polic<br>Unset<br>Installer<br>Installer<br>Exchange Backup Opti<br>Please select a default back<br>C Differential | on e default subclient to be x Desktop Backup y from the pull-down list.  signed  C Back Next> Cancel  Backs up changes in the Information Store and Directory Service ance the last Full Backun, Does not purge the tunnaction logs.  Backs up changes in the Information Store and Directory Service ance the last Full Backun, Directory Service ance the last Full Backun, Directory Serv |  |  |  |  |
| Storage Policy Selective<br>Select a storage policy for the<br>backed up.<br>Configure for Laptop of<br>Select a storage polic<br>Unset<br>Installer<br>Installer<br>Exchange Backup Opti<br>Please select a default back<br>C Differential | on e default subclient to be if Desktop Backup griom the pulkdown list.  signed  Cancel  Backs up changes in the Information Store and Directory Service since the last Full backup. Dees not purge the transaction logs.  Backs up changes in the Information Store and Directory Service since the last Full backup. Dees not purge the transaction logs.  Backs up changes in the Information Store and Directory Service since the last Full backup. Dees not purge the transaction logs.  Backs up changes in the Information Store and Directory Service since the last Full backup. Or increment the last Full backup or increment backup. The committed function on the mean them                                                                                                    |  |  |  |  |
| Storage Policy Selective<br>Select a storage policy for the<br>backed up.<br>Configure for Laptop of<br>Select a storage polic<br>Unset<br>Installer<br>Installer<br>Exchange Backup Opti<br>Please select a default back<br>C Differential | on e default subclient to be if Desktop Backup griom the pulkdown list.  signed  Cancel  Backs up changes in the Information Store and Directory Service since the last Full backup. Dees not purge the transaction logs.  Backs up changes in the Information Store and Directory Service since the last Full backup. Dees not purge the transaction logs.  Backs up changes in the Information Store and Directory Service since the last Full backup. Dees not purge the transaction logs.  Backs up changes in the Information Store and Directory Service since the last Full backup. Or increment the last Full backup or increment backup. The committed function on the mean them                                                                                                    |  |  |  |  |
| Storage Policy Selectives Select a storage policy for the backed up.                                                                                                    | on e default subclient to be if Desktop Backup griom the pulkdown list.  signed  Cancel  Backs up changes in the Information Store and Directory Service since the last Full backup. Dees not purge the transaction logs.  Backs up changes in the Information Store and Directory Service since the last Full backup. Dees not purge the transaction logs.  Backs up changes in the Information Store and Directory Service since the last Full backup. Dees not purge the transaction logs.  Backs up changes in the Information Store and Directory Service since the last Full backup. Or increment the last Full backup or increment backup. The committed function on the mean them                                                                                                    |  |  |  |  |
| Storage Policy Selective<br>Select a storage policy for the<br>backed up.<br>Configure for Laptop of<br>Select a storage polic<br>Unset<br>Installer<br>Installer<br>Exchange Backup Opti<br>Please select a default back<br>C Differential | on         e default subclient to be         x Desktop Backup         xy from the pull-down list.         signed         <                                                                                                    |  |  |  |  |
| Storage Policy Selectives Select a storage policy for the backed up.                                                                                                    | on e default subclient to be if Desktop Backup griom the pulkdown list.  signed  Cancel  Backs up changes in the Information Store and Directory Service since the last Full backup. Dees not purge the transaction logs.  Backs up changes in the Information Store and Directory Service since the last Full backup. Dees not purge the transaction logs.  Backs up changes in the Information Store and Directory Service since the last Full backup. Dees not purge the transaction logs.  Backs up changes in the Information Store and Directory Service since the last Full backup. Or increment the last Full backup or increment backup. The committed function on the mean them                                                                                                    |  |  |  |  |

**21.** Enter the user credentials to access the Exchange Server to perform the backup operation.

- The User Account must have Exchange Administrator privileges.
- The installation detects the domain name. If necessary, you can modify the domain name by specifying Windows domain that the Exchange Server resides in.

- 23. The install program displays a reminder to verify that Circular Logging is disabled before performing any database backup operations. To verify that Circular Logging is disabled:
  - From Exchange System Manager, navigate to and expand the server that the Database *i*DataAgent is being installed on.
  - Verify that the Circular Logging check box has not been selected for each Storage Group. If Circular Logging has been enabled for a Storage Group, disable it at this time.

Click **OK**.

24. Click Next.

|                                   |                                                                                  | ×  |
|-----------------------------------|----------------------------------------------------------------------------------|----|
| Enter Administra                  | ator account information                                                         |    |
| Enter Administrator               | r account information                                                            |    |
|                                   |                                                                                  |    |
|                                   |                                                                                  |    |
|                                   |                                                                                  |    |
|                                   | Account Name:                                                                    |    |
|                                   |                                                                                  |    |
|                                   |                                                                                  |    |
|                                   | Account Password:                                                                |    |
|                                   |                                                                                  |    |
|                                   |                                                                                  |    |
|                                   | Domain:                                                                          |    |
|                                   | EXCH                                                                             |    |
|                                   |                                                                                  |    |
|                                   |                                                                                  |    |
|                                   |                                                                                  |    |
|                                   |                                                                                  |    |
|                                   | Next> Cance                                                                      | el |
|                                   |                                                                                  |    |
|                                   |                                                                                  |    |
| Installer                         |                                                                                  | ×  |
| Summary                           |                                                                                  |    |
| Summary of install s              | selections                                                                       |    |
|                                   |                                                                                  |    |
| Cable has seen                    | ugh information to start copying the program files. If you are satisfied with th | _  |
| install settings, o               | click. Next to begin copying files.                                              | 8  |
| The following so                  | oftware will be installed :                                                      | ^  |
| + MediaAger                       |                                                                                  |    |
|                                   | File Svstem iDataAgent<br>• Database iDataAgent                                  |    |
| + VSS Provid                      | der                                                                              |    |
|                                   |                                                                                  |    |
| Destination Path<br>CommServe Ho  | th = C:\Program Files\<br>ost = mycomputer.mycompany.com                         |    |
| Interface Name                    | e = audi.mycompany.com                                                           |    |
| Client = audi<br>Job Besults Pati | th = C:\Program Files\JobResults                                                 |    |
|                                   | Use Cell level policy                                                            |    |
| <                                 |                                                                                  | ~  |
| Installer                         | (*)                                                                              |    |
| Installer                         |                                                                                  |    |
|                                   | <back next=""> Cance</back>                                                      | el |
|                                   |                                                                                  |    |
|                                   |                                                                                  |    |
| Installer                         |                                                                                  |    |
| Please ve                         | erify that Circular Logging is disabled before performing any database           |    |
|                                   | operations.                                                                      |    |
|                                   |                                                                                  |    |
|                                   |                                                                                  |    |
|                                   | OK                                                                               |    |

| nstaller                                                                                                    |   |
|----------------------------------------------------------------------------------------------------|---|
| Schedule Reminder<br>Job schedule creation reminder                                                                                                    |   |
| Please note:<br>You still need to create a Job Schedule for each DataAgent that has been installed on<br>this client computer.<br>Job Schedules are required to allow the DataAgents to perform automated backup<br>and restore operations can be accomplished through the CommCell Console<br>administration interface. | _ |
| nstaller<br>Completion Report<br>Setup complete                                                                                                    |   |
| Software installation completed successfully.<br>Visit the website below to download latest Updates and Service Packs.<br>Dick Finish to complete Setup.                                                                                                    | 1 |
| Installer<br>Technical Support Website Enrich                                                                                                    |   |

Quick Start Guide - SnapProtect

Previous Next >

# Getting Started - Install the Exchange Database Agent on Exchange Server 2003 - Clustered Environment

Previous Next >

Follow the steps given below to install the Exchange Database iDataAgent on Exchange Server 2003 in a clustered environment.

## WHERE TO INSTALL

The Exchange Database *i*DataAgent can be installed directly onto the Exchange Server. This method is referred to as an on-host installation and is useful if you want to preserve hardware resources.

## **BEFORE YOU BEGIN**

**Download Software Packages** Download the latest software package to perform the install.

#### **SnapProtect Support - Platforms** Make sure that the computer in which you wish to install the software satisfies the minimum requirements.

# INSTALL THE EXCHANGE DATABASE /DATAAGENT

- 1. Log on to the computer using an account with the following privileges:
  - Administrator of the local computer
  - Administrator of the Exchange Server
- 2. Run **Setup.exe** from the Software Installation Package.
- 3. Select the required language.

Click Next.

| Select the language you will use during initialiation.                                                                                                    |          |                                                            |                                     |                                          |                        |               |
|----------------------------------------------------------------------------------------------------|----------|------------------------------------------------------------|-------------------------------------|------------------------------------------|------------------------|---------------|
|                                                                                                    |          | Select the lang                                            | juage you will use                  | during installatio                       | on.                    |               |
| Install Software on this computer Advanced options Advanced options View documentation website View Install Quick Start Guide (Requires Adobe Acrobat Reeder) Instal Adobe Acrobat Reeder Instal Adobe Acrobat Reeder Est <b>Netotics</b> This program will install Software on your computer. It is storgly recommended that you exit all Windows programs before running this Setup process for Software Cick Cancel to qui Setup and then close any programs you have running. Cick Net to continue with Setup. WARNING: This program is protected by copyright law and international treaties. UnarNING: This program is protected by copyright law and international treaties. WARNING: This program is protected by copyright law and international treaties. UnarNING: This program is protected by copyright law and international treaties. UnarNING: This program is protected by copyright law and international treaties.                                                                                                    |          | English                                                    | n (United States)                   | <b>_</b>                                 |                        |               |
| Install Software on this computer Advanced options Advanced options View documentation website View Install Quick Start Guide (Requires Adobe Acrobat Reeder) Instal Adobe Acrobat Reeder Instal Adobe Acrobat Reeder Est <b>Netotics</b> This program will install Software on your computer. It is storgly recommended that you exit all Windows programs before running this Setup process for Software Cick Cancel to qui Setup and then close any programs you have running. Cick Net to continue with Setup. WARNING: This program is protected by copyright law and international treaties. WARNING: This program is protected by copyright law and international treaties. WARNING: This program is protected by copyright law and international treaties. WARNING: This program is protected by copyright law and international treaties.                                                                                                    |          |                                                            |                                     |                                          |                        |               |
| Install Software on this computer Advanced options Advanced options View documentation website View Install Quick Start Guide (Requires Adobe Acrobat Reeder) Instal Adobe Acrobat Reeder Instal Adobe Acrobat Reeder Est <b>Netotics</b> This program will install Software on your computer. It is storgly recommended that you exit all Windows programs before running this Setup process for Software Cick Cancel to qui Setup and then close any programs you have running. Cick Net to continue with Setup. WARNING: This program is protected by copyright law and international treaties. WARNING: This program is protected by copyright law and international treaties. WARNING: This program is protected by copyright law and international treaties. WARNING: This program is protected by copyright law and international treaties.                                                                                                    |          |                                                            |                                     |                                          |                        |               |
| Install Software on this computer Advanced options Advanced options View documentation website View Install Quick Start Guide (Requires Adobe Acrobat Reeder) Instal Adobe Acrobat Reeder Instal Adobe Acrobat Reeder Est <b>Netotics</b> This program will install Software on your computer. It is storgly recommended that you exit all Windows programs before running this Setup process for Software Cick Cancel to qui Setup and then close any programs you have running. Cick Net to continue with Setup. WARNING: This program is protected by copyright law and international treaties. WARNING: This program is protected by copyright law and international treaties. WARNING: This program is protected by copyright law and international treaties. WARNING: This program is protected by copyright law and international treaties.                                                                                                    |          |                                                            |                                     |                                          |                        |               |
| Install Software on this computer Advanced options Advanced options View documentation website View Install Quick Start Guide (Requires Adobe Acrobat Reeder) Instal Adobe Acrobat Reeder Instal Adobe Acrobat Reeder Est <b>Netotics</b> This program will install Software on your computer. It is storgly recommended that you exit all Windows programs before running this Setup process for Software Cick Cancel to qui Setup and then close any programs you have running. Cick Net to continue with Setup. WARNING: This program is protected by copyright law and international treaties. WARNING: This program is protected by copyright law and international treaties. WARNING: This program is protected by copyright law and international treaties. WARNING: This program is protected by copyright law and international treaties.                                                                                                    |          |                                                            |                                     |                                          |                        |               |
| Install Software on this computer Advanced options Advanced options View documentation website View Install Quick Start Guide (Requires Adobe Acrobat Reeder) Instal Adobe Acrobat Reeder Instal Adobe Acrobat Reeder Est <b>Netotics</b> This program will install Software on your computer. It is storgly recommended that you exit all Windows programs before running this Setup process for Software Cick Cancel to qui Setup and then close any programs you have running. Cick Net to continue with Setup. WARNING: This program is protected by copyright law and international treaties. WARNING: This program is protected by copyright law and international treaties. WARNING: This program is protected by copyright law and international treaties. WARNING: This program is protected by copyright law and international treaties.                                                                                                    |          |                                                            |                                     |                                          |                        |               |
| <ul> <li>Advanced options</li> <li>View documentation website</li> <li>View Install Quick Start Guide (Requires Adobe Acrobat Reader)</li> <li>Install Adobe Acrobat Reader</li> </ul> Install Adobe Acrobat Reader It is install you through the setup process for Software This program will install Software on your computer. It is strongly recommended that you exit all Windows programs before running this Setup program. Cick Cancel to gal Setup and then closes any programs you have running. Click Kancel to gal Setup and then closes any programs you have running. Click WARNING: This program is protected by copyright law and international treaties. WARNING: This program is protected by copyright law and international treaties. WARNING: This program is protected by copyright law and international treaties. WARNING: This program is protected by copyright law and international treaties. WARNING: This program is protected by copyright law and international treaties. WARNING: This program is protected by copyright law and international treaties. Warning the verse civil and criminal penalities, and will be prosecuted to the maximum extent possible under the law.                                                                                                    |          |                                                            |                                     |                                          | <u>N</u> ext >         | Cancel        |
| <ul> <li>Advanced options</li> <li>View documentation website</li> <li>View Install Quick Start Guide (Requires Adobe Acrobat Reader)</li> <li>Install Adobe Acrobat Reader</li> </ul> Install Adobe Acrobat Reader It is install you through the setup process for Software This program will install Software on your computer. It is strongly recommended that you exit all Windows programs before running this Setup program. Cick Cancel to gal Setup and then closes any programs you have running. Click Kancel to gal Setup and then closes any programs you have running. Click WARNING: This program is protected by copyright law and international treaties. WARNING: This program is protected by copyright law and international treaties. WARNING: This program is protected by copyright law and international treaties. WARNING: This program is protected by copyright law and international treaties. WARNING: This program is protected by copyright law and international treaties. WARNING: This program is protected by copyright law and international treaties. Warning the verse civil and criminal penalities, and will be prosecuted to the maximum extent possible under the law.                                                                                                    |          |                                                            |                                     |                                          |                        |               |
| <ul> <li>Advanced options</li> <li>View documentation website</li> <li>View Install Quick Start Guide (Requires Adobe Acrobat Reader)</li> <li>Install Adobe Acrobat Reader</li> </ul> Install Adobe Acrobat Reader It is install you through the setup process for Software This program will install Software on your computer. It is strongly recommended that you exit all Windows programs before running this Setup program. Cick Cancel to gal Setup and then closes any programs you have running. Click Kancel to gal Setup and then closes any programs you have running. Click WARNING: This program is protected by copyright law and international treaties. WARNING: This program is protected by copyright law and international treaties. WARNING: This program is protected by copyright law and international treaties. WARNING: This program is protected by copyright law and international treaties. WARNING: This program is protected by copyright law and international treaties. WARNING: This program is protected by copyright law and international treaties. Warning the verse civil and criminal penalities, and will be prosecuted to the maximum extent possible under the law.                                                                                                    |          |                                                            |                                     |                                          |                        |               |
| <ul> <li>Advanced options</li> <li>View documentation website</li> <li>View Install Quick Start Guide (Requires Adobe Acrobat Reader)</li> <li>Install Adobe Acrobat Reader</li> </ul> Install Adobe Acrobat Reader It is install you through the setup process for Software This program will install Software on your computer. It is strongly recommended that you exit all Windows programs before running this Setup program. Cick Cancel to gal Setup and then closes any programs you have running. Click Kancel to gal Setup and then closes any programs you have running. Click WARNING: This program is protected by copyright law and international treaties. WARNING: This program is protected by copyright law and international treaties. WARNING: This program is protected by copyright law and international treaties. WARNING: This program is protected by copyright law and international treaties. WARNING: This program is protected by copyright law and international treaties. WARNING: This program is protected by copyright law and international treaties. Warning the verse civil and criminal penalities, and will be prosecuted to the maximum extent possible under the law.                                                                                                    |          |                                                            |                                     |                                          |                        |               |
| <ul> <li>Advanced options</li> <li>View documentation website</li> <li>View Install Quick Start Guide (Requires Adobe Acrobat Reader)</li> <li>Install Adobe Acrobat Reader</li> </ul> Install Adobe Acrobat Reader It is install you through the setup process for Software This program will install Software on your computer. It is strongly recommended that you exit all Windows programs before running this Setup program. Cick Cancel to gal Setup and then closes any programs you have running. Click Kancel to gal Setup and then closes any programs you have running. Click WARNING: This program is protected by copyright law and international treaties. WARNING: This program is protected by copyright law and international treaties. WARNING: This program is protected by copyright law and international treaties. WARNING: This program is protected by copyright law and international treaties. WARNING: This program is protected by copyright law and international treaties. WARNING: This program is protected by copyright law and international treaties. Warning the verse civil and criminal penalities, and will be prosecuted to the maximum extent possible under the law.                                                                                                    |          |                                                            |                                     |                                          |                        |               |
| <ul> <li>Advanced options</li> <li>View documentation website</li> <li>View Install Quick Start Guide (Requires Adobe Acrobat Reader)</li> <li>Install Adobe Acrobat Reader</li> </ul> Install Adobe Acrobat Reader It is install you through the setup process for Software This program will install Software on your computer. It is strongly recommended that you exit all Windows programs before running this Setup program. Cick Cancel to gal Setup and then closes any programs you have running. Click Kancel to gal Setup and then closes any programs you have running. Click WARNING: This program is protected by copyright law and international treaties. WARNING: This program is protected by copyright law and international treaties. WARNING: This program is protected by copyright law and international treaties. WARNING: This program is protected by copyright law and international treaties. WARNING: This program is protected by copyright law and international treaties. WARNING: This program is protected by copyright law and international treaties. Warning the verse civil and criminal penalities, and will be prosecuted to the maximum extent possible under the law.                                                                                                    | - 1      | notall Cattura                                             | o on this come                      | outor                                    |                        |               |
| <ul> <li>View documentation website</li> <li>View Install Quick Start Guide (Requires Adobe Acrobat Reader)</li> <li>Install Adobe Acrobat Reader</li> <li>Install Adobe Acrobat Reader</li> <li>Install Adobe Acrobat Reader</li> </ul> Met Conce Met Install guide you through the setup process for Software This program will install Software on your computer. It is storgely recommended that you exit all Windows programs before running this setup program. Cick Cancel to quil Setup and then close any programs you have running. Click Next to continue with Setup. WARNING: This program is protected by copyright law and international treaters. WARNING: This program is protected by copyright law and international treaters. WARNING: This program is protected by copyright law and international treaters. WARNING: This program is protected by copyright law and international treaters. WARNING: This program is protected by copyright law and international treaters. WARNING: This program is protected by copyright law and international treaters. WARNING: This program is protected by copyright law and international treaters. WARNING: This program is protected by copyright law and international treaters. WARNING: This program is protected by copyright law and international treaters. WARNING: This program is protected by copyright law and international treaters. Warning: This program is protected by copyright law and international treaters. Warning: This program is protected by copyright law and international treaters. Warning: This program is protected by copyright law and international treaters. Warning: This program is protected by copyright law and international treaters. |          |                                                            |                                     | Juler                                    |                        |               |
| <ul> <li>View Install Quick Stat Guide (Requires Adobe Acrobet Reader)</li> <li>Install Adobe Acrobet Reader</li> <li>Install Adobe Acrobet Reader</li> </ul> Install Adobe Acrobet Reader Install Adobe Acrobet Reader Install Adobet Acrobet Reader Install Adobet Acrobet Reader Install Status and then Ioses any programs you have running. Click Reader Install Adobet Acrobet Reader Install Status and then Ioses any programs you have running. Click Reader Install Reader Install Adobet Acrobet Reader Install Status and then Ioses any programs you have running. Click Reader Install Reader Install Reader Install Adobet Acrobet Reader Install Adobet Acrobet Reader Install Reader Install Reader Install Reader Install Reader Install Reader Install Reader Install Reader Install Reader Install Reader Install Reader Install Reader Install Reader Install Reader Install Reader Install Reader Install Reader Install Reader                                       | - 1      | avancea opr                                                | uons                                |                                          |                        |               |
| <ul> <li>View Install Quick Stat Guide (Requires Adobe Acrobet Reader)</li> <li>Install Adobe Acrobet Reader</li> <li>Install Adobe Acrobet Reader</li> </ul> Install Adobe Acrobet Reader Install Adobe Acrobet Reader Install Adobet Acrobet Reader Install Adobet Acrobet Reader Install Status and then Ioses any programs you have running. Click Reader Install Adobet Acrobet Reader Install Status and then Ioses any programs you have running. Click Reader Install Reader Install Adobet Acrobet Reader Install Status and then Ioses any programs you have running. Click Reader Install Reader Install Reader Install Adobet Acrobet Reader Install Adobet Acrobet Reader Install Reader Install Reader Install Reader Install Reader Install Reader Install Reader Install Reader Install Reader Install Reader Install Reader Install Reader Install Reader Install Reader Install Reader Install Reader Install Reader Install Reader                                       |          |                                                            |                                     |                                          |                        |               |
| <ul> <li>View Install Quick Stat Guide (Requires Adobe Acrobet Reader)</li> <li>Install Adobe Acrobet Reader</li> <li>Install Adobe Acrobet Reader</li> </ul> Install Adobe Acrobet Reader Install Adobe Acrobet Reader Install Adobet Acrobet Reader Install Adobet Acrobet Reader Install Status and then Ioses any programs you have running. Click Reader Install Adobet Acrobet Reader Install Status and then Ioses any programs you have running. Click Reader Install Reader Install Adobet Acrobet Reader Install Status and then Ioses any programs you have running. Click Reader Install Reader Install Reader Install Adobet Acrobet Reader Install Adobet Acrobet Reader Install Reader Install Reader Install Reader Install Reader Install Reader Install Reader Install Reader Install Reader Install Reader Install Reader Install Reader Install Reader Install Reader Install Reader Install Reader Install Reader Install Reader                                       |          |                                                            |                                     |                                          |                        |               |
| <ul> <li>Install Adobe Acrobet Reeder</li> <li>Ext</li> </ul> Installer Installer Will guide you through the setup process for Software This program will install Software on your computer. It is storight setup program. Ext Carcel to guid Setup and then close any programs you have running. Elick Rencel to guid Setup and then close any programs you have running. Elick Rencel to guid Setup and then close any programs you have running. Elick Rencel to guid Setup and then close any programs you have running. Elick Rencel to guid Setup and then close any programs you have running. Elick Rencel to guid Setup and then close any programs you have running. Elick Rencel to guid Setup and then close any programs you have running. Elick Rencel to guid setup and then close any programs you have running. Elick Rencel to guid setup and then close any programs you have running. Elick Rencel to guid setup and then close any programs you have running. Elick Rencel to guid setup and then close any programs you have running. Elick Rencel to guid setup and then close any programs you have running. Elick Rencel to guid setup and then close any program setup setup running. Elick Rencel to guid setup and then close any program setup setup and then close any program setup setup and then close any program.                                                                                                    |          |                                                            |                                     |                                          |                        |               |
| Extension of the production of the program is protected by copyright law and international treaters.<br>WARNING: This program is protected by copyright law and international treaters.<br>WARNING: This program is protected by copyright law and international treaters.<br>WARNING: This program is protected by copyright law and international treaters.<br>WARNING: This program is protected by copyright law and international treaters.<br>WARNING: This program is protected by copyright law and international treaters.                                                                                                    |          |                                                            |                                     |                                          | e Acrobat Reader)      |               |
| Installer<br>Welcome<br>The Installer will guide you through the<br>setup process for Software<br>This program will install Software on your computer.<br>It is storydy recommended that you exit all Windows programs before running this<br>Setup program.<br>Dick Cancel to guit Setup and then close any programs you have running. Dick<br>Next to continue with Setup.<br>WARNING: This program is protected by copyright law and international treaties.<br>Unauthorized reproduction or distribution of this program, or any portion of it, may<br>result in severe civil and criminal penalties, and will be prosecuted to the maximum<br>extent possible under the law.                                                                                                    |          | Install Adobe                                              | e Acrobat Reader                    |                                          |                        |               |
| Welcome           The Installer will guide you through the setup process for Software           This program will install Software on your computer.           It is strongly recommended that you exit all Windows programs before running this Setup program.           Click Cancel to guit Setup and then close any programs you have running. Click Next to continue with Setup.           WARNING: This program is protected by copyright law and international treaties.           Unauthorized eproduction or distribution of this program, or any portion of it, may result in severe civil and criminal penalities, and will be prosecuted to the maximum extent possible under the law.                                                                                                    |          |                                                            |                                     |                                          |                        | 🖨 Exit        |
| Welcome           The Installer will guide you through the setup process for Software           This program will install Software on your computer.           It is strongly recommended that you exit all Windows programs before running this Setup program.           Click Cancel to guit Setup and then close any programs you have running. Click Next to continue with Setup.           WARNING: This program is protected by copyright law and international treaties.           Unauthorized eproduction or distribution of this program, or any portion of it, may result in severe civil and criminal penalities, and will be prosecuted to the maximum extent possible under the law.                                                                                                    |          |                                                            |                                     |                                          |                        |               |
| The Installer will guide you through the<br>setup process for Software  This program will install Software on your computer.  It is storydy recommended that you exit all Windows programs before running this<br>Setup program.  Elick Cancel to quit Setup and then close any programs you have running. Click<br>Next to continue with Setup.  WARNING: This program is protected by copyright law and international treaties.  WaRNING: This program is protected by copyright law and international treaties.  WaRNING: This program is protected by copyright law and international treaties.  WaRNING: This program is protected by copyright law and international treaties.                                                                                                    |          |                                                            |                                     |                                          |                        |               |
| estup process for Software This program will install Software on your computer. It is strongly recommended that you exit all Windows programs before running this Setup program. Dick Cancel to gal Setup and then close any programs you have running. Click Next to continue with Setup. WARNING: This program is protected by copyright law and international treaties. Unauthorized reproduction or distribution of this program, or any portion of it, may result in severe civil and criminal penalties, and will be prosecuted to the maximum extent possible under the law.                                                                                                    |          |                                                            | ou through the                      |                                          |                        |               |
| It is strongly recommended that you exit all Windows programs before running this<br>Setup program.<br>Click Cancel to quit Setup and then close any programs you have running. Click<br>Next to continue with Setup.<br>WARNING: This program is protected by copyright law and international treaties.<br>Unauthorized eproduction or distribution of this program, or any portion of it, may<br>result in severe civil and criminal penalties, and will be prosecuted to the maximum<br>extent possible under the law.                                                                                                    | setup p  | rocess for Softwa                                          | are                                 |                                          |                        |               |
| It is strongly recommended that you exit all Windows programs before running this<br>Setup program.<br>Click Cancel to quit Setup and then close any programs you have running. Click<br>Next to continue with Setup.<br>WARNING: This program is protected by copyright law and international treaties.<br>Unauthorized eproduction or distribution of this program, or any portion of it, may<br>result in severe civil and criminal penalties, and will be prosecuted to the maximum<br>extent possible under the law.                                                                                                    |          |                                                            |                                     |                                          |                        |               |
| Setup program.<br>Elick Cancel to quil Setup and then close any programs you have running. Elick<br>Next to continue with Setup.<br>WARNING: This program is protected by copyright law and international treaties.<br>Unauthorized reproduction or distribution of thin program, or any portion of it, may<br>result in severe civil and criminal penalties, and will be prosecuted to the maximum<br>extent possible under the law.                                                                                                    |          |                                                            |                                     |                                          |                        |               |
| Next to continue with Setup.<br>WARNING: This program is protected by copyright law and international treaties.<br>Unauthorized reproduction or distribution of this program, or any portion of it, may<br>result in severe civil and criminal penalities, and will be prosecuted to the maximum<br>extent possible under the law.                                                                                                    |          | It is strongly reco<br>Setup program.                      | ommended that yo                    | ou exit all Windov                       | vs programs before r   | unning this   |
| WARNING: This program is protected by copyright law and international treaties.<br>Unauthorized reproduction or distribution of this program, or any portion of it, may<br>result in severe orkil and criminal penalties, and will be prosecuted to the maximum<br>extent possible under the law.                                                                                                    |          | Click Cancel to o                                          | quit Setup and the<br>e with Setup. | en close any prog                        | grams you have runn    | ning. Click   |
| Unauthorized reproduction or distribution of this program, or any portion of it, may<br>result in severe civil and criminal penalties, and will be prosecuted to the maximum<br>extent possible under the law.                                                                                                    |          |                                                            |                                     | cted by conwints                         | t law and internation  | al treation   |
| result in severe civil and criminal penalties, and will be prosecuted to the maximum<br>extent possible under the law.                                                                                                    |          | wanning, This                                              | s program is protect                |                                          |                        |               |
| Installer                                                                                                    |          |                                                            | production or dietri                | ibution of this pro                      |                        | i se ito indy |
| I TOTANOT                                                                                                    |          | Unauthorized rep<br>result in severe of                    | civil and criminal p                | ibution of this pro<br>enalties, and wil | I be prosecuted to the | ie maximum    |
| Next> Can                                                                                                    | Installe | Unauthorized re<br>result in severe o<br>extent possible u | civil and criminal p                | ibution of this pro<br>enalties, and wil | be prosecuted to the   | ne maximum    |

4. Select the option to install software on this computer.

The options that appear on this screen depend on the computer in which the software is being installed.

5. Click Next.

7. Select I accept the terms in the license agreement. Click Next.

8. Select Configure a Virtual Server. Click Next.

 Select the disk group in which the virtual server resides. Click Next.

- 10. Expand Client Modules | Backup & Recovery | Exchange, and select Exchange Database *i*DataAgent.
  - Expand Common Technology Engine | MediaAgent Modules, and select MediaAgent.
  - Expand Client Modules | ContinuousDataReplicator, and select VSS Provider.
  - Click Next.

| Installer                                                                                                    |
|----------------------------------------------------------------------------------------------------|
| It is strongly recommended that any and all virus scanning software be disabled<br>immediately before continuing with this Software installation. Failure to do so may result in |
| * file-locking by the virus scanner and subsequent failure for setup to install its own files.                                                                                   |
| Click DK once you have disabled them and setup will continue.                                                                                                    |
| OK                                                                                                    |
|                                                                                                    |
| Installer 🛛 🛛 🗙                                                                                                    |
| License Agreement<br>Please read the following License Agreement. Press                                                                                                    |
| the PAGE DOWN key to view the entire agreement.                                                                                                    |
| A                                                                                                    |
|                                                                                                    |
| End User License and Limited Warranty Agreement                                                                                                    |
| Software Release 9.0.0                                                                                                    |
| (including Microsoft® SQL Server™ 2008 Enterprise Edition, SQL Server™ 2008 Express Edition and Windows Pre-Installation Environment)                                            |
|                                                                                                    |
| I accept the terms in the license agreement.                                                                                                    |
| C I do not accept the terms in the license agreement.                                                                                                    |
| Installer<br>< Back Next > Cancel                                                                                                    |
|                                                                                                    |
| Installer                                                                                                    |
| Cluster Type Selection                                                                                                    |
| Configure the Physical Node or a Virtual Server                                                                                                    |
|                                                                                                    |
|                                                                                                    |
| Configuration Options                                                                                                    |
| C Configure the Physical node                                                                                                    |
| C Configure a ⊻irtual server                                                                                                    |
|                                                                                                    |
|                                                                                                    |
|                                                                                                    |
|                                                                                                    |
| < <u>B</u> ack <u>C</u> ancel                                                                                                    |
|                                                                                                    |
| Installer 🛛                                                                                                    |
| Virtual Server Selection                                                                                                    |
| Select the virtual server you would like to configure                                                                                                    |
|                                                                                                    |
|                                                                                                    |
| Choose from the following list of disk groups<br>configured on this cluster.                                                                                                    |
| 2003Cluster//MS                                                                                                    |
|                                                                                                    |
|                                                                                                    |
|                                                                                                    |
|                                                                                                    |
| < <u>Back</u> <u>N</u> ext> <u>C</u> ancel                                                                                                    |
|                                                                                                    |
|                                                                                                    |
| Installer 🛛 🛛                                                                                                    |
| Select Platforms<br>Select the platforms you want to configure.                                                                                                    |
|                                                                                                    |
| Cu     Move the pointer over a                                                                                                    |
| □ Common Technology Engine                                                                                                    |
| CommCell Console     disabled.                                                                                                    |
| Client Modules     Decrement     Decrement     Decrement     Decrement     Decrement     Decrement     Disk Space     Disk Space                                                 |
|                                                                                                    |
| Web Based Search & Browse     Installation Folder:                                                                                                    |
|                                                                                                    |
| Ch. Supporting Modules                                                                                                    |
| Tools                                                                                                    |
| Installer Special Registry Keys In Use                                                                                                    |

Install Agents for Restore Only

Cancel

Cancel

11. If this computer and the CommServe is separated by a firewall, select the **Configure** firewall services option and then click Next.

For firewall options and configuration instructions, see Firewall Configuration and continue with the installation.

If firewall configuration is not required, click Next.

12. Enter the fully qualified domain name of the CommServe Host Name. Click Next.

Do not use space and the following characters when specifying a new name for the CommServe Host Name:

\|`~!@#\$%^&\*()+=<>/?,[]{}:;'"

13. Click Next.

14. Select Add programs to the Windows Firewall Exclusion List, to add CommCell programs and services to the Windows Firewall Exclusion List.

#### Click Next.

This option enables CommCell operations across Windows firewall by adding CommCell programs and services to Windows firewall exclusion list.

It is recommended to select this option even if Windows firewall is disabled. This will allow the CommCell programs and services to function if the Windows firewall is enabled at a later time.

| Please sper<br>connection<br>CommServe<br>machine, or | cily how Windows Firewall is finding network traffic. Whether it is possible to open<br>from here to a CommServe's turnel port, whether all connections toward<br>are blocked, and setup should instead expect CommServe to connect back to this<br>r whether there is a Proxy in between. |
|-------------------------------------------------------|----------------------------------------------------------------------------------------------------|
|                                                       | chine can open connection to CommServe on tunnel port                                                                                                    |
|                                                       | rve can open connection toward this machine                                                                                                    |
|                                                       | erve is reachable only through a proxy                                                                                                    |
|                                                       |                                                                                                    |
| Instal                                                |                                                                                                    |
|                                                       | Next > Cancel                                                                                                    |
|                                                       |                                                                                                    |
| nstaller                                              |                                                                                                    |
| CommServe<br>Specify the C<br>name                    | e Name<br>ommServe computer name and host                                                                                                    |
| Con                                                   | nmServe Client Name                                                                                                    |
|                                                       |                                                                                                    |
| ,<br>Con                                              | mCaulo Host Name                                                                                                    |
| (Ent<br>myc                                           | nmServe Host Name<br>ter a valid, fully-qualified, IP host name; for example:<br>computer.mycompany.com)                                                                                                    |
| my                                                    | computer.mycompany.com                                                                                                    |
|                                                       |                                                                                                    |
|                                                       |                                                                                                    |
|                                                       |                                                                                                    |
| Instal                                                |                                                                                                    |
|                                                       | < Back Next> Cancel                                                                                                    |
|                                                       |                                                                                                    |
| nstaller                                              |                                                                                                    |
|                                                       | stion Interface Name<br>Ifigure the communication paths.                                                                                                    |
|                                                       | Select a client name                                                                                                    |
|                                                       | audi cn                                                                                                    |
|                                                       |                                                                                                    |
|                                                       | Select an interface name that this computer will use to<br>communicate with the CommServe                                                                                                    |
|                                                       | audi.mycompany.com                                                                                                    |
|                                                       | IP Address(es) for the selected host.                                                                                                    |
|                                                       | IP Address(es) for the selected host.                                                                                                    |
| Instal                                                |                                                                                                    |
| matai                                                 | <back next=""> Cancel</back>                                                                                                    |
|                                                       |                                                                                                    |
|                                                       |                                                                                                    |
| nstaller                                              | ×                                                                                                    |
|                                                       | irewall Exclusion List<br>ns to communicate through Windows                                                                                                    |
| Allow program<br>Firewall                             |                                                                                                    |
| Firewall                                              | : Firewall is ON                                                                                                    |
| Firewall<br>Windows                                   |                                                                                                    |
| Firewall<br>Windows                                   | : Frewall is DN<br>programs to the Windows Frewall Exclusion List<br>an on using Windows Frewall, it is recommended to add the software programs to the                                                                                                    |
| Firewall<br>Windows<br>V Add p                        | : Frewall is DN<br>programs to the Windows Firewall Exclusion List<br>an on using Windows Firewall, it is recommended to add the software programs to the                                                                                                    |

If there is a firewall between this machine and the CommServe, configure firewall services below.

Installer Firewall Configuration Configure firewall services

Configure firewall services

15. Click Next.

16.

17.

18.

| Download and Install Latest Update Packs<br>Download and Install the latest service pack and post<br>pack from the software provider website.                                                                                                    |
|----------------------------------------------------------------------------------------------------|
| Download latest update pack(s)<br>Make sure you have internet connectivity at this time. This process may take some time<br>depending on download speed.                                                                                                    |
| Installer Cancel                                                                                                    |
| Installer                                                                                                    |
| <b>Destination Folder</b><br>Select the destination folder to install the program files.                                                                                                    |
| Click Next to accept the default location, or click Browse to choose an alternate location.          Destination Folder         Image: Click Destination Folder         Drive List         Click Destination Folder         Drive List         Drive List         Space Required / Recommended         1334 MB / 1670 MB         Installer         < Back |
| Installer                                                                                                    |
| Client Group Selection<br>Select a client group for the client.                                                                                                    |
| The Elient Group is a logical grouping of client machines<br>which have the same associations at various levels like<br>Schedule Policy, Activity Control, Security and Reports.<br>Client group:                                                                                                    |
| Installer Cancel                                                                                                    |
| Installer Schedule Install of Automatic Updates Choose when you want to schedule an install of the downloaded updates.                                                                                                    |
| ✓ Schedule Install of Automatic Updates         ○ Once         ☞ Weekly         ☞ Monday         ○ Tuesday         ○ Friday         ○ Sunday         Installer                                                                                                    |
|                                                                                                    |

#### 19. Select a Storage Policy. Click Next.

X

X

- 20. Select the backup type for Exchange Database backups. Choose either of the following options, then click **Next**.
  - Differential Specifies that each non-full Exchange Database backup secures all data that has changed since the last full backup. Transaction lobs are not purged.
  - **Incremental** Specifies that each non-full Exchange Database backup secures only that data that has changed since the last backup of any type. Committed transaction logs are purged.

- **21.** Enter the user credentials to access the Exchange Server to perform the backup operation.
  - The User Account must have Exchange Administrator privileges.
  - The installation detects the domain name. If necessary, you can modify the domain name by specifying Windows domain that the Exchange Server resides in.

- 23. The install program displays a reminder to verify that Circular Logging is disabled before performing any database backup operations. To verify that Circular Logging is disabled:
  - From Exchange System Manager, navigate to and expand the server that the Database *i*DataAgent is being installed on.
  - Verify that the Circular Logging check box has not been selected for each Storage Group. If Circular Logging has been enabled for a Storage Group, disable it at this time.

m displays a rer a any database t e System Manag aAgent is being i Circular Logging lar Logging has

| nstaller                                                                                                    | ×                                                                                                    |  |  |  |
|----------------------------------------------------------------------------------------------------|----------------------------------------------------------------------------------------------------|--|--|--|
| Storage Policy Selection                                                                                                    |                                                                                                    |  |  |  |
| Select a storage poli<br>backed up.                                                                                                    | icy for the default subclient to be                                                                                                    |  |  |  |
| раскед ир.                                                                                                    |                                                                                                    |  |  |  |
| Configure for L                                                                                                    | .aptop or Desktop Backup                                                                                                    |  |  |  |
| Splace a star                                                                                                    | age policy from the pull-down list.                                                                                                    |  |  |  |
| Select a stora                                                                                                    | ge policy from the pair-down list.                                                                                                    |  |  |  |
|                                                                                                    | Unassigned 🔽                                                                                                    |  |  |  |
|                                                                                                    |                                                                                                    |  |  |  |
|                                                                                                    |                                                                                                    |  |  |  |
|                                                                                                    |                                                                                                    |  |  |  |
| La stallas                                                                                                    |                                                                                                    |  |  |  |
| Installer                                                                                                    | <back next=""> Cancel</back>                                                                                                    |  |  |  |
|                                                                                                    |                                                                                                    |  |  |  |
|                                                                                                    |                                                                                                    |  |  |  |
| nstaller                                                                                                    |                                                                                                    |  |  |  |
| Exchange Backu<br>Please select a defa                                                                                                    |                                                                                                    |  |  |  |
|                                                                                                    |                                                                                                    |  |  |  |
| C Differentia                                                                                                    | al Backs up changes in the Information                                                                                                    |  |  |  |
| <ul> <li>Direientia</li> </ul>                                                                                                    | Store and Directory Service since the last<br>Full backup. Does not purge the                                                                                                    |  |  |  |
|                                                                                                    | transaction logs.                                                                                                    |  |  |  |
|                                                                                                    |                                                                                                    |  |  |  |
| Increment                                                                                                    | tal Backs up changes in the Information<br>Store and Directory Service since the last                                                                                                    |  |  |  |
|                                                                                                    | Full backup or incremental backup. The<br>committed transaction logs are then                                                                                                    |  |  |  |
|                                                                                                    | purged.                                                                                                    |  |  |  |
|                                                                                                    |                                                                                                    |  |  |  |
| Installer                                                                                                    |                                                                                                    |  |  |  |
| matand                                                                                                    | < Back Next> Cancel                                                                                                    |  |  |  |
|                                                                                                    |                                                                                                    |  |  |  |
|                                                                                                    | ×                                                                                                    |  |  |  |
| nter Administrat                                                                                                    | or account information                                                                                                    |  |  |  |
| ELL ALL STATE                                                                                                    | 1 M M M M M M M M M M M M M M M M M M M                                                                                                    |  |  |  |
| Enter Administrator ad                                                                                                    | ccount information                                                                                                    |  |  |  |
| Enter Administrator ad                                                                                                    | ccount information                                                                                                    |  |  |  |
|                                                                                                    |                                                                                                    |  |  |  |
|                                                                                                    | Account Name:                                                                                                    |  |  |  |
|                                                                                                    |                                                                                                    |  |  |  |
|                                                                                                    |                                                                                                    |  |  |  |
|                                                                                                    | Account Name:                                                                                                    |  |  |  |
|                                                                                                    | Account Name:                                                                                                    |  |  |  |
|                                                                                                    | Account Name:<br>Account Password                                                                                                    |  |  |  |
|                                                                                                    | Account Name:  Account Password  Domain:                                                                                                    |  |  |  |
|                                                                                                    | Account Name:  Account Password  Domain:                                                                                                    |  |  |  |
|                                                                                                    | Account Name:  Account Password  Domain:                                                                                                    |  |  |  |
|                                                                                                    | Account Name:                                                                                                    |  |  |  |
|                                                                                                    | Account Name:                                                                                                    |  |  |  |
|                                                                                                    | Account Name:                                                                                                    |  |  |  |
| nstaller                                                                                                    | Account Name:<br>Account Password:<br>Domain:<br>EXCH<br>Mext> Cancel                                                                                                    |  |  |  |
| nstaller<br>Summary<br>Summary of install sel                                                                                                    | Account Name:<br>Account Password:<br>Domain:<br>EXCH<br>Mext> Cancel<br>lections                                                                                                    |  |  |  |
| <mark>nstaller</mark><br>Summary of install sel                                                                                                    | Account Name: Account Name: Account Password: Domain: EXCH EXCH Exch Lexion Lexion Lex |  |  |  |
| nstaller<br>Summay of instal seling<br>Setup has enoug<br>instal setting<br>The following self                                                                                                    | Account Name:<br>Account Password:<br>Domain:<br>EXCH<br>Mext> Cancel<br>lections                                                                                                    |  |  |  |
| nstaller<br>Summary<br>Setup has enoug<br>install settings. cl<br>The following soft<br>- MediaSeptin<br>- Windows Filt                                                                                                    | Account Name: Account Password: Account Password: Domain: EXCH EXCH Ections In Information to start copying the program files. If you are satisfied with the Kk Next to begin copying the program files. If you are satisfied with the Kk Next to begin copying the program files. If you are satisfied with the Kk Next to begin copying the program files.                                                                                                    |  |  |  |
| nstaller<br>Summary<br>Setup has enoug<br>install settings. cl<br>The following soft<br>- MediaSeptin<br>- Windows Filt                                                                                                    | Account Name:  Account Name:  Account Password:  Domain:  EXCH  EXCH  ExCH  Exch  I prove the start copying the program files. If you are satisfied with the ck Next to begin copying files.  Wate will be installed:  S Sudam D at Agent S Sudam D at Agent                                                                                                    |  |  |  |
| nstaller<br>Summary of install sel<br>Setup has enoug<br>install setting, ch<br>The following soft<br>• Mediaágent<br>• Windows Fil<br>• Exchang Fil<br>• Viridows Fil<br>• VSS Provider                                                                                                    | Account Name:  Account Name:  Account Password:  Domain: EXCH  EXCH  ExCH  ExCH  Exch  Information to start copying the program files. If you are satisfied with the ck. Next to begin copying lites.  wate will be installed:  e Svatanse DataAgent stabase DataAgent stabase DataAgent s |  |  |  |
| nstaller<br>Summary of install selfur, of<br>Setup has enoug<br>install setting, of<br>The following soft<br>- Windows Filt<br>- Windows Filt<br>- Windows Filt<br>- VisS Provide<br>Destination Path<br>Commiserve Hots<br>Interface Name =                                                                                                    | Account Name:  Account Name:  Account Password:  Domain:  EXCH  EXCH  ExCH  Exch  I prove the start copying the program files. If you are satisfied with the ck Next to begin copying files.  Wate will be installed:  S Sudam D at Agent S Sudam D at Agent                                                                                                    |  |  |  |
| Installer<br>Summary of install self<br>Setup has enoug<br>install setting, cit<br>The following soft<br>- Windows Fil<br>- Windows Fil<br>- Vischange D<br>- VSS Provide<br>Destination Path<br>CommServe Hots<br>Interface Name =<br>Client = aud<br>Job Results Path                                                                                                    | Account Name: Account Password: Account Password: Domain: EXCH Desite Cancel Rest Rest Rest Rest Rest Rest Rest Rest                                                                                                    |  |  |  |
| nstaller<br>Summary of install self<br>Setup has enoug<br>install settings, cit<br>The following roft<br>+ MediaAgent<br>+ MediaAgent<br>+ Scharge D<br>+ Straharge D<br>+ Straharge D<br>+ VSS Provide<br>Literatore Name =<br>Client = aud<br>Job Results Pah<br>Global Filters = U                                                                                                    | Account Name: Account Password  Domain: EXCH  EXCH  ExCH  Excount DataAgent information to state copping lites. Wate will be installed: eS Sustem DataAgent if e Sustem DataAgent if e Sustem Sustem Sustem if e Sustem Sustem if e Sustem if e Sustem if e Sustem if |  |  |  |
| Installer<br>Summary of install self<br>Setup has enoug<br>install setting, cit<br>The following soft<br>- Windows Fil<br>- Windows Fil<br>- Vischange D<br>- VSS Provide<br>Destination Path<br>CommServe Hots<br>Interface Name =<br>Client = aud<br>Job Results Path                                                                                                    | Account Name: Account Password: Account Password: Domain: EXCH Desite Cancel Rest Rest Rest Rest Rest Rest Rest Rest                                                                                                    |  |  |  |
| nstaller<br>Summary of install sel<br>install settings, oli<br>install settings, oli<br>install sett                                                                                                    | Account Name: Account Password: Account Password: Domain: EXCH Desite Cancel Rest Rest Rest Rest Rest Rest Rest Rest                                                                                                    |  |  |  |
| nstaller<br>Summary of install sel<br>install settings, oli<br>install settings, oli<br>install sett                                                                                                    | Account Name:  Account Password  Domain:  EXCH  EXCH  ExCH  Excount Password  Excount Password  Domain:  Excount Password  Domain:  Excount Password  Domain:  Excount Password  Domain: Excount Password  Domain: Excount Password  Domain: Excount Password  Excount Password  Domain: Excount Password  Excount Password  E |  |  |  |
| nstaller<br>Summary of install sel<br>install settings, oli<br>install settings, oli<br>install sett                                                                                                    | Account Name:  Account Password  Domain:  EXCH  EXCH  ExCH  Excount Password  Excount Password  Domain:  Excount Password  Domain:  Excount Password  Domain:  Excount Password  Domain: Excount Password  Domain: Excount Password  Domain: Excount Password  Excount Password  Domain: Excount Password  Excount Password  E |  |  |  |
| nstallor<br>Summary of install sel<br>Setup has enough<br>install settings, cl<br>Medsagent<br>+ Medsagent<br>+ Medsagent<br>+ Medsagent<br>+ Strowder<br>Bestings, cl<br>+ Medsagent<br>+ Medsagent<br>+ Medsagent<br>+ Medsagent<br>- Strowder<br>Bestings Pall<br>Gibbal Filters = U<br>Competence Heat<br>Installer                                                                                                    | Account Name: Account Password Domain: EXCH Demoint EXCH Decimal to data copying the program files. If you are satisfied with the k Next to begin copying files. Were will be installed: e System DataAgent t C-Program Files addsmoothers e Cell level policy C-Back Next > Cancel                                                                                                    |  |  |  |
| nstaller<br>Summay of install sel<br>install seitings, cli<br>install seitings, cli<br>install seitings, cli<br>install seitings, cli<br>install seitings, cli<br>install seitings, cli<br>install seitings, cli<br>install seitings, cli<br>installer<br>Destination Path<br>CommServe Hote<br>Destination Path<br>CommServe Hote<br>Destination<br>Destination<br>Destinati | Account Name: Account Password: Account Password: Domain: EXCH Domain: EXCH ExcH ExcH Cancel Concerned Concerned Con |  |  |  |
| nstaller<br>Summary of install self<br>Setup has enoug<br>install selfings.<br>The following off<br>+ Medialgent<br>+ Medialgent<br>+ VisS Provide<br>Destination Pah<br>Commiseve Hote<br>Licent = aud<br>Job Results Pah<br>Global Filters = U<br>Installer<br>Installer                                                                                                    | Account Name: Account Password: Account Password: Domain: EXCH Domain: EXCH ExcH ExcH Cancel Concerned Concerned Con |  |  |  |

- 24. To install the software on the remaining nodes of the cluster, click **Yes**. To complete the install for this node only, click **No**.
- 25. Select cluster nodes from the **Preferred Nodes** list and click the arrow button to move them to the **Selected Nodes** list.

Once you complete your selections, click **Next**.

- The list of **Preferred Nodes** displays all the nodes found in the cluster; from this list you should only select cluster nodes configured to host this cluster group server.
- Do not select nodes that already have multiple instances installed.

| Yes No                                                              |
|---------------------------------------------------------------------|
| Installer  Cluster Node Selection Select cluster nodes to configure |
| Selected Nodes       Vinclustes2                                    |

Would you like to install the software on remaining nodes on the cluster?

 Specify User Name and Password for the Domain Administrator account Information to perform the remote install on the cluster nodes you selected in the previous step.

Click Next.

| 27. | The progress of the remote install for the cluster nodes is displayed; the install can be |
|-----|-------------------------------------------------------------------------------------------|
|     | interrupted if necessary.                                                                 |

Click **Stop** to prevent installation to any nodes after the current ones complete.

Click **Advanced Settings** to specify any of the following:

- Maximum number of nodes on which Setup can run simultaneously.
- Time allocated for Setup to begin executing on each node, after which the install attempt will fail.
- Time allocated for Setup to complete on each node, after which the install attempt will fail.

If, during the remote install of a cluster node, setup fails to complete or is interrupted, you must perform a local install on that node. When you do, the install begins from where it left off, or from the beginning if necessary. For procedures, see Manually Installing the Software on a Passive Node.

| nsta | ller |  |
|------|------|--|

Domain administrator account information

Please provide domain admir

LAB \Administrator

Domain Account Information

?

|                              | e install at any time. Ins<br>ue installation, but their                 |               |            |                                  |
|------------------------------|--------------------------------------------------------------------------|---------------|------------|----------------------------------|
| Client Name<br>real2         | Client Status                                                            | Start Time    | End Time   | Result Description               |
| Installed successfu          | dly:                                                                     | Left t        | o install: | ▶<br>1                           |
|                              | 0<br>) sec                                                               |               | ogress:    | 0 Max: 1 ≟<br>left: 10 min 0 sec |
| Installer<br>Advanced Settin | gs                                                                       |               |            | Stop                             |
| Installer                    |                                                                          |               |            |                                  |
| Time to wai                  | simultaneous remote m<br>t for Setup to start on<br>Setup to complete on | each remote m | achine: 2  | - minutes                        |
|                              |                                                                          |               |            |                                  |

< <u>B</u>ack

Cancel

**28.** Read the summary for remote installation to verify that all selected nodes were installed successfully.

Click Next.

- If any node installation fails, you must manually install the software on that node once the current installation is complete. See Manually Installing the Software on a Passive Node for step-by-step instructions.
- The message displayed on your screen will reflect the status of the selected nodes, and may look different from the example.

30. Click Finish.

| nstaller 🛛 🕅                                                                                                    |
|----------------------------------------------------------------------------------------------------|
| Results<br>Remote install results                                                                                               |
| Summary of remote install                                                                                                    |
| The following software (Version ) were selected to be installed: + CommCell                                                     |
| REAL2: Install succeeded.                                                                                                    |
| staller                                                                                                    |
| Schedule Reminder<br>Job schedule creation reminder                                                                             |
| Please note:                                                                                                    |
| riesse note:<br>You still need to create a Job Schedule for each iDataAgent that has been installed on<br>this client computer. |
| Job Schedules are required to allow the iDataAgents to perform automated backup<br>and restore operations.                      |
| Job Schedule creation can be accomplished through the CommCell Console<br>administration interface.                             |
| Installer                                                                                                    |
| nstaller                                                                                                    |
| Completion Report<br>Setup complete                                                                                             |
| Software installation completed successfully                                                                                    |
| Software installation completed successfully. Visit the website below to download latest Updates and Service Packs.             |
| Click Finish to complete Setup.                                                                                                 |
| ×                                                                                                    |
| Installer<br>Technical Support Website Einish                                                                                   |
| Previous                                                                                                    |

# Getting Started - Microsoft Exchange Database Configuration

< Previous Next >

# **PRE-REQUISITES**

- When using a proxy configuration, installation of the Exchange management tools on the proxy is required. Also, ensure that the version of the management tools is the same as the version of the Exchange server.
- When performing Integrity Check on Exchange 2010 DAG subclients, it is required to use a proxy. You can use one of the following as the proxy:
  - o DAG member server
  - o Separate computer with connectivity to the Exchange Server and with the ability to mount the snapshots
- Prior to performing a SnapProtect backup, ensure that all the available hotfixes for Virtual Disk Service (VDS) and VSS are applied.
- When performing SnapProtect backup for a Windows Cluster, a proxy server must be used for performing backup and restore operations.
- SnapProtect backup on Windows supports basic disks.

# CONFIGURATION

1.

3.

Once installed, the Microsoft Exchange Database iDataAgent requires some additional configuration before running your first SnapProtect backup. Follow the steps given below to complete the configuration for this Agent.

- From the CommCell Browser, navigate to Client Computers | < Client>.
  - Right-click the client and select **Properties**.

|                                      | What's new? ×                        |                                                                                                    |
|--------------------------------------|--------------------------------------|----------------------------------------------------------------------------------------------------|
| CommNet                              |                                      |                                                                                                    |
| Client Computer Groups               | What's new?                          |                                                                                                    |
| 2 Clent Computers 1                  | Laptop Backup                        |                                                                                                    |
| ⊕ tog t All Tasks >                  | Laptop Backup Age                    | at to protect data on laptops and desktops used in remote offices and outside of a domain                                                    |
| B C murr Ven +                       | network. Backups o                   | an be performed seamlessly using automatic schedules based on network connectivity or                                                        |
| Storage Properties                   | Show on startup                      |                                                                                                    |
| Policies                             | Job Controller 🗙                     |                                                                                                    |
| Reports     Content Director         | Job Controller                       |                                                                                                    |
|                                      |                                      | Client Co Agent Type Subclient Job Type Phase Storage MediaAgent                                                                             |
|                                      | There are no jobs currently          |                                                                                                    |
|                                      |                                      |                                                                                                    |
|                                      |                                      |                                                                                                    |
|                                      | Il Pause Playing                     | Running: 0 Pending: 0 Waking: 0 Queued: 0 Suspended: 0 Total Jobs: 0 Job Streams: 0 High Water                                               |
|                                      |                                      | Konning: o Henoing: o Walong: o Queues: o Suspenses: o Total Joos: o Joo Streams: o High Wales                                               |
|                                      | Event Viewer 🗙                       |                                                                                                    |
|                                      | Event Wewer                          |                                                                                                    |
|                                      | Seve Event Job.                      | Date Progr Compu Event C Description                                                                                                    |
|                                      |                                      | 18 07/21/2010 12:00:29 JobMa murphy 19:840 Data Aging operation has<br>18 07/21/2010 12:00:12 JobMa murphy 19:322 Data Aging operation has   |
| 🛕 CommCell Browser                   | <ul> <li>117</li> <li>116</li> </ul> | 18 07/21/2010 12:00:12 3obMa numphy 19:322 Data Aging operation has<br>07/21/2010 11:03:04 EvMgr5 numphy 35:255 User [admin] has logged off. |
| 🖻 Agents                             | 113                                  | 07/21/2010 11:02:02 EvMorS murphy 35:254 User [admin] has logged on.                                                                         |
| *                                    | a 110                                | 07/21/2010 10:38:20 FullorS mumbur 35:254 Liser [admin] has borned on                                                                        |
|                                      | II Pause Playing                     | Information, Minor, Major, Critical, Maximum events shown: 200                                                                               |
| 1 object(s)                          |                                      | nurphy admin                                                                                                    |
|                                      |                                      |                                                                                                    |
| Client Computer Properties           |                                      | X                                                                                                    |
|                                      |                                      | a la sus esta la ella                                                                                                    |
| General Versi<br>Content Indexing Se | on Secu<br>earch Server URLs         | rity Activity Control Groups<br>Registry Key Settings Client Side Deducings                                                                  |
|                                      | Network Throtting                    | Policies Job Configuration Encryption (Advanced)                                                                                             |
| r newar configuration                | Network milotang                     | Policies Sob configuration Encryption                                                                                                    |
|                                      |                                      | · · · · · · · · · · · · · · · · · · ·                                                                                                    |
| Enter Alternate Cache Partition I    | ior QSnap, Please en                 | sure that the volume specified is an NTFS volume.                                                                                            |
|                                      |                                      |                                                                                                    |
|                                      |                                      |                                                                                                    |
| Path to Exchange mining tool         |                                      |                                                                                                    |
|                                      |                                      |                                                                                                    |
| CDR Log File Location                |                                      |                                                                                                    |
| control of the cocolor               |                                      |                                                                                                    |
|                                      |                                      | Browse                                                                                                    |
|                                      |                                      |                                                                                                    |
| 2                                    |                                      |                                                                                                    |
| Enable SnapProtect                   |                                      |                                                                                                    |
| I Enable ShapProtect                 |                                      |                                                                                                    |
|                                      |                                      | -                                                                                                    |
| Proxy for Exchange                   | -                                    | ]                                                                                                    |
| 🗆 🔽 Enable retry on network e        | rrors                                |                                                                                                    |
|                                      |                                      |                                                                                                    |
| Data 5                               |                                      |                                                                                                    |
| Retry Frequency (seconds)            | 30 -                                 |                                                                                                    |
| Retry Count                          | 40 ÷                                 |                                                                                                    |
|                                      | 10                                   |                                                                                                    |
|                                      |                                      |                                                                                                    |
|                                      |                                      |                                                                                                    |
|                                      |                                      |                                                                                                    |
|                                      |                                      |                                                                                                    |
|                                      |                                      |                                                                                                    |
|                                      |                                      |                                                                                                    |
|                                      |                                      |                                                                                                    |
|                                      |                                      |                                                                                                    |
|                                      |                                      |                                                                                                    |
|                                      |                                      |                                                                                                    |
|                                      |                                      |                                                                                                    |
|                                      |                                      |                                                                                                    |
|                                      |                                      |                                                                                                    |
|                                      |                                      |                                                                                                    |
|                                      |                                      |                                                                                                    |
|                                      |                                      |                                                                                                    |
|                                      |                                      |                                                                                                    |
|                                      |                                      |                                                                                                    |
|                                      |                                      | OK Cancel Help                                                                                                    |

- Click on the **Advanced** tab.
  - Select the Enable SnapProtect option to enable SnapProtect backup for the client.
  - Click OK.

- From the CommCell Browser, navigate to *Client>* | **Exchange Database**.
- Right-click the subclient in the right pane and click **Properties**.

- 4. Click the **Storage Device** tab.
  - In the **Storage Policy** box, select the storage policy name.

| 🔓 CommCell Browser 🛛 🛛 🖗                   | DA Exchange Database ×                   |                                     |
|--------------------------------------------|------------------------------------------|-------------------------------------|
| testna4                                    | 🚴 testna4 > 👔 Client Computers > 🚉 hwina | pp01 > DA Exchange Database >       |
| Clent Computer Groups                      | Subclient Name                           | Storage Policy                      |
| 172.16.64.31                               | default                                  | Not Assigned                        |
| ⊕ avocado<br>⊕ 6% cvdv005589_2             | Backup                                   |                                     |
| E 00 File System                           | List Media                               |                                     |
| - of defaultBackupSet<br>⊕ of the wal-2003 | Backup History                           |                                     |
| ⊕ ga dhava-2003<br>⊕ 🚦 hfiler1             | Schedules                                |                                     |
| 🖲 🚦 hfler2                                 | Operation Window                         |                                     |
| æ 🚦 hfiler3<br>æ 📴 hfiler4                 | 3 Properties                             |                                     |
| 🕀 🧧 hfiler5                                |                                          |                                     |
| E hfler6                                   |                                          |                                     |
| 1 Texthange Database                       | Content 🖪 Summary                        |                                     |
| OA File System                             | 🔂 Job Controller 🗙                       |                                     |
| Of SQL Server     Kdhyperva                | 🔝 Job Controller                         |                                     |
| 🕀 🔂 miler64                                |                                          | Agent Type Subclient Job Type Phase |
| 🗄 🔂 netappvsa<br>🖻 📆 sg-64                 | 909 Auxiliary Copy                       | Auxiliary C                         |
| E - 04 File System                         | 950 Auxiliary Copy                       | Audiary C                           |
| defaultBackupSet                           | 1041 Auxiliary Copy                      | Audiary C                           |
|                                            |                                          |                                     |
| Subclient Properties                       | of default                               | ×                                   |
| cont la contrata                           |                                          |                                     |
| aonoral i concornes                        |                                          | 5napProtect Operations              |
| Storage Device                             | Activity Control                         | Encryption                          |
| (a                                         |                                          |                                     |
| Data Storage Policy D                      | ata Transfer Option                      |                                     |
|                                            |                                          |                                     |
| Storage Policy:                            |                                          |                                     |
|                                            |                                          |                                     |
| RR_Sp1-PMV                                 | <b>•</b>                                 | Data Paths                          |
|                                            |                                          |                                     |
| Incremental Storage P                      | olicy: N//                               |                                     |
| unurennen tar storage e                    | ancys (a)                                | - II                                |
|                                            |                                          | Data Paths                          |
|                                            |                                          | Data Facilio                        |
|                                            |                                          |                                     |
| Create Storage R                           | olicy                                    |                                     |
|                                            |                                          |                                     |
|                                            |                                          |                                     |
|                                            |                                          |                                     |
|                                            |                                          |                                     |
|                                            |                                          |                                     |
|                                            |                                          |                                     |
|                                            |                                          |                                     |
|                                            |                                          |                                     |
|                                            |                                          |                                     |
|                                            |                                          |                                     |
|                                            |                                          |                                     |
|                                            |                                          |                                     |
|                                            |                                          |                                     |
|                                            |                                          |                                     |
|                                            |                                          |                                     |
|                                            |                                          |                                     |
|                                            |                                          |                                     |
|                                            |                                          |                                     |
|                                            |                                          | I                                   |
|                                            | ОК                                       | Cancel Help                         |
|                                            |                                          |                                     |

• Click the **SnapProtect Operations** tab.

5.

- Click **SnapProtect** option to enable SnapProtect backup for the selected subclient.
- Select the storage array from the **Available Snap Engine** drop-down list.
- From the **Use Proxy** list, select the MediaAgent where SnapProtect and backup copy operations will be performed.

When performing SnapProtect backup using proxy, ensure that the operating system of the proxy server is either same or higher version than the client computer.

• Click Use Separate Proxy for Snap to Tape if you want to perform backup copy operations in a different MediaAgent.

Select the MediaAgent from the **Proxy** list.

| Subclient Properties of snap                                                                                     |
|----------------------------------------------------------------------------------------------------|
| Storage Device Activity Control Encryptice StM Ontros<br>General Contents Pre/Post Process SapProtect Operations |
| 2<br>SnapProtect 3<br>Available Snap Engines Please select a Snap Engine                                         |
| Enter Array Credentials                                                                                          |
| Use Proxy                                                                                                    |
| Use Separate Proxy for Snap to Tape Proxy                                                                        |
| Use source if proxy is unreachable                                                                               |
|                                                                                                    |
|                                                                                                    |
|                                                                                                    |
|                                                                                                    |
|                                                                                                    |
| OK Cancel Help                                                                                                   |

- 6. Click the **Content** tab.
  - Click **Configure** to add or modify the content for the subclient.
  - Click OK.

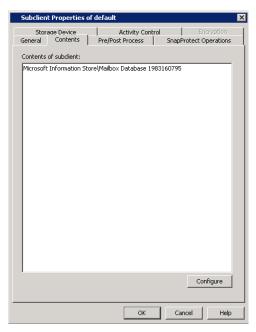

# SKIP THIS SECTION IF YOU ALREADY CREATED A SNAPSHOT COPY.

Click Next > to Continue.

# **CREATE A SNAPSHOT COPY**

Create a snapshot copy for the Storage Policy. The following section provides step-by-step instructions for creating a Snapshot Copy.

- 1. From the CommCell Console, navigate to **Policies | Storage Policies**.
  - Right-click the <storage policy> and click All Tasks | Create New Snapshot Copy.

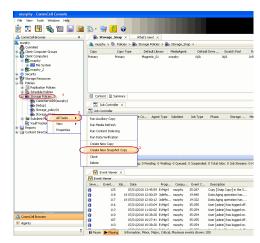

- Enter the copy name in the **Copy Name** field.
  - Select the Library, MediaAgent, master Drive Pool and Scratch Pool from the lists (not applicable for disk libraries).
  - Click OK.

2.

Next 🕨

| Selective Copy<br>General Retention | Associations<br>Copy Policy | Advance<br>Data Paths | d Dedup<br>Data Path Confi | lication<br>guration |
|-------------------------------------|-----------------------------|-----------------------|----------------------------|----------------------|
| Copy Information                    |                             |                       |                            | _                    |
| Copy <u>N</u> ame:                  |                             |                       |                            |                      |
| Primary Copy                        |                             |                       |                            |                      |
| Default Index Destinatio            | n                           |                       |                            |                      |
| Library:                            |                             |                       |                            | ~                    |
| MediaAgent:                         |                             |                       |                            | ~                    |
| Drive Pool:                         |                             |                       |                            | *                    |
| Scratch Pool:                       |                             |                       |                            | *                    |
| 3                                   |                             |                       |                            | _                    |
|                                     |                             |                       |                            |                      |
|                                     |                             |                       |                            |                      |
|                                     |                             |                       |                            |                      |
|                                     |                             |                       |                            |                      |
|                                     |                             |                       |                            |                      |

# **CONFIGURE BACKUP COPY**

Follow the steps given below to configure Backup Copy for moving snapshots to media.

- From the CommCell Browser, navigate to **Policies | Storage Policies**.
  - Right-click the **<storage policy>** and click **Properties.**

1.

- Click the **Snapshot** tab.
- Select **Enable Backup Copy** option to enable movement of snapshots to media.
- Click OK.

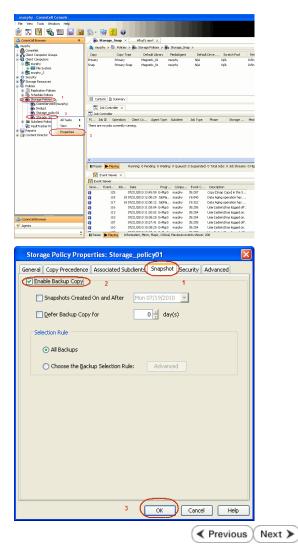

# Storage Array Configuration

# **CHOOSE THE STORAGE ARRAY**

| HARDWARE STORAGE ARRAYS          | SOFTWARE STORAGE ARRAY |
|----------------------------------|------------------------|
| 3PAR                             | DATA REPLICATOR        |
| DELL COMPELLENT                  |                        |
| DELL EQUALLOGIC                  |                        |
| EMC CLARIION, VNX                |                        |
| EMC SYMMETRIX                    |                        |
| FUJITSU ETERNUS DX               |                        |
| HITACHI DATA SYSTEMS             |                        |
| HP EVA                           |                        |
| ІВМ SVC                          |                        |
| ІВМ ХІV                          |                        |
| LSI                              |                        |
| ΝΕΤΑΡΡ                           |                        |
| NETAPP WITH SNAPVAULT/SNAPMIRROR |                        |
| NIMBLE                           |                        |

Previous Next >>)

Page 106 of 520

# SnapProtect<sup>™</sup> Backup - 3PAR

< Previous Next >

# **PRE-REQUISITES**

- 3PAR Snap and 3PAR Clone licenses.
- Thin Provisioning (4096G) and Virtual Copy licenses.
- Ensure that all members in the 3PAR array are running firmware version 2.3.1 (MU4) or higher.

## **SETUP THE ARRAY INFORMATION**

Provide the identification information for the array to ensure access. The following section provides step-by-step instructions for setting the array information.

- 1. From the CommCell Console, navigate to **Tools | Control Panel**.
  - Click Array Management.

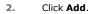

3.

|                        |            | iface Pairs I | CR Backup Settings     | E-Mail & IDS Configuration |                             |
|------------------------|------------|---------------|------------------------|----------------------------|-----------------------------|
|                        |            |               | ٥                      | Sil                        | <b>6</b> :0                 |
| Array Managemen        | 0          |               | 7/21/2010 10:38:20 EvM |                            | User (admin) has logged on. |
| Control Host           | Name       | User Name     | Snap Vendor            | Description                | × Add                       |
| fidk.hct.commvault.com | 5001438002 | hct\administr | . HP EVA               |                            | ^                           |
| 172.19.66.22           |            | grpadmin      | Del Equalogic          |                            | Edit                        |
| 172.19.125.226         | 6000279    | admin         | IBM XIV                |                            |                             |
| 172.19.66.91           | APM0003340 | admin         | EMC CLARIION           |                            | Delete                      |
| 172.19.66.69           | 10881      | system        | HDS                    |                            |                             |

What's new?

💅 Alerts

5

8

B

4

List Sn

OK Cancel Help

Diagonal and the second second

172 19 71 26

13

Audit Trai

- Select **3PAR** from the **Snap Vendor** list.
  - Specify the 16-digit number obtained from the device ID of a 3PAR volume in the **Name** field.

| Array Managemer  | ıt 💽                   |
|------------------|------------------------|
| 1 Snap Vendor    | 3PAR 💌                 |
| 2 Name           |                        |
| Control Host     |                        |
| User Name        |                        |
| Password         |                        |
| Confirm Password |                        |
| Device Group     |                        |
| Use devices only | from this device group |
| Description      |                        |
|                  |                        |
|                  |                        |
|                  |                        |
| ОК               | Cancel Help            |

Follow the steps given below to calculate the array name for the 3PAR storage device:

- 1. From the 3PAR Management console, click the **Provisioning** tab and navigate to the **Virtual Volumes** node. Click any volume in the **Provisioning** window
- 2. From the Virtual Volume Details section, click the Summary tab and write

down the **WWN** number. This is the device ID of the selected volume.

3. From the **Virtual Volume Details** section, click the **Summary** tab and write down the **WWN** number.

This is the device ID of the selected volume.

This WWN may be 8-Byte number (having 16 Hex digits) or 16 Byte number (having 32 Hex digits).

- 4. Use the following formula to calculate the array name:
  - For 8 Byte WWN (16 Hex digit WWN)

2FF7000 + DevID.substr(4,3) + 00 + DevID.substr(12,4)

where  $\mathtt{DevID.substr}\left(4,3\right)$  is the next 3 digits after the fourth digit from the WWN number

where  ${\tt DevID.substr(12,4)}$  is the next 4 digits after the twelfth digit from the WWN number

For example: if the WWN number is 50002AC0012B0B95 (see screenshot given below for 8 Byte WWN), using the following formula:

2FF7000 + DevID.substr(4,3) + 00 + DevID.substr(12,4)

DevID.substr(4,3) is 2AC and DevID.substr(12,4) is 0B95

After adding all the values, the resulting array name is 2FF70002AC000B95.

• For 16 Byte WWN (32 Hex digit WWN)

2FF7000 + DevID.substr(4,3) + DevID.substr(26,6)

where  ${\tt DevID.substr}\,(4,3)$  is the next 3 digits after the fourth digit from the WWN number

where  ${\tt DevID.substr}\,(26,\,6)$  is the next 6 digits after the twenty sixth digit from the WWN number

For example: if the WWN number is 60002AC50000000000052200000B95 (see screenshot given below for 16 Byte WWN), using the following formula:

2FF7000 + DevID.substr(4,3) + DevID.substr(26,6)

DevID.substr(4,3) is 2AC and DevID.substr(26,6) is 000B95

After adding all the values, the resulting array name is 2FF70002AC000B95.

- Enter the IP address of the array in the **Control Host** field.
  - Enter the access information of a local 3PAR Management user with administrative privileges in the **Username** and **Password** fields.
  - In the **Device Group** field, specify the name of the CPG group created on the array to be used for snapshot operations.

If you do not specify a CPG group, the default CPG group will be used for snapshot operations.

- Select the **Use devices only from this device group** option to use only the snapshots devices available in the device group specified above.
- Use the **Description** field to enter a description about the entity. This description can include information about the entity's content, cautionary notes, etc.
- Click OK to save the information.

4.

|                          | 16 Byte WWN                                                     |                         | Byte WWN                                                          |
|--------------------------|-----------------------------------------------------------------|-------------------------|-------------------------------------------------------------------|
| Provisioning             | ) Provisioning : InServo : Span-Ecommonalt.com : Witaal Volumes | Provisioning            | 1) Provisioning : InSens : Spar-3.communalt.com : Virtual Valumes |
| V E Mens                 | Summary Wrt.ol Idures Alerts                                    | V El Islens             | Summary Whull Idunes Alers                                        |
| VE tos-2 commakton       | Samay . 60 rate & Piter # Dear                                  | V E tou-Loommak.com     | Server + 62 rate # Play # Cor                                     |
|                          | Nane A Exported                                                 | iii 0%s ∠ 2             | Name A Depoted                                                    |
| Rende Coor               |                                                                 | Renote Con              |                                                                   |
| Equited                  | sdata -<br>Bi 192 cc devi dantdete co-devi                      | E Finated               | sdata -<br>iii 168 cc dexi dantdelete co-dexi                     |
| Unexpoted                | is 28tht p privat 28 Teb. CLWACEDR200                           | Unexpected              | is 28b64 p asvant 208 Teb Cr. whotoerade                          |
| Dr Denice Trope          | H 200404 p payant 408 CX IdStock and                            | P B Dr Device Tripe     | # 28tról p present 402 CV id9(cs2 incl                            |
| P By RAID Trop           | 8 2dat4 p. persent 420 yol 01 property jacs                     | P B By RAD Trop         | 8 State p present 402 yob CV property jac                         |
| B fit litual Volume Sets | 2dol4 paneri 400 (P, vd) hexagon                                | P in Visual Idune Sets  | 2kbx64_pexanti_428_0P_xx81 hexagan                                |
|                          | 2864 perant 48 0P yc 3 herapon                                  |                         | 288x64_pawark_468_0P_ypt 3 hexagen                                |
| I Una                    | 8 IRVXWWESTESH1 K VIEW                                          | ► (□ VUNe)              | B INEVANIVIN'EST-ESI-(1) K VID-OC                                 |
| P [] Tenplates           | 9-2,1927,239 -                                                  | Fil Templates           | 9-2,1927,239 -                                                    |
| Q Coneirs                | 8 9.2,1021,238                                                  | 🔇 Coneits               | 6 9.2.1031.235 -                                                  |
| < I I                    | Vetaal Volume Details                                           | K                       | Virtual Volume Details                                            |
| Common Actions           |                                                                 | Common Actions          |                                                                   |
| 😵 Greate Witual Volume . | Sunnery Settings VLINs Lavout Alerts                            | 😵 Create Virtual Volume | Sunnary Settings VLURs Levalt Alerts                              |
| Create Witual Copy       | General C                                                       | Create Wrtual Capy      | General C                                                         |
| Greate Physical Copy     | None IRAANWEET-EVAL                                             | Greate Physical Capy    | None (RANNAUTS)-FS(4)                                             |
| 🚱 Create CPG             | Note Deptervision-solid                                         | 🕒 Create CPG            | Name DesylexyWiteSTHEARI                                          |
| 🕼 Creake WURL -          | Bernain -                                                       | 🕼 Crede VIIII -         | Domain :                                                          |
| E Systems 1              | 5et - /4                                                        | E System 1              | Set -                                                             |
|                          | type tax , 4                                                    |                         | Type Inc. 1 4                                                     |
| Indus                    | Provisioning Tul                                                | Roda                    | Provisioning ful                                                  |
| January K                | WWN 600034/580080080005220800895<br>Copy 0f -                   | I K                     | WWN 50003AC596220896<br>Copy 0f                                   |
| Layout Grid              | Copy or -<br>Copies 3                                           | Layout Grid             | Copy of                                                           |
| Ri Rende Corv            | Made Rif                                                        | Richards Core           | Made IV                                                           |

| Array Manageme   | ent 🔀                     |        |
|------------------|---------------------------|--------|
| Snap Vendor      | 3PAR 💌                    |        |
| Name             |                           |        |
| 3 Control Host   |                           |        |
| User Name        |                           |        |
| 4 Password       |                           |        |
| Confirm Password |                           |        |
| 5 Device Group   |                           |        |
| 6 Use devices or | ly from this device group |        |
| Description      |                           |        |
|                  |                           |        |
| ОК               | Cancel Help               |        |
|                  | < Previous                | Next > |

# SnapProtect<sup>™</sup> Backup - Dell Compellent

< Previous ) Next >

### **PRE-REQUISTIES**

- Dell Compellent requires the Data Instant Replay license.
- Ensure that all members in the Compellent array are running firmware version Storage Center 5.5.14 and above for 5.x and 6.2.2 and above for 6.x.

## SETUP THE ARRAY INFORMATION

Provide the identification information for the array to ensure access. The following section provides step-by-step instructions for setting the array information.

- **1.** From the CommCell Console, navigate to **Tools | Control Panel**.
  - Click Array Management.

2. Click Add.

- **3.** Select **Dell Compellent** from the **Snap Vendor** list.
  - Specify the Management IP address in the Name and Control Host fields.

The Management IP address is also referred as the Storage Center IP address.

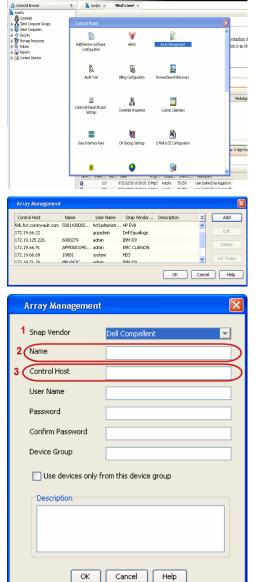

🖻 💀 🖳 🗞 🕮 📓 🗟 🎲 🐓 🚹 🖉

For reference purposes, the screenshot on the right shows the Storage Center Management Console of the Dell Compellent storage device displaying the Management IP address. 4.

- DELL C ent 🔍 Vev 📫 Refresh 🕯 1.6 rties - Storage Cent , Ce of Storege Date P nim Cate Dok Sparry 245 ary C Type: 19.54 GB 2,000 1,750 1,500 1,250 41.19 Array Management Snap Vendor Dell Compellent Name Control Host User Name 4 Password Confirm Password Device Group 5 Use devices only from this device group Description OK Cancel Help Previous Next >
- Enter the user access information of the application administrator in the **Username** and **Password** fields.
- In the **Device Group** field, type none as this array does not use device groups for snapshot operations.
- Use the **Description** field to enter a description about the entity. This description can include information about the entity's content, cautionary notes, etc.
- Click **OK** to save the information.

# SnapProtect<sup>™</sup> Backup - Dell EqualLogic

## **PRE-REQUISTIES**

### WINDOWS

Microsoft iSCSI Initiator to be configured on the client and proxy computers to access the Dell EqualLogic disk array.

### UNIX

iSCSI Initiator to be configured on the client and proxy computers to access the Dell EqualLogic disk array.

### FIRMWARE VERSION

- Ensure that all members in the EqualLogic array are running firmware version 4.2.0 or higher.
- After upgrading the firmware, do either of the following:
  - o Create a new group administration account in the firmware, and set the desired permissions for this account.
  - If you plan to use the existing administration accounts from version prior to 4.2.0, reset the password for these accounts. The password can be the same as the original.

If you do not reset the password, snapshot creation will fail.

## **SETUP THE ARRAY INFORMATION**

Provide the identification information for the array to ensure access. The following section provides step-by-step instructions for setting the array information.

- **1.** From the CommCell Console, navigate to **Tools | Control Panel**.
  - Click Array Management.

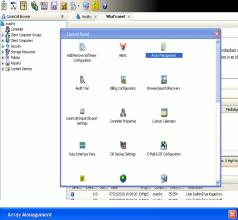

< Previous

Next 🕨

| Control Host           | Name       | User Name     | Snap Vendor    | Description | × | Add       |
|------------------------|------------|---------------|----------------|-------------|---|-----------|
| fidk.hct.commvault.com | 5001438002 | hct\administr | HP EVA         |             | ^ |           |
| 172.19.66.22           |            | grpadmin      | Dell Equalogic |             |   | Edit      |
| 172.19.125.226         | 6000279    | admin         | IBM XIV        |             |   |           |
| 172.19.66.91           | APM0003340 | admin         | EMC CLARIION   |             | _ | Delete    |
| 172.19.66.69           | 10881      | system        | HDS            |             | ~ | List Snat |
| 172 19 71 26           | MN1963C    | admin         | TRM VTV        |             | × |           |

- 2. Click Add.
- **3.** Select **Dell Equallogic** from the **Snap Vendor** list.
  - Specify the Management IP address in the Name field.

No entry is required in the **Name** field if there is no Management IP address configured.

• Specify the Group IP address in the **Control Host** field.

| Array Manageme                                                                                                    | nt 🛛 🔀                                                                                                    |  |
|----------------------------------------------------------------------------------------------------|----------------------------------------------------------------------------------------------------|--|
| 1 Snap Vendor                                                                                                    | Dell Equallogic 🗸 🗸                                                                                                    |  |
| 2 Name                                                                                                    |                                                                                                    |  |
| 3 Control Host                                                                                                    |                                                                                                    |  |
| User Name                                                                                                    |                                                                                                    |  |
| Password                                                                                                    |                                                                                                    |  |
| Confirm Password                                                                                                    |                                                                                                    |  |
| Device Group                                                                                                    |                                                                                                    |  |
| Use devices only                                                                                                    | y from this device group                                                                                                    |  |
| Description                                                                                                    |                                                                                                    |  |
|                                                                                                    |                                                                                                    |  |
|                                                                                                    |                                                                                                    |  |
|                                                                                                    |                                                                                                    |  |
| ОК                                                                                                    | Cancel Help                                                                                                    |  |
| EQUALLOGIC                                                                                                    | Account: gradan - Logged in 4789                                                                                                    |  |
| Group autia<br>Group Configuration<br>General Settings<br>Were a Settings<br>Coup neares autin<br>Possess 172:19:662                                                                                                    | General Administration Notifications ISCSI SNMP VDS/VSS Defaults Advanced                                                                                                    |  |
| Produces: 172:19.60.2<br>Administration Access<br>Web access: enabled<br>Tehrt access: enabled<br>SSH access: enabled                                                                                                    | Conception Passing Lucition                                                                                                    |  |
| E-mail Notifications<br>E-mail instructions<br>E-mail instructional<br>E-mail Hone: deabled                                                                                                    | Management P address: 172.xx.xxxx                                                                                                    |  |
| E-mail Hone: deabled<br>Event Logs                                                                                                    | Description:                                                                                                    |  |
| Event Logs     Systog doubled     Scale Authentication     RADUS     doubled     doubled                                                                                                    | Date and Time                                                                                                    |  |
| Event Logs     Systog: disabled     ISCSI Authentication     ROUT                                                                                                    | Date and Time The setting: The setting: The set (Annotes, in) The set of the set of the  |  |
| Comp     Set     Set                                                                                                    | Date and Time Thes setings These year America These York                                                                                                    |  |
| El Gran<br>Brances<br>Brances<br>Br                                                                                                    | Data and Tree The grave free The grave free The grave free The grave free The grave free The data and the data The data and the data and the data an |  |
| Some<br>Some<br>Some | Data and Tree           Tree and Tree           Tree and Tree           Tree on the definition of the data of the data of                                                                  |  |
| Constant Sector Sector S                                                                                                    | Data and Tree The grave free The grave free The grave free The grave free The grave free The data and the data The data and the data and the data an |  |
| Construction<br>Construction<br>Co                                                                                                    | Data and Tree           Tree and Tree           Tree and Tree           Tree on the definition of the data of the data of                                                                  |  |
| Control Host                                                                                                    | Data and Tree           Tree and Tree           Tree and Tree           Tree on the definition of the data of the data of                                                                  |  |
| Array Managemer<br>Snap Vendor<br>Name<br>Control Host<br>User Name                                                                                                    | Data and Tree           Tree and Tree           Tree and Tree           Tree on the definition of the data of the data of                                                                  |  |
| Array Managemen<br>Snap Vendor<br>Name<br>Control Host<br>User Name<br>Password                                                                                                    | Data and Tree           Tree and Tree           Tree and Tree           Tree on the definition of the data of the data of                                                                  |  |
| Array Managemer<br>Snap Vendor<br>Name<br>Control Host<br>User Name                                                                                                    | Data and Tree           Tree and Tree           Tree and Tree           Tree on the definition of the data of the data of                                                                  |  |
| Array Managemen<br>Snap Vendor<br>Name<br>Control Host<br>User Name<br>Password<br>Confirm Password<br>5 Device Group                                                                                                    | Data and Yee           The and Yee           The and Yee           The and Yee           The and Yee           The and Yee           The and Yee           The and Yee           The and Yee           The and Yee           The and Yee           The and Yee           The and Yee           The and Yee           The and Yee                                                                                                    |  |
| Array Managemen<br>Snap Vendor<br>Name<br>Control Host<br>User Name<br>Password<br>Confirm Password<br>5 Device Group<br>6 Use devices only                                                                                                    | Data and Tree           Tree and Tree           Tree and Tree           Tree of the states and the states and the states                                                                   |  |
| Array Managemen<br>Snap Vendor<br>Name<br>Control Host<br>User Name<br>Password<br>Confirm Password<br>5 Device Group                                                                                                    | Data and Yee           The and Yee           The and Yee           The and Yee           The and Yee           The and Yee           The and Yee           The and Yee           The and Yee           The and Yee           The and Yee           The and Yee           The and Yee           The and Yee           The and Yee                                                                                                    |  |
| Array Managemen<br>Snap Vendor<br>Name<br>Control Host<br>User Name<br>Password<br>Confirm Password<br>5 Device Group<br>6 Use devices only                                                                                                    | Data and Yee           The and Yee           The and Yee           The and Yee           The and Yee           The and Yee           The and Yee           The and Yee           The and Yee           The and Yee           The and Yee           The and Yee           The and Yee           The and Yee           The and Yee                                                                                                    |  |
| Array Managemen<br>Snap Vendor<br>Name<br>Control Host<br>User Name<br>Password<br>Confirm Password<br>5 Device Group<br>6 Use devices only                                                                                                    | Data and Yee           The and Yee           The and Yee           The and Yee           The and Yee           The and Yee           The and Yee           The and Yee           The and Yee           The and Yee           The and Yee           The and Yee           The and Yee           The and Yee           The and Yee                                                                                                    |  |
| Array Managemen<br>Snap Vendor<br>Name<br>Control Host<br>User Name<br>Password<br>Confirm Password<br>5 Device Group<br>6 Use devices only                                                                                                    | Data and Yee           The and Yee           The and Yee           The and Yee           The and Yee           The and Yee           The and Yee           The and Yee           The and Yee           The and Yee           The and Yee           The and Yee           The and Yee           The and Yee           The and Yee                                                                                                    |  |

For reference purposes, the screenshot on the right shows the Management IP address and Group IP address for the Dell Equallogic storage device.

- Enter the user access information of the Group Administrator user in the Username and Password fields.
  - For Dell EqualLogic Clone, specify the name of the Storage Pool where you wish to create the clones in the **Device Group** field.
  - Select the **Use devices only from this device group** option to use only the snapshot devices available in the storage pool specified above.
  - Use the **Description** field to enter a description about the entity. This description can include information about the entity's content, cautionary notes, etc.
  - Click **OK** to save the information.

4.

## SnapProtect<sup>™</sup> Backup - EMC Clariion, VNX

Previous Next >

### **PRE-REQUISITES**

#### LICENSES

- Clariion SnapView and AccessLogix licenses for Snap and Clone.
- SYMAPI Feature: BASE/Symmetrix license required to discover Clariion storage systems.

You can use the following command to check the licenses on the host computer:

C:\SYMAPI\Config> type symapi\_licenses.dat

#### ARRAY SOFTWARE

• EMC Solutions Enabler (6.5.1 or higher) installed on the client and proxy computers.

Client Components (SYMCLI) are required only during the initial one-time configuration. Base Components (with SYMAPI) are necessary and required for all snap operations.

- Navisphere CLI and NaviAgent installed on the client and proxy computers.
- If AccessLogix is not enabled, go to the Navisphere GUI, right-click EMC Clariton Storage System and click Properties. From the Data Access tab, select Enable AccessLogix.
- Clariion storage system should have run successfully through the Navisphere Storage-System Initialization Utility prior to running any Navisphere functionality.
- Ensure enough reserved volumes are configured for SnapView/Snap to work properly.

For EMC VNX:

• EMC Solutions Enabler (7.2 or higher) installed on the client and proxy computers.

Client Components (SYMCLI) are required only during the initial one-time configuration. Base Components (with SYMAPI) are necessary and required for all snap operations.

- Navisphere CLI and Navisphere/Unisphere Host Agent installed on the client and proxy computers.
- VNX storage system should have run successfully through the Unisphere Storage-System Initialization Utility prior to running any Unisphere functionality.

## SETUP THE EMC CLARIION

Perform the following steps to provide the required storage for SnapProtect operations:

- 1. Create a RAID group
- 2. Bind the LUN
- 3. Create a Storage Group
- 4. Register the client computer (covered by installing NaviAgent)
- 5. Map the LUNs to the client computer where the NaviAgent resides
- 6. Reserved/Clone volumes target properly for SnapView

For example, as shown in the image on the right, the **Clariion ID** of **APM00033400899** has the following configuration:

- a RAID Group 0 provisioned as a RAID-5 group (Fiber Channel drives)
- LUNs are mapped to Storage Group SG\_EMCSnapInt1 with LUN ID of #154 present to client computer emcsnapint1.

The example shows the serial number of LUN 154:

- RAID Group: RAID Group 0, containing 3 physical disks
- Storage Group: currently visible to a single client computer
- LUN is shown as a Fiber Channel device
- The devices under LUN 154 reside on RAID Group 0 which has RAID-5 configuration.

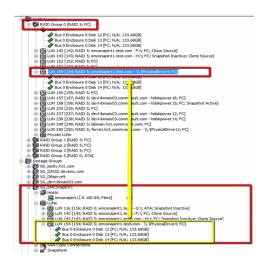

### AUTHENTICATE CALYPSO USER INFORMATION FOR THE NAVIAGENT

Follow the steps below to specify the authorization information for EMC Solutions Enabler and Navishphere CLI to ensure administrator access to the Navisphere server.

1. To set the authorize information, run the symcfg authorization command for both the storage processors. For example:

/opt/emc/SYMCLI/V6.5.3/bin# ./symcfg authorization add -host <clariion SPA IP> -username admin -password password

/opt/emc/SYMCLI/V6.5.3/bin# ./symcfg authorization add -host <clariion SPB IP> -username admin -password password

2. Run the following command to ensure that the Clariion database is successfully loaded.

symcfg discover -clariion -file AsstDiscoFile

where AsstDiscoFile is the fully qualified path of a user-created file containing the host name or IP address of each targeted Clariion array. This file should contain one array per line.

3. Create a Navisphere user account on the storage system. For example:

/opt/Navisphere/bin# ./naviseccli -AddUserSecurity -Address <clariion SPA IP> -Scope 0 -User admin -Password password

/opt/Navisphere/bin# ./naviseccli -AddUserSecurity -Address <clariion SPB IP> -Scope 0 -User admin -Password password

- 4. Restart the NaviAgent service.
- 5. Run snapview command from the command line to ensure that the setup is ready.

On Unix computers, you might need to add the Calypso user to the agent.config file.

Before running any commands ensure that the EMC commands are verified against EMC documentation for a particular product and version.

### **SETUP THE ARRAY INFORMATION**

Provide the identification information for the array to ensure access. The following section provides step-by-step instructions for setting the array information.

- From the CommCell Console, navigate to **Tools | Control Panel**.
  - Click Array Management.

1.

2. Click Add.

- Select EMC CLARIION from the Snap Vendor list for both Clariion and VNX arrays.
  - Specify the serial number of the array in the Name field.

For reference purposes, the screenshot on the right shows the serial number for the EMC Clariion storage device.

- Enter the access information of a Navisphere user with administrative privileges in the **Username** and **Password** fields.
- Use the **Description** field to enter a description about the entity. This description can include information about the entity's content, cautionary notes, etc.
- Click **OK** to save the information.

4.

| i file Yew Iools Windows Help                                                                  | 🖥 🗟 - 🚱 🚹                                 | 0                                |                            |                     |
|------------------------------------------------------------------------------------------------|-------------------------------------------|----------------------------------|----------------------------|---------------------|
| A CommCell Browser                                                                             | e 👌 nurphy X                              | What's new? ×                    |                            |                     |
| a nurphy<br>A CommNet<br>B Glert Computer Groups                                               | Control Panel                             |                                  |                            | ×                   |
| Gent Computers     Security     Storage Resources     Polcies     Reports     Gontent Director | 🐞<br>Add(Remove Software<br>Configuration | <b>₩</b><br>Alerts               | Array Management           | redunda<br>ion is a |
|                                                                                                | Audit Trail                               | Billing Configuration            | Erowse/Search(Recovery     | 3                   |
|                                                                                                | ConnColl Import/Export<br>Settings        | G.<br>G. D<br>CommNet Properties | Custom Calendars           | Med                 |
|                                                                                                | Data Interface Pairs                      | DR Backup Settings               | E-Meil & IDS Configuration | is: 0 High          |
|                                                                                                | 9816 LV816 20                             |                                  | mag                        | appeor              |

| Control Host           | Name       | User Name     | Snap Vendor    | Description | ×      | Add         |
|------------------------|------------|---------------|----------------|-------------|--------|-------------|
| fidk.hct.commvault.com | 5001438002 | hct\administr | HP EVA         |             | ^      |             |
| 172.19.66.22           |            | grpadmin      | Dell Equalogic |             |        | Edit        |
| 172.19.125.226         | 6000279    | admin         | IBM XIV        |             |        |             |
| 172.19.66.91           | APM0003340 | admin         | EMC CLARIION   |             | _      | Delete      |
| 172.19.66.69           | 10881      | system        | HDS            |             | ~      | List Snaps  |
| 172 19 71 26           | MNU963C    | admin         | TRM VIV        |             | ×      | List pridps |
|                        |            |               |                |             |        |             |
|                        |            |               |                | ОК          | Cancel | Help        |

| Array Managemen    | t                                                                                                    | × |
|--------------------|----------------------------------------------------------------------------------------------------|---|
| 1 Snap Vendor      | EMC CLARIION                                                                                                    | ] |
| 2 Name             |                                                                                                    | D |
| Control Host       |                                                                                                    |   |
| User Name          |                                                                                                    |   |
| Password           |                                                                                                    |   |
| Confirm Password   |                                                                                                    |   |
| Device Group       |                                                                                                    |   |
| Use devices only   | from this device group                                                                                                    |   |
| Description        |                                                                                                    |   |
|                    |                                                                                                    |   |
| ОК                 | Cancel Help                                                                                                    |   |
| Storage Management | rise Storage 1                                                                                                    |   |
| Filter By:         | All 💽 Filter For: 📃 🛫                                                                                                    |   |
| Assign B Expand    | Hosts [ Nontons ] Domain [172, 19, 66, 91; Lopged In] WoodS340,00594(OSS00) B Hosts B Reserved LUK Pool Physical SPA SP B LUK Polders B FAID: Groups G Constancy Groups C Constancy Groups C Constancy G Constancy C Constancy G Constancy C Constancy C Co |   |

Quick Start Guide - SnapProtect

| Array Manageme   | nt 🔀                     |        |
|------------------|--------------------------|--------|
| Snap Vendor      |                          |        |
| Name             |                          |        |
| Control Host     |                          |        |
| User Name        |                          |        |
| 3 Password       |                          |        |
| Confirm Password |                          |        |
| Device Group     |                          |        |
| Use devices on   | y from this device group |        |
| Description      |                          |        |
|                  |                          |        |
|                  |                          |        |
|                  |                          |        |
| ОК               | Cancel Help              |        |
|                  | < Previous               | Next > |

## SnapProtect<sup>™</sup> Backup - EMC Symmetrix

< Previous Next >

### **PRE-REQUISITES**

• EMC Solutions Enabler (6.4 or higher) installed on the client and proxy computers.

Client Components (SYMCLI) are required only during the initial one-time configuration. Base Components (with SYMAPI) are necessary and required for all snap operations.

• SYMAPI Feature: BASE /Symmetrix licenses for Snap, Mirror and Clone.

You can use the following command to check the licenses on the host computer:

```
C:\SYMAPI\Config> type symapi_licenses.dat
```

By default, all functionality is already enabled in the EMC Symmetrix hardware layer. However, a Hardware Configuration File (IMPL) must be enabled before
using the array. Contact an EMC Representative to ensure TimeFinder and SRDF functionalities have been configured.

## SETUP THE EMC SYMMETRIX

For SnapProtect to function appropriately, LUN Masking records/views must be visible from the host where the backup will take place:

- For DMX, the Masking and Mapping record for vcmdb must be accessible on the host executing the backup.
- For VMAX, the Masking view must be created for the host executing the backup.

### CONFIGURE SYMMETRIX GATEKEEPERS

Gatekeepers need to be defined on all MediaAgents in order to allow the Symmetrix API to communicate with the array. Use the following command on each MediaAgent computer:

symgate define -sid <Symmetrix array ID> dev <Symmetrix device name>

where <Symmetrix device name> is a numbered and un-formatted Symmetrix device (e.g., 00C) which has the MPIO policy set as FAILOVER in the MPIO properties of the gatekeeper device.

### LOAD THE SYMMETRIX DATABASE

If you have the SYMCLI software installed, it is recommended that you test your local Symmetrix environment by running the following command to ensure that the Symmetrix database is successfully loaded:

symcfg discover

### SETUP THE ARRAY INFORMATION

Provide the identification information for the array to ensure access. The following section provides step-by-step instructions for setting the array information.

- **1.** From the CommCell Console, navigate to **Tools | Control Panel**.
  - Click Array Management.

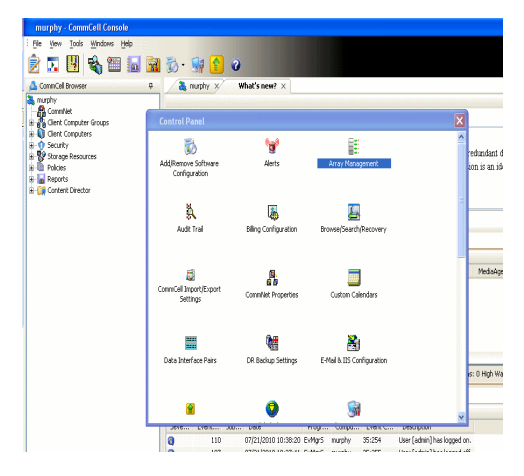

2. Click Add.

- з.
- Select EMC Symmetrix from the Snap Vendor list.
- Specify the **Symm ID** of the array in the **Name** field.

For reference purposes, the screenshot on the right shows the Symmetrix array ID (Symm ID) for the EMC Symmetrix storage device.

4.

- If Symcfg Authorization is enabled on the Symmetrix Management Console, enter the access information for the Symmetrix Management Console in the Username and Password fields.
- In the **Device Group** field, specify the name of the device group created on the client and proxy computer. The use of Group Name Service (GNS) is supported.

If you do not specify a device group, the default device group will be used for snapshot operations.

- Select the **Use devices only from this device group** option to use only the snapshots devices available in the device group specified above.
- Use the **Description** field to enter a description about the entity. This description can include information about the entity's content, cautionary notes, etc.
- Click **OK** to save the information.

To understand how the software selects the target devices during  $\ensuremath{\mathsf{SnapProtect}}$  operations, click here.

| 172.19.125.226 6000279 a                                                                                                    | grpadmin Dell Equalogic Edit                                                                                         |  |
|----------------------------------------------------------------------------------------------------|----------------------------------------------------------------------------------------------------|--|
| 172.19.66.91 APM0003340 a                                                                                                    | admin IBM XIV                                                                                                    |  |
| 172.19.66.69 10881 s                                                                                                    | system HDS Ulit Snaps                                                                                                |  |
|                                                                                                    | OK Cancel Help                                                                                                    |  |
|                                                                                                    |                                                                                                    |  |
| Array Managemer                                                                                                    | nt 🔀                                                                                                    |  |
| 1 Snap Vendor                                                                                                    | EMC Symmetrix                                                                                                    |  |
| 2 Name                                                                                                    |                                                                                                    |  |
| Control Host                                                                                                    |                                                                                                    |  |
| User Name                                                                                                    |                                                                                                    |  |
| Password                                                                                                    |                                                                                                    |  |
| Confirm Password                                                                                                    |                                                                                                    |  |
| Device Group                                                                                                    |                                                                                                    |  |
| Use devices only                                                                                                    | y from this device group                                                                                             |  |
| Description                                                                                                    | ]                                                                                                    |  |
|                                                                                                    |                                                                                                    |  |
|                                                                                                    |                                                                                                    |  |
|                                                                                                    |                                                                                                    |  |
| ОК                                                                                                    | Cancel Help                                                                                                    |  |
|                                                                                                    | EMC Symmetrix Management Console V8.0.2.6                                                                            |  |
| Fåe Control Administration Help<br>=   = <b>Properties</b> = Config Session   = Alert                                                                                                    | Refresh View      Export   Logout      No Alerts     se Convexend History      Replication Monitor     B CoS Monitor |  |
| Symmetric Arrays                                                                                                    | <b>A</b> ?                                                                                                    |  |
| Symewistic Arrays     Dio01978/03/546_local     *0401978/03/546_local     *0401978/03/546_local     *040197     *0401978     Dio01978     *0401978     *0401978     *0401978     *0401978     *0401978     *0401978     *0401978     *0401978     *0401978     *040197     *040197     *040197     *040197     *040197     *040197     *040197     *040197     *040197     *040197     *040197     *040197     *040197     *040197     *040197     *040197     *040197     *040197     *040197     *040197     *040197     *04019     *040197     *040197     *040197     *040197     *040197     *040197     *040197     *040197     *040197     *040197     *040197     *040197     *040197     *040197     *040197     *040197     *040197     *040197     *040197     *040197     *040197     *040197     *040197     *040197     *040197     *040197     *040197     *040197     *040197     *040197     *040197     *040197     *040197     *040197     *040197     *040197     *040197     *040197     *040197     *040197     *040197     *040197     *040197     *040197     *040197     *040197     *040197     *040197     *040197     *040197     *040197     *040197     *040197     *040197     *040197     *040197     *040197     *040197     *040197     *040197     *040197     *040197     *040197     *040197     *040197     *040197     *040197     *040197     *040197     *040197     *040197     *040197     *040197     *040197     *040197     *040197     *040197     *040197     *040197     *040197     *040197     *040197     *040197     *040197     *040197     *040197     *040197     *040197     *040197     *040197     *040197     *040197     *040197     *040197     *040197     *040197     *040197     *040197     *040197     *040197     *040197     *040197     *040197     *040197     *040197     *040197     *040197     *040197     *040197     *040197     *040197     *040197     *040197     *040197     *040197     *040197     *040197     *040197     *040197     *040197     *040197     *040197     *040197     *040197     *040197     *040197     *040197 | ict a folder or an object in the tree.                                                                               |  |
| Meta Devices (2)     Solution Devices (12)     Solution Devices (12)     Solution Devices (12)                                                                                                    |                                                                                                    |  |
| Replication Views     Device Groups (5)     Composite Groups (0)                                                                                                    |                                                                                                    |  |
|                                                                                                    |                                                                                                    |  |
|                                                                                                    |                                                                                                    |  |
|                                                                                                    |                                                                                                    |  |
|                                                                                                    |                                                                                                    |  |
| Array Managemen                                                                                                    | nt 🛛 🔀                                                                                                    |  |
|                                                                                                    |                                                                                                    |  |
| Snap Vendor                                                                                                    | nt 🗙                                                                                                    |  |
| Snap Vendor<br>Name                                                                                                    |                                                                                                    |  |
| Snap Vendor<br>Name<br>Control Host                                                                                                    |                                                                                                    |  |
| Snap Vendor<br>Name<br>Control Host<br>User Name                                                                                                    |                                                                                                    |  |
| Snap Vendor<br>Name<br>Control Host<br>User Name<br>Password                                                                                                    |                                                                                                    |  |
| Snap Vendor<br>Name<br>Control Host<br>User Name<br>Password<br>Confirm Password                                                                                                    |                                                                                                    |  |
| Snap Vendor<br>Name<br>Control Host<br>User Name<br>Password<br>Confirm Password<br>4 Device Group                                                                                                    | EMC Symmetrix                                                                                                    |  |
| Snap Vendor<br>Name<br>Control Host<br>User Name<br>Password<br>Confirm Password<br>Confirm Password<br>Device Group                                                                                                    |                                                                                                    |  |
| Snap Vendor<br>Name<br>Control Host<br>User Name<br>Password<br>Confirm Password<br>4 Device Group                                                                                                    | EMC Symmetrix                                                                                                    |  |
| Snap Vendor<br>Name<br>Control Host<br>User Name<br>Password<br>Confirm Password<br>Confirm Password<br>Device Group                                                                                                    | EMC Symmetrix                                                                                                    |  |
| Snap Vendor<br>Name<br>Control Host<br>User Name<br>Password<br>Confirm Password<br>Confirm Password<br>Device Group                                                                                                    | EMC Symmetrix                                                                                                    |  |
| Snap Vendor<br>Name<br>Control Host<br>User Name<br>Password<br>Confirm Password<br>Confirm Password<br>Device Group                                                                                                    | EMC Symmetrix                                                                                                    |  |
| Snap Vendor<br>Name<br>Control Host<br>User Name<br>Password<br>Confirm Password<br>Oevice Group                                                                                                    | EMC Symmetrix                                                                                                    |  |

# SnapProtect<sup>™</sup> Backup - Fujitsu ETERNUS DX

< Previous Next >

### **PRE-REQUISITES**

- Local Copy license for Snap and Clone.
- Thin Provisioning license.
- Ensure that all members in the Fujitsu array are running firmware version V10L22-1000 or higher.
- Enable SMI-S on the storage array.
- Create a Host Affinity group for the proxy computer.
- If using SnapOPC, ensure to create a SDV and SDPV volumes.

## **CONFIGURE DESTINATION VOLUMES**

- Source and destination volumes should be pre-paired before performing any snapshot operation. For EC snapshots (clone), pre-paired sessions should be in active state.
- To pre-pair source and destination volumes, install the ETERNUS SF Express Manager software version 14.2A or higher.
- Forbid Advanced Copy and Encrypted volumes are not supported.
- Depending on the type of snapshot being used, review the following for the creation of destination volumes:

### FOR SNAP SNAPSHOTS

If pre-paired sessions are not available, SnapOPC snapshots use any available SDV volumes as their destination volumes. If you need to create a new SDV volume, ensure that the SDV volume is of equal size to the source volume.

#### FOR CLONE SNAPSHOTS

If pre-paired sessions are not available, destination volumes are automatically created for clone snapshots. If a non-existing device group is specified during array configuration in the CommCell Console, a destination volume is created based on the source volume type. However, if a valid device group is specified, the following destination volumes are created depending on the device group type:

- $\circ\,$  A Thin Provisioning volume is created if the device group is a Thin Provisioning pool.
- $\,\circ\,$  A standalone volume is created if the device group is a RAID group.

### **SETUP THE ARRAY INFORMATION**

Provide the identification information for the array to ensure access. The following section provides step-by-step instructions for setting the array information.

- From the CommCell Console, navigate to **Tools | Control Panel**.
  - Click Array Management.

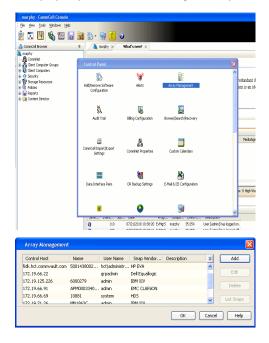

2. Click Add.

- **3.** Select **Fujitsu ETERNUS** from the **Snap Vendor** list.
  - Specify the CM IP Address of the array in the Name field.

| For reference purposes, | the sc | reenshot | on the | e right | shows | the | CM | IΡ | Address | for | the |
|-------------------------|--------|----------|--------|---------|-------|-----|----|----|---------|-----|-----|
| Fujitsu storage device. |        |          |        |         |       |     |    |    |         |     |     |

4.

- Enter the CM IP Address of the array in the **Control Host** field.
  - Enter the access information of a user with administrative privileges in the **Username** and **Password** fields.
  - In the **Device Group** field, specify the name of the RAID group or Thin Provisioning group created on the array to be used for clone operations. Device groups are not applicable for Snap snapshots.
  - Select the **Use devices only from this device group** option to use only the snapshot devices available in the device group specified above.
  - Use the **Description** field to enter a description about the entity. This description can include information about the entity's content, cautionary notes, etc.
  - Click **OK** to save the information.

| Stange Name : IMADCR000   Model: ET0020C-4521940005 Date: 2012-02-02110-41      Advoced Copy / CennedWay / Cempered (     Stylera) 1                                                                                                    | 9 9                                                                                                    |
|----------------------------------------------------------------------------------------------------|----------------------------------------------------------------------------------------------------|
| Constant Constant Constan | all<br>Interface<br>Manager<br>Malager<br>Malager<br>Manager<br>Malager<br>Community<br>Community<br>Trans<br>Bio<br>Res<br>Bio<br>Plang<br>Interface<br>Senet Key<br>Certificale<br>Calific |
| Array Management                                                                                                    | ×                                                                                                    |
| Snap Vendor Fujitsu ETERNUS -                                                                                                    |                                                                                                    |
| User Name                                                                                                    | $\langle$                                                                                                    |
| 4 Password<br>Confirm Password                                                                                                    |                                                                                                    |
| 5 Device Group                                                                                                    | 1                                                                                                    |
| 6 Use devices only from this device group                                                                                                    |                                                                                                    |
| Description                                                                                                    |                                                                                                    |
| OK Cancel Help                                                                                                    |                                                                                                    |
| Previo                                                                                                    | us                                                                                                    |

×

•

Array Management

Fujitsu ETERNUS

Use devices only from this device group

OK Cancel Help

1 Snap Vendor

Control Host User Name Password Confirm Password Device Group

Description

E

3

2 Name

## SnapProtect<sup>™</sup> Backup - Hitachi Data Systems

### **PRE-REQUISITES**

- Device Manager Server (7.1.1 or higher) installed on any computer.
- RAID Manager (01-25-03/05 or higher) installed on the client and proxy computers.
- Device Manager Agent installed on the client and proxy computers and configured to the Device Manager Server.

The hostname of the proxy computer and the client computer should be visible on the Device Manager Server.

- Appropriate licenses for Shadow Image and COW snapshot.
- For VSP, USP, USP-V and AMS 2000 series, create the following to allow COW operations:

COW pools

 $\,\circ\,$  V-VOLs (COW snapshots) that matches the exact block size of P-VOLs devices.

• For HUS, ensure that the source and target devices have the same **Provisioning Attribute** selected. For e.g., if the source is **Full Capacity Mode** then the target device should also be labeled as **Full Capacity Mode**.

### ADDITIONAL REQUIREMENTS FOR VMWARE

When performing SnapProtect operations on VMware using HDS as the storage array, ensure the following:

- HDS LUNs are exposed to the Virtual Server iDataAgent client and ESX server.
- All HDS pre-requisites are installed and configured on the Virtual Server iDataAgent client computer.
- The Virtual Server client computer is the physical server.
- The Virtual Machine HotAdd feature is not supported.

### **SETUP THE ARRAY INFORMATION**

Provide the identification information for the array to ensure access. The following section provides step-by-step instructions for setting the array information.

- 1. From the CommCell Console, navigate to **Tools | Control Panel**.
  - Click Array Management.

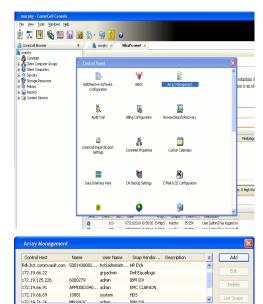

< Previous

Next >

2. Click Add.

- **3.** Select **HDS** from the **Snap Vendor** list.
  - Specify the serial number of the array in the Name field.

OK Cancel Help

| For reference purposes, | the screenshot | on the right | shows the | e serial | number | for | the |
|-------------------------|----------------|--------------|-----------|----------|--------|-----|-----|
| HDS storage device.     |                |              |           |          |        |     |     |

4.

- Enter the IP address or host name of the Device Manager Server in the Control Host field.
  - Enter the user access information in the Username and Password fields.
  - In the **Device Group** field, specify the name of the hardware device group created on the array to be used for snapshot operations. The device group should have the following naming convention:

<COW\_POOL\_ID>-<LABEL> **Or** <LABEL>-<COW\_POOL\_ID>

where  ${\scriptstyle < \textsc{COW\_POOL\_ID} >}$  (for COW job) should be a number. This parameter is required.

<LABEL> (for SI job) should not contain special characters, such as hyphens, and should not start with a number. This parameter is optional.

- Select the Use devices only from this device group option to use only the snapshots devices available in the device group specified above.
- Use the  $\ensuremath{\textbf{Description}}$  field to enter a description about the entity. This description • can include information about the entity's content, cautionary notes, etc.
- Click **OK** to save the information.

| Pechanismus Pechanismus Pechan | Nicocode DKC<br>Nicocode SVP<br>Configured Capacity<br>Actual Capacity<br>Free Space<br>Total Cada | 172.19.66.<br>50-59-82-60/50<br>50-69-70/10<br>9.24 TB | NASMasagement |     |
|----------------------------------------------------------------------------------------------------|----------------------------------------------------------------------------------------------------|--------------------------------------------------------|---------------|-----|
| Array Manageme                                                                                                    | nt                                                                                                 |                                                        |               |     |
| Snap Vendor                                                                                                    | HDS                                                                                                |                                                        | *             |     |
| Name                                                                                                    |                                                                                                    |                                                        |               |     |
| 3 Control Host                                                                                                    |                                                                                                    |                                                        |               |     |
| User Name                                                                                                    |                                                                                                    |                                                        | $\equiv$      |     |
| 4 Password                                                                                                    |                                                                                                    |                                                        |               |     |
| Confirm Password                                                                                                    |                                                                                                    |                                                        | )             |     |
| 5 Device Group                                                                                                    |                                                                                                    |                                                        |               |     |
| 6 🗍 Use devices only                                                                                                    | y from this                                                                                        | s device group                                         | (             |     |
| Description                                                                                                    |                                                                                                    |                                                        |               |     |
|                                                                                                    |                                                                                                    |                                                        |               |     |
|                                                                                                    |                                                                                                    |                                                        |               |     |
|                                                                                                    |                                                                                                    |                                                        |               |     |
| ОК                                                                                                    | Car                                                                                                | ncel Help                                              |               |     |
|                                                                                                    |                                                                                                    | (•                                                     | Previous      | Nex |

Array Management

HDS

Use devices only from this device group

OK

Cancel

Help

NAS/Management

1 Snap Vendor

Description

2 Name Control Host User Name Password Confirm Password Device Group

## SnapProtect<sup>™</sup> Backup - HP StorageWorks EVA

< Previous Next >

### SETUP THE HP SMI-S EVA

HP-EVA requires Snapshot and Clone licenses for the HP Business Copy EVA feature.

The following steps provide the necessary instructions to setup the HP EVA:

- 1. Download the HP SMI-S EVA and the HP Command View EVA software on a supported server from the HP web site.
- 2. Run the Discoverer tool located in the C:\Program Files\Hewlett-Packard\mpxManager\SMI-S\EVAProvider\bin folder to discover the HP-EVA arrays.
- 3. Use the CLIRefreshTool.bat tool to sync with the SMIS server after using the Command View GUI to perform any active management operations (like adding new host group or LUN). This tool is located in the C:\Program Files\Hewlett-Packard\mpxManager\SMI-S\CXWSCimom\bin folder.

### **SETUP THE ARRAY INFORMATION**

Provide the identification information for the array to ensure access. The following section provides step-by-step instructions for setting the array information.

- 1. From the CommCell Console, navigate to **Tools | Control Panel**.
  - Click Array Management.

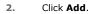

з.

- Select HP EVA from the Snap Vendor list.
  - Specify the World Wide Name of the array node in the Name field.

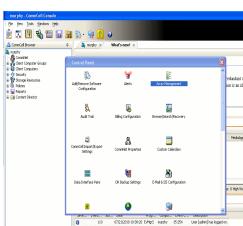

| Control Host           | Name       | User Name     | Snap Vendor    | Description | × | Add         |
|------------------------|------------|---------------|----------------|-------------|---|-------------|
| fidk.hct.commvault.com | 5001438002 | hct\administr | HP EVA         |             | ^ |             |
| 172.19.66.22           |            | grpadmin      | Dell Equalogic |             |   | Edit        |
| 172.19.125.226         | 6000279    | admin         | IBM XIV        |             |   |             |
| 172.19.66.91           | APM0003340 | admin         | EMC CLARIION   |             | _ | Delete      |
| 172.19.66.69           | 10881      | system        | HDS            |             | ~ | List Snaps  |
| 172 19 71 26           | MN11963C   | admin         | TRM VIV        |             | ~ | List bridps |

| Array Managemer  | nt 🔀                   |
|------------------|------------------------|
| 1 Snap Vendor    | HP EVA                 |
| 2 Name           |                        |
| Control Host     |                        |
| User Name        |                        |
| Password         |                        |
| Confirm Password |                        |
| Device Group     |                        |
| Use devices only | from this device group |
| Description      |                        |
|                  |                        |
|                  |                        |
|                  |                        |
| ОК               | Cancel Help            |

The World Wide Name (WWN) is the serial number for the HP EVA storage device. See the screenshot on the right for a WWN example.

The array name must be specified without the dashes used in the WWN e.g.,  $\tt 50014380025DEB70.$ 

- 4.
- Enter the name of the management server of the array in the **Control Host** field.

Ensure that you provide the host name and not the fully qualified domain name or TCP/IP address of the host.

- Enter the user access information in the Username and Password fields.
- In the **Device Group** field, specify the name of the hardware disk group created on the array to be used for snapshot operations.
- Select the **Use devices only from this device group** option to use only the snapshots devices available in the device group specified above.
- Use the **Description** field to enter a description about the entity. This description can include information about the entity's content, cautionary notes, etc.
- Click **OK** to save the information.

| <ul> <li>EVA Storage Network</li> <li>EVA440</li> <li>Virtual Disks</li> <li>Hoots</li> <li>Disk Groups</li> <li>Data Replication</li> <li>Hardware</li> </ul> | Save changes     System options       General     Status Summary       Identification     Identification       Name:     EVA440       Node WWN:     500114380-025D-EB70       UUID:     6005-08b40002-0000 |
|----------------------------------------------------------------------------------------------------|----------------------------------------------------------------------------------------------------|
| Array Management Snap Vendor HP EV Name Control Host                                                                                                    |                                                                                                    |
| 4 Password<br>Confirm Password<br>5 Device Group                                                                                                    |                                                                                                    |
| 6 Use devices only from t                                                                                                    | his device group                                                                                                    |
|                                                                                                    | ancel Help                                                                                                    |

# SnapProtect<sup>™</sup> Backup - IBM SAN Volume Controller (SVC)

### **PRE-REQUISITES**

- IBM SVC requires the FlashCopy license.
- Ensure that all members in the IBM SVC array are running firmware version 6.1.0.7 or higher.
- Ensure that proxy computers are configured and have access to the storage device by adding a host group with ports and a temporary LUN.

### **SETUP THE ARRAY INFORMATION**

Provide the identification information for the array to ensure access. The following section provides step-by-step instructions for setting the array information.

- From the CommCell Console, navigate to **Tools | Control Panel**.
  - Click Array Management.

2. Click Add.

- 3. Select IBMSVC from the Snap Vendor list.
  - Specify the 16-digit ID of the storage device in the **Name** field.

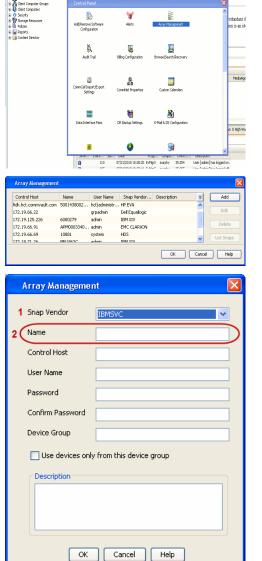

December Control Browser Control Browser Control Browser Control Browser Control Browser Control Control Contr

What's new? >

< Previous

Next 🕨

The **ID** is the device identification number for the IBM SVC storage device. See the screenshot on the right for reference.

- 4. Enter the Management IP address or host name of the array in the **Control Host** field.
  - Enter the user access information of the local application administrator in the **Username** and **Password** fields.
  - In the **Device Group** field, specify the name of the physical storage pools created on the array to be used for snapshot (flash copy) operations.

If you do not specify a device group, the default storage pool will be used for snapshot operations.

- Select the **Use devices only from this device group** option to use only the snapshots devices available in the device group specified above.
- Use the **Description** field to enter a description about the entity. This description can include information about the entity's content, cautionary notes, etc.
- Click **OK** to save the information.

| 18M Syst   | tem Storage SAN Volume Controller  | Welcome           | mariner (6 mars roline)                       | Land        | Logent   Help IBM. |         |
|------------|------------------------------------|-------------------|-----------------------------------------------|-------------|--------------------|---------|
|            | ibmcluster1 > Home > System Status |                   |                                               |             |                    |         |
|            |                                    |                   |                                               |             |                    | 1       |
| 14         |                                    | io_grp0           | Info Manage                                   |             |                    |         |
|            | 0                                  | node1 •           | Name                                          | ibmcluster1 |                    |         |
|            |                                    | io_grp1           | 1D                                            | 00000200634 | OCES6              |         |
|            |                                    | In Stabu          | Location                                      | Local       |                    |         |
| - <b>H</b> |                                    |                   | Capacity                                      |             |                    |         |
|            |                                    | io_grp2           | Total MDisk Capacity<br>Space in MDisk Groups |             |                    |         |
|            |                                    |                   | Space Allocated to<br>Volumes                 | 3.9 TB      |                    |         |
|            |                                    | io_grp3           | Total Free Space                              | 3.7 TB      |                    |         |
|            |                                    |                   | Total Volume Capacity                         |             |                    |         |
| Sep.       |                                    |                   | Total Volume Copy<br>Capacity                 | 4.8 TB      |                    |         |
|            |                                    | juster1 (6.1.0.7) | Total Used Capacity<br>Total Overallocation   | 64%         |                    |         |
|            |                                    |                   |                                               |             |                    |         |
|            |                                    |                   |                                               |             |                    |         |
| Con        | meetivity 🔲 🗍                      | 52%               |                                               | 111 Running | Tasks 🗌            |         |
|            |                                    |                   |                                               |             |                    |         |
|            | A                                  |                   |                                               |             |                    |         |
|            | Array Managemen                    | IC                |                                               |             |                    |         |
|            |                                    |                   |                                               |             |                    |         |
|            | Snap Vendor                        |                   |                                               |             |                    |         |
|            | Shap venuor                        | IBMSVC            |                                               |             | ×                  |         |
|            |                                    |                   |                                               |             |                    |         |
|            | Name                               |                   |                                               |             |                    |         |
|            |                                    |                   |                                               |             |                    |         |
| 3 (        | Control Host                       |                   |                                               |             |                    |         |
|            | $\geq$                             |                   |                                               |             |                    |         |
|            | User Name                          |                   |                                               |             |                    |         |
|            |                                    |                   |                                               |             |                    |         |
| 4          | Password                           |                   |                                               |             |                    |         |
|            |                                    |                   |                                               |             |                    |         |
| 1          | Confirm Password                   |                   |                                               |             |                    |         |
| · ·        | Commini assword                    |                   |                                               |             |                    |         |
| 5          | Davidea Consum                     | [                 |                                               |             |                    |         |
| 9          | Device Group                       |                   |                                               |             |                    |         |
|            |                                    |                   |                                               |             |                    |         |
| 6          | 🌔 🔄 Use devices only               | from this de      | vice group                                    | )           |                    |         |
| -          |                                    |                   |                                               |             |                    |         |
|            | Description                        |                   |                                               |             |                    |         |
|            | boschpaon                          |                   |                                               |             |                    |         |
|            |                                    |                   |                                               |             |                    |         |
|            |                                    |                   |                                               |             |                    |         |
|            |                                    |                   |                                               |             |                    |         |
|            |                                    |                   |                                               |             |                    |         |
|            |                                    |                   |                                               |             |                    |         |
|            |                                    |                   |                                               |             |                    |         |
|            |                                    |                   |                                               | _           |                    |         |
|            | OK                                 | Cancel            | Help                                          |             |                    |         |
|            |                                    |                   |                                               |             |                    |         |
|            |                                    |                   |                                               | 0           |                    |         |
|            |                                    |                   |                                               | (<          | Previous           | (Next 🕨 |
|            |                                    |                   |                                               | _           |                    |         |

# SnapProtect<sup>™</sup> Backup - IBM XIV

< Previous ) Next >

### **PRE-REQUISITES**

- 1. IBM XCLI (2.3 or higher) installed on the client and proxy computers. On Unix computers, XCLI version 2.4.4 should be installed.
- 2. Set the location of XCLI in the environment and system variable path.
- 3. If XCLI is installed on a client or proxy, the client or proxy should be rebooted after appending XCLI location to the system variable path. You can use the XCLI\_BINARY\_LOCATION registry key to skip rebooting the computer.

### SETUP THE ARRAY INFORMATION

Provide the identification information for the array to ensure access. The following section provides step-by-step instructions for setting the array information.

- 1. From the CommCell Console, navigate to **Tools | Control Panel**.
  - Click Array Management.

2. Click Add.

- 3. Select IBM XIV from the Snap Vendor list.
  - Specify the 7-digit serial number for the array in the **Name** field.

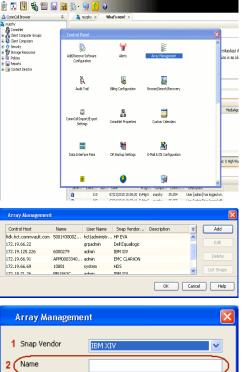

| Array Managemer  | it 🛛 📉 🔀               |
|------------------|------------------------|
| 1 Snap Vendor    |                        |
| 2 Name           |                        |
| Control Host     |                        |
| User Name        |                        |
| Password         |                        |
| Confirm Password |                        |
| Device Group     |                        |
| Use devices only | from this device group |
| Description      | ]                      |
|                  |                        |
| ОК               | Cancel Help            |
|                  |                        |

The **System ID** (S/N) is the serial number for the IBM XIV storage device. See the screenshot on the right for reference.

4.

 System Configuration
 X

 General
 System Name
 Inscribertif

 Parameters
 System Ucsino
 10.22

 StMP
 Machine Model / Machine Type
 Atl / 2810

 IP/Heatname 1
 172.19.125.226

 IP/Heatname 3
 IP/Heatname 3

|   | Array Managemer     | nt 🔀                     |
|---|---------------------|--------------------------|
|   | Snap Vendor<br>Name |                          |
| 3 | Control Host        |                          |
| 1 | User Name           |                          |
| 4 | Password            |                          |
| 1 | Confirm Password    |                          |
|   | Device Group        |                          |
|   | Use devices only    | r from this device group |
|   | Description         |                          |
|   |                     |                          |
|   | ОК                  | Cancel Help              |
|   |                     | < Previous Next >        |

- Enter the IP address or host name of the array in the **Control Host** field.
  - Enter the user access information of the application administrator in the **Username** and **Password** fields.
  - Use the **Description** field to enter a description about the entity. This description can include information about the entity's content, cautionary notes, etc.
  - Click **OK** to save the information.

# SnapProtect<sup>™</sup> Backup - LSI

< Previous ) Next >

### PREREQUISITES

- Ensure that the LSI Storage Management Initiative Specification (SMIS) server has access to the LSI array through TCP/IP network to perform SnapProtect
  operations.
- Ensure that the client has access to:
  - SMIS server through TCP/IP network.
  - $\circ~$  LSI array through iSCSI or Fiber Channel network.
- Ensure that proxy computers are configured and have access to the storage device by adding a temporary LUN to the "host" using the Storage Management Console.

## ADDITIONAL REQUIREMENTS FOR VMWARE

When performing SnapProtect operations on VMware using SAN transport mode, ensure that the Client and the ESX Server reside in the same host group configured in the LSI array, as one volume cannot be mapped to multiple host groups.

## SETUP THE ARRAY INFORMATION

Provide the identification information for the array to ensure access. The following section provides step-by-step instructions for setting the array information.

- **1.** From the CommCell Console, navigate to **Tools | Control Panel**.
  - Click Array Management.

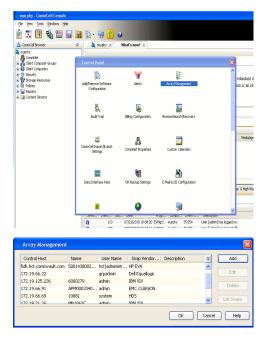

2. Click Add.

з.

- Select LSI from the Snap Vendor list.
  - Specify the serial number for the array in the Name field.

| 1 Snap Vendor                                                                                                    |                                                                                |
|----------------------------------------------------------------------------------------------------|--------------------------------------------------------------------------------|
|                                                                                                    | LSI                                                                            |
| Name                                                                                                    |                                                                                |
| Control Host                                                                                                    |                                                                                |
| User Name                                                                                                    |                                                                                |
| Password                                                                                                    |                                                                                |
| Confirm Password                                                                                                    |                                                                                |
| Device Group                                                                                                    |                                                                                |
| Use devices only                                                                                                    | from this device group                                                         |
| Description                                                                                                    |                                                                                |
|                                                                                                    |                                                                                |
| ОК                                                                                                    | Cancel Help                                                                    |
| as _lsi - Storage Subsystem Profile                                                                                                    |                                                                                |
| 🗄 Summary 📕 Controllers 🖶 Arrays 🔒 L                                                                                                    | Logical Drives   월 Drives   근 Drive Channels   왕호 Enclosures   ① Mappings   팬세 |
| Controller enclosure audible alarm:                                                                                                    | Enabled -                                                                      |
| WSRAM configured for batteries:<br>Start cache flushing at (in percentage<br>stop cache flushing at (in percentage<br>sache block size (in KB): | Yes<br>pe): 80<br>e): 80<br>4                                                  |
| Media scan frequency (in days):<br>Failover alert delay (in minutes):                                                                           | w<br>Dismbled<br>S                                                             |
| Feature enable identifier:<br>Feature pack:<br>Feature pack submodel ID:                                                                        | 303035313420303037393120487745&7<br>Generic<br>130                             |
| require pack submodel ID:                                                                                                    |                                                                                |
|                                                                                                    | Ler (ID): 60080E500017FA8000000004E7F45A4                                      |
| Storage Subsystem world-wide identifi                                                                                                    | z                                                                              |
| Storage Subsystem world-wide identifi                                                                                                    | 540 AL                                                                         |
| tereje hörpres weid-vide identifi                                                                                                    | 3<br>569 A ( 000 996<br>It                                                     |
| Array Managemen<br>Array Managemen<br>Snap Vendor                                                                                               | 540 AL                                                                         |
| Array Managemen<br>Snap Vendor<br>Name                                                                                                    | 3<br>569 A ( 000 996<br>It                                                     |
| Array Managemen<br>Snap Vendor<br>Name<br>Control Host                                                                                          | 3<br>569 A ( 000 996<br>It                                                     |
| Array Managemen<br>Snap Vendor<br>Name<br>Control Host<br>User Name                                                                             | 3<br>569 A ( 000 996<br>It                                                     |
| Array Managemen<br>Array Managemen<br>Snap Vendor<br>Name<br>Control Host<br>User Name<br>Password                                              | 3<br>569 A ( 000 996<br>It                                                     |
| Array Managemen<br>Array Managemen<br>Snap Vendor<br>Name<br>Control Host<br>User Name<br>Password<br>Confirm Password                          | 3<br>569 A ( 000 996<br>It                                                     |
| Array Managemen<br>Array Managemen<br>Snap Vendor<br>Name<br>Control Host<br>User Name<br>Password<br>Confirm Password<br>5 Device Group        | 1 10 10 10 10 10 10 10 10 10 10 10 10 10                                       |
| Array Managemen<br>Snap Vendor<br>Name<br>Control Host<br>User Name<br>Password<br>Confirm Password<br>5 Device Group                           | 3<br>569 A ( 000 996<br>It                                                     |
| Array Managemen<br>Snap Vendor<br>Name<br>Control Host<br>User Name<br>Password<br>Confirm Password<br>5 Device Group                           | 1 10 10 10 10 10 10 10 10 10 10 10 10 10                                       |
| Array Managemen<br>Snap Vendor<br>Name<br>Control Host<br>User Name<br>Password<br>Confirm Password<br>5 Device Group                           | 1 10 10 10 10 10 10 10 10 10 10 10 10 10                                       |
| Array Managemen<br>Snap Vendor<br>Name<br>Control Host<br>User Name<br>Password<br>Confirm Password<br>5 Device Group                           | 1 10 10 10 10 10 10 10 10 10 10 10 10 10                                       |

The **Storage Subsystem world-wide identifier (ID)** is the serial number for the LSI storage device.

Use the SANtricity Storage Manager software to obtain the array name by clicking **Storage Subsystem Profile** from the **Summary** tab. See the screenshot on the right for reference.

- Specify the name of the device manager server where the array was configured in the **Control Host** field.
- Enter the user access information using the LSI SMIS server credentials of a local user in the **Username** and **Password** fields.
- In the **Device Group** field, specify the name of the hardware device group created on the array to be used for snapshot operations. If you do not have a device group created on the array, specify None.
  - If you specify None in the **Device Group** field but do have a device group created on the array, the default device group will be used for snapshot operations.
- Select the **Use devices only from this device group** option to use only the snapshots devices available in the device group specified above.
- Use the **Description** field to enter a description about the entity. This description can include information about the entity's content, cautionary notes, etc.
- Click **OK** to save the information.

4.

# SnapProtect<sup>™</sup> Backup - NetApp

< Previous ) Next >

## PREREQUISITES

### LICENSES

- SnapRestore license for Revert operations (LUNs and NFS shares).
- FlexClone license for backup and restore operations of NFS shares.
- FCP, ISCSI, CIFS, NFS licenses for features such as Fiber Channel Protocol, iSCSI protocol, CIFS file sharing, and NFS File Sharing. Use the appropriate
  license for the specific data types.
- HTTP/HTTPS licenses on the NetApp file server to allow communication.

### **ADDITIONAL REQUIREMENTS FOR VMWARE**

When performing SnapProtect operations on VMware using NFS file-based protocol, ensure the following:

The NetApp storage device name specified in Array Management matches that on the ESX Server.

The VMkernel IP address of all ESX servers that are used for mount operations should be added to the root Access of the NFS share on the source storage device. This needs to be done because the list of all root hosts able to access the snaps are inherited and replicated from the source storage device.

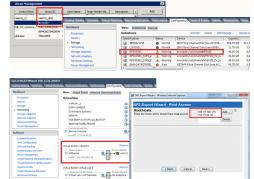

### **SETUP THE ARRAY INFORMATION**

Provide the identification information for the array to ensure access. The following section provides step-by-step instructions for setting the array information.

- 1. From the CommCell Console, navigate to **Tools | Control Panel**.
  - Click Array Management.

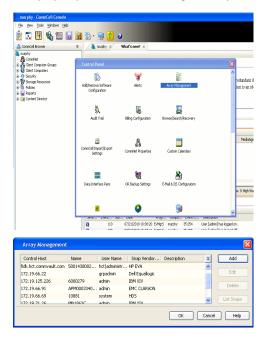

- 2. Click Add.
- 3. Select NetApp from the Snap Vendor list.
  - Specify the name of the file server in the **Name** field.
    - You can provide the host name, fully qualified domain

name or TCP/IP address of the file server.

- If the file server has more than one host name due to multiple domains, provide one of the host names based on the network you want to use for administrative purposes.
- Enter the user access information with administrative privileges in the **Username** and **Password** fields.
- Use the **Description** field to enter a description about the entity. This description can include information about the entity's content, cautionary notes, etc.
- Click OK.

| Array Manageme   | nt                       |          |
|------------------|--------------------------|----------|
| Snap Vendor      | NetApp                   |          |
| Name             | MetApp                   |          |
| Control Host     |                          |          |
|                  |                          |          |
| User Name        |                          |          |
| Password         |                          |          |
| Confirm Password |                          |          |
| Device Group     |                          |          |
| Use devices only | y from this device group |          |
| Description      |                          |          |
|                  |                          |          |
|                  |                          |          |
|                  |                          |          |
| ОК               | Cancel Help              |          |
|                  | ( 🗸 🛙                    | Previous |

# SnapProtect<sup>™</sup> Backup - NetApp SnapVault/SnapMirror

< Previous Next >

### **OVERVIEW**

SnapVault allows a secondary NetApp filer to store SnapProtect snapshots. Multiple primary NetApp file servers can backup data to this secondary filer. Typically, only the changed blocks are transferred, except for the first time where the complete contents of the source need to be transferred to establish a baseline. After the initial transfer, snapshots of data on the destination volume are taken and can be independently maintained for recovery purposes.

SnapMirror is a replication solution that can be used for disaster recovery purposes, where the complete contents of a volume or qtree is mirrored to a destination volume or qtree.

### PREREQUISITES

### LICENSES

- The NetApp SnapVault/SnapMirror feature requires the NetApp Snap Management license.
- SnapRestore license for Revert operations (LUNs and NFS shares).
- FlexClone license for backup and restore operations of NFS shares.
- iSCSI Initiator must be configured on the client and proxy computers to access the storage device.

For the Virtual Server Agent, the iSCSI Initiator is required when the agent is configured on a separate physical server and uses iSCSI datastores. The iSCSI Initiator is not required if the agent is using NFS datastores.

- FFCP, ISCSI, CIFS, NFS licenses for features such as Fiber Channel Protocol, iSCSI protocol, CIFS file sharing, and NFS File Sharing. Use the appropriate
  license for the specific data types.
- Protection Manager, Operations Manager, and Provisioning Manager licenses for DataFabric Manager 4.0.2 or later.
- SnapMirror Primary and Secondary Licenses for disaster recovery operations.
- SnapVault Primary and Secondary License for backup and recovery operations.
- HTTP/HTTPS licenses on the NetApp file server to allow communication.

#### ARRAY SOFTWARE

- DataFabric Manager (DFM) A server running NetApp DataFabric® Manager server software. DataFabric Manager 4.0.2 or later is required.
- SnapMirror NetApp replication technology used for disaster recovery.
- SnapVault NetApp replication technology used for backup and recovery.

## SETTING UP SNAPVAULT

Before using SnapVault and SnapMirror, ensure the following conditions are met:

- 1. On your source file server, use the license command to check that the **sv\_ontap\_pri** and **sv\_ontap\_sec** licenses are available for the primary and secondary file servers respectively.
- 2. Enable SnapVault on the primary and secondary file servers as shown below:

options snapvault.enable on

- 3. On the primary file server, set the access permissions for the secondary file servers to transfer data from the primary as shown in the example below: options snapvault.access host=secondary\_filer1, secondary\_filer2
- 4. On the secondary file server, set the access permissions for the primary file servers to restore data from the secondary as shown in the example below: options snapvault.access host=primary filer1, primary filer2

### **INSTALLING DATAFABRIC MANAGER**

- The Data Fabric Manager (DFM) server must be installed. For more information, see Setup the DataFabric Manager Server.
- The following must be configured:
  - Discover storage devices
  - $\,\circ\,$  Add Resource Pools to be used for the Vault/Mirror storage provisioning

## CONFIGURATION

Once you have the environment setup for using SnapVault and SnapMirror, you need to configure the following before performing a SnapVault or SnapMirror operation.

### CREATE STORAGE POLICY

Use the following steps to create a storage policy.

- 1. From the CommCell Browser, navigate to **Policies.** 
  - Right-click the Storage Policies node and click New Storage Policy.

2. Click Next.

- Specify the name of the **Storage Policy** in the **Storage Policy Name** box.
  - Select Provide the DataFabric Manager Server Information.
  - Click Next.

4.

3.

 In the Library list, select the default library to which the Primary Copy should be associated.

It is recommended that the selected disk library uses a LUN from the File server.

• Click Next.

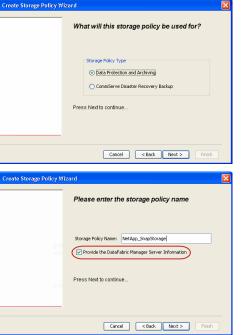

Tools

I-SP-DFN

iDSP\_JunLu GDSP

%\_Reg\_Dedup\_S

GDSE

ŝ

-8

🖻 💀 🖪 🗞 📾 🔝

Windows Hein

New Storage Policy 3 New Global Deduplication

Subclient As

 •
 •

 Image Policies
 ×

 Image Advantation
 Image Policies

 Image Advantation
 Image Policies

A-SP A-SP A-SP-DFM CommSer...

PGDSP
 PGDSP
 PK\_Reg\_D.
 PKGDSP
 PKSP\_to\_..
 PhewSP
 PSP\_to\_G.
 Sp-GDSP-..
 Suseepa

Type Global Dedupli. Standard Standard

Disaster Ri Global Ded Global Ded Global Ded

Slobal Dedupli

lobal Ded

Global De Standard

Standard Standard

Standard Standard No. of Streams No. of

| Create Storage Policy Wi | zard                                                                       |  |
|--------------------------|----------------------------------------------------------------------------|--|
|                          | Please select a library to be the default library<br>for this primary copy |  |
| <u>11</u>                | Library: Test                                                              |  |
| de re                    | Press Next to continue                                                     |  |
|                          | Cancel < Back Next > Frish                                                 |  |

- 5. Select a MediaAgent from the **MediaAgent** list.
  - Click Next.

## 6. Click Next.

7. Click Next.

- 8. Verify Name and MediaAgent Name.
  - Click **Browse** to specify location for **Deduplication Store**.
  - Click Next.

| 9. | ٠ | Provide the D | DataFabric | Manager | server | information. |
|----|---|---------------|------------|---------|--------|--------------|
|----|---|---------------|------------|---------|--------|--------------|

- If a DataFabric Manager server exists, click **Select** to choose from the dropdown list.
- $\circ~$  If you want to add a new DataFabric Manager Server, click Add.
- Click Next.

| Create Storage Policy Wiz | ard 🛛                                                              |
|---------------------------|--------------------------------------------------------------------|
|                           | Please select a MediaAgent for this copy                           |
|                           | MediaAgent: ethaval-2008                                           |
|                           | Press Next to continue                                             |
|                           |                                                                    |
|                           | Cancel Cancel Next > Finish                                        |
| Create Storage Policy Wiz | zard                                                               |
|                           | Please enter the streams and retention<br>criteria for this policy |
|                           | Number of Device Streams:                                          |
|                           | Choose the Primary Copy's Aging Rules:                             |
|                           | V Infinite/ 15 Days 2 Gydes                                        |
|                           | Data Archive/Compliance Archiver                                   |
|                           | Cancel <back next=""> Finish</back>                                |
|                           |                                                                    |
| Create Storage Policy Wiz | eard 🔀                                                             |
|                           | Do you want to enable Deduplication for the<br>primary copy?       |
|                           | Deduplication O Yes                                                |
|                           | Enable Client Side Deduplication                                   |
|                           | No Press Next to continue                                          |
| 899                       |                                                                    |
|                           | Cancel < Back Next > Finish                                        |
| Create Storage Policy Wiz | eard 🔀                                                             |
|                           | Please specify the location to store the<br>Deduplication Store    |
|                           | Name: SIDB_NetApp_SnapStor Deduplication Store Location:           |
|                           | MediaAgent Name dhaval-2008                                        |
|                           | Location: Browse Press Next to continue                            |
| Mercel                    |                                                                    |
|                           | Cancel <back next=""> Finish</back>                                |
| Create Storage Policy Wiz | zard                                                               |
|                           | Please select/add the new DataFabric Manager<br>information?       |
|                           | DataFabric Manager:                                                |
|                           | Select hwinapp02                                                   |
|                           | Host Name: venus     Add User Name: admin                          |
|                           | Password:                                                          |
|                           |                                                                    |

10. Click Finish.

Cancel < Back Next > Finish

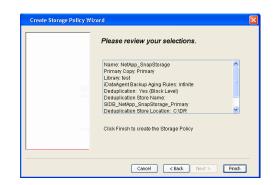

- **11.** The new Storage Policy creates the following:
  - Primary Snap Copy, used for local snapshot storage
  - Primary Classic Copy, used for optional data movement to tape, disk or cloud.

### **CREATE A SECONDARY SNAPSHOT COPY**

After the Storage Policy is created along with the Primary Snap Copy, the Secondary Snap Copy must be created on the new Storage Policy.

- 1. From the CommCell Browser, navigate to **Policies** | **Storage Policies**.
  - Right-click the storage policy and click All Tasks | Create New Snapshot Copy.

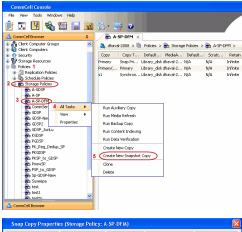

- Enter the Copy Name.
  - Select the Library and MediaAgent from the drop-down list.
  - Click Vault/Backup or Mirror protection type based on your needs.

It is recommended that the selected disk library uses a CIFS or NFS share or a LUN on the File server.

Provisioning ciations A Copy Policy Y Ass Retention Copy No SnapVault Test Active Default Inde Library: test dhaval-20 MediaAgent ~ Scratch Pool: Vault/Backup O Mirror OK Cancel Help

- **3.** Click the **Copy Policy** tab.
  - Depending on the topology you want to set up, click **Specify Source for Auxiliary Copy** and select the source copy.

Copies can be created for the topologies listed in the following table:

TOPOLOGY

SOURCE COPY

4.

| Primary-Mirror                                                                                                    | Primary        | Snap Copy Properties (Storage Policy: A-SP-DFM)                                                                                                    |
|----------------------------------------------------------------------------------------------------|----------------|----------------------------------------------------------------------------------------------------|
| Primary-Mirror-Vault                                                                                                    | Mirror         | Selective Copy Associations Advanced Deduplication Provisioning<br>General Retention Copy Policy Data Paths Data Path Configuration                                                                                                    |
| Primary-Vault                                                                                                    | Primary        |                                                                                                    |
| Primary-Vault-Mirror                                                                                                    | Vault          | <ul> <li>Backup Selection</li> <li>Al Backups</li> </ul>                                                                                                    |
| Primary-Mirror-Mirror                                                                                                    | Mirror         |                                                                                                    |
| Primary-Mirror-Mirror<br>Click the <b>Provisioning</b> tab.<br>Click <b>Refresh</b> to display the DFM entities.<br>Select the <b>Provisioning Policy</b> from the d<br>Select the <b>Resource Pools</b> available from | rop-down list. | Advanced      Bockape on a After:      thursdoor (Copy      Source for Auxiliary Copy:      Inimary      Source Copy      Source for Auxiliary Copy:      Inimary      Copy      Source for Auxiliary Copy:      Inimary      Copy      Convert      Copy      Convert      Copy      Convert      Copy      Convert      Copy      Convert      Copy      Convert      Copy      Convert      Copy      Convert      Copy      Convert      Copy      Convert      Copy      Convert      Copy      Convert      Copy      Copy      Convert      Copy      Copy |
| Click <b>OK</b> .                                                                                                    |                | 3 Resource Pools                                                                                                    |
| The secondary snapshot copy is created.                                                                                                    |                | Available       Selected:         Inclsocideminit"_Jarget_JH1       Add >>         Indlgonosofeminit"_JArget_JH1       Add >>         Indlgonosofeminit"_JArget_JH1       Add >>         Indlgonosofeminit"_JArget_JH1       Add >>         Indlgonosofeminit"_JArget_JH1       Add >>         Indlgonosofeminit"_JArget_JH1       Add >>         Indlgonosofeminit"_JArget_JH1       Add All >>         Indlgonosofeminit"_JArget_JH1       Add All >>         Indlgonosofeminit"_SpaceStatus:                                                                                                    |

- If you are using a Primary-Mirror-Vault (P-M-V) or Primary-Vault (P-V) topology on 5. ONTAP version higher than 7.3.5 (except ONTAP 8.0 and 8.0.1), perform the following steps:
  - Connect to the storage device associated with the source copy of your topology. You can use SSH or Telnet network protocols to access the storage device.
  - From the command prompt, type the following:
    - options snapvault.snapshot\_for\_dr\_backup named\_snapshot\_only
  - Close the command prompt window.

It is recommended that you perform this operation on all nodes in the  $\ensuremath{\mathsf{P-M-V}}$ topology.

## CONFIGURE BACKUP COPY

Follow the steps given below to configure Backup Copy for moving snapshots to media.

- 1. • From the CommCell Console, navigate to Policies | Storage Policies.
  - Right-click the **<storage policy>** and click **Properties.**

OK Cancel

| CommCel Browser                                                                                                    |
|----------------------------------------------------------------------------------------------------|
|                                                                                                    |
| Copy Copy Type Default Ubrary MediaAgent Default Drive P :                                                                                                    |
| Hert     Hert     Hindy     Hindy     Hin |
|                                                                                                    |
| E III File System                                                                                                    |
| e g venus2                                                                                                    |
| 🗄 😵 Storage Resources                                                                                                    |
| - Hi Polices                                                                                                    |
| Content     Summary     Summary                                                                                                    |
| Experience in the second in the second  |
|                                                                                                    |
| Your Tachar Poinces     Yee     Yee     Your Detroit Centrol Centrol , Mythin Yye     Stop Backup Miler     Netdop NA (Net _volume (*ul     Catalog     Catalog                                                                                                    |
| E Content Director                                                                                                    |
|                                                                                                    |
| xt                                                                                                    |
| Il Pause Playing Running: 0 Pending: 1 Waiting: 0 Queued: 0 Suspended: 0 Total J                                                                                                    |
| Event Wever X                                                                                                    |
| Event Viewer                                                                                                    |
| Severity Event ID Job ID Date Program Computer                                                                                                    |
| 302         22 12/22/2010 11:16:651         JobManager         pegasus           301         22 12/22/2010 10:56:41         JobManager         pegasus                                                                                                    |
| · · · · ·                                                                                                    |
| Storage Policy Properties: NetApp_SnapStorage                                                                                                    |
| General Copy Precedence Associated Subclients Snapshot Security Advanced                                                                                                    |
| Enable Backup Copy                                                                                                    |
|                                                                                                    |
|                                                                                                    |
|                                                                                                    |
| Snapshots Created On and After Wed 12/22/2010 👻                                                                                                    |
| ,                                                                                                    |
| Defer Backup Copy for 0 day(s)                                                                                                    |
| -Selection Rule                                                                                                    |
| Selection Rule                                                                                                    |
| <ul> <li>All Backups</li> </ul>                                                                                                    |
|                                                                                                    |
| C Choose the Backup Selection Rule: Advanced                                                                                                    |
|                                                                                                    |
| Source Snap Copy                                                                                                    |
| Specify Source for Backup Copy:                                                                                                    |
|                                                                                                    |
|                                                                                                    |
|                                                                                                    |
|                                                                                                    |
|                                                                                                    |
| OK Cancel Help                                                                                                    |
|                                                                                                    |
| Storage Policy Properties                                                                                                    |
| General Copy Precedence Associated Subclients Snapshot Security Advanced                                                                                                    |
| Enable Backup Copy                                                                                                    |
| I and buckup copy                                                                                                    |
|                                                                                                    |
|                                                                                                    |
| Snapshots Created On and After Thu 01/06/2011                                                                                                    |
|                                                                                                    |
| Defer Backup Copy for 0 🗧 day(s)                                                                                                    |
|                                                                                                    |
| Selection Rule                                                                                                    |
| All Backups                                                                                                    |
|                                                                                                    |
| C Choose the Backup Selection Rule: Advanced                                                                                                    |
|                                                                                                    |
| Source Snap Copy                                                                                                    |
| Specify Source for Backup Copy:                                                                                                    |
| Primary(Snap)                                                                                                    |
| vault from primary                                                                                                    |
|                                                                                                    |
|                                                                                                    |
|                                                                                                    |
|                                                                                                    |
| OK Cancel Help                                                                                                    |

### • Click the **Snapshot** tab.

- Select Enable Backup Copy option to enable movement of snapshots to media.
- Click OK.

**3.** • Select Specify Source for Backup Copy.

• From the drop-down list, select the source copy to be used for performing the backup copy operation.

### SETUP THE ARRAY INFORMATION

The following steps describe the instructions to set up the primary and secondary arrays.

- From the CommCell Console, navigate to **Tools | Control Panel**.
  - Click Array Management.

2. Click Add.

### **3.** • Select **NetApp** from the **Snap Vendor** list.

• Specify the name of the primary file server in the **Name** field.

The name of primary file server may be different in the DataFabric Manager, CommServe, MediaAgent and other entities, but it should resolve to the same IP address. However, if you plan to create a Vaut/Mirror copy, ensure the IP address of the primary file server resolves to the primary IP of the network interface and not to an alias.

You can provide the host name, fully qualified domain name or TCP/IP address of the file server.

- Enter the user access information in the **Username** and **Password** fields.
- Select File Server, then click Primary for the array type.
- Use the **Description** field to enter a description about the entity. This description can include information about the entity's content, cautionary notes, etc.
- Click OK.

- Click **Add** again to enter the information for the secondary array.
  - Specify the name of the secondary file server in the **Name** field.

The name of secondary file server may be different in the DataFabric Manager, CommServe, MediaAgent and other entities, but it should resolve to the same IP address.

- Enter the user access information in the Username and Password fields.
- Select File Server for the array type.
- Use the **Description** field to enter a description about the entity. This description can include information about the entity's content, cautionary notes, etc.
- Click OK.

4.

| Page 139 of 520 |  |
|-----------------|--|

| 🖶 🔥 Clerk Conputer Groups 📃 🐧 draw                                                                                                    | SP-DFM × 4 > 00<br>42000 > 00 Policies > 00 Rorage Policies > 00 A-SP-DFM > ₽ □ ∂ <sup>2</sup> |
|----------------------------------------------------------------------------------------------------|------------------------------------------------------------------------------------------------|
| a O Security<br>a Storage Resources                                                                                                    |                                                                                                |
| Policies Configuration                                                                                                    | Akrts Array Management                                                                         |
| B B Storage Policies Comparation                                                                                                    |                                                                                                |
|                                                                                                    | <b>R</b>                                                                                       |
| GDSP Audit Trail                                                                                                    | biling Configuration Browse/Search/Recovery                                                    |
| - Ba GDSP2<br>- Ba GDSP_Junu                                                                                                    | å <b>–</b>                                                                                     |
| Rogp     Connicel Import/Export     Settings                                                                                                   | Committee Custom Calendars                                                                     |
| B PKGCSP<br>B PKSP_to_GCSP                                                                                                    |                                                                                                |
| PrevSP     PrevSP     PrevSP     Disc process     Sp-GDSP-New     Data Interface Pairs                                                         | DR Backup Settings E-Mail & LIS Configuration                                                  |
|                                                                                                    |                                                                                                |
| ConvrCel Browser                                                                                                    | 94 🛄 🐷                                                                                         |
| S Agents                                                                                                    | v                                                                                              |
| - Conte                                                                                                    | tt 🕞 Summery                                                                                   |
| Array Management                                                                                                    |                                                                                                |
| Control Host Name User Name                                                                                                    | Snap Ven Type Description ¥ Add                                                                |
| hwinapp02 admin                                                                                                    | NetApp DataFabric Manager                                                                      |
|                                                                                                    | Edk                                                                                            |
|                                                                                                    | Delete                                                                                         |
|                                                                                                    | List Snaps                                                                                     |
|                                                                                                    | OK Cancel Help                                                                                 |
|                                                                                                    |                                                                                                |
|                                                                                                    |                                                                                                |
| Array Manageme                                                                                                    | nt 🔣                                                                                           |
|                                                                                                    |                                                                                                |
| 1 (Snap Vendor                                                                                                    | NetApp                                                                                         |
|                                                                                                    | nochpp                                                                                         |
| 2 Name                                                                                                    |                                                                                                |
|                                                                                                    |                                                                                                |
| Control Host                                                                                                    |                                                                                                |
| 3                                                                                                    |                                                                                                |
| / Licer Name                                                                                                    |                                                                                                |
| User Name                                                                                                    |                                                                                                |
| User Name                                                                                                    |                                                                                                |
| Password                                                                                                    |                                                                                                |
| User Name                                                                                                    |                                                                                                |
| User Name<br>Password<br>Confirm Password                                                                                                    |                                                                                                |
| User Name<br>Password                                                                                                    |                                                                                                |
| User Name<br>Password<br>Confirm Password<br>Device Group                                                                                      |                                                                                                |
| User Name<br>Password<br>Confirm Password<br>Device Group                                                                                      | y from this device group                                                                       |
| User Name<br>Password<br>Confirm Password<br>Device Group                                                                                      | y from this device group                                                                       |
| User Name<br>Password<br>Confirm Password<br>Device Group                                                                                      | y from this device group                                                                       |
| User Name<br>Password<br>Confirm Password<br>Device Group                                                                                      | y from this device group                                                                       |
| User Name<br>Password<br>Confirm Password<br>Device Group<br>Use devices onl<br>Type:<br>Type:                                                 | y from this device group                                                                       |
| User Name<br>Password<br>Confirm Password<br>Device Group                                                                                      | y from this device group                                                                       |
| User Name<br>Password<br>Confirm Password<br>Device Group<br>Use devices onl<br>Type:<br>Type:<br>File Server<br>Primary                       |                                                                                                |
| User Name<br>Password<br>Confirm Password<br>Device Group<br>Use devices onl<br>Type:<br>Type:                                                 |                                                                                                |
| User Name<br>Password<br>Confirm Password<br>Device Group<br>Use devices onl<br>Type:<br>Type:<br>File Server<br>Primary                       |                                                                                                |
| User Name<br>Password<br>Confirm Password<br>Device Group<br>Use devices onl<br>Type:<br>Type:<br>File Server<br>Primary                       |                                                                                                |
| User Name<br>Password<br>Confirm Password<br>Device Group<br>Use devices only<br>Type:<br>4<br>() File Server<br>() Primary<br>() DataFabric M |                                                                                                |
| User Name<br>Password<br>Confirm Password<br>Device Group<br>Use devices only<br>Type:<br>4<br>() File Server<br>() Primary<br>() DataFabric M |                                                                                                |
| User Name<br>Password<br>Confirm Password<br>Device Group<br>Use devices only<br>Type:<br>4<br>() File Server<br>() Primary<br>() DataFabric M |                                                                                                |
| User Name<br>Password<br>Confirm Password<br>Device Group<br>Use devices only<br>Type:<br>4<br>() File Server<br>() Primary<br>() DataFabric M |                                                                                                |
| User Name<br>Password<br>Confirm Password<br>Device Group<br>Use devices only<br>Type:<br>4<br>() File Server<br>() Primary<br>() DataFabric M |                                                                                                |
| User Name<br>Password<br>Confirm Password<br>Device Group<br>Use devices only<br>Type:<br>4<br>() File Server<br>() Primary<br>() DataFabric M |                                                                                                |
| User Name<br>Password<br>Confirm Password<br>Device Group<br>Use devices only<br>Type:<br>Type:<br>Primary<br>DataFabric M                     |                                                                                                |

Comm/Cell Console File Vew Tools Windows Help

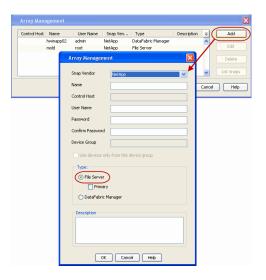

## SEE ALSO

### **Import Wizard Tool**

Provides the steps to import the configuration details of the DataFabric Manager server into the Simpana software.

Previous Next >

# **SnapProtect<sup>™</sup> Backup - Nimble**

### PREREQUISITES

- From the Nimble storage array console, ensure that the Access Control Entry for the client initiator group is set to Volume and Snapshots.
- In case you are using a proxy computer for SnapProtect operations, add the initiator group for the proxy computer and set the **Access Control Entry** to **Snapshots Only**.
- Ensure that a temporary LUN is allocated to all ESX Servers that are used for snapshot operations.

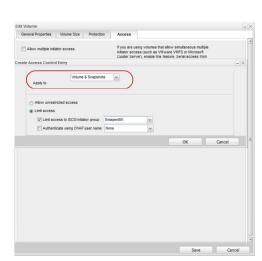

< Previous

Next >

## **SETUP THE ARRAY INFORMATION**

Provide the identification information for the array to ensure access. The following section provides step-by-step instructions for setting the array information.

- **1.** From the CommCell Console, navigate to **Tools | Control Panel**.
  - Click Array Management.

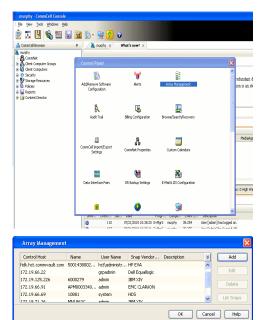

- 2. Click Add.
- **3.** Select **Nimble** from the **Snap Vendor** list.
  - Specify the Data IP Address of the array in the Name field.

If you have more than one Data IP Address configured, you will need to add the array information for each of the configured Data IP addresses.

• Enter the Management IP Address of the array in the **Control Host** field.

| For reference purposes, the screenshot on the right shows the Data IP Address and |
|-----------------------------------------------------------------------------------|
| Management IP for the Nimble storage device.                                      |

| Array Management          | ×                        |
|---------------------------|--------------------------|
| 1 Snap Vendor             | Nimble                   |
| 2 Name                    |                          |
| <sup>3</sup> Control Host |                          |
| User Name                 |                          |
| Password                  |                          |
| Confirm Password          |                          |
| Device Group              |                          |
| Use devices only          | y from this device group |
| Туре: ———                 |                          |
| File Server               |                          |
| 🗖 Primary                 |                          |
| C DataFabric Ma           | anager                   |
| Description               |                          |
|                           |                          |
| OK                        | Cancel Help              |

| ANAGEMENT 8                                                                                                    | DISCOVERT                                                                            |                      |                                                                                                    |                                                                       |                                                                                 |        |                                                   |  |
|----------------------------------------------------------------------------------------------------|--------------------------------------------------------------------------------------|----------------------|----------------------------------------------------------------------------------------------------|-----------------------------------------------------------------------|---------------------------------------------------------------------------------|--------|---------------------------------------------------|--|
| lanagement                                                                                                    | IP                                                                                   |                      |                                                                                                    | IP Address                                                            |                                                                                 | Subr   | net Mask                                          |  |
| nanagement s                                                                                                    | /eb UI, CLI and re<br>subnet and floats a<br>Data" interfaces or                     | across               | all "Mgmt only"                                                                                                    | 172.19.108.70                                                         |                                                                                 | 255.2  | 55.255.0                                          |  |
| SCSI Discove                                                                                                    | ery IP                                                                               |                      |                                                                                                    | IP Address                                                            |                                                                                 | Sub    | net Mask                                          |  |
| lsed to discov                                                                                                    | er iSCSI targets o                                                                   | on the a             | array.                                                                                                    | 172.19.108.102                                                        |                                                                                 | 255.2  | 55.252.0                                          |  |
| efault Gatev                                                                                                    | way 172.1                                                                            | 9.108.1              |                                                                                                    |                                                                       |                                                                                 |        |                                                   |  |
| TA                                                                                                    |                                                                                      |                      |                                                                                                    |                                                                       |                                                                                 |        |                                                   |  |
| t least one in<br>just be config                                                                                                    | terface must be co<br>ured to allow data                                             | onfigun<br>netwo     | ed to allow mar<br>ork traffic. Selec                                                                                                  | nagement network<br>ct an appropriate M                               | traffic. At lea<br>ITU to match                                                 | the st | ne interface<br>speed of                          |  |
| t least one in<br>just be config<br>our network.<br>ame Statu                                                                                                    | ured to allow data                                                                   | netwo<br>Di          | ed to allow mar<br>ork traffic. Selec<br>ata IP Address<br>172.19.108.100                                                              | agement network<br>t an appropriate M<br>Subnet Mask<br>255 255 252 0 | traffic. At lea<br>ITU to match<br>MTU<br>Standard                              | the    | ne interface<br>speed of<br>Bytes<br>1500         |  |
| t least one in<br>iust be config<br>our network.<br>ame Statum<br>th1                                                                                                  | ured to allow data                                                                   | Di<br>Di             | ork traffic. Selec                                                                                                    | st an appropriate M<br>Subnet Mask                                    | MTU                                                                             | the    | speed of<br>Bytes                                 |  |
| t least one in<br>ust be config<br>our network.<br>ame Statur<br>th1 11<br>th2 11                                                                                      | s Type<br>Data only                                                                  | Di<br>Di             | ata IP Address<br>172.19.108.100                                                                                                    | Subnet Mask                                                           | MTU<br>Standard                                                                 | the    | Bytes<br>1500                                     |  |
| t least one in<br>hust be config<br>our network.<br>lame Statu:<br>th1 th2<br>th2 th3                                                                                  | s Type<br>Data only<br>Data only                                                     | Di<br>Di<br>Di<br>Di | ata IP Address<br>172.19.108.100                                                                                                    | Subnet Mask                                                           | MTU to match<br>MTU<br>Standard<br>Standard                                     | the    | Bytes<br>1500<br>1500                             |  |
| t least one in<br>just be config<br>our network.<br>ame Statum<br>th1 100000000000000000000000000000000000                                                             | s Type<br>Data only<br>Data only<br>Not configured                                   |                      | ata IP Address<br>172.19.108.100                                                                                                    | Subnet Mask                                                           | MTU to match<br>MTU<br>Standard<br>Standard<br>Standard                         | the    | speed of<br>Bytes<br>1500<br>1500<br>1500         |  |
| t least one in<br>ust be config<br>our network.<br>ame Statur<br>th1 th1<br>th2 th1<br>th3 th4<br>th4 th4<br>AGNOSTICS<br>Diagnostict IP<br>overn that a configuration | Type     Data only     Data only     Data only     Not configured     Not configured | Di<br>Di<br>V 1      | ork traffic. Select<br>ata IP Address<br>172.19.108.100<br>172.19.108.101                                                              | Subnet Mask                                                           | ITU to match<br>MTU<br>Standard<br>Standard<br>Standard<br>Standard             | the s  | speed of<br>Bytes<br>1500<br>1500<br>1500<br>1500 |  |
| t least one in<br>ust be config<br>our network.<br>Iame Statur<br>th1 th2<br>th2 th3<br>th4 th4<br>AGNOSTICS<br>Diagnostict IP<br>event that a configuration           | addresses are recommended on the Group M                                             | Di<br>Di<br>V 1      | ork traffic. Select<br>ata IP Address<br>172. 19. 108. 100<br>172. 19. 108. 101<br>for troubleshoot<br>e through the m<br>ment subnet. | subnet Mask<br>255.255.252.0<br>255.255.252.0                         | ITU to match<br>MTU<br>Standard<br>Standard<br>Standard<br>Standard<br>Standard | the s  | speed of<br>Bytes<br>1500<br>1500<br>1500<br>1500 |  |

- Enter the access information of a user with administrative privileges in the **Username** and **Password** fields.
- Use the **Description** field to enter a description about the entity. This description can include information about the entity's content, cautionary notes, etc.
- Click **OK** to save the information.

4.

| Array Managemen  | x X                      |
|------------------|--------------------------|
| Snap Vendor      | Nimble                   |
| Name             |                          |
| Control Host     |                          |
| User Name        |                          |
| Password         |                          |
| Confirm Password |                          |
| Device Group     |                          |
| Use devices only | / from this device group |
| Type:            |                          |
| File Server      |                          |
| Primary          |                          |
| C DataFabric M   | anager                   |
| Description      |                          |
|                  |                          |
| ОК               | Cancel Help              |
|                  | < Previous Next >        |

# SnapProtect<sup>™</sup> Backup - Data Replicator

< Previous Next >

### **PRE-REQUISITES**

### INSTALLATION

• The use of Data Replicator with the SnapProtect backup requires MediaAgent, File System *i*DataAgent, and ContinuousDataReplicator on the source, destination, and proxy computers.

The use of a proxy server to perform SnapProtect operations is supported when a hardware storage array is used for performing the SnapProtect backup.

• The operating system of the MediaAgent to be used for SnapProtect backup must be either the same or higher version than the source computer.

### STORAGE POLICY REQUIREMENTS

The Primary Snap Copy to be used for creating the snapshot copy must be a disk library.

If the Storage Policy or the disk library being used by the subclient is updated, the subclient should be recreated.

### SETUP THE ARRAY

- From the CommCell Console, navigate to <*Client*> | <*Agent*>.
  - Right-click the subclient and click Properties.
- Click the SnapProtect Operations tab.
  - Ensure Data Replicator is selected from the Available Snap Engine drop-down

Quick Start Guide - SnapProtect

list. • Click **OK**.

| ral Content                | Pre/Post Process           | Storage Device          |    |
|----------------------------|----------------------------|-------------------------|----|
| vity Control               | Encryption                 | SnapProtect Operations  |    |
|                            |                            |                         |    |
| napProtect                 |                            |                         |    |
| vailable Snap Engines      | Data Replicator            | ~                       | 2  |
|                            |                            | Enter Array Credentials |    |
|                            |                            | Linter Airay Credendab  |    |
| e Proxy                    |                            | *                       |    |
| 🔲 Use Separate Pro         | xy for Snap to Tape        |                         |    |
|                            |                            |                         |    |
|                            |                            |                         |    |
| Use Journaling             |                            |                         |    |
|                            | e source to replicate data |                         |    |
| _ ose shapshot off an      | e source to replicate data |                         |    |
| linimum size of file for ( | using hash comparisons:    | 256 📩 KB                |    |
| lock size to use for has   | hina:                      | 64 🕂 KB                 |    |
|                            |                            |                         |    |
|                            |                            |                         |    |
|                            |                            |                         |    |
|                            |                            |                         |    |
|                            |                            |                         |    |
|                            |                            |                         |    |
|                            |                            |                         |    |
|                            |                            |                         |    |
|                            |                            |                         |    |
|                            |                            | OK Cancel Hel           |    |
|                            |                            |                         | Ψ  |
|                            |                            | Previo                  |    |
|                            |                            | FIEVIO                  | ua |

## Getting Started - Exchange Database iDataAgent Backup

Previous Next >

### **PERFORM A BACKUP**

2.

- 1. Ensure that Circular Logging has been disabled on the Exchange Server.
  - From the CommCell Console, navigate to Client Computers | <Client> | Exchange Database.
    - Right-click the default subclient and click Backup.
- Select Full as backup type and Immediate to run the job immediately.
  - Click OK.

- 4. You can track the progress of the job from the **Job Controller** window of the CommCell console.
- Once job is complete, view the details of job from the Backup History. Right-click the Subclient and select Backup History.
- 6. Click OK.

- **7.** Right-click the job to:
  - View job details, such as the number of mailboxes backed up.
  - View media associated with the job.
  - View events associated with the job.
  - Resubmit the job.
  - View messages that were backed up.
  - Send the log file that is associated with the job.

| A CommCell Browser ₽<br>A murloc ^                                                                                                    | DA Exchange Database ×                                                                                                    |
|----------------------------------------------------------------------------------------------------|----------------------------------------------------------------------------------------------------|
|                                                                                                    | Image: Second point of the second point of the second point of |
| Clent Computer Groups     Glent Computers                                                                                                    | Subclient Name Storage Policy                                                                                                    |
| 🕀 🏧 alagnak64 cn                                                                                                    | Gefault 2 Backup 3                                                                                                    |
|                                                                                                    | snap List Media                                                                                                    |
| ⊕                                                                                                    | Backup History                                                                                                    |
| exch1_on                                                                                                    | Schedules<br>Operation Window                                                                                                    |
| - CA Exchange Compliance Archiver                                                                                                    | Properties                                                                                                    |
| Exchange Database 1     Exchange Mailbox                                                                                                    | ropettes                                                                                                    |
| DA Exchange Mailbox Archiver     Exchange PE Archiver                                                                                                    |                                                                                                    |
| Ching Exchange Database 1     Dia Exchange Malbox     Dia Exchange Malbox Archiver     Dia Exchange Prior Archiver     Dia Exchange Prior Folder     Dia Exchange Prior Folder                                                                                                    |                                                                                                    |
| E DA File System                                                                                                    |                                                                                                    |
|                                                                                                    |                                                                                                    |
| Backup Options for Subclient: d                                                                                                    | efault 🛛 🔀                                                                                                    |
| Backup Options                                                                                                    |                                                                                                    |
| Select Backup Type                                                                                                    | Job Initiation                                                                                                    |
|                                                                                                    | Immediate                                                                                                    |
| O Ful                                                                                                    |                                                                                                    |
| O Pre-Selected Backup Type                                                                                                    | Run this job now                                                                                                    |
|                                                                                                    | Schedule                                                                                                    |
|                                                                                                    |                                                                                                    |
|                                                                                                    | Configure Schedule Pattern Configure                                                                                                    |
|                                                                                                    |                                                                                                    |
|                                                                                                    |                                                                                                    |
|                                                                                                    |                                                                                                    |
|                                                                                                    |                                                                                                    |
| (                                                                                                    | Cancel Advanced 🚱 Save As Script Help                                                                                                    |
|                                                                                                    |                                                                                                    |
| (The ball control to b)                                                                                                    |                                                                                                    |
| Sob Controller ×                                                                                                    |                                                                                                    |
| R         Job ID         Operation         Client Computer           908         Bedup         wm301x80 2,2         909         Bedup         wm301x86 2,2                                                                                                    | Apert Type         Subdent         Job Type         Peam         Starsge P.         Medalgert         Sala         Program           Oxide Debatere         default         Pul         Debatere         m, m, m         pret, m         Sourceded         Life           Oxide Debatere         default         Pul         Debatere         m, m         pret, m         Sourceded         Life           Oxide Debatere         default         Pul         Debatere         m, m         pret, m         Sourceded         Life                                                                                                    |
| 909         Bedup         Mr201-08-2_2           1129         Bedup         exch1_p1           1144         Snap Bedup         ashford64 m                                                                                                    |                                                                                                    |
| 1100         Decision         Medificity           1144         Snap Backup         ashford/4_m           1149         Archiver         snee4_m           1145         Install Updates         snee4_m                                                                                                    | Exchange Database NH Pull Badsup H4_binker( Insker64_cm Pending<br>Exchange Malbox Archiver default Archive Pyre Highs                                                                                                    |
|                                                                                                    |                                                                                                    |
|                                                                                                    |                                                                                                    |
|                                                                                                    |                                                                                                    |
|                                                                                                    |                                                                                                    |
| A CommCell Browser P                                                                                                    | Exchange Database ×                                                                                                    |
| Glent Computer Groups     Glent Computers                                                                                                    | 🚴 murloc > 📦 Client Computers > 🕅 exch5_cn > 🚾 Exchange Database >                                                                                                    |
| Gient Computers     Joint Computers     Joint Computers                                                                                                    | Subclient Name Storage Policy                                                                                                    |
| alagnak64_cn     aries_CN     aries_CN     aries_cn                                                                                                    | snap Backup                                                                                                    |
| I tonete64 on                                                                                                    | List Media  Backup History 3                                                                                                    |
|                                                                                                    | Backup History 3<br>Schedules                                                                                                    |
|                                                                                                    | Operation Window                                                                                                    |
| CA Exchange Compliance Archiver                                                                                                    | Properties                                                                                                    |
| OA Exchange Database 1                                                                                                    |                                                                                                    |
| Grage extra-go     Complexee Archiver     Configuration of Exchange Complexee Archiver     Configuration of Exchange Mailbox     Configuration of Configuration     Configuration     Confi |                                                                                                    |
| Dif Exchange Public Folder     Dif File System                                                                                                    |                                                                                                    |
|                                                                                                    |                                                                                                    |
| Backup History Filter for:                                                                                                    | default 🛛                                                                                                    |
|                                                                                                    |                                                                                                    |
| Backup Type                                                                                                    |                                                                                                    |
| <ul> <li>● All</li> </ul>                                                                                                    | Full O Differential                                                                                                    |
|                                                                                                    | Synthetic full                                                                                                    |
| <ul> <li>Incremental</li> </ul>                                                                                                    |                                                                                                    |
| Incremental                                                                                                    |                                                                                                    |
| O Incremental                                                                                                    |                                                                                                    |
| Job Status                                                                                                    |                                                                                                    |
|                                                                                                    |                                                                                                    |
| Job Status                                                                                                    |                                                                                                    |
| Job Status                                                                                                    |                                                                                                    |
| Job Status       ● All       ● Specify Time Range                                                                                                    | leted O Failed O Killed                                                                                                    |
| Job Status<br>All Comp Specify Time Range Time Zone: [UTC-05:00]                                                                                                    | leted O Failed Killed                                                                                                    |
| Job Status       ● All       ● Specify Time Range                                                                                                    | leted O Failed O Killed                                                                                                    |
| Job Status       ⊙ All       ○ Specify Time Range       Time Zone:       Start Time                                                                                                    | leted O Failed Killed                                                                                                    |
| Job Status<br>⊙ All Comp<br>□ Specify Time Range<br>Time Zone: [UTC-05:00<br>Start Time<br>Wed 03/02/2011                                                                                                    | leted Failed Killed                                                                                                    |
| Job Status       ⊙ All       ○ Specify Time Range       Time Zone:       Start Time                                                                                                    | leted O Failed Killed                                                                                                    |
| Job Status<br>⊙ All Comp<br>□ Specify Time Range<br>Time Zone: [UTC-05:00<br>Start Time<br>Wed 03/02/2011                                                                                                    | leted Failed Killed                                                                                                    |
| Job Status<br>⊙ All Comp<br>□ Specify Time Range<br>Time Zone: [UTC-05:00<br>Start Time<br>Wed 03/02/2011                                                                                                    | leted Failed Killed                                                                                                    |
| Job Status<br>⊙ All Comp<br>□ Specify Time Range<br>Time Zone: [UTC-05:00<br>Start Time<br>Wed 03/02/2011                                                                                                    | leted Failed Killed                                                                                                    |
| Job Status       Image: A status       Specify Time Range       Time Zone:       (UTC-05:0)       Start Time       Wed 03/02/2011       OH : 14 PM                                                                                                    | leted Paled Killed                                                                                                    |
| Job Status       Image: A status       Specify Time Range       Time Zone:       (UTC-05:0)       Start Time       Wed 03/02/2011       Image: Image       Image: Image                                                                                                    | leted Failed Killed                                                                                                    |
| Job Status       Image: A status       Specify Time Range       Time Zone:       (UTC-05:0)       Start Time       Wed 03/02/2011       Image: Image       Image: Image                                                                                                    | leted Paled Killed                                                                                                    |
| Job Status       Image: A status       Specify Time Range       Time Zone:       (UTC-05:0)       Start Time       Wed 03/02/2011       Image: Image       Image: Image                                                                                                    | leted Paied Kiled                                                                                                    |
| Job Status         All       Comp         Specify Time Range         Time Zone:       (UTC-05:0)         Start Time         Wed 03/02/2011         0H : 14 PM                                                                                                    | leted     Faled     Killed       D) Eastern Time (US & Canada)     Image: Canada (Canada)       Image: Canada (Canada)     Image: Canada (Canada)       Image: Canada (Canada)     Image: Canada (Canada)       Image: Canada (Canada (Canada))     Image: Canada (Canada)       Image: Canada (Canada (Canada))     Image: Canada (Canada)       Image: Canada (Canada (Canada))     Image: Canada (Canada (Canada))       Image: Canada (Canada (                                                                                                    |
| Job Status         All       Comp         Specify Time Range         Time Zone:       (UTC-05:0)         Start Time         Wed 03/02/2011         0H : 14 PM                                                                                                    | leted     Faled     Killed       D) Eastern Time (US & Canada)     Image: Canada (Canada)       Image: Canada (Canada)     Image: Canada (Canada)       Image: Canada (Canada)     Image: Canada (Canada)       Image: Canada (Canada (Canada))     Image: Canada (Canada)       Image: Canada (Canada (Canada))     Image: Canada (Canada)       Image: Canada (Canada (Canada))     Image: Canada (Canada (Canada))       Image: Canada (Canada (                                                                                                    |
| Job Status         All       Comp         Specify Time Range         Time Zone:       (UTC-05:0)         Start Time         Wed 03/02/2011         0H : 14 PM                                                                                                    | leted     Faled     Killed       D) Eastern Time (US & Canada)     Image: Canada (Canada)       Image: Canada (Canada)     Image: Canada (Canada)       Image: Canada (Canada)     Image: Canada (Canada)       Image: Canada (Canada (Canada))     Image: Canada (Canada)       Image: Canada (Canada (Canada))     Image: Canada (Canada)       Image: Canada (Canada (Canada))     Image: Canada (Canada (Canada))       Image: Canada (Canada (                                                                                                    |
| Job Status         All       Comp         Specify Time Range         Time Zone:       (UTC-05:0)         Start Time         Wed 03/02/2011         0H : 14 PM                                                                                                    | leted     Faled     Killed       D) Eastern Time (US & Canada)     Image: Canada (Canada)       Image: Canada (Canada)     Image: Canada (Canada)       Image: Canada (Canada)     Image: Canada (Canada)       Image: Canada (Canada (Canada))     Image: Canada (Canada)       Image: Canada (Canada (Canada))     Image: Canada (Canada)       Image: Canada (Canada (Canada))     Image: Canada (Canada (Canada))       Image: Canada (Canada (                                                                                                    |
| Job Status       All       Comp       Specify Time Range       Time Zone:       Urc-05:00       Start Time       Wed 03/02/2011       OH : 14 PM                                                                                                    | leted Paled Kiled                                                                                                    |
| Job Status       All       Specify Time Range       Time Zone:       (UTC-05:0)       Start Time       Wed 03/02/2011       OH:       14PPM                                                                                                    | leted     Failed     Killed       D) Eastern Time (US & Canada)     Image: Canada (Canada)       Image: Canada (Canada)     Image: Canada (Canada)       Image: Canada (Canada)     Image: Canada (Canada)       Image: Canada (Canada (Canada))     Image: Canada (Canada)       Image: Canada (Canada (Canada))     Image: Canada (Canada)       Image: Canada (Canada (Canada))     Image: Canada (Canada)       Image: Canada (Canada (Canada))     Image: Canada (Canada (Canada))       Image: Canada (Canada (Canada (Canada))     Image: Canada (Canada (Canada))       Image: Canada (Canada (Canada (Canada))     Image: Canada (Canada)       Image: Canada (Canada (Canada))     Image: Canada (Canada)       Image: Canada (Canada (Canada))     Image: Canada (Canada)       Image: Canada (Canada (Canada))     Image: Canada (Canada)       Image: Canada (Canada (Canada (Canada))     Image: Canada (Canada)       Image: Canada (Canada (Canada (Canada))     Image: Canada (Canada)       Image: Canada (Canada (Canada (Canada))     Image: Canada (Canada)       Image: Canada (Canada (Canada (Canada))     Image: Canada (Canada)       Image: Canada (Canada (Canada))     Image: Canada (Canada)       Image: Canada (Canada)     Image: Canada (Canada)       Image: Canada (Canada)     Image: Canada (Canada)       Image: Canada (Canada)     Image: Canada (Canada)       Image: Canada (C                                                                                                    |
| Job Status       All       Comp       Specify Time Range       Time Zone:       Urc-05:00       Start Time       Wed 03/02/2011       OH : 14 PM                                                                                                    | leted Paled Killed                                                                                                    |

Quick Start Guide - SnapProtect

Previous Next >

## **Getting Started - Vault/Mirror Copy**

< Previous ) Next >

## SKIP THIS PAGE IF YOU ARE NOT USING NETAPP WITH SNAPVAULT/SNAPMIRROR.

Click Next > to Continue.

## **INITIATE VAULT/MIRROR COPY**

Follow the steps to initiate a Vault/Mirror copy.

- **1.** From the CommCell Console, navigate to **Policies** | **Storage Policies**.
  - Right-click the <storage policy> and click All Tasks | Run Auxiliary Copy.
- nt Type Subclient Job Type Phase Stor Run Data Verificatio / Event ID Job ID 000 10 Event General Job Initiation Select a Storage Policy NetApp\_SnapStorage -Select Source MediaAgent <ANY MEDIAAGENT> -Copy Selection All Copies -C Select A Copy Number Of Readers 1 + C Number Of Streams Allow Maximum Start New Media 🦳 Mark Media Full On Success 🔲 Use Most Recent Full Backup For Auxcopy Wait For All Parallel Copy Resources 🗗 ок Cancel Advanced 孕 Save As Script Help chedule Deta Schedule Name C One Time Start Time 8:00 AM Daily
   Daily
   C Weekly C Monthly C Yearly Cancel OK Help Options>>

is > 🖶

- Select the desired options and click the **Job Initiation** tab.
  - Select **Schedule** to configure the schedule pattern and click **Configure**.

- **3.** Enter the schedule name and select the appropriate scheduling options.
  - Click OK.

The SnapProtect software will call any available DataFabric Manager APIs at the start of the Auxiliary Copy job to detect if the topology still maps the configuration.

Once the Vault/Mirror copy of the snapshot is created, you cannot re-copy the same snapshot to the Vault/Mirror destination.

< Previous Next >

## **Getting Started - Snap Movement to Media**

< Previous Next >

## SKIP THIS PAGE IF YOU ARE NOT USING A TAPE DEVICE.

Click Next > to Continue.

## **BACKUP COPY OPERATIONS**

A backup copy operation provides the capability to copy snapshots of the data to any media. It is useful for creating additional standby copies of data and can be performed during the SnapProtect backup or at a later time.

Once a backup copy is performed and the snapshot is copied to media, the same snapshot cannot be re-copied again.

#### INLINE BACKUP COPY

Backup copy operations performed during the SnapProtect backup job are known as inline backup copy. You can perform inline backup copy operations for primary snapshot copies and not for secondary snapshot copies. If a previously selected snapshot has not been copied to media, the current SnapProtect job will complete without creating the backup copy and you will need to create an offline backup copy for the current backup.

Depending on the Agent you are using, your screens may look different than the examples shown in the steps below.

- From the CommCell Console, navigate to Client Computers | <Client> | <Agent> | defaultBackupSet.
  - Right click the default subclient and click **Backup.**
  - Select **Full** as backup type.
  - Click Advanced.

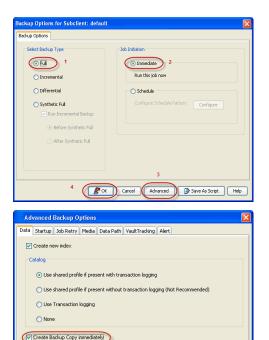

ation of backup copy depends on the Storage Policy - Snapshot configuration

( OK

Cancel Help

- Select Create Backup Copy immediately to create a backup copy.
  - Click OK.

#### OFFLINE BACKUP COPY

Backup copy operations performed independent of the SnapProtect backup job are known as offline backup copy.

- 1. From the CommCell Console, navigate to **Policies** | **Storage Policies**.
  - Right-click the **<storage policy>** and click **All Tasks** | **Run Backup Copy**.

Quick Start Guide - SnapProtect

2. Click **OK**.

| Groups<br>5 Copy Copy Type                                                                                                    |                                        | NediaAgent   | Default Drive Pool |            |
|----------------------------------------------------------------------------------------------------|----------------------------------------|--------------|--------------------|------------|
| Ces Pri Primary<br>SNAP-COPY-SNAP Primary Sna                                                                                                    | 5NAP-101-90 MAG1<br>0 5NAP-101-90 MAG1 |              | M'A<br>M'A         | N/A<br>N/A |
| Polcies                                                                                                    |                                        | 110 11 10 Ju |                    | 161        |
| ing and a second second se |                                        |              |                    |            |
|                                                                                                    |                                        |              |                    |            |
| 21                                                                                                    |                                        |              |                    |            |
|                                                                                                    |                                        |              |                    |            |
| 1                                                                                                    |                                        |              |                    |            |
| All Tasks  Run Auxiliary Copy                                                                                                    |                                        |              |                    |            |
| All Teeks  Run Azvillary Copy Wew  Run Media Refresh                                                                                                    |                                        |              |                    |            |
| Properties Run Backup Copy                                                                                                    |                                        |              |                    |            |
| Run Content Indexing                                                                                                    | 3                                      |              |                    |            |
| Run Data Verification                                                                                                    |                                        |              |                    |            |
| Create New Copy                                                                                                    |                                        |              |                    |            |
| Clone                                                                                                    |                                        |              |                    |            |
| Delete                                                                                                    |                                        |              |                    |            |
| - III                                                                                                    |                                        |              |                    |            |
|                                                                                                    |                                        |              |                    |            |
| Come For Child D                                                                                                    |                                        |              |                    |            |
| ip Copy For SNAP                                                                                                    |                                        |              |                    | ×          |
|                                                                                                    |                                        |              |                    |            |
| opy Options Job Initiation                                                                                                    |                                        |              |                    |            |
|                                                                                                    |                                        |              |                    |            |
|                                                                                                    |                                        |              |                    |            |
| a Storage Policy SNAP                                                                                                    | ~                                      |              |                    |            |
|                                                                                                    |                                        |              |                    |            |
|                                                                                                    |                                        |              |                    |            |
| f Jobs to Run :                                                                                                    |                                        |              |                    |            |
|                                                                                                    |                                        |              |                    |            |
| No of Simultaneous Jobs to r                                                                                                    | un 1 👘                                 |              |                    |            |
| y no or bimultaneous Jobs to r                                                                                                    | un I 🔤                                 |              |                    |            |
|                                                                                                    |                                        |              |                    |            |
| Allow Maximum                                                                                                    |                                        |              |                    |            |
|                                                                                                    |                                        |              |                    |            |
|                                                                                                    |                                        |              |                    |            |
|                                                                                                    |                                        |              |                    |            |
|                                                                                                    |                                        |              |                    |            |
|                                                                                                    |                                        |              |                    |            |
| Start New Media                                                                                                    |                                        |              |                    |            |
|                                                                                                    |                                        |              |                    |            |
|                                                                                                    |                                        |              |                    |            |
| Mark Media Full On Success                                                                                                    |                                        |              |                    |            |
|                                                                                                    |                                        |              |                    |            |
|                                                                                                    |                                        |              |                    |            |
|                                                                                                    |                                        |              |                    |            |
|                                                                                                    |                                        |              |                    |            |
|                                                                                                    |                                        |              |                    |            |
|                                                                                                    |                                        |              |                    |            |
|                                                                                                    |                                        |              |                    |            |
|                                                                                                    |                                        |              |                    |            |
|                                                                                                    |                                        | _            |                    |            |
|                                                                                                    |                                        |              |                    |            |
| K Cancel Advance                                                                                                    | ed 🔼                                   | Save As S    | cript              | Help       |
| Mavancon Mavanc                                                                                                    | ~~                                     | JULC HS J    |                    |            |
|                                                                                                    |                                        |              |                    |            |
|                                                                                                    |                                        |              |                    |            |

## **Getting Started - Microsoft Exchange Database Restore**

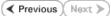

## **PERFORM A RESTORE**

As restoring your backup data is very crucial, it is recommended that you perform a restore operation immediately after your first full backup to understand the process.

The following sections explain the steps for restoring a single database to a different client computer.

- From the CommCell Console, navigate to **Policies** | **Storage Policies**.
  - Right-click the **<storage policy>** and click **Properties.**
  - Click the Copy Precedence tab.
  - By default, the snapshot copy is set to 1 and is used for the operation.
  - You can also use a different copy for performing the operation. For the copy that you want to use, set the copy precedence as 1.
  - Click OK.

1.

- From the CommCell Console, navigate to Client Computers | <Client> | Exchange Database.
  - Right-click the Agent and then click **All Tasks | Browse Backup Data**.
- 3. Select a Windows MediaAgent from the Use MediaAgent drop-down list.
  - Click OK.

4.

- Select the Microsoft Information Store in the left pane. Select a database in the right pane.
  - Click Recover All Selected.

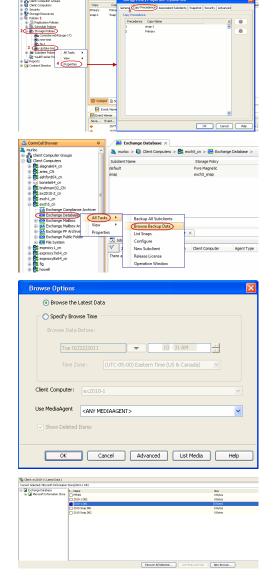

5. • Select the name of the client computer from the **Destination Client** list.

This client should not be the same client on which the database originally resided.

- Click ... under **Out of Place** Location column.
- Select a folder on the destination client and click **OK**.
- Click OK.

|                                                                                                    | n 🔀                                                                                                    |                                                                                                    |                                                                                                    |                                                                                                    |                        |                               |      |
|----------------------------------------------------------------------------------------------------|----------------------------------------------------------------------------------------------------|----------------------------------------------------------------------------------------------------|----------------------------------------------------------------------------------------------------|----------------------------------------------------------------------------------------------------|------------------------|-------------------------------|------|
| Seneral Jub Initiation                                                                                                    |                                                                                                    | ex2010-1                                                                                                    | Name                                                                                                    | Size                                                                                                    | 7ype                   | Modified                      |      |
|                                                                                                    |                                                                                                    | 9 🛄 G                                                                                                    | CARMINE PST                                                                                                    | 2.216                                                                                                    | File                   | 2/17/11 12:05 PM              |      |
| Options for Microsoft Information Store                                                                                                    |                                                                                                    | 8 1 \$Recycle.80<br>8 1 67465031c274946c790b33e81dac04c5                                                                                                    | Comm//aultina                                                                                                    |                                                                                                    | rile                   | 12/1/09 11:36 AM              |      |
|                                                                                                    |                                                                                                    | # a7465031c274946c793b33e81dec04c5<br># Boot                                                                                                    | ePOPolcyMgr                                                                                                    | 26512                                                                                                    | Tile                   | 9(28)09 2:15 91               |      |
| Mo Loss Restore                                                                                                    |                                                                                                    | B Documents and Settings                                                                                                    | example.sns                                                                                                    | 875 Bytes                                                                                                    | File                   | 9/28/09 2:15 PM               |      |
|                                                                                                    |                                                                                                    | * _ ErchangeSetupLogs                                                                                                    | FraneFig_UP                                                                                                    | 6.316                                                                                                    | File                   | 9/28/09 2:15 PM               |      |
| Disnount database before restore                                                                                                    |                                                                                                    | 8 🔁 kettub                                                                                                    | PERMITY ICV                                                                                                    | 416 Dytes                                                                                                    | rie                    | 9(28)(09 2:15 FM              |      |
| Mount database after restore                                                                                                    |                                                                                                    |                                                                                                    | meistrings.bin                                                                                                    | 901.6 KB                                                                                                    | File                   | 9(28)09 2:15 91               |      |
| Moure bacabase arcer rescore                                                                                                    |                                                                                                    | # MSOCache                                                                                                    | Patch1.htm                                                                                                    | 49.29.88                                                                                                    | File                   | 9/28/09 2:15 PM               |      |
|                                                                                                    |                                                                                                    | 8 🔄 00P                                                                                                    | PigCatalog.z                                                                                                    | 1.67.68                                                                                                    | rie                    | 9/28/09 2:15 /71              |      |
| / Restore Destination                                                                                                    |                                                                                                    | 🕸 🚉 Perflogs                                                                                                    | Reading CC.h                                                                                                    | ten) 44, 34 KB                                                                                                    | Die                    | 9/28/09 2:15 FM               |      |
| Partia Contra facal                                                                                                    |                                                                                                    | 🕫 🛄 Povenihell scripts                                                                                                    | Freadrage_ENLIN                                                                                                    | tol 42.06 KB                                                                                                    | File                   | 9280921591                    |      |
| Destination dient                                                                                                    | ~                                                                                                    | 🖶 🧰 Program Files                                                                                                    | Readine, ES In                                                                                                    |                                                                                                    | File                   | 9/28/09 2:15 PM               |      |
|                                                                                                    |                                                                                                    | Program Nes (x86)                                                                                                    | Deadree PD in                                                                                                    |                                                                                                    | rie                    | 9/28/09 2:15 094              |      |
|                                                                                                    |                                                                                                    | 8 🔄 ProgramData<br>8 🔄 PST                                                                                                    | Readine IT.M                                                                                                    | ni 45 15 48                                                                                                    | The                    | 9/28/09 2:15 PM               |      |
|                                                                                                    |                                                                                                    | Recovery                                                                                                    | Readine_34.h                                                                                                    |                                                                                                    | File                   | 9/28/09 2:15 PM               |      |
| Science DB Destination                                                                                                    | nD5 Octof Barelors                                                                                                    | B Constant Volume Information                                                                                                    | Reading KO.P                                                                                                    |                                                                                                    | File .                 | 9/28/09 2:15 PM               |      |
| C Menselt Information 7                                                                                                    |                                                                                                    |                                                                                                    | Peorine M h                                                                                                    |                                                                                                    | The                    | 9/28/09 2:15 09               |      |
| Providence promation sc                                                                                                    |                                                                                                    | 😹 🧰 Usera                                                                                                    | Reading PLM                                                                                                    |                                                                                                    | File                   | 9/28/09 2:15 PM               |      |
|                                                                                                    | Ó                                                                                                    | R C Windows                                                                                                    | Readine_PC.6                                                                                                    |                                                                                                    | File                   | 9/28/09 2:15 PM               |      |
|                                                                                                    |                                                                                                    | 8 <u>9</u> E                                                                                                    | Readine_PT_E<br>Readine_SV.h                                                                                                    |                                                                                                    | rie                    | 9/28/09 2:15 PM               |      |
|                                                                                                    |                                                                                                    |                                                                                                    |                                                                                                    |                                                                                                    | File<br>File           |                               |      |
| - C MP1<br>- C MP2                                                                                                    |                                                                                                    |                                                                                                    | Readree_2H_C                                                                                                    |                                                                                                    | File<br>Cite           | 9(28)09 2:15 PM               |      |
|                                                                                                    |                                                                                                    |                                                                                                    | Readine_2H_3<br>Record1.htm                                                                                                    | 39.26.48<br>20.35.49                                                                                                    | File                   | 9/28/09 2115 PM               |      |
| MP3                                                                                                    |                                                                                                    |                                                                                                    |                                                                                                    |                                                                                                    |                        |                               |      |
| - CO NP4                                                                                                    |                                                                                                    |                                                                                                    | Setup. H                                                                                                    | 113 Dytes                                                                                                    | rie                    | 9/28/09 2:15 PM               |      |
| - C NPS                                                                                                    |                                                                                                    |                                                                                                    | SebupASE Exe                                                                                                    |                                                                                                    | File                   | 9(28)09 2:15 PM               |      |
|                                                                                                    |                                                                                                    |                                                                                                    | SignLic.Txt                                                                                                    | 7.66XB                                                                                                    | File                   | 9/28/09 2:15 PM               |      |
|                                                                                                    |                                                                                                    |                                                                                                    | Undroit.exe                                                                                                    | L04 KB                                                                                                    | rile                   | 9/28/09 2:15 PM               |      |
|                                                                                                    |                                                                                                    |                                                                                                    | United ini                                                                                                    | 1.12.998                                                                                                    | rie.                   | 9/78/09 2:15 814              |      |
| 🖉 OK Cancel Advanced                                                                                                    | Save As Script Help                                                                                                    |                                                                                                    | Close Nev                                                                                                    | Folder                                                                                                    |                        |                               |      |
| 7740 Badup drone9 5Q.<br>7749 InstallUpd                                                                                                    | anst Type   Subclient   Job Type<br>. Server test Pull<br>honge                                                                                                    | Phase Storage Medialigent Sotus<br>N/A SP_Carrie DoneMA Complet<br>Update Running<br>Dstobers Running                                                                                                    | ad 90%                                                                                                    |                                                                                                    | Delay Ra<br>Glind by T | veson<br>ESTLAO'jadnin, Faled | to b |
| Job Controller           Job ID         Operation         Glent Co Ac           7740         Sadap         dronell         SQL           7749         Install Lpd         SQL         SQL                                                                                                    | Server test Pul                                                                                                    | N/A SP_Cannie DroneMA Camplet<br>Update Running                                                                                                    | ad 90%                                                                                                    |                                                                                                    |                        |                               | to b |
| Sob Controller         Job Dio         Operation         Olivet Co         Ap           7740         Backup         dromel         SQL         Type           7790         Resture         exi200-1         End                                                                                                    | Server best Full                                                                                                    | N/A SP_Cannie DroneMA Camplet<br>Update Running                                                                                                    | ad 90%<br>0%<br>0%                                                                                                    | Application (                                                                                                    | alled by 1             | ESTLADjødnin. Føled           | .(0  |
| bb Costroller         bb ID         Operation         Glent Co Ap           7740         Backup         dronell         SQL           7740         Install (pd         7750         Restare         ex200-1         Exc                                                                                                    | Server best Full                                                                                                    | N/A SP_Cannie DroneMA Camplet<br>Update Running                                                                                                    | ad 90%<br>0%<br>0%                                                                                                    |                                                                                                    | alled by 1             | ESTLAØjadnin, Faled           | .(0  |
| 2x8 Controlme                                                                                                    | Server test Pul<br>honge<br>) = temp =<br>= Share with = New folder                                                                                                    | NJA SP_Comis DroneMA Complet<br>Update Running<br>Dotablete Running                                                                                                    | ed<br>0%<br>0%                                                                                                    | Application                                                                                                    | alled by 1             | ESTLADjødnin. Føled           | .(0  |
| 248 Costrolar<br>Ability Costrolor<br>Ability Costrolor<br>7740 Badaga darvel 50,5<br>7740 Badaga darvel 50,5<br>7740 Badaga darvel 50,5<br>7740 Badaga darvel 6,0<br>7740 Badaga darvel 6,0                                                                                                    | Server text Pull<br>hange<br>) + temp +<br>• Share with + New folder<br>Name                                                                                                    | NH SP_Canne DromAN Complet<br>Locker Running<br>Database Running                                                                                                    | sed 0%                                                                                                    | Application                                                                                                    | alled by 1             | ESTLAØjadnin, Faled           | .(0  |
| Bocnerske     Sector Sector Sect                                                                                                    | Server test Pull<br>honge<br>) = temp =<br>= Share with = Nave folder<br>Name<br>Name                                                                                                    | N4 SP_Cenne Doorel4 Greget<br>Update Brite State Connect Annual Annual<br>Database Received Annual Annual<br>Database Connect Annual Annual Annual Annual<br>Database Connect Annual Annual Annu                                                                                                    | ved 90%<br>9%<br>9%<br>9%<br>5                                                                                                    | Application (                                                                                                    | alled by 1             | ESTLAØjadnin, Faled           | .(0  |
| a Converte biblio Operation Clear Cinc. In biblio Operation Clear Cinc. In 7760 Institution. 7770 Restarce exclusion Lico 2000 2000 2000 2000 2000 2000 2000 20                                                                                                    | Server test Pull<br>hange<br>) + temp +<br>• Share with ● New folder<br>Name<br>© <u>© ∞Croits ring atom roe</u>                                                                                                    | NA SP_Corre DonnAA Corea<br>(ustate Database Rumag<br>Database Rumag<br>Data modified - Type<br>201(2003 31:69 A Apple                                                                                                    | ed 90%<br>9%<br>9%<br>• 8%<br>• 8<br>800                                                                                                    | Application 4                                                                                                    | alled by 1             | ESTLAØjadnin, Faled           | .(0  |
| Borner     Bell     Borner     Bell     Borner     Bell     Borner     Bell     Borner     Bell     Borner     Borner     Borne                                                                                                    | Server Lest Pull<br>horge<br>) - Leop -<br>Saran with - New Folder<br>Norm<br>New Foldershol<br>- Recompetation                                                                                                    | NA 92_Come DonaMA Comete<br>Usades<br>Dotabest Running<br>Data modified - Tops<br>20(),cock 315-0 AM Fill for<br>50()Cock 315-0 AM Fill for<br>50()Cock 315-0 AM Fill for                                                                                                    | ed 5000<br>0%<br>0%<br>2<br>2<br>2<br>3<br>3<br>3<br>3<br>3<br>3<br>3<br>3<br>3<br>3<br>3<br>3<br>3<br>3<br>3                                                                                                    | Application<br>Search ben<br>26918<br>118                                                                                                    | alled by 1             | ESTLAØjadnin, Faled           | .(0  |
| 30 - Control      40-00     40-00     40-00     40-00     40-00     40-00     40-00     40-00     40-00     40-00     40-00     40-00     40-00     40-00     40-00     40-00     40-00     40-00     40-00     40-00     40-00     40-00     40-00     40-00     40-00     40-00     40-00     40-00     40-00     40-00     40-00     40-00     40-00     40-00     40-00     40-00     40-00     40-00     40-00     40-00     40-00     40-00     40-00     40-00     40-00     40-00     40-00     40-00     40-00     40-00     40-00     40-00     40-00     40-00     40-00     40-00     40-00     40-00     40-00     40-00     40-00     40-00     40-00     40-00     40-00     40-00     40-00     40-00     40-00     40-00     40-00     40-00     40-00     40-00     40-00     40-00     40-00     40-00     40-00     40-00     40-00     40-00     40-00     40-00     40-00     40-00     40-00     40-00     40-00     40-00     40-00     40-00     40-00     40-00     40-00     40-00     40-00     40-00     40-00     40-00     40-00     40-00     40-00     40-00     40-00     40-00     40-00     40-00     40-00     40-00     40-00     40-00     40-00     40-00     40-00     40-00     40-00     40-00     40-00     40-00     40-00     40-00     40-00     40-00     40-00     40-00     40-00     40-00     40-00     40-00     40-00     40-00     40-00     40-00     40-00     40-00     40-00     40-00     40-00     40-00     40-00     40-00     40-00     40-00     40-00     40-00     40-00     40-00     40-00     40-00     40-00     40-00     40-00     40-00     40-00     40-00     40-00     40-00     40-00     40-00     40-00     40-00     40-00     40-00     40-00     40-00     40-00     40-00     40-00     40-00     40-00     40-00     40-00     40-00     40-00     40-00     40-00     40-00     40-00     40-00     40-00     40-00     40-00     40-00     40-00     40-00     40-00     40-00     40-00     40-00     40-00     40-00     40-00     40-00     40-00     40-00     40-00     40-00     40-00     40-00     40-00     40-00     40-                                                                                                    | Server test Pull<br>hange<br>) + temp +<br>• Share with ● New folder<br>Name<br>© <u>© ∞ CFrids</u> https://www.exe                                                                                                    | NA SP_Corre DonnAA Corea<br>(ustate Database Rumag<br>Database Rumag<br>Data modified - Type<br>201(2003 31:69 A Apple                                                                                                    | ed 5000<br>0%<br>0%<br>2<br>2<br>2<br>3<br>3<br>3<br>3<br>3<br>3<br>3<br>3<br>3<br>3<br>3<br>3<br>3<br>3<br>3                                                                                                    | Application 4                                                                                                    | alled by 1             | ESTLAØjadnin, Faled           | .(0  |
| Decomposition     Decomposition     Decomposition     Decomposition     Decomposition     Decomposition     Decomposition     Decomposition     Decomposition     Decomposition     Decomposition     Decomposition     Decomposition     Decomposition     Decomposition     Decomposition                                                                                                        | Server Lest Pull<br>horge<br>) - Leop -<br>Saran with - New Folder<br>Norm<br>New Foldershol<br>- Recompetation<br>- Recompetation                                                                                                    | NA 92_Come DonaMA Comete<br>Usades<br>Dotabest Running<br>Data modified - Tops<br>20(),cock 315-0 AM Fill for<br>50()Cock 315-0 AM Fill for<br>50()Cock 315-0 AM Fill for                                                                                                    | ed 5000  <br>0.055  <br>0.055  <br>0.055  <br>1.055  <br>1.055                                                                                                    | Application<br>Search ben<br>26918<br>118                                                                                                    | alled by 1             | ESTLAØjadnin, Faled           | .(0  |
| Decomposition     Decomposition     Decompo                                                                                                    | Server Lest Pul<br>https://www.inter-<br>- Steen.with - Neve-Folder<br>Never<br>- Steen.with - Neve-Folder<br>Never<br>- Steen.with - Neve-Folder<br>- Steen.with - Neve-Folder<br>- Steen.with - Steen.with - Steen.wit                                                                                                    | NA 92_00me Duranth Complet<br>Lotter<br>Dotaber Reveal<br>Dotaber Reveal<br>Dotaber Pare<br>State modified - Tops<br>12/2009 31:54 30.07 Mag                                                                                                    | ed Soo                                                                                                    | Application 1                                                                                                    | alled by 1             | ESTLAØjadnin, Faled           | .(0  |
| Decomposition     Decomposition     Decomposition     Decomposition     Decomposition     Decomposition     Decomposition     Decomposition     Decomposition     Decomposition     Decomposition     Decomposition     Decomposition     Decomposition     Decomposition     Decomposition                                                                                                        | Server Lett Pul<br>https:                                                                                                    | NA         0%_CONE         Durantik         Conepter<br>(update<br>Durantices)         Revenue           Databases         Revenue         Revenue         Revenue           Databases         Databases         Revenue         Revenue           Databases         State excellence         Type         Revenue           Databases         Databases         Revenue         Revenue           Databases         State excellence         Revenue         Revenue           State         Revenue         State         Revenue           State         Revenue         State         Revenue           State         Revenue         State         Revenue                                                                                                    | ed Social and Social and Soci                                                                                                    | Application 1<br>Search Item<br>26919<br>118<br>6,45212<br>118<br>90218                                                                                                    | alled by 1             | ESTLAØjadnin, Faled           | .(0  |
| Decomposition     Decomposition     Decompo                                                                                                    | Server test Pull<br>hong<br>• temp •<br>• Serve neth • Newe<br>• More:<br>• Server test of test<br>• stands and<br>• stands and<br>• stands                                                                                                    | N. 20,20% Dovel Credit<br>Usbale                                                                                                    | ed Store So<br>O'N.<br>O'N.<br>So<br>                                                                                                    | Application 1<br>Search ben<br>200910<br>1185<br>6,452120<br>1185<br>50120<br>50120                                                                                                    | alled by 1             | ESTLAØjadnin, Faled           | .(0  |
| Decomposition     Decomposition     Decompo                                                                                                    | Server Lett Pul<br>https:                                                                                                    | N. 20,20% Dovel Credit<br>Usbale                                                                                                    | ed Social and Social and Soci                                                                                                    | Application 1<br>Search Item<br>26919<br>118<br>6,45212<br>118<br>90218                                                                                                    | alled by 1             | ESTLAØjadnin, Faled           | .(0  |
| Decomposition         Section           Abbit         Openance         Clean Color           The Status         Status         Status           Status         Status         Status           The Status         Status         Status           The Status         Status         Status           The Status         Status         Status           Status         Status         Status           Status                                                                                                    | Server test Pull https://www.internet.com/internet.com/in                                                                                                    | N/L         Dir/Crime         Downeit         Creation           Unidation                                                                                                    | sed Voro                                                                                                    | Application 1<br>Search ben<br>200910<br>1185<br>6,452120<br>1185<br>50120<br>50120                                                                                                    | alled by 1             | ESTLAØjadnin, Faled           | .(0  |
|                                                                                                    | Server test         Full           > targe +         -           > targe +         -           > t                                                                                                    | No.         Page/ares         Downlow         Center           Downlow                                                                                                    | eed - Corrow I<br>Corrow I<br>Corrow I                                                                                                    | Application 1<br>Search term<br>200100<br>1185<br>6,452123<br>1180<br>90218<br>50100<br>210<br>4512                                                                                                    | alled by 1             | ESTLAØjadnin, Faled           | .(0  |
| 20 Competition         20 Competition           20 Competition         20 Competition           20 Competition <td< td=""><td>Server         tot         Full           In targe +         -         -           In targe +         -         -</td><td>N/L         0,2/2000         Doubled         Annotation           Condetare          Annotation         Annotation            Data condition          Annotation            Data condition          Annotation            Data condition          Annotation            Annotation         Annotation         Annotation            Annotation         Annotation         Annotation            Annotation         Annotation         Annotation            Annotation         Annotation         Annotation            Annotation         Annotation         Annotation            Annotation         Annotation         Annotation            Annotation         Annotation         Annotation            Annotation         Annotation         Annotation            Annotation         Annotation         Annotation            Annotation         Annotation         Annotation            Annotation         Annotation         Annotation            Annotation         Annotation         Annonotation      <t< td=""><td>eed - Cover<br/>Original Cover<br/>Original Cover<br/>O</td><td>Application  <br/>Search ten<br/>26010<br/>115<br/>6,45120<br/>90218<br/>5010<br/>2010<br/>4310<br/>4310</td><td>alled by 1</td><td>ESTLAØjadnin, Faled</td><td>.(0</td></t<></td></td<> | Server         tot         Full           In targe +         -         -           In targe +         -         -                                                                                                    | N/L         0,2/2000         Doubled         Annotation           Condetare          Annotation         Annotation            Data condition          Annotation            Data condition          Annotation            Data condition          Annotation            Annotation         Annotation         Annotation            Annotation         Annotation         Annotation            Annotation         Annotation         Annotation            Annotation         Annotation         Annotation            Annotation         Annotation         Annotation            Annotation         Annotation         Annotation            Annotation         Annotation         Annotation            Annotation         Annotation         Annotation            Annotation         Annotation         Annotation            Annotation         Annotation         Annotation            Annotation         Annotation         Annotation            Annotation         Annotation         Annonotation <t< td=""><td>eed - Cover<br/>Original Cover<br/>Original Cover<br/>O</td><td>Application  <br/>Search ten<br/>26010<br/>115<br/>6,45120<br/>90218<br/>5010<br/>2010<br/>4310<br/>4310</td><td>alled by 1</td><td>ESTLAØjadnin, Faled</td><td>.(0</td></t<>                                                                                                    | eed - Cover<br>Original Cover<br>Original Cover<br>O                                                                                                    | Application  <br>Search ten<br>26010<br>115<br>6,45120<br>90218<br>5010<br>2010<br>4310<br>4310                                                                                                    | alled by 1             | ESTLAØjadnin, Faled           | .(0  |
| 20 Competition         20 Competition           20 Competition         Competition           20 Competition                                                                                                    | Server text Pul<br>Server text Pul<br>Server of text Pulses<br>Server of text Pulses<br>Server of t                                                                                                    | No.         System         Downlow         Central Reverse Reverse R                                                                                                    | ed Krów i<br>Original and a second and a second and a second and a second and a second and a second and a second a second a sec                                                                                                    | Application 4<br>Search Item<br>269.18<br>118<br>6,422.10<br>118<br>902.18<br>50.10<br>219<br>45.18<br>45.18<br>45.18                                                                                                    | alled by 1             | ESTLAØjadnin, Faled           | .(0  |
| Source                                                                                                    | Server         tot         Full           In targe +         -         -           In targe +         -         -                                                                                                    | No.         System         Downlow         Central Reverse Reverse R                                                                                                    | eed - Cover<br>Original Cover<br>Original Cover<br>O                                                                                                    | Application  <br>Search ten<br>26010<br>115<br>6,45120<br>90218<br>5010<br>2010<br>4310<br>4310                                                                                                    | alled by 1             | ESTLAØjadnin, Faled           | .(0  |
| 30 Oriente         30 Oriente         30 Orie                                                                                                    | Server text Pul<br>Server text Pul<br>Server of text Pulser<br>Server of text Pulser<br>Server of t                                                                                                    | No.         Page 2004         Compatibility         Page 2004           Data evaluation         Access         Access           Data evaluation         Table 2004         Page 2004           Data evaluation         Table 2004         Page 2004                                                                                                    | ed Krów i<br>Original and a second second                                                                                                    | Application 4<br>Search Item<br>269.18<br>118<br>6,422.10<br>118<br>902.18<br>50.10<br>219<br>45.18<br>45.18<br>45.18                                                                                                    | alled by 1             | ESTLAØjadnin, Faled           | .(0  |
| 2000000000000000000000000000000000000                                                                                                    | Server hot Pul<br>Server - Land - Pul<br>Server - Land - Server Server<br>Server - Server Server Server<br>Server Server Server Server<br>Server Server                                                                                                    | N/L         B/2/249         Dorski         Cegator           Goldson                                                                                                    | e de Krive i<br>Orice i<br>Orice i<br>Ori                                                                                                    | Application 4<br>Search terr<br>369410<br>118<br>5,45212<br>118<br>5,95212<br>118<br>5,95212<br>1292<br>4,512<br>4,512<br>4,512<br>4,512<br>4,512<br>4,512<br>4,512                                                                                                    | alled by 1             | ESTLAØjadnin, Faled           | .(0  |
| Non-control         200           200         200         200         200         200         200         200         200         200         200         200         200         200         200         200         200         200         200         200         200         200         200         200         200         200         200         200         200         200         200         200         200         200         200         200         200         200         200         200         200         200         200         200         200         200         200         200         200         200         200         200         200         200         200         200         200         200         200         200         200         200         200         200         200         200         200         200         200         200         200         200         200         200         200         200         200         200         200         200         200         200         200         200         200         200         200         200         200         200         200         200         200         200         2                                                                                                    | Serve text Pul<br>Mary<br>• Hang +<br>• Stars with - Newfolder<br>Inter<br>• Stars with - Newfolder<br>• Stars (Stars) - Newfolder<br>• Stars (Stars) - Newfolder<br>•                                                                                                    | No         Page 2014         Couple of the page 2014         Couple of the page 2014 <thcouple 2014<="" of="" page="" th="" the=""> <thcouple pag<="" td=""><td>e di dive i di anti anti anti anti anti anti anti ant</td><td>Application 4<br/>20010<br/>118<br/>5,45213<br/>118<br/>90218<br/>118<br/>90218<br/>118<br/>118<br/>90218<br/>118<br/>109<br/>109<br/>109<br/>109<br/>109<br/>109<br/>109<br/>109</td><td>alled by 1</td><td>ESTLAØjadnin, Faled</td><td>.(0</td></thcouple></thcouple>                                                                                                    | e di dive i di anti anti anti anti anti anti anti ant                                                                                                    | Application 4<br>20010<br>118<br>5,45213<br>118<br>90218<br>118<br>90218<br>118<br>118<br>90218<br>118<br>109<br>109<br>109<br>109<br>109<br>109<br>109<br>109                                                                                                    | alled by 1             | ESTLAØjadnin, Faled           | .(0  |
|                                                                                                    | Server         Indi         Pull           Annum                                                                                                    | N/L         B/2,/248         Double         April           Condenses          April         April           Date condition          Type         April           Date condition          Type         Appil           Date condition          Type         Appil           Date condition          Type         Appil           Date condition          Appil         Appil           Date condition          Appil         Appil           Date condition          Appil         Appil           Date condition          Appil         Appil           Date condition          Appil         Appil           Date condition          Appil         Appil           Date condition          Appil         Appil           Date condition          Appil         Appil           Date condition          Appil         Appil           Date condition          Appil         Appil           Date condition          Appil         Appil           Date condition          Appil         Appil<                                                                                                    | ed two<br>two<br>two                                                                                                    | Application 1<br>Search Item<br>20010<br>1103<br>5,90218<br>2018<br>2018 | alled by 1             | ESTLAØjadnin, Faled           | .(0  |
| Non-control         200           200         200         200         200         200         200         200         200         200         200         200         200         200         200         200         200         200         200         200         200         200         200         200         200         200         200         200         200         200         200         200         200         200         200         200         200         200         200         200         200         200         200         200         200         200         200         200         200         200         200         200         200         200         200         200         200         200         200         200         200         200         200         200         200         200         200         200         200         200         200         200         200         200         200         200         200         200         200         200         200         200         200         200         200         200         200         200         200         200         200         200         200         200         2                                                                                                    | Serve text Pul<br>Mary<br>• Hang +<br>• Stars with - Newfolder<br>Inter<br>• Stars with - Newfolder<br>• Stars (Stars) - Newfolder<br>• Stars (Stars) - Newfolder<br>•                                                                                                    | N/L         B/2,/248         Double         April           Condenses          April         April           Date condition          Type         April           Date condition          Type         Appil           Date condition          Type         Appil           Date condition          Type         Appil           Date condition          Appil         Appil           Date condition          Appil         Appil           Date condition          Appil         Appil           Date condition          Appil         Appil           Date condition          Appil         Appil           Date condition          Appil         Appil           Date condition          Appil         Appil           Date condition          Appil         Appil           Date condition          Appil         Appil           Date condition          Appil         Appil           Date condition          Appil         Appil           Date condition          Appil         Appil<                                                                                                    | e di dive i di anti anti anti anti anti anti anti ant                                                                                                    | Application 4<br>20010<br>118<br>5,45213<br>118<br>90218<br>118<br>90218<br>118<br>118<br>90218<br>118<br>109<br>109<br>109<br>109<br>109<br>109<br>109<br>109                                                                                                    | alled by 1             | ESTLAØjadnin, Faled           | .(0  |
|                                                                                                    | Server Intit         Pull           Internet         Statement           Internet         Statement                                                                                                    | N/L         PC/2000         Develope         Approximation           Garden                                                                                                    | eed tokko i<br>j Okis<br>Okis<br>Okis | Application 4<br>Search Item<br>30010<br>100<br>100<br>100<br>100<br>100<br>100<br>1                                                                                                    | alled by 1             | ESTLAØjadnin, Faled           | .(0  |
| 20         Control         All         Overce         All         Overce         All         All         Overce         All         All         A                                                                                                    | Server         Initial         Pall           - Party -         -         -           - Party -         -         -           - Party -         -         -           - Party -         -         -           - Party -         -         -           - Party -         -         -           - Party -         -         -           - Party -         -         -           - Party -         -         -           - Party -         -         -           - Party -         -         -           - Party -         -         -         -           - Party -         -         -         -           - Party -         -         -         -           - Party -         -         -         -           - Party -         -         -         -           - Party -         -         -         -           - Party -         -         -         -           - Party -         -         -         -           - Party -         -         -         -           - Party -         -         -         -                                                                                                    | No.         P.C./MR         Developed         P.C./MR         Developed           Updates         -         -         -         -         -         -         -         -         -         -         -         -         -         -         -         -         -         -         -         -         -         -         -         -         -         -         -         -         -         -         -         -         -         -         -         -         -         -         -         -         -         -         -         -         -         -         -         -         -         -         -         -         -         -         -         -         -         -         -         -         -         -         -         -         -         -         -         -         -         -         -         -         -         -         -         -         -         -         -         -         -         -         -         -         -         -         -         -         -         -         -         -         -         -         -         -         -         -                                                                                                    | eef Soon Soon                                                                                                    | Application 1<br>Search ben<br>26010<br>118<br>5,96215<br>218<br>90215<br>218<br>90215<br>90215<br>9025<br>9025<br>9025                    | alled by 1             | ESTLAØjadnin, Faled           | .(0  |
| Notación         Notación           Notación         Notación           Notación         Notación<                                                                                                    | Serve Inti Pd<br>Server P<br>Server P<br>S | No.         PC/2000         Devoted Company         Devoted Company <thdevoted company<="" th=""> <thdevoted company<="" th=""> <th< td=""><td>e di dive di anti anti anti anti anti anti anti ant</td><td>Appleation 1<br/>3 Search term<br/>3(6)18<br/>118<br/>6,92212<br/>118<br/>9218<br/>6,92212<br/>118<br/>9218<br/>6312<br/>4312<br/>4512<br/>45</td><td>alled by 1</td><td>ESTLAØjadnin, Faled</td><td>.(0</td></th<></thdevoted></thdevoted>                                                                                                    | e di dive di anti anti anti anti anti anti anti ant                                                                                                    | Appleation 1<br>3 Search term<br>3(6)18<br>118<br>6,92212<br>118<br>9218<br>6,92212<br>118<br>9218<br>6312<br>4312<br>4512<br>45 | alled by 1             | ESTLAØjadnin, Faled           | .(0  |
| Normeric         20         20         20         20         20         20         20         20         20         20         20         20         20         20         20         20         20         20         20         20         20         20         20         20         20         20         20         20         20         20         20         20         20         20         20         20         20         20         20         20         20         20         20         20         20         20         20         20         20         20         20         20         20         20         20         20         20         20         20         20         20         20         20         20         20         20         20         20         20         20         20         20         20         20         20         20         20         20         20         20         20         20         20         20         20         20         20         20         20         20         20         20         20         20         20         20         20         20         20         20         <                                                                                                    | Server         Initial         Pall           - Party -         -         -           - Party -         -         -           - Party -         -         -           - Party -         -         -           - Party -         -         -           - Party -         -         -           - Party -         -         -           - Party -         -         -           - Party -         -         -           - Party -         -         -           - Party -         -         -           - Party -         -         -         -           - Party -         -         -         -           - Party -         -         -         -           - Party -         -         -         -           - Party -         -         -         -           - Party -         -         -         -           - Party -         -         -         -           - Party -         -         -         -           - Party -         -         -         -           - Party -         -         -         -                                                                                                    | No.         PC/2000         Devoted Company         Devoted Company <thdevoted company<="" th=""> <thdevoted company<="" th=""> <th< td=""><td>eef Soon Soon</td><td>Application 1<br/>Search ben<br/>26010<br/>118<br/>5,96215<br/>218<br/>90215<br/>218<br/>90215<br/>90215<br/>9025<br/>9025<br/>9025</td><td>alled by 1</td><td>ESTLAØjadnin, Faled</td><td>.(0</td></th<></thdevoted></thdevoted> | eef Soon Soon                                                                                                    | Application 1<br>Search ben<br>26010<br>118<br>5,96215<br>218<br>90215<br>218<br>90215<br>90215<br>9025<br>9025<br>9025                    | alled by 1             | ESTLAØjadnin, Faled           | .(0  |

- 6. You can monitor the progress of the restore job in the **Job Controller**.
- 7. The database is restored to the directory and client that was specified.

#### CONGRATULATIONS - YOU HAVE SUCCESSFULLY COMPLETED YOUR FIRST BACKUP AND RESTORE.

If you want to further explore this Agent's features read the Advanced sections of this documentation.

If you want to configure another client, go back to Setup Clients.

Previous Next >>

## Getting Started Deployment On a UNIX Computer - Oracle *i*DataAgent

### WHERE TO INSTALL

Install the software directly on the Unix computer that you wish to protect and has the application data.

## **RELATED TOPICS**

**Download Software Packages** Download the latest software package to perform the install.

Previous

Next >

#### **SnapProtect Support - Platforms**

Verify that the computer in which you wish to install the software satisfies the minimum requirements.

INSTALL THE ORACLE /DATAAGENT

Use the following procedure to directly install the software from the installation package or a network drive.

- 1. Logon to the client computer as **root**.
- If you are installing the software from CD, run the following command to mount the CD:

mount -t iso9660 udf /dev/cdrom /mnt/cdrom

Run the following command from the Software Installation Package:

./cvpkgadd

- The product banner and other information is displayed.
- Press Enter.

3.

- 4. Read the license agreement. Type y and press Enter.
- 5. Press Enter.

6. Press Enter.

Please select a setup task you want to perform from the list below:

Advance options provide extra setup features such as creating custom package, recording/replaying user selections and installing External Data Connector software.

1) Install data protection agents on this computer

2) Advance options

3) Exit this menu

Your choice: [1]

Certain Calypso packages can be associated with a virtual IP, or in other words, installed on a "virtual machine" belonging to some cluster. At any given time the virtual machine's services and IP address are active on only one of the cluster's servers. The virtual machine can "failover" from one server to another, which includes stopping services and deactivating IP address on the first server and activating the IP address/services on the other server

You now have a choice of performing a regular Calypso install on the physical host or installing Calypso on a virtual machine for operation within a cluster.

Most users should select "Install on a physical machine" here.

1) Install on a physical machine

2) Install on a virtual machine

3) Exit

Your choice: [1]

7. If you have only one network interface, press **Enter** to accept the default network interface name and continue.

If you have multiple network interfaces, enter the interface name that you wish to use as default, and then press **Enter**.

The interface names and IP addresses depend on the computer in which the software is installed and may be different from the example shown.

8. Press Enter.

We found one network interface available on your machine. We will associate it with the physical machine being installed, and it will also be used by the CommServe to connect to the physical machine. Note that you will be able to additionally customize Datapipe Interface Pairs used for the backup data traffic later in the Calypso Java GUI.

Please check the interface name below, and make connections if necessary:

Physical Machine Host Name: [angel.company.com]

Please specify the client name for this machine.

9. Type the number associated with the Oracle *i*DataAgent, Unix File System *i*DataAgent, and MediaAgent.

Press Enter.

A confirmation screen will mark your choice with an "X".
 Type d for Done, and press Enter.

#### 11. Press Enter.

- 12. Type the appropriate number to install the latest software scripts and press Enter.
  - Select Download from the software provider website to download the latest software scripts. Make sure you have internet access.
  - Select **Use the one in the installation media** to install the software scripts from the package or share from which the installation is currently being performed.
  - Select Use the copy I already have by entering its unix path, to specify the path if you have the software script in an alternate location.

#### 13. Press Enter.

#### 14.

Press **Enter** to accept the default path.

- If you want to specify a different path, type the path and then press **Enter**.
- If you want to install the software binaries to an NFS shared drive, specify the directory on which you have mounted the NFS file system and then press **Enter**.

In order to make sure that the client computer has  ${\tt read/write}$  access to NFS shared drive, review the steps described in Installing Software Binaries to an NFS Shared Drive.

Do not use the following characters when specifying the path:

!@#\$%^&\*():/?\

- **15.** Press **Enter** to accept the default location.
  - Enter a path to modify the default location and press Enter.
  - All the modules installed on the computer will store the log files in this directory.
- 16. Type Yes and press Enter.

It does not have to be the network host name: you can enter any word here without spaces. The only requirement is that it must be unique on the CommServe. Physical Machine Client name: [angel]

Physical Machine Client name: [angel]

Install Calypso on physical machine 172.19.99.62 Please select the Calypso module(s) that you would like to install.

[ ] 1) MediaAgent [1301] [CVGxMA]

[ ] 2) UNIX File System iDataAgent [1101] [CVGxIDA]

[ ] 3) Oracle iDataAgent [1204] [CVGxOrIDA]

[a=all n=none r=reverse q=quit d=done >=next <=previous ?
=help]</pre>

Enter number(s)/one of "a,n,r,q,d,>,<,?" here:3

Install Calypso on physical machine 172.19.99.62 Please select the Calypso module(s) that you would like to install.

[X] 1) MediaAgent [1301] [CVGxMA]

[X] 2) UNIX File System iDataAgent [1101] [CVGxIDA]

[X] 3) Oracle iDataAgent [1204] [CVGxOrIDA]

[a=all n=none r=reverse q=quit d=done >=next <=previous ?
=help]</pre>

Enter number(s)/one of "a,n,r,q,d,>,<,?" here:d

Do you want to use the agents for restore only without consuming licenses? [no]

Installation Scripts Pack provides extra functions and latest support and fix performed during setup time. Please specify how you want to get this pack.

If you choose to download it from the website now, please make sure you have internet connectivity at this time. This process may take some time depending on the internet connectivity.

1) Download from the software provider website.

2) Use the one in the installation media

3) Use the copy I already have by entering its unix path

Your choice: [1] 2

Keep Your Install Up to Date - Latest Service Pack

Latest Service Pack provides extra functions and latest support and fix for the packages you are going to install. You can download the latest service pack from software provider website.

If you decide to download it from the website now, please make sure you have internet connectivity at this time. This process may take some time depending on the internet connectivity.

Do you want to download the latest service pack now? [no]

Please specify where you want us to install Calypso binaries.

It must be a local directory and there should be at least 176 MB of free space available. All files will be installed in a "calypso" subdirectory, so if you enter "/opt", the files will actually be placed into "/opt/calypso".

Installation Directory: [/opt]

Please specify where you want to keep Calypso log files.

It must be a local directory and there should be at least 100MB of free space available. All log files will be created in a "calypso/Log\_Files" subdirectory, so if you enter "/var/log", the logs will actually be placed into "/var/log/calypso/Log\_Files".

Log Directory: [/var/log]

Most of Software processes run with root privileges, but some are launched by databases and inherit database access rights. To make sure that registry and log files can be written to by both kinds of processes we can either make 17. Type the Group name and then press Enter.

18. This prompt is relevant only when you install on Solaris. Press Enter to accept the default value for Number of Streams.

> You can type the Number of Streams that you plan to run at the same time and then press Enter.

19. Press Enter if you do not want the changes to be updated automatically.

- If you want the changes to be made automatically, type **Yes** and then press Enter.
- You will come across this prompt when you install the software on the earlier versions of Solaris.

20. Press Enter.

> You will see this prompt if you have accepted the default no and pressed Enter in the Press <ENTER> to continue. above step.

21. Press Enter.

> You will see this prompt if you have accepted the default no and pressed Enter in step 19.

22. Type a network TCP port number for the Communications Service (CVD) and press Enter.

Type a network TCP port number for the Client Event Manager Service (EvMgrC) and press Enter.

23. If you do not wish to configure the firewall services, press Enter.

> If this computer is separated from the CommServe by firewall(s), type Yes and then press Enter.

such files world-writeable or we can grant write access only to processes belonging to a particular group, e.g. a "calypso" or a "oinstall" group.

We highly recommend now that you create a new user group and enter its name in the next setup screen. If you choose not to assign a dedicated group to Software processes, you will need to specify the access permissions later.

If you're planning to backup Oracle DB you should use "oinstall" group.

Would you like to assign a specific group to Software? [ves]

Please enter the name of the group which will be assigned to all Software files and on behalf of which all Software processes will run.

In most of the cases it's a good idea to create a dedicated "calypso" group. However, if you're planning to use Oracle iDataAgent or SAP Agent, you should enter Oracle's "oinstall" group here.

Group name: oinstall

REMINDER

If you are planning to install Calypso Informix, DB2, PostgreSQL, Sybase or Lotus Notes iDataAgent, please make sure to include Informix, DB2, etc. users into group "oinstall".

Number of Streams

IMPORTANT : Please read install document "Configure Kernel Parameters - Unix/Macintosh" from "Books Online" before start configuring kernel parameters. Please enter total number of streams that you plan to run at the same time. We need to make sure that you have enough semaphores and shared memory segments configured in /etc/system

Number of streams [10]

We now need to modify the /etc/system configuration file on this computer. It is done to make sure that there will be enough shared memory and semaphores available for Calypso programs. Please review the changes below and answer "yes" if you want us to apply them to the /etc/system file. Otherwise, the installation will proceed, the changes will be saved to some other file, and you will have to apply them manually.

set shmsys:shminfo\_shmmni=8570 (was 7930)
set shmsys:shminfo\_shmseg=8420 (was 7780)
set semsys:seminfo\_semmni=8570 (was 9680)
set semsys:seminfo\_semmni=8570 (was 7930)
set semsys:seminfo\_semmsl=8570 (was 7930) Do you want us to apply these changes now? [no]

Changes saved into /etc/system.gal.1744

Although a 'no' answer can be selected to this question during install, the user should make sure the min requirements (below) for shared memory are met, otherwise the backups may fail (the message in logs is 'could not start the pipeline').

set shmsys:shminfo\_shmmax=4199304 set shmsys:shminfo\_shmmin=1
set semsys:shminfo\_shmmni=640
set semsys:shminfo\_shmseg=640
set semsys:seminfo\_semmns=640 set semsys:seminfo\_semmni=640 set semsys:seminfo\_semmsl=640 set maxusers=256 Press <ENTER> to continue.

Every instance of Calypso should use a unique set of network ports to avoid interfering with other instances running on the same machine.

The port numbers selected must be from the reserved port number range and have not been registered by another application on this machine.

Please enter the port numbers.

Port Number for CVD : [8400]

Port Number for EvMgrC: [8402]

Is there a firewall between this client and the CommServe? [no]

For firewall options and configuration instructions, see Firewall Configuration and continue with the installation. Please specify hostname of the CommServe below. Make sure 24. Type the fully qualified CommServe host name and press Enter. the hostname is fully qualified, resolvable by the name Ensure that the CommServe is accessible before typing the name; services configured on this machine. otherwise the installation will fail. CommServe Host Name: mycommserve.company.com Commcell Level Global Filters are set through Calypso GUI's Control Panel in order to filter out certain 25. Press Enter. directories or files from backup Commcell-widely. If you turn on the Global filters, they will be effective to the default subclient. There are three options you can choose to set the filters. 1) Use Cell level policy 2) Always use Global filters 3) Do not use Global filters Please select how to set the Global Filters for the default subclient? [1] Type the number associated with the Client Group and press **Enter**. Client Group(s) is currently configured on CommServe 26. cs.company.com. Please choose the group(s) that you want NOTES to add this client client.company.com to. • This screen will be displayed only if Client Groups are configured for the CommCell. [] 1) Unix [] 2) DR [a=all n=none r=reverse q=quit d=done >=next <=previous ? =help] Enter number(s)/one of "a,n,r,q,d,>,<,?" here: 1</pre> A confirmation screen will mark your choice with an "X". Client Group(s) is currently configured on CommServe 27. cs.company.com. Please choose the group(s) that you want Type **d** for done with the selection, and press **Enter** to continue. to add this client client.company.com to. [X ] 1) Unix [] 2) DR [a=all n=none r=reverse q=quit d=done >=next <=previous ? =help] Enter number(s)/one of "a,n,r,g,d,>,<,?" here: d Please select one storage policy for this IDA from the 28. Enter the number associated with the storage policy you want use and press **Enter**. list below: 1) SP\_StandAloneLibrary2\_2 2) SP\_Library3\_3 3) SP\_MagLibrary4\_4 Storage Policy: [1] Certain Calypso packages can be associated with a virtual 29. Type 3 to the Exit option and press Enter. IP, or in other words, installed on a "virtual machine" The installation is now complete. belonging to some cluster. At any given time the virtual machine's services and IP address are active on only one of the cluster's servers. The virtual machine can "fail-over" from one server to another, which includes stopping services and deactivating IP address on the first server and activating the IP address/services on the other server. Currently you have Calypso installed on physical node stone.company.com. Now you have a choice of either adding another package to the existing installation or configure Calypso on a virtual machine for use in a cluster. 1) Add another package to stone.company.com 2) Install Calypso on a virtual machine

3) Exit

Your choice: [1] 3

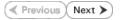

## **Getting Started - Oracle Configuration**

< Previous ) Next >

## **CONFIGURATION**

1.

The following sections provide the necessary steps required to create and configure the components for a first SnapProtect backup of an Oracle database.

- From the CommCell Browser, navigate to Client Computers | < Client >.
  - Right-click the client and select **Properties**.

- Click on the **Advanced** tab.
  - Select the **Enable SnapProtect** option to enable SnapProtect backup for the client.
  - Click OK.

- From the CommCell Browser, navigate to Client Computers | <Client>.
  - Right-click Oracle and then click Properties.
- **4.** Select the **Enable Instance Discovery** checkbox.
  - Click OK.

If the instances are discovered automatically, go to step 7.

If the instances are not discovered automatically, follow the step given below to manually discover the instances.

|                                                                                                    | Retry Frequency (seconds)<br>Retry Count                                                                                                    | 30 ×<br>40 ×   |               |
|----------------------------------------------------------------------------------------------------|----------------------------------------------------------------------------------------------------|----------------|---------------|
|                                                                                                    |                                                                                                    |                |               |
|                                                                                                    |                                                                                                    |                | OK Cancel Heb |
| A consideration of the second second | Source and a set of the set of the set |                |               |
| Oracle Properties                                                                                                    | ity Control                                                                                                    |                |               |
| Clent Name: sdr2k8<br>DataAgent: Oracle<br>Instaled date: Monday, May<br>Control Instance Discovery<br>Description                                                                                                    | 6, 2011                                                                                                    |                |               |
|                                                                                                    |                                                                                                    | OK Cancel Help |               |

What's n

Laptop Backup Laptop Backup Age network: Backups o Show on startup

II Pause Playing

Groups

Everation of the second

Enable SnapProtect

PL... Job ID Operation Client Co... Agent Type Subclient Job Type Phase Storage ... MediaAgen

Running: 0 Pending: 0 Waiting: 0 Queued: 0 Suspended: 0 Total Jobs: 0 Job Stream

Firewall Configuration Network Throttling Polic ing Registry Key Settings Client Side Deduplicat

Browse

- From the CommCell Browser, navigate to Client Computers | <Client>.
  - Right-click **Oracle**, point to **All Tasks** and then click **Discover Instance**.

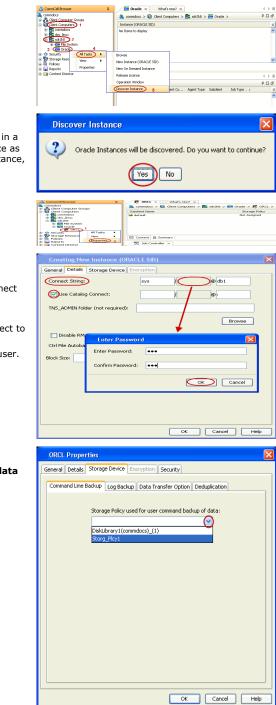

¥

#### Click Yes. 6.

If your Oracle database uses an ASM instance and the instance is in a different Oracle Home, you may have to manually add the instance as the discovery operation may not find it. When configuring the instance, verify the database status shows as STARTED.

- 7. • From the CommCell Browser, navigate to Client Computers | <Client>|Oracle.
  - Right-click the **<Instance>** and then click **Properties**.
- Skip this step if you are not using a proxy computer. 8.
  - Click the **Details** tab.
  - In the Use Catalog Connect field, type the user name to connect to the Recovery Catalog database.
  - Click the grayed box in Use Catalog Connect.
  - In the **Password** field, type the password for the user to connect to . the Recovery Catalog database.
  - In the Confirm Password box, re-type the password for the user.
  - Click OK.
- 9. • Click the Storage Device tab.
  - In the Storage Policy used for user command backup of data box, select a storage policy name.

- **10.** Click the **Logs Backup** tab.
  - In the Storage Policy used for all Archive Log backups box, select a storage policy name.
  - Click OK.

- 11. From the CommCell Browser, navigate to Client Computers | <Client> | Oracle | <Instance>.
  - Right-click the default subclient and then click Properties.
- **12.** Click the **SnapProtect Operations** tab.
  - Click **SnapProtect** option to enable SnapProtect backup for the selected subclient.
  - Select the storage array from the **Available Snap Engine** dropdown list.
  - From the Use Proxy list, select the MediaAgent where backup copy operations will be performed.
    - When performing SnapProtect backup using proxy, ensure that the operating system of the proxy server is either same or higher version than the client computer.
    - For clustered environments, ensure the proxy you want to select is not part of a cluster setup.

## **13.** • Click the **Storage Device** tab.

- In the **Data Storage Policy** list, select a Storage Policy name.
- Click **OK** to convert the next backup as a full backup.
- Click OK.

Click Next  $\blacktriangleright$  to continue. If you do not have Storage Policy created, follow the step given below to create a storage policy.

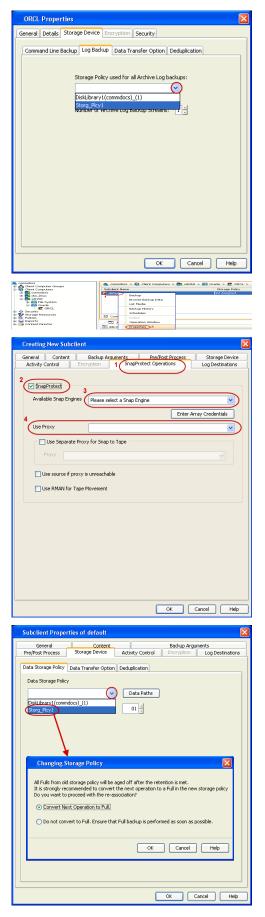

- **14.** Create a Storage Policy:
  - 1. Click Create Storage Policy.
    - 2. Follow the prompts displayed in the Storage Policy Wizard. The required options are mentioned below:
      - Select the Storage Policy type as Data Protection and Archiving and click Next.
      - Enter the name in the Storage Policy Name box and click Next.
      - From the Library list, click the name of a disk library to which the primary copy should be associated and then click Next.
         Ensure that you select a library attached to a MediaAgent operating in the current release.
      - From the MediaAgent list, click the name of a MediaAgent that will be used to create the primary copy and then click Next.
      - For the device streams and the retention criteria information, click **Next** to accept default values.
      - Select **Yes** to enable deduplication for the primary copy.
      - From the **MediaAgent** list, click the name of the MediaAgent that will be used to store the Deduplication store.
        - Type the name of the folder in which the deduplication database must be located in the Deduplication Store Location or click the Browse button to select the folder and then click **Next**.
      - Review the details and click **Finish** to create the Storage Policy.

## SKIP THIS SECTION IF NOT USING SOLARIS.

Click Next > to Continue.

1.

## **ENABLE SNAPPROTECT BACKUPS ON SOLARIS ZONE**

Follow the steps given below to enable SnapProtect backups on each of the non-global zone clients containing the application data.

- From the CommCell Console, navigate to Client Computers | < Client >.
- Right-click the client and select **Properties**.

- 2. Click Advanced tab.
  - Select the Global Zone host name from the drop-down list.
  - Click OK.
    - We support disks on a global zone mounted using loopback File System on a non global zone.
    - This option need not be enabled if you are using a NFS share. This is because when using NFS mount paths, the operations are limited to the non-global zone and does not use the global zone.

| 🛕 CommCell Browser       | 🕫 🖉 🖓 🖓 🖗                                                                                       | What's new? ×              |
|--------------------------|-------------------------------------------------------------------------------------------------|----------------------------|
|                          | tocint01 > Policies                                                                             |                            |
| VaultTracker Po 2 New GI | ent Associations Policy<br>ent Associations<br>3 xbb Controle<br>Fil xbb ID<br>There are no job | Storage Policy Type        |
|                          | Pause P<br>Event W                                                                              | Cancel Cancel Next > Frich |

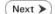

| a<br>- 🔏 CommNet             |                                                                                                    |
|------------------------------|----------------------------------------------------------------------------------------------------|
|                              |                                                                                                    |
| 🛞 🗛 Client Computer Groups   | What's new?                                                                                                    |
| Clent Computers 1            | Laptop Backup                                                                                                    |
| ⊕ DA I All Tasks ▶           | Laptop Backup Agent to protect data on laptops and desktops used in remote offices and outside of a domain                                            |
| B C murr Yen                 | network. Backups can be performed seamlessly using automatic schedules based on network connectivity or                                               |
| Storage Properties           | Show on startup                                                                                                    |
| Policies     Reports         | Job Controller ×                                                                                                    |
| Content Director             | Abb Controller                                                                                                    |
|                              | FL Job ID Operation Client Co Agent Type Subclient Job Type Phase Storage MediaAgent                                                                  |
|                              | There are no jobs currently running.                                                                                                    |
|                              |                                                                                                    |
|                              |                                                                                                    |
|                              | II Pause Flaging Running: 0 Pending: 0 Walting: 0 Queued: 0 Suspended: 0 Total Jobs: 0 Job Streams: 0 High Wate                                       |
|                              |                                                                                                    |
|                              | Event Viewer X                                                                                                    |
|                              | Event Werver Seve Event Job Date Progr Compu Event C Description                                                                                      |
|                              | 118 18 07/21/2010 12:00:29 JobMa nurphy 19:840 Data Aging operation has                                                                               |
|                              | 117 18 07/21/2010 12:00:12 JobMa nurphy 19:322 Data Aging operation has                                                                               |
| CommCell Browser             | 116 07/21/2010 11:03:04 Ev/figr5 murphy 35:255 User [admin] has logged off.                                                                           |
| 🖻 Agents                     | 113 07/21/2010 11:02:02 EVMgrS murphy 35:254 User [admin] has logged on.     110 07/21/2010 10:39:30 EvMorS murphy 35:254 User [admin] has logged on. |
| \$                           | II Pause Playing Information, Minor, Major, Critical, Maximum events shown: 200                                                                       |
| 1 object(s)                  | murphy admin                                                                                                    |
|                              |                                                                                                    |
| Client Computer Proper       | ties 🛛 🕅                                                                                                    |
| Client Computer Proper       |                                                                                                    |
| General Version Security     | Activity Control Groups Firewall Configuration Network Throttling Policies                                                                            |
| Job Configuration Encryption | Advanced Content Indexing Registry Key Settings Client Side Deduplication                                                                             |
|                              |                                                                                                    |
| CDR Log File Location        |                                                                                                    |
|                              |                                                                                                    |
|                              | Browse                                                                                                    |
|                              |                                                                                                    |
|                              |                                                                                                    |
| Enable SnapProtect           |                                                                                                    |
|                              |                                                                                                    |
| Enable retry on network      | rrors                                                                                                    |
|                              |                                                                                                    |
| Retry Frequency (seconds     | 30 -                                                                                                    |
| Retry Count                  |                                                                                                    |
| Retry Counc                  | 40 🗄                                                                                                    |
|                              |                                                                                                    |
| 2                            |                                                                                                    |
| 2<br>Global zone host name   |                                                                                                    |
| 2<br>Global zone host name   |                                                                                                    |
| 2<br>Global zone host name   |                                                                                                    |
| 2<br>Global zone host name   |                                                                                                    |
| 2<br>Global zone host name   |                                                                                                    |
| 2<br>Global zone host name   |                                                                                                    |
| 2<br>Global zone host name   |                                                                                                    |
| 2<br>Global zone host name   |                                                                                                    |
| 2<br>Global zone host name   |                                                                                                    |
| 2<br>Global zone host name   |                                                                                                    |
| 2<br>Global zone host name   |                                                                                                    |
| 2<br>Global zone host name   |                                                                                                    |
| 2<br>Gobal zone host name    |                                                                                                    |
| 2 Gobal zone host name       |                                                                                                    |
| 2 Gobal zone host name       |                                                                                                    |
| 2<br>Gobal zone host name    |                                                                                                    |
| 2<br>Gobel zone host name    |                                                                                                    |
| 2 Gobal zone host name       |                                                                                                    |
| 2<br>Gobal zone host name    |                                                                                                    |
| 2 Gobal zone host name       |                                                                                                    |
| 2 Gobal zone host name       |                                                                                                    |
| 2 Gebal zone host name       | K<br>K<br>OK Cervel Heb                                                                                                    |

 Repeat the above steps on all the non-global zone clients containing the application data.

## SKIP THIS SECTION IF YOU ALREADY CREATED A SNAPSHOT COPY.

Click Next > to Continue.

## **CREATE A SNAPSHOT COPY**

Create a snapshot copy for the Storage Policy. The following section provides step-by-step instructions for creating a Snapshot Copy.

- From the CommCell Console, navigate to **Policies | Storage Policies**.
  - Right-click the **<storage policy>** and click **All Tasks** | **Create New Snapshot Copy**.

| Ple Vew Tools Windows Help                                                                                                    |                                                                                                    |
|----------------------------------------------------------------------------------------------------|----------------------------------------------------------------------------------------------------|
|                                                                                                    | 8. 1 A A                                                                                                    |
| 🛆 CommCell Browser 🛛 🖓                                                                                                    | Storage_Snap × What's new? ×                                                                                                    |
| 3. northy                                                                                                    | a murphy > Policies > 🚠 Storage Policies > 🚠 Storage_Snap >                                                                                                    |
| Committee<br>Client Computer Groups<br>Glient Computers                                                                                                    | Copy Copy Type Default Library MediaAgent Default Drive Scratch Pool Ri<br>Polaum Primary Magnetic 01 aventive NIA NGA 16                                                                                                    |
| 😑 🚮 nurphy                                                                                                    | Primary Primary Magnetic_01 murphy N/A N/A Infi                                                                                                    |
| File System     Image: System     Image: Sy |                                                                                                    |
| # 😗 Security<br># 🐨 Storage Resources                                                                                                    |                                                                                                    |
| Policies     Benjication Policies     Benjication Policies     Benjication Policies                                                                                                    |                                                                                                    |
|                                                                                                    | Content D Summary                                                                                                    |
| Ba CommGerveDB(nurphy)<br>Ba Dedup1<br>Ba Storage_policy01                                                                                                    | S Job Controller ×                                                                                                    |
| Storage_policy01 2                                                                                                    | 🔽 Job Controller                                                                                                    |
| Storage State     Storage State     All Tasks     VaukTracker     VaukTracker     VaukTracker                                                                                                    | Run Austiery Copy ti Co Agent Type Subclient Job Type Phase Storage Me<br>Run Media Refresh                                                                                                    |
| Reports     Properties     Oritent Director                                                                                                    | Run media kerresn<br>Run Content Indexing                                                                                                    |
|                                                                                                    | Run Data Verification                                                                                                    |
|                                                                                                    | Create New Copy<br>Create New Snapshot Copy                                                                                                    |
|                                                                                                    | Clone                                                                                                    |
| L L                                                                                                    | Delete g: 0 Pending: 0 Waiting: 0 Queued: 0 Suspended: 0 Total Jobs: 0 Job Streams: 0 H                                                                                                    |
|                                                                                                    | Event Wewer x                                                                                                    |
|                                                                                                    | Event Xiewer Seve Event Job Date Progr Compu Event C Description                                                                                                    |
|                                                                                                    | 125 07/21/2010 13:45:59 EvMgr5 murphy 35:287 Copy [Snap Copy] in the 5                                                                                                    |
|                                                                                                    | a 117 10 07/21/2010 12:00:12 JobMa murphy 19:322 Data Aging operation has                                                                                                    |
|                                                                                                    | Info         07/21/2010 11:03:04 EvMgr5         murphy         35:255         User [admin] has logged off.           Info         07/21/2010 11:02:02 EvMgr5         murphy         35:254         User [admin] has logged on. |
| 🛆 CommCel Browser                                                                                                    | <ol> <li>110 07/21/2010 10:38:20 EVMgrS murphy 35:254 User [admin] has logged on.</li> <li>107 07/21/2010 10:27:41 EvMgrS murphy 35:255 User [admin] has logged off.</li> </ol>                                                |
| Agents                                                                                                    | 110 07/21/2010 10:38:20 EvMgrS murphy 35:254 User [admin] has logged on.                                                                                                    |
| :                                                                                                    | II Pause FRaying Information, Minor, Major, Critical, Maximum events shown: 200                                                                                                    |
|                                                                                                    |                                                                                                    |
| Snap Copy Propert                                                                                                    | ies (Storage Policy: Storage_policy01)                                                                                                    |
| Selective Copy                                                                                                    | Associations Advanced Deduplication                                                                                                    |
| General Retention                                                                                                    | Copy Policy Data Paths Data Path Configuration                                                                                                    |
| 1                                                                                                    |                                                                                                    |
| Copy Information                                                                                                    |                                                                                                    |
| Copy Name:                                                                                                    |                                                                                                    |
| =                                                                                                    |                                                                                                    |
|                                                                                                    |                                                                                                    |
| Primary Copy                                                                                                    |                                                                                                    |
| Primary Copy                                                                                                    |                                                                                                    |
| Primary Copy                                                                                                    |                                                                                                    |
|                                                                                                    | n                                                                                                    |
|                                                                                                    | n                                                                                                    |
| Default Index Destinatio                                                                                                    | •                                                                                                    |
| Default Index Destinatio                                                                                                    |                                                                                                    |
| Default Index Destinatio                                                                                                    | •                                                                                                    |
| Default Index Destinatio<br>Library:<br>MediaAgent:<br>Drive Pool:                                                                                                    | ×<br>×                                                                                                    |
| Default Index Destination                                                                                                    | <ul> <li></li> <li></li> </ul>                                                                                                    |
| Default Index Destination                                                                                                    | ×<br>×                                                                                                    |
| Default Index Destinatio<br>Library:<br>MediaAgent:<br>Drive Pool:                                                                                                    | ×<br>×                                                                                                    |
| Default Index Destination                                                                                                    | ×<br>×                                                                                                    |
| Default Index Destination                                                                                                    | ×<br>×                                                                                                    |
| Default Index Destination                                                                                                    | ×<br>×                                                                                                    |
| Default Index Destination                                                                                                    | ×<br>×                                                                                                    |
| Default Index Destination                                                                                                    | ×<br>×<br>×                                                                                                    |
| Default Index Destination                                                                                                    | ×<br>×<br>×                                                                                                    |
| Default Index Destination                                                                                                    | ×<br>×<br>×                                                                                                    |
| Default Index Destination                                                                                                    | ×<br>×<br>×                                                                                                    |

- Enter the copy name in the **Copy Name** field.
  - Select the Library, MediaAgent, master Drive Pool and Scratch Pool from the lists (not applicable for disk libraries).
  - Click OK.

## **CONFIGURE BACKUP COPY**

Follow the steps given below to configure Backup Copy for moving snapshots to media.

- From the CommCell Browser, navigate to **Policies | Storage Policies**.
  - Right-click the <storage policy> and click Properties.

Next >

i File Yew Tools Windows Help 😥 🌄 🛂 🔩 🔛 📠 🖼 🎲 - 🔐 🚺 🥝 Police-Copy Type Primary Primary Snap ent Default Drive ... Scratch Pool Ret N/A N/A Infin N/A N/A Infin Defauk Library Mediało Magnetic\_01 murphy Magnetic\_01 murphy 🖽 Content 🖪 Summary 3ab Controller × 🔽 Job Controller FL., Job ID Operation Client Co... Agent Type Subclient Job Type Phase Storage... Med II Pause Playing Running: 0 Pending: 0 Waiting: 0 Queued: 0 Suspended: 0 Total Jobs: 0 Job Streams: 0 Hig 😥 Event V 😥 Event Vene Job. Description
 Copy [Snap Copy] In the S.,
 Data Aging operation has .,
 Data Aging operation has ..
 Data Aging operation has ..
 User [admin] has logged on.
 User [admin] has logged on.
 User [admin] has logged on.
 User [admin] has logged on.
 User [admin] has logged on.
 User [admin] has logged on.
 User [admin] has logged on.
 User [admin] has logged on. 125 118 117 116 113 110 107 Storage Policy Properties: Storage\_policy01 General Copy Precedence Associated Subclient Snapshot Security Advanced Enable Backup Copy 2 Snapshots Created On and After Mon 07/19/2010 Defer Backup Copy for 0 day(s) Selection Rule All Backups Choose the Backup Selection Rule: Advanced 3 ( ок Cancel Help < Previous Next >

- Click the **Snapshot** tab.
  - Select Enable Backup Copy option to enable movement of snapshots to media.
  - Click OK.

## Storage Array Configuration

## **CHOOSE THE STORAGE ARRAY**

| HARDWARE STORAGE ARRAYS          | SOFTWARE STORAGE ARRAY |  |
|----------------------------------|------------------------|--|
| 3PAR                             | DATA REPLICATOR        |  |
| DELL COMPELLENT                  |                        |  |
| DELL EQUALLOGIC                  |                        |  |
| EMC CLARIION, VNX                |                        |  |
| EMC SYMMETRIX                    |                        |  |
| FUJITSU ETERNUS DX               |                        |  |
| HITACHI DATA SYSTEMS             |                        |  |
| HP EVA                           |                        |  |
| IBM SVC                          |                        |  |
| IBM XIV                          |                        |  |
| LSI                              |                        |  |
| ΝΕΤΑΡΡ                           |                        |  |
| NETAPP WITH SNAPVAULT/SNAPMIRROR |                        |  |

Previous Next >>

# SnapProtect<sup>™</sup> Backup - 3PAR

< Previous Next >

### **PRE-REQUISITES**

- 3PAR Snap and 3PAR Clone licenses.
- Thin Provisioning (4096G) and Virtual Copy licenses.
- Ensure that all members in the 3PAR array are running firmware version 2.3.1 (MU4) or higher.

### **SETUP THE ARRAY INFORMATION**

Provide the identification information for the array to ensure access. The following section provides step-by-step instructions for setting the array information.

- 1. From the CommCell Console, navigate to **Tools | Control Panel**.
  - Click Array Management.

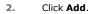

3.

|                        | Data Inte  | rface Pairs D | R Backup Settings   | E-Meil & IIS Configuration |                      | is: 0 H |
|------------------------|------------|---------------|---------------------|----------------------------|----------------------|---------|
|                        |            | 2             | 0                   | <u></u>                    | ,                    |         |
| Array Management       |            | 107 0         | NIN DATA TANKAT PLA | ar aasta rente             | 1000 Fr. dana Mara I |         |
| Control Host           | Name       | User Name     | Snap Vendor         | Description                | × A                  | bb      |
| fidk.hct.commvault.com | 5001438002 | hct\administr | HP EVA              |                            | ^                    |         |
| 172.19.66.22           |            | grpadmin      | Dell Equalogic      |                            | E                    | ik –    |
| 172.19.125.226         | 6000279    | admin         | IBM XIV             |                            |                      |         |
| 172.19.66.91           | APM0003340 | admin         | EMC CLARIION        |                            | Del                  | ete     |
| 172.19.66.69           | 10881      | system        | HDS                 |                            |                      |         |

What's new?

💅 Alerts

5

8

B

4

List Sn

OK Cancel Help

Diagonal and the second second

172 19 71 26

13

Audit Trai

- Select **3PAR** from the **Snap Vendor** list.
  - Specify the 16-digit number obtained from the device ID of a 3PAR volume in the **Name** field.

| Array Managemen  | t 🔀                    |
|------------------|------------------------|
| 1 Snap Vendor    | 3PAR 💌                 |
| 2 Name           |                        |
| Control Host     |                        |
| User Name        |                        |
| Password         |                        |
| Confirm Password |                        |
| Device Group     |                        |
| Use devices only | from this device group |
| Description      |                        |
|                  |                        |
|                  |                        |
|                  |                        |
| ОК               | Cancel Help            |
|                  |                        |

Follow the steps given below to calculate the array name for the 3PAR storage device:

- 1. From the 3PAR Management console, click the **Provisioning** tab and navigate to the **Virtual Volumes** node. Click any volume in the **Provisioning** window
- 2. From the Virtual Volume Details section, click the Summary tab and write

down the **WWN** number. This is the device ID of the selected volume.

3. From the **Virtual Volume Details** section, click the **Summary** tab and write down the **WWN** number.

This is the device ID of the selected volume.

This WWN may be 8-Byte number (having 16 Hex digits) or 16 Byte number (having 32 Hex digits).

- 4. Use the following formula to calculate the array name:
  - For 8 Byte WWN (16 Hex digit WWN)

2FF7000 + DevID.substr(4,3) + 00 + DevID.substr(12,4)

where  $\mathtt{DevID.substr}\left(4,3\right)$  is the next 3 digits after the fourth digit from the WWN number

where  ${\tt DevID.substr(12,4)}$  is the next 4 digits after the twelfth digit from the WWN number

For example: if the WWN number is 50002AC0012B0B95 (see screenshot given below for 8 Byte WWN), using the following formula:

2FF7000 + DevID.substr(4,3) + 00 + DevID.substr(12,4)

DevID.substr(4,3) is 2AC and DevID.substr(12,4) is 0B95

After adding all the values, the resulting array name is 2FF70002AC000B95.

• For 16 Byte WWN (32 Hex digit WWN)

2FF7000 + DevID.substr(4,3) + DevID.substr(26,6)

where  ${\tt DevID.substr}\,(4,3)$  is the next 3 digits after the fourth digit from the WWN number

where  ${\tt DevID.substr}\,(26,\,6)$  is the next 6 digits after the twenty sixth digit from the WWN number

For example: if the WWN number is 60002AC50000000000052200000B95 (see screenshot given below for 16 Byte WWN), using the following formula:

2FF7000 + DevID.substr(4,3) + DevID.substr(26,6)

DevID.substr(4,3) is 2AC and DevID.substr(26,6) is 000B95

After adding all the values, the resulting array name is 2FF70002AC000B95.

- Enter the IP address of the array in the **Control Host** field.
  - Enter the access information of a local 3PAR Management user with administrative privileges in the **Username** and **Password** fields.
  - In the **Device Group** field, specify the name of the CPG group created on the array to be used for snapshot operations.

If you do not specify a CPG group, the default CPG group will be used for snapshot operations.

- Select the **Use devices only from this device group** option to use only the snapshots devices available in the device group specified above.
- Use the **Description** field to enter a description about the entity. This description can include information about the entity's content, cautionary notes, etc.
- Click OK to save the information.

4.

|                                                                             | 16 Byte WWN                                                                                                    |                                                                  | 8 Byte WWN                                                                                                    |
|-----------------------------------------------------------------------------|----------------------------------------------------------------------------------------------------|------------------------------------------------------------------|----------------------------------------------------------------------------------------------------|
| Provisioning                                                                | 👔 Provisioning : Indexs : Spar-I.commwail.com : Virtual Valumes                                                                                                    | Provisioning                                                     | Provisioning : Indexs : Sper-Ecommonalt.com : Virtual Volumes                                                                                 |
| V E Itlens                                                                  | Summary Witual Islanes Allerts                                                                                                    | v El triens                                                      | Summary Whitel Idunes Alerts                                                                                                    |
| V E tour-2 commant.com                                                      | Samay + 60 rates - Filty - All Corr                                                                                                    | V E bur-Loommak.com                                              | Server + 60 rate # Piter # Cor                                                                                                    |
| CPGs Z Z                                                                    | Name A Exported                                                                                                    | iii Oficia<br>▼ Statusi Italunes                                 | Name A Exported                                                                                                    |
| Remote Copy<br>Exported<br>Unexported                                       | odata -<br>is 198 jo devi dantalete ordeni<br>is 28x4 p generi 208 Tek OL WINCOURTER                                                                                        | Renote Copy<br>Exported<br>Unexported                            | odda -<br>is 108 or devi denotete or devi<br>is 20x44 p assets 208 Teb CV, ATACOUR200                                                         |
| Dr 🔂 By Denice Type<br>Dr 🔂 By RAID Type                                    | 20x4 p.prest, 42     01 (dRicc) aci     20x4 p.prest, 42 yol     01 propriot, aci     20x4 p.prest, 42 yol     01 propriot, aci     20x4 prest, 42 yol     01 propriot, aci | <ul> <li>By Device Type</li> <li>By RAID Type</li> </ul>         | <ul> <li>Stabil p.preset (42</li> <li>Stabil p.preset (42 pol)</li> <li>Stabil p.preset (42 pol)</li> <li>Stabil p.preset (42 pol)</li> </ul> |
| <ul> <li>B Would Water Sets</li> <li>C ULMA</li> <li>C Topoletes</li> </ul> | 2004 parati 40 (P at 3 heaps<br>Herein Verent 40 (P at 3 heaps<br>100 years) 2004                                                                                           | ▶ ∰ What Islame Sets ▶ ∰ WLAL Islame Sets ▶ ∰ WLAL ▶ ∰ Templetes | 2004 poer 48 P at 3 heaps<br>Hereard Hereard Hard P at 3 heaps<br>Hereard Hereard Hard Hard Hard Hard Hard Hard Hard H                        |
| Onneirs                                                                     | 9.2.1021.238 -<br>8.9.2.1021.238 -                                                                                                    | Conetrs                                                          | 9 J.NCN.J339 -<br>4 9 J.NCN.J338 -                                                                                                    |
| Common Actions                                                              | Vetaal Volume Debals<br>Summy Settings VUIIIs Lavout, Werts                                                                                                    | c n n n n n n n n n n n n n n n n n n n                          | Vetaal Volume Details<br>Summy Settings VLIVIs Level Alerts                                                                                   |
| 😵 Greate Virtual Kolume<br>🚱 Greate Virtual Copy                            | General C                                                                                                    | Create Wrusi Volume<br>Create Wrusi Capy<br>Create Physical Capy | Ceneral C                                                                                                    |
| By Creater Physical Copy<br>Creater CPG                                     | Name LBDAENWVTEST-ESI-01<br>10 1314<br>Demain -                                                                                                    | Big Create Physical Copy<br>Create CPG<br>Create CPG             | Name 168/teWW/ESTEX-01<br>10 1314<br>Devails                                                                                                  |
| Etentem 1                                                                   | Set -<br>Type Sec . 4                                                                                                    | E totam 1                                                        | Set - 4                                                                                                    |
| nots                                                                        | Provisioning Ful<br>WWN 60030/CS0000000000522000086<br>Copy 01 -                                                                                                    |                                                                  | Provisioning ful<br>WWN S0003AC58022886<br>Copy 0f -                                                                                          |
| Layout Grid<br>Ry, Resolut Franc                                            | Copies 3<br>Mode IN                                                                                                    | Lanout Grid<br>Rijs Remote Conv                                  | Copies 3<br>Mode Itvi                                                                                                    |

|     | Array Managemei     | nt 🔀                     |        |
|-----|---------------------|--------------------------|--------|
|     | Snap Vendor<br>Name | SPAR Y                   |        |
| 3 ( | Control Host        |                          |        |
| 1   | User Name           |                          |        |
| 4   | Password            |                          |        |
|     | Confirm Password    |                          |        |
| 5   | Device Group        |                          |        |
| 6   | Use devices only    | r from this device group |        |
|     | Description         |                          |        |
|     |                     |                          |        |
|     | ОК                  | Cancel Help              |        |
|     |                     | < Previous               | Next ) |

# SnapProtect<sup>™</sup> Backup - Dell EqualLogic

## **PRE-REQUISTIES**

#### WINDOWS

Microsoft iSCSI Initiator to be configured on the client and proxy computers to access the Dell EqualLogic disk array.

#### UNIX

iSCSI Initiator to be configured on the client and proxy computers to access the Dell EqualLogic disk array.

#### FIRMWARE VERSION

- Ensure that all members in the EqualLogic array are running firmware version 4.2.0 or higher.
- After upgrading the firmware, do either of the following:
  - o Create a new group administration account in the firmware, and set the desired permissions for this account.
  - If you plan to use the existing administration accounts from version prior to 4.2.0, reset the password for these accounts. The password can be the same as the original.

If you do not reset the password, snapshot creation will fail.

## **SETUP THE ARRAY INFORMATION**

Provide the identification information for the array to ensure access. The following section provides step-by-step instructions for setting the array information.

- **1.** From the CommCell Console, navigate to **Tools | Control Panel**.
  - Click Array Management.

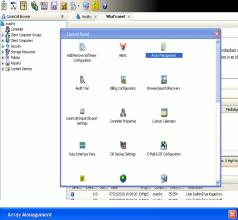

< Previous

Next 🕨

| Control Host           | Name       | User Name     | Snap Vendor    | Description | × | Add        |
|------------------------|------------|---------------|----------------|-------------|---|------------|
| fidk.hct.commvault.com | 5001438002 | hct\administr | HP EVA         |             | ^ |            |
| 172.19.66.22           |            | grpadmin      | Dell Equalogic |             |   | Edit       |
| 172.19.125.226         | 6000279    | admin         | IBM XIV        |             |   | Delete     |
| 172.19.66.91           | APM0003340 | admin         | EMC CLARIION   |             | _ | Delete     |
| 172.19.66.69           | 10881      | system        | HDS            |             | ~ | List Snap  |
| 172 19 71 26           | MN1963C    | admin         | TRM VIV        |             | × | LISC DITOP |

- 2. Click Add.
- **3.** Select **Dell Equallogic** from the **Snap Vendor** list.
  - Specify the Management IP address in the Name field.

No entry is required in the **Name** field if there is no Management IP address configured.

• Specify the Group IP address in the **Control Host** field.

| Array Manageme                                                                                                    | nt 🛛 🔀                                                                                                    |  |
|----------------------------------------------------------------------------------------------------|----------------------------------------------------------------------------------------------------|--|
| 1 Snap Vendor                                                                                                    | Dell Equallogic 🗸 🗸                                                                                                    |  |
| 2 Name                                                                                                    |                                                                                                    |  |
| 3 Control Host                                                                                                    |                                                                                                    |  |
| User Name                                                                                                    |                                                                                                    |  |
| Password                                                                                                    |                                                                                                    |  |
| Confirm Password                                                                                                    |                                                                                                    |  |
| Device Group                                                                                                    |                                                                                                    |  |
| Use devices only                                                                                                    | y from this device group                                                                                                    |  |
| Description                                                                                                    |                                                                                                    |  |
|                                                                                                    |                                                                                                    |  |
|                                                                                                    |                                                                                                    |  |
|                                                                                                    |                                                                                                    |  |
| ОК                                                                                                    | Cancel Help                                                                                                    |  |
| EQUALLOGIC                                                                                                    | Account: gradan - Logged in 4789                                                                                                    |  |
| Group autia<br>Group Configuration<br>Group Adding<br>Summary<br>General Settings<br>Group neares autin<br>Possess : 172:19.662                                                                                                    | General Administration Notifications ISCSI SNMP VDS/VSS Defaults Advanced                                                                                                    |  |
| Produces: 172:19.60.2<br>Administration Access<br>Web access: enabled<br>Tehristocom: emailed<br>SSH access: emailed                                                                                                    | Conception Passing Lucition                                                                                                    |  |
| E-mail Notifications<br>E-mail instructions<br>E-mail instructional<br>E-mail Hone: deabled                                                                                                    | Management P address: 172.xx.xxxx                                                                                                    |  |
| E-mail Hone: deabled<br>Event Logs                                                                                                    | Description:                                                                                                    |  |
| Event Logs     Systog doubled     Scale Authentication     RADUS     doubled     doubled                                                                                                    | Date and Time                                                                                                    |  |
| Event Logs     Systog: disabled     ISCSI Authentication     ROUT                                                                                                    | Date and Time The setting: The setting: The set (Access, in) The set of the set of the s |  |
| Comp     Set     Set                                                                                                    | Date and Time Thes setings These year America These York                                                                                                    |  |
| E Groen<br>Groen<br>Groen                                                                                                   | Data and Tree The setting The setting The  |  |
| Some<br>Some<br>Some | Data and Tree           Tree and Tree           Tree and Tree           Tree on the definition of the data of the data of                                                                  |  |
| Constant Sector Sector S                                                                                                    | Data and Tree The setting The setting The  |  |
| Construction<br>Construction<br>Co                                                                                                    | Data and Tree           Tree and Tree           Tree and Tree           Tree of the states and the states and the states                                                                   |  |
| Control Host                                                                                                    | Data and Tree           Tree and Tree           Tree and Tree           Tree of the states and the states and the states                                                                   |  |
| Array Managemer<br>Snap Vendor<br>Name<br>Control Host<br>User Name                                                                                                    | Data and Tree           Tree and Tree           Tree and Tree           Tree of the states and the states and the states                                                                   |  |
| Array Managemen<br>Snap Vendor<br>Name<br>Control Host<br>User Name<br>Password                                                                                                    | Data and Tree           Tree and Tree           Tree and Tree           Tree of the states and the states and the states                                                                   |  |
| Array Managemer<br>Snap Vendor<br>Name<br>Control Host<br>User Name                                                                                                    | Data and Tree           Tree and Tree           Tree and Tree           Tree of the states and the states and the states                                                                   |  |
| Array Managemen<br>Snap Vendor<br>Name<br>Control Host<br>User Name<br>Password<br>Confirm Password<br>5 Device Group                                                                                                    | Data and Yee           The and Yee           The and Yee           The and Yee           The and Yee           The and Yee           The and Yee           The and Yee           The and Yee           The and Yee           The and Yee           The and Yee           The and Yee           The and Yee           The and Yee                                                                                                    |  |
| Array Managemen<br>Snap Vendor<br>Name<br>Control Host<br>User Name<br>Password<br>Confirm Password<br>5 Device Group<br>6 Use devices only                                                                                                    | Data and Tree           Tree and Tree           Tree and Tree           Tree of the states and the states and the states                                                                   |  |
| Array Managemen<br>Snap Vendor<br>Name<br>Control Host<br>User Name<br>Password<br>Confirm Password<br>5 Device Group                                                                                                    | Data and Yee           The and Yee           The and Yee           The and Yee           The and Yee           The and Yee           The and Yee           The and Yee           The and Yee           The and Yee           The and Yee           The and Yee           The and Yee           The and Yee           The and Yee                                                                                                    |  |
| Array Managemen<br>Snap Vendor<br>Name<br>Control Host<br>User Name<br>Password<br>Confirm Password<br>5 Device Group<br>6 Use devices only                                                                                                    | Data and Yee           The and Yee           The and Yee           The and Yee           The and Yee           The and Yee           The and Yee           The and Yee           The and Yee           The and Yee           The and Yee           The and Yee           The and Yee           The and Yee           The and Yee                                                                                                    |  |
| Array Managemen<br>Snap Vendor<br>Name<br>Control Host<br>User Name<br>Password<br>Confirm Password<br>5 Device Group<br>6 Use devices only                                                                                                    | Data and Yee           The and Yee           The and Yee           The and Yee           The and Yee           The and Yee           The and Yee           The and Yee           The and Yee           The and Yee           The and Yee           The and Yee           The and Yee           The and Yee           The and Yee                                                                                                    |  |
| Array Managemen<br>Snap Vendor<br>Name<br>Control Host<br>User Name<br>Password<br>Confirm Password<br>5 Device Group<br>6 Use devices only                                                                                                    | Data and Yee           The and Yee           The and Yee           The and Yee           The and Yee           The and Yee           The and Yee           The and Yee           The and Yee           The and Yee           The and Yee           The and Yee           The and Yee           The and Yee           The and Yee                                                                                                    |  |

For reference purposes, the screenshot on the right shows the Management IP address and Group IP address for the Dell Equallogic storage device.

- Enter the user access information of the Group Administrator user in the Username and Password fields.
  - For Dell EqualLogic Clone, specify the name of the Storage Pool where you wish to create the clones in the **Device Group** field.
  - Select the **Use devices only from this device group** option to use only the snapshot devices available in the storage pool specified above.
  - Use the **Description** field to enter a description about the entity. This description can include information about the entity's content, cautionary notes, etc.
  - Click **OK** to save the information.

4.

# SnapProtect<sup>™</sup> Backup - EMC Clariion, VNX

Previous Next >

## **PRE-REQUISITES**

#### LICENSES

- Clariion SnapView and AccessLogix licenses for Snap and Clone.
- SYMAPI Feature: BASE/Symmetrix license required to discover Clariion storage systems.

You can use the following command to check the licenses on the host computer:

C:\SYMAPI\Config> type symapi\_licenses.dat

#### ARRAY SOFTWARE

• EMC Solutions Enabler (6.5.1 or higher) installed on the client and proxy computers.

Client Components (SYMCLI) are required only during the initial one-time configuration. Base Components (with SYMAPI) are necessary and required for all snap operations.

- Navisphere CLI and NaviAgent installed on the client and proxy computers.
- If AccessLogix is not enabled, go to the Navisphere GUI, right-click EMC Clariton Storage System and click Properties. From the Data Access tab, select Enable AccessLogix.
- Clariion storage system should have run successfully through the Navisphere Storage-System Initialization Utility prior to running any Navisphere functionality.
- Ensure enough reserved volumes are configured for SnapView/Snap to work properly.

For EMC VNX:

• EMC Solutions Enabler (7.2 or higher) installed on the client and proxy computers.

Client Components (SYMCLI) are required only during the initial one-time configuration. Base Components (with SYMAPI) are necessary and required for all snap operations.

- Navisphere CLI and Navisphere/Unisphere Host Agent installed on the client and proxy computers.
- VNX storage system should have run successfully through the Unisphere Storage-System Initialization Utility prior to running any Unisphere functionality.

## SETUP THE EMC CLARIION

Perform the following steps to provide the required storage for SnapProtect operations:

- 1. Create a RAID group
- 2. Bind the LUN
- 3. Create a Storage Group
- 4. Register the client computer (covered by installing NaviAgent)
- 5. Map the LUNs to the client computer where the NaviAgent resides
- 6. Reserved/Clone volumes target properly for SnapView

For example, as shown in the image on the right, the **Clariion ID** of **APM00033400899** has the following configuration:

- a RAID Group 0 provisioned as a RAID-5 group (Fiber Channel drives)
- LUNs are mapped to Storage Group SG\_EMCSnapInt1 with LUN ID of #154 present to client computer emcsnapint1.

The example shows the serial number of LUN 154:

- RAID Group: RAID Group 0, containing 3 physical disks
- Storage Group: currently visible to a single client computer
- LUN is shown as a Fiber Channel device
- The devices under LUN 154 reside on RAID Group 0 which has RAID-5 configuration.

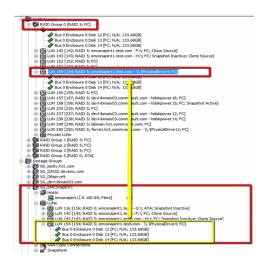

#### AUTHENTICATE CALYPSO USER INFORMATION FOR THE NAVIAGENT

Follow the steps below to specify the authorization information for EMC Solutions Enabler and Navishphere CLI to ensure administrator access to the Navisphere server.

1. To set the authorize information, run the symcfg authorization command for both the storage processors. For example:

/opt/emc/SYMCLI/V6.5.3/bin# ./symcfg authorization add -host <clariion SPA IP> -username admin -password password

/opt/emc/SYMCLI/V6.5.3/bin# ./symcfg authorization add -host <clariion SPB IP> -username admin -password password

2. Run the following command to ensure that the Clariion database is successfully loaded.

symcfg discover -clariion -file AsstDiscoFile

where AsstDiscoFile is the fully qualified path of a user-created file containing the host name or IP address of each targeted Clariion array. This file should contain one array per line.

3. Create a Navisphere user account on the storage system. For example:

/opt/Navisphere/bin# ./naviseccli -AddUserSecurity -Address <clariion SPA IP> -Scope 0 -User admin -Password password

/opt/Navisphere/bin# ./naviseccli -AddUserSecurity -Address <clariion SPB IP> -Scope 0 -User admin -Password password

- 4. Restart the NaviAgent service.
- 5. Run snapview command from the command line to ensure that the setup is ready.

On Unix computers, you might need to add the Calypso user to the agent.config file.

Before running any commands ensure that the EMC commands are verified against EMC documentation for a particular product and version.

### **SETUP THE ARRAY INFORMATION**

Provide the identification information for the array to ensure access. The following section provides step-by-step instructions for setting the array information.

- From the CommCell Console, navigate to **Tools | Control Panel**.
  - Click Array Management.

1.

2. Click Add.

- Select EMC CLARIION from the Snap Vendor list for both Clariion and VNX arrays.
  - Specify the serial number of the array in the Name field.

For reference purposes, the screenshot on the right shows the serial number for the EMC Clariion storage device.

- Enter the access information of a Navisphere user with administrative privileges in the **Username** and **Password** fields.
- Use the **Description** field to enter a description about the entity. This description can include information about the entity's content, cautionary notes, etc.
- Click **OK** to save the information.

4.

| i Be Yew Iools Windows Help                                                                                                    | 🛾 🖬 🖏 · 🙀 🚹 ·                               | 0                                 |                            |                       |
|----------------------------------------------------------------------------------------------------|---------------------------------------------|-----------------------------------|----------------------------|-----------------------|
| CommCel Browser                                                                                                    | e 👌 nurphy 🗙                                | What's new? ×                     |                            |                       |
| a nurphy<br>A CommNet<br>B Collect Computer Groups                                                                                                    | Control Panel                               |                                   |                            | ×                     |
| Original Computers     Society     Society     Society     Society     Policies     Policies     Policie | 600<br>AddlRemove Software<br>Configuration | <b>V</b><br>Herts                 | Array Management.          | redundar<br>ion is ar |
|                                                                                                    | Audit Trail                                 | Billing Configuration             | Erowse/Search(Recovery     |                       |
|                                                                                                    | ConniCel Import/Export<br>Settings          | (5).<br>6 8<br>CommNet Properties | Custom Calendars           | Meda                  |
|                                                                                                    | Data Interface Pairs                        | DR Backup Settings                | E-Mail & IES Configuration | is: 0 High            |
|                                                                                                    | 2010 LYOK 20                                | <b>9</b>                          |                            | PLAT                  |

| fidk.hct.commvault.com | 5001438002 | hct\administr | Snap Vendor<br>HP EVA | Description | * |             |
|------------------------|------------|---------------|-----------------------|-------------|---|-------------|
| 172.19.66.22           |            | grpadmin      | Dell Equalogic        |             |   | Edit        |
| 172.19.125.226         | 6000279    | admin         | IBM XIV               |             |   |             |
| 172.19.66.91           | APM0003340 | admin         | EMC CLARIION          |             |   | Delete      |
| 172.19.66.69           | 10881      | system        | HDS                   |             |   | List Snaps  |
| 172 19 71 26           | MN1963C    | admin         | TRM VIV               |             | ~ | List bridge |

| Array Managemen                                                                                                    | t 🛛 🔀                                                                                                    |
|----------------------------------------------------------------------------------------------------|----------------------------------------------------------------------------------------------------|
| 1 Snap Vendor                                                                                                    | EMC CLARIION                                                                                                    |
| 2 Name                                                                                                    |                                                                                                    |
| Control Host                                                                                                    |                                                                                                    |
| User Name                                                                                                    |                                                                                                    |
| Password                                                                                                    |                                                                                                    |
| Confirm Password                                                                                                    |                                                                                                    |
| Device Group                                                                                                    |                                                                                                    |
| Use devices only                                                                                                    | from this device group                                                                                                    |
| Description                                                                                                    |                                                                                                    |
|                                                                                                    |                                                                                                    |
| ОК                                                                                                    | Cancel Help                                                                                                    |
| Storage Management                                                                                                    | rise Storage 1                                                                                                    |
| Filter By:                                                                                                    |                                                                                                    |
| Acount of the second of the second of the se | Hosts [ Monitors ]<br>Doman [172,19,66,91; Logged In]<br>MO033400990 (CS00)<br>Hosts<br>Reserved LUN Pool<br>Physical<br>SPA<br>SP B<br>PAID Groups<br>E AND Groups<br>J Consistency Groups<br>I Consistency Groups<br>I consistency Groups<br>Smaphiew<br>SAN Copy Sessions |

Quick Start Guide - SnapProtect

| Array Manageme   | nt 🛛 🔀                   | 3      |
|------------------|--------------------------|--------|
| Snap Vendor      | EMC CLARIION             |        |
| Name             |                          |        |
| Control Host     |                          |        |
| User Name        |                          | ۱.     |
| 3 Password       |                          |        |
| Confirm Password |                          | )      |
| Device Group     |                          |        |
| Use devices only | y from this device group |        |
| Description      |                          |        |
|                  |                          |        |
|                  |                          |        |
|                  |                          |        |
| ОК               | Cancel Help              |        |
|                  | < Previous               | Next > |

## SnapProtect<sup>™</sup> Backup - EMC Symmetrix

< Previous Next >

## **PRE-REQUISITES**

• EMC Solutions Enabler (6.4 or higher) installed on the client and proxy computers.

Client Components (SYMCLI) are required only during the initial one-time configuration. Base Components (with SYMAPI) are necessary and required for all snap operations.

• SYMAPI Feature: BASE /Symmetrix licenses for Snap, Mirror and Clone.

You can use the following command to check the licenses on the host computer:

```
C:\SYMAPI\Config> type symapi_licenses.dat
```

By default, all functionality is already enabled in the EMC Symmetrix hardware layer. However, a Hardware Configuration File (IMPL) must be enabled before
using the array. Contact an EMC Representative to ensure TimeFinder and SRDF functionalities have been configured.

## SETUP THE EMC SYMMETRIX

For SnapProtect to function appropriately, LUN Masking records/views must be visible from the host where the backup will take place:

- For DMX, the Masking and Mapping record for vcmdb must be accessible on the host executing the backup.
- For VMAX, the Masking view must be created for the host executing the backup.

#### CONFIGURE SYMMETRIX GATEKEEPERS

Gatekeepers need to be defined on all MediaAgents in order to allow the Symmetrix API to communicate with the array. Use the following command on each MediaAgent computer:

symgate define -sid <Symmetrix array ID> dev <Symmetrix device name>

where <Symmetrix device name> is a numbered and un-formatted Symmetrix device (e.g., 00C) which has the MPIO policy set as FAILOVER in the MPIO properties of the gatekeeper device.

#### LOAD THE SYMMETRIX DATABASE

If you have the SYMCLI software installed, it is recommended that you test your local Symmetrix environment by running the following command to ensure that the Symmetrix database is successfully loaded:

symcfg discover

## SETUP THE ARRAY INFORMATION

Provide the identification information for the array to ensure access. The following section provides step-by-step instructions for setting the array information.

- **1.** From the CommCell Console, navigate to **Tools | Control Panel**.
  - Click Array Management.

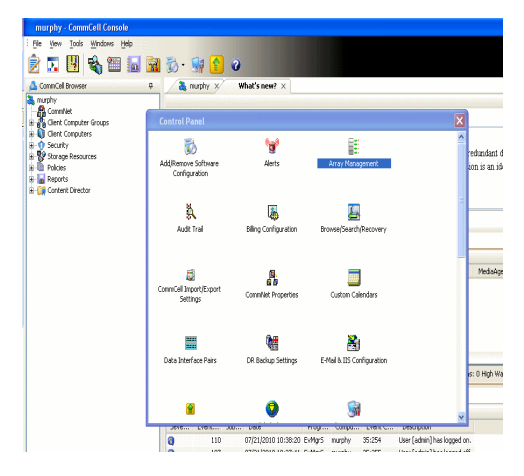

2. Click Add.

- з.
- Select EMC Symmetrix from the Snap Vendor list.
- Specify the **Symm ID** of the array in the **Name** field.

For reference purposes, the screenshot on the right shows the Symmetrix array ID (Symm ID) for the EMC Symmetrix storage device.

4.

- If Symcfg Authorization is enabled on the Symmetrix Management Console, enter the access information for the Symmetrix Management Console in the Username and Password fields.
- In the **Device Group** field, specify the name of the device group created on the client and proxy computer. The use of Group Name Service (GNS) is supported.

If you do not specify a device group, the default device group will be used for snapshot operations.

- Select the **Use devices only from this device group** option to use only the snapshots devices available in the device group specified above.
- Use the **Description** field to enter a description about the entity. This description can include information about the entity's content, cautionary notes, etc.
- Click **OK** to save the information.

To understand how the software selects the target devices during  $\ensuremath{\mathsf{SnapProtect}}$  operations, click here.

| 172.19.125.226 6000279 a<br>172.19.66.91 APM0003340 a                                                                                   |                                                                                             | Edit                |
|----------------------------------------------------------------------------------------------------|---------------------------------------------------------------------------------------------|---------------------|
|                                                                                                    | arpedmin Dell Equalogic<br>admin IBM XIV El<br>admin EMC CLARIJON                           | Delete              |
| 172.19.66.69 10881 s                                                                                                    | 100 LIDE                                                                                    | list Snaps          |
|                                                                                                    | OK Cancel                                                                                   | Help                |
|                                                                                                    |                                                                                             |                     |
| Array Managemen                                                                                                    | nt                                                                                          |                     |
| 1 Snap Vendor                                                                                                    | EMC Symmetrix                                                                               | <b>~</b>            |
| 2 Name                                                                                                    |                                                                                             | $\supset$           |
| Control Host                                                                                                    |                                                                                             |                     |
| User Name                                                                                                    |                                                                                             |                     |
| Password                                                                                                    |                                                                                             |                     |
| Confirm Password                                                                                                    |                                                                                             |                     |
| Device Group                                                                                                    |                                                                                             |                     |
| _                                                                                                    | y from this device group                                                                    |                     |
| Description                                                                                                    |                                                                                             |                     |
|                                                                                                    |                                                                                             |                     |
|                                                                                                    |                                                                                             |                     |
| ОК                                                                                                    | Cancel Help                                                                                 |                     |
|                                                                                                    | EMC Symmetrix Manageme                                                                      | nt Console V6.0.2.5 |
| e Control Administration Help                                                                                                    | C Refresh View S+Export   L<br>to III Conversed History Replication Monitor III CaS Monitor | ogout No Alerts     |
| Symmetric Arrays<br>Properties<br>Properties<br>Properties<br>Properties<br>Properties<br>Properties                                    |                                                                                             | <b># </b> ?         |
|                                                                                                    | ct a folder or an object in the tree.                                                       |                     |
| ElDevice d'oupe (6)<br>Composte Groupe (0)                                                                                              |                                                                                             |                     |
| Converte Groups (0)                                                                                                    | nt                                                                                          | X                   |
| Array Managemer                                                                                                    |                                                                                             |                     |
| Array Managemen<br>Snap Vendor                                                                                                    | nt<br>EMC Symmetrix                                                                         |                     |
| Array Managemet                                                                                                    |                                                                                             |                     |
| Array Managemen<br>Snap Vendor<br>Name                                                                                                  |                                                                                             |                     |
| Array Managemer<br>Snap Vendor<br>Name<br>Control Host                                                                                  |                                                                                             |                     |
| Array Managemen<br>Snap Vendor<br>Name<br>Control Host<br>User Name                                                                     |                                                                                             |                     |
| Array Managemer<br>Snap Vendor<br>Name<br>Control Host<br>User Name<br>Password                                                         |                                                                                             |                     |
| Array Managemen<br>Snap Vendor<br>Name<br>Control Host<br>User Name<br>Password<br>Confirm Password<br>4 Device Group                   |                                                                                             |                     |
| Array Managemen<br>Snap Vendor<br>Name<br>Control Host<br>User Name<br>Password<br>Confirm Password<br>4 Device Group                   | EMC Symmetrix                                                                               |                     |
| Array Managemen<br>Snap Vendor<br>Name<br>Control Host<br>User Name<br>Password<br>Confirm Password<br>Confirm Password<br>Device Group | EMC Symmetrix                                                                               |                     |

# SnapProtect<sup>™</sup> Backup - Hitachi Data Systems

## **PRE-REQUISITES**

- Device Manager Server (7.1.1 or higher) installed on any computer.
- RAID Manager (01-25-03/05 or higher) installed on the client and proxy computers.
- Device Manager Agent installed on the client and proxy computers and configured to the Device Manager Server.

The hostname of the proxy computer and the client computer should be visible on the Device Manager Server.

- Appropriate licenses for Shadow Image and COW snapshot.
- For VSP, USP, USP-V and AMS 2000 series, create the following to allow COW operations:

 $\circ~$  COW pools

 $\,\circ\,$  V-VOLs (COW snapshots) that matches the exact block size of P-VOLs devices.

• For HUS, ensure that the source and target devices have the same **Provisioning Attribute** selected. For e.g., if the source is **Full Capacity Mode** then the target device should also be labeled as **Full Capacity Mode**.

#### ADDITIONAL REQUIREMENTS FOR VMWARE

When performing SnapProtect operations on VMware using HDS as the storage array, ensure the following:

- HDS LUNs are exposed to the Virtual Server iDataAgent client and ESX server.
- All HDS pre-requisites are installed and configured on the Virtual Server iDataAgent client computer.
- The Virtual Server client computer is the physical server.
- The Virtual Machine HotAdd feature is not supported.

### **SETUP THE ARRAY INFORMATION**

Provide the identification information for the array to ensure access. The following section provides step-by-step instructions for setting the array information.

- 1. From the CommCell Console, navigate to **Tools | Control Panel**.
  - Click Array Management.

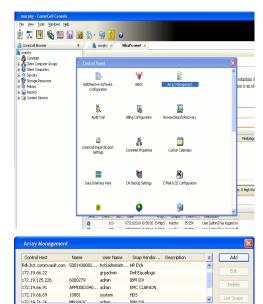

< Previous

Next >

2. Click Add.

- **3.** Select **HDS** from the **Snap Vendor** list.
  - Specify the serial number of the array in the Name field.

OK Cancel Help

| For reference purposes, | the screenshot | on the right | shows the | serial numb | er for the |
|-------------------------|----------------|--------------|-----------|-------------|------------|
| HDS storage device.     |                |              |           |             |            |

4.

- Enter the IP address or host name of the Device Manager Server in the Control Host field.
  - Enter the user access information in the Username and Password fields.
  - In the **Device Group** field, specify the name of the hardware device group created on the array to be used for snapshot operations. The device group should have the following naming convention:

<COW\_POOL\_ID>-<LABEL> **Or** <LABEL>-<COW\_POOL\_ID>

where  ${\scriptstyle < \textsc{COW\_POOL\_ID} >}$  (for COW job) should be a number. This parameter is required.

<LABEL> (for SI job) should not contain special characters, such as hyphens, and should not start with a number. This parameter is optional.

- Select the Use devices only from this device group option to use only the snapshots devices available in the device group specified above.
- Use the  $\ensuremath{\textbf{Description}}$  field to enter a description about the entity. This description • can include information about the entity's content, cautionary notes, etc.
- Click **OK** to save the information.

| Pechanismus Pechanismus Pechan | Nicocode DKC<br>Nicocode SVP<br>Configured Capacity<br>Actual Capacity<br>Free Space<br>Total Cada | 172.19.66.<br>50-59-82-60/50<br>50-69-70/10<br>9.24 TB | NASMasagement |     |
|----------------------------------------------------------------------------------------------------|----------------------------------------------------------------------------------------------------|--------------------------------------------------------|---------------|-----|
| Array Manageme                                                                                                    | nt                                                                                                 |                                                        |               |     |
| Snap Vendor                                                                                                    | HDS                                                                                                |                                                        | *             |     |
| Name                                                                                                    |                                                                                                    |                                                        |               |     |
| 3 Control Host                                                                                                    |                                                                                                    |                                                        |               |     |
| User Name                                                                                                    |                                                                                                    |                                                        | $\equiv$      |     |
| 4 Password                                                                                                    |                                                                                                    |                                                        |               |     |
| Confirm Password                                                                                                    |                                                                                                    |                                                        | )             |     |
| 5 Device Group                                                                                                    |                                                                                                    |                                                        |               |     |
| 6 🗍 Use devices only                                                                                                    | y from this                                                                                        | s device group                                         | (             |     |
| Description                                                                                                    |                                                                                                    |                                                        |               |     |
|                                                                                                    |                                                                                                    |                                                        |               |     |
|                                                                                                    |                                                                                                    |                                                        |               |     |
|                                                                                                    |                                                                                                    |                                                        |               |     |
| ОК                                                                                                    | Car                                                                                                | ncel Help                                              |               |     |
|                                                                                                    |                                                                                                    | (•                                                     | Previous      | Nex |

Array Management

HDS

Use devices only from this device group

OK

Cancel

Help

NAS/Management

1 Snap Vendor

Description

2 Name Control Host User Name Password Confirm Password Device Group

# SnapProtect<sup>™</sup> Backup - HP StorageWorks EVA

< Previous ) Next >

## SETUP THE HP SMI-S EVA

HP-EVA requires Snapshot and Clone licenses for the HP Business Copy EVA feature.

The following steps provide the necessary instructions to setup the HP EVA:

- 1. Download the HP SMI-S EVA and the HP Command View EVA software on a supported server from the HP web site.
- 2. Run the Discoverer tool located in the C:\Program Files\Hewlett-Packard\mpxManager\SMI-S\EVAProvider\bin folder to discover the HP-EVA arrays.
- 3. Use the CLIRefreshTool.bat tool to sync with the SMIS server after using the Command View GUI to perform any active management operations (like adding new host group or LUN). This tool is located in the C:\Program Files\Hewlett-Packard\mpxManager\SMI-S\CXWSCimom\bin folder.

#### **SETUP THE ARRAY INFORMATION**

Provide the identification information for the array to ensure access. The following section provides step-by-step instructions for setting the array information.

- 1. From the CommCell Console, navigate to **Tools | Control Panel**.
  - Click Array Management.

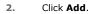

з.

- Select HP EVA from the Snap Vendor list.
  - Specify the World Wide Name of the array node in the Name field.

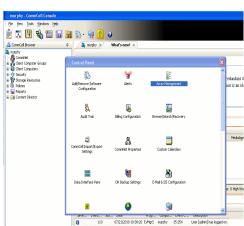

| Control Host           | Name       | User Name     | Snap Vendor    | Description | × | Add         |
|------------------------|------------|---------------|----------------|-------------|---|-------------|
| fidk.hct.commvault.com | 5001438002 | hct\administr | HP EVA         |             | ^ |             |
| 172.19.66.22           |            | grpadmin      | Dell Equalogic |             |   | Edit        |
| 172.19.125.226         | 6000279    | admin         | IBM XIV        |             |   |             |
| 172.19.66.91           | APM0003340 | admin         | EMC CLARIION   |             | _ | Delete      |
| 172.19.66.69           | 10881      | system        | HDS            |             | ~ | List Snaps  |
| 172 19 71 26           | MN11963C   | admin         | TRM VIV        |             | ~ | List bridps |

| Array Managemer  | ıt 🔀                   |
|------------------|------------------------|
| 1 Snap Vendor    | HP EVA                 |
| 2 Name           |                        |
| Control Host     |                        |
| User Name        |                        |
| Password         |                        |
| Confirm Password |                        |
| Device Group     |                        |
| Use devices only | from this device group |
| Description      |                        |
|                  |                        |
|                  |                        |
|                  |                        |
| ОК               | Cancel Help            |

The World Wide Name (WWN) is the serial number for the HP EVA storage device. See the screenshot on the right for a WWN example.

The array name must be specified without the dashes used in the WWN e.g.,  $\tt 50014380025DEB70.$ 

- 4.
- Enter the name of the management server of the array in the **Control Host** field.

Ensure that you provide the host name and not the fully qualified domain name or TCP/IP address of the host.

- Enter the user access information in the Username and Password fields.
- In the **Device Group** field, specify the name of the hardware disk group created on the array to be used for snapshot operations.
- Select the **Use devices only from this device group** option to use only the snapshots devices available in the device group specified above.
- Use the **Description** field to enter a description about the entity. This description can include information about the entity's content, cautionary notes, etc.
- Click **OK** to save the information.

| EVA Storage Network     EVA30     Constraints     EVA30     Constraints     EVA30     Constraints     Constraints     Con | Save changes         System options           General         Status Summary           Marrie:         EVA440           Node WWW:         6001-4380-0250-EB70           UUID:         6005-08140002-0000 |
|----------------------------------------------------------------------------------------------------|----------------------------------------------------------------------------------------------------|
| Array Management Snap Vendor HP EV Name                                                                                                    |                                                                                                    |
| 3 Control Host                                                                                                    |                                                                                                    |
| 4 Password Confirm Password                                                                                                    |                                                                                                    |
| 5 Device Group                                                                                                    | nis device group                                                                                                    |
| Description                                                                                                    |                                                                                                    |
|                                                                                                    |                                                                                                    |
| ок с                                                                                                    | ancel Help                                                                                                    |
|                                                                                                    | <pre>Previous Next &gt;</pre>                                                                                                    |

# SnapProtect<sup>™</sup> Backup - IBM SAN Volume Controller (SVC)

### **PRE-REQUISITES**

- IBM SVC requires the FlashCopy license.
- Ensure that all members in the IBM SVC array are running firmware version 6.1.0.7 or higher.
- Ensure that proxy computers are configured and have access to the storage device by adding a host group with ports and a temporary LUN.

## **SETUP THE ARRAY INFORMATION**

Provide the identification information for the array to ensure access. The following section provides step-by-step instructions for setting the array information.

- From the CommCell Console, navigate to **Tools | Control Panel**.
  - Click Array Management.

2. Click Add.

- 3. Select IBMSVC from the Snap Vendor list.
  - Specify the 16-digit ID of the storage device in the **Name** field.

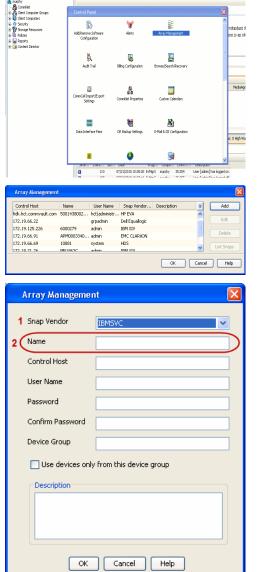

December Control Browser Control Browser Control Browser Control Browser Control Browser Control Control Contr

What's new? >

< Previous

Next 🕨

The **ID** is the device identification number for the IBM SVC storage device. See the screenshot on the right for reference.

- Enter the Management IP address or host name of the array in the Control Host field.
  - Enter the user access information of the local application administrator in the **Username** and **Password** fields.
  - In the **Device Group** field, specify the name of the physical storage pools created on the array to be used for snapshot (flash copy) operations.

If you do not specify a device group, the default storage pool will be used for snapshot operations.

- Select the **Use devices only from this device group** option to use only the snapshots devices available in the device group specified above.
- Use the **Description** field to enter a description about the entity. This description can include information about the entity's content, cautionary notes, etc.
- Click **OK** to save the information.

| 18M Syst | em Storage SAN Volume Controller   | Welcome, s        | uperuser (6 users online)                 | Legel                      | Logout   Help IBM |          |  |
|----------|------------------------------------|-------------------|-------------------------------------------|----------------------------|-------------------|----------|--|
|          | ibmcluster1 > Home > System Status |                   |                                           |                            |                   |          |  |
| 呐        |                                    | io_grp0           | Info Manage                               |                            |                   |          |  |
|          | lo internet                        | node1             | General                                   |                            |                   |          |  |
|          |                                    | ibmnode2          | Name<br>1D                                | ibmcluster1<br>00000200634 | Incess            |          |  |
|          |                                    | io_grp1           | Location                                  | Local                      | 0/02598           |          |  |
| 1994     |                                    |                   | Capacity                                  |                            |                   |          |  |
|          |                                    | io_grp2           | Total MDisk Capacity                      | 7.5 TB                     |                   |          |  |
|          |                                    |                   | Space in MDisk Groups                     |                            |                   |          |  |
|          |                                    |                   | Space Allocated to<br>Volumes             | 3.9 TB                     |                   |          |  |
| D.       |                                    | io_grp3           | Total Free Space<br>Total Volume Capacity | 3.7 TB<br>4.8 TB           |                   |          |  |
| 9        |                                    |                   | Total Volume Copy<br>Capacity             | 4.8 TB                     |                   |          |  |
| SP       |                                    |                   | Total Used Capacity                       |                            |                   |          |  |
|          | hm                                 | duster1 (6.1.0.7) | Total Overallocation                      | 64%                        |                   |          |  |
|          |                                    |                   |                                           |                            |                   |          |  |
|          |                                    |                   |                                           |                            |                   | _        |  |
| 🛃 Con    | nectivity 🔲                        | 52%               |                                           | 111 Renning                | Taska 🗌           |          |  |
| _        |                                    |                   |                                           |                            |                   |          |  |
|          | a                                  |                   |                                           |                            |                   |          |  |
| -        | Array Managemen                    | п                 |                                           |                            |                   | J        |  |
|          |                                    |                   |                                           |                            |                   |          |  |
|          |                                    |                   |                                           |                            |                   |          |  |
|          | Snap Vendor                        | IBMSVC            |                                           |                            | ×                 |          |  |
|          |                                    |                   |                                           |                            |                   |          |  |
|          | Name                               |                   |                                           |                            |                   |          |  |
|          |                                    |                   |                                           |                            |                   |          |  |
| 3 (      | Control Host                       |                   |                                           |                            |                   |          |  |
|          | Condionnose                        |                   |                                           |                            |                   |          |  |
|          | land Maria                         | [                 |                                           |                            |                   |          |  |
| 1        | User Name                          |                   |                                           |                            |                   |          |  |
|          |                                    |                   |                                           |                            |                   |          |  |
| 4        | Password                           |                   |                                           |                            |                   |          |  |
|          |                                    |                   |                                           |                            |                   |          |  |
| 1        | Confirm Password                   |                   |                                           |                            |                   |          |  |
| · ·      |                                    |                   |                                           |                            |                   |          |  |
| 5        | Deulee Creun                       | [                 |                                           |                            |                   |          |  |
| 5        | Device Group                       |                   |                                           |                            |                   |          |  |
|          |                                    |                   |                                           |                            |                   |          |  |
| 6        | 🚺 Use devices only                 | from this de      | vice aroup                                | )                          |                   |          |  |
|          |                                    |                   |                                           | /                          |                   |          |  |
|          |                                    |                   |                                           |                            |                   |          |  |
|          | Description                        |                   |                                           |                            |                   |          |  |
|          |                                    |                   |                                           |                            |                   |          |  |
|          |                                    |                   |                                           |                            |                   |          |  |
|          |                                    |                   |                                           |                            |                   |          |  |
|          |                                    |                   |                                           |                            |                   |          |  |
|          |                                    |                   |                                           |                            |                   |          |  |
|          |                                    |                   |                                           |                            |                   |          |  |
|          |                                    |                   |                                           |                            |                   |          |  |
|          |                                    |                   |                                           | _                          |                   |          |  |
|          | OK                                 | Cancel            | Help                                      |                            |                   |          |  |
|          |                                    |                   |                                           | _                          |                   |          |  |
|          |                                    |                   |                                           | _                          |                   | V        |  |
|          |                                    |                   |                                           | _ (≺                       | Previous          | ) Next > |  |
|          |                                    |                   |                                           | _                          |                   | ~        |  |

# SnapProtect<sup>™</sup> Backup - IBM XIV

< Previous ) Next >

## **PRE-REQUISITES**

- 1. IBM XCLI (2.3 or higher) installed on the client and proxy computers. On Unix computers, XCLI version 2.4.4 should be installed.
- 2. Set the location of XCLI in the environment and system variable path.
- 3. If XCLI is installed on a client or proxy, the client or proxy should be rebooted after appending XCLI location to the system variable path. You can use the XCLI\_BINARY\_LOCATION registry key to skip rebooting the computer.

## SETUP THE ARRAY INFORMATION

Provide the identification information for the array to ensure access. The following section provides step-by-step instructions for setting the array information.

- 1. From the CommCell Console, navigate to **Tools | Control Panel**.
  - Click Array Management.

2. Click Add.

- 3. Select IBM XIV from the Snap Vendor list.
  - Specify the 7-digit serial number for the array in the **Name** field.

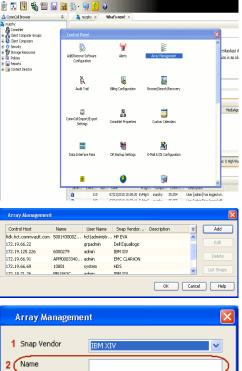

| Array Managemer  | it 🛛 🔀                   |
|------------------|--------------------------|
| 1 Snap Vendor    | IBM XIV                  |
| 2 Name           |                          |
| Control Host     |                          |
| User Name        |                          |
| Password         |                          |
| Confirm Password |                          |
| Device Group     |                          |
| Use devices only | r from this device group |
| Description      |                          |
|                  |                          |
| ОК               | Cancel Help              |
|                  |                          |

The  ${\bf System \ ID}\ ({\bf S}/{\bf N})$  is the serial number for the IBM XIV storage device. See the screenshot on the right for reference.

4.

 System Configuration
 X

 General
 System Name
 Inscribertif

 Parameters
 System Ucsino
 10.22

 StMP
 Machine Model / Machine Type
 Atl / 2810

 IP/Heatname 1
 172.19.125.226

 IP/Heatname 3
 IP/Heatname 3

|   | Array Managemer     | it 🔀                   |
|---|---------------------|------------------------|
|   | Snap Vendor<br>Name |                        |
| 3 | Control Host        |                        |
| 1 | User Name           |                        |
| 4 | Password            |                        |
| 1 | Confirm Password    |                        |
|   | Device Group        |                        |
|   | Use devices only    | from this device group |
|   | Description         |                        |
|   |                     |                        |
|   | ОК                  | Cancel Help            |
|   |                     | < Previous Next >      |

- Enter the IP address or host name of the array in the **Control Host** field.
  - Enter the user access information of the application administrator in the **Username** and **Password** fields.
  - Use the **Description** field to enter a description about the entity. This description can include information about the entity's content, cautionary notes, etc.
  - Click **OK** to save the information.

# SnapProtect<sup>™</sup> Backup - LSI

< Previous ) Next >

#### PREREQUISITES

- Ensure that the LSI Storage Management Initiative Specification (SMIS) server has access to the LSI array through TCP/IP network to perform SnapProtect
  operations.
- Ensure that the client has access to:
  - SMIS server through TCP/IP network.
  - $\circ~$  LSI array through iSCSI or Fiber Channel network.
- Ensure that proxy computers are configured and have access to the storage device by adding a temporary LUN to the "host" using the Storage Management Console.

### ADDITIONAL REQUIREMENTS FOR VMWARE

When performing SnapProtect operations on VMware using SAN transport mode, ensure that the Client and the ESX Server reside in the same host group configured in the LSI array, as one volume cannot be mapped to multiple host groups.

## SETUP THE ARRAY INFORMATION

Provide the identification information for the array to ensure access. The following section provides step-by-step instructions for setting the array information.

- **1.** From the CommCell Console, navigate to **Tools | Control Panel**.
  - Click Array Management.

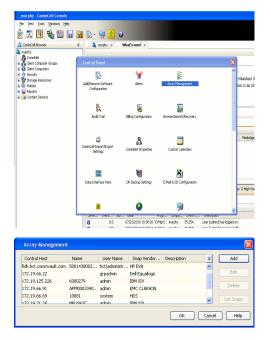

2. Click Add.

з.

- Select LSI from the Snap Vendor list.
  - Specify the serial number for the array in the Name field.

| 1 Snap Vendor                                                                                                    |                                                                      |
|----------------------------------------------------------------------------------------------------|----------------------------------------------------------------------|
| <ul> <li>Shap verider</li> </ul>                                                                                                    | L5I 🗸                                                                |
| Name                                                                                                    |                                                                      |
| Control Host                                                                                                    |                                                                      |
| User Name                                                                                                    |                                                                      |
| Password                                                                                                    |                                                                      |
| Confirm Password                                                                                                    |                                                                      |
| Device Group                                                                                                    |                                                                      |
| Use devices only                                                                                                    | from this device group                                               |
| Description                                                                                                    |                                                                      |
|                                                                                                    |                                                                      |
| ОК                                                                                                    | Cancel Help                                                          |
| _nas_lsi - Storage Subsystem Profile                                                                                                    |                                                                      |
| 🗈 Summary 🖉 Controllers 📭 Arrays 👘 L                                                                                                    | ogical Drives 🔋 Drives 🔁 Drive Channels 👔 Enclosures 🚺 Mappings 🔠 Al |
| Controller enclosure audible alarm:                                                                                                    | Enabled                                                              |
| NVSRAM configured for batteries:<br>Start cache flushing at (in percentage<br>Stop cache flushing at (in percentage<br>Cache block size (in KB): | Yes<br>ye]: 80<br>4                                                  |
| Media scan frequency (in days):<br>Failover alert delay (in minutes):                                                                            | Dismbled<br>5                                                        |
| Feature enable identifier:<br>Feature pack:<br>Feature pack submodel ID:                                                                         | 3030353134203030373931204 <b>87F45A7</b><br>Generic<br>130           |
| Storage Subsystem world-wide identifi                                                                                                    | er (ID): 60080E500017FA8000000004E7F45A4                             |
|                                                                                                    |                                                                      |
| nd: 🗾 🗄                                                                                                    | Save As.,. Close Heb                                                 |
| dt E                                                                                                    | Sage As Open type                                                    |
| nd: 🗾 🗄                                                                                                    |                                                                      |
| nd: E                                                                                                    |                                                                      |
| Array Managemer                                                                                                    | ıt 🔀                                                                 |
| Array Managemer<br>Snap Vendor<br>Name                                                                                                    | ıt 🔀                                                                 |
| Array Managemen<br>Snap Vendor<br>Name                                                                                                    | ıt 🔀                                                                 |
| Array Managemen<br>Snap Vendor<br>Name<br>Control Host                                                                                           | ıt 🔀                                                                 |
| Array Managemen<br>Snap Vendor<br>Name<br>3 Control Host<br>User Name                                                                            | ıt 🔀                                                                 |
| Array Managemen<br>Snap Vendor<br>Name<br>Control Host<br>User Name<br>Password                                                                  | ıt 🔀                                                                 |
| Array Managemen<br>Snap Vendor<br>Name<br>Control Host<br>User Name<br>Password<br>Confirm Password<br>5 Device Group                            | ıt 🔀                                                                 |
| Array Managemen<br>Snap Vendor<br>Name<br>Control Host<br>User Name<br>Password<br>Confirm Password<br>5 Device Group                            | rt 💌                                                                 |
| Array Managemen<br>Snap Vendor<br>Name<br>Control Host<br>User Name<br>Password<br>Confirm Password<br>5 Device Group<br>6 Use devices only      | rt 💌                                                                 |
| Array Managemen<br>Snap Vendor<br>Name<br>Control Host<br>User Name<br>Password<br>Confirm Password<br>5 Device Group<br>6 Use devices only      | rt 💌                                                                 |
| Array Managemen<br>Snap Vendor<br>Name<br>Control Host<br>User Name<br>Password<br>Confirm Password<br>5 Device Group<br>6 Use devices only      | rt 💌                                                                 |

The **Storage Subsystem world-wide identifier (ID)** is the serial number for the LSI storage device.

Use the SANtricity Storage Manager software to obtain the array name by clicking **Storage Subsystem Profile** from the **Summary** tab. See the screenshot on the right for reference.

- Specify the name of the device manager server where the array was configured in the **Control Host** field.
- Enter the user access information using the LSI SMIS server credentials of a local user in the **Username** and **Password** fields.
- In the **Device Group** field, specify the name of the hardware device group created on the array to be used for snapshot operations. If you do not have a device group created on the array, specify None.
  - If you specify None in the **Device Group** field but do have a device group created on the array, the default device group will be used for snapshot operations.
- Select the **Use devices only from this device group** option to use only the snapshots devices available in the device group specified above.
- Use the **Description** field to enter a description about the entity. This description can include information about the entity's content, cautionary notes, etc.
- Click **OK** to save the information.

4.

# SnapProtect<sup>™</sup> Backup - NetApp

< Previous ) Next >

### PREREQUISITES

#### LICENSES

- SnapRestore license for Revert operations (LUNs and NFS shares).
- FlexClone license for backup and restore operations of NFS shares.
- FCP, ISCSI, CIFS, NFS licenses for features such as Fiber Channel Protocol, iSCSI protocol, CIFS file sharing, and NFS File Sharing. Use the appropriate
  license for the specific data types.
- HTTP/HTTPS licenses on the NetApp file server to allow communication.

#### **ADDITIONAL REQUIREMENTS FOR VMWARE**

When performing SnapProtect operations on VMware using NFS file-based protocol, ensure the following:

The NetApp storage device name specified in Array Management matches that on the ESX Server.

The VMkernel IP address of all ESX servers that are used for mount operations should be added to the root Access of the NFS share on the source storage device. This needs to be done because the list of all root hosts able to access the snaps are inherited and replicated from the source storage device.

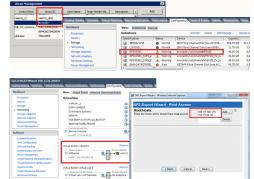

#### **SETUP THE ARRAY INFORMATION**

Provide the identification information for the array to ensure access. The following section provides step-by-step instructions for setting the array information.

- 1. From the CommCell Console, navigate to **Tools | Control Panel**.
  - Click Array Management.

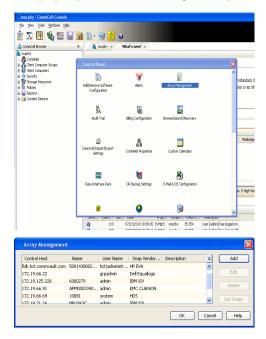

- 2. Click Add.
- 3. Select NetApp from the Snap Vendor list.
  - Specify the name of the file server in the **Name** field.
    - You can provide the host name, fully qualified domain

name or TCP/IP address of the file server.

- If the file server has more than one host name due to multiple domains, provide one of the host names based on the network you want to use for administrative purposes.
- Enter the user access information with administrative privileges in the **Username** and **Password** fields.
- Use the **Description** field to enter a description about the entity. This description can include information about the entity's content, cautionary notes, etc.
- Click OK.

| Array Manageme   | nt                       |          |
|------------------|--------------------------|----------|
| Snap Vendor      | NetApp                   |          |
| Name             | MetApp                   |          |
| Control Host     |                          |          |
|                  |                          |          |
| User Name        |                          |          |
| Password         |                          |          |
| Confirm Password |                          |          |
| Device Group     |                          |          |
| Use devices only | y from this device group |          |
| Description      |                          |          |
|                  |                          |          |
|                  |                          |          |
|                  |                          |          |
| ОК               | Cancel Help              |          |
|                  | ( 🗸 🛙                    | Previous |

# SnapProtect<sup>™</sup> Backup - NetApp SnapVault/SnapMirror

< Previous Next >

#### **OVERVIEW**

SnapVault allows a secondary NetApp filer to store SnapProtect snapshots. Multiple primary NetApp file servers can backup data to this secondary filer. Typically, only the changed blocks are transferred, except for the first time where the complete contents of the source need to be transferred to establish a baseline. After the initial transfer, snapshots of data on the destination volume are taken and can be independently maintained for recovery purposes.

SnapMirror is a replication solution that can be used for disaster recovery purposes, where the complete contents of a volume or qtree is mirrored to a destination volume or qtree.

#### PREREQUISITES

#### LICENSES

- The NetApp SnapVault/SnapMirror feature requires the NetApp Snap Management license.
- SnapRestore license for Revert operations (LUNs and NFS shares).
- FlexClone license for backup and restore operations of NFS shares.
- iSCSI Initiator must be configured on the client and proxy computers to access the storage device.

For the Virtual Server Agent, the iSCSI Initiator is required when the agent is configured on a separate physical server and uses iSCSI datastores. The iSCSI Initiator is not required if the agent is using NFS datastores.

- FFCP, ISCSI, CIFS, NFS licenses for features such as Fiber Channel Protocol, iSCSI protocol, CIFS file sharing, and NFS File Sharing. Use the appropriate
  license for the specific data types.
- Protection Manager, Operations Manager, and Provisioning Manager licenses for DataFabric Manager 4.0.2 or later.
- SnapMirror Primary and Secondary Licenses for disaster recovery operations.
- SnapVault Primary and Secondary License for backup and recovery operations.
- HTTP/HTTPS licenses on the NetApp file server to allow communication.

#### ARRAY SOFTWARE

- DataFabric Manager (DFM) A server running NetApp DataFabric® Manager server software. DataFabric Manager 4.0.2 or later is required.
- SnapMirror NetApp replication technology used for disaster recovery.
- SnapVault NetApp replication technology used for backup and recovery.

### SETTING UP SNAPVAULT

Before using SnapVault and SnapMirror, ensure the following conditions are met:

- 1. On your source file server, use the license command to check that the **sv\_ontap\_pri** and **sv\_ontap\_sec** licenses are available for the primary and secondary file servers respectively.
- 2. Enable SnapVault on the primary and secondary file servers as shown below:

options snapvault.enable on

- 3. On the primary file server, set the access permissions for the secondary file servers to transfer data from the primary as shown in the example below: options snapvault.access host=secondary\_filer1, secondary\_filer2
- 4. On the secondary file server, set the access permissions for the primary file servers to restore data from the secondary as shown in the example below: options snapvault.access host=primary filer1, primary filer2

#### **INSTALLING DATAFABRIC MANAGER**

- The Data Fabric Manager (DFM) server must be installed. For more information, see Setup the DataFabric Manager Server.
- The following must be configured:
  - Discover storage devices
  - $\,\circ\,$  Add Resource Pools to be used for the Vault/Mirror storage provisioning

### CONFIGURATION

Once you have the environment setup for using SnapVault and SnapMirror, you need to configure the following before performing a SnapVault or SnapMirror operation.

#### CREATE STORAGE POLICY

Use the following steps to create a storage policy.

- 1. From the CommCell Browser, navigate to **Policies.** 
  - Right-click the Storage Policies node and click New Storage Policy.

2. Click Next.

- Specify the name of the **Storage Policy** in the **Storage Policy Name** box.
  - Select Provide the DataFabric Manager Server Information.
  - Click Next.

4.

3.

• In the **Library** list, select the default library to which the Primary Copy should be associated.

It is recommended that the selected disk library uses a LUN from the File server.

• Click Next.

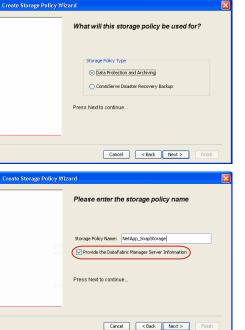

Tools

I-SP-DFN

iDSP\_JunLu GDSP

%\_Reg\_Dedup\_S

GDSE

ŝ

-8

🖻 💀 🖪 🗞 📾 🔝

Windows Hein

 •
 •

 Image Policies
 ×

 Image Advantation
 Image Policies

 Image Advantation
 Image Policies

A-SP A-SP A-SP-DFM CommSer...

PGDSP
 PGDSP
 PK\_Reg\_D.
 PKGDSP
 PKSP\_to\_..
 PhewSP
 PSP\_to\_G.
 Sp-GDSP-..
 Suseepa

New Storage Policy 3 New Global Deduplication

Subclient As

Type Global Dedupli. Standard Standard

Disaster Ri Global Ded Global Ded Global Ded

Slobal Dedupli

lobal Ded

Global De Standard

Standard Standard

Standard Standard No. of Streams No. of

| Create Storage Policy Wiz | ard 🛛 🔀                                                                 |
|---------------------------|-------------------------------------------------------------------------|
|                           | Please select a library to be the default library for this primary copy |
| 23                        | Lbray: test                                                             |
| 1.10                      | Press Next to continue                                                  |
|                           | Cancel CBack Next > Finish                                              |

- 5. Select a MediaAgent from the **MediaAgent** list.
  - Click Next.

### 6. Click Next.

7. Click Next.

- 8. Verify Name and MediaAgent Name.
  - Click **Browse** to specify location for **Deduplication Store**.
  - Click Next.

| 9. | ٠ | Provide the DataFabric Manager server information. |
|----|---|----------------------------------------------------|
|----|---|----------------------------------------------------|

- If a DataFabric Manager server exists, click **Select** to choose from the dropdown list.
- $\circ~$  If you want to add a new DataFabric Manager Server, click Add.
- Click Next.

| Create Storage Policy Wizard                                                 | Ì |
|------------------------------------------------------------------------------|---|
| Please select a MediaAgent for this copy                                     |   |
| MediaAgent: dhaval-2008                                                      |   |
| Press Next to continue                                                       |   |
|                                                                              |   |
|                                                                              |   |
| Cancel Cancel Next > Frish                                                   |   |
| Please enter the streams and retention                                       |   |
| criteria for this policy Number of Device Streams:                           |   |
| Choose the Primary Copy's Aging Rules:                                       | L |
| Infinite/     15     Days     2     Cycles       Retain by Jobs     24     - |   |
| Data Archive/Compliance Archiver                                             |   |
| Cancel < Back Next > Frish                                                   |   |
| Create Storage Policy Wizard                                                 |   |
| Do you want to enable Deduplication for the                                  | 1 |
| primary copy?                                                                | L |
| Dedupikation<br>⊙ Yes                                                        | L |
| Enable Client Side Deduplication     No                                      | L |
| Press Next to continue                                                       | L |
|                                                                              |   |
| Cancel Cancel Next > Frich                                                   |   |
| Create Storage Policy Wizard 🛛 🔀                                             |   |
| Please specify the location to store the<br>Deduplication Store              |   |
| Name: SIDB_HetApp_SnapStor                                                   |   |
| Deduplication Store Location:<br>MediaAgent Name ahaval-2008                 |   |
| Location: Browse Browse                                                      |   |
|                                                                              |   |
| Cancel <back next=""> Frish</back>                                           |   |
| Create Storage Policy Wizard                                                 |   |
| Please select/add the new DataFabric Manager<br>information?                 |   |
| DataFabric Manager:                                                          |   |
| Select hwinapp02                                                             |   |
| Host Name: verus     Jose Name: ddmin                                        |   |
| Password:                                                                    |   |

10. Click Finish.

Cancel < Back Next > Finish

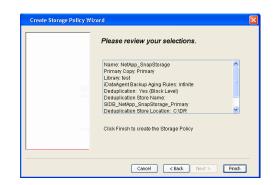

- **11.** The new Storage Policy creates the following:
  - Primary Snap Copy, used for local snapshot storage
  - Primary Classic Copy, used for optional data movement to tape, disk or cloud.

#### **CREATE A SECONDARY SNAPSHOT COPY**

After the Storage Policy is created along with the Primary Snap Copy, the Secondary Snap Copy must be created on the new Storage Policy.

- 1. From the CommCell Browser, navigate to **Policies** | **Storage Policies**.
  - Right-click the storage policy and click All Tasks | Create New Snapshot Copy.

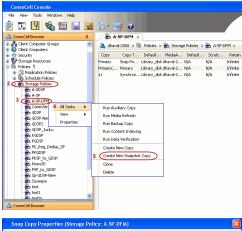

- Enter the Copy Name.
  - Select the Library and MediaAgent from the drop-down list.
  - Click Vault/Backup or Mirror protection type based on your needs.

It is recommended that the selected disk library uses a CIFS or NFS share or a LUN on the File server.

Provisioning ciations A Copy Policy Y Ass Retention Copy No SnapVault Test Active Default Inde Library: test dhaval-20 MediaAgent ~ Scratch Pool: Vault/Backup O Mirror OK Cancel Help

- **3.** Click the **Copy Policy** tab.
  - Depending on the topology you want to set up, click Specify Source for Auxiliary Copy and select the source copy.

Copies can be created for the topologies listed in the following table:

TOPOLOGY

SOURCE COPY

4.

| Primary-Mirror                                                                                                    | Primary        | Snap Copy Properties (Storage Policy: A-SP-DFM)                                                                                                    |
|----------------------------------------------------------------------------------------------------|----------------|----------------------------------------------------------------------------------------------------|
| Primary-Mirror-Vault                                                                                                    | Mirror         | Selective Copy Associations Advanced Deduplication Provisioning<br>General Retention Copy Policy Data Paths Data Path Configuration                                                                                                    |
| Primary-Vault                                                                                                    | Primary        |                                                                                                    |
| Primary-Vault-Mirror                                                                                                    | Vault          | <ul> <li>Backup Selection</li> <li>Al Backups</li> </ul>                                                                                                    |
| Primary-Mirror-Mirror                                                                                                    | Mirror         |                                                                                                    |
| Primary-Mirror-Mirror<br>Click the <b>Provisioning</b> tab.<br>Click <b>Refresh</b> to display the DFM entities.<br>Select the <b>Provisioning Policy</b> from the d<br>Select the <b>Resource Pools</b> available from | rop-down list. | Advanced      Bockape on a After:      thursdoor (Copy      Source for Auxiliary Copy:      Inimary      Source Copy      Source for Auxiliary Copy:      Inimary      Copy      Source for Auxiliary Copy:      Inimary      Copy      Convert      Copy      Convert      Copy      Convert      Copy      Convert      Copy      Convert      Copy      Convert      Copy      Convert      Copy      Convert      Copy      Convert      Copy      Convert      Copy      Convert      Copy      Convert      Copy      Copy      Convert      Copy      Copy |
| Click <b>OK</b> .                                                                                                    |                | 3 Resource Pools                                                                                                    |
| The secondary snapshot copy is created.                                                                                                    |                | Available       Selected:         Inclsocideminit"_Jarget_JH1       Add >>         Indlgonosofeminit"_JArget_JH1       Add >>         Indlgonosofeminit"_JArget_JH1       Add >>         Indlgonosofeminit"_JArget_JH1       Add >>         Indlgonosofeminit"_JArget_JH1       Add >>         Indlgonosofeminit"_JArget_JH1       Add >>         Indlgonosofeminit"_JArget_JH1       Add All >>         Indlgonosofeminit"_JArget_JH1       Add All >>         Indlgonosofeminit"_SpaceStatus:                                                                                                    |

- If you are using a Primary-Mirror-Vault (P-M-V) or Primary-Vault (P-V) topology on 5. ONTAP version higher than 7.3.5 (except ONTAP 8.0 and 8.0.1), perform the following steps:
  - Connect to the storage device associated with the source copy of your topology. You can use SSH or Telnet network protocols to access the storage device.
  - From the command prompt, type the following:
    - options snapvault.snapshot\_for\_dr\_backup named\_snapshot\_only
  - Close the command prompt window.

It is recommended that you perform this operation on all nodes in the  $\ensuremath{\mathsf{P-M-V}}$ topology.

### CONFIGURE BACKUP COPY

Follow the steps given below to configure Backup Copy for moving snapshots to media.

- 1. • From the CommCell Console, navigate to Policies | Storage Policies.
  - Right-click the **<storage policy>** and click **Properties.**

OK Cancel

| Preset     Contract Display     Contract Display     Contract Displ      | CommCel Browser 0                                                                                                    |
|----------------------------------------------------------------------------------------------------|----------------------------------------------------------------------------------------------------|
| Image bills properties       At some and the source of the source of the s                                         |                                                                                                    |
| Storage Policy Properties       At test         Storage Policy Properties       Storage Policy Properties         Storage Policy Properties       At test         Storage Policy Properties       At test         Storage Policy Properties       At test         Storage Policy Properties       Storage Policy Properties         Storage Policy Properties       Storage Policy Properties         Storage Policy Properties       Storage Policy Properies </td <td>Copy Copy Type Default Library ModiaAgent Default Drive P S</td>                                                                                                    | Copy Copy Type Default Library ModiaAgent Default Drive P S                                                                 |
| Storage Policy Properties       At test         Storage Policy Properties       Storage Policy Properties         Storage Policy Properties       At test         Storage Policy Properties       At test         Storage Policy Properties       At test         Storage Policy Properties       Storage Policy Properties         Storage Policy Properties       Storage Policy Properties         Storage Policy Properties       Storage Policy Properies </td <td>High Priler 1     Primary Classic) Primary Distularary pegasus N/A N/A     Primary Snap Primary Distularary pegasus N/A N/A</td>                                                                                                    | High Priler 1     Primary Classic) Primary Distularary pegasus N/A N/A     Primary Snap Primary Distularary pegasus N/A N/A |
| Storage Policy Properties: NeXApp Shaderts       Snaphols         Source Snaphols       Image Source Snaphols         Source Snaphols       Image Source Snaphols         Storage Policy Properties: NeXApp Snaphols       Socurity         Advanced       Image Source Snaphols         Source Snaphols       Image Source Snaphols         Source Snaphols       Image Source Snaphols         Source Snaphols       Image Source Snaphols         Source Snaphols       Image Source Snaphols         Source Snaphols       Image Source Snaphols         Source Snaphols       Image Source Snaphols         Source Snaphols       Image Source Snaphols         Source Snaphols       Source Snaphols         Source Snaphols       Source Snaphols         Source Snap Copy       Specify Source for Bodup Copy:         Source Snap Copy       Specify Source for Bodup Copy:         Source Snap Copy       Specify Source for Bodup Copy:         Source Snap Copy       Specify Source for Bodup Copy:         Source Snap Copy       Specify Source for Bodup Copy:         Source Snap Copy       Specify Source for Bodup Copy:         Source Snap Copy       Specify Source for Bodup Copy:         Specify Source for Bodup Copy:       Specify Source for Bodup Copy: <t< td=""><td>Construction of the autoactupiest     SnapYauk Nodel Snap Yauk DiskLibrary1 pegasus N/A N/A</td></t<>                                                                                                    | Construction of the autoactupiest     SnapYauk Nodel Snap Yauk DiskLibrary1 pegasus N/A N/A                                 |
| Subscription       Control       Subscription       Subscription         Subscription       At last       Wet Subscription       Subscription       Subscription         Subscription       At last       Wet Subscription       Subscription       Subscription       Subscription         Subscription       At last       Wet Subscription       Wet Subscription       Wet Subscription       Subscription       Subscription <t< td=""><td>the File System     Log defaultBackupSet</td></t<>                                                                                                    | the File System     Log defaultBackupSet                                                                                    |
| Storage Policy Properties: NetApp_SnapStorage         Correct Events         Storage Policy Properties: NetApp_SnapStorage         Correct Events         Storage Policy Properties: NetApp_SnapStorage         Correct Events         Storage Policy Properties: NetApp_SnapStorage         Correct Events         Storage Policy Properties: NetApp_SnapStorage         Correct Events         Correct Events         Correct Events         Correct Events         Correct Events         Correct Events         Correct Events         Storage Policy Properties: NetApp_SnapStorage         Correct Events         Correct Events </td <td>F-O Security</td>                                                                                                    | F-O Security                                                                                                    |
| Image: Starting of the starting of the starting                                | E-48 Policies                                                                                                    |
| Backardon Felose       Weight Control (Second Felose)       Description (Second Felose)       Description (Second Felose)       Description (Second Felose)       Description (Second Felose)         Storage Policy Properties       Network O Staradon (Second Felose)       Second Felose)       Description (Second Felose)       Description (Second Felose)         Storage Policy Properties       Network O Staradon (Second Felose)       Second Felose)       Description (Second Felose)       Description (Second Felose)         Storage Policy Properties       Network O Staradon (Second Felose)       Second Felose)       Description (Second Felose)       Description (Second Felose)         Storage Policy Properties       Network O Staradon (Second Felose)       Second Felose)       Description (Second Felose)       Description (Second Felose)         Second Copy Precedence       Associated Subclents       Snapshots Security (Advanced)       Description (Second Felose)       Second Felose)         Second Copy Or       O (Second Felose)       OK       Cancel       Help         Storage Policy Properties       Second Felose)       Second Felose)       Second Felose)         Storage Policy Properties       Second Felose)       Second Felose)       Second Felose)         Storage Policy Properties       Second Felose)       Second Felose)       Second Felose)         Second Copy Felose)       Seco                                                                                                    | Replication Policies     Replication Policies     Replication Policies     Replication Policies     Replication Policies    |
| Backardon Felose       Weight Control (Second Felose)       Description (Second Felose)       Description (Second Felose)       Description (Second Felose)       Description (Second Felose)         Storage Policy Properties       Network O Staradon (Second Felose)       Second Felose)       Description (Second Felose)       Description (Second Felose)         Storage Policy Properties       Network O Staradon (Second Felose)       Second Felose)       Description (Second Felose)       Description (Second Felose)         Storage Policy Properties       Network O Staradon (Second Felose)       Second Felose)       Description (Second Felose)       Description (Second Felose)         Storage Policy Properties       Network O Staradon (Second Felose)       Second Felose)       Description (Second Felose)       Description (Second Felose)         Second Copy Precedence       Associated Subclents       Snapshots Security (Advanced)       Description (Second Felose)       Second Felose)         Second Copy Or       O (Second Felose)       OK       Cancel       Help         Storage Policy Properties       Second Felose)       Second Felose)       Second Felose)         Storage Policy Properties       Second Felose)       Second Felose)       Second Felose)         Storage Policy Properties       Second Felose)       Second Felose)       Second Felose)         Second Copy Felose)       Seco                                                                                                    | Storage Policies 1                                                                                                    |
| Backardon Felose       Weight Control (Second Felose)       Description (Second Felose)       Description (Second Felose)       Description (Second Felose)       Description (Second Felose)         Storage Policy Properties       Network O Staradon (Second Felose)       Second Felose)       Description (Second Felose)       Description (Second Felose)         Storage Policy Properties       Network O Staradon (Second Felose)       Second Felose)       Description (Second Felose)       Description (Second Felose)         Storage Policy Properties       Network O Staradon (Second Felose)       Second Felose)       Description (Second Felose)       Description (Second Felose)         Storage Policy Properties       Network O Staradon (Second Felose)       Second Felose)       Description (Second Felose)       Description (Second Felose)         Second Copy Precedence       Associated Subclents       Snapshots Security (Advanced)       Description (Second Felose)       Second Felose)         Second Copy Or       O (Second Felose)       OK       Cancel       Help         Storage Policy Properties       Second Felose)       Second Felose)       Second Felose)         Storage Policy Properties       Second Felose)       Second Felose)       Second Felose)         Storage Policy Properties       Second Felose)       Second Felose)       Second Felose)         Second Copy Felose)       Seco                                                                                                    | 2 MetApp_SnapStorage                                                                                                    |
| Contract Dealer   Contract Dealer     Intering Dendry I Watery D Quand: D Superiod: D Total 3   Storage Policy Properties: NetApp_SnapStorage   Storage Policy Properties: NetApp_SnapStorage     Security Rendering Associated Subclents:     Snapshots Created On and After     Wed 12/22/2010     Ceneral     Conces the Backup Copy     Source Snap Copy     Storage Policy Properties:     Advanced     Security Advanced     Source Snap Copy     Storage Policy Properties     Storage Policy Properties <td>VaultTracker Policies View 100 ID Operation Client Com Agent Type Subclient Job Type Phase</td>                                                                                                    | VaultTracker Policies View 100 ID Operation Client Com Agent Type Subclient Job Type Phase                                  |
| Storage Policy Properties: NetApp_SnapStorage       X         Storage Policy Properties: NetApp_SnapStorage       X         Security Advanced       Associated Subclents: Snapshot Security Advanced         Findle Backup Copy       0 day(s)         Selection Rule       Advanced         Source Snap Copy       general Copy Precedence         Source Snap Copy       day(s)         Selection Rule       Advanced         Source Snap Copy       Specify Source for Backup Copy:         Source Snap Copy       Specify Source for Backup Copy:         Storage Policy Properties       X         Source Snap Copy       Specify Source for Backup Copy:         Source Snap Copy       Specify Source for Backup Copy:         Storage Policy Properties       X         Source Snap Copy       Specify Source for Backup Copy:         Storage Policy Properties       X         General Copy Precedence Associated Subclents Snapshot Security Advanced       Security Advanced         Section Rule       All Backup Copy         Selection Rule       Advanced         Selection Rule       Advanced         Selection Rule       Advanced         Selection Rule       Advanced         Selection Rule       Advanced         Selection Rule </td <td>Content Director</td>                                                                                                    | Content Director                                                                                                    |
| Storage Policy Properties: NetApp_SnapStorage       X         Storage Policy Properties: NetApp_SnapStorage       X         Security Advanced       Associated Subclents: Snapshot Security Advanced         Findle Backup Copy       0 day(s)         Selection Rule       Advanced         Source Snap Copy       general Copy Precedence         Source Snap Copy       day(s)         Selection Rule       Advanced         Source Snap Copy       Specify Source for Backup Copy:         Source Snap Copy       Specify Source for Backup Copy:         Storage Policy Properties       X         Source Snap Copy       Specify Source for Backup Copy:         Source Snap Copy       Specify Source for Backup Copy:         Storage Policy Properties       X         Source Snap Copy       Specify Source for Backup Copy:         Storage Policy Properties       X         General Copy Precedence Associated Subclents Snapshot Security Advanced       Security Advanced         Section Rule       All Backup Copy         Selection Rule       Advanced         Selection Rule       Advanced         Selection Rule       Advanced         Selection Rule       Advanced         Selection Rule       Advanced         Selection Rule </td <td></td>                                                                                                    |                                                                                                    |
| Storage Policy Properties: NetApp_SnapStorage       X         Storage Policy Properties: NetApp_SnapStorage       X         Security Advanced       Associated Subclents: Snapshot Security Advanced         Findle Backup Copy       0 day(s)         Selection Rule       Advanced         Source Snap Copy       general Copy Precedence         Source Snap Copy       day(s)         Selection Rule       Advanced         Source Snap Copy       Specify Source for Backup Copy:         Source Snap Copy       Specify Source for Backup Copy:         Storage Policy Properties       X         Source Snap Copy       Specify Source for Backup Copy:         Source Snap Copy       Specify Source for Backup Copy:         Storage Policy Properties       X         Source Snap Copy       Specify Source for Backup Copy:         Storage Policy Properties       X         General Copy Precedence Associated Subclents Snapshot Security Advanced       Security Advanced         Section Rule       All Backup Copy         Selection Rule       Advanced         Selection Rule       Advanced         Selection Rule       Advanced         Selection Rule       Advanced         Selection Rule       Advanced         Selection Rule </td <td></td>                                                                                                    |                                                                                                    |
| Storage Policy Properties: NetApp_SnapStorage       X         Storage Policy Properties: NetApp_SnapStorage       X         Security Advanced       Associated Subclents: Snapshot Security Advanced         Findle Backup Copy       0 day(s)         Selection Rule       Advanced         Source Snap Copy       general Copy Precedence         Source Snap Copy       day(s)         Selection Rule       Advanced         Source Snap Copy       Specify Source for Backup Copy:         Source Snap Copy       Specify Source for Backup Copy:         Storage Policy Properties       X         Source Snap Copy       Specify Source for Backup Copy:         Source Snap Copy       Specify Source for Backup Copy:         Storage Policy Properties       X         Source Snap Copy       Specify Source for Backup Copy:         Storage Policy Properties       X         General Copy Precedence Associated Subclents Snapshot Security Advanced       Security Advanced         Section Rule       All Backup Copy         Selection Rule       Advanced         Selection Rule       Advanced         Selection Rule       Advanced         Selection Rule       Advanced         Selection Rule       Advanced         Selection Rule </td <td>II Pause Playing Running: 0 Pending: 1 Walting: 0 Queued: 0 Suspended: 0 Total 3</td>                                                                                                    | II Pause Playing Running: 0 Pending: 1 Walting: 0 Queued: 0 Suspended: 0 Total 3                                            |
| Storage Policy Properties: NetApp_SnapStorage       X         General Copy Procedence Associated Subclients       Snapshots Screeted On and After       Wed 12/22/2010 ISSA1 Memory         Proble Backup Copy       Image: Copy Procedence Associated Subclients       Snapshots Screeted On and After       Wed 12/22/2010 ISSA1 Memory         Second Copy Procedence Associated Subclients       Snapshots Screeted On and After       Wed 12/22/2010 ISSA1 Memory       Image: Copy Procedence Associated Subclients         Snapshots Creeted On and After       Wed 12/22/2010 ISSA1 Memory       Image: Copy Procedence Associated Subclients       Snapshots Screeted On and After         Choose the Backup Copy:       Image: Copy Procedence Associated Subclients       Snapshots Screeted On and After       Advanced         Storage Policy Properties       Image: Copy Procedence Associated Subclients       Snapshots Screeted On and After       Thu 01/05/2011 Image: Copy Image: Copy Image                                                                                                    |                                                                                                    |
| Starting Policy Properties: NetApp_SnapStorage       Image: Snapshots Snapshot         Central Copy Precedence Associated Subclents       Snapshot         Security Advanced       Snapshots Created On and After       Wed 12/22/2010         Before Backup Copy for       0       dey(s)         Selection Rule       Advanced         • All Backups                                                                                                    | Event Wewer                                                                                                    |
| Storage Policy Properties: NetApp_ShapStorage       Image: Storage Policy Proceedence       Associated Subclents       Snapshot       Security       Advanced         Image: Snapshots Created On and After       Wed 12/22/2010 *       Image: Snapshots Created On and After       Wed 12/22/2010 *         Image: Snapshots Created On and After       Wed 12/22/2010 *       Image: Snapshots Created On and After       Wed 12/22/2010 *         Image: Snapshots Created On and After       Wed 12/22/2010 *       Image: Snapshots Created On and After       Med 12/22/2010 *         Image: Snapshots Created On and After       Wed 12/22/2010 *       Image: Snapshots Created On and After       Advanced         Image: Storage Policy Properties       Image: Storage Policy Properties       Image: Storage Policy Properties       Image: Snapshots Created On and After       The 01/06/2011 *         Image: Snapshots Created On and After       The 01/06/2011 *       Image: Snapshots Created On and After       The 01/06/2011 *         Image: Snapshots Created On and After       The 01/06/2011 *       Image: Snapshots Created On and After       The 01/06/2011 *         Image: Snapshots Created On and After       The 01/06/2011 *       Image: Snapshots Created On and After       The 01/06/2011 *         Image: Snapshots Created On and After       The 01/06/2011 *       Image: Snapshots Created On and After       The 01/06/2011 *         Image: Snapshots Created O                                                                                                    | Severity Event ID Job ID Date Program Computer<br>302 22.12/22/2010.11:16:51 JobManager pegasus                             |
| General Copy Precedence       Associated Subclients       Snapshots       Security       Advanced                 Enable Backup Copy                Defer Backup Copy for               @                                                                                                    | 301 22.12/22/2010 10:56:41 JobManager pegasus                                                                               |
| General Copy Precedence       Associated Subclients       Snapshots       Security       Advanced                 Enable Backup Copy                Defer Backup Copy for               @                                                                                                    |                                                                                                    |
| Freible Backup Copy         Snapshots Created On and After         Wed 12/22/2010         Defer Backup Copy for         0         dey(s)         Selection Rule         • All Backups         • Choose the Backup Selection Rule:         Advanced         • Source Snap Copy         • Specify Source for Backup Copy:         • Specify Source for Backup Copy:         • Storage Policy Properties         Storage Policy Properties         Selection Rule         • Enable Backup Copy for         • Enable Backup Copy         Sapshots Created On and After         • Thu 01/06/2011         • Choose the Backup Copy for         • All Backups         • Choose the Backup Selection Rule:         • Advanced         • Selection Rule         • All Backups         • Choose the Backup Copy:         • Selection Rule:         • Source Snap Copy         • Selection Rule:         • Advanced         • Selection Rule:         • Choose the Backup Copy:         • Selection Rule:         • Selection Rule:         • Choose the Backup Copy:         • Selection Rule:                                                                                                    |                                                                                                    |
| Surge Policy Properties  Storage Policy Properties  Storage Policy Propert  |                                                                                                    |
|                                                                                                    | Enable Backup Copy                                                                                                    |
|                                                                                                    |                                                                                                    |
|                                                                                                    |                                                                                                    |
|                                                                                                    |                                                                                                    |
| Selection Rule         Image: Concest the Backup Selection Rule:         Advanced         Source Snap Copy         Image: Specify Source for Backup Copy:         Image: Storage Policy Properties         Storage Policy Properties         Storage Policy Properties         Image: Snapshots Greated On and After         Image: Snapshots Greated On and After         Image: Snapshots Greated On and After         Image: Snapshots Greated On and After         Image: Snapshots Greated On and After         Image: Snapshots Greated On and After         Image: Snapshots Greated On and After         Image: Backup Copy for         Image: Snapshots Greated On and After         Image: Snapshots Greated On and After         Image: Snapshots Greated On and After         Image: Snapshots Greated On and After         Image: Snapshots Greated On and After         Image: Snapshots Greated On and After         Image: Snapshots Greated On and After         Image: Snapshots Greated On and After         Image: Snapshots Greated On and After         Image: Snapshots Greated On and After         Image: Snapshots Greated On and After         Image: Snapshots Greated On and After         Image: Snapshots Greated On and After         Image: Snapshots Greated On and After </td <td>Snapshots Created On and After Wed 12/22/2010</td>                                                                                                    | Snapshots Created On and After Wed 12/22/2010                                                                               |
| Selection Rule         Image: Concest the Backup Selection Rule:         Advanced         Source Snap Copy         Image: Specify Source for Backup Copy:         Image: Storage Policy Properties         Storage Policy Properties         Storage Policy Properties         Image: Snapshots Greated On and After         Image: Snapshots Greated On and After         Image: Snapshots Greated On and After         Image: Snapshots Greated On and After         Image: Snapshots Greated On and After         Image: Snapshots Greated On and After         Image: Snapshots Greated On and After         Image: Backup Copy for         Image: Snapshots Greated On and After         Image: Snapshots Greated On and After         Image: Snapshots Greated On and After         Image: Snapshots Greated On and After         Image: Snapshots Greated On and After         Image: Snapshots Greated On and After         Image: Snapshots Greated On and After         Image: Snapshots Greated On and After         Image: Snapshots Greated On and After         Image: Snapshots Greated On and After         Image: Snapshots Greated On and After         Image: Snapshots Greated On and After         Image: Snapshots Greated On and After         Image: Snapshots Greated On and After </td <td>Defer Backup Copy for 0 4 day(s)</td>                                                                                                    | Defer Backup Copy for 0 4 day(s)                                                                                            |
| All Backups Choose the Backup Selection Rule: Advanced   Source Shap Copy   Specify Source for Backup Copy:     OK   Cancel   Help     Storage Policy Properties     Storage Policy Properties     Seneral   Copy Precedence   Associated Subclents   Snapshots Greated On and After   The 01/06/2011   Backup Copy   Selection Rule   All Backups   Choose the Backup Selection Rule:   Advanced     Source Shap Copy   Source Shap Copy   Source Shap Copy   Source Shap Copy   Source for Backup Copy:   Yeak from primary                                                                                                    |                                                                                                    |
| Choose the Backup Selection Rule: Advanced  Source Snap Copy  Specify Source for Backup Copy:  Storage Policy Properties  Storage Policy Properties  Storage Policy Properties  Storage Policy Properties  Storage Policy Properties  Storage Policy Properties  Storage Policy Properties  Advanced  Storage Policy Properties  Advanced  Source Snap Copy  Selection Rule  Advanced  Source Snap Copy  Selection Rule  Advanced  Source Snap Copy  Selection Rule  Advanced  Source Snap Copy  Selection Rule  Advanced  Source Snap Copy  Selection Rule  Advanced  Source Snap Copy  Selection Rule  Advanced  Source Snap Copy  Selection Rule  Advanced  Source Snap Copy  Selection Rule  Advanced  Source Snap Copy  Selection Rule  Advanced  Source Snap Copy  Selection Rule  Advanced  Source Snap Copy  Advanced  Source Snap Copy  Selection Rule  Advanced  Source Snap Copy  Selection Rule  Advanced  Source Snap Copy  Selection Rule  Advanced  Advanced  Advanced  Advanced  Advanced  Advanced  Advanced  Advanced  Advanced  Advanced  Advanced  Advanced  Advanced  Selection Rule  Advanced  Advanced  | Selection Rule                                                                                                    |
| Choose the Backup Selection Rule: Advanced  Source Snap Copy  Specify Source for Backup Copy:  Storage Policy Properties  Storage Policy Properties  Storage Policy Properties  Storage Policy Properties  Storage Policy Properties  Storage Policy Properties  Storage Policy Properties  Advanced  Storage Policy Properties  Advanced  Source Snap Copy  Selection Rule  Advanced  Source Snap Copy  Selection Rule  Advanced  Source Snap Copy  Selection Rule  Advanced  Source Snap Copy  Selection Rule  Advanced  Source Snap Copy  Selection Rule  Advanced  Source Snap Copy  Selection Rule  Advanced  Source Snap Copy  Selection Rule  Advanced  Source Snap Copy  Selection Rule  Advanced  Source Snap Copy  Selection Rule  Advanced  Source Snap Copy  Selection Rule  Advanced  Source Snap Copy  Advanced  Source Snap Copy  Selection Rule  Advanced  Source Snap Copy  Selection Rule  Advanced  Source Snap Copy  Selection Rule  Advanced  Advanced  Advanced  Advanced  Advanced  Advanced  Advanced  Advanced  Advanced  Advanced  Advanced  Advanced  Advanced  Selection Rule  Advanced  Advanced  | G All Backups                                                                                                    |
| Source Snap Copy Specify Source for Backup Copy: Storage Policy Properties Storage Policy Properties Storage Policy Policy Properties Storage Policy Properties Storage Policy Properties Storage Policy Properties Storage Policy Policy Policy Policy Policy Policy Policy Policy Policy Policy Policy Policy Policy Policy Policy Policy Policy Policy Policy Policy Policy Policy Policy Policy Policy Policy Policy Policy Policy Policy Poli | se Hill bockups                                                                                                    |
| Specify Source for Backup Copy:         OK         Cancel         Help         Storage Policy Properties         General         Copy Precedence         Associated Subclents         Snapshots         General         Copy Precedence         Associated Subclents         Snapshots         General         Copy Precedence         Associated Subclents         Snapshots         General         Copy Precedence         Associated Subclents         Snapshots         General         Copy Precedence         Associated Subclents         Snapshots         General         Copy Precedence         Sampshots         General         Copy For         0         day(s)         Selection Rule         Advanced         Source Snap Copy         Security         Source for Backup Copy:         Yealt from primary         yealt from primary                                                                                                    | C Choose the Backup Selection Rule: Advanced                                                                                |
| Specify Source for Backup Copy:         OK         Cancel         Help         Storage Policy Properties         General         Copy Precedence         Associated Subclents         Snapshots         General         Copy Precedence         Associated Subclents         Snapshots         General         Copy Precedence         Associated Subclents         Snapshots         General         Copy Precedence         Associated Subclents         Snapshots         General         Copy Precedence         Associated Subclents         Snapshots         General         Copy Precedence         Sampshots         General         Copy For         0         day(s)         Selection Rule         Advanced         Source Snap Copy         Security         Source for Backup Copy:         Yealt from primary         yealt from primary                                                                                                    |                                                                                                    |
| OK     Cancel     Help       Storage Policy Properties     X       General     Copy Precedence     Associated Subclients     Snapshot       Security     Advanced       F     Enable Backup Copy       Snapshots Created On and After     Thu 01/06/2011       Defer Backup Copy for     0 dey(s)       Selection Rule     Advanced       C Choose the Backup Selection Rule:     Advanced       Source Snap Copy     Selection Rule:       Source Snap Copy     Primary(Snap)       Vault from primary     Vault from primary                                                                                                    | Source Snap Copy                                                                                                    |
| Storage Policy Properties       X         General       Copy Precedence       Associated Subclients       Snapshot       Security       Advanced         V       Enable Backup Copy       Snapshots Created On and After       Thu 01/06/2011       V         Selection Rule       0       deg(s)       Selection Rule       Advanced         Selection Rule       C Choose the Backup Selection Rule:       Advanced       Selection Supp Copy         Selecting Super Selection Rule:       Advanced       Venue       Venue         Super Snap Copy       Venue for Backup Copy:       Venue       Venue         Venue       Framery(Snap)       Venue       Venue                                                                                                    | Specify Source for Backup Copy:                                                                                             |
| Storage Policy Properties       X         General       Copy Precedence       Associated Subclients       Snapshot       Security       Advanced         V       Enable Backup Copy       Snapshots Created On and After       Thu 01/06/2011       V         Selection Rule       0       deg(s)       Selection Rule       Advanced         Selection Rule       C Choose the Backup Selection Rule:       Advanced       Selection Supp Copy         Selecting Super Selection Rule:       Advanced       Venue       Venue         Super Snap Copy       Venue for Backup Copy:       Venue       Venue         Venue       Framery(Snap)       Venue       Venue                                                                                                    |                                                                                                    |
| Storage Policy Properties       X         General       Copy Precedence       Associated Subclients       Snapshot       Security       Advanced         V       Enable Backup Copy       Snapshots Created On and After       Thu 01/06/2011       V         Selection Rule       0       deg(s)       Selection Rule       Advanced         Selection Rule       C Choose the Backup Selection Rule:       Advanced       Selection Supp Copy         Selecting Super Selection Rule:       Advanced       Venue       Venue         Super Snap Copy       Venue for Backup Copy:       Venue       Venue         Venue       Framery(Snap)       Venue       Venue                                                                                                    |                                                                                                    |
| Storage Policy Properties       X         General       Copy Precedence       Associated Subclients       Snapshot       Security       Advanced         V       Enable Backup Copy       Snapshots Created On and After       Thu 01/06/2011       V         Selection Rule       0       deg(s)       Selection Rule       Advanced         Selection Rule       C Choose the Backup Selection Rule:       Advanced       Selection Supp Copy         Selecting Super Selection Rule:       Advanced       Venue       Venue         Super Snap Copy       Venue for Backup Copy:       Venue       Venue         Venue       Framery(Snap)       Venue       Venue                                                                                                    |                                                                                                    |
| Storage Policy Properties       X         General       Copy Precedence       Associated Subclients       Snapshot       Security       Advanced         V       Enable Backup Copy       Snapshots Created On and After       Thu 01/06/2011       V         Selection Rule       0       deg(s)       Selection Rule       Advanced         Selection Rule       C Choose the Backup Selection Rule:       Advanced       Selection Supp Copy         Selecting Super Selection Rule:       Advanced       Venue       Venue         Super Snap Copy       Venue for Backup Copy:       Venue       Venue         Venue       Framery(Snap)       Venue       Venue                                                                                                    |                                                                                                    |
| Storage Policy Properties       X         General       Copy Precedence       Associated Subclients       Snapshot       Security       Advanced         V       Enable Backup Copy       Snapshots Created On and After       Thu 01/06/2011       V         Selection Rule       0       deg(s)       Selection Rule       Advanced         Selection Rule       C Choose the Backup Selection Rule:       Advanced       Selection Supp Copy         Selecting Super Selection Rule:       Advanced       Venue       Venue         Super Snap Copy       Venue for Backup Copy:       Venue       Venue         Venue       Framery(Snap)       Venue       Venue                                                                                                    | OK Cancel Help                                                                                                    |
| General       Copy Precedence       Associated Subclients       Snapshot       Security       Advanced         Image: Snapshots Created On and After       Thu 01/06/2011       Image: Snapshots Created On and After       Thu 01/06/2011       Image: Snapshots Created On and After       Thu 01/06/2011       Image: Snapshots Created On and After       Thu 01/06/2011       Image: Snapshots Created On and After       Thu 01/06/2011       Image: Snapshots Created On and After       Thu 01/06/2011       Image: Snapshots Created On and After       Thu 01/06/2011       Image: Snapshots Created On and After       Image: Snapshots Created On and After       Image: Snapshots Created On and A                                                                                                    |                                                                                                    |
| General       Copy Precedence       Associated Subclients       Snapshot       Security       Advanced         Image: Snapshots Created On and After       Thu 01/06/2011       Image: Snapshots Created On and After       Thu 01/06/2011       Image: Snapshots Created On and After       Thu 01/06/2011       Image: Snapshots Created On and After       Thu 01/06/2011       Image: Snapshots Created On and After       Thu 01/06/2011       Image: Snapshots Created On and After       Thu 01/06/2011       Image: Snapshots Created On and After       Thu 01/06/2011       Image: Snapshots Created On and After       Image: Snapshots Created On and After       Image: Snapshots Created On and A                                                                                                    |                                                                                                    |
|                                                                                                    |                                                                                                    |
| Snapshots Greated On and After Thu 01/06/2011  Defer Backup Copy for  All Backups Choose the Backup Selection Rule: Advanced  Source Snap Copy Selection For Backup Copy: Selection Primary Succe Source for Backup Copy: Selection Primary Selection Primary Selection  |                                                                                                    |
|                                                                                                    | Enable Backup Copy                                                                                                    |
|                                                                                                    |                                                                                                    |
|                                                                                                    |                                                                                                    |
|                                                                                                    | Encoded Contract On and Affrer Thu 01/06/2011                                                                               |
| Selection Rule                                                                                                    |                                                                                                    |
| All Backups     Choose the Backup Selection Rule: Advanced      Source Snap Copy     Second Source for Backup Copy:     Primary(Snap)     vsuit from primary                                                                                                    | Defer Backup Copy for 0 day(s)                                                                                              |
| All Backups     Choose the Backup Selection Rule: Advanced      Source Snap Copy     Second Source for Backup Copy:     Primary(Snap)     vsuit from primary                                                                                                    |                                                                                                    |
| Choose the Backup Selection Rule: Advanced  Source Snap Copy  Selection Source for Backup Copy:  Wall from primary                                                                                                    | Selection Rule                                                                                                    |
| Choose the Backup Selection Rule: Advanced  Source Snap Copy  Selection Source for Backup Copy:  Wall from primary                                                                                                    | <ul> <li>All Backups</li> </ul>                                                                                             |
| Source Snap Copy<br>Secify Source for Backup Copy:<br>Primary(Snap)<br>Vault from primary                                                                                                    |                                                                                                    |
| Specify Source for Backup Copy:       Primary(Snap)       yoult from primary                                                                                                    | C Choose the Backup Selection Rule: Advanced                                                                                |
| Specify Source for Backup Copy:       Primary(Snap)       yoult from primary                                                                                                    |                                                                                                    |
| Primary(Snap)<br>Vault from primary                                                                                                    | Source Snap Copy                                                                                                    |
| vault from primary                                                                                                    |                                                                                                    |
|                                                                                                    |                                                                                                    |
| OK Cencel Help                                                                                                    | vault from primary                                                                                                    |
| OK Cancel Hep                                                                                                    |                                                                                                    |
| OK Cancel Help                                                                                                    |                                                                                                    |
| OK Calica Hep                                                                                                    | OK Carrel Hale                                                                                                    |
|                                                                                                    | Cancel Heip                                                                                                    |

#### • Click the **Snapshot** tab.

- Select Enable Backup Copy option to enable movement of snapshots to media.
- Click OK.

**3.** • Select Specify Source for Backup Copy.

• From the drop-down list, select the source copy to be used for performing the backup copy operation.

#### SETUP THE ARRAY INFORMATION

The following steps describe the instructions to set up the primary and secondary arrays.

- From the CommCell Console, navigate to **Tools | Control Panel**.
  - Click Array Management.

2. Click Add.

#### **3.** • Select **NetApp** from the **Snap Vendor** list.

• Specify the name of the primary file server in the **Name** field.

The name of primary file server may be different in the DataFabric Manager, CommServe, MediaAgent and other entities, but it should resolve to the same IP address. However, if you plan to create a Vaut/Mirror copy, ensure the IP address of the primary file server resolves to the primary IP of the network interface and not to an alias.

You can provide the host name, fully qualified domain name or TCP/IP address of the file server.

- Enter the user access information in the **Username** and **Password** fields.
- Select File Server, then click Primary for the array type.
- Use the **Description** field to enter a description about the entity. This description can include information about the entity's content, cautionary notes, etc.
- Click OK.

- Click **Add** again to enter the information for the secondary array.
  - Specify the name of the secondary file server in the **Name** field.

The name of secondary file server may be different in the DataFabric Manager, CommServe, MediaAgent and other entities, but it should resolve to the same IP address.

- Enter the user access information in the Username and Password fields.
- Select File Server for the array type.
- Use the **Description** field to enter a description about the entity. This description can include information about the entity's content, cautionary notes, etc.
- Click OK.

4.

| Page | 191 | of 520 |
|------|-----|--------|

| B Clerk Computer Groups                                                                                                    | 0 🕹 A-S                                                                              | P-DFM X 4 F II                                             |
|----------------------------------------------------------------------------------------------------|--------------------------------------------------------------------------------------|------------------------------------------------------------|
|                                                                                                    | 🐴 🐧 dhaval-                                                                          | 2000 > 🐚 Policies > 🌦 Storage Policies > 📸 A-SP-DM > 🕴 🖓 🖓 |
| B 9 Security                                                                                                    | Control Panel                                                                        | 🗙 M                                                        |
| Storage Resources     Policies                                                                                                    | 3                                                                                    | ¥ (II) ^                                                   |
| Replication Policies     Schedule Policies                                                                                                    | Add,Remove Software<br>Configuration                                                 | Alerts Array Management                                    |
| B B Storage Policies                                                                                                    | Configuration                                                                        |                                                            |
| Concrete Name<br>Concrete Name<br>Concre | ~                                                                                    |                                                            |
| A-SP-OPM                                                                                                    | 款                                                                                    | like 🚨 👘                                                   |
| GD SP                                                                                                    | Audit Trail                                                                          | biling Configuration Browse/Search/Recovery                |
| GDSP-New<br>GDSP2                                                                                                    |                                                                                      |                                                            |
| appendix and a second                                                                                                    |                                                                                      | A 🔳                                                        |
| PGDSP                                                                                                    | ConreCell Import/Export<br>Settings                                                  | Converties Caston Calendars                                |
| PK_Reg_Dedup_SP                                                                                                    | pecongs                                                                              |                                                            |
| PKSP_to_GDSP                                                                                                    |                                                                                      |                                                            |
| PSP_to_GOSP                                                                                                    | 10000                                                                                | Mar 🚵 👘 👘                                                  |
| - Construction Sp-GDSP-New                                                                                                    | Data Interface Pairs                                                                 | DR Backup Settings E-Mail & IIS Configuration              |
| - test                                                                                                    |                                                                                      |                                                            |
| ab testi<br>Ab testin                                                                                                    | <b>Ø</b>                                                                             | 94 ED                                                      |
| 🛕 CommCell Browser                                                                                                    |                                                                                      | 3M E4 v                                                    |
| 🛒 Agents                                                                                                    |                                                                                      | ×                                                          |
|                                                                                                    | Content                                                                              | D Summary                                                  |
|                                                                                                    |                                                                                      |                                                            |
|                                                                                                    |                                                                                      |                                                            |
| Array Managemer                                                                                                    | n                                                                                    | 🔼                                                          |
| Control Host Name                                                                                                    | Licer Name                                                                           | Snap Ven Type Description ¥ Add                            |
| hwinapp                                                                                                    |                                                                                      |                                                            |
| nwhapp                                                                                                    | aumn                                                                                 | NetApp DataFabric Manager A                                |
|                                                                                                    |                                                                                      |                                                            |
|                                                                                                    |                                                                                      | Delete                                                     |
|                                                                                                    |                                                                                      |                                                            |
|                                                                                                    |                                                                                      | ✓ List Snaps                                               |
|                                                                                                    |                                                                                      |                                                            |
|                                                                                                    |                                                                                      | OK Cancel Help                                             |
|                                                                                                    |                                                                                      |                                                            |
|                                                                                                    |                                                                                      |                                                            |
|                                                                                                    |                                                                                      |                                                            |
| Array M                                                                                                    | anagemer                                                                             | nt 📉 🔀                                                     |
|                                                                                                    |                                                                                      |                                                            |
|                                                                                                    |                                                                                      |                                                            |
| 1 Span Ver                                                                                                    | odor                                                                                 |                                                            |
| 1 (Snap Ver                                                                                                    | luur                                                                                 | NetApp 🗸 🗸 🗸                                               |
|                                                                                                    |                                                                                      |                                                            |
| 2 Name                                                                                                    |                                                                                      |                                                            |
| Z Name                                                                                                    |                                                                                      |                                                            |
|                                                                                                    |                                                                                      |                                                            |
| Control H                                                                                                    | Host                                                                                 |                                                            |
| Condion                                                                                                    | lose                                                                                 |                                                            |
| 3                                                                                                    |                                                                                      |                                                            |
| 🖌 User Nar                                                                                                    | ne                                                                                   |                                                            |
| 0.00011101                                                                                                    |                                                                                      |                                                            |
|                                                                                                    |                                                                                      |                                                            |
|                                                                                                    | d                                                                                    |                                                            |
| Passwor                                                                                                    |                                                                                      |                                                            |
| Passwor                                                                                                    |                                                                                      |                                                            |
|                                                                                                    |                                                                                      |                                                            |
|                                                                                                    | Password                                                                             |                                                            |
|                                                                                                    |                                                                                      |                                                            |
| Confirm I                                                                                                    | Password                                                                             |                                                            |
|                                                                                                    | Password                                                                             |                                                            |
| Confirm I                                                                                                    | Password                                                                             |                                                            |
| Confirm I<br>Device G                                                                                                    | Password                                                                             |                                                            |
| Confirm I<br>Device G                                                                                                    | Password                                                                             | from this device group                                     |
| Confirm I<br>Device G                                                                                                    | Password                                                                             | from this device group                                     |
| Confirm I<br>Device G                                                                                                    | Password<br>iroup<br>devices only                                                    | from this device group                                     |
| Confirm I<br>Device G                                                                                                    | Password<br>iroup<br>devices only                                                    | from this device group                                     |
| Confirm I<br>Device G                                                                                                    | Password<br>iroup<br>devices only                                                    | from this device group                                     |
| Confirm I<br>Device G<br>Use                                                                                                    | Password<br>iroup<br>devices only                                                    | from this device group                                     |
| Confirm I<br>Device G<br>Use                                                                                                    | Password<br>iroup<br>devices only                                                    | from this device group                                     |
| Confirm I<br>Device G<br>Use<br>Type:<br>4 	 Fi                                                                                                    | Password<br>iroup<br>devices only<br>ile Server                                      | from this device group                                     |
| Confirm I<br>Device G<br>Use<br>Type:<br>4 	 Fi                                                                                                    | Password<br>iroup<br>devices only                                                    | from this device group                                     |
| Confirm I<br>Device G<br>Use<br>Type:<br>4 	 Fi                                                                                                    | Password<br>iroup<br>devices only<br>ile Server                                      | from this device group                                     |
| Confirm I<br>Device G<br>Use                                                                                                    | Password<br>iroup<br>devices only<br>ile Server<br>Primary                           | )                                                          |
| Confirm I<br>Device G<br>Use                                                                                                    | Password<br>iroup<br>devices only<br>ile Server                                      | )                                                          |
| Confirm I<br>Device G<br>Use                                                                                                    | Password<br>iroup<br>devices only<br>ile Server<br>Primary                           | )                                                          |
| Confirm I<br>Device G<br>Use<br>Type:                                                                                                    | Password<br>iroup<br>devices only<br>ile Server<br>Primary<br>ataFabric Ma           | )                                                          |
| Confirm I<br>Device G<br>Use                                                                                                    | Password<br>iroup<br>devices only<br>ile Server<br>Primary<br>ataFabric Ma           | )                                                          |
| Confirm I<br>Device G<br>Use<br>Type:                                                                                                    | Password<br>iroup<br>devices only<br>ile Server<br>Primary<br>ataFabric Ma           | )                                                          |
| Confirm I<br>Device G<br>Use<br>Type:                                                                                                    | Password<br>iroup<br>devices only<br>ile Server<br>Primary<br>ataFabric Ma           | )                                                          |
| Confirm I<br>Device G<br>Use<br>Type:                                                                                                    | Password<br>iroup<br>devices only<br>ile Server<br>Primary<br>ataFabric Ma           | )                                                          |
| Confirm I<br>Device G<br>Use<br>Type:                                                                                                    | Password<br>iroup<br>devices only<br>ile Server<br>Primary<br>ataFabric Ma           | )                                                          |
| Confirm I<br>Device G<br>Use<br>Type:                                                                                                    | Password<br>iroup<br>devices only<br>ile Server<br>Primary<br>ataFabric Ma           | )                                                          |
| Confirm I<br>Device G<br>Use<br>Type:                                                                                                    | Password<br>iroup<br>devices only<br>ile Server<br>Primary<br>ataFabric Ma           | )                                                          |
| Confirm I<br>Device G<br>Use<br>Type:                                                                                                    | Password<br>iroup<br>devices only<br>ile Server<br>Primary<br>ataFabric Ma           | )                                                          |
| Confirm I<br>Device G<br>Use<br>Type:                                                                                                    | Password<br>iroup<br>devices only<br>ile Server<br>Primary<br>ataFabric Ma           | )                                                          |
| Confirm I<br>Device G<br>Use<br>Type:                                                                                                    | Password<br>iroup<br>devices only<br>ile Server<br>Primary<br>ataFabric Ma           | )                                                          |
| Confirm I<br>Device G<br>Use<br>Type:                                                                                                    | Password<br>iroup<br>devices only<br>le Server<br>I Primary<br>ataFabric M.<br>ption | anager                                                     |
| Confirm I<br>Device G<br>Use<br>Type:                                                                                                    | Password<br>iroup<br>devices only<br>ile Server<br>Primary<br>ataFabric Ma           | )                                                          |
| Confirm I<br>Device G<br>Use<br>Type:                                                                                                    | Password<br>iroup<br>devices only<br>le Server<br>I Primary<br>ataFabric M.<br>ption | anager                                                     |

Construction Construction

Tele Verson Code Windows Help

Tele Verson Code Windows Help

Tele Verson Code Windows Help

Tele Verson Code Windows Help

Tele Verson Code Windows Help

Tele Verson Code Windows Help

Tele Verson Code Windows Help

Tele Verson Code Windows Help

Tele Verson Code Windows Help

Tele Verson Code Windows Help

Tele Verson Code Windows Help

Tele Verson Code Windows Help

Tele Verson Code Windows Help

Tele Verson Code Windows Help

Tele Verson Code Windows Help

Tele Verson Code Windows Help

Tele Verson Code Windows Help

Tele Verson Code Windows Help

Tele Verson Code Windows Help

Tele Verson Code Windows Help

Tele Verson Code Windows Help

Tele Verson Code Windows Help

Tele Verson Code Windows Help

Tele Verson Code Windows Help

Tele Verson Code Windows Help

Tele Verson Code Windows Help

Tele Verson Code Windows Help

Tele Verson Code Windows Help

Tele Verson Code Windows Help

Tele Verson Code Windows Help

Tele Verson Code Windows Help

Tele Verson Code Windows Help

Tele Verson Code Windows Help

Tele Verson Code Windows Help

Tele Verson Code Windows Help

Tele Verson Code Windows Help

Tele Verson Code Windows Help

Tele Verson Code Windows Help

Tele Verson Code Windows Help

Tele Verson Code Windows Help

Tele Verson Code Windows Help

Tele Verson Code Windows Help

Tele Verson Code Windows Help

Tele Verson Code Windows Help

Tele Verson Code Windows Help

Tele Verson Code Windows Help

Tele Verson Code Windows Help

Tele Verson Code Windows Help

Tele Verson Code Windows Help

Tele Verson Code Windows Help

Tele Verson Code Windows Help

Tele Verson Code Windows Help

Tele Verson Code Windows Help

Tele Verson Code Windows Help

Tele Verson Code Windows Help

Tele Verson Code Windows Help

Tele Verson Code Windows Help

Tele Verson Code Windows Help

Tele Verson Code Windows Help

Tele Verson Code Windows Help

Tele Verson Code Windows Help

Tele Verson Code Windows Help

Tele Verson Code Windows Help

Tele Verson Code Windows Help

Tele Verson Code Windows Help

Tel

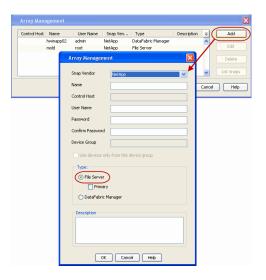

#### SEE ALSO

#### **Import Wizard Tool**

Provides the steps to import the configuration details of the DataFabric Manager server into the Simpana software.

Previous Next >

# SnapProtect<sup>™</sup> Backup - Data Replicator

< Previous ) Next >

#### **PRE-REQUISITES**

#### INSTALLATION

• The use of Data Replicator with the SnapProtect backup requires MediaAgent, File System *i*DataAgent, and ContinuousDataReplicator on the source, destination, and proxy computers.

The use of a proxy server to perform SnapProtect operations is supported when a hardware storage array is used for performing the SnapProtect backup.

• The operating system of the MediaAgent to be used for SnapProtect backup must be either the same or higher version than the source computer.

#### STORAGE POLICY REQUIREMENTS

The Primary Snap Copy to be used for creating the snapshot copy must be a disk library.

If the Storage Policy or the disk library being used by the subclient is updated, the subclient should be recreated.

#### SETUP THE ARRAY

- From the CommCell Console, navigate to **<Client>** | **<Agent>**.
  - Right-click the subclient and click **Properties**.
- Click the SnapProtect Operations tab.
  - Ensure **Data Replicator** is selected from the **Available Snap Engine** drop-down list.
    - Click OK.

| ieneral Content          |                                    |
|--------------------------|------------------------------------|
| Activity Control         | Encryption SnapProtect Operations  |
|                          |                                    |
| SnapProtect              |                                    |
| Available Snap Engines   | S Data Replicator                  |
|                          | Enter Array Credentials            |
| Use Proxy                |                                    |
|                          |                                    |
| Use Separate Pr          | roxy for Snap to Tape              |
|                          |                                    |
| Use Journaling           |                                    |
| _                        |                                    |
| Use snapshot on t        | the source to replicate data       |
| Minimum size of file for | r using hash comparisons: 256 🐳 KB |
| Block size to use for ha | ashing: 64 🚽 KB                    |
|                          |                                    |
|                          |                                    |
|                          |                                    |
|                          |                                    |
|                          |                                    |
|                          |                                    |
|                          |                                    |
|                          |                                    |
|                          |                                    |
|                          | OK Cancel Help                     |

## Getting Started Backup - Oracle iDataAgent

#### Previous Next >

- From the CommCell Browser, navigate to Client Computers | <Client> | Oracle | <Instance>.
  - Right-click the default subclient and click Backup.
- 2. Click Full as backup type and then click Immediate.
  - Click OK.

1.

- 3. You can track the progress of the job from the **Job Controller** window of the CommCell console.
- 4. Once the job is complete, view the job details from the **Backup History**. Right-click the **Subclient** and select **Backup History**.
- 5. Click OK.

- 6. Right-click the job to:
  - Browse the database that was backed up.
  - View RMAN Logs.
  - Resubmit the job.
  - View job details.
  - View media associated with the job.
  - View events associated with the job.
  - View or send the log file that is associated with the job.

| S CommCell Browser P                                                                                                    | 🕂 ORCL ×             |                                                                                                    |                                                                                                    |                           |
|----------------------------------------------------------------------------------------------------|----------------------|----------------------------------------------------------------------------------------------------|----------------------------------------------------------------------------------------------------|---------------------------|
| CommCel Browser 0<br>commdots                                                                                                    | 🚴 commissa > 🔘 Clier |                                                                                                    | > 📶 Oracle > 🛐 ORCL >                                                                                                    |                           |
| Client Computers                                                                                                    |                      | Jodient Name                                                                                                    | Share Plant                                                                                                    | Storage Policy            |
|                                                                                                    | deta 4               |                                                                                                    | Storg_Picy1<br>Storg_Picy1                                                                                                    |                           |
| est strate     interventer                                                                                                    | 🗝 log                | Beckup 6<br>Browse Beckup Data                                                                                                    | Storg_Picy1                                                                                                    |                           |
| C and Oracle 2<br>C ORG Da                                                                                                    |                      | List Media                                                                                                    |                                                                                                    |                           |
| E Security                                                                                                    |                      | Backup History                                                                                                    |                                                                                                    |                           |
| Scorage Resources     Policies     Policies     Policies                                                                                                    | ∥ ⊣                  | Schedules                                                                                                    |                                                                                                    |                           |
| Reports     Gontent Director                                                                                                    |                      | Delete<br>Operation Window                                                                                                    |                                                                                                    |                           |
|                                                                                                    |                      | Properties                                                                                                    |                                                                                                    |                           |
|                                                                                                    |                      |                                                                                                    |                                                                                                    |                           |
| Backup Options for Subclient: default                                                                                                    |                      |                                                                                                    |                                                                                                    | ×                         |
| Backup Options                                                                                                    |                      |                                                                                                    |                                                                                                    |                           |
| Select Backup Type                                                                                                    |                      | Job Initiation                                                                                                    |                                                                                                    |                           |
| ( EII 1                                                                                                    |                      | ( Immediate                                                                                                    | ) 2                                                                                                    |                           |
| C Incremental                                                                                                    |                      | Run this job r                                                                                                    |                                                                                                    |                           |
|                                                                                                    |                      |                                                                                                    |                                                                                                    |                           |
| Oracle Incremental Level 1                                                                                                    | Cumulative           | C Schedule -                                                                                                    |                                                                                                    |                           |
| Status of SID (ORCL): OPEN                                                                                                    | Refresh              |                                                                                                    | nedule Pattern                                                                                                    | Configure                 |
|                                                                                                    |                      |                                                                                                    |                                                                                                    |                           |
| Script Preview                                                                                                    |                      |                                                                                                    |                                                                                                    |                           |
|                                                                                                    |                      |                                                                                                    |                                                                                                    |                           |
|                                                                                                    |                      | _                                                                                                    |                                                                                                    |                           |
|                                                                                                    | 3 🤇                  | Cancel                                                                                                    | Advanced 🕑                                                                                                    | iave As Script Help       |
|                                                                                                    |                      |                                                                                                    |                                                                                                    |                           |
| 🔀 300 Controller ×                                                                                                    |                      |                                                                                                    |                                                                                                    | 4 10 11                   |
| Job Controller      Hage Job ID Operation Chert Con Agent Type                                                                                                    | Subclant Job Type Pt | ace Storage P Hedakger                                                                                                    | t Stabus Progress                                                                                                    | * 🗆 🕫<br>*                |
| <ul> <li>Note that the set of the set of</li></ul> | atriaus Pull N/A     | storg_Mcy1 conindecs                                                                                                    | completed 200%                                                                                                    | <u>*</u>                  |
|                                                                                                    |                      |                                                                                                    |                                                                                                    |                           |
| 💁 CommCell Browser                                                                                                    |                      |                                                                                                    | De salation es 🚟 es 👘                                                                                                    | and a                     |
| E 🔂 Client Computer Groups                                                                                                    | commacces >          |                                                                                                    | 🕱 sdr2k8 > 🇰 Oracle :                                                                                                    | > #5 ORCL ><br>Storage Pr |
| Ulent Computers     Element Communities                                                                                                    | 🗃 data               | Subclient Name                                                                                                    | Story                                                                                                    | Picy1                     |
| E C doc_linux                                                                                                    | 🕒 defauk 🔵           |                                                                                                    | Backup                                                                                                    |                           |
| 🖶 🚺 File System                                                                                                    | So log 1             |                                                                                                    | Browse Backup                                                                                                    | Data                      |
| U Cent Computers      Bottommodes      Bottommodes              |                      |                                                                                                    | List Media                                                                                                    |                           |
| O Security      Storage Resources      De D Libraries                                                                                                    |                      |                                                                                                    | Backup History                                                                                                    | 2                         |
| By Ubraries     Diski brand                                                                                                    |                      |                                                                                                    | Schedules                                                                                                    |                           |
| DiskLbrary1                                                                                                    |                      |                                                                                                    | Operation Wind                                                                                                    | он                        |
| Gill MediaAgents     Grphaned Media     VaultTracker                                                                                                    | Content 2 S          | Sunnary                                                                                                    | Properties                                                                                                    |                           |
| 🗈 🖾 YaultTracker                                                                                                    |                      |                                                                                                    |                                                                                                    |                           |
| Backup History Filter f                                                                                                    | or default           |                                                                                                    |                                                                                                    | ×                         |
|                                                                                                    | an derault           |                                                                                                    |                                                                                                    |                           |
| Backup Type                                                                                                    |                      |                                                                                                    |                                                                                                    |                           |
| <ul> <li>All</li> </ul>                                                                                                    | C Full               |                                                                                                    | C Differential                                                                                                    |                           |
| C Incremental                                                                                                    | C Syntheti           | c full                                                                                                    |                                                                                                    |                           |
| , Incromotical                                                                                                    | - synuleu            |                                                                                                    |                                                                                                    |                           |
|                                                                                                    |                      |                                                                                                    |                                                                                                    |                           |
|                                                                                                    |                      |                                                                                                    |                                                                                                    |                           |
| Job Status                                                                                                    | -                    |                                                                                                    |                                                                                                    |                           |
|                                                                                                    | Completed            | C Failed                                                                                                    | C Kille                                                                                                    | d                         |
|                                                                                                    | Completed            | C Failed                                                                                                    | C Kille                                                                                                    | d                         |
|                                                                                                    | Completed            | C Failed                                                                                                    | C Kille                                                                                                    | d                         |
| € All C                                                                                                    | Completed            | C Failed                                                                                                    | C Kille                                                                                                    |                           |
| C All C                                                                                                    | Completed            |                                                                                                    |                                                                                                    | d                         |
| All     Specify Time Range     Time Zone:     (Gr                                                                                                    |                      | Fime (US & Canad                                                                                                    |                                                                                                    |                           |
| C All C                                                                                                    |                      | Time (US & Canad                                                                                                    | la)                                                                                                    |                           |
| All     Specify Time Range     Time Zone:     (Gr                                                                                                    |                      | Fime (US & Canad                                                                                                    | la)                                                                                                    |                           |
| C All C<br>Specify Time Range<br>Time Zone:<br>Start Time<br>Sun 05/22/2011                                                                                                    | 1T-08:00) Pacific 1  | Time (US & Canad                                                                                                    | la)<br>3/2011                                                                                                    |                           |
| C All C                                                                                                    | 1T-08:00) Pacific 1  | Time (US & Canad                                                                                                    | la)                                                                                                    |                           |
| C All C<br>Specify Time Range<br>Time Zone:<br>Start Time<br>Sun 05/22/2011                                                                                                    | 1T-08:00) Pacific 1  | Time (US & Canad                                                                                                    | la)<br>3/2011                                                                                                    |                           |
| C All C<br>Specify Time Range<br>Time Zone:<br>Start Time<br>Sun 05/22/2011                                                                                                    | 1T-08:00) Pacific 1  | Time (US & Canad                                                                                                    | la)<br>3/2011                                                                                                    |                           |
| C All C<br>Specify Time Range<br>Time Zone:<br>Start Time<br>Sun 05/22/2011                                                                                                    | 1T-08:00) Pacific 1  | Time (US & Canad                                                                                                    | la)<br>3/2011                                                                                                    |                           |
| C All C<br>Specify Time Range<br>Time Zone:<br>Start Time<br>Sun 05/22/2011                                                                                                    | 11-08:00) Pacific 1  | Time (US & Canad<br>End Time<br>Mon 05/21                                                                                                    | a)<br>3/2011<br>10 : 15 AM                                                                                                    | ×                         |
| C All C<br>Specify Time Range<br>Time Zone:<br>Start Time<br>Sun 05/22/2011                                                                                                    | 1T-08:00) Pacific 1  | Time (US & Canad                                                                                                    | la)<br>3/2011                                                                                                    |                           |
| C All C<br>Specify Time Range<br>Time Zone:<br>Start Time<br>Sun 05/22/2011                                                                                                    | 11-08:00) Pacific 1  | Time (US & Canad<br>End Time<br>Mon 05/21                                                                                                    | a)<br>3/2011<br>10 : 15 AM                                                                                                    | ×                         |
| C Al C Specify Time Range<br>Time Zone: (G)<br>Start Time<br>Sun 05/22/2011<br>10 : 35 Al                                                                                                    | 11-08:00) Pacific 1  | Time (US & Canad<br>End Time<br>Mon 05/2<br>Cancel                                                                                                    | a)<br>3/2011<br>10 : 15 AM                                                                                                    | ×                         |
| C Al C Specify Time Range<br>Time Zone: (G)<br>Start Time<br>Sun 05/22/2011<br>10 : 35 Al                                                                                                    | 11-08:00) Pacific 1  | Time (US & Canad<br>End Time<br>Mon 05/22<br>Cancel<br>States to sale of                                                                                                    | a)<br>3/2011<br>10 : 15 AM                                                                                                    | ×                         |
| C Al C Specify Time Range<br>Time Zone: (G)<br>Start Time<br>Sun 05/22/2011<br>10 : 35 Al                                                                                                    | 11-08:00) Pacific 1  | Eine (US & Canad<br>End Time<br>Mon 05/22<br>Cancel                                                                                                    | a)<br>3/2011<br>10 : 15 AM<br>Advanced                                                                                                    | ×                         |
| C Al C Specify Time Range<br>Time Zone: (G)<br>Start Time<br>Sun 05/22/2011<br>10 : 35 Al                                                                                                    | 11-08:00) Pacific 1  | Eine (US & Canad<br>End Time<br>Mon 05/22<br>Cancel                                                                                                    | a)<br>3/2011<br>0 : [15 AM<br>Advanced<br>3x6 Exemps]                                                                                                    | ×                         |
| C Al C Specify Time Range<br>Time Zone: (G)<br>Start Time<br>Sun 05/22/2011<br>10 : 35 Al                                                                                                    | 11-08:00) Pacific 1  | Eine (US & Canad<br>End Time<br>Mon 05/22<br>Cancel                                                                                                    | a)<br>3/2011<br>0 : [15 AM<br>Advanced<br>3x6 Exemps]                                                                                                    | ×                         |
| C Al C Specify Time Range<br>Time Zone: (G)<br>Start Time<br>Sun 05/22/2011<br>10 : 35 Al                                                                                                    | 11-08:00) Pacific 1  | Energina (US & Canado<br>End Time<br>Mon 05/22                                                                                                    | a)<br>3/2011<br>10 15 AM<br>Advanced<br>30 Namonol<br>9 on<br>9 on | ×                         |
| C Al C Specify Time Range<br>Time Zone: (G)<br>Start Time<br>Sun 05/22/2011<br>10 : 35 Al                                                                                                    | 11-08:00) Pacific 1  | Time (US & Canad<br>End Time<br>Mon 05/22<br>Cancel                                                                                                    | a)<br>3/2011<br>10 15 AM<br>Advanced<br>Advanced                                                                                                    | ×                         |
| C Al C Specify Time Range<br>Time Zone: (G)<br>Start Time<br>Sun 05/22/2011<br>10 : 35 Al                                                                                                    | 11-08:00) Pacific 1  | Time (US & Canad<br>End Time<br>Mon 05/22<br>Cancel                                                                                                    | a)<br>3/2011<br>10 15 AM<br>Advanced<br>Advanced                                                                                                    | ×                         |
| C Al C Specify Time Range<br>Time Zone: (G)<br>Start Time<br>Sun 05/22/2011<br>10 : 35 Al                                                                                                    | 11-08:00) Pacific 1  | Fine (US & Canad<br>End Tine<br>Mon OS/22<br>Cancel                                                                                                    | a)<br>3/2011<br>10 15 AM<br>Advanced<br>3/2 Advanced<br>3/2 Advanced                                                                                                    | ×                         |
| C Al C Specify Time Range<br>Time Zone: (G)<br>Start Time<br>Sun 05/22/2011<br>10 : 35 Al                                                                                                    | 11-08:00) Pacific 1  | Time (US & Canad<br>End Time<br>Mon 05/22<br>Cancel                                                                                                    | a)<br>3/2011<br>10 15 AM<br>Advanced<br>3/2 Advanced<br>3/2 Advanced                                                                                                    | ×                         |
| C Al C Specify Time Range<br>Time Zone: (G)<br>Start Time<br>Sun 05/22/2011<br>10 : 35 Al                                                                                                    | 11-08:00) Pacific 1  | Fine (US & Canad<br>End Tine<br>Mon OS/22<br>Cancel                                                                                                    | a)<br>3/2011<br>10 15 AM<br>Advanced<br>3/2 Advanced<br>3/2 Advanced                                                                                                    | ×                         |
| C Al C Specify Time Range<br>Time Zone: (G)<br>Start Time<br>Sun 05/22/2011<br>10 : 35 Al                                                                                                    | 11-08:00) Pacific 1  | Fine (US & Canad<br>End Tine<br>Mon OS/22<br>Cancel                                                                                                    | a)<br>3/2011<br>10 15 AM<br>Advanced<br>3/2 Advanced<br>3/2 Advanced                                                                                                    | ×                         |
| Al     Specify Time Range     Time Zone: (G)     Start Time     Sun 05/22/2011     10 : 155AP                                                                                                    | 11-08:00) Pacific 1  | Fine (US & Canad<br>End Tine<br>Mon OS/22<br>Cancel                                                                                                    | a)<br>3/2011<br>10 15 AM<br>Advanced<br>3/2 Advanced<br>3/2 Advanced                                                                                                    | ×                         |
| Al     Specify Time Range     Time Zone:     Section 2010     Section 2010     Section            |                      | Ener (US & Canad<br>End Time<br>Mon 05/2<br>Cancel                                                                                                    | a)<br>3/2011<br>10 15 AM<br>Advanced<br>3/2 Advanced<br>3/2 Advanced                                                                                                    | ×                         |
| Al     Specify Time Range     Time Zone:     Section 2010     Section 2010     Section            |                      | Time (US & Canad<br>End Time<br>Mon 05/22<br>Cancel<br>Cancel<br>Cancel<br>Cancel<br>Matter<br>Cancel<br>Cancel | a) 3/2011 10:15 AM Advanced Advanced Ad                                                                                                    | V<br>Hep                  |
| C Al C Specify Time Range<br>Time Zone: (G)<br>Start Time<br>Sun 05/22/2011<br>10 : 15 Al                                                                                                    |                      | Time (US & Canad<br>End Time<br>Mon 05/22<br>Cancel<br>Cancel<br>Cancel<br>Cancel<br>Matter<br>Cancel<br>Cancel | a)<br>3/2011<br>10 15 AM<br>Advanced<br>3/2 Advanced<br>3/2 Advanced                                                                                                    | V<br>Hep                  |
|                                                                                                    |                      | Time (US & Canad<br>End Time<br>Mon 05/22<br>Cancel<br>Cancel<br>Cancel<br>Cancel<br>Matter<br>Cancel<br>Cancel | а)<br>3/2011<br>10 15 АМ<br>Аdvanced<br>3/2012<br>Аdvanced<br>3/2012<br>3/2011<br>Аdvanced<br>3/2012<br>3/2011<br>3/2011<br>4/2012<br>3/2012<br>3/2012<br>3/2012<br>4/2012<br>3/2012<br>3                                                                                                    | V<br>Hep                  |

## **Getting Started - Vault/Mirror Copy**

< Previous ) Next >

## SKIP THIS PAGE IF YOU ARE NOT USING NETAPP WITH SNAPVAULT/SNAPMIRROR.

Click Next > to Continue.

## **INITIATE VAULT/MIRROR COPY**

Follow the steps to initiate a Vault/Mirror copy.

- **1.** From the CommCell Console, navigate to **Policies** | **Storage Policies**.
  - Right-click the <storage policy> and click All Tasks | Run Auxiliary Copy.
- nt Type Subclient Job Type Phase Stor Run Data Verificatio / Event ID Job ID 000 10 Event General Job Initiation Select a Storage Policy NetApp\_SnapStorage -Select Source MediaAgent <ANY MEDIAAGENT> • Copy Selection All Copies -C Select A Copy Number Of Readers 1 + C Number Of Streams Allow Maximum Start New Media 🦳 Mark Media Full On Success 🔲 Use Most Recent Full Backup For Auxcopy Wait For All Parallel Copy Resources 🗗 ок Cancel Advanced 孕 Save As Script Help chedule Deta Schedule Name C One Time Start Time 8:00 AM Daily C Weekly C Monthly C Yearly Cancel OK Help Options>>

is > 🖶

- Select the desired options and click the **Job Initiation** tab.
  - Select **Schedule** to configure the schedule pattern and click **Configure**.

- **3.** Enter the schedule name and select the appropriate scheduling options.
  - Click OK.

The SnapProtect software will call any available DataFabric Manager APIs at the start of the Auxiliary Copy job to detect if the topology still maps the configuration.

Once the Vault/Mirror copy of the snapshot is created, you cannot re-copy the same snapshot to the Vault/Mirror destination.

Previous Next >

## Getting Started - Snap Movement to Media

< Previous Next 🕨

## SKIP THIS PAGE IF YOU ARE NOT USING A TAPE DEVICE.

Click Next > to Continue.

#### **BACKUP COPY OPERATIONS**

A backup copy operation provides the capability to copy snapshots of the data to any media. It is useful for creating additional standby copies of data and can be performed during the SnapProtect backup or at a later time.

Once a backup copy is performed and the snapshot is copied to media, the same snapshot cannot be re-copied again.

#### **INLINE BACKUP COPY**

Backup copy operations performed during the SnapProtect backup job are known as inline backup copy. You can perform inline backup copy operations for primary snapshot copies and not for secondary snapshot copies. If a previously selected snapshot has not been copied to media, the current SnapProtect job will complete without creating the backup copy and you will need to create an offline backup copy for the current backup.

Depending on the Agent you are using, your screens may look different than the examples shown in the steps below.

- 1. • From the CommCell Console, navigate to Client Computers | <Client> | <Agent> | defaultBackupSet.
  - Right click the default subclient and click **Backup**.
  - Select Full as backup type.
  - Click Advanced.

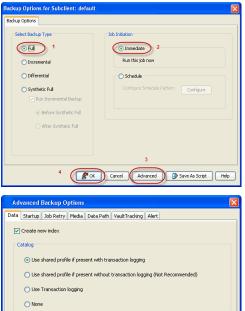

- 2. • Select Create Backup Copy immediately to create a backup copy.
  - Click OK.

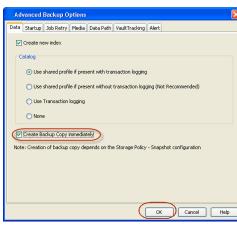

#### OFFLINE BACKUP COPY

Backup copy operations performed independent of the SnapProtect backup job are known as offline backup copy.

- 1. • From the CommCell Console, navigate to Policies | Storage Policies.
  - Right-click the <storage policy> and click All Tasks | Run Backup Copy.

Quick Start Guide - SnapProtect

2. Click **OK**.

| Groups<br>5 Copy Copy Type                                                                                                    |                                        | NediaAgent   | Default Drive Pool |            |
|----------------------------------------------------------------------------------------------------|----------------------------------------|--------------|--------------------|------------|
| Ces Pri Primary<br>SNAP-COPY-SNAP Primary Sna                                                                                                    | 5NAP-101-90 MAG1<br>0 5NAP-101-90 MAG1 |              | M'A<br>M'A         | N/A<br>N/A |
| Polcies                                                                                                    |                                        | 110 11 10 Ju |                    | 161        |
| ing and a second second se |                                        |              |                    |            |
|                                                                                                    |                                        |              |                    |            |
| 21                                                                                                    |                                        |              |                    |            |
|                                                                                                    |                                        |              |                    |            |
| 1                                                                                                    |                                        |              |                    |            |
| All Tasks  Run Auxiliary Copy                                                                                                    |                                        |              |                    |            |
| All Teeks  Run Azvillary Copy Wew  Run Media Refresh                                                                                                    |                                        |              |                    |            |
| Properties Run Backup Copy                                                                                                    |                                        |              |                    |            |
| Run Content Indexing                                                                                                    | 3                                      |              |                    |            |
| Run Data Verification                                                                                                    |                                        |              |                    |            |
| Create New Copy                                                                                                    |                                        |              |                    |            |
| Clone                                                                                                    |                                        |              |                    |            |
| Delete                                                                                                    |                                        |              |                    |            |
| - <b>1</b>                                                                                                    |                                        |              |                    |            |
|                                                                                                    |                                        |              |                    |            |
| Come For Child D                                                                                                    |                                        |              |                    |            |
| ip Copy For SNAP                                                                                                    |                                        |              |                    | ×          |
|                                                                                                    |                                        |              |                    |            |
| opy Options Job Initiation                                                                                                    |                                        |              |                    |            |
|                                                                                                    |                                        |              |                    |            |
|                                                                                                    |                                        |              |                    |            |
| a Storage Policy SNAP                                                                                                    | ~                                      |              |                    |            |
|                                                                                                    |                                        |              |                    |            |
|                                                                                                    |                                        |              |                    |            |
| f Jobs to Run :                                                                                                    |                                        |              |                    |            |
|                                                                                                    |                                        |              |                    |            |
| No of Simultaneous Jobs to r                                                                                                    | un 1 👘                                 |              |                    |            |
| y No or bimultaneous JOBS to r                                                                                                    | un I 🔤                                 |              |                    |            |
|                                                                                                    |                                        |              |                    |            |
| Allow Maximum                                                                                                    |                                        |              |                    |            |
|                                                                                                    |                                        |              |                    |            |
|                                                                                                    |                                        |              |                    |            |
|                                                                                                    |                                        |              |                    |            |
|                                                                                                    |                                        |              |                    |            |
|                                                                                                    |                                        |              |                    |            |
| Start New Media                                                                                                    |                                        |              |                    |            |
|                                                                                                    |                                        |              |                    |            |
|                                                                                                    |                                        |              |                    |            |
| Mark Media Full On Success                                                                                                    |                                        |              |                    |            |
|                                                                                                    |                                        |              |                    |            |
|                                                                                                    |                                        |              |                    |            |
|                                                                                                    |                                        |              |                    |            |
|                                                                                                    |                                        |              |                    |            |
|                                                                                                    |                                        |              |                    |            |
|                                                                                                    |                                        |              |                    |            |
|                                                                                                    |                                        |              |                    |            |
|                                                                                                    |                                        |              |                    |            |
|                                                                                                    |                                        | _            |                    |            |
|                                                                                                    |                                        |              |                    |            |
| K Cancel Advance                                                                                                    | ed 🔼                                   | Save As S    | cript              | Help       |
| Mavancon Mavanc                                                                                                    | ~~                                     | JULC HS J    |                    |            |
|                                                                                                    |                                        |              |                    |            |
|                                                                                                    |                                        |              |                    |            |

## **Getting Started - Oracle Restore**

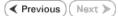

#### **PERFORM A RESTORE**

As restoring your backup data is very crucial, it is recommended that you perform a restore operation immediately after your first full backup to understand the process.

The following sections explain the steps for restoring a database.

- From the CommCell Console, navigate to **Policies** | **Storage Policies**.
  - Right-click the **<storage policy>** and click **Properties.**
  - Click the Copy Precedence tab.
  - By default, the snapshot copy is set to 1 and is used for the operation.
  - You can also use a different copy for performing the operation. For the copy that you want to use, set the copy precedence as 1.
  - Click OK.
  - From the CommCell Browser, navigate to Client Computers | <Client> | Oracle.
    - Right-click the *<Instance>*, point to **All Tasks**, and then click **Browse Backup Data**.
- 3. Click OK.

2.

5.

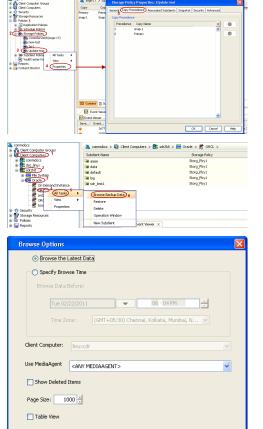

Cancel Advanced List Media

Help

ed... New Browse...

OK

Crade

- In the right pane of the Browse window, click the <*Instance*> and select all the entities.
  - Click Recover All Selected.
  - Select the Use Snap Restore checkbox.
    - If you are restoring from a backup copy, clear the checkbox.
    - Click Advanced.

Verify that the Status of the database is displayed as STARTED; if necessary click the **Refresh** button to refresh the status.

• Click the **Options** tab.

- In the **Reset Logs** box, select **None**.
- Select the Switch Database mode for Restore checkbox.
- Click OK.

7. Click OK.

7. You can monitor the progress of the restore job in the **Job Controller**.

| Oracle Restore Options brahmani64 SID: snap                                                                                                    |
|----------------------------------------------------------------------------------------------------|
| General Job Initiation                                                                                                    |
| Destination Clent: brahmani64 Vumber of streams to use for restore:                                                                                                    |
| Catalog Connect: snap / @ test                                                                                                    |
| Restore Control File  Restore Archive Log  Restore SP File  Restore Data  Recover  Duplicate DB  NO CATALOS  Recover                                                                                                    |
| The latest Database View:<br>Sapa<br>Sapa |
| Status: OPEN Refresh New Browse                                                                                                    |
| Script Preview Cancel Advanced 🕑 Save As Script Help                                                                                                    |
| Oracle Advanced Restore Options for Client: sdr2k8_SID: ORCL                                                                                                    |
| General Copy Precedence Data Path Encryption Pre/Post Startup                                                                                                    |
| Alert Customize script Redirect Options Restore Ctrl & SP Files Recover                                                                                                    |
| Time Zone:         (GMT-08:00) Pacific Time (US & Canada)           Reset Database         Image: Open DB                                                                                                    |
| Reset Database V Open DB Reset Logs None V No Re-do Logs                                                                                                    |
| Switch Database mode for Restore                                                                                                    |
| Validate Disable Oracle Channel Restore Failover                                                                                                    |
| Set DBID                                                                                                    |
| Max Open Files:                                                                                                    |
| Set DB Incarnation                                                                                                    |
|                                                                                                    |
| OK Cancel Help                                                                                                    |
| Oracle Restore Options brahmanió4 SID: snap                                                                                                    |
| General 3ob Initiation Destination Client: brahmani64 Vumber of streams to use for restore: 1 -                                                                                                    |
| Catalog Connect: snap / @ test                                                                                                    |
|                                                                                                    |
| Restore Control File Restore Archive Log Restore SP File                                                                                                    |
| Restore Data     Recover     Duplicate DB                                                                                                    |
| NO CATALOG Use Snap Restore The latest Database View:                                                                                                    |
| # © INSERS<br># © SANDERS<br># © SANDERS<br># © SANDERS<br># © SANDERS<br># © CORESS                                                                                                    |
| Status: OPEN Refresh New Browse                                                                                                    |
| Script Preview Cancel Advanced De Save As Script Help                                                                                                    |
| To Skladnika                                                                                                    |
| Dials         Dials         Dials <thdials< th="">         Dials         <th< td=""></th<></thdials<>                                                                                                    |
| 1922 Einde Saladen Konstrueren delad NJ (v) RC, Stette-malart Ball (***********************************                                                                                                    |
| 1027         Lobia         matter         Indian         Lobia         Lobia         <                                                                                                    |
| None         Address         Name         Name                                                                                                    |
| Norm         Allow         Dim         Range         Torm         Torm           Norm         Partice         Norm         Norm         Norm         Norm         Norm           Norm         Partice         Norm         Norm         Norm         Norm         Norm           Norm         Norm         Norm         Norm         Norm         Norm         Norm           Norm         Norm         Norm         Norm         Norm         Norm         Norm           Norm         Norm         Norm         Norm         Norm         Norm         Norm                                                                                                    |

- 8.
- Once the database is restored, verify that the restored database and log files are available in the original location.

| CONTROLOL, CTL         \$7302011 6:56 AM         CTL Fiel         9,552 18           REDO01         \$7302011 6:36 AM         Text Document         \$1,201 18           RED002         \$7302011 6:36 AM         Text Document         \$1,201 18           RED003         \$7302011 6:36 AM         Text Document         \$1,201 18           SYSLM01.DEF         \$7302011 6:32 AM         Text Document         \$1,201 18           SYSLM01.DEF         \$7302011 6:32 AM         DEF File         727,048 18           TEMP01.DEF         \$5302011 6:20 AM         DEF File         \$2,222 18           UNDOTESDLDEF         \$302011 6:20 AM         DEF File         \$2,232 18           UNDOTESDLDEF         \$302011 6:20 AM         DEF File         \$2,232 18           USERS0LDEF         \$302011 6:20 AM         DEF File         \$2,232 18 | ame 🔺         | ▼ Date modified ▼ | Type          | x Size x 1 | Tags 🛛 |
|----------------------------------------------------------------------------------------------------|---------------|-------------------|---------------|------------|--------|
| REDO02         \$500/2011 6:56 AM         Text Document         \$1,201 HB           RED003         \$500/2011 6:02 AM         Text Document         \$1,201 HB           \$500/2011 6:02 AM         Text Document         \$1,201 HB           \$500/2011 6:02 AM         DB FFie         \$72,284 HB           \$500/2011 6:28 AM         DB FFie         \$72,748 HB           \$100/7051 LBCF         \$500/2011 6:20 AM         DB FFie         \$72,284 HB           \$100/7051 LBCF         \$500/2011 6:20 AM         DB FFie         \$2,212 HB                                                                                                    | CONTROL01.CTL | 5/30/2011 6:56 AM | CTL File      | 9,552 KB   |        |
| REDOOB         5//30/2011 6-02 AM         Text Document         51,/201 kB           SYSAMOL DEF         5/30/2011 6-28 AM         DEF File         737,288 KB           SYSTEMOL DEF         5/30/2011 6-28 AM         DEF File         737,248 KB           SYSTEMOL DEF         5/30/2011 6-28 AM         DEF File         737,248 KB           DEPPOL DEF         5/30/2011 6-28 AM         DEF File         72,228 KB           UNDOTESOL DEF         5/30/2011 6-28 AM         DEF File         46,088 KB                                                                                                    | REDC01        | 5/30/2011 6:02 AM | Text Document | 51,201 KB  |        |
| SYSALK01L6F         5/00/2011 6-28 AM         C6F File         737,288 K8           SYSTEM01.06F         5/00/2011 6-28 AM         C6F File         727,048 K8           TEMPOIL.06F         5/00/2011 6-28 AM         C6F File         722,048 K8           UNDOTES01.06F         5/00/2011 6-28 AM         C6F File         52,222 K8           UNDOTES01.06F         5/00/2011 6-28 AM         C6F File         46,088 K8                                                                                                    | REDO02        | 5/30/2011 6:56 AM | Text Document | 51,201 KB  |        |
| SYSTEM01.06F 5/30/2011 6:28 AM D6F File 722/,046 K8<br>TEMP01.06F 5/30/2011 6:02 AM D6F File 52,232 K8<br>UNDOT6501.06F 5/30/2011 6:28 AM D6F File 46,088 K8                                                                                                    | REDO03        | 5/30/2011 6:02 AM | Text Document | 51,201 KB  |        |
| TEMP01.D8F         5/30/2011 6:02 AM         D8F File         52,232 KB           UNDOT8501.D8F         5/30/2011 6:28 AM         D8F File         46,088 KB                                                                                                    | SYSAUX01.DBF  | 5/30/2011 6:28 AM | DBF File      | 737,288 KB |        |
| UNDOTBS01.DBF 5/30/2011 6:28 AM DBF File 46,088 KB                                                                                                    | SYSTEM01.DBF  | 5/30/2011 6:28 AM | DBF File      | 727,048 KB |        |
|                                                                                                    | TEMP01.D6F    | 5/30/2011 6:02 AM | DBF File      | 52,232 KB  |        |
| USERS01.DBF 5/30/2011 6:28 AM DBF File 5,128 KB                                                                                                    | UNDOTES01.DBF | 5/30/2011 6:28 AM | DBF File      | 46,088 KB  |        |
|                                                                                                    | USERS01.DBF   | 5/30/2011 6:28 AM | DBF File      | 5,128 KB   |        |
|                                                                                                    |               | _                 |               |            |        |
|                                                                                                    |               |                   |               |            |        |
|                                                                                                    |               |                   |               |            |        |
|                                                                                                    |               |                   |               |            |        |
|                                                                                                    |               |                   |               |            |        |
|                                                                                                    |               |                   |               |            |        |
|                                                                                                    |               |                   |               |            |        |

#### CONGRATULATIONS - YOU HAVE SUCCESSFULLY COMPLETED YOUR FIRST BACKUP AND RESTORE.

If you want to further explore this Agent's features read the Advanced sections of this documentation.

If you want to configure another client, go back to Setup Clients.

< Previous ( Next >

## **Getting Started - Microsoft SQL Server Deployment**

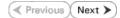

#### WHERE TO INSTALL

Install the software on a computer on which SQL Server resides.

#### **BEFORE YOU BEGIN**

#### **Download Software Packages**

Download the latest software package to perform the install.

#### SnapProtect Support - Platforms

Make sure that the computer in which you wish to install the software satisfies the minimum requirements.

### INSTALL THE MICROSOFT SQL SERVER /DATAAGENT

Use the following procedure to directly install the software from the installation package or a network drive.

- 1. Log on to the client computer as Administrator or as a member of the Administrator group on that computer.
- 2. Run Setup.exe from the Software Installation Package.

If you are installing on Windows Server Core editions, navigate to Software Installation Package through command line, and then run **Setup.exe**.

3. Select the required language.

Click Next.

|   | Select the language you will use during installation.<br>English (United States)                                                                                           |
|---|----------------------------------------------------------------------------------------------------|
|   | Next> Cancel                                                                                                    |
|   |                                                                                                    |
|   |                                                                                                    |
| h |                                                                                                    |
|   |                                                                                                    |
|   | <ul> <li>View documentation website</li> <li>View Install Quick Start Guide (Requires Adobe Acrobat Reader)</li> <li>Install Adobe Acrobat Reader</li> <li>Exit</li> </ul> |
|   |                                                                                                    |
|   | Installer                                                                                                    |
|   | License Agreement<br>Please read the following License Agreement. Press<br>the PAGE DOWN key to view the entire agreement.                                                 |
|   | End User License and Limited Warranty Agreement                                                                                                    |
|   | Software Release 9.0.0<br>(including Microsoft® SQL Server™ 2008 Enterprise Edition, SQL Server™                                                                           |
|   | 2008 Express Edition and Windows Pre-Installation Environment                                                                                                    |
|   | I accept the terms in the license agreement.                                                                                                    |
|   | C I do not accept the terms in the license agreement.                                                                                                    |
|   | Installer                                                                                                    |
|   | <back next=""> Cancel</back>                                                                                                    |
|   |                                                                                                    |

4. Select the option to install software on this computer.

The options that appear on this screen depend on the computer in which the software is being installed.

5. Select I accept the terms in the license agreement. Click Next.

6. • Expand Client Modules | Backup & Recovery | Database and select SQL Server *i*DataAgent.

- Expand Common Technology Engine | MediaAgent Modules, and select MediaAgent.
- Expand Client Modules | ContinuousDataReplicator, and select VSS Provider.
- Click Next.

7. If this computer and the CommServe is separated by a firewall, select the **Configure firewall services** option and then click **Next**.

For firewall options and configuration instructions, see Firewall Configuration and continue with the installation.

If firewall configuration is not required, click Next.

| 8. | Enter the fully qualified domain name of the $\ensuremath{\textbf{CommServe Host Name}}.$ |
|----|-------------------------------------------------------------------------------------------|
|    | Click Next.                                                                               |

Do not use space and the following characters when specifying a new name for the CommServe Host Name:

\|`~!@#\$%^&\*()+=<>/?,[]{}:;'"

9. Click Next.

| nstaller                                                                                                    | ×                                                                                                    |
|----------------------------------------------------------------------------------------------------|----------------------------------------------------------------------------------------------------|
| Select Platforms<br>Select the platforms ye                                                                                                    | ou want to configure.                                                                                                    |
| ocicer the platoints y                                                                                                    | e ven to compare.                                                                                                    |
|                                                                                                    | erve Modules description of the pattorn and reactor will in ay be disabled.<br>gent Modules disabled.<br>Jest Modules disabled.<br>Jest Space Disk Space Disk |
| Install Agents for Re                                                                                                    | store Only < Back Next > Cancel                                                                                                    |
| nstaller                                                                                                    | X                                                                                                    |
| Firewall Configura<br>Configure firewall serv                                                                                                    | ation                                                                                                    |
| If there is a firewall be                                                                                                    | tween this machine and the CommServe, configure firewall services below.                                                                                                    |
| Configure firewall                                                                                                    |                                                                                                    |
| C CommServe can                                                                                                    | Windows Frewall is limiting network traffic. Whether it is possible to open<br>e to a CommServe's turnel port, whether all connections toward<br>cked, and setup should instead expect CommServe to connect back to this<br>there is a Prov in between.<br>I open connection to CommServe on turnel port<br>open connection toward this machine<br>schable only through a proxy                                                                                                    |
|                                                                                                    |                                                                                                    |
| Installer                                                                                                    |                                                                                                    |
|                                                                                                    | Next > Cancel                                                                                                    |
|                                                                                                    |                                                                                                    |
|                                                                                                    |                                                                                                    |
| Installer<br>CommServe Name<br>Specify the CommServen<br>name                                                                                             | e<br>e computer name and host                                                                                                    |
| CommServe Name<br>Specify the CommServe<br>name<br>CommServe<br>(Enter a vail                                                                             | e computer name and host<br>Client Name                                                                                                    |
| CommServe Namu<br>Specify the CommSer<br>name<br>CommServe<br>[Enters a vali<br>mycomputer                                                                | e computer name and host<br>Client Name<br>Host Name<br>(Julig-qualified, IP host name; for example:                                                                                                    |
| CommServe Namu<br>Specify the CommServe<br>CommServe<br>CommServe<br>CommServe<br>(Enter a vali<br>mycomputer<br>(Inter a vali<br>mycomputer<br>Installer | e computer name and host<br>Client Name<br>Host Name<br>5. fully-qualified, IP host name; for example: mycompany.com)                                                                                                    |
| CommServe Namu<br>Specify the CommServe<br>CommServe<br>CommServe<br>CommServe<br>CommServe<br>(Enter a sval<br>mycomputer<br>(Installer                  | e re computer name and host Client Name Host Name (A) (A) qualified. (P host name; for example: mycompany.com rmycompany.com ( Back Next > Cancel                                                                                                    |
| CommServe Namu<br>Specky the CommServe<br>CommServe<br>CommServe<br>Effecte a vali<br>mycomputer<br>Installer<br>Installer<br>Communication In            | e re computer name and host Client Name Host Name (A) (A) qualified. (P host name; for example: mycompany.com rmycompany.com ( Back Next > Cancel                                                                                                    |
| CommServe Namu<br>Specky the CommServe<br>CommServe<br>CommServe<br>Effecte a vali<br>mycomputer<br>Installer<br>Installer<br>Communication In            | e computer name and host  Client Name Host Name A fully qualified, IP host name; for example: mycompany.com  ( Back Next> Cancel  terface Name                                                                                                    |

10. Select Add programs to the Windows Firewall Exclusion List, to add CommCell programs and services to the Windows Firewall Exclusion List.

Click Next.

This option enables CommCell operations across Windows firewall by adding CommCell programs and services to Windows firewall exclusion list.

It is recommended to select this option even if Windows firewall is disabled. This will allow the CommCell programs and services to function if the Windows firewall is enabled at a later time.

| 11. Click Next. |  |
|-----------------|--|
|-----------------|--|

It is recommended to select the **Download latest update pack(s)** option to automatically install the available updates during installation.

**12.** Verify the default location for software installation.

Click  $\ensuremath{\textbf{Browse}}$  to change the default location.

Click Next.

- Do not install the software to a mapped network drive.
- Do not install the software on a system drive or mount point that will be used as content for SnapProtect backup operations.
- Do not use the following characters when specifying the destination path:

/:\*?"<>|#

It is recommended that you use alphanumeric characters only.

**13.** Select a Client Group from the list.

Click Next.

This screen will be displayed if Client Groups are configured in the CommCell Console.

| Installer                                                                                                    |
|----------------------------------------------------------------------------------------------------|
| Windows Firewall Exclusion List                                                                                                    |
| Allow programs to communicate through Windows<br>Firewall                                                                                                    |
| Windows Firewall is ON                                                                                                    |
| I Add programs to the Windows Firewall Exclusion List                                                                                                    |
| If you plan on using Windows Firewall, it is recommended to add the software programs to the exclusion list.                                                                                                    |
| Installer Cancel                                                                                                    |
| Installer                                                                                                    |
| Download and Install Latest Update Packs<br>Download and Install the latest service pack and post<br>pack from the software provider website.                                                                                                    |
| Download latest update pack(s)<br>Make sure you have internet connectivity at this time. This process may take some time<br>depending on download speed.                                                                                                    |
| Installer Kasck Next> Cancel                                                                                                    |
|                                                                                                    |
| Installer S                                                                                                    |
| Installer Destination Folder Select the destination folder to install the program files.                                                                                                    |
| Destination Folder                                                                                                    |
| Destination Folder<br>Select the destination folder to install the program files.<br>Click Next to accept the default location, or click Browse to choose an alternate location.                                                                                                    |
| Destination Folder Select the destination folder to install the program files. Elick Next to accept the default location, or click Browse to choose an alternate location. Destination Folder                                                                                                    |
| Destination Folder         Select the destination folder to install the program files.         Click Next to accept the default location, or click Browse to choose an alternate location.         Destination Folder         Image: Image: Im |
| Destination Folder         Select the destination folder to install the program files.         Click Next to accept the default location, or click Browse to choose an alternate location.         Destination Folder         Destination Folder         Browse         Drive List         Space Required / Recommended         1394 MB / 1670 MB         Installer         Ket                                                                                                    |
| Destination Folder         Select the destination folder to install the program files.         Click Next to accept the default location, or click Browse to choose an alternate location.         Destination Folder         Destination Folder         Destination Folder         Drive List         Drive List         Installer                                                                                                    |
| Destination Folder         Select the destination folder to install the program files.         Click Next to accept the default location, or click Browse to choose an alternate location.         Destination Folder         Drive List         Drive List         Click Next To accept the default location, or click Browse to choose an alternate location.         Drive List         Drive List         Click State         Installer         Click Torong Selection         Select a client group for the client.                                                                                                    |
| Destination Folder         Select the destination folder to install the program files.         Click Next to accept the default location, or click Browse to choose an alternate location.         Destination Folder         Destination Folder         Drive List         Drive List         Space Required / Recommended         1334 MB / 1670 MB         Installer         Kestler         Cancel         Installer         Client Group Selection         Select a client group for the client.                                                                                                    |
| Destination Folder         Select the destination folder to install the program files.         Click Next to accept the default location, or click Browse to choose an alternate location.         Destination Folder         Drive List         Drive List         Click Next To accept the default location, or click Browse to choose an alternate location.         Drive List         Drive List         Click State         Installer         Click Torong Selection         Select a client group for the client.                                                                                                    |
| Destination Folder         Select the destination folder to install the program files.         Click Next to accept the default location, or click Browse to choose an alternate location.         Destination Folder         Drive List       Browse.         Drive List       Space Required / Recommended         1334 MB / 1670 MB         Instaler       Cancel         Instaler       Cancel         Instaler       Cancel         Instaler       Cancel         Instaler       Cancel         Instaler       Cancel         Instaler       Cancel         Instaler       Cancel         Instaler       Cancel         Instaler       Cancel         Instaler       Cancel                                                                                                    |
| Destination Folder         Select the destination folder to install the program files.         Click Next to accept the default location, or click Browse to choose an alternate location.         Destination Folder         Destination Folder         Destination Folder         Drive List         Drive List         Space Required / Recommended         1334 MB / 1670 MB         Installer         Client Group Selection         Select a client group for the client.         The Client Group is a logical grouping of client mechines which have the same associations at valuus lavels like Schedule Folicy. Activity Control, Security and Reports.         Client group:         Nore Selected                                                                                                    |

14. Click Next.

15. Select Yes to stop Removable Storage Services on the MediaAgent. Click Next.

This prompt will not appear if Removable Storage Services are already disabled on the computer.  $% \left( {{{\left( {{{{\bf{n}}}} \right)}_{i}}}_{i}} \right)$ 

16. Click Next.

17. Select a Storage Policy. Click Next.

18. Click Next.

When **Auto Discover Instances** is enabled, new instances are automatically discovered every 24 hours.

| Installer                                                                                                    |                                                                                                    |
|----------------------------------------------------------------------------------------------------|----------------------------------------------------------------------------------------------------|
| Schedule Install of A<br>Choose when you want to<br>downloaded updates.                                                                                                    |                                                                                                    |
|                                                                                                    |                                                                                                    |
| 🔽 Schedule Install of                                                                                                    | Automatic Updates                                                                                                    |
| C Once                                                                                                    |                                                                                                    |
|                                                                                                    | Time: 08:31:12 PM                                                                                                    |
| Weekly                                                                                                    | Monday C Tuesday                                                                                                    |
|                                                                                                    | C Wednesday C Thursday                                                                                                    |
|                                                                                                    | C Friday C Saturday                                                                                                    |
|                                                                                                    | C Sunday                                                                                                    |
| Installer —                                                                                                    | < Back Next > Cancel                                                                                                    |
|                                                                                                    |                                                                                                    |
| Installer<br>Removable Storage<br>The Removable Storage<br>disabled                                                                                                    | Service<br>service must be stopped and                                                                                                    |
|                                                                                                    |                                                                                                    |
| The Removable Stora<br>functioning of the Med                                                                                                    | e service must be stopped and disabled. This is required for correct<br>aAgent.                                                                                                    |
|                                                                                                    | -<br>nd disable the Removable Storage service?                                                                                                    |
| <ul> <li>Yes, stop and disa</li> </ul>                                                                                                    | le the Removable Storage Service                                                                                                    |
| C No, I am using Rer                                                                                                    | novable Storage Manager (RSM)                                                                                                    |
|                                                                                                    |                                                                                                    |
| Installer –                                                                                                    |                                                                                                    |
|                                                                                                    | < Back Next > Cancel                                                                                                    |
|                                                                                                    |                                                                                                    |
|                                                                                                    |                                                                                                    |
| Installer                                                                                                    | ×                                                                                                    |
| Installer<br>Select Global Filter (<br>Select the Global Filter Op                                                                                                    |                                                                                                    |
| Select Global Filter (<br>Select the Global Filter Op<br>Global Filters provides the                                                                                                    |                                                                                                    |
| Select Global Filter (<br>Select the Global Filter Op<br>Global Filters provides the<br>protection operations on                                                                                                    | tions for the Agent.<br>• ability to set exclusions within a CommCell to filter out data from data<br>all agents of a certain type.                                                                                                    |
| Select Global Filter O<br>Select the Global Filter Op<br>Global Filters provides the<br>protection operations on                                                                                                    | tions for the Agent.<br>ability to set exclusions within a CommCell to filter out data from data<br>all agents of a certain type.<br>Use Cell level policy                                                                                                    |
| Select Global Filter (<br>Select the Global Filter Op<br>Global Filters provides th<br>protection operations on                                                                                                    | tions for the Agent.<br>ability to set exclusions within a CommCell to filter out data from data<br>all agents of a certain type.<br>Use Cell level policy<br>Always use Global Filters                                                                                                    |
| Select Global Filter (<br>Select the Global Filter Op<br>Global Filters provides th<br>protection operations on                                                                                                    | tions for the Agent.<br>ability to set exclusions within a CommCell to filter out data from data<br>all agents of a certain type.<br>Use Cell level policy                                                                                                    |
| Select Global Filter (<br>Select the Global Filter Op<br>Global Filters provides th<br>protection operations on                                                                                                    | tions for the Agent.<br>ability to set exclusions within a CommCell to filter out data from data<br>all agents of a certain type.<br>Use Cell level policy<br>Always use Global Filters                                                                                                    |
| Select Global Filter (<br>Select the Global Filter Op<br>Global Filters provides th<br>protection operations on                                                                                                    | tions for the Agent.<br>ability to set exclusions within a CommCell to filter out data from data<br>all agents of a certain type.<br>Use Cell level policy<br>Always use Global Filters                                                                                                    |
| Select Global Filter (<br>Select the Global Filter Op<br>Global Filters provides th<br>protection operations on                                                                                                    | tions for the Agent.<br>ability to set exclusions within a CommCell to filter out data from data<br>all agents of a certain type.<br>Use Cell level policy<br>Always use Global Filters                                                                                                    |
| Select Global Filter (<br>Select the Global Filter Op<br>Global Filters provides th<br>protection operations on                                                                                                    | tions for the Agent.<br>ability to set exclusions within a CommCell to filter out data from data<br>all agents of a certain type.<br>Use Cell level policy<br>Always use Global Filters<br>Do not use Global Filters                                                                                                    |
| Select Global Filter (<br>Select the Global Filter Op<br>Global Filters provides th<br>protection operations on                                                                                                    | tions for the Agent.<br>ability to set exclusions within a CommCell to filter out data from data<br>all agents of a certain type.<br>Use Cell level policy<br>Always use Global Filters<br>Do not use Global Filters                                                                                                    |
| Select Global Filter O<br>Select the Global Filter Open<br>Global Filters provides the<br>protection operations on<br>C<br>Installer -<br>Installer<br>Storage Policy Select                                          | tions for the Agent. ability to set exclusions within a CommCell to filter out data from data all agents of a certain type. Use Cell level policy Always use Global Filters Do not use Global Filters Concel <                                                                                                    |
| Select Global Filter O<br>Select the Global Filter Open<br>Global Filters provides the<br>protection operations on<br>C<br>Installer -<br>Installer<br>Storage Policy Select                                          | tions for the Agent.  ability to set exclusions within a CommCell to filter out data from data all agents of a certain type. Use Cell level policy Always use Global Filters Do not use Global Filters  < Back Next> Cancel                                                                                                  |
| Select Global Filter O<br>Select the Global Filter Op<br>Global Filters provides the<br>protection operations on<br>C<br>Installer<br>Installer<br>Storage Policy Select<br>Select a storage policy for<br>backed up. | tions for the Agent. ability to set exclusions within a CommCell to filter out data from data all agents of a certain type. Use Cell level policy Always use Global Filters Do not use Global Filters Concel <                                                                                                    |
| Select Global Filter O<br>Select the Global Filter Op<br>Global Filters provides the<br>protection operations on<br>Installer<br>Installer<br>Storage Policy Select<br>Select a storage policy for<br>backed up.      | tions for the Agent.  ability to set exclusions within a CommCell to filter out data from data all agents of a certain type. Use Cell level policy Always use Global Filters Do not use Global Filters Concel  Cancel  the default subclient to be                                                                           |
| Select Global Filter O<br>Select the Global Filter O<br>Global Filters provides the<br>protection operations on<br>Installer<br>Installer<br>Storage Policy Select<br>Select a storage policy for<br>backed up.       | tions for the Agent. ability to set exclusions within a CommCell to filter out data from data all agents of a certain type. Use Cell level policy Always use Global Filters Do not use Global Filters Do not use Global Filters Cancel  Cton rthe default subclient to be p or Desktop Backup alicy from the pull-down list. |
| Select Global Filter O<br>Select the Global Filter O<br>Global Filters provides the<br>protection operations on<br>Installer<br>Installer<br>Storage Policy Select<br>Select a storage policy for<br>backed up.       | tions for the Agent.  ability to set exclusions within a CommCell to filter out data from data all agents of a certain type. Use Cell level policy Always use Global Filters Do not use Global Filters Con cluse Global Filters  ction p or Desktop Backup                                                                   |
| Select Global Filter O<br>Select the Global Filter O<br>Global Filters provides the<br>protection operations on<br>Installer<br>Installer<br>Storage Policy Select<br>Select a storage policy for<br>backed up.       | tions for the Agent. ability to set exclusions within a CommCell to filter out data from data all agents of a certain type. Use Cell level policy Always use Global Filters Do not use Global Filters Do not use Global Filters Cancel  Cton rthe default subclient to be p or Desktop Backup alicy from the pull-down list. |
| Select Global Filter O<br>Select the Global Filter O<br>Global Filters provides the<br>protection operations on<br>Installer<br>Installer<br>Storage Policy Select<br>Select a storage policy for<br>backed up.       | tions for the Agent.  ability to set exclusions within a CommCell to filter out data from data all agents of a certain type.  Use Cell level policy Always use Global Filters Do not use Global Filters Concel  (Concel )  Ction  r the default subclient to be  p or Desktop Backup  alicy from the pull-down list.         |

19. Click Next.

20. Click Next.

21. Click Finish.

| aller                                                                                                    |                                                                                                    |                          | X                               |
|----------------------------------------------------------------------------------------------------|----------------------------------------------------------------------------------------------------|--------------------------|---------------------------------|
| Auto Discovery Option                                                                                                    |                                                                                                    |                          |                                 |
| ct auto discovery option for SQL                                                                                                    |                                                                                                    |                          |                                 |
|                                                                                                    |                                                                                                    |                          |                                 |
|                                                                                                    |                                                                                                    |                          |                                 |
| Auto discover instances                                                                                                    |                                                                                                    |                          |                                 |
| Auto discover instances                                                                                                    |                                                                                                    |                          |                                 |
|                                                                                                    |                                                                                                    |                          |                                 |
|                                                                                                    |                                                                                                    |                          |                                 |
|                                                                                                    |                                                                                                    |                          |                                 |
|                                                                                                    |                                                                                                    |                          |                                 |
|                                                                                                    |                                                                                                    |                          |                                 |
|                                                                                                    |                                                                                                    |                          |                                 |
| Installer                                                                                                    |                                                                                                    |                          |                                 |
| Thistalion                                                                                                    | < Back                                                                                                    | Next >                   | Cancel                          |
|                                                                                                    |                                                                                                    | - Hom >                  |                                 |
|                                                                                                    |                                                                                                    |                          |                                 |
| ler                                                                                                    |                                                                                                    |                          |                                 |
| mary                                                                                                    |                                                                                                    |                          |                                 |
| nmary of install selections                                                                                                    |                                                                                                    |                          |                                 |
|                                                                                                    |                                                                                                    |                          |                                 |
| Setup has enough information to sta<br>install settings, click Next to begin c                                                                                                    | rt copying the prog<br>opying files.                                                                                                    | ram files. If you are sa | atisfied with the               |
|                                                                                                    |                                                                                                    |                          |                                 |
| The following software will be installe                                                                                                    | ed :                                                                                                    |                          | ^                               |
| + MediaAgent<br>+ Windows File Sustem iDa                                                                                                    |                                                                                                    |                          |                                 |
| + SQL Server iDataAgent<br>+ VSS Provider                                                                                                    | na igoin                                                                                                    |                          |                                 |
|                                                                                                    |                                                                                                    |                          |                                 |
| Destination Path = C:\Program Files<br>CommServe Host = mycomputer.my                                                                                                    | company.com                                                                                                    |                          |                                 |
| Interface Name = audi.mycompany.<br>Client =audi                                                                                                    | com                                                                                                    |                          | T                               |
| Job Results Path = C:\Program File:                                                                                                    | sVobResults                                                                                                    |                          | ~                               |
| <                                                                                                    |                                                                                                    |                          | >                               |
| Installer                                                                                                    | < Back                                                                                                    | Next>                    | Cancel                          |
|                                                                                                    |                                                                                                    | Next >                   | Lancel                          |
|                                                                                                    |                                                                                                    |                          |                                 |
|                                                                                                    |                                                                                                    |                          |                                 |
| aller                                                                                                    |                                                                                                    |                          | X                               |
| edule Reminder                                                                                                    |                                                                                                    |                          | ×                               |
| edule Reminder                                                                                                    |                                                                                                    |                          | ×.                              |
| edule Reminder                                                                                                    |                                                                                                    |                          | ×.                              |
| edule Reminder<br>schedule creation reminder                                                                                                    |                                                                                                    |                          | ×.                              |
| edule Reminder                                                                                                    |                                                                                                    |                          | ×.                              |
| edule Reminder<br>schedule creation reminder<br>Please note:<br>You still need to create a Job Sche                                                                                                    | edule for each iDate                                                                                                    | aAgent that has been     | installed on                    |
| edule Reminder<br>5 schedule creation reminder<br>Please note:<br>You still need to create a Job Sche<br>this client computer.                                                                                                    |                                                                                                    |                          |                                 |
| edule Reminder<br>b schedule creation reminder<br>Please note:<br>You still need to create a Job Sche<br>this client computer.<br>Job Schedules are required to alloo                                                                                                    |                                                                                                    |                          |                                 |
| edule Reminder<br>schedule creation reminder<br>Please note:<br>You still need to create a Job Sche<br>this client computer.<br>Job Schedules are required to allow<br>and restore operations.                                                                                                    | w the iDataAgents                                                                                                    | to perform automated     | backup                          |
| edule Reminder<br>schedule creation reminder<br>Please note:<br>You still need to create a Job Sche<br>this cient computer.<br>Job Schedules are required to alloo                                                                                                    | w the iDataAgents                                                                                                    | to perform automated     | backup                          |
| edule Reminder<br>schedule creation reminder<br>Please note:<br>You still need to create a Job Sche<br>this cient computer.<br>Job Schedules are required to alloc<br>and restore operations.<br>Job Schedule creation can be acc                                                                                                    | w the iDataAgents                                                                                                    | to perform automated     | backup                          |
| edule Reminder<br>b schedule creation reminder<br>Please note:<br>You still need to create a Job Sche<br>this cient computer.<br>Job Schedules are required to alloc<br>and restore parisons.<br>Job Schedule creation can be acc                                                                                                    | w the iDataAgents                                                                                                    | to perform automated     | backup                          |
| edule Reminder<br>b schedule creation reminder<br>Please note:<br>You still need to create a Job Sche<br>this client computer.<br>Job Schedules are required to alloc<br>and restore operations.<br>Job Schedule creation can be acc<br>administration interface.                                                                                                    | w the iDataAgents                                                                                                    | to perform automated     | backup                          |
| edule Reminder<br>schedule creation reminder<br>Please note:<br>You still need to create a Job Sche<br>this cient computer.<br>Job Schedules are required to alloc<br>and restore operations.<br>Job Schedule creation can be acc                                                                                                    | w the iDataAgents                                                                                                    | to perform automated     | backup<br>le                    |
| edule Reminder<br>schedule creation reminder<br>Please note:<br>You still need to create a Job Sche<br>this client computer.<br>Job Schedules are required to allow<br>and restore operations.<br>Job Schedule caesion can be acc<br>administration interface.                                                                                                    | w the iDataAgents                                                                                                    | to perform automated     | backup                          |
| edule Reminder<br>schedule creation reminder<br>Please note:<br>You still need to create a Job Sche<br>this client computer.<br>Job Schedules are required to alloc<br>and restore operations.<br>Job Schedule creation can be acc<br>administration interface.                                                                                                    | w the iDataAgents                                                                                                    | to perform automated     | backup<br>le                    |
| edule Reminder schedule creation reminder Please note: You still need to create a Job Sche this client computer, Job Schedules are required to allor and restore operations. Job Schedule creation can be acc administration interface. Installer                                                                                                    | w the iDataAgents                                                                                                    | to perform automated     | backup<br>le                    |
| edule Reminder schedule creation reminder Please note: You still need to create a Job Sche this client computer. Job Schedules are required to allor and restore operations. Job Schedule creation can be acc administration interface. Installer Iter                                                                                                    | w the iDataAgents                                                                                                    | to perform automated     | backup<br>le<br><u>N</u> ext >  |
| edule Reminder<br>schedule creation reminder<br>Please note:<br>You still need to create a Job Sche<br>this client computer.<br>Job Schedule are required to allow<br>and restore operations.<br>Job Schedule creation can be acc<br>administration interface.                                                                                                    | w the iDataAgents                                                                                                    | to perform automated     | backup<br>le<br><u>N</u> ext >  |
| edule Reminder<br>schedule creation reminder<br>Please note:<br>You still need to create a Job Sche<br>this client computer.<br>Job Schedule are required to allow<br>and restore operations.<br>Job Schedule creation can be acc<br>administration interface.                                                                                                    | w the iDataAgents                                                                                                    | to perform automated     | backup<br>le<br><u>N</u> ext >  |
| edule Reminder<br>schedule creation reminder<br>Please note:<br>You still need to create a Job Sche<br>this client computer.<br>Job Schedule are required to allow<br>and restore operations.<br>Job Schedule creation can be acc<br>administration interface.                                                                                                    | w the iDataAgents                                                                                                    | to perform automated     | backup<br>le<br><u>N</u> ext >  |
| edule Reminder<br>b schedule creation reminder<br>Flease note:<br>You still need to create a Job Sche<br>this client computer.<br>Job Schedules are required to allor<br>and restore operations.<br>Job Schedule creation can be acc<br>administration interface.<br>Installer<br>Installer<br>Installer<br>tup complete<br>tware installation completed success                                                                                                    | w the ID at a Agents in omplished through through through through through through through the through the through | to perform automated     | backup<br>le<br><u>N</u> ext >  |
| edule Reminder<br>b schedule creation reminder<br>Flease note:<br>You still need to create a Job Sche<br>this client computer.<br>Job Schedules are required to allor<br>and restore operations.<br>Job Schedule creation can be acc<br>administration interface.<br>Installer<br>Installer<br>Installer<br>tup complete<br>tware installation completed success                                                                                                    | w the ID at a Agents in omplished through through through through through through through the through the through | to perform automated     | backup<br>le<br><u>Next&gt;</u> |
| edule Reminder<br>b schedule creation reminder<br>Please note:<br>You still need to create a Job Sche<br>this client computer.<br>Job Schedules are required to allor<br>and restore operations.<br>Job Schedule creation can be acc<br>administration interface.<br>Installer<br>Installer<br>Installer<br>tup complete<br>twee installation completed success<br>it the website below to download late:                                                                                                    | w the ID at a Agents in omplished through through through through through through through the through the through | to perform automated     | backup<br>le<br><u>Next&gt;</u> |
| Pedule Reminder  b schedule creation reminder  Please note:  You still need to create a Job Sche this client computer.  Job Schedule creation can be acc administration interface.  Job Schedule creation can be acc administration interface.  Job Schedule creation can be acc administration interface.  Job Schedule creation can be acc administration interface.  Job Schedule creation can be acc administration interface.                                                                                                    | w the ID at a Agents in omplished through through through through through through through the through the through | to perform automated     | backup<br>le<br><u>Next&gt;</u> |
| hedule Reminder be schedule creation reminder Please note: You still need to create a Job Sche this client computer. Job Schedule creation can be acc administration interface. Installer Installer Installer Installer Itware installation completed success at the website below to download lates                                                                                                    | w the ID at a Agents in omplished through through through through through through through the through the through | to perform automated     | backup<br>le<br><u>Next&gt;</u> |
| You still need to create a Job Sche<br>this client computer.<br>Job Schedules are required to allow<br>and restore operations.<br>Job Schedule creation can be acc<br>administration interface.                                                                                                    | w the ID at a Agents in omplished through through through through through through through the through the through | to perform automated     | backup<br>le<br><u>Next&gt;</u> |
| hedule Reminder be schedule creation reminder Please note: You still need to create a Job Sche this client computer. Job Schedule creation can be acc administration interface. Installer Installer aller appletion Report etup complete stute complete stute complete slow to download lates:                                                                                                    | w the ID at a Agents in omplished through through through through through through through the through the through | to perform automated     | backup<br>le<br><u>Next&gt;</u> |
| Andule Reminder  Please note:  You still need to create a Job Sche this client computer.  Job Schedule creation required to allor and restore operations.  Job Schedule creation can be acc administration interface.  Installer  Installer  Inst | w the ID at a Agents in omplished through through through through through through through the through the through | to perform automated     | backup<br>le<br><u>Next&gt;</u> |
| Andule Reminder  Please note:  You still need to create a Job Sche this client computer.  Job Schedule creation required to allor and restore operations.  Job Schedule creation can be acc administration interface.  Installer  Installer  Inst | w the ID at a Agents in omplished through through through through through through through the through the through | to perform automated     | backup<br>le<br><u>Next&gt;</u> |
| hedule Reminder be schedule creation reminder Please note: You still need to create a Job Sche this client computer. Job Schedule creation can be acc administration interface. Installer Installer Installer Installer Itware installation completed success at the website below to download lates                                                                                                    | w the ID at a Agents in omplished through through through through through through through the through the through | to perform automated     | backup<br>le<br><u>Next&gt;</u> |
| hedule Reminder be schedule creation reminder  Please note: You still need to create a Job Sche this client computer. Job Schedule are required to allor and restore operations. Job Schedule creation can be acc administration interface.  Job Schedule creation can be acc administration interface.  Installer  aller mpletion Report stup complete stute website below to download lates ck. Finish to complete Setup.                                                                                                    | w the DataAgents i<br>omplished through<br>iuly.                                                                                                    | to perform automated     | backup<br>le<br><u>Next&gt;</u> |
| edule Reminder b schedule creation reminder  Please note: You still need to create a Job Sche this client compute. Job Schedule are required to allor and restore operations: Job Schedule creation can be acc administration interface. Installer  Iter  pletion Report the website below to download laters k Finish to complete Setup. Installer                                                                                                    | w the DataAgents i<br>omplished through<br>iuly.                                                                                                    | to perform automated     | backup<br>le<br>Next>           |
| edule Reminder schedule creation reminder Please note: You still need to create a Job Sche tris schent computer. Job Schedule are required to allor and restore operations. Job Schedule are required to allor and restore operations. Job Schedule are required to allor and restore operations. Job Schedule are required to allor and restore operations. Job Schedule areation can be acc administration interface. Installer                                                                                                    | w the DataAgents i<br>omplished through<br>iuly.                                                                                                    | to perform automated     | backup<br>le<br>Next>           |

## **Getting Started - Microsoft SQL Server Configuration**

#### < Previous Next >

#### **PRE-REQUISITES**

- Prior to performing a SnapProtect backup, ensure that all the available hotfixes for Virtual Disk Service (VDS) and VSS are applied.
- When performing SnapProtect backup for a Windows Cluster, a proxy server must be used for performing backup and restore operations.
- SnapProtect backup on Windows supports basic disks.

#### CONFIGURATION

1.

Once the SQL Server *i*DataAgent has been installed, a SQL Server instance is automatically created. The following section provides the necessary steps required to associate a database to the subclient to perform your first SnapProtect backup.

- From the CommCell Browser, navigate to Client Computers | < Client>.
  - Right-click the client and select Properties.

- Click on the **Advanced** tab.
  - Select the Enable SnapProtect option to enable SnapProtect backup for the client.
  - Click OK.

aptop Backup Laptop Backt network, Bac Job Controller 🔍 Job Controller FL...] Job ID Operation Client Co.... Agent Type Subclient Job Type Phase Storage .... II Pause Pla Eveni nurphy nurphy Groups Firewall Configuration Network Throttling Poli ontent Indexing Registry Key Settings Client Side Deduplicat Job Conf Browse Enable SnapProtect Enable retry or Retry Frequency (s 30 ÷ Retry Count 40 ÷ OK Cancel Help

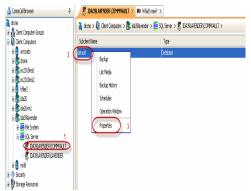

- From the CommCell Browser, navigate to <*Client*> | SQL Server.
  - Right-click the default subclient and click **Properties**.

- 4. Click the **Storage Device** tab.
  - In the **Storage Policy** box, select the storage policy name.

| General Content Backup Rules Pre/Post Process                               |        |
|-----------------------------------------------------------------------------|--------|
|                                                                             |        |
| Storage Device Activity Control Encryption Security SQL Se                  | ätings |
| 1 Data Storage Policy Log Storage Policy Data Transfer Option Deduplication |        |
| Storage Policy:                                                             | hs     |
| Incremental Storage Policy: N/A                                             |        |
| Create Storage Policy                                                       |        |
| Number of streams for data backup: $1 \frac{1}{2}$                          |        |
|                                                                             |        |
|                                                                             |        |
|                                                                             |        |
| OK Cancel                                                                   | Help   |

• Click the **SnapProtect Operations** tab.

5.

6.

- Click **SnapProtect** option to enable SnapProtect backup for the selected subclient.
- Select the storage array from the Available Snap Engine drop-down list.
- From the **Use Proxy** list, select the MediaAgent where SnapProtect and backup copy operations will be performed.
  - When performing SnapProtect backup using proxy, ensure that the operating system of the proxy server is either same or higher version than the client computer.
- Click **Use Separate Proxy for Snap to Tape** if you want to perform backup copy operations in a different MediaAgent.

Select the MediaAgent from the **Proxy** list.

- Select the Content tab.
  - Click **Configure** to discover and associate databases to the subclient.

| General Content Backup Rules Pre/Post Process Storage Device Activity Control<br>Encryption 1 SnapProtect Operations Security SQL Settings |
|----------------------------------------------------------------------------------------------------|
|                                                                                                    |
| 2<br>V SnapProtect (Applicable only to Full and Differential jobs)<br>Available Snap Engines (Please select a Snap Engine ) 3              |
| Enter Array Credentials                                                                                                    |
| 4<br>Use Proxy                                                                                                    |
| Use Separate Proxy for Snap to Tape                                                                                                    |
| Use source if proxy is unreachable                                                                                                    |
|                                                                                                    |
|                                                                                                    |
|                                                                                                    |
|                                                                                                    |
| OK Cancel Help                                                                                                    |
|                                                                                                    |
| Subclient Properties of default                                                                                                    |
| Pre/Post Process Storage Device Activity Control Encryption Security SQL Settings<br>General Content Backup Rules                          |
| Database List:                                                                                                    |
|                                                                                                    |
|                                                                                                    |
| Total: 0 database(s).                                                                                                    |
|                                                                                                    |
|                                                                                                    |
|                                                                                                    |

#### Click Discover.

- Select a database to be backed up from the Database Name column.
- Databases that you want to exclude from backups can be assigned to **Do Not Backup** subclient. This data will never be backed up without manually initiating a backup.

You can select a range of databases and use **Change all selected databases to** drop-down list to assign a single subclient to all the databases.

Cancel He

OK

- Click OK.
- Click OK from the Subclient Properties window.

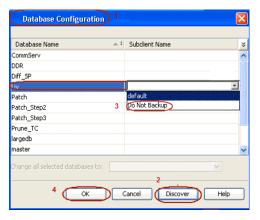

## SKIP THIS SECTION IF YOU ALREADY CREATED A SNAPSHOT COPY.

Click Next > to Continue.

### **CREATE A SNAPSHOT COPY**

Create a snapshot copy for the Storage Policy. The following section provides step-by-step instructions for creating a Snapshot Copy.

- 1. From the CommCell Console, navigate to **Policies | Storage Policies**.
  - Right-click the **<storage policy>** and click **All Tasks** | **Create New Snapshot Copy.**

| File Wew Tools Windows Help                                                                                                    |                                                                                                    |
|----------------------------------------------------------------------------------------------------|----------------------------------------------------------------------------------------------------|
| 😥 🔽 🛄 🗞 🕮 🜆 🖼<br>A ConneCel Browser 🔹 🕫                                                                                                    | B Storage_Seap × What's new? ×                                                                                                    |
| a northy                                                                                                    | B Storage_shap × mails new ×           a numbry >          Policies >          Storage Policies >          Storage_Shap >                                                                                                    |
| Committee<br>Glient Computer Groups<br>Glient Computers                                                                                                    | Copy Copy Type Default Library MediaAgent Default Drive Scratch Pool                                                                                                    |
| Gient Computers     Grouphy                                                                                                    | Primary Primary Magnetic_01 murphy N/A N/A In                                                                                                    |
| File System     Image: System     Image: Sy |                                                                                                    |
| B O Security                                                                                                    |                                                                                                    |
| Storage Resources     Policies                                                                                                    |                                                                                                    |
| Replication Policies     Schedule Policies                                                                                                    |                                                                                                    |
|                                                                                                    | Content D Summary                                                                                                    |
| Ba CommServeDR(nurphy)<br>Ba Dedup1<br>Ba Storage_policy01                                                                                                    | 30b Controller ×                                                                                                    |
| Borage Composition 2                                                                                                    | Image: State State         Image: State State State         Image: State State         Image: State State         Image: State         Image: State         Image: State         Image: State         Image: State         Image: State         Image: State         Image: State         Image: State         Image: State< |
| VaultTracker Verv >                                                                                                    | Run Auzliery Copy R. L.D Agent Type Subcent Job Type Phase Storage                                                                                                    |
| Reports     Properties                                                                                                    | Run Content Indexing                                                                                                    |
|                                                                                                    | Run Data Verification                                                                                                    |
|                                                                                                    | Create New Snapshot Copy 3                                                                                                    |
|                                                                                                    | Clone                                                                                                    |
|                                                                                                    | Delete gi 0 Pendingi 0 Waltingi 0 Queuedi 0 Suspendedi 0 Total Jobsi 0 Job Streamsi 0                                                                                                    |
|                                                                                                    | Event Werver ×                                                                                                    |
|                                                                                                    | Event Viewer                                                                                                    |
|                                                                                                    | Seve         Event         Job         Date         Progr         Comput         Event C         Description           Image: 125         07/21/2010 13:45:59         Ev4fig:5         murphy         35:207         Copy [Snep Copy] in the 5                                                                                                    |
|                                                                                                    | 3 118 18 07/21/2010 12:00:29 JobMa murphy 19:840 Data Aging operation has                                                                                                    |
|                                                                                                    | <ul> <li>11.7 18 07/21/2010 12:00:12 JobMa murphy 19:322 Data Aging operation has</li> <li>11.6 07/21/2010 11:03:04 EvMgr5 murphy 35:255 User (admin) has logged off.</li> </ul>                                                                                                    |
|                                                                                                    | a         113         07/21/2010 11:02:02 EvMgr5         murphy         35:254         User [admin] has logged on.           a         110         07/21/2010 10:38:20 EvMgr5         murphy         35:254         User [admin] has logged on.                                                                                                    |
| CommCell Browser                                                                                                    | 107 07/21/2010 10:27:41 EvMgrS murphy 35:255 User [admin] has logged off.                                                                                                    |
| 🖗 Agents                                                                                                    | 110 07/21/2010 10:38:20 EVMgrS murphy 35:254 User [admin] has logged on.                                                                                                    |
| •                                                                                                    | II Pause Flaging Information, Minor, Major, Critical, Maximum events shown: 200                                                                                                    |
|                                                                                                    |                                                                                                    |
| Span Conv Droport                                                                                                    | ion (Storage Delign: Storage, policy()(1)                                                                                                    |
| Snap Copy Propert                                                                                                    | ties (Storage Policy: Storage_policy01)                                                                                                    |
|                                                                                                    |                                                                                                    |
| Selective Copy                                                                                                    | Associations Advanced Deduplication                                                                                                    |
|                                                                                                    |                                                                                                    |
| Selective Copy<br>General Retention                                                                                                    | Associations Advanced Deduplication                                                                                                    |
| Selective Copy<br>General Retention                                                                                                    | Associations Advanced Deduplication<br>Copy Policy Data Paths Data Path Configuration                                                                                                    |
| Selective Copy<br>General Retention                                                                                                    | Associations Advanced Deduplication                                                                                                    |
| Selective Copy<br>General Retention<br>1 Copy Information<br>Copy Name:                                                                                                    | Associations Advanced Deduplication<br>Copy Policy Data Paths Data Path Configuration                                                                                                    |
| Selective Copy<br>General Retention                                                                                                    | Associations Advanced Deduplication<br>Copy Policy Data Paths Data Path Configuration                                                                                                    |
| General Retention<br>Copy Information<br>Copy Name:<br>Primary Copy                                                                                                    | Associations Advanced Deduplication<br>Copy Policy Data Paths Data Path Configuration                                                                                                    |
| Selective Copy<br>General Retention<br>1 Copy Information<br>Copy Name:                                                                                                    | Associations Advanced Deduplication<br>Copy Policy Data Paths Data Path Configuration                                                                                                    |
| General Retention<br>Copy Information<br>Copy Name:<br>Primary Copy<br>Default Index Destination                                                                                                    | Associations Advanced Deduplication<br>Copy Policy Data Paths Data Path Configuration                                                                                                    |
| General Retention<br>Copy Information<br>Copy Name:<br>Primary Copy                                                                                                    | Associations Advanced Deduplication<br>Copy Policy Data Paths Data Path Configuration                                                                                                    |
| Selective Copy<br>General Retention<br>Copy Information<br>Copy Name:<br>Primary Copy<br>Default Index Destination<br>Library:                                                                                                    | Associations Advanced Deduplication<br>Copy Policy Data Paths Data Path Configuration                                                                                                    |
| General Retention<br>Copy Information<br>Copy Name:<br>Primary Copy<br>Default Index Destination                                                                                                    | Associations Advanced Deduplication<br>Copy Policy Data Paths Data Path Configuration                                                                                                    |
| Selective Copy<br>General Retention<br>Copy Information<br>Copy Name:<br>Primary Copy<br>Default Index Destination<br>Library:                                                                                                    | Associations Advanced Deduplication<br>Copy Policy Data Paths Data Path Configuration                                                                                                    |
| Selective Copy<br>General Retention<br>Copy Information<br>Copy Name:<br>Primary Copy<br>Default Index Destination<br>Library:<br>MediaAgent:<br>Drive Pool:                                                                                                    | Associations Advanced Deduplication<br>Copy Policy Data Paths Data Path Configuration                                                                                                    |
| Selective Copy<br>General Retention<br>Copy Information<br>Copy Name:<br>Primary Copy<br>Default Index Destination<br>Library:<br>MediaAgent:                                                                                                    | Associations Advanced Deduplication<br>Copy Policy Data Paths Data Path Configuration                                                                                                    |
| Selective Copy<br>General Retention<br>Copy Information<br>Copy Name:<br>Primary Copy<br>Default Index Destination<br>Library:<br>MediaAgent:<br>Drive Pool:                                                                                                    | Associations Advanced Deduplication<br>Copy Policy Data Paths Data Path Configuration                                                                                                    |
| Selective Copy<br>General Retention<br>Copy Information<br>Copy Name:<br>Primary Copy<br>Default Index Destination<br>Library:<br>MediaAgent:<br>Drive Pool:                                                                                                    | Associations Advanced Deduplication<br>Copy Policy Data Paths Data Path Configuration                                                                                                    |
| Selective Copy<br>General Retention<br>1 Copy Information<br>Copy Name:<br>Primary Copy<br>Default Index Destinativ<br>Library:<br>MediaAgent:<br>Drive Pool:<br>Scratch Pool:                                                                                                    | Associations Advanced Deduplication<br>Copy Policy Data Paths Data Path Configuration                                                                                                    |
| Selective Copy<br>General Retention<br>1 Copy Information<br>Copy Name:<br>Primary Copy<br>Default Index Destinativ<br>Library:<br>MediaAgent:<br>Drive Pool:<br>Scratch Pool:                                                                                                    | Associations Advanced Deduplication<br>Copy Policy Data Paths Data Path Configuration                                                                                                    |
| Selective Copy<br>General Retention<br>1 Copy Information<br>Copy Name:<br>Primary Copy<br>Default Index Destinativ<br>Library:<br>MediaAgent:<br>Drive Pool:<br>Scratch Pool:                                                                                                    | Associations Advanced Deduplication<br>Copy Policy Data Paths Data Path Configuration                                                                                                    |
| Selective Copy<br>General Retention<br>1 Copy Information<br>Copy Name:<br>Primary Copy<br>Default Index Destinativ<br>Library:<br>MediaAgent:<br>Drive Pool:<br>Scratch Pool:                                                                                                    | Associations Advanced Deduplication<br>Copy Policy Data Paths Data Path Configuration                                                                                                    |
| Selective Copy<br>General Retention<br>1 Copy Information<br>Copy Name:<br>Primary Copy<br>Default Index Destinativ<br>Library:<br>MediaAgent:<br>Drive Pool:<br>Scratch Pool:                                                                                                    | Associations Advanced Deduplication<br>Copy Policy Data Paths Data Path Configuration                                                                                                    |
| Selective Copy<br>General Retention<br>1 Copy Information<br>Copy Name:<br>Primary Copy<br>Default Index Destinativ<br>Library:<br>MediaAgent:<br>Drive Pool:<br>Scratch Pool:                                                                                                    | Associations Advanced Deduplication<br>Copy Policy Data Paths Data Path Configuration                                                                                                    |
| Selective Copy<br>General Retention<br>1 Copy Information<br>Copy Name:<br>Primary Copy<br>Default Index Destinativ<br>Library:<br>MediaAgent:<br>Drive Pool:<br>Scratch Pool:                                                                                                    | Associations Advanced Deduplication<br>Copy Policy Data Paths Data Path Configuration                                                                                                    |
| Selective Copy<br>General Retention<br>1 Copy Information<br>Copy Name:<br>Primary Copy<br>Default Index Destinativ<br>Library:<br>MediaAgent:<br>Drive Pool:<br>Scratch Pool:                                                                                                    | Associations Advanced Deduplication<br>Copy Policy Data Paths Data Path Configuration                                                                                                    |
| Selective Copy<br>General Retention<br>1 Copy Information<br>Copy Name:<br>Primary Copy<br>Default Index Destinativ<br>Library:<br>MediaAgent:<br>Drive Pool:<br>Scratch Pool:                                                                                                    | Associations Advanced Deduplication<br>Copy Policy Data Paths Data Path Configuration                                                                                                    |
| Selective Copy<br>General Retention<br>1 Copy Information<br>Copy Name:<br>Primary Copy<br>Default Index Destinativ<br>Library:<br>MediaAgent:<br>Drive Pool:<br>Scratch Pool:                                                                                                    | Associations Advanced Deduplication<br>Copy Policy Data Paths Data Path Configuration<br>2<br>00                                                                                                    |
| Selective Copy<br>General Retention<br>1 Copy Information<br>Copy Name:<br>Primary Copy<br>Default Index Destinativ<br>Library:<br>MediaAgent:<br>Drive Pool:<br>Scratch Bool:                                                                                                    | Associations Advanced Deduplication<br>Copy Policy Data Paths Data Path Configuration                                                                                                    |

#### **2.** • Enter the copy name in the **Copy Name** field.

- Select the Library, MediaAgent, master Drive Pool and Scratch Pool from the lists (not applicable for disk libraries).
- Click OK.

## **CONFIGURE BACKUP COPY**

Follow the steps given below to configure Backup Copy for moving snapshots to media.

Next 🕨

- 1. From the CommCell Browser, navigate to **Policies | Storage Policies**.
  - Right-click the **<storage policy>** and click **Properties.**

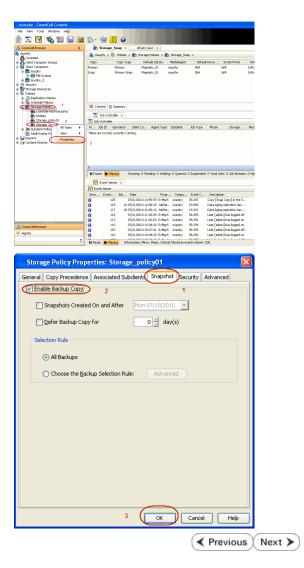

- Click the **Snapshot** tab.
  - Select Enable Backup Copy option to enable movement of snapshots to media.
  - Click OK.

## Storage Array Configuration

## **CHOOSE THE STORAGE ARRAY**

| HARDWARE STORAGE ARRAYS          | SOFTWARE STORAGE ARRAY |  |
|----------------------------------|------------------------|--|
| 3PAR                             | DATA REPLICATOR        |  |
| DELL COMPELLENT                  |                        |  |
| DELL EQUALLOGIC                  |                        |  |
| EMC CLARIION, VNX                |                        |  |
| EMC SYMMETRIX                    |                        |  |
| FUJITSU ETERNUS DX               |                        |  |
| HITACHI DATA SYSTEMS             |                        |  |
| HP EVA                           |                        |  |
| IBM SVC                          |                        |  |
| IBM XIV                          |                        |  |
| LSI                              |                        |  |
| NETAPP                           |                        |  |
| NETAPP WITH SNAPVAULT/SNAPMIRROR |                        |  |
| NIMBLE                           |                        |  |

Previous Next >>

# SnapProtect<sup>™</sup> Backup - 3PAR

< Previous Next >

#### **PRE-REQUISITES**

- 3PAR Snap and 3PAR Clone licenses.
- Thin Provisioning (4096G) and Virtual Copy licenses.
- Ensure that all members in the 3PAR array are running firmware version 2.3.1 (MU4) or higher.

#### **SETUP THE ARRAY INFORMATION**

Provide the identification information for the array to ensure access. The following section provides step-by-step instructions for setting the array information.

- 1. From the CommCell Console, navigate to **Tools | Control Panel**.
  - Click Array Management.

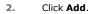

3.

|                        | Data Inte  | rface Pairs D | R Backup Settings       | E-Meil & IIS Configuration |                           | is: 0 H |
|------------------------|------------|---------------|-------------------------|----------------------------|---------------------------|---------|
|                        |            | 8             | 0                       | <u></u>                    |                           |         |
| Array Management       | 0          |               | 7/21/2010 10:38:20 Ev44 |                            | User (admin) has logged o |         |
| Control Host           | Name       | User Name     | Snap Vendor             | Description                | × Ad                      | d       |
| fidk.hct.commvault.com | 5001438002 | hct\administr | HP EVA                  |                            | <u>^</u>                  |         |
| 172.19.66.22           |            | grpadmin      | Del Equalogic           |                            | Edi                       |         |
| 172.19.125.226         | 6000279    | admin         | IBM XIV                 |                            |                           |         |
| 172.19.66.91           | APM0003340 | admin         | EMC CLARIION            |                            | Dele                      | te      |
| 172.19.66.69           | 10881      | system        | HDS                     |                            |                           |         |

What's new?

💅 Alerts

5

8

B

4

List Sn

OK Cancel Help

Diagonal and the second second

172 19 71 26

13

Audit Trai

- Select **3PAR** from the **Snap Vendor** list.
  - Specify the 16-digit number obtained from the device ID of a 3PAR volume in the **Name** field.

| Array Managemen  | t 🔀                    |
|------------------|------------------------|
| 1 Snap Vendor    | 3PAR 💌                 |
| 2 Name           |                        |
| Control Host     |                        |
| User Name        |                        |
| Password         |                        |
| Confirm Password |                        |
| Device Group     |                        |
| Use devices only | from this device group |
| Description      |                        |
|                  |                        |
|                  |                        |
|                  |                        |
| ОК               | Cancel Help            |
|                  |                        |

Follow the steps given below to calculate the array name for the 3PAR storage device:

- 1. From the 3PAR Management console, click the **Provisioning** tab and navigate to the **Virtual Volumes** node. Click any volume in the **Provisioning** window
- 2. From the Virtual Volume Details section, click the Summary tab and write

down the **WWN** number. This is the device ID of the selected volume.

3. From the **Virtual Volume Details** section, click the **Summary** tab and write down the **WWN** number.

This is the device ID of the selected volume.

This WWN may be 8-Byte number (having 16 Hex digits) or 16 Byte number (having 32 Hex digits).

- 4. Use the following formula to calculate the array name:
  - For 8 Byte WWN (16 Hex digit WWN)

2FF7000 + DevID.substr(4,3) + 00 + DevID.substr(12,4)

where  $\mathtt{DevID.substr}\left(4,3\right)$  is the next 3 digits after the fourth digit from the WWN number

where  ${\tt DevID.substr(12,4)}$  is the next 4 digits after the twelfth digit from the WWN number

For example: if the WWN number is 50002AC0012B0B95 (see screenshot given below for 8 Byte WWN), using the following formula:

2FF7000 + DevID.substr(4,3) + 00 + DevID.substr(12,4)

DevID.substr(4,3) is 2AC and DevID.substr(12,4) is 0B95

After adding all the values, the resulting array name is 2FF70002AC000B95.

• For 16 Byte WWN (32 Hex digit WWN)

2FF7000 + DevID.substr(4,3) + DevID.substr(26,6)

where  ${\tt DevID.substr}\,(4,3)$  is the next 3 digits after the fourth digit from the WWN number

where  ${\tt DevID.substr}\,(26,\,6)$  is the next 6 digits after the twenty sixth digit from the WWN number

For example: if the WWN number is 60002AC50000000000052200000B95 (see screenshot given below for 16 Byte WWN), using the following formula:

2FF7000 + DevID.substr(4,3) + DevID.substr(26,6)

DevID.substr(4,3) is 2AC and DevID.substr(26,6) is 000B95

After adding all the values, the resulting array name is 2FF70002AC000B95.

- Enter the IP address of the array in the **Control Host** field.
  - Enter the access information of a local 3PAR Management user with administrative privileges in the **Username** and **Password** fields.
  - In the **Device Group** field, specify the name of the CPG group created on the array to be used for snapshot operations.

If you do not specify a CPG group, the default CPG group will be used for snapshot operations.

- Select the **Use devices only from this device group** option to use only the snapshots devices available in the device group specified above.
- Use the **Description** field to enter a description about the entity. This description can include information about the entity's content, cautionary notes, etc.
- Click OK to save the information.

4.

|                                                                             | 16 Byte WWN                                                                                                    |                                                                      | 8 Byte WWN                                                                                                    |
|-----------------------------------------------------------------------------|----------------------------------------------------------------------------------------------------|----------------------------------------------------------------------|----------------------------------------------------------------------------------------------------|
| Provisioning                                                                | 👔 Provisioning : Indexs : Span-2.commwailt.com : Viitaal Valumes                                                                                                    | Provisioning                                                         | 🕽 🕽 Provisioning : InSens : Sper-I commonalit.com : Virtual Volumes                                                                       |
| v E biens                                                                   | Summary Virtual Idunes Allers                                                                                                    | v El triens                                                          | Summary Virtual Idunes Allerts                                                                                                    |
| V E tour-2 command.com                                                      | Samay - 65/ros - File - All Cor                                                                                                    | V E tour-Loommank.com                                                | Samay . 60 rates # Piter # Cear                                                                                                    |
| CPGs                                                                        | Name A Exported                                                                                                    | CHS Vitual Indunes                                                   | Name A Exported                                                                                                    |
| Exported                                                                    | adds -<br>8 18 (a deri deridette orderi<br>8 28/d p. parati (28 Trid. Orgenication)                                                                                                    | Exported                                                             |                                                                                                    |
| Dr 🔂 By Device Type<br>Dr 🔂 By RAID Type                                    | <ul> <li>Statel p paramit 428</li> <li>Statel p paramit 422 yol</li> <li>Statel p paramit 422 yol</li> <li>O properties jost</li> <li>Statel paramit 422 (P, rd)</li> <li>Heratori</li> </ul> | <ul> <li>By Device Type</li> <li>By RAID Type</li> </ul>             | <ul> <li>8 28b64 p.peant 48 CU-dRes2, 65</li> <li>8 28b64 p.peant 48 pol</li> <li>CU-propriet 58</li> <li>28b64 peant 48 pr.dl</li> </ul> |
| <ul> <li>B Would Water Sets</li> <li>C VLNa</li> <li>C Topoletes</li> </ul> | 20x44 parent 48 (P wt 3 heaven<br>B 180xeevMESTES141 valent<br>9 2 1927 239                                                                                                    | ▶ ∰ What I dure Sets ▶ ∰ VLA ► ∰ VLA ► ∰ Teppites                    | 3864 peak 42 9 st 3 heaps<br>5 Heve/WMESTES(4) vaec                                                                                       |
| Ocnehs 0                                                                    | 8 9 2 101 208                                                                                                    | O Constra                                                            | 9 9.2.1KIR.238 -                                                                                                    |
| Common Actions                                                              | Vertaal Volume Details Summery Settings VUINs Levolt, Alerts General C                                                                                                    | Common Actions                                                       | Writed Wolkine Details           Summy         Settings         VILIA's Levist, Alerts           General         C                        |
| Create Physical Capy<br>Create CPG<br>Create VUR                            | None IBMeWWYREST-ESKII<br>10 ID14<br>Denain -<br>Set -<br>Tree Sen4                                                                                                    | E Create Physical Carp<br>Creater CPG<br>Creater CPG<br>Creater VIUL | Name IRPROVINTEST-ESK()<br>ID ISH<br>Demain -<br>Set -<br>Type Ten                                                                        |
| Hods                                                                        | Providencing full WWN 600034C5000000000000000000000000000000000                                                                                                    | moes     layout Grd      Rydanate fram                               | Provisioning Tul<br>WWW S0000ACTR022006<br>Copy 01 -<br>Copies 3<br>Mode IV/                                                              |

| A   | rray Managemer      | ıt 🔀                   |        |
|-----|---------------------|------------------------|--------|
|     | Snap Vendor<br>Name | SPAR 💌                 |        |
| 3(  | Control Host        |                        |        |
| (   | User Name           |                        |        |
| 4   | Password            |                        |        |
|     | Confirm Password    |                        |        |
| 5   | Device Group        |                        |        |
| 6 ( |                     | from this device group |        |
|     | Description         |                        |        |
|     | ОК                  | Cancel Help            |        |
|     |                     | < Previous             | Next ) |

# SnapProtect<sup>™</sup> Backup - Dell Compellent

< Previous ( Next >

#### **PRE-REQUISTIES**

- Dell Compellent requires the Data Instant Replay license.
- Ensure that all members in the Compellent array are running firmware version Storage Center 5.5.14 and above for 5.x and 6.2.2 and above for 6.x.

### SETUP THE ARRAY INFORMATION

Provide the identification information for the array to ensure access. The following section provides step-by-step instructions for setting the array information.

- **1.** From the CommCell Console, navigate to **Tools | Control Panel**.
  - Click Array Management.

2. Click Add.

- 3. Select **Dell Compellent** from the **Snap Vendor** list.
  - Specify the Management IP address in the Name and Control Host fields.

The Management IP address is also referred as the Storage Center IP address.

|                                                                                   | Configuration                         | re Alerts                  | Array Nanagement           | ion is an id                    |
|-----------------------------------------------------------------------------------|---------------------------------------|----------------------------|----------------------------|---------------------------------|
| 🙀 Content Director                                                                |                                       | _                          | _                          | =                               |
|                                                                                   | Å                                     |                            | 4                          |                                 |
|                                                                                   | Audit Trai                            | Billing Configuration      | Browse/Search(Recovery     |                                 |
|                                                                                   |                                       |                            |                            |                                 |
|                                                                                   | 2                                     | 8.<br>6 8                  | _                          | MediaAge                        |
|                                                                                   | ConreCell Import/Exp<br>Settings      | CommNet Properties         | Custom Calendars           |                                 |
|                                                                                   |                                       |                            |                            |                                 |
|                                                                                   | 200                                   | <b>N</b>                   | 8                          |                                 |
|                                                                                   | Data Interface Pai                    |                            | E-Mail & IIS Configuration |                                 |
|                                                                                   |                                       |                            |                            | is: O High Wa                   |
|                                                                                   |                                       |                            | <b>1</b>                   |                                 |
|                                                                                   | -                                     |                            |                            | V SODIAN                        |
|                                                                                   | 0                                     | 110 07/21/2010 10:38:20 1  | SvMgrS nurphy 35:254 Use   | r (admin) has logged on.        |
|                                                                                   |                                       | 11.75.01 0.061 (15.76.01 ) | - Harr                     | - P. doine 7 hours 1 and a diff |
| Array Management                                                                  |                                       |                            |                            |                                 |
| Control Host                                                                      | Name Use                              | r Name Snap Vendor         | Description                | × Add                           |
| fidk.hct.commvault.com                                                            |                                       |                            |                            |                                 |
| 172.19.66.22                                                                      | grpa                                  | dmin Dell Equallogic       |                            | Edit                            |
|                                                                                   | 6000279 admi                          |                            |                            | Delete                          |
| 172.19.66.91<br>172.19.66.69                                                      | APM0003340 admit<br>10881 syste       |                            |                            |                                 |
| 172 19 71 26                                                                      | MN1863C admit                         |                            |                            | List Snaps                      |
|                                                                                   |                                       |                            |                            | ancel Help                      |
|                                                                                   |                                       |                            |                            | incer nep                       |
|                                                                                   |                                       |                            |                            |                                 |
| A                                                                                 |                                       |                            |                            |                                 |
| Агтау ма                                                                          | nagement                              |                            |                            |                                 |
|                                                                                   |                                       |                            |                            |                                 |
| 1 Snap Ven                                                                        |                                       |                            |                            | - 1                             |
|                                                                                   | dor                                   | Dell Compelle              | nt                         | <b>T</b>                        |
|                                                                                   | dor                                   | Dell Compelle              | nt                         |                                 |
| 2 Name                                                                            | dor                                   | Dell Compelle              | nt                         |                                 |
|                                                                                   | dor                                   | Dell Compelle              | nt                         |                                 |
|                                                                                   |                                       |                            | nt                         |                                 |
| 2 Name                                                                            |                                       |                            | nt                         |                                 |
| 2 Name                                                                            | ost                                   |                            | nt                         |                                 |
| 2 Name<br>3 Control He                                                            | ost                                   |                            | nt                         |                                 |
| 2 Name<br>3 Control He                                                            | ost                                   |                            | nt                         |                                 |
| 2 Name<br>3 Control Ho<br>User Nam                                                | ost                                   |                            | nt                         |                                 |
| 2 Name<br>3 Control Ho<br>User Nam<br>Password                                    | ost<br>e                              |                            | nt                         |                                 |
| 2 Name<br>3 Control Ho<br>User Nam                                                | ost<br>e                              |                            | nt                         |                                 |
| 2 Name<br>3 Control Ho<br>User Nam<br>Password<br>Confirm P                       | ost<br>e<br>assword                   |                            | nt                         |                                 |
| 2 Name<br>3 Control Ho<br>User Nam<br>Password                                    | ost<br>e<br>assword                   |                            | nt                         |                                 |
| 2 Name<br>3 Control He<br>User Nam<br>Password<br>Confirm P<br>Device Gr          | e<br>assword<br>oup                   |                            |                            |                                 |
| 2 Name<br>3 Control He<br>User Nam<br>Password<br>Confirm P<br>Device Gr          | e<br>assword<br>oup                   | Dell Compelle              |                            |                                 |
| 2 Name<br>3 Control He<br>User Nam<br>Password<br>Confirm P<br>Device Gr          | e<br>assword<br>oup                   |                            |                            |                                 |
| 2 Name<br>3 Control He<br>User Nam<br>Password<br>Confirm P<br>Device Gr          | e<br>assword<br>oup<br>levices only f |                            |                            |                                 |
| 2 Name<br>3 Control H<br>User Nam<br>Password<br>Confirm P<br>Device Gri<br>Use d | e<br>assword<br>oup<br>levices only f |                            |                            |                                 |
| 2 Name<br>3 Control H<br>User Nam<br>Password<br>Confirm P<br>Device Gri<br>Use d | e<br>assword<br>oup<br>levices only f |                            |                            |                                 |
| 2 Name<br>3 Control H<br>User Nam<br>Password<br>Confirm P<br>Device Gri<br>Use d | e<br>assword<br>oup<br>levices only f |                            |                            |                                 |
| 2 Name<br>3 Control H<br>User Nam<br>Password<br>Confirm P<br>Device Gri<br>Use d | e<br>assword<br>oup<br>levices only f |                            |                            |                                 |
| 2 Name<br>3 Control H<br>User Nam<br>Password<br>Confirm P<br>Device Gri<br>Use d | e<br>assword<br>oup<br>levices only f |                            |                            |                                 |
| 2 Name<br>3 Control H<br>User Nam<br>Password<br>Confirm P<br>Device Gri<br>Use d | e<br>assword<br>oup<br>levices only f |                            |                            |                                 |

OK

Cancel

Help

ی 🛃 🙀 🕄 📓 📓 📓 🥵 😫

e 👌 nurphy 🛪

What's new? >

For reference purposes, the screenshot on the right shows the Storage Center Management Console of the Dell Compellent storage device displaying the Management IP address. 4.

- DELL C ent 🔍 Vev 📫 Refresh 🕯 1.6 rties - Storage Cent , Ce of Storege Date P nim Cate Dok Sparry 245 ary C Type: 19.54 GB 2,000 1,750 1,500 1,250 Array Management Snap Vendor Dell Compellent Name Control Host User Name 4 Password Confirm Password Device Group 5 Use devices only from this device group Description OK Cancel Help Previous Next >
- Enter the user access information of the application administrator in the **Username** and **Password** fields.
- In the **Device Group** field, type none as this array does not use device groups for snapshot operations.
- Use the **Description** field to enter a description about the entity. This description can include information about the entity's content, cautionary notes, etc.
- Click **OK** to save the information.

# SnapProtect<sup>™</sup> Backup - Dell EqualLogic

## **PRE-REQUISTIES**

#### WINDOWS

Microsoft iSCSI Initiator to be configured on the client and proxy computers to access the Dell EqualLogic disk array.

#### UNIX

iSCSI Initiator to be configured on the client and proxy computers to access the Dell EqualLogic disk array.

#### FIRMWARE VERSION

- Ensure that all members in the EqualLogic array are running firmware version 4.2.0 or higher.
- After upgrading the firmware, do either of the following:
  - Create a new group administration account in the firmware, and set the desired permissions for this account.
  - If you plan to use the existing administration accounts from version prior to 4.2.0, reset the password for these accounts. The password can be the same as the original.

If you do not reset the password, snapshot creation will fail.

#### **SETUP THE ARRAY INFORMATION**

Provide the identification information for the array to ensure access. The following section provides step-by-step instructions for setting the array information.

- **1.** From the CommCell Console, navigate to **Tools | Control Panel**.
  - Click Array Management.

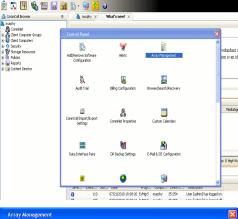

< Previous

Next 🕨

| Control Host           | Name       | User Name     | Snap Vendor    | Description | × | Add        |
|------------------------|------------|---------------|----------------|-------------|---|------------|
| fidk.hct.commvault.com | 5001438002 | hct\administr | HP EVA         |             | ^ |            |
| 172.19.66.22           |            | grpadmin      | Dell Equalogic |             |   | Edit       |
| 172.19.125.226         | 6000279    | admin         | IBM XIV        |             |   | Delete     |
| 172.19.66.91           | APM0003340 | admin         | EMC CLARIION   |             | _ | Delete     |
| 172.19.66.69           | 10881      | system        | HDS            |             | ~ | List Snap  |
| 172 10 71 26           | Mh11963C   | admin         | TRM VTV        |             | × | LISC DITOP |

- 2. Click Add.
- **3.** Select **Dell Equallogic** from the **Snap Vendor** list.
  - Specify the Management IP address in the Name field.

No entry is required in the **Name** field if there is no Management IP address configured.

• Specify the Group IP address in the **Control Host** field.

| Array Manageme                                                                                                    | nt 🔀                                                                                                    |   |
|----------------------------------------------------------------------------------------------------|----------------------------------------------------------------------------------------------------|---|
| 1 Snap Vendor                                                                                                    | Dell Equallogic 🗸 🗸                                                                                                    |   |
| 2 Name                                                                                                    |                                                                                                    |   |
| 3 Control Host                                                                                                    |                                                                                                    |   |
| User Name                                                                                                    |                                                                                                    |   |
| Password                                                                                                    |                                                                                                    |   |
| Confirm Password                                                                                                    |                                                                                                    |   |
| Device Group                                                                                                    |                                                                                                    |   |
| Use devices on                                                                                                    | ly from this device group                                                                                                    |   |
| Description                                                                                                    |                                                                                                    |   |
|                                                                                                    |                                                                                                    |   |
| ОК                                                                                                    | Cancel Help                                                                                                    |   |
| EQUALLOGIC                                                                                                    | Account prestain- Logged in 4/10                                                                                                    |   |
| Group E V Group Config:                                                                                                    | uration 🖶 🚯 🖉                                                                                                    |   |
| Comp autin     Summary     Comp auto     Source Summary     Comp auto     Source Summary     Comp auto     Source Summary     Comp auto     Source Summary     Comp auto     Source     Source    | General Settings                                                                                                    |   |
| Veb access: enabled<br>Teiner access enabled<br>SSH access: enabled<br>E-mail Notifications<br>E-mail tests disoled<br>E-mail tests disoled                                                                                                    | Location default                                                                                                    | 6 |
| Event Logs<br>Sution division                                                                                                    |                                                                                                    |   |
|                                                                                                    |                                                                                                    |   |
| KCSI Authentication     RACUS     disable     Kos     Samp     Samp    | New York                                                                                                    |   |
| Stuffy Setting:           SMP access enabled           SMP access enabled           SMP access enabled           SMP access enabled           SMP access enabled           SMP access enabled           SMP access enabled           SMP access enabled           SMP access enabled           SMP access enabled           SMP access enabled           SMP access enabled                                                                                                    | The unity MT Server, is<br>The server, is<br>The server state OntOSO<br>Control grag line 4/http://www.server.server.ser |   |
| Group         SMMD Settings           Volumes         SAMP rops: disable           Papincation         VOS/VSS<br>Access: redvicted                                                                                                    | The zone offset OMT-05.00<br>Upon Work Control OMT-05.00<br>Upon Work Control OMT-05.00<br>Correct group file - Affet 11 Ho AM                                                                                                    |   |
| Stuffy Setting:           SMP access enabled           SMP access enabled           SMP access enabled           SMP access enabled           SMP access enabled           SMP access enabled           SMP access enabled           SMP access enabled           SMP access enabled           SMP access enabled           SMP access enabled           SMP access enabled                                                                                                    | Contra grave line do do do do do do do do do do do do do                                                                                                    |   |
| Status Satisface         Status Satisface           Status Satisface         Status Satisface           Status Satisface         Status Satisface           Status Satisface         VOXVSS           Access restated         VOXVSS                                                                                                    | Contra grave line do do do do do do do do do do do do do                                                                                                    |   |
| Volume      Volume      V | International and the second second s       |   |
| Sinap Vendor                                                                                                    | International and the second second s       |   |
| Munan<br>Wunner<br>Wunner<br>Matalana<br>Matalana<br>Snap Vendor<br>Name                                                                                                    | International and the second second s       |   |
| Snap Vendor<br>Name<br>Control Host                                                                                                    | International and the second second s       |   |
| Sinap Vendor<br>Name<br>Control Host<br>User Name                                                                                                    | International and the second second s       |   |
| Snap Vendor<br>Name<br>Control Host<br>User Name<br>Password                                                                                                    | International and the second second s       |   |
| Munan     Munan     M | International and the second second s       |   |
| Munan     Munan     M | nt                                                                                                    |   |
| Munania      Munania       | nt                                                                                                    |   |

For reference purposes, the screenshot on the right shows the Management IP address and Group IP address for the Dell Equallogic storage device.

- Enter the user access information of the Group Administrator user in the Username and Password fields.
  - For Dell EqualLogic Clone, specify the name of the Storage Pool where you wish to create the clones in the **Device Group** field.
  - Select the **Use devices only from this device group** option to use only the snapshot devices available in the storage pool specified above.
  - Use the **Description** field to enter a description about the entity. This description can include information about the entity's content, cautionary notes, etc.
  - Click **OK** to save the information.

4.

## SnapProtect<sup>™</sup> Backup - EMC Clariion, VNX

Previous Next >

### **PRE-REQUISITES**

#### LICENSES

- Clariion SnapView and AccessLogix licenses for Snap and Clone.
- SYMAPI Feature: BASE/Symmetrix license required to discover Clariion storage systems.

You can use the following command to check the licenses on the host computer:

C:\SYMAPI\Config> type symapi\_licenses.dat

#### ARRAY SOFTWARE

• EMC Solutions Enabler (6.5.1 or higher) installed on the client and proxy computers.

Client Components (SYMCLI) are required only during the initial one-time configuration. Base Components (with SYMAPI) are necessary and required for all snap operations.

- Navisphere CLI and NaviAgent installed on the client and proxy computers.
- If AccessLogix is not enabled, go to the Navisphere GUI, right-click EMC Clariton Storage System and click Properties. From the Data Access tab, select Enable AccessLogix.
- Clariion storage system should have run successfully through the Navisphere Storage-System Initialization Utility prior to running any Navisphere functionality.
- Ensure enough reserved volumes are configured for SnapView/Snap to work properly.

For EMC VNX:

• EMC Solutions Enabler (7.2 or higher) installed on the client and proxy computers.

Client Components (SYMCLI) are required only during the initial one-time configuration. Base Components (with SYMAPI) are necessary and required for all snap operations.

- Navisphere CLI and Navisphere/Unisphere Host Agent installed on the client and proxy computers.
- VNX storage system should have run successfully through the Unisphere Storage-System Initialization Utility prior to running any Unisphere functionality.

### SETUP THE EMC CLARIION

Perform the following steps to provide the required storage for SnapProtect operations:

- 1. Create a RAID group
- 2. Bind the LUN
- 3. Create a Storage Group
- 4. Register the client computer (covered by installing NaviAgent)
- 5. Map the LUNs to the client computer where the NaviAgent resides
- 6. Reserved/Clone volumes target properly for SnapView

For example, as shown in the image on the right, the **Clariion ID** of **APM00033400899** has the following configuration:

- a RAID Group 0 provisioned as a RAID-5 group (Fiber Channel drives)
- LUNs are mapped to Storage Group SG\_EMCSnapInt1 with LUN ID of #154 present to client computer emcsnapint1.

The example shows the serial number of LUN 154:

- RAID Group: RAID Group 0, containing 3 physical disks
- Storage Group: currently visible to a single client computer
- LUN is shown as a Fiber Channel device
- The devices under LUN 154 reside on RAID Group 0 which has RAID-5 configuration.

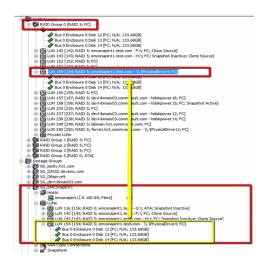

### AUTHENTICATE CALYPSO USER INFORMATION FOR THE NAVIAGENT

Follow the steps below to specify the authorization information for EMC Solutions Enabler and Navishphere CLI to ensure administrator access to the Navisphere server.

1. To set the authorize information, run the symcfg authorization command for both the storage processors. For example:

/opt/emc/SYMCLI/V6.5.3/bin# ./symcfg authorization add -host <clariion SPA IP> -username admin -password password

/opt/emc/SYMCLI/V6.5.3/bin# ./symcfg authorization add -host <clariion SPB IP> -username admin -password password

2. Run the following command to ensure that the Clariion database is successfully loaded.

symcfg discover -clariion -file AsstDiscoFile

where AsstDiscoFile is the fully qualified path of a user-created file containing the host name or IP address of each targeted Clariion array. This file should contain one array per line.

3. Create a Navisphere user account on the storage system. For example:

/opt/Navisphere/bin# ./naviseccli -AddUserSecurity -Address <clariion SPA IP> -Scope 0 -User admin -Password password

/opt/Navisphere/bin# ./naviseccli -AddUserSecurity -Address <clariion SPB IP> -Scope 0 -User admin -Password password

- 4. Restart the NaviAgent service.
- 5. Run snapview command from the command line to ensure that the setup is ready.

On Unix computers, you might need to add the Calypso user to the agent.config file.

Before running any commands ensure that the EMC commands are verified against EMC documentation for a particular product and version.

### **SETUP THE ARRAY INFORMATION**

Provide the identification information for the array to ensure access. The following section provides step-by-step instructions for setting the array information.

- From the CommCell Console, navigate to **Tools | Control Panel**.
  - Click Array Management.

1.

2. Click Add.

- Select EMC CLARIION from the Snap Vendor list for both Clariion and VNX arrays.
  - Specify the serial number of the array in the Name field.

For reference purposes, the screenshot on the right shows the serial number for the EMC Clariion storage device.

- Enter the access information of a Navisphere user with administrative privileges in the **Username** and **Password** fields.
- Use the **Description** field to enter a description about the entity. This description can include information about the entity's content, cautionary notes, etc.
- Click **OK** to save the information.

4.

| i file Yew Iools Windows Help                                                                  | 🖥 🕅 🤯 · 🙀 🚹 ·                             | 0                                |                            |                     |
|------------------------------------------------------------------------------------------------|-------------------------------------------|----------------------------------|----------------------------|---------------------|
| A CommCell Browser                                                                             | e 👌 nurphy X                              | What's new? ×                    |                            |                     |
| a nurphy<br>A CommNet<br>B Glert Computer Groups                                               | Control Panel                             |                                  |                            | ×                   |
| Gent Computers     Security     Storage Resources     Polcies     Reports     Gontent Director | 🐞<br>Add(Remove Software<br>Configuration | <b>₩</b><br>Alerts               | Array Management           | redunda<br>ion is a |
|                                                                                                | Audit Trail                               | Bling Configuration              | Erowse/Search(Recovery     | 3                   |
|                                                                                                | ConnColl Import/Export<br>Settings        | G.<br>G. D<br>CommNet Properties | Custom Calendars           | Med                 |
|                                                                                                | Data Interface Pairs                      | DR Backup Settings               | E-Meil & IDS Configuration | is: 0 High          |
|                                                                                                | 9816 LV816 20                             |                                  | mag                        | appeor              |

| Control Host           | Name       | User Name     | Snap Vendor    | Description | *      | Add         |
|------------------------|------------|---------------|----------------|-------------|--------|-------------|
| fidk.hct.commvault.com | 5001438002 | hct\administr | HP EVA         |             | ^      |             |
| 172.19.66.22           |            | grpadmin      | Dell Equalogic |             |        | Edit        |
| 172.19.125.226         | 6000279    | admin         | IBM XIV        |             |        |             |
| 172.19.66.91           | APM0003340 | admin         | EMC CLARIION   |             | _      | Delete      |
| 172.19.66.69           | 10881      | system        | HDS            |             | ~      | List Snaps  |
| 172 19 71 26           | MN1963C    | admin         | TRM YTV        |             | ×      | List bridge |
|                        |            |               |                | ОК          | Cancel | Help        |

| Array Managemen    | t                                                                                                    | × |
|--------------------|----------------------------------------------------------------------------------------------------|---|
| 1 Snap Vendor      | EMC CLARIION                                                                                                    | ] |
| 2 Name             |                                                                                                    | D |
| Control Host       |                                                                                                    |   |
| User Name          |                                                                                                    |   |
| Password           |                                                                                                    |   |
| Confirm Password   |                                                                                                    |   |
| Device Group       |                                                                                                    |   |
| Use devices only   | from this device group                                                                                                    |   |
| Description        |                                                                                                    |   |
|                    |                                                                                                    |   |
| ОК                 | Cancel Help                                                                                                    |   |
| Storage Management | rise Storage 1                                                                                                    |   |
| Filter By:         | All 💌 Filter For: 🗾 🗸                                                                                                    |   |
| Assign B Expand    | Hosts [ Nontors ] Domain [172, 19, 66, 91; Lopged In] WoodS340,00594(OSS00) B Hosts B Reserved LUR Pool Physical SPA SP B LUR Polders B FAID: Groups G Constraints Constraints Constraints D Roup Coups Constraints D Roup Coups Constraints D Roup Co |   |

Quick Start Guide - SnapProtect

| Array Manageme   | nt 🔀                     |        |
|------------------|--------------------------|--------|
| Snap Vendor      |                          |        |
| Name             |                          |        |
| Control Host     |                          |        |
| User Name        |                          |        |
| 3 Password       |                          |        |
| Confirm Password |                          |        |
| Device Group     |                          |        |
| Use devices on   | y from this device group |        |
| Description      |                          |        |
|                  |                          |        |
|                  |                          |        |
|                  |                          |        |
| ОК               | Cancel Help              |        |
|                  | < Previous               | Next > |

## SnapProtect<sup>™</sup> Backup - EMC Symmetrix

< Previous Next >

### **PRE-REQUISITES**

• EMC Solutions Enabler (6.4 or higher) installed on the client and proxy computers.

Client Components (SYMCLI) are required only during the initial one-time configuration. Base Components (with SYMAPI) are necessary and required for all snap operations.

• SYMAPI Feature: BASE /Symmetrix licenses for Snap, Mirror and Clone.

You can use the following command to check the licenses on the host computer:

```
C:\SYMAPI\Config> type symapi_licenses.dat
```

By default, all functionality is already enabled in the EMC Symmetrix hardware layer. However, a Hardware Configuration File (IMPL) must be enabled before
using the array. Contact an EMC Representative to ensure TimeFinder and SRDF functionalities have been configured.

### SETUP THE EMC SYMMETRIX

For SnapProtect to function appropriately, LUN Masking records/views must be visible from the host where the backup will take place:

- For DMX, the Masking and Mapping record for vcmdb must be accessible on the host executing the backup.
- For VMAX, the Masking view must be created for the host executing the backup.

#### CONFIGURE SYMMETRIX GATEKEEPERS

Gatekeepers need to be defined on all MediaAgents in order to allow the Symmetrix API to communicate with the array. Use the following command on each MediaAgent computer:

symgate define -sid <Symmetrix array ID> dev <Symmetrix device name>

where <Symmetrix device name> is a numbered and un-formatted Symmetrix device (e.g., 00C) which has the MPIO policy set as FAILOVER in the MPIO properties of the gatekeeper device.

#### LOAD THE SYMMETRIX DATABASE

If you have the SYMCLI software installed, it is recommended that you test your local Symmetrix environment by running the following command to ensure that the Symmetrix database is successfully loaded:

symcfg discover

### SETUP THE ARRAY INFORMATION

Provide the identification information for the array to ensure access. The following section provides step-by-step instructions for setting the array information.

- **1.** From the CommCell Console, navigate to **Tools | Control Panel**.
  - Click Array Management.

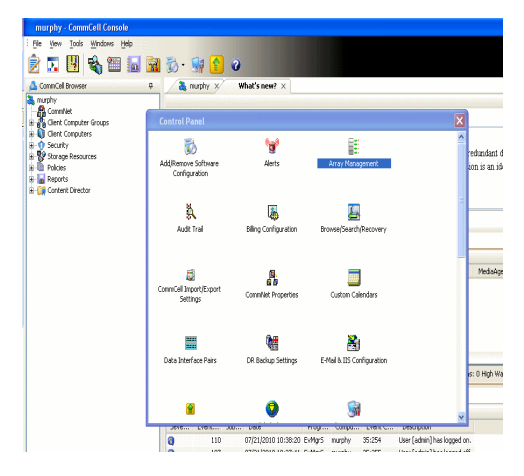

2. Click Add.

- з.
- Select EMC Symmetrix from the Snap Vendor list.
- Specify the **Symm ID** of the array in the **Name** field.

For reference purposes, the screenshot on the right shows the Symmetrix array ID (Symm ID) for the EMC Symmetrix storage device.

4.

- If Symcfg Authorization is enabled on the Symmetrix Management Console, enter the access information for the Symmetrix Management Console in the Username and Password fields.
- In the **Device Group** field, specify the name of the device group created on the client and proxy computer. The use of Group Name Service (GNS) is supported.

If you do not specify a device group, the default device group will be used for snapshot operations.

- Select the **Use devices only from this device group** option to use only the snapshots devices available in the device group specified above.
- Use the **Description** field to enter a description about the entity. This description can include information about the entity's content, cautionary notes, etc.
- Click **OK** to save the information.

To understand how the software selects the target devices during  $\ensuremath{\mathsf{SnapProtect}}$  operations, click here.

| fidk.hct.commvault.com 5001438002                                                                                                    | hct\administr       | Snap Vendor<br>HP EVA<br>Dell Equalogic | Description | *               | Add<br>Edit          |     |
|----------------------------------------------------------------------------------------------------|---------------------|-----------------------------------------|-------------|-----------------|----------------------|-----|
| 172.19.125.226 6000279<br>172.19.66.91 APM0003340                                                                                                    | admin               |                                         |             |                 | Delete               | )   |
| 172.19.66.69 10881                                                                                                    | system              | HDS<br>TRM VTV                          |             | ~               | List Snaps           |     |
|                                                                                                    |                     |                                         | ОК          | Cancel          | Help                 | ו   |
| Annay Managama                                                                                                    |                     |                                         |             |                 |                      | 1   |
| Array Manageme                                                                                                    | 110                 |                                         |             |                 |                      | 1   |
| 1 Snap Vendor                                                                                                    | EMC S               | ymmetrix                                |             |                 | ~                    |     |
| 2 Name                                                                                                    |                     |                                         |             |                 |                      |     |
| Control Host                                                                                                    |                     |                                         |             |                 |                      |     |
| User Name                                                                                                    |                     |                                         |             |                 |                      |     |
| Password                                                                                                    |                     |                                         |             |                 |                      |     |
| Confirm Password                                                                                                    |                     |                                         |             |                 |                      |     |
| Device Group                                                                                                    |                     |                                         |             |                 |                      |     |
| Use devices only                                                                                                    | y from th           | nis device g                            | iroup       |                 |                      |     |
| Description                                                                                                    |                     |                                         |             |                 |                      |     |
|                                                                                                    |                     |                                         |             |                 |                      |     |
|                                                                                                    |                     |                                         |             |                 |                      |     |
|                                                                                                    |                     |                                         |             |                 |                      |     |
| ОК                                                                                                    |                     | ancel                                   | Help        | )               |                      |     |
|                                                                                                    |                     |                                         | EMC         | C Symmetrix Men | agement Console V0.0 | 2.5 |
| File         Control         Administration         Help           Image: The state of the state of the state o                                                                                                    | rts 🔳 Command       | History Replication                     |             |                 | rt   Logout No Aler  | tt  |
|                                                                                                    |                     |                                         |             |                 |                      |     |
| Properties                                                                                                    |                     |                                         |             |                 | А                    | 7   |
| Symmetrick Arrays<br>000187380546 Local<br>+ Host Bun Adapters<br>+ Directors (48)<br>+ Directors (48)                                                                                                    | ct a folder or an i |                                         |             |                 | A                    | 7   |
| Strength: Arrays     10001790584, Load     A Unit Bus Adapter     A Directors (46)     Control Bus Adapter     A Directors (37)     Control Bus Adapter     A Directors (37)     A Directors (37)     A Directors (12)     A Director (7)                                                                                                    | ct a folder or an e |                                         |             |                 | A                    | 7   |
| Setematics Arrays     Total Duc Adapter     Action Discusses     Local     Action     Decises     (25)     Action     Decises     (25)     Action     Decises     (2)     Action     Action     Decises     (2)     Action     Decises     (2)     Action                                                                                                    | ct a folder or an a |                                         |             |                 | A                    | 7   |
| Committee Annue     Committee Annue     C                                                                                                    | ct a folder or an e |                                         |             |                 | (A)                  | 7   |
| Control (Arrivation)     Control (Arrivation)     Control (Arrivat                                                                                                    | ct a folder or an a |                                         |             |                 |                      | 7   |
| Committee Annue     Committee Annue     C                                                                                                    | ct a folder or an a |                                         |             |                 | <u>A</u>             | 7   |
| Committee Annue     Committee Annue     C                                                                                                    |                     |                                         |             |                 | *                    |     |
| Array Manageme                                                                                                    | nt                  | njeci in the tree.                      |             |                 |                      |     |
| eters (a)<br>eters (a)<br>eters (a) | nt                  |                                         |             |                 |                      |     |
| Array Manageme<br>Snap Vendor<br>Name                                                                                                    | nt                  | njeci in the tree.                      |             |                 |                      |     |
| Array Manageme<br>Snap Vendor<br>Name<br>Control Host                                                                                                    | nt                  | njeci in the tree.                      |             |                 |                      |     |
| Array Manageme<br>Snap Vendor<br>Name<br>Control Host<br>User Name                                                                                                    | nt                  | njeci in the tree.                      |             |                 |                      |     |
| Array Manageme<br>Snap Vendor<br>Name<br>Control Host<br>User Name<br>Password                                                                                                    | nt                  | njeci in the tree.                      |             |                 |                      |     |
| Array Manageme<br>Snap Vendor<br>Name<br>Control Host<br>User Name                                                                                                    | nt                  | njeci in the tree.                      |             |                 |                      |     |
| Array Manageme<br>Snap Vendor<br>Name<br>Control Host<br>User Name<br>Password<br>Confirm Password<br>Device Group                                                                                                    | nt<br>EMC S         | Agent in the trees.                     |             |                 |                      |     |
| Array Manageme<br>Snap Vendor<br>Name<br>Control Host<br>User Name<br>Password<br>Confirm Password<br>Device Group<br>Use devices only                                                                                                    | nt<br>EMC S         | Agent in the trees.                     |             |                 |                      |     |
| Array Manageme<br>Snap Vendor<br>Name<br>Control Host<br>User Name<br>Password<br>Confirm Password<br>Device Group                                                                                                    | nt<br>EMC S         | Agent in the trees.                     |             |                 |                      |     |
| Array Manageme<br>Snap Vendor<br>Name<br>Control Host<br>User Name<br>Password<br>Confirm Password<br>Device Group<br>Use devices only                                                                                                    | nt<br>EMC S         | Agent in the trees.                     |             |                 |                      |     |
| Array Manageme<br>Snap Vendor<br>Name<br>Control Host<br>User Name<br>Password<br>Confirm Password<br>Device Group<br>Use devices only                                                                                                    | nt<br>EMC S         | Agent in the trees.                     |             |                 |                      |     |
| Array Manageme<br>Snap Vendor<br>Name<br>Control Host<br>User Name<br>Password<br>Confirm Password<br>Description                                                                                                    | nt<br>EMC S         | vmmetrix                                | Ikonb       |                 |                      |     |
| Array Manageme     Snap Vendor     Name     Control Host     User Name     Password     Confirm Password     Device Group     Use devices only                                                                                                    | nt<br>EMC S         | Agent in the trees.                     |             |                 |                      |     |

# SnapProtect<sup>™</sup> Backup - Fujitsu ETERNUS DX

< Previous Next >

### **PRE-REQUISITES**

- Local Copy license for Snap and Clone.
- Thin Provisioning license.
- Ensure that all members in the Fujitsu array are running firmware version V10L22-1000 or higher.
- Enable SMI-S on the storage array.
- Create a Host Affinity group for the proxy computer.
- If using SnapOPC, ensure to create a SDV and SDPV volumes.

### **CONFIGURE DESTINATION VOLUMES**

- Source and destination volumes should be pre-paired before performing any snapshot operation. For EC snapshots (clone), pre-paired sessions should be in active state.
- To pre-pair source and destination volumes, install the ETERNUS SF Express Manager software version 14.2A or higher.
- Forbid Advanced Copy and Encrypted volumes are not supported.
- Depending on the type of snapshot being used, review the following for the creation of destination volumes:

#### FOR SNAP SNAPSHOTS

If pre-paired sessions are not available, SnapOPC snapshots use any available SDV volumes as their destination volumes. If you need to create a new SDV volume, ensure that the SDV volume is of equal size to the source volume.

#### FOR CLONE SNAPSHOTS

If pre-paired sessions are not available, destination volumes are automatically created for clone snapshots. If a non-existing device group is specified during array configuration in the CommCell Console, a destination volume is created based on the source volume type. However, if a valid device group is specified, the following destination volumes are created depending on the device group type:

- $\circ\,$  A Thin Provisioning volume is created if the device group is a Thin Provisioning pool.
- $\,\circ\,$  A standalone volume is created if the device group is a RAID group.

### SETUP THE ARRAY INFORMATION

Provide the identification information for the array to ensure access. The following section provides step-by-step instructions for setting the array information.

- From the CommCell Console, navigate to **Tools | Control Panel**.
  - Click Array Management.

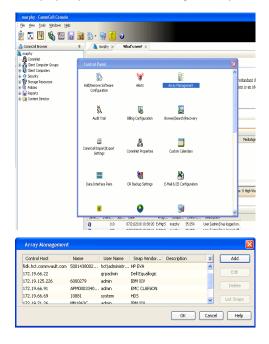

2. Click Add.

- Select Fujitsu ETERNUS from the Snap Vendor list.
  - Specify the CM IP Address of the array in the Name field.

| For reference purposes, | the screenshot | on the righ | t shows t | he CM IP | Address f | or the |
|-------------------------|----------------|-------------|-----------|----------|-----------|--------|
| Fujitsu storage device. |                |             |           |          |           |        |

4.

- Enter the CM IP Address of the array in the **Control Host** field.
  - Enter the access information of a user with administrative privileges in the **Username** and **Password** fields.
  - In the **Device Group** field, specify the name of the RAID group or Thin Provisioning group created on the array to be used for clone operations. Device groups are not applicable for Snap snapshots.
  - Select the **Use devices only from this device group** option to use only the snapshot devices available in the device group specified above.
  - Use the **Description** field to enter a description about the entity. This description can include information about the entity's content, cautionary notes, etc.
  - Click **OK** to save the information.

| erview Volume RAD                                                                                                    | Group Thin Provisioning Advanced Copy | Convedivity Component                                                                                                    |              |                                                                                                    |
|----------------------------------------------------------------------------------------------------|---------------------------------------|----------------------------------------------------------------------------------------------------|--------------|----------------------------------------------------------------------------------------------------|
| tegory                                                                                                    | Network                               |                                                                                                    |              | - Action                                                                                                    |
| Alto Sup<br>Water Control<br>National Support<br>Control States<br>Control<br>Control | Basic Firewall                        | 1 (1997) (1997) |              | Action     Toport 0     Toport 0     To |
| Array                                                                                                    | Management                            |                                                                                                    |              | ×                                                                                                    |
| Sna                                                                                                    | p Vendor                              | Fujitsu ETERNUS                                                                                                    |              | ]•]                                                                                                    |
| Nam                                                                                                    | e                                     |                                                                                                    |              |                                                                                                    |
| 3 Con                                                                                                    | trol Host                             |                                                                                                    |              | $\supset$                                                                                                    |
| Use                                                                                                    | r Name                                |                                                                                                    |              |                                                                                                    |
| 4 Pass                                                                                                    | sword                                 |                                                                                                    |              |                                                                                                    |
| Con                                                                                                    | firm Password                         |                                                                                                    |              |                                                                                                    |
| 5 Dev                                                                                                    | ice Group                             |                                                                                                    |              |                                                                                                    |
| 6 🗐                                                                                                    | Use devices only                      | from this device group                                                                                                    | $\mathbf{>}$ |                                                                                                    |
| De                                                                                                    | escription                            |                                                                                                    |              |                                                                                                    |
|                                                                                                    |                                       |                                                                                                    |              |                                                                                                    |
|                                                                                                    | ОК                                    | Cancel He                                                                                                    | lp           |                                                                                                    |
|                                                                                                    |                                       |                                                                                                    | < Pr         | revious                                                                                                    |
|                                                                                                    |                                       |                                                                                                    |              |                                                                                                    |

×

•

Array Management

Fujitsu ETERNUS

Use devices only from this device group

OK Cancel Help

1 Snap Vendor

Control Host User Name Password Confirm Password Device Group

Description

2 Name

## SnapProtect<sup>™</sup> Backup - Hitachi Data Systems

### **PRE-REQUISITES**

- Device Manager Server (7.1.1 or higher) installed on any computer.
- RAID Manager (01-25-03/05 or higher) installed on the client and proxy computers.
- Device Manager Agent installed on the client and proxy computers and configured to the Device Manager Server.

The hostname of the proxy computer and the client computer should be visible on the Device Manager Server.

- Appropriate licenses for Shadow Image and COW snapshot.
- For VSP, USP, USP-V and AMS 2000 series, create the following to allow COW operations:

COW pools

 $\,\circ\,$  V-VOLs (COW snapshots) that matches the exact block size of P-VOLs devices.

• For HUS, ensure that the source and target devices have the same **Provisioning Attribute** selected. For e.g., if the source is **Full Capacity Mode** then the target device should also be labeled as **Full Capacity Mode**.

#### ADDITIONAL REQUIREMENTS FOR VMWARE

When performing SnapProtect operations on VMware using HDS as the storage array, ensure the following:

- HDS LUNs are exposed to the Virtual Server iDataAgent client and ESX server.
- All HDS pre-requisites are installed and configured on the Virtual Server iDataAgent client computer.
- The Virtual Server client computer is the physical server.
- The Virtual Machine HotAdd feature is not supported.

### **SETUP THE ARRAY INFORMATION**

Provide the identification information for the array to ensure access. The following section provides step-by-step instructions for setting the array information.

- 1. From the CommCell Console, navigate to **Tools | Control Panel**.
  - Click Array Management.

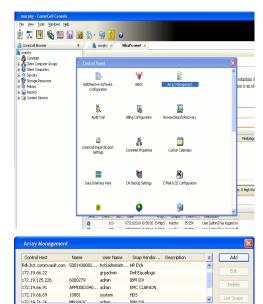

< Previous

Next >

2. Click Add.

- **3.** Select **HDS** from the **Snap Vendor** list.
  - Specify the serial number of the array in the Name field.

OK Cancel Help

| For reference purposes, | the screenshot | on the right | shows the | serial numb | er for the |
|-------------------------|----------------|--------------|-----------|-------------|------------|
| HDS storage device.     |                |              |           |             |            |

4.

- Enter the IP address or host name of the Device Manager Server in the Control Host field.
  - Enter the user access information in the Username and Password fields.
  - In the **Device Group** field, specify the name of the hardware device group created on the array to be used for snapshot operations. The device group should have the following naming convention:

<COW\_POOL\_ID>-<LABEL> **Or** <LABEL>-<COW\_POOL\_ID>

where  ${\scriptstyle < \textsc{COW\_POOL\_ID} >}$  (for COW job) should be a number. This parameter is required.

<LABEL> (for SI job) should not contain special characters, such as hyphens, and should not start with a number. This parameter is optional.

- Select the Use devices only from this device group option to use only the snapshots devices available in the device group specified above.
- Use the **Description** field to enter a description about the entity. This description can include information about the entity's content, cautionary notes, etc. •
- Click **OK** to save the information.

| Areans<br>Comp<br>Colland<br>Comp<br>Comp<br>Comp<br>Comp<br>Comp<br>Comp<br>Comp<br>Comp | Nicrocode DKC<br>Nicrocode SVP<br>Configured Capacity<br>Actual Capacity<br>Free Space<br>Total Cache<br>Last Refreshed | 172.19.64.<br>50-09-49-09/00<br>50-09-79/00<br>9.24 TB<br>9.24 TB | 14/5/Maisgereet     |      |
|-------------------------------------------------------------------------------------------|----------------------------------------------------------------------------------------------------|-------------------------------------------------------------------|---------------------|------|
| Array Managemer                                                                           | nt                                                                                                    |                                                                   | ×                   |      |
| Snap Vendor                                                                               | HDS                                                                                                    |                                                                   | <b>v</b>            |      |
| Name                                                                                      |                                                                                                    |                                                                   |                     |      |
| 3 Control Host                                                                            |                                                                                                    |                                                                   |                     |      |
| User Name                                                                                 |                                                                                                    |                                                                   | $ \longrightarrow $ |      |
| 4 Password                                                                                |                                                                                                    |                                                                   |                     |      |
| Confirm Password                                                                          |                                                                                                    |                                                                   | J                   |      |
| 5 Device Group                                                                            |                                                                                                    |                                                                   |                     |      |
| 6 ( Use devices only                                                                      | / from thi                                                                                                    | s device group                                                    |                     |      |
| Description                                                                               |                                                                                                    |                                                                   |                     |      |
|                                                                                           |                                                                                                    |                                                                   |                     |      |
|                                                                                           |                                                                                                    |                                                                   |                     |      |
|                                                                                           |                                                                                                    |                                                                   |                     |      |
|                                                                                           |                                                                                                    |                                                                   |                     |      |
| ОК                                                                                        |                                                                                                    | ncel Help                                                         |                     |      |
|                                                                                           |                                                                                                    | (.                                                                | < Previous          | Next |

Array Management

HDS

Use devices only from this device group

OK

Cancel

Help

NAS/Management

1 Snap Vendor

Description

2 Name Control Host User Name Password Confirm Password Device Group

## SnapProtect<sup>™</sup> Backup - HP StorageWorks EVA

< Previous Next >

### SETUP THE HP SMI-S EVA

HP-EVA requires Snapshot and Clone licenses for the HP Business Copy EVA feature.

The following steps provide the necessary instructions to setup the HP EVA:

- 1. Download the HP SMI-S EVA and the HP Command View EVA software on a supported server from the HP web site.
- 2. Run the Discoverer tool located in the C:\Program Files\Hewlett-Packard\mpxManager\SMI-S\EVAProvider\bin folder to discover the HP-EVA arrays.
- 3. Use the CLIRefreshTool.bat tool to sync with the SMIS server after using the Command View GUI to perform any active management operations (like adding new host group or LUN). This tool is located in the C:\Program Files\Hewlett-Packard\mpxManager\SMI-S\CXWSCimom\bin folder.

### **SETUP THE ARRAY INFORMATION**

Provide the identification information for the array to ensure access. The following section provides step-by-step instructions for setting the array information.

- 1. From the CommCell Console, navigate to **Tools | Control Panel**.
  - Click Array Management.

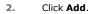

з.

- Select HP EVA from the Snap Vendor list.
  - Specify the World Wide Name of the array node in the Name field.

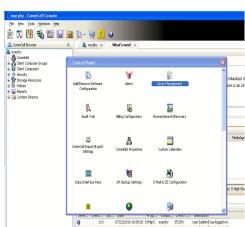

| Control Host          | Name       | User Name     | Snap Vendor    | Description | × | Add        |
|-----------------------|------------|---------------|----------------|-------------|---|------------|
| idk.hct.commvault.com | 5001438002 | hct\administr | HP EVA         |             | ^ |            |
| 72.19.66.22           |            | grpadmin      | Dell Equalogic |             |   | Edit       |
| 72.19.125.226         | 6000279    | admin         | IBM XIV        |             |   |            |
| 72.19.66.91           | APM0003340 | admin         | EMC CLARIION   |             |   | Delete     |
| 72.19.66.69           | 10881      | system        | HDS            |             |   | List Snaps |
| 172 19 71 26          | Mb11963C   | admin         | TRM YTV        |             | ~ | List phaps |

| Array Managemer  | nt 🔀                   |
|------------------|------------------------|
| 1 Snap Vendor    | HP EVA                 |
| 2 Name           |                        |
| Control Host     |                        |
| User Name        |                        |
| Password         |                        |
| Confirm Password |                        |
| Device Group     |                        |
| Use devices only | from this device group |
| Description      |                        |
|                  |                        |
|                  |                        |
|                  |                        |
| ОК               | Cancel Help            |

The World Wide Name (WWN) is the serial number for the HP EVA storage device. See the screenshot on the right for a WWN example.

The array name must be specified without the dashes used in the WWN e.g.,  $\tt 50014380025DEB70.$ 

- 4.
- Enter the name of the management server of the array in the **Control Host** field.

Ensure that you provide the host name and not the fully qualified domain name or TCP/IP address of the host.

- Enter the user access information in the Username and Password fields.
- In the **Device Group** field, specify the name of the hardware disk group created on the array to be used for snapshot operations.
- Select the **Use devices only from this device group** option to use only the snapshots devices available in the device group specified above.
- Use the **Description** field to enter a description about the entity. This description can include information about the entity's content, cautionary notes, etc.
- Click **OK** to save the information.

| 중 EVA Storage Network<br>중 EVA440<br>대 이 Virtual Disks<br>대 Hots<br>이 Disk Groups<br>대 Dak Replication<br>대 Hardware | Save changes         System options           General         Status Summary           Identrication         Name:           Node WVM1:         5001-4380-025D-E870           UUID:         6005-08b40002-0000 |
|----------------------------------------------------------------------------------------------------|----------------------------------------------------------------------------------------------------|
| Array Management                                                                                                    |                                                                                                    |
| Snap Vendor                                                                                                    |                                                                                                    |
|                                                                                                    | ······································                                                                                                    |
| Name                                                                                                    |                                                                                                    |
| 3 Control Host                                                                                                    |                                                                                                    |
| User Name                                                                                                    |                                                                                                    |
| 4 Password                                                                                                    |                                                                                                    |
|                                                                                                    |                                                                                                    |
| Confirm Password                                                                                                    |                                                                                                    |
| 5 Device Group                                                                                                    |                                                                                                    |
| 6 🗍 Use devices only from                                                                                            | this device group                                                                                                    |
|                                                                                                    |                                                                                                    |
| Description                                                                                                    |                                                                                                    |
|                                                                                                    |                                                                                                    |
|                                                                                                    |                                                                                                    |
|                                                                                                    |                                                                                                    |
|                                                                                                    |                                                                                                    |
| ОК                                                                                                    | Cancel Help                                                                                                    |
|                                                                                                    | <pre>Previous Next &gt;</pre>                                                                                                    |

# SnapProtect<sup>™</sup> Backup - IBM SAN Volume Controller (SVC)

### **PRE-REQUISITES**

- IBM SVC requires the FlashCopy license.
- Ensure that all members in the IBM SVC array are running firmware version 6.1.0.7 or higher.
- Ensure that proxy computers are configured and have access to the storage device by adding a host group with ports and a temporary LUN.

### **SETUP THE ARRAY INFORMATION**

Provide the identification information for the array to ensure access. The following section provides step-by-step instructions for setting the array information.

- From the CommCell Console, navigate to **Tools | Control Panel**.
  - Click Array Management.

2. Click Add.

- 3. Select IBMSVC from the Snap Vendor list.
  - Specify the 16-digit ID of the storage device in the **Name** field.

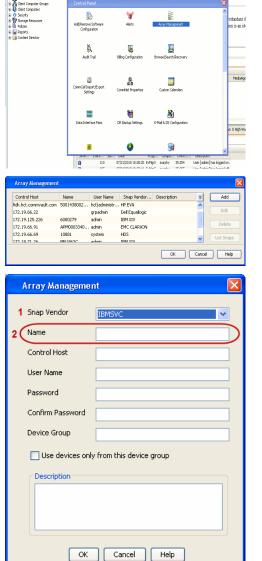

December Control Browser Control Browser Control Browser Control Browser Control Browser Control Control Contr

What's new? >

< Previous

Next 🕨

The  ${\bf ID}$  is the device identification number for the IBM SVC storage device. See the screenshot on the right for reference.

- Enter the Management IP address or host name of the array in the Control Host field.
  - Enter the user access information of the local application administrator in the **Username** and **Password** fields.
  - In the **Device Group** field, specify the name of the physical storage pools created on the array to be used for snapshot (flash copy) operations.

If you do not specify a device group, the default storage pool will be used for snapshot operations.

- Select the **Use devices only from this device group** option to use only the snapshots devices available in the device group specified above.
- Use the **Description** field to enter a description about the entity. This description can include information about the entity's content, cautionary notes, etc.
- Click **OK** to save the information.

| 18M Syst                                                                                    | em Storage SAN Volume Controller   | Wekome            | superuser (6 users online)                        | Legal                | Logout   Melp IBh | к. <sup>—</sup> |
|---------------------------------------------------------------------------------------------|------------------------------------|-------------------|---------------------------------------------------|----------------------|-------------------|-----------------|
|                                                                                             | ibmcluster1 > Home > System Status |                   |                                                   |                      |                   |                 |
| al.h                                                                                        |                                    |                   | Info Manage                                       |                      |                   |                 |
| m                                                                                           |                                    | io_grp0<br>mode1  | General                                           |                      |                   |                 |
|                                                                                             | 10                                 | ibmnode2          | Name                                              | ibmcluster1          |                   |                 |
| 1<br>1<br>1<br>1<br>1<br>1<br>1<br>1<br>1<br>1<br>1<br>1<br>1<br>1<br>1<br>1<br>1<br>1<br>1 |                                    | io_grp1           | Location                                          | 00000200634<br>Local | UDCESH J          |                 |
| 150                                                                                         |                                    |                   | Capacity                                          |                      |                   |                 |
| -01                                                                                         |                                    | lo_grp2           | Total MDisk Capacity                              |                      |                   |                 |
|                                                                                             |                                    |                   | Space in MDisk Groups                             |                      |                   |                 |
| H                                                                                           |                                    |                   | Space Allocated to<br>Volumes<br>Total Free Space | 3.9 TB<br>3.7 TB     |                   |                 |
| 0                                                                                           |                                    | io_grp3           | Total Volume Capacity                             |                      |                   |                 |
| Sec.                                                                                        |                                    |                   | Total Volume Copy<br>Capacity                     | 4.8 TB               |                   |                 |
| Sep.                                                                                        |                                    | fuster1 (6.1.0.7) | Total Used Capacity<br>Total Overallocation       | 3.6 TB<br>64%        |                   |                 |
|                                                                                             |                                    | fuster116.1.0.7]  |                                                   |                      |                   |                 |
|                                                                                             |                                    |                   |                                                   |                      |                   |                 |
| Con                                                                                         | nectivity 🔲 🕕                      | 52%               |                                                   | 111 Running          | Taska             |                 |
|                                                                                             |                                    |                   |                                                   |                      |                   | _               |
|                                                                                             | • •                                |                   |                                                   |                      |                   |                 |
|                                                                                             | Array Managemen                    | IL .              |                                                   |                      | <b>C</b>          |                 |
|                                                                                             |                                    |                   |                                                   |                      |                   |                 |
|                                                                                             | Snap Vendor                        | IBMSVC            |                                                   |                      |                   |                 |
|                                                                                             | Shap vendor                        | TRIMPAC           |                                                   |                      | $\sim$            |                 |
|                                                                                             | Name                               |                   |                                                   |                      |                   |                 |
|                                                                                             | Name                               |                   |                                                   |                      |                   |                 |
|                                                                                             | C 1 111 1                          |                   |                                                   |                      |                   |                 |
| 3 (                                                                                         | Control Host                       |                   |                                                   |                      |                   | )               |
|                                                                                             | $\geq$                             |                   |                                                   |                      | $ \rightarrow $   |                 |
| 1                                                                                           | User Name                          |                   |                                                   |                      |                   |                 |
| .                                                                                           |                                    |                   |                                                   |                      |                   |                 |
| 4                                                                                           | Password                           |                   |                                                   |                      |                   |                 |
|                                                                                             |                                    |                   |                                                   |                      |                   |                 |
| 1                                                                                           | Confirm Password                   |                   |                                                   |                      |                   |                 |
|                                                                                             |                                    |                   |                                                   |                      |                   |                 |
| 5                                                                                           | Device Group                       |                   |                                                   |                      |                   |                 |
|                                                                                             |                                    |                   |                                                   |                      |                   |                 |
| 6                                                                                           | Use devices only                   | from this de      | vice group                                        | )                    |                   |                 |
|                                                                                             | Description                        |                   |                                                   |                      |                   |                 |
|                                                                                             |                                    |                   |                                                   |                      |                   |                 |
|                                                                                             |                                    |                   |                                                   |                      |                   |                 |
|                                                                                             |                                    |                   |                                                   |                      |                   |                 |
|                                                                                             |                                    |                   |                                                   |                      |                   |                 |
|                                                                                             |                                    |                   |                                                   |                      |                   |                 |
|                                                                                             |                                    |                   |                                                   |                      |                   |                 |
|                                                                                             |                                    |                   |                                                   |                      |                   |                 |
|                                                                                             | ОК                                 | Cancel            | Help                                              |                      |                   |                 |
|                                                                                             |                                    |                   |                                                   |                      |                   |                 |
|                                                                                             |                                    |                   |                                                   | _                    |                   |                 |
|                                                                                             |                                    |                   |                                                   | ( <                  | Previous          | ) Next >        |
|                                                                                             |                                    |                   |                                                   | 0                    |                   | <u></u>         |

# SnapProtect<sup>™</sup> Backup - IBM XIV

< Previous ) Next >

### **PRE-REQUISITES**

- 1. IBM XCLI (2.3 or higher) installed on the client and proxy computers. On Unix computers, XCLI version 2.4.4 should be installed.
- 2. Set the location of XCLI in the environment and system variable path.
- 3. If XCLI is installed on a client or proxy, the client or proxy should be rebooted after appending XCLI location to the system variable path. You can use the XCLI\_BINARY\_LOCATION registry key to skip rebooting the computer.

### SETUP THE ARRAY INFORMATION

Provide the identification information for the array to ensure access. The following section provides step-by-step instructions for setting the array information.

- 1. From the CommCell Console, navigate to **Tools | Control Panel**.
  - Click Array Management.

2. Click Add.

- 3. Select IBM XIV from the Snap Vendor list.
  - Specify the 7-digit serial number for the array in the **Name** field.

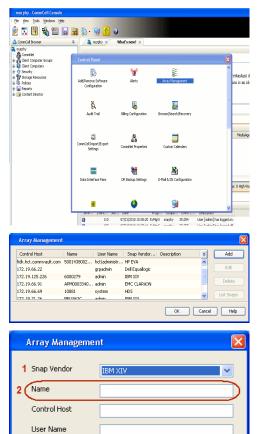

Password Confirm Password Device Group

Description

Use devices only from this device group

OK

Cancel

Help

| The System ID    | (S/N)   | is the  | serial | number | for | the | IBM | XIV | storage | device. | See | the |
|------------------|---------|---------|--------|--------|-----|-----|-----|-----|---------|---------|-----|-----|
| screenshot on th | e right | for ref | ferenc | e.     |     |     |     |     |         |         |     |     |

4.

 System Configuration
 X

 General
 System Name
 Inscribertif

 Parameters
 System Ucsino
 10.22

 StMP
 Machine Model / Machine Type
 Atl / 2810

 IP/Heatname 1
 172.19.125.226

 IP/Heatname 3
 IP/Heatname 3

|   | Array Managemer     | it 🔀                   |
|---|---------------------|------------------------|
|   | Snap Vendor<br>Name |                        |
| 3 | Control Host        |                        |
|   | User Name           |                        |
| 4 | Password            |                        |
| 1 | Confirm Password    |                        |
|   | Device Group        |                        |
|   | Use devices only    | from this device group |
|   | Description         |                        |
|   |                     |                        |
|   | ОК                  | Cancel Help            |
|   |                     | < Previous Next >      |

- Enter the IP address or host name of the array in the **Control Host** field.
  - Enter the user access information of the application administrator in the **Username** and **Password** fields.
  - Use the **Description** field to enter a description about the entity. This description can include information about the entity's content, cautionary notes, etc.
  - Click **OK** to save the information.

# SnapProtect<sup>™</sup> Backup - LSI

< Previous ( Next >

### PREREQUISITES

- Ensure that the LSI Storage Management Initiative Specification (SMIS) server has access to the LSI array through TCP/IP network to perform SnapProtect
  operations.
- Ensure that the client has access to:
  - SMIS server through TCP/IP network.
  - $\circ~$  LSI array through iSCSI or Fiber Channel network.
- Ensure that proxy computers are configured and have access to the storage device by adding a temporary LUN to the "host" using the Storage Management Console.

## ADDITIONAL REQUIREMENTS FOR VMWARE

When performing SnapProtect operations on VMware using SAN transport mode, ensure that the Client and the ESX Server reside in the same host group configured in the LSI array, as one volume cannot be mapped to multiple host groups.

## SETUP THE ARRAY INFORMATION

Provide the identification information for the array to ensure access. The following section provides step-by-step instructions for setting the array information.

- **1.** From the CommCell Console, navigate to **Tools | Control Panel**.
  - Click Array Management.

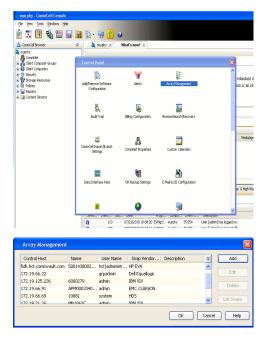

2. Click Add.

з.

- Select LSI from the Snap Vendor list.
  - Specify the serial number for the array in the Name field.

| Array Management                                                                                                    | 3 |
|----------------------------------------------------------------------------------------------------|---|
| 1 Snap Vendor                                                                                                    |   |
| Name                                                                                                    | ) |
| Control Host                                                                                                    |   |
| User Name                                                                                                    |   |
| Password                                                                                                    |   |
| Confirm Password                                                                                                    |   |
| Device Group                                                                                                    |   |
| Use devices only from this device group                                                                                                    |   |
| Description                                                                                                    |   |
| OK Cancel Help                                                                                                    |   |
| jas "Lii - Storage Subsystem Profile                                                                                                    |   |
| WIMM configured for batteries:     Tot       Start cohef lubahay at (in percensage)     00       Gode black start (in light)     4       Refine start foregoinger (in lengt):     5       Percens enable identifier:     000055114600000775911204074547       Percens enable identifier:     000055114600000775911204074547       Percens enable identifier:     000055114600000775911204074547       Percens enable identifier:     00005511460000077581104074547       Percens enable identifier:     00005511460000077581104074547       Percens enable identifier:     00005511460000077581104074547       Percens enable identifier:     0000551047100000000000000000000000000000 |   |
| Array Management                                                                                                    |   |
| Snap Vendor                                                                                                    |   |
| Name                                                                                                    |   |
| Control Host                                                                                                    | ) |
| User Name                                                                                                    |   |
| Password                                                                                                    |   |
| Confirm Password                                                                                                    | / |
| 5 Device Group                                                                                                    |   |
| Use devices only from this device group                                                                                                    |   |
| Description                                                                                                    |   |
| OK Cancel Help                                                                                                    |   |
| Previous                                                                                                    |   |

The **Storage Subsystem world-wide identifier (ID)** is the serial number for the LSI storage device.

Use the SANtricity Storage Manager software to obtain the array name by clicking **Storage Subsystem Profile** from the **Summary** tab. See the screenshot on the right for reference.

- Specify the name of the device manager server where the array was configured in the **Control Host** field.
- Enter the user access information using the LSI SMIS server credentials of a local user in the **Username** and **Password** fields.
- In the **Device Group** field, specify the name of the hardware device group created on the array to be used for snapshot operations. If you do not have a device group created on the array, specify None.
  - If you specify None in the **Device Group** field but do have a device group created on the array, the default device group will be used for snapshot operations.
- Select the **Use devices only from this device group** option to use only the snapshots devices available in the device group specified above.
- Use the **Description** field to enter a description about the entity. This description can include information about the entity's content, cautionary notes, etc.
- Click **OK** to save the information.

4.

# SnapProtect<sup>™</sup> Backup - NetApp

< Previous ) Next >

### PREREQUISITES

#### LICENSES

- SnapRestore license for Revert operations (LUNs and NFS shares).
- FlexClone license for backup and restore operations of NFS shares.
- FCP, ISCSI, CIFS, NFS licenses for features such as Fiber Channel Protocol, iSCSI protocol, CIFS file sharing, and NFS File Sharing. Use the appropriate
  license for the specific data types.
- HTTP/HTTPS licenses on the NetApp file server to allow communication.

### **ADDITIONAL REQUIREMENTS FOR VMWARE**

When performing SnapProtect operations on VMware using NFS file-based protocol, ensure the following:

The NetApp storage device name specified in Array Management matches that on the ESX Server.

The VMkernel IP address of all ESX servers that are used for mount operations should be added to the root Access of the NFS share on the source storage device. This needs to be done because the list of all root hosts able to access the snaps are inherited and replicated from the source storage device.

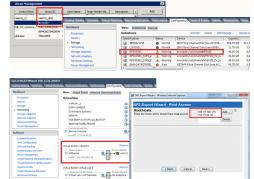

### **SETUP THE ARRAY INFORMATION**

Provide the identification information for the array to ensure access. The following section provides step-by-step instructions for setting the array information.

- 1. From the CommCell Console, navigate to **Tools | Control Panel**.
  - Click Array Management.

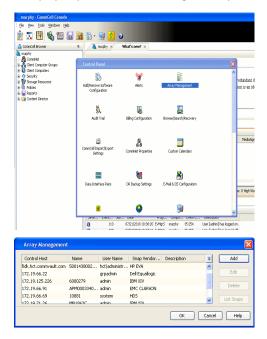

- 2. Click Add.
- 3. Select NetApp from the Snap Vendor list.
  - Specify the name of the file server in the **Name** field.
    - You can provide the host name, fully qualified domain

name or TCP/IP address of the file server.

- If the file server has more than one host name due to multiple domains, provide one of the host names based on the network you want to use for administrative purposes.
- Enter the user access information with administrative privileges in the **Username** and **Password** fields.
- Use the **Description** field to enter a description about the entity. This description can include information about the entity's content, cautionary notes, etc.
- Click OK.

| Array Manageme   | nt                       |          |
|------------------|--------------------------|----------|
| Snap Vendor      | NetApp                   |          |
| Name             | MetApp                   |          |
| Control Host     |                          |          |
|                  |                          |          |
| User Name        |                          |          |
| Password         |                          |          |
| Confirm Password |                          |          |
| Device Group     |                          |          |
| Use devices only | y from this device group |          |
| Description      |                          |          |
|                  |                          |          |
|                  |                          |          |
|                  |                          |          |
| ОК               | Cancel Help              |          |
|                  | ( 🗸 🛙                    | Previous |

## SnapProtect<sup>™</sup> Backup - NetApp SnapVault/SnapMirror

< Previous Next >

### **OVERVIEW**

SnapVault allows a secondary NetApp filer to store SnapProtect snapshots. Multiple primary NetApp file servers can backup data to this secondary filer. Typically, only the changed blocks are transferred, except for the first time where the complete contents of the source need to be transferred to establish a baseline. After the initial transfer, snapshots of data on the destination volume are taken and can be independently maintained for recovery purposes.

SnapMirror is a replication solution that can be used for disaster recovery purposes, where the complete contents of a volume or qtree is mirrored to a destination volume or qtree.

### PREREQUISITES

#### LICENSES

- The NetApp SnapVault/SnapMirror feature requires the NetApp Snap Management license.
- SnapRestore license for Revert operations (LUNs and NFS shares).
- FlexClone license for backup and restore operations of NFS shares.
- iSCSI Initiator must be configured on the client and proxy computers to access the storage device.

For the Virtual Server Agent, the iSCSI Initiator is required when the agent is configured on a separate physical server and uses iSCSI datastores. The iSCSI Initiator is not required if the agent is using NFS datastores.

- FFCP, ISCSI, CIFS, NFS licenses for features such as Fiber Channel Protocol, iSCSI protocol, CIFS file sharing, and NFS File Sharing. Use the appropriate
  license for the specific data types.
- Protection Manager, Operations Manager, and Provisioning Manager licenses for DataFabric Manager 4.0.2 or later.
- SnapMirror Primary and Secondary Licenses for disaster recovery operations.
- SnapVault Primary and Secondary License for backup and recovery operations.
- HTTP/HTTPS licenses on the NetApp file server to allow communication.

#### ARRAY SOFTWARE

- DataFabric Manager (DFM) A server running NetApp DataFabric® Manager server software. DataFabric Manager 4.0.2 or later is required.
- SnapMirror NetApp replication technology used for disaster recovery.
- SnapVault NetApp replication technology used for backup and recovery.

### SETTING UP SNAPVAULT

Before using SnapVault and SnapMirror, ensure the following conditions are met:

- 1. On your source file server, use the license command to check that the **sv\_ontap\_pri** and **sv\_ontap\_sec** licenses are available for the primary and secondary file servers respectively.
- 2. Enable SnapVault on the primary and secondary file servers as shown below:

options snapvault.enable on

- 3. On the primary file server, set the access permissions for the secondary file servers to transfer data from the primary as shown in the example below: options snapvault.access host=secondary\_filer1, secondary\_filer2
- 4. On the secondary file server, set the access permissions for the primary file servers to restore data from the secondary as shown in the example below: options snapvault.access host=primary filer1, primary filer2

### **INSTALLING DATAFABRIC MANAGER**

- The Data Fabric Manager (DFM) server must be installed. For more information, see Setup the DataFabric Manager Server.
- The following must be configured:
  - Discover storage devices
  - $\,\circ\,$  Add Resource Pools to be used for the Vault/Mirror storage provisioning

### CONFIGURATION

Once you have the environment setup for using SnapVault and SnapMirror, you need to configure the following before performing a SnapVault or SnapMirror operation.

### CREATE STORAGE POLICY

Use the following steps to create a storage policy.

- 1. From the CommCell Browser, navigate to **Policies.** 
  - Right-click the Storage Policies node and click New Storage Policy.

2. Click Next.

- Specify the name of the **Storage Policy** in the **Storage Policy Name** box.
  - Select Provide the DataFabric Manager Server Information.
  - Click Next.

4.

3.

• In the **Library** list, select the default library to which the Primary Copy should be associated.

It is recommended that the selected disk library uses a LUN from the File server.

• Click Next.

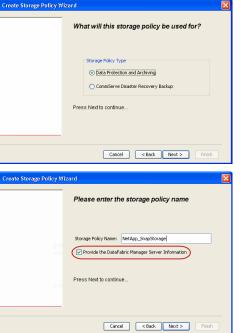

Tools

I-SP-DFN

iDSP\_JunLu GDSP

%\_Reg\_Dedup\_S

GDSE

ŝ

-8

🖻 💀 🖪 🗞 📾 🔝

Windows Hein

 •
 •

 Image Policies
 ×

 Image Advantation
 Image Policies

 Image Advantation
 Image Policies

A-SP A-SP A-SP-DFM CommSer...

PGDSP
 PGDSP
 PK\_Reg\_D.
 PKGDSP
 PKSP\_to\_..
 PhewSP
 PSP\_to\_G.
 Sp-GDSP-..
 Suseepa

New Storage Policy 3 New Global Deduplication

Subclient As

Type Global Dedupli. Standard Standard

Disaster Ri Global Ded Global Ded Global Ded

Slobal Dedupli

lobal Ded

Global De Standard

Standard Standard

Standard Standard No. of Streams No. of C

| Create Storage Policy Wiz | zard 🛛 🗙                                                                |
|---------------------------|-------------------------------------------------------------------------|
|                           | Please select a library to be the default library for this primary copy |
| 479<br>100                | Library: est                                                            |
| Lett                      | Press Next to continue                                                  |
|                           | Cancel < Back Next > Fridh                                              |

- 5. Select a MediaAgent from the **MediaAgent** list.
  - Click Next.

## 6. Click Next.

7. Click Next.

- 8. Verify Name and MediaAgent Name.
  - Click **Browse** to specify location for **Deduplication Store**.
  - Click Next.

| 9. Provide the DataFabric Manager server infor | formation. |
|------------------------------------------------|------------|
|------------------------------------------------|------------|

- If a DataFabric Manager server exists, click **Select** to choose from the dropdown list.
- $\circ~$  If you want to add a new DataFabric Manager Server, click Add.
- Click Next.

| Create Storage Policy Wiz | zard X                                                             |
|---------------------------|--------------------------------------------------------------------|
|                           | Please select a MediaAgent for this copy                           |
|                           |                                                                    |
|                           | MediaAgent: dhaval-2003 💙                                          |
|                           | Press Next to continue                                             |
|                           |                                                                    |
|                           |                                                                    |
|                           | Cancel < Back Next > Finish                                        |
| Create Storage Policy Wiz | eard 🛛 🔀                                                           |
|                           | Please enter the streams and retention<br>criteria for this policy |
|                           | Number of Device Streams:                                          |
|                           | iDataAgent Backup data                                             |
|                           | V Infinite/ 15 Deys 2 Cycles                                       |
|                           | Data Archive/Compliance Archiver                                   |
|                           |                                                                    |
|                           | Cancel < Back Next > Finish                                        |
| Create Storage Policy Wiz | ard 🛛 🔀                                                            |
|                           | Do you want to enable Deduplication for the                        |
|                           | primary copy?                                                      |
|                           | • Yes                                                              |
|                           | Enable Client Side Deduplication     No                            |
|                           | Press Next to continue                                             |
|                           |                                                                    |
|                           | Cancel < Back Next > Finish                                        |
| Create Storage Policy Wiz | eard 🔀                                                             |
|                           | Please specify the location to store the                           |
|                           | Deduplication Store                                                |
|                           | Name: SIDB_NetApp_SnapStor Deduplication Store Location:           |
|                           | MediaAgent Name dhaval-2008 💌<br>Location: Browse                  |
|                           | Press Next to continue                                             |
| 1998<br>1997              |                                                                    |
|                           | Cancel < Back Next > Finish                                        |
|                           |                                                                    |
| Create Storage Policy Wiz |                                                                    |
|                           | Please select/add the new DataFabric Manager<br>information?       |
|                           | DataFabric Manager:                                                |
|                           | Select hwinapp02                                                   |
|                           | Host Name: venus                                                   |
|                           | Add User Name: admin     Password:                                 |
|                           |                                                                    |

10. Click Finish.

Cancel < Back Next > Finish

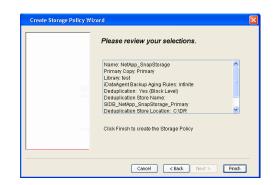

- **11.** The new Storage Policy creates the following:
  - Primary Snap Copy, used for local snapshot storage
  - Primary Classic Copy, used for optional data movement to tape, disk or cloud.

### **CREATE A SECONDARY SNAPSHOT COPY**

After the Storage Policy is created along with the Primary Snap Copy, the Secondary Snap Copy must be created on the new Storage Policy.

- 1. From the CommCell Browser, navigate to **Policies** | **Storage Policies**.
  - Right-click the storage policy and click All Tasks | Create New Snapshot Copy.

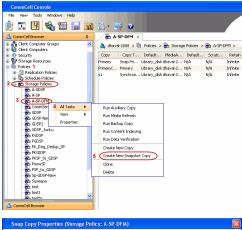

- Enter the Copy Name.
  - Select the Library and MediaAgent from the drop-down list.
  - Click Vault/Backup or Mirror protection type based on your needs.

It is recommended that the selected disk library uses a CIFS or NFS share or a LUN on the File server.

Provisioning ciations A Copy Policy Y Ass Retention Copy No SnapVault Test Active Default Inde Library: test dhaval-20 MediaAgent ~ Scratch Pool: Vault/Backup O Mirror OK Cancel Help

- **3.** Click the **Copy Policy** tab.
  - Depending on the topology you want to set up, click Specify Source for Auxiliary Copy and select the source copy.

Copies can be created for the topologies listed in the following table:

TOPOLOGY

SOURCE COPY

4.

| Primary-Mirror                                                                                                    | Primary        | Snap Copy Properties (Storage Policy: A-SP-DFM)                                                                                                    |
|----------------------------------------------------------------------------------------------------|----------------|----------------------------------------------------------------------------------------------------|
| Primary-Mirror-Vault                                                                                                    | Mirror         | Selective Copy Associations Advanced Deduplication Provisioning<br>General Retention Copy Policy Data Paths Data Path Configuration                                                                                                    |
| Primary-Vault                                                                                                    | Primary        |                                                                                                    |
| Primary-Vault-Mirror                                                                                                    | Vault          | <ul> <li>Backup Selection</li> <li>Al Backups</li> </ul>                                                                                                    |
| Primary-Mirror-Mirror                                                                                                    | Mirror         |                                                                                                    |
| Primary-Mirror-Mirror<br>Click the <b>Provisioning</b> tab.<br>Click <b>Refresh</b> to display the DFM entities.<br>Select the <b>Provisioning Policy</b> from the d<br>Select the <b>Resource Pools</b> available from | rop-down list. | Advanced      Bockape on a After:      thursdoor (Copy      Source for Auxiliary Copy:      Inimary      Source Copy      Source for Auxiliary Copy:      Inimary      Copy      Source for Auxiliary Copy:      Inimary      Copy      Convert      Copy      Convert      Copy      Convert      Copy      Convert      Copy      Convert      Copy      Convert      Copy      Convert      Copy      Convert      Copy      Convert      Copy      Convert      Copy      Convert      Copy      Convert      Copy      Copy      Convert      Copy      Copy |
| Click <b>OK</b> .                                                                                                    |                | 3 Resource Pools                                                                                                    |
| The secondary snapshot copy is created.                                                                                                    |                | Available       Selected:         Inclsocideminit"_Jarget_JH1       Add >>         Indlgonosofeminit"_JArget_JH1       Add >>         Indlgonosofeminit"_JArget_JH1       Add >>         Indlgonosofeminit"_JArget_JH1       Add >>         Indlgonosofeminit"_JArget_JH1       Add >>         Indlgonosofeminit"_JArget_JH1       Add >>         Indlgonosofeminit"_JArget_JH1       Add All >>         Indlgonosofeminit"_JArget_JH1       Add All >>         Indlgonosofeminit"_SpaceStatus:                                                                                                    |

- If you are using a Primary-Mirror-Vault (P-M-V) or Primary-Vault (P-V) topology on 5. ONTAP version higher than 7.3.5 (except ONTAP 8.0 and 8.0.1), perform the following steps:
  - Connect to the storage device associated with the source copy of your topology. You can use SSH or Telnet network protocols to access the storage device.
  - From the command prompt, type the following:
    - options snapvault.snapshot\_for\_dr\_backup named\_snapshot\_only
  - Close the command prompt window.

It is recommended that you perform this operation on all nodes in the  $\ensuremath{\mathsf{P-M-V}}$ topology.

## CONFIGURE BACKUP COPY

Follow the steps given below to configure Backup Copy for moving snapshots to media.

- 1. • From the CommCell Console, navigate to Policies | Storage Policies.
  - Right-click the **<storage policy>** and click **Properties.**

OK Cancel

| CommCel Browser                                                                                                    |
|----------------------------------------------------------------------------------------------------|
|                                                                                                    |
| Copy Copy Type Default Ubrary MediaAgent Default Drive P :                                                                                                    |
| Hert     Hert     Hindy     Hindy     Hin |
|                                                                                                    |
| E III File System                                                                                                    |
| e g venus2                                                                                                    |
| 🗄 😵 Storage Resources                                                                                                    |
| - Hi Polices                                                                                                    |
| Content     Summary     Summary                                                                                                    |
| Experience in the second in the second  |
|                                                                                                    |
| Your Tachar Poinces     Yee     Yee     Your Detroit Centrol Centrol , Mythin Yye     Stop Backup Miler     Netdop NA (Net _volume (*ul     Catalog     Catalog                                                                                                    |
| E Content Director                                                                                                    |
|                                                                                                    |
| xt                                                                                                    |
| Il Pause Playing Running: 0 Pending: 1 Waiting: 0 Queued: 0 Suspended: 0 Total J                                                                                                    |
| Event Wever X                                                                                                    |
| Event Viewer                                                                                                    |
| Severity Event ID Job ID Date Program Computer                                                                                                    |
| 302         22 12/22/2010 11:16:651         JobManager         pegasus           301         22 12/22/2010 10:56:41         JobManager         pegasus                                                                                                    |
| · · · · ·                                                                                                    |
| Storage Policy Properties: NetApp_SnapStorage                                                                                                    |
| General Copy Precedence Associated Subclients Snapshot Security Advanced                                                                                                    |
| Enable Backup Copy                                                                                                    |
|                                                                                                    |
|                                                                                                    |
|                                                                                                    |
| Snapshots Created On and After Wed 12/22/2010 👻                                                                                                    |
| ,                                                                                                    |
| Defer Backup Copy for 0 day(s)                                                                                                    |
| -Selection Rule                                                                                                    |
| Selection Rule                                                                                                    |
| <ul> <li>All Backups</li> </ul>                                                                                                    |
|                                                                                                    |
| C Choose the Backup Selection Rule: Advanced                                                                                                    |
|                                                                                                    |
| Source Snap Copy                                                                                                    |
| Specify Source for Backup Copy:                                                                                                    |
|                                                                                                    |
|                                                                                                    |
|                                                                                                    |
|                                                                                                    |
|                                                                                                    |
| OK Cancel Help                                                                                                    |
|                                                                                                    |
| Storage Policy Properties                                                                                                    |
| General Copy Precedence Associated Subclients Snapshot Security Advanced                                                                                                    |
| Enable Backup Copy                                                                                                    |
| I and buckup copy                                                                                                    |
|                                                                                                    |
|                                                                                                    |
| Snapshots Created On and After Thu 01/06/2011                                                                                                    |
|                                                                                                    |
| Defer Backup Copy for 0 🗧 day(s)                                                                                                    |
|                                                                                                    |
| Selection Rule                                                                                                    |
| All Backups                                                                                                    |
|                                                                                                    |
| C Choose the Backup Selection Rule: Advanced                                                                                                    |
|                                                                                                    |
| Source Snap Copy                                                                                                    |
| Specify Source for Backup Copy:                                                                                                    |
| Primary(Snap)                                                                                                    |
| vault from primary                                                                                                    |
|                                                                                                    |
|                                                                                                    |
|                                                                                                    |
|                                                                                                    |
| OK Cancel Help                                                                                                    |

### • Click the **Snapshot** tab.

- Select Enable Backup Copy option to enable movement of snapshots to media.
- Click OK.

**3.** • Select Specify Source for Backup Copy.

• From the drop-down list, select the source copy to be used for performing the backup copy operation.

### SETUP THE ARRAY INFORMATION

The following steps describe the instructions to set up the primary and secondary arrays.

- From the CommCell Console, navigate to **Tools | Control Panel**.
  - Click Array Management.

2. Click Add.

### **3.** • Select **NetApp** from the **Snap Vendor** list.

• Specify the name of the primary file server in the **Name** field.

The name of primary file server may be different in the DataFabric Manager, CommServe, MediaAgent and other entities, but it should resolve to the same IP address. However, if you plan to create a Vaut/Mirror copy, ensure the IP address of the primary file server resolves to the primary IP of the network interface and not to an alias.

You can provide the host name, fully qualified domain name or TCP/IP address of the file server.

- Enter the user access information in the **Username** and **Password** fields.
- Select File Server, then click Primary for the array type.
- Use the **Description** field to enter a description about the entity. This description can include information about the entity's content, cautionary notes, etc.
- Click OK.

- Click **Add** again to enter the information for the secondary array.
  - Specify the name of the secondary file server in the **Name** field.

The name of secondary file server may be different in the DataFabric Manager, CommServe, MediaAgent and other entities, but it should resolve to the same IP address.

- Enter the user access information in the Username and Password fields.
- Select File Server for the array type.
- Use the **Description** field to enter a description about the entity. This description can include information about the entity's content, cautionary notes, etc.
- Click OK.

4.

| Page | 243 | of 520 |
|------|-----|--------|

|                                                                                                    | A 3 dava                                                                       |                       |                                | + D 2      |
|----------------------------------------------------------------------------------------------------|--------------------------------------------------------------------------------|-----------------------|--------------------------------|------------|
| B Clerk Computer Groups<br>B Clerk Computers<br>B S Securky                                                                                                    | Control Panel                                                                  |                       | Storage Policies > 🛅 A-SP-DM > | M Source 8 |
| a Security<br>a Storage Resources<br>Policies                                                                                                    | 5                                                                              |                       |                                | ^          |
| Berger 1     Berger 1           | Add Remove Software<br>Configuration                                           | Alerts                | Array Hanagement               |            |
| B 🚓 Storage Policies<br>B A-GDSP                                                                                                    | Compresent                                                                     |                       |                                |            |
|                                                                                                    | <b>A</b>                                                                       | <b>1</b>              | <b>E</b>                       |            |
| ConnServeDR(dha                                                                                                    | Audit Treal                                                                    | Billing Configuration | Erowse/Search/Recovery         |            |
| GDSP-New                                                                                                    |                                                                                |                       |                                |            |
| GDSP_JunLu                                                                                                    | 5                                                                              |                       |                                |            |
| Bab RabsP                                                                                                    | ConniCell Import/Export<br>Settings                                            | CommNet Properties    | Custom Calendars               |            |
| - Construction of the second second s | Jernings                                                                       |                       |                                |            |
| PKSP_to_GDSP                                                                                                    |                                                                                | 0.m                   |                                |            |
| PSP_to_GOSP                                                                                                    | Data Interface Pairs                                                           | DR Badap Settings     | E-Mail & IIS Confraunation     |            |
| Suseepe                                                                                                    | Calle Site rate                                                                | Cr. Galorip Second    | Criminal and Chilling and an   |            |
| and test l                                                                                                    |                                                                                |                       | _                              |            |
| CommCell Browser                                                                                                    | ۲                                                                              | <u>S</u>              |                                | ×          |
| 🛒 Agents                                                                                                    |                                                                                |                       |                                | ~          |
|                                                                                                    | Conten                                                                         | t 🕃 Summary           |                                |            |
|                                                                                                    |                                                                                |                       |                                |            |
| Array Managemer                                                                                                    |                                                                                |                       |                                |            |
| Array wanagemen                                                                                                    |                                                                                |                       |                                |            |
| Control Host Name                                                                                                    | User Name                                                                      | Snap Ven T            | ype Description                | Add        |
| hwinapp                                                                                                    |                                                                                |                       | taFabric Manager               |            |
|                                                                                                    |                                                                                |                       |                                | EdR        |
|                                                                                                    |                                                                                |                       |                                | Delete     |
|                                                                                                    |                                                                                |                       |                                |            |
|                                                                                                    |                                                                                |                       |                                | List Snaps |
|                                                                                                    |                                                                                |                       |                                |            |
|                                                                                                    |                                                                                |                       | ОК Са                          | ncel Help  |
|                                                                                                    |                                                                                |                       |                                |            |
|                                                                                                    |                                                                                |                       |                                |            |
| Annase M                                                                                                    |                                                                                |                       |                                |            |
| Array M                                                                                                    | anagemer                                                                       | 10                    |                                |            |
|                                                                                                    |                                                                                |                       |                                |            |
|                                                                                                    |                                                                                | -                     |                                |            |
| 1 (Snap Ver                                                                                                    | ndor                                                                           | NetApp                |                                | × )        |
|                                                                                                    |                                                                                | nocripp               |                                |            |
| 2 Marca                                                                                                    |                                                                                |                       |                                |            |
| 2 Name                                                                                                    |                                                                                |                       |                                |            |
|                                                                                                    |                                                                                |                       |                                |            |
| Control H                                                                                                    | lost                                                                           |                       |                                |            |
|                                                                                                    |                                                                                |                       |                                |            |
|                                                                                                    |                                                                                |                       |                                |            |
| 3                                                                                                    |                                                                                | -                     |                                |            |
|                                                                                                    | ne                                                                             |                       |                                |            |
| 3                                                                                                    | ne                                                                             |                       |                                |            |
| 3<br>User Nar                                                                                                    |                                                                                |                       |                                |            |
| 3                                                                                                    |                                                                                |                       |                                |            |
| 3<br>User Nar<br>Passwore                                                                                                    | Ь                                                                              |                       |                                |            |
| 3<br>User Nar<br>Passwore                                                                                                    |                                                                                |                       |                                |            |
| 3<br>User Nar<br>Passwore                                                                                                    | Ь                                                                              |                       |                                |            |
| 3<br>User Nar<br>Passwor<br>Confirm I                                                                                                    | d<br>Password                                                                  |                       |                                |            |
| 3<br>User Nar<br>Passwore                                                                                                    | d<br>Password                                                                  |                       |                                |            |
| 3<br>User Nar<br>Passwor<br>Confirm I                                                                                                    | d<br>Password                                                                  |                       |                                |            |
| 3<br>User Nar<br>Passwork<br>Confirm I<br>Device G                                                                                                    | d<br>Password<br>roup                                                          | / from this c         | levice group                   |            |
| 3<br>User Nar<br>Password<br>Confirm I<br>Device G                                                                                                    | d<br>Password<br>roup                                                          | / from this c         | levice group                   |            |
| 3<br>User Nar<br>Passwor<br>Confirm I<br>Device G                                                                                                    | d<br>Password<br>roup<br>devices only                                          | / from this c         | levice group                   |            |
| 3<br>User Nar<br>Passwork<br>Confirm I<br>Device G                                                                                                    | d<br>Password<br>roup<br>devices only                                          | / from this c         | levice group                   |            |
| 3<br>User Nar<br>Passwor<br>Confirm I<br>Device G                                                                                                    | d<br>Password<br>roup<br>devices only                                          | / from this c         | levice group                   |            |
| 3<br>User Nar<br>Passwor<br>Confirm I<br>Device G                                                                                                    | d<br>Password<br>roup<br>devices only                                          | r from this c         | levice group                   |            |
| 3<br>User Nar<br>Passwor<br>Confirm I<br>Device G                                                                                                    | d<br>Password<br>roup<br>devices only                                          | r from this c         | levice group                   |            |
| 3<br>User Nar<br>Passwor<br>Confirm I<br>Device G<br>Use<br>Type:                                                                                                    | d<br>Password<br>roup<br>devices only<br>le Server                             | r from this c         | levice group                   |            |
| 3<br>User Nar<br>Passwor<br>Confirm I<br>Device G<br>Use<br>Type:                                                                                                    | d<br>Password<br>roup<br>devices only                                          | r from this c         | levice group                   |            |
| 3<br>User Nar<br>Passwor<br>Confirm I<br>Device G<br>Use                                                                                                    | d<br>Password<br>roup<br>devices only<br>le Server<br>V Primary                | )                     | levice group                   |            |
| 3<br>User Nar<br>Passwor<br>Confirm I<br>Device G<br>Use                                                                                                    | d<br>Password<br>roup<br>devices only<br>le Server                             | )                     | levice group                   |            |
| 3<br>User Nar<br>Passwor<br>Confirm I<br>Device G<br>Use                                                                                                    | d<br>Password<br>roup<br>devices only<br>le Server<br>V Primary                | )                     | levice group                   |            |
| 3<br>User Nar<br>Passwor<br>Confirm I<br>Device G<br>Use<br>Type:                                                                                                    | d<br>Password<br>roup<br>devices only<br>le Server<br>V Primary<br>ataFabric M | )                     | levice group                   |            |
| 3<br>User Nar<br>Passwor<br>Confirm I<br>Device G<br>Use                                                                                                    | d<br>Password<br>roup<br>devices only<br>le Server<br>V Primary<br>ataFabric M | )                     | levice group                   |            |
| 3<br>User Nar<br>Passwor<br>Confirm I<br>Device G<br>Use<br>Type:                                                                                                    | d<br>Password<br>roup<br>devices only<br>le Server<br>V Primary<br>ataFabric M | )                     | levice group                   |            |
| 3<br>User Nar<br>Password<br>Confirm I<br>Device G<br>Use<br>Use                                                                                                    | d<br>Password<br>roup<br>devices only<br>le Server<br>V Primary<br>ataFabric M | )                     | levice group                   |            |
| 3<br>User Nar<br>Passwor<br>Confirm I<br>Device G<br>Use<br>Type:                                                                                                    | d<br>Password<br>roup<br>devices only<br>le Server<br>V Primary<br>ataFabric M | )                     | levice group                   |            |
| 3<br>User Nar<br>Passwor<br>Confirm I<br>Device G<br>Use<br>Type:                                                                                                    | d<br>Password<br>roup<br>devices only<br>le Server<br>V Primary<br>ataFabric M | )                     | levice group                   |            |
| 3<br>User Nar<br>Password<br>Confirm I<br>Device G<br>Use<br>Use                                                                                                    | d<br>Password<br>roup<br>devices only<br>le Server<br>V Primary<br>ataFabric M | )                     | levice group                   |            |
| 3<br>User Nar<br>Passwor<br>Confirm I<br>Device G<br>Use<br>Type:                                                                                                    | d<br>Password<br>roup<br>devices only<br>le Server<br>V Primary<br>ataFabric M | )                     | levice group                   |            |
| 3<br>User Nar<br>Password<br>Confirm I<br>Device G<br>Use<br>Use                                                                                                    | d<br>Password<br>roup<br>devices only<br>le Server<br>V Primary<br>ataFabric M | )                     | levice group                   |            |
| 3<br>User Nar<br>Passwor<br>Confirm I<br>Device G<br>Use<br>Type:                                                                                                    | d<br>Password<br>roup<br>devices only<br>le Server<br>V Primary<br>ataFabric M | )                     | levice group                   |            |
| 3<br>User Nar<br>Passwor<br>Confirm I<br>Device G<br>Use<br>Type:                                                                                                    | d<br>Password<br>roup<br>devices only<br>le Server<br>V Primary<br>ataFabric M | )                     |                                |            |

Pie View Tools Windows Help 🗩 🔽 🛄 🔩 🏧 🔝 📾 🖏 - 35 - 35

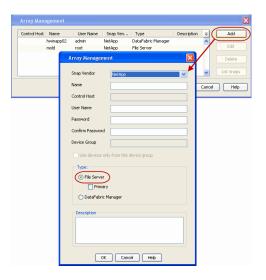

### SEE ALSO

### **Import Wizard Tool**

Provides the steps to import the configuration details of the DataFabric Manager server into the Simpana software.

Previous Next >

## **SnapProtect<sup>™</sup> Backup - Nimble**

### PREREQUISITES

- From the Nimble storage array console, ensure that the Access Control Entry for the client initiator group is set to Volume and Snapshots.
- In case you are using a proxy computer for SnapProtect operations, add the initiator group for the proxy computer and set the **Access Control Entry** to **Snapshots Only**.
- Ensure that a temporary LUN is allocated to all ESX Servers that are used for snapshot operations.

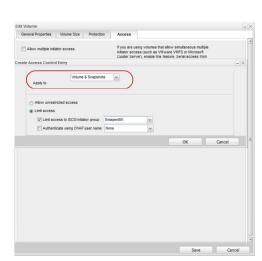

< Previous

Next >

### **SETUP THE ARRAY INFORMATION**

Provide the identification information for the array to ensure access. The following section provides step-by-step instructions for setting the array information.

- **1.** From the CommCell Console, navigate to **Tools | Control Panel**.
  - Click Array Management.

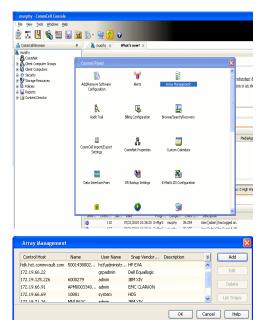

- 2. Click Add.
- **3.** Select **Nimble** from the **Snap Vendor** list.
  - Specify the Data IP Address of the array in the Name field.

If you have more than one Data IP Address configured, you will need to add the array information for each of the configured Data IP addresses.

• Enter the Management IP Address of the array in the **Control Host** field.

| For reference purposes, the screenshot on the right shows the Data IP Address and |
|-----------------------------------------------------------------------------------|
| Management IP for the Nimble storage device.                                      |

| Array Management          | ×                        |
|---------------------------|--------------------------|
| 1 Snap Vendor             | Nimble                   |
| 2 Name                    |                          |
| <sup>3</sup> Control Host |                          |
| User Name                 |                          |
| Password                  |                          |
| Confirm Password          |                          |
| Device Group              |                          |
| Use devices only          | y from this device group |
| Туре: ———                 |                          |
| File Server               |                          |
| 🗖 Primary                 |                          |
| C DataFabric Ma           | anager                   |
| Description               |                          |
|                           |                          |
| OK                        | Cancel Help              |

| ANAGEMENT 8                                                                                                    | DISCOVERT                                                                                 |                  |                                                                                                    |                                                                       |                                                                                 |        |                                                   |  |
|----------------------------------------------------------------------------------------------------|-------------------------------------------------------------------------------------------|------------------|----------------------------------------------------------------------------------------------------|-----------------------------------------------------------------------|---------------------------------------------------------------------------------|--------|---------------------------------------------------|--|
| lanagement                                                                                                    | IP                                                                                        |                  |                                                                                                    | IP Address                                                            |                                                                                 | Subr   | net Mask                                          |  |
| nanagement s                                                                                                    | /eb UI, CLI and re<br>subnet and floats a<br>Data" interfaces or                          | across           | all "Mgmt only"                                                                                                    | 172.19.108.70                                                         |                                                                                 | 255.2  | 55.255.0                                          |  |
| SCSI Discove                                                                                                    | ery IP                                                                                    |                  |                                                                                                    | IP Address                                                            |                                                                                 | Sub    | net Mask                                          |  |
| lsed to discov                                                                                                    | er iSCSI targets o                                                                        | on the a         | array.                                                                                                    | 172.19.108.102                                                        |                                                                                 | 255.2  | 55.252.0                                          |  |
| efault Gatev                                                                                                    | way 172.1                                                                                 | 9.108.1          |                                                                                                    |                                                                       |                                                                                 |        |                                                   |  |
| TA                                                                                                    |                                                                                           |                  |                                                                                                    |                                                                       |                                                                                 |        |                                                   |  |
| t least one in<br>just be config                                                                                                    | terface must be co<br>ured to allow data                                                  | onfigun<br>netwo | ed to allow mar<br>ork traffic. Selec                                                                                                  | nagement network<br>ct an appropriate M                               | traffic. At lea<br>ITU to match                                                 | the st | ne interface<br>speed of                          |  |
| t least one in<br>just be config<br>our network.<br>ame Statu                                                                                                | ured to allow data                                                                        | netwo<br>Di      | ed to allow mar<br>ork traffic. Selec<br>ata IP Address<br>172.19.108.100                                                              | agement network<br>t an appropriate M<br>Subnet Mask<br>255 255 252 0 | traffic. At lea<br>ITU to match<br>MTU<br>Standard                              | the    | ne interface<br>speed of<br>Bytes<br>1500         |  |
| t least one in<br>iust be config<br>our network.<br>ame Statum<br>th1                                                                                        | ured to allow data                                                                        | Di<br>Di         | ork traffic. Selec                                                                                                    | st an appropriate M<br>Subnet Mask                                    | MTU                                                                             | the    | speed of<br>Bytes                                 |  |
| t least one in<br>ust be config<br>our network.<br>ame Statur<br>th1 11<br>th2 11                                                                            | s Type<br>Data only                                                                       | Di<br>Di         | ata IP Address<br>172.19.108.100                                                                                                    | Subnet Mask                                                           | MTU<br>Standard                                                                 | the    | Bytes<br>1500                                     |  |
| t least one in<br>hust be config<br>our network.<br>lame Statu:<br>th1 th2<br>th2 th3                                                                        | s Type<br>Data only<br>Data only                                                          | Di<br>Di<br>Di   | ata IP Address<br>172.19.108.100                                                                                                    | Subnet Mask                                                           | MTU to match<br>MTU<br>Standard<br>Standard                                     | the    | Bytes<br>1500<br>1500                             |  |
| t least one in<br>just be config<br>our network.<br>ame Statum<br>th1 100000000000000000000000000000000000                                                   | s Type<br>Data only<br>Data only<br>Not configured                                        |                  | ata IP Address<br>172.19.108.100                                                                                                    | Subnet Mask                                                           | MTU to match<br>MTU<br>Standard<br>Standard<br>Standard                         | the    | speed of<br>Bytes<br>1500<br>1500<br>1500         |  |
| t least one in<br>ust be config<br>our network.<br>ame Statur<br>th1 th1<br>th2 th1<br>th3 th4<br>th4 th4<br>AGNOSTICS<br>Diagnostict IP                     | Type     Data only     Data only     Data only     Not configured  addresses are recently | Di<br>Di<br>V 1  | ork traffic. Select<br>ata IP Address<br>172.19.108.100<br>172.19.108.101                                                              | Subnet Mask                                                           | ITU to match<br>MTU<br>Standard<br>Standard<br>Standard<br>Standard             | the s  | speed of<br>Bytes<br>1500<br>1500<br>1500<br>1500 |  |
| t least one in<br>ust be config<br>our network.<br>Iame Statur<br>th1 th2<br>th2 th3<br>th4 th4<br>AGNOSTICS<br>Diagnostict IP<br>event that a configuration | addresses are recommended on the Group M                                                  | Di<br>Di<br>V 1  | ork traffic. Select<br>ata IP Address<br>172. 19. 108. 100<br>172. 19. 108. 101<br>for troubleshoot<br>e through the m<br>ment subnet. | subnet Mask<br>255.255.252.0<br>255.255.252.0                         | ITU to match<br>MTU<br>Standard<br>Standard<br>Standard<br>Standard<br>Standard | the s  | speed of<br>Bytes<br>1500<br>1500<br>1500<br>1500 |  |

- Enter the access information of a user with administrative privileges in the **Username** and **Password** fields.
- Use the **Description** field to enter a description about the entity. This description can include information about the entity's content, cautionary notes, etc.
- Click **OK** to save the information.

4.

| Array Managemen  | x X                      |
|------------------|--------------------------|
| Snap Vendor      | Nimble                   |
| Name             |                          |
| Control Host     |                          |
| User Name        |                          |
| Password         |                          |
| Confirm Password |                          |
| Device Group     |                          |
| Use devices only | / from this device group |
| Type:            |                          |
| File Server      |                          |
| 🗖 Primary        |                          |
| C DataFabric M   | anager                   |
| Description      |                          |
|                  |                          |
| ОК               | Cancel Help              |
|                  | Previous Next >          |

# SnapProtect<sup>™</sup> Backup - Data Replicator

< Previous Next >

### **PRE-REQUISITES**

### INSTALLATION

• The use of Data Replicator with the SnapProtect backup requires MediaAgent, File System *i*DataAgent, and ContinuousDataReplicator on the source, destination, and proxy computers.

The use of a proxy server to perform SnapProtect operations is supported when a hardware storage array is used for performing the SnapProtect backup.

• The operating system of the MediaAgent to be used for SnapProtect backup must be either the same or higher version than the source computer.

### STORAGE POLICY REQUIREMENTS

The Primary Snap Copy to be used for creating the snapshot copy must be a disk library.

If the Storage Policy or the disk library being used by the subclient is updated, the subclient should be recreated.

### **SETUP THE ARRAY**

- From the CommCell Console, navigate to <*Client*> | <*Agent*>.
  - Right-click the subclient and click Properties.
- Click the SnapProtect Operations tab.
  - Ensure Data Replicator is selected from the Available Snap Engine drop-down

Quick Start Guide - SnapProtect

list. • Click **OK**.

| SnapProtect              |                             |                         | _ |
|--------------------------|-----------------------------|-------------------------|---|
| Available Snap Engines   | Data Replicator             | ~                       |   |
|                          |                             | Enter Array Credentials |   |
| Use Proxy                |                             | *                       |   |
| Use Separate Pr          | oxy for Snap to Tape        |                         |   |
|                          |                             | ×                       |   |
| Use snapshot on t        | he source to replicate data |                         |   |
|                          | using hash comparisons:     | 256 ± KB                |   |
| Minimum size of file for | using hash comparisons:     |                         |   |
| Minimum size of file for | using hash comparisons:     |                         |   |

## Getting Started Backup - SQL Server iDataAgent

- From the CommCell Browser, navigate to Client Computers | <Client> | SQL Server | <Instance>.
  - Right-click the default subclient and click Backup.
- 2. Click Full as backup type and then click Immediate.
  - Click OK.

- **3.** You can track the progress of the job from the **Job Controller** window of the CommCell console.
- 4. Once the job is complete, view the job details from the **Backup History**. Right-click the **Subclient** and select **Backup History**.
- 5. Click OK.

- 6. Right-click the job to:
  - Browse the databases that were backed up.
  - View items that failed, if any, during the job.
  - Resubmit the job.
  - View job details.
  - View media associated with the job.
  - View events associated with the job.
  - View backup items (you can view the database files that were backed up e.g., .mdf, .ldf).
  - View or send the log file that is associated with the job.

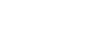

< Previous

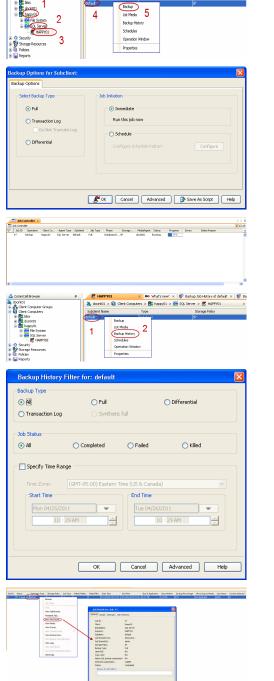

< Previous

🗪 What's new? 🗴 😵 Backup Job History of default 🗴 😵 Ba

Storage Policy

🚴 docint01 > 🏮 Client Computers > 🕅 happy01 > 🚾 SQL Server > 🐯 HAPPY1

н

Next 🕨

Next >

## **Getting Started - Vault/Mirror Copy**

< Previous ) Next >

## SKIP THIS PAGE IF YOU ARE NOT USING NETAPP WITH SNAPVAULT/SNAPMIRROR.

Click Next > to Continue.

## **INITIATE VAULT/MIRROR COPY**

Follow the steps to initiate a Vault/Mirror copy.

- **1.** From the CommCell Console, navigate to **Policies** | **Storage Policies**.
  - Right-click the <storage policy> and click All Tasks | Run Auxiliary Copy.
- nt Type Subclient Job Type Phase Stor Run Data Verificatio / Event ID Job ID 000 10 Event General Job Initiation Select a Storage Policy NetApp\_SnapStorage -Select Source MediaAgent <ANY MEDIAAGENT> -Copy Selection All Copies -C Select A Copy Number Of Readers 1 + C Number Of Streams Allow Maximum Start New Media 🦳 Mark Media Full On Success 🔲 Use Most Recent Full Backup For Auxcopy Wait For All Parallel Copy Resources 🗗 ок Cancel Advanced 孕 Save As Script Help chedule Deta Schedule Name C One Time Start Time 8:00 AM Daily C Weekly C Monthly C Yearly Cancel OK Help Options>>

is > 🖶

- Select the desired options and click the **Job Initiation** tab.
  - Select **Schedule** to configure the schedule pattern and click **Configure**.

- **3.** Enter the schedule name and select the appropriate scheduling options.
  - Click OK.

The SnapProtect software will call any available DataFabric Manager APIs at the start of the Auxiliary Copy job to detect if the topology still maps the configuration.

Once the Vault/Mirror copy of the snapshot is created, you cannot re-copy the same snapshot to the Vault/Mirror destination.

< Previous Next >

## **Getting Started - Snap Movement to Media**

< Previous Next >

## SKIP THIS PAGE IF YOU ARE NOT USING A TAPE DEVICE.

Click Next > to Continue.

### **BACKUP COPY OPERATIONS**

A backup copy operation provides the capability to copy snapshots of the data to any media. It is useful for creating additional standby copies of data and can be performed during the SnapProtect backup or at a later time.

Once a backup copy is performed and the snapshot is copied to media, the same snapshot cannot be re-copied again.

### INLINE BACKUP COPY

Backup copy operations performed during the SnapProtect backup job are known as inline backup copy. You can perform inline backup copy operations for primary snapshot copies and not for secondary snapshot copies. If a previously selected snapshot has not been copied to media, the current SnapProtect job will complete without creating the backup copy and you will need to create an offline backup copy for the current backup.

Depending on the Agent you are using, your screens may look different than the examples shown in the steps below.

- From the CommCell Console, navigate to Client Computers | <Client> | <Agent> | defaultBackupSet.
  - Right click the default subclient and click **Backup.**
  - Select Full as backup type.
  - Click Advanced.

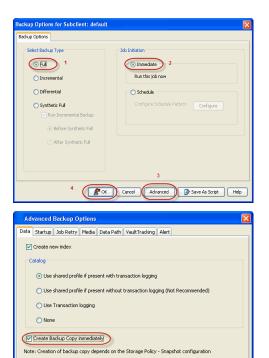

- Select Create Backup Copy immediately to create a backup copy.
  - Click OK.

### OFFLINE BACKUP COPY

Backup copy operations performed independent of the SnapProtect backup job are known as offline backup copy.

- 1. From the CommCell Console, navigate to **Policies** | **Storage Policies**.
  - Right-click the **<storage policy>** and click **All Tasks** | **Run Backup Copy**.

Cancel Help

( OK

Quick Start Guide - SnapProtect

2. Click **OK**.

| Copy Copy Type                                                                                                  | Default Library                      | NediaAgent   | Default Drive Pool |            |
|----------------------------------------------------------------------------------------------------|--------------------------------------|--------------|--------------------|------------|
| Des Pris Primary<br>SNAP-COPY-SNAP Primary Snap                                                                 | SNAP-191-90-MAG1<br>SNAP-191-90-MAG1 |              | M'A<br>M'A         | N/A<br>N/A |
| Policies                                                                                                    |                                      | 110 11 10 Ju |                    | 161        |
| ins in the second second second second second second second second second second second second second second se |                                      |              |                    |            |
|                                                                                                    |                                      |              |                    |            |
| 21                                                                                                    |                                      |              |                    |            |
|                                                                                                    |                                      |              |                    |            |
| 1<br>GR(vnixen) 2                                                                                               |                                      |              |                    |            |
|                                                                                                    |                                      |              |                    |            |
| All Teeks  Run Azeiliary Copy New  Run Media Refresh                                                            |                                      |              |                    |            |
| Rui Peud Reifesti                                                                                               |                                      |              |                    |            |
| Run Content Indexing                                                                                            | 3                                    |              |                    |            |
| eer Run Data Verification                                                                                       |                                      |              |                    |            |
| Create New Copy                                                                                                 |                                      |              |                    |            |
| Clove                                                                                                    |                                      |              |                    |            |
| Delete                                                                                                    |                                      |              |                    |            |
|                                                                                                    |                                      |              |                    |            |
|                                                                                                    |                                      |              |                    |            |
| 0 E 0110                                                                                                    |                                      |              |                    |            |
| ip Copy For SNAP                                                                                                |                                      |              |                    |            |
|                                                                                                    |                                      |              |                    |            |
| opy Options Job Initiation                                                                                      |                                      |              |                    |            |
|                                                                                                    |                                      | _            |                    |            |
|                                                                                                    |                                      |              |                    |            |
| a Storage Policy SNAP                                                                                           | ~                                    |              |                    |            |
|                                                                                                    |                                      |              |                    |            |
|                                                                                                    |                                      |              |                    |            |
| Jobs to Run :                                                                                                   |                                      |              |                    |            |
|                                                                                                    |                                      |              |                    |            |
|                                                                                                    |                                      |              |                    |            |
| No of Simultaneous Jobs to run                                                                                  | 1                                    |              |                    |            |
|                                                                                                    |                                      |              |                    |            |
| Allow Maximum                                                                                                   |                                      |              |                    |            |
| Allow Maximum                                                                                                   |                                      |              |                    |            |
|                                                                                                    |                                      |              |                    |            |
|                                                                                                    |                                      |              |                    |            |
| a                                                                                                    |                                      |              |                    |            |
|                                                                                                    |                                      |              |                    |            |
| Charle Manual Andre                                                                                             |                                      |              |                    |            |
| Start New Media                                                                                                 |                                      |              |                    |            |
|                                                                                                    |                                      |              |                    |            |
| Mark Media Full On Success                                                                                      |                                      |              |                    |            |
| I Mark Media Full On Success                                                                                    |                                      |              |                    |            |
|                                                                                                    |                                      |              |                    |            |
|                                                                                                    |                                      |              |                    |            |
|                                                                                                    |                                      |              |                    |            |
|                                                                                                    |                                      |              |                    |            |
|                                                                                                    |                                      |              |                    |            |
|                                                                                                    |                                      |              |                    |            |
|                                                                                                    |                                      |              |                    |            |
|                                                                                                    |                                      |              |                    |            |
|                                                                                                    |                                      |              |                    |            |
|                                                                                                    |                                      |              |                    |            |
| K Cancel Advanced                                                                                               | 1    🚱                               | Save As S    | cript              | Help       |
|                                                                                                    |                                      |              |                    |            |
|                                                                                                    |                                      |              |                    |            |
|                                                                                                    |                                      |              |                    |            |

## **Getting Started - Microsoft SQL Server Restore**

#### Previous Next >

#### **PERFORM A RESTORE**

As restoring your backup data is very crucial, it is recommended that you perform a restore operation immediately after your first full backup to understand the process.

The following sections explain the steps for restoring a database to a different location on the same destination server.

- From the CommCell Console, navigate to **Policies** | Storage Policies.
  - Right-click the **<storage policy>** and click **Properties.**
  - Click the Copy Precedence tab.
  - By default, the snapshot copy is set to 1 and is used for the operation.

You can also use a different copy for performing the operation. For the copy that you want to use, set the copy precedence as 1.

• Click OK.

1.

- From the CommCell Browser, navigate to Client Computers | <Client> | SQL Server.
  - Right-click the instance and then click **All Tasks | Browse Backup Data**.

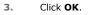

- Click the instance node in the left pane. Select the database you want to restore in the right pane.
  - Click Recover All Selected.

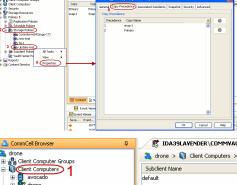

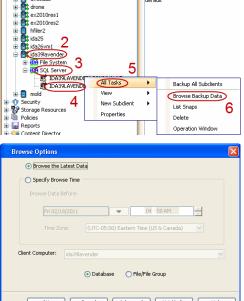

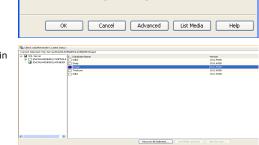

5. Click Advanced.

6. • Click the **Options** tab.

- Rename the database name under the **Database** column.
- Change the path of the database and log files under the **Physical Path** column.
- Click OK.

|              | estore Options     |                                              |         |      |   |
|--------------|--------------------|----------------------------------------------|---------|------|---|
| anced Genera | al Startup Pre/Pos | t Copy Precedence Data Path Encryption Alert | Options |      |   |
| atabase      | File Name          | Physical Path                                |         | Size | × |
| ар           | Snap               | G:\Databases\Snap01.mdf                      |         | 3 MB | ^ |
| ар           | Snap_log           | G:\Databases\Snap_log.ldf                    |         | 2 MB |   |
|              |                    |                                              |         |      |   |
|              |                    |                                              |         |      | ~ |

SQL Restore Options
General Job Initiation
General

Restore Types

Restore Time and Time zone

Recovery Types and UndoPath

Keep Change Data Capture

Restore Options

 Destination Server:
 IDA39LAVENDER/LAVENDER

 Source Server:
 IDA39LAVENDER/LAVENDER

 Database Name:
 Snap

 Database State:
 Normal

 O babase Restore
 Step Restore
 Recover Only

 Pork-ri-time
 Transaction Log Marks
 Partial Restore

 Latest Backup Data
 Apply Log backups only
 Skip Full Backup

~

~

Restore Time: Friday, February 18, 2011 4:49:43 PM FULL

Time Zone: (UTC-05:00) Eastern Time (US & Canada)

Recovery O Norecovery O Stand by

Unconditionally overwrite existing database or files
 Leave Database in DBO use only state

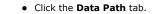

- Select a Windows MediaAgent from the **Use MediaAgent** drop-down list.
- Click OK.

7.

Advanced Bestare Options

Advanced General Statup Prepost Copy Precedence DMA PMh [Provption] Alert Options

(See Medagent WWWEGKARDED)

Use bitrary CANY LEBARYS
Use Draw Pool

CANY CENE POOL

Use Proxy

CC Cancel Melo

8. Click OK.

| General                                                                                                    |                                                                                               |                  |  |
|----------------------------------------------------------------------------------------------------|-----------------------------------------------------------------------------------------------|------------------|--|
| Destination Server:                                                                                        | IDA39LAVENDER \LAVENDER                                                                       | ~                |  |
| Source Server:<br>Database Name:<br>Database State:                                                        | IDA39LAVENDER\LAVENDER<br>Snap<br>Normal                                                      |                  |  |
| Restore Types                                                                                              |                                                                                               |                  |  |
| 📀 Database Rest                                                                                            | ore 🔿 Step Restore                                                                            | O Recover Only   |  |
| 🔲 Point-in-time                                                                                            | Transaction Log Marks                                                                         | Partial Restore  |  |
| Latest Backup                                                                                              | Data Apply Log backups only                                                                   | Skip Full Backup |  |
| Restore Time and Tim                                                                                       | e zone                                                                                        |                  |  |
| Restore Time:                                                                                              | Friday, February 18, 2011 4:49:43 PM                                                          | IFULL            |  |
| Time Zone: (UTC-05:00) Eastern Time (US & Canada)                                                          |                                                                                               |                  |  |
| Recovery Types and I                                                                                       | JndoPath                                                                                      |                  |  |
|                                                                                                    | JndoPath<br>Norecovery Stand by                                                               | Browse           |  |
| Recovery                                                                                                   |                                                                                               |                  |  |
| Recovery  Undo File Path:  Restore Options                                                                 |                                                                                               |                  |  |
| Recovery Undo File Path:  Restore Options  Unconditionally                                                 | Norecovery Stand by                                                                           |                  |  |
| Recovery Undo File Path:  Restore Options  Unconditionally                                                 | Norecovery Stand by Overwrite existing database or files oin DBO use only state               |                  |  |
| Recovery Undo File Path:      Restore Options      Unconditionally      Leave Databas                      | Norecovery Stand by Overwrite existing database or Files in DBO use only state atlon Settings |                  |  |
| Recovery Undo File Path:      Restore Options      Unconditionally      Leave Databas      Preserve Replin | Norecovery Stand by Overwrite existing database or Files in DBO use only state atlon Settings |                  |  |

9. You can monitor the progress of the restore job in the **Job Controller**.

**10.** The database and the log files are restored to the location specified in step 6.

#### CONGRATULATIONS - YOU HAVE SUCCESSFULLY COMPLETED YOUR FIRST BACKUP AND RESTORE.

If you want to further explore this Agent's features read the Advanced sections of this documentation.

If you want to configure another client, go back to Setup Clients.

< Previous Next >

## **Getting Started - NAS Configuration**

Previous Next >

#### **PRE-REQUISITES**

- Prior to performing a SnapProtect backup, ensure that all the available hotfixes for Virtual Disk Service (VDS) and VSS are applied.
- When performing SnapProtect backup for a Windows Cluster, a proxy server must be used for performing backup and restore operations.
- SnapProtect backup on Windows supports basic disks.

### **CONFIGURATION**

The software for the NAS iDataAgent is installed automatically as part of the MediaAgent installation. However, the client is not automatically created in the CommCell Console.

Follow the steps given below to create and configure the NAS client for a first SnapProtect backup. If the data you want to backup resides on a vFiler, configure the vFiler as the NAS client.

From the CommCell Browser, right-click the Client Computers node and click New 1. Client.

- 2. • Select NAS Client from the drop-down list.
  - Click OK.
- з.

• Provide the File Server details to add the NDMP Server.

For any ONTAP version, do not provide the host name or IP address of the management port (e.g., eOM). Use the host name or IP address of a data port (e.g., eOA, eOB).

- Click Detect.
- Click OK.

A new client is created and listed under the Client Computers node. The default subclient is created automatically.

> Any NAS storage device that will be used for backing up secondary storage data (Vault, Mirror or backup copy) must be configured as a NAS Client in the CommCell with the same name that is used by the DFM server to communicate to the secondary NAS file server.

From the CommCell Browser, right-click the NAS client just created and select 4. Properties.

| begasus                                                                                                    | 👌 pegasus > 🚺 Cle | nt Computers >          |                            |                               |
|----------------------------------------------------------------------------------------------------|-------------------|-------------------------|----------------------------|-------------------------------|
| Client Computer Groups                                                                                                    | Client Name       | OS Version              | Platform                   | Product Version               |
| B hiler1 2 New Client                                                                                                    | hfler1            | Data ONTAP 7.3.5RC1     |                            | 9.0.0(BUILD91)                |
|                                                                                                    | 🚉 pegasus         | Windows Server (R) 200  | Win32                      | 9.0.0(BUILD91)                |
| i i i mnu2 kojar Ukr<br>j Storty<br>V Storty<br>i Storty<br>i St | Contert D Summar  | Windows<br>Y            |                            | 9.0.0(800091)                 |
|                                                                                                    |                   | Running: 0 Pending: 0 W | aiting: 0 Queued: 0 Susper | ded: 0 Total Jobs: 0 Job Stre |
|                                                                                                    |                   |                         |                            |                               |
| Add New Clie Select Client: OK                                                                                                    | NASIO             | lient<br>Incel          | Help                       |                               |
| Add NDMP Server                                                                                                    |                   |                         |                            | X                             |
| NDMP Server Hostname:                                                                                                    | hfiler1           |                         |                            |                               |
| NDMP Login:                                                                                                    | root              |                         |                            |                               |
| NDMP Password:                                                                                                    | ****              |                         |                            |                               |
| Change Password                                                                                                    |                   |                         |                            |                               |
| Vendor:                                                                                                    |                   |                         |                            |                               |
| Firmware Revision:                                                                                                    |                   |                         |                            |                               |
| Listen Port:                                                                                                    | 100               | 00 -                    |                            |                               |

Detect

OK

Cancel

Client Computers ×

Laptop Backup Laptop Back network. Ba on startup 🗔 Job Controller > 💫 Job Controller FL... Job ID Operation Client Co... Agent Type Subclient Job Type Phase Storage ... MediaAgent II Pause Playing Running: 0 Pending: 0 Walting: 0 Cusued: 0 Sue ded: O Total Jobs: O Job Streams: O High Water Event ' JobMa EvMgr: nurphy nurphy **Client Computer Prop** х General Security Activity Control Groups Content Indexing Client Side Deduplication Network Throttling Job Configuration Encryption Enable SnapProtect OK Cancel Help 4 ⊳ 8 💣 defe iset × 🐛 pegesus > 👔 Clerit Computers > 🔒 Hiller1 > 🚾 NetApp NAS NDMP > 💣 defaultBackupSet > Browse Badup Data List Media Find Backup Histor

🗄 Content 🔮 Summary

Job ID Operation Clerit Con... Agent Type Subclerit Job Type Phase Storage P... Ner

II Pause Playing Running: Pending: Walting: Queued: Suspended: Tota

- Click on the Advanced tab.
  - Select the Enable SnapProtect option to enable SnapProtect backup for the
  - client. • Click **OK**.

- From the CommCell Browser, right-click the subclient.
  - Click Properties.

- 7. Click the **Storage Device** tab.
  - In the **Storage Policy** box, select the storage policy name.

| Subclient Properties of default                                             | ×                           |
|-----------------------------------------------------------------------------|-----------------------------|
| General Content Filters Pre/Post Proce<br>Storage Device Encryption SnapPro | ss Security tect Operations |
| Data Storage Policy Data Transfer Option                                    |                             |
| Storage Policy:                                                             |                             |
| NetApp_SnapStorage                                                          | Data Paths                  |
| Incremental Storage Policy: N/A                                             |                             |
|                                                                             | Data Paths                  |
| Create Storage Policy                                                       |                             |
|                                                                             |                             |
|                                                                             |                             |
|                                                                             |                             |
|                                                                             |                             |
|                                                                             |                             |
|                                                                             |                             |
|                                                                             |                             |
| ОК Са                                                                       | ncel Help                   |
| Subclient Properties of default                                             | ×                           |
| Constant I contact I clinate I publication                                  | and Company 1               |

#### 8. • Click the SnapProtect Operations tab.

- Click **SnapProtect** option to enable SnapProtect backup for the selected subclient.
- Select NetApp from the Available Snap Engine drop-down list.

| Subclient Properties of default                                                                             |
|----------------------------------------------------------------------------------------------------|
| General Content Filters Pre/Post Process Security<br>Storage Device Encryption 1 Storage Protect Operations |
| 2<br>SnapProtect 3                                                                                          |
| Available Snap Engines                                                                                      |
| Enter Array Credentials                                                                                     |
|                                                                                                    |
|                                                                                                    |
|                                                                                                    |
|                                                                                                    |
|                                                                                                    |
|                                                                                                    |
|                                                                                                    |
|                                                                                                    |
|                                                                                                    |
| OK Cancel Help                                                                                              |

#### 9. • Click the **Content** tab.

• Click **Browse** and specify the content for the subclient.

It is recommended that you add full volume as the sublcient content and not a sub directory or a qtree.

• Click OK.

The subclient content must contain data that resides on the storage device volume; do not include local drives as subclient content. If you added a vFiler as a client, do not include the root volume.

| Subclient Properties of test                                                    | 2                           |
|---------------------------------------------------------------------------------|-----------------------------|
| Storage Device Encryption SnapProte<br>General Content Filters Pre/Post Process | ct Operations<br>; Security |
| Contents of subclient:                                                          |                             |
| /vol/duncan_vol2                                                                | Delete                      |
|                                                                                 |                             |
|                                                                                 | Browse                      |
|                                                                                 |                             |
|                                                                                 |                             |
| Backup Content Path:                                                            | Add                         |
|                                                                                 |                             |
|                                                                                 |                             |
| /                                                                               |                             |
|                                                                                 |                             |
| Case Sensitive                                                                  |                             |
|                                                                                 |                             |
|                                                                                 |                             |
|                                                                                 |                             |
|                                                                                 |                             |
|                                                                                 |                             |
| OK Can                                                                          | el Help                     |

## SKIP THIS SECTION IF YOU ALREADY CREATED A SNAPSHOT COPY.

Click Next > to Continue.

1.

## **CREATE A SNAPSHOT COPY**

Next 🕨

Create a snapshot copy for the Storage Policy. The following section provides step-by-step instructions for creating a Snapshot Copy.

- From the CommCell Console, navigate to **Policies | Storage Policies**.
  - Right-click the **<storage policy>** and click **All Tasks** | **Create New Snapshot Copy.**

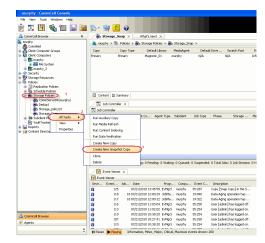

- **2.** Enter the copy name in the **Copy Name** field.
  - Select the Library, MediaAgent, master Drive Pool and Scratch Pool from the lists (not applicable for disk libraries).
  - Click OK.

| Selective Copy<br>General Retention | Associations<br>Copy Policy | Advance<br>Data Paths | d Dedupli<br>Data Path Config |     |
|-------------------------------------|-----------------------------|-----------------------|-------------------------------|-----|
| Copy Information                    |                             |                       |                               | _   |
| Copy <u>N</u> ame:                  |                             |                       |                               | ) : |
| Primary Copy                        |                             |                       |                               |     |
| Default Index Destina               | tion                        |                       |                               |     |
| Library:                            |                             |                       |                               | ~   |
| MediaAgent:                         |                             |                       |                               | *   |
| Drive Pool:                         |                             |                       |                               | *   |
| Scratch Pool:                       |                             |                       |                               | *   |
| 3                                   |                             |                       |                               |     |
|                                     |                             |                       |                               |     |
|                                     |                             |                       |                               |     |
|                                     |                             |                       |                               |     |
|                                     |                             |                       |                               |     |
|                                     |                             |                       |                               |     |

### **CONFIGURE BACKUP COPY**

Follow the steps given below to configure Backup Copy for moving snapshots to media.

- From the CommCell Browser, navigate to **Policies | Storage Policies**.
  - Right-click the **<storage policy>** and click **Properties.**

| 2          |  |
|------------|--|
|            |  |
| <b>~</b> . |  |

1.

- Click the **Snapshot** tab.
- Select Enable Backup Copy option to enable movement of snapshots to media.

• Click OK.

| ile view Tools Windows Help                                      |                                                                                                    |
|------------------------------------------------------------------|----------------------------------------------------------------------------------------------------|
| 2 🖸 🖳 🗞 🕮 🔝 🗃                                                    |                                                                                                    |
| CommCell Browser Q<br>murphy                                     | Borage_Snap × What's new? ×     Barage Storage_Snap >     Barage Storage_Snap >                                                                                                    |
| CommNet<br>Client Computer Groups<br>Client Computers            | Copy Copy Type Default Library Media/gent Default Drive Scretch Pool Ret                                                                                                    |
| Clerk Computers                                                  | Primary Primary Nagnetic_01 murphy N/A N/A Infin<br>Snap Primary Snap Nagnetic_01 murphy N/A N/A Infin                                                                                                    |
| R nurphy     R M File System     R M rurphy_2                    | snap Primary Snap Magnetic_01 marphy N/A N/A Infin                                                                                                    |
| Security                                                         |                                                                                                    |
| 9 Security<br>9 Storage Resources<br>1 Policies                  |                                                                                                    |
| Replication Policies<br>Schedule Policies                        |                                                                                                    |
| CommServeDR(murphy)                                              | Content @ Summary                                                                                                    |
| eta ConniServeDR(murphy)<br>eta Dedupi<br>eta Storage policy01 2 | Job Controller ×                                                                                                    |
| - M Subclent Police Al Tasks                                     | FL., Job ID Operation Client Co Agent Type Subclient Job Type Phase Storage Med                                                                                                    |
| Reports Properties                                               | There are no jobs currently running.                                                                                                    |
| Content Director                                                 | 3                                                                                                    |
|                                                                  |                                                                                                    |
|                                                                  |                                                                                                    |
|                                                                  | Russe Playing Running: 0 Pending: 0 Wating: 0 Queued: 0 Suspended: 0 Total Jobs: 0 Job Streams: 0 Hig                                                                                                    |
|                                                                  | Event Verwer X                                                                                                    |
|                                                                  | Event Wewer                                                                                                    |
|                                                                  | Serve         Event         Job         Date         Progr         Comput         Event C         Description           125         07/21/2010 13:45:59         EvMgr.S         murphy         35:287         Copy [Snap Copy] in the S         |
|                                                                  | 118         18 07/21/2010 12:00:29         326Mail         murphy         19:040         Data Aging operation has            117         18 07/21/2010 12:00:12         366Mail         murphy         19:322         Data Aging operation has  |
|                                                                  | 116 07/21/2010 11:03:04 EvMgrS murphy 35:255 User [admin] has logged off.                                                                                                    |
| nriCel Browser                                                   | 113         07/21/2010 11:02:02         EvMgrS         murphy         35:254         User [admin] has logged on.           110         07/21/2010 10:38:20         EvMgrS         murphy         35:254         User [admin] has logged on.     |
| 13                                                               | 107         07/21/2010 10:27*41         EvMgr S         murphy         35:255         User [admin] has logged off.           110         07/21/2010 10:38:20         EvMgr S         murphy         35:254         User [admin] has logged off. |
| :                                                                | II Pause Baying Information, Minor, Najor, Critical, Maximum events shown: 200                                                                                                    |
|                                                                  |                                                                                                    |
| Storage Policy Pro                                               | perties: Storage_policy01                                                                                                    |
|                                                                  |                                                                                                    |
| eneral Copy Precedenc                                            | e Associated Subclients Snapshot Security Advanced                                                                                                    |
| 🗹 Enable Backup Copy                                             | 2 1                                                                                                    |
|                                                                  |                                                                                                    |
| Snapshots Creat                                                  | ed On and After Mon 07/19/2010 👻                                                                                                    |
|                                                                  |                                                                                                    |
| Defer Backup Co                                                  | py for 0 🚽 day(s)                                                                                                    |
|                                                                  |                                                                                                    |
| Selection Rule                                                   |                                                                                                    |
| All Dealers                                                      |                                                                                                    |
| <ul> <li>All Backups</li> </ul>                                  |                                                                                                    |
| Choose the B                                                     | ackup Selection Rule: Advanced                                                                                                    |
| Choose the Be                                                    | Mavailed                                                                                                    |
|                                                                  |                                                                                                    |
|                                                                  |                                                                                                    |
|                                                                  |                                                                                                    |
|                                                                  |                                                                                                    |
|                                                                  |                                                                                                    |
|                                                                  |                                                                                                    |
|                                                                  |                                                                                                    |
|                                                                  |                                                                                                    |
|                                                                  |                                                                                                    |
|                                                                  |                                                                                                    |
|                                                                  |                                                                                                    |
|                                                                  |                                                                                                    |
|                                                                  |                                                                                                    |
|                                                                  |                                                                                                    |
|                                                                  |                                                                                                    |
|                                                                  | 3 OK Cancel Help                                                                                                    |
|                                                                  |                                                                                                    |
|                                                                  | Previous )                                                                                                    |
|                                                                  |                                                                                                    |

# SnapProtect<sup>™</sup> Backup - NetApp

< Previous ) Next >

### PREREQUISITES

#### LICENSES

- SnapRestore license for Revert operations (LUNs and NFS shares).
- FlexClone license for backup and restore operations of NFS shares.
- FCP, ISCSI, CIFS, NFS licenses for features such as Fiber Channel Protocol, iSCSI protocol, CIFS file sharing, and NFS File Sharing. Use the appropriate
  license for the specific data types.
- HTTP/HTTPS licenses on the NetApp file server to allow communication.

#### **ADDITIONAL REQUIREMENTS FOR VMWARE**

When performing SnapProtect operations on VMware using NFS file-based protocol, ensure the following:

The NetApp storage device name specified in Array Management matches that on the ESX Server.

The VMkernel IP address of all ESX servers that are used for mount operations should be added to the root Access of the NFS share on the source storage device. This needs to be done because the list of all root hosts able to access the snaps are inherited and replicated from the source storage device.

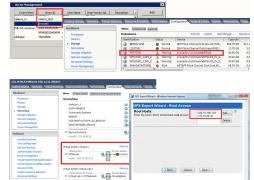

#### **SETUP THE ARRAY INFORMATION**

Provide the identification information for the array to ensure access. The following section provides step-by-step instructions for setting the array information.

- 1. From the CommCell Console, navigate to **Tools | Control Panel**.
  - Click Array Management.

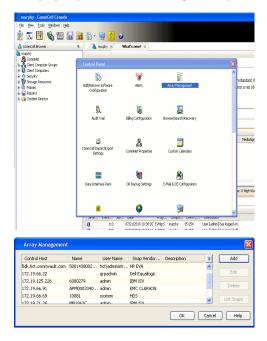

- 2. Click Add.
- 3. Select NetApp from the Snap Vendor list.
  - Specify the name of the file server in the **Name** field.
    - You can provide the host name, fully qualified domain

name or TCP/IP address of the file server.

- If the file server has more than one host name due to multiple domains, provide one of the host names based on the network you want to use for administrative purposes.
- Enter the user access information with administrative privileges in the **Username** and **Password** fields.
- Use the **Description** field to enter a description about the entity. This description can include information about the entity's content, cautionary notes, etc.
- Click OK.

| Array Manageme   | nt                       |          |
|------------------|--------------------------|----------|
| Snap Vendor      | NetApp                   |          |
| Name             | MetApp                   |          |
| Control Host     |                          |          |
|                  |                          |          |
| User Name        |                          |          |
| Password         |                          |          |
| Confirm Password |                          |          |
| Device Group     |                          |          |
| Use devices only | y from this device group |          |
| Description      |                          |          |
|                  |                          |          |
|                  |                          |          |
|                  |                          |          |
| ОК               | Cancel Help              |          |
|                  | ( 🗸 🛙                    | Previous |

# SnapProtect<sup>™</sup> Backup - NetApp SnapVault/SnapMirror

< Previous Next >

#### **OVERVIEW**

SnapVault allows a secondary NetApp filer to store SnapProtect snapshots. Multiple primary NetApp file servers can backup data to this secondary filer. Typically, only the changed blocks are transferred, except for the first time where the complete contents of the source need to be transferred to establish a baseline. After the initial transfer, snapshots of data on the destination volume are taken and can be independently maintained for recovery purposes.

SnapMirror is a replication solution that can be used for disaster recovery purposes, where the complete contents of a volume or qtree is mirrored to a destination volume or qtree.

#### PREREQUISITES

#### LICENSES

- The NetApp SnapVault/SnapMirror feature requires the NetApp Snap Management license.
- SnapRestore license for Revert operations (LUNs and NFS shares).
- FlexClone license for backup and restore operations of NFS shares.
- iSCSI Initiator must be configured on the client and proxy computers to access the storage device.

For the Virtual Server Agent, the iSCSI Initiator is required when the agent is configured on a separate physical server and uses iSCSI datastores. The iSCSI Initiator is not required if the agent is using NFS datastores.

- FFCP, ISCSI, CIFS, NFS licenses for features such as Fiber Channel Protocol, iSCSI protocol, CIFS file sharing, and NFS File Sharing. Use the appropriate
  license for the specific data types.
- Protection Manager, Operations Manager, and Provisioning Manager licenses for DataFabric Manager 4.0.2 or later.
- SnapMirror Primary and Secondary Licenses for disaster recovery operations.
- SnapVault Primary and Secondary License for backup and recovery operations.
- HTTP/HTTPS licenses on the NetApp file server to allow communication.

#### ARRAY SOFTWARE

- DataFabric Manager (DFM) A server running NetApp DataFabric® Manager server software. DataFabric Manager 4.0.2 or later is required.
- SnapMirror NetApp replication technology used for disaster recovery.
- SnapVault NetApp replication technology used for backup and recovery.

### SETTING UP SNAPVAULT

Before using SnapVault and SnapMirror, ensure the following conditions are met:

- 1. On your source file server, use the license command to check that the **sv\_ontap\_pri** and **sv\_ontap\_sec** licenses are available for the primary and secondary file servers respectively.
- 2. Enable SnapVault on the primary and secondary file servers as shown below:

options snapvault.enable on

- 3. On the primary file server, set the access permissions for the secondary file servers to transfer data from the primary as shown in the example below: options snapvault.access host=secondary\_filer1, secondary\_filer2
- 4. On the secondary file server, set the access permissions for the primary file servers to restore data from the secondary as shown in the example below: options snapvault.access host=primary filer1, primary filer2

#### **INSTALLING DATAFABRIC MANAGER**

- The Data Fabric Manager (DFM) server must be installed. For more information, see Setup the DataFabric Manager Server.
- The following must be configured:
  - Discover storage devices
  - $\,\circ\,$  Add Resource Pools to be used for the Vault/Mirror storage provisioning

### CONFIGURATION

Once you have the environment setup for using SnapVault and SnapMirror, you need to configure the following before performing a SnapVault or SnapMirror operation.

#### CREATE STORAGE POLICY

Use the following steps to create a storage policy.

- 1. From the CommCell Browser, navigate to **Policies.** 
  - Right-click the Storage Policies node and click New Storage Policy.

2. Click Next.

- Specify the name of the **Storage Policy** in the **Storage Policy Name** box.
  - Select Provide the DataFabric Manager Server Information.
  - Click Next.

4.

3.

• In the **Library** list, select the default library to which the Primary Copy should be associated.

It is recommended that the selected disk library uses a LUN from the File server.

• Click Next.

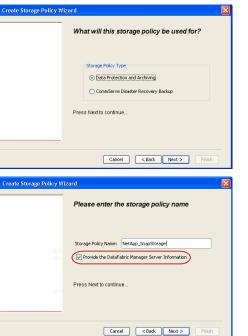

Tools

SP-DFI

iDSP\_JunLu GDSP

%\_Reg\_Dedup\_S

GDSE

ŝ

-8

🖻 💀 🖪 🗞 📾 🔝

Windows Hein

New Storage Policy 3 New Global Deduplication

Subclient As

 •
 •

 Image Policies
 ×

 Image Advantation
 Image Policies

 Image Advantation
 Image Policies

A-SP A-SP A-SP-DFM CommSer...

PGDSP
 PGDSP
 PK\_Reg\_D.
 PKGDSP
 PKSP\_to\_..
 PhewSP
 PSP\_to\_G.
 Sp-GDSP-..
 Suseepa

Type Global Dedupli. Standard Standard

Disaster Ri Global Ded Global Ded Global Ded

Slobal Dedupli

obal Ded

Global De Standard

Standard Standard

Standard Standard No. of Streams No. of

| Create Storage Policy Wiz | eard                                                                       | × |
|---------------------------|----------------------------------------------------------------------------|---|
|                           | Please select a library to be the default library<br>for this primary copy |   |
| 22                        | Library: test                                                              |   |
| LEVE                      | Press Next to continue                                                     |   |
|                           | Cancel <back next=""> Finish</back>                                        |   |

- 5. Select a MediaAgent from the **MediaAgent** list.
  - Click Next.

### 6. Click Next.

7. Click Next.

- 8. Verify Name and MediaAgent Name.
  - Click **Browse** to specify location for **Deduplication Store**.
  - Click Next.

| 9. | ٠ | Provide the DataFabric Manager server information. |
|----|---|----------------------------------------------------|
|----|---|----------------------------------------------------|

- If a DataFabric Manager server exists, click **Select** to choose from the dropdown list.
- $\circ~$  If you want to add a new DataFabric Manager Server, click Add.
- Click Next.

| Create Storage Policy Wiz | zard 🔀                                                             |
|---------------------------|--------------------------------------------------------------------|
|                           | Please select a MediaAgent for this copy                           |
|                           |                                                                    |
|                           | MediaAgent: dhaval-2008                                            |
|                           | Press Next to continue                                             |
|                           |                                                                    |
|                           |                                                                    |
|                           | Cancel < Back Next > Finish                                        |
| Create Storage Policy Wi  |                                                                    |
|                           | Please enter the streams and retention<br>criteria for this policy |
|                           | Number of Device Streams:                                          |
|                           | DataAgent Backup data<br>✓ Infinite/ 15 ± Days 2 ± Cycles          |
|                           | Retain by Jobs 24                                                  |
|                           | Data Archive/Compliance Archiver                                   |
|                           |                                                                    |
|                           | Cancel < Back Next > Finish                                        |
| Create Storage Policy Wiz |                                                                    |
|                           | Do you want to enable Deduplication for the<br>primary copy?       |
|                           | Deduplication ③ Yes                                                |
|                           | Enable Client Side Deduplication                                   |
|                           | No Press Next to continue                                          |
|                           | Press Nex to Commuce                                               |
|                           |                                                                    |
|                           | Cancel < Back Next > Finish                                        |
| Create Storage Policy Wiz | zard 🛛 🔀                                                           |
|                           | Please specify the location to store the<br>Deduplication Store    |
|                           | Name: SIDB_NetApp_SnapStor                                         |
|                           | Deduplication Store Location:<br>MediaAgent Name dhaval-2008       |
|                           | Location: Browse                                                   |
|                           | Press Next to continue                                             |
|                           |                                                                    |
|                           | Cancel < Back Next > Finish                                        |
| Create Storage Policy Wi  | zard                                                               |
|                           | Please select/add the new DataFabric Manager<br>information?       |
|                           | DataFabric Manager:                                                |
|                           | Select hwinapp02                                                   |
|                           | Host Name: venus                                                   |
|                           | Add User Name: admin     Password:                                 |
|                           |                                                                    |

10. Click Finish.

Cancel < Back Next > Finish

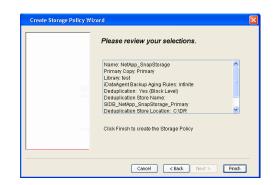

- **11.** The new Storage Policy creates the following:
  - Primary Snap Copy, used for local snapshot storage
  - Primary Classic Copy, used for optional data movement to tape, disk or cloud.

#### **CREATE A SECONDARY SNAPSHOT COPY**

After the Storage Policy is created along with the Primary Snap Copy, the Secondary Snap Copy must be created on the new Storage Policy.

- 1. From the CommCell Browser, navigate to **Policies** | **Storage Policies**.
  - Right-click the storage policy and click All Tasks | Create New Snapshot Copy.

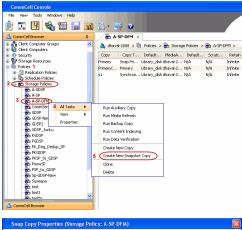

- Enter the Copy Name.
  - Select the Library and MediaAgent from the drop-down list.
  - Click Vault/Backup or Mirror protection type based on your needs.

It is recommended that the selected disk library uses a CIFS or NFS share or a LUN on the File server.

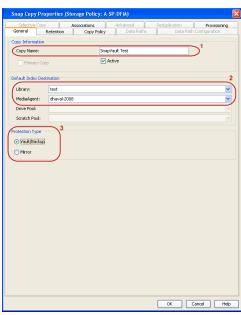

- **3.** Click the **Copy Policy** tab.
  - Depending on the topology you want to set up, click Specify Source for Auxiliary Copy and select the source copy.

Copies can be created for the topologies listed in the following table:

TOPOLOGY

SOURCE COPY

4.

| Primary-Mirror                                                                                                    | Primary        | Snap Copy Properties (Storage Policy: A-SP-DFM)                                                                                                    |
|----------------------------------------------------------------------------------------------------|----------------|----------------------------------------------------------------------------------------------------|
| Primary-Mirror-Vault                                                                                                    | Mirror         | Selective Copy Associations Advanced Deduplication Provisioning<br>General Retention Copy Policy Data Paths Data Path Configuration                                                                                                    |
| Primary-Vault                                                                                                    | Primary        |                                                                                                    |
| Primary-Vault-Mirror                                                                                                    | Vault          | <ul> <li>Backup Selection</li> <li>Al Backups</li> </ul>                                                                                                    |
| Primary-Mirror-Mirror                                                                                                    | Mirror         |                                                                                                    |
| Primary-Mirror-Mirror<br>Click the <b>Provisioning</b> tab.<br>Click <b>Refresh</b> to display the DFM entities.<br>Select the <b>Provisioning Policy</b> from the d<br>Select the <b>Resource Pools</b> available from | rop-down list. | Advanced      Bockape on a After:      thursdoor (Copy      Source for Auxiliary Copy:      Inimary      Source Copy      Source for Auxiliary Copy:      Inimary      Copy      Source for Auxiliary Copy:      Inimary      Copy      Convert      Copy      Convert      Copy      Convert      Copy      Convert      Copy      Convert      Copy      Convert      Copy      Convert      Copy      Convert      Copy      Convert      Copy      Convert      Copy      Convert      Copy      Convert      Copy      Copy      Convert      Copy      Convert      Copy      Convert      Copy      Convert      Copy      Convert      Copy      Convert      Copy      Convert      Copy      Convert      Copy      Copy |
| Click <b>OK</b> .                                                                                                    |                | 3 Resource Pools                                                                                                    |
| The secondary snapshot copy is created.                                                                                                    |                | Available       Selected:         Inclsocideminit"_Jarget_JH1       Add >>         Indlgonosofeminit"_JArget_JH1       Add >>         Indlgonosofeminit"_JArget_JH1       Add >>         Indlgonosofeminit"_JArget_JH1       Add >>         Indlgonosofeminit"_JArget_JH1       Add >>         Indlgonosofeminit"_JArget_JH1       Add >>         Indlgonosofeminit"_JArget_JH1       Add All >>         Indlgonosofeminit"_JArget_JH1       Add All >>         Indlgonosofeminit"_SpaceStatus:                                                                                                    |

- If you are using a Primary-Mirror-Vault (P-M-V) or Primary-Vault (P-V) topology on 5. ONTAP version higher than 7.3.5 (except ONTAP 8.0 and 8.0.1), perform the following steps:
  - Connect to the storage device associated with the source copy of your topology. You can use SSH or Telnet network protocols to access the storage device.
  - From the command prompt, type the following:
    - options snapvault.snapshot\_for\_dr\_backup named\_snapshot\_only
  - Close the command prompt window.

It is recommended that you perform this operation on all nodes in the  $\ensuremath{\mathsf{P-M-V}}$ topology.

### CONFIGURE BACKUP COPY

Follow the steps given below to configure Backup Copy for moving snapshots to media.

- 1. • From the CommCell Console, navigate to Policies | Storage Policies.
  - Right-click the **<storage policy>** and click **Properties.**

OK Cancel

| CommCel Browser                                                                                                    |
|----------------------------------------------------------------------------------------------------|
|                                                                                                    |
| Copy Copy Type Default Ubrary MediaAgent Default Drive P :                                                                                                    |
| Hert     Hert     Hindy     Hindy     Hin |
|                                                                                                    |
| E III File System                                                                                                    |
| e g venus2                                                                                                    |
| 🗄 😵 Storage Resources                                                                                                    |
| - Hi Polices                                                                                                    |
| Content     Summary     Summary                                                                                                    |
| Experience in the second in the second  |
|                                                                                                    |
| Your Tachar Poinces     Yee     Yee     Your Detroit Centrol Centrol , Mythin Yye     Stop Backup Miler     Netdop NA (Net _volume (*ul     Catalog     Catalog                                                                                                    |
| E Content Director                                                                                                    |
|                                                                                                    |
| xt                                                                                                    |
| Il Pause Playing Running: 0 Pending: 1 Waiting: 0 Queued: 0 Suspended: 0 Total J                                                                                                    |
| Event Wever X                                                                                                    |
| Event Viewer                                                                                                    |
| Severity Event ID Job ID Date Program Computer                                                                                                    |
| 302         22 12/22/2010 11:16:651         JobManager         pegasus           301         22 12/22/2010 10:56:41         JobManager         pegasus                                                                                                    |
| · · · · ·                                                                                                    |
| Storage Policy Properties: NetApp_SnapStorage                                                                                                    |
| General Copy Precedence Associated Subclients Snapshot Security Advanced                                                                                                    |
| Enable Backup Copy                                                                                                    |
|                                                                                                    |
|                                                                                                    |
|                                                                                                    |
| Snapshots Created On and After Wed 12/22/2010 👻                                                                                                    |
| ,                                                                                                    |
| Defer Backup Copy for 0 day(s)                                                                                                    |
| -Selection Rule                                                                                                    |
| Selection Rule                                                                                                    |
| <ul> <li>All Backups</li> </ul>                                                                                                    |
|                                                                                                    |
| C Choose the Backup Selection Rule: Advanced                                                                                                    |
|                                                                                                    |
| Source Snap Copy                                                                                                    |
| Specify Source for Backup Copy:                                                                                                    |
|                                                                                                    |
|                                                                                                    |
|                                                                                                    |
|                                                                                                    |
|                                                                                                    |
| OK Cancel Help                                                                                                    |
|                                                                                                    |
| Storage Policy Properties                                                                                                    |
| General Copy Precedence Associated Subclients Snapshot Security Advanced                                                                                                    |
| Enable Backup Copy                                                                                                    |
| I and buckup copy                                                                                                    |
|                                                                                                    |
|                                                                                                    |
| Snapshots Created On and After Thu 01/06/2011                                                                                                    |
|                                                                                                    |
| Defer Backup Copy for 0 🗧 day(s)                                                                                                    |
|                                                                                                    |
| Selection Rule                                                                                                    |
| All Backups                                                                                                    |
|                                                                                                    |
| C Choose the Backup Selection Rule: Advanced                                                                                                    |
|                                                                                                    |
| Source Snap Copy                                                                                                    |
| Specify Source for Backup Copy:                                                                                                    |
| Primary(Snap)                                                                                                    |
| vault from primary                                                                                                    |
|                                                                                                    |
|                                                                                                    |
|                                                                                                    |
|                                                                                                    |
| OK Cancel Help                                                                                                    |

#### • Click the **Snapshot** tab.

- Select Enable Backup Copy option to enable movement of snapshots to media.
- Click OK.

**3.** • Select Specify Source for Backup Copy.

• From the drop-down list, select the source copy to be used for performing the backup copy operation.

#### SETUP THE ARRAY INFORMATION

The following steps describe the instructions to set up the primary and secondary arrays.

- From the CommCell Console, navigate to **Tools | Control Panel**.
  - Click Array Management.

2. Click Add.

#### **3.** • Select **NetApp** from the **Snap Vendor** list.

• Specify the name of the primary file server in the **Name** field.

The name of primary file server may be different in the DataFabric Manager, CommServe, MediaAgent and other entities, but it should resolve to the same IP address. However, if you plan to create a Vaut/Mirror copy, ensure the IP address of the primary file server resolves to the primary IP of the network interface and not to an alias.

You can provide the host name, fully qualified domain name or TCP/IP address of the file server.

- Enter the user access information in the **Username** and **Password** fields.
- Select File Server, then click Primary for the array type.
- Use the **Description** field to enter a description about the entity. This description can include information about the entity's content, cautionary notes, etc.
- Click OK.

- Click **Add** again to enter the information for the secondary array.
  - Specify the name of the secondary file server in the **Name** field.

The name of secondary file server may be different in the DataFabric Manager, CommServe, MediaAgent and other entities, but it should resolve to the same IP address.

- Enter the user access information in the Username and Password fields.
- Select File Server for the array type.
- Use the **Description** field to enter a description about the entity. This description can include information about the entity's content, cautionary notes, etc.
- Click OK.

4.

| Page 269 of 520 | ) |
|-----------------|---|

| CommCel Browser                                                                                                    | 4 🔂 A-SI                                                                                                    |                                                          | 4.5.00     |
|----------------------------------------------------------------------------------------------------|----------------------------------------------------------------------------------------------------|----------------------------------------------------------|------------|
| Control Conception Conception Conceptinge Conception Conception Conception Conception Conception Concepti | P 🔂 A SI                                                                                                    | 2000 > 🐚 Policies > 🍖 Storage Policies > 👼 A-SP-DM >     | ¢ ت ¢      |
| a 🕜 Securky<br>a 💱 Storage Resources                                                                                                    | Control Panel                                                                                                    |                                                          | M Source 3 |
| Policies     Bolicies     Replication Policies                                                                                                    | 🐞<br>AddReason Software                                                                                                    | Alerts Alerts                                            |            |
| Schedule Policies     Screge Policies     A-GDSP                                                                                                    | Add/Remove Software<br>Configuration                                                                                                    |                                                          |            |
| A-SP<br>A-SP-OPM                                                                                                    | 族                                                                                                    | r 🖉                                                      |            |
| GDSP                                                                                                    | Audit Treal                                                                                                    | Billing Configuration Browse/Search/Recovery             |            |
| B GDSP2                                                                                                    |                                                                                                    |                                                          |            |
| Rigdsp<br>Rigdsp                                                                                                    | ConniCell Import/Export<br>Settings                                                                                                    | Constitute Frageritaes                                   |            |
| - R. Reg_Dedup_SP<br>- Britton                                                                                                    | Settings                                                                                                    | Comment Properties Contracting                           |            |
| B PKSP_to_GDSP                                                                                                    |                                                                                                    | <b>Mar Ba</b>                                            |            |
| Sp-GDSP-New                                                                                                    | Data Interface Pairs                                                                                                    | DR Badiup Settings E-Mail & IIS Configuration            |            |
| - test                                                                                                    |                                                                                                    |                                                          |            |
| CommCell Browser                                                                                                    | ٩                                                                                                    | 94 🛄 🚽                                                   |            |
| 等 <sup>1</sup> Agents                                                                                                    |                                                                                                    |                                                          | ~          |
|                                                                                                    | Content                                                                                                    | Sumary                                                   |            |
| Array Manageme                                                                                                    | ot                                                                                                    |                                                          |            |
|                                                                                                    |                                                                                                    |                                                          |            |
| Control Host Name<br>hwinap                                                                                                    |                                                                                                    | Snap Ven Type Description ¥<br>NetApp DataFabric Manager | Add        |
| L MORE BAD                                                                                                    | yoz udmir                                                                                                    |                                                          | Edit       |
|                                                                                                    |                                                                                                    |                                                          | Delete     |
|                                                                                                    |                                                                                                    |                                                          |            |
|                                                                                                    |                                                                                                    | <u> </u>                                                 | List Snaps |
|                                                                                                    |                                                                                                    | OK Cancel                                                | Help       |
|                                                                                                    |                                                                                                    |                                                          |            |
| A                                                                                                    |                                                                                                    |                                                          |            |
| Аггау М                                                                                                    | lanagemer                                                                                                    | 11                                                       |            |
|                                                                                                    |                                                                                                    |                                                          |            |
| 1 (Snap Ve                                                                                                    | ndor                                                                                                    | NetApp                                                   | $\sim$     |
|                                                                                                    |                                                                                                    |                                                          |            |
| 2 Name                                                                                                    |                                                                                                    |                                                          |            |
|                                                                                                    |                                                                                                    | L                                                        |            |
|                                                                                                    |                                                                                                    |                                                          |            |
| Control                                                                                                    | Host                                                                                                    |                                                          |            |
| 3                                                                                                    |                                                                                                    |                                                          |            |
|                                                                                                    |                                                                                                    |                                                          |            |
| 3<br>User Na                                                                                                    | me                                                                                                    |                                                          |            |
| 3                                                                                                    | me                                                                                                    |                                                          |            |
| 3<br>User Na<br>Passwor                                                                                                    | me<br>rd                                                                                                    |                                                          |            |
| 3<br>User Na<br>Passwor                                                                                                    | me                                                                                                    |                                                          |            |
| 3<br>User Na<br>Passwor<br>Confirm                                                                                                    | me<br>rd<br>Password                                                                                                    |                                                          |            |
| 3<br>User Na<br>Passwor                                                                                                    | me<br>rd<br>Password                                                                                                    |                                                          |            |
| 3<br>User Na<br>Passwor<br>Confirm<br>Device (                                                                                                    | me<br>rd<br>Password<br>Sroup                                                                                                    |                                                          |            |
| 3<br>User Na<br>Passwor<br>Confirm<br>Device (                                                                                                    | me<br>rd<br>Password<br>Sroup                                                                                                    | from this device group                                   |            |
| 3<br>User Na<br>Passwor<br>Confirm<br>Device (                                                                                                    | me<br>rd<br>Password<br>Sroup                                                                                                    | from this device group                                   |            |
| 3<br>User Na<br>Passwor<br>Confirm<br>Device (                                                                                                    | me<br>rd<br>Password<br>Group                                                                                                    | from this device group                                   |            |
| 3<br>User Na<br>Passwor<br>Confirm<br>Device C                                                                                                    | me<br>rd<br>Password<br>Group<br>devices only                                                                                                |                                                          |            |
| 3<br>User Na<br>Passwor<br>Confirm<br>Device C                                                                                                    | me<br>rd<br>Password<br>Group                                                                                                    |                                                          |            |
| 3<br>User Na<br>Passwor<br>Confirm<br>Device C                                                                                                    | me<br>rd<br>Password<br>Group<br>devices only<br>:<br>:                                                                                      | from this device group                                   |            |
| 3<br>User Na<br>Passwor<br>Confirm<br>Device C                                                                                                    | me<br>rd<br>Password<br>Group<br>devices only                                                                                                | from this device group                                   |            |
| 3<br>User Na<br>Passwor<br>Confirm<br>Device C                                                                                                    | me<br>rd<br>Password<br>Group<br>: devices only<br>:<br>:<br>ille Server<br>V Primary                                                        | )                                                        |            |
| 3<br>User Na<br>Passwor<br>Confirm<br>Device C<br>Use                                                                                                    | me<br>rd<br>Password<br>Group<br>devices only<br>:<br>:                                                                                      | )                                                        |            |
| 3<br>User Na<br>Passwor<br>Confirm<br>Device C<br>Use                                                                                                    | me<br>rd<br>Password<br>Group<br>: devices only<br>:<br>:<br>ille Server<br>:<br>Primary<br>SataFabric Ma                                    | )                                                        |            |
| 3<br>User Na<br>Passwor<br>Confirm<br>Device C<br>Use                                                                                                    | me<br>rd<br>Password<br>Group<br>: devices only<br>:<br>:<br>ille Server<br>:<br>Primary<br>SataFabric Ma                                    | )                                                        |            |
| 3<br>User Na<br>Passwor<br>Confirm<br>Device C<br>Use                                                                                                    | me<br>rd<br>Password<br>Group<br>: devices only<br>:<br>:<br>ille Server<br>:<br>Primary<br>SataFabric Ma                                    | )                                                        |            |
| 3<br>User Na<br>Passwor<br>Confirm<br>Device C<br>Use                                                                                                    | me<br>rd<br>Password<br>Group<br>: devices only<br>:<br>:<br>ille Server<br>:<br>Primary<br>SataFabric Ma                                    | )                                                        |            |
| 3<br>User Na<br>Passwor<br>Confirm<br>Device C<br>Use                                                                                                    | me<br>rd<br>Password<br>Group<br>: devices only<br>:<br>:<br>ille Server<br>:<br>Primary<br>SataFabric Ma                                    | )                                                        |            |
| 3<br>User Na<br>Passwor<br>Confirm<br>Device C<br>Use                                                                                                    | me<br>rd<br>Password<br>Group<br>: devices only<br>:<br>:<br>ille Server<br>:<br>Primary<br>SataFabric Ma                                    | )                                                        |            |
| 3<br>User Na<br>Passwor<br>Confirm<br>Device C<br>Use                                                                                                    | me<br>rd<br>Password<br>Group<br>: devices only<br>:<br>:<br>ille Server<br>:<br>Primary<br>SataFabric Ma                                    | )                                                        |            |
| 3<br>User Na<br>Passwor<br>Confirm<br>Device C<br>Use                                                                                                    | me<br>rd<br>Password<br>Group<br>: devices only<br>:<br>:<br>ille Server<br>:<br>Primary<br>SataFabric Ma                                    | )                                                        |            |
| 3<br>User Na<br>Passwor<br>Confirm<br>Device C<br>Use                                                                                                    | me<br>rd<br>Password<br>Group<br>devices only<br>:<br>:<br>:<br>:<br>:<br>:<br>:<br>:<br>:<br>:<br>:<br>:<br>:<br>:<br>:<br>:<br>:<br>:<br>: | anager                                                   |            |
| 3<br>User Na<br>Passwor<br>Confirm<br>Device C<br>Use                                                                                                    | me<br>rd<br>Password<br>Group<br>: devices only<br>:<br>:<br>ille Server<br>:<br>Primary<br>SataFabric Ma                                    | )                                                        |            |

CommCett Console
File View Tools Windows Help

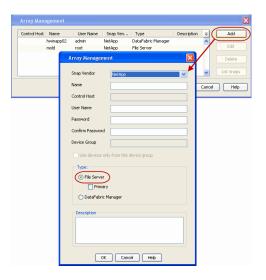

### SEE ALSO

#### **Import Wizard Tool**

Provides the steps to import the configuration details of the DataFabric Manager server into the Simpana software.

Previous Next >

## Getting Started - NAS iDataAgent Backup

- From the CommCell Console, navigate to <*Client*> | <*File Server*> NAS NDMP | defaultBackupSet.
  - Right-click the Subclient and click Backup.

| ιP                                                                                                    |                                         |                                                             | (1 h · ·                                                                                                    | ×      |
|----------------------------------------------------------------------------------------------------|-----------------------------------------|-------------------------------------------------------------|----------------------------------------------------------------------------------------------------|--------|
| CommCell Browser P                                                                                                    | 💣 defaultBackupSet 🗴                    |                                                             | Previous                                                                                                    | (Next) |
| chet Computer Groups                                                                                                    | dociniti) > Clent Comp<br>Subclent Name | puters > 🖪 Avocado > 🚾 NetApp NAS N                         | CMP > 💣 defaultBackupSet ><br>Storage Policy                                                                                                    |        |
| Caustin<br>Caustin<br>Caustin<br>Caustin<br>Avocado                                                                                                    | B default                               | Backup                                                      | Avocado_SP                                                                                                    |        |
| Avocado                                                                                                    |                                         | Browse Backup Data<br>List Media                            |                                                                                                    |        |
| defaultBackupSet                                                                                                    |                                         | Find<br>Backup History                                      |                                                                                                    |        |
| Buearci<br>comus<br>Coloura der2                                                                                                    |                                         | Schedules<br>Delete                                         | _                                                                                                    |        |
| decint01<br>happy01                                                                                                    |                                         | Operation Window<br>Properties                              | _                                                                                                    |        |
| Bit leo<br>myProxy                                                                                                    |                                         | Properties                                                  |                                                                                                    |        |
| Security<br>Storage Resources                                                                                                    |                                         |                                                             |                                                                                                    |        |
| By Use<br>By Use_2<br>Comma<br>Comma                                                                                                    |                                         |                                                             |                                                                                                    |        |
| Backup Options for Subcl                                                                                                    | ient: default                           |                                                             | ×                                                                                                    |        |
| ackup Options                                                                                                    |                                         |                                                             |                                                                                                    |        |
| Select Backup Type                                                                                                    | Job Initiation                          |                                                             |                                                                                                    |        |
| • Eul                                                                                                    | <ul> <li>Immediate</li> </ul>           |                                                             |                                                                                                    |        |
| ○ Incremental                                                                                                    | Run this job                            | b now                                                       |                                                                                                    |        |
| O Differential                                                                                                    | Schedule                                |                                                             |                                                                                                    |        |
|                                                                                                    | Configure S                             | Schedule Pattern                                            | Configure                                                                                                    |        |
|                                                                                                    |                                         |                                                             |                                                                                                    |        |
|                                                                                                    |                                         |                                                             |                                                                                                    |        |
|                                                                                                    |                                         |                                                             |                                                                                                    |        |
|                                                                                                    |                                         |                                                             |                                                                                                    |        |
|                                                                                                    | Cancel                                  | Advanced 🥵                                                  | Save As Script Help                                                                                                    |        |
|                                                                                                    |                                         |                                                             |                                                                                                    | _      |
| Comparer     Comparer                                                                                                    | Imputers > 🚺 Arcade >                   | Resign<br>9.3.0(0.0264)                                     | Instal Curie<br>Wednesday, Nay 18, 2011                                                                                                    |        |
| entin<br>enten 2<br>Annade<br>Prospektion (APP<br>Control of Support<br>Control of Support<br>Cont                                                                                                    |                                         | 9.1.000.2244                                                | Undreader, Nay 18, 2011                                                                                                    |        |
| Biles<br>Diles<br>Diles_2<br>Biles12<br>Diles_2<br>Diles2<br>Diles2<br>Di<br>Diles2<br>Diles2<br>Diles2<br>Diles2<br>Diles2<br>Dile | ApertType OlertCo Subdect Jak           | 6 Type Proce Strings P., Hedalgert Status Pro               | gress Errors Delay Rasson Descript                                                                                                    | len .  |
| Cerna (m)<br>Colema (m)<br>Colema                                                                                                    | BOLINE ALE SALES SALES                  | exactive                                                    | Partnersk Instang for the services on the dent (     Partnersk Installing for the services on the dent (     Partnersk Installing for the services on the dent ( |        |
| No<br>myfrany<br>Innena                                                                                                    |                                         |                                                             |                                                                                                    |        |
| commCell Browser                                                                                                    |                                         | DMP × B Avocado ×<br>Dent Computers > Avocado >             |                                                                                                    |        |
| Client Computer Groups<br>Client Computers<br>Client Computers<br>Client Computers<br>Client Computers                                                                                                    | Agent Type                              |                                                             | Version                                                                                                    |        |
| austin<br>autumn_2                                                                                                    | NetApp NAS NDMP                         |                                                             | 9.0.0(BUEJ                                                                                                    | 084)   |
| All Tasks                                                                                                    |                                         |                                                             |                                                                                                    |        |
| Properties                                                                                                    | Job History<br>Schedules                |                                                             |                                                                                                    |        |
| Bluearc1                                                                                                    | Content 👔 Summ                          |                                                             |                                                                                                    | _      |
| Celerra_om2                                                                                                    | Job Controller                          |                                                             |                                                                                                    |        |
| happy01_2                                                                                                    | 🔝 Job Controller                        | tion Agent Type Client Co                                   | Subclient Joh Tune Phase                                                                                                    |        |
| Image: Control of the second second                                                                                                    | 314 Archive<br>366 Backup               | er Windows Fi austin                                        | stub-test Scan<br>Files and Fil Transactio Transactio                                                                                                    |        |
| Storage Resources                                                                                                    | 385 Backup<br>383 Instal L              | NetApp NA Avocado                                           | default i'ul Badup<br>Update                                                                                                    |        |
| Reports<br>Content Director                                                                                                    |                                         |                                                             |                                                                                                    |        |
| Job History Filter for: A                                                                                                    | vocado                                  |                                                             | ×                                                                                                    | ]      |
| Data Management                                                                                                    |                                         | E a de s                                                    |                                                                                                    |        |
| Backup     Archive/Compliance                                                                                                    | Archiva                                 | Quick Recovery Age                                          |                                                                                                    |        |
| Archive/Compliance     Online Content Inde                                                                                                    |                                         | Recovery Point Crea                                         |                                                                                                    |        |
|                                                                                                    | -                                       |                                                             |                                                                                                    |        |
| Data Recovery Oper     Restore                                                                                                    | rations                                 | ✓ Quick Recovery Age                                        | ot Volume Recovery                                                                                                    |        |
| Recovery/Retrieve                                                                                                    |                                         | <ul> <li>Quick Recovery Age</li> <li>Stub Recall</li> </ul> | nt volume Recovery                                                                                                    |        |
| Specify Time Range                                                                                                    |                                         | e suo recai                                                 |                                                                                                    |        |
|                                                                                                    |                                         |                                                             |                                                                                                    |        |
| Time Zone: (0                                                                                                    | GMT-05:00) Eastern 1                    | Time (US & Canada)<br>End Time                              |                                                                                                    |        |
| Tue 05/31/2011                                                                                                    |                                         | Wed 06/01/2011                                              |                                                                                                    |        |
| 10 : 40 /                                                                                                    |                                         | Wed 06/01/2011<br>10 : 40 AM                                |                                                                                                    |        |
| 10 - 407                                                                                                    | · ·                                     | MA UP - UI                                                  |                                                                                                    |        |
|                                                                                                    |                                         |                                                             |                                                                                                    |        |
| Job Statue                                                                                                    |                                         |                                                             |                                                                                                    |        |

All

Completed

Failed

OK Cancel Advanced Help

○ Killed

• Select **Full** as backup type.

If you are backing up vFiler data and the physical file server (where the vFiler resides) has not been specified in Array Management, click **Advanced**. From the **Advanced Backup Options** dialog box, click the **Skip Catalog phase for SnapProtect** option as indexing is not supported for vFiler backups.

- Click OK.
- **3.** You can track the progress of the job from the **Job Controller** window.
- Once job is complete, view the details of job from the Job History.
   Right-click the client computer, click View | Job History.

5. Click OK.

- 6. Right-click the job to:
  - Browse the NAS data that was backed up.
  - Resubmit the job.
  - View the job details.
  - View media associated with the job.
  - View events associated with the job.

- View backup items (displays the NAS data that was backed up).
- View or send the log file associated with the job.

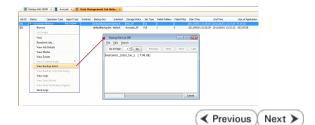

## **Getting Started - Vault/Mirror Copy**

< Previous ) Next >

## SKIP THIS PAGE IF YOU ARE NOT USING NETAPP WITH SNAPVAULT/SNAPMIRROR.

Click Next > to Continue.

### **INITIATE VAULT/MIRROR COPY**

Follow the steps to initiate a Vault/Mirror copy.

- **1.** From the CommCell Console, navigate to **Policies** | **Storage Policies**.
  - Right-click the <storage policy> and click All Tasks | Run Auxiliary Copy.
- nt Type Subclient Job Type Phase Stor Run Data Verificatio / Event ID Job ID 000 10 Event General Job Initiation Select a Storage Policy NetApp\_SnapStorage -Select Source MediaAgent <ANY MEDIAAGENT> -Copy Selection All Copies -Select A Copy Number Of Readers 1 + C Number Of Streams Allow Maximum Start New Media 🦳 Mark Media Full On Success 🔲 Use Most Recent Full Backup For Auxcopy Wait For All Parallel Copy Resources 🗗 ок Cancel Advanced 孕 Save As Script Help chedule Deta Schedule Name C One Time Start Time 8:00 AM Daily C Weekly C Monthly C Yearly Cancel OK Help Options>>

is > 🖶

- Select the desired options and click the **Job Initiation** tab.
  - Select **Schedule** to configure the schedule pattern and click **Configure**.

- **3.** Enter the schedule name and select the appropriate scheduling options.
  - Click OK.

The SnapProtect software will call any available DataFabric Manager APIs at the start of the Auxiliary Copy job to detect if the topology still maps the configuration.

Once the Vault/Mirror copy of the snapshot is created, you cannot re-copy the same snapshot to the Vault/Mirror destination.

Previous Next >

## **Getting Started - Snap Movement to Media**

< Previous Next >

## SKIP THIS PAGE IF YOU ARE NOT USING A TAPE DEVICE.

Click Next > to Continue.

#### **BACKUP COPY OPERATIONS**

A backup copy operation provides the capability to copy snapshots of the data to any media. It is useful for creating additional standby copies of data and can be performed during the SnapProtect backup or at a later time.

Once a backup copy is performed and the snapshot is copied to media, the same snapshot cannot be re-copied again.

#### INLINE BACKUP COPY

Backup copy operations performed during the SnapProtect backup job are known as inline backup copy. You can perform inline backup copy operations for primary snapshot copies and not for secondary snapshot copies. If a previously selected snapshot has not been copied to media, the current SnapProtect job will complete without creating the backup copy and you will need to create an offline backup copy for the current backup.

Depending on the Agent you are using, your screens may look different than the examples shown in the steps below.

- From the CommCell Console, navigate to Client Computers | <Client> | <Agent> | defaultBackupSet.
  - Right click the default subclient and click **Backup.**
  - Select Full as backup type.
  - Click Advanced.

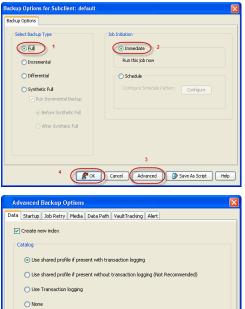

- Select Create Backup Copy immediately to create a backup copy.
  - Click OK.

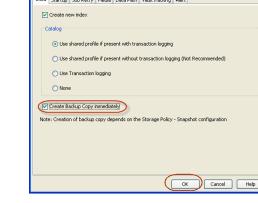

#### OFFLINE BACKUP COPY

Backup copy operations performed independent of the SnapProtect backup job are known as offline backup copy.

- 1. From the CommCell Console, navigate to **Policies** | **Storage Policies**.
  - Right-click the **<storage policy>** and click **All Tasks** | **Run Backup Copy**.

Quick Start Guide - SnapProtect

2. Click **OK**.

| Groups<br>Copy Copy Type<br>Pri Primary       | Default Library<br>SNAP-VM-90-MAG1 | NediaAgent | Default Drive Pool | Scratch Pool |
|-----------------------------------------------|------------------------------------|------------|--------------------|--------------|
| Pri Primary<br>SNAP-COPY-SNAP Primary Snap    |                                    |            |                    | N/A          |
| Policies                                      |                                    |            |                    |              |
| m l                                           |                                    |            |                    |              |
| >1                                            |                                    |            |                    |              |
| 2                                             |                                    |            |                    |              |
|                                               |                                    |            |                    |              |
| R(vauen) 2                                    |                                    |            |                    |              |
| All Tasks  Run Auxiliary Copy                 |                                    |            |                    |              |
| Wew Pun Media Refresh                         |                                    |            |                    |              |
| Properties Run Backup Copy                    | 3                                  |            |                    |              |
| Pun Content Indexing<br>Run Data Verification |                                    |            |                    |              |
| Create New Copy                               |                                    |            |                    |              |
| Clone                                         |                                    |            |                    |              |
| Delete                                        |                                    |            |                    |              |
| · · · · · · · · · · · · · · · · · · ·         |                                    |            |                    |              |
|                                               |                                    |            |                    |              |
| n Conv For SNAD                               |                                    |            |                    |              |
| ip Copy For SNAP                              |                                    |            |                    |              |
| ppy Options Job Initiation                    |                                    |            |                    |              |
| ppy Options Job Initiation                    |                                    |            |                    |              |
|                                               |                                    |            |                    |              |
| a Storage Policy SNAP                         |                                    |            |                    |              |
| a scorage rolley Stran                        |                                    |            |                    |              |
|                                               |                                    |            |                    |              |
| Jobs to Run :                                 |                                    |            |                    |              |
|                                               |                                    |            |                    |              |
|                                               |                                    |            |                    |              |
| ) No of Simultaneous Jobs to rur              | n 1 🚊                              |            |                    |              |
|                                               |                                    |            |                    |              |
| Allow Maximum                                 |                                    |            |                    |              |
|                                               |                                    |            |                    |              |
|                                               |                                    |            |                    |              |
|                                               |                                    |            |                    |              |
|                                               |                                    |            |                    |              |
|                                               |                                    |            |                    |              |
| Start New Media                               |                                    |            |                    |              |
|                                               |                                    |            |                    |              |
| lead to the set of some                       |                                    |            |                    |              |
| Mark Media Full On Success                    |                                    |            |                    |              |
|                                               |                                    |            |                    |              |
|                                               |                                    |            |                    |              |
|                                               |                                    |            |                    |              |
|                                               |                                    |            |                    |              |
|                                               |                                    |            |                    |              |
|                                               |                                    |            |                    |              |
|                                               |                                    |            |                    |              |
|                                               |                                    |            |                    |              |
|                                               |                                    |            |                    |              |
| Cancel Advance                                |                                    | Save As S  | crint              | Help         |
| Cancer Advance                                | • ]  📂                             | Jave AS 5  | unpe L             | neip         |
|                                               |                                    |            |                    |              |
|                                               |                                    |            |                    |              |

## **Getting Started - NAS Restore**

#### **PERFORM A RESTORE**

As restoring your backup data is very crucial, it is recommended that you perform a restore operation immediately after your first full backup to understand the process.

🛕 ConniCell Browser

The following sections explain the steps for restoring the data of a volume to a different location in the file server. If you are restoring from a vFiler backup, click the **Previous** button above to follow the steps to create a backup copy, and restore your vFiler data from the backup copy.

- From the CommCell Console, navigate to Policies | Storage Policies.
  - Right-click the **<storage policy>** and click **Properties.**
  - Click the Copy Precedence tab.
  - Select the backup copy and set the copy precedence as 1.
  - Click OK.

1.

| Clent Computer Groups            |            | sogo-17 > U  | Storage Pr  | licy Properti | es: Update-test            |                |            | X                               |  |
|----------------------------------|------------|--------------|-------------|---------------|----------------------------|----------------|------------|---------------------------------|--|
| Clent Computers                  | Ca         | ay Cop       |             |               | sociated Subclients Snaps  |                |            |                                 |  |
| Security                         | Print      |              |             |               | acciated Subclemes   Shape | not security   | Advanced   |                                 |  |
| Storage Resources     Policies 1 | shap       | ⊨1 Snap      | Copy Preced | ence          |                            |                |            |                                 |  |
| Replication Policies             |            |              | Preceden    | ce Copy Name  |                            |                | *          | 0                               |  |
| Schedule Policies                |            |              | 1           | snep-1        |                            |                |            | -                               |  |
| 2 🕞 🚠 Storage Policies           |            |              | 2           | Prinary       |                            |                |            | 0                               |  |
| CommServeDR(sogo-17)             |            |              |             |               |                            |                |            |                                 |  |
| Con Se-1                         |            |              |             |               |                            |                |            |                                 |  |
| 3 ( Update test )                |            |              |             |               |                            |                |            |                                 |  |
| Bo Subclient Policie     Al Task | ks 🕨       |              |             |               |                            |                |            |                                 |  |
| - YaukTracker Po View            | •          |              |             |               |                            |                |            |                                 |  |
| 8 G Reports                      | ties       |              |             |               |                            |                |            |                                 |  |
| B-10 Concers Parector            |            | -            |             |               |                            |                |            |                                 |  |
|                                  |            |              |             |               |                            |                |            |                                 |  |
|                                  |            |              |             |               |                            |                |            |                                 |  |
|                                  |            |              |             |               |                            |                |            |                                 |  |
|                                  |            |              |             |               |                            |                |            |                                 |  |
|                                  |            |              |             |               |                            |                |            |                                 |  |
|                                  |            |              |             |               |                            |                |            |                                 |  |
|                                  |            | Content 🛛 🤉  |             |               |                            |                |            |                                 |  |
|                                  |            | Event Views  |             |               |                            |                |            |                                 |  |
|                                  |            | Event Viewer |             |               |                            |                | ×          |                                 |  |
|                                  |            | s Event      |             |               |                            |                |            |                                 |  |
|                                  |            | 2677         |             |               | (                          | OK I           | Cancel     | Help                            |  |
|                                  |            | 2077         |             |               |                            |                | Cake       |                                 |  |
| docint01                         |            | -            | *           | Computers >   | Avocado > Mo Ne            |                | rP > 🚮 def | faultBackupSe                   |  |
| Client Computers  G 172          |            | Subclient Na | ne          |               | Storage Poli               | CY .           |            |                                 |  |
| B B austin                       |            | 📾 default    |             |               | NAS_SP                     |                |            |                                 |  |
| E Att autumn 2                   |            |              |             |               |                            |                |            |                                 |  |
| Avocado                          |            |              |             |               |                            |                |            |                                 |  |
| - NEL NetApp NAS NOMP            |            |              |             |               |                            |                |            |                                 |  |
| 2 (ff defaultBackupSet           |            |              |             |               |                            |                |            |                                 |  |
| 🕀 👫 biss                         | 3 All Task |              | Backup All  | Coloritorete  |                            |                |            |                                 |  |
| B B biss_2                       | View       |              |             |               | _                          |                |            |                                 |  |
| 🕀 🖪 Bluearc1                     |            | 1 4          | Browse Ba   | ckup Data     |                            |                |            |                                 |  |
| BlueArc NAS NDMP                 | Propert    | ies          | Find        |               |                            |                |            |                                 |  |
| 🕀 🚺 camus                        |            |              | Restore     |               |                            |                |            |                                 |  |
| B Celerra_dm2                    |            | Cont         |             |               |                            |                |            |                                 |  |
| docint01                         |            | -            | Operation   |               |                            |                |            |                                 |  |
| happy01                          |            | 1 2 3        | New Subcl   | ient          |                            |                |            |                                 |  |
| happy01_2     fit leo            |            | Job Cont     | roler       | _             |                            |                |            |                                 |  |
| B myProxy                        |            |              |             |               |                            |                |            |                                 |  |
| myeroxy     fromnas              |            | Fl Job 10    |             | Client Co     |                            | Subclient      | Job Type   | Phase                           |  |
| Security                         |            | 314          | Archiver    | austin        | Windows File Archiver      | stub-test      |            | Scan                            |  |
| Storage Resources                |            | 386          | Recovery    | austin        | Windows File Archiver      |                |            | Recover                         |  |
| Policies                         |            | 391          | Recovery    | austin        | Windows File Archiver      |                |            | Recover                         |  |
| Reports                          |            |              |             |               |                            |                |            |                                 |  |
|                                  |            | 393          | Backup      | happy01       | SQL Server                 | Files and Fil. | Transactio | <ul> <li>Transactio.</li> </ul> |  |

D Update-test × What's new? ×

- From the CommCell Console, navigate to *Client* | *File Server* NAS NDMP.
  - Right-click the backup set and click **All Tasks** | **Browse Backup Data**.

3. Click OK.

| Browse Options                                                                                                    | ×   |
|----------------------------------------------------------------------------------------------------|-----|
|                                                                                                    |     |
| Specify Browse Time                                                                                                    |     |
|                                                                                                    |     |
| Browse Data Before:                                                                                                    |     |
| Wed 06/01/2011                                                                                                    |     |
| Time Zone: (GMT-05:00) Eastern Time (US & Canada) 🚽                                                                                                    |     |
| Client Computer: Avocado v                                                                                                    |     |
| Use MediaAgent <pre></pre>                                                                                                    |     |
| Specify Browse Path:                                                                                                    |     |
| Show Deleted Items                                                                                                    |     |
| Page Size: 1000 -                                                                                                    |     |
| OK Cancel Advanced List Media Help                                                                                                    |     |
| 💣 defaultitachupitet 🗴 🏐 Chent Avocado ( Latest 🗴                                                                                                    |     |
| 엷j Clent: Avocado (Latest Data ) 우                                                                                                    | 00  |
| Current Selected: /vol                                                                                                    |     |
| Set 140 MS COPE<br>Setting and Annual Setting Setting Se | * * |

2 Recover Al S

- Expand the backup set node in the left pane. Select the volume containing the data you want to restore.
  - Click Recover All Selected.
- Clear the Restore ACLS and Use Direct Access Restore checkboxes. Selecting these options are not applicable when restoring data from a snapshot.
  - Clear the **Restore to same folder** checkbox.
  - Specify the destination path by clicking Browse.
  - Click **Preserve** or **Remove** source paths to specify whether the restore operation will keep or remove the specified number of levels from the beginning or end of the source path.
  - Click OK.

| Interest Stars Table     Interest Stars Table     Interest Stars T | General                                                                                          | Job Initiation                                                                                                    |                                                    |                                                              |                      | Brows | ing for destinat                                                                                                    | ion folder on Av                               | ocado      |                              |          | -                  | 88          |
|----------------------------------------------------------------------------------------------------|--------------------------------------------------------------------------------------------------|----------------------------------------------------------------------------------------------------|----------------------------------------------------|--------------------------------------------------------------|----------------------|-------|----------------------------------------------------------------------------------------------------|------------------------------------------------|------------|------------------------------|----------|--------------------|-------------|
| Dia Controler         0 □ D           Xbb D         Queston         Centr(Cu., Agent Type         Sub-Centrol         Sub-D         Sub-D         Sub-D         Result         Morese structure         0 □ D           Xbb D         Archer         auth         Window FM- Krieler         Sub-D         Sub-Result         Morese structure         No         No                                                                                                    |                                                                                                  | Use Direct Acce<br>tore Destination<br>atmation client<br>Restore to sar<br>pecify destination<br>vol(RestoreTest)<br>enve Source Pad | krocado<br>ne foide<br>100th<br>test<br>1          | level from and of the s                                      | Browse<br>surce path |       | Peter/Volume<br>Peter/Volume2<br>Prashardh Jawr<br>(parky-vol3<br>(parky-vol3)<br>(rajendra_mb)<br>(rajendra_mb)<br>(raje | eri_gođenari_data<br>eri_gođenari_log<br>iscsi | config Th  | ere are no iter              |          | ed .               | 4           |
| Jab D         Operation         Gene Tax         Space Tax         Space Tax         Spa                                                                                                    |                                                                                                  |                                                                                                    |                                                    |                                                              |                      |       |                                                                                                    |                                                |            |                              |          |                    |             |
| Archiver         austin         Windows File Archiver         Scan         Laptop 59         doorh01         Pending         EN         Metrix           306         Recovery         austin         Windows File Archiver         Recover         Pending         EN         Metrix           318         Recovery         austin         Windows File Archiver         Recover         Pending         EN         Ende                                                                                                    |                                                                                                  | <b>g</b> ox<br>Job Controlla                                                                                                    | Cancel Ad                                          |                                                              |                      |       |                                                                                                    |                                                |            |                              |          |                    |             |
| 336         Recovery         eustin         Windows File Archiver         Recover         Pending         5%         Inde           391         Recovery         austin         Windows File Archiver         Recover         Pending         5%         Inde                                                                                                    | )<br>(<br>(                                                                                      | <b>g</b> <sup>e</sup> OK<br>Job Controlle<br>Controler                                                                                | Cancel Ad                                          |                                                              | Soript He            |       |                                                                                                    |                                                |            |                              |          | 0 []               | đ           |
| 391 Recovery austin Windows File Archiver Recover Pending 5% Inde                                                                                                    | )<br>(<br>)<br>(<br>)<br>(<br>)<br>(<br>)<br>(<br>)<br>(<br>)<br>(<br>)<br>(<br>)<br>(<br>)<br>( | <b>B</b> OK<br>Job Controlle<br>Controler<br>Operation                                                                                | Cancel Ad                                          | Agent Type                                                   | Sonat Hel            |       |                                                                                                    | Storage P                                      | NediaAgent | Status                       |          | e 🗆<br>Err         | 67<br>( \$  |
|                                                                                                    | 2 Job (<br>Job ID<br>314                                                                         | Controller<br>Operation<br>Archiver                                                                                                   | Cancel Ad<br>ar ×<br>Client Co<br>austin           | Agent Type<br>Windows File Archiver                          | Sonat Hel            |       | Scan                                                                                                    | Storage P                                      | NediaAgent | Status<br>Pending            | 5%       | e 🗆<br>En          | ۵۲<br>۲ ۲ ۲ |
|                                                                                                    | 30b ID<br>30b ID<br>314<br>336                                                                   | Controller<br>Operation<br>Archiver<br>Recovery                                                                                       | Cancel Ad<br>er X<br>Client Co<br>austin<br>austin | Agent Type<br>Windows File Archiver<br>Windows File Archiver | Sonat Hel            |       | Scan<br>Recover                                                                                                    | Storage P                                      | NediaAgent | Status<br>Pending<br>Pending | 5%<br>5% | En     Net     Ind | 1           |

6. You can track the progress of the job from the **Job Controller** window.

#### CONGRATULATIONS - YOU HAVE SUCCESSFULLY COMPLETED YOUR FIRST BACKUP AND RESTORE.

If you want to further explore this Agent's features read the Advanced sections of this documentation.

If you want to configure another client, go back to Setup Clients.

Previous Next >>

## **Getting Started - Microsoft Hyper-V Deployment**

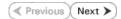

#### WHERE TO INSTALL

Install the software directly on the Hyper-V Server.

#### **BEFORE YOU BEGIN**

#### **Download Software Packages**

Download the latest software package to perform the install.

#### SnapProtect Support - Platforms

Make sure that the computer in which you wish to install the software satisfies the minimum requirements.

## INSTALL THE VIRTUAL SERVER /DATAAGENT (HYPER-V)

The Virtual Server *i*DataAgent is used to protect Hyper-V virtual machine data. Use the following procedure to directly install the software from the installation package or a network drive.

- 1. Run **Setup.exe** from the Software Installation Package.
- 2. Select the required language.

Click Next.

| 3. | Select the | option to | Install | Calypso | on this | 64-bit | computer. |
|----|------------|-----------|---------|---------|---------|--------|-----------|
|----|------------|-----------|---------|---------|---------|--------|-----------|

Your screen may look different from the example shown.

4. Select I accept the terms in the license agreement. Click Next.

| Select the language you will use during installation.                                                                                                    |                                                             |                   |
|----------------------------------------------------------------------------------------------------|-------------------------------------------------------------|-------------------|
|                                                                                                    |                                                             |                   |
| English (United States)                                                                                                    |                                                             |                   |
|                                                                                                    |                                                             |                   |
|                                                                                                    |                                                             |                   |
|                                                                                                    |                                                             |                   |
|                                                                                                    |                                                             |                   |
|                                                                                                    |                                                             |                   |
|                                                                                                    |                                                             |                   |
|                                                                                                    |                                                             |                   |
|                                                                                                    |                                                             |                   |
|                                                                                                    | Next >                                                      | Cancel            |
|                                                                                                    | INGRU >                                                     | Cancer            |
|                                                                                                    |                                                             |                   |
|                                                                                                    |                                                             |                   |
|                                                                                                    |                                                             |                   |
|                                                                                                    |                                                             |                   |
|                                                                                                    |                                                             |                   |
|                                                                                                    |                                                             |                   |
|                                                                                                    |                                                             |                   |
|                                                                                                    |                                                             |                   |
| Install Software on this computer                                                                                                    |                                                             |                   |
| Advanced options                                                                                                    |                                                             |                   |
|                                                                                                    |                                                             |                   |
|                                                                                                    |                                                             |                   |
|                                                                                                    |                                                             |                   |
|                                                                                                    |                                                             |                   |
|                                                                                                    |                                                             |                   |
| View documentation website                                                                                                    |                                                             |                   |
| View documentation website                                                                                                    |                                                             |                   |
| <ul> <li>View documentation website</li> <li>View Install Quick Start Guide (Requires Adobe A</li> </ul>                                                                                                    | Acrobat Reader)                                             |                   |
|                                                                                                    | Acrobat Reader)                                             |                   |
| View Install Quick Start Guide (Requires Adobe A                                                                                                    | Acrobat Reader)                                             |                   |
| View Install Quick Start Guide (Requires Adobe A                                                                                                    | Acrobat Reader)                                             | ⇔ Exit            |
| View Install Quick Start Guide (Requires Adobe A                                                                                                    | Acrobat Reader)                                             | ⇔ Exit            |
| <ul> <li>View Install Quick Start Guide (Requires Adobe A</li> <li>Install Adobe Acrobat Reader</li> </ul>                                                                                                    | λcrobat Reader)                                             | ¢ Exit            |
| View Install Quick Start Guide (Requires Adobe A                                                                                                    | Acrobat Reader)                                             | ⇔ Exit            |
| <ul> <li>View Install Quick Start Guide (Requires Adobe A</li> <li>Install Adobe Acrobet Reader</li> </ul>                                                                                                    | Acrobat Reader)                                             | ⊜ Exit            |
| <ul> <li>View Install Quick Start Guide (Requires Adobe A</li> <li>Install Adobe Acrobat Reader</li> </ul> Installer License Agreement Please read the following License Agreement. Press                                                                                                    | Acrobat Reader)                                             | Ф Ем              |
| <ul> <li>View Install Quick Start Guide (Requires Adobe A</li> <li>Install Adobe Acrobet Reader</li> </ul>                                                                                                    | Acrobet Reader)                                             | Ф Ем              |
| <ul> <li>View Install Quick Start Guide (Requires Adobe A</li> <li>Install Adobe Acrobat Reader</li> </ul> Installer License Agreement Please read the following License Agreement. Press                                                                                                    | Acrobet Reader)                                             | ⊕ Ext             |
| <ul> <li>View Install Quick Start Guide (Requires Adobe A</li> <li>Install Adobe Acrobat Reader</li> </ul> Installer License Agreement Please read the following License Agreement. Press                                                                                                    | Acrobat Reader)                                             | e Ext             |
| <ul> <li>View Install Quick Start Guide (Requires Adobe A</li> <li>Install Adobe Acrobat Reader</li> </ul> Installer License Agreement Please read the following License Agreement. Press                                                                                                    | Acrobat Reader)                                             | e Ext             |
| <ul> <li>View Install Quick Start Guide (Requires Adobe A</li> <li>Install Adobe Acrobat Reader</li> </ul> Install Adobe Acrobat Reader           Install Adobe Acrobat Reader                                                                                                    |                                                             |                   |
| View Install Quick Start Guide (Requires Adobe A<br>Install Adobe Acrobat Reader           Install Adobe Acrobat Reader           Installer           License Agreement           Please read the following License Agreement. Press<br>the PAGE DOWN key to view the entire agreement.                                                                                                    |                                                             |                   |
| View Install Quick Start Guide (Requires Adobe A<br>Install Adobe Acrobat Reader           Install Adobe Acrobat Reader           Installer           License Agreement           Please read the following License Agreement. Press<br>the PAGE DOWN key to view the entire agreement.                                                                                                    |                                                             |                   |
| <ul> <li>View Install Quick Stat Guide (Requires Adobe A</li> <li>Instal Adobe Acrobat Reader</li> </ul> Install Adobe Acrobat Reader           Install Adobe Acrobat Reader   Install Adobe Acrobat Reader           Install Adobe Acrobat Reader   Install Adobe Acrobat Reader           Install Adobe Acrobat Reader   Install Adobe Acrobat Reader           Install Adobe Acrobat Reader   Install Adobe Acrobat Reader           Install Adobe Acrobat Reader   Install Adobe Acrobat Reader           Install Adobe Acrobat Reader   Install Adobe Acrobat Reader           Install Adobe Acrobat Reader   Install Adobe Acrobat Reader           Install Adobe Acrobat Reader   Install Adobe Acrobat Reader           Install Adobe Acrobat Reader   Install Adobe Acrobat Reader           Install Adobe Acrobat Reader   Install Adobe Acrobat Reader           Install Adobe Acrobat Reader   Install Adobe Acrobat Reader           Install Adobe Acrobat Reader   Install Adobe Acrobat Reader           Install Adobe Acrobat Reader   Install Adobe Acrobat Reader           Install Adobe Acrobat Reader   Install Adobe Acrobat Reader Install Adobe Acrobat Reader Install Adobe Acrobat Reader Install Adobe Acrobat Reader Install Adobe Acrobat Reader Install Adobe Acrobat Reader Install Adobe Acrobat Reader Install Adobe Acrobat Reader Install Adobe Acrobat Reader Install Adobe Acrobat Reader In                                                                                                    | ranty Agreemer                                              | nt                |
| <ul> <li>View Install Quick Stat Guide (Requires Adobe A</li> <li>Instal Adobe Acrobat Reader</li> </ul> Install Adobe Acrobat Reader           Install Adobe Acrobat Reader             Install Adobe Acrobat Reader             Install Adobe Acrobat Reader             Install Adobe Acrobat Reader             Installer           License Agreement           Please read the following License Agreement.           Presser Red the following License and Limited Warr           Software Release 9.0.0           (including Microsoft@SQL Server <sup>TM</sup> 2008 Enterpre-                                                                                                    | ranty Agreemer                                              | at                |
| <ul> <li>View Install Quick Stat Guide (Requires Adobe A</li> <li>Install Adobe Acrobet Reader</li> </ul> Install Adobe Acrobet Reader           Install Adobe Acrobet Reader           Install Adobet Reader           Install Adobet Reader           Install Adobet Reader           Install Adobet Reader           Install Adobet Reader           Install Adobet Reader </td <td>ranty Agreemer</td> <td>at</td>                                                                                                    | ranty Agreemer                                              | at                |
| <ul> <li>View Install Quok Stat Guide (Requires Adobe A</li> <li>Instal Adobe Acrobat Reader</li> </ul> Instal Adobe Acrobat Reader           Instal Adobe Acrobat Reader   Instal Adobe Acrobat Reader           Instal Adobe Acrobat Reader   Instal Adobe Acrobat Reader           Instal Adobe Acrobat Reader   Instal Adobe Acrobat Reader           Instal Adobe Acrobat Reader   Instal Adobe Acrobat Reader           Instal Adobe Acrobat Reader   Instal Adobe Acrobat Reader           Instal Adobe Acrobat Reader   Instal Adobe Acrobat Reader           Instal Adobe Acrobat Reader   Instal Adobe Acrobat Reader           Instal Adobe Acrobat Reader   Instal Adobe Acrobat Reader           Instal Adobe Acrobat Reader   Instal Adobe Acrobat Reader           Instal Adobe Acrobat Reader   Instal Adobe Acrobat Reader           Instal Adobe Acrobat Reader   Instal Adobe Acrobat Reader           Instal Adobe Acrobat Reader   Instal Adobe Acrobat Reader           Instal Adobe Acrobat Reader   Instal Adobe Acrobat Reader Instal Adobe Acrobat Reader Instal Adobe Acrobat Reader Instal Adobe Acrobat Reader Instal Adobe Acrobat Reader Instal Adobe Acrobat Reader Instal Adobe Acrobat Reader Instal Adobe Acrobat Reader Instal Adobe Acrobat Reader Instal Adobe Acrobat Reader Instal Adobe Acrobat Reader Instal Adobe Acrobat Reader Instal Adobe Acrobat Reader Instal Adobe Acrobat Reader Instal Adob                                                                                                    | ranty Agreemen<br>ise Edition, SQL Se<br>llation Environmen | at                |
| <ul> <li>View Install Quick Stat Guide (Requires Adobe A</li> <li>Instal Adobe Acrobat Reader</li> </ul> Instal Adobe Acrobat Reader           Instal Adobe Acrobat Reader   Instal Adobe Acrobat Reader           Instal Adobe Acrobat Reader   Instal Adobe Acrobat Reader           Instal Adobe Acrobat Reader   Instal Adobe Acrobat Reader           Instal Adobe Acrobat Reader   Instal Adobe Acrobat Reader           Instal Adobe Acrobat Reader   Instal Adobe Acrobat Reader           Instal Adobe Acrobat Reader   Instal Adobe Acrobat Reader           Instal Adobe Acrobat Reader   Instal Adobe Acrobat Reader           Instal Adobe Acrobat Reader   Instal Adobe Acrobat Reader           Instal Adobe Acrobat Reader   Instal Adobe Acrobat Reader           Instal Adobe Acrobat Reader   Instal Adobe Acrobat Reader           Instal Adobe Acrobat Reader   Instal Adobe Acrobat Reader           Instal Adobe Acrobat Reader   Instal Adobe Acrobat Reader           Instal Adobe Acrobat Reader   Instal Adobe Acrobat Reader           Instal Adobe Acrobat Reader   Instal Adobe Acrobat Reader Instal Adobe Acrobat Reader Instal Adobe Acrobat Reader Instal Adobe Acrobat Reader Instal Adobe Acrobat Reader Instal Adobe Acrobat Reader Instal Adobe Acrobat Reader Instal Adobe Acrobat Reader Instal Adobe Acrobat Reader Instal Adobe Acrobat Reader Instal Adobe Acrobat Reader Insta                                                                                                    | ranty Agreemen<br>ise Edition, SQL Se<br>llation Environmen | at                |
| <ul> <li>View Install Quick Stat Guide (Requires Adobe A</li> <li>Instal Adobe Acrobat Reader</li> </ul> Instal Adobe Acrobat Reader           Instal Adobe Acrobat Reader   Instal Adobe Acrobat Reader           Instal Adobe Acrobat Reader   Instal Adobe Acrobat Reader           Instal Adobe Acrobat Reader   Instal Adobe Acrobat Reader           Instal Adobe Acrobat Reader   Instal Adobe Acrobat Reader           Instal Adobe Acrobat Reader   Instal Adobe Acrobat Reader           Instal Adobe Acrobat Reader   Instal Adobe Acrobat Reader           Instal Adobe Acrobat Reader   Instal Adobe Acrobat Reader           Instal Adobe Acrobat Reader   Instal Adobe Acrobat Reader           Instal Adobe Acrobat Reader   Instal Adobe Acrobat Reader           Instal Adobe Acrobat Reader   Instal Adobe Acrobat Reader           Instal Adobe Acrobat Reader   Instal Adobe Acrobat Reader           Instal Adobe Acrobat Reader   Instal Adobe Acrobat Reader           Instal Adobe Acrobat Reader   Instal Adobe Acrobat Reader           Instal Adobe Acrobat Reader   Instal Adobe Acrobat Reader Instal Adobe Acrobat Reader Instal Adobe Acrobat Reader Instal Adobe Acrobat Reader Instal Adobe Acrobat Reader Instal Adobe Acrobat Reader Instal Adobe Acrobat Reader Instal Adobe Acrobat Reader Instal Adobe Acrobat Reader Instal Adobe Acrobat Reader Instal Adobe Acrobat Reader Insta                                                                                                    | ranty Agreemen<br>ise Edition, SQL Se<br>llation Environmen | at                |
| <ul> <li>View Install Quick Stat Guide (Requires Adobe A</li> <li>Install Adobe Acrobet Reader</li> </ul> Install Adobe Acrobet Reader           Install Adobe Acrobet Reader   Install Adobe Acrobet Reader           Install Adobe Acrobet Reader                                                                                                    | ranty Agreemen<br>ise Edition, SQL Se<br>llation Environmen | at                |
| <ul> <li>View Install Quok Stat Guide (Requires Adobe A</li> <li>Instal Adobe Acrobat Reader</li> </ul> Install Adobe Acrobat Reader Install Adobe Acrobat Reader Install Adobe Acrobat Reader Installer License Agreement Passe read the following License Agreement. Press the PAGE DOWN key to view the entire agreement. End User License and Limited Warr Software Release 9.0.0 (including Microsoft% SQL Server <sup>194</sup> 2008 Enterpr. 2008 Express Edition and Windows Pre-Insta Eval Teau License Agreement. I accept the terms in the license agreement. I accept the terms in the license agreement. I accept the terms in the license agreement. I accept the terms in the license agreement. I hataler                                                                                                    | ranty Agreemen<br>ise Edition, SQL Se<br>Ilation Environmen | nt<br>iverîk<br>0 |
| <ul> <li>View Install Quick Stat Guide (Requires Adobe A</li> <li>Install Adobe Acrobet Reader</li> </ul> Install Adobe Acrobet Reader Install Adobe Acrobet Reader Install Adobet Acrobet Reader Install Adobet Acrobet Reader Install Adobet Acrobet Reader Install Adobet Acrobet Reader Install Adobet Acrobet Reader Install Adobet Acrobet Acrobet Acrobet Acrobet Acrobet Acrobet Acrobet Acrobet Acrobet Acrobet Acrobet Acrobet Acrobet Acrob | ranty Agreemen<br>ise Edition, SQL Se<br>llation Environmen | at                |
| <ul> <li>View Install Quok Stat Guide (Requires Adobe A</li> <li>Instal Adobe Acrobat Reader</li> </ul> Install Adobe Acrobat Reader Install Adobe Acrobat Reader Install Adobe Acrobat Reader Installer License Agreement Passe read the following License Agreement. Press the PAGE DOWN key to view the entire agreement. End User License and Limited Warr Software Release 9.0.0 (including Microsoft% SQL Server <sup>194</sup> 2008 Enterpr. 2008 Express Edition and Windows Pre-Insta Eval Teau License Agreement. I accept the terms in the license agreement. I accept the terms in the license agreement. I accept the terms in the license agreement. I accept the terms in the license agreement. I hataler                                                                                                    | ranty Agreemen<br>ise Edition, SQL Se<br>Ilation Environmen | nt<br>iverîk<br>0 |

- 5. Expand Client Modules | Backup & Recovery | File System, and select Virtual Server Agent.
  - Expand Common Technology Engine | MediaAgent Modules, and select MediaAgent.
  - Expand Client Modules | ContinuousDataReplicator, and select VSS Provider.
  - Click Next.

- 6. Click **YES** to install Microsoft .NET Framework package.
  - This prompt is displayed only when Microsoft .NET Framework is not installed.
  - Once the Microsoft .NET Framework is installed, the software automatically installs the Microsoft Visual J# 2.0 and Visual C++ redistributable packages.
- 7. If this computer and the CommServe is separated by a firewall, select the **Configure** firewall services option and then click Next.

For firewall options and configuration instructions, see Firewall Configuration and continue with the installation.

If firewall configuration is not required, click **Next**.

| 8. | Enter the fully qualified domain name of the <b>CommServe Host Name</b> . |
|----|---------------------------------------------------------------------------|
|    | Click Next.                                                               |

Do not use space and the following characters when specifying a new name for the CommServe Host Name:

\|`~!@#\$%^&\*()+=<>/?,[]{}:;'"

9. Click Next.

| 10. | Select Add programs to the Windows Firewall Exclusion List, to add CommCell |
|-----|-----------------------------------------------------------------------------|
|     | programs and services to the Windows Firewall Exclusion List.               |

| E Ca Common 1                                                                                                    |                                                                                                    | Move the r                                            | pointer over a                      |
|----------------------------------------------------------------------------------------------------|----------------------------------------------------------------------------------------------------|-------------------------------------------------------|-------------------------------------|
| E 🗅 Common                                                                                                    |                                                                                                    |                                                       |                                     |
|                                                                                                    | echnology Engine                                                                                                    | platform na                                           | me to see a                         |
|                                                                                                    | Serve Modules                                                                                                    | reasons with                                          | of the platform and<br>ny it may be |
| 🗉 🗈 Comm                                                                                                    |                                                                                                    | disabled.                                             | -                                   |
| E Client Mod                                                                                                    | Agent Modules<br>dules                                                                                                    |                                                       |                                     |
| 🗉 🗅 Backı                                                                                                    | ap & Recovery                                                                                                    | Disk Spa                                              |                                     |
|                                                                                                    | nt Indexing and Search                                                                                                    |                                                       | ommended)                           |
|                                                                                                    | Based Search & Browse<br>ve Management                                                                                                    |                                                       | on Folder:<br>MB/0 MB               |
|                                                                                                    | nuousDataReplicator                                                                                                    |                                                       |                                     |
| 🗄 🖸 SRM                                                                                                    |                                                                                                    | I empora                                              | ry on C: drive:                     |
| E Suppo<br>Tools                                                                                                    | orting Modules                                                                                                    | 0                                                     | MB/0 MB                             |
|                                                                                                    |                                                                                                    | Special Re                                            | egistry Keys In Use                 |
| Installer                                                                                                    |                                                                                                    |                                                       |                                     |
| Install Agents for R                                                                                                    | estore Only < Back                                                                                                    | Next >                                                | Cancel                              |
| taller                                                                                                    |                                                                                                    |                                                       |                                     |
| Setup will                                                                                                    | now install Microsoft .NET Framew                                                                                                    | ork for the selected platfo                           | orms.                               |
| •                                                                                                    |                                                                                                    |                                                       |                                     |
| Setup late                                                                                                    | to continue. Choosing 'No' will exit<br>r at any time.                                                                                                    | the setup. In such a cas                              | e, you may resume                   |
|                                                                                                    |                                                                                                    | No                                                    |                                     |
|                                                                                                    | ······································                                                                                                    |                                                       |                                     |
| taller                                                                                                    |                                                                                                    |                                                       | X                                   |
| ewall Configu                                                                                                    |                                                                                                    |                                                       |                                     |
| onfigure firewall ser                                                                                                    | vices                                                                                                    |                                                       |                                     |
| If there is a firewall b                                                                                                    | etween this machine and the Comr                                                                                                    | nServe, configure firewal                             | services below.                     |
| Configure firewa                                                                                                    | I services                                                                                                    |                                                       |                                     |
| configure mewa                                                                                                    |                                                                                                    |                                                       |                                     |
| Please specify how                                                                                                    | v Windows Firewall is limiting netwo                                                                                                    | rk traffic. Whether it is po                          | ssible to open                      |
| connection from he<br>CommServe are bl                                                                                                    | ere to a CommServe's tunnel port, w<br>ocked, and setup should instead ex                                                                                                    | whether all connections to<br>spect CommServe to con- | ward<br>nect back to this           |
| machine, or wheth                                                                                                    | er there is a Proxy in between.                                                                                                    |                                                       |                                     |
| This machine ca                                                                                                    | an open connection to CommServe                                                                                                    | on tunnel port                                        |                                     |
|                                                                                                    | open connection toward this mach                                                                                                    |                                                       |                                     |
|                                                                                                    | eachable only through a proxy                                                                                                    |                                                       |                                     |
|                                                                                                    |                                                                                                    |                                                       |                                     |
| Installer                                                                                                    |                                                                                                    |                                                       |                                     |
|                                                                                                    |                                                                                                    | Next >                                                | Cancel                              |
|                                                                                                    |                                                                                                    |                                                       |                                     |
|                                                                                                    |                                                                                                    |                                                       |                                     |
| taller                                                                                                    |                                                                                                    |                                                       | ×                                   |
| mmServe Nan                                                                                                    |                                                                                                    |                                                       | X                                   |
| mmServe Nam<br>pecify the CommSe                                                                                                    | <b>1e</b><br>rve computer name and host                                                                                                    |                                                       | X                                   |
| mmServe Nam<br>pecify the CommSe<br>ame                                                                                                    | rve computer name and host                                                                                                    |                                                       | X                                   |
| mmServe Nam<br>pecify the CommSe<br>ame                                                                                                    |                                                                                                    |                                                       |                                     |
| mmServe Nam<br>pecify the CommSe<br>ame<br>CommServ                                                                                                    | rve computer name and host<br>e Client Name                                                                                                    |                                                       | X                                   |
| mmServe Nam<br>pecify the CommSe<br>ame<br>CommServ                                                                                                    | e Client Name                                                                                                    | evande                                                |                                     |
| mmServe Nam<br>pecify the CommSe<br>ame<br>CommServ<br>CommServ<br>(Enter a va                                                                                                    | rve computer name and host<br>e Client Name                                                                                                    | example:                                              | X                                   |
| mmServe Nan<br>pecify the CommSe<br>ame<br>CommServ<br>CommServ<br>(Enter a va<br>mycompute                                                                                                    | rve computer name and host<br>e Client Name<br>e Host Name<br>lid, fully-qualified, IP host name; for<br>tr.mycompany.com)                                                                                                    | example:                                              | X                                   |
| CommServe Nan<br>Specify the CommSe<br>arme<br>CommServ<br>CommServ<br>(Enter a va<br>mycompute                                                                                                    | rve computer name and host<br>e Client Name<br>e Host Name<br>lid, fully-qualified, IP host name; for                                                                                                    | example:                                              |                                     |
| CommServe Nan<br>Specify the CommServe<br>CommServe<br>CommServe<br>(Enter a va<br>mycompute                                                                                                    | rve computer name and host<br>e Client Name<br>e Host Name<br>lid, fully-qualified, IP host name; for<br>tr.mycompany.com)                                                                                                    | example:                                              |                                     |
| CommServe Nan<br>Specify the CommSe<br>arme<br>CommServ<br>CommServ<br>(Enter a va<br>mycompute                                                                                                    | rve computer name and host<br>e Client Name<br>e Host Name<br>lid, fully-qualified, IP host name; for<br>tr.mycompany.com)                                                                                                    | example:                                              | ×                                   |
| CommServe Nan<br>Specify the CommServe<br>CommServe<br>CommServe<br>(Enter a va<br>mycompute                                                                                                    | rve computer name and host<br>e Client Name<br>e Host Name<br>lid, fully-qualified, IP host name; for<br>tr.mycompany.com)                                                                                                    | example:                                              | ×                                   |
| CommServe Nan<br>Epecify the CommSe<br>ame<br>CommServ<br>CommServ<br>(Enter a va<br>mycompute                                                                                                    | rve computer name and host<br>e Client Name<br>e Host Name<br>lid, fully-qualified, IP host name; for<br>tr.mycompany.com)                                                                                                    | example:                                              |                                     |
| mmServe Nan<br>pecify the CommServe<br>CommServe<br>CommServe<br>Enter a va<br>myccomput                                                                                                    | rve computer name and host<br>e Client Name<br>e Host Name<br>lid, fully-qualified, IP host name; for<br>tr.mycompany.com)                                                                                                    | example:                                              | Cancel                              |
| mmServe Nan<br>pecify the CommServe<br>CommServe<br>CommServe<br>Enter a va<br>myccomput                                                                                                    | e Client Name e Hoat Name e Hoat Name (I duty-qualified, IP hoat name; for st.mycompany.com) er.mycompany.com                                                                                                    |                                                       |                                     |
| Installer                                                                                                    | e Client Name e Hoat Name e Hoat Name (I duty-qualified, IP hoat name; for st.mycompany.com) er.mycompany.com                                                                                                    |                                                       |                                     |
| DammServe Nam<br>Specily the CommServ<br>CommServ<br>CommServ<br>Center a ve<br>mycomput<br>Installer                                                                                                    | e Client Name e Hoat Name e Hoat Name id, fully-qualified, IP hoat name; for sr.mycompany.com er.mycompany.com <                                                                                                    |                                                       | Cancel                              |
| Installer                                                                                                    | e Client Name e Hoat Name e Hoat Name id, fully-qualified, IP hoat name; for sr.mycompany.com er.mycompany.com <                                                                                                    |                                                       | Cancel                              |
| DommServe Nam<br>Specily the CommServe<br>CommServe<br>CommServe<br>(Enter a va<br>nijeomput<br>(Enter a va<br>nijeomput<br>(Enter a va<br>(Enter a va<br>(E | e Client Name e Client Name e Host Name dd, July-qualified, IP host name; for troy-ompany.com er.mycompany.com <                                                                                                    |                                                       | Cancel                              |
| name<br>CommServ<br>CommServ<br>(Enter av<br>mycomput<br>Installer<br>Installer                                                                                                    | e Client Name e Client Name e Host Name dd, July-qualified, IP host name; for troy-ompany.com er.mycompany.com <                                                                                                    |                                                       | Cancel                              |
| CommServe Nam<br>Specify the CommServe<br>CommServe<br>CommServe<br>Enter a va<br>mycompute<br>Installer<br>taller<br>taller                                                                                                    | rve computer name and host e Client Name e Host Name ld, fully-qualified, IP host name; for trimpcompany.com er.mycompany.com < Casek  Interface Name he communication paths.                                                                                                    |                                                       | Cancel                              |
| DimmServe Nam<br>Specify the CommServe<br>CommServe<br>CommServe<br>(Enter a va<br>mycompute<br>(Enter a va<br>mycompute<br>Installer<br>Installer                                                                                                    | e Client Name e Host Name e Host Name e Host Name in Universitätied, IP host name; for st nycompany.com er.nycompany.com <          er.nycompany.com         er.nycompany.com         er.nycompany.com         er.nycompany.com         er.nycompany.com         er.nycompany.com         er.nycompany.com         er.nycompany.com         status         status         Select a client name                                                                                                    | Next>                                                 | Cancel                              |
| DommServe Nam<br>Specily the CommServe<br>CommServe<br>CommServe<br>(Enter a va<br>nijeomput<br>(Enter a va<br>nijeomput<br>(Enter a va<br>(Enter a va<br>(E | e Client Name e Host Name e Host Name e Host Name e Host Name id, fully-qualified, IP host name; for st ny-company.com er.ny-company.com  eter.ny-company.com  eter.ny-company.com                                                                                                    | Next>                                                 | Cancel                              |
| CommServe Nam<br>Specify the CommServe<br>CommServe<br>CommServe<br>Enter a va<br>mycompute<br>Installer<br>taller<br>taller                                                                                                    | e Client Name e Hoat Name e Hoat Name e Ho | Next>                                                 | Cancel                              |
| Installer                                                                                                    | Inve computer name and host Interface Name Interface Name Interfa  | Next>                                                 | Cancel                              |
| Installer                                                                                                    | Interface Name Interface Name Select a client name Example Communication paths. Select a client name Example Communication paths. Select a client name Example Communication paths. Select a client name Example Communication paths. Select a client name Example Communication paths. Select a client name Example Communication paths. Select a client name Example Communication paths. Select a client name Example Communication paths. Select a client name Example Communication paths. Select a client name Example Communication paths. Select a client name Example Communication paths. Select a client name Example Communication paths. Select a client name Example Communication paths. Select a client name Example Communication Select a client name Example Communication Select a client name Example Com  | Next>                                                 | Cancel                              |
| Installer                                                                                                    | Inve computer name and host Interface Name Interface Name Interfa  | Next>                                                 | Cancel                              |
| mmServe Nam<br>pecity the CommServe<br>CommServe<br>CommServe<br>Enter a va<br>mycompute<br>Installer<br>Installer                                                                                                    | Interface Name Interface Name Select a client name Interface Name Interface Name  | Next>                                                 | Cancel                              |
| Installer                                                                                                    | Interface Name Interface Name Select a client name Interface Name Interface Name  | Next>                                                 | Cancel                              |
| mmServe Nam<br>meeely the CommServer<br>CommServer<br>Enter a ve<br>mycomput<br>Installer<br>Installer<br>munication I                                                                                                    | Interface Name Interface Name Select a client name Interface Name Interface Name  | Next>                                                 | Cancel                              |

Installer Select Platforms

Select the platforms you want to configure.

#### Click Next.

This option enables CommCell operations across Windows firewall by adding CommCell programs and services to Windows firewall exclusion list.

It is recommended to select this option even if Windows firewall is disabled. This will allow the CommCell programs and services to function if the Windows firewall is enabled at a later time.

11. Click Next.

| 12. | Verify th | ne default | location | for | software | installation |
|-----|-----------|------------|----------|-----|----------|--------------|
| 12. | Verify th | ne default | location | for | software | installation |

Click  $\ensuremath{\textbf{Browse}}$  to change the default location.

Click Next.

- Do not install the software to a mapped network drive.
- Do not install the software on a system drive or mount point that will be used as content for SnapProtect backup operations.
- Do not use the following characters when specifying the destination path:

/:\*?"<>|#

It is recommended that you use alphanumeric characters only.

**13.** Select a Client Group from the list.

Click Next.

This screen will be displayed if Client Groups are configured in the CommCell Console.

| Installer                                                                                                    | ······                                                                                                    |
|----------------------------------------------------------------------------------------------------|----------------------------------------------------------------------------------------------------|
|                                                                                                    | all Exclusion List                                                                                                    |
| Allow programs to c<br>Firewall                                                                                                    | communicate through Windows                                                                                                    |
|                                                                                                    |                                                                                                    |
| Windows Firew                                                                                                    | vall is ON                                                                                                    |
| 🔽 Add program                                                                                                    | ims to the Windows Firewall Exclusion List                                                                                                    |
| lf uou plan on u                                                                                                    | using Windows Firewall, it is recommended to add the software programs to the                                                                                                    |
| exclusion list.                                                                                                    |                                                                                                    |
|                                                                                                    |                                                                                                    |
| Installer                                                                                                    | < Back Next > Cancel                                                                                                    |
| Installer                                                                                                    |                                                                                                    |
| Download and In<br>Download and Insta                                                                                                    | nstall Latest Update Packs<br>all the latest service pack and post<br>are provider website.                                                                                                    |
|                                                                                                    |                                                                                                    |
|                                                                                                    |                                                                                                    |
|                                                                                                    | load latest update pack(s)                                                                                                    |
|                                                                                                    |                                                                                                    |
| Make sure you hav<br>depending on dow                                                                                                    | ve internet connectivity at this time. This process may take some time                                                                                                    |
| aspending on down                                                                                                    | n maaa aposoo                                                                                                    |
|                                                                                                    |                                                                                                    |
|                                                                                                    |                                                                                                    |
|                                                                                                    |                                                                                                    |
|                                                                                                    |                                                                                                    |
|                                                                                                    |                                                                                                    |
|                                                                                                    |                                                                                                    |
| Installer                                                                                                    |                                                                                                    |
| maxamor                                                                                                    |                                                                                                    |
|                                                                                                    | < Back Next > Cancel                                                                                                    |
| Installer                                                                                                    |                                                                                                    |
| Installer<br>Destination Fold<br>Select the destinatio                                                                                                    | ler<br>on folder to install the program files.                                                                                                    |
| Destination Fold                                                                                                    | ler                                                                                                    |
| Destination Fold                                                                                                    | ler                                                                                                    |
| Destination Fold                                                                                                    | ler                                                                                                    |
| Destination Fold<br>Select the destination                                                                                                    | ler                                                                                                    |
| Destination Fold<br>Select the destination                                                                                                    | ler<br>on folder to install the program files.                                                                                                    |
| Destination Fold<br>Select the destination                                                                                                    | ler<br>on folder to install the program Ries.<br>ept the default location, or click. Browse to choose an alternate location.                                                                                                    |
| Destination Fold<br>Select the destination<br>Click Next to accord                                                                                                    | er<br>on folder to install the program Ries.<br>ept the default location, or click Browse to choose an alternate location.<br>der                                                                                                    |
| Destination Fold<br>Select the destination                                                                                                    | er<br>on folder to install the program Ries.<br>ept the default location, or click Browse to choose an alternate location.<br>der                                                                                                    |
| Destination Fold<br>Select the destination<br>Click Next to accord                                                                                                    | er<br>on folder to install the program Ries.<br>ept the default location, or click Browse to choose an alternate location.<br>der                                                                                                    |
| Destination Fold<br>Select the destination<br>Click Next to acco<br>Destination Fold<br>CAPPogram File                                                                                                    | er<br>on folder to install the program files.<br>ept the default location, or click. Browse to choose an alternate location.<br>der                                                                                                    |
| Destination Fold<br>Select the destination<br>Click Next to accre<br>Destination Fold<br>Child Program File<br>Drive List                                                                                                    | er on folder to install the program Ries. ept the default location, or click. Browse to choose an alternate location. der Space Required / Recommended                                                                                                    |
| Destination Fold<br>Select the destination<br>Click Next to acco<br>Destination Fold<br>CAPPogram File                                                                                                    | er<br>on folder to install the program files.<br>ept the default location, or click. Browse to choose an alternate location.<br>der                                                                                                    |
| Destination Fold<br>Select the destination<br>Click Next to accre<br>Destination Fold<br>Child Program File<br>Drive List                                                                                                    | er on folder to install the program Ries. ept the default location, or click. Browse to choose an alternate location. der Space Required / Recommended                                                                                                    |
| Destination Fold<br>Select the destination<br>Click Next to accre<br>Destination Fold<br>Child Program File<br>Drive List                                                                                                    | er on folder to install the program Ries. ept the default location, or click. Browse to choose an alternate location. der Space Required / Recommended                                                                                                    |
| Destination Fold<br>Select the destination<br>Click Next to accord<br>Destination Fold<br>Investination Fold<br>Drive List<br>IC: 928 MB                                                                                                    | er on folder to install the program Ries. ept the default location, or click. Browse to choose an alternate location. der Space Required / Recommended                                                                                                    |
| Destination Fold<br>Select the destination<br>Click Next to accord<br>Destination Fold<br>Investination Fold<br>Drive List<br>IC: 928 MB                                                                                                    | Iter         on folder to install the program files.         ept the default location, or click Browse to choose an alternate location.         der         est         Browse         Browse         Space Required / Recommended         1394 MB / 1670 MB     |
| Destination Fold<br>Select the destination<br>Click Next to accord<br>Destination Fold<br>Investination Fold<br>Drive List<br>IC: 928 MB                                                                                                    | Iter         on folder to install the program files.         ept the default location, or click Browse to choose an alternate location.         der         est         Browse         Browse         Space Required / Recommended         1394 MB / 1670 MB     |
| Destination Fold<br>Select the destination<br>Click Next to accord<br>Destination Fold<br>Investination Fold<br>Drive List<br>IC: 928 MB                                                                                                    | Iter         on folder to install the program files.         ept the default location, or click Browse to choose an alternate location.         der         est         Browse         Browse         Space Required / Recommended         1394 MB / 1670 MB     |
| Destination Fold<br>Select the destination<br>Click Next to accor<br>Destination Fold<br>Chronom File<br>Drive List<br>C 928 MB<br>Installer                                                                                                    | Iter         on folder to install the program files.         ept the default location, or click. Browse to choose an alternate location.         def         Browse         Browse         Space Required / Recommended         1394 MB / 1670 MB         < Back |
| Destination Fold<br>Select the destination<br>Click Next to accr<br>Destination Fold<br>Destination Fold<br>Drive List<br>C 928 MB<br>Installer<br>Client Group Sel                                                                                                    | Iter                                                                                                    |
| Destination Fold<br>Select the destination<br>Click Next to accor<br>Destination Fold<br>CMPtogram File<br>Drive List<br>C 928 MB<br>Installer                                                                                                    | Iter                                                                                                    |
| Destination Fold<br>Select the destination<br>Click Next to accr<br>Destination Fold<br>Destination Fold<br>Drive List<br>C 928 MB<br>Installer<br>Client Group Sel                                                                                                    | Iter                                                                                                    |
| Destination Fold<br>Select the destination<br>Click Next to accor<br>Destination Fold<br>Drive List<br>C. 1928 MB<br>Installer<br>Distaller<br>Client Group Sel<br>Select a client group<br>The                                                                                                    |                                                                                                    |
| Destination Fold<br>Select the destination<br>Click Next to accor<br>Destination Fold<br>Drive List<br>C. 1928 MB<br>Installer<br>Distaller<br>Client Group Sel<br>Select a client group<br>The                                                                                                    |                                                                                                    |
| Destination Fold<br>Select the destination<br>Click Next to accor<br>Destination Fold<br>Drive List<br>C. 1928 MB<br>Installer<br>Distaller<br>Client Group Sel<br>Select a client group<br>The                                                                                                    | Iter                                                                                                    |
| Destination Fold<br>Select the destination<br>Click Next to accor<br>Destination Fold<br>Drive List<br>C. 1928 MB<br>Installer<br>Distaller<br>Client Group Sel<br>Select a client group<br>The                                                                                                    |                                                                                                    |
| Destination Fold<br>Select the destination<br>Click Next to accor<br>Destination Fold<br>Drive List<br>C. 1928 MB<br>Installer<br>Distaller<br>Client Group Sel<br>Select a client group<br>The                                                                                                    | Iter                                                                                                    |
| Destination Fold<br>Select the destination<br>Click Next to accor<br>Destination Fold<br>Drive List<br>C. 1928 MB<br>Installer<br>Distaller<br>Client Group Sel<br>Select a client group<br>The                                                                                                    |                                                                                                    |
| Destination Fold<br>Select the destination<br>Click Next to accor<br>Destination Fold<br>Drive List<br>C. 1928 MB<br>Installer<br>Distaller<br>Client Group Sel<br>Select a client group<br>The                                                                                                    |                                                                                                    |
| Destination Fold<br>Select the destination<br>Click Next to accor<br>Destination Fold<br>Drive List<br>C. 1928 MB<br>Installer<br>Distaller<br>Client Group Sel<br>Select a client group<br>The                                                                                                    |                                                                                                    |
| Destination Fold<br>Select the destination<br>Click Next to accor<br>Destination Fold<br>Drive List<br>C. 1928 MB<br>Installer<br>Distaller<br>Client Group Sel<br>Select a client group                                                                                                    |                                                                                                    |
| Destination Fold<br>Select the destination<br>Click Next to accor<br>Destination Fold<br>Drive List<br>C. 1928 MB<br>Installer<br>Distaller<br>Client Group Sel<br>Select a client group                                                                                                    |                                                                                                    |
| Destination Fold<br>Select the destination<br>Click Next to accor<br>Destination Fold<br>Drive List<br>C. 1928 MB<br>Installer<br>Distaller<br>Client Group Sel<br>Select a client group                                                                                                    |                                                                                                    |
| Destination Fold<br>Select the destination<br>Click Next to accor<br>Destination Fold<br>Drive List<br>C. 1928 MB<br>Installer<br>Distaller<br>Client Group Sel<br>Select a client group                                                                                                    |                                                                                                    |
| Destination Fold<br>Select the destination<br>Click Next to accor<br>Destination Fold<br>Drive List<br>C. 1928 MB<br>Installer<br>Distaller<br>Client Group Sel<br>Select a client group                                                                                                    |                                                                                                    |
| Destination Fold<br>Select the destination<br>Click Next to accord<br>Destination Fold<br>Destination Fold<br>Drive List<br>C: 928 MB<br>Installer<br>Client Group Sel<br>Select a client group<br>Sch                                                                                                    |                                                                                                    |
| Destination Fold<br>Select the destination<br>Distribution Fold<br>Destination Fold<br>Destination Fold<br>Distribution Fold<br>Distributi |                                                                                                    |

14. Click Next.

15. Select Yes to stop Removable Storage Services on the MediaAgent. Click Next.

This prompt will not appear if Removable Storage Services are already disabled on the computer.

16. Click Next.

#### 17. Select a Storage Policy. Click Next.

18. Click Next.

| Installer                                                                                                    |                                                                                                    |  |  |  |  |  |  |
|----------------------------------------------------------------------------------------------------|----------------------------------------------------------------------------------------------------|--|--|--|--|--|--|
| Schedule Install of A                                                                                                    |                                                                                                    |  |  |  |  |  |  |
| Choose when you want to<br>downloaded updates.                                                                                                    | iscrieuvie an Install of the                                                                                                    |  |  |  |  |  |  |
|                                                                                                    |                                                                                                    |  |  |  |  |  |  |
| 🔽 Schedule Install of                                                                                                    | Automatic Updates                                                                                                    |  |  |  |  |  |  |
| C Once                                                                                                    |                                                                                                    |  |  |  |  |  |  |
|                                                                                                    | Time: 08:31:12 PM                                                                                                    |  |  |  |  |  |  |
| <ul> <li>Weekly</li> </ul>                                                                                                    | Monday C Tuesday                                                                                                    |  |  |  |  |  |  |
|                                                                                                    | C Wednesday C Thursday                                                                                                    |  |  |  |  |  |  |
|                                                                                                    | C Friday C Saturday                                                                                                    |  |  |  |  |  |  |
|                                                                                                    | C Sunday                                                                                                    |  |  |  |  |  |  |
| Installer –                                                                                                    | ·                                                                                                    |  |  |  |  |  |  |
|                                                                                                    | < Back Next > Cancel                                                                                                    |  |  |  |  |  |  |
|                                                                                                    |                                                                                                    |  |  |  |  |  |  |
| Installer                                                                                                    |                                                                                                    |  |  |  |  |  |  |
| Removable Storage                                                                                                    | Service                                                                                                    |  |  |  |  |  |  |
| The Hemovable Storage<br>disabled                                                                                                    | service must be stopped and                                                                                                    |  |  |  |  |  |  |
|                                                                                                    |                                                                                                    |  |  |  |  |  |  |
| The Demoushie Chain                                                                                                    | and the state of an effect of This is an indifference of                                                                                                    |  |  |  |  |  |  |
| functioning of the Med                                                                                                    | ge service must be stopped and disabled. This is required for correct<br>iaAgent.                                                                                                    |  |  |  |  |  |  |
| Do you want to stop a                                                                                                    | nd disable the Removable Storage service?                                                                                                    |  |  |  |  |  |  |
| <ul> <li>Yes, stop and disa</li> </ul>                                                                                                    | ble the Removable Storage Service                                                                                                    |  |  |  |  |  |  |
| C No, I am using Rer                                                                                                    | novable Storage Manager (RSM)                                                                                                    |  |  |  |  |  |  |
|                                                                                                    |                                                                                                    |  |  |  |  |  |  |
|                                                                                                    |                                                                                                    |  |  |  |  |  |  |
| Installer –                                                                                                    |                                                                                                    |  |  |  |  |  |  |
|                                                                                                    | < Back Next > Cancel                                                                                                    |  |  |  |  |  |  |
|                                                                                                    |                                                                                                    |  |  |  |  |  |  |
|                                                                                                    |                                                                                                    |  |  |  |  |  |  |
| Installer                                                                                                    |                                                                                                    |  |  |  |  |  |  |
| Select Global Filter (                                                                                                    | Dptions                                                                                                    |  |  |  |  |  |  |
|                                                                                                    | Dptions                                                                                                    |  |  |  |  |  |  |
| Select Global Filter (<br>Select the Global Filter Op                                                                                                    | Dptions<br>litions for the Agent.                                                                                                    |  |  |  |  |  |  |
| Select Global Filter (<br>Select the Global Filter Op<br>Global Filters provides the                                                                                                    | Dptions                                                                                                    |  |  |  |  |  |  |
| Select Global Filter (<br>Select the Global Filter Op<br>Global Filters provides the                                                                                                    | Dptions<br>tions for the Agent.<br>a ability to set exclusions within a CommCell to filter out data from data                                                                                                    |  |  |  |  |  |  |
| Select Global Filter (<br>Select the Global Filter Op<br>Global Filters provides the<br>protection operations on                                                                                                    | Dptions<br>tions for the Agent.<br>a ability to set exclusions within a CommCell to filter out data from data                                                                                                    |  |  |  |  |  |  |
| Select Global Filter O<br>Select the Global Filter Op<br>Global Filters provides the<br>protection operations on                                                                                                    | Dptions<br>tions for the Agent.<br>a shilly to set exclusions within a CommCell to filter out data from data<br>all agents of a certain type.                                                                                                    |  |  |  |  |  |  |
| Select Global Filter (<br>Select the Global Filter Op<br>Global Filters provides th<br>protection operations on                                                                                                    | Dptions<br>tions for the Agent.<br>a shifty to set exclusions within a CommCell to filter out data from data<br>all agents of a certain type.<br>Use Cell level policy                                                                                                    |  |  |  |  |  |  |
| Select Global Filter (<br>Select the Global Filter Op<br>Global Filters provides th<br>protection operations on                                                                                                    | Dptions           shifty to set exclusions within a CommCell to filter out data from data           all agents of a certain type.           Use Cell level policy           Always use Global Filters                                                                                                    |  |  |  |  |  |  |
| Select Global Filter (<br>Select the Global Filter Op<br>Global Filters provides th<br>protection operations on                                                                                                    | Dptions           shifty to set exclusions within a CommCell to filter out data from data           all agents of a certain type.           Use Cell level policy           Always use Global Filters                                                                                                    |  |  |  |  |  |  |
| Select Global Filter (<br>Select the Global Filter Op<br>Global Filters provides th<br>protection operations on                                                                                                    | Dptions           shifty to set exclusions within a CommCell to filter out data from data           all agents of a certain type.           Use Cell level policy           Always use Global Filters                                                                                                    |  |  |  |  |  |  |
| Select Global Filter (<br>Select the Global Filter Op<br>Global Filters provides the<br>protection operations on<br>C                                                                                               | Dptions           shifty to set exclusions within a CommCell to filter out data from data           all agents of a certain type.           Use Cell level policy           Always use Global Filters                                                                                                    |  |  |  |  |  |  |
| Select Global Filter (<br>Select the Global Filter Op<br>Global Filters provides the<br>protection operations on<br>C                                                                                               | Dytions<br>tions for the Agent.<br>e ability to set exclusions within a CommCell to filter out data from data<br>all agents of a certain type.<br>Use Cell level policy<br>Always use Global Filters<br>Do not use Global Filters                                                                                                    |  |  |  |  |  |  |
| Select Global Filter (<br>Select the Global Filter Op<br>Global Filters provides the<br>protection operations on<br>C                                                                                               | Dytions<br>tions for the Agent.<br>e ability to set exclusions within a CommCell to filter out data from data<br>all agents of a certain type.<br>Use Cell level policy<br>Always use Global Filters<br>Do not use Global Filters                                                                                                    |  |  |  |  |  |  |
| Select Global Filter (<br>Select the Global Filter Op<br>Global Filters provides the<br>protection operations on<br>C<br>C<br>Installer –                                                                           | Dytions         stors for the Agent.         a shifty to set exclusions within a CommCell to filter out data from data         all agents of a certain type.         Use Cell level policy         Always use Global Filters         Do not use Global Filters          8ack         Next>       Cancel                                                                                                    |  |  |  |  |  |  |
| Select Global Filter O<br>Select the Global Filter Op<br>Global Filters provides the<br>protection operations on<br>(C)<br>(C)<br>Installer<br>Storage Policy Select<br>Select a storage policy for                 | Dytions         stors for the Agent.         a shifty to set exclusions within a CommCell to filter out data from data         all agents of a certain type.         Use Cell level policy         Always use Global Filters         Do not use Global Filters          8ack         Next>       Cancel                                                                                                    |  |  |  |  |  |  |
| Select Global Filter O<br>Select the Global Filter Op<br>Global Filters provides the<br>protection operations on<br>C<br>Installer -<br>Storage Policy Select                                                       | Dytions         tions for the Agent.         a shifty to set exclusions within a CommCell to filter out data from data         all agents of a certain type.         Use Cell level policy         Always use Global Filters         Do not use Global Filters          Back         Next>       Cancel         Xtion                                                                                                    |  |  |  |  |  |  |
| Select Global Filter O<br>Select the Global Filter Op<br>Global Filters provides the<br>protection operations on<br>(C)<br>(C)<br>Installer<br>Storage Policy Select<br>Select a storage policy for                 | Dytions         tions for the Agent.         a ability to set exclusions within a CommCell to filter out data from data all agents of a certain type.         Use Cell level policy         Always use Global Filters         Do not use Global Filters          Cancel         Etion         the default subclient to be                                                                                                    |  |  |  |  |  |  |
| Select Global Filter O<br>Select the Global Filter Op<br>Global Filters provides the<br>protection operations on<br>Installer<br>Installer<br>Storage Policy Select<br>Select a storage policy for<br>backed up.    | Options         stors for the Agent.         a ability to set exclusions within a CommCell to filter out data from data all agents of a certain type.         ' Use Cell level policy         ' Always use Global Filters         Do not use Global Filters         On not use Global Filters         Cell Level policy         < Back                                                                                                    |  |  |  |  |  |  |
| Select Global Filter O<br>Select the Global Filter O<br>Global Filters provides the<br>protection operations on<br>Installer<br>Installer<br>Storage Policy Select<br>Select a storage policy for<br>backed up.     | ptions         stors for the Agent.         a ability to set exclusions within a CommCell to filter out data from data all agents of a certain type.         ' Use Cell level policy         ' Always use Global Filters         Do not use Global Filters         O not use Global Filters         Cancel         Extended         Cancel         ethor default subclient to be         p or Desktop Backup         elicy from the pulldown list. |  |  |  |  |  |  |
| Select Global Filter O<br>Select the Global Filter O<br>Global Filters provides the<br>protection operations on<br>Installer<br>Installer<br>Storage Policy Select<br>Select a storage policy for<br>backed up.     | Options         stors for the Agent.         a ability to set exclusions within a CommCell to filter out data from data all agents of a certain type.         ' Use Cell level policy         ' Always use Global Filters         Do not use Global Filters         On not use Global Filters         Cell Level policy         < Back                                                                                                    |  |  |  |  |  |  |
| Select Global Filter O<br>Select the Global Filter O<br>Global Filters provides the<br>protection operations on<br>Installer<br>Installer<br>Storage Policy Select<br>Select a storage policy for<br>backed up.     | ptions         stors for the Agent.         a ability to set exclusions within a CommCell to filter out data from data all agents of a certain type.         ' Use Cell level policy         ' Always use Global Filters         Do not use Global Filters         O not use Global Filters         Cancel         Extended         Cancel         ethor default subclient to be         p or Desktop Backup         elicy from the pulldown list. |  |  |  |  |  |  |
| Select Global Filter O<br>Select the Global Filter O<br>Global Filters provides the<br>protection operations on<br>Installer<br>Installer<br>Storage Policy Select<br>Select a storage policy for<br>backed up.     | ptions         stors for the Agent.         a ability to set exclusions within a CommCell to filter out data from data all agents of a certain type.         ' Use Cell level policy         ' Always use Global Filters         Do not use Global Filters         O not use Global Filters         Cancel         Extended         Cancel         ethor default subclient to be         p or Desktop Backup         elicy from the pulldown list. |  |  |  |  |  |  |
| Select Global Filter O<br>Select the Global Filter O<br>Global Filters provides the<br>protection operations on<br>Installer<br>Installer<br>Storage Policy Select<br>Select a storage policy for<br>backed up.     | ptions         stors for the Agent.         a ability to set exclusions within a CommCell to filter out data from data all agents of a certain type.         ' Use Cell level policy         ' Always use Global Filters         Do not use Global Filters         O not use Global Filters         Cancel         Extended         Cancel         ethor default subclient to be         p or Desktop Backup         elicy from the pulldown list. |  |  |  |  |  |  |
| Select Global Filter O<br>Select the Global Filter O<br>Global Filters provides the<br>protection operations on<br>Installer<br>Installer<br>Storage Policy Select<br>Select a storage policy for<br>backed up.     | ptions         stors for the Agent.         a ability to set exclusions within a CommCell to filter out data from data all agents of a certain type.         ' Use Cell level policy         ' Always use Global Filters         Do not use Global Filters         O not use Global Filters         Cancel         Extended         Cancel         ethor default subclient to be         p or Desktop Backup         elicy from the pulldown list. |  |  |  |  |  |  |
| Select Global Filter O<br>Select the Global Filter O<br>Global Filters provides the<br>protection operations on<br>Installer –<br>Installer –<br>Storage Policy Select<br>Select a storage policy for<br>backed up. | ptions         stors for the Agent.         a ability to set exclusions within a CommCell to filter out data from data all agents of a certain type.         ' Use Cell level policy         ' Always use Global Filters         Do not use Global Filters         O not use Global Filters         Cancel         Extended         Cancel         ethor default subclient to be         p or Desktop Backup         elicy from the pulldown list. |  |  |  |  |  |  |

19. Click Next.

20. Click Finish.

| Stremany of install selections Setup has enough information to stat copying the program files. If you are satisfied with the interdised gent i the disdugent i the disdugent i                                                                                                    |
|----------------------------------------------------------------------------------------------------|
| initial estimagi, click. Next to begin copying files.<br>The following will be initialed :<br>Windows File Sustem Datagent:<br>Windows File Sustem Datagent:<br>Job Schedule creation reminder                                                                                                    |
| + Vitual Server Agent Destination Path = C-VProgram Files/<br>CommServe Host = mycomputer mycompany.com<br>Directi = Name = audi.mycompany.com<br>Directi = audi. Job Fiestals Path = C-VProgram Files/JobPresults Diob Fiestals Path = C-VProgram Files/JobPresults Diob Fiestals Path = C-VProgram Files/JobPresults Diob Fiestals Path = C-VProgram Files/JobPresults Diob Fiestals Path = C-VProgram Files/JobPresults Diob Fiestals Path = C-VProgram Files/JobPresults Diob Fiestals Path = C-VProgram Files/JobPresults Diob Fiestals Path = C-VProgram Files/JobPresults Diob Fields Path Terrer = Use Cell level policy Installer Please note: Please note: Please note: Job Schedule creation reminder Job Schedule creation complete Job Schedule creation can be accomplished through the CommCell Console administration interface. Installer Installer                                                                                                    |
| Inteller = usd. mycompany.com<br>Job Results Path = C.YProgram Files VolfResults<br>Sibble Filers = Use Cell level policy<br>Installer C.YProgram Files VolfResults<br>Sibble Filers = Use Cell evel policy<br>Installer C. Result Reminder<br>Schedule Reminder<br>Filese note:<br>You stil need to create a Job Schedule for each DataAgent that has been installed on<br>this client computer.<br>Job Schedules are required to allow the DataAgent to perform automated backup<br>and restore oppeations.<br>Job Schedules are required to allow the DataAgent to perform automated backup<br>and restore oppeations.<br>Job Schedules are required to allow the DataAgent to perform automated backup<br>Installer News To Provide Schedule for each DataAgent to perform automated backup<br>Installer News To Provide Schedule for each DataAgent to perfo                                                                                                    |
| Installer                                                                                                    |
| chedule Reminder Iob schedule creation reminder Please note: You still need to create a Job Schedule for each DataAgent that has been installed on this client computer. Job Schedule creation can be accomplished through the CommCell Console administration interface.   Installer   toller toller toller toller toller, Completed successfully. fait he website below to download latest Updates and Service Packs. lick Frish to complete Setup. v                                                                                                    |
| chedule Reminder Iob schedule creation reminder Please note: You still need to create a Job Schedule for each DataAgent that has been installed on this client computer. Job Schedule creation can be accomplished through the CommCell Console administration interface.   Installer   toller toller toller toller toller, Completed successfully. fait he website below to download latest Updates and Service Packs. lick Frish to complete Setup. v                                                                                                    |
| You all meet to create a Job Schedule for each DataAgent that has been installed on this client computer. Job Schedules are required to allow the DataAgents to perform automated backup and restore equired to allow the DataAgents to perform automated backup administration interface. Job Schedule creation can be accomplished through the CommCell Console administration interface.  Installer  Installer  Ins                                                                                                    |
| this client computer.<br>Job Schedules are required to allow the DataAgents to perform automated backup<br>and restore equirations can be accomplished through the CommCell Console<br>administration interface.<br>Installer<br>Installer<br>Insta |
| and restore operations: Job Schedule creation can be accomplished through the CommCell Console administration interface. Installer  totler  totler  totlware installation completed successfully.  if where installation completed successfully.  if where installation completed successfully.  if the website below to download latest Updates and Service Packs.  lick Finish to complete Setup.  v                                                                                                    |
| administration interface.  Installer  Teller  Teller T                                                                                                    |
| taller  Tottare installation completed successfully.  Tisit the website below to download latest Updates and Service Packs.  Tick Finish to complete Setup.                                                                                                    |
| Interpretein Report<br>ietup complete<br>oftware installation completed successfully.<br>Tiait the webrite below to download latest Updates and Service Packs.<br>Tick Finish to complete Setup.                                                                                                    |
| This the website below to download latest Updates and Service Packs.                                                                                                    |
| lick Finish to complete Setup.                                                                                                    |
|                                                                                                    |
|                                                                                                    |
|                                                                                                    |
| Installer Technical Support Website Finish                                                                                                    |
| (  Previous)                                                                                                    |

## **Getting Started - Microsoft Hyper-V Configuration**

< Previous Next >

#### **CONFIGURATION**

1.

Once the Virtual Server iDataAgent has been installed, configure an Instance, a Backup Set and a Subclient to facilitate backups. The following sections provide the necessary steps required to create and configure these components for a first SnapProtect backup of a single virtual machine.

- From the CommCell Browser, navigate to Client Computers | < Client >.
  - Right-click the client and select **Properties**.

what's non Laptop Backup Laptop Backup network. Back 👿 Job Controller 🗙 🕄 Job Controller FL... Job ID: Operation Client Co.... Agent Type: Subclient : Job Type : Phase : Storage .... Med II Pause Playing Event Vi nurphy nurphy nurphy 19:322 35:255 35:254 General Version Security Activity Control Groups Firewall Configuration Network Throtting Policie Job Configuration Encryption Advanced Content Indexing Registry Key Settings Client Side Deduplicatio CDR Log File Lo Browse Enable SnapProtect Enable retry on net Retry Frequency (seconds) 30 ÷ Retry Count 40 🗄 OK Cancel Help iDA Virtual Server What's new? X 🚴 hyperzen > 🚺 Client Computers > 🕅 perfhypervr2 > 📴 Virtual Serve Client Computer Groups Instance Name R All R Hyperv2 R mshpv1 R Snapables ■ ■ akhib78vm1
■ ■ ■ cv\_vcs\_util. Cv\_vcs\_util.not.found\_cv\_vcs\_ Ct\_deleteme Ct\_deleteme 🗄 🕄 h1 🗄 🕄 Hyp HyperLinux yperzen B Profestore H DA File System 2 3 Hie System Of Virtual Serve High All High Kyperv2 High Kyperv1 High Kyperv2 High Kyperv2 High Al Tasks Create New Instance View Release License Operation Window 🕄 sogo16 sogo33 TESTVM0023 0 ×1 xen-vm10 xenvm12 xervm12\_3

Content Summary

envm12\_4

- Click on the **Advanced** tab.
  - Select the **Enable SnapProtect** option to enable SnapProtect backup for the
  - client.
  - Click OK.

- From the CommCell Browser, navigate to *Client* | **Virtual Server**.
  - Right-click the Virtual Server agent and click All Tasks | Create New Instance.

4. • Enter the Instance Name.

- Select Microsoft Virtual Server/Hyper-V from Vendor Type menu.
- Click OK.

- 5.
- From the CommCell Browser, right-click the Default Backup Set.
  - Click Properties.

Click Discover, on the Guest Hosts Configuration tab.
 Discovery process might take several minutes to complete.

- Select the default subclient from Change all selected guest hosts to list.
  - Click Apply.
  - Click OK.

7.

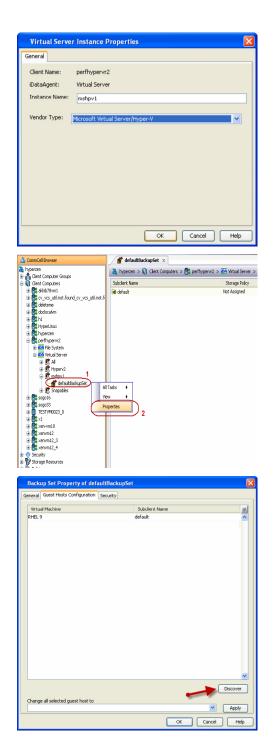

- 8.
- From the CommCell Browser, navigate to the default subclient.
- Click **Properties**.

9. Ensure **Disk-Level** from **Backup Type** is selected.

| Backup Set Property of de                                                                                                    | efaultBackupS                                                                                                    | et                    |                  | X                                                     |
|----------------------------------------------------------------------------------------------------|----------------------------------------------------------------------------------------------------|-----------------------|------------------|-------------------------------------------------------|
| General Guest Hosts Configuratio                                                                                                    | n Security                                                                                                    |                       |                  |                                                       |
| Vetual Macline<br>RHEL 9                                                                                                    |                                                                                                    | Sakder Name<br>defauk |                  | × ×                                                   |
| Change all selected guest host to<br>default                                                                                                    |                                                                                                    |                       |                  | Discover<br>Apply                                     |
|                                                                                                    |                                                                                                    | 0                     | K Cancel         | Help                                                  |
| CommCell Browser                                                                                                    | 💣 defaulti                                                                                                    | BackupSet ×           |                  |                                                       |
| en<br>ent Computer Groups<br>ent Computers 1                                                                                                    |                                                                                                    | Glent Computers >     | 🖹 perfhypervr2 > | DA Virtual Server ><br>Storage Policy<br>Not Assigned |
| c v.vs.ukinot.found_cv_vs.ukinot<br>determe<br>dodocalm<br>https://www.ukinot.<br>https://www.ukinot.<br>portpayers2<br>diff.nelsystem<br>diff.nelsystem<br>diff.nels |                                                                                                    |                       | 2                | ient Jub Type                                         |
| Subclient Properties o                                                                                                    | f default                                                                                                    |                       |                  | ×                                                     |
| Activity Control<br>General<br>Filters<br>Client Name:<br>Billing Department:<br>IDataAgent:<br>Backup Set:<br>Subclient name:<br>Number of Data Readers:<br>Note: This is a default subclie<br>Backup Type<br>① Disk Level<br>② Disk Level<br>③ File Level<br>⑦ Description                                                                                                    | Pre/Post Prc<br>Pre/Post Prc<br>Prc<br>Post Prc<br>Post Post Prc<br>Post Post Prc<br>Post Post Prc<br>Post Post Prc<br>Post Post Post Post Post<br>Post Post Post Post Post Post<br>Post Post Post Post Post Post Post Post | ot Defined            | y Storay         | Content<br>le Device                                  |
|                                                                                                    |                                                                                                    |                       |                  |                                                       |
|                                                                                                    |                                                                                                    | ОК                    | Cancel           | Help                                                  |

- Click the **Storage Device** tab.
  - In the **Storage Policy** box, select the storage policy name.

11.

12.

|   |                                                                                          | Subclient Properties of default                                                                                        |
|---|------------------------------------------------------------------------------------------|----------------------------------------------------------------------------------------------------|
|   |                                                                                          | Activity Control Encryption SnapProtect Operations Content<br>General Filters Pre/Post Process Security Storage Device |
|   |                                                                                          | General Filters Pre/Post Process Security Storage Device Data Storage Policy Data Transfer Option Deduplication        |
|   |                                                                                          |                                                                                                    |
|   |                                                                                          | Storage Policy: Dedupe Data Paths Data Paths                                                                           |
|   |                                                                                          |                                                                                                    |
|   |                                                                                          | Incremental Storage Policy: N/A Data Paths                                                                             |
|   |                                                                                          |                                                                                                    |
|   |                                                                                          | Create Storage Policy                                                                                                  |
|   |                                                                                          |                                                                                                    |
|   |                                                                                          |                                                                                                    |
|   |                                                                                          |                                                                                                    |
|   |                                                                                          |                                                                                                    |
|   |                                                                                          |                                                                                                    |
|   |                                                                                          |                                                                                                    |
|   |                                                                                          |                                                                                                    |
|   |                                                                                          |                                                                                                    |
|   |                                                                                          | OK Cancel Help                                                                                                    |
|   | Click the <b>SnapProtect Operations</b> tab.                                             | Subclient Properties of default                                                                                        |
|   | Click <b>SnapProtect</b> option to enable SnapProtect backup for the selected subclient. | General Filters Pre/Post Process Security Storage Device                                                               |
|   | Select the storage array from the <b>Available Snap Engine</b> drop-down list.           | Activity Control Encryption 1 SnapProtect Operations Content                                                           |
|   | From the <b>Use Proxy</b> list, select the MediaAgent where SnapProtect and backup       | SnapProtect 3                                                                                                    |
| - | copy operations will be performed.                                                       | Available Snap Engines                                                                                                 |
|   | When performing SnapProtect backup using proxy,                                          | 4 Enter Array Credentials                                                                                              |
|   | ensure that the operating system of the proxy server is                                  | Use Proxy                                                                                                    |
|   | either same or higher version than the client computer.                                  | Use Separate Proxy for Snap to Tape                                                                                    |
| • | Click Use Separate Proxy for Snap to Tape if you want to perform backup copy             | Proxy hyperzen                                                                                                    |
|   | operations in a different MediaAgent.                                                    |                                                                                                    |
|   | Select the MediaAgent from the <b>Proxy</b> list.                                        |                                                                                                    |
|   |                                                                                          |                                                                                                    |
|   |                                                                                          |                                                                                                    |
|   |                                                                                          |                                                                                                    |
|   |                                                                                          |                                                                                                    |
|   |                                                                                          |                                                                                                    |
|   |                                                                                          |                                                                                                    |
|   |                                                                                          | OK Cancel Help                                                                                                    |
| • | Click the <b>Content</b> tab.                                                            | Subclient Properties of default                                                                                        |
| • | Click <b>Configure</b> if you need to configure an additional virtual machine for the    | General Filters Pre/Post Process Security Storage Device                                                               |
|   | subclient.                                                                               | Activity Control Encryption SnapProtect Operations Content                                                             |
| ٠ | Click <b>OK</b> .                                                                        | Virtual Machine ×                                                                                                    |
|   |                                                                                          | 4gb                                                                                                    |
|   |                                                                                          |                                                                                                    |
|   |                                                                                          |                                                                                                    |
|   |                                                                                          |                                                                                                    |
|   |                                                                                          |                                                                                                    |
|   |                                                                                          |                                                                                                    |
|   |                                                                                          |                                                                                                    |
|   |                                                                                          |                                                                                                    |
|   |                                                                                          |                                                                                                    |
|   |                                                                                          |                                                                                                    |
|   |                                                                                          |                                                                                                    |
|   |                                                                                          |                                                                                                    |
|   |                                                                                          |                                                                                                    |
|   |                                                                                          | Configure                                                                                                    |
|   |                                                                                          | OK Cancel Help                                                                                                    |
|   |                                                                                          |                                                                                                    |

## SKIP THIS SECTION IF YOU ALREADY CREATED A SNAPSHOT COPY.

Click Next > to Continue.

## **CREATE A SNAPSHOT COPY**

Create a snapshot copy for the Storage Policy. The following section provides step-by-step instructions for creating a Snapshot Copy.

- 1. From the CommCell Console, navigate to **Policies | Storage Policies**.
  - Right-click the <storage policy> and click All Tasks | Create New Snapshot Copy.

- Enter the copy name in the **Copy Name** field.
  - Select the Library, MediaAgent, master Drive Pool and Scratch Pool from the lists (not applicable for disk libraries).
  - Click OK.

2.

1.

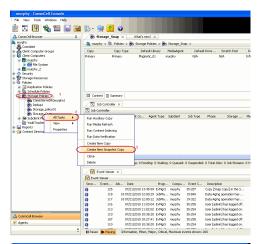

| Snap Copy Propert                        | ies (Storage Policy: Storage_policy01) 🛛 🛛 🔀                                       |
|------------------------------------------|------------------------------------------------------------------------------------|
| Selective Copy<br>General Retention      | Associations Advanced Deduplication Copy Policy Data Paths Data Path Configuration |
| 1 Copy Information<br>Copy <u>N</u> ame: | 2                                                                                  |
| Primary Copy                             |                                                                                    |
| Default Index Destinatio                 | n                                                                                  |
| Library:                                 |                                                                                    |
| MediaAgent:                              | <b>~</b>                                                                           |
| Drive Pool:                              | <b>~</b>                                                                           |
| Scratch <u>P</u> ool:                    |                                                                                    |
| 3                                        | /                                                                                  |
|                                          |                                                                                    |
|                                          |                                                                                    |
|                                          |                                                                                    |
|                                          |                                                                                    |
|                                          |                                                                                    |
|                                          | 4 OK Cancel Help                                                                   |

#### **CONFIGURE BACKUP COPY**

Follow the steps given below to configure Backup Copy for moving snapshots to media.

- From the CommCell Browser, navigate to **Policies | Storage Policies**.
  - Right-click the **<storage policy>** and click **Properties.**

| murphy - CommCell Console                                                                                                    |                  |                                                      |               |                            |           |                  |                  |              |                                   |              |
|----------------------------------------------------------------------------------------------------|------------------|------------------------------------------------------|---------------|----------------------------|-----------|------------------|------------------|--------------|-----------------------------------|--------------|
| i File View Tools Windows Help                                                                                                    |                  |                                                      |               |                            |           |                  |                  |              |                                   |              |
| 🖻 🖪 🖪 🗞 🖼 🖬                                                                                                    | 5 · 5            | ig 👩 (                                               | 0             |                            |           |                  |                  |              |                                   |              |
| 🛆 CommCell Browser 🛛 🤤                                                                                                    | / 🔂 झ            | orage_Snap                                           | × W           | at's new?                  | ×         |                  |                  |              |                                   |              |
| Somethy                                                                                                    | 🍓 maph           | ry > 🐚 Poli                                          | cies > 🚠 S    | torage Policie             | s > 🚠     | Storage_Sna      | p >              |              |                                   |              |
| Client Computer Groups                                                                                                    | Сору             | Cop                                                  | у Туре        | Default Lib                | orary I   | /lediaAgent      | Defaul           | Drive 1      | Scratch Pool                      | Re           |
| Gert Computers     Gert Computers     mothy         E ■ ME System         E ■ Pie System         E ■ Pie Sys | Primary<br>Sinap | Prima                                                | ry<br>ry Snap | Magnetic_0<br>Magnetic_0   |           | arphry<br>arphry | N/A<br>N/A       | N,           |                                   | Infe<br>Infe |
| Replication Policies     Schedule Policies     Schedule Policies     Schedule Policies     Schedule Policies     Schedule Policies     Schedule Policies     Schedule Policies     Schedule Policies     Al Tasks                                                                                                    | Job Co           | nt 🗈 Summ<br>b Controller :<br>ntroller<br>ID Operat | د <u>ا</u>    | Co Ager                    | nt Type   | Subdient         | Job Type         | Phase        | Storage                           | Иес          |
| Kauktrader Ry     Waw     Magnetis     Properties     Content Director                                                                                                    | There are r      | no jobs curren                                       | thy running.  |                            |           |                  |                  |              |                                   |              |
|                                                                                                    | II Pause         | Playing                                              | Running       | 0 Pending:                 | 0 Walting | 0 Oueued:        | 0 Suspended:     | O Total Jobs | : 0 Job Streams                   | 0.14         |
|                                                                                                    |                  | ent Werver ×                                         |               |                            |           |                  |                  |              |                                   |              |
|                                                                                                    | Event 1          |                                                      |               |                            |           |                  |                  |              |                                   |              |
|                                                                                                    |                  | Event Jol                                            | Debe          |                            | Deser     | Compu            | Event C          | Description  |                                   |              |
|                                                                                                    | 3                | 125                                                  |               | 10 13:45:59                |           |                  | 35:287           |              | Coov1 in the S                    |              |
|                                                                                                    | 0                | 118                                                  | 18 07/21/20   | 10 12:00:29                | JobMa     | marphy           | 19:840           | Data Aging d | peration has                      |              |
|                                                                                                    | 0                | 117                                                  | 18 07/21/20   |                            |           |                  | 19:322           |              | peration has                      |              |
|                                                                                                    | 0                | 116<br>113                                           |               | 10 11:03:04                |           |                  | 35:255<br>35:254 |              | has logged off.<br>has logged on. |              |
|                                                                                                    | 8                | 113                                                  |               | 10 11:02:02<br>10 10:38:20 |           |                  | 35:254           |              | has logged on.<br>has logged on.  |              |
| 🛆 ConniCel Browser                                                                                                    | ä                | 107                                                  |               | 10 10:27:41                |           |                  | 35:255           |              | has looged off.                   |              |
| 🛒 Agents                                                                                                    | ă                | 110                                                  | 07/21/20      | 10 10:38:20                | EvMgrS    |                  | 35:254           | User [admin] | has logged on.                    |              |
|                                                                                                    | II Dave          | P. Handara                                           |               |                            |           |                  |                  |              |                                   |              |

- Select Enable Backup Copy option to enable movement of snapshots to media.
- Click OK.

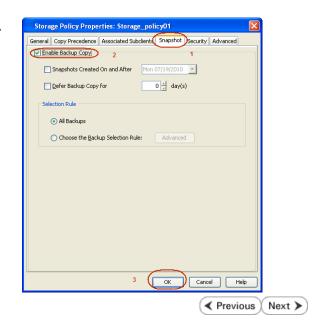

# Storage Array Configuration

# **CHOOSE THE STORAGE ARRAY**

HARDWARE STORAGE ARRAYS

NETAPP

NETAPP WITH SNAPVAULT/SNAPMIRROR

( Previous ) Next >>

Next >

< Previous

# SnapProtect<sup>™</sup> Backup - NetApp

< Previous ) Next >

# PREREQUISITES

#### LICENSES

- SnapRestore license for Revert operations (LUNs and NFS shares).
- FlexClone license for backup and restore operations of NFS shares.
- FCP, ISCSI, CIFS, NFS licenses for features such as Fiber Channel Protocol, iSCSI protocol, CIFS file sharing, and NFS File Sharing. Use the appropriate
  license for the specific data types.
- HTTP/HTTPS licenses on the NetApp file server to allow communication.

### **ADDITIONAL REQUIREMENTS FOR VMWARE**

When performing SnapProtect operations on VMware using NFS file-based protocol, ensure the following:

The NetApp storage device name specified in Array Management matches that on the ESX Server.

The VMkernel IP address of all ESX servers that are used for mount operations should be added to the root Access of the NFS share on the source storage device. This needs to be done because the list of all root hosts able to access the snaps are inherited and replicated from the source storage device.

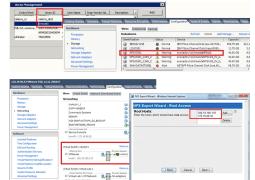

## SETUP THE ARRAY INFORMATION

Provide the identification information for the array to ensure access. The following section provides step-by-step instructions for setting the array information.

- 1. From the CommCell Console, navigate to **Tools | Control Panel**.
  - Click Array Management.

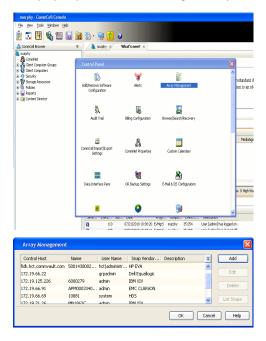

- 2. Click Add.
- 3. Select NetApp from the Snap Vendor list.
  - Specify the name of the file server in the **Name** field.
    - You can provide the host name, fully qualified domain

name or TCP/IP address of the file server.

- If the file server has more than one host name due to multiple domains, provide one of the host names based on the network you want to use for administrative purposes.
- Enter the user access information with administrative privileges in the **Username** and **Password** fields.
- Use the **Description** field to enter a description about the entity. This description can include information about the entity's content, cautionary notes, etc.
- Click OK.

| Array Manageme   | nt                       |          |
|------------------|--------------------------|----------|
| Snap Vendor      | NetApp                   |          |
| Name             | MetApp                   |          |
| Control Host     |                          |          |
|                  |                          |          |
| User Name        |                          |          |
| Password         |                          |          |
| Confirm Password |                          |          |
| Device Group     |                          |          |
| Use devices only | y from this device group |          |
| Description      |                          |          |
|                  |                          |          |
|                  |                          |          |
|                  |                          |          |
| ОК               | Cancel Help              |          |
|                  | ( 🗸 🛙                    | Previous |

# SnapProtect<sup>™</sup> Backup - NetApp SnapVault/SnapMirror

< Previous Next >

### **OVERVIEW**

SnapVault allows a secondary NetApp filer to store SnapProtect snapshots. Multiple primary NetApp file servers can backup data to this secondary filer. Typically, only the changed blocks are transferred, except for the first time where the complete contents of the source need to be transferred to establish a baseline. After the initial transfer, snapshots of data on the destination volume are taken and can be independently maintained for recovery purposes.

SnapMirror is a replication solution that can be used for disaster recovery purposes, where the complete contents of a volume or qtree is mirrored to a destination volume or qtree.

# PREREQUISITES

#### LICENSES

- The NetApp SnapVault/SnapMirror feature requires the NetApp Snap Management license.
- SnapRestore license for Revert operations (LUNs and NFS shares).
- FlexClone license for backup and restore operations of NFS shares.
- iSCSI Initiator must be configured on the client and proxy computers to access the storage device.

For the Virtual Server Agent, the iSCSI Initiator is required when the agent is configured on a separate physical server and uses iSCSI datastores. The iSCSI Initiator is not required if the agent is using NFS datastores.

- FFCP, ISCSI, CIFS, NFS licenses for features such as Fiber Channel Protocol, iSCSI protocol, CIFS file sharing, and NFS File Sharing. Use the appropriate
  license for the specific data types.
- Protection Manager, Operations Manager, and Provisioning Manager licenses for DataFabric Manager 4.0.2 or later.
- SnapMirror Primary and Secondary Licenses for disaster recovery operations.
- SnapVault Primary and Secondary License for backup and recovery operations.
- HTTP/HTTPS licenses on the NetApp file server to allow communication.

#### ARRAY SOFTWARE

- DataFabric Manager (DFM) A server running NetApp DataFabric® Manager server software. DataFabric Manager 4.0.2 or later is required.
- SnapMirror NetApp replication technology used for disaster recovery.
- SnapVault NetApp replication technology used for backup and recovery.

# SETTING UP SNAPVAULT

Before using SnapVault and SnapMirror, ensure the following conditions are met:

- 1. On your source file server, use the license command to check that the **sv\_ontap\_pri** and **sv\_ontap\_sec** licenses are available for the primary and secondary file servers respectively.
- 2. Enable SnapVault on the primary and secondary file servers as shown below:

options snapvault.enable on

- 3. On the primary file server, set the access permissions for the secondary file servers to transfer data from the primary as shown in the example below: options snapvault.access host=secondary\_filer1, secondary\_filer2
- 4. On the secondary file server, set the access permissions for the primary file servers to restore data from the secondary as shown in the example below: options snapvault.access host=primary filer1, primary filer2

### **INSTALLING DATAFABRIC MANAGER**

- The Data Fabric Manager (DFM) server must be installed. For more information, see Setup the DataFabric Manager Server.
- The following must be configured:
  - Discover storage devices
  - $\,\circ\,$  Add Resource Pools to be used for the Vault/Mirror storage provisioning

# CONFIGURATION

Once you have the environment setup for using SnapVault and SnapMirror, you need to configure the following before performing a SnapVault or SnapMirror operation.

# CREATE STORAGE POLICY

Use the following steps to create a storage policy.

- 1. From the CommCell Browser, navigate to **Policies.** 
  - Right-click the Storage Policies node and click New Storage Policy.

2. Click Next.

- Specify the name of the **Storage Policy** in the **Storage Policy Name** box.
  - Select Provide the DataFabric Manager Server Information.
  - Click Next.

4.

3.

 In the Library list, select the default library to which the Primary Copy should be associated.

It is recommended that the selected disk library uses a LUN from the File server.

• Click Next.

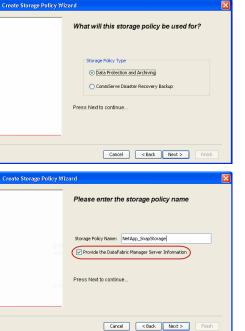

Took

I-SP-DFN

iDSP\_JunLu GDSP

%\_Reg\_Dedup\_S

n GDSP

ŝ

-8

🖻 💀 🖪 🗞 📾 🔝

Hein

New Storage Policy 3 New Global Deduplication

Subclient As

 Image: Storage Policies
 X

 Image: Storage Policies
 X

 Image: Storage Policies
 Image: Storage Policies

A-SP A-SP A-SP-DFM CommSer...

PGDSP
 PGDSP
 PK\_Reg\_D.
 PKGDSP
 PKSP\_to\_..
 PhewSP
 PSP\_to\_G.
 Sp-GDSP-..
 Suseepa

Type Global Dedupli. Standard Standard

Disaster Ri Global Ded Global Ded Global Ded

Slobal Dedupli

lobal Ded

Global De Standard

Standard Standard

Standard Standard No. of Streams No. of

- 5. Select a MediaAgent from the **MediaAgent** list.
  - Click Next.

# 6. Click Next.

7. Click Next.

- 8. Verify Name and MediaAgent Name.
  - Click **Browse** to specify location for **Deduplication Store**.
  - Click Next.

| 9. Provide the DataFabric Manager server infor | formation. |
|------------------------------------------------|------------|
|------------------------------------------------|------------|

- If a DataFabric Manager server exists, click **Select** to choose from the dropdown list.
- $\circ~$  If you want to add a new DataFabric Manager Server, click Add.
- Click Next.

| Create Storage Policy Wiz | ard 🛛                                                              |
|---------------------------|--------------------------------------------------------------------|
|                           | Please select a MediaAgent for this copy                           |
|                           | MediaAgent: ethaval-2008                                           |
|                           | Press Next to continue                                             |
|                           |                                                                    |
|                           | Cancel Cancel Next > Finish                                        |
| Create Storage Policy Wiz | zard                                                               |
|                           | Please enter the streams and retention<br>criteria for this policy |
|                           | Number of Device Streams:                                          |
|                           | Choose the Primary Copy's Aging Rules:                             |
|                           | V Infinite/ 15 Days 2 Gydes                                        |
|                           | Data Archive/Compliance Archiver                                   |
|                           | Cancel <back next=""> Finish</back>                                |
|                           |                                                                    |
| Create Storage Policy Wiz | eard 🔀                                                             |
|                           | Do you want to enable Deduplication for the<br>primary copy?       |
|                           | Deduplication O Yes                                                |
|                           | Enable Client Side Deduplication                                   |
|                           | No Press Next to continue                                          |
| 899                       |                                                                    |
|                           | Cancel < Back Next > Finish                                        |
| Create Storage Policy Wiz | eard 🔀                                                             |
|                           | Please specify the location to store the<br>Deduplication Store    |
|                           | Name: SIDB_NetApp_SnapStor Deduplication Store Location:           |
|                           | MediaAgent Name dhaval-2008                                        |
|                           | Location: Browse Press Next to continue                            |
| Mercel                    |                                                                    |
|                           | Cancel <back next=""> Finish</back>                                |
| Create Storage Policy Wiz | zard                                                               |
|                           | Please select/add the new DataFabric Manager<br>information?       |
|                           | DataFabric Manager:                                                |
|                           | Select hwinapp02                                                   |
|                           | Host Name: venus     Add User Name: admin                          |
|                           | Password:                                                          |
|                           |                                                                    |

10. Click Finish.

Cancel < Back Next > Finish

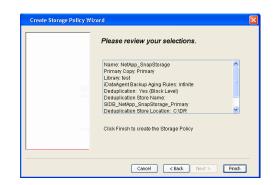

- **11.** The new Storage Policy creates the following:
  - Primary Snap Copy, used for local snapshot storage
  - Primary Classic Copy, used for optional data movement to tape, disk or cloud.

#### **CREATE A SECONDARY SNAPSHOT COPY**

After the Storage Policy is created along with the Primary Snap Copy, the Secondary Snap Copy must be created on the new Storage Policy.

- 1. From the CommCell Browser, navigate to **Policies** | **Storage Policies**.
  - Right-click the storage policy and click All Tasks | Create New Snapshot Copy.

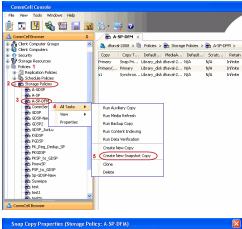

- Enter the Copy Name.
  - Select the Library and MediaAgent from the drop-down list.
  - Click Vault/Backup or Mirror protection type based on your needs.

It is recommended that the selected disk library uses a CIFS or NFS share or a LUN on the File server.

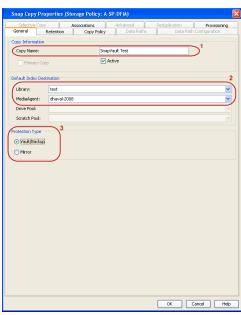

### **3.** • Click the **Copy Policy** tab.

 Depending on the topology you want to set up, click Specify Source for Auxiliary Copy and select the source copy.

Copies can be created for the topologies listed in the following table:

TOPOLOGY

SOURCE COPY

4.

| Primary-Mirror                                    | Primary       | Snap Copy Properties (Storage Policy: A-SP-DFM)                                                                                                    |
|---------------------------------------------------|---------------|----------------------------------------------------------------------------------------------------|
| Primary-Mirror-Vault                              | Mirror        | Selective Copy Associations Advanced Deduplication Provisioning<br>General Retention Copy Policy Data Paths Data Path Configuration                                                                                                    |
| Primary-Vault                                     | Primary       |                                                                                                    |
| Primary-Vault-Mirror                              | Vault         | ✓ Backup Selection ✓ All Backups                                                                                                    |
| Primary-Mirror-Mirror                             | Mirror        | Backups On and After: Thu 04/07/2011                                                                                                    |
|                                                   |               |                                                                                                    |
|                                                   |               | Source Copy                                                                                                    |
|                                                   |               | Specify Source for Auxiliary Copy:     Primary                                                                                                    |
|                                                   |               |                                                                                                    |
|                                                   |               |                                                                                                    |
|                                                   |               |                                                                                                    |
|                                                   |               |                                                                                                    |
|                                                   |               |                                                                                                    |
|                                                   |               |                                                                                                    |
|                                                   |               |                                                                                                    |
|                                                   |               |                                                                                                    |
|                                                   |               |                                                                                                    |
|                                                   |               |                                                                                                    |
|                                                   |               |                                                                                                    |
|                                                   |               |                                                                                                    |
|                                                   |               |                                                                                                    |
|                                                   |               |                                                                                                    |
|                                                   |               |                                                                                                    |
|                                                   |               |                                                                                                    |
|                                                   |               | OK Cancel Help                                                                                                    |
|                                                   |               |                                                                                                    |
| Click the <b>Provisioning</b> tab.                |               | Snap Copy Properties (Storage Policy: A-SP-DFM)                                                                                                    |
| Click <b>Refresh</b> to display the DFM entities. |               | General         Retention         Copy Policy         Data Paths         Data Path Configuration           Selective Copy         Associations         Advanced         Deduplication         Provisioning                                                                                                    |
| Select the <b>Provisioning Policy</b> from the di | ron-down list | DataFabric Manager Name: hwinapp02                                                                                                    |
|                                                   | •             | Refresh DataFabric Manager Entities:                                                                                                    |
| Select the <b>Resource Pools</b> available from   | the list.     | Provisioning Policy:                                                                                                    |
| Click <b>OK</b> .                                 |               |                                                                                                    |
| The secondary snapshot copy is created.           |               | Resource Pools<br>Available: Selected:                                                                                                    |
|                                                   |               | scott-mold                                                                                                    |
|                                                   |               | shal_cascademirrir_target_hf1<br>shal_cascademirror_source_hf3 Add >                                                                                                    |
|                                                   |               | shal_primarymirror1_hf2<br>shal_primaryvaut_hf6 <                                                                                                    |
|                                                   |               | shal_secondarymirror_hf6<br>shal_secondaryvaul_hf5 Add All >>                                                                                                    |
|                                                   |               | << Remove All                                                                                                    |
|                                                   |               |                                                                                                    |
|                                                   |               |                                                                                                    |
|                                                   |               |                                                                                                    |
|                                                   |               | Resource Pool Info                                                                                                    |
|                                                   |               | Resource Pool Info Nome: scott-mold  Space Status:  Normal                                                                                                    |
|                                                   |               |                                                                                                    |
|                                                   |               | Name:         scatt-mold         Space Status: ● Normal           Total Ster.2.52 TB         Available Ster.961.49 GB         Filer         Aggregate         Space Status         Total Ster.2         Available Ster.         ¥                                                                                                    |
|                                                   |               | Name: scott-mold Space Status:   Normal Total Space Status:   Available Space Status:   Available Space Status:   Availabl |
|                                                   |               | Name:         scatt-mold         Space Status:         Normal           Total Ster.2.52 TB         Available Ster.961.49 GB         Filer         Aggregate         Space Status:         Total Ster.2.52 Total Ster.         Available Ster.         V                                                                                                    |
|                                                   |               | Name:         sostit-mold         Space Status:         Nammal           Total See:         2.52 TB         Available See:         9.64 PM           Filer         Aggregate         Space Status:         Total See:         4                                                                                                    |
|                                                   |               | Name:         scatt-mold         Space Status:         Normal           Total Ster.2.52 TB         Available Ster.961.49 GB         Filer         Aggregate         Space Status:         Total Ster.2.52 Total Ster.         Available Ster.         V                                                                                                    |

- If you are using a Primary-Mirror-Vault (P-M-V) or Primary-Vault (P-V) topology on 5. ONTAP version higher than 7.3.5 (except ONTAP 8.0 and 8.0.1), perform the following steps:
  - Connect to the storage device associated with the source copy of your topology. You can use SSH or Telnet network protocols to access the storage device.
  - From the command prompt, type the following:
    - options snapvault.snapshot\_for\_dr\_backup named\_snapshot\_only
  - Close the command prompt window.

It is recommended that you perform this operation on all nodes in the  $\ensuremath{\mathsf{P-M-V}}$ topology.

# CONFIGURE BACKUP COPY

Follow the steps given below to configure Backup Copy for moving snapshots to media.

- 1. • From the CommCell Console, navigate to Policies | Storage Policies.
  - Right-click the **<storage policy>** and click **Properties.**

OK Cancel

| CommCel Browser                                                                                                    |
|----------------------------------------------------------------------------------------------------|
|                                                                                                    |
| Copy Copy Type Default Ubrary MediaAgent Default Drive P :                                                                                                    |
| Hert     Hert     Hindy     Hindy     Hin |
|                                                                                                    |
| E III File System                                                                                                    |
| e g venus2                                                                                                    |
| 🗄 😵 Storage Resources                                                                                                    |
| - Hi Polices                                                                                                    |
| Content     Summary     Summary                                                                                                    |
| Experience in the second in the second  |
|                                                                                                    |
| Your Tachar Poinces     Yee     Yee     Your Detroit Centrol Centrol , Mythin Yye     Stop Backup Miler     Netdop NA (Net _volume (*ul     Catalog     Catalog                                                                                                    |
| E Content Director                                                                                                    |
|                                                                                                    |
| xt                                                                                                    |
| Il Pause Playing Running: 0 Pending: 1 Waiting: 0 Queued: 0 Suspended: 0 Total J                                                                                                    |
| Event Wever X                                                                                                    |
| Event Viewer                                                                                                    |
| Severity Event ID Job ID Date Program Computer                                                                                                    |
| 302         22 12/22/2010 11:16:651         JobManager         pegasus           301         22 12/22/2010 10:56:41         JobManager         pegasus                                                                                                    |
| · · · · ·                                                                                                    |
| Storage Policy Properties: NetApp_SnapStorage                                                                                                    |
| General Copy Precedence Associated Subclients Snapshot Security Advanced                                                                                                    |
| Enable Backup Copy                                                                                                    |
|                                                                                                    |
|                                                                                                    |
|                                                                                                    |
| Snapshots Created On and After Wed 12/22/2010 👻                                                                                                    |
| ,                                                                                                    |
| Defer Backup Copy for 0 day(s)                                                                                                    |
| -Selection Rule                                                                                                    |
| Selection Rule                                                                                                    |
| <ul> <li>All Backups</li> </ul>                                                                                                    |
|                                                                                                    |
| C Choose the Backup Selection Rule: Advanced                                                                                                    |
|                                                                                                    |
| Source Snap Copy                                                                                                    |
| Specify Source for Backup Copy:                                                                                                    |
|                                                                                                    |
|                                                                                                    |
|                                                                                                    |
|                                                                                                    |
|                                                                                                    |
| OK Cancel Help                                                                                                    |
|                                                                                                    |
| Storage Policy Properties                                                                                                    |
| General Copy Precedence Associated Subclients Snapshot Security Advanced                                                                                                    |
| Enable Backup Copy                                                                                                    |
| I and buckup copy                                                                                                    |
|                                                                                                    |
|                                                                                                    |
| Snapshots Created On and After Thu 01/06/2011                                                                                                    |
|                                                                                                    |
| Defer Backup Copy for 0 🗧 day(s)                                                                                                    |
|                                                                                                    |
| Selection Rule                                                                                                    |
| All Backups                                                                                                    |
|                                                                                                    |
| C Choose the Backup Selection Rule: Advanced                                                                                                    |
|                                                                                                    |
| Source Snap Copy                                                                                                    |
| Specify Source for Backup Copy:                                                                                                    |
| Primary(Snap)                                                                                                    |
| vault from primary                                                                                                    |
|                                                                                                    |
|                                                                                                    |
|                                                                                                    |
|                                                                                                    |
| OK Cancel Help                                                                                                    |

# • Click the **Snapshot** tab.

- Select Enable Backup Copy option to enable movement of snapshots to media.
- Click OK.

**3.** • Select Specify Source for Backup Copy.

• From the drop-down list, select the source copy to be used for performing the backup copy operation.

# SETUP THE ARRAY INFORMATION

The following steps describe the instructions to set up the primary and secondary arrays.

- From the CommCell Console, navigate to **Tools | Control Panel**.
  - Click Array Management.

2. Click Add.

## **3.** • Select **NetApp** from the **Snap Vendor** list.

• Specify the name of the primary file server in the **Name** field.

The name of primary file server may be different in the DataFabric Manager, CommServe, MediaAgent and other entities, but it should resolve to the same IP address. However, if you plan to create a Vaut/Mirror copy, ensure the IP address of the primary file server resolves to the primary IP of the network interface and not to an alias.

You can provide the host name, fully qualified domain name or TCP/IP address of the file server.

- Enter the user access information in the **Username** and **Password** fields.
- Select File Server, then click Primary for the array type.
- Use the **Description** field to enter a description about the entity. This description can include information about the entity's content, cautionary notes, etc.
- Click OK.

- Click **Add** again to enter the information for the secondary array.
  - Specify the name of the secondary file server in the **Name** field.

The name of secondary file server may be different in the DataFabric Manager, CommServe, MediaAgent and other entities, but it should resolve to the same IP address.

- Enter the user access information in the Username and Password fields.
- Select File Server for the array type.
- Use the **Description** field to enter a description about the entity. This description can include information about the entity's content, cautionary notes, etc.
- Click OK.

4.

| Page 298 of 520 |
|-----------------|

| 2 5. 14 % 20 5 3 5 - 3                                                                                                    | P-DFM × 4.5 II                                              |
|----------------------------------------------------------------------------------------------------|-------------------------------------------------------------|
| 🗄 💑 Clerk Conputer Groups 📃 👗 dhava                                                                                                    | -2008 > 🎒 Policies > 🏪 Storage Policies > 🏪 A-SP-DM > 🕴 🖓 🖓 |
| Control Panel     Control Panel     Storage Resources                                                                                                    | Num Source X                                                |
| Policies     Policies     Policies     Policies     Policies     Policies     Add(Remove Software     Configuration                                                    | Alerts Alerts                                               |
| B a Storage Policies Configuration                                                                                                    |                                                             |
| A-SP A                                                                                                    | E E                                                         |
| - ControlerveDR(dha<br>                                                                                                    | Siling Configuration Browse/Search/Recovery                 |
|                                                                                                    |                                                             |
| - Connicel Import(Export<br>- Connicel Import(Export<br>- Connicel Import(Export<br>- Connicel Import(Export<br>- Connicel Import(Export                               | Converties Castom Calendars                                 |
| - Brite Price Deductor SP Second                                                                                                    |                                                             |
| Pipe to gop                                                                                                    | Mar 🔊 👘                                                     |
| Sp-GDSP-New Data Interface Pairs                                                                                                    | DR Badrup Settings E-Mail & IIS Configuration               |
| - test                                                                                                    |                                                             |
| CommCel Browser                                                                                                    | <b>M U</b>                                                  |
| Regents                                                                                                    | t 🖸 Sumary                                                  |
|                                                                                                    |                                                             |
| Array Management                                                                                                    |                                                             |
| Control Host Name User Name                                                                                                    | Snap Ven Type Description ¥ Add                             |
| hwinapp02 admin                                                                                                    | NetApp DataFabric Manager  Edit                             |
|                                                                                                    |                                                             |
|                                                                                                    | Delete                                                      |
|                                                                                                    | List Snaps                                                  |
|                                                                                                    | OK Cancel Help                                              |
|                                                                                                    |                                                             |
|                                                                                                    |                                                             |
| Array Managemei                                                                                                    | nt 🛛 🔀                                                      |
|                                                                                                    |                                                             |
| 1 (Snap Vendor                                                                                                    | NetApp                                                      |
|                                                                                                    | nocebb                                                      |
| 2 Name                                                                                                    |                                                             |
| A Name                                                                                                    |                                                             |
|                                                                                                    |                                                             |
| Z Name<br>Control Host                                                                                                    |                                                             |
| Control Host                                                                                                    |                                                             |
|                                                                                                    |                                                             |
| Control Host                                                                                                    |                                                             |
| Control Host                                                                                                    |                                                             |
| Control Host<br>User Name<br>Password                                                                                                    |                                                             |
| Control Host                                                                                                    |                                                             |
| Control Host<br>User Name<br>Password<br>Confirm Password                                                                                                    |                                                             |
| Control Host<br>User Name<br>Password                                                                                                    |                                                             |
| Control Host<br>User Name<br>Password<br>Confirm Password<br>Device Group                                                                                              |                                                             |
| Control Host<br>User Name<br>Password<br>Confirm Password<br>Device Group                                                                                              | rom this device group                                       |
| Control Host<br>User Name<br>Password<br>Confirm Password<br>Device Group                                                                                              | r from this device group                                    |
| Control Host<br>User Name<br>Password<br>Confirm Password<br>Device Group                                                                                              | / from this device group                                    |
| Control Host<br>User Name<br>Password<br>Confirm Password<br>Device Group<br>Use devices only<br>Type:                                                                 | rom this device group                                       |
| Control Host<br>User Name<br>Password<br>Confirm Password<br>Device Group<br>Use devices only<br>Type:                                                                 | from this device group                                      |
| Control Host<br>User Name<br>Password<br>Confirm Password<br>Device Group<br>Use devices only<br>Type:                                                                 | rom this device group                                       |
| Control Host<br>User Name<br>Password<br>Confirm Password<br>Device Group                                                                                              |                                                             |
| Control Host<br>User Name<br>Password<br>Confirm Password<br>Device Group<br>Use devices only<br>Type:                                                                 |                                                             |
| Control Host<br>User Name<br>Password<br>Confirm Password<br>Device Group                                                                                              |                                                             |
| Control Host<br>User Name<br>Password<br>Confirm Password<br>Device Group<br>Use devices only<br>Type:<br>Type:<br>File Server<br>Primary<br>DataFabric M              |                                                             |
| Control Host<br>User Name<br>Password<br>Confirm Password<br>Device Group<br>Use devices only<br>Type:<br>File Server                                                  |                                                             |
| Control Host<br>User Name<br>Password<br>Confirm Password<br>Device Group<br>Use devices only<br>Type:<br>Use devices only<br>File Server<br>Primary<br>O DataFabric M |                                                             |
| Control Host<br>User Name<br>Password<br>Confirm Password<br>Device Group<br>Use devices only<br>Type:<br>Use devices only<br>File Server<br>Primary<br>O DataFabric M |                                                             |
| Control Host<br>User Name<br>Password<br>Confirm Password<br>Device Group<br>Use devices only<br>Type:<br>Use devices only<br>File Server<br>Primary<br>O DataFabric M |                                                             |
| Control Host<br>User Name<br>Password<br>Confirm Password<br>Device Group<br>Use devices only<br>Type:<br>Type:<br>File Server<br>Primary<br>DataFabric M              |                                                             |
| Control Host<br>User Name<br>Password<br>Confirm Password<br>Device Group<br>Use devices only<br>Type:<br>Type:<br>File Server<br>Primary<br>DataFabric M              |                                                             |
| Control Host<br>User Name<br>Password<br>Confirm Password<br>Device Group<br>Use devices only<br>Type:<br>File Server<br>Primary<br>DataFabric M<br>Description        | anager                                                      |
| Control Host<br>User Name<br>Password<br>Confirm Password<br>Device Group<br>Use devices only<br>Type:<br>Type:<br>Sile Server<br>Primary<br>O DataFabric M            |                                                             |

CommCett Console
File View Tools Windows Help

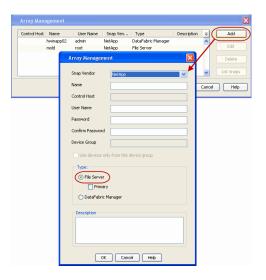

# SEE ALSO

#### **Import Wizard Tool**

Provides the steps to import the configuration details of the DataFabric Manager server into the Simpana software.

Previous Next >

# Getting Started - Microsoft Hyper-V Backup

# **PERFORM A BACKUP**

2.

After configuring the Instance, BackupSet, and Subclient you are ready to perform your first backup.

The following section provides step-by-step instructions for running your first full backup of a single virtual machine immediately.

- 1. From the CommCell Console, navigate to Client Computers | Virtual Server
  - Right-click the **Subclient** and click **Backup**.

- 🗺 🗙 🎭 Clent: snap-vm-90\_2 ( La... 🗴 🚠 SNAP-VM-90-SP1 🗴 😫 Clent: xer wnθ (Latest ... 🗙 🖏 Clie 👗 xen-vm9 > 🏮 Client Computers > 🕅 snap-vm-90\_2 > 🔤 Virbual Server > 🕂 TEST-INST > 💣 def e Polic; tual Server List Media Find Backup Histor Schedules Properties up Options for Subclient: default Backup Options Select Backup Type Job Initiation ( Immediate Run this job now Incremental O Differential O Schedule O Synthetic Full Before Synthetic Full 3 ( 🗗 ок Cancel Advanced 😰 Save As Script Help Jab ID Type Subclient Job Type Phase Storage P... Mec 💣 defaultBackupSet 🗴 🔠 😒 les × metscs > 🟮 Client Computers > 쫝 proxy6 > 🍱 Virtual Server > 🛒 Redsea > 💣 o Subclient Name Storage Policy History 2 ype Subclient Job Type Phase Storage P... Backup Type 💿 All 🔵 Full Differential Incremental O Synthetic ful Job Statu 📀 All ○ Killed Completed Failed Specify Time Range Start Time End Time OK Cancel Advanced Help
- Select Full as backup type and Immediate to run the job immediately.
   Click OK.

- **3.** You can track the progress of the job from the **Job Controller** window of the CommCell console.
- Once job is complete, view the details of job from the Backup History. Right-click the Subclient and select Backup History.
- 5. Click OK.

- 6. You can view the following details about the job by right-clicking the job:
  - Items that failed during the job
  - Items that succeeded during the job

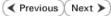

- Details of the job
- Events of the job
- Log files of the job
- Media associated with the job

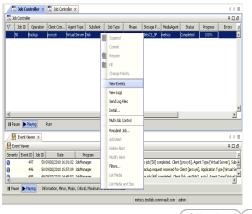

Previous Next >

# **Getting Started - Vault/Mirror Copy**

< Previous ) Next >

# SKIP THIS PAGE IF YOU ARE NOT USING NETAPP WITH SNAPVAULT/SNAPMIRROR.

Click Next > to Continue.

# **INITIATE VAULT/MIRROR COPY**

Follow the steps to initiate a Vault/Mirror copy.

- **1.** From the CommCell Console, navigate to **Policies** | **Storage Policies**.
  - Right-click the <storage policy> and click All Tasks | Run Auxiliary Copy.
- nt Type Subclient Job Type Phase Stor Run Data Verificatio / Event ID Job ID 000 10 Event General Job Initiation Select a Storage Policy NetApp\_SnapStorage -Select Source MediaAgent <ANY MEDIAAGENT> • Copy Selection All Copies -C Select A Copy Number Of Readers 1 + C Number Of Streams Allow Maximum Start New Media 🦳 Mark Media Full On Success 🔲 Use Most Recent Full Backup For Auxcopy Wait For All Parallel Copy Resources 🗗 ок Cancel Advanced 孕 Save As Script Help chedule Deta Schedule Name C One Time Start Time 8:00 AM Daily C Weekly C Monthly C Yearly Cancel OK Help Options>>

is > 🖶

- Select the desired options and click the **Job Initiation** tab.
  - Select **Schedule** to configure the schedule pattern and click **Configure**.

- **3.** Enter the schedule name and select the appropriate scheduling options.
  - Click OK.

The SnapProtect software will call any available DataFabric Manager APIs at the start of the Auxiliary Copy job to detect if the topology still maps the configuration.

Once the Vault/Mirror copy of the snapshot is created, you cannot re-copy the same snapshot to the Vault/Mirror destination.

< Previous Next >

# **Getting Started - Snap Movement to Media**

< Previous Next >

# SKIP THIS PAGE IF YOU ARE NOT USING A TAPE DEVICE.

Click Next > to Continue.

# **BACKUP COPY OPERATIONS**

A backup copy operation provides the capability to copy snapshots of the data to any media. It is useful for creating additional standby copies of data and can be performed during the SnapProtect backup or at a later time.

Once a backup copy is performed and the snapshot is copied to media, the same snapshot cannot be re-copied again.

### INLINE BACKUP COPY

Backup copy operations performed during the SnapProtect backup job are known as inline backup copy. You can perform inline backup copy operations for primary snapshot copies and not for secondary snapshot copies. If a previously selected snapshot has not been copied to media, the current SnapProtect job will complete without creating the backup copy and you will need to create an offline backup copy for the current backup.

Depending on the Agent you are using, your screens may look different than the examples shown in the steps below.

- From the CommCell Console, navigate to Client Computers | <Client> | <Agent> | defaultBackupSet.
  - Right click the default subclient and click **Backup.**
  - Select Full as backup type.
  - Click Advanced.

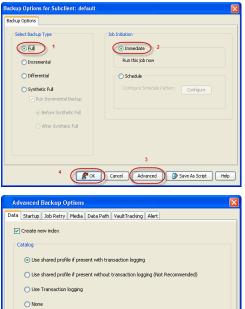

- Select Create Backup Copy immediately to create a backup copy.
  - Click OK.

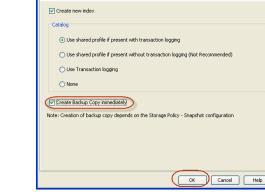

#### OFFLINE BACKUP COPY

Backup copy operations performed independent of the SnapProtect backup job are known as offline backup copy.

- 1. From the CommCell Console, navigate to **Policies** | **Storage Policies**.
  - Right-click the **<storage policy>** and click **All Tasks** | **Run Backup Copy**.

Quick Start Guide - SnapProtect

2. Click **OK**.

| Groups<br>5 Copy Copy Type                                                                                                    |                                        | NediaAgent   | Default Drive Pool |            |
|----------------------------------------------------------------------------------------------------|----------------------------------------|--------------|--------------------|------------|
| Ces Pri Primary<br>SNAP-COPY-SNAP Primary Sna                                                                                                    | 5NAP-101-90 MAG1<br>0 5NAP-101-90 MAG1 |              | M'A<br>M'A         | N/A<br>N/A |
| Polcies                                                                                                    |                                        | 110 11 10 Ju |                    | 161        |
| ing and a second second se |                                        |              |                    |            |
|                                                                                                    |                                        |              |                    |            |
| 21                                                                                                    |                                        |              |                    |            |
|                                                                                                    |                                        |              |                    |            |
| 1                                                                                                    |                                        |              |                    |            |
| All Tasks  Run Auxiliary Copy                                                                                                    |                                        |              |                    |            |
| All Teeks  Run Azvillary Copy Wew  Run Media Refresh                                                                                                    |                                        |              |                    |            |
| Properties Run Backup Copy                                                                                                    |                                        |              |                    |            |
| Run Content Indexing                                                                                                    | 3                                      |              |                    |            |
| Run Data Verification                                                                                                    |                                        |              |                    |            |
| Create New Copy                                                                                                    |                                        |              |                    |            |
| Clone                                                                                                    |                                        |              |                    |            |
| Delete                                                                                                    |                                        |              |                    |            |
| - <b>1</b>                                                                                                    |                                        |              |                    |            |
|                                                                                                    |                                        |              |                    |            |
| Come For Child D                                                                                                    |                                        |              |                    |            |
| ip Copy For SNAP                                                                                                    |                                        |              |                    | ×          |
|                                                                                                    |                                        |              |                    |            |
| opy Options Job Initiation                                                                                                    |                                        |              |                    |            |
|                                                                                                    |                                        |              |                    |            |
|                                                                                                    |                                        |              |                    |            |
| a Storage Policy SNAP                                                                                                    | ~                                      |              |                    |            |
|                                                                                                    |                                        |              |                    |            |
|                                                                                                    |                                        |              |                    |            |
| f Jobs to Run :                                                                                                    |                                        |              |                    |            |
|                                                                                                    |                                        |              |                    |            |
| No of Simultaneous Jobs to r                                                                                                    | un 1 👘                                 |              |                    |            |
| y No or bimultaneous JOBS to r                                                                                                    | un I 🔤                                 |              |                    |            |
|                                                                                                    |                                        |              |                    |            |
| Allow Maximum                                                                                                    |                                        |              |                    |            |
|                                                                                                    |                                        |              |                    |            |
|                                                                                                    |                                        |              |                    |            |
|                                                                                                    |                                        |              |                    |            |
|                                                                                                    |                                        |              |                    |            |
|                                                                                                    |                                        |              |                    |            |
| Start New Media                                                                                                    |                                        |              |                    |            |
|                                                                                                    |                                        |              |                    |            |
|                                                                                                    |                                        |              |                    |            |
| Mark Media Full On Success                                                                                                    |                                        |              |                    |            |
|                                                                                                    |                                        |              |                    |            |
|                                                                                                    |                                        |              |                    |            |
|                                                                                                    |                                        |              |                    |            |
|                                                                                                    |                                        |              |                    |            |
|                                                                                                    |                                        |              |                    |            |
|                                                                                                    |                                        |              |                    |            |
|                                                                                                    |                                        |              |                    |            |
|                                                                                                    |                                        |              |                    |            |
|                                                                                                    |                                        | _            |                    |            |
|                                                                                                    |                                        |              |                    |            |
| K Cancel Advance                                                                                                    | ed 🔼                                   | Save As S    | cript              | Help       |
| Mavancon Mavanc                                                                                                    | ~~                                     | JULC HS J    |                    |            |
|                                                                                                    |                                        |              |                    |            |
|                                                                                                    |                                        |              |                    |            |

# **Getting Started - Microsoft Hyper-V Restore**

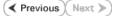

# **PERFORM A RESTORE**

As restoring your backup data is very crucial, it is recommended that you perform a restore operation immediately after your first full backup to understand the process.

The following sections describe the steps involved in restoring a virtual machine.

- From the CommCell Console, navigate to Policies | Storage Policies.
  - Right-click the **<storage policy>** and click **Properties.**
  - Click the Copy Precedence tab.
  - By default, the snapshot copy is set to 1 and is used for the operation.
  - You can also use a different copy for performing the operation. For the copy that you want to use, set the copy precedence as 1.
  - Click OK.

1.

- From the CommCell Console, navigate to *Client* | **Virtual Server**.
  - Right-click the backup set that contains the data you want to restore and click All Tasks | Browse Backup Data.

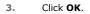

4.

- Select the virtual machine under the backup set. Its entire contents will be automatically selected in the right pane.
  - Click Recover All Selected.

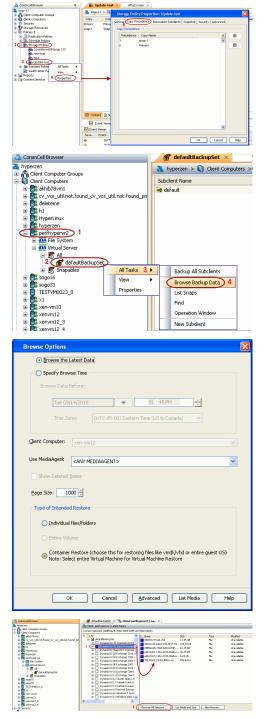

5. • Click Browse to locate the desired Destination Path in the currently selected

#### **Destination Client.**

• Enter the VM Name for the virtual machine.

Ensure that you provide a fully qualified name for the virtual machine. Entering an IP address will cause the restore operation to fail.

**Restore Options for All Selected Items** General Job Initiation Restore as Virtual Machines 🚫 Virtual Hard Disk file Destination client perfhypervr2 ~ Specify destination path C:\temp Browse 1 (] Virtual Machine Restore Options 2 (VM Name) vm\_testrestore Power ON Virtual Machine After Restore 🗗 OK 🛛 Cancel Advanced 📴 Save As Script Help

> Job Retry Browse Options ESX Browse Copy Precedence Data Path

Alert

Paths/Filters General

Use MediaAd

Use Library

Use Drive

Use Proxy

Use Drive Pool

Startup

<ANY MEDI

<ANY LIBRARY:

- 6. Hyper-V Live migration cluster restores require the use of a proxy to mount the snapshots. If you have a Hyper-V cluster, do the following:
  - Click Advanced.
  - Select the Data Path tab.
  - Select a proxy from the **Use Proxy** dropdown to mount the snapshot.
  - Click OK.
  - Click **OK** from the **Restore Options** dialog box.
- 7. You can monitor the progress of the restore job in the **Job Controller** window of the CommCell Console.
- Once the virtual machine is restored, it is automatically mounted to the Hyper-V Server of the specified client computer.

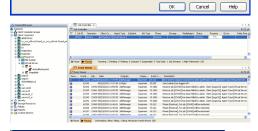

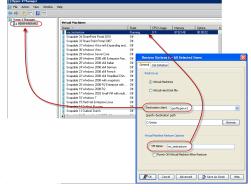

### CONGRATULATIONS - YOU HAVE SUCCESSFULLY COMPLETED YOUR FIRST BACKUP AND RESTORE.

If you want to further explore this Agent's features read the Advanced sections of this documentation.

If you want to configure another client, go back to Setup Clients.

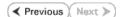

#### Page 306 of 520

# Getting Started - SAP for Oracle *i*DataAgent Deployment in a Non-Global Zone

Previous Next >

### WHERE TO INSTALL

Install the software on each of the non-global zones where you have application data.

It is recommended to install the software on the global zone to protect non-changing or static data on non-global zones. If the data is dynamic or contains application data, install the software on the non-global zone.

# INSTALL THE SAP FOR ORACLE /DATAAGENT

Use the following procedure to directly install the software from the installation package or a network drive.

1. Logon to the client computer as **root** or as a sudo user.

If you are installing the software using a sudo user account, make sure that sudo user account is configured on this computer. For more information, see FAQ - Install.

2. Mount the installation disc on the non-global zone.

mkdir <Non-Global Zone root location>/<Non-Global Zone local directory>

mount -F lofs <Global zone software Install Disc mount point> <Non-Global Zone root location>/<Non-Global Zone local directory>

Connect to Non-Global Zone terminal

3. Run the following command from the Software Installation Package:

#### ./cvpkgadd

- 4. The product banner and other information is displayed.
  - Press **Enter**.
- 5. Read the license agreement. Type y and press Enter.
- 6. Press Enter.

7. Press Enter.

Please select a setup task you want to perform from the list below:

Advance options provide extra setup features such as creating custom package, recording/replaying user selections and installing External Data Connector software.

1) Install data protection agents on this computer

2) Advance options

**BEFORE YOU BEGIN** 

**Download Software Packages** 

**SnapProtect Support - Platforms** 

Download the latest software package to perform the install.

Make sure that the computer in which you wish to install the software satisfies the minimum requirements.

3) Exit this menu

Your choice: [1]

Certain Calypso packages can be associated with a virtual IP, or in other words, installed on a "virtual machine" belonging to some cluster. At any given time the virtual machine's services and IP address are active on only one of the cluster's servers. The virtual machine can "fail-over" from one server to another, which includes stopping services and deactivating IP address on the first server and activating the IP address/services on the other server.

You now have a choice of performing a regular Calypso install on the physical host or installing Calypso on a virtual machine for operation within a cluster.

Most users should select "Install on a physical machine" here.

- 1) Install on a physical machine
- 2) Install on a virtual machine
- 3) Exit
- Your choice: [1]

8. If you have only one network interface, press **Enter** to accept the default network interface name and continue.

If you have multiple network interfaces, enter the interface name that you wish to use as default, and then press **Enter**.

The interface names and IP addresses depend on the computer in which

We found one network interface available on your machine. We will associate it with the physical machine being installed, and it will also be used by the CommServe to connect to the physical machine. Note that you will be able to additionally customize Datapipe Interface Pairs used for the backup data traffic later in the Calypso Java GUI. the software is installed and may be different from the example shown.

- 9. Press Enter.
- **10.** Type the number associated with the **SAP for Oracle** *i***DataAgent**, **Unix File System** *i***DataAgent**, and the **MediaAgent**.

A confirmation screen will mark your choice with an "X".
 Type d for Done, and press Enter.

12. Press Enter.

13. Type the appropriate number to install the latest software scripts and press Enter.

- Select **Download from the software provider website** to download the latest software scripts. Make sure you have internet access.
- Select **Use the one in the installation media** to install the software scripts from the package or share from which the installation is currently being performed.
- Select Use the copy I already have by entering its unix path, to specify the path if you have the software script in an alternate location.
- 14. Press Enter.

15.

- Press Enter to accept the default path.
  - If you want to specify a different path, type the path and then press Enter.
- If you want to install the software binaries to an NFS shared drive, specify the directory on which you have mounted the NFS file system and then press **Enter**.

Please check the interface name below, and make connections if necessary:

Physical Machine Host Name: [angel.company.com]

Please specify the client name for this machine.

It does not have to be the network host name: you can enter any word here without spaces. The only requirement is that it must be unique on the CommServe.

Physical Machine Client name: [angel]

Please select the Calypso module(s) that you would like to install.

] 1) UNIX File System iDataAgent [1101] [CVGxIDA] 2) MediaAgent [1301] [CVGxMA] ProxyHost iDataAgent [1102] [CVGxProxyIDA] 3) ] 4) Documentum iDataAgent [1126] [CVGxDctmIDA] ] 5) Oracle iDataAgent [1204] [CVGxOrIDA] 3) Oracle ibacangent [1105] [COGNOTBA]
6) SAP for Oracle [1205] [CVGNOTSAP]
7) SAP for MaxDB [1206] [CVGNSAPMAXDB]
8) Informix iDataAgent [1201] [CVGNIFIDA
9) Sybase iDataAgent [1202] [CVGNYbIDA] 10) DB2 iDataAgent [1207] [CVGxDB2] 11) MySQL iDataAgent [1208] [CVGxMySQL]
12) PostGres iDataAgent [1209] [CVGxPostGres] 13) Lotus Notes Database iDataAgent [1051] [CVGxLndbIDA] [a=all n=none r=reverse q=quit d=done >=next <=previous ? =help] Enter number(s)/one of "a,n,r,q,d,>,<,?" here: 1 2 6</pre> Please select the Calypso module(s) that you would like to install. [X] 1) UNIX File System iDataAgent [1101] [CVGxIDA] [X] 2) MediaAgent [1301] [CVGxMA] 3) ProxyHost iDataAgent [1102] [CVGxProxyIDA] ] 4) Documentum iDataAgent [1126] [CVGxDctmIDA] ] 5) Oracle iDataAgent [1204] [CVGxOrIDA] [] J) SAP for Oracle [1205] [CVGxOrSAP] [] 7) SAP for MaxDB [1205] [CVGxSAPMAXDB] [] 8) Informix iDataAgent [1201] [CVGxIfIDA] [] 9) Sybase iDataAgent [1202] [CVGxSybIDA] [ ] 10) DB2 iDataAgent [1207] [CVGxDB2] [ ] 11) MySQL iDataAgent [1208] [CVGxMySQL] [ ] 12) PostGres iDataAgent [1209] [CVGxPostGres] 13) Lotus Notes Database iDataAgent [1051] [CVGxLndbIDA] [a=all n=none r=reverse q=quit d=done >=next <=previous ? helpl Enter number(s)/one of "a,n,r,q,d,>,<,?" here: d Do you want to use the agents for restore only without consuming licenses? [no] Installation Scripts Pack provides extra functions and latest support and fix performed during setup time. Please specify how you want to get this pack. If you choose to download it from the website now, please make sure you have internet connectivity at this ti This process may take some time depending on the internet connectivity.

1) Download from the software provider website.

2) Use the one in the installation media

3) Use the copy I already have by entering its unix path

Your choice: [1] 2

Keep Your Install Up to Date - Latest Service Pack

Latest Service Pack provides extra functions and latest support and fix for the packages you are going to install. You can download the latest service pack from software provider website.

If you decide to download it from the website now, please make sure you have internet connectivity at this time. This process may take some time depending on the internet connectivity.

Do you want to download the latest service pack now? [no]

Please specify where you want us to install Calypso binaries.

It must be a local directory and there should be at least 176 MB of free space available. All files will be installed in a "calypso" subdirectory, so if you enter "/opt", the files will actually be placed into "/opt/calypso".

In order to make sure that the client computer has  ${\tt read/write}$  access to NFS shared drive, review the steps described in Installing Software Binaries to an NFS Shared Drive.

Do not use the following characters when specifying the path:

!@#\$%^&\*():/?\

#### 16. Press Enter to accept the default location.

- Enter a path to modify the default location and press Enter.
- All the modules installed on the computer will store the log files in this directory.

#### 17. Type Yes and press Enter.

#### 18. Type the Group name and then press Enter.

19. This prompt is relevant only when you install on Solaris. Press Enter to accept the default value for Number of Streams.

> You can type the Number of Streams that you plan to run at the same time and then press Enter.

20. Press **Enter** if you do not want the changes to be updated automatically.

- If you want the changes to be made automatically, type Yes and then press Enter.
- You will come across this prompt when you install the software on the earlier versions of Solaris.

#### 21. Press Enter.

You will see this prompt if you have accepted the default no and pressed Enter in the Press <ENTER> to continue. above step.

#### 22. Press Enter.

You will see this message if you have accepted the default answer and pressed Enter in step 20.

Installation Directory: [/opt]

Please specify where you want to keep Calypso log files.

It must be a local directory and there should be at least 100MB of free space available. All log files will be created in a "calypso/Log\_Files" subdirectory, so if you onter "urr(log" the log will actually be placed into enter "/var/log", the logs will actually be placed into "/var/log/calypso/Log\_Files".

#### Log Directory: [/var/log]

Most of Software processes run with root privileges, but some are launched by databases and inherit database access rights. To make sure that registry and log files can be written to by both kinds of processes we can either make such files world-writeable or we can grant write access only to processes belonging to a particular group, e.g. a "calypso" or a "dba" group.

We highly recommend now that you create a new user group and enter its name in the next setup screen. If you choose not to assign a dedicated group to Software processes, you will need to specify the access permissions later.

If you're planning to backup Oracle DB you should use "dba" group.

Would you like to assign a specific group to Software? [yes]

Please enter the name of the group which will be assigned to all Software files and on behalf of which all Software processes will run.

In most of the cases it's a good idea to create a dedicated "calypso" group. However, if you're planning to use Oracle iDataAgent or SAP Agent, you should enter Oracle's "oinstall" group here.

Group name: oinstall

REMINDER

If you are planning to install Calypso Informix, DB2, PostgreSQL, Sybase or Lotus Notes iDataAgent, please make sure to include Informix, DB2, etc. users into group "oinstall".

Number of Streams

IMPORTANT : Please read install document "Configure Kernel Parameters - Unix/Macintosh" from "Books Online" before you start configuring kernel parameters. Please enter the total number of streams that you plan to run at the same time. We need to make sure that you have enough semaphores and shared memory segments configured in /etc/system.

Number of streams [10]

We now need to modify the /etc/system configuration file on this computer. It is done to make sure that there will be enough shared memory and semaphores available for Calypso programs. Please review the changes below and answer "yes" if you want us to apply them to the /etc/system file. Otherwise, the installation will proceed, the changes will be saved to some other file, and you will have to apply them manually.

set shmsys:shminfo\_shmmni=8570 (was 7930)
set shmsys:shminfo\_shmseg=8420 (was 7780) set semsys:seminfo\_semmns=10320 (was 9680) set semsys:seminfo\_semmni=8570 (was 7930) set semsys:seminfo\_semmsl=8570 (was 7930) Do you want us to apply these changes now? [no]

Changes saved into /etc/system.gal.1744

Although a 'no' answer can be selected to this question during install, the user should make sure the min requirements (below) for shared memory are met, otherwise the backups may fail (the message in logs is 'could not start the pipeline').

set shmsys:shminfo\_shmmax=4199304 set shmsys:shminfo\_shmmin=1
set semsys:shminfo\_shmmni=640
set semsys:shminfo\_shmseg=640
set semsys:seminfo\_semmns=640

|     |                                                                                                    | set semsys:seminfo_semmni=640<br>set semsys:seminfo_semms1=640<br>set maxusers=256<br>Press <enter> to continue.</enter>                                                                                                    |
|-----|----------------------------------------------------------------------------------------------------|----------------------------------------------------------------------------------------------------|
| 23. | Type a network TCP port number for the Communications Service (CVD) and press <b>Enter</b> .                         | Every instance of Calypso should use a unique set of<br>network ports to avoid interfering with other instances<br>running on the same machine.                                                                                                    |
|     | Type a network TCP port number for the Client Event Manager Service (EvMgrC) and press <b>Enter</b> .                | The port numbers selected must be from the reserved port<br>number range and have not been registered by another<br>application on this machine.                                                                                                    |
|     |                                                                                                    | Please enter the port numbers.                                                                                                    |
|     |                                                                                                    | Port Number for CVD : [8400]                                                                                                    |
|     |                                                                                                    | Port Number for EvMgrC: [8402]                                                                                                    |
| 24. | If you do not wish to configure the firewall services, press <b>Enter</b> .                                          | Is there a firewall between this client and the CommServe? [no]                                                                                                    |
|     | If this computer is separated from the CommServe by firewall(s), type <b>Yes</b> and then press <b>Enter</b> .       |                                                                                                    |
|     | For firewall options and configuration instructions, see Firewall Configuration and continue with the installation.  |                                                                                                    |
| 25. | Type the fully qualified CommServe host name and press <b>Enter</b> .                                                | Please specify hostname of the CommServe below. Make sure<br>the hostname is fully qualified, resolvable by the name                                                                                                    |
|     | Ensure that the CommServe is accessible before typing the name; otherwise the installation will fail.                | services configured on this machine.<br>CommServe Host Name: mycommserve.company.com                                                                                                    |
| 26. | Press <b>Enter</b> .                                                                                                 | Commcell Level Global Filters are set through Calypso<br>GUI's Control Panel in order to filter out certain<br>directories or files from backup Commcell-widely. If you<br>turn on the Global filters, they will be effective to the<br>default subclient. There are three options you can choose<br>to set the filters.                                                                                                    |
|     |                                                                                                    | 1) Use Cell level policy                                                                                                    |
|     |                                                                                                    | 2) Always use Global filters                                                                                                    |
|     |                                                                                                    | 3) Do not use Global filters                                                                                                    |
|     |                                                                                                    | Please select how to set the Global Filters for the default subclient? [1]                                                                                                    |
| 27. | Type the appropriate number to select the <b>Client Group</b> and press <b>Enter</b> .                               | Client Group(s) is currently configured on CommServe<br>cs.company.com. Please choose the group(s) that you want                                                                                                    |
|     | This screen will be displayed only if Client Groups are configured for the                                           | to add this client client.company.com to.                                                                                                    |
|     | CommCell                                                                                                    | [ ] 1) Unix                                                                                                    |
|     |                                                                                                    | [] 2) DR                                                                                                    |
|     |                                                                                                    | [a=all n=none r=reverse q=quit d=done >=next <=previous ?<br>=help]                                                                                                    |
|     |                                                                                                    | Enter number(s)/one of "a,n,r,q,d,>,<,?" here: 1                                                                                                    |
| 28. | A confirmation screen will mark your choice with an "X".<br>Type <b>d</b> for <b>Done</b> , and press <b>Enter</b> . | Client Group(s) is currently configured on CommServe<br>cs.company.com. Please choose the group(s) that you want<br>to add this client client.company.com to.                                                                                                    |
|     |                                                                                                    | [X ] 1) Unix                                                                                                    |
|     |                                                                                                    | [] 2) DR                                                                                                    |
|     |                                                                                                    | <pre>[a=all n=none r=reverse q=quit d=done &gt;=next &lt;=previous ? =help]</pre>                                                                                                    |
|     |                                                                                                    | <pre>Enter number(s)/one of "a,n,r,q,d,&gt;,&lt;,?" here: d</pre>                                                                                                    |
| 29. | Enter the number associated with the storage policy you want use and press <b>Enter</b> .                            | Please select one storage policy for this IDA from the list below:                                                                                                    |
|     |                                                                                                    | <ol> <li>SP_StandAloneLibrary2_2</li> </ol>                                                                                                    |
|     |                                                                                                    | 2) SP_Library3_3                                                                                                    |
|     |                                                                                                    | 3) SP_MagLibrary4_4                                                                                                    |
|     |                                                                                                    | Storage Policy: [1]                                                                                                    |
| 30. | Type the path of the <b>SAPEXE</b> directory and then press <b>Enter</b> .                                           | Please specify the location of SAPEXE directory.<br>SAPEXE:                                                                                                    |
| 31. | Type <b>3</b> to the <b>Exit</b> option and press <b>Enter</b> .<br>The installation is now complete.                | Certain Calypso packages can be associated with a virtual<br>IP, or in other words, installed on a "virtual machine"<br>belonging to some cluster. At any given time the virtual<br>machine's services and IP address are active on only one<br>of the cluster's servers. The virtual machine can "fail-<br>over" from one server to another, which includes stopping<br>services and deactivating IP address on the first server<br>and activating the IP address/services on the other<br>server.<br>Currently you have Calypso installed on physical node |
|     |                                                                                                    |                                                                                                    |

angel.company.com.

Now you have a choice of either adding another package to the existing installation or configure Calypso on a virtual machine for use in a cluster.

1) Add another package to angel.company.com

2) Install Calypso on a virtual machine

3) Exit

Your choice: [3]

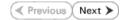

# **Getting Started - SAP for Oracle Configuration**

< Previous ) Next >

### **CONFIGURATION**

Once the SAP for Oracle *i*DataAgent has been installed, configure an Instance to facilitate backups. Each instance references an Oracle database. Also it is recommended to create separate subclients for data and log backups. The following sections provide the necessary steps required to create and configure these components for a first SnapProtect backup of an Oracle database.

- 1. From the CommCell Browser, navigate to **Client Computers** | *<Client>*.
  - Right-click the client and select **Properties**.

| Concrete<br>Concrete<br>Concrete | What's seed?      What's seed?     What's seed? |
|----------------------------------------------------------------------------------------------------|----------------------------------------------------------------------------------------------------|
| Constitut Invoice<br>Sector<br>Laboration                                                                                                    | Event Namer X           Event Namer X           Event Namer X           Event Namer X           In the Namer X           In the Namer X           In the Namer X           In the Namer X           In the Namer X           In the Namer X           In the Namer X           In the Namer X           In the Namer X           In the Namer X           In the Namer X           In the Namer X           Internet Namer X           Internet Namer X           Internet Namer X                                                                                                    |
| Client Computer Proper<br>General Version Security<br>Job Configuration Encryption<br>CDR Log File Location                                                                                                    | ties  Advanced Context Indexing Registry Key Settings Clert Side Desuplation  Browse  Browse                                                                                                    |
| Enable retry on network (     Retry Frequency (seconds     Retry Count                                                                                                    |                                                                                                    |
|                                                                                                    |                                                                                                    |
|                                                                                                    | OK Cancel Help                                                                                                    |

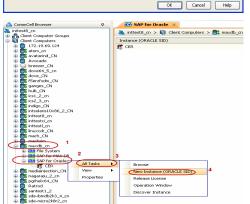

- Click on the **Advanced** tab.
  - Select the **Enable SnapProtect** option to enable SnapProtect backup for the client.
  - Click OK.

- From the CommCell Browser, navigate to *Client>* | SAP for Oracle.
  - Right-click SAP for Oracle and click All Tasks | New Instance (ORACLE SID).

Enter the Instance Name.

4.

• Enter the user name in **User Account** to access the Oracle application on a Unix client.

Use <code><SID\_name>adm</code>, in order to perform backup and restore operations from CommCell Console for the associated instance.

Make sure that the user has administrator privileges to access the Oracle application.

- Browse or enter the path to the Oracle application files in Oracle Home.
- Browse or enter the path to the Oracle data and control files in SAP DATA PATH.
- Select a **Storage Policy** from the drop down list.

- 5. Click **Details** tab and add the following information:
  - Enter the target database connect string in **Connect String**.
  - Browse or enter the path to the SAP EXE folder in SAP EXE Folder (Required).

| creating new instance          | (ORACLE SID) 🛛 🔀                                                  |
|--------------------------------|-------------------------------------------------------------------|
| General Details Storage Devi   | ce Encryption SnapProtect Operations                              |
| Client Name: su                | nsign                                                             |
| iDataAgent: SA                 | P for Oracle                                                      |
| Instance (ORACLE SID):         | R                                                                 |
| User Account: 2                | Radm                                                              |
| ORACLE HOME: 3                 | atabase/oracle10g Browse                                          |
| SAP DATA PATH: 4               | latabase/oracle10g/SAPDB/CER Browse                               |
| Storage Policy used for the da | ka of default subclent:                                           |
| Description                    |                                                                   |
|                                | OK Cancel Help                                                    |
| -                              |                                                                   |
| Creating New Instance          | (ORACLE SID)                                                      |
| General Details Storage Dev    | Forwardian .                                                      |
|                                | Lee Line yption                                                   |
| Connect String:                | sys / ••••• @ cer                                                 |
| Connect String:                | sys ( •••••• @ cer                                                |
|                                | sys ( •••••• @ cer                                                |
| Connect String:                | 5y5 Cer                                                           |
| Connect String:                | Sys Veeee<br>Nusr/sep/CER/sys/exe/run<br>Browse<br>OK Cancel Help |

- 6. Click Storage Device tab.
  - Select a **Storage Policy used for user command backup of data** from the drop down list.

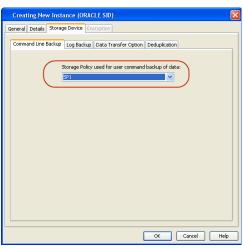

- 7.
  - Click Log Backup tab.
    - Select a **Storage Policy used for all Archive Log backups** from the drop down list.
    - Click OK.

- 8. • From the CommCell Browser, navigate to <Client> | SAP for Oracle.
  - Right-click the <Instance> and click All Tasks | New Subclient.

In the **Subclient Name** field, type a name. 9.

| Browse Backup Data<br>Rectore<br>Deletes<br>Operation Window<br>New Subdert 3 |
|-------------------------------------------------------------------------------|
| evice Activity Control Encryption                                             |
| evice Activity Control Encryption                                             |
|                                                                               |
|                                                                               |
|                                                                               |
|                                                                               |
|                                                                               |
|                                                                               |
|                                                                               |
|                                                                               |
|                                                                               |
|                                                                               |
|                                                                               |

**CER Properties** 

Inttest8\_cn
Client Computer Groups
Client Computers
Client Computers
Client Computers
Client Computers
Client Computers
Client Computers
Client Computers
Client Client Client
Client Client Client
Client Client
Client Client
Client Client
Client Client
Client Client
Client Client
Client Client
Client Client
Client Client
Client
Client
Client
Client
Client
Client
Client
Client
Client
Client
Client
Client
Client
Client
Client
Client
Client
Client
Client
Client
Client
Client
Client
Client
Client
Client
Client
Client
Client
Client
Client
Client
Client
Client
Client
Client
Client
Client
Client
Client
Client
Client
Client
Client
Client
Client
Client
Client
Client
Client
Client
Client
Client
Client
Client
Client
Client
Client
Client
Client
Client
Client
Client
Client
Client
Client
Client
Client
Client
Client
Client
Client
Client
Client
Client
Client
Client
Client
Client
Client
Client
Client
Client
Client
Client
Client
Client
Client
Client
Client
Client
Client
Client
Client
Client
Client
Client
Client
Client
Client
Client
Client
Client
Client
Client
Client
Client
Client
Client
Client
Client
Client
Client
Client
Client
Client
Client
Client
Client
Client
Client
Client
Client
Client
Client
Client
Client
Client
Client
Client
Client
Client
Client
Client
Client
Client
Client
Client
Client
Client
Client
Client
Client
Client
Client
Client
Client
Client
Client
Client
Client
Client
Client
Client
Client
Client
Client
Client
Client
Client
Client
Client
Client
Client
Client
Client
Client
Client
Client
Client
Client
Client
Client
Client
Client
Client
Client
Client
Client
Client
Client
Client
Client
Client
Client
Client
Client
Client
Client
Client
Client
Client
Client
Client
Client
Client
Client
Client
Client
Client
Client
Client
Client
Client
Client
Client
Client
Client
Client
Client
Client
Client
Client
Client
Client
Client
Client
Client
Client
Client
Client
Client
Client
Client
Client
Client
Client
Client
Client
Client
Client
Client
Client
Client
Client
Client
Client
Client
Client
Client
Client
Client
Client
Client
Client
Client
C

auto zer\_CN 64\_5\_cn

1

Seneral Details Storage Device Encryption Security Command Line Backup Log Backup Data Transfer Option Deduplication

SP1

Storage Policy used for all Archive Log backups

Number of Archive Log Backup Streams

Data Paths

2

OK Cancel Help

 B
 Clerk <</td>

 ■ retests\_cn > 
 Clerk Computers > 

 Subclark Name
 Clerk Computers > 

 © of h
 Clerk Computers > 

OK Cancel Help

10.

- Click the SnapProtect Operations tab.
- Click **SnapProtect** option to enable SnapProtect backup for the selected subclient.
- Select the storage array from the Available Snap Engine drop-down list.
- From the Use Proxy list, select the MediaAgent where SnapProtect and backup copy operations will be performed.

When performing SnapProtect backup using proxy, ensure that the operating system of the proxy server is either same or higher version than the client computer. • Click Use Separate Proxy for Snap to Tape if you want to perform backup copy operations in a different MediaAgent.

Select the MediaAgent from the **Proxy** list.

| Creating New Subclient                                                                                  |
|----------------------------------------------------------------------------------------------------|
| General Content Pre/Post Process Storage Device<br>Activity Control Encryption 1 SnapProtect Operations |
| 2<br>V SnapProtect 3                                                                                    |
| Available Snap Engines                                                                                  |
| 4 Enter Array Credentials                                                                               |
| Use Proxy                                                                                               |
| Use Separate Proxy for Snap to Tape Proxy                                                               |
|                                                                                                    |
| Use source if proxy is unreachable                                                                      |
|                                                                                                    |
|                                                                                                    |
|                                                                                                    |
|                                                                                                    |
|                                                                                                    |
|                                                                                                    |
|                                                                                                    |
|                                                                                                    |
| OK Cancel Help                                                                                          |
|                                                                                                    |

11. Click the **Content** tab and clear the check box for **Backup Archive Log**.

| Crea                                                           | iting New Subclient                                                         |  |  |  |  |
|----------------------------------------------------------------|-----------------------------------------------------------------------------|--|--|--|--|
| General                                                        | Content Pre/Post Process Storage Device Activity Control Encryption         |  |  |  |  |
| 🗖 Se                                                           | elective Online Full                                                        |  |  |  |  |
| Backuj                                                         | p Device:                                                                   |  |  |  |  |
|                                                                | Data                                                                        |  |  |  |  |
|                                                                | Backup Mode:   Online Database  Online Database  Online Subset              |  |  |  |  |
|                                                                | Current Database View: Refresh                                              |  |  |  |  |
|                                                                | CER<br>BD PSAPCER<br>BD PSAPCERUSR<br>BD PSAPLINO<br>BD SYSAUX<br>BD SYSTEM |  |  |  |  |
| Items in bold are not included in any Online Subset subclient. |                                                                             |  |  |  |  |
|                                                                | Sackup Archive Log Archive Log Archive Log Second Copy                      |  |  |  |  |
|                                                                | OK Cancel Help                                                              |  |  |  |  |

- Click the **Storage Device** tab.
  - Select a **Data Storage Policy** from the drop down list.
  - Click OK.

13.

| Creating New Subclient                                                                                                    | × |
|----------------------------------------------------------------------------------------------------|---|
| General Content Pre/Post Process Storage Device Activity Control Encryption                                                                                                    | _ |
|                                                                                                    |   |
|                                                                                                    |   |
| OK Cancel Help                                                                                                    |   |
| Concerditionse     Concerditionse     Concerdi |   |
| Creating New Subclient                                                                                                    | × |
| General Content Pre/Post Process Storage Device Activity Control Encryption Client Name: IInuxsap_CN Billing Department: IDetaAgent: SAP for Oracle Instance (ORACLE SID): TRD Subclient name: SC1 Description                                                                                                    |   |
| OK Cancel Help                                                                                                    |   |

From the CommCell Browser, navigate to *Client>* | SAP for Oracle.
Right-click the *Instance>* and click All Tasks | New Subclient.

14. In the **Subclient Name** field, type a name.

15. Click the **Content** tab and clear the check box for **Data**.

• Click the **Storage Device** tab.

- Select a **Data Storage Policy** from the drop down list.
- Click OK.

| Creating Nev                                                      | v Subclient                                                |                                    |                   |        |
|-------------------------------------------------------------------|------------------------------------------------------------|------------------------------------|-------------------|--------|
| General Content                                                   | Pre/Post Process                                           | Storage Device Activity            | Control Encryptic | n      |
| Selective Or                                                      | nline Full                                                 |                                    |                   |        |
| Backup Device:                                                    | O LIN File                                                 | 🔵 Rman_util                        | 🔿 util file o     | online |
| baciap boricor                                                    | 0.0007.00                                                  | O remain_dear                      | O dailinoje       |        |
| Data                                                              |                                                            |                                    |                   |        |
| Backup                                                            | Mode:                                                      | Online Database                    | Offline Database  |        |
|                                                                   |                                                            | ) Online Subset                    |                   |        |
|                                                                   | t Database View:                                           |                                    | Refresh           |        |
|                                                                   |                                                            |                                    | Kartosh           |        |
| œ                                                                 | R<br>PSAPCER<br>PSAPCERUSR<br>PSAPUNDO<br>SYSAUX<br>SYSTEM |                                    |                   |        |
| Backup Arc                                                        | hive Log                                                   | led in any Online Subset su        | te                |        |
| Disable Swib                                                      | ch Current Log                                             | Archive Log S                      | Second Copy       |        |
|                                                                   |                                                            |                                    |                   |        |
|                                                                   |                                                            | OK                                 | Cancel            | Help   |
|                                                                   |                                                            |                                    |                   |        |
|                                                                   |                                                            |                                    |                   |        |
| Creating Nev                                                      |                                                            |                                    |                   |        |
|                                                                   |                                                            | Storage Device Activity            |                   |        |
| General Content                                                   | Pre/Post Process                                           | Storage Device Activity            |                   |        |
| General Content                                                   | Pre/Post Process                                           |                                    |                   |        |
| General Content                                                   | Pre/Post Process<br>Dicy Data Transfer<br>Policy           |                                    |                   |        |
| General Content<br>Data Storage Po<br>Data Storage<br>SP_Regular_ | Pre/Post Process<br>Dicy Data Transfer<br>Policy           | r Option Deduplication Under Paths |                   |        |
| General Content<br>Data Storage Po<br>Data Storage<br>SP_Regular_ | Pre/Post Process<br>olicy Data Transfe<br>Policy<br>860    | r Option Deduplication Data Paths  |                   |        |
| General Content<br>Data Storage Po<br>Data Storage<br>SP_Regular_ | Pre/Post Process<br>olicy Data Transfe<br>Policy<br>860    | r Option Deduplication Under Paths |                   |        |
| General Content<br>Data Storage Po<br>Data Storage<br>SP_Regular_ | Pre/Post Process<br>olicy Data Transfe<br>Policy<br>860    | r Option Deduplication Under Paths |                   |        |
| General Content<br>Data Storage Po<br>Data Storage<br>SP_Regular_ | Pre/Post Process<br>olicy Data Transfe<br>Policy<br>860    | r Option Deduplication Under Paths |                   |        |
| General Content<br>Data Storage Po<br>Data Storage<br>SP_Regular_ | Pre/Post Process<br>olicy Data Transfe<br>Policy<br>860    | r Option Deduplication Under Paths |                   |        |
| General Content<br>Data Storage Po<br>Data Storage<br>SP_Regular_ | Pre/Post Process<br>olicy Data Transfe<br>Policy<br>860    | r Option Deduplication Under Paths |                   |        |
| General Content<br>Data Storage Po<br>Data Storage<br>SP_Regular_ | Pre/Post Process<br>olicy Data Transfe<br>Policy<br>860    | r Option Deduplication Under Paths |                   |        |
| General Content<br>Data Storage Po<br>Data Storage<br>SP_Regular_ | Pre/Post Process<br>olicy Data Transfe<br>Policy<br>860    | r Option Deduplication Under Paths |                   |        |
| General Content<br>Data Storage Po<br>Data Storage<br>SP_Regular_ | Pre/Post Process<br>olicy Data Transfe<br>Policy<br>860    | r Option Deduplication Under Paths |                   |        |
| General Content<br>Data Storage Po<br>Data Storage<br>SP_Regular_ | Pre/Post Process<br>olicy Data Transfe<br>Policy<br>860    | r Option Deduplication Under Paths |                   |        |
| General Content<br>Data Storage Po<br>Data Storage<br>SP_Regular_ | Pre/Post Process<br>olicy Data Transfe<br>Policy<br>860    | r Option Deduplication Under Paths |                   |        |
| General Content<br>Data Storage Po<br>Data Storage<br>SP_Regular_ | Pre/Post Process<br>olicy Data Transfe<br>Policy<br>860    | r Option Deduplication Under Paths |                   |        |
| General Content<br>Data Storage Po<br>Data Storage<br>SP_Regular_ | Pre/Post Process<br>olicy Data Transfe<br>Policy<br>860    | r Option Deduplication Under Paths |                   |        |
| General Content<br>Data Storage Po<br>Data Storage<br>SP_Regular_ | Pre/Post Process<br>olicy Data Transfe<br>Policy<br>860    | r Option Deduplication Under Paths |                   |        |

# SKIP THIS SECTION IF NOT USING SOLARIS.

Click Next > to Continue.

# **ENABLE SNAPPROTECT BACKUPS ON SOLARIS ZONE**

Follow the steps given below to enable SnapProtect backups on each of the non-global zone clients containing the application data.

- 1. From the CommCell Console, navigate to **Client Computers** | *<Client>*.
  - Right-click the client and select **Properties**.

# • Click Advanced tab.

- Select the Global Zone host name from the drop-down list.
- Click OK.
  - We support disks on a global zone mounted using loopback File System on a non global zone.
  - This option need not be enabled if you are using a NFS share. This is because when using NFS mount paths, the operations are limited to the non-global zone and does not use the global zone.

| Borney     Source To advect Backage can be performed resulting using automatic scholater band on advect connection     Source To advect Backage can be performed resulting using automatic scholater band on advect connection     Source To advect Backage can be performed resulting using automatic scholater band on advect connection     Source To advect Backage can be performed resulting using automatic scholater band on advect connection     Source To advect Backage can be performed resulting using automatic scholater band on advect connection     Source To advect Backage can be performed resulting using automatic scholater band on advect connection     Source To advect Backage can be performed resulting using automatic scholater band on advect connection                                                                                                    | CommCell Browser P                                                                          | What's new? ×                                                                                                    |
|----------------------------------------------------------------------------------------------------|---------------------------------------------------------------------------------------------|----------------------------------------------------------------------------------------------------|
| Image: State in the second state in the second state in the second state in the second state in the second state in the second state in the second state in the second state in the second state in the second state in the second state in the second state in the second state in the second state is the second state in the second state in the second state in the second state is the second state in the second state is the second state is                                | - Commist<br>Clert Conputer Groups                                                          | What's new?                                                                                                    |
| Creative     Construction     Construction     Const      | Al Tasks                                                                                    | Laptop Backup Agent to protect data on laptops and desktops used in remote offices and outside of a dom                                                |
| Press<br>Press<br>Press                                                                                                    | Security Committee                                                                          | the second second second second second second second second second second second second second second second se                                        |
| Control theory     Control theory     Control       | Policies                                                                                    | -                                                                                                    |
| Index SingProtect      Create SingProtect      Create SingProtect      Cr      |                                                                                             |                                                                                                    |
| Internet interview     Interview     In      |                                                                                             |                                                                                                    |
| Internet interview     Interview     In      |                                                                                             |                                                                                                    |
| Second Boom     The Second Boom     The Second Boom     The Second Boom       Second Boom     The Second Boom     The Second Boom     The Second Boom       Second Boom     The Second Boom     The Second Boom     The Second Boom       Second Boom     The Second Boom     The Second Boom     The Second Boom       Second Boom     The Second Boom     The Second Boom     The Second Boom       Second Boom     The Second Boom     The Second Boom     The Second Boom       Second Boom     The Second Boom     The Second Boom     The Second Boom       Second Boom     The Second Boom     The Second Boom     The Second Boom       Second Boom     The Second Boom     The Second Boom     The Second Boom       Second Boom     The Second Boom     The Second Boom     The Second Boom       Second Boom     Second Boom     The Second Boom     The Second Boom       Second Boom     Second Boom     The Second Boom     The Second Boom       Second Boom     Second Boom     The Second Boom     The Second Boom       Second Boom     Second Boom     The Second Boom     The Second Boom       Second Boom     Second Boom     The Second Boom     The Second Boom       Second Boom     Second Boom     The Second Boom     The Second Boom       Second Boom                                                                                                    |                                                                                             |                                                                                                    |
| Configuration     Configuration     Configu      |                                                                                             |                                                                                                    |
| International and a second second                   |                                                                                             | Seve Event Job Date Progr Compu Event C Description                                                                                                    |
| eart     eart     expent     expent          | Council of Benness                                                                          | 117 18 07/21/2010 12:00:12 JobMa numbry 19:322 Data Aging operation has                                                                                |
| Climit Computer Properties     Context Indexing Registry Key Settings     Context Indexing     Registry Key Settings     Context Indexing     Registry Key Settings     Registry Key Setting     Registry Key Setting     Registry Key Setting     Registry Key Setting     Registry Key Setting     Registry Key Setting     Registry Key Setting     Registry Key Setting     Registry Key Setting     Reg      |                                                                                             | 116 07/21/2010 11:03:04 EvMgr5 murphy 35:255 User [admin] has logged off.     112 0721/2010 11:03:04 EvMgr5 murphy 35:256 User [admin] has logged off. |
| I where a rest of the second second secon                                |                                                                                             | 110 07/21/2010 10/20:20 Editors: mumber 25/254 How fadewin her langed on                                                                               |
| Client Computer Properties General Version Society databased on the second second seco |                                                                                             |                                                                                                    |
| General Version Security Adhenic Certrol Groups Preveal Configuration Network Throtting Police<br>Xeb Configuration Encryption Adheniced Context Indexing Registry Key Settings Clerk Side Deduptication<br>CDR Log File Location<br>Enclose Side Policy on Network encors<br>Retry Frequency (seconds) 30<br>Settry Count 40                                                                                                    | 1 object(s)                                                                                 | muphy at                                                                                                    |
| General Version Security Attuebu Control Groups Preveal Configuration Network Throtting Police<br>3ob Configuration Encryption Advanced Context Indexing Registry Key Settings Clerk Side Deduptication<br>CDR Log File Location<br>Enables SnapProtect<br>Enables SnapProtect<br>Enables rebry on network errors<br>Retry Frequency (seconds) 300<br>Retry Count 400<br>200                                                                                                    | Client Computer Proper                                                                      | tios                                                                                                    |
| 3xb Configuration       Encryption       Advanced       Context Indexing       Registry Key Sattings       Clerkt Side Deduplication         CDR Log File Location       Image: SnapProtect       Image: SnapProtect       Image: SnapProtect         Image: SnapProtect       Image: SnapProtect       Image: SnapProtect       Image: SnapProtect         Image: SnapProtect       Image: SnapProtect       Image: SnapProtect       Image: SnapProtect         Image: SnapProtect       Image: SnapProtect       Image: SnapProtect       Image: SnapProtect         Image: SnapProtect       Image: SnapProtect       Image: SnapProtect       Image: SnapProtect         Image: SnapProtect       Image: SnapProtect       Image: SnapProtect       Image: SnapProtect         Image: SnapProtect       Image: SnapProtect       Image: SnapProtect       Image: SnapProtect         Image: SnapProtect       Image: SnapProtect       Image: SnapProtect       Image: SnapProtect         Image: SnapProtect       Image: SnapProtect       Image: SnapProtect       Image: SnapProtect         Image: SnapProtect       Image: SnapProtect       Image: SnapProtect       Image: SnapProtect         Image: SnapProtect       Image: SnapProtect       Image: SnapProtect       Image: SnapProtect         Image: SnapProtect       Image: SnapProtect       Image: SnapProtect                                                                                                    |                                                                                             |                                                                                                    |
| Retry Count 40                                                                                                    | CDR Log File Location                                                                       | Browse                                                                                                    |
| 2                                                                                                    | ✓ Enable SnapProtect                                                                        |                                                                                                    |
| 2<br>Gobal zone host name                                                                                                    | Enable SnapProtect     Enable retry on network of                                           | arors                                                                                                    |
| Global zone host name                                                                                                    | Enable SnapProtect     Enable retry on network (     Retry Frequency (seconds               | arrors                                                                                                    |
|                                                                                                    | Enable SnapProtect     Enable retry on network (     Retry Frequency (seconds               | arrors                                                                                                    |
|                                                                                                    | Enable SnapProtect     Enable retry on network     Retry Frequency (seconds     Retry Count | arrors                                                                                                    |
|                                                                                                    | Enable SnapProtect     Enable retry on network     Retry Frequency (seconds     Retry Count | arrors                                                                                                    |
|                                                                                                    | Enable SnapProtect     Enable retry on network     Retry Frequency (seconds     Retry Count | arrors                                                                                                    |
|                                                                                                    | Enable SnapProtect     Enable retry on network     Retry Frequency (seconds     Retry Count | arrors                                                                                                    |
|                                                                                                    | Enable SnapProtect     Enable retry on network     Retry Frequency (seconds     Retry Count | arrors                                                                                                    |
|                                                                                                    | Enable SnapProtect     Enable retry on network     Retry Frequency (seconds     Retry Count | arrors                                                                                                    |
|                                                                                                    | Enable SnapProtect     Enable retry on network     Retry Frequency (seconds     Retry Count | arrors                                                                                                    |
|                                                                                                    | Enable SnapProtect     Enable retry on network     Retry Frequency (seconds     Retry Count | arrors                                                                                                    |
|                                                                                                    | Enable SnapProtect     Enable retry on network     Retry Frequency (seconds     Retry Count | arrors                                                                                                    |
|                                                                                                    | Enable SnapProtect     Enable retry on network     Retry Frequency (seconds     Retry Count | arrors                                                                                                    |
|                                                                                                    | Enable SnapProtect     Enable retry on network     Retry Frequency (seconds     Retry Count | arrors                                                                                                    |
|                                                                                                    | Enable SnapProtect     Enable retry on network     Retry Frequency (seconds     Retry Count | arrors                                                                                                    |
|                                                                                                    | Enable SnapProtect     Enable retry on network     Retry Frequency (seconds     Retry Count | arrors                                                                                                    |
|                                                                                                    | Enable SnapProtect     Enable retry on network     Retry Frequency (seconds     Retry Count | arrors                                                                                                    |
|                                                                                                    | Enable SnapProtect     Enable retry on network     Retry Frequency (seconds     Retry Count | arrors                                                                                                    |
|                                                                                                    | Enable SnapProtect     Enable retry on network     Retry Frequency (seconds     Retry Count | arrors                                                                                                    |

 Repeat the above steps on all the non-global zone clients containing the application data.

# SKIP THIS SECTION IF YOU ALREADY CREATED A SNAPSHOT COPY.

Click Next > to Continue.

# CREATE A SNAPSHOT COPY

Create a snapshot copy for the Storage Policy. The following section provides step-by-step instructions for creating a Snapshot Copy.

- 1. From the CommCell Console, navigate to **Policies | Storage Policies**.
  - Right-click the <storage policy> and click All Tasks | Create New Snapshot Copy.

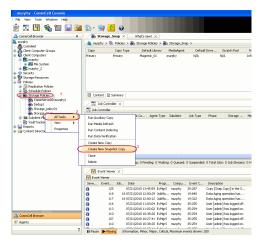

- Enter the copy name in the **Copy Name** field.
  - Select the Library, MediaAgent, master Drive Pool and Scratch Pool from the lists (not applicable for disk libraries).
  - Click OK.

2.

Next >

| Selective Copy                 | ies (Storage Policy: Storage_policy01) Associations Advanced Deduplication |
|--------------------------------|----------------------------------------------------------------------------|
| 1                              | Copy Policy Data Paths Data Path Configuration                             |
| Copy Information<br>Copy Name: | 2                                                                          |
| Copy Manie:                    |                                                                            |
| Primary Copy                   |                                                                            |
| Default Index Destinatio       | n                                                                          |
| Library:                       | ~                                                                          |
| MediaAgent:                    |                                                                            |
| Drive Pool:                    |                                                                            |
| Scratch Pool:                  |                                                                            |
|                                |                                                                            |
| 3                              |                                                                            |
|                                |                                                                            |
|                                |                                                                            |
|                                |                                                                            |
|                                |                                                                            |
|                                |                                                                            |
|                                | 4 OK Cancel Help                                                           |

# **CONFIGURE BACKUP COPY**

Follow the steps given below to configure Backup Copy for moving snapshots to media.

- From the CommCell Browser, navigate to **Policies | Storage Policies**.
  - Right-click the **<storage policy>** and click **Properties.**

1.

- Click the **Snapshot** tab.
- Select **Enable Backup Copy** option to enable movement of snapshots to media.
- Click OK.

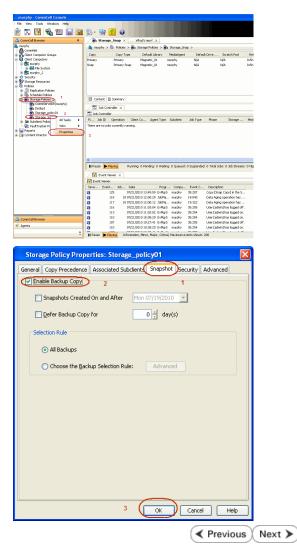

# Storage Array Configuration

# **CHOOSE THE STORAGE ARRAY**

| HARDWARE STORAGE ARRAYS          | SOFTWARE STORAGE ARRAY |  |
|----------------------------------|------------------------|--|
| 3PAR                             | DATA REPLICATOR        |  |
| DELL COMPELLENT                  |                        |  |
| DELL EQUALLOGIC                  |                        |  |
| EMC CLARIION, VNX                |                        |  |
| EMC SYMMETRIX                    |                        |  |
| FUJITSU ETERNUS DX               |                        |  |
| HITACHI DATA SYSTEMS             |                        |  |
| HP EVA                           |                        |  |
| IBM SVC                          |                        |  |
| IBM XIV                          |                        |  |
| LSI                              |                        |  |
| ΝΕΤΑΡΡ                           |                        |  |
| NETAPP WITH SNAPVAULT/SNAPMIRROR |                        |  |

Previous Next >>

# SnapProtect<sup>™</sup> Backup - 3PAR

< Previous Next >

# **PRE-REQUISITES**

- 3PAR Snap and 3PAR Clone licenses.
- Thin Provisioning (4096G) and Virtual Copy licenses.
- Ensure that all members in the 3PAR array are running firmware version 2.3.1 (MU4) or higher.

# **SETUP THE ARRAY INFORMATION**

Provide the identification information for the array to ensure access. The following section provides step-by-step instructions for setting the array information.

- 1. From the CommCell Console, navigate to **Tools | Control Panel**.
  - Click Array Management.

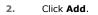

3.

|                        | Data Inter | rface Pairs   | DR Backup Settings      | E-Mel 6.115 Configuration | 15: 0 H                     |
|------------------------|------------|---------------|-------------------------|---------------------------|-----------------------------|
|                        |            | 2             | 0                       | <u></u>                   | ~                           |
|                        | 0          | 110           | 07/21/2010 10:38:20 Ev/ |                           | User (admin) has logged on. |
| Array Managemen        | Name       | User Name     | Snap Vendor             | Description               | Add                         |
| fidk.hct.commvault.com |            | hct\administr |                         |                           | ^                           |
| 172.19.66.22           |            | grpadmin      | Dell Equalogic          |                           | Edit                        |
| 172.19.125.226         | 6000279    | admin         | IBM XIV                 |                           |                             |
| 172.19.66.91           | APM0003340 | admin         | EMC CLARIION            |                           | Delete                      |
|                        |            |               |                         |                           |                             |

What's new?

💅 Alerts

5

8

B

4

🖌 🛛 List Sn

OK Cancel Help

😥 🔽 🛄 🗞 🕮 📠 🖼 🎲 - 🔐 🙆 🖉 A connel Bowser 🔋 🔨 🔌 What

172 19 71 26

13

Audit Trai

- Select **3PAR** from the **Snap Vendor** list.
  - Specify the 16-digit number obtained from the device ID of a 3PAR volume in the **Name** field.

| Array Management                        | K |
|-----------------------------------------|---|
| 1 Snap Vendor                           |   |
| 2 Name                                  | ) |
| Control Host                            |   |
| User Name                               |   |
| Password                                |   |
| Confirm Password                        |   |
| Device Group                            |   |
| Use devices only from this device group |   |
| Description                             |   |
|                                         |   |
|                                         |   |
|                                         |   |
| OK Cancel Help                          |   |

Follow the steps given below to calculate the array name for the 3PAR storage device:

- 1. From the 3PAR Management console, click the **Provisioning** tab and navigate to the **Virtual Volumes** node. Click any volume in the **Provisioning** window
- 2. From the Virtual Volume Details section, click the Summary tab and write

down the **WWN** number. This is the device ID of the selected volume.

3. From the **Virtual Volume Details** section, click the **Summary** tab and write down the **WWN** number.

This is the device ID of the selected volume.

This WWN may be 8-Byte number (having 16 Hex digits) or 16 Byte number (having 32 Hex digits).

- 4. Use the following formula to calculate the array name:
  - For 8 Byte WWN (16 Hex digit WWN)

2FF7000 + DevID.substr(4,3) + 00 + DevID.substr(12,4)

where  $\mathtt{DevID.substr}\left(4,3\right)$  is the next 3 digits after the fourth digit from the WWN number

where  ${\tt DevID.substr(12,4)}$  is the next 4 digits after the twelfth digit from the WWN number

For example: if the WWN number is 50002AC0012B0B95 (see screenshot given below for 8 Byte WWN), using the following formula:

2FF7000 + DevID.substr(4,3) + 00 + DevID.substr(12,4)

DevID.substr(4,3) is 2AC and DevID.substr(12,4) is 0B95

After adding all the values, the resulting array name is 2FF70002AC000B95.

• For 16 Byte WWN (32 Hex digit WWN)

2FF7000 + DevID.substr(4,3) + DevID.substr(26,6)

where  ${\tt DevID.substr}\,(4,3)$  is the next 3 digits after the fourth digit from the WWN number

where  ${\tt DevID.substr}\,(26,\,6)$  is the next 6 digits after the twenty sixth digit from the WWN number

For example: if the WWN number is 60002AC50000000000052200000B95 (see screenshot given below for 16 Byte WWN), using the following formula:

2FF7000 + DevID.substr(4,3) + DevID.substr(26,6)

DevID.substr(4,3) is 2AC and DevID.substr(26,6) is 000B95

After adding all the values, the resulting array name is 2FF70002AC000B95.

- Enter the IP address of the array in the **Control Host** field.
  - Enter the access information of a local 3PAR Management user with administrative privileges in the **Username** and **Password** fields.
  - In the **Device Group** field, specify the name of the CPG group created on the array to be used for snapshot operations.

If you do not specify a CPG group, the default CPG group will be used for snapshot operations.

- Select the **Use devices only from this device group** option to use only the snapshots devices available in the device group specified above.
- Use the **Description** field to enter a description about the entity. This description can include information about the entity's content, cautionary notes, etc.
- Click OK to save the information.

4.

|                          | 16 Byte WWN                                                     |                         | Byte WWN                                                          |
|--------------------------|-----------------------------------------------------------------|-------------------------|-------------------------------------------------------------------|
| Provisioning             | ) Provisioning : InServo : Span-Ecommonalt.com : Witaal Volumes | Provisioning            | 1) Provisioning : InSens : Spar-3.communalt.com : Virtual Valumes |
| V E Mens                 | Summary Wrt.ol Idures Alerts                                    | V El Islens             | Summary Whull Idunes Alers                                        |
| VE tos-2 commakton       | Samay . 60 rate & Piter # Cear                                  | V E tou-Loommak.com     | Server + 62 rate # Por # Cor                                      |
|                          | Nane A Exported                                                 | iii 0%s ∠ 2             | Name A Depoted                                                    |
| Rende Coor               |                                                                 | Renote Con              |                                                                   |
| Equited                  | sdata -<br>Bi 192 cc devi dantdete co-devi                      | E Funded                | sdata -<br>iii 168 cc dexi dantdelete co-dexi                     |
| Unexpoted                | is 28tht p privat 28 Teb. CLWACEDR200                           | Unexpected              | is 28b64 p asvant 208 Teb Cr. whotoerade                          |
| Dr Denice Trope          | H 200404 p payant 408 CX IdStock and                            | P B Dr Device Tripe     | # 28tról p present 402 CV id9(cs2 incl                            |
| P By RAID Trop           | 8 2dat4 p. persent 420 yol 01 property jacs                     | P B By RAD Trop         | 8 State p present 402 yob CV property jac                         |
| B fit litual Volume Sets | 2dol4 paneri 400 (P, vd) hexagon                                | P in Visual Idune Sets  | 2kbx64_pexanti_428_0P_xx81 hexagan                                |
|                          | 2864 perant 48 0P yc 3 herapon                                  |                         | 288x64_pawark_468_0P_ypt 3 hexagen                                |
| I Una                    | 8 IRVXWWESTESH1 K VIEW                                          | ► (□ VUNe)              | B INEVANIVATEST ESKI VIDARCI                                      |
| P [] Tenplates           | 9-2,1927,239 -                                                  | Fil Templates           | 9-2,1927,239 -                                                    |
| Q Coneirs                | 8 9.2,1021,238                                                  | 🔇 Coneits               | 6 9.2.1031.235 -                                                  |
| < I I                    | Vetaal Volume Details                                           | K                       | Virtual Volume Details                                            |
| Common Actions           |                                                                 | Common Actions          |                                                                   |
| 😵 Greate Witual Volume . | Sunnery Settings VLINs Lavout Alerts                            | 😵 Create Virtual Volume | Sunnary Settings VLURs Levalt Alerts                              |
| Create Witual Copy       | General C                                                       | Create Wrtual Capy      | General C                                                         |
| Greate Physical Copy     | None IRAANWEET-EVAL                                             | Greate Physical Capy    | None (RANNAUTS)-FS(4)                                             |
| 🚱 Create CPG             | Note Deptervision-solid                                         | 🕒 Create CPG            | Name DesylexyWiteSTHEARI                                          |
| 🕼 Creake WURL -          | Bernain -                                                       | 🕼 Crede VIIII -         | Domain :                                                          |
| E Systems 1              | 5et - /4                                                        | E System 1              | Set -                                                             |
|                          | type tax , 4                                                    |                         | Type Inc. 1 4                                                     |
| Indus                    | Provisioning Tul                                                | Roda                    | Provisioning ful                                                  |
| January K                | WWN 600034/580080080005220800895<br>Copy 0f -                   | I K                     | WWN 50003AC596220896<br>Copy 0f                                   |
| Layout Grid              | Copy or -<br>Copies 3                                           | Layout Grid             | Copy of                                                           |
| Ri Rende Corv            | Made Rif                                                        | Richards Core           | Made IV                                                           |

| Arra   | y Managemen      | t 🔀                    |        |
|--------|------------------|------------------------|--------|
| Snap   | vendor           | 3PAR                   |        |
| Nam    | e                |                        |        |
| 3 Cont | rol Host         |                        |        |
| User   | Name             |                        |        |
| 4 Pass | word             |                        |        |
| Conf   | irm Password     |                        |        |
| 5 Devi | ce Group         |                        |        |
| 6 🗍    | Use devices only | from this device group |        |
| De     | escription       |                        |        |
|        |                  |                        |        |
|        |                  |                        |        |
|        | ОК               | Cancel Help            |        |
|        |                  | < Previous             | Next > |

# SnapProtect<sup>™</sup> Backup - Dell EqualLogic

# **PRE-REQUISTIES**

#### WINDOWS

Microsoft iSCSI Initiator to be configured on the client and proxy computers to access the Dell EqualLogic disk array.

#### UNIX

iSCSI Initiator to be configured on the client and proxy computers to access the Dell EqualLogic disk array.

#### FIRMWARE VERSION

- Ensure that all members in the EqualLogic array are running firmware version 4.2.0 or higher.
- After upgrading the firmware, do either of the following:
  - Create a new group administration account in the firmware, and set the desired permissions for this account.
  - If you plan to use the existing administration accounts from version prior to 4.2.0, reset the password for these accounts. The password can be the same as the original.

If you do not reset the password, snapshot creation will fail.

# **SETUP THE ARRAY INFORMATION**

Provide the identification information for the array to ensure access. The following section provides step-by-step instructions for setting the array information.

- **1.** From the CommCell Console, navigate to **Tools | Control Panel**.
  - Click Array Management.

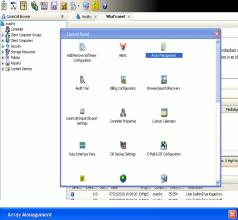

< Previous

Next 🕨

| Control Host           | Name       | User Name     | Snap Vendor    | Description | × | Add         |
|------------------------|------------|---------------|----------------|-------------|---|-------------|
| fidk.hct.commvault.com | 5001438002 | hct\administr | HP EVA         |             | ^ |             |
| 172.19.66.22           |            | grpadmin      | Dell Equalogic |             |   | Edit        |
| 172.19.125.226         | 6000279    | admin         | IBM XIV        |             |   | Delete      |
| 172.19.66.91           | APM0003340 | admin         | EMC CLARIION   |             | _ | Delete      |
| 172.19.66.69           | 10881      | system        | HDS            |             | ~ | List Snap   |
| 172 19 71 26           | MN1963C    | admin         | TRM VTV        |             | × | LISC DI IQU |

- 2. Click Add.
- **3.** Select **Dell Equallogic** from the **Snap Vendor** list.
  - Specify the Management IP address in the Name field.

No entry is required in the **Name** field if there is no Management IP address configured.

• Specify the Group IP address in the **Control Host** field.

| Array Manageme                                                                                                    | nt 🔀                                                                                                    |  |
|----------------------------------------------------------------------------------------------------|----------------------------------------------------------------------------------------------------|--|
| 1 Snap Vendor                                                                                                    | Dell Equallogic 🗸 🗸                                                                                                    |  |
| 2 Name                                                                                                    |                                                                                                    |  |
| 3 Control Host                                                                                                    |                                                                                                    |  |
| User Name                                                                                                    |                                                                                                    |  |
| Password                                                                                                    |                                                                                                    |  |
| Confirm Password                                                                                                    |                                                                                                    |  |
| Device Group                                                                                                    |                                                                                                    |  |
| Use devices onl                                                                                                    | ly from this device group                                                                                                    |  |
| Description                                                                                                    |                                                                                                    |  |
|                                                                                                    |                                                                                                    |  |
| ОК                                                                                                    | Cancel Help                                                                                                    |  |
| EQUALLOGIC                                                                                                    | Account gradain - Logad in 4/107                                                                                                    |  |
| E Group E V Group Configu<br>Group austin<br>Summary                                                                                                    | uration 🛞 🚯 🤹                                                                                                    |  |
| Comp suits     Summary     Summary     Summary     Summary     Comparison     Market     Market     Summary     Comparison     Summary     Comparison     Summary     Comparison     Summary     Summary   | General Settings                                                                                                    |  |
| Vieto access: enabled<br>Teinet access: enabled<br>SSH access: enabled<br>E-mail Hoffications<br>E-mail Home databled<br>E-mail Home databled                                                                                                    | Group P address: 122 xx xx xx<br>Locotor: default<br>Management P address: 122 xx xx xx<br>Qonfigure management                                                                                                    |  |
| Event Logs                                                                                                    | Date and Time                                                                                                    |  |
|                                                                                                    |                                                                                                    |  |
| SCSI Authentication     RACUS     disable     Loco (VAP-mailed     Loco (VAP-mailed     Loco (VAP-mailed     SMM) Settings     SMM) Settings     SMM Settings     SMM Settings     SMM Settings     SMM Settings     SMM Settings                                                                                                    | New York +                                                                                                    |  |
| Status         Status           Systems         Systems           Systems         Systems           Systems         Systems           Systems         Systems           Systems         Systems           Systems         Systems           Systems         Systems           Systems         Systems           Systems         Access restricted                                                                                                    | The string: America                                                                                                    |  |
| Group         SMMD Samlags           SMP secess         SMP resc           Volumes         SMP resc           Propication         XOS/VSS           Access reduced         Access reduced                                                                                                    | The zone offset CMT-05 00<br>Uses designs with the zone offset CMT-05 00<br>Uses designs with the zone offset CMT-05 00                                                                                                    |  |
| Stuff Setting:           Staff Section:           Staff Section:           Staff Section:           Staff Section:           Staff Section:           Mentaring                                                                                                    | The second second secon |  |
| Bit Setting         Status           Bit Values         Disk Projection           Bit Neptortion         Disk Projection           Bit Neptortion         Disk Projection           Bit Neptortion         Disk Projection           Bit Neptortion         Disk Projection           Bit Neptortion         Disk Projection           Bit Neptortion         Disk Projection           Bit Neptortion         Disk Projection                                                                                                    | The second second secon |  |
| Come     Come     Come | Int International International Internationa |  |
| Sinap Vendor                                                                                                    | Int International International Internationa |  |
| Some<br>Wearson<br>Wearson<br>Manazone<br>Manazone<br>Snap Vendor<br>Name                                                                                                    | Int International International Internationa |  |
| Snap Vendor<br>Name<br>Control Host                                                                                                    | Int International International Internationa |  |
| Sinap Vendor<br>Name<br>Control Host<br>User Name                                                                                                    | Int International International Internationa |  |
| Snap Vendor<br>Name<br>Control Host<br>User Name<br>Password                                                                                                    | Int International International Internationa |  |
| Municipal Control Host     User Name     Control Host     User Name     Control Host     User Name     Control Host     User Name     Snap Vendor     Source Group                                                                                                    | Int International International Internationa |  |
| Municipal Control Host     User Name     Control Host     User Name     Control Host     User Name     Control Host     User Name     Snap Vendor     Source Group                                                                                                    | nt                                                                                                    |  |
| Array Manageme<br>Snap Vendor<br>Name<br>Control Host<br>User Name<br>Password<br>Confirm Password<br>5 Device Group<br>6 Use devices on                                                                                                    | nt                                                                                                    |  |
| Control Host     Control Host     User Name     Password     Confirm Password     Device Group     G     Use devices onl                                                                                                    | nt                                                                                                    |  |

For reference purposes, the screenshot on the right shows the Management IP address and Group IP address for the Dell Equallogic storage device.

- Enter the user access information of the Group Administrator user in the **Username** and **Password** fields.
  - For Dell EqualLogic Clone, specify the name of the Storage Pool where you wish to create the clones in the **Device Group** field.
  - Select the **Use devices only from this device group** option to use only the snapshot devices available in the storage pool specified above.
  - Use the **Description** field to enter a description about the entity. This description can include information about the entity's content, cautionary notes, etc.
  - Click **OK** to save the information.

4.

# SnapProtect<sup>™</sup> Backup - EMC Clariion, VNX

Previous Next >

### **PRE-REQUISITES**

#### LICENSES

- Clariion SnapView and AccessLogix licenses for Snap and Clone.
- SYMAPI Feature: BASE/Symmetrix license required to discover Clariion storage systems.

You can use the following command to check the licenses on the host computer:

C:\SYMAPI\Config> type symapi\_licenses.dat

#### ARRAY SOFTWARE

• EMC Solutions Enabler (6.5.1 or higher) installed on the client and proxy computers.

Client Components (SYMCLI) are required only during the initial one-time configuration. Base Components (with SYMAPI) are necessary and required for all snap operations.

- Navisphere CLI and NaviAgent installed on the client and proxy computers.
- If AccessLogix is not enabled, go to the Navisphere GUI, right-click EMC Clariton Storage System and click Properties. From the Data Access tab, select Enable AccessLogix.
- Clariion storage system should have run successfully through the Navisphere Storage-System Initialization Utility prior to running any Navisphere functionality.
- Ensure enough reserved volumes are configured for SnapView/Snap to work properly.

For EMC VNX:

• EMC Solutions Enabler (7.2 or higher) installed on the client and proxy computers.

Client Components (SYMCLI) are required only during the initial one-time configuration. Base Components (with SYMAPI) are necessary and required for all snap operations.

- Navisphere CLI and Navisphere/Unisphere Host Agent installed on the client and proxy computers.
- VNX storage system should have run successfully through the Unisphere Storage-System Initialization Utility prior to running any Unisphere functionality.

## SETUP THE EMC CLARIION

Perform the following steps to provide the required storage for SnapProtect operations:

- 1. Create a RAID group
- 2. Bind the LUN
- 3. Create a Storage Group
- 4. Register the client computer (covered by installing NaviAgent)
- 5. Map the LUNs to the client computer where the NaviAgent resides
- 6. Reserved/Clone volumes target properly for SnapView

For example, as shown in the image on the right, the **Clariion ID** of **APM00033400899** has the following configuration:

- a RAID Group 0 provisioned as a RAID-5 group (Fiber Channel drives)
- LUNs are mapped to Storage Group SG\_EMCSnapInt1 with LUN ID of #154 present to client computer emcsnapint1.

The example shows the serial number of LUN 154:

- RAID Group: RAID Group 0, containing 3 physical disks
- Storage Group: currently visible to a single client computer
- LUN is shown as a Fiber Channel device
- The devices under LUN 154 reside on RAID Group 0 which has RAID-5 configuration.

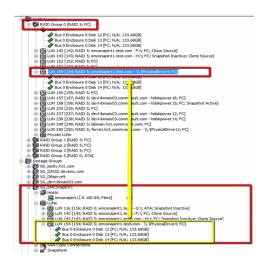

#### AUTHENTICATE CALYPSO USER INFORMATION FOR THE NAVIAGENT

Follow the steps below to specify the authorization information for EMC Solutions Enabler and Navishphere CLI to ensure administrator access to the Navisphere server.

1. To set the authorize information, run the symcfg authorization command for both the storage processors. For example:

/opt/emc/SYMCLI/V6.5.3/bin# ./symcfg authorization add -host <clariion SPA IP> -username admin -password password

/opt/emc/SYMCLI/V6.5.3/bin# ./symcfg authorization add -host <clariion SPB IP> -username admin -password password

2. Run the following command to ensure that the Clariion database is successfully loaded.

symcfg discover -clariion -file AsstDiscoFile

where AsstDiscoFile is the fully qualified path of a user-created file containing the host name or IP address of each targeted Clariion array. This file should contain one array per line.

3. Create a Navisphere user account on the storage system. For example:

/opt/Navisphere/bin# ./naviseccli -AddUserSecurity -Address <clariion SPA IP> -Scope 0 -User admin -Password password

/opt/Navisphere/bin# ./naviseccli -AddUserSecurity -Address <clariion SPB IP> -Scope 0 -User admin -Password password

- 4. Restart the NaviAgent service.
- 5. Run snapview command from the command line to ensure that the setup is ready.

On Unix computers, you might need to add the Calypso user to the agent.config file.

Before running any commands ensure that the EMC commands are verified against EMC documentation for a particular product and version.

#### **SETUP THE ARRAY INFORMATION**

Provide the identification information for the array to ensure access. The following section provides step-by-step instructions for setting the array information.

- From the CommCell Console, navigate to **Tools | Control Panel**.
  - Click Array Management.

1.

2. Click Add.

- **3.** Select **EMC CLARiiON** from the **Snap Vendor** list for both Clariion and VNX arrays.
  - Specify the serial number of the array in the Name field.

For reference purposes, the screenshot on the right shows the serial number for the EMC Clariion storage device.

- Enter the access information of a Navisphere user with administrative privileges in the **Username** and **Password** fields.
- Use the **Description** field to enter a description about the entity. This description can include information about the entity's content, cautionary notes, etc.
- Click **OK** to save the information.

4.

| i file Yew Jools Windows Help                                                                                                    | 🗟 🖏 🔛                                | 0                                 |                            |                     |
|----------------------------------------------------------------------------------------------------|--------------------------------------|-----------------------------------|----------------------------|---------------------|
| A CommCell Browser                                                                                                    | e 👌 nurphy 🗙                         | What's new? ×                     |                            |                     |
| a nurphy<br>A CommNet<br>B A Clerit Computer Groups                                                                                                    | Control Panel                        |                                   |                            | ×                   |
| Original Computers     Original Computers     Original Computers     Original Computers     Original Computers     Original Computers     Original Computers | Add(Remove Software<br>Configuration | Merts                             | Array Management           | redunda<br>ion is a |
|                                                                                                    | Audit Trai                           | Billing Configuration             | ErowsejSearch(Recovery     |                     |
|                                                                                                    | ConnCellImport/Export<br>Settings    | S.<br>G D<br>Commillet Properties | Custom Calendars           | Med                 |
|                                                                                                    | Data Interface Pairs                 | DR. Backup Settings               | E-Mail & EIS Configuration | s: 0 Hig            |
|                                                                                                    | 9 Jane                               | <b>2</b>                          |                            | upter V             |

| fidk.hct.commvault.com | 5001438002 | hct\administr | Snap Vendor<br>HP EVA | Description | * |             |
|------------------------|------------|---------------|-----------------------|-------------|---|-------------|
| 172.19.66.22           |            | grpadmin      | Dell Equalogic        |             |   | Edit        |
| 172.19.125.226         | 6000279    | admin         | IBM XIV               |             |   |             |
| 172.19.66.91           | APM0003340 | admin         | EMC CLARIION          |             |   | Delete      |
| 172.19.66.69           | 10881      | system        | HDS                   |             | ~ | List Snaps  |
| 172 10 71 26           | Mb11963/C  | admin         | TRM VTV               |             | × | List bridge |

| Array Managemen    | t 🛛 🔀                                                                                                    |
|--------------------|----------------------------------------------------------------------------------------------------|
| 1 Snap Vendor      | EMC CLARIION                                                                                                    |
| 2 Name             |                                                                                                    |
| Control Host       |                                                                                                    |
| User Name          |                                                                                                    |
| Password           |                                                                                                    |
| Confirm Password   |                                                                                                    |
| Device Group       |                                                                                                    |
| Use devices only   | from this device group                                                                                                    |
| Description        |                                                                                                    |
|                    |                                                                                                    |
| ОК                 | Cancel Help                                                                                                    |
| Storage Management | rise Storage 1                                                                                                    |
| Filter By:         |                                                                                                    |
| Acogn B            | Hosts [ Monitors ]<br>Doman [172,19,66,91; Logged In]<br>MO033400990 (CS00)<br>Hosts<br>Reserved LUN Pool<br>Physical<br>SPA<br>SP B<br>PAID Groups<br>J Charlesterry: Groups<br>Consisterry: Groups<br>Remote Mirrors<br>Sappliew<br>SAN Copy Sessions |

Quick Start Guide - SnapProtect

| Array Manageme   | nt 🔀                     |        |
|------------------|--------------------------|--------|
| Snap Vendor      | EMC CLARiiON             |        |
| Name             |                          |        |
| Control Host     |                          |        |
| User Name        |                          |        |
| Password         |                          |        |
| Confirm Password |                          |        |
| Device Group     |                          |        |
| Use devices on   | y from this device group |        |
| Description      |                          |        |
|                  |                          |        |
|                  |                          |        |
|                  |                          |        |
| OK               | Cancel Help              |        |
|                  | < Previous               | Next > |

# SnapProtect<sup>™</sup> Backup - EMC Symmetrix

< Previous Next >

### **PRE-REQUISITES**

• EMC Solutions Enabler (6.4 or higher) installed on the client and proxy computers.

Client Components (SYMCLI) are required only during the initial one-time configuration. Base Components (with SYMAPI) are necessary and required for all snap operations.

• SYMAPI Feature: BASE /Symmetrix licenses for Snap, Mirror and Clone.

You can use the following command to check the licenses on the host computer:

```
C:\SYMAPI\Config> type symapi_licenses.dat
```

By default, all functionality is already enabled in the EMC Symmetrix hardware layer. However, a Hardware Configuration File (IMPL) must be enabled before
using the array. Contact an EMC Representative to ensure TimeFinder and SRDF functionalities have been configured.

## SETUP THE EMC SYMMETRIX

For SnapProtect to function appropriately, LUN Masking records/views must be visible from the host where the backup will take place:

- For DMX, the Masking and Mapping record for vcmdb must be accessible on the host executing the backup.
- For VMAX, the Masking view must be created for the host executing the backup.

#### CONFIGURE SYMMETRIX GATEKEEPERS

Gatekeepers need to be defined on all MediaAgents in order to allow the Symmetrix API to communicate with the array. Use the following command on each MediaAgent computer:

symgate define -sid <Symmetrix array ID> dev <Symmetrix device name>

where <Symmetrix device name> is a numbered and un-formatted Symmetrix device (e.g., 00C) which has the MPIO policy set as FAILOVER in the MPIO properties of the gatekeeper device.

#### LOAD THE SYMMETRIX DATABASE

If you have the SYMCLI software installed, it is recommended that you test your local Symmetrix environment by running the following command to ensure that the Symmetrix database is successfully loaded:

symcfg discover

#### SETUP THE ARRAY INFORMATION

Provide the identification information for the array to ensure access. The following section provides step-by-step instructions for setting the array information.

- **1.** From the CommCell Console, navigate to **Tools | Control Panel**.
  - Click Array Management.

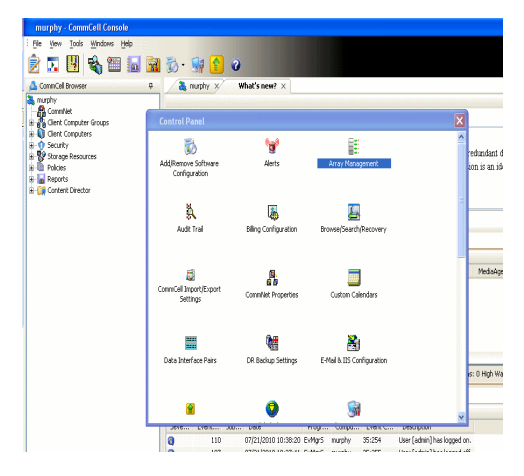

2. Click Add.

- з.
- Select EMC Symmetrix from the Snap Vendor list.
- Specify the Symm ID of the array in the Name field.

For reference purposes, the screenshot on the right shows the Symmetrix array ID (Symm ID) for the EMC Symmetrix storage device.

4.

- If Symcfg Authorization is enabled on the Symmetrix Management Console, enter the access information for the Symmetrix Management Console in the Username and Password fields.
- In the Device Group field, specify the name of the device group created on the client and proxy computer. The use of Group Name Service (GNS) is supported.

If you do not specify a device group, the default device group will be used for snapshot operations.

- Select the Use devices only from this device group option to use only the snapshots devices available in the device group specified above.
- Use the **Description** field to enter a description about the entity. This description can include information about the entity's content, cautionary notes, etc.
- Click OK to save the information.

To understand how the software selects the target devices during SnapProtect operations, click here.

| Control Host Name<br>fidk.hct.commvault.com 5001438002 H                                                                                                    | User Name Snap Vendor Description ¥ Add                                                             |   |
|----------------------------------------------------------------------------------------------------|----------------------------------------------------------------------------------------------------|---|
| 172.19.66.22 (<br>172.19.125.226 6000279 a                                                                                                    | rpadmin Dell Equalogic<br>Idmin IBM XIV                                                             |   |
| 172.19.66.91 APM0003340 a<br>172.19.66.69 10881 s                                                                                                    | ystem HDS                                                                                           |   |
| 172.19.71.26 MMIR637 -                                                                                                    | OK Cancel Help                                                                                      | - |
|                                                                                                    |                                                                                                    | 1 |
| Array Managemer                                                                                                    | nt 🛛 🔀                                                                                              |   |
| 1 Snap Vendor                                                                                                    | EMC Symmetrix                                                                                       |   |
| 2 Name                                                                                                    |                                                                                                    |   |
| Control Host                                                                                                    |                                                                                                    |   |
|                                                                                                    |                                                                                                    |   |
| User Name                                                                                                    |                                                                                                    |   |
| Password                                                                                                    |                                                                                                    |   |
| Confirm Password                                                                                                    |                                                                                                    |   |
| Device Group                                                                                                    |                                                                                                    |   |
| Use devices only                                                                                                    | / from this device group                                                                            |   |
| Description                                                                                                    |                                                                                                    |   |
|                                                                                                    |                                                                                                    |   |
|                                                                                                    |                                                                                                    |   |
|                                                                                                    |                                                                                                    |   |
|                                                                                                    |                                                                                                    |   |
| ОК                                                                                                    | Cancel Help                                                                                         |   |
|                                                                                                    | EMC Symmetrix Management Console V8.0.2                                                             | _ |
| File Control Administration Help<br>+ + III Properties III Config Session III Aler<br>Properties                                                                                                    | Cheffette View S+Coport Logost NorAvert<br>to E Command History E Replication Monitor E GoS Monitor |   |
| Composite Annuel     Composite Annuel     Comp | n endeler er en odgivet in the tree.                                                                |   |
|                                                                                                    |                                                                                                    |   |
| Array Managemer                                                                                                    | nt 🔀                                                                                                |   |
| Snap Vendor                                                                                                    | EMC Symmetrix                                                                                       |   |
| Name                                                                                                    |                                                                                                    |   |
| Control Host                                                                                                    |                                                                                                    |   |
| User Name                                                                                                    |                                                                                                    |   |
| 3 Password                                                                                                    |                                                                                                    |   |
| Confirm Password                                                                                                    |                                                                                                    |   |
|                                                                                                    |                                                                                                    |   |
| 4 Device Group                                                                                                    |                                                                                                    |   |
| Use devices only                                                                                                    | / from this device group                                                                            |   |
| Description                                                                                                    |                                                                                                    |   |
|                                                                                                    |                                                                                                    |   |
| ОК                                                                                                    | Cancel Help                                                                                         |   |

# SnapProtect<sup>™</sup> Backup - Hitachi Data Systems

### **PRE-REQUISITES**

- Device Manager Server (7.1.1 or higher) installed on any computer.
- RAID Manager (01-25-03/05 or higher) installed on the client and proxy computers.
- Device Manager Agent installed on the client and proxy computers and configured to the Device Manager Server.

The hostname of the proxy computer and the client computer should be visible on the Device Manager Server.

- Appropriate licenses for Shadow Image and COW snapshot.
- For VSP, USP, USP-V and AMS 2000 series, create the following to allow COW operations:

 $\circ~$  COW pools

 $\,\circ\,$  V-VOLs (COW snapshots) that matches the exact block size of P-VOLs devices.

• For HUS, ensure that the source and target devices have the same **Provisioning Attribute** selected. For e.g., if the source is **Full Capacity Mode** then the target device should also be labeled as **Full Capacity Mode**.

#### ADDITIONAL REQUIREMENTS FOR VMWARE

When performing SnapProtect operations on VMware using HDS as the storage array, ensure the following:

- HDS LUNs are exposed to the Virtual Server iDataAgent client and ESX server.
- All HDS pre-requisites are installed and configured on the Virtual Server iDataAgent client computer.
- The Virtual Server client computer is the physical server.
- The Virtual Machine HotAdd feature is not supported.

#### **SETUP THE ARRAY INFORMATION**

Provide the identification information for the array to ensure access. The following section provides step-by-step instructions for setting the array information.

- 1. From the CommCell Console, navigate to **Tools | Control Panel**.
  - Click Array Management.

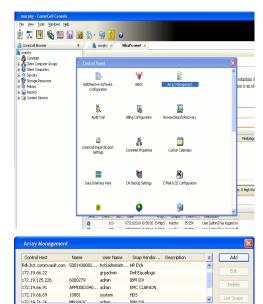

< Previous

Next >

2. Click Add.

- **3.** Select **HDS** from the **Snap Vendor** list.
  - Specify the serial number of the array in the Name field.

OK Cancel Help

| For reference purposes, | the screenshot | on the right | shows the | e serial | number | for | the |
|-------------------------|----------------|--------------|-----------|----------|--------|-----|-----|
| HDS storage device.     |                |              |           |          |        |     |     |

4.

- Enter the IP address or host name of the Device Manager Server in the Control Host field.
  - Enter the user access information in the Username and Password fields.
  - In the **Device Group** field, specify the name of the hardware device group created on the array to be used for snapshot operations. The device group should have the following naming convention:

<COW\_POOL\_ID>-<LABEL> **Or** <LABEL>-<COW\_POOL\_ID>

where  ${\scriptstyle < \textsc{COW\_POOL\_ID} >}$  (for COW job) should be a number. This parameter is required.

<LABEL> (for SI job) should not contain special characters, such as hyphens, and should not start with a number. This parameter is optional.

- Select the Use devices only from this device group option to use only the snapshots devices available in the device group specified above.
- Use the **Description** field to enter a description about the entity. This description can include information about the entity's content, cautionary notes, etc. •
- Click **OK** to save the information.

| Alers<br>Reports<br>Settings<br>Asshboard<br>Dr H<br>PrH<br>PrH<br>Total<br>Total<br>Total<br>Total<br>Total<br>Total<br>Total<br>Total<br>Total<br>Total |                  | Last Refreshed | 172.19.66<br>10-09-09-00/00<br>10-09-79/00<br>9.24 TB<br>9.12 TB | NASMana | parrient      |
|----------------------------------------------------------------------------------------------------|------------------|----------------|------------------------------------------------------------------|---------|---------------|
| A                                                                                                    | rray Managemer   | nt             |                                                                  |         | ×             |
| 2                                                                                                    | 5nap Vendor      | HDS            |                                                                  | *       | ]             |
| r                                                                                                    | Name             |                |                                                                  |         | ]             |
| 3                                                                                                    | Control Host     |                |                                                                  |         | D             |
| 1                                                                                                    | Jser Name        |                |                                                                  |         | $\mathcal{D}$ |
| 4 F                                                                                                    | Password         |                |                                                                  |         | ]             |
| 6                                                                                                    | Confirm Password |                |                                                                  |         | ノ             |
| <b>5</b> (                                                                                                    | Device Group     |                |                                                                  |         | ]             |
| 6 🤇                                                                                                    | Use devices only | from this      | s device group                                                   |         |               |
|                                                                                                    | Description      |                |                                                                  |         |               |
|                                                                                                    |                  |                |                                                                  |         |               |
|                                                                                                    |                  |                |                                                                  |         |               |
|                                                                                                    |                  |                |                                                                  |         |               |
|                                                                                                    | ОК               |                | ncel Help                                                        | J       |               |
|                                                                                                    |                  |                |                                                                  | Previo  | us            |

Array Management

HDS

Use devices only from this device group

OK

Cancel

Help

NAS/Management

1 Snap Vendor

Description

2 Name Control Host User Name Password Confirm Password Device Group

# SnapProtect<sup>™</sup> Backup - HP StorageWorks EVA

< Previous Next >

### SETUP THE HP SMI-S EVA

HP-EVA requires Snapshot and Clone licenses for the HP Business Copy EVA feature.

The following steps provide the necessary instructions to setup the HP EVA:

- 1. Download the HP SMI-S EVA and the HP Command View EVA software on a supported server from the HP web site.
- 2. Run the Discoverer tool located in the C:\Program Files\Hewlett-Packard\mpxManager\SMI-S\EVAProvider\bin folder to discover the HP-EVA arrays.
- 3. Use the CLIRefreshTool.bat tool to sync with the SMIS server after using the Command View GUI to perform any active management operations (like adding new host group or LUN). This tool is located in the C:\Program Files\Hewlett-Packard\mpxManager\SMI-S\CXWSCimom\bin folder.

#### **SETUP THE ARRAY INFORMATION**

Provide the identification information for the array to ensure access. The following section provides step-by-step instructions for setting the array information.

- 1. From the CommCell Console, navigate to **Tools | Control Panel**.
  - Click Array Management.

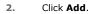

з.

- Select HP EVA from the Snap Vendor list.
  - Specify the World Wide Name of the array node in the Name field.

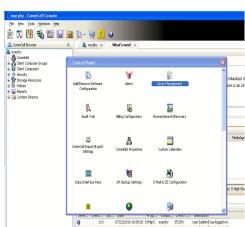

| Control Host          | Name       | User Name     | Snap Vendor    | Description | × | Add        |
|-----------------------|------------|---------------|----------------|-------------|---|------------|
| idk.hct.commvault.com | 5001438002 | hct\administr | HP EVA         |             | ^ |            |
| 72.19.66.22           |            | grpadmin      | Dell Equalogic |             |   | Edit       |
| 72.19.125.226         | 6000279    | admin         | IBM XIV        |             |   |            |
| 72.19.66.91           | APM0003340 | admin         | EMC CLARIION   |             |   | Delete     |
| 72.19.66.69           | 10881      | system        | HDS            |             |   | List Snaps |
| 172 19 71 26          | Mb11963C   | admin         | TRM YTV        |             | ~ | List phaps |

| Array Managemer  | nt 🔀                   |
|------------------|------------------------|
| 1 Snap Vendor    | HP EVA                 |
| 2 Name           |                        |
| Control Host     |                        |
| User Name        |                        |
| Password         |                        |
| Confirm Password |                        |
| Device Group     |                        |
| Use devices only | from this device group |
| Description      |                        |
|                  |                        |
|                  |                        |
|                  |                        |
| ОК               | Cancel Help            |

The World Wide Name (WWN) is the serial number for the HP EVA storage device. See the screenshot on the right for a WWN example.

The array name must be specified without the dashes used in the WWN e.g.,  $\tt 50014380025DEB70.$ 

- 4.
- Enter the name of the management server of the array in the **Control Host** field.

Ensure that you provide the host name and not the fully qualified domain name or TCP/IP address of the host.

- Enter the user access information in the Username and Password fields.
- In the **Device Group** field, specify the name of the hardware disk group created on the array to be used for snapshot operations.
- Select the **Use devices only from this device group** option to use only the snapshots devices available in the device group specified above.
- Use the **Description** field to enter a description about the entity. This description can include information about the entity's content, cautionary notes, etc.
- Click **OK** to save the information.

| CVA Storage Network CVIrtual Disks CVIrtual Disks C | Save changes     System options       General     Status Summary       Identification     Identification       Name:     EVA440       Node WWN:     50014380-025D-EB70       UUID:     6005-08646002-0000 |
|----------------------------------------------------------------------------------------------------|----------------------------------------------------------------------------------------------------|
| Snap Vendor HP EV                                                                                                    |                                                                                                    |
| Control Host     User Name     Password     Confirm Password                                                                                                    |                                                                                                    |
| 5 Device Group 6 Use devices only from t                                                                                                    | his device group                                                                                                    |
| OK C                                                                                                    | ancel Help                                                                                                    |

# SnapProtect<sup>™</sup> Backup - IBM SAN Volume Controller (SVC)

#### **PRE-REQUISITES**

- IBM SVC requires the FlashCopy license.
- Ensure that all members in the IBM SVC array are running firmware version 6.1.0.7 or higher.
- Ensure that proxy computers are configured and have access to the storage device by adding a host group with ports and a temporary LUN.

#### **SETUP THE ARRAY INFORMATION**

Provide the identification information for the array to ensure access. The following section provides step-by-step instructions for setting the array information.

- From the CommCell Console, navigate to **Tools | Control Panel**.
  - Click Array Management.

2. Click Add.

- 3. Select IBMSVC from the Snap Vendor list.
  - Specify the 16-digit ID of the storage device in the **Name** field.

💅 Alerts 13 B is an it Audit Tr 5 4 8 .... 1 8 ) High W **1** • Ø 07/21/2010 10:38:20 6 0 Control Host fidk.hct.commva 172.19.66.22 Snap Vendor. HP EVA Dell Equallogic Add ¥ hct\admin grpadmin 172.19.125.226 admin IBM XIV EMC CLARIKON 172.19.66.91 APM0003340.. admin 172.19.66.69 10881 HDS system 172 10 71 24 OK Cancel Help Array Management 1 Snap Vendor IBM2 2 Name Control Host User Name Password Confirm Password Device Group Use devices only from this device group Description

Help

OK

Cancel

December Control Browser Control Browser Control Browser Control Browser Control Browser Control Control Contr

What's new? >

< Previous

Next 🕨

The **ID** is the device identification number for the IBM SVC storage device. See the screenshot on the right for reference.

- 4. Enter the Management IP address or host name of the array in the **Control Host** field.
  - Enter the user access information of the local application administrator in the **Username** and **Password** fields.
  - In the **Device Group** field, specify the name of the physical storage pools created on the array to be used for snapshot (flash copy) operations.

If you do not specify a device group, the default storage pool will be used for snapshot operations.

- Select the **Use devices only from this device group** option to use only the snapshots devices available in the device group specified above.
- Use the **Description** field to enter a description about the entity. This description can include information about the entity's content, cautionary notes, etc.
- Click **OK** to save the information.

| 18M Syst                                                                                    | tem Storage SAN Volume Controller                                                                                                    | Welcome,          | superuser (6 users online)                             | Legel                     | Logout   Help IB.   | M.     |
|---------------------------------------------------------------------------------------------|----------------------------------------------------------------------------------------------------|-------------------|--------------------------------------------------------|---------------------------|---------------------|--------|
|                                                                                             | ibmcluster1 > Home > System Status                                                                                                    |                   |                                                        |                           |                     |        |
| al.h                                                                                        |                                                                                                    |                   | Info Manage                                            |                           |                     |        |
| m                                                                                           |                                                                                                    | lo_grp0           | General                                                |                           |                     |        |
|                                                                                             | Jonation of the second second s | ibmnode2          | Name<br>ID                                             | ibmcluster1<br>0000020063 |                     |        |
| 1<br>1<br>1<br>1<br>1<br>1<br>1<br>1<br>1<br>1<br>1<br>1<br>1<br>1<br>1<br>1<br>1<br>1<br>1 |                                                                                                    | io_grp1           | Location                                               | Local                     | 40006596            |        |
| Her.                                                                                        |                                                                                                    |                   | Cepecity                                               |                           |                     |        |
|                                                                                             |                                                                                                    | lo_grp2           | Total MDisk Capacity                                   |                           |                     |        |
|                                                                                             |                                                                                                    |                   | Space in MDisk Groups<br>Space Allocated to<br>Volumes | 7.5 TB<br>3.9 TB          |                     |        |
| 11                                                                                          |                                                                                                    | io_grp3           | Total Free Space                                       | 3.7 TB                    |                     |        |
|                                                                                             |                                                                                                    |                   | Total Volume Capacity<br>Total Volume Copy             | 4.8 TB                    |                     |        |
| Sep.                                                                                        |                                                                                                    |                   | Total Volume Copy<br>Capacity<br>Total Used Capacity   |                           |                     |        |
| 1                                                                                           | hm                                                                                                    | iuster1 (6.1.0.7) | Total Overallocation                                   | 64%                       |                     |        |
|                                                                                             |                                                                                                    |                   |                                                        |                           |                     |        |
|                                                                                             |                                                                                                    |                   |                                                        |                           |                     |        |
| Con                                                                                         | mectivity 🔲                                                                                                    | 52%               | 0                                                      | 111 Renning               | Tasks               | 1      |
|                                                                                             |                                                                                                    |                   |                                                        |                           | _                   |        |
|                                                                                             | Array Managemen                                                                                                    | it                |                                                        |                           |                     |        |
| _                                                                                           |                                                                                                    |                   |                                                        |                           |                     | 1      |
|                                                                                             |                                                                                                    |                   |                                                        |                           |                     |        |
|                                                                                             | Snap Vendor                                                                                                    | IBMSVC            |                                                        |                           | ×                   |        |
|                                                                                             |                                                                                                    |                   |                                                        |                           |                     |        |
|                                                                                             | Name                                                                                                    |                   |                                                        |                           |                     |        |
|                                                                                             |                                                                                                    |                   |                                                        |                           |                     |        |
| 3 (                                                                                         | Control Host                                                                                                    |                   |                                                        |                           |                     |        |
|                                                                                             | $\geq$                                                                                                    |                   |                                                        |                           | $ \longrightarrow $ |        |
| 1                                                                                           | User Name                                                                                                    |                   |                                                        |                           |                     |        |
|                                                                                             |                                                                                                    |                   |                                                        |                           |                     |        |
| 4                                                                                           | Password                                                                                                    |                   |                                                        |                           |                     |        |
|                                                                                             |                                                                                                    |                   |                                                        |                           |                     |        |
|                                                                                             | Confirm Password                                                                                                    |                   |                                                        |                           |                     |        |
|                                                                                             |                                                                                                    |                   |                                                        |                           |                     |        |
| 5                                                                                           | Device Group                                                                                                    |                   |                                                        |                           |                     |        |
|                                                                                             |                                                                                                    |                   |                                                        |                           |                     |        |
| 6                                                                                           | Use devices only                                                                                                    | from this de      |                                                        | <u>۱</u>                  |                     |        |
|                                                                                             | - OSC devices only                                                                                                    | nom ans de        | wice group                                             |                           |                     |        |
|                                                                                             | Description                                                                                                    |                   |                                                        |                           |                     |        |
|                                                                                             | Description                                                                                                    |                   |                                                        |                           |                     |        |
|                                                                                             |                                                                                                    |                   |                                                        |                           |                     |        |
|                                                                                             |                                                                                                    |                   |                                                        |                           |                     |        |
|                                                                                             |                                                                                                    |                   |                                                        |                           |                     |        |
|                                                                                             |                                                                                                    |                   |                                                        |                           |                     |        |
|                                                                                             |                                                                                                    |                   |                                                        |                           |                     |        |
|                                                                                             |                                                                                                    |                   |                                                        |                           |                     |        |
|                                                                                             | ОК                                                                                                    | Cancel            | Help                                                   |                           |                     |        |
|                                                                                             | UK                                                                                                    |                   |                                                        |                           |                     |        |
| _                                                                                           |                                                                                                    |                   |                                                        | -                         |                     |        |
|                                                                                             |                                                                                                    |                   |                                                        |                           | Previous            | Next > |
|                                                                                             |                                                                                                    |                   |                                                        | 0                         |                     |        |

# SnapProtect<sup>™</sup> Backup - IBM XIV

< Previous ) Next >

### **PRE-REQUISITES**

- 1. IBM XCLI (2.3 or higher) installed on the client and proxy computers. On Unix computers, XCLI version 2.4.4 should be installed.
- 2. Set the location of XCLI in the environment and system variable path.
- 3. If XCLI is installed on a client or proxy, the client or proxy should be rebooted after appending XCLI location to the system variable path. You can use the XCLI\_BINARY\_LOCATION registry key to skip rebooting the computer.

### SETUP THE ARRAY INFORMATION

Provide the identification information for the array to ensure access. The following section provides step-by-step instructions for setting the array information.

- 1. From the CommCell Console, navigate to **Tools | Control Panel**.
  - Click Array Management.

2. Click Add.

- 3. Select IBM XIV from the Snap Vendor list.
  - Specify the 7-digit serial number for the array in the **Name** field.

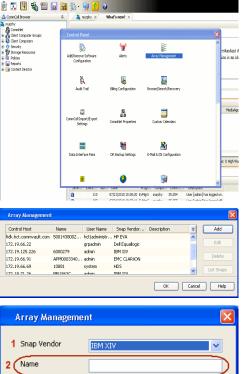

| 🔹 Array Managemer | nt 🛛 🔀                   | 9 |
|-------------------|--------------------------|---|
| 1 Snap Vendor     | IBM XIV                  |   |
| 2 Name            |                          |   |
| Control Host      |                          |   |
| User Name         |                          |   |
| Password          |                          |   |
| Confirm Password  |                          |   |
| Device Group      |                          |   |
| Use devices only  | r from this device group |   |
| Description       |                          |   |
|                   |                          |   |
| ОК                | Cancel Help              |   |

The  ${\bf System \ ID}\ ({\bf S}/{\bf N})$  is the serial number for the IBM XIV storage device. See the screenshot on the right for reference.

4.

 System Configuration
 X

 General
 System Name
 Inscribertif

 Parameters
 System Ucsino
 10.22

 StMP
 Machine Model / Machine Type
 Atl / 2810

 IP/Heatname 1
 172.19.125.226

 IP/Heatname 3
 IP/Heatname 3

|   | Array Managemer     | it 🔀                     |
|---|---------------------|--------------------------|
|   | Snap Vendor<br>Name |                          |
| 3 | Control Host        |                          |
|   | User Name           |                          |
| 4 | Password            |                          |
| 1 | Confirm Password    |                          |
|   | Device Group        |                          |
|   | Use devices only    | r from this device group |
|   | Description         |                          |
|   |                     |                          |
|   |                     |                          |
|   | ОК                  | Cancel Help              |
|   |                     | < Previous Next >        |

- Enter the IP address or host name of the array in the **Control Host** field.
  - Enter the user access information of the application administrator in the **Username** and **Password** fields.
  - Use the **Description** field to enter a description about the entity. This description can include information about the entity's content, cautionary notes, etc.
  - Click **OK** to save the information.

# SnapProtect<sup>™</sup> Backup - LSI

< Previous ( Next >

#### PREREQUISITES

- Ensure that the LSI Storage Management Initiative Specification (SMIS) server has access to the LSI array through TCP/IP network to perform SnapProtect
  operations.
- Ensure that the client has access to:
  - SMIS server through TCP/IP network.
  - $\circ~$  LSI array through iSCSI or Fiber Channel network.
- Ensure that proxy computers are configured and have access to the storage device by adding a temporary LUN to the "host" using the Storage Management Console.

## ADDITIONAL REQUIREMENTS FOR VMWARE

When performing SnapProtect operations on VMware using SAN transport mode, ensure that the Client and the ESX Server reside in the same host group configured in the LSI array, as one volume cannot be mapped to multiple host groups.

# SETUP THE ARRAY INFORMATION

Provide the identification information for the array to ensure access. The following section provides step-by-step instructions for setting the array information.

- **1.** From the CommCell Console, navigate to **Tools | Control Panel**.
  - Click Array Management.

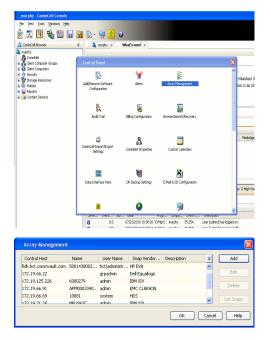

2. Click Add.

з.

- Select LSI from the Snap Vendor list.
  - Specify the serial number for the array in the Name field.

| 1 Snap Vendor                                                                                                    |                                                                                |
|----------------------------------------------------------------------------------------------------|--------------------------------------------------------------------------------|
|                                                                                                    | LSI                                                                            |
| Name                                                                                                    |                                                                                |
| Control Host                                                                                                    |                                                                                |
| User Name                                                                                                    |                                                                                |
| Password                                                                                                    |                                                                                |
| Confirm Password                                                                                                    |                                                                                |
| Device Group                                                                                                    |                                                                                |
| Use devices only                                                                                                    | from this device group                                                         |
| Description                                                                                                    |                                                                                |
|                                                                                                    |                                                                                |
| ОК                                                                                                    | Cancel Help                                                                    |
| as _lsi - Storage Subsystem Profile                                                                                                    |                                                                                |
| 🗄 Summary 📕 Controllers 🖶 Arrays 🔒 L                                                                                                    | Logical Drives   월 Drives   근 Drive Channels   왕호 Enclosures   ① Mappings   팬세 |
| Controller enclosure audible alarm:                                                                                                    | Enabled -                                                                      |
| WSRAM configured for batteries:<br>Start cache flushing at (in percentage<br>stop cache flushing at (in percentage<br>sache block size (in KB): | Yes<br>pe): 80<br>e): 80<br>4                                                  |
| Media scan frequency (in days):<br>Failover alert delay (in minutes):                                                                           | w<br>Dismbled<br>S                                                             |
| Feature enable identifier:<br>Feature pack:<br>Feature pack submodel ID:                                                                        | 303035313420303037393120487745&7<br>Generic<br>130                             |
| require pack submodel ID:                                                                                                    |                                                                                |
|                                                                                                    | Ler (ID): 60080E500017FA8000000004E7F45A4                                      |
| Storage Subsystem world-wide identifi                                                                                                    | z                                                                              |
| Storage Subsystem world-wide identifi                                                                                                    | 540 AL                                                                         |
| tereje hörpres weid-vide identifi                                                                                                    | 3<br>569 A (OFF 96<br>It                                                       |
| Array Managemen<br>Array Managemen<br>Snap Vendor                                                                                               | 540 AL                                                                         |
| Array Managemen<br>Snap Vendor<br>Name                                                                                                    | 3<br>569 A (OFF 96<br>It                                                       |
| Array Managemen<br>Snap Vendor<br>Name<br>Control Host                                                                                          | 3<br>569 A (OFF 96<br>It                                                       |
| Array Managemen<br>Snap Vendor<br>Name<br>Control Host<br>User Name                                                                             | 3<br>569 A (OFF 96<br>It                                                       |
| Array Managemen<br>Array Managemen<br>Snap Vendor<br>Name<br>Control Host<br>User Name<br>Password                                              | 3<br>569 A (OFF 96<br>It                                                       |
| Array Managemen<br>Array Managemen<br>Snap Vendor<br>Name<br>Control Host<br>User Name<br>Password<br>Confirm Password                          | 3<br>569 A (OFF 96<br>It                                                       |
| Array Managemen<br>Array Managemen<br>Snap Vendor<br>Name<br>Control Host<br>User Name<br>Password<br>Confirm Password<br>5 Device Group        | 1 10 10 10 10 10 10 10 10 10 10 10 10 10                                       |
| Array Managemen<br>Snap Vendor<br>Name<br>Control Host<br>User Name<br>Password<br>Confirm Password<br>5 Device Group                           | 3<br>569 A (OFF 96<br>It                                                       |
| Array Managemen<br>Snap Vendor<br>Name<br>Control Host<br>User Name<br>Password<br>Confirm Password<br>5 Device Group                           | 1 10 10 10 10 10 10 10 10 10 10 10 10 10                                       |
| Array Managemen<br>Snap Vendor<br>Name<br>Control Host<br>User Name<br>Password<br>Confirm Password<br>5 Device Group                           | 1 10 10 10 10 10 10 10 10 10 10 10 10 10                                       |
| Array Managemen<br>Snap Vendor<br>Name<br>Control Host<br>User Name<br>Password<br>Confirm Password<br>5 Device Group                           | 1 10 10 10 10 10 10 10 10 10 10 10 10 10                                       |

The **Storage Subsystem world-wide identifier (ID)** is the serial number for the LSI storage device.

Use the SANtricity Storage Manager software to obtain the array name by clicking **Storage Subsystem Profile** from the **Summary** tab. See the screenshot on the right for reference.

- Specify the name of the device manager server where the array was configured in the **Control Host** field.
- Enter the user access information using the LSI SMIS server credentials of a local user in the **Username** and **Password** fields.
- In the **Device Group** field, specify the name of the hardware device group created on the array to be used for snapshot operations. If you do not have a device group created on the array, specify None.
  - If you specify None in the **Device Group** field but do have a device group created on the array, the default device group will be used for snapshot operations.
- Select the **Use devices only from this device group** option to use only the snapshots devices available in the device group specified above.
- Use the **Description** field to enter a description about the entity. This description can include information about the entity's content, cautionary notes, etc.
- Click **OK** to save the information.

4.

# SnapProtect<sup>™</sup> Backup - NetApp

< Previous ) Next >

## PREREQUISITES

#### LICENSES

- SnapRestore license for Revert operations (LUNs and NFS shares).
- FlexClone license for backup and restore operations of NFS shares.
- FCP, ISCSI, CIFS, NFS licenses for features such as Fiber Channel Protocol, iSCSI protocol, CIFS file sharing, and NFS File Sharing. Use the appropriate
  license for the specific data types.
- HTTP/HTTPS licenses on the NetApp file server to allow communication.

#### **ADDITIONAL REQUIREMENTS FOR VMWARE**

When performing SnapProtect operations on VMware using NFS file-based protocol, ensure the following:

The NetApp storage device name specified in Array Management matches that on the ESX Server.

The VMkernel IP address of all ESX servers that are used for mount operations should be added to the root Access of the NFS share on the source storage device. This needs to be done because the list of all root hosts able to access the snaps are inherited and replicated from the source storage device.

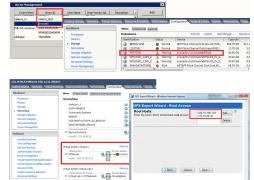

#### **SETUP THE ARRAY INFORMATION**

Provide the identification information for the array to ensure access. The following section provides step-by-step instructions for setting the array information.

- 1. From the CommCell Console, navigate to **Tools | Control Panel**.
  - Click Array Management.

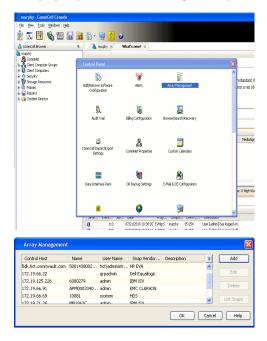

- 2. Click Add.
- 3. Select NetApp from the Snap Vendor list.
  - Specify the name of the file server in the **Name** field.
    - You can provide the host name, fully qualified domain

name or TCP/IP address of the file server.

- If the file server has more than one host name due to multiple domains, provide one of the host names based on the network you want to use for administrative purposes.
- Enter the user access information with administrative privileges in the **Username** and **Password** fields.
- Use the **Description** field to enter a description about the entity. This description can include information about the entity's content, cautionary notes, etc.
- Click OK.

| Array Manageme   | nt                       |         |        |
|------------------|--------------------------|---------|--------|
| Snap Vendor      | NetApp                   | ~       |        |
| Name             | MetApp                   |         |        |
|                  |                          |         |        |
| Control Host     |                          |         |        |
| User Name        |                          |         |        |
| Password         |                          |         |        |
| Confirm Password |                          |         |        |
| Device Group     |                          |         |        |
| Use devices only | y from this device group |         |        |
| Description      |                          |         |        |
| Description      |                          |         |        |
|                  |                          |         |        |
|                  |                          |         |        |
|                  |                          |         |        |
| ОК               | Cancel Help              |         |        |
|                  | ( <b>&lt;</b> F          | revious | Next > |

# SnapProtect<sup>™</sup> Backup - NetApp SnapVault/SnapMirror

< Previous Next >

### **OVERVIEW**

SnapVault allows a secondary NetApp filer to store SnapProtect snapshots. Multiple primary NetApp file servers can backup data to this secondary filer. Typically, only the changed blocks are transferred, except for the first time where the complete contents of the source need to be transferred to establish a baseline. After the initial transfer, snapshots of data on the destination volume are taken and can be independently maintained for recovery purposes.

SnapMirror is a replication solution that can be used for disaster recovery purposes, where the complete contents of a volume or qtree is mirrored to a destination volume or qtree.

## PREREQUISITES

#### LICENSES

- The NetApp SnapVault/SnapMirror feature requires the NetApp Snap Management license.
- SnapRestore license for Revert operations (LUNs and NFS shares).
- FlexClone license for backup and restore operations of NFS shares.
- iSCSI Initiator must be configured on the client and proxy computers to access the storage device.

For the Virtual Server Agent, the iSCSI Initiator is required when the agent is configured on a separate physical server and uses iSCSI datastores. The iSCSI Initiator is not required if the agent is using NFS datastores.

- FFCP, ISCSI, CIFS, NFS licenses for features such as Fiber Channel Protocol, iSCSI protocol, CIFS file sharing, and NFS File Sharing. Use the appropriate
  license for the specific data types.
- Protection Manager, Operations Manager, and Provisioning Manager licenses for DataFabric Manager 4.0.2 or later.
- SnapMirror Primary and Secondary Licenses for disaster recovery operations.
- SnapVault Primary and Secondary License for backup and recovery operations.
- HTTP/HTTPS licenses on the NetApp file server to allow communication.

#### ARRAY SOFTWARE

- DataFabric Manager (DFM) A server running NetApp DataFabric® Manager server software. DataFabric Manager 4.0.2 or later is required.
- SnapMirror NetApp replication technology used for disaster recovery.
- SnapVault NetApp replication technology used for backup and recovery.

## SETTING UP SNAPVAULT

Before using SnapVault and SnapMirror, ensure the following conditions are met:

- 1. On your source file server, use the license command to check that the **sv\_ontap\_pri** and **sv\_ontap\_sec** licenses are available for the primary and secondary file servers respectively.
- 2. Enable SnapVault on the primary and secondary file servers as shown below:

options snapvault.enable on

- 3. On the primary file server, set the access permissions for the secondary file servers to transfer data from the primary as shown in the example below: options snapvault.access host=secondary\_filer1, secondary\_filer2
- 4. On the secondary file server, set the access permissions for the primary file servers to restore data from the secondary as shown in the example below: options snapvault.access host=primary filer1, primary filer2

#### **INSTALLING DATAFABRIC MANAGER**

- The Data Fabric Manager (DFM) server must be installed. For more information, see Setup the DataFabric Manager Server.
- The following must be configured:
  - Discover storage devices
  - $\,\circ\,$  Add Resource Pools to be used for the Vault/Mirror storage provisioning

## CONFIGURATION

Once you have the environment setup for using SnapVault and SnapMirror, you need to configure the following before performing a SnapVault or SnapMirror operation.

### CREATE STORAGE POLICY

Use the following steps to create a storage policy.

- 1. From the CommCell Browser, navigate to **Policies.** 
  - Right-click the Storage Policies node and click New Storage Policy.

2. Click Next.

- Specify the name of the **Storage Policy** in the **Storage Policy Name** box.
  - Select Provide the DataFabric Manager Server Information.
  - Click Next.

4.

3.

 In the Library list, select the default library to which the Primary Copy should be associated.

It is recommended that the selected disk library uses a LUN from the File server.

• Click Next.

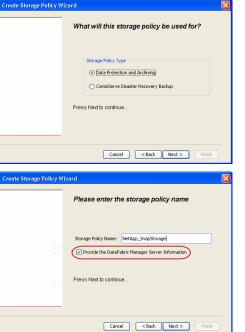

Took

I-SP-DFN

iDSP\_JunLu GDSP

%\_Reg\_Dedup\_S

n GDSP

ŝ

-8

🖻 💀 🖪 🗞 📾 🔝

Hein

New Storage Policy 3 New Global Deduplication

Subclient As

 Image: Storage Policies
 X

 Image: Storage Policies
 X

 Image: Storage Policies
 Image: Storage Policies

A-SP A-SP A-SP-DFM CommSer...

PGDSP
 PGDSP
 PK\_Reg\_D.
 PKGDSP
 PKSP\_to\_..
 PhewSP
 PSP\_to\_G.
 Sp-GDSP-..
 Suseepa

Type Global Dedupli. Standard Standard

Disaster Ri Global Ded Global Ded Global Ded

Slobal Dedupli

lobal Ded

Global De Standard Global De

Standard Standard

Standard Standard No. of Streams No. of

- 5. Select a MediaAgent from the **MediaAgent** list.
  - Click Next.

## 6. Click Next.

7. Click Next.

- 8. Verify Name and MediaAgent Name.
  - Click **Browse** to specify location for **Deduplication Store**.
  - Click Next.

| 9. Provide the DataFabric Manager server in | nformation. |
|---------------------------------------------|-------------|
|---------------------------------------------|-------------|

- If a DataFabric Manager server exists, click **Select** to choose from the dropdown list.
- $\circ~$  If you want to add a new DataFabric Manager Server, click Add.
- Click Next.

| Create Storage Policy Wiz | zard                                                                      |
|---------------------------|---------------------------------------------------------------------------|
|                           | Please select a MediaAgent for this copy                                  |
|                           |                                                                           |
|                           | MediaAgent: dhaval-2008                                                   |
|                           | Press Next to continue                                                    |
|                           |                                                                           |
|                           |                                                                           |
|                           | Cancel < Back Next > Finish                                               |
| Create Storage Policy Wiz |                                                                           |
| Create Storage Policy Wiz | Please enter the streams and retention                                    |
|                           | criteria for this policy                                                  |
|                           | Number of Device Streams: III 🚊<br>Choose the Primary Copy's Aging Rules: |
|                           | □DataAgent Backup data<br>□ Infinite/ 15 - Days 2 - Cycles                |
|                           | Retain by Jobs 24                                                         |
|                           | Data Archive/Compliance Archiver                                          |
|                           | ✓ Infinite/ 365 ± Days                                                    |
|                           | Cancel < Back Next > Finish                                               |
| Create Storage Policy Wiz | zard 🛛 🕅                                                                  |
|                           | Do you want to enable Deduplication for the                               |
|                           | primary copy?                                                             |
|                           | Deduplication O Yes                                                       |
|                           | Enable Client Side Deduplication                                          |
|                           | ○ No                                                                      |
|                           | Press Next to continue                                                    |
|                           |                                                                           |
|                           | Cancel < Back Next > Finish                                               |
| Create Storage Policy Wiz | zard 🔀                                                                    |
|                           | Please specify the location to store the                                  |
|                           | Deduplication Store                                                       |
|                           | Name: SIDB_NetApp_SnapStor Deduplication Store Location:                  |
|                           | MediaAgent Name dhaval-2008                                               |
|                           | Location: Browse                                                          |
|                           | Press Next to continue                                                    |
|                           |                                                                           |
|                           | Cancel < Back Next > Finish                                               |
| Create Storage Policy Wiz | zard                                                                      |
|                           | Please select/add the new DataFabric Manager information?                 |
|                           | DataFabric Manager:                                                       |
|                           | Select hwinapp02                                                          |
|                           | Host Name: venus                                                          |
|                           | Add User Name: admin                                                      |
|                           | Password:                                                                 |

10. Click Finish.

Cancel < Back Next > Finish

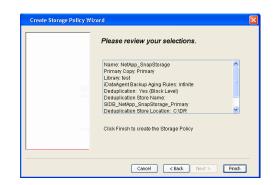

- **11.** The new Storage Policy creates the following:
  - Primary Snap Copy, used for local snapshot storage
  - Primary Classic Copy, used for optional data movement to tape, disk or cloud.

#### **CREATE A SECONDARY SNAPSHOT COPY**

After the Storage Policy is created along with the Primary Snap Copy, the Secondary Snap Copy must be created on the new Storage Policy.

- 1. From the CommCell Browser, navigate to **Policies** | **Storage Policies**.
  - Right-click the storage policy and click All Tasks | Create New Snapshot Copy.

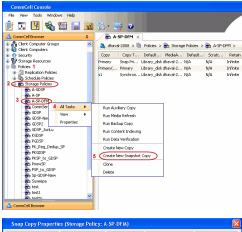

- Enter the Copy Name.
  - Select the Library and MediaAgent from the drop-down list.
  - Click Vault/Backup or Mirror protection type based on your needs.

It is recommended that the selected disk library uses a CIFS or NFS share or a LUN on the File server.

Provisioning ciations A Copy Policy Y Ass Retention Copy No SnapVault Test Active Default Inde Library: test dhaval-20 MediaAgent ~ Scratch Pool: Vault/Backup O Mirror OK Cancel Help

- **3.** Click the **Copy Policy** tab.
  - Depending on the topology you want to set up, click Specify Source for Auxiliary Copy and select the source copy.

Copies can be created for the topologies listed in the following table:

TOPOLOGY

SOURCE COPY

4.

| Primary-Mirror                                                                                                    | Primary        | Snap Copy Properties (Storage Policy: A-SP-DFM)                                                                                                    |
|----------------------------------------------------------------------------------------------------|----------------|----------------------------------------------------------------------------------------------------|
| Primary-Mirror-Vault                                                                                                    | Mirror         | Selective Copy Associations Advanced Deduplication Provisioning<br>General Retention Copy Policy Data Paths Data Path Configuration                                                                                                    |
| Primary-Vault                                                                                                    | Primary        |                                                                                                    |
| Primary-Vault-Mirror                                                                                                    | Vault          | <ul> <li>Backup Selection</li> <li>Al Backups</li> </ul>                                                                                                    |
| Primary-Mirror-Mirror                                                                                                    | Mirror         |                                                                                                    |
| Primary-Mirror-Mirror<br>Click the <b>Provisioning</b> tab.<br>Click <b>Refresh</b> to display the DFM entities.<br>Select the <b>Provisioning Policy</b> from the d<br>Select the <b>Resource Pools</b> available from | rop-down list. | Advanced      Bockape on a After:      thursdoor (Copy      Source for Auxiliary Copy:      Inimary      Source Copy      Source for Auxiliary Copy:      Inimary      Copy      Source for Auxiliary Copy:      Inimary      Copy      Convert      Copy      Convert      Copy      Convert      Copy      Convert      Copy      Convert      Copy      Convert      Copy      Convert      Copy      Convert      Copy      Convert      Copy      Convert      Copy      Convert      Copy      Convert      Copy      Copy      Convert      Copy      Convert      Copy      Convert      Copy      Convert      Copy      Convert      Copy      Convert      Copy      Convert      Copy      Convert      Copy      Copy |
| Click <b>OK</b> .                                                                                                    |                | 3 Resource Pools                                                                                                    |
| The secondary snapshot copy is created.                                                                                                    |                | Available       Selected:         Inclsocideminit"_Jarget_JH1       Add >>         Indlgonosofeminit"_JArget_JH1       Add >>         Indlgonosofeminit"_JArget_JH1       Add >>         Indlgonosofeminit"_JArget_JH1       Add >>         Indlgonosofeminit"_JArget_JH1       Add >>         Indlgonosofeminit"_JArget_JH1       Add >>         Indlgonosofeminit"_JArget_JH1       Add All >>         Indlgonosofeminit"_JArget_JH1       Add All >>         Indlgonosofeminit"_SpaceStatus:                                                                                                    |

- If you are using a Primary-Mirror-Vault (P-M-V) or Primary-Vault (P-V) topology on 5. ONTAP version higher than 7.3.5 (except ONTAP 8.0 and 8.0.1), perform the following steps:
  - Connect to the storage device associated with the source copy of your topology. You can use SSH or Telnet network protocols to access the storage device.
  - From the command prompt, type the following:
    - options snapvault.snapshot\_for\_dr\_backup named\_snapshot\_only
  - Close the command prompt window.

It is recommended that you perform this operation on all nodes in the  $\ensuremath{\mathsf{P-M-V}}$ topology.

## CONFIGURE BACKUP COPY

Follow the steps given below to configure Backup Copy for moving snapshots to media.

- 1. • From the CommCell Console, navigate to Policies | Storage Policies.
  - Right-click the **<storage policy>** and click **Properties.**

OK Cancel

| 🛆 CommCel Browser 9                                                                                                    |
|----------------------------------------------------------------------------------------------------|
| Conversion and a second a second second seco   |
| Constant Computer Groups     Constant Defeat them. Matching Indextants                                                                                                    |
| Hiller1     Primary(Classic) Primary DistLibrary1 pegasus N/A N/     Primary(Stasic) Snap Primary DistLibrary1 pegasus N/A N/     Primary(Stag) Snap Primary DistLibrary1 pegasus N/A N/                                                                                                    |
| Construction     Construction              |
|                                                                                                    |
| Leff defautBackupSet<br>⊕                                                                                                    |
| T Security                                                                                                    |
| Storage Resources     Policies                                                                                                    |
|                                                                                                    |
| Content     Summary     Summary                                                                                                    |
| Context () Showay ()     Context () Showay ()     Context () Showa        |
|                                                                                                    |
|                                                                                                    |
| B la Reports<br>Content Director  Content Director  Content Director |
|                                                                                                    |
|                                                                                                    |
|                                                                                                    |
|                                                                                                    |
| Event Wewer ×                                                                                                    |
| Event Viewer<br>Seventry Event ID Job ID Date Program Compute                                                                                                    |
| 302 22 12/22/2010 11:16:51 JobManager pegasus                                                                                                    |
| 301 22 12/22/2010 10:56:41 JobManager pegasus                                                                                                    |
|                                                                                                    |
| Storage Policy Properties: NetApp_SnapStorage                                                                                                    |
| General Copy Precedence Associated Subclients Snapshot Security Advanced                                                                                                    |
| Enable Backup Copy                                                                                                    |
| V Endle Dating Cupy                                                                                                    |
|                                                                                                    |
|                                                                                                    |
|                                                                                                    |
| Snapshots Created On and After Wed 12/22/2010                                                                                                    |
|                                                                                                    |
| Defer Backup Copy for 0 🚊 day(s)                                                                                                    |
|                                                                                                    |
| Selection Rule                                                                                                    |
| All Backups                                                                                                    |
| (* All backups                                                                                                    |
| C Choose the Backup Selection Rule: Advanced                                                                                                    |
|                                                                                                    |
|                                                                                                    |
| Source Snap Copy                                                                                                    |
| Specify Source for Backup Copy:                                                                                                    |
|                                                                                                    |
|                                                                                                    |
|                                                                                                    |
|                                                                                                    |
|                                                                                                    |
| OK Cancel Help                                                                                                    |
|                                                                                                    |
| si pli pli i                                                                                                    |
| Storage Policy Properties                                                                                                    |
| General Copy Precedence Associated Subclients Snapshot Security Advanced                                                                                                    |
| Enable Backup Copy                                                                                                    |
|                                                                                                    |
|                                                                                                    |
|                                                                                                    |
| Snapshots Created On and After Thu 01/06/2011                                                                                                    |
| , shap not a cover on any new                                                                                                    |
| Defer Backup Copy for 0 day(s)                                                                                                    |
| ,,                                                                                                    |
| Selection Rule                                                                                                    |
|                                                                                                    |
| All Backups                                                                                                    |
|                                                                                                    |
| C Choose the Backup Selection Rule: Advanced                                                                                                    |
|                                                                                                    |
| Source Snap Copy                                                                                                    |
| Specify Source for Backup Copy:                                                                                                    |
| Primary(Snap)                                                                                                    |
| vault from primary                                                                                                    |
|                                                                                                    |
|                                                                                                    |
|                                                                                                    |
|                                                                                                    |
|                                                                                                    |
| OK Cancel Help                                                                                                    |

### • Click the **Snapshot** tab.

- Select Enable Backup Copy option to enable movement of snapshots to media.
- Click OK.

**3.** • Select Specify Source for Backup Copy.

• From the drop-down list, select the source copy to be used for performing the backup copy operation.

### SETUP THE ARRAY INFORMATION

The following steps describe the instructions to set up the primary and secondary arrays.

- From the CommCell Console, navigate to **Tools | Control Panel**.
  - Click Array Management.

2. Click Add.

### **3.** • Select **NetApp** from the **Snap Vendor** list.

• Specify the name of the primary file server in the **Name** field.

The name of primary file server may be different in the DataFabric Manager, CommServe, MediaAgent and other entities, but it should resolve to the same IP address. However, if you plan to create a Vaut/Mirror copy, ensure the IP address of the primary file server resolves to the primary IP of the network interface and not to an alias.

You can provide the host name, fully qualified domain name or TCP/IP address of the file server.

- Enter the user access information in the **Username** and **Password** fields.
- Select File Server, then click Primary for the array type.
- Use the **Description** field to enter a description about the entity. This description can include information about the entity's content, cautionary notes, etc.
- Click OK.

- Click **Add** again to enter the information for the secondary array.
  - Specify the name of the secondary file server in the **Name** field.

The name of secondary file server may be different in the DataFabric Manager, CommServe, MediaAgent and other entities, but it should resolve to the same IP address.

- Enter the user access information in the Username and Password fields.
- Select File Server for the array type.
- Use the **Description** field to enter a description about the entity. This description can include information about the entity's content, cautionary notes, etc.
- Click OK.

4.

| Page | 349 | of 520 |
|------|-----|--------|

| CommCell Console                                                                                                    |                                     |                           |                             | - 🗆 🔀                          |
|----------------------------------------------------------------------------------------------------|-------------------------------------|---------------------------|-----------------------------|--------------------------------|
| File View Tools Windows                                                                                                    |                                     |                           |                             |                                |
| 😥 🍒 💾 🔏 🛍                                                                                                    | l 🖬 🚮 🏷 💈                           | 7 😧                       |                             |                                |
| 🛆 CommCell Browser                                                                                                    | 9 🖓 🖶 🗛                             | P-DFM ×                   |                             | 4.0.00                         |
| B Glent Conputer Groups<br>Glent Conputers                                                                                                    | 🐴 🚴 dhaval                          | 2008 > 🛅 Policies > 💏 Sto | age Policies > 🔂 A-SP-DPM > | 0 D D                          |
| B Security                                                                                                    | Control Panel                       |                           |                             | M Source 8                     |
| Storage Resources     Policies                                                                                                    | 25.                                 | S (                       |                             | <u>^</u>                       |
| 8-22 Replcation Policies                                                                                                    | 🐞<br>AddRemove Software             | Alerts                    | Anna Management             |                                |
| <ul> <li>B Schedule Policies</li> <li>B Ba Storage Policies</li> </ul>                                                                                                    | Configuration                       | Alerts                    | wrey nanegeneric            |                                |
| - A-GDSP                                                                                                    |                                     |                           |                             |                                |
| Ba A-SP<br>Ba A-SP-OPM<br>Ba ConnServeDR(dha<br>Bb GDSP                                                                                                    | ų.                                  | 14                        | <u> </u>                    |                                |
| Convision Convision Convisio Convision Convision Convision Convision Convision Convisi | Audt Trail                          | Billing Configuration     | Erowse/Search/Recovery      |                                |
| GDSP-New                                                                                                    |                                     |                           |                             |                                |
| GDSP-New<br>GDSP-New<br>GDSP2                                                                                                    |                                     |                           |                             |                                |
| B GDSP_Juniu<br>B KSDSP<br>B PSDSP                                                                                                    | 5                                   | <b>.</b>                  |                             |                                |
| PSDSP                                                                                                    | ConniCell Import/Export<br>Settings | CommNet Properties        | Custom Calendars            |                                |
| PK_Reg_Dedup_SP                                                                                                    |                                     |                           |                             |                                |
| PICSP_to_GDSP                                                                                                    |                                     |                           |                             |                                |
| B PSP_to_GOSP                                                                                                    | 1000                                | Q.                        | 8                           |                                |
| - Sp-GDSP-New<br>                                                                                                    | Data Interface Pairs                | DR Backup Settings        | E-Mail & IIS Configuration  |                                |
| and best                                                                                                    |                                     |                           |                             |                                |
| test l                                                                                                    |                                     | -                         |                             |                                |
| CommCell Browser                                                                                                    | ۲                                   |                           |                             | ×                              |
| 🛒 Agents                                                                                                    |                                     |                           |                             |                                |
|                                                                                                    | TEL Conter                          | t 🕞 Summary               |                             | <u>×</u>                       |
|                                                                                                    | · Es conte                          | C D Sourcesh              |                             |                                |
|                                                                                                    |                                     |                           |                             |                                |
| Array Manageme                                                                                                    | tos                                 |                           |                             |                                |
| in ruj managani                                                                                                    | 5003                                |                           |                             |                                |
| Control Host Name                                                                                                    | e User Name                         | Snap Ven Type             | Description                 | × Add                          |
| hwina                                                                                                    |                                     |                           |                             |                                |
|                                                                                                    | agent agent                         | non-pp oota               |                             | Edit                           |
|                                                                                                    |                                     |                           |                             |                                |
|                                                                                                    |                                     |                           |                             | Delete                         |
|                                                                                                    |                                     |                           |                             |                                |
|                                                                                                    |                                     |                           | )                           | <ul> <li>List Snaps</li> </ul> |
|                                                                                                    |                                     |                           |                             |                                |
|                                                                                                    |                                     |                           | OK C                        | ancel Help                     |
|                                                                                                    |                                     |                           |                             |                                |
|                                                                                                    |                                     |                           |                             |                                |
|                                                                                                    |                                     |                           |                             |                                |
| Array N                                                                                                    | lanagemei                           | at .                      |                             |                                |
| Arrayw                                                                                                    | anagemei                            | n.                        |                             |                                |
|                                                                                                    |                                     |                           |                             |                                |
|                                                                                                    |                                     |                           |                             |                                |
| 1 (Snap Ve                                                                                                    | ndor                                | MakAna                    |                             |                                |
| . Childh Ac                                                                                                    | 1001                                | NetApp                    |                             | × )                            |
| _                                                                                                    |                                     |                           |                             |                                |
| 2 Name                                                                                                    |                                     |                           |                             |                                |
| - Nome                                                                                                    |                                     |                           |                             |                                |
|                                                                                                    |                                     |                           |                             |                                |
|                                                                                                    | L La al-                            |                           |                             |                                |
| Control                                                                                                    |                                     |                           |                             |                                |
| Control                                                                                                    | Host                                |                           |                             |                                |
|                                                                                                    | HOSC                                |                           |                             |                                |
| 3                                                                                                    |                                     |                           |                             |                                |
|                                                                                                    |                                     |                           |                             |                                |
| 3                                                                                                    |                                     |                           |                             |                                |
| 3 User Na                                                                                                    | me                                  |                           |                             |                                |
| 3                                                                                                    | me                                  |                           |                             |                                |
| 3 User Na                                                                                                    | me                                  |                           |                             |                                |
| 3<br>User Na<br>Passwoi                                                                                                    | me                                  |                           |                             |                                |

| Device | Group                                |
|--------|--------------------------------------|
| Us     | edevices only from this device group |
| Гур    |                                      |
| 10     | ile Server                           |
|        | Primary                              |
| 0      | DataFabric Manager                   |
|        |                                      |
| Desc   | iption                               |
|        |                                      |
|        |                                      |
|        |                                      |
| _      |                                      |

Cancel

Help

OK

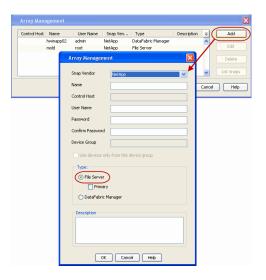

## SEE ALSO

#### **Import Wizard Tool**

Provides the steps to import the configuration details of the DataFabric Manager server into the Simpana software.

Previous Next >

# SnapProtect<sup>™</sup> Backup - Data Replicator

< Previous ) Next >

### **PRE-REQUISITES**

#### INSTALLATION

• The use of Data Replicator with the SnapProtect backup requires MediaAgent, File System *i*DataAgent, and ContinuousDataReplicator on the source, destination, and proxy computers.

The use of a proxy server to perform SnapProtect operations is supported when a hardware storage array is used for performing the SnapProtect backup.

• The operating system of the MediaAgent to be used for SnapProtect backup must be either the same or higher version than the source computer.

#### STORAGE POLICY REQUIREMENTS

The Primary Snap Copy to be used for creating the snapshot copy must be a disk library.

If the Storage Policy or the disk library being used by the subclient is updated, the subclient should be recreated.

#### **SETUP THE ARRAY**

- From the CommCell Console, navigate to **<Client>** | **<Agent>**.
  - Right-click the subclient and click **Properties**.
- Click the SnapProtect Operations tab.
  - Ensure **Data Replicator** is selected from the **Available Snap Engine** drop-down list.
  - Click OK.

|                            | Pre/Post Process Storage Device   |
|----------------------------|-----------------------------------|
| Activity Control           | Encryption SnapProtect Operations |
|                            |                                   |
| ✓ SnapProtect              |                                   |
| Available Snap Engines     | Data Replicator                   |
|                            | Enter Array Credentials           |
| Use Proxy                  | ✓                                 |
| Use Separate Pro           | oxy for Snap to Tape              |
| Proxy                      |                                   |
|                            |                                   |
| 🔲 Use Journaling           |                                   |
| Use snapshot on th         | ne source to replicate data       |
|                            |                                   |
| Minimum size of file for u | using hash comparisons: 256 🛓 KB  |
| Block size to use for has  | shing: 64 📩 KB                    |
|                            |                                   |
|                            |                                   |
|                            |                                   |
|                            |                                   |
|                            |                                   |
|                            |                                   |
|                            |                                   |
|                            |                                   |
|                            |                                   |

# **Getting Started - SAP for Oracle Backup**

Previous Next >

After configuring your instance, and subclient, you are ready to perform your first backup.

#### **PERFORM A BACKUP**

The following section provides step-by-step instructions for running your first full backup:

- From the CommCell Console, navigate to Client Computers | <Client> | SAP for Oracle | <Instance>
  - Right-click the **Subclient** and click **Backup**.
- 2. Select Full as backup type and Immediate to run the job immediately.
  - Click OK.

3. You can track the progress of the job from the **Job Controller** window of the CommCell console.

If you are using a stand-alone drive, you are prompted to load a specific cartridge into the drive. If you are using a library, you will not receive this prompt. The system loads the tapes automatically. Your cartridges should be appropriately labeled. This will enable you to locate the correct cartridge for a restore job, if necessary.

4. Once job is complete, view the details of job from the **Backup History**. Right-click the **Subclient** and select **Backup History**.

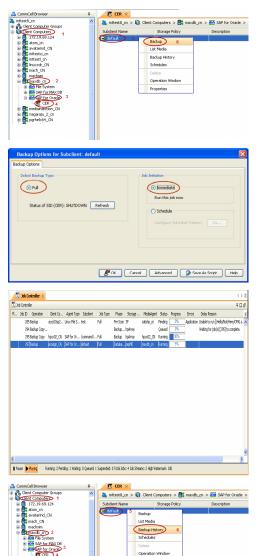

5. Click OK.

Backup Type 💿 All 🔘 Full O Differential O Incremental 🔿 Synthetic full Job Status 💿 All Completed O Failed 🚫 Killed 🔄 Specify Time Range Start Time End Time --÷ ÷ OK Cancel Advanced Help 🖉 CER 🗙 👘 What's new? 🗙 😰 Event Viewer 🗙 🧐 Backup Job History of ghb 🗙 
 3xb ID
 Operation Type
 Storage Policy
 3xb Type
 Failed Folders
 Failed Files
 Start Time
 End Time

 468
 Backup
 Full
 0
 0
 2010/10/29 21:23:58
 2010/10/29 21:23:58
 2010/10/29 21:23:58
 2010/10/29 21:23:58
 2010/10/29 21:23:58
 2010/10/29 21:23:58
 2010/10/29 21:23:58
 2010/10/29 21:23:58
 2010/10/29 21:23:58
 2010/10/29 21:23:58
 2010/10/29 21:23:58
 2010/10/29 21:23:58
 2010/10/29 21:23:58
 2010/10/29 21:23:58
 2010/10/29 21:23:58
 2010/10/29 21:23:58
 2010/10/29 21:23:58
 2010/10/29 21:23:58
 2010/10/29 21:23:58
 2010/10/29 21:23:58
 2010/10/29 21:23:58
 2010/10/29 21:23:58
 2010/10/29 21:23:58
 2010/10/29 21:23:58
 2010/10/29 21:23:58
 2010/10/29 21:23:58
 2010/10/29 21:23:58
 2010/10/29 21:23:58
 2010/10/29 21:23:58
 2010/10/29 21:23:58
 2010/10/29 21:23:58
 2010/10/29 21:23:58
 2010/10/29 21:23:58
 2010/10/29 21:23:58
 2010/10/29 21:23:58
 2010/10/29 21:23:58
 2010/10/29 21:23:58
 2010/10/29 21:23:58
 2010/10/29 21:23:58
 2010/10/29 21:23:58
 2010/10/29 21:23:58
 2010/10/29 21:23:58
 2010/10/29 21:23:58
 2010/10/29 21:23:58
 2010/10/29 21:23:58
 2010 Browse Find Wew BR Tools Log Resubmit Job... View Job Details View Media View Events

> View Logs View Stub file list View Data Verific Send Logs

> > < Previous Next >

- **6.** You can view the following details about the job by right-clicking the job:
  - Items that failed during the job
  - Items that succeeded during the job
  - Details of the job
  - Events of the job
  - Log files of the job
  - Media associated with the job

# **Getting Started - Vault/Mirror Copy**

< Previous ) Next >

# SKIP THIS PAGE IF YOU ARE NOT USING NETAPP WITH SNAPVAULT/SNAPMIRROR.

Click Next > to Continue.

# **INITIATE VAULT/MIRROR COPY**

Follow the steps to initiate a Vault/Mirror copy.

- From the CommCell Console, navigate to **Policies** | **Storage Policies**.
  - Right-click the <storage policy> and click All Tasks | Run Auxiliary Copy.
- nt Type Subclient Job Type Phase Stor Run Data Verificatio / Event ID Job ID 000 10 Event xCopy Opti General Job Initiation Select a Storage Policy NetApp\_SnapStorage -Select Source MediaAgent <ANY MEDIAAGENT> -Copy Selection All Copies -C Select A Copy Number Of Readers 1 + C Number Of Streams Allow Maximum Start New Media 🦳 Mark Media Full On Success 🔲 Use Most Recent Full Backup For Auxcopy Wait For All Parallel Copy Resources 🗗 ок Cancel Advanced 孕 Save As Script Help chedule Deta Schedule Name C One Time Start Time 8:00 AM Daily C Weekly C Monthly C Yearly Cancel OK Help Options>>

is > 🖶

- Select the desired options and click the **Job Initiation** tab.
  - Select **Schedule** to configure the schedule pattern and click **Configure**.

- Enter the schedule name and select the appropriate scheduling options.
  Click **OK**.
  - Click **OK**.

3.

The SnapProtect software will call any available DataFabric Manager APIs at the start of the Auxiliary Copy job to detect if the topology still maps the configuration.

Once the Vault/Mirror copy of the snapshot is created, you cannot re-copy the same snapshot to the Vault/Mirror destination.

Previous Next >

# **Getting Started - Snap Movement to Media**

< Previous Next >

# SKIP THIS PAGE IF YOU ARE NOT USING A TAPE DEVICE.

Click Next > to Continue.

### **BACKUP COPY OPERATIONS**

A backup copy operation provides the capability to copy snapshots of the data to any media. It is useful for creating additional standby copies of data and can be performed during the SnapProtect backup or at a later time.

Once a backup copy is performed and the snapshot is copied to media, the same snapshot cannot be re-copied again.

#### INLINE BACKUP COPY

Backup copy operations performed during the SnapProtect backup job are known as inline backup copy. You can perform inline backup copy operations for primary snapshot copies and not for secondary snapshot copies. If a previously selected snapshot has not been copied to media, the current SnapProtect job will complete without creating the backup copy and you will need to create an offline backup copy for the current backup.

Depending on the Agent you are using, your screens may look different than the examples shown in the steps below.

- From the CommCell Console, navigate to Client Computers | <Client> | <Agent> | defaultBackupSet.
  - Right click the default subclient and click **Backup.**
  - Select Full as backup type.
  - Click Advanced.

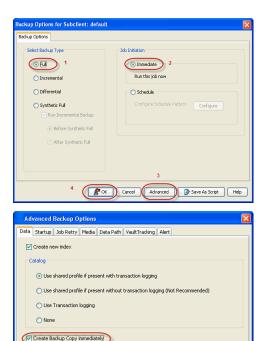

ation of backup copy depends on the Storage Policy - Snapshot configuration

( OK

Cancel Help

- Select Create Backup Copy immediately to create a backup copy.
  - Click OK.

#### OFFLINE BACKUP COPY

Backup copy operations performed independent of the SnapProtect backup job are known as offline backup copy.

- 1. From the CommCell Console, navigate to **Policies** | **Storage Policies**.
  - Right-click the **<storage policy>** and click **All Tasks** | **Run Backup Copy**.

Quick Start Guide - SnapProtect

2. Click **OK**.

| Groups<br>5 Copy Copy Type                                                                                                    |                                        | NediaAgent   | Default Drive Pool |            |
|----------------------------------------------------------------------------------------------------|----------------------------------------|--------------|--------------------|------------|
| Ces Pri Primary<br>SNAP-COPY-SNAP Primary Sna                                                                                                    | 5NAP-101-90 MAG1<br>0 5NAP-101-90 MAG1 |              | M'A<br>M'A         | N/A<br>N/A |
| Polcies                                                                                                    |                                        | 110 11 10 Ju |                    | 161        |
| ing and a second second s |                                        |              |                    |            |
|                                                                                                    |                                        |              |                    |            |
| 21                                                                                                    |                                        |              |                    |            |
|                                                                                                    |                                        |              |                    |            |
| 1                                                                                                    |                                        |              |                    |            |
| All Tasks  Run Auxiliary Copy                                                                                                    |                                        |              |                    |            |
| All Teeks  Run Azvillary Copy Wew  Run Media Refresh                                                                                                    |                                        |              |                    |            |
| Properties Run Backup Copy                                                                                                    |                                        |              |                    |            |
| Run Content Indexing                                                                                                    | 3                                      |              |                    |            |
| Run Data Verification                                                                                                    |                                        |              |                    |            |
| Create New Copy                                                                                                    |                                        |              |                    |            |
| Clone                                                                                                    |                                        |              |                    |            |
| Delete                                                                                                    |                                        |              |                    |            |
| - <b>1</b>                                                                                                    |                                        |              |                    |            |
|                                                                                                    |                                        |              |                    |            |
| Come For Child                                                                                                    |                                        |              |                    |            |
| ip Copy For SNAP                                                                                                    |                                        |              |                    | ×          |
|                                                                                                    |                                        |              |                    |            |
| opy Options Job Initiation                                                                                                    |                                        |              |                    |            |
|                                                                                                    |                                        |              |                    |            |
|                                                                                                    |                                        |              |                    |            |
| a Storage Policy SNAP                                                                                                    | ~                                      |              |                    |            |
|                                                                                                    |                                        |              |                    |            |
|                                                                                                    |                                        |              |                    |            |
| f Jobs to Run :                                                                                                    |                                        |              |                    |            |
|                                                                                                    |                                        |              |                    |            |
| No of Simultaneous Jobs to r                                                                                                    | un 1 👘                                 |              |                    |            |
| y no or bimultaneous Jobs to r                                                                                                    | un I 🔤                                 |              |                    |            |
|                                                                                                    |                                        |              |                    |            |
| Allow Maximum                                                                                                    |                                        |              |                    |            |
|                                                                                                    |                                        |              |                    |            |
|                                                                                                    |                                        |              |                    |            |
|                                                                                                    |                                        |              |                    |            |
|                                                                                                    |                                        |              |                    |            |
|                                                                                                    |                                        |              |                    |            |
| Start New Media                                                                                                    |                                        |              |                    |            |
|                                                                                                    |                                        |              |                    |            |
|                                                                                                    |                                        |              |                    |            |
| Mark Media Full On Success                                                                                                    |                                        |              |                    |            |
|                                                                                                    |                                        |              |                    |            |
|                                                                                                    |                                        |              |                    |            |
|                                                                                                    |                                        |              |                    |            |
|                                                                                                    |                                        |              |                    |            |
|                                                                                                    |                                        |              |                    |            |
|                                                                                                    |                                        |              |                    |            |
|                                                                                                    |                                        |              |                    |            |
|                                                                                                    |                                        |              |                    |            |
|                                                                                                    |                                        | _            |                    |            |
|                                                                                                    |                                        |              |                    |            |
| K Cancel Advance                                                                                                    | ed 🔼                                   | Save As S    | cript              | Help       |
| Mavancon Mavanc                                                                                                    | ~~                                     | JULC HS J    |                    |            |
|                                                                                                    |                                        |              |                    |            |
|                                                                                                    |                                        |              |                    |            |

# **Getting Started - SAP for Oracle Restore**

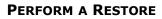

It is recommended that you perform a restore operation immediately after your first full backup to understand the process.

The following section comprehends the steps involved in restoring your entire database.

- 1. From the CommCell Console, navigate to **Policies** | **Storage Policies**.
  - Right-click the **<storage policy>** and click **Properties.**
  - Click the Copy Precedence tab.
  - By default, the snapshot copy is set to 1 and is used for the operation.
     You can also use a different copy for performing the operation. For the copy that you want to use, set the copy precedence as 1.
  - Click OK.
- From the CommCell Console, navigate to *Client* | **SAP for Oracle**.
  - Right-click the instance that contains the data you want to restore and click All Tasks | Browse Backup Data.

3. Click OK.

- Select the instance node in the left pane. The data and logs will be automatically selected in the right pane.
  - Click Recover All Selected.

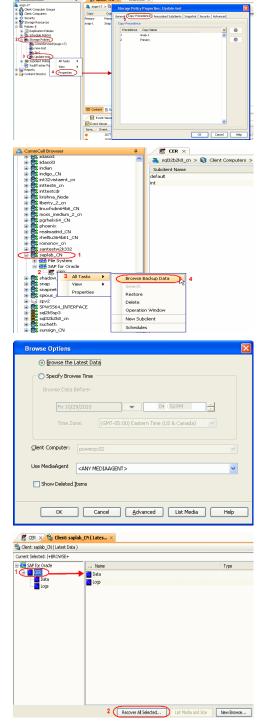

< Previous

Next >

5. • Choose the Number of streams to use for restore.

- Select the following options to restore the database.
  - Restore Archive Log
  - Restore Data
  - Recover
- Verify that the Status of the database is displayed as MOUNTED; if necessary click **Refresh** to get the latest status.
- Click OK.

|          | racle Restore Options                                                                                                    |
|----------|----------------------------------------------------------------------------------------------------|
| Destinat | tion Client: saplab_CN  Number of streams to use for restore: 1                                                                    |
| 3        | Restore Control File V Restore Archive Log<br>Restore Data V Restored<br>us: MOUNTED Refresh                                       |
| Scri     | pt Preview Cancel Advanced PSave As Script Help                                                                                    |
| Warnir   | ng 🔀                                                                                                    |
| ♪        | Database must be MOUNTED in order to perform entire database restore.<br>Please keep the database in MOUNT mode and then press OK. |
|          | OK Cancel                                                                                                    |

If the database is not mounted, a warning dialog appears to remind you to set the database in  $\ensuremath{\mathsf{MOUNT}}$  mode.

To mount the database, enter the following commands in the machine hosting the database:

[root]# export ORACLE\_SID=<instance name>

[root]# sqlplus "/ as sysdba"

[root]# shutdown immediate;

[root]# startup mount;

Once the database is mounted, click  $\ensuremath{\text{OK.}}$ 

6. You can monitor the progress of the restore job in the **Job Controller**.

| Controller |                 |                 |                                |                                                   |                                                        |                                                                   |                                                                           |                                                                                 |                                                                                             |                                                                                              |
|------------|-----------------|-----------------|--------------------------------|---------------------------------------------------|--------------------------------------------------------|-------------------------------------------------------------------|---------------------------------------------------------------------------|---------------------------------------------------------------------------------|---------------------------------------------------------------------------------------------|----------------------------------------------------------------------------------------------|
|            |                 |                 |                                |                                                   |                                                        |                                                                   |                                                                           |                                                                                 |                                                                                             | 906                                                                                          |
| Operation  | Client Computer | Agent Type      | –1 Subclient                   | Job Type                                          | Phase                                                  | Storage                                                           | NediaAgent                                                                | Status                                                                          | Progress                                                                                    | Error                                                                                        |
| Backup     | orasolaris      | DB2 on Unix     | default                        | Rull                                              | Deta Backup                                            | ja_data                                                           | 201954                                                                    | Running                                                                         | 85%                                                                                         |                                                                                              |
| Backup     | rdlab04         | Oracle Database | 34064-backup5PFile             | Ful                                               | Detabase B.,                                           | ying_ora                                                          |                                                                           |                                                                                 | 10%                                                                                         | Applic                                                                                       |
| Restore    | capiab_CN       | SAP for Orade   |                                |                                                   | Restore                                                |                                                                   | peus/4                                                                    | Running                                                                         | 485                                                                                         |                                                                                              |
|            |                 |                 |                                |                                                   |                                                        |                                                                   |                                                                           |                                                                                 |                                                                                             |                                                                                              |
|            |                 |                 |                                |                                                   |                                                        |                                                                   |                                                                           |                                                                                 |                                                                                             |                                                                                              |
|            |                 |                 |                                |                                                   |                                                        |                                                                   |                                                                           |                                                                                 |                                                                                             |                                                                                              |
|            |                 |                 |                                |                                                   |                                                        |                                                                   |                                                                           |                                                                                 |                                                                                             |                                                                                              |
|            |                 |                 |                                |                                                   |                                                        |                                                                   |                                                                           |                                                                                 |                                                                                             |                                                                                              |
|            |                 |                 |                                |                                                   |                                                        |                                                                   |                                                                           |                                                                                 |                                                                                             |                                                                                              |
|            | Beckup          | Backup rdlab04  | Backup rdiab04 Oracle Database | Backup rdiab04 Oracle Database 34064-backup5PFile | Backup rdiab04 Oracle Database 34064-backupSPFile Full | Backup rdiab04 Oracle Database 34064-backupSPRie Full Database B. | Backup rdab04 Oracle Database 34064-backupSPFile Full Database B ying_ora | Beckup rdiel04 Orecle Database 34064-backupSPRie Full Database Bying_one zeux04 | Backup rdieb04 Oracle Database 34064-backup/SPFile Full Database B ying_one zeuzi/4 Pending | Backup roleb04 Onecle Database 34064-backupSPRIe Full Database B ying_one zeuzó4 Pending 10% |

7. The database is restored to the directory where it resides.

#### CONGRATULATIONS - YOU HAVE SUCCESSFULLY COMPLETED YOUR FIRST BACKUP AND RESTORE.

If you want to further explore this Agent's features read the Advanced sections of this documentation.

If you want to configure another client, go back to Setup Clients.

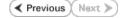

# Getting Started - DB2 iDataAgent Deployment

Use the following steps to install the DB2 iDataAgent on a Unix computer.

#### WHERE TO INSTALL

Install the software directly on the Unix computer that you wish to protect and has the application data.

## **RELATED TOPICS**

**Download Software Packages** Download the latest software package to perform the install.

#### **SnapProtect Support - Platforms**

Verify that the computer in which you wish to install the software satisfies the minimum requirements.

#### **INSTALL THE DB2** /DATAAGENT

Use the following procedure to directly install the software from the installation package or a network drive.

1. Logon to the client computer as root.

 If you are installing the software from CD, run the following command to mount the CD:

mount -t iso9660 udf /dev/cdrom /mnt/cdrom

Run the following command from the Software Installation Package:

#### ./cvpkgadd

- The product banner and other information is displayed. Press Enter.
- 4. Read the license agreement. Type **y** and press **Enter**.
- 5. Press Enter.

6. Press Enter.

7.

Please select a setup task you want to perform from the list below:

Advance options provide extra setup features such as creating custom package, recording/replaying user selections and installing External Data Connector software.

1) Install data protection agents on this computer

- 2) Advance options
- Exit this menu

Your choice: [1]

Certain Calypso packages can be associated with a virtual IP, or in other words, installed on a "virtual machine" belonging to some cluster. At any given time the virtual machine's services and IP address are active on only one of the cluster's servers. The virtual machine can "failover" from one server to another, which includes stopping services and deactivating IP address on the first server and activating the IP address/services on the other server.

You now have a choice of performing a regular Calypso install on the physical host or installing Calypso on a virtual machine for operation within a cluster.

Most users should select "Install on a physical machine" here.

1) Install on a physical machine

2) Install on a virtual machine

3) Exit

Your choice: [1]

If you have only one network interface, press Enter to accept the default network interface name and continue. We will asso installed, a connect to t

If you have multiple network interfaces, enter the interface name that you wish to use as default, and then press **Enter**.

The interface names and IP addresses depend on the computer in which the software is installed and may be different from the example shown. We found one network interface available on your machine. We will associate it with the physical machine being installed, and it will also be used by the CommServe to connect to the physical machine. Note that you will be able to additionally customize Datapipe Interface Pairs used for the backup data traffic later in the Calypso Java GUI.

Please check the interface name below, and make connections if necessary:

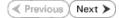

- Press Enter. 8.
- 9. Type the number associated with the DB2 iDataAgent, Media Agent, and Unix File Install Calypso on physical machine 172.19.99.62 System iDataAgent.

10. A confirmation screen will mark your choice with an "X". Type d for Done, and press Enter.

11. Press Enter.

12. Type the appropriate number to install the latest software scripts and press **Enter**.

- Select Download from the software provider website to download the latest software scripts. Make sure you have internet access.
- Select Use the one in the installation media to install the software scripts from the package or share from which the installation is currently being performed.
- Select Use the copy I already have by entering its unix path, to specify the path if you have the software script in an alternate location.
- 13. Press Enter.

14. Press Enter to accept the default path.

- If you want to specify a different path, type the path and then press Enter.
- If you want to install the software binaries to an NFS shared drive, specify the directory on which you have mounted the NFS file system and then press Enter.

In order to make sure that the client computer has <code>read/write</code> access to NFS shared drive, review the steps described in Installing Software Binaries to an NFS Shared Drive.

Do not use the following characters when specifying the path:

!@#\$%^&\*():/?\

- 15. Press Enter to accept the default location.
  - Enter a path to modify the default location and press Enter.
  - All the modules installed on the computer will store the log files in this directory.

Physical Machine Host Name: [angel.company.com]

Please specify the client name for this machine.

It does not have to be the network host name: you can enter any word here without spaces. The only requirement is that it must be unique on the CommServe. Physical Machine Client name: [angel]

Please select the Calypso module(s) that you would like to install.

[ ] 1) MediaAgent [1301] [CVGxMA]

[ ] 2) UNIX File System iDataAgent [1101] [CVGxIDA]

[ ] 3) DB2 iDataAgent [1207] [CVGxDB2]

[a=all n=none r=reverse g=guit d=done >=next <=previous ? =help]

Enter number(s)/one of "a,n,r,g,d,>,<,?" here:3

Install Calypso on physical machine 172.19.99.62

Please select the Calypso module(s) that you would like to install.

[X ] 1) MediaAgent [1301] [CVGxMA]

[X ] 2) UNIX File System iDataAgent [1101] [CVGxIDA]

[X ] 3) DB2 iDataAgent [1207] [CVGxDB2]

[a=all n=none r=reverse q=quit d=done >=next <=previous ? =help]

Enter number(s)/one of "a,n,r,q,d,>,<,?" here:d</pre>

Do you want to use the agents for restore only without consuming licenses? [no]

Installation Scripts Pack provides extra functions and latest support and fix performed during setup time. Please specify how you want to get this pack.

If you choose to download it from the website now, please make sure you have internet connectivity at this time. This process may take some time depending on the internet connectivity.

1) Download from the software provider website.

2) Use the one in the installation media

3) Use the copy I already have by entering its unix path

Your choice: [1] 2

Keep Your Install Up to Date - Latest Service Pack

Latest Service Pack provides extra functions and latest support and fix for the packages you are going to install. You can download the latest service pack from software provider website.

If you decide to download it from the website now, please make sure you have internet connectivity at this time This process may take some time depending on the internet connectivity.

Do you want to download the latest service pack now? [no]

Please specify where you want us to install Calypso binaries.

It must be a local directory and there should be at least 176MB of free space available. All files will be installed in a "calypso" subdirectory, so if you enter "/opt", the files will actually be placed into "/opt/calypso".

Installation Directory: [/opt]

Please specify where you want to keep Calypso log files.

It must be a local directory and there should be at least 100MB of free space available. All log files will be created in a "calypso/Log Files" subdirectory, so if you enter "/var/log", the logs will actually be placed into "/var/log/calypso/Log\_Files".

Log Directory: [/var/log]

- Most of Software processes run with root privileges, but 16. Type **Yes** and press **Enter**. some are launched by databases and inherit database access rights. To make sure that registry and log files can be written to by both kinds of processes we can either make such files world-writeable or we can grant write access only to processes belonging to a particular group, e.g. a "calypso" or a "dba" group. We highly recommend now that you create a new user group and enter its name in the next setup screen. If you choose not to assign a dedicated group to Software processes, you will need to specify the access permissions later. If you're planning to backup Oracle DB you should use "dba" group. Would you like to assign a specific group to Software? [yes] 17. Type the Group name and then press Enter. Please enter the name of the group which will be assigned to all Software files and on behalf of which all Software processes will run. In most of the cases it's a good idea to create a dedicated "calypso" group. However, if you're planning to use Oracle iDataAgent or SAP Agent, you should enter Oracle's "dba" group here. Group name: mydb2 REMINDER If you are planning to install Calypso Informix, DB2, PostgreSQL, Sybase or Lotus Notes iDataAgent, please make sure to include Informix, DB2, etc. users into group "dba". 18. This prompt is relevant only when you install on Solaris. Number of Streams IMPORTANT : Please read install document "Configure Kernel Parameters - Unix/Macintosh" from "Books Online" before you start configuring kernel parameters. Please enter the Press **Enter** to accept the default value for **Number of Streams**. total number of streams that you plan to run at the same time. We need to make sure that you have enough semaphores You can type the Number of Streams that you plan to run at the same and shared memory segments configured in /etc/system. time and then press Enter. Number of streams [10] We now need to modify the /etc/system configuration file 19. Press Enter if you do not want the changes to be updated automatically. on this computer. It is done to make sure that there will NOTES: be enough shared memory and semaphores available for Calypso programs. Please review the changes below and answer "yes" if you want us to apply them to the /etc/system file. Otherwise, the installation will proceed, the changes will be saved to some other file, and • If you want the changes to be made automatically, type Yes and then press Enter. · You will come across this prompt when you install the software on the earlier you will have to apply them manually. versions of Solaris. set shmsys:shminfo\_shmmni=8570 (was 7930) set shmsys:shminfo\_shmseg=8420 (was 7780) set semsys:seminfo\_semmns=10320 (was 9680) set semsys:seminfo\_semmni=8570 (was 7930)
  set semsys:seminfo\_semmsl=8570 (was 7930) Do you want us to apply these changes now? [no] 20. Press Enter. Changes saved into /etc/system.gal.1744 You will see this prompt if you have accepted the default no and pressed Enter in the Press <ENTER> to continue. above step. Although a 'no' answer can be selected to this question during install, the user should make sure the min 21. Press Enter. requirements (below) for shared memory are met, otherwise the backups may fail (the message in logs is 'could not You will see this prompt if you have accepted the default no and pressed Enter in step 19. start the pipeline'). set shmsys:shminfo\_shmmax=4199304 set shmsys:shminio\_shmmin=1 set semsys:shminfo\_shmmin=1 set semsys:shminfo\_shmseg=640 set semsys:seminfo\_semnn=640 set semsys:seminfo\_semnn=640 set semsys:seminfo\_semmsl=640 set maxusers=256 Press <ENTER> to continue. Every instance of Calypso should use a unique set of network ports to avoid interfering with other instances 22. Type a network TCP port number for the Communications Service (CVD) and press Enter. running on the same machine. Type a network TCP port number for the Client Event Manager Service (EvMgrC) and The port numbers selected must be from the reserved port press Enter. number range and have not been registered by another application on this machine. Please enter the port numbers. Port Number for CVD : [8400] Port Number for EvMgrC: [8402]
- **23.** If you do not wish to configure the firewall services, press **Enter**.

Is there a firewall between this client and the  $\ensuremath{\texttt{CommServe}}\xspace$ 

|     |                                                                                                    | [no]                                                                                                    |
|-----|----------------------------------------------------------------------------------------------------|----------------------------------------------------------------------------------------------------|
|     | If this computer is separated from the CommServe by firewall(s), type                                                                                                    | [10]                                                                                                    |
|     | Yes and then press Enter.                                                                                                    |                                                                                                    |
|     | For firewall options and configuration instructions, see Firewall Configuration and continue with the installation.                                                                               |                                                                                                    |
| 24. | Type the fully qualified CommServe host name and press <b>Enter</b> .                                                                                                    | Please specify hostname of the CommServe below. Make sure the hostname is fully qualified, resolvable by the name                                                                                                    |
|     | Ensure that the CommServe is accessible before typing the name; otherwise the installation will fail.                                                                                             | services configured on this machine.                                                                                                    |
|     |                                                                                                    | CommServe Host Name: mycommserve.company.com                                                                                                    |
| 25. | Type the number associated with the Client Group and press <b>Enter</b> .<br><b>NOTES</b>                                                                                                    | Client Group(s) is currently configured on CommServe<br>cs.company.com. Please choose the group(s) that you want<br>to add this client client.company.com to.                                                                                                    |
|     | • This screen will be displayed only if Client Groups are configured for the CommCell.                                                                                                    | [ ] 1) Unix                                                                                                    |
|     |                                                                                                    | [] 2) DR                                                                                                    |
|     |                                                                                                    | [a=all n=none r=reverse q=quit d=done >=next <=previous ?<br>=help]                                                                                                    |
|     |                                                                                                    | <pre>Enter number(s)/one of "a,n,r,q,d,&gt;,&lt;,?" here: 1</pre>                                                                                                    |
| 26. | A confirmation screen will mark your choice with an "X".<br>Type <b>d</b> for done with the selection, and press <b>Enter</b> to continue.                                                        | Client Group(s) is currently configured on CommServe<br>cs.company.com. Please choose the group(s) that you want<br>to add this client client.company.com to.                                                                                                    |
|     |                                                                                                    | [X ] 1) Unix                                                                                                    |
|     |                                                                                                    | []2) DR                                                                                                    |
|     |                                                                                                    | <pre>[a=all n=none r=reverse q=quit d=done &gt;=next &lt;=previous ? =help]</pre>                                                                                                    |
|     |                                                                                                    | <pre>Enter number(s)/one of "a,n,r,q,d,&gt;,&lt;,?" here: d</pre>                                                                                                    |
| 27. | Enter the number associated with the storage policy you want use and press <b>Enter</b> .                                                                                                    | Please select one storage policy for this IDA from the list below:                                                                                                    |
|     |                                                                                                    | <ol> <li>SP_StandAloneLibrary2_2</li> </ol>                                                                                                    |
|     |                                                                                                    | 2) SP_Library3_3                                                                                                    |
|     |                                                                                                    | 3) SP_MagLibrary4_4<br>Storage Policy: [1]                                                                                                    |
| 28. | Type the path for storing the DB2 archive files and then press Enter                                                                                                    | Please enter path to the DB2 Archive Directory.                                                                                                    |
|     | NOTE                                                                                                    | DB2 Archive Directory: /BU_area/db2/log                                                                                                    |
|     | • If the path that you enter does not exist, you will be asked if you want to create this path. In such a case, accept the yes default and then press Enter.                                      |                                                                                                    |
| 29. | Type the path to the DB2 Audit Error Directory and then press Enter.                                                                                                    | Please enter path to the DB2 Audit Error Directory.                                                                                                    |
|     | NOTE                                                                                                    | DB2 Logs Directory: /BU_area/db2/log1                                                                                                    |
|     | • If the path that you enter does not exist, you will be asked if you want to create this path. In such a case, accept the <b>yes</b> default and then press <b>Enter</b> .                       |                                                                                                    |
| 30. | Type the path for storing the DB2 Retrieve files and then press <b>Enter</b> .                                                                                                    | Please enter path to the DB2 Retrieve Directory.                                                                                                    |
|     | NOTES                                                                                                    | DB2 Retrieve Directory: /BU_area/db2/ret                                                                                                    |
|     | <ul> <li>If the path that you enter does not exist, you will be asked if you want to create<br/>this path. In such a case, accept the yes and then press Enter.</li> </ul>                        |                                                                                                    |
| 31. | If you want to integrate the software with DB2 now, accept yes and press <b>Enter</b> . If you want to do this later, type <b>No</b> and press <b>Enter</b> .                                     | In order to complete integration of Calypso with DB2, we<br>need to create links to some Calypso binaries in each of<br>the DB2 instance directories. We can either do it now, or<br>if you prefer, you can<br>run /space/opt/calypso /iDataAgent/Db2_install.sh script<br>later yourself. |
|     |                                                                                                    | Would you like us to integrate Calypso with DB2 now? [yes]                                                                                                    |
| 32. | Specify the DB2 Instance User name that was selected when the DB2 instance was installed. This is the first bit of information required to integrate the product with the appropriate DB2 server. | To integrate Calypso with a DB2 server we need to create a set of links under lib subdirectory of the DB2 installation directory.                                                                                                    |
|     | Type this name or accept the default and then press <b>Enter</b> .                                                                                                    | Please specify the DB2 Instance User Name that was selected when DB2 Instance was installed.                                                                                                    |
| _   |                                                                                                    | DB2 Instance User Name: [db2inst1]                                                                                                    |
| 33. | Press Enter.                                                                                                    | Calypso links will be created<br>in /BU_area/db2as/sqllib/lib.                                                                                                    |
|     |                                                                                                    | Press <enter> to continue</enter>                                                                                                    |
| 34. | Press <b>Enter</b> .                                                                                                    | Would you like to configure another DB2 instance?                                                                                                    |
|     |                                                                                                    | Configure? [no]                                                                                                    |
| 35. | Type <b>3</b> to the <b>Exit</b> option and press <b>Enter</b> .                                                                                                    | Certain Calypso packages can be associated with a virtual IP, or in other words, installed on a "virtual machine"                                                                                                    |

The installation is now complete.

belonging to some cluster. At any given time the virtual machine's services and IP address are active on only one of the cluster's servers. The virtual machine can "fail-over" from one server to another, which includes stopping services and deactivating IP address on the first server and activating the IP address/services on the other server.

Currently you have Calypso installed on physical node stone.company.com.

Now you have a choice of either adding another package to the existing installation or configure Calypso on a virtual machine for use in a cluster.

1) Add another package to stone.company.com

2) Install Calypso on a virtual machine

3) Exit

Your choice: [1] 3

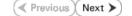

## **Getting Started - DB2 Configuration**

< Previous ) Next >

## **CONFIGURATION**

1.

з.

4.

Once the DB2 *i*DataAgent is installed, configure an Instance and a Backup Set to facilitate backups. Each Backup Set references a DB2 database. Also it is recommended to create separate subclients for data backups and archive log backups.

The following sections provide the necessary steps required to create and configure these components for a first SnapProtect backup of the DB2 database.

- From the CommCell Browser, navigate to Client Computers | < Client >.
- Right-click the client and select **Properties**.

| 🛆 CommCell Browser 🛛 🕈                                                                                                    | What's new? ×                                                                                                    |
|----------------------------------------------------------------------------------------------------|----------------------------------------------------------------------------------------------------|
| CommNet                                                                                                    | ÷                                                                                                    |
| Clent Conputer Groups                                                                                                    | What's new?                                                                                                    |
| 2 The murphine All Tasks                                                                                                    | Laptop Backup<br>Laptop Backup<br>Laptop Backup Agent to protect data on laptops and desktops used in remote offices and outside of a domain                                                                                                    |
| B-DAT All Tasks                                                                                                    | Laptop backup Agent to protect data on apopp and destrops used in remote ornees and outside of a domain<br>network. Backups can be performed reamlessly using automatic schedules based on network connectivity or                                                                                                    |
|                                                                                                    | V Show on startup                                                                                                    |
| Storage     Properties     Storage     Properties     Storage                                                                                                    |                                                                                                    |
|                                                                                                    | Z Job Controller X                                                                                                    |
| 🖲 🙀 Content Director                                                                                                    | Sob Controller                                                                                                    |
|                                                                                                    | Fl.,. Job ID Operation Client Co Agent Type Subclient Job Type Phase Storage MediaAgent<br>There are no jobs currently running.                                                                                                    |
|                                                                                                    | inere are no joos currently running.                                                                                                    |
|                                                                                                    |                                                                                                    |
|                                                                                                    | K                                                                                                    |
|                                                                                                    | II Pause Flaging Running: 0 Pending: 0 Waiting: 0 Queued: 0 Suspended: 0 Total Jobs: 0 Job Streams: 0 High Water                                                                                                    |
|                                                                                                    | Event Viewer ×                                                                                                    |
|                                                                                                    | Event Wewer                                                                                                    |
|                                                                                                    | Seve Event Job Date Progr Compu Event C Description                                                                                                    |
|                                                                                                    | Seve         Seve         Sob         Date         Progr         Frequencies         Evertion         Evertion                                                                                                    |
| 🛕 CommCell Browser                                                                                                    | 116 07/21/2010 11:00:04 EvMgr5 murphy 35:255 User [admin] has logged off.                                                                                                    |
| 🖻 Agents                                                                                                    |                                                                                                    |
| :                                                                                                    | In 0121/2010 1126202 Every5 murthy 35:254 User (annumbred in the Second on 10 0002) 100 1013 201 101455, murthy 35:254 User (annumbred in the Second on 11 Pause Preyno Information, Minor, Major, Critical, Maximum events shown: 200                                                                                                    |
| 1 object(s)                                                                                                    | nuphy admin                                                                                                    |
| 1.000000                                                                                                    | and the second second s |
|                                                                                                    |                                                                                                    |
| Client Computer Prope                                                                                                    | rties 🔀                                                                                                    |
| Conseral Version Security                                                                                                    | Activity Control Course Result Configuration Network Throttles Delition                                                                                                    |
| Job Configuration Encountry                                                                                                    | Adduste Control Groups Firewall Configuration Network Throtting Policies<br>Advanced Content Indexing Registry Key Settings Client Side Deduplication                                                                                                    |
| 500 comga adoin Cha ypaor                                                                                                    | Concerc indexing Registry Rey Seconds Crenc Side Decidprocecon                                                                                                    |
|                                                                                                    | '                                                                                                    |
| CDR Log File Location                                                                                                    |                                                                                                    |
|                                                                                                    | Browse                                                                                                    |
|                                                                                                    | biowse                                                                                                    |
| 2                                                                                                    |                                                                                                    |
|                                                                                                    |                                                                                                    |
| Enable SnapProtect                                                                                                    |                                                                                                    |
|                                                                                                    |                                                                                                    |
| Enable retry on network                                                                                                    | errors                                                                                                    |
|                                                                                                    |                                                                                                    |
| Retry Frequency (second                                                                                                    | s) 30 <del>[</del>                                                                                                    |
| Retry Count                                                                                                    |                                                                                                    |
| Red y court                                                                                                    | 40 -                                                                                                    |
|                                                                                                    |                                                                                                    |
|                                                                                                    |                                                                                                    |
|                                                                                                    | OK Cancel Heb                                                                                                    |
|                                                                                                    |                                                                                                    |
| 🔔 CommCell Browser                                                                                                    | P DB2 ×                                                                                                    |
|                                                                                                    |                                                                                                    |
| postaz                                                                                                    | 🔺 🙇 satishp > 🟮 Client Computers > 🗊 sde-suselinux64 > 📴 DB2 >                                                                                                    |
| B- C racer                                                                                                    | Testana Mara                                                                                                    |
| The S3x32alpha1                                                                                                    | Instance Name                                                                                                    |
| 🕀 🌉 rhel53x32alpha2                                                                                                    | No Items to display                                                                                                    |
| 🗄 🚉 rhel5sap64                                                                                                    |                                                                                                    |
| 🕀 🚉 sappg54                                                                                                    |                                                                                                    |
| sappocentos                                                                                                    |                                                                                                    |
| + R sanu/2k8                                                                                                    |                                                                                                    |
| a aticho                                                                                                    |                                                                                                    |
| un 📷 paux p<br>In 📾 ada mina 210x2 -2                                                                                                    |                                                                                                    |
| side microzkorz_2                                                                                                    |                                                                                                    |
| B sde-suselinux64 2                                                                                                    | 3                                                                                                    |
| 1                                                                                                    |                                                                                                    |
| B DA FI Al Tasks                                                                                                    | New Instance                                                                                                    |
|                                                                                                    |                                                                                                    |
|                                                                                                    |                                                                                                    |
| 🕀 🚉 solaris                                                                                                    | Release License                                                                                                    |
|                                                                                                    |                                                                                                    |
| B Spicut Properties                                                                                                    | Release License                                                                                                    |
| spicut     Properties     spicut     Properties                                                                                                    | Release License                                                                                                    |
| spicut     spicut     spicut | Release License                                                                                                    |
| spicut     spicut     spicut | Release License                                                                                                    |
| spicut     spicut     spicut | Release License                                                                                                    |
| spice     roperces     spice     roperces     spice     roperces     spice     roperces     spice     spice     | Release License                                                                                                    |
| B         spice         Properties           B         spixes         2.2           B         st w287264b-01           B         SUN           B         Sussign           B         Sussign           B         Sussetar                                                                                                    | Release License                                                                                                    |
| spice     spice     s | Release License                                                                                                    |

- Click on the **Advanced** tab.
  - Select the Enable SnapProtect option to enable SnapProtect backup for the
  - client.

    Click **OK**.

- From the CommCell Browser, navigate to Client Computers | <Client>.
  - Right-click DB2 and click All Tasks | New Instance.

- In the Instance Name field, type a name.
  - In the Home field, click Browse and select the path to the DB2 application files.

- Click Change.
  - In the **User Account** field, type the user name to access the DB2 application.
  - In the **Password** field, type the password for the user.
  - In the **Confirm Password** field, re-type the password for the user.
  - Click OK.

- Click the **Storage Device** tab.
  - In the **Default Storage Policy** box, select a storage policy name for data backups.

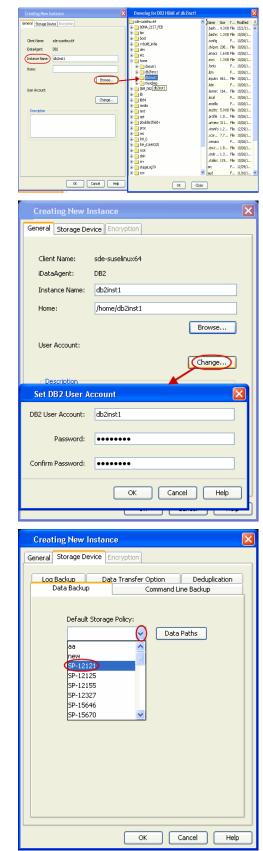

- 7. Click the **Command Line Backup** tab.
  - In the Storage Policy for Command Line Backup box, select a storage policy name.

- Click the Logs Backup tab.
  - In the Storage Policy for All Log Files box, select a storage po backups.
  - Click OK.

8.

|                    | Log Backup<br>Data Backup          |                                                                                                    | Deduplication<br>Line Backup   |
|--------------------|------------------------------------|----------------------------------------------------------------------------------------------------|--------------------------------|
|                    |                                    | e Policy for Command line Bac<br>Da                                                                                |                                |
|                    |                                    | ОК                                                                                                    | Cancel Hel                     |
|                    |                                    |                                                                                                    |                                |
| olicy name for log | Creating New<br>General Storage Do |                                                                                                    |                                |
| , <i>"</i>         | Data Backup                        | p Command<br>Data Transfer Option<br>e Policy for All Log Files:<br>Date<br>121<br>125<br>155<br>155<br>157<br>157 | t Line Backup<br>Deduplication |

**Creating New Instance** General Storage Device Encryption

Deduplication

Cancel Help

X

- 9. • From the CommCell Browser, navigate to Client Computers | <Client> | DB2.
  - Right-click the <Instance> and click All Tasks | Create New Backup Set.

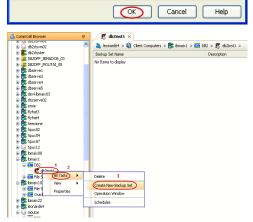

- 10. • Under Available DB Names, click the database name, and then click the arrow button to move the database name to the Selection box.
  - Click OK.

• From the CommCell Browser, navigate to the **<Instance>**. • Right-click the *Backup Set* and click **All Tasks** | **New Subclient**.

12. In the **Subclient Name** field, type a name.

#### 13.

11.

- Click the SnapProtect Operations tab.
- Click **SnapProtect** option to enable SnapProtect backup for the selected subclient.
- Select the storage array from the **Available Snap Engine** drop-down list.
- From the Use Proxy list, select the MediaAgent where backup copy operation will be performed.

When performing IntelliSnap backup copy using proxy, ensure that the operating system of the proxy server is either same or higher version than the client computer.

| Creating New Backup Set                                                                                                    |
|----------------------------------------------------------------------------------------------------|
| Choose the New Backup Names                                                                                                    |
| Available DB Names: Selection:                                                                                                    |
| REPDB <                                                                                                    |
|                                                                                                    |
|                                                                                                    |
|                                                                                                    |
| Storage Policy for All Log Files: DB2DPFData                                                                                        |
| OK Cancel Help                                                                                                    |
| ConniCel Browser                                                                                                    |
| satistip 🔗 🦓 Glenk Computer Groups                                                                                                  |
| 🗑 🕞 172.16.66.105 🛛 🙀 default new                                                                                                   |
| ann ∰ accallon 2<br>ann ann ann ann ann ann ann ann ann ann                                                                         |
| ei-Goblachbox ⊒<br>ei-Robreak                                                                                                    |
|                                                                                                    |
| 单 载 ddd<br>单 载 copert<br>= 载 dcor/texp4                                                                                             |
| ianov dez<br>ianov dez 1 2                                                                                                    |
|                                                                                                    |
| Br dmw2k3b32     Properties     Delete                                                                                              |
|                                                                                                    |
| Ganga                                                                                                    |
| Creating New Subclient                                                                                                    |
| Pre/Post Process Storage Device Activity Control Encryption Security General Content Backup Arguments                               |
| Client Computer: db2v97exp64                                                                                                    |
| iDataAgent: DB2                                                                                                    |
| Instance: db2inst1<br>Backup Set: SAMPLE                                                                                            |
| Subclient for data backup                                                                                                    |
| Description                                                                                                    |
|                                                                                                    |
|                                                                                                    |
|                                                                                                    |
|                                                                                                    |
|                                                                                                    |
|                                                                                                    |
| Cancel Help                                                                                                    |
| default Properties                                                                                                    |
| General Content Backup Arguments Pro/Post Process Storage Device<br>Activity Control Encryption 1 (SnapProtect Operations) Security |
| 2                                                                                                    |
| Available Snap Engines                                                                                                    |
| Enter Array Credentials                                                                                                    |
| Use Proxy                                                                                                    |
| Use Separate Proxy for Snap to Tape                                                                                                 |
| Proxy                                                                                                    |
| Use source if proxy is unreachable                                                                                                  |
|                                                                                                    |
|                                                                                                    |
|                                                                                                    |
|                                                                                                    |
|                                                                                                    |
| OK Cancel Help                                                                                                    |

- **14.** Click the **Storage Device** tab.
  - In the **Data Storage Policy** list, select the same storage policy used for data backups in **Step 6**.

The subclient should use the same storage policy set for data backups at the instance level in order to prevent job failure.

• Click OK.

15. Click **OK**.

16.

| • | From th | e CommCell | Browser. | navigate | to the • | <instance>.</instance> |
|---|---------|------------|----------|----------|----------|------------------------|

• Right-click the <Backup Set> and click All Tasks | New Subclient.

17. In the **Subclient Name** field, type a name.

| Creating New Subcli                                                                                                    | ent                     |                 | ×                                    |  |
|----------------------------------------------------------------------------------------------------|-------------------------|-----------------|--------------------------------------|--|
| General                                                                                                    | Content                 | 1               | Backup Arguments                     |  |
| Pre/Post Process                                                                                                    | Storage Device          | Activity Contr  |                                      |  |
| Data Storage Policy Data                                                                                                    | a Transfer Option       | Deduplication   |                                      |  |
|                                                                                                    |                         |                 |                                      |  |
| Storage Policy:                                                                                                    |                         |                 |                                      |  |
| storplcy1                                                                                                    |                         |                 | Data Paths                           |  |
| Incremental Storage Polic                                                                                                    |                         |                 | N/A                                  |  |
|                                                                                                    |                         |                 |                                      |  |
|                                                                                                    |                         |                 | Data Paths                           |  |
| Create Storage Poli                                                                                                    | ry ]                    |                 |                                      |  |
|                                                                                                    | <u> </u>                |                 |                                      |  |
| Number of Data Backup                                                                                                    | Streams:                |                 | 1 *                                  |  |
|                                                                                                    |                         |                 |                                      |  |
|                                                                                                    |                         |                 |                                      |  |
|                                                                                                    |                         |                 |                                      |  |
|                                                                                                    |                         |                 |                                      |  |
|                                                                                                    |                         |                 |                                      |  |
|                                                                                                    |                         |                 |                                      |  |
|                                                                                                    |                         | $\bigcirc$      | Cancel Help                          |  |
|                                                                                                    |                         |                 |                                      |  |
| Backup Schedule                                                                                                    |                         |                 | X                                    |  |
| his newly added item m                                                                                                    | ou oot be course        | d hu an ovictin | a badum schadula                     |  |
| o you want to create a                                                                                                    |                         |                 | y backup schedule.                   |  |
| <ul> <li>Associate to schedu</li> </ul>                                                                                                    | le policy Svs           | tem Created (A  | II Agent Types) 🗸 🗸                  |  |
|                                                                                                    | -7-                     |                 |                                      |  |
| 🔘 Schedule                                                                                                    |                         |                 |                                      |  |
| 🔾 Do Not Schedule                                                                                                    |                         |                 |                                      |  |
| Do Not Schedule                                                                                                    |                         |                 |                                      |  |
|                                                                                                    |                         |                 |                                      |  |
|                                                                                                    |                         |                 |                                      |  |
|                                                                                                    |                         |                 |                                      |  |
|                                                                                                    |                         |                 |                                      |  |
|                                                                                                    |                         |                 |                                      |  |
|                                                                                                    |                         |                 |                                      |  |
|                                                                                                    |                         |                 |                                      |  |
|                                                                                                    |                         |                 |                                      |  |
|                                                                                                    |                         |                 |                                      |  |
|                                                                                                    |                         | OK              | Cancel Help                          |  |
|                                                                                                    |                         |                 |                                      |  |
| ommCell Browser                                                                                                    | 🕴 💣 SA                  | MPLE ×          |                                      |  |
| tisho                                                                                                    |                         |                 | rs > 🕅 db2v97exp64 > 📴 D62 > 🕅 db2in |  |
| Client Computer Groups<br>Client Computers                                                                                                    | Subclient N             |                 | Storage Policy                       |  |
| - 3 172.16.66.105                                                                                                    | default                 | ane             | new                                  |  |
| 💼 accsl10sp2<br>- 🕞 atom                                                                                                    |                         |                 |                                      |  |
| 😨 avatarind                                                                                                    |                         |                 |                                      |  |
| - 🕞 blackbox<br>📆 break                                                                                                    | Ξ                       |                 |                                      |  |
| breezer                                                                                                    |                         |                 |                                      |  |
| 5                                                                                                    |                         |                 |                                      |  |
| L 🕞 has                                                                                                    |                         |                 |                                      |  |
| L 🕞 has                                                                                                    |                         |                 |                                      |  |
| ⊢© bw<br>∰t child<br>∰t cv:pert<br>∰t db2v97exp64<br>□-000 D62                                                                                                    | _                       |                 |                                      |  |
| bw     bw     child     cycpert     child     cycpert     db2v97exp64     cm     b62     child     db2nst1     1     2                                                                                                    |                         |                 |                                      |  |
| bw<br>Striftid<br>Stroxpert<br>Stroxpert<br>Stroxper | Browse Back             | ıp Dəta         |                                      |  |
| bw     by     conpert     conpert     control     control     contro     control     control     control     control     control                                                                                                    | Browse Back     Restore | ip Data         |                                      |  |

B: esxsles10
 B: ex2k7\_32

**18.** • Click the **Content** tab.

• Clear the **Backup Data** checkbox.

- **19.** Click the **Backup Arguments** tab.
  - Click the **Back up Log Files** checkbox.
  - Click OK.

20. Click **OK**.

| Creating New Subclient                                                                                                    |
|----------------------------------------------------------------------------------------------------|
| Pre/Post Process Storage Device Activity Control Encryption Security                                                                                            |
| General Content Backup Arguments                                                                                                    |
|                                                                                                    |
| Client Computer: db2v97exp64<br>iDataAgent: DB2                                                                                                    |
| iDataAgent: DB2<br>Instance: db2inst1                                                                                                    |
| Backup Set: SAMPLE                                                                                                    |
| Subclient name: subclient for log backup                                                                                                    |
| Description                                                                                                    |
|                                                                                                    |
|                                                                                                    |
|                                                                                                    |
|                                                                                                    |
|                                                                                                    |
|                                                                                                    |
|                                                                                                    |
|                                                                                                    |
|                                                                                                    |
| OK Cancel Help                                                                                                    |
| Constitue New Public A                                                                                                    |
| Creating New Subclient                                                                                                    |
| Pre/Post Process         Storage Device         Activity Control         Encryption         Security           General         Content         Backup Arguments |
|                                                                                                    |
| Backup Data                                                                                                    |
|                                                                                                    |
| Refresh                                                                                                    |
| Entire Database                                                                                                    |
| O Database Subset                                                                                                    |
| SAMPLE                                                                                                    |
| IBMDB2SAMPLEXML                                                                                                    |
| SYSCATSPACE                                                                                                    |
| TEMPSPACE1                                                                                                    |
|                                                                                                    |
| Items in bold are not included in any Online Subset subclient.                                                                                                  |
|                                                                                                    |
|                                                                                                    |
|                                                                                                    |
| OK Cancel Help                                                                                                    |
|                                                                                                    |
| Creating New Subclient                                                                                                    |
| Pre/Post Process Storage Device Activity Control Encryption Security<br>General Content Backup Arguments                                                        |
|                                                                                                    |
| Online Backup Offline Backup                                                                                                    |
|                                                                                                    |
| Number of Buffers: 2                                                                                                    |
| Buffer Size: 1024                                                                                                    |
| Parallelism: 0 ×                                                                                                    |
| Use Db2 Compression                                                                                                    |
|                                                                                                    |
| If you select "Offline Baokup" all running DB2 applications before baokup will be terminated.                                                                   |
| Back up Log Files                                                                                                    |
| Delete Log Files After                                                                                                    |
|                                                                                                    |
|                                                                                                    |
|                                                                                                    |
|                                                                                                    |
| Cancel Help                                                                                                    |
| Cancer Help                                                                                                    |

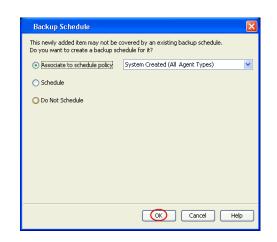

## SKIP THIS SECTION IF NOT USING SOLARIS.

Click Next > to Continue.

## **ENABLE SNAPPROTECT BACKUPS ON SOLARIS ZONE**

Next >

Follow the steps given below to enable SnapProtect backups on each of the non-global zone clients containing the application data.

- 1. From the CommCell Console, navigate to **Client Computers** | *<Client>*.
  - Right-click the client and select Properties.

| à _                                |                                                                                                    |  |  |  |
|------------------------------------|----------------------------------------------------------------------------------------------------|--|--|--|
| CommNet                            | What's new?                                                                                                    |  |  |  |
| G Clent Computers 1                | Laptop Backup                                                                                                    |  |  |  |
| 2 Al Tasks                         | Laptop Backup Agent to protect data on laptops and desktops used in remote offices and outside of a domain                                                                                                    |  |  |  |
| B C murr Ven +                     | network. Backups can be performed reamlessly using automatic schedules bared on network connectivity or                                                                                                    |  |  |  |
| · Storage                          | Show on startup                                                                                                    |  |  |  |
| Policies     Policies     Policies | Job Controller X                                                                                                    |  |  |  |
| 🗄 🙀 Content Director               | 🔁 Job Controller                                                                                                    |  |  |  |
|                                    | FL. Job ID Operation Client Co Agent Type Subclient Job Type Phase Storage MediaAgent<br>There are no jobs currently running.                                                                                                |  |  |  |
|                                    | Insee are no pos currency running.                                                                                                    |  |  |  |
|                                    |                                                                                                    |  |  |  |
|                                    |                                                                                                    |  |  |  |
|                                    | II Pause Finying Running: 0 Pending: 0 Waiting: 0 Queued: 0 Suspended: 0 Total Jobs: 0 Job Streams: 0 High Wate                                                                                                    |  |  |  |
|                                    | Event Viewer X                                                                                                    |  |  |  |
|                                    | Event Wewer<br>Seve., Event., Job., Date Progr., Compu., Event C., Description                                                                                                    |  |  |  |
|                                    | 118 18 07/21/2010 12:00:29 JobHa murphy 19:840 Data Aging operation has                                                                                                    |  |  |  |
| 🛆 ConniCel Browser                 | 117 18 07/21/2010 12:00:12 JobMa numbry 19:322 Data Aging operation has                                                                                                    |  |  |  |
| F Agents                           | Inf         07/21/2010 11:00:04 EvMprS         murphy         35:255         User [admin] has logged off.           Inf         07/21/2010 11:02:02 EvMprS         murphy         35:254         User [admin] has logged on. |  |  |  |
| *                                  | III 07/21/2010 10:38:20 FullorS mumbu 35:256 Liser Ladmin bas instead on                                                                                                    |  |  |  |
|                                    | III Pause Playing Information, Minor, Major, Critical, Maximum events shown: 200                                                                                                    |  |  |  |
| 1 object(s)                        | nurphy admin                                                                                                    |  |  |  |
|                                    |                                                                                                    |  |  |  |
| Client Computer Proper             | ties 🛛 🛛 🕹                                                                                                    |  |  |  |
| General Version Security           |                                                                                                    |  |  |  |
| Job Configuration Encryption       | Advanced Content Indexing Registry Key Settings Client Side Deduplication                                                                                                    |  |  |  |
|                                    | 1 —                                                                                                    |  |  |  |
| CDR Log File Location              |                                                                                                    |  |  |  |
| Browse                             |                                                                                                    |  |  |  |
|                                    |                                                                                                    |  |  |  |
|                                    |                                                                                                    |  |  |  |
| Enable SnapProtect                 |                                                                                                    |  |  |  |
| Enable retry on network            |                                                                                                    |  |  |  |
| Enable retry of network            | errors                                                                                                    |  |  |  |
| Retry Frequency (seconds           | 30 -                                                                                                    |  |  |  |
|                                    |                                                                                                    |  |  |  |
| Retry Count                        | 40 -                                                                                                    |  |  |  |
| 2                                  |                                                                                                    |  |  |  |
| Global zone host name              | <ul> <li>)</li> </ul>                                                                                                    |  |  |  |
|                                    |                                                                                                    |  |  |  |
|                                    |                                                                                                    |  |  |  |
|                                    |                                                                                                    |  |  |  |
|                                    |                                                                                                    |  |  |  |
|                                    |                                                                                                    |  |  |  |
|                                    |                                                                                                    |  |  |  |
|                                    |                                                                                                    |  |  |  |
|                                    |                                                                                                    |  |  |  |
|                                    |                                                                                                    |  |  |  |
|                                    |                                                                                                    |  |  |  |
|                                    |                                                                                                    |  |  |  |
|                                    |                                                                                                    |  |  |  |
|                                    |                                                                                                    |  |  |  |
|                                    |                                                                                                    |  |  |  |
|                                    |                                                                                                    |  |  |  |
|                                    |                                                                                                    |  |  |  |
|                                    |                                                                                                    |  |  |  |
|                                    | OK Cancel Help                                                                                                    |  |  |  |
|                                    |                                                                                                    |  |  |  |

- Click Advanced tab.
  - Select the **Global Zone host name** from the drop-down list.
  - Click OK.
    - We support disks on a global zone mounted using loopback File System on a non global zone.
    - This option need not be enabled if you are using a NFS share. This is because when using NFS mount paths, the operations are limited to the non-global zone and does not use the global zone.

 Repeat the above steps on all the non-global zone clients containing the application data.

## SKIP THIS SECTION IF YOU ALREADY CREATED A SNAPSHOT COPY.

Click Next > to Continue.

## **CREATE A SNAPSHOT COPY**

(Next >)

Create a snapshot copy for the Storage Policy. The following section provides step-by-step instructions for creating a Snapshot Copy.

- 1. From the CommCell Console, navigate to **Policies | Storage Policies**.
  - Right-click the <storage policy> and click All Tasks | Create New Snapshot Copy.

- Enter the copy name in the **Copy Name** field.
  - Select the Library, MediaAgent, master Drive Pool and Scratch Pool from the lists (not applicable for disk libraries).
  - Click OK.

2.

| File Vew Tools Windows Help                                                 |                                                                                                    |
|-----------------------------------------------------------------------------|----------------------------------------------------------------------------------------------------|
| 🌶 🔽 💾 🗞 🕮 🔜 📷                                                               | 🖏 - 📬 👩 👩                                                                                                    |
| A ConniCel Browser P                                                        | Storage_Snap × What's new? ×                                                                                                    |
| 3. methy                                                                    |                                                                                                    |
| Committee<br>Client Computer Groups<br>Client Computers                     | 3 murphy > Pokies > 3 Storage Pokies > 3 Storage Storage_Stap > Copy Copy Copy Copy Storage Pokies > 4 Storage MediaAgent Default Drive Scrabch Pool R                                                               |
| Gient Computer Groups     Gient Computers                                   | Copy Copy Type Default Ubrary MediaAgent Default Drive Scratch Pool R<br>Primary Primary Magnetic 01 murphy NIA N/A Inf                                                                                              |
| Restart                                                                     |                                                                                                    |
| File System     File System     File System                                 |                                                                                                    |
| O Security     Storage Resources                                            |                                                                                                    |
| R-III Policies                                                              |                                                                                                    |
| Replication Policies                                                        |                                                                                                    |
|                                                                             | Content D Summary                                                                                                    |
| CommServeDR(nurphy)                                                         | S Job Controller ×                                                                                                    |
| Sorage_policy01 2     Sorage_solicy01 2     Sorage_solicy01 2     All Tasks | 🔽 Job Controller                                                                                                    |
| + BB Subclient P All Tasks >                                                | Run Austilary Copy M Co Agent Type Subclient Job Type Phase Storage Me                                                                                                    |
| B Reports Proceedian                                                        | Run Media Refresh                                                                                                    |
| Content Director     Properties                                             | Run Content Indexing                                                                                                    |
| _                                                                           | Run Data Verification                                                                                                    |
|                                                                             | Create New Copy<br>Create New Snapshot Copy                                                                                                    |
| <u>۲</u>                                                                    | Create New Snapshot Copy                                                                                                    |
|                                                                             | Delete g: 0 Pending: 0 Walting: 0 Oueued; 0 Suspended; 0 Total Jobs; 0 Job Streams; 0 H                                                                                                    |
| 4                                                                           |                                                                                                    |
|                                                                             | Event Wewer ×                                                                                                    |
|                                                                             | Event Viewer Seve Event Job Date Progr Compu Event C Description                                                                                                    |
|                                                                             | 125 07/21/2010 13:45:59 Ev/Agr5 murphy 35:287 Copy [Snap Copy] in the 5                                                                                                    |
|                                                                             | 110 18 07/21/2010 12:00:29 JobMa murphy 19:040 Data Aging operation has                                                                                                    |
|                                                                             | Inf         18 07/21/2010 12:00:12 JobPla murphy         19:322         Data Aging operation has           Inf         07/21/2010 11:03:04 EvMgr5         murphy         35:255         User (admin) has logged off. |
|                                                                             | 113 07/21/2010 11:02:02 EvMgr5 murphy 35:254 User [admin] has logged on.                                                                                                    |
| 🛆 CommCell Browser                                                          | (a) 110 07/21/2010 10:38:20 EvMgr5 murphy 35:254 User [admin] has logged on.                                                                                                    |
| 🛒 Agents                                                                    | <ol> <li>107 07/21/2010 10:27:41 EVMgrS murphy 35:255 User [admin] has logged off.</li> <li>110 07/21/2010 10:38:20 EVMgrS murphy 35:254 User [admin] has logged on.</li> </ol>                                      |
|                                                                             | II Pause Flaying Information, Minor, Major, Critical, Maximum events shown: 200                                                                                                    |
|                                                                             |                                                                                                    |
|                                                                             |                                                                                                    |
| Snap Copy Propert                                                           | ies (Storage Policy: Storage_policy01)                                                                                                    |
| and a show a                                                                |                                                                                                    |
| Selective Copy                                                              | Associations Advanced Deduplication                                                                                                    |
|                                                                             |                                                                                                    |
| General Retention                                                           | Copy Policy Data Paths Data Path Configuration                                                                                                    |
| 1.000                                                                       |                                                                                                    |
| Copy Information                                                            |                                                                                                    |
| Copy Name:                                                                  |                                                                                                    |
| aspy Gamer                                                                  |                                                                                                    |
| Dimensi Caras                                                               |                                                                                                    |
| Primary Copy                                                                |                                                                                                    |
|                                                                             |                                                                                                    |
| CDefault Index Destination                                                  | n                                                                                                    |
|                                                                             |                                                                                                    |
| Library:                                                                    | ~                                                                                                    |
|                                                                             |                                                                                                    |
| MediaAgent:                                                                 | × 1                                                                                                    |
|                                                                             |                                                                                                    |
| Drive Pool:                                                                 | ▼                                                                                                    |
|                                                                             |                                                                                                    |
|                                                                             |                                                                                                    |
| Scratch Pool:                                                               |                                                                                                    |
| Scratch Pool:                                                               | Y                                                                                                    |
|                                                                             |                                                                                                    |
| Scratch Pool:                                                               | )                                                                                                    |
|                                                                             | )                                                                                                    |
|                                                                             |                                                                                                    |
|                                                                             |                                                                                                    |
|                                                                             | )                                                                                                    |
|                                                                             |                                                                                                    |
|                                                                             | )                                                                                                    |
|                                                                             |                                                                                                    |
|                                                                             |                                                                                                    |
|                                                                             |                                                                                                    |
|                                                                             |                                                                                                    |
|                                                                             |                                                                                                    |
|                                                                             | 4 OK Cancel Help                                                                                                    |

## **CONFIGURE BACKUP COPY**

Follow the steps given below to configure Backup Copy for moving snapshots to media.

- 1. From the CommCell Browser, navigate to **Policies | Storage Policies**.
  - Right-click the **<storage policy>** and click **Properties.**

| murphy - CommCell Console                                                                                                    |                               |                                              |                                                                    |                                                                                                    |                                               |                    |
|----------------------------------------------------------------------------------------------------|-------------------------------|----------------------------------------------|--------------------------------------------------------------------|----------------------------------------------------------------------------------------------------|-----------------------------------------------|--------------------|
| File View Tools Windows Help                                                                                                    |                               |                                              |                                                                    |                                                                                                    |                                               |                    |
| 😥 🗔 🖳 🗞 🖼 📓                                                                                                    | i 🖏 • 🖼 🙍                     | 0                                            |                                                                    |                                                                                                    |                                               |                    |
| 🛆 CommCell Browser 🛛 🤤                                                                                                    | 🖉 🔂 🔂 💦                       | hap × What's new? >                          |                                                                    |                                                                                                    |                                               |                    |
| Control Concepton     Control Concepton     Concepton     Control Concepton     Control Concepton     Control Concepton     Control Concepton     Concepton     Control Concepton     Concepton     Concepton     Control Concepton     Concepton     Concenter     Concepton     Concepton     Conce | Sa murphy > Copy<br>Primary P | Policies >                                   | s > a Storage_Sno<br>rary MedisAgent<br>nurphy<br>nurphy<br>nurphy | p > Default Drive N/A N/A N/A N/A                                                                                                    | Scretch Pool<br>NA<br>NA<br>Storage           | Re<br>Infe<br>Infe |
|                                                                                                    |                               |                                              |                                                                    |                                                                                                    |                                               |                    |
|                                                                                                    | <                             |                                              |                                                                    |                                                                                                    |                                               |                    |
|                                                                                                    | II Pause Playin               | Running: 0 Pending: 1                        | 0 Walting: 0 Queued:                                               | 0 Suspended: 0 Total                                                                                                    | lobs: 0 Job Streams                           | a O Hig            |
|                                                                                                    | Verit Verie                   | ×                                            |                                                                    |                                                                                                    |                                               |                    |
|                                                                                                    | Event Viewer                  |                                              |                                                                    |                                                                                                    |                                               |                    |
|                                                                                                    | Seve Event                    | Job Date                                     | Progr Compu                                                        | Event C Descrip                                                                                                    | tion                                          |                    |
|                                                                                                    | 125                           | 07/21/2010 13:45:59                          | EvMgrS murphy                                                      | 35:287 Copy [S                                                                                                    | hap Copy] in the S                            |                    |
|                                                                                                    | 118                           | 18 07/21/2010 12:00:29                       |                                                                    |                                                                                                    | ing operation has                             |                    |
|                                                                                                    | 3 117                         | 18 07/21/2010 12:00:12                       |                                                                    |                                                                                                    | ing operation has                             |                    |
|                                                                                                    | 3 116                         | 07/21/2010 11:03:04                          |                                                                    |                                                                                                    | inin] has logged off.                         |                    |
|                                                                                                    | 3 113                         | 07/21/2010 11:02:02                          |                                                                    |                                                                                                    | Inin] has logged on.                          |                    |
| 🛆 ConniCel Browser                                                                                                    | 110<br>107                    | 07/21/2010 10:38:20                          |                                                                    |                                                                                                    | min] has logged on.                           |                    |
| F Agents                                                                                                    |                               | 07/21/2010 10:27:41<br>07/21/2010 10:38:20   |                                                                    |                                                                                                    | Inin] has logged off.<br>Inin] has logged on. |                    |
|                                                                                                    | 110                           |                                              | e 11 e - 11                                                        | and the second second s | minj has logged on.                           |                    |
|                                                                                                    | II Pause 🕨 Playin             | <ul> <li>Information, Minor, Najo</li> </ul> | r, Critical, Maximum ev                                            | ents shown: 200                                                                                                    |                                               |                    |

- Click the **Snapshot** tab.
  - Select Enable Backup Copy option to enable movement of snapshots to media.
  - Click OK.

Quick Start Guide - SnapProtect

| Enable Backup Copy     2     1     Snapshots Created On and After     Mon 07/19/2010       Defer Backup Copy for     0        day(a) |      |
|----------------------------------------------------------------------------------------------------|------|
|                                                                                                    |      |
| Defer Backup Copy for 0 🚽 day(s)                                                                                                    |      |
|                                                                                                    |      |
| C Selection Rule                                                                                                    |      |
| <ul> <li>All Backups</li> </ul>                                                                                                    |      |
| Choose the Backup Selection Rule:     Advanced                                                                                       |      |
| Crosse the Backeth Selection Kulle:                                                                                                  |      |
|                                                                                                    |      |
|                                                                                                    |      |
|                                                                                                    |      |
|                                                                                                    |      |
|                                                                                                    |      |
|                                                                                                    |      |
|                                                                                                    |      |
|                                                                                                    |      |
| 3 OK Cancel                                                                                                    | Help |

## Storage Array Configuration

## **CHOOSE THE STORAGE ARRAY**

| HARDWARE STORAGE ARRAYS          |
|----------------------------------|
| 3PAR                             |
| DELL COMPELLENT                  |
| DELL EQUALLOGIC                  |
| EMC CLARIION, VNX                |
| EMC SYMMETRIX                    |
| FUJITSU ETERNUS DX               |
| HITACHI DATA SYSTEMS             |
| НР ЕVA                           |
| IBM SVC                          |
| IBM XIV                          |
| LSI                              |
| ΝΕΤΑΡΡ                           |
| NETAPP WITH SNAPVAULT/SNAPMIRROR |

Previous Next >>

Previous)

Next >

# SnapProtect<sup>™</sup> Backup - 3PAR

< Previous Next >

### **PRE-REQUISITES**

- 3PAR Snap and 3PAR Clone licenses.
- Thin Provisioning (4096G) and Virtual Copy licenses.
- Ensure that all members in the 3PAR array are running firmware version 2.3.1 (MU4) or higher.

### **SETUP THE ARRAY INFORMATION**

Provide the identification information for the array to ensure access. The following section provides step-by-step instructions for setting the array information.

- 1. From the CommCell Console, navigate to **Tools | Control Panel**.
  - Click Array Management.

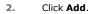

3.

|                        | Data Inter | rface Pairs   | DR Backup Settings     | E-Mail & IIS Configuration | is: 01                      |
|------------------------|------------|---------------|------------------------|----------------------------|-----------------------------|
|                        |            | 2             | ٥                      | <u></u>                    | ~                           |
| Array Managemen        | 0          | 110           | 07/21/2010 10:38:20 Ev | MgrS nurphy 35:254         | User (adnin) has logged on. |
| Control Host           | Name       | User Name     | Snap Vendor            | . Description              | × Add                       |
| fidk.hct.commvault.com | 5001438002 | hct\administr | HP EVA                 |                            |                             |
| 172.19.66.22           |            | grpadmin      | Dell Equalogic         |                            | Edit                        |
| 172.19.125.226         | 6000279    | admin         | IBM XIV                |                            |                             |
| 172.19.66.91           | APM0003340 | admin         | EMC CLARIION           |                            | Delete                      |
|                        |            |               |                        |                            |                             |

What's new?

💅 Alerts

5

8

B

4

🖌 🛛 List Sn

OK Cancel Help

Diagonal and the second second

172 19 71 26

13

Audit Trai

- Select **3PAR** from the **Snap Vendor** list.
  - Specify the 16-digit number obtained from the device ID of a 3PAR volume in the **Name** field.

| Array Managemer  | ıt 💽                   |
|------------------|------------------------|
| 1 Snap Vendor    | 3PAR 💌                 |
| 2 Name           |                        |
| Control Host     |                        |
| User Name        |                        |
| Password         |                        |
| Confirm Password |                        |
| Device Group     |                        |
| Use devices only | from this device group |
| Description      |                        |
|                  |                        |
|                  |                        |
|                  |                        |
| ОК               | Cancel Help            |

Follow the steps given below to calculate the array name for the 3PAR storage device:

- 1. From the 3PAR Management console, click the **Provisioning** tab and navigate to the **Virtual Volumes** node. Click any volume in the **Provisioning** window
- 2. From the Virtual Volume Details section, click the Summary tab and write

down the **WWN** number. This is the device ID of the selected volume.

3. From the **Virtual Volume Details** section, click the **Summary** tab and write down the **WWN** number.

This is the device ID of the selected volume.

This WWN may be 8-Byte number (having 16 Hex digits) or 16 Byte number (having 32 Hex digits).

- 4. Use the following formula to calculate the array name:
  - For 8 Byte WWN (16 Hex digit WWN)

2FF7000 + DevID.substr(4,3) + 00 + DevID.substr(12,4)

where  $\mathtt{DevID.substr}\left(4,3\right)$  is the next 3 digits after the fourth digit from the WWN number

where  ${\tt DevID.substr(12,4)}$  is the next 4 digits after the twelfth digit from the WWN number

For example: if the WWN number is 50002AC0012B0B95 (see screenshot given below for 8 Byte WWN), using the following formula:

2FF7000 + DevID.substr(4,3) + 00 + DevID.substr(12,4)

DevID.substr(4,3) is 2AC and DevID.substr(12,4) is 0B95

After adding all the values, the resulting array name is 2FF70002AC000B95.

• For 16 Byte WWN (32 Hex digit WWN)

2FF7000 + DevID.substr(4,3) + DevID.substr(26,6)

where  ${\tt DevID.substr}\,(4,3)$  is the next 3 digits after the fourth digit from the WWN number

where  ${\tt DevID.substr}\,(26,\,6)$  is the next 6 digits after the twenty sixth digit from the WWN number

For example: if the WWN number is 60002AC50000000000052200000B95 (see screenshot given below for 16 Byte WWN), using the following formula:

2FF7000 + DevID.substr(4,3) + DevID.substr(26,6)

DevID.substr(4,3) is 2AC and DevID.substr(26,6) is 000B95

After adding all the values, the resulting array name is 2FF70002AC000B95.

- Enter the IP address of the array in the **Control Host** field.
  - Enter the access information of a local 3PAR Management user with administrative privileges in the **Username** and **Password** fields.
  - In the **Device Group** field, specify the name of the CPG group created on the array to be used for snapshot operations.

If you do not specify a CPG group, the default CPG group will be used for snapshot operations.

- Select the **Use devices only from this device group** option to use only the snapshots devices available in the device group specified above.
- Use the **Description** field to enter a description about the entity. This description can include information about the entity's content, cautionary notes, etc.
- Click OK to save the information.

4.

|                                                                             | 16 Byte WWN                                                                                                    |                                                                  | 8 Byte WWN                                                                                                    |
|-----------------------------------------------------------------------------|----------------------------------------------------------------------------------------------------|------------------------------------------------------------------|----------------------------------------------------------------------------------------------------|
| Provisioning                                                                | 👔 Provisioning : Indexs : Spar-I.commwailt.com : Virtual Valumes                                                                                                    | Provisioning                                                     | Provisioning : Indexs : Sper-Ecommonalt.com : Virtual Volumes                                                                                 |
| V E Itlens                                                                  | Summary Witual Islanes Allerts                                                                                                    | v El triens                                                      | Summary Whitel Idunes Alerts                                                                                                    |
| V E tour-2 commant.com                                                      | Samay + 60 rates - Filty - All Corr                                                                                                    | V E bur-Loommak.com                                              | Server + 60 rate # Piter # Cor                                                                                                    |
| CPGs Z Z                                                                    | Name A Exported                                                                                                    | iii Oficia<br>▼ Statusi Italunes                                 | Name A Exported                                                                                                    |
| Remote Copy<br>Exported<br>Unexported                                       | odata -<br>is 198 jo devi dantalete ordeni<br>is 28x4 p generi 208 Tek OL WINCOURTER                                                                                        | Renote Copy<br>Exported<br>Unexported                            | odda -<br>is 108 or devi denotete or devi<br>is 20x44 p assets 208 Teb CV, ATACOURTON                                                         |
| Dr 🔂 By Denice Type<br>Dr 🔂 By RAID Type                                    | 20x4 p.prest, 42     01 (dRicc) aci     20x4 p.prest, 42 yol     01 propriot, aci     20x4 p.prest, 42 yol     01 propriot, aci     20x4 prest, 42 yol     01 propriot, aci | <ul> <li>By Device Type</li> <li>By RAID Type</li> </ul>         | <ul> <li>Stabil p.preset 428</li> <li>Stabil p.preset 420 yol</li> <li>Stabil p.preset 420 yol</li> <li>Stabil p.preset 420 pr mil</li> </ul> |
| <ul> <li>B Would Water Sets</li> <li>C ULMA</li> <li>C Topoletes</li> </ul> | 2004 parati 40 (P at 3 heaps<br>Herein Verent 40 (P at 3 heaps<br>Herein Verent 40 heaps                                                                                    | ▶ ∰ What Islame Sets ▶ ∰ WLAL Islame Sets ▶ ∰ WLAL ▶ ∰ Templates | 2004 poer 48 P at 3 heaps<br>Hereard Hereard Hard P at 3 heaps<br>Hereard Hereard Hard Hard Hard Hard Hard Hard Hard H                        |
| Onneirs                                                                     | 9.2.1021.238 -<br>8.9.2.1021.238 -                                                                                                    | Conetrs                                                          | 9 J.NCN.338 -                                                                                                    |
| Common Actions                                                              | Vetaal Volume Debals<br>Summy Settings VUIIIs Lavout, Werts                                                                                                    | c n n n n n n n n n n n n n n n n n n n                          | Vetaal Volume Details<br>Summy Settings VLIVIs Level Alerts                                                                                   |
| 😵 Greate Virtual Kolume<br>🚱 Greate Virtual Copy                            | General C                                                                                                    | Create Wrusi Volume<br>Create Wrusi Capy<br>Create Physical Capy | Ceneral C                                                                                                    |
| By Create Physical Copy<br>Creater CPG                                      | Name LBDAENWVTEST-ESI-01<br>10 1314<br>Demain -                                                                                                    | Big Create Physical Copy<br>Create CPG<br>Create CPG             | Name 168/teWW/ESTEX-01<br>10 1314<br>Devails                                                                                                  |
| Etentem 1                                                                   | Set -<br>Type Sec . 4                                                                                                    | E totam 1                                                        | Set - 4                                                                                                    |
| nots                                                                        | Provisioning Ful<br>WWN 60003/C5000000000522000085<br>Copy 01 -                                                                                                    |                                                                  | Provisioning ful<br>WWN S0003AC580228865<br>Copy 07 -                                                                                         |
| Layout Grid<br>Ry, Resolut Franc                                            | Copies 3<br>Mode IN                                                                                                    | Lanout Grid<br>Rijs Remote Conv                                  | Copies 3<br>Mode Itvi                                                                                                    |

| A   | rray Managemer      | ıt 🔀                   |        |
|-----|---------------------|------------------------|--------|
|     | Snap Vendor<br>Name | SPAR 💌                 |        |
| 3(  | Control Host        |                        |        |
| (   | User Name           |                        |        |
| 4   | Password            |                        |        |
|     | Confirm Password    |                        |        |
| 5   | Device Group        |                        |        |
| 6 ( |                     | from this device group |        |
|     | Description         |                        |        |
|     | ОК                  | Cancel Help            |        |
|     |                     | < Previous             | Next ) |

# SnapProtect<sup>™</sup> Backup - Dell EqualLogic

## **PRE-REQUISTIES**

#### WINDOWS

Microsoft iSCSI Initiator to be configured on the client and proxy computers to access the Dell EqualLogic disk array.

#### UNIX

iSCSI Initiator to be configured on the client and proxy computers to access the Dell EqualLogic disk array.

#### FIRMWARE VERSION

- Ensure that all members in the EqualLogic array are running firmware version 4.2.0 or higher.
- After upgrading the firmware, do either of the following:
  - Create a new group administration account in the firmware, and set the desired permissions for this account.
  - If you plan to use the existing administration accounts from version prior to 4.2.0, reset the password for these accounts. The password can be the same as the original.

If you do not reset the password, snapshot creation will fail.

## **SETUP THE ARRAY INFORMATION**

Provide the identification information for the array to ensure access. The following section provides step-by-step instructions for setting the array information.

- **1.** From the CommCell Console, navigate to **Tools | Control Panel**.
  - Click Array Management.

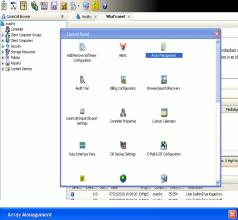

< Previous

Next 🕨

| Control Host           | Name       | User Name     | Snap Vendor    | Description | × | Add    |
|------------------------|------------|---------------|----------------|-------------|---|--------|
| fidk.hct.commvault.com | 5001438002 | hct\administr | HP EVA         |             | ^ |        |
| 172.19.66.22           |            | grpadmin      | Dell Equalogic |             |   | Edit   |
| 172.19.125.226         | 6000279    | admin         | IBM XIV        |             |   |        |
| 172.19.66.91           | APM0003340 | admin         | EMC CLARIION   |             | _ | Delete |
| 172.19.66.69           | 10881      | system        | HDS            |             | ~ |        |
| 172 19 71 26           | MN1963C    | admin         | TRM YTV        |             | × |        |

- 2. Click Add.
- **3.** Select **Dell Equallogic** from the **Snap Vendor** list.
  - Specify the Management IP address in the Name field.

No entry is required in the **Name** field if there is no Management IP address configured.

• Specify the Group IP address in the **Control Host** field.

| Array Manageme                                                                                                    | nt 🔀                                                                                                    |  |
|----------------------------------------------------------------------------------------------------|----------------------------------------------------------------------------------------------------|--|
| 1 Snap Vendor                                                                                                    | Dell Equallogic 🗸 🗸                                                                                                    |  |
| 2 Name                                                                                                    |                                                                                                    |  |
| 3 Control Host                                                                                                    |                                                                                                    |  |
| User Name                                                                                                    |                                                                                                    |  |
| Password                                                                                                    |                                                                                                    |  |
| Confirm Password                                                                                                    |                                                                                                    |  |
| Device Group                                                                                                    |                                                                                                    |  |
| Use devices only                                                                                                    | y from this device group                                                                                                    |  |
| Description                                                                                                    |                                                                                                    |  |
|                                                                                                    |                                                                                                    |  |
| ОК                                                                                                    | Cancel Help                                                                                                    |  |
| EQUALLOGIC                                                                                                    | Account: presiden                                                                                                    |  |
| Group E + ✓ Group Configur     Group austin     Summary                                                                                                    | ration 🙂 🛞 🧿                                                                                                    |  |
| Coop assis     Summary     Summary     Conspondence     Summary     Constant     Summary     Constant     Summary     Constant     Summary     Constant     Summary     Constant     Summary     Summary           | General Settings                                                                                                    |  |
| Web access: enabled<br>Telet access: enabled<br>SSH access: enabled<br>E-mail Notifications<br>E-mail series: deabled<br>E-mail series: deabled                                                                                                    | Concep P address: 172 xxxx xxx<br>Location: default<br>Management P address: 172 xxx xxxx<br>Configure mane,                                                                                                    |  |
| Event Logs<br>Suring division                                                                                                    | Description.                                                                                                    |  |
| ISCSI Authentication                                                                                                    | Date and Time                                                                                                    |  |
| SCSI Authentication     RADUS disable     Lock OHP sended     South Sentings     South Sentings     South Sentings     South Sentings     South Sentings     South Sentings                                                                                                    | New York *                                                                                                    |  |
| Stropp         SubDriver           Waternes         SubProps: disabled           Strattings         SubProps: disabled           Montaction         VOSMSS           Montacting         Access: redivided                                                                                                    | in the summer                                                                                                    |  |
| Group         SMMP Settings           Volumes         SVMP settings           Volumes         SVMP volumes           Volumes         Volumes           Volumes         Volumes           Volumes         Volumes           Volumes         Volumes           Volumes         Volumes           Volumes         Volumes           Volumes         Volumes           Volumes         Volumes           Volumes         Volumes                                                                                                    | Reven Vick     The zone offsat: OAIT-25:50     Uool 04/0/(2) Soling line: yeo     Current groups the .4/1011 11/4 0.444                                                                                                    |  |
| Studio Sattings           Studio Sattings           States           States      <                                                                                                    | Terr frage<br>Terr frage<br>Terr f |  |
| Borby         Shift Setting           Borby         District Setting           Borby         District Setting           Borby         Access resided           Mandaring         2                                                                                                    | Terr frage<br>Terr frage<br>Terr f |  |
| Come     Come         | Contraction of the Contraction of the Contraction o                                                                                                    |  |
| Some Bergericken State State S | Contraction of the Contraction of the Contraction o                                                                                                    |  |
| © Wears and the second second  | Contraction of the Contraction of the Contraction o                                                                                                    |  |
| Snap Vendor<br>Name<br>Control Host                                                                                                    | Contraction of the Contraction of the Contraction o                                                                                                    |  |
| © Mumming         State State           ™ Manana         State State           ™ Manana         State           Snap Vendor         Name           Control Host         User Name                                                                                                    | Contraction of the Contraction of the Contraction o                                                                                                    |  |
| Control Host     User Name     Control Host     User Name     Password                                                                                                    | Contraction of the Contraction of the Contraction o                                                                                                    |  |
| Munan     Munan     M      | Contraction of the Contraction of the Contraction o                                                                                                    |  |
| Munan     Munan     M      | nt                                                                                                    |  |
| Array Managemer     Snap Vendor     Name     Control Host     User Name     Password     Confirm Password     Device Group     G     Use devices only                                                                                                    | nt                                                                                                    |  |
| Array Managemer     Snap Vendor     Name     Control Host     User Name     Password     Confirm Password     Device Group     G     Use devices only                                                                                                    | nt                                                                                                    |  |

For reference purposes, the screenshot on the right shows the Management IP address and Group IP address for the Dell Equallogic storage device.

- Enter the user access information of the Group Administrator user in the **Username** and **Password** fields.
  - For Dell EqualLogic Clone, specify the name of the Storage Pool where you wish to create the clones in the **Device Group** field.
  - Select the **Use devices only from this device group** option to use only the snapshot devices available in the storage pool specified above.
  - Use the **Description** field to enter a description about the entity. This description can include information about the entity's content, cautionary notes, etc.
  - Click **OK** to save the information.

4.

# SnapProtect<sup>™</sup> Backup - EMC Clariion, VNX

Previous Next >

## **PRE-REQUISITES**

#### LICENSES

- Clariion SnapView and AccessLogix licenses for Snap and Clone.
- SYMAPI Feature: BASE/Symmetrix license required to discover Clariion storage systems.

You can use the following command to check the licenses on the host computer:

C:\SYMAPI\Config> type symapi\_licenses.dat

#### ARRAY SOFTWARE

• EMC Solutions Enabler (6.5.1 or higher) installed on the client and proxy computers.

Client Components (SYMCLI) are required only during the initial one-time configuration. Base Components (with SYMAPI) are necessary and required for all snap operations.

- Navisphere CLI and NaviAgent installed on the client and proxy computers.
- If AccessLogix is not enabled, go to the Navisphere GUI, right-click EMC Clariton Storage System and click Properties. From the Data Access tab, select Enable AccessLogix.
- Clariion storage system should have run successfully through the Navisphere Storage-System Initialization Utility prior to running any Navisphere functionality.
- Ensure enough reserved volumes are configured for SnapView/Snap to work properly.

For EMC VNX:

• EMC Solutions Enabler (7.2 or higher) installed on the client and proxy computers.

Client Components (SYMCLI) are required only during the initial one-time configuration. Base Components (with SYMAPI) are necessary and required for all snap operations.

- Navisphere CLI and Navisphere/Unisphere Host Agent installed on the client and proxy computers.
- VNX storage system should have run successfully through the Unisphere Storage-System Initialization Utility prior to running any Unisphere functionality.

## SETUP THE EMC CLARIION

Perform the following steps to provide the required storage for SnapProtect operations:

- 1. Create a RAID group
- 2. Bind the LUN
- 3. Create a Storage Group
- 4. Register the client computer (covered by installing NaviAgent)
- 5. Map the LUNs to the client computer where the NaviAgent resides
- 6. Reserved/Clone volumes target properly for SnapView

For example, as shown in the image on the right, the **Clariion ID** of **APM00033400899** has the following configuration:

- a RAID Group 0 provisioned as a RAID-5 group (Fiber Channel drives)
- LUNs are mapped to Storage Group SG\_EMCSnapInt1 with LUN ID of #154 present to client computer emcsnapint1.

The example shows the serial number of LUN 154:

- RAID Group: RAID Group 0, containing 3 physical disks
- Storage Group: currently visible to a single client computer
- LUN is shown as a Fiber Channel device
- The devices under LUN 154 reside on RAID Group 0 which has RAID-5 configuration.

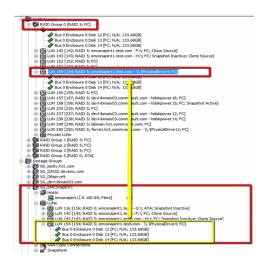

#### AUTHENTICATE CALYPSO USER INFORMATION FOR THE NAVIAGENT

Follow the steps below to specify the authorization information for EMC Solutions Enabler and Navishphere CLI to ensure administrator access to the Navisphere server.

1. To set the authorize information, run the symcfg authorization command for both the storage processors. For example:

/opt/emc/SYMCLI/V6.5.3/bin# ./symcfg authorization add -host <clariion SPA IP> -username admin -password password

/opt/emc/SYMCLI/V6.5.3/bin# ./symcfg authorization add -host <clariion SPB IP> -username admin -password password

2. Run the following command to ensure that the Clariion database is successfully loaded.

symcfg discover -clariion -file AsstDiscoFile

where AsstDiscoFile is the fully qualified path of a user-created file containing the host name or IP address of each targeted Clariion array. This file should contain one array per line.

3. Create a Navisphere user account on the storage system. For example:

/opt/Navisphere/bin# ./naviseccli -AddUserSecurity -Address <clariion SPA IP> -Scope 0 -User admin -Password password

/opt/Navisphere/bin# ./naviseccli -AddUserSecurity -Address <clariion SPB IP> -Scope 0 -User admin -Password password

- 4. Restart the NaviAgent service.
- 5. Run snapview command from the command line to ensure that the setup is ready.

On Unix computers, you might need to add the Calypso user to the agent.config file.

Before running any commands ensure that the EMC commands are verified against EMC documentation for a particular product and version.

### **SETUP THE ARRAY INFORMATION**

Provide the identification information for the array to ensure access. The following section provides step-by-step instructions for setting the array information.

- From the CommCell Console, navigate to **Tools | Control Panel**.
  - Click Array Management.

1.

2. Click Add.

- Select EMC CLARIION from the Snap Vendor list for both Clariion and VNX arrays.
  - Specify the serial number of the array in the Name field.

For reference purposes, the screenshot on the right shows the serial number for the EMC Clariion storage device.

- Enter the access information of a Navisphere user with administrative privileges in the **Username** and **Password** fields.
- Use the **Description** field to enter a description about the entity. This description can include information about the entity's content, cautionary notes, etc.
- Click **OK** to save the information.

4.

| 휟 🖪 🖪 🖏 🔚 📓                                                                                                    | 🗟 🖏 - 🙀 🚹 -                               | 0                                 |                              |                       |
|----------------------------------------------------------------------------------------------------|-------------------------------------------|-----------------------------------|------------------------------|-----------------------|
| CommCell Browser                                                                                                    | e 👌 nurphy 🗴                              | What's new? $\times$              |                              |                       |
| a murphy<br>- 🔐 Commiliet<br># 🔐 Client Computer Groups                                                                                                    | Control Panel                             |                                   |                              | X                     |
| Original Computers     Original Computers     Original Computers     Original Computers     Original Computers     Original Computers     Original Computers | 🐞<br>Add,Remove Software<br>Configuration | <b>V</b><br>Herts                 | Array Management             | redundar<br>ion is ar |
|                                                                                                    | Audit Trai                                | Billing Configuration             | Erovse/Search(Recovery       | ÷                     |
|                                                                                                    | CommCell Import/Export<br>Settings        | (5).<br>6 8<br>CommNet Properties | Custon Calendars             | Meda                  |
|                                                                                                    | Data Interface Pairs                      | DR Backup Settings                | E-Mail Is. IIS Configuration | is: 0 High            |
|                                                                                                    |                                           | <b>9</b>                          |                              | ~                     |

| Control Host<br>fidk.hct.commvault.com | Name<br>5001438002 | User Name<br>hct\administr | Snap Vendor<br>HP EVA | Description | *        | Add         |
|----------------------------------------|--------------------|----------------------------|-----------------------|-------------|----------|-------------|
| 172.19.66.22                           |                    |                            | Dell Equalogic        |             |          | Edit        |
| 172.19.125.226                         | 6000279            | admin                      | IBM XIV               |             |          |             |
| 172.19.66.91                           | APM0003340         | admin                      | EMC CLARIION          |             |          | Delete      |
| 172.19.66.69                           | 10881              | system                     | HDS                   |             | ~        | List Snaps  |
| 172 10 71 26                           | Mb11963/C          | admin                      | TRM VIV               |             | <u>×</u> | List bridge |
|                                        |                    |                            |                       | ОК          | Cancel   | Help        |

| Array Managemen    | it 🔣                                                                                                    |
|--------------------|----------------------------------------------------------------------------------------------------|
| 1 Snap Vendor      | EMC CLARIION                                                                                                    |
| 2 Name             |                                                                                                    |
| Control Host       |                                                                                                    |
| User Name          |                                                                                                    |
| Password           |                                                                                                    |
| Confirm Password   |                                                                                                    |
| Device Group       |                                                                                                    |
| Use devices only   | from this device group                                                                                                    |
| Description        |                                                                                                    |
|                    |                                                                                                    |
| ОК                 | Cancel Help                                                                                                    |
| Storage Management | rise Storage 1                                                                                                    |
| Filter By:         |                                                                                                    |
| Expand             | Hosts [ Monitors ]<br>Comman [172, 19, 66, 91; Looged In]<br>Monitors [<br>Monitors ]<br>Monitors ]<br>Monitors |

Quick Start Guide - SnapProtect

| Array Manageme   | nt 🛛 🔀                   | 3      |
|------------------|--------------------------|--------|
| Snap Vendor      | EMC CLARIION             |        |
| Name             |                          |        |
| Control Host     |                          |        |
| User Name        |                          | ۱.     |
| 3 Password       |                          |        |
| Confirm Password |                          | )      |
| Device Group     |                          |        |
| Use devices only | y from this device group |        |
| Description      |                          |        |
|                  |                          |        |
|                  |                          |        |
|                  |                          |        |
| ОК               | Cancel Help              |        |
|                  | < Previous               | Next > |

## SnapProtect<sup>™</sup> Backup - EMC Symmetrix

< Previous Next >

## **PRE-REQUISITES**

• EMC Solutions Enabler (6.4 or higher) installed on the client and proxy computers.

Client Components (SYMCLI) are required only during the initial one-time configuration. Base Components (with SYMAPI) are necessary and required for all snap operations.

• SYMAPI Feature: BASE /Symmetrix licenses for Snap, Mirror and Clone.

You can use the following command to check the licenses on the host computer:

```
C:\SYMAPI\Config> type symapi_licenses.dat
```

By default, all functionality is already enabled in the EMC Symmetrix hardware layer. However, a Hardware Configuration File (IMPL) must be enabled before
using the array. Contact an EMC Representative to ensure TimeFinder and SRDF functionalities have been configured.

## SETUP THE EMC SYMMETRIX

For SnapProtect to function appropriately, LUN Masking records/views must be visible from the host where the backup will take place:

- For DMX, the Masking and Mapping record for vcmdb must be accessible on the host executing the backup.
- For VMAX, the Masking view must be created for the host executing the backup.

#### CONFIGURE SYMMETRIX GATEKEEPERS

Gatekeepers need to be defined on all MediaAgents in order to allow the Symmetrix API to communicate with the array. Use the following command on each MediaAgent computer:

symgate define -sid <Symmetrix array ID> dev <Symmetrix device name>

where <Symmetrix device name> is a numbered and un-formatted Symmetrix device (e.g., 00C) which has the MPIO policy set as FAILOVER in the MPIO properties of the gatekeeper device.

#### LOAD THE SYMMETRIX DATABASE

If you have the SYMCLI software installed, it is recommended that you test your local Symmetrix environment by running the following command to ensure that the Symmetrix database is successfully loaded:

symcfg discover

### SETUP THE ARRAY INFORMATION

Provide the identification information for the array to ensure access. The following section provides step-by-step instructions for setting the array information.

- **1.** From the CommCell Console, navigate to **Tools | Control Panel**.
  - Click Array Management.

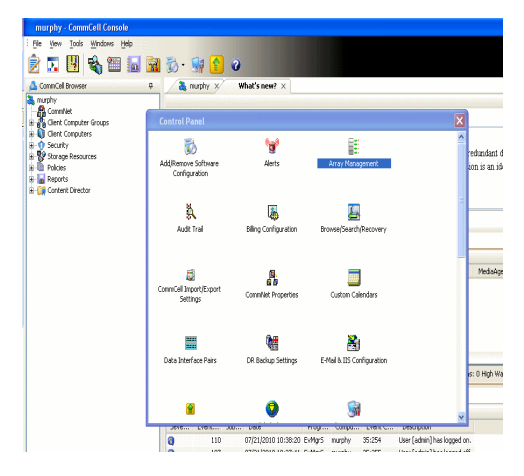

2. Click Add.

- з.
- Select EMC Symmetrix from the Snap Vendor list.
- Specify the Symm ID of the array in the Name field.

For reference purposes, the screenshot on the right shows the Symmetrix array ID (Symm ID) for the EMC Symmetrix storage device.

4.

- If Symcfg Authorization is enabled on the Symmetrix Management Console, enter the access information for the Symmetrix Management Console in the Username and Password fields.
- In the Device Group field, specify the name of the device group created on the client and proxy computer. The use of Group Name Service (GNS) is supported.

If you do not specify a device group, the default device group will be used for snapshot operations.

- Select the Use devices only from this device group option to use only the snapshots devices available in the device group specified above.
- Use the **Description** field to enter a description about the entity. This description can include information about the entity's content, cautionary notes, etc.
- Click OK to save the information.

To understand how the software selects the target devices during SnapProtect operations, click here.

| Control Host Name<br>fidk.hct.commvault.com 5001438002 H                                                                                                    | User Name Snap Vendor Description ¥ Add                                                             |   |
|----------------------------------------------------------------------------------------------------|----------------------------------------------------------------------------------------------------|---|
| 172.19.66.22 (<br>172.19.125.226 6000279 a                                                                                                    | rpadmin Dell Equalogic<br>Idmin IBM XIV                                                             |   |
| 172.19.66.91 APM0003340 a<br>172.19.66.69 10881 s                                                                                                    | ystem HDS                                                                                           |   |
| 172.19.71.26 MMIR637 -                                                                                                    | OK Cancel Help                                                                                      | - |
|                                                                                                    |                                                                                                    | 1 |
| Array Managemer                                                                                                    | nt 🛛 🔀                                                                                              |   |
| 1 Snap Vendor                                                                                                    | EMC Symmetrix                                                                                       |   |
| 2 Name                                                                                                    |                                                                                                    |   |
| Control Host                                                                                                    |                                                                                                    |   |
|                                                                                                    |                                                                                                    |   |
| User Name                                                                                                    |                                                                                                    |   |
| Password                                                                                                    |                                                                                                    |   |
| Confirm Password                                                                                                    |                                                                                                    |   |
| Device Group                                                                                                    |                                                                                                    |   |
| Use devices only                                                                                                    | / from this device group                                                                            |   |
| Description                                                                                                    |                                                                                                    |   |
|                                                                                                    |                                                                                                    |   |
|                                                                                                    |                                                                                                    |   |
|                                                                                                    |                                                                                                    |   |
|                                                                                                    |                                                                                                    |   |
| ОК                                                                                                    | Cancel Help                                                                                         |   |
|                                                                                                    | EMC Symmetrix Management Console V8.0.2                                                             |   |
| File Control Administration Help<br>+ + III Properties III Config Session III Aler<br>Properties                                                                                                    | Cheffette View S+Coport Logost NorAvert<br>to E Command History E Replication Monitor E GoS Monitor |   |
| Composite Annuel     Composite Annuel     Comp | n endeler er en odgivet in the tree.                                                                |   |
|                                                                                                    |                                                                                                    |   |
| Array Managemer                                                                                                    | nt 🔀                                                                                                |   |
| Snap Vendor                                                                                                    | EMC Symmetrix                                                                                       |   |
| Name                                                                                                    |                                                                                                    |   |
| Control Host                                                                                                    |                                                                                                    |   |
| User Name                                                                                                    |                                                                                                    |   |
| 3 Password                                                                                                    |                                                                                                    |   |
| Confirm Password                                                                                                    |                                                                                                    |   |
|                                                                                                    |                                                                                                    |   |
| 4 Device Group                                                                                                    |                                                                                                    |   |
| Use devices only                                                                                                    | / from this device group                                                                            |   |
| Description                                                                                                    |                                                                                                    |   |
|                                                                                                    |                                                                                                    |   |
| ОК                                                                                                    | Cancel Help                                                                                         |   |

# SnapProtect<sup>™</sup> Backup - Hitachi Data Systems

## **PRE-REQUISITES**

- Device Manager Server (7.1.1 or higher) installed on any computer.
- RAID Manager (01-25-03/05 or higher) installed on the client and proxy computers.
- Device Manager Agent installed on the client and proxy computers and configured to the Device Manager Server.

The hostname of the proxy computer and the client computer should be visible on the Device Manager Server.

- Appropriate licenses for Shadow Image and COW snapshot.
- For VSP, USP, USP-V and AMS 2000 series, create the following to allow COW operations:

 $\circ~$  COW pools

 $\,\circ\,$  V-VOLs (COW snapshots) that matches the exact block size of P-VOLs devices.

• For HUS, ensure that the source and target devices have the same **Provisioning Attribute** selected. For e.g., if the source is **Full Capacity Mode** then the target device should also be labeled as **Full Capacity Mode**.

#### ADDITIONAL REQUIREMENTS FOR VMWARE

When performing SnapProtect operations on VMware using HDS as the storage array, ensure the following:

- HDS LUNs are exposed to the Virtual Server iDataAgent client and ESX server.
- All HDS pre-requisites are installed and configured on the Virtual Server iDataAgent client computer.
- The Virtual Server client computer is the physical server.
- The Virtual Machine HotAdd feature is not supported.

### **SETUP THE ARRAY INFORMATION**

Provide the identification information for the array to ensure access. The following section provides step-by-step instructions for setting the array information.

- 1. From the CommCell Console, navigate to **Tools | Control Panel**.
  - Click Array Management.

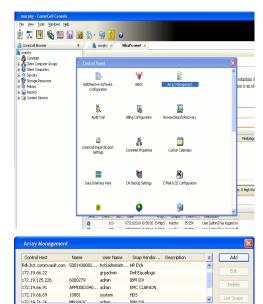

< Previous

Next >

2. Click Add.

- **3.** Select **HDS** from the **Snap Vendor** list.
  - Specify the serial number of the array in the Name field.

OK Cancel Help

| For reference purposes, | the screenshot | on the right | shows the | serial numb | er for the |
|-------------------------|----------------|--------------|-----------|-------------|------------|
| HDS storage device.     |                |              |           |             |            |

4.

- Enter the IP address or host name of the Device Manager Server in the Control Host field.
  - Enter the user access information in the Username and Password fields.
  - In the **Device Group** field, specify the name of the hardware device group created on the array to be used for snapshot operations. The device group should have the following naming convention:

<COW\_POOL\_ID>-<LABEL> **Or** <LABEL>-<COW\_POOL\_ID>

where  ${\scriptstyle < \textsc{COW\_POOL\_ID} >}$  (for COW job) should be a number. This parameter is required.

<LABEL> (for SI job) should not contain special characters, such as hyphens, and should not start with a number. This parameter is optional.

- Select the Use devices only from this device group option to use only the snapshots devices available in the device group specified above.
- Use the  $\ensuremath{\textbf{Description}}$  field to enter a description about the entity. This description • can include information about the entity's content, cautionary notes, etc.
- Click **OK** to save the information.

| Alama<br>Reparts<br>Settings<br>Nashboard<br>Defi<br>Defi<br>Defi<br>Tots<br>Settings<br>Settings<br>Settings<br>Settings<br>Settings |                  | Serial Humber<br>IP Address<br>Nicecode DKC<br>Nicecode DKC<br>Configured Capacity<br>Actual Capacity<br>Free Space<br>Last Refreshed | 172.19.6.6.<br>50-39-30/00<br>9.34 TB<br>9.32 TB<br>100.39 GB<br>100.09 GB | NASMang  | ement                   |
|----------------------------------------------------------------------------------------------------|------------------|----------------------------------------------------------------------------------------------------|----------------------------------------------------------------------------|----------|-------------------------|
| A                                                                                                    | rray Managemer   | it                                                                                                    |                                                                            |          | ×                       |
| 9                                                                                                    | 5nap Vendor      | HDS                                                                                                    |                                                                            | *        |                         |
| M                                                                                                    | lame             |                                                                                                    |                                                                            |          |                         |
| 3                                                                                                    | Control Host     |                                                                                                    |                                                                            | _        | D                       |
| 1                                                                                                    | Jser Name        |                                                                                                    |                                                                            | <u> </u> | $\overline{\mathbf{N}}$ |
| 4 ⊧                                                                                                    | Password         |                                                                                                    |                                                                            |          |                         |
|                                                                                                    | Confirm Password |                                                                                                    |                                                                            |          | J                       |
| 5 0                                                                                                    | Device Group     |                                                                                                    |                                                                            |          |                         |
| 6 🤇                                                                                                    | Use devices only | from this                                                                                                    | s device group                                                             |          |                         |
|                                                                                                    | Description      |                                                                                                    |                                                                            |          |                         |
|                                                                                                    |                  |                                                                                                    |                                                                            |          |                         |
|                                                                                                    |                  |                                                                                                    |                                                                            |          |                         |
|                                                                                                    |                  |                                                                                                    |                                                                            |          |                         |
|                                                                                                    | ОК               | Car                                                                                                    | ncel Help                                                                  | ]        |                         |
|                                                                                                    |                  |                                                                                                    |                                                                            | Previo   | us)                     |

Array Management

HDS

Use devices only from this device group

OK

Cancel

Help

NAS/Management

1 Snap Vendor

Description

2 Name Control Host User Name Password Confirm Password Device Group

# SnapProtect<sup>™</sup> Backup - HP StorageWorks EVA

< Previous Next >

## SETUP THE HP SMI-S EVA

HP-EVA requires Snapshot and Clone licenses for the HP Business Copy EVA feature.

The following steps provide the necessary instructions to setup the HP EVA:

- 1. Download the HP SMI-S EVA and the HP Command View EVA software on a supported server from the HP web site.
- 2. Run the Discoverer tool located in the C:\Program Files\Hewlett-Packard\mpxManager\SMI-S\EVAProvider\bin folder to discover the HP-EVA arrays.
- 3. Use the CLIRefreshTool.bat tool to sync with the SMIS server after using the Command View GUI to perform any active management operations (like adding new host group or LUN). This tool is located in the C:\Program Files\Hewlett-Packard\mpxManager\SMI-S\CXWSCimom\bin folder.

#### **SETUP THE ARRAY INFORMATION**

Provide the identification information for the array to ensure access. The following section provides step-by-step instructions for setting the array information.

- 1. From the CommCell Console, navigate to **Tools | Control Panel**.
  - Click Array Management.

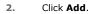

з.

- Select HP EVA from the Snap Vendor list.
  - Specify the World Wide Name of the array node in the Name field.

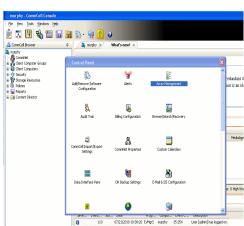

| Control Host           | Name       | User Name     | Snap Vendor    | Description | × | Add         |
|------------------------|------------|---------------|----------------|-------------|---|-------------|
| fidk.hct.commvault.com | 5001438002 | hct\administr | HP EVA         |             | ^ |             |
| 172.19.66.22           |            | grpadmin      | Dell Equalogic |             |   | Edit        |
| 172.19.125.226         | 6000279    | admin         | IBM XIV        |             |   |             |
| 172.19.66.91           | APM0003340 | admin         | EMC CLARIION   |             | _ | Delete      |
| 172.19.66.69           | 10881      | system        | HDS            |             | ~ | List Snaps  |
| 172 19 71 26           | MN11963C   | admin         | TRM VTV        |             | ~ | List bridps |

| Array Managemer  | ıt 🔀                     |
|------------------|--------------------------|
| 1 Snap Vendor    | HP EVA                   |
| 2 Name           |                          |
| Control Host     |                          |
| User Name        |                          |
| Password         |                          |
| Confirm Password |                          |
| Device Group     |                          |
| Use devices only | r from this device group |
| Description      |                          |
|                  |                          |
|                  |                          |
|                  |                          |
| ОК               | Cancel Help              |

The World Wide Name (WWN) is the serial number for the HP EVA storage device. See the screenshot on the right for a WWN example.

The array name must be specified without the dashes used in the WWN e.g.,  $\tt 50014380025DEB70.$ 

- 4.
- Enter the name of the management server of the array in the **Control Host** field.

Ensure that you provide the host name and not the fully qualified domain name or TCP/IP address of the host.

- Enter the user access information in the Username and Password fields.
- In the **Device Group** field, specify the name of the hardware disk group created on the array to be used for snapshot operations.
- Select the **Use devices only from this device group** option to use only the snapshots devices available in the device group specified above.
- Use the **Description** field to enter a description about the entity. This description can include information about the entity's content, cautionary notes, etc.
- Click **OK** to save the information.

| Contemporary Management                                      | Save changes     System options       General     Status Summary       Identification     Identification       Name:     EVA440       Node WWN:     5001-4380-025D-EB70       UUID:     6005-08b40002-0000 |
|--------------------------------------------------------------|----------------------------------------------------------------------------------------------------|
| Snap Vendor HP EV                                            |                                                                                                    |
| Control Host     User Name     Password     Confirm Password |                                                                                                    |
| 5 Device Group 6 Use devices only from the Description       | his device group                                                                                                    |
|                                                              | ancel Help                                                                                                    |

# SnapProtect<sup>™</sup> Backup - IBM SAN Volume Controller (SVC)

### **PRE-REQUISITES**

- IBM SVC requires the FlashCopy license.
- Ensure that all members in the IBM SVC array are running firmware version 6.1.0.7 or higher.
- Ensure that proxy computers are configured and have access to the storage device by adding a host group with ports and a temporary LUN.

## **SETUP THE ARRAY INFORMATION**

Provide the identification information for the array to ensure access. The following section provides step-by-step instructions for setting the array information.

- 1. • From the CommCell Console, navigate to Tools | Control Panel.
  - Click Array Management.

Click Add. 2.

- 3. • Select IBMSVC from the Snap Vendor list.
  - Specify the 16-digit ID of the storage device in the Name field.

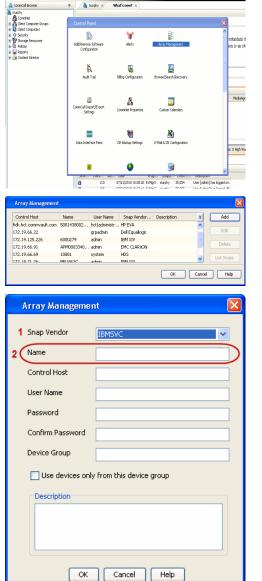

🔶 🔀 😫 🖓 🎬 📓 📓 🏷 🐓 🚺 🖉

What's new? >

< Previous

Next 🕨

The **ID** is the device identification number for the IBM SVC storage device. See the screenshot on the right for reference.

- Enter the Management IP address or host name of the array in the Control Host field.
  - Enter the user access information of the local application administrator in the **Username** and **Password** fields.
  - In the **Device Group** field, specify the name of the physical storage pools created on the array to be used for snapshot (flash copy) operations.

If you do not specify a device group, the default storage pool will be used for snapshot operations.

- Select the **Use devices only from this device group** option to use only the snapshots devices available in the device group specified above.
- Use the **Description** field to enter a description about the entity. This description can include information about the entity's content, cautionary notes, etc.
- Click **OK** to save the information.

| 18M Syst | tem Storage SAN Volume Controller                                                                                                    | Welcome,          | superuser (6 users online)                             | Legal                      | Logout   Help | IBM.         |        |
|----------|----------------------------------------------------------------------------------------------------|-------------------|--------------------------------------------------------|----------------------------|---------------|--------------|--------|
|          | ibmcluster1 > Home > System Status                                                                                                    |                   |                                                        |                            |               |              |        |
| al.h     |                                                                                                    |                   | Info Manage                                            |                            |               |              |        |
| m        |                                                                                                    | lo_grp0           | General                                                |                            |               |              |        |
|          | Jonation of the second second s | ibmnode2          | Name<br>ID                                             | ibmcluster1<br>0000020063/ |               |              |        |
| 19 49 A  |                                                                                                    | io_grp1           | Location                                               | Local                      | OCESS J       |              |        |
| Her.     |                                                                                                    |                   | Cepecity                                               |                            |               |              |        |
|          |                                                                                                    | lo_grp2           | Total MDisk Capacity                                   |                            |               |              |        |
|          |                                                                                                    |                   | Space in MDisk Groups<br>Space Allocated to<br>Volumes | 7.5 TB<br>3.9 TB           |               |              |        |
| 11       |                                                                                                    | io_grp3           | Total Free Space                                       | 3.7 TB                     |               |              |        |
|          |                                                                                                    |                   | Total Volume Capacity<br>Total Volume Copy             | 4.8 TB                     |               |              |        |
| Sep.     |                                                                                                    |                   | Total Volume Copy<br>Capacity<br>Total Used Capacity   |                            |               |              |        |
| 1        | hm                                                                                                    | iuster1 (6.1.0.7) | Total Overallocation                                   | 64%                        |               |              |        |
|          |                                                                                                    |                   |                                                        |                            |               |              |        |
|          |                                                                                                    |                   |                                                        |                            |               |              |        |
| Con      | mectivity 🔲                                                                                                    | 52%               | 0                                                      | 111 Running                | Taska         |              |        |
|          |                                                                                                    |                   |                                                        |                            | -             |              |        |
|          | Array Managemen                                                                                                    | it                |                                                        |                            |               | ×            |        |
| _        |                                                                                                    |                   |                                                        |                            |               | =            |        |
|          |                                                                                                    |                   |                                                        |                            |               |              |        |
|          | Snap Vendor                                                                                                    | IBMSVC            |                                                        |                            | ×             |              |        |
|          |                                                                                                    |                   |                                                        |                            |               |              |        |
|          | Name                                                                                                    |                   |                                                        |                            |               |              |        |
|          |                                                                                                    |                   |                                                        |                            |               |              |        |
| 3 (      | Control Host                                                                                                    |                   |                                                        |                            |               | )            |        |
|          | $\geq$                                                                                                    |                   |                                                        |                            | =             | $\sim$       |        |
| 1        | User Name                                                                                                    |                   |                                                        |                            |               | $\mathbf{N}$ |        |
|          |                                                                                                    |                   |                                                        |                            |               |              |        |
| 4        | Password                                                                                                    |                   |                                                        |                            |               |              |        |
|          |                                                                                                    |                   |                                                        |                            |               |              |        |
|          | Confirm Password                                                                                                    |                   |                                                        |                            |               | 1            |        |
|          |                                                                                                    |                   |                                                        |                            |               |              |        |
| 5        | Device Group                                                                                                    |                   |                                                        |                            |               |              |        |
|          |                                                                                                    |                   |                                                        |                            |               |              |        |
| 6        | Use devices only                                                                                                    | from this de      | wice aroup                                             | <u>۱</u>                   |               |              |        |
|          | - OSC devices only                                                                                                    | nom ans de        | wice group                                             |                            |               |              |        |
|          | Description                                                                                                    |                   |                                                        |                            |               |              |        |
|          | Description                                                                                                    |                   |                                                        |                            | ]             |              |        |
|          |                                                                                                    |                   |                                                        |                            |               |              |        |
|          |                                                                                                    |                   |                                                        |                            |               |              |        |
|          |                                                                                                    |                   |                                                        |                            |               |              |        |
|          |                                                                                                    |                   |                                                        |                            |               |              |        |
|          |                                                                                                    |                   |                                                        |                            |               |              |        |
|          |                                                                                                    |                   |                                                        |                            |               |              |        |
|          | ОК                                                                                                    | Cancel            | Help                                                   |                            |               |              |        |
|          | UK                                                                                                    |                   |                                                        |                            |               |              |        |
| _        |                                                                                                    |                   |                                                        |                            |               |              |        |
|          |                                                                                                    |                   |                                                        | 4                          | Previou       | s            | Next > |
|          |                                                                                                    |                   |                                                        | 0                          |               |              |        |

# SnapProtect<sup>™</sup> Backup - IBM XIV

< Previous ) Next >

## **PRE-REQUISITES**

- 1. IBM XCLI (2.3 or higher) installed on the client and proxy computers. On Unix computers, XCLI version 2.4.4 should be installed.
- 2. Set the location of XCLI in the environment and system variable path.
- 3. If XCLI is installed on a client or proxy, the client or proxy should be rebooted after appending XCLI location to the system variable path. You can use the XCLI\_BINARY\_LOCATION registry key to skip rebooting the computer.

## SETUP THE ARRAY INFORMATION

Provide the identification information for the array to ensure access. The following section provides step-by-step instructions for setting the array information.

- 1. From the CommCell Console, navigate to **Tools | Control Panel**.
  - Click Array Management.

2. Click Add.

- 3. Select IBM XIV from the Snap Vendor list.
  - Specify the 7-digit serial number for the array in the **Name** field.

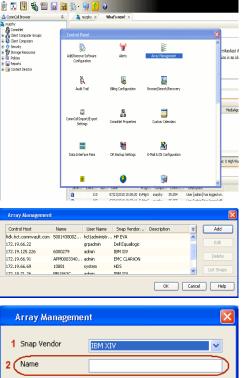

| Array Managemer  | nt                       | × |
|------------------|--------------------------|---|
| 1 Snap Vendor    | IBM XIV                  |   |
| 2 Name           |                          | ) |
| Control Host     |                          |   |
| User Name        |                          |   |
| Password         |                          |   |
| Confirm Password |                          |   |
| Device Group     |                          |   |
| Use devices only | r from this device group |   |
| Description      |                          |   |
|                  |                          |   |
| ОК               | Cancel Help              |   |

The **System ID** (S/N) is the serial number for the IBM XIV storage device. See the screenshot on the right for reference.

4.

 System Configuration
 X

 General
 System Name
 Inscribertif

 Parameters
 System Ucsino
 10.22

 StMP
 Machine Model / Machine Type
 Atl / 2810

 IP/Heatname 1
 172.19.125.226

 IP/Heatname 3
 IP/Heatname 3

|   | Array Managemer     | it 🔀                   |
|---|---------------------|------------------------|
|   | Snap Vendor<br>Name |                        |
| 3 | Control Host        |                        |
|   | User Name           |                        |
| 4 | Password            |                        |
| 1 | Confirm Password    |                        |
|   | Device Group        |                        |
|   | Use devices only    | from this device group |
|   | Description         |                        |
|   |                     |                        |
|   |                     |                        |
|   | ОК                  | Cancel Help            |
|   |                     | < Previous Next >      |

- Enter the IP address or host name of the array in the **Control Host** field.
  - Enter the user access information of the application administrator in the **Username** and **Password** fields.
  - Use the **Description** field to enter a description about the entity. This description can include information about the entity's content, cautionary notes, etc.
  - Click **OK** to save the information.

# SnapProtect<sup>™</sup> Backup - LSI

< Previous ( Next >

### PREREQUISITES

- Ensure that the LSI Storage Management Initiative Specification (SMIS) server has access to the LSI array through TCP/IP network to perform SnapProtect
  operations.
- Ensure that the client has access to:
  - SMIS server through TCP/IP network.
  - o LSI array through iSCSI or Fiber Channel network.
- Ensure that proxy computers are configured and have access to the storage device by adding a temporary LUN to the "host" using the Storage Management Console.

## **ADDITIONAL REQUIREMENTS FOR VMWARE**

When performing SnapProtect operations on VMware using SAN transport mode, ensure that the Client and the ESX Server reside in the same host group configured in the LSI array, as one volume cannot be mapped to multiple host groups.

## SETUP THE ARRAY INFORMATION

Provide the identification information for the array to ensure access. The following section provides step-by-step instructions for setting the array information.

- **1.** From the CommCell Console, navigate to **Tools | Control Panel**.
  - Click Array Management.

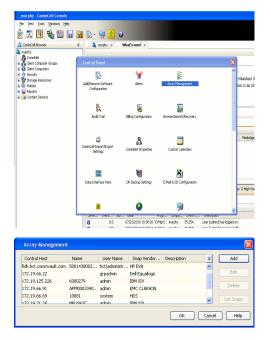

2. Click Add.

з.

- Select LSI from the Snap Vendor list.
  - Specify the serial number for the array in the Name field.

| .SI 💌                                                           |
|-----------------------------------------------------------------|
|                                                                 |
|                                                                 |
|                                                                 |
|                                                                 |
|                                                                 |
|                                                                 |
| rom this device group                                           |
|                                                                 |
|                                                                 |
| Cancel Help                                                     |
|                                                                 |
| II Drives 🔒 Drives 🔁 Drive Channels 🔐 Enclosures 🚺 Mappings 🔠 세 |
| Enabled -                                                       |
| Yes<br>: 80<br>: 80<br>: 4                                      |
| Disabled<br>S                                                   |
| 303035313420303037393120487 <b>74587</b><br>Generic<br>130      |
| (ID): 60080E500017FA800000000487F45A4                           |
|                                                                 |
| 2                                                               |
|                                                                 |
| 2                                                               |
| 2                                                               |
| sign A Core yes                                                 |
| sign A Core yes                                                 |
| sign A Core yes                                                 |
| sign A Core yes                                                 |
| sign A Core yes                                                 |
| sign A Core yes                                                 |
| sign A Core yes                                                 |
|                                                                 |
|                                                                 |
|                                                                 |
|                                                                 |

The **Storage Subsystem world-wide identifier (ID)** is the serial number for the LSI storage device.

Use the SANtricity Storage Manager software to obtain the array name by clicking **Storage Subsystem Profile** from the **Summary** tab. See the screenshot on the right for reference.

- Specify the name of the device manager server where the array was configured in the **Control Host** field.
- Enter the user access information using the LSI SMIS server credentials of a local user in the **Username** and **Password** fields.
- In the **Device Group** field, specify the name of the hardware device group created on the array to be used for snapshot operations. If you do not have a device group created on the array, specify None.
  - If you specify None in the **Device Group** field but do have a device group created on the array, the default device group will be used for snapshot operations.
- Select the **Use devices only from this device group** option to use only the snapshots devices available in the device group specified above.
- Use the **Description** field to enter a description about the entity. This description can include information about the entity's content, cautionary notes, etc.
- Click **OK** to save the information.

4.

# SnapProtect<sup>™</sup> Backup - NetApp

< Previous ) Next >

## PREREQUISITES

#### LICENSES

- SnapRestore license for Revert operations (LUNs and NFS shares).
- FlexClone license for backup and restore operations of NFS shares.
- FCP, ISCSI, CIFS, NFS licenses for features such as Fiber Channel Protocol, iSCSI protocol, CIFS file sharing, and NFS File Sharing. Use the appropriate
  license for the specific data types.
- HTTP/HTTPS licenses on the NetApp file server to allow communication.

### **ADDITIONAL REQUIREMENTS FOR VMWARE**

When performing SnapProtect operations on VMware using NFS file-based protocol, ensure the following:

The NetApp storage device name specified in Array Management matches that on the ESX Server.

The VMkernel IP address of all ESX servers that are used for mount operations should be added to the root Access of the NFS share on the source storage device. This needs to be done because the list of all root hosts able to access the snaps are inherited and replicated from the source storage device.

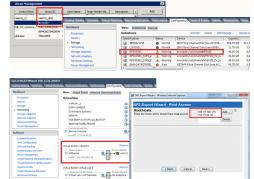

### **SETUP THE ARRAY INFORMATION**

Provide the identification information for the array to ensure access. The following section provides step-by-step instructions for setting the array information.

- 1. From the CommCell Console, navigate to **Tools | Control Panel**.
  - Click Array Management.

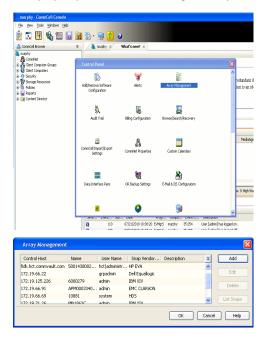

- 2. Click Add.
- 3. Select NetApp from the Snap Vendor list.
  - Specify the name of the file server in the **Name** field.
    - You can provide the host name, fully qualified domain

name or TCP/IP address of the file server.

- If the file server has more than one host name due to multiple domains, provide one of the host names based on the network you want to use for administrative purposes.
- Enter the user access information with administrative privileges in the **Username** and **Password** fields.
- Use the **Description** field to enter a description about the entity. This description can include information about the entity's content, cautionary notes, etc.
- Click OK.

| Array Manageme   | nt                        |          |
|------------------|---------------------------|----------|
| Snap Vendor      | NebAcc                    |          |
|                  | NetApp                    | ×        |
| Name             |                           |          |
| Control Host     |                           |          |
| User Name        |                           |          |
| Password         |                           |          |
| Confirm Password |                           |          |
| Device Group     |                           |          |
|                  | Construction and a second |          |
| Use devices oni  | y from this device group  |          |
| Description      |                           |          |
|                  |                           |          |
|                  |                           |          |
|                  |                           |          |
| ОК               | Cancel Help               |          |
|                  | (                         | Previous |

# SnapProtect<sup>™</sup> Backup - NetApp SnapVault/SnapMirror

< Previous Next >

### **OVERVIEW**

SnapVault allows a secondary NetApp filer to store SnapProtect snapshots. Multiple primary NetApp file servers can backup data to this secondary filer. Typically, only the changed blocks are transferred, except for the first time where the complete contents of the source need to be transferred to establish a baseline. After the initial transfer, snapshots of data on the destination volume are taken and can be independently maintained for recovery purposes.

SnapMirror is a replication solution that can be used for disaster recovery purposes, where the complete contents of a volume or qtree is mirrored to a destination volume or qtree.

## PREREQUISITES

#### LICENSES

- The NetApp SnapVault/SnapMirror feature requires the NetApp Snap Management license.
- SnapRestore license for Revert operations (LUNs and NFS shares).
- FlexClone license for backup and restore operations of NFS shares.
- iSCSI Initiator must be configured on the client and proxy computers to access the storage device.

For the Virtual Server Agent, the iSCSI Initiator is required when the agent is configured on a separate physical server and uses iSCSI datastores. The iSCSI Initiator is not required if the agent is using NFS datastores.

- FFCP, ISCSI, CIFS, NFS licenses for features such as Fiber Channel Protocol, iSCSI protocol, CIFS file sharing, and NFS File Sharing. Use the appropriate
  license for the specific data types.
- Protection Manager, Operations Manager, and Provisioning Manager licenses for DataFabric Manager 4.0.2 or later.
- SnapMirror Primary and Secondary Licenses for disaster recovery operations.
- SnapVault Primary and Secondary License for backup and recovery operations.
- HTTP/HTTPS licenses on the NetApp file server to allow communication.

#### ARRAY SOFTWARE

- DataFabric Manager (DFM) A server running NetApp DataFabric® Manager server software. DataFabric Manager 4.0.2 or later is required.
- SnapMirror NetApp replication technology used for disaster recovery.
- SnapVault NetApp replication technology used for backup and recovery.

## SETTING UP SNAPVAULT

Before using SnapVault and SnapMirror, ensure the following conditions are met:

- 1. On your source file server, use the license command to check that the **sv\_ontap\_pri** and **sv\_ontap\_sec** licenses are available for the primary and secondary file servers respectively.
- 2. Enable SnapVault on the primary and secondary file servers as shown below:

options snapvault.enable on

- 3. On the primary file server, set the access permissions for the secondary file servers to transfer data from the primary as shown in the example below: options snapvault.access host=secondary\_filer1, secondary\_filer2
- 4. On the secondary file server, set the access permissions for the primary file servers to restore data from the secondary as shown in the example below: options snapvault.access host=primary filer1, primary filer2

### **INSTALLING DATAFABRIC MANAGER**

- The Data Fabric Manager (DFM) server must be installed. For more information, see Setup the DataFabric Manager Server.
- The following must be configured:
  - Discover storage devices
  - $\,\circ\,$  Add Resource Pools to be used for the Vault/Mirror storage provisioning

## CONFIGURATION

Once you have the environment setup for using SnapVault and SnapMirror, you need to configure the following before performing a SnapVault or SnapMirror operation.

### CREATE STORAGE POLICY

Use the following steps to create a storage policy.

- 1. From the CommCell Browser, navigate to **Policies.** 
  - Right-click the Storage Policies node and click New Storage Policy.

2. Click Next.

- Specify the name of the **Storage Policy** in the **Storage Policy Name** box.
  - Select Provide the DataFabric Manager Server Information.
  - Click Next.

4.

3.

• In the **Library** list, select the default library to which the Primary Copy should be associated.

It is recommended that the selected disk library uses a LUN from the File server.

• Click Next.

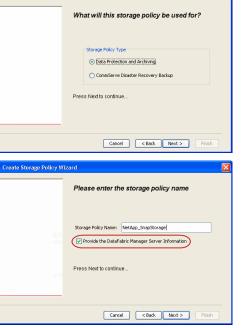

Tools

-SP-DFN

iDSP\_JunLu GDSP

ate Storage Policy

%\_Reg\_Dedup\_S

GDSE

ŝ

-8

🖻 💀 🖪 🗞 📾 🔝

Windows Hein

New Storage Policy 3 New Global Deduplication

Subclient As

 •
 •

 Image Policies
 ×

 Image Advantation
 Image Policies

 Image Advantation
 Image Policies

A-GDSP CommSer. CommSer. CommSer.

PGDSP
 PGDSP
 PK\_Reg\_D.
 PKGDSP
 PKSP\_to\_..
 PhewSP
 PSP\_to\_G.
 Sp-GDSP-..
 Suseepa

Type Global Dedupli. Standard Standard

Disaster Ri Global Ded Global Ded Global Ded

Slobal Dedupli

obal Ded

Global De Standard

Standard Standard

Standard Standard No. of Streams No. of

| Create Storage Policy Wiz | zard                                                                    | × |
|---------------------------|-------------------------------------------------------------------------|---|
|                           | Please select a library to be the default library for this primary copy |   |
| Ner-Pi<br>source          | Library: test                                                           |   |
|                           | Press Next to continue                                                  |   |
|                           | Cancel < Back Next > Finish                                             |   |

- 5. Select a MediaAgent from the **MediaAgent** list.
  - Click Next.

## 6. Click Next.

7. Click Next.

- 8. Verify Name and MediaAgent Name.
  - Click **Browse** to specify location for **Deduplication Store**.
  - Click Next.

| 9. Provide the DataFabric Manager server in | nformation. |
|---------------------------------------------|-------------|
|---------------------------------------------|-------------|

- If a DataFabric Manager server exists, click **Select** to choose from the dropdown list.
- $\circ~$  If you want to add a new DataFabric Manager Server, click Add.
- Click Next.

| Create Storage Policy Wiz | zard                                                                      |
|---------------------------|---------------------------------------------------------------------------|
|                           | Please select a MediaAgent for this copy                                  |
|                           |                                                                           |
|                           | MediaAgent: dhaval-2008                                                   |
|                           | Press Next to continue                                                    |
|                           |                                                                           |
|                           |                                                                           |
|                           | Cancel < Back Next > Finish                                               |
| Create Storage Policy Wiz |                                                                           |
| Create Storage Policy Wiz | Please enter the streams and retention                                    |
|                           | criteria for this policy                                                  |
|                           | Number of Device Streams: III 🚊<br>Choose the Primary Copy's Aging Rules: |
|                           | □DataAgent Backup data<br>□ Infinite/ 15 - Days 2 - Cycles                |
|                           | Retain by Jobs 24                                                         |
|                           | Data Archive/Compliance Archiver                                          |
|                           | ✓ Infinite/ 365 ± Days                                                    |
|                           | Cancel < Back Next > Finish                                               |
| Create Storage Policy Wiz | zard 🛛 🕅                                                                  |
|                           | Do you want to enable Deduplication for the                               |
|                           | primary copy?                                                             |
|                           | Deduplication O Yes                                                       |
|                           | Enable Client Side Deduplication                                          |
|                           | ○ No                                                                      |
|                           | Press Next to continue                                                    |
|                           |                                                                           |
|                           | Cancel < Back Next > Finish                                               |
| Create Storage Policy Wiz | zard 🔀                                                                    |
|                           | Please specify the location to store the                                  |
|                           | Deduplication Store                                                       |
|                           | Name: SIDB_NetApp_SnapStor Deduplication Store Location:                  |
|                           | MediaAgent Name dhaval-2008                                               |
|                           | Location: Browse                                                          |
|                           | Press Next to continue                                                    |
|                           |                                                                           |
|                           | Cancel < Back Next > Finish                                               |
| Create Storage Policy Wiz | zard                                                                      |
|                           | Please select/add the new DataFabric Manager information?                 |
|                           | DataFabric Manager:                                                       |
|                           | Select hwinapp02                                                          |
|                           | Host Name: venus                                                          |
|                           | Add User Name: admin                                                      |
|                           | Password:                                                                 |

10. Click Finish.

Cancel < Back Next > Finish

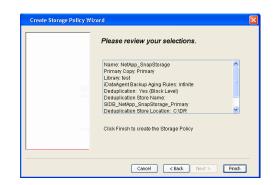

- **11.** The new Storage Policy creates the following:
  - Primary Snap Copy, used for local snapshot storage
  - Primary Classic Copy, used for optional data movement to tape, disk or cloud.

#### **CREATE A SECONDARY SNAPSHOT COPY**

After the Storage Policy is created along with the Primary Snap Copy, the Secondary Snap Copy must be created on the new Storage Policy.

- 1. From the CommCell Browser, navigate to **Policies** | **Storage Policies**.
  - Right-click the storage policy and click All Tasks | Create New Snapshot Copy.

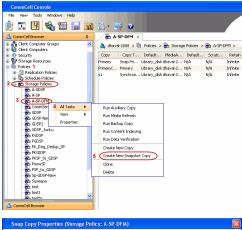

- Enter the Copy Name.
  - Select the Library and MediaAgent from the drop-down list.
  - Click Vault/Backup or Mirror protection type based on your needs.

It is recommended that the selected disk library uses a CIFS or NFS share or a LUN on the File server.

Provisioning ciations A Copy Policy Y Ass Retention Copy No SnapVault Test Active Default Inde Library: test dhaval-20 MediaAgent ~ Scratch Pool: Vault/Backup O Mirror OK Cancel Help

- **3.** Click the **Copy Policy** tab.
  - Depending on the topology you want to set up, click Specify Source for Auxiliary Copy and select the source copy.

Copies can be created for the topologies listed in the following table:

TOPOLOGY

SOURCE COPY

4.

 Click Click

Click •

• •

| Primary-Mirror                            | Primary                | Snap Copy Properties (Storage Policy: A-SP-DFM)                  |
|-------------------------------------------|------------------------|------------------------------------------------------------------|
| Primary-Mirror-Vault                      | Mirror                 | Selective Copy Associations Advanced Deduplication Provisioning  |
| Primary-Vault                             | Primary                | General Retention Copy Policy Data Paths Data Path Configuration |
| Primary-Vault-Mirror                      | Vault                  | Backup Selection                                                 |
| Primary-Mirror-Mirror                     | Mirror                 | V Al Backups                                                     |
|                                           |                        | Backups On and After: Thu 04/07/2011                             |
|                                           |                        | Source Copy                                                      |
|                                           |                        | Source copy  Specify Source for Auxiliary Copy: Primary          |
|                                           |                        |                                                                  |
|                                           |                        |                                                                  |
|                                           |                        |                                                                  |
|                                           |                        |                                                                  |
|                                           |                        |                                                                  |
|                                           |                        |                                                                  |
|                                           |                        |                                                                  |
|                                           |                        |                                                                  |
|                                           |                        |                                                                  |
|                                           |                        |                                                                  |
|                                           |                        |                                                                  |
|                                           |                        |                                                                  |
|                                           |                        |                                                                  |
|                                           |                        |                                                                  |
|                                           |                        |                                                                  |
|                                           |                        |                                                                  |
|                                           |                        |                                                                  |
|                                           |                        | OK Cancel Help                                                   |
|                                           |                        |                                                                  |
| Click the <b>Provisioning</b> tab.        |                        | Snap Copy Properties (Storage Policy; A-SP-DFM)                  |
| -                                         |                        | General Retention Copy Policy Data Paths Data Path Configuration |
| Click <b>Refresh</b> to display the DFM e | entities.              | Selective Copy Associations Advanced Deduptication Provisioning  |
| Select the Provisioning Policy from       | om the drop-down list. | DataFabric Manager Name: hwinapp02                               |
| Select the <b>Resource Pools</b> availa   | hle from the list      | Refresh DataFabric Manager Entities:                             |
| Click <b>OK</b> .                         |                        | Provisioning Policy:                                             |
|                                           |                        | 3 Resource Pools                                                 |
| The secondary snapshot copy is cr         | eated.                 | Available: Selected:                                             |
| <i>, , ,</i>                              |                        | scott-mold<br>shall_cascademirrir_target_hf1                     |
|                                           |                        | shall_cascademirror_source_hf3 Add >                             |
|                                           |                        | shaijprimarymiror1_hf2<br>shaijprimaryvaul_hf6 < Remove          |
|                                           |                        | shali_secondarymiror_hf6<br>shali_secondaryvault_hf5 Add All >>  |
|                                           |                        | << Remove All                                                    |
|                                           |                        |                                                                  |
|                                           |                        |                                                                  |
|                                           |                        | Resource Pool Info                                               |
|                                           |                        | Name: scott-mold Space Status:   Normal                          |
|                                           |                        | Total Size:2.52 TB Available Size:961.49 GB                      |
|                                           |                        | Filer Aggregate Space Status Total Size Available Size 🛛         |
|                                           |                        | mold dev_n_test   Normal 2.52 TB 961.49 GB                       |
|                                           |                        |                                                                  |
|                                           |                        |                                                                  |
|                                           |                        |                                                                  |
|                                           |                        |                                                                  |
|                                           |                        |                                                                  |

- If you are using a Primary-Mirror-Vault (P-M-V) or Primary-Vault (P-V) topology on 5. ONTAP version higher than 7.3.5 (except ONTAP 8.0 and 8.0.1), perform the following steps:
  - Connect to the storage device associated with the source copy of your topology. You can use SSH or Telnet network protocols to access the storage device.
  - From the command prompt, type the following:
    - options snapvault.snapshot\_for\_dr\_backup named\_snapshot\_only
  - Close the command prompt window.

It is recommended that you perform this operation on all nodes in the  $\ensuremath{\mathsf{P-M-V}}$ topology.

## CONFIGURE BACKUP COPY

Follow the steps given below to configure Backup Copy for moving snapshots to media.

- 1. • From the CommCell Console, navigate to Policies | Storage Policies.
  - Right-click the **<storage policy>** and click **Properties.**

OK Cancel He

| CommCel Browser                                                                                                    |
|----------------------------------------------------------------------------------------------------|
|                                                                                                    |
| Copy Copy Type Default Ubrary MediaAgent Default Drive P :                                                                                                    |
| Hert     Hert     Hindy     Hindy     Hin |
|                                                                                                    |
| E III File System                                                                                                    |
| e g venus2                                                                                                    |
| 🗄 😵 Storage Resources                                                                                                    |
| - Hi Polices                                                                                                    |
| Content     Summary     Summary                                                                                                    |
| Experience in the second in the second  |
|                                                                                                    |
| Your Tachar Poinces     Yee     Yee     Your Detroit Centrol Centrol , Mythin Yye     Stop Backup Miler     Netdop NA (Net _volume (*ul     Catalog     Catalog                                                                                                    |
| E Content Director                                                                                                    |
|                                                                                                    |
| xt                                                                                                    |
| Il Pause Playing Running: 0 Pending: 1 Waiting: 0 Queued: 0 Suspended: 0 Total J                                                                                                    |
| Event Wever X                                                                                                    |
| Event Viewer                                                                                                    |
| Severity Event ID Job ID Date Program Computer                                                                                                    |
| 302         22 12/22/2010 11:16:651         JobManager         pegasus           301         22 12/22/2010 10:56:41         JobManager         pegasus                                                                                                    |
| · · · · ·                                                                                                    |
| Storage Policy Properties: NetApp_SnapStorage                                                                                                    |
| General Copy Precedence Associated Subclients Snapshot Security Advanced                                                                                                    |
| Enable Backup Copy                                                                                                    |
|                                                                                                    |
|                                                                                                    |
|                                                                                                    |
| Snapshots Created On and After Wed 12/22/2010 👻                                                                                                    |
| ,                                                                                                    |
| Defer Backup Copy for 0 day(s)                                                                                                    |
| -Selection Rule                                                                                                    |
| Selection Rule                                                                                                    |
| <ul> <li>All Backups</li> </ul>                                                                                                    |
|                                                                                                    |
| C Choose the Backup Selection Rule: Advanced                                                                                                    |
|                                                                                                    |
| Source Snap Copy                                                                                                    |
| Specify Source for Backup Copy:                                                                                                    |
|                                                                                                    |
|                                                                                                    |
|                                                                                                    |
|                                                                                                    |
|                                                                                                    |
| OK Cancel Help                                                                                                    |
|                                                                                                    |
| Storage Policy Properties                                                                                                    |
| General Copy Precedence Associated Subclients Snapshot Security Advanced                                                                                                    |
| Enable Backup Copy                                                                                                    |
| I and buckup copy                                                                                                    |
|                                                                                                    |
|                                                                                                    |
| Snapshots Created On and After Thu 01/06/2011                                                                                                    |
|                                                                                                    |
| Defer Backup Copy for 0 🗧 day(s)                                                                                                    |
|                                                                                                    |
| Selection Rule                                                                                                    |
| All Backups                                                                                                    |
|                                                                                                    |
| C Choose the Backup Selection Rule: Advanced                                                                                                    |
|                                                                                                    |
| Source Snap Copy                                                                                                    |
| Specify Source for Backup Copy:                                                                                                    |
| Primary(Snap)                                                                                                    |
| vault from primary                                                                                                    |
|                                                                                                    |
|                                                                                                    |
|                                                                                                    |
|                                                                                                    |
| OK Cancel Help                                                                                                    |

### • Click the **Snapshot** tab.

- Select Enable Backup Copy option to enable movement of snapshots to media.
- Click OK.

**3.** • Select Specify Source for Backup Copy.

• From the drop-down list, select the source copy to be used for performing the backup copy operation.

### SETUP THE ARRAY INFORMATION

The following steps describe the instructions to set up the primary and secondary arrays.

- From the CommCell Console, navigate to **Tools | Control Panel**.
  - Click Array Management.

2. Click Add.

#### **3.** • Select **NetApp** from the **Snap Vendor** list.

• Specify the name of the primary file server in the **Name** field.

The name of primary file server may be different in the DataFabric Manager, CommServe, MediaAgent and other entities, but it should resolve to the same IP address. However, if you plan to create a Vaut/Mirror copy, ensure the IP address of the primary file server resolves to the primary IP of the network interface and not to an alias.

You can provide the host name, fully qualified domain name or TCP/IP address of the file server.

- Enter the user access information in the **Username** and **Password** fields.
- Select File Server, then click Primary for the array type.
- Use the **Description** field to enter a description about the entity. This description can include information about the entity's content, cautionary notes, etc.
- Click OK.

- Click **Add** again to enter the information for the secondary array.
  - Specify the name of the secondary file server in the **Name** field.

The name of secondary file server may be different in the DataFabric Manager, CommServe, MediaAgent and other entities, but it should resolve to the same IP address.

- Enter the user access information in the Username and Password fields.
- Select File Server for the array type.
- Use the **Description** field to enter a description about the entity. This description can include information about the entity's content, cautionary notes, etc.
- Click OK.

4.

| Page 402 | of 520 |
|----------|--------|

| CommCell Console I File Wew Tools Windows Help                                                                                                    |                                                                                                    |
|----------------------------------------------------------------------------------------------------|----------------------------------------------------------------------------------------------------|
| 🛆 CommCell Browser 🛛 🗘 🌦 🗛                                                                                                    | <b>9 ∂</b><br>SP-DFM × 4 b Ⅲ                                                                                                    |
| Control Panel                                                                                                    | 4-2000 > 🐚 Policies > 👰 Storage Policies > 👰 A-SP-DFM > 🕴 🖓 🖬                                                                                                    |
| Policies                                                                                                    | Alerts Alerts                                                                                                    |
| AddRemove Software     AddRemove Software     Configuration                                                                                                    | Alerts Array Management                                                                                                    |
| BA-CDSP<br>BB-A-SP<br>BB-A-SP-CPM                                                                                                    | <b>r a</b>                                                                                                    |
| Ga CommServeDR/dha Audt Tral                                                                                                    | biling Configuration Browsey/Search/Recovery                                                                                                    |
| - en cose las<br>- en cose las<br>- en cose las                                                                                                    | _                                                                                                    |
| - Bo KSDSP - Bo<br>- Bo PSDSP - ConniCell Import/Export<br>- Br Kings - Settings                                                                                                    | Comentate Properties Custom Calendars                                                                                                    |
| Ba PROSP<br>Ba PROSP                                                                                                    |                                                                                                    |
| B PrevSP<br>B PSP_to_GOSP<br>B Sp-GDSP-New<br>Data Interface Pairs                                                                                                    | DR Badup Settings E-Mail& IIS Configuration                                                                                                    |
| - Busepa<br>- Busepa<br>- B |                                                                                                    |
| CommCel Browser                                                                                                    | - · · · · · · · · · · · · · · · · · · ·                                                                                                    |
| 🐨 Agents                                                                                                    | ext (2) Summary                                                                                                    |
|                                                                                                    | an an ann an the second second s |
| Array Management                                                                                                    |                                                                                                    |
| Control Host Name User Name                                                                                                    | Snap Ven Type Description ¥ Add                                                                                                    |
| hwinapp02 admin                                                                                                    | NetApp DataFabric Manager Edit                                                                                                    |
|                                                                                                    | Delete                                                                                                    |
|                                                                                                    | Uist Snaps                                                                                                    |
|                                                                                                    |                                                                                                    |
|                                                                                                    | OK Cancel Help                                                                                                    |
|                                                                                                    |                                                                                                    |
| Array Manageme                                                                                                    | nt 🛛 🔀                                                                                                    |
|                                                                                                    |                                                                                                    |
| 1 Snap Vendor                                                                                                    | NetApp                                                                                                    |
|                                                                                                    |                                                                                                    |
| 2 Name                                                                                                    |                                                                                                    |
| 2 Name                                                                                                    |                                                                                                    |
| Control Host                                                                                                    |                                                                                                    |
|                                                                                                    |                                                                                                    |
| Control Host<br>3<br>User Name                                                                                                    |                                                                                                    |
| Control Host                                                                                                    |                                                                                                    |
| Control Host<br>User Name<br>Password                                                                                                    |                                                                                                    |
| Control Host<br>3<br>User Name                                                                                                    |                                                                                                    |
| Control Host<br>User Name<br>Password                                                                                                    |                                                                                                    |
| Control Host<br>3<br>User Name<br>Password<br>Confirm Password                                                                                                    |                                                                                                    |
| Control Host<br>User Name<br>Password<br>Confirm Password<br>Device Group                                                                                                    | y from this device group                                                                                                    |
| Control Host<br>User Name<br>Password<br>Confirm Password<br>Device Group                                                                                                    | y from this device group                                                                                                    |
| Control Host<br>User Name<br>Password<br>Confirm Password<br>Device Group                                                                                                    | y from this device group                                                                                                    |
| Control Host<br>User Name<br>Password<br>Confirm Password<br>Device Group                                                                                                    | y from this device group                                                                                                    |
| Control Host<br>User Name<br>Password<br>Confirm Password<br>Device Group<br>Use devices onl<br>Type:<br>4 ③ File Server                                                                                                    | y from this device group                                                                                                    |
| Control Host<br>User Name<br>Password<br>Confirm Password<br>Device Group                                                                                                    | y from this device group                                                                                                    |
| Control Host<br>User Name<br>Password<br>Confirm Password<br>Device Group<br>Use devices onl<br>Type:<br>4 ③ File Server                                                                                                    |                                                                                                    |
| Control Host<br>User Name<br>Password<br>Confirm Password<br>Device Group<br>Use devices onl<br>Type:<br>File Server<br>Primary                                                                                                    |                                                                                                    |
| Control Host<br>User Name<br>Password<br>Confirm Password<br>Device Group<br>Use devices onl<br>Type:<br>File Server<br>Primary<br>DataFabric M                                                                                                    |                                                                                                    |
| Control Host<br>User Name<br>Password<br>Confirm Password<br>Device Group<br>Use devices onl<br>Type:<br>File Server<br>Primary                                                                                                    |                                                                                                    |
| Control Host<br>User Name<br>Password<br>Confirm Password<br>Device Group<br>Use devices onl<br>Type:<br>File Server<br>Primary<br>DataFabric M                                                                                                    |                                                                                                    |
| Control Host<br>User Name<br>Password<br>Confirm Password<br>Device Group<br>Use devices onl<br>Type:<br>File Server<br>Primary<br>DataFabric M                                                                                                    |                                                                                                    |
| Control Host<br>User Name<br>Password<br>Confirm Password<br>Device Group<br>Use devices onl<br>Type:<br>File Server<br>Primary<br>DataFabric M                                                                                                    |                                                                                                    |
| Control Host<br>User Name<br>Password<br>Confirm Password<br>Device Group<br>Use devices onl<br>Type:<br>Use devices onl<br>File Server<br>Primary<br>O DataFabric M                                                                                                    |                                                                                                    |
| Control Host<br>User Name<br>Password<br>Confirm Password<br>Device Group<br>Use devices onl<br>Type:<br>File Server<br>Primary<br>DataFabric M                                                                                                    |                                                                                                    |

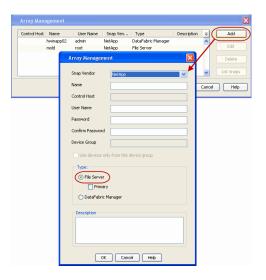

## SEE ALSO

#### **Import Wizard Tool**

Provides the steps to import the configuration details of the DataFabric Manager server into the Simpana software.

Previous Next >

## **Getting Started - DB2 Backup**

### **PERFORM A BACKUP**

Once the storage policy is configured, you are ready to perform your first backup.

The following section provides step-by-step instructions for performing your first backup:

- 1. From the CommCell Browser, navigate to Client Computers | <Client> | DB2 | <Instance>
  - Right-click the subclient and click **Backup**.
- Select Full as backup type and Immediate to run the job immediately.
  - Click OK.
- **3.** You can track the progress of the job from the **Job Controller**.
- 4. Once job is complete, view the details of job from the **Backup History**. Right-click the **Subclient** and select **Backup History**.
- 5. Click OK.

- 6. You can view the following details about the job by right-clicking the job:
  - Items that failed during the job
  - Items that succeeded during the job
  - Details of the job
  - Events of the job
  - Log files of the job
  - Media associated with the job

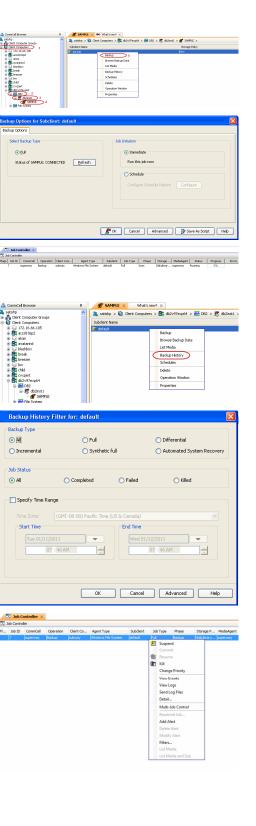

< Previous

Next >

Quick Start Guide - SnapProtect

Previous Next >>

## Getting Started - Vault/Mirror Copy

< Previous ) Next >

## SKIP THIS PAGE IF YOU ARE NOT USING NETAPP WITH SNAPVAULT/SNAPMIRROR.

CommCell Browser

🕫 NetApp\_SnapStorage 🗙

Click Next > to Continue.

## **INITIATE VAULT/MIRROR COPY**

Follow the steps to initiate a Vault/Mirror copy.

- 1. • From the CommCell Console, navigate to Policies | Storage Policies.
  - Right-click the <storage policy> and click All Tasks | Run Auxiliary Copy.

| Posen     Posen     P | Auchine Standard:     Auchine Standard:     Auchine Standard: |
|----------------------------------------------------------------------------------------------------|----------------------------------------------------------------------------------------------------|
|                                                                                                    | 328         25 12/23/2010 07:01:05         Job Manager         prepasus         19:1053           327         25 12/23/2010 07:00:19         CWassing&         prepasus         32:373           326         25 12/23/2010 07:00:10         Job Manager         prepasus         32:519                                                                                                    |
| AuxCopy Options                                                                                                    | ×                                                                                                    |
| General Job Initiation                                                                                                    |                                                                                                    |
|                                                                                                    |                                                                                                    |
| Select a Storage Polic                                                                                                    | inceripp_intepacerage                                                                                                    |
| Select Source MediaA                                                                                                    | Agent <any mediaagent=""></any>                                                                                                    |
| Copy Selection                                                                                                    |                                                                                                    |
| All Copies                                                                                                    |                                                                                                    |
| C Select A Cop                                                                                                    | у                                                                                                    |
| Number Of Readers                                                                                                    | Streams                                                                                                    |
| Start New Media Start New Media Use Most Recent Wait For All Para                                                                                                    | <b>On Success</b><br>: Full Backup For Auxcopy                                                                                                    |
| Cancel                                                                                                    | Advanced 🦻 Save As Script Help                                                                                                    |
| Schedule Details Schedule Name Cone Time Daily Cweekly Monthly C Yearly                                                                                                    | t Time 8:00 AM 4                                                                                                    |
|                                                                                                    | OK Cancel Help Options>>                                                                                                    |

- 2. • Select the desired options and click the Job Initiation tab.
  - Select Schedule to configure the schedule pattern and click Configure.

- 3. • Enter the schedule name and select the appropriate scheduling options.
  - Click OK.

The SnapProtect software will call any available DataFabric Manager APIs at the start of the Auxiliary Copy job to detect if the topology still maps the configuration.

Once the Vault/Mirror copy of the snapshot is created, you cannot re-copy the same snapshot to the Vault/Mirror destination.

Next > Previous

## **Getting Started - Snap Movement to Media**

< Previous Next >

## SKIP THIS PAGE IF YOU ARE NOT USING A TAPE DEVICE.

Click Next > to Continue.

### **BACKUP COPY OPERATIONS**

A backup copy operation provides the capability to copy snapshots of the data to any media. It is useful for creating additional standby copies of data and can be performed during the SnapProtect backup or at a later time.

Once a backup copy is performed and the snapshot is copied to media, the same snapshot cannot be re-copied again.

#### INLINE BACKUP COPY

Backup copy operations performed during the SnapProtect backup job are known as inline backup copy. You can perform inline backup copy operations for primary snapshot copies and not for secondary snapshot copies. If a previously selected snapshot has not been copied to media, the current SnapProtect job will complete without creating the backup copy and you will need to create an offline backup copy for the current backup.

Depending on the Agent you are using, your screens may look different than the examples shown in the steps below.

- From the CommCell Console, navigate to Client Computers | <Client> | <Agent> | defaultBackupSet.
  - Right click the default subclient and click **Backup.**
  - Select Full as backup type.
  - Click Advanced.

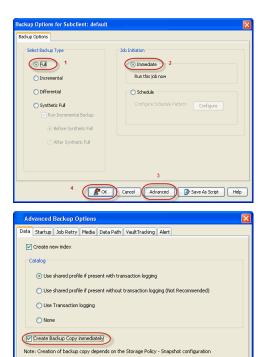

- Select Create Backup Copy immediately to create a backup copy.
  - Click OK.

#### OFFLINE BACKUP COPY

Backup copy operations performed independent of the SnapProtect backup job are known as offline backup copy.

- 1. From the CommCell Console, navigate to **Policies** | **Storage Policies**.
  - Right-click the **<storage policy>** and click **All Tasks** | **Run Backup Copy**.

Cancel Help

( OK

Quick Start Guide - SnapProtect

2. Click OK.

| Copy Copy Type                                | Default Library<br>SNAP-VM-90-MAG1 | NedaAgent | Default Drive Pool | Scratch Pool |
|-----------------------------------------------|------------------------------------|-----------|--------------------|--------------|
| Pri Primary<br>SNAP-COPY-SNAP Primary Snap    |                                    |           | N/A.               | N/A          |
| M Policies                                    |                                    |           |                    |              |
| alcies                                        |                                    |           |                    |              |
|                                               |                                    |           |                    |              |
| 452                                           |                                    |           |                    |              |
| 11<br>1971 -                                  |                                    |           |                    |              |
| eDR(visien) 2                                 |                                    |           |                    |              |
| All Tasks  Run Auxiliary Copy                 |                                    |           |                    |              |
| Wew      Run Media Refresh                    |                                    |           |                    |              |
| Properties Run Backup Copy                    |                                    |           |                    |              |
| Run Content Indexing<br>Run Data Verification |                                    |           |                    |              |
|                                               |                                    |           |                    |              |
| Create New Copy<br>Clone                      |                                    |           |                    |              |
| Delete                                        |                                    |           |                    |              |
| L                                             |                                    |           |                    |              |
|                                               |                                    |           |                    |              |
| Converting Shian                              |                                    |           |                    |              |
| ip Copy For SNAP                              |                                    |           |                    |              |
| opy Options Job Initiation                    |                                    |           |                    |              |
| opy Options Job Initiation                    |                                    |           |                    |              |
|                                               |                                    |           |                    |              |
| a Storage Policy SNAP                         | ~                                  |           |                    |              |
| a scorage rolley. Stran                       |                                    |           |                    |              |
|                                               |                                    |           |                    |              |
| Jobs to Run :                                 |                                    |           |                    |              |
|                                               |                                    |           |                    |              |
|                                               |                                    |           |                    |              |
| No of Simultaneous Jobs to run                | 1 🕂                                |           |                    |              |
|                                               |                                    |           |                    |              |
| Allow Maximum                                 |                                    |           |                    |              |
| - Index - Parking and                         |                                    |           |                    |              |
|                                               |                                    |           |                    |              |
|                                               |                                    |           |                    |              |
|                                               |                                    |           |                    |              |
|                                               |                                    |           |                    |              |
| Start New Media                               |                                    |           |                    |              |
|                                               |                                    |           |                    |              |
|                                               |                                    |           |                    |              |
| Mark Media Full On Success                    |                                    |           |                    |              |
|                                               |                                    |           |                    |              |
|                                               |                                    |           |                    |              |
|                                               |                                    |           |                    |              |
|                                               |                                    |           |                    |              |
|                                               |                                    |           |                    |              |
|                                               |                                    |           |                    |              |
|                                               |                                    |           |                    |              |
|                                               |                                    |           |                    |              |
|                                               |                                    |           |                    |              |
| Cancel Advanced                               |                                    | Save As S | crint              | Help         |
|                                               |                                    | Jave AS 5 | unpe               | neip         |
|                                               |                                    |           |                    |              |
|                                               |                                    |           |                    |              |

## **Getting Started - DB2 Restore**

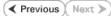

### **PERFORM A RESTORE**

As restoring your backup data is very crucial, it is recommended that you perform a restore operation immediately after your first full backup to understand the process.

The following sections explain the steps for restoring the entire database to a different computer.

- **1.** From the CommCell Console, navigate to **Policies** | **Storage Policies**.
  - Right-click the **<storage policy>** and click **Properties.**
  - Click the Copy Precedence tab.
  - By default, the snapshot copy is set to 1 and is used for the operation.
  - You can also use a different copy for performing the operation. For the copy that you want to use, set the copy precedence as 1.
  - Click OK.
- From the CommCell Browser, navigate to **Client Computers | <***Client***> | DB2**.
  - Right-click the backup set and then click All Tasks | Browse Backup Data.

3. Click OK.

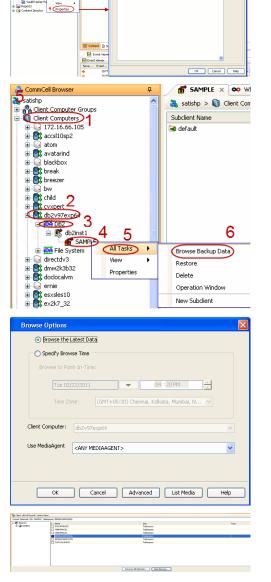

- 4. Select the entire database in the left pane.
  - Click Recover All Selected.
- Select the Use Snap Restore checkbox to restore the database to a different computer.
  - Select the **Destination Computer** in which to restore the entire database.

Ensure that the source and destination computers have the same directory structure and user/group IDs of the DB2 instance you are restoring. Quick Start Guide - SnapProtect

• Click OK.

| 1 Use Snap Restore                                                                                          | $\mathcal{O}$                         |
|----------------------------------------------------------------------------------------------------|---------------------------------------|
| <ul> <li>Entire Database</li> </ul>                                                                         | O Database Subset O History Files     |
| The latest Database V                                                                                       | iew:                                  |
| SySCATSPACE     SYSTOUSPA     TEMPSPACE     USERSPACE     USERSTB19     USERSTB21     USERSTB22     Refresh |                                       |
| Destination Computer:                                                                                       | ibmaix22                              |
| Destination Instance:                                                                                       | db2inst3                              |
| Target Database Name:                                                                                       | SVCDB1                                |
| Target Database Path:                                                                                       | Browse                                |
|                                                                                                    | Cancel Advanced 🚱 Save As Script Help |

6. You can monitor the progress of the restore job in the **Job Controller**.

#### CONGRATULATIONS - YOU HAVE SUCCESSFULLY COMPLETED YOUR FIRST BACKUP AND RESTORE.

If you want to further explore this Agent's features read the Advanced sections of this documentation.

If you want to configure another client, go back to Setup Clients.

Previous Next >

## **Getting Started - Unix File System Deployment**

Use the following steps to install the File System iDataAgent on a Linux computer.

#### WHERE TO INSTALL

Install the software directly on the Linux computer that you wish to protect.

## BEFORE YOU BEGIN

**Download Software Packages** Download the latest software package to perform the install.

#### SnapProtect Support - Platforms

Make sure that the computer in which you wish to install the software satisfies the minimum requirements.

#### **INSTALL THE UNIX FILE SYSTEM /DATAAGENT**

Use the following procedure to directly install the software from the installation package or a network drive.

1. Logon to the client computer as **root** or as a sudo user.

If you are installing the software using a sudo user account, make sure that sudo user account is configured on this computer. For more information, see FAQ - Install.

 If you are installing the software from CD, run the following command to mount the CD:

#### mount -t iso9660 udf /dev/cdrom /mnt/cdrom

Run the following command from the Software Installation Package:

#### ./cvpkgadd

**3.** The product banner and other information is displayed.

Press Enter.

- 4. Read the license agreement. Type y and press Enter.
- 5. Press Enter.

6. Press Enter.

Please select a setup task you want to perform from the list below:

Advance options provide extra setup features such as creating custom package, recording/replaying user selections and installing External Data Connector software.

1) Install data protection agents on this computer

- 2) Advance options
- 3) Exit this menu

Your choice: [1]

Certain Calypso packages can be associated with a virtual IP, or in other words, installed on a "virtual machine" belonging to some cluster. At any given time the virtual machine's services and IP address are active on only one of the cluster's servers. The virtual machine can "failover" from one server to another, which includes stopping services and deactivating IP address on the first server and activating the IP address/services on the other server.

You now have a choice of performing a regular Calypso install on the physical host or installing Calypso on a virtual machine for operation within a cluster.

Most users should select "Install on a physical machine" here.

- 1) Install on a physical machine
- 2) Install on a virtual machine
- 3) Exit
- Your choice: [1]

Work We found one network interface available on your machine. We will associate it with the physical machine being installed, and it will also be used by the CommServe to connect to the physical machine. Note that you will be able to additionally customize Datapipe Interface Pairs used for the backup data traffic later in the Calypso Java GUI.

Please check the interface name below, and make connections if necessary:

Physical Machine Host Name: [angel.company.com]

7. If you have only one network interface, press **Enter** to accept the default network interface name and continue.

If you have multiple network interfaces, enter the interface name that you wish to use as default, and then press **Enter**.

The interface names and IP addresses depend on the computer in which the software is installed and may be different from the example shown.

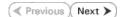

- 8. Press Enter.
- 9. Type the number associated with the Unix File System iDataAgent and MediaAgent.
  Press Enter.
- A confirmation screen will mark your choice with an "X".
   Type d for Done, and press Enter.

#### 11. Press Enter.

**12.** Type the appropriate number to install the latest software scripts and press **Enter**.

- Select **Download from the software provider website** to download the latest software scripts. Make sure you have internet access.
- Select **Use the one in the installation media** to install the software scripts from the package or share from which the installation is currently being performed.
- Select Use the copy I already have by entering its unix path, to specify the path if you have the software script in an alternate location.
- 13. Press Enter.

#### 14.

Press Enter to accept the default path.

- If you want to specify a different path, type the path and then press **Enter**.
- If you want to install the software binaries to an NFS shared drive, specify the directory on which you have mounted the NFS file system and then press **Enter**.

In order to make sure that the client computer has  ${\tt read/write}$  access to NFS shared drive, review the steps described in Installing Software Binaries to an NFS Shared Drive.

Do not use the following characters when specifying the path:

!@#\$%^&\*():/?\

- **15.** Press **Enter** to accept the default location.
  - Enter a path to modify the default location and press Enter.
  - All the modules installed on the computer will store the log files in this directory.

#### 16. Press Enter.

Please specify the client name for this machine.

It does not have to be the network host name: you can enter any word here without spaces. The only requirement is that it must be unique on the CommServe.

Physical Machine Client name: [angel]

Install Calypso on physical machine angel

Please select the Calypso module(s) that you would like to install.

[ ] 1) MediaAgent [1301] [CVGxMA]

[ ] 2) UNIX File System iDataAgent [1101] [CVGxIDA]

[a=all n=none r=reverse q=quit d=done >=next <=previous ?
=help]</pre>

Enter number(s)/one of "a,n,r,q,d,>,<,?" here:2</pre>

Install Calypso on physical machine 172.19.99.62

Please select the Calypso module(s) that you would like to install.

[X] 1) UNIX File System iDataAgent [1101] [CVGxIDA]

[X] 2) MediaAgent [1301] [CVGxMA]

[ ] 3) ProxyHost iDataAgent [1102] [CVGxProxyIDA]

[a=all n=none r=reverse q=quit d=done >=next <=previous ?
=help]</pre>

Enter number(s)/one of "a,n,r,q,d,>,<,?" here:d</pre>

Do you want to use the agents for restore only without consuming licenses? [no]

Installation Scripts Pack provides extra functions and latest support and fix performed during setup time. Please specify how you want to get this pack.

If you choose to download it from the website now, please make sure you have internet connectivity at this time. This process may take some time depending on the internet connectivity.

1) Download from the software provider website.

2) Use the one in the installation media

3) Use the copy I already have by entering its unix path

Your choice: [1] 2

Keep Your Install Up to Date - Latest Service Pack

Latest Service Pack provides extra functions and latest support and fix for the packages you are going to install. You can download the latest service pack from software provider website.

If you decide to download it from the website now, please make sure you have internet connectivity at this time. This process may take some time depending on the internet connectivity.

Do you want to download the latest service pack now? [no]

Please specify where you want us to install Calypso binaries.

It must be a local directory and there should be at least 176MB of free space available. All files will be installed in a "calypso" subdirectory, so if you enter "/opt", the files will actually be placed into "/opt/calypso".

Installation Directory: [/opt]

Please specify where you want to keep Calypso log files.

It must be a local directory and there should be at least 100MB of free space available. All log files will be created in a "calypso/Log\_Files" subdirectory, so if you enter "/var/log", the logs will actually be placed into "/var/log/calypso/Log\_Files".

Log Directory: [/var/log]

Most of Software processes run with root privileges, but some are launched by databases and inherit database access rights. To make sure that registry and log files can be written to by both kinds of processes we can either make 17. Type the Group name and then press Enter.

**18.** Type a network TCP port number for the Communications Service (CVD) and press **Enter**.

Type a network TCP port number for the Client Event Manager Service (EvMgrC) and press  ${\mbox{\bf Enter}}.$ 

**19.** If you do not wish to configure the firewall services, press **Enter**.

If this computer is separated from the CommServe by firewall(s), type  $\ensuremath{\text{Yes}}$  and then press  $\ensuremath{\text{Enter}}.$ 

For firewall options and configuration instructions, see Firewall Configuration and continue with the installation.

20. Type the fully qualified CommServe host name and press Enter.

Ensure that the CommServe is accessible before typing the name; otherwise the installation will fail.

21. Press Enter.

22. Type the appropriate number to select the **Client Group** and press **Enter**.

This screen will be displayed only if Client Groups are configured for the CommCell

A confirmation screen will mark your choice with an "X".
 Type d for Done, and press Enter.

such files world-writeable or we can grant write access only to processes belonging to a particular group, e.g. a "calypso" or a "dba" group.

We highly recommend now that you create a new user group and enter its name in the next setup screen. If you choose not to assign a dedicated group to Software processes, you will need to specify the access permissions later.

If you're planning to backup Oracle DB you should use "dba" group.

Would you like to assign a specific group to Software? [yes]

Please enter the name of the group which will be assigned to all Software files and on behalf of which all Software processes will run.

In most of the cases it's a good idea to create a dedicated "calypso" group. However, if you're planning to use Oracle iDataAgent or SAP Agent, you should enter Oracle's "dba" group here.

Group name: sky1

REMINDER

If you are planning to install Calypso Informix, DB2, PostgreSQL, Sybase or Lotus Notes iDataAgent, please make sure to include Informix, DB2, etc. users into group "sky1".

Press <ENTER> to continue ...

Every instance of Calypso should use a unique set of network ports to avoid interfering with other instances running on the same machine.

The port numbers selected must be from the reserved port number range and have not been registered by another application on this machine.

Please enter the port numbers.

Port Number for CVD : [8400]

Port Number for EvMgrC: [8402]

Is there a firewall between this client and the CommServe? [no]

Please specify hostname of the CommServe below. Make sure the hostname is fully qualified, resolvable by the name services configured on this machine.

CommServe Host Name: mycommserve.company.com

Commcell Level Global Filters are set through Calypso GUI's Control Panel in order to filter out certain directories or files from backup Commcell-widely. If you turn on the Global filters, they will be effective to the default subclient. There are three options you can choose to set the filters.

1) Use Cell level policy

2) Always use Global filters

3) Do not use Global filters

Please select how to set the Global Filters for the default subclient? [1]

Client Group(s) is currently configured on CommServe cs.company.com. Please choose the group(s) that you want to add this client client.company.com to.

[ ] 1) Unix

[]2) DR

[a=all n=none r=reverse q=quit d=done >=next <=previous ?
=help]</pre>

Enter number(s)/one of "a,n,r,q,d,>,<,?" here: 1

Client Group(s) is currently configured on CommServe cs.company.com. Please choose the group(s) that you want to add this client client.company.com to.

[X ] 1) Unix

[] 2) DR

[a=all n=none r=reverse q=quit d=done >=next <=previous ?

Type **3** and press **Enter**.

The installation is now complete.

25.

=help]

list below:

Enter number(s)/one of "a,n,r,q,d,>,<,?" here: d

Please select one storage policy for this IDA from the

24. Enter the number associated with the storage policy you want use and press **Enter**.

1) SP\_StandAloneLibrary2\_2

2) SP\_Library3\_3

SP\_MagLibrary4\_4

Storage Policy: [1]

Certain Calypso packages can be associated with a virtual IP, or in other words, installed on a "virtual machine" belonging to some cluster. At any given time the virtual machine's services and IP address are active on only one of the cluster's servers. The virtual machine can "fail-over" from one server to another, which includes stopping services and deactivating IP address on the first server and activating the IP address/services on the other server.

Currently you have Calypso installed on physical node angel.company.com.

Now you have a choice of either adding another package to the existing installation or configure Calypso on a virtual machine for use in a cluster.

1) Add another package to angel.company.com

2) Install Calypso on a virtual machine

< Previous Next >

3) Exit Your choice: [3]

## **Getting Started - Unix File System Configuration**

< Previous ( Next >

### **CONFIGURATION**

1.

Once installed, the Linux File System *i*DataAgent requires some additional configuration before running your first SnapProtect backup. Follow the steps given below to complete the configuration for this Agent.

- From the CommCell Browser, navigate to **Client Computers** | <*Client*>.
  - Right-click the client and select **Properties**.

- Click on the **Advanced** tab.
  - Select the **Enable SnapProtect** option to enable SnapProtect backup for the
  - client.
  - Click OK.

| 🛆 ConmCel Browser 🛛 🗧                                                                                                    | What's new?             | × ×                                                                                                    |
|----------------------------------------------------------------------------------------------------|-------------------------|----------------------------------------------------------------------------------------------------|
| CommVet<br>Clent Computer Groups<br>Clent Computer 1                                                                                                    | What's new?             |                                                                                                    |
| 2 Int Computer 1<br>2 Int margine All Tasks                                                                                                    | Laptop Backup           | gent to protect data on laptops and desktops used in remote offices and outside of a domain                                                                                                    |
|                                                                                                    | network Backup          | s can be performed seamlessly using automatic schedules based on network connectivity or                                                                                                    |
| Security Properties                                                                                                    | Show on startup         |                                                                                                    |
| Reports     Content Director                                                                                                    | Job Controller          | ×                                                                                                    |
|                                                                                                    | FL Job ID Opera         | tion Client Co Agent Type Subclient Job Type Phase Storage MediaAgent                                                                                                    |
|                                                                                                    | There are no jobs curre | nby running.                                                                                                    |
|                                                                                                    | <                       |                                                                                                    |
|                                                                                                    | II Pause Playing        | Running: 0 Pending: 0 Walting: 0 Queued: 0 Suspended: 0 Total Jobs: 0 Job Streams: 0 High Water                                                                                                    |
|                                                                                                    | Event Viewer            | ×                                                                                                    |
|                                                                                                    | Seve Event 3            | bb., Date Prog., Conput., Event C.,. Description<br>18/07/21/2010/12:00:29 JobMa murphy 19:990 Data Aging operation has                                                                                                    |
| 🛕 ConniCel Browser                                                                                                    | 3 117                   | 18/07/21/2010 12:00:29 JobMa murphy 19:840 Data Aging operation has<br>18/07/21/2010 12:00:12 JobMa murphy 19:322 Data Aging operation has                                                                                                    |
| Gonnice browser     Agents                                                                                                    | 116<br>113              | 07/21/2010 11:03:04 EvMgrS murphy 35:255 User [admin] has logged off.<br>07/21/2010 11:02:02 EvMgrS murphy 35:254 User [admin] has logged on.                                                                                                    |
| 5                                                                                                    | Reuse Playing           | Homoscoline (as a construction of the second of the second of the s |
| 1 object(s)                                                                                                    |                         | nuphy admin                                                                                                    |
|                                                                                                    |                         |                                                                                                    |
| Client Computer Proper                                                                                                    |                         | ×                                                                                                    |
| General Version Security                                                                                                    | Activity Control        | Groups Firewall Configuration Network Throtting Policies<br>ontent Indexing Registry Key Settings Client Side Deduplication                                                                                                    |
| Sub configuration Encryption                                                                                                    | Havancea                | Interic Indexing Registry key seconds Cheric Side Deudpication                                                                                                    |
| CDR Log File Location                                                                                                    |                         |                                                                                                    |
|                                                                                                    |                         | Browse                                                                                                    |
|                                                                                                    |                         |                                                                                                    |
| 2                                                                                                    |                         |                                                                                                    |
| Enable SnapProtect                                                                                                    |                         |                                                                                                    |
| Enable retry on network e                                                                                                    | rrors                   |                                                                                                    |
| Datus Francisco (accordo)                                                                                                    |                         |                                                                                                    |
| Retry Frequency (seconds)                                                                                                    |                         |                                                                                                    |
| Retry Count                                                                                                    | 40 ÷                    |                                                                                                    |
|                                                                                                    |                         |                                                                                                    |
|                                                                                                    |                         |                                                                                                    |
|                                                                                                    |                         |                                                                                                    |
|                                                                                                    |                         |                                                                                                    |
|                                                                                                    |                         |                                                                                                    |
|                                                                                                    |                         |                                                                                                    |
|                                                                                                    |                         |                                                                                                    |
|                                                                                                    |                         |                                                                                                    |
|                                                                                                    |                         |                                                                                                    |
|                                                                                                    |                         |                                                                                                    |
|                                                                                                    |                         |                                                                                                    |
|                                                                                                    |                         |                                                                                                    |
|                                                                                                    |                         |                                                                                                    |
|                                                                                                    |                         |                                                                                                    |
|                                                                                                    |                         |                                                                                                    |
|                                                                                                    |                         |                                                                                                    |
|                                                                                                    |                         | OK Cancel Help                                                                                                    |
|                                                                                                    |                         |                                                                                                    |
| CommCell Browser                                                                                                    | <del>0</del>            | 💣 defaultBackupSet ×                                                                                                    |
| Ford                                                                                                    |                         | 🍇 ford > 🚺 Client Computers > 🚉 ford > 🚾 File System >                                                                                                    |
| Client Computer Groups                                                                                                    |                         | Subclient Name Storage Policy Description                                                                                                    |
|                                                                                                    |                         | Backup                                                                                                    |
| 🗄 🧕 docint01                                                                                                    |                         | Browse Backup Data                                                                                                    |
| P Dtord 2                                                                                                    |                         | List Media                                                                                                    |
| E Crod 2<br>Control 2<br>Control 2<br>C | eD 4                    | Erase Data                                                                                                    |
| B suse11node1                                                                                                    | -                       | Find                                                                                                    |
| ⊕                                                                                                    |                         | Backup History                                                                                                    |
| Storage Resources     Policies                                                                                                    |                         | Schedules<br>Delete                                                                                                    |
| 🕀 🐻 Reports                                                                                                    |                         | Delete<br>Operation Window                                                                                                    |
| 🗄 😭 Content Director                                                                                                    |                         | Properties 6                                                                                                    |
| 🔔 CommCell Browser                                                                                                    |                         |                                                                                                    |
| S Agents                                                                                                    |                         |                                                                                                    |
|                                                                                                    | »                       | Contract D Summer                                                                                                    |
|                                                                                                    | •                       | Content D Summary                                                                                                    |

- From the CommCell Browser, navigate to *Client>* | File System.
  - Right click the default subclient and click Properties.

4. • Click the Storage Device tab.

• In the **Storage Policy** box, select the storage policy name.

| Subclient Properties of default                                                                                                    |
|----------------------------------------------------------------------------------------------------|
| Activity Control         Encryption         Open Files Failure Actions           General         Content         Filters         Pre/Post Process         Security         Storage Device |
| Data Storage Policy   Data Transfer Option   Deduplication                                                                                                    |
| Storage Policy:                                                                                                    |
| Incremental Storage Policy: N/A                                                                                                    |
| Data Paths                                                                                                    |
| Create Storage Policy                                                                                                    |
|                                                                                                    |
|                                                                                                    |
|                                                                                                    |
|                                                                                                    |
| OK Cancel Help                                                                                                    |
| Subclient Properties of default                                                                                                    |
| Subclient Properties of default                                                                                                    |

- 5. Click the SnapProtect Operations tab.
  - Click **SnapProtect** option to enable SnapProtect backup for the selected subclient.
  - Select the storage array from the **Available Snap Engine** drop-down list.
  - From the **Use Proxy** list, select the MediaAgent where SnapProtect and backup copy operations will be performed.
    - When performing SnapProtect backup using proxy, ensure that the operating system of the proxy server is either same or higher version than the client computer.
  - Click **Use Separate Proxy for Snap to Tape** if you want to perform backup copy operations in a different MediaAgent.

Select the MediaAgent from the **Proxy** list.

| Subclient Properties of default    |                  |             |              | ×         |
|------------------------------------|------------------|-------------|--------------|-----------|
| General Content Filters            | Pre/Post Process | SRM Options |              | ge Device |
| 2                                  |                  |             |              |           |
| 3                                  | ct a Snap Engine |             |              | <b>_</b>  |
| 4                                  |                  | Enter       | Array Creder | itials    |
| Use Proxy                          |                  |             |              | J         |
| Use Separate Proxy for Snap to     | Таре             |             |              |           |
| Proxy                              |                  |             |              | ×         |
| Use source if proxy is unreachable | 3                |             |              |           |
|                                    |                  |             |              |           |
|                                    |                  |             |              |           |
|                                    |                  |             |              |           |
|                                    |                  |             |              |           |
|                                    |                  |             |              |           |
|                                    |                  |             |              |           |
|                                    |                  |             |              |           |
|                                    |                  |             |              |           |
|                                    |                  |             |              |           |
|                                    |                  |             |              |           |
|                                    | [                | ОК          | Cancel       | Help      |
|                                    |                  |             |              |           |

- Click the Content tab.
  - Click **Browse** and specify the content for the subclient.
  - Click OK.

6.

The subclient content must contain data that resides on the storage device volume; do not include local drives as subclient content.

The root folder (/) or a folder belonging to the root volume should not be added as subclient content.

| Subclient Properties of default                                |                      |                  |                      |
|----------------------------------------------------------------|----------------------|------------------|----------------------|
| Storage Device Activity Control Eng<br>General Content Filters | Pre/Post Proc        |                  | erations<br>Security |
| Contents of subclient:*                                        |                      |                  |                      |
| /mnt/f2                                                        | Dele                 | te               |                      |
|                                                                | Brow                 | se               |                      |
|                                                                | Add Pa               | aths             |                      |
|                                                                |                      |                  |                      |
|                                                                |                      |                  |                      |
|                                                                |                      |                  |                      |
|                                                                |                      |                  |                      |
|                                                                |                      |                  |                      |
| E cashi tash parki garan                                       |                      |                  |                      |
| Enable Apple Double Support                                    |                      |                  |                      |
| Expand symbolic links of subclient content                     | Discover             |                  |                      |
|                                                                |                      |                  |                      |
|                                                                |                      |                  |                      |
|                                                                |                      |                  |                      |
|                                                                |                      |                  |                      |
|                                                                |                      |                  |                      |
|                                                                |                      |                  |                      |
| *Subcliep                                                      | t content in italics | : uses regular e | voressions           |
| Sabalon                                                        |                      | , asos rogalar o |                      |
|                                                                |                      |                  |                      |
|                                                                |                      |                  |                      |
|                                                                |                      |                  |                      |
|                                                                |                      |                  |                      |
|                                                                |                      |                  |                      |
|                                                                | ОК                   | Cancel           | Help                 |

## SKIP THIS SECTION IF NOT USING SOLARIS.

Click Next > to Continue.

## ENABLE SNAPPROTECT BACKUPS ON SOLARIS ZONE

Follow the steps given below to enable SnapProtect backups on each of the non-global zone clients containing the application data.

- 1. From the CommCell Console, navigate to **Client Computers** | *<Client>*.
  - Right-click the client and select **Properties**.

| 2  |  |  |
|----|--|--|
| ∠. |  |  |

- Click Advanced tab.
- Select the **Global Zone host name** from the drop-down list.
  - Click OK.
    - We support disks on a global zone mounted using loopback File System on a non global zone.
    - This option need not be enabled if you are using a NFS share. This is because when using NFS mount paths, the operations are limited to the non-global zone and does not use the global zone.

| 🛕 CommCell Browser 🛛 🤤                     | What's new? ×                                                                                                    |
|--------------------------------------------|----------------------------------------------------------------------------------------------------|
| Committee                                  | What's new?                                                                                                    |
| Clent Conputer Groups     Clent Computer 1 | Laptop Backup                                                                                                    |
| 2 marphan<br>a tool a All Tasks →          | Laptop Backup Agent to protect data on laptops and desktops used in remote offices and outside of a domain                                                                     |
| B C murg View                              | network. Backups can be performed seamlessly using automatic schedules based on network connectivity or                                                                        |
| Security Properties                        | Show on startup                                                                                                    |
| 🖲 🔓 Reports                                | Diab Controller X                                                                                                    |
| Content Director                           | 📃 Job Controller                                                                                                    |
|                                            | FL Job ID Operation Client Co Agent Type Subclient Job Type Phase Storage MediaAgent There are no jobs currently running.                                                      |
|                                            | The second pass carrier of the may                                                                                                    |
|                                            |                                                                                                    |
|                                            | Il Pause Playing Running: O Pending: O Wating: O Queued: O Suspended: O Total Jobs: O Job Streams: O High Wate                                                                 |
|                                            |                                                                                                    |
|                                            | Event Wewer X                                                                                                    |
|                                            | Seve Event Job Date Progr Compu Event C Description                                                                                                    |
|                                            | 118 18 07/21/2010 12:00:29 JobMa nurphy 19:840 Data Aging operation has                                                                                                    |
| 🛕 CommCell Browser                         | <ol> <li>117 18 07(21)2010 12:00:12 JobMa murphy 19:322 Data Aging operation has</li> <li>116 07(21)2010 11:00:04 EVMpr5 murphy 35:255 User [admin] has logged off.</li> </ol> |
| 🖻 Agents                                   | 11.3 07/21/2010 11:02:02 EvMgr5 murphy 35:254 User [admin] has logged on.                                                                                                    |
| 2                                          | 110 072212200 10:38:20. FullowS. neurobs 35:254 User Edmini has loconed on     If Pause Playing Information, Mnor, Major, Critical, Maximum events shown: 200                  |
| 1 object(s)                                | nuphy admin                                                                                                    |
|                                            |                                                                                                    |
| Client Computer Proper                     | ties 🕅                                                                                                    |
|                                            |                                                                                                    |
| General Version Security                   | Activity Control Groups Firewall Configuration Network Throttling Policies                                                                                                    |
| Job Configuration Encryption               | Advanced Content Indexing Registry Key Settings Client Side Deduplication                                                                                                    |
| CDR Log File Location                      |                                                                                                    |
| CDR Log File Location                      |                                                                                                    |
|                                            | Browse                                                                                                    |
|                                            |                                                                                                    |
|                                            |                                                                                                    |
| Enable SnapProtect                         |                                                                                                    |
| 🗆 🗹 Enable retry on network e              | mors                                                                                                    |
|                                            |                                                                                                    |
| Retry Frequency (seconds                   | 30 +                                                                                                    |
| Retry Count                                |                                                                                                    |
| Retry Counc                                | 40 -                                                                                                    |
| 2                                          |                                                                                                    |
| Global zone host name                      | <b>⊻</b> )                                                                                                    |
|                                            |                                                                                                    |
|                                            |                                                                                                    |
|                                            |                                                                                                    |
|                                            |                                                                                                    |
|                                            |                                                                                                    |
|                                            |                                                                                                    |
|                                            |                                                                                                    |
|                                            |                                                                                                    |
|                                            |                                                                                                    |
|                                            |                                                                                                    |
|                                            |                                                                                                    |
|                                            |                                                                                                    |
|                                            |                                                                                                    |
|                                            |                                                                                                    |
|                                            |                                                                                                    |
|                                            |                                                                                                    |
|                                            |                                                                                                    |
|                                            | OK Cancel Help                                                                                                    |
|                                            | OK Cancel Help                                                                                                    |

3. Repeat the above steps on all the non-global zone clients containing the application

Next 🕨

#### data.

## SKIP THIS SECTION IF YOU ALREADY CREATED A SNAPSHOT COPY.

Click Next > to Continue.

## **CREATE A SNAPSHOT COPY**

Create a snapshot copy for the Storage Policy. The following section provides step-by-step instructions for creating a Snapshot Copy.

- 1. From the CommCell Console, navigate to **Policies | Storage Policies**.
  - Right-click the **<storage policy>** and click **All Tasks** | **Create New Snapshot Copy.**

| murphy - CommCell Console                                     |                                                                                                    |
|---------------------------------------------------------------|----------------------------------------------------------------------------------------------------|
| File Vew Tools Windows Help                                   | B. C. A. A.                                                                                                    |
| 🔀 🛵 🛄 🧠 🦛 🕮 📶                                                 | b Storage_Snap × What's new? ×                                                                                                    |
| a number                                                      | 🙇 murphy > 🐚 Policies > 👼 Storage Policies > 💑 Storage_Shap >                                                                                                    |
| Committee<br>Glient Computer Groups<br>Glient Computers       | Copy Copy Type Default Library MediaAgent Default Drive Scratch Pool Po<br>Primary Primary Magnetic_01 murphy N/A N/A Infi                                                                                                    |
| murphy     murphy     murphy     murphy     murphy     murphy |                                                                                                    |
| B murphy_2     Security     Security     Storage Resources    |                                                                                                    |
| Policies     Policies     Policies     Policies               |                                                                                                    |
| Schedule Policies                                             | Content 🗋 Summary                                                                                                    |
| CommServeDR(murphy)                                           | Job Controller X                                                                                                    |
| Sorage_policy01     Sorage_online     All Tasks               | Xob Controller     Run Austilery Copy     K.Co Agent Type Subclient Job Type Phase Storage Me                                                                                                    |
| VaultTracker View >                                           | Run Azonary Copy<br>Run Media Refresh                                                                                                    |
| General Properties     General Director                       | Run Content Indexing<br>Run Data Verflication                                                                                                    |
|                                                               | Create New Copy                                                                                                    |
| <                                                             | Create New Snapshot Copy                                                                                                    |
|                                                               | Delete g: 0 Pending: 0 Walting: 0 Queued: 0 Suspended: 0 Total Jobs: 0 Job Streams: 0 H                                                                                                    |
|                                                               | Event Wewer x                                                                                                    |
|                                                               | Event Viewer     Seve Event Job Date Progr Compu Event C Description                                                                                                    |
|                                                               | International         International         Interna         International         Internationali |
|                                                               | 117 18 07/21/2010 12:00:12 JobMa murphy 19:322 Data Aging operation has     116 07/21/2010 11:03:04 EvMgr5 murphy 35:255 User [admin] has logged off.                                                                                                    |
| CommCel Browser                                               | III         07/21/2010 11:02:02         EvMigris         murphry         35:254         User [admin] has logged on.           III         07/21/2010 10:38:20         EvMigris         murphry         35:254         User [admin] has logged on.                                                                                                    |
| F Agents                                                      | International         International         Interna         International         Internationali |
| :                                                             | II Pause Flaying Information, Minor, Major, Critical, Maximum events shoen: 200                                                                                                    |
|                                                               |                                                                                                    |
| Snap Copy Propert                                             | ies (Storage Policy: Storage_policy01) 🛛 🛛 🔀                                                                                                    |
| Selective Copy                                                | Associations Advanced Deduplication                                                                                                    |
| General Retention                                             | Copy Policy Data Paths Data Path Configuration                                                                                                    |
|                                                               |                                                                                                    |
| Copy Information                                              |                                                                                                    |
| Copy <u>N</u> ame:                                            |                                                                                                    |
|                                                               |                                                                                                    |
| Primary Copy                                                  |                                                                                                    |
| Default Index Destination                                     |                                                                                                    |
| Der ault muex Descinatio                                      |                                                                                                    |
| Library:                                                      | ✓                                                                                                    |
| MediaAgent:                                                   |                                                                                                    |
|                                                               |                                                                                                    |
| Drive Pool:                                                   | ×                                                                                                    |
| Scratch Pool:                                                 | ▼                                                                                                    |
|                                                               |                                                                                                    |
| 3                                                             |                                                                                                    |
|                                                               |                                                                                                    |
|                                                               |                                                                                                    |
|                                                               |                                                                                                    |
|                                                               |                                                                                                    |
|                                                               |                                                                                                    |
|                                                               |                                                                                                    |
|                                                               |                                                                                                    |
|                                                               |                                                                                                    |
|                                                               | 4 (OK) Cancel Help                                                                                                    |

- Enter the copy name in the **Copy Name** field.
  - Select the Library, MediaAgent, master Drive Pool and Scratch Pool from the lists (not applicable for disk libraries).
  - Click OK.

## **CONFIGURE BACKUP COPY**

Follow the steps given below to configure Backup Copy for moving snapshots to media.

- 1. From the CommCell Browser, navigate to **Policies | Storage Policies**.
  - Right-click the **<storage policy>** and click **Properties.**

Next >

i File Yew Tools Windows Help D 🔽 🔛 🛂 📽 🔛 📠 🖼 🕉 - 🔐 🚺 🤡 Police-Copy Type Primary Primary Snap ent Default Drive ... Scratch Pool Ret N/A N/A Infin N/A N/A Infin Defauk Library Mediało Magnetic\_01 murphy Magnetic\_01 murphy 🖽 Content 🖪 Summary 3ab Controller × 🔽 Job Controller FL., Job ID Operation Client Co... Agent Type Subclient Job Type Phase Storage... Med II Pause Playing Running: 0 Pending: 0 Waiting: 0 Queued: 0 Suspended: 0 Total Jobs: 0 Job Streams: 0 Hig 😥 Event V 😥 Event Vene 
 Bate
 Progr...
 Comput...
 Evert C.

 07212/03010-114/569
 Evelops
 mushy
 95:307

 18/07212/03010-0200-23 AddMa...
 mushy
 19:402
 95:403

 18/07212/03010-0200-23 AddMa...
 mushy
 19:402
 95:203

 07212/03010-0300-02400-024000
 Mushy
 59:325
 95:255

 07212/03010-0300-02400-024000
 Mushy
 59:325
 95:254

 07212/03010-0300-02440
 Evelops
 59:254
 95:254

 07212/03010-0300-02441
 Evelops
 Mushy
 59:254

 07212/03010-0300-02441
 Evelops
 Mushy
 59:254

 07212/03010-0300-02441
 Evelops
 Mushy
 59:254

 07212/03010-0300-02441
 Evelops
 Mushy
 59:254

 07212/03010-0300-02441
 Evelops
 Mushy
 59:554

 074
 Evelops
 Evelops
 Evelops
 59:554

 074
 Evelops
 Evelops
 Evelops
 50:564
 Job. Description
 Copy [Snap Copy] In the S.,
 Data Aging operation has .,
 Data Aging operation has ..
 Data Aging operation has ..
 User [admin] has logged on.
 User [admin] has logged on.
 User [admin] has logged on.
 User [admin] has logged on.
 User [admin] has logged on.
 User [admin] has logged on.
 User [admin] has logged on.
 User [admin] has logged on. 125 118 117 116 113 110 107 Storage Policy Properties: Storage\_policy01 General Copy Precedence Associated Subclient Snapshot Security Advanced Enable Backup Copy 2 Snapshots Created On and After Mon 07/19/2010 Defer Backup Copy for 0 day(s) Selection Rule All Backups Choose the Backup Selection Rule: Advanced 3 ( ок Cancel Help < Previous Next >

- Click the **Snapshot** tab.
  - Select Enable Backup Copy option to enable movement of snapshots to media.
  - Click OK.

# Storage Array Configuration

## **CHOOSE THE STORAGE ARRAY**

| HARDWARE STORAGE ARRAYS          | SOFTWARE STORAGE ARRAY |  |
|----------------------------------|------------------------|--|
| 3PAR                             | DATA REPLICATOR        |  |
| DELL COMPELLENT                  |                        |  |
| DELL EQUALLOGIC                  |                        |  |
| EMC CLARIION, VNX                |                        |  |
| EMC SYMMETRIX                    |                        |  |
| FUJITSU ETERNUS DX               |                        |  |
| HITACHI DATA SYSTEMS             |                        |  |
| HP EVA                           |                        |  |
| IBM SVC                          |                        |  |
| IBM XIV                          |                        |  |
| LSI                              |                        |  |
| ΝΕΤΑΡΡ                           |                        |  |
| NETAPP WITH SNAPVAULT/SNAPMIRROR |                        |  |

Previous Next >>

# SnapProtect<sup>™</sup> Backup - 3PAR

< Previous Next >

#### **PRE-REQUISITES**

- 3PAR Snap and 3PAR Clone licenses.
- Thin Provisioning (4096G) and Virtual Copy licenses.
- Ensure that all members in the 3PAR array are running firmware version 2.3.1 (MU4) or higher.

#### **SETUP THE ARRAY INFORMATION**

Provide the identification information for the array to ensure access. The following section provides step-by-step instructions for setting the array information.

- 1. From the CommCell Console, navigate to **Tools | Control Panel**.
  - Click Array Management.

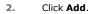

3.

|                        |            | iface Pairs D | R Badiup Settings | E-Mail & IIS Configuration |                           | s: 0 |
|------------------------|------------|---------------|-------------------|----------------------------|---------------------------|------|
|                        |            | 8             | 0                 | <u></u>                    | *                         | -    |
| Array Management       | 0          |               |                   | gr5 nurphy 35:254          | User (admin) has logged o |      |
| Control Host           | Name       | User Name     | Snap Vendor       | Description                | × Ad                      | d    |
| fidk.hct.commvault.com | 5001438002 | hct\administr | HP EVA            |                            | ^                         |      |
| 172.19.66.22           |            | grpadmin      | Dell Equalogic    |                            | Edi                       | t .  |
| 172.19.125.226         | 6000279    | admin         | IBM XIV           |                            |                           |      |
| 172.19.66.91           | APM0003340 | admin         | EMC CLARIION      |                            | Dele                      | te.  |
| 172.19.66.69           | 10881      | system        | HDS               |                            |                           |      |

What's new?

💅 Alerts

5

8

B

4

List Sn

OK Cancel Help

Diagonal and the second second

172 19 71 26

13

Audit Trai

- Select **3PAR** from the **Snap Vendor** list.
  - Specify the 16-digit number obtained from the device ID of a 3PAR volume in the **Name** field.

| Array Managemer  | ıt 💽                   |
|------------------|------------------------|
| 1 Snap Vendor    | 3PAR 💌                 |
| 2 Name           |                        |
| Control Host     |                        |
| User Name        |                        |
| Password         |                        |
| Confirm Password |                        |
| Device Group     |                        |
| Use devices only | from this device group |
| Description      |                        |
|                  |                        |
|                  |                        |
|                  |                        |
| ОК               | Cancel Help            |

Follow the steps given below to calculate the array name for the 3PAR storage device:

- 1. From the 3PAR Management console, click the **Provisioning** tab and navigate to the **Virtual Volumes** node. Click any volume in the **Provisioning** window
- 2. From the Virtual Volume Details section, click the Summary tab and write

down the **WWN** number. This is the device ID of the selected volume.

3. From the **Virtual Volume Details** section, click the **Summary** tab and write down the **WWN** number.

This is the device ID of the selected volume.

This WWN may be 8-Byte number (having 16 Hex digits) or 16 Byte number (having 32 Hex digits).

- 4. Use the following formula to calculate the array name:
  - For 8 Byte WWN (16 Hex digit WWN)

2FF7000 + DevID.substr(4,3) + 00 + DevID.substr(12,4)

where  $\mathtt{DevID.substr}\left(4,3\right)$  is the next 3 digits after the fourth digit from the WWN number

where  ${\tt DevID.substr(12,4)}$  is the next 4 digits after the twelfth digit from the WWN number

For example: if the WWN number is 50002AC0012B0B95 (see screenshot given below for 8 Byte WWN), using the following formula:

2FF7000 + DevID.substr(4,3) + 00 + DevID.substr(12,4)

DevID.substr(4,3) is 2AC and DevID.substr(12,4) is 0B95

After adding all the values, the resulting array name is 2FF70002AC000B95.

• For 16 Byte WWN (32 Hex digit WWN)

2FF7000 + DevID.substr(4,3) + DevID.substr(26,6)

where  ${\tt DevID.substr}\,(4,3)$  is the next 3 digits after the fourth digit from the WWN number

where  ${\tt DevID.substr}\,(26,\,6)$  is the next 6 digits after the twenty sixth digit from the WWN number

For example: if the WWN number is 60002AC50000000000052200000B95 (see screenshot given below for 16 Byte WWN), using the following formula:

2FF7000 + DevID.substr(4,3) + DevID.substr(26,6)

DevID.substr(4,3) is 2AC and DevID.substr(26,6) is 000B95

After adding all the values, the resulting array name is 2FF70002AC000B95.

- Enter the IP address of the array in the **Control Host** field.
  - Enter the access information of a local 3PAR Management user with administrative privileges in the **Username** and **Password** fields.
  - In the **Device Group** field, specify the name of the CPG group created on the array to be used for snapshot operations.

If you do not specify a CPG group, the default CPG group will be used for snapshot operations.

- Select the **Use devices only from this device group** option to use only the snapshots devices available in the device group specified above.
- Use the **Description** field to enter a description about the entity. This description can include information about the entity's content, cautionary notes, etc.
- Click OK to save the information.

4.

|                                         | 16 Byte WWN                                                                                                    | 8 Byte WWN                                                                                                    |
|-----------------------------------------|----------------------------------------------------------------------------------------------------|----------------------------------------------------------------------------------------------------|
| Provisioning                            | 👔 Provisioning : Indens : Spar-1 commonalt.com : Virtual Valumes                                                           | Provisioning : Information : Spen-Ecommonalition : Virtual Valum                                                                                                    |
| V E Mens                                | Summary Virtual Indunes Allerts                                                                                            | V El Inferios Summary What Indunes Allers                                                                                                    |
| V E Spar-2 command.com                  | Samay - 62 ros - Rhy - II Cor                                                                                              | V E tow-Loommation / Summer + 60 ross # Pty # Cor                                                                                                    |
| CPGs<br>V 🔂 Wrous/Volumes               | Z Name A Exposed                                                                                                    | To Band Reares                                                                                                    |
| Remote Copy                             | odets -<br>H 192 oz devi dentelete or-dent                                                                                 | Aenote Copy     Jodds     J     Exported     H 108 cc deci donotecte     co-deci                                                                                                    |
| Unexported                              | 8 28th p. pawarf, 208 Test. Cr., WACKING200                                                                                | Cryward B 2866 p. pawark 208 Tel: Cryward20082                                                                                                    |
| By Device Type                          | <ul> <li>B 28x64.p.paward_482</li> <li>CI (dRics2, acci<br/>H 28x64.p.paward_482 vol.</li> <li>CI proprios loss</li> </ul> | B (b) Device Type     B (2004) p. paramit 402     C1 (4005) pc     B (2004) p. paramit 402     V2     V2     V2     V2     V2     V2     V2     V2     V2     V2     V                                                                                                    |
| P 🚼 By RAID Type P 👘 Wrbuel Volume Sets | 3dot4 paneti 4/2 (P. ed) heragon                                                                                           | P B by KAD hote 38tol4 pawari, 428 SP rd1 heragon                                                                                                    |
| C KUNA                                  | 2004 powerk 4/8 (P. with 3 herapon<br>B 180 rework 0/157 (S)(4) 3 herapon<br>S 180 rework 0/157 (S)(4) 3 herapon           | D C KUNA     D C KUNA     D C KUNA |
| D Templates                             | 9 2 1927 239                                                                                                    | Foreplates 99.3.3827.339 -                                                                                                    |
| Ooneirs                                 | 8 9.2.1031.238 -                                                                                                    | @ Gonairs 8 9.2,11211,2205 -                                                                                                    |
| Common Actions                          | ,<br>Virtual Volume Details                                                                                                | 2 Virtual Volume Details                                                                                                    |
| Cananan Actions                         | Summery Settings VILIN's Lavout Merts                                                                                      | Summery Settings WLMs Levist Alets                                                                                                    |
| Create Whull Copy                       | General C                                                                                                    | Central Capy                                                                                                    |
| Create Physical Copy                    | Name LiButeWW/TEST-ESI-01                                                                                                  | Contractor CITS Name LIBBATENTWOTEST-ESK41                                                                                                    |
| 🙆 Create WURL -                         | 10 1314<br>Demain -                                                                                                    | D 1314                                                                                                    |
| E Systems 1                             | set - /4                                                                                                    | E System 1 Set - 4                                                                                                    |
| I nots                                  | Type Same 4                                                                                                    | Provisioning ful                                                                                                    |
|                                         | WWN 60000AC50000000005220000095<br>Copy 0/                                                                                 | WWW SOODACSHE2200H                                                                                                    |
| 🖳 Layout Grid                           | Copies 3                                                                                                    | Layout Grid Copies 1                                                                                                    |
| P. Revela Conv.                         | Mode Rd                                                                                                    | Ry Results Conv. Made Kill                                                                                                    |

|     | Array Managemei     | nt 🔀                     |        |
|-----|---------------------|--------------------------|--------|
|     | Snap Vendor<br>Name | SPAR V                   |        |
| 3 ( | Control Host        |                          |        |
| 1   | User Name           |                          |        |
| 4   | Password            |                          |        |
|     | Confirm Password    |                          |        |
| 5   | Device Group        |                          |        |
| 6   | Use devices only    | r from this device group |        |
|     | Description         |                          |        |
|     |                     |                          |        |
|     | ОК                  | Cancel Help              |        |
|     |                     | < Previous               | Next ) |

# SnapProtect<sup>™</sup> Backup - Dell EqualLogic

## **PRE-REQUISTIES**

#### WINDOWS

Microsoft iSCSI Initiator to be configured on the client and proxy computers to access the Dell EqualLogic disk array.

#### UNIX

iSCSI Initiator to be configured on the client and proxy computers to access the Dell EqualLogic disk array.

#### FIRMWARE VERSION

- Ensure that all members in the EqualLogic array are running firmware version 4.2.0 or higher.
- After upgrading the firmware, do either of the following:
  - Create a new group administration account in the firmware, and set the desired permissions for this account.
  - If you plan to use the existing administration accounts from version prior to 4.2.0, reset the password for these accounts. The password can be the same as the original.

If you do not reset the password, snapshot creation will fail.

## **SETUP THE ARRAY INFORMATION**

Provide the identification information for the array to ensure access. The following section provides step-by-step instructions for setting the array information.

- **1.** From the CommCell Console, navigate to **Tools | Control Panel**.
  - Click Array Management.

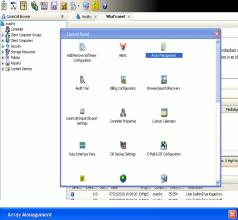

< Previous

Next 🕨

| Control Host           | Name       | User Name     | Snap Vendor    | Description | × | Add       |
|------------------------|------------|---------------|----------------|-------------|---|-----------|
| fidk.hct.commvault.com | 5001438002 | hct\administr | HP EVA         |             | ^ | _         |
| 172.19.66.22           |            | grpadmin      | Dell Equalogic |             |   | Edit      |
| 172.19.125.226         | 6000279    | admin         | IBM XIV        |             |   |           |
| 172.19.66.91           | APM0003340 | admin         | EMC CLARIION   |             | _ | Delete    |
| 172.19.66.69           | 10881      | system        | HDS            |             | ~ | List Snat |
| 172 10 71 26           | Mb11963/C  | admin         | TRM YTV        |             | × |           |

- 2. Click Add.
- **3.** Select **Dell Equallogic** from the **Snap Vendor** list.
  - Specify the Management IP address in the Name field.

No entry is required in the **Name** field if there is no Management IP address configured.

• Specify the Group IP address in the **Control Host** field.

| Array Manageme                                                                                                    | nt 🔀                                                                                                    |  |
|----------------------------------------------------------------------------------------------------|----------------------------------------------------------------------------------------------------|--|
| 1 Snap Vendor                                                                                                    | Dell Equallogic 🗸 🗸                                                                                                    |  |
| 2 Name                                                                                                    |                                                                                                    |  |
| 3 Control Host                                                                                                    |                                                                                                    |  |
| User Name                                                                                                    |                                                                                                    |  |
| Password                                                                                                    |                                                                                                    |  |
| Confirm Password                                                                                                    |                                                                                                    |  |
| Device Group                                                                                                    |                                                                                                    |  |
| Use devices only                                                                                                    | y from this device group                                                                                                    |  |
| Description                                                                                                    |                                                                                                    |  |
|                                                                                                    |                                                                                                    |  |
| ОК                                                                                                    | Cancel Help                                                                                                    |  |
| EQUALLOGIC                                                                                                    | Account: presiden                                                                                                    |  |
| Group E + ✓ Group Configur     Group austin     Summary                                                                                                    | ration 🙂 🛞 🧿                                                                                                    |  |
| Coop assis     Summary     Summary     Conspondence     Summary     Conspondence     Summary     Constant     Summary     Constant     Summary     Constant     Summary     Summary     Constant     Summary     Summary       | General Settings                                                                                                    |  |
| Web access: enabled<br>Telet access: enabled<br>SSH access: enabled<br>E-mail Notifications<br>E-mail series: deabled<br>E-mail series: deabled                                                                                                    | Concep P address: 172 xxxx xxx<br>Location: default<br>Management P address: 172 xxx xxxx<br>Configure mane,                                                                                                    |  |
| Event Logs<br>Suring division                                                                                                    | Description.                                                                                                    |  |
| ISCSI Authentication                                                                                                    | Date and Time                                                                                                    |  |
| SCSI Authentication     RADUS disable     Lock OHP sended     South Sentings     South Sentings     South Sentings     South Sentings     South Sentings     South Sentings                                                                                                    | New York *                                                                                                    |  |
| Stropp         SubDriver           Waternes         SubProps: disabled           Strattings         SubProps: disabled           Montaction         VOSMSS           Montacting         Access: redivided                                                                                                    | in the summer                                                                                                    |  |
| Group         SMMP Settings           Volumes         SVMP settings           Volumes         SVMP volumes           Volumes         Volumes           Volumes         Volumes           Volumes         Volumes           Volumes         Volumes           Volumes         Volumes           Volumes         Volumes           Volumes         Volumes           Volumes         Volumes           Volumes         Volumes                                                                                                    | Reven Vick     The zone offsat: OAIT-25:50     Uool 04/0/(2) Soling line: yeo     Current groups the .4/1011 114 0.444                                                                                                    |  |
| Studio Sattings           Studio Sattings           States           States      <                                                                                                    | Terr frage<br>Terr frage<br>Terr f |  |
| Borby         Shift Setting           Borby         Shift Setting           Borby         Horpschild           Borby         Access resided           Mandaring         2                                                                                                    | Terr frage<br>Terr frage<br>Terr f |  |
| Come     Come         | Contraction of the Contraction of the Contraction o                                                                                                    |  |
| Some Bergericken State State S | Contraction of the Contraction of the Contraction o                                                                                                    |  |
| © Wears and the second second  | Contraction of the Contraction of the Contraction o                                                                                                    |  |
| Snap Vendor<br>Name<br>Control Host                                                                                                    | Contraction of the Contraction of the Contraction o                                                                                                    |  |
| © Mumming     State State       ™ Mananagemen     State       Tray Managemen     State       Snap Vendor     Name       Control Host     User Name                                                                                                    | Contraction of the Contraction of the Contraction o                                                                                                    |  |
| Snap Vendor<br>Name<br>Control Host<br>User Name<br>Password                                                                                                    | Contraction of the Contraction of the Contraction o                                                                                                    |  |
| Munan     Munan     M      | Contraction of the Contraction of the Contraction o                                                                                                    |  |
| Munan     Munan     M      | nt                                                                                                    |  |
| Array Managemer     Snap Vendor     Name     Control Host     User Name     Password     Confirm Password     Device Group     G     Use devices only                                                                                                    | nt                                                                                                    |  |
| Array Managemer     Snap Vendor     Name     Control Host     User Name     Password     Confirm Password     Device Group     G     Use devices only                                                                                                    | nt                                                                                                    |  |

For reference purposes, the screenshot on the right shows the Management IP address and Group IP address for the Dell Equallogic storage device.

- Enter the user access information of the Group Administrator user in the Username and Password fields.
  - For Dell EqualLogic Clone, specify the name of the Storage Pool where you wish to create the clones in the **Device Group** field.
  - Select the **Use devices only from this device group** option to use only the snapshot devices available in the storage pool specified above.
  - Use the **Description** field to enter a description about the entity. This description can include information about the entity's content, cautionary notes, etc.
  - Click **OK** to save the information.

4.

# SnapProtect<sup>™</sup> Backup - EMC Clariion, VNX

Previous Next >

### **PRE-REQUISITES**

#### LICENSES

- Clariion SnapView and AccessLogix licenses for Snap and Clone.
- SYMAPI Feature: BASE/Symmetrix license required to discover Clariion storage systems.

You can use the following command to check the licenses on the host computer:

C:\SYMAPI\Config> type symapi\_licenses.dat

#### ARRAY SOFTWARE

• EMC Solutions Enabler (6.5.1 or higher) installed on the client and proxy computers.

Client Components (SYMCLI) are required only during the initial one-time configuration. Base Components (with SYMAPI) are necessary and required for all snap operations.

- Navisphere CLI and NaviAgent installed on the client and proxy computers.
- If AccessLogix is not enabled, go to the Navisphere GUI, right-click EMC Clariton Storage System and click Properties. From the Data Access tab, select Enable AccessLogix.
- Clariion storage system should have run successfully through the Navisphere Storage-System Initialization Utility prior to running any Navisphere functionality.
- Ensure enough reserved volumes are configured for SnapView/Snap to work properly.

For EMC VNX:

• EMC Solutions Enabler (7.2 or higher) installed on the client and proxy computers.

Client Components (SYMCLI) are required only during the initial one-time configuration. Base Components (with SYMAPI) are necessary and required for all snap operations.

- Navisphere CLI and Navisphere/Unisphere Host Agent installed on the client and proxy computers.
- VNX storage system should have run successfully through the Unisphere Storage-System Initialization Utility prior to running any Unisphere functionality.

## SETUP THE EMC CLARIION

Perform the following steps to provide the required storage for SnapProtect operations:

- 1. Create a RAID group
- 2. Bind the LUN
- 3. Create a Storage Group
- 4. Register the client computer (covered by installing NaviAgent)
- 5. Map the LUNs to the client computer where the NaviAgent resides
- 6. Reserved/Clone volumes target properly for SnapView

For example, as shown in the image on the right, the **Clariion ID** of **APM00033400899** has the following configuration:

- a RAID Group 0 provisioned as a RAID-5 group (Fiber Channel drives)
- LUNs are mapped to Storage Group SG\_EMCSnapInt1 with LUN ID of #154 present to client computer emcsnapint1.

The example shows the serial number of LUN 154:

- RAID Group: RAID Group 0, containing 3 physical disks
- Storage Group: currently visible to a single client computer
- LUN is shown as a Fiber Channel device
- The devices under LUN 154 reside on RAID Group 0 which has RAID-5 configuration.

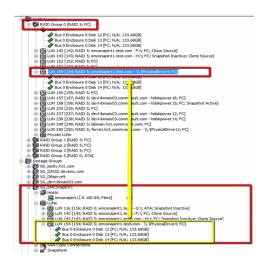

#### AUTHENTICATE CALYPSO USER INFORMATION FOR THE NAVIAGENT

Follow the steps below to specify the authorization information for EMC Solutions Enabler and Navishphere CLI to ensure administrator access to the Navisphere server.

1. To set the authorize information, run the symcfg authorization command for both the storage processors. For example:

/opt/emc/SYMCLI/V6.5.3/bin# ./symcfg authorization add -host <clariion SPA IP> -username admin -password password

/opt/emc/SYMCLI/V6.5.3/bin# ./symcfg authorization add -host <clariion SPB IP> -username admin -password password

2. Run the following command to ensure that the Clariion database is successfully loaded.

symcfg discover -clariion -file AsstDiscoFile

where AsstDiscoFile is the fully qualified path of a user-created file containing the host name or IP address of each targeted Clariion array. This file should contain one array per line.

3. Create a Navisphere user account on the storage system. For example:

/opt/Navisphere/bin# ./naviseccli -AddUserSecurity -Address <clariion SPA IP> -Scope 0 -User admin -Password password

/opt/Navisphere/bin# ./naviseccli -AddUserSecurity -Address <clariion SPB IP> -Scope 0 -User admin -Password password

- 4. Restart the NaviAgent service.
- 5. Run snapview command from the command line to ensure that the setup is ready.

On Unix computers, you might need to add the Calypso user to the agent.config file.

Before running any commands ensure that the EMC commands are verified against EMC documentation for a particular product and version.

#### **SETUP THE ARRAY INFORMATION**

Provide the identification information for the array to ensure access. The following section provides step-by-step instructions for setting the array information.

- From the CommCell Console, navigate to **Tools | Control Panel**.
  - Click Array Management.

1.

2. Click Add.

- Select EMC CLARIION from the Snap Vendor list for both Clariion and VNX arrays.
  - Specify the serial number of the array in the Name field.

For reference purposes, the screenshot on the right shows the serial number for the EMC Clariion storage device.

- Enter the access information of a Navisphere user with administrative privileges in the **Username** and **Password** fields.
- Use the **Description** field to enter a description about the entity. This description can include information about the entity's content, cautionary notes, etc.
- Click **OK** to save the information.

4.

| 🍺 🗔 🖪 🗞 🕮 🕻                                 | a 🗟 🏷 - 🙀 🚹           | 0                     |                            |                      |
|---------------------------------------------|-----------------------|-----------------------|----------------------------|----------------------|
| A CommCell Browser                          | P A nuphy X           | What's new? ×         |                            |                      |
| CommNet                                     |                       |                       |                            | _                    |
| Glerit Computer Groups     Glerit Computers | Control Panel         |                       |                            | ×                    |
| B- 1 Security                               | 8                     | 5                     | 8                          | <u>^</u>             |
| Storage Resources     Policies              | Add Remove Software   | Alerts                | Array Management           | redunda<br>ion is at |
| 😑 📊 Reports                                 | Configuration         |                       |                            |                      |
| 🗄 🎲 Content Director                        |                       |                       |                            |                      |
|                                             | Å.                    |                       | <u>s</u>                   |                      |
|                                             | Audit Trail           | Billing Configuration | Browse(Search(Recovery     |                      |
|                                             |                       |                       |                            |                      |
|                                             |                       | -                     | _                          | Meda                 |
|                                             | ConnCel Inport Export | 60                    |                            | 7600                 |
|                                             | Settings              | CommNet Properties    | Custom Calendars           |                      |
|                                             |                       |                       |                            |                      |
|                                             | 20202                 | <b>0</b> #            | 2                          |                      |
|                                             | Data Interface Pairs  | DR Backup Settings    | E-Mail & IDS Configuration |                      |
|                                             |                       |                       |                            | is: 0 High           |
|                                             |                       | -                     |                            |                      |
|                                             | 8                     | <b>9</b>              | <b>S</b>                   | ~                    |
|                                             | JE16 L10.1 A          | U 1905                | 100 COIDO LIGA C           | DESCIDION            |

| Control Host<br>fidk.hct.commvault.com | Name<br>5001428002 | User Name<br>hct\administr | Snap Vendor    | Description | *      | Add         |
|----------------------------------------|--------------------|----------------------------|----------------|-------------|--------|-------------|
| 172.19.66.22                           | 5001430002         | grpadmin                   | Dell Equalogic |             | -      | Edit        |
| 172.19.125.226                         | 6000279            | admin                      | IBM XIV        |             |        |             |
| 172.19.66.91                           | APM0003340         | admin                      | EMC CLARIION   |             |        | Delete      |
| 172.19.66.69                           | 10881              | system                     | HDS            |             | ~      | List Snaps  |
| 172 19 71 26                           | MNURARC            | admin                      | TRM YTV        |             | ×      | List bridge |
|                                        |                    |                            |                | ОК          | Cancel | Help        |

| Array Managemen    | t 🔀                                                                                                    |
|--------------------|----------------------------------------------------------------------------------------------------|
| 1 Snap Vendor      | EMC CLARIION                                                                                                    |
| 2 Name             | $\square$                                                                                                    |
| Control Host       |                                                                                                    |
| User Name          |                                                                                                    |
| Password           |                                                                                                    |
| Confirm Password   |                                                                                                    |
| Device Group       |                                                                                                    |
| Use devices only   | from this device group                                                                                           |
| Description        |                                                                                                    |
|                    |                                                                                                    |
| ОК                 | Cancel Help                                                                                                    |
| Storage Management | rise Storage 1                                                                                                   |
| Filter By:         | Al 💉 Fiker For: 🔀                                                                                                |
| Assign 0           | Hosts [ Montors ]<br>Demain [172, 19, 66, 91; Looged In]<br>Montosal (19, 10, 00, 10, 10, 10, 10, 10, 10, 10, 10 |

Quick Start Guide - SnapProtect

| Array Manageme   | nt 🔀                     |        |
|------------------|--------------------------|--------|
| Snap Vendor      |                          |        |
| Name             |                          |        |
| Control Host     |                          |        |
| User Name        |                          |        |
| 3 Password       |                          |        |
| Confirm Password |                          |        |
| Device Group     |                          |        |
| Use devices on   | y from this device group |        |
| Description      | ]                        |        |
|                  |                          |        |
|                  |                          |        |
|                  |                          |        |
| ОК               | Cancel Help              |        |
|                  | < Previous               | Next > |

# SnapProtect<sup>™</sup> Backup - EMC Symmetrix

< Previous Next >

### **PRE-REQUISITES**

• EMC Solutions Enabler (6.4 or higher) installed on the client and proxy computers.

Client Components (SYMCLI) are required only during the initial one-time configuration. Base Components (with SYMAPI) are necessary and required for all snap operations.

• SYMAPI Feature: BASE /Symmetrix licenses for Snap, Mirror and Clone.

You can use the following command to check the licenses on the host computer:

```
C:\SYMAPI\Config> type symapi_licenses.dat
```

By default, all functionality is already enabled in the EMC Symmetrix hardware layer. However, a Hardware Configuration File (IMPL) must be enabled before
using the array. Contact an EMC Representative to ensure TimeFinder and SRDF functionalities have been configured.

## SETUP THE EMC SYMMETRIX

For SnapProtect to function appropriately, LUN Masking records/views must be visible from the host where the backup will take place:

- For DMX, the Masking and Mapping record for vcmdb must be accessible on the host executing the backup.
- For VMAX, the Masking view must be created for the host executing the backup.

#### CONFIGURE SYMMETRIX GATEKEEPERS

Gatekeepers need to be defined on all MediaAgents in order to allow the Symmetrix API to communicate with the array. Use the following command on each MediaAgent computer:

symgate define -sid <Symmetrix array ID> dev <Symmetrix device name>

where <Symmetrix device name> is a numbered and un-formatted Symmetrix device (e.g., 00C) which has the MPIO policy set as FAILOVER in the MPIO properties of the gatekeeper device.

#### LOAD THE SYMMETRIX DATABASE

If you have the SYMCLI software installed, it is recommended that you test your local Symmetrix environment by running the following command to ensure that the Symmetrix database is successfully loaded:

symcfg discover

#### SETUP THE ARRAY INFORMATION

Provide the identification information for the array to ensure access. The following section provides step-by-step instructions for setting the array information.

- **1.** From the CommCell Console, navigate to **Tools | Control Panel**.
  - Click Array Management.

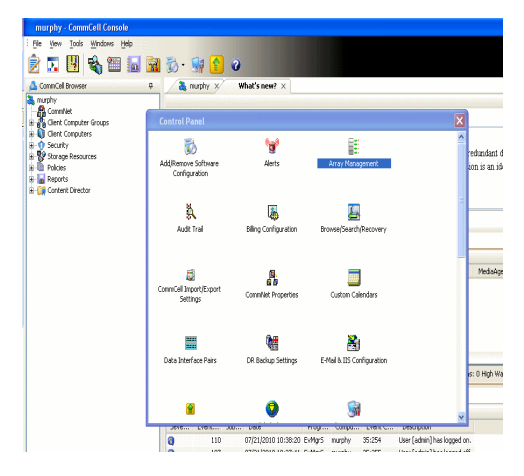

2. Click Add.

- з.
- Select EMC Symmetrix from the Snap Vendor list.
- Specify the **Symm ID** of the array in the **Name** field.

For reference purposes, the screenshot on the right shows the Symmetrix array ID (Symm ID) for the EMC Symmetrix storage device.

4.

- If Symcfg Authorization is enabled on the Symmetrix Management Console, enter the access information for the Symmetrix Management Console in the Username and Password fields.
- In the **Device Group** field, specify the name of the device group created on the client and proxy computer. The use of Group Name Service (GNS) is supported.

If you do not specify a device group, the default device group will be used for snapshot operations.

- Select the **Use devices only from this device group** option to use only the snapshots devices available in the device group specified above.
- Use the **Description** field to enter a description about the entity. This description can include information about the entity's content, cautionary notes, etc.
- Click **OK** to save the information.

To understand how the software selects the target devices during  $\ensuremath{\mathsf{SnapProtect}}$  operations, click here.

| 172.19.66.22                                                                                                    | hct\administr  <br>arpadmin |                       | Description   | *          | Edit                                        |        |
|----------------------------------------------------------------------------------------------------|-----------------------------|-----------------------|---------------|------------|---------------------------------------------|--------|
|                                                                                                    | admin i                     |                       |               |            | Delete                                      | )      |
| 172.19.66.69 10881                                                                                                    | system                      |                       |               | ~          | List Snaps                                  | ]      |
|                                                                                                    |                             |                       | ОК            | Cancel     | Help                                        | ו      |
|                                                                                                    |                             |                       |               |            | _                                           |        |
| Array Manageme                                                                                                    | nt                          |                       |               |            | ×                                           |        |
| 1 Snap Vendor                                                                                                    | EMC Sy                      | mmetrix               |               |            | ~                                           |        |
| 2 Name                                                                                                    |                             |                       |               |            |                                             |        |
| Control Host                                                                                                    |                             |                       |               |            |                                             |        |
| User Name                                                                                                    |                             |                       |               |            |                                             |        |
| Password                                                                                                    |                             |                       |               |            |                                             |        |
| Confirm Password                                                                                                    |                             |                       |               |            |                                             |        |
| Device Group                                                                                                    |                             |                       |               |            |                                             |        |
| Use devices onl                                                                                                    | y from thi                  | s device g            | iroup         |            |                                             |        |
| Description                                                                                                    |                             |                       |               |            |                                             |        |
|                                                                                                    |                             |                       |               |            |                                             |        |
|                                                                                                    |                             |                       |               |            |                                             |        |
|                                                                                                    |                             |                       |               |            |                                             |        |
| ОК                                                                                                    | Ca                          | ncel (                | Help          | ]          |                                             |        |
|                                                                                                    |                             |                       |               | -          |                                             |        |
| File Control Administration Help                                                                                                    |                             |                       | C Refrest     | Wew 📑 Ecpo | igement Console V8.0<br>rt   Logout No Alle |        |
|                                                                                                    | rts 🔳 Command H             | story Replication     | Monitor CoS M | ontor      | А                                           | ?      |
|                                                                                                    |                             |                       |               |            |                                             |        |
| + Host Bus Adapters                                                                                                    |                             |                       |               |            |                                             |        |
| * Meta Devices (2)                                                                                                    | ict a folder or an ob       | ject in the tree.     |               |            |                                             |        |
| time control (175)     time control (175)     time control (175 | ict a folder or an ob       | ject in the tree.     |               |            |                                             |        |
|                                                                                                    | ict a folder or an ob       | ject in the tree.     |               |            |                                             |        |
|                                                                                                    | ict a folder or an ob       | ject in the tree.     |               |            |                                             |        |
|                                                                                                    | rct a folder or an ob       | ject in the tree.     |               |            |                                             |        |
|                                                                                                    | sof a folder or an ob       | ject in the tree.     |               |            |                                             |        |
|                                                                                                    |                             | jet in the tree.      |               |            | X                                           | 1      |
| Composition (2)     Composition (2)     Composition (2)     Composition (2)     Composition (2)     Composition (2)     Composition (2)     Composition (2)     Composition (2)                                                                                                    | nt                          |                       |               |            | ×                                           | 1      |
| Array Manageme                                                                                                    | nt                          | jeet in the tree.     |               |            |                                             |        |
| Array Manageme<br>Snap Vendor                                                                                                    | nt                          |                       |               |            |                                             |        |
| Array Manageme<br>Snap Vendor<br>Name                                                                                                    | nt                          |                       |               |            |                                             |        |
| Array Manageme<br>Snap Vendor<br>Name<br>Control Host                                                                                                    | nt                          |                       |               |            |                                             |        |
| Array Manageme<br>Snap Vendor<br>Name<br>Control Host<br>User Name                                                                                                    | nt                          |                       |               |            |                                             |        |
| Array Manageme<br>Snap Vendor<br>Name<br>Control Host<br>User Name<br>Password                                                                                                    | nt                          |                       |               |            |                                             |        |
| Array Manageme<br>Snap Vendor<br>Name<br>Control Host<br>User Name<br>Password<br>Confirm Password<br>Confirm Password<br>Device Group                                                                                                    | nt<br>EMC Sy                | mmetrix               | roup          |            |                                             |        |
| Array Manageme<br>Snap Vendor<br>Name<br>Control Host<br>User Name<br>Password<br>Confirm Password<br>Confirm Password<br>Confirm Password                                                                                                    | nt<br>EMC Sy                | mmetrix               | Iroup         |            |                                             |        |
| Array Manageme<br>Snap Vendor<br>Name<br>Control Host<br>User Name<br>Password<br>Confirm Password<br>Confirm Password<br>Device Group                                                                                                    | nt<br>EMC Sy                | mmetrix               | ikonta a      |            |                                             |        |
| Array Manageme<br>Snap Vendor<br>Name<br>Control Host<br>User Name<br>Password<br>Confirm Password<br>Confirm Password<br>Confirm Password                                                                                                    | nt<br>EMC Sy                | mmetrix               | Iroup         |            |                                             |        |
| Array Manageme<br>Snap Vendor<br>Name<br>Control Host<br>User Name<br>Password<br>Confirm Password<br>Confirm Password<br>Confirm Password                                                                                                    | nt<br>EMC Sy                | mmetrix               | Iroup         |            |                                             |        |
| Array Manageme<br>Snap Vendor<br>Name<br>Control Host<br>User Name<br>Password<br>Confirm Password<br>Description                                                                                                    | nt<br>EMC Sy                | mmetrix<br>s device ç |               |            |                                             |        |
| Array Manageme<br>Snap Vendor<br>Name<br>Control Host<br>User Name<br>Password<br>Confirm Password<br>Confirm Password<br>Confirm Password                                                                                                    | nt<br>EMC Sy                | mmetrix               | Iroup         |            |                                             | Next > |

# SnapProtect<sup>™</sup> Backup - Hitachi Data Systems

### **PRE-REQUISITES**

- Device Manager Server (7.1.1 or higher) installed on any computer.
- RAID Manager (01-25-03/05 or higher) installed on the client and proxy computers.
- Device Manager Agent installed on the client and proxy computers and configured to the Device Manager Server.

The hostname of the proxy computer and the client computer should be visible on the Device Manager Server.

- Appropriate licenses for Shadow Image and COW snapshot.
- For VSP, USP, USP-V and AMS 2000 series, create the following to allow COW operations:

COW pools

 $\,\circ\,$  V-VOLs (COW snapshots) that matches the exact block size of P-VOLs devices.

• For HUS, ensure that the source and target devices have the same **Provisioning Attribute** selected. For e.g., if the source is **Full Capacity Mode** then the target device should also be labeled as **Full Capacity Mode**.

#### ADDITIONAL REQUIREMENTS FOR VMWARE

When performing SnapProtect operations on VMware using HDS as the storage array, ensure the following:

- HDS LUNs are exposed to the Virtual Server iDataAgent client and ESX server.
- All HDS pre-requisites are installed and configured on the Virtual Server iDataAgent client computer.
- The Virtual Server client computer is the physical server.
- The Virtual Machine HotAdd feature is not supported.

#### **SETUP THE ARRAY INFORMATION**

Provide the identification information for the array to ensure access. The following section provides step-by-step instructions for setting the array information.

- 1. From the CommCell Console, navigate to **Tools | Control Panel**.
  - Click Array Management.

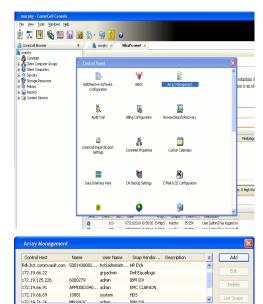

< Previous

Next >

2. Click Add.

- **3.** Select **HDS** from the **Snap Vendor** list.
  - Specify the serial number of the array in the Name field.

OK Cancel Help

| For reference purposes, | the screenshot | on the right | shows the | e serial ı | number | for | the |
|-------------------------|----------------|--------------|-----------|------------|--------|-----|-----|
| HDS storage device.     |                |              |           |            |        |     |     |

4.

- Enter the IP address or host name of the Device Manager Server in the Control Host field.
  - Enter the user access information in the Username and Password fields.
  - In the **Device Group** field, specify the name of the hardware device group created on the array to be used for snapshot operations. The device group should have the following naming convention:

<COW\_POOL\_ID>-<LABEL> **Or** <LABEL>-<COW\_POOL\_ID>

where  ${\scriptstyle < \textsc{COW\_POOL\_ID} >}$  (for COW job) should be a number. This parameter is required.

<LABEL> (for SI job) should not contain special characters, such as hyphens, and should not start with a number. This parameter is optional.

- Select the Use devices only from this device group option to use only the snapshots devices available in the device group specified above.
- Use the  $\ensuremath{\textbf{Description}}$  field to enter a description about the entity. This description • can include information about the entity's content, cautionary notes, etc.
- Click **OK** to save the information.

| A della della de<br>della della della della della della della della della della della della della della della della della della della della della della della della della della della della della della della della della della della della della della della d | Nicocode DKC<br>Nicocode SVP<br>Configured Capacity<br>Actual Capacity<br>Free Space<br>Total Cada | 172.15.66.<br>50-59-83-50/00<br>50-59-79/00<br>9.34 TB | 145Marageneti |       |
|----------------------------------------------------------------------------------------------------|----------------------------------------------------------------------------------------------------|--------------------------------------------------------|---------------|-------|
| Array Manageme                                                                                                    | nt                                                                                                 |                                                        |               | 3     |
| Snap Vendor                                                                                                    | HDS                                                                                                |                                                        | ~             |       |
| Name                                                                                                    |                                                                                                    |                                                        |               |       |
| 3 Control Host                                                                                                    |                                                                                                    |                                                        |               |       |
| User Name                                                                                                    |                                                                                                    |                                                        | $\rightarrow$ |       |
| 4 Password                                                                                                    |                                                                                                    |                                                        |               |       |
| Confirm Password                                                                                                    |                                                                                                    |                                                        |               | J     |
| 5 Device Group                                                                                                    |                                                                                                    |                                                        |               |       |
| 6 🗍 Use devices only                                                                                                    | y from this                                                                                        | s device group                                         |               |       |
| Description                                                                                                    |                                                                                                    |                                                        |               |       |
|                                                                                                    |                                                                                                    |                                                        |               |       |
|                                                                                                    |                                                                                                    |                                                        |               |       |
|                                                                                                    |                                                                                                    |                                                        |               |       |
| ОК                                                                                                    | Car                                                                                                | ncel Help                                              |               |       |
|                                                                                                    |                                                                                                    | (                                                      | Previous      | ) Nex |

Array Management

HDS

Use devices only from this device group

OK

Cancel

Help

NAS/Management

1 Snap Vendor

Description

2 Name Control Host User Name Password Confirm Password Device Group

## SnapProtect<sup>™</sup> Backup - HP StorageWorks EVA

< Previous ) Next >

#### SETUP THE HP SMI-S EVA

HP-EVA requires Snapshot and Clone licenses for the HP Business Copy EVA feature.

The following steps provide the necessary instructions to setup the HP EVA:

- 1. Download the HP SMI-S EVA and the HP Command View EVA software on a supported server from the HP web site.
- 2. Run the Discoverer tool located in the C:\Program Files\Hewlett-Packard\mpxManager\SMI-S\EVAProvider\bin folder to discover the HP-EVA arrays.
- 3. Use the CLIRefreshTool.bat tool to sync with the SMIS server after using the Command View GUI to perform any active management operations (like adding new host group or LUN). This tool is located in the C:\Program Files\Hewlett-Packard\mpxManager\SMI-S\CXWSCimom\bin folder.

#### **SETUP THE ARRAY INFORMATION**

Provide the identification information for the array to ensure access. The following section provides step-by-step instructions for setting the array information.

- 1. From the CommCell Console, navigate to **Tools | Control Panel**.
  - Click Array Management.

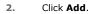

з.

- Select HP EVA from the Snap Vendor list.
  - Specify the World Wide Name of the array node in the Name field.

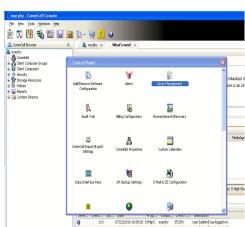

| Control Host          | Name       | User Name     | Snap Vendor    | Description | × | Add        |
|-----------------------|------------|---------------|----------------|-------------|---|------------|
| idk.hct.commvault.com | 5001438002 | hct\administr | HP EVA         |             | ^ |            |
| 72.19.66.22           |            | grpadmin      | Dell Equalogic |             |   | Edit       |
| 72.19.125.226         | 6000279    | admin         | IBM XIV        |             |   |            |
| 72.19.66.91           | APM0003340 | admin         | EMC CLARIION   |             |   | Delete     |
| 72.19.66.69           | 10881      | system        | HDS            |             |   | List Snaps |
| 172 19 71 26          | Mb11963C   | admin         | TRM YTV        |             | ~ | List phaps |

| Array Managemer  | ıt 📔                     | × |
|------------------|--------------------------|---|
| 1 Snap Vendor    | HP EVA                   |   |
| 2 Name           |                          | ) |
| Control Host     |                          |   |
| User Name        |                          |   |
| Password         |                          |   |
| Confirm Password |                          |   |
| Device Group     |                          |   |
| Use devices only | r from this device group |   |
| Description      |                          |   |
|                  |                          |   |
|                  |                          |   |
|                  |                          |   |
| ОК               | Cancel Help              |   |

The World Wide Name (WWN) is the serial number for the HP EVA storage device. See the screenshot on the right for a WWN example.

The array name must be specified without the dashes used in the WWN e.g.,  $\tt 50014380025DEB70.$ 

- 4.
- Enter the name of the management server of the array in the **Control Host** field.

Ensure that you provide the host name and not the fully qualified domain name or TCP/IP address of the host.

- Enter the user access information in the Username and Password fields.
- In the **Device Group** field, specify the name of the hardware disk group created on the array to be used for snapshot operations.
- Select the **Use devices only from this device group** option to use only the snapshots devices available in the device group specified above.
- Use the **Description** field to enter a description about the entity. This description can include information about the entity's content, cautionary notes, etc.
- Click **OK** to save the information.

| VIA Storage Network  Control Disks  Control Disks  Control Disk Groups  Conta Replication  Hardware  Array Management | Save changes     System options       General     Status Summary       Identification       Name:     EVA440       Node WWN:     50014388-0250-EB70       UUID:     6005-06b40002-0000 |
|----------------------------------------------------------------------------------------------------|----------------------------------------------------------------------------------------------------|
| Snap Vendor HP EV                                                                                                    | A                                                                                                    |
| 3 Control Host                                                                                                    |                                                                                                    |
| 4 Design Construction                                                                                                 |                                                                                                    |
| 5 Device Group<br>6 Use devices only from t                                                                           | his device group                                                                                                    |
|                                                                                                    |                                                                                                    |
| ОКС                                                                                                    | ancel Help                                                                                                    |
|                                                                                                    | <pre></pre>                                                                                                    |

# SnapProtect<sup>™</sup> Backup - IBM SAN Volume Controller (SVC)

#### **PRE-REQUISITES**

- IBM SVC requires the FlashCopy license.
- Ensure that all members in the IBM SVC array are running firmware version 6.1.0.7 or higher.
- Ensure that proxy computers are configured and have access to the storage device by adding a host group with ports and a temporary LUN.

#### **SETUP THE ARRAY INFORMATION**

Provide the identification information for the array to ensure access. The following section provides step-by-step instructions for setting the array information.

- 1. • From the CommCell Console, navigate to Tools | Control Panel.
  - Click Array Management.

Click Add. 2.

- 3. • Select IBMSVC from the Snap Vendor list.
  - Specify the 16-digit ID of the storage device in the Name field.

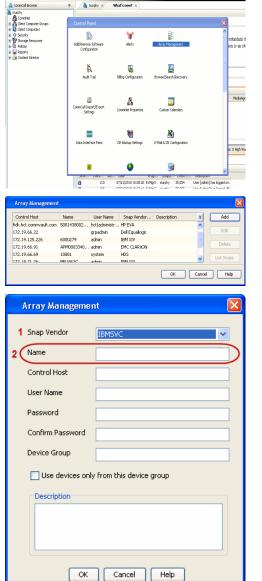

🔶 🔀 😫 🖓 🎬 📓 📓 🏷 🐓 🚺 🖉

What's new? >

< Previous

Next 🕨

The **ID** is the device identification number for the IBM SVC storage device. See the screenshot on the right for reference.

- Enter the Management IP address or host name of the array in the Control Host field.
  - Enter the user access information of the local application administrator in the **Username** and **Password** fields.
  - In the **Device Group** field, specify the name of the physical storage pools created on the array to be used for snapshot (flash copy) operations.

If you do not specify a device group, the default storage pool will be used for snapshot operations.

- Select the **Use devices only from this device group** option to use only the snapshots devices available in the device group specified above.
- Use the **Description** field to enter a description about the entity. This description can include information about the entity's content, cautionary notes, etc.
- Click **OK** to save the information.

| 18M Syst                                                                                    | em Storage SAN Volume Controller   | Wekome            | superuser (6 users online)                        | Legal                | Logout   Melp IB) | к. <sup>—</sup> |
|---------------------------------------------------------------------------------------------|------------------------------------|-------------------|---------------------------------------------------|----------------------|-------------------|-----------------|
|                                                                                             | ibmcluster1 > Home > System Status |                   |                                                   |                      |                   |                 |
| al.h                                                                                        |                                    |                   | Info Manage                                       |                      |                   |                 |
| m                                                                                           |                                    | io_grp0<br>mode1  | General                                           |                      |                   |                 |
|                                                                                             | 10                                 | ibmnode2          | Name                                              | ibmcluster1          |                   |                 |
| 1<br>1<br>1<br>1<br>1<br>1<br>1<br>1<br>1<br>1<br>1<br>1<br>1<br>1<br>1<br>1<br>1<br>1<br>1 |                                    | io_grp1           | Location                                          | 00000200634<br>Local | UDCESH J          |                 |
| 150                                                                                         |                                    |                   | Cepecity                                          |                      |                   |                 |
| -01                                                                                         |                                    | lo_grp2           | Total MDisk Capacity                              |                      |                   |                 |
|                                                                                             |                                    |                   | Space in MDisk Groups                             |                      |                   |                 |
| H                                                                                           |                                    |                   | Space Allocated to<br>Volumes<br>Total Free Space | 3.9 TB<br>3.7 TB     |                   |                 |
| 0                                                                                           |                                    | io_grp3           | Total Volume Capacity                             |                      |                   |                 |
| Sec.                                                                                        |                                    |                   | Total Volume Copy<br>Capacity                     | 4.8 TB               |                   |                 |
| Sep.                                                                                        |                                    | fuster1 (6.1.0.7) | Total Used Capacity<br>Total Overallocation       | 3.6 TB<br>64%        |                   |                 |
|                                                                                             |                                    | fuster116.1.0.7]  |                                                   |                      |                   |                 |
|                                                                                             |                                    |                   |                                                   |                      |                   |                 |
| Con                                                                                         | nectivity 🔲 🕕                      | 52%               |                                                   | 111 Running          | Taska             |                 |
|                                                                                             |                                    |                   |                                                   |                      |                   | _               |
|                                                                                             | • •                                |                   |                                                   |                      |                   |                 |
|                                                                                             | Array Managemen                    | IL .              |                                                   |                      | <b>C</b>          |                 |
|                                                                                             |                                    |                   |                                                   |                      |                   |                 |
|                                                                                             | Snap Vendor                        | IBMSVC            |                                                   |                      |                   |                 |
|                                                                                             | Shap vendor                        | TRIMPAC           |                                                   |                      | $\sim$            |                 |
|                                                                                             | Name                               |                   |                                                   |                      |                   |                 |
|                                                                                             | Name                               |                   |                                                   |                      |                   |                 |
|                                                                                             | C 1 111 1                          |                   |                                                   |                      |                   |                 |
| 3 (                                                                                         | Control Host                       |                   |                                                   |                      |                   | )               |
|                                                                                             | $\geq$                             |                   |                                                   |                      | $ \rightarrow $   |                 |
| 1                                                                                           | User Name                          |                   |                                                   |                      |                   |                 |
| .                                                                                           |                                    |                   |                                                   |                      |                   |                 |
| 4                                                                                           | Password                           |                   |                                                   |                      |                   |                 |
|                                                                                             |                                    |                   |                                                   |                      |                   |                 |
| 1                                                                                           | Confirm Password                   |                   |                                                   |                      |                   |                 |
|                                                                                             |                                    |                   |                                                   |                      |                   |                 |
| 5                                                                                           | Device Group                       |                   |                                                   |                      |                   |                 |
|                                                                                             |                                    |                   |                                                   |                      |                   |                 |
| 6                                                                                           | Use devices only                   | from this de      | vice group                                        | )                    |                   |                 |
|                                                                                             | Description                        |                   |                                                   |                      |                   |                 |
|                                                                                             |                                    |                   |                                                   |                      |                   |                 |
|                                                                                             |                                    |                   |                                                   |                      |                   |                 |
|                                                                                             |                                    |                   |                                                   |                      |                   |                 |
|                                                                                             |                                    |                   |                                                   |                      |                   |                 |
|                                                                                             |                                    |                   |                                                   |                      |                   |                 |
|                                                                                             |                                    |                   |                                                   |                      |                   |                 |
|                                                                                             |                                    |                   |                                                   |                      |                   |                 |
|                                                                                             | ОК                                 | Cancel            | Help                                              |                      |                   |                 |
|                                                                                             |                                    |                   |                                                   |                      |                   |                 |
|                                                                                             |                                    |                   |                                                   | _                    |                   |                 |
|                                                                                             |                                    |                   |                                                   | ( <                  | Previous          | ) Next >        |
|                                                                                             |                                    |                   |                                                   | 0                    |                   | <u></u>         |

# SnapProtect<sup>™</sup> Backup - IBM XIV

< Previous ) Next >

#### **PRE-REQUISITES**

- 1. IBM XCLI (2.3 or higher) installed on the client and proxy computers. On Unix computers, XCLI version 2.4.4 should be installed.
- 2. Set the location of XCLI in the environment and system variable path.
- 3. If XCLI is installed on a client or proxy, the client or proxy should be rebooted after appending XCLI location to the system variable path. You can use the XCLI\_BINARY\_LOCATION registry key to skip rebooting the computer.

#### SETUP THE ARRAY INFORMATION

Provide the identification information for the array to ensure access. The following section provides step-by-step instructions for setting the array information.

- 1. From the CommCell Console, navigate to **Tools | Control Panel**.
  - Click Array Management.

2. Click Add.

- 3. Select IBM XIV from the Snap Vendor list.
  - Specify the 7-digit serial number for the array in the **Name** field.

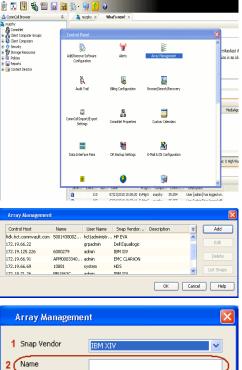

| Array Managemer  | III 🔼                    |
|------------------|--------------------------|
| 1 Snap Vendor    | IBM XIV                  |
| 2 Name           |                          |
| Control Host     |                          |
| User Name        |                          |
| Password         |                          |
| Confirm Password |                          |
| Device Group     |                          |
| Use devices only | / from this device group |
| Description      |                          |
|                  |                          |
| ОК               | Cancel Help              |

The **System ID** (S/N) is the serial number for the IBM XIV storage device. See the screenshot on the right for reference.

4.

 System Configuration
 ×

 General
 System Name
 Introduction

 Parameters
 System Version
 10.22

 SNMP
 Machine Type
 14/2810

 IP/Hostname 1
 172.19.155.226

 IP/Hostname 3

|   | Array Managemer     | it 🔀                   |
|---|---------------------|------------------------|
|   | Snap Vendor<br>Name |                        |
| 3 | Control Host        |                        |
| 1 | User Name           |                        |
| 4 | Password            |                        |
| 1 | Confirm Password    |                        |
|   | Device Group        |                        |
|   | Use devices only    | from this device group |
|   | Description         |                        |
|   |                     |                        |
|   |                     |                        |
|   | ОК                  | Cancel Help            |
|   |                     | < Previous Next >      |

- Enter the IP address or host name of the array in the **Control Host** field.
  - Enter the user access information of the application administrator in the **Username** and **Password** fields.
  - Use the **Description** field to enter a description about the entity. This description can include information about the entity's content, cautionary notes, etc.
  - Click **OK** to save the information.

# SnapProtect<sup>™</sup> Backup - LSI

< Previous ( Next >

#### PREREQUISITES

- Ensure that the LSI Storage Management Initiative Specification (SMIS) server has access to the LSI array through TCP/IP network to perform SnapProtect
  operations.
- Ensure that the client has access to:
  - SMIS server through TCP/IP network.
  - $\circ~$  LSI array through iSCSI or Fiber Channel network.
- Ensure that proxy computers are configured and have access to the storage device by adding a temporary LUN to the "host" using the Storage Management Console.

## ADDITIONAL REQUIREMENTS FOR VMWARE

When performing SnapProtect operations on VMware using SAN transport mode, ensure that the Client and the ESX Server reside in the same host group configured in the LSI array, as one volume cannot be mapped to multiple host groups.

## SETUP THE ARRAY INFORMATION

Provide the identification information for the array to ensure access. The following section provides step-by-step instructions for setting the array information.

- **1.** From the CommCell Console, navigate to **Tools | Control Panel**.
  - Click Array Management.

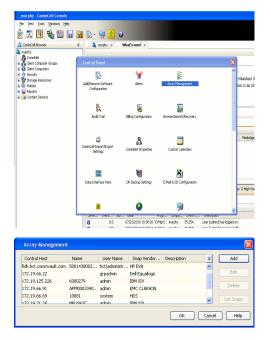

2. Click Add.

з.

- Select LSI from the Snap Vendor list.
  - Specify the serial number for the array in the Name field.

| 1 Snap Vendor                                                                                                    |                                                                                |
|----------------------------------------------------------------------------------------------------|--------------------------------------------------------------------------------|
|                                                                                                    | LSI                                                                            |
| Name                                                                                                    |                                                                                |
| Control Host                                                                                                    |                                                                                |
| User Name                                                                                                    |                                                                                |
| Password                                                                                                    |                                                                                |
| Confirm Password                                                                                                    |                                                                                |
| Device Group                                                                                                    |                                                                                |
| Use devices only                                                                                                    | from this device group                                                         |
| Description                                                                                                    |                                                                                |
|                                                                                                    |                                                                                |
| ОК                                                                                                    | Cancel Help                                                                    |
| as _lsi - Storage Subsystem Profile                                                                                                    |                                                                                |
| 🗄 Summary 📕 Controllers 🖶 Arrays 🔒 L                                                                                                    | Logical Drives   월 Drives   근 Drive Channels   왕호 Enclosures   ① Mappings   팬세 |
| Controller enclosure audible alarm:                                                                                                    | Enabled -                                                                      |
| WSRAM configured for batteries:<br>Start cache flushing at (in percentage<br>stop cache flushing at (in percentage<br>sache block size (in KB): | Yes<br>pe): 80<br>e): 80<br>4                                                  |
| Media scan frequency (in days):<br>Failover alert delay (in minutes):                                                                           | w<br>Dismbled<br>S                                                             |
| Feature enable identifier:<br>Feature pack:<br>Feature pack submodel ID:                                                                        | 303035313420303037393120487745&7<br>Generic<br>130                             |
| require pack submodel ID:                                                                                                    |                                                                                |
|                                                                                                    | Ler (ID): 60080E500017FA8000000004E7F45A4                                      |
| Storage Subsystem world-wide identifi                                                                                                    | z                                                                              |
| Storage Subsystem world-wide identifi                                                                                                    | 540 AL                                                                         |
| tereje hörpres weid-vide identif                                                                                                    | 3<br>569 A ( 000 996<br>It                                                     |
| Array Managemen<br>Array Managemen<br>Snap Vendor                                                                                               | 540 AL                                                                         |
| Array Managemen<br>Snap Vendor<br>Name                                                                                                    | 3<br>569 A ( 000 996<br>It                                                     |
| Array Managemen<br>Snap Vendor<br>Name<br>Control Host                                                                                          | 3<br>569 A ( 000 996<br>It                                                     |
| Array Managemen<br>Snap Vendor<br>Name<br>Control Host<br>User Name                                                                             | 3<br>569 A ( 000 996<br>It                                                     |
| Array Managemen<br>Array Managemen<br>Snap Vendor<br>Name<br>Control Host<br>User Name<br>Password                                              | 3<br>569 A ( 000 996<br>It                                                     |
| Array Managemen<br>Array Managemen<br>Snap Vendor<br>Name<br>Control Host<br>User Name<br>Password<br>Confirm Password                          | 3<br>569 A ( 000 996<br>It                                                     |
| Array Managemen<br>Array Managemen<br>Snap Vendor<br>Name<br>Control Host<br>User Name<br>Password<br>Confirm Password<br>5 Device Group        | 1 10 10 10 10 10 10 10 10 10 10 10 10 10                                       |
| Array Managemen<br>Snap Vendor<br>Name<br>Control Host<br>User Name<br>Password<br>Confirm Password<br>5 Device Group                           | 3<br>569 A ( 000 996<br>It                                                     |
| Array Managemen<br>Snap Vendor<br>Name<br>Control Host<br>User Name<br>Password<br>Confirm Password<br>5 Device Group                           | 1 10 10 10 10 10 10 10 10 10 10 10 10 10                                       |
| Array Managemen<br>Snap Vendor<br>Name<br>Control Host<br>User Name<br>Password<br>Confirm Password<br>5 Device Group                           | 1 10 10 10 10 10 10 10 10 10 10 10 10 10                                       |
| Array Managemen<br>Snap Vendor<br>Name<br>Control Host<br>User Name<br>Password<br>Confirm Password<br>5 Device Group                           | 1 10 10 10 10 10 10 10 10 10 10 10 10 10                                       |

The **Storage Subsystem world-wide identifier (ID)** is the serial number for the LSI storage device.

Use the SANtricity Storage Manager software to obtain the array name by clicking **Storage Subsystem Profile** from the **Summary** tab. See the screenshot on the right for reference.

- Specify the name of the device manager server where the array was configured in the **Control Host** field.
- Enter the user access information using the LSI SMIS server credentials of a local user in the **Username** and **Password** fields.
- In the **Device Group** field, specify the name of the hardware device group created on the array to be used for snapshot operations. If you do not have a device group created on the array, specify None.
  - If you specify None in the **Device Group** field but do have a device group created on the array, the default device group will be used for snapshot operations.
- Select the **Use devices only from this device group** option to use only the snapshots devices available in the device group specified above.
- Use the **Description** field to enter a description about the entity. This description can include information about the entity's content, cautionary notes, etc.
- Click **OK** to save the information.

4.

# SnapProtect<sup>™</sup> Backup - NetApp

< Previous ) Next >

### PREREQUISITES

#### LICENSES

- SnapRestore license for Revert operations (LUNs and NFS shares).
- FlexClone license for backup and restore operations of NFS shares.
- FCP, ISCSI, CIFS, NFS licenses for features such as Fiber Channel Protocol, iSCSI protocol, CIFS file sharing, and NFS File Sharing. Use the appropriate
  license for the specific data types.
- HTTP/HTTPS licenses on the NetApp file server to allow communication.

#### **ADDITIONAL REQUIREMENTS FOR VMWARE**

When performing SnapProtect operations on VMware using NFS file-based protocol, ensure the following:

The NetApp storage device name specified in Array Management matches that on the ESX Server.

The VMkernel IP address of all ESX servers that are used for mount operations should be added to the root Access of the NFS share on the source storage device. This needs to be done because the list of all root hosts able to access the snaps are inherited and replicated from the source storage device.

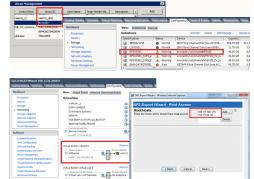

#### **SETUP THE ARRAY INFORMATION**

Provide the identification information for the array to ensure access. The following section provides step-by-step instructions for setting the array information.

- 1. From the CommCell Console, navigate to **Tools | Control Panel**.
  - Click Array Management.

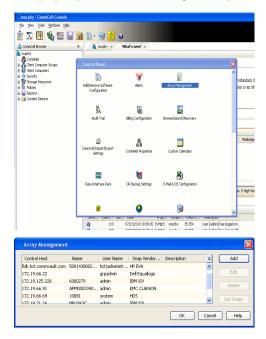

- 2. Click Add.
- 3. Select NetApp from the Snap Vendor list.
  - Specify the name of the file server in the **Name** field.
    - You can provide the host name, fully qualified domain

name or TCP/IP address of the file server.

- If the file server has more than one host name due to multiple domains, provide one of the host names based on the network you want to use for administrative purposes.
- Enter the user access information with administrative privileges in the **Username** and **Password** fields.
- Use the **Description** field to enter a description about the entity. This description can include information about the entity's content, cautionary notes, etc.
- Click OK.

| Array Manageme   | nt                       |          |
|------------------|--------------------------|----------|
| Snap Vendor      | NetApp                   |          |
| Name             | MetApp                   |          |
| Control Host     |                          |          |
|                  |                          |          |
| User Name        |                          |          |
| Password         |                          |          |
| Confirm Password |                          |          |
| Device Group     |                          |          |
| Use devices only | y from this device group |          |
| Description      |                          |          |
|                  |                          |          |
|                  |                          |          |
|                  |                          |          |
| ОК               | Cancel Help              |          |
|                  | ( 🗸 🛙                    | Previous |

# SnapProtect<sup>™</sup> Backup - NetApp SnapVault/SnapMirror

< Previous Next >

#### **OVERVIEW**

SnapVault allows a secondary NetApp filer to store SnapProtect snapshots. Multiple primary NetApp file servers can backup data to this secondary filer. Typically, only the changed blocks are transferred, except for the first time where the complete contents of the source need to be transferred to establish a baseline. After the initial transfer, snapshots of data on the destination volume are taken and can be independently maintained for recovery purposes.

SnapMirror is a replication solution that can be used for disaster recovery purposes, where the complete contents of a volume or qtree is mirrored to a destination volume or qtree.

#### PREREQUISITES

#### LICENSES

- The NetApp SnapVault/SnapMirror feature requires the NetApp Snap Management license.
- SnapRestore license for Revert operations (LUNs and NFS shares).
- FlexClone license for backup and restore operations of NFS shares.
- iSCSI Initiator must be configured on the client and proxy computers to access the storage device.

For the Virtual Server Agent, the iSCSI Initiator is required when the agent is configured on a separate physical server and uses iSCSI datastores. The iSCSI Initiator is not required if the agent is using NFS datastores.

- FFCP, ISCSI, CIFS, NFS licenses for features such as Fiber Channel Protocol, iSCSI protocol, CIFS file sharing, and NFS File Sharing. Use the appropriate
  license for the specific data types.
- Protection Manager, Operations Manager, and Provisioning Manager licenses for DataFabric Manager 4.0.2 or later.
- SnapMirror Primary and Secondary Licenses for disaster recovery operations.
- SnapVault Primary and Secondary License for backup and recovery operations.
- HTTP/HTTPS licenses on the NetApp file server to allow communication.

#### ARRAY SOFTWARE

- DataFabric Manager (DFM) A server running NetApp DataFabric® Manager server software. DataFabric Manager 4.0.2 or later is required.
- SnapMirror NetApp replication technology used for disaster recovery.
- SnapVault NetApp replication technology used for backup and recovery.

### SETTING UP SNAPVAULT

Before using SnapVault and SnapMirror, ensure the following conditions are met:

- 1. On your source file server, use the license command to check that the **sv\_ontap\_pri** and **sv\_ontap\_sec** licenses are available for the primary and secondary file servers respectively.
- 2. Enable SnapVault on the primary and secondary file servers as shown below:

options snapvault.enable on

- 3. On the primary file server, set the access permissions for the secondary file servers to transfer data from the primary as shown in the example below: options snapvault.access host=secondary\_filer1, secondary\_filer2
- 4. On the secondary file server, set the access permissions for the primary file servers to restore data from the secondary as shown in the example below: options snapvault.access host=primary filer1, primary filer2

#### **INSTALLING DATAFABRIC MANAGER**

- The Data Fabric Manager (DFM) server must be installed. For more information, see Setup the DataFabric Manager Server.
- The following must be configured:
  - Discover storage devices
  - $\,\circ\,$  Add Resource Pools to be used for the Vault/Mirror storage provisioning

### CONFIGURATION

Once you have the environment setup for using SnapVault and SnapMirror, you need to configure the following before performing a SnapVault or SnapMirror operation.

#### CREATE STORAGE POLICY

Use the following steps to create a storage policy.

- 1. From the CommCell Browser, navigate to **Policies.** 
  - Right-click the Storage Policies node and click New Storage Policy.

2. Click Next.

- Specify the name of the **Storage Policy** in the **Storage Policy Name** box.
  - Select Provide the DataFabric Manager Server Information.
  - Click Next.

4.

3.

• In the **Library** list, select the default library to which the Primary Copy should be associated.

It is recommended that the selected disk library uses a LUN from the File server.

• Click Next.

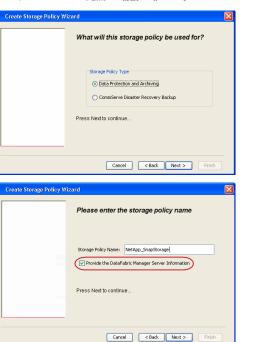

Tools

-SP-DFN

iDSP\_JunLu GDSP

%\_Reg\_Dedup\_S

GDSE

ŝ

-8

🖻 💀 🖪 🗞 📾 🔝

Windows Hein

New Storage Policy 3 New Global Deduplication

Subclient As

 •
 •

 Image Policies
 ×

 Image Advantation
 Image Policies

 Image Advantation
 Image Policies

A-SP A-SP A-SP-DFM CommSer...

PGDSP
 PGDSP
 PK\_Reg\_D.
 PKGDSP
 PKSP\_to\_..
 PhewSP
 PSP\_to\_G.
 Sp-GDSP-..
 Suseepa

Type Global Dedupli. Standard Standard

Disaster Ri Global Ded Global Ded Global Ded

Slobal Dedupli

obal Ded

Global De Standard Global De

Standard Standard

Standard Standard No. of Streams No. of

| Create Storage Policy Wi | zard 🛛 🔀                                                                |
|--------------------------|-------------------------------------------------------------------------|
|                          | Please select a library to be the default library for this primary copy |
| 22                       | Library: lest                                                           |
| LENG                     | Press Next to continue                                                  |
|                          | Cancel <back next=""> Finish</back>                                     |

- 5. Select a MediaAgent from the **MediaAgent** list.
  - Click Next.

## 6. Click Next.

7. Click Next.

- 8. Verify Name and MediaAgent Name.
  - Click **Browse** to specify location for **Deduplication Store**.
  - Click Next.

| 9. | ٠ | Provide the DataFabric Manager server information. |
|----|---|----------------------------------------------------|
|----|---|----------------------------------------------------|

- If a DataFabric Manager server exists, click **Select** to choose from the dropdown list.
- $\circ~$  If you want to add a new DataFabric Manager Server, click Add.
- Click Next.

| Create Storage Policy Wiz | zard 🔀                                                             |
|---------------------------|--------------------------------------------------------------------|
|                           | Please select a MediaAgent for this copy                           |
|                           |                                                                    |
|                           | MediaAgent: dhaval-2008                                            |
|                           | Press Next to continue                                             |
|                           |                                                                    |
|                           |                                                                    |
|                           | Cancel < Back Next > Finish                                        |
| Create Storage Policy Wi  |                                                                    |
|                           | Please enter the streams and retention<br>criteria for this policy |
|                           | Number of Device Streams:                                          |
|                           | DataAgent Backup data<br>✓ Infinite/ 15 ± Days 2 ± Cycles          |
|                           | Retain by Jobs 24                                                  |
|                           | Data Archive/Compliance Archiver                                   |
|                           |                                                                    |
|                           | Cancel < Back Next > Finish                                        |
| Create Storage Policy Wiz |                                                                    |
|                           | Do you want to enable Deduplication for the<br>primary copy?       |
|                           | Deduplication ③ Yes                                                |
|                           | Enable Client Side Deduplication                                   |
|                           | No Press Next to continue                                          |
|                           | Press Nex to Commuce                                               |
|                           |                                                                    |
|                           | Cancel < Back Next > Finish                                        |
| Create Storage Policy Wiz | zard 🛛 🔀                                                           |
|                           | Please specify the location to store the<br>Deduplication Store    |
|                           | Name: SIDB_NetApp_SnapStor                                         |
|                           | Deduplication Store Location:<br>MediaAgent Name dhaval-2008       |
|                           | Location: Browse                                                   |
|                           | Press Next to continue                                             |
|                           |                                                                    |
|                           | Cancel < Back Next > Finish                                        |
| Create Storage Policy Wi  | zard                                                               |
|                           | Please select/add the new DataFabric Manager<br>information?       |
|                           | DataFabric Manager:                                                |
|                           | Select hwinapp02                                                   |
|                           | Host Name: venus                                                   |
|                           | Add User Name: admin     Password:                                 |
|                           |                                                                    |

10. Click Finish.

Cancel < Back Next > Finish

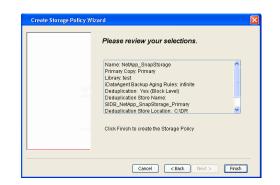

- **11.** The new Storage Policy creates the following:
  - Primary Snap Copy, used for local snapshot storage
  - Primary Classic Copy, used for optional data movement to tape, disk or cloud.

#### **CREATE A SECONDARY SNAPSHOT COPY**

After the Storage Policy is created along with the Primary Snap Copy, the Secondary Snap Copy must be created on the new Storage Policy.

- 1. From the CommCell Browser, navigate to **Policies** | **Storage Policies**.
  - Right-click the storage policy and click All Tasks | Create New Snapshot Copy.

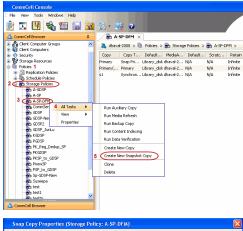

- Enter the Copy Name.
  - Select the Library and MediaAgent from the drop-down list.
  - Click Vault/Backup or Mirror protection type based on your needs.

It is recommended that the selected disk library uses a CIFS or NFS share or a LUN on the File server.

Provisioning ciations A Copy Policy Y Ass Retention Copy No SnapVault Test Active Default Inde Library: test dhaval-20 MediaAgent ~ Scratch Pool: Vault/Backup O Mirror OK Cancel Help

- **3.** Click the **Copy Policy** tab.
  - Depending on the topology you want to set up, click **Specify Source for Auxiliary Copy** and select the source copy.

Copies can be created for the topologies listed in the following table:

TOPOLOGY

SOURCE COPY

4.

| Primary-Mirror                                                                                                    | Primary        | Snap Copy Properties (Storage Policy: A-SP-DFM)                                                                                                    |
|----------------------------------------------------------------------------------------------------|----------------|----------------------------------------------------------------------------------------------------|
| Primary-Mirror-Vault                                                                                                    | Mirror         | Selective Copy Associations Advanced Deduplication Provisioning<br>General Retention Copy Policy Data Paths Data Path Configuration                                                                                                    |
| Primary-Vault                                                                                                    | Primary        |                                                                                                    |
| Primary-Vault-Mirror                                                                                                    | Vault          | <ul> <li>Backup Selection</li> <li>Al Backups</li> </ul>                                                                                                    |
| Primary-Mirror-Mirror                                                                                                    | Mirror         |                                                                                                    |
| Primary-Mirror-Mirror<br>Click the <b>Provisioning</b> tab.<br>Click <b>Refresh</b> to display the DFM entities.<br>Select the <b>Provisioning Policy</b> from the d<br>Select the <b>Resource Pools</b> available from | rop-down list. | Advanced      Bockape on a After:      thurdelion/2011      Source Copy      Source for Auxilary Copy:      Inimary      Source for Auxilary Copy:      Inimary      Copy      Source for Auxilary Copy:      Inimary      Copy      Cancel Heb      Source Copy      Source Copy      Source Copy      Concel Heb      Source Copy      Source Copy      Source Copy      Source Copy      Concel Heb      Source Copy      Source Copy      Source      Source      Sourc |
| Click <b>OK</b> .                                                                                                    |                | 3 Resource Pools                                                                                                    |
| The secondary snapshot copy is created.                                                                                                    |                | Available       Selected:         Inclsocideminit"_Jarget_JH1       Add >>         Indlgoocodeminit"_JArget_JH1       Add >>         Indlgoocodeminit"_JArget_JH1       Add >>         Indlgoocodeminit"_JArget_JH1       Add >>         Indlgoocodeminit"_JArget_JH1       Add >>         Indlgoocodeminit"_JArget_JH1       Add >>         Indlgoocodeminit"_JArget_JH1       Add All >>         Indlgoocodeminit"_JArget_JH1       Indlgoocodeminit"_JArget_JH1         Indlgoocodeminit"_JArget_JH1       Indlgoocodeminit"_JArget_JH1         Indlgoocodeminit"_JArget_JH1       Indlgoocodeminit"_JArget_JH1         Indlgoocodeminit"_JArget_JH1       Indlgoocodeminit"_JArget_JH1         Indlgoocodeminit"_JArget_JH1       Indlgoocodeminit"_JArget_JH1         Indlgoocodeminit"_JArget_JH1       Indlgoocodeminit"_JArget_JH1         Indlgoocodeminit"_JArget_JH1       Indlgoocodeminit"_JArget_JH1         Indlgoocodeminit"_JArget_JH1       Indlgoocodeminit"_JArget_JH1         Indlgoocodeminit"_JArget_JH1       Indlgoocodeminit"_JArget_JH1         Indlgoocodeminit"_JArget_JH1       Indlgoocodeminit"_JArget_JH1         Indlgoocodeminit"_JArget_JH1       Indlgoocodeminit"_JArget_JH1         Indlgoocodeminit       Space Status:                                                                                                    |

- If you are using a Primary-Mirror-Vault (P-M-V) or Primary-Vault (P-V) topology on 5. ONTAP version higher than 7.3.5 (except ONTAP 8.0 and 8.0.1), perform the following steps:
  - Connect to the storage device associated with the source copy of your topology. You can use SSH or Telnet network protocols to access the storage device.
  - From the command prompt, type the following:
    - options snapvault.snapshot\_for\_dr\_backup named\_snapshot\_only
  - Close the command prompt window.

It is recommended that you perform this operation on all nodes in the  $\ensuremath{\mathsf{P-M-V}}$ topology.

### CONFIGURE BACKUP COPY

Follow the steps given below to configure Backup Copy for moving snapshots to media.

- 1. • From the CommCell Console, navigate to Policies | Storage Policies.
  - Right-click the **<storage policy>** and click **Properties.**

OK Cancel

| 🛆 CommCel Browser 🕴 👘 NetApp_SnapStorage ×                                                                                                    |
|----------------------------------------------------------------------------------------------------|
| 3 DRUNG IS                                                                                                    |
| Copy Copy Type Default Library MediaAgent Default Drive P                                                                                                    |
| Image: Heler1         Primary(Classic)         Primary(Classic) |
| m defaultBackupSet SnapVault Node1 Snap Vault DiskLibrary1 pegasus N(A N                                                                                                    |
| E 00 File System                                                                                                    |
|                                                                                                    |
| Storage Resources                                                                                                    |
| Policies     Policies     Policies     Policies     Policies     Policies     Policies     Policies     Policies     Policies     Policies     Policies     Policies                                                                                                    |
| A Schedule Policies     Content     D Summary                                                                                                    |
| Context () Anney     Context () Anney     Context () Anney     Context () Anney     Context () Anney     Context () Anney     Context () Anney     Context () Anney     Context () Anney     Context () Anney     Context () Anney                                                                                                    |
| VaultTracker Policies Vous 100 ID Operation Client Com Agent Type Subclient Job Type Pt                                                                                                    |
| B Reports<br>B Content Director                                                                                                    |
|                                                                                                    |
|                                                                                                    |
| 4                                                                                                    |
| II Pause Playing Running: 0 Pending: 1 Waiting: 0 Queued: 0 Suspended: 0 Tota                                                                                                    |
| Event Viewer ×                                                                                                    |
| Severity Event ID Job ID Date Program Comput                                                                                                    |
| 302         22 12/22/2010 11:16:51         JobManager         pegasus           301         22 12/22/2010 10:56:41         JobManager         pegasus                                                                                                    |
|                                                                                                    |
| Storage Policy Properties: NetApp_SnapStorage                                                                                                    |
| General Copy Precedence Associated Subclients Snapshot Security Advanced                                                                                                    |
| Enable Backup Copy                                                                                                    |
|                                                                                                    |
|                                                                                                    |
|                                                                                                    |
| Snapshots Created On and After Wed 12/22/2010 💌                                                                                                    |
|                                                                                                    |
| Defer Backup Copy for 0 day(s)                                                                                                    |
| -Selection Rule                                                                                                    |
|                                                                                                    |
| All Backups                                                                                                    |
| Choose the Backup Selection Rule: Advanced                                                                                                    |
| C Choose the Backup Selection Rule: Advanced                                                                                                    |
|                                                                                                    |
|                                                                                                    |
| Source Snap Copy                                                                                                    |
| Source Snap Copy Specify Source for Backup Copy:                                                                                                    |
|                                                                                                    |
|                                                                                                    |
|                                                                                                    |
|                                                                                                    |
|                                                                                                    |
| Specify Source for Backup Copy:                                                                                                    |
| Cancel Help                                                                                                    |
| Specify Source for Backup Copy:     OK Cancel Help      Storage Policy Properties     X                                                                                                    |
| Specify Source for Backup Copy:     OK Cancel Help      Storage Policy Properties     Security Advanced                                                                                                    |
| Specify Source for Backup Copy:     OK Cancel Help      Storage Policy Properties     X                                                                                                    |
| Specify Source for Backup Copy:     OK Cancel Help      Storage Policy Properties     Security Advanced                                                                                                    |
| Specify Source for Backup Copy:     OK Cancel Help      Storage Policy Properties     Security Advanced                                                                                                    |
| Specify Source for Backup Copy:     OK Cancel Help      Storage Policy Properties     Security Advanced                                                                                                    |
| Specify Source for Backup Copy:         OK         Cancel         Help         Storage Policy Properties         General         Copy Precedence         Associated Subclients         Snapshots Created On and After         Thu 01/06/2011                                                                                                    |
| Specify Source for Backup Copy:                                                                                                    |
| Specify Source for Backup Copy:         OK         Cancel         Help         Storage Policy Properties         General         Copy Precedence         Associated Subclients         Snapshots Created On and After         Thu 01/06/2011                                                                                                    |
| Storage Policy Properties         Storage Policy Properties         Storage Policy Properties         General       Copy Precedence         Associated Subclients       Snapshot         Security       Advanced         F Enable Backup Copy       Imu 01/06/2011         Defer Backup Copy for       Imu 01/06/2011         Security       Advanced                                                                                                    |
| Specify Source for Backup Copy:         OK         Cancel         Help         Storage Policy Properties         X         General         Copy Precedence         Advanced         P Enable Backup Copy         Snapshots Created On and After         Thu 01/06/2011         Defer Backup Copy for         O day(s)                                                                                                    |
| Specify Source for Backup Copy:         OK         Cancel         Help         Storage Policy Properties         X         General         Copy Precedence         Advanced         Fable Backup Copy for         Defer Backup Copy for         Defer Backup Copy for         Cancel         All Backups                                                                                                    |
| Storage Policy Properties         Storage Policy Properties         Storage Policy Properties         General       Copy Precedence         Associated Subclients       Snapshot         Security       Advanced         F Enable Backup Copy       Imu 01/06/2011         Defer Backup Copy for       Imu 01/06/2011         Security       Advanced                                                                                                    |
| Image: Specify Source for Backup Copy:       Image: Specify Source for Backup Copy:         OK       Cancel         Help       OK         Storage Policy Properties       Image: Specify Source for Backup Copy         General       Copy Proceedence         Associated Subclents       Snapshot         Security       Advanced         Image: Snapshots Created On and After       Thu 01/06/2011         Image: Snapshots Created On and After       Thu 01/06/2011         Image: Snapshots Created On and After       Thu 01/06/2011         Image: Snapshots Created On and After       Thu 01/06/2011         Image: Snapshots Created On and After       Thu 01/06/2011         Image: Snapshots Created On and After       Thu 01/06/2011         Image: Snapshots Created On and After       Thu 01/06/2011         Image: Snapshots Created On and After       Thu 01/06/2011         Image: Snapshots Created On and After       Thu 01/06/2011         Image: Snapshots Created On and After       Thu 01/06/2011         Image: Snapshots Created On and After       Thu 01/06/2011         Image: Snapshots Created On and After       Thu 01/06/2011         Image: Snapshots Created On and After       Thu 01/06/2011         Image: Snapshots Created On and After       Thu 01/06/2011         Image: Snap                                                                                                    |
| Image Policy Properties         OK       Cancel         Help         Storage Policy Properties         General       Copy Procedence         Associated Subclients       Snapshok         Security       Advanced         Image Policy       Image Policy         Image Policy       Snapshok         Security       Advanced         Image Policy       Image Policy         Image Policy       Policy         Image Policy       Policy                                                                                                    |
| Storage Policy Properties         OK       Cancel         Help         Storage Policy Properties         General       Copy Proceedence         Advanced         Fable Backup Copy         Starage Policy Properties         Security         Advanced         Backup Copy         Selection Rule         Choose the Backup Selection Rule:         Advanced         Source Snap Copy         Selection Rule         Success for Backup Copy:                                                                                                    |
| Image: Specify Source for Badup Copy:       Image: Specify Source for Badup Copy:         OK       Cancel         Help       OK         Cancel       Help         Storage Policy Properties       Image: Specify Source for Badup Copy         General       Copy Proceedence         Associated Subclents       Snapshot         Security       Advanced         Image: Snapshots Created On and After       Thu 01/06/2011         Image: Specify Source for Badup Copy for       Image: Specify Source Snap Copy         Image: Source Snap Copy       Image: Advanced         Source Snap Copy       Image: Advanced                                                                                                    |
| Storage Policy Properties         OK       Cancel         Help         Storage Policy Properties         General       Copy Proceedence         Advanced         Fable Backup Copy         Starage Policy Properties         Security         Advanced         Backup Copy         Selection Rule         Choose the Backup Selection Rule:         Advanced         Source Snap Copy         Selection Rule         Survee Snap Copy         Selection Survee for Backup Copy:                                                                                                    |
| Image: Specify Source for Badup Copy:       Image: Specify Source for Badup Copy:         OK       Cancel         Help       OK         Cancel       Help         Storage Policy Properties       Image: Specify Source for Badup Copy         General       Copy Proceedence         Associated Subclents       Snapshot         Security       Advanced         Image: Snapshots Created On and After       Thu 01/06/2011         Image: Specify Source for Badup Copy for       Image: Specify Source Snap Copy         Image: Source Snap Copy       Image: Advanced         Source Snap Copy       Image: Advanced                                                                                                    |
| Image: Specify Source for Badup Copy:       Image: Specify Source for Badup Copy:         OK       Cancel         Help       OK         Cancel       Help         Storage Policy Properties       Image: Specify Source for Badup Copy         General       Copy Proceedence         Associated Subclents       Snapshot         Security       Advanced         Image: Snapshots Created On and After       Thu 01/06/2011         Image: Specify Source for Badup Copy for       Image: Specify Source Snap Copy         Image: Source Snap Copy       Image: Advanced         Source Snap Copy       Image: Advanced                                                                                                    |
| Image: Specify Source for Badup Copy:       Image: Specify Source for Badup Copy:         OK       Cancel         Help       OK         Cancel       Help         Storage Policy Properties       Image: Specify Source for Badup Copy         General       Copy Proceedence         Associated Subclents       Snapshot         Security       Advanced         Image: Snapshots Created On and After       Thu 01/06/2011         Image: Specify Source for Badup Copy for       Image: Specify Source Snap Copy         Image: Source Snap Copy       Image: Advanced         Source Snap Copy       Image: Advanced                                                                                                    |

#### • Click the **Snapshot** tab.

- Select Enable Backup Copy option to enable movement of snapshots to media.
- Click OK.

**3.** • Select Specify Source for Backup Copy.

• From the drop-down list, select the source copy to be used for performing the backup copy operation.

#### SETUP THE ARRAY INFORMATION

The following steps describe the instructions to set up the primary and secondary arrays.

- From the CommCell Console, navigate to **Tools | Control Panel**.
  - Click Array Management.

2. Click Add.

#### **3.** • Select **NetApp** from the **Snap Vendor** list.

• Specify the name of the primary file server in the **Name** field.

The name of primary file server may be different in the DataFabric Manager, CommServe, MediaAgent and other entities, but it should resolve to the same IP address. However, if you plan to create a Vaut/Mirror copy, ensure the IP address of the primary file server resolves to the primary IP of the network interface and not to an alias.

You can provide the host name, fully qualified domain name or TCP/IP address of the file server.

- Enter the user access information in the **Username** and **Password** fields.
- Select File Server, then click Primary for the array type.
- Use the **Description** field to enter a description about the entity. This description can include information about the entity's content, cautionary notes, etc.
- Click OK.

- Click **Add** again to enter the information for the secondary array.
  - Specify the name of the secondary file server in the **Name** field.

The name of secondary file server may be different in the DataFabric Manager, CommServe, MediaAgent and other entities, but it should resolve to the same IP address.

- Enter the user access information in the Username and Password fields.
- Select File Server for the array type.
- Use the **Description** field to enter a description about the entity. This description can include information about the entity's content, cautionary notes, etc.
- Click OK.

4.

| Page 449 | of 520 |
|----------|--------|

| Array Management         1         Snap Vendor         Name         Control Host         User Name         Password         Device Group         User Name         Device Group         User Name         Device Group         Device Group         Device Device Group         Device Device Ov                                                                                                    |
|----------------------------------------------------------------------------------------------------|
| Array Management  Array Management  Array Management  Array Management    Array Management                                                                                                    |
| Array Management  Array Management  Array Management  Array Management    Array Management                                                                                                    |
| Array Management<br>Array Management<br>Control Host<br>Numpf02 adm NetApp<br>Cott Cancel Help<br>Cott Cancel Help<br>Cott Cancel He |
| Array Management<br>Array Management<br>Control Host<br>Numpf02 adm NetApp<br>Cott Cancel Help<br>Cott Cancel Help<br>Cott Cancel He |
| Array Management<br>Array Management<br>Control Host<br>Numpf02 adm NetApp<br>Cott Cancel Help<br>Cott Cancel Help<br>Cott Cancel He |
| Array Management  Array Management  Array Management  Control Host  Control Host  User Name Password Device Group  Use devices only from this device group  Type:  DesaFabric Manager  DesaFabric Manager                                                                                                    |
| Array Management  Array Management  Array Management  Control Host  Control Host  User Name Password Device Group  Use devices only from this device group  Type:  DesaFabric Manager  DesaFabric Manager                                                                                                    |
| Array Management  Array Management  Array Management  Control Host  Control Host  User Name Password Device Group  Use devices only from this device group  Type:  DesaFabric Manager  DesaFabric Manager                                                                                                    |
| Array Management  Array Management  Array Management  Control Host  Control Host  User Name Password Device Group  Use devices only from this device group  Type:  DesaFabric Manager  DesaFabric Manager                                                                                                    |
| Array Management  Array Management  Array Management  Array Management  Array Management  Array Management  Array Management                                                                                                    |
| Array Management  Array Management  Array Management  Array Management  Array Management  Array Management  Array Management                                                                                                    |
| Array Management  Array Management  Array Management  Array Management  Array Management  Array Management  Array Management                                                                                                    |
| Array Management  Array Management  Array Management  Control Host  Control Host  User Name Password Device Group  Use devices only from this device group  Type:  DesaFabric Manager  DesaFabric Manager                                                                                                    |
| Array Management  Array Management  Array Management  Control Host  Control Host  User Name Password Device Group  Use devices only from this device group  Type:  DesaFabric Manager  DesaFabric Manager                                                                                                    |
| Array Management<br>Cotrol Host Name Control Host Confron Password Confirm Password Device Group Use devices only from this device group Type: CotaFabric Manager CotaFabric Manager Cota                                                                                                    |
| Control Host       Array Management     X       1     Snap Vendor       NetApp       2     Name       Control Host       3       User Name       Password       Confirm Password       Device Group       Use devices only from this device group       Type:       1       • File Server       • DataFabric Manager                                                                                                    |
| Control Host       Array Management     X       1     Snap Vendor     NetApp       2     Name     Image: Control Host       3     User Name       Password     Image: Confirm Password       Device Group     Use devices only from this device group       1     File Server       Y     Primary       O     File Server       Image: Image: Imag                                                                                                    |
| Immspill adm NetApp     Array Management     Image: Control Host     Image: Control Host     User Name     Password     Confirm Password   Device Group   Use devices only from this device group     Type:     Image: Image:                                                                                                    |
| Image     Image                                                                                                    |
| Control Host     Control Host     User Name     Password   Confirm Password   Device Group     Use devices only from this device group     Type:                                                                                                    |
| OK Carcell   Marray Management     1   Snap Vendor   NetApp     2   Name   Control Host   3   User Name   Password   Confirm Password   Device Group   Use devices only from this device group     Type:   Image: Image:                                                                                                    |
| OK Carcell   Array Management     1   Snap Vendor   NetApp     2   Name   Control Host   3   User Name   Password   Confirm Password   Device Group   Use devices only from this device group   Type:   Image: Image:                                                                                                    |
| OK Carcell   Array Management     1   Snap Vendor   NetApp     2   Name   Control Host   3   User Name   Password   Confirm Password   Device Group   Use devices only from this device group   Use devices only from this device group     Type:   Image: Image:                                                                                                    |
| Array Management                                                                                                    |
| 1 Snap Vendor   2 Name   2 Name   Control Host   3 User Name   Password   Confirm Password   Device Group   Use devices only from this device group   Use devices only from this device group     Type:                                                                                                    |
| 1 Snap Vendor   2 Name   2 Name   Control Host   3 User Name   Password   Confirm Password   Device Group    Use devices only from this device group                                                                                                    |
| 1 Snap Vendor   2 Name   2 Name   Control Host   3 User Name   Password   Confirm Password   Device Group    Use devices only from this device group                                                                                                    |
| 2 Name Control Host 3 User Name Password Confirm Password Device Group Use devices only from this device group Type:  File Server File Server DataFabric Manager                                                                                                    |
| 2 Name Control Host 3 User Name Password Confirm Password Device Group Use devices only from this device group Type:                                                                                                    |
| 2 Name Control Host 3 User Name Password Confirm Password Device Group Use devices only from this device group Type:  File Server File Server DataFabric Manager                                                                                                    |
| Control Host User Name Password Confirm Password Device Group Use devices only from this device group Type: Fimerx O File Server Fimerx DataFabric Manager                                                                                                    |
| Control Host User Name Password Confirm Password Device Group Use devices only from this device group Type: Fimerx O File Server Fimerx DataFabric Manager                                                                                                    |
| 3       User Name         Password                                                                                                    |
| 3       User Name         Password                                                                                                    |
| User Name Password Confirm Password Device Group Use devices only from this device group Type: O File Server Frimary O DataFabric Manager                                                                                                    |
| Password<br>Confirm Password<br>Device Group<br>Use devices only from this device group<br>Type:<br>File Server<br>Frimery<br>O DataFabric Manager                                                                                                    |
| Confirm Password Device Group Use devices only from this device group Type: Type: Type: Disc File Server File Server Disc File Server Disc File Server Disc File Server Disc File Server                                                                                                    |
| Confirm Password Device Group Use devices only from this device group Type: File Server File Server DataFabric Manager                                                                                                    |
| Device Group Use devices only from this device group Type: Grie Server Frimary DataFabric Manager                                                                                                    |
| Device Group Use devices only from this device group Type: File Server File Server DataFabric Manager                                                                                                    |
| Use devices only from this device group Type:  File Server Frimary DataFabric Manager                                                                                                    |
| Use devices only from this device group Type:  File Server Frimary DataFabric Manager                                                                                                    |
| Vipe:<br>File Server<br>Timary<br>DataFabric Manager                                                                                                    |
| Vipe:<br>File Server<br>Timary<br>DataFabric Manager                                                                                                    |
| Image: 1         Image: 1                                                                                                    |
| File Server                                                                                                    |
| File Server                                                                                                    |
| Primarz     DataFabric Manager                                                                                                    |
| Primarz     DataFabric Manager                                                                                                    |
| O DataFabric Manager                                                                                                    |
| O DataFabric Manager                                                                                                    |
|                                                                                                    |
|                                                                                                    |
| Description                                                                                                    |
| Description                                                                                                    |
|                                                                                                    |
|                                                                                                    |
|                                                                                                    |
|                                                                                                    |
|                                                                                                    |
|                                                                                                    |
|                                                                                                    |
|                                                                                                    |
| OK Cancel Help                                                                                                    |
|                                                                                                    |

CommCell Console File Wew Tools Windows Help

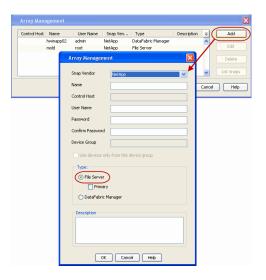

### SEE ALSO

#### **Import Wizard Tool**

Provides the steps to import the configuration details of the DataFabric Manager server into the Simpana software.

Previous Next >

# SnapProtect<sup>™</sup> Backup - Data Replicator

< Previous ) Next >

#### **PRE-REQUISITES**

#### INSTALLATION

• The use of Data Replicator with the SnapProtect backup requires MediaAgent, File System *i*DataAgent, and ContinuousDataReplicator on the source, destination, and proxy computers.

The use of a proxy server to perform SnapProtect operations is supported when a hardware storage array is used for performing the SnapProtect backup.

• The operating system of the MediaAgent to be used for SnapProtect backup must be either the same or higher version than the source computer.

#### STORAGE POLICY REQUIREMENTS

The Primary Snap Copy to be used for creating the snapshot copy must be a disk library.

If the Storage Policy or the disk library being used by the subclient is updated, the subclient should be recreated.

#### **SETUP THE ARRAY**

- From the CommCell Console, navigate to **<Client>** | **<Agent>**.
  - Right-click the subclient and click **Properties**.
- Click the SnapProtect Operations tab.
  - Ensure **Data Replicator** is selected from the **Available Snap Engine** drop-down list.
  - Click OK.

| ieneral Content          |                                    |
|--------------------------|------------------------------------|
| Activity Control         | Encryption SnapProtect Operations  |
|                          |                                    |
| SnapProtect              |                                    |
| Available Snap Engines   | S Data Replicator                  |
|                          | Enter Array Credentials            |
| Use Proxy                |                                    |
|                          |                                    |
| Use Separate Pr          | roxy for Snap to Tape              |
|                          |                                    |
| Use Journaling           |                                    |
| _                        |                                    |
| Use snapshot on t        | the source to replicate data       |
| Minimum size of file for | r using hash comparisons: 256 🐳 KB |
| Block size to use for ha | ashing: 64 🚽 KB                    |
|                          |                                    |
|                          |                                    |
|                          |                                    |
|                          |                                    |
|                          |                                    |
|                          |                                    |
|                          |                                    |
|                          |                                    |
|                          |                                    |
|                          | OK Cancel Help                     |

## **Getting Started - Linux File System Backup**

#### **PERFORM A BACKUP**

Once the storage policy is configured, you are ready to perform your first backup.

The following section provides step-by-step instructions for performing your first backup:

- 1. From the CommCell Browser, navigate to Client Computers | <Client> | File System | defaultBackupSet.
  - Right-click the default subclient and click **Backup**.

- Click **Full** as backup type and then click **Immediate**.
  - Click OK.

2.

- **3.** You can track the progress of the job from the **Job Controller** window of the CommCell console.
- 4. Once the job is complete, view the job details from the **Backup History**. Right-click the **Subclient** and select **Backup History**.

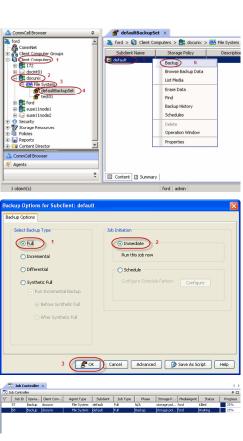

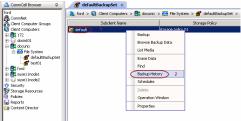

5. Click **OK**.

Previous Next >

| ● All                                   | 🔿 Full                             |                                                                                                    | ~                                 | Differential     |           |           |    |
|-----------------------------------------|------------------------------------|----------------------------------------------------------------------------------------------------|-----------------------------------|------------------|-----------|-----------|----|
| -<br>-                                  |                                    |                                                                                                    | 01                                | Direrenuar       |           |           |    |
| <ul> <li>Incremental</li> </ul>         | 🚫 Synthet                          | ic full                                                                                                    |                                   |                  |           |           |    |
| Job Status                              |                                    |                                                                                                    |                                   |                  |           |           |    |
| ⊙ All                                   | Completed                          | 🚫 Failed                                                                                                    |                                   | 🚫 Kille          | d         |           |    |
| Specify Time Range                      |                                    |                                                                                                    |                                   |                  |           |           |    |
|                                         |                                    |                                                                                                    |                                   |                  |           |           |    |
| Time Zone:                              | GMT-05:00) Eastern                 | Time (US & Ca                                                                                                    | anada)                            |                  | 1         |           |    |
| Start Time                              |                                    | End Tim                                                                                                    | e                                 |                  |           |           |    |
| Sun 09/19/2010                          | -                                  | Mon 0                                                                                                    |                                   |                  | -         |           |    |
| 01:14                                   |                                    |                                                                                                    | 01:14                             |                  |           |           |    |
| 01 - 14                                 | PM V                               |                                                                                                    | 01 + 14                           | PTPI             | ×         |           |    |
|                                         |                                    |                                                                                                    |                                   |                  |           |           |    |
|                                         |                                    |                                                                                                    |                                   |                  |           |           |    |
|                                         |                                    |                                                                                                    |                                   |                  |           |           |    |
|                                         |                                    |                                                                                                    |                                   |                  |           |           |    |
|                                         |                                    |                                                                                                    |                                   |                  |           |           |    |
|                                         | ОК                                 | Cancel                                                                                                    |                                   | dvanced          | ) [] н    | elp       |    |
|                                         | OK                                 | Cancel                                                                                                    |                                   | dvanced          | ) [ ] H   | elp       |    |
| 110 0 - 110 0 - 11                      | ОК                                 | Cancel                                                                                                    |                                   | dvanced          | ) (       | elp       |    |
| Job Controller ×                        | ОК                                 | Cancel                                                                                                    |                                   | dvanced          | ) [       | elp       |    |
| b Controller                            | OK                                 | Cancel                                                                                                    | Job Type                          | dvanced<br>Phase | Storage P |           |    |
| b Controller                            | t.Com Agent Type<br>ix File System | Subclient                                                                                                    | Job Type                          | Phase            |           | MediaAgen |    |
| b Controller<br>Job ID Operation Clien  | t.Com Agent Type<br>ix File System | Subclient<br>Hefanit<br>Suspend                                                                                                    | Job Type                          | Phase            | Storage P | MediaAgen |    |
| b Controller<br>Job ID Operation Clien  | t. Com Agent Type<br>ix Fie System | Subclient<br>Hefmit<br>Suspend<br>Commit                                                                                                    | Job Type                          | Phase            | Storage P | MediaAgen |    |
| b Controller<br>Job ID Operation Clien  | t Com Agent Type<br>ix Fie System  | Subclient<br>Hefant<br>Suspend<br>Commit<br>Resume                                                                                                    | Job Type                          | Phase            | Storage P | MediaAgen | C. |
| b Controller<br>Job ID Operation Clien  | t Com Agent Type<br>ix Fie System  | Subclient<br>Hefmit<br>Suspend<br>Commit                                                                                                    | Job Type<br>Frid                  | Phase            | Storage P | MediaAgen |    |
| b Controller<br>Job ID Operation Clien  | t Com Agent Type<br>ix Fie System  | Subcient<br>Klefank<br>Suspend<br>Commit<br>Resume<br>Kil                                                                                                    | Job Type<br>Frid                  | Phase            | Storage P | MediaAgen |    |
| b Controller<br>Job ID Operation Clien  | t Com Agent Type<br>ix Fie System  | Subclient<br>Kélénuk<br>Suspend<br>Commit<br>Resume<br>Kil<br>Change Priori                                                                                                    | Job Type<br>Frid                  | Phase            | Storage P | MediaAgen |    |
| b Controller<br>Job ID Operation Clieni | t Com Agent Type<br>ix Fie System  | Subclient<br>Horaut<br>Suspend<br>Commit<br>Resume<br>Kill<br>Change Priori<br>View Events                                                                                                | Job Type<br>Invit                 | Phase            | Storage P | MediaAgen |    |
| b Controller<br>Job ID Operation Clien  | t Com Agent Type<br>ix Fie System  | Subclient<br>H-Snub<br>Suspend<br>Commit<br>Resume<br>Kill<br>Change Priori<br>View Events<br>View Logs                                                                                   | Job Type<br>Invit                 | Phase            | Storage P | MediaAgen |    |
| b Controller<br>Job ID Operation Clien  | t Com Agent Type<br>ix Fie System  | Subclient<br>H-Fruit<br>Suspend<br>Commit<br>Resume<br>Kall<br>Change Priori<br>View Events<br>View Logs<br>Send Log File                                                                 | Job Type<br>Fritt                 | Phase            | Storage P | MediaAgen |    |
| b Controller<br>Job ID Operation Clien  | t Com Agent Type<br>ix Fie System  | Subclent<br>Hefanik<br>Suspend<br>Commit<br>Resume<br>Kill<br>Change Priori<br>View Events<br>View Events<br>Send Log File<br>Detal                                                       | Job Type<br>Friff                 | Phase            | Storage P | MediaAgen |    |
| b Controller<br>Job ID Operation Clien  | t Com Agent Type<br>ix Fie System  | Subclient<br>Horonal<br>Suspend<br>Commit<br>Resume<br>Kill<br>Change Priori<br>View Events<br>View Logs<br>Send Log File<br>Detail<br>Multi-30b Com                                      | Job Type<br>Friff                 | Phase            | Storage P | MediaAgen |    |
| b Controller<br>Job ID Operation Clien  | t Com Agent Type<br>ix Fie System  | Subclent<br>Horist<br>Suspend<br>Comit<br>Kill<br>Change Plant<br>View Events<br>View Events<br>View Events<br>View Events<br>View Events<br>Nutl-Job Con<br>Resubmit Job                 | Job Type<br>Friff                 | Phase            | Storage P | MediaAgen |    |
| b Controller<br>Job ID Operation Clieni | t Com Agent Type<br>ix Fie System  | Subclent<br>Estatus<br>Suspend<br>Commit<br>Kill<br>Change Phono<br>Were Vents<br>Send Log Frie<br>Detal<br>Multi-Jab Con<br>Resubant Job<br>Add Alert                                    | Job Type<br>Friff                 | Phase            | Storage P | MediaAgen |    |
| b Controller<br>Job ID Operation Clien  | t Com Agent Type<br>ix Fie System  | Subclent<br>Hond<br>Subclent<br>Commit<br>Resume<br>Commit<br>Change Priori<br>View Logs<br>Sind Log File<br>Detal<br>Mail-Jab Con<br>Resubent: Job<br>Add Net                            | Job Type<br>Friff                 | Phase            | Storage P | MediaAgen |    |
| b Controller<br>Job ID Operation Clien  | t Com Agent Type<br>ix Fie System  | Subclient<br>Ver a b<br>Ver a b<br>Ver a b<br>Suspend<br>Comit<br>Resume<br>Ver Logs<br>Ver Logs<br>Send Log File<br>Detail.<br>Multi-Job Con<br>Resubmit Job<br>Add Alert<br>Defen Alert | Job Type<br>Ry<br>ky<br>s<br>trol | Phase            | Storage P | MediaAgen |    |

- 6. You can view the following details about the job by right-clicking the job:
  - Items that failed during the job
  - Items that succeeded during the job
  - Details of the job
  - Events of the job
  - Log files of the job
  - Media associated with the job

## **Getting Started - Vault/Mirror Copy**

< Previous Next >

## SKIP THIS PAGE IF YOU ARE NOT USING NETAPP WITH SNAPVAULT/SNAPMIRROR.

Click Next > to Continue.

## **INITIATE VAULT/MIRROR COPY**

Follow the steps to initiate a Vault/Mirror copy.

- 1. • From the CommCell Console, navigate to Policies | Storage Policies.
  - Right-click the <storage policy> and click All Tasks | Run Auxiliary Copy.
- nt Type Subclient Job Type Phase Stor Run Data Verificatio / Event ID Job ID 000 10 Event xCopy Opti General Job Initiation Select a Storage Policy NetApp\_SnapStorage -Select Source MediaAgent <ANY MEDIAAGENT> -Copy Selection All Copies -C Select A Copy Number Of Readers 1 + C Number Of Streams Allow Maximum Start New Media 🦳 Mark Media Full On Success 🔲 Use Most Recent Full Backup For Auxcopy Wait For All Parallel Copy Resources 🗗 ок Cancel Advanced 孕 Save As Script Help chedule Deta Schedule Name C One Time Start Time 8:00 AM Daily C Weekly C Monthly C Yearly Cancel OK Help Options>>

s > 🖶

- 2. • Select the desired options and click the Job Initiation tab.
  - Select Schedule to configure the schedule pattern and click Configure.

- 3. • Enter the schedule name and select the appropriate scheduling options.
  - Click OK.

The SnapProtect software will call any available DataFabric Manager APIs at the start of the Auxiliary Copy job to detect if the topology still maps the configuration.

Once the Vault/Mirror copy of the snapshot is created, you cannot re-copy the same snapshot to the Vault/Mirror destination.

> < Previous Next 🕨

## Getting Started - Snap Movement to Media

< Previous Next 🕨

## SKIP THIS PAGE IF YOU ARE NOT USING A TAPE DEVICE.

Click Next > to Continue.

#### **BACKUP COPY OPERATIONS**

A backup copy operation provides the capability to copy snapshots of the data to any media. It is useful for creating additional standby copies of data and can be performed during the SnapProtect backup or at a later time.

Once a backup copy is performed and the snapshot is copied to media, the same snapshot cannot be re-copied again.

#### **INLINE BACKUP COPY**

Backup copy operations performed during the SnapProtect backup job are known as inline backup copy. You can perform inline backup copy operations for primary snapshot copies and not for secondary snapshot copies. If a previously selected snapshot has not been copied to media, the current SnapProtect job will complete without creating the backup copy and you will need to create an offline backup copy for the current backup.

Depending on the Agent you are using, your screens may look different than the examples shown in the steps below.

- 1. • From the CommCell Console, navigate to Client Computers | <Client> | <Agent> | defaultBackupSet.
  - Right click the default subclient and click **Backup**.
  - Select Full as backup type.
  - Click Advanced.

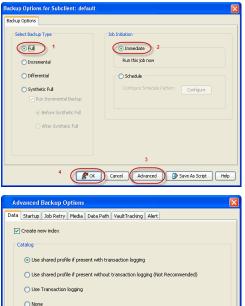

- 2. • Select Create Backup Copy immediately to create a backup copy.
  - Click OK.

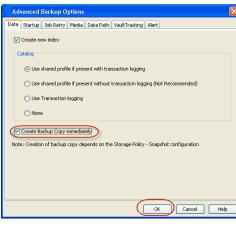

#### OFFLINE BACKUP COPY

Backup copy operations performed independent of the SnapProtect backup job are known as offline backup copy.

- 1. • From the CommCell Console, navigate to Policies | Storage Policies.
  - Right-click the <storage policy> and click All Tasks | Run Backup Copy.

Quick Start Guide - SnapProtect

2. Click **OK**.

| Groups<br>5 Copy Copy Type                                                                                                    |                                        | NediaAgent   | Default Drive Pool |            |
|----------------------------------------------------------------------------------------------------|----------------------------------------|--------------|--------------------|------------|
| Ces Pri Primary<br>SNAP-COPY-SNAP Primary Sna                                                                                                    | 5NAP-101-90 MAG1<br>0 5NAP-101-90 MAG1 |              | M'A<br>M'A         | N/A<br>N/A |
| Polcies                                                                                                    |                                        | 110 11 10 Ju |                    | 161        |
| ing and a second second s |                                        |              |                    |            |
|                                                                                                    |                                        |              |                    |            |
| 21                                                                                                    |                                        |              |                    |            |
|                                                                                                    |                                        |              |                    |            |
| 1                                                                                                    |                                        |              |                    |            |
| All Tasks  Run Auxiliary Copy                                                                                                    |                                        |              |                    |            |
| All Teeks  Run Azvillary Copy Wew  Run Media Refresh                                                                                                    |                                        |              |                    |            |
| Properties Run Backup Copy                                                                                                    |                                        |              |                    |            |
| Run Content Indexing                                                                                                    | 3                                      |              |                    |            |
| Run Data Verification                                                                                                    |                                        |              |                    |            |
| Create New Copy                                                                                                    |                                        |              |                    |            |
| Clone                                                                                                    |                                        |              |                    |            |
| Delete                                                                                                    |                                        |              |                    |            |
| - <b>1</b>                                                                                                    |                                        |              |                    |            |
|                                                                                                    |                                        |              |                    |            |
| Come For Child D                                                                                                    |                                        |              |                    |            |
| ip Copy For SNAP                                                                                                    |                                        |              |                    | ×          |
|                                                                                                    |                                        |              |                    |            |
| opy Options Job Initiation                                                                                                    |                                        |              |                    |            |
|                                                                                                    |                                        |              |                    |            |
|                                                                                                    |                                        |              |                    |            |
| a Storage Policy SNAP                                                                                                    | ~                                      |              |                    |            |
|                                                                                                    |                                        |              |                    |            |
|                                                                                                    |                                        |              |                    |            |
| f Jobs to Run :                                                                                                    |                                        |              |                    |            |
|                                                                                                    |                                        |              |                    |            |
| No of Simultaneous Jobs to r                                                                                                    | un 1 👘                                 |              |                    |            |
| y No or bimultaneous JOBS to r                                                                                                    | un I 🔤                                 |              |                    |            |
|                                                                                                    |                                        |              |                    |            |
| Allow Maximum                                                                                                    |                                        |              |                    |            |
|                                                                                                    |                                        |              |                    |            |
|                                                                                                    |                                        |              |                    |            |
|                                                                                                    |                                        |              |                    |            |
|                                                                                                    |                                        |              |                    |            |
|                                                                                                    |                                        |              |                    |            |
| Start New Media                                                                                                    |                                        |              |                    |            |
|                                                                                                    |                                        |              |                    |            |
|                                                                                                    |                                        |              |                    |            |
| Mark Media Full On Success                                                                                                    |                                        |              |                    |            |
|                                                                                                    |                                        |              |                    |            |
|                                                                                                    |                                        |              |                    |            |
|                                                                                                    |                                        |              |                    |            |
|                                                                                                    |                                        |              |                    |            |
|                                                                                                    |                                        |              |                    |            |
|                                                                                                    |                                        |              |                    |            |
|                                                                                                    |                                        |              |                    |            |
|                                                                                                    |                                        |              |                    |            |
|                                                                                                    |                                        | _            |                    |            |
|                                                                                                    |                                        |              |                    |            |
| K Cancel Advance                                                                                                    | ed 🔼                                   | Save As S    | cript              | Help       |
| Mavancon Mavanc                                                                                                    | ~~                                     | JULC HS J    |                    |            |
|                                                                                                    |                                        |              |                    |            |
|                                                                                                    |                                        |              |                    |            |

## **Getting Started - Unix File System Restore**

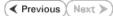

### **PERFORM A RESTORE**

As restoring your backup data is very crucial, it is recommended that you perform a restore operation immediately after your first full backup to understand the process.

The following sections explain the steps for restoring the backup data.

- From the CommCell Console, navigate to Policies | Storage Policies.
  - Right-click the <storage policy> and click Properties.
  - Click the Copy Precedence tab.
  - By default, the snapshot copy is set to 1 and is used for the operation.
  - You can also use a different copy for performing the operation. For the copy that you want to use, set the copy precedence as 1.
  - Click OK.

1.

- From the CommCell Browser, navigate to Client Computers | <Client> | File System | defaultBackupSet.
  - Right-click the default subclient and then click Browse Backup Data.
- 3. Click OK.

- 4. Expand the **defaultBackupSet** and navigate to **etc** folder.
  - Select the **etc** folder.
  - Click Recover All Selected.

If you attempt to restore a running executable file, the application may crash and core dump.

• Clear the Overwrite Files and Restore to same folder options.

• Specify the destination path by clicking **Browse** button.

This will ensure that the existing files are not overwritten.

• Click OK.

5.

Restored data retains its original permissions. The ACLs are restored after the permissions are restored. Do not restore ACLs to any directory that has the "sticky bit" on.

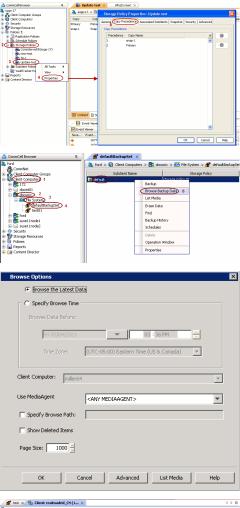

| Current Selected: /etc |                 |           |         |                   |   |
|------------------------|-----------------|-----------|---------|-------------------|---|
| - 00 File System       | SName           | Size      | T1 Type | Modified          | ¥ |
| 🚽 defaultBackupSet     | terncap         | 788.19 KB | File    | 7/13/06 6:48 AM   |   |
| 8-14 200               | services        | 353.55 KB | File    | 2/23/06 6:39 PM   | - |
| 🕀 🔽 acpi               | prelink.cache   | 291.3 KB  | File    | 2/3/11 4:04 AM    |   |
| 🕀 🔽 ais                | Muttre          | 90.62 KB  | File    | 5/29/07 5:40 PM   |   |
| 🕀 📴 alchemist          | sensors.conf    | 83.18 KB  | File    | 1/26/10 4:43 PM   |   |
| 🕀 🔛 alsa               | id.so.cache     | 51.41 KB  | File    | 1/5/11 6:24 PM    |   |
| 🕀 🔯 alternatives       | php.ini         | 44.02 KB  | File    | 1/14/10 11:42 PM  |   |
|                        | 🛎 👿 twhois.conf | 30.57 KB  | file    | 10/31/06 10:47 PM |   |
| < <u> </u>             | th moder        | OF DAME   | El.     | 2/10/06 0-04 DM   | * |

| General Job Initiation                                                                               | Browsing for destination folder on suns                                                                                   |
|----------------------------------------------------------------------------------------------------|----------------------------------------------------------------------------------------------------|
| Restore ACLs                                                                                         | Name Size T Modified                                                                                                    |
| Data in device node                                                                                  | ægconf<br>ægconfd                                                                                                    |
| Unconditionally overwrite only if target is a DataArchiver                                           | .gnome     .gnome2     .gnome2                                                                                            |
| Overwrite Files 1                                                                                    | come2_private     metacty     4     .nautius                                                                              |
| Overwrite if file on media is newer     Ounconditional                                               | .softwareupdate     .ssh                                                                                                  |
| Restore only if target exists                                                                        |                                                                                                    |
|                                                                                                    | 805P4                                                                                                    |
| Restore Destination                                                                                  | aa 805P4Post<br>⊕a a                                                                                                    |
| Destination client parc02                                                                            | OK Close New Folder                                                                                                    |
| Restore to same folder 2                                                                             |                                                                                                    |
| Specify destination path                                                                             | 3                                                                                                    |
|                                                                                                    | Browse                                                                                                    |
|                                                                                                    |                                                                                                    |
|                                                                                                    |                                                                                                    |
| Preserve Source Paths                                                                                |                                                                                                    |
| Preserve     I      level from end of the                                                            | source path                                                                                                    |
| Remove 0 - level from beginning                                                                      | of the source path                                                                                                    |
|                                                                                                    |                                                                                                    |
|                                                                                                    |                                                                                                    |
| <b>В</b> ок С                                                                                        | ancel Advanced 🚱 Save As Script Help                                                                                      |
|                                                                                                    |                                                                                                    |
|                                                                                                    |                                                                                                    |
|                                                                                                    |                                                                                                    |
| Job Controller ×                                                                                     |                                                                                                    |
| Dob Controller ×                                                                                     |                                                                                                    |
| Job Controller ×  Job Controller  Job Controller  Job Controller  Job Doron  Agent Type  Subdent Job | Type Fhase Storage P   MediaAgent Status Prop                                                                             |
| Dob Controller ×                                                                                     | Type Phase Storage P (MedisAgent Status Proc<br>NA storage pd ford VAdd 25<br>Perstee Alicological July Advanced Advanced |

6. You can monitor the progress of the restore job in the **Job Controller**.

7. Once the File System is restored, verify that the restored files/folders are available in [parc02] # 1s /.metacity the restore destination etc

#### CONGRATULATIONS - YOU HAVE SUCCESSFULLY COMPLETED YOUR FIRST BACKUP AND RESTORE.

If you want to further explore this Agent's features read the Advanced sections of this documentation.

If you want to configure another client, go back to Setup Clients.

< Previous Next >

## **Getting Started - Windows File System Deployment**

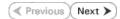

#### WHERE TO INSTALL

Install the software on a client computer that you want to protect.

#### **BEFORE YOU BEGIN**

#### **Download Software Packages**

Download the latest software package to perform the install.

#### **SnapProtect Support - Platforms**

Make sure that the computer in which you wish to install the software satisfies the minimum requirements.

## INSTALL THE WINDOWS FILE SYSTEM /DATAAGENT

Use the following procedure to directly install the software from the installation package or a network drive.

- 1. Run Setup.exe from the Software Installation Package.
- 2. Select the required language. Click Next.

| 3. | Select the | e option | to | install | software | on | this | computer. |
|----|------------|----------|----|---------|----------|----|------|-----------|

The options that appear on this screen depend on the computer in which the software is being installed.

4. Select I accept the terms in the license agreement. Click Next.

| Select the language you will use during installation.           English (United States)                                                                            |
|----------------------------------------------------------------------------------------------------|
| Next > Cancel                                                                                                    |
| Install Software on this computer                                                                                                    |
| Advanced options     View documentation website     View install Quick Start Guide (Requires Adobe Acrobat Reader)                                                 |
| <ul> <li>View install Quick Stall Guide (nequiles Aluude Actubal Neauer)</li> <li>Install Adobe Acrobal Reader</li> <li>Exit</li> </ul>                            |
| Installer                                                                                                    |
| License Agreement<br>Please read the following License Agreement. Press<br>the PAGE DOWN key to view the entite agreement.                                         |
| End User License and Limited Warranty Agreement                                                                                                    |
| Software Release 9.0.0<br>(including Microsoft⊕ SQL Server™ 2008 Enterprise Edition, SQL Server™<br>2008 Express Edition and Windows Pre-Installation Environment) |
| Fud Honey I inners American                                                                                                    |
| Event Leaves Assessment     I accept the terms in the license agreement.     I do not accept the terms in the license agreement.     Installer                     |

- Expand Client Modules | Backup & Recovery | File System and select Windows File System iDataAgent.
  - Expand Common Technology Engine | MediaAgent Modules, and select MediaAgent.
  - Expand Client Modules | ContinuousDataReplicator, and select VSS Provider.
  - Click Next.

5.

- 6. Click **YES** to install Microsoft .NET Framework package.
  - This prompt is displayed only when Microsoft .NET Framework is not installed.
  - Once the Microsoft .NET Framework is installed, the software automatically installs the Microsoft Visual J# 2.0 and Visual C++ redistributable packages.
- 7. If this computer and the CommServe is separated by a firewall, select the **Configure** firewall services option and then click Next.

For firewall options and configuration instructions, see Firewall Configuration and continue with the installation.

If firewall configuration is not required, click **Next**.

| 8. | Enter the fully qualified domain name of the <b>CommServe Host Name</b> . |
|----|---------------------------------------------------------------------------|
|    | Click Next.                                                               |

Do not use space and the following characters when specifying a new name for the CommServe Host Name:

\|`~!@#\$%^&\*()+=<>/?,[]{}:;'"

9. Click Next.

| 10. | Select Add programs to the Windows Firewall Exclusion List, to add CommCell |
|-----|-----------------------------------------------------------------------------|
|     | programs and services to the Windows Firewall Exclusion List.               |

| Select Platforms<br>Select the platforms y                                                                                                    | ou want to configu                                                                                                    | ıre.                                   |                         |                                                                                                    |                                                      |
|----------------------------------------------------------------------------------------------------|----------------------------------------------------------------------------------------------------|----------------------------------------|-------------------------|----------------------------------------------------------------------------------------------------|------------------------------------------------------|
| the best of the formula of the formula of the | Serve Modules<br>Cell Console<br>Agent Modules<br>ules<br>p & Recovery<br>It Indexing and Se.<br>Iased Search & Brr<br>e Management<br>uousD ataReplicato<br>tring Modules | owse                                   |                         | platform nar<br>description<br>reasons wh<br>disabled.<br>Disk Spac<br>(Req/Recc<br>Installatio<br>0 f<br>Temporar<br>0 f | of the platform and<br>y it may be<br>ce<br>mmended) |
| Install Agents for Re                                                                                                    | estore Only                                                                                                    | < Back                                 |                         | Next >                                                                                                    | Cancel                                               |
| Installer                                                                                                    |                                                                                                    |                                        |                         |                                                                                                    |                                                      |
| Click Yes'                                                                                                    | now install Microsol<br>to continue. Choos<br>at any time.                                                                                                    | ing 'No' will exit th                  | ne Setup. I             |                                                                                                    | ms.<br>e, you may resume                             |
|                                                                                                    |                                                                                                    |                                        |                         |                                                                                                    |                                                      |
| Installer<br>Firewall Configura                                                                                                    | ation                                                                                                    |                                        |                         |                                                                                                    | ×                                                    |
| Configure firewall serv                                                                                                    | vices                                                                                                    |                                        |                         |                                                                                                    |                                                      |
| If there is a firewall b                                                                                                    |                                                                                                    | ne and the CommS                       | èerve, con              | figure firewall                                                                                                    | services below.                                      |
| Configure firewall<br>Please specify how<br>connection from he<br>CommServe are blo                                                                                                    |                                                                                                    |                                        | traffic. Whether all co | nether it is pos<br>connections to                                                                                        | sible to open<br>vard                                |
| machine, or whethe                                                                                                    |                                                                                                    |                                        |                         |                                                                                                    |                                                      |
| C This machine car<br>C CommServe can                                                                                                    |                                                                                                    |                                        |                         |                                                                                                    |                                                      |
| C CommServe is re                                                                                                    | achable only throu                                                                                                    | gh a proxy                             |                         |                                                                                                    |                                                      |
| Installer                                                                                                    |                                                                                                    |                                        | N                       | ext >                                                                                                    | Cancel                                               |
| Installer                                                                                                    |                                                                                                    |                                        |                         |                                                                                                    | X                                                    |
| CommServe Nam<br>Specify the CommSer<br>name                                                                                                    |                                                                                                    | and host                               |                         |                                                                                                    |                                                      |
| CompSaula                                                                                                    | : Client Name                                                                                                    |                                        |                         |                                                                                                    |                                                      |
| CommServe<br>(Enter a val                                                                                                    | e Host Name<br>id, fully-qualified, IF<br>r.mycompany.com)                                                                                                    | <sup>9</sup> host name; for ex         | kample:                 |                                                                                                    |                                                      |
| mycompute                                                                                                    | er. mycompany. com                                                                                                    |                                        |                         |                                                                                                    |                                                      |
|                                                                                                    |                                                                                                    |                                        |                         |                                                                                                    |                                                      |
| Installer                                                                                                    |                                                                                                    | < Back                                 | N                       | ext>                                                                                                    | Cancel                                               |
|                                                                                                    |                                                                                                    |                                        |                         |                                                                                                    |                                                      |
| Installer<br>Communication II                                                                                                    | nterface Name                                                                                                    | ,                                      |                         |                                                                                                    | ×                                                    |
| Setup will configure th                                                                                                    |                                                                                                    |                                        |                         |                                                                                                    |                                                      |
|                                                                                                    | Select a client r<br>audi cn                                                                                                    | hame                                   |                         | •                                                                                                    |                                                      |
|                                                                                                    | audi_cn                                                                                                    |                                        |                         |                                                                                                    |                                                      |
|                                                                                                    | Select an interfa                                                                                                    | ace name that this<br>ith the CommServ | computer<br>e           | will use to                                                                                                    |                                                      |
|                                                                                                    | Select an interfa<br>communicate w<br>audi.mycompar                                                                                                    | ith the CommServ                       | e                       | will use to                                                                                                    |                                                      |
| Installer                                                                                                    | Select an interfa<br>communicate w<br>audi.mycompar                                                                                                    | ith the CommServ<br>iy.com             | e                       |                                                                                                    | Cancel                                               |

Click Next.

| This option enables CommCell operations across Windows firewall by adding CommCell programs and services to Windows firewall is disabled. This will allow the CommCell programs and services to function if the Windows firewall is disabled. This will allow the CommCell programs and services to function if the Windows firewall is enabled at a later time. ext. ext. recommended to select the <b>Download latest update pack(s)</b> option to matically install the available updates during installation. recommended to select the <b>Download latest update pack(s)</b> option to matically install the available updates during installation. recommended to select the <b>Download latest update pack(s)</b> option to matically install the software installation. recommended to select the <b>Download latest update pack(s)</b> option to matically install the software installation. recommended to select the <b>Download latest update pack(s)</b> option to book the available updates during installation. recommended to select the <b>Download latest update pack(s)</b> option to book the software installation. recommended to select the <b>Download latest update pack(s)</b> option to book the available updates during installation. recommended to software installation. recommended to software to a mapped network drive. • Do not install the software to a mapped network drive. • Do not install the software to a mapped network drive. • Do not use the following characters when specifying the destination path: (: * ? * < >   #) It is recommended that you use alphanumeric characters only. a Client Group from the list. <b>Extended</b>                                                                                                    | ev.t                                                                                                    | Installer                                                                                                    |
|----------------------------------------------------------------------------------------------------|----------------------------------------------------------------------------------------------------|----------------------------------------------------------------------------------------------------|
| <pre>disable. This will allow the CommCell programs and services to function if the Windows firewall is enabled at a later time.  ext. recommended to select the Download latest update pack(s) option to matically install the available updates during installation. rowse to change the default location. ext. 0 Do not install the software installation. rowse to change the default location. ext. 1 Do not install the software to a mapped network drive. 2 Do not install the software to a mapped network drive. 3 Do not install the software to a mapped network drive. 3 Do not install the software to a mapped network drive. 4 Do not install the software to a mapped network drive. 5 Do not install the software to a mapped network drive. 5 Do not install the software on a system seciefying the destination 5 Download the full on the software to a mapped network drive. 5 Do not install the software to a mapped network drive. 5 Do not install the software to a mapped network drive. 5 Do not install the software to a mapp</pre> | adding CommCell programs and services to Windows firewall exclusion                                                                                                    | Allow programs to communicate through Windows<br>Firewall                                                            |
| <pre>ext.<br/>frecommended to select the Download latest update pack(s) option to<br/>matically install the available updates during installation.</pre>                                                                                                    | disabled. This will allow the CommCell programs and services to function                                                                                                    | If you plan on using Windows Firewall, it is recommended to add the software programs to the                         |
| in recommended to select the <b>Download latest update pack(s)</b> option to matically install the available updates during installation.          Proceeding and Particle Update Start (s)       Option to the set of the Update Start (s)         the default location for software installation.       Image: Start (s)         recommended the software to a mapped network drive.       Image: Start (s)         • Do not install the software to a mapped network drive.       Image: Start (s)         • Do not install the software on a system drive or mount point that will be used to content of start (s)       Image: Start (s)         • Do not install the software on a system drive or mount point that will be used to content of start (s)       Image: Start (s)         • Do not install the software on a system drive or mount point that will be used to content of start (s)       Image: Start (s)         • Do not install the software on a system drive or mount point that will.       Image: Start (s)         • Do not install the software on a system drive or mount point that will.       Image: Start (s)         • Do not use the following characters when specifying the destination path:       /: * ? * < > ! #         • It is recommended that you use alphanumeric characters only.       Image: Start (s)         • a Cleint Group from the list.       etcat (s)         • etcat (s)       Image: Start (s)         • for fore Group Start (s)       Image: Start (s)         • for the default be displayed if Client Groups are configured                                                                                                    |                                                                                                    |                                                                                                    |
| <pre>recommended to select the <b>Download latest update pack(s)</b> option to<br/>matically install the available updates during installation.</pre>                                                                                                    | ext.                                                                                                    | Installer                                                                                                    |
| I control of the formation of the formation of the for          |                                                                                                    | Download and Install the latest service pack and post                                                                |
| the default location for software installation.          rowse to change the default location.         ext.         • Do not install the software to a mapped network drive.         • Do not install the software on a system drive or mount point that will be used as content for SnapProtect backup operations.         • Do not use the following characters when specifying the destination path:         /: * ? " < >   #         It is recommended that you use alphanumeric characters only.         a Client Group from the list.         ext.         This screen will be displayed if Client Groups are configured in the commCell Console.         Inteller         Some fination for singla queries and weeks the second queries of weeks and the second queries of weeks and the second queries of weeks and the second queries of weeks and the second queries of weeks and queries of weeks and queries of the second queries of the second queries                                                                                                    | matically install the available updates during installation.                                                                                                    | Make sure you have internet connectivity at this time. This process may take some time                               |
| rowse to change the default location. ext. • Do not install the software to a mapped network drive. • Do not install the software on a system drive or mount point that will be used as content for SnapProtect backup operations. • Do not use the following characters when specifying the destination path: /:*?" <>   # It is recommended that you use alphanumeric characters only. It is recommended that you use alphanumeric characters only. It is screen will be displayed if Client Groups are configured in the commCell Console. It client Group is being on the list. Evt. This screen will be displayed if Client Groups are configured in the commCell Console. It is screen will be displayed if Client Groups are configured in the commCell Console. Intake Intake Intake Intake Intake Intake Intake Intake Intake Intake Intake Intake Intake Intake Intake Intake Intake Intake Intake Intake Intake Intake Intake Intake Intake Intake Intake Intake Intake                                                                                                    |                                                                                                    |                                                                                                    |
| Forware to charange the default location. ext. • Do not install the software to a mapped network drive. • Do not install the software on a system drive or mount point that will be used as content for SnapProtect backup operations. • Do not use the following characters when specifying the destination path: · : * ? " < >   # It is recommended that you use alphanumeric characters only. It is recommended that you use alphanumeric characters only. It is recommended that you use alphanumeric characters only. It is screen will be displayed if Client Groups are configured in the commCell Console. Inteller Inteller I                                                                                                    | he default location for software installation.                                                                                                    | Installer 🛛 🔀                                                                                                    |
| <ul> <li>ext.</li> <li>Do not install the software to a mapped network drive.</li> <li>Do not install the software on a system drive or mount point that will be used as content for SnapProtect backup operations.</li> <li>Do not use the following characters when specifying the destination path: <ul> <li>/: *? " &lt;&gt;   #</li> </ul> </li> <li>It is recommended that you use alphanumeric characters only.</li> </ul> <li>a Client Group from the list. <ul> <li>ext.</li> </ul> </li> <li>This screen will be displayed if Client Groups are configured in the commCell Console.</li> <li>It is recommended that you use alphanumeric in the commCell Console.</li>                                                                                                    | rowse to change the default location.                                                                                                    |                                                                                                    |
| <ul> <li>Do not install the software on a system drive or mount point that will be used as content for SnapProtect backup operations.</li> <li>Do not use the following characters when specifying the destination path:</li> <li>/: *? " &lt;&gt;   #</li> <li>It is recommended that you use alphanumeric characters only.</li> <li>a Client Group from the list.</li> <li>ext.</li> <li>This screen will be displayed if Client Groups are configured in the CommCell Console.</li> <li>It is recommended in the commCell Console.</li> <li>It is recommended if Client Groups are configured in the CommCell Console.</li> </ul>                                                                                                    | ext.                                                                                                    |                                                                                                    |
| It is recommended that you use alphanumeric characters only.         a Client Group from the list.         ext.         This screen will be displayed if Client Groups are configured in the commCell Console.         The Client Group is a logical grouping of client machines which have the same association at value levels like schedule Poley. Activity Control, Security and Reports.         Client group.         Installer         Installer                                                                                                    | <ul> <li>Do not install the software on a system drive or mount point that will be used as content for SnapProtect backup operations.</li> <li>Do not use the following characters when specifying the destination path:</li> </ul> | Destination Folder ENVERSONTEM Folder Browse                                                                         |
| Installer  A Client Group from the list.  ext.  This screen will be displayed if Client Groups are configured in the CommCell Console.  Installer  Installer  Client Group is a logical grouping of client machines which have the same associations at various levels like Schedule Policy. Activity Control, Security and Reports.  Client group: Nore Selected client_group Installer                                                                                                    |                                                                                                    |                                                                                                    |
| ext. This screen will be displayed if Client Groups are configured in the CommCell Console. The Diert Group is a logical grouping of client machines which have the same associations at various levels like Schedule Poley. Activity Control, Security and Reports. Client group: Nore Saected client_group Installer                                                                                                    | It is recommended that you use alphanumeric characters only.                                                                                                    |                                                                                                    |
| Select a client group for the client.  Select a client group for the client.  Select a client group is a logical grouping of client machines  The Client Group is a logical grouping of client machines  Schedule Poley. Activity Control. Security and Reports.  Client group: Nore Selected  client_group Installer                                                                                                    | a Client Group from the list.                                                                                                    | Installer                                                                                                    |
| This screen will be displayed if Client Groups are configured in the CommCell Console. The Clert Group is a logical grouping of client machines which have the same associations at various levels like Schedule Policy, Activity Control, Security and Reports. Client group: Nore Selected client_group Installer                                                                                                    | ext.                                                                                                    | Client Group Selection                                                                                               |
| None Selected<br>client_group                                                                                                    |                                                                                                    | The Client Group is a logical grouping of client machines<br>which have the same associations at various levels like |
|                                                                                                    |                                                                                                    | None Selected                                                                                                    |
|                                                                                                    |                                                                                                    |                                                                                                    |

NOTES

Click Next.

11.

• It is recommended to select the Download latest update automatically install the available updates during installation

12. Verify the default location for software installation.

Click **Browse** to change the default location.

Click Next.

- Do not install the software to a mapped network dr
- Do not install the software on a system drive or mo be used as content for SnapProtect backup operation
- Do not use the following characters when specifying path:

Select a Client Group from the list. 13.

Click Next.

14. Click Next. 15. Select Yes to stop Removable Storage Services on the MediaAgent. Click Next.

This prompt will not appear if Removable Storage Services are already disabled on the computer.

16. Click Next.

#### 17. Select a Storage Policy. Click Next.

18. Click Next.

| Installer                                                                                                    |                                                                                                    |
|----------------------------------------------------------------------------------------------------|----------------------------------------------------------------------------------------------------|
| Schedule Install of A                                                                                                    |                                                                                                    |
| Choose when you want to<br>downloaded updates.                                                                                                    | iscrieuvie an Install of the                                                                                                    |
|                                                                                                    |                                                                                                    |
| 🔽 Schedule Install of                                                                                                    | Automatic Updates                                                                                                    |
| C Once                                                                                                    |                                                                                                    |
|                                                                                                    | Time: 08:31:12 PM                                                                                                    |
| <ul> <li>Weekly</li> </ul>                                                                                                    | Monday C Tuesday                                                                                                    |
|                                                                                                    | C Wednesday C Thursday                                                                                                    |
|                                                                                                    | C Friday C Saturday                                                                                                    |
|                                                                                                    | C Sunday                                                                                                    |
| Installer –                                                                                                    | ·                                                                                                    |
|                                                                                                    | < Back Next > Cancel                                                                                                    |
|                                                                                                    |                                                                                                    |
| Installer                                                                                                    |                                                                                                    |
| Removable Storage                                                                                                    | Service                                                                                                    |
| The Hemovable Storage<br>disabled                                                                                                    | service must be stopped and                                                                                                    |
|                                                                                                    |                                                                                                    |
| The Demoushie Chain                                                                                                    | and the state of an effect of This is an indifference of                                                                                                    |
| functioning of the Med                                                                                                    | ge service must be stopped and disabled. This is required for correct<br>iaAgent.                                                                                                    |
| Do you want to stop a                                                                                                    | nd disable the Removable Storage service?                                                                                                    |
| <ul> <li>Yes, stop and disa</li> </ul>                                                                                                    | ble the Removable Storage Service                                                                                                    |
| C No, I am using Rer                                                                                                    | novable Storage Manager (RSM)                                                                                                    |
|                                                                                                    |                                                                                                    |
|                                                                                                    |                                                                                                    |
| Installer –                                                                                                    |                                                                                                    |
|                                                                                                    | < Back Next > Cancel                                                                                                    |
|                                                                                                    |                                                                                                    |
|                                                                                                    |                                                                                                    |
| Installer                                                                                                    |                                                                                                    |
| Select Global Filter (                                                                                                    | Dptions                                                                                                    |
|                                                                                                    | Dptions                                                                                                    |
| Select Global Filter (<br>Select the Global Filter Op                                                                                                    | Dptions<br>litions for the Agent.                                                                                                    |
| Select Global Filter (<br>Select the Global Filter Op<br>Global Filters provides the                                                                                                    | Dptions                                                                                                    |
| Select Global Filter (<br>Select the Global Filter Op<br>Global Filters provides the                                                                                                    | Dptions<br>tions for the Agent.<br>a ability to set exclusions within a CommCell to filter out data from data                                                                                                    |
| Select Global Filter (<br>Select the Global Filter Op<br>Global Filters provides the<br>protection operations on                                                                                                  | Dptions<br>tions for the Agent.<br>a ability to set exclusions within a CommCell to filter out data from data                                                                                                    |
| Select Global Filter O<br>Select the Global Filter Op<br>Global Filters provides the<br>protection operations on                                                                                                  | Dptions<br>tions for the Agent.<br>a shilly to set exclusions within a CommCell to filter out data from data<br>all agents of a certain type.                                                                                                    |
| Select Global Filter (<br>Select the Global Filter Op<br>Global Filters provides th<br>protection operations on                                                                                                   | Dptions<br>tions for the Agent.<br>a shifty to set exclusions within a CommCell to filter out data from data<br>all agents of a certain type.<br>Use Cell level policy                                                                                                    |
| Select Global Filter (<br>Select the Global Filter Op<br>Global Filters provides th<br>protection operations on                                                                                                   | Dptions           shifty to set exclusions within a CommCell to filter out data from data           all agents of a certain type.           Use Cell level policy           Always use Global Filters                                                                                                    |
| Select Global Filter (<br>Select the Global Filter Op<br>Global Filters provides th<br>protection operations on                                                                                                   | Dptions           shifty to set exclusions within a CommCell to filter out data from data           all agents of a certain type.           Use Cell level policy           Always use Global Filters                                                                                                    |
| Select Global Filter (<br>Select the Global Filter Op<br>Global Filters provides th<br>protection operations on                                                                                                   | Dptions           shifty to set exclusions within a CommCell to filter out data from data           all agents of a certain type.           Use Cell level policy           Always use Global Filters                                                                                                    |
| Select Global Filter (<br>Select the Global Filter Op<br>Global Filters provides the<br>protection operations on<br>C                                                                                             | Dptions           shifty to set exclusions within a CommCell to filter out data from data           all agents of a certain type.           Use Cell level policy           Always use Global Filters                                                                                                    |
| Select Global Filter (<br>Select the Global Filter Op<br>Global Filters provides the<br>protection operations on<br>C                                                                                             | Dytions<br>tions for the Agent.<br>e ability to set exclusions within a CommCell to filter out data from data<br>all agents of a certain type.<br>Use Cell level policy<br>Always use Global Filters<br>Do not use Global Filters                                                                                                    |
| Select Global Filter (<br>Select the Global Filter Op<br>Global Filters provides the<br>protection operations on<br>C                                                                                             | Dytions<br>tions for the Agent.<br>e ability to set exclusions within a CommCell to filter out data from data<br>all agents of a certain type.<br>Use Cell level policy<br>Always use Global Filters<br>Do not use Global Filters                                                                                                    |
| Select Global Filter (<br>Select the Global Filter Op<br>Global Filters provides the<br>protection operations on<br>C<br>C<br>Installer –                                                                         | Dytions         stors for the Agent.         a shifty to set exclusions within a CommCell to filter out data from data         all agents of a certain type.         Use Cell level policy         Always use Global Filters         Do not use Global Filters          8ack         Next>       Cancel                                                                                                    |
| Select Global Filter O<br>Select the Global Filter Op<br>Global Filters provides the<br>protection operations on<br>(C)<br>(C)<br>Installer<br>Storage Policy Select<br>Select a storage policy for               | Dytions         stors for the Agent.         a shifty to set exclusions within a CommCell to filter out data from data         all agents of a certain type.         Use Cell level policy         Always use Global Filters         Do not use Global Filters          8ack         Next>       Cancel                                                                                                    |
| Select Global Filter O<br>Select the Global Filter Op<br>Global Filters provides the<br>protection operations on<br>C<br>Installer -<br>Storage Policy Select                                                     | Dytions         tions for the Agent.         a shifty to set exclusions within a CommCell to filter out data from data         all agents of a certain type.         Use Cell level policy         Always use Global Filters         Do not use Global Filters          Back         Next>       Cancel         Xtion                                                                                                    |
| Select Global Filter O<br>Select the Global Filter Op<br>Global Filters provides the<br>protection operations on<br>(C)<br>(C)<br>Installer<br>Storage Policy Select<br>Select a storage policy for               | Dytions         tions for the Agent.         a ability to set exclusions within a CommCell to filter out data from data all agents of a certain type.         Use Cell level policy         Always use Global Filters         Do not use Global Filters          Cancel         Etion         the default subclient to be                                                                                                    |
| Select Global Filter O<br>Select the Global Filter Op<br>Global Filters provides the<br>protection operations on<br>Installer<br>Installer<br>Storage Policy Select<br>Select a storage policy for<br>backed up.  | Options         stors for the Agent.         a ability to set exclusions within a CommCell to filter out data from data all agents of a certain type.         ' Use Cell level policy         ' Always use Global Filters         Do not use Global Filters         On not use Global Filters         Cell Level policy         < Back                                                                                                    |
| Select Global Filter O<br>Select the Global Filter O<br>Global Filters provides the<br>protection operations on<br>Installer<br>Installer<br>Storage Policy Select<br>Select a storage policy for<br>backed up.   | ptions         itoms for the Agent.         a ability to set exclusions within a CommCell to filter out data from data all agents of a certain type.         ' Use Cell level policy         ' Always use Global Filters         Do not use Global Filters         O not use Global Filters         Cancel         Extended         Cancel         ethor default subclient to be         p or Desktop Backup         elicy from the pulldown list. |
| Select Global Filter O<br>Select the Global Filter O<br>Global Filters provides the<br>protection operations on<br>Installer<br>Installer<br>Storage Policy Select<br>Select a storage policy for<br>backed up.   | Options         stors for the Agent.         a ability to set exclusions within a CommCell to filter out data from data all agents of a certain type.         ' Use Cell level policy         ' Always use Global Filters         Do not use Global Filters         On not use Global Filters         Cell Level policy         < Back                                                                                                    |
| Select Global Filter O<br>Select the Global Filter O<br>Global Filters provides the<br>protection operations on<br>Installer<br>Installer<br>Storage Policy Select<br>Select a storage policy for<br>backed up.   | ptions         itoms for the Agent.         a ability to set exclusions within a CommCell to filter out data from data all agents of a certain type.         ' Use Cell level policy         ' Always use Global Filters         Do not use Global Filters         O not use Global Filters         Cancel         Extended         Cancel         ethor default subclient to be         p or Desktop Backup         elicy from the pulldown list. |
| Select Global Filter O<br>Select the Global Filter O<br>Global Filters provides the<br>protection operations on<br>Installer<br>Installer<br>Storage Policy Select<br>Select a storage policy for<br>backed up.   | ptions         itoms for the Agent.         a ability to set exclusions within a CommCell to filter out data from data all agents of a certain type.         ' Use Cell level policy         ' Always use Global Filters         Do not use Global Filters         O not use Global Filters         Cancel         Extended         Cancel         ethor default subclient to be         p or Desktop Backup         elicy from the pulldown list. |
| Select Global Filter O<br>Select the Global Filter O<br>Global Filters provides the<br>protection operations on<br>Installer<br>Installer<br>Storage Policy Select<br>Select a storage policy for<br>backed up.   | ptions         itoms for the Agent.         a ability to set exclusions within a CommCell to filter out data from data all agents of a certain type.         ' Use Cell level policy         ' Always use Global Filters         Do not use Global Filters         O not use Global Filters         Cancel         Extended         Cancel         ethor default subclient to be         p or Desktop Backup         elicy from the pulldown list. |
| Select Global Filter O<br>Select the Global Filter O<br>Global Filters provides the<br>protection operations on<br>Installer<br>Installer<br>Storage Policy Select<br>Select a storage policy for<br>backed up.   | ptions         itoms for the Agent.         a ability to set exclusions within a CommCell to filter out data from data all agents of a certain type.         ' Use Cell level policy         ' Always use Global Filters         Do not use Global Filters         O not use Global Filters         Cancel         Extended         Cancel         ethor default subclient to be         p or Desktop Backup         elicy from the pulldown list. |
| Select Global Filter O<br>Select the Global Filter O<br>Global Filters provides the<br>protection operations on<br>Installer –<br>Installer<br>Storage Policy Select<br>Select a storage policy for<br>backed up. | ptions         itoms for the Agent.         a ability to set exclusions within a CommCell to filter out data from data all agents of a certain type.         ' Use Cell level policy         ' Always use Global Filters         Do not use Global Filters         O not use Global Filters         Cancel         Extended         Cancel         ethor default subclient to be         p or Desktop Backup         elicy from the pulldown list. |

19. Click Next.

20. Click Finish.

| Installer                                                                                                    |               |
|----------------------------------------------------------------------------------------------------|---------------|
| Summary<br>Summary of install selections                                                                                                    |               |
| Setup has enough information to start copying the program files. If you are satis<br>install settings, click Next to begin copying files.                                                                                                    | fied with the |
| The following software will be installed :                                                                                                    | Cancel        |
| Installer                                                                                                    |               |
| Schedule Reminder<br>Job schedule creation reminder                                                                                                    |               |
| Please note:<br>You still need to create a Job Schedule for each DataAgent that has been in<br>this client computer.<br>Job Schedules are required to allow the DataAgents to perform automated bu<br>and restrice operations:<br>Job Schedule creation can be accomplished through the CommCell Console<br>administration interface. |               |
| Installer                                                                                                    | Next>         |
| Lastallas                                                                                                    |               |
| Installer<br>Completion Report<br>Setup complete                                                                                                    |               |
| Software installation completed successfully.<br>Visit the website below to download latest Updates and Service Packs.<br>Click Finish to complete Setup.                                                                                                    | 4<br>¥        |
| Installer<br>Technical Support Website                                                                                                    | Einish        |
| (<                                                                                                    | Previous      |

## **Getting Started - Windows File System Configuration**

< Previous Next >

#### **PRE-REQUISITES**

- Prior to performing a SnapProtect backup, ensure that all the available hotfixes for Virtual Disk Service (VDS) and VSS are applied.
- When performing SnapProtect backup for a Windows Cluster, a proxy server must be used for performing backup and restore operations.
- SnapProtect backup on Windows supports basic disks.

#### CONFIGURATION

1.

Once installed, the Windows File System *i*DataAgent requires some additional configuration before running your first SnapProtect backup. Follow the steps given below to complete the configuration for this Agent.

- From the CommCell Browser, navigate to Client Computers | < Client>.
  - Right-click the client and select **Properties**.

- Click on the **Advanced** tab.
  - Select the Enable SnapProtect option to enable SnapProtect backup for the client.
  - Click OK.

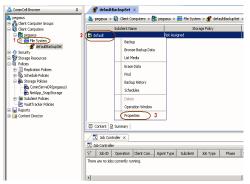

- 3. From the CommCell Console, navigate to <*Client*> | File System.
  - Right-click the subclient and click Properties.

4. • Click the **Storage Device** tab.

• In the **Storage Policy** box, select the storage policy name.

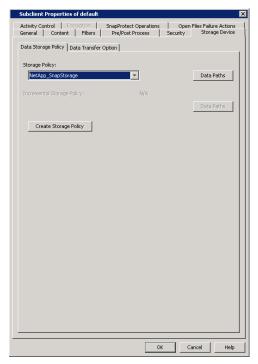

#### Click the SnapProtect Operations tab.

- Click **SnapProtect** option to enable SnapProtect backup for the selected subclient.
- Select the storage array from the **Available Snap Engine** drop-down list.
- From the **Use Proxy** list, select the MediaAgent where SnapProtect and backup copy operations will be performed.

When performing SnapProtect backup using proxy, ensure that the operating system of the proxy server is either same or higher version than the client computer.

• Click Use Separate Proxy for Snap to Tape if you want to perform backup copy operations in a different MediaAgent.

Select the MediaAgent from the Proxy list.

| Subclient Properties of default                                                 | ×                                                  |
|---------------------------------------------------------------------------------|----------------------------------------------------|
| General Content Filters Dre/Bost Process Sec<br>Activity Control Encryption     | urity Storage Device<br>Open Files Failure Actions |
| 2<br>V EnapProtect<br>Available Snap Engine<br>3<br>Please select a Snap Engine |                                                    |
| 4                                                                               | ter Array Credentials                              |
| Use Proxy                                                                       |                                                    |
| Use Separate Proxy for Snap to Tape                                             |                                                    |
| Proxy                                                                           | · ·                                                |
| Use source if proxy is unreachable                                              |                                                    |
|                                                                                 |                                                    |
|                                                                                 |                                                    |
|                                                                                 |                                                    |
|                                                                                 |                                                    |
|                                                                                 |                                                    |
|                                                                                 |                                                    |
|                                                                                 |                                                    |
|                                                                                 |                                                    |
|                                                                                 |                                                    |
|                                                                                 |                                                    |
|                                                                                 |                                                    |
| ОК                                                                              | Cancel Help                                        |

- Click the **Content** tab.
  - Click Browse and specify the content for the subclient.
  - Click OK.

The subclient content must contain data that resides on the storage device volume; do not include local drives or UNC paths as subclient content.

| Activity Control     Encryption:     SnapProtect Operations     Open Files Failure Actions       Centents of subclent: | Subclient Properties of default        | ×                          |
|----------------------------------------------------------------------------------------------------|----------------------------------------|----------------------------|
| Contents of subclent:<br>//ol/dimem_yrol2<br>                                                                          |                                        |                            |
|                                                                                                    | General Content Filters Pre/Post Proce | ss Security Storage Device |
| Beckup System State                                                                                                    | Contents of subclient:                 |                            |
| Add Paths<br>As User<br>Backup System State                                                                            | /vol/duncan_vol2                       | Delete                     |
| Add Paths<br>As User<br>Backup System State                                                                            |                                        | Browse                     |
| As User                                                                                                    |                                        |                            |
| Beckup System State                                                                                                    |                                        | Autraus                    |
| Beckup System State                                                                                                    |                                        | he lieer.                  |
|                                                                                                    |                                        | H5 0501                    |
|                                                                                                    |                                        |                            |
|                                                                                                    |                                        |                            |
|                                                                                                    |                                        |                            |
| OK Geneel Help                                                                                                    | Backup System State                    |                            |
| OK Geneel Help                                                                                                    |                                        |                            |
| OK Geneel Hele                                                                                                    |                                        |                            |
| OK Cancel Heb                                                                                                    |                                        |                            |
| OK Cancel Heb                                                                                                    |                                        |                            |
| OK Cancel Heb                                                                                                    |                                        |                            |
| OK Cancel Heb                                                                                                    |                                        |                            |
| OK Cancel Help                                                                                                    |                                        |                            |
| OK Cancel Help                                                                                                    |                                        |                            |
| OK Cancel Help                                                                                                    |                                        |                            |
| OK Cancel Heb                                                                                                    |                                        |                            |
| OK Cancel Help                                                                                                    |                                        |                            |
| OK Cancel Help                                                                                                    |                                        |                            |
| OK Cancel Help                                                                                                    |                                        |                            |
| OK Cancel Help                                                                                                    |                                        |                            |
| OK Cancel Helo                                                                                                    |                                        |                            |
| OK Cancel Help                                                                                                    |                                        |                            |
|                                                                                                    |                                        | OK Cancel Help             |

## SKIP THIS SECTION IF YOU ALREADY CREATED A SNAPSHOT COPY.

Click Next > to Continue.

1.

## **CREATE A SNAPSHOT COPY**

Next 🕨

Create a snapshot copy for the Storage Policy. The following section provides step-by-step instructions for creating a Snapshot Copy.

- From the CommCell Console, navigate to **Policies | Storage Policies**.
  - Right-click the **<storage policy>** and click **All Tasks** | **Create New Snapshot Copy.**

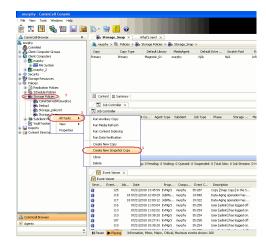

- **2.** Enter the copy name in the **Copy Name** field.
  - Select the Library, MediaAgent, master Drive Pool and Scratch Pool from the lists (not applicable for disk libraries).
  - Click OK.

| Selective Copy                 | ies (Storage Policy: Storage_policy01) Associations Advanced Deduplication |
|--------------------------------|----------------------------------------------------------------------------|
| 1                              | Copy Policy Data Paths Data Path Configuration                             |
| Copy Information<br>Copy Name: | 2                                                                          |
|                                |                                                                            |
| Primary Copy                   |                                                                            |
| Default Index Destinatio       | n                                                                          |
| Library:                       | ~                                                                          |
| MediaAgent:                    |                                                                            |
| Drive Pool:                    |                                                                            |
| Scratch Pool:                  |                                                                            |
|                                |                                                                            |
| 3                              |                                                                            |
|                                |                                                                            |
|                                |                                                                            |
|                                |                                                                            |
|                                |                                                                            |
|                                |                                                                            |
|                                | 4 OK Cancel Help                                                           |

## **CONFIGURE BACKUP COPY**

Follow the steps given below to configure Backup Copy for moving snapshots to media.

- From the CommCell Browser, navigate to **Policies | Storage Policies**.
  - Right-click the **<storage policy>** and click **Properties.**

| 7 | ) |   |  |
|---|---|---|--|
| 4 |   | = |  |

1.

- Click the **Snapshot** tab.
- Select Enable Backup Copy option to enable movement of snapshots to media.
- Click OK.

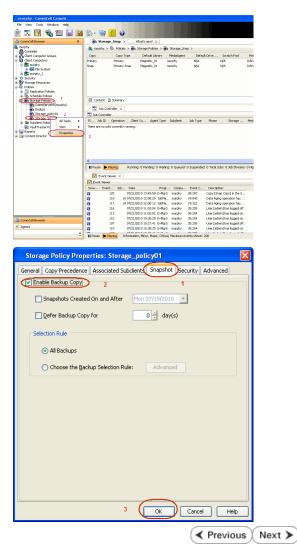

## Storage Array Configuration

## **CHOOSE THE STORAGE ARRAY**

| HARDWARE STORAGE ARRAYS          | SOFTWARE STORAGE ARRAY |  |
|----------------------------------|------------------------|--|
| 3PAR                             | DATA REPLICATOR        |  |
| DELL COMPELLENT                  |                        |  |
| DELL EQUALLOGIC                  |                        |  |
| EMC CLARIION, VNX                |                        |  |
| EMC SYMMETRIX                    |                        |  |
| FUJITSU ETERNUS DX               |                        |  |
| HITACHI DATA SYSTEMS             |                        |  |
| HP EVA                           |                        |  |
| IBM SVC                          |                        |  |
| IBM XIV                          |                        |  |
| LSI                              |                        |  |
| NETAPP                           |                        |  |
| NETAPP WITH SNAPVAULT/SNAPMIRROR |                        |  |
| NIMBLE                           |                        |  |

Previous Next >>

# SnapProtect<sup>™</sup> Backup - 3PAR

< Previous Next >

### **PRE-REQUISITES**

- 3PAR Snap and 3PAR Clone licenses.
- Thin Provisioning (4096G) and Virtual Copy licenses.
- Ensure that all members in the 3PAR array are running firmware version 2.3.1 (MU4) or higher.

### **SETUP THE ARRAY INFORMATION**

Provide the identification information for the array to ensure access. The following section provides step-by-step instructions for setting the array information.

- 1. From the CommCell Console, navigate to **Tools | Control Panel**.
  - Click Array Management.

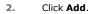

3.

|                        | Data Inte  | rface Pairs D | R Backup Settings   | E-Meil & IIS Configuration |                      | is: 0 H |
|------------------------|------------|---------------|---------------------|----------------------------|----------------------|---------|
|                        |            | 2             | 0                   | <u></u>                    | ,                    |         |
| Array Management       |            | 107 0         | NIN DATA TANKAT PLA | ar aasta rente             | 1000 Fr. dana Mara I |         |
| Control Host           | Name       | User Name     | Snap Vendor         | Description                | × A                  | bb      |
| fidk.hct.commvault.com | 5001438002 | hct\administr | HP EVA              |                            | ^                    |         |
| 172.19.66.22           |            | grpadmin      | Dell Equalogic      |                            | E                    | ik –    |
| 172.19.125.226         | 6000279    | admin         | IBM XIV             |                            |                      |         |
| 172.19.66.91           | APM0003340 | admin         | EMC CLARIION        |                            | Del                  | ete     |
| 172.19.66.69           | 10881      | system        | HDS                 |                            |                      |         |

What's new?

💅 Alerts

5

8

B

4

List Sn

OK Cancel Help

Diagonal and the second second

172 19 71 26

13

Audit Trai

- Select **3PAR** from the **Snap Vendor** list.
  - Specify the 16-digit number obtained from the device ID of a 3PAR volume in the **Name** field.

| Array Managemer  | ıt 💽                   |
|------------------|------------------------|
| 1 Snap Vendor    | 3PAR 💌                 |
| 2 Name           |                        |
| Control Host     |                        |
| User Name        |                        |
| Password         |                        |
| Confirm Password |                        |
| Device Group     |                        |
| Use devices only | from this device group |
| Description      |                        |
|                  |                        |
|                  |                        |
|                  |                        |
| ОК               | Cancel Help            |

Follow the steps given below to calculate the array name for the 3PAR storage device:

- 1. From the 3PAR Management console, click the **Provisioning** tab and navigate to the **Virtual Volumes** node. Click any volume in the **Provisioning** window
- 2. From the Virtual Volume Details section, click the Summary tab and write

down the **WWN** number. This is the device ID of the selected volume.

3. From the **Virtual Volume Details** section, click the **Summary** tab and write down the **WWN** number.

This is the device ID of the selected volume.

This WWN may be 8-Byte number (having 16 Hex digits) or 16 Byte number (having 32 Hex digits).

- 4. Use the following formula to calculate the array name:
  - For 8 Byte WWN (16 Hex digit WWN)

2FF7000 + DevID.substr(4,3) + 00 + DevID.substr(12,4)

where  $\mathtt{DevID.substr}\left(4,3\right)$  is the next 3 digits after the fourth digit from the WWN number

where  ${\tt DevID.substr(12,4)}$  is the next 4 digits after the twelfth digit from the WWN number

For example: if the WWN number is 50002AC0012B0B95 (see screenshot given below for 8 Byte WWN), using the following formula:

2FF7000 + DevID.substr(4,3) + 00 + DevID.substr(12,4)

DevID.substr(4,3) is 2AC and DevID.substr(12,4) is 0B95

After adding all the values, the resulting array name is 2FF70002AC000B95.

• For 16 Byte WWN (32 Hex digit WWN)

2FF7000 + DevID.substr(4,3) + DevID.substr(26,6)

where  ${\tt DevID.substr}\,(4,3)$  is the next 3 digits after the fourth digit from the WWN number

where  ${\tt DevID.substr}\,(26,\,6)$  is the next 6 digits after the twenty sixth digit from the WWN number

For example: if the WWN number is 60002AC50000000000052200000B95 (see screenshot given below for 16 Byte WWN), using the following formula:

2FF7000 + DevID.substr(4,3) + DevID.substr(26,6)

DevID.substr(4,3) is 2AC and DevID.substr(26,6) is 000B95

After adding all the values, the resulting array name is 2FF70002AC000B95.

- Enter the IP address of the array in the **Control Host** field.
  - Enter the access information of a local 3PAR Management user with administrative privileges in the **Username** and **Password** fields.
  - In the **Device Group** field, specify the name of the CPG group created on the array to be used for snapshot operations.

If you do not specify a CPG group, the default CPG group will be used for snapshot operations.

- Select the **Use devices only from this device group** option to use only the snapshots devices available in the device group specified above.
- Use the **Description** field to enter a description about the entity. This description can include information about the entity's content, cautionary notes, etc.
- Click OK to save the information.

4.

|                         | 16 Byte WWN                                                                       |                                                                                                    | 8 Byte WWN                                                                      |
|-------------------------|-----------------------------------------------------------------------------------|----------------------------------------------------------------------------------------------------|---------------------------------------------------------------------------------|
| Provisioning            | 1 Provisioning : InSens : Span-I commonal com : Virtual Volumes                   | Provisioning                                                                                                    | 👔 🕽 Provisioning : InSense : Spar-I zommysalt.com : Virtual Valumes             |
| V El Itiens             | Summary Vitual Idures Alerts                                                      | v El triens                                                                                                    | Summary Wtual Idures Alerts                                                     |
| VE tour-Loonmak.con     | Samay . 602 rays 🕮 Piter 🕮 Cear                                                   | V E tou-Loommak.com                                                                                                    | Sameav + 662 raws # Piter # Cear                                                |
| _ <u>⊜</u> ces ∠ 2      | Name A Emoted                                                                     | _ <u></u> ∎ces ∠ 2                                                                                                    | Name A Excelet                                                                  |
| V 🔂 Nitual Volumes      | and - choose                                                                      | Virtual Volumes                                                                                                    | nare a course                                                                   |
| 🛜 Remote Copy           |                                                                                   | 🛜 Renote Copy                                                                                                    |                                                                                 |
| 🕃 Exported              | a 168_cc_dev1_durctdette cc-dev1                                                  | 🕃 Exported                                                                                                    | ili 168_cc_dev1_duncéete co-dev1                                                |
| 🔁 Unexported            | 8 28x64_p.pawarf_208_Tel: C1_WIN000R204                                           | Unexported                                                                                                    | 8 38x61.p.pawarf_208_Tel: CV_WINCOUR2D0                                         |
| 🖻 🌍 By Denics Type      | 8 28x64.p.pawar6_402 00_jd9(cc)_8cs<br>8 28x64.p.pawar6_402.vs) 01 preprints isos | D Sy Device Type                                                                                                    | 8 28x64 p.pavant_428 01_id90x2_803<br>8 28x64 p.pavant_428 vol. 01 property iso |
| By RAID Type            | 8 26x64.p.paranti_462_vs1 Oi_propertor_js2<br>26x64.paranti_462_0P_vs1 hexagon    | By RAID Type                                                                                                    | 8 2dbi64.p.pmant_422.pst Of_propertic_job<br>2dbi64.pstant_422.ps_adihexagon    |
| P ffn Wouel Volume Sets | 2004 perati 42 (P ut) 3 heaps                                                     | P ffb Witual Idune Sets                                                                                                    | 3004 perant 42 (2 gc) 3 heapen                                                  |
| P G KUta                | HEVENVINTESTESTAL VIEW                                                            | Image: A contract of the second second se | INFORMATION INFORMATION INFORMATION                                             |
| P (1) Templates         | 9 2 1927 239 -                                                                    | P [] Templates                                                                                                    | 9 2 1927 2394 -                                                                 |
| O Donahs                | 8 9 2 1121 238                                                                    | O Donahs                                                                                                    | 8 9 2 H2H 238 -                                                                 |
|                         |                                                                                   |                                                                                                    |                                                                                 |
| C 0 0                   | Vetaal Volume Details                                                             | e                                                                                                    | Vetaal Volume Details                                                           |
| Common Actions          | VVTLB VOLUE DECHS                                                                 | Common Actions                                                                                                    | VALUE A ADDRESS DECRES                                                          |
| 😤 Create Vitual Volume  | Sunnery Settings WUNs Levout Alerts                                               | 🕫 Creste Witual Volume .                                                                                                    | Sunnary Settings VLUNs Levout Alerts                                            |
| Create Vitual Capy      | General C                                                                         | Create Vitual Capy                                                                                                    | General C                                                                       |
| Greate Physical Copy    |                                                                                   | G Create Physical Capy                                                                                                    |                                                                                 |
| Onde CPG .              | Name 168yteWWVTEST-ESI-41<br>10 1314                                              | 🙆 Create CPG                                                                                                    | Name 168/teWWTEST-ESI-41<br>ID 1514                                             |
| Crede VUR.              | D L114<br>Demain -                                                                | A Create VLDL -                                                                                                    | DP 1311                                                                         |
|                         | 54 . /s                                                                           |                                                                                                    | un . /A                                                                         |
| E Seatanna 1            | Type day                                                                          | E System                                                                                                    | Type tax / 4                                                                    |
| Hoda /                  | Provisioning ful                                                                  | Rots                                                                                                    | Provisioning ful                                                                |
| James K                 | WWN 60003AC5800800800805220800896                                                 | Terrare L                                                                                                    | WWN 50003AC590220095                                                            |
| Layout Grid             | Copy Of -<br>Copies 3                                                             | Layout Grid                                                                                                    | Copy 01 -<br>Copies 3                                                           |
| P. Denote Conv.         | Mode Rd                                                                           | Richards Core                                                                                                    | Made IN                                                                         |

|     | Array Managemer     | nt 🛛 🗙                   |        |
|-----|---------------------|--------------------------|--------|
|     | Snap Vendor<br>Name | SPAR Y                   |        |
| 3 ( | Control Host        |                          |        |
| 1   | User Name           |                          |        |
| 4   | Password            |                          |        |
|     | Confirm Password    |                          |        |
| 5   | Device Group        |                          |        |
| 6   | Use devices only    | / from this device group |        |
|     | Description         |                          |        |
|     |                     |                          |        |
|     | ОК                  | Cancel Help              |        |
|     |                     | < Previous               | Next ) |

# SnapProtect<sup>™</sup> Backup - Dell Compellent

< Previous ) Next >

## **PRE-REQUISTIES**

- Dell Compellent requires the Data Instant Replay license.
- Ensure that all members in the Compellent array are running firmware version Storage Center 5.5.14 and above for 5.x and 6.2.2 and above for 6.x.

# SETUP THE ARRAY INFORMATION

Provide the identification information for the array to ensure access. The following section provides step-by-step instructions for setting the array information.

- **1.** From the CommCell Console, navigate to **Tools | Control Panel**.
  - Click Array Management.

2. Click Add.

- **3.** Select **Dell Compellent** from the **Snap Vendor** list.
  - Specify the Management IP address in the Name and Control Host fields.

The Management IP address is also referred as the Storage Center IP address.

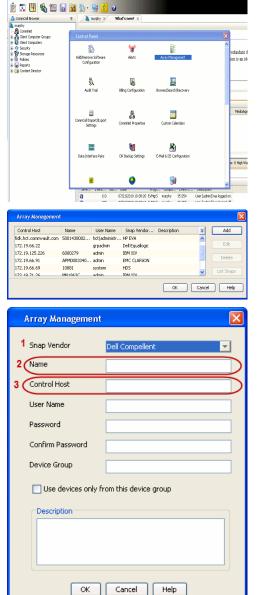

For reference purposes, the screenshot on the right shows the Storage Center Management Console of the Dell Compellent storage device displaying the Management IP address. 4.

- DELL C ent 🔍 Vev 📫 Refresh 🕯 1.6 rties - Storage Cent , Ce of Storege Date P nim Cate Dok Sparry 245 ary C Type: 19.54 GB 2,000 1,750 1,500 1,250 Array Management Snap Vendor Dell Compellent Name Control Host User Name 4 Password Confirm Password Device Group 5 Use devices only from this device group Description OK Cancel Help Previous Next >
- Enter the user access information of the application administrator in the **Username** and **Password** fields.
- In the **Device Group** field, type none as this array does not use device groups for snapshot operations.
- Use the **Description** field to enter a description about the entity. This description can include information about the entity's content, cautionary notes, etc.
- Click **OK** to save the information.

# SnapProtect<sup>™</sup> Backup - Dell EqualLogic

# **PRE-REQUISTIES**

#### WINDOWS

Microsoft iSCSI Initiator to be configured on the client and proxy computers to access the Dell EqualLogic disk array.

#### UNIX

iSCSI Initiator to be configured on the client and proxy computers to access the Dell EqualLogic disk array.

#### FIRMWARE VERSION

- Ensure that all members in the EqualLogic array are running firmware version 4.2.0 or higher.
- After upgrading the firmware, do either of the following:
  - o Create a new group administration account in the firmware, and set the desired permissions for this account.
  - If you plan to use the existing administration accounts from version prior to 4.2.0, reset the password for these accounts. The password can be the same as the original.

If you do not reset the password, snapshot creation will fail.

# **SETUP THE ARRAY INFORMATION**

Provide the identification information for the array to ensure access. The following section provides step-by-step instructions for setting the array information.

- **1.** From the CommCell Console, navigate to **Tools | Control Panel**.
  - Click Array Management.

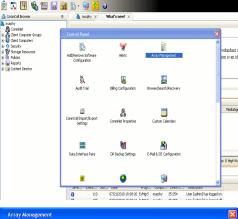

< Previous

Next 🕨

| Control Host           | Name       | User Name     | Snap Vendor    | Description | × | Add       |
|------------------------|------------|---------------|----------------|-------------|---|-----------|
| fidk.hct.commvault.com | 5001438002 | hct\administr | HP EVA         |             | ^ | _         |
| 172.19.66.22           |            | grpadmin      | Dell Equalogic |             |   | Edit      |
| 172.19.125.226         | 6000279    | admin         | IBM XIV        |             |   |           |
| 172.19.66.91           | APM0003340 | admin         | EMC CLARIION   |             | _ | Delete    |
| 172.19.66.69           | 10881      | system        | HDS            |             | ~ | List Snat |
| 172 10 71 26           | Mb11963/C  | admin         | TRM YTV        |             | × |           |

- 2. Click Add.
- **3.** Select **Dell Equallogic** from the **Snap Vendor** list.
  - Specify the Management IP address in the **Name** field.

No entry is required in the **Name** field if there is no Management IP address configured.

• Specify the Group IP address in the **Control Host** field.

| Array Manageme                                                                                                    | nt 🔀                                                                                                    |  |
|----------------------------------------------------------------------------------------------------|----------------------------------------------------------------------------------------------------|--|
| 1 Snap Vendor                                                                                                    | Dell Equallogic 🗸 🗸                                                                                                    |  |
| 2 Name                                                                                                    |                                                                                                    |  |
| 3 Control Host                                                                                                    |                                                                                                    |  |
| User Name                                                                                                    |                                                                                                    |  |
| Password                                                                                                    |                                                                                                    |  |
| Confirm Password                                                                                                    |                                                                                                    |  |
| Device Group                                                                                                    |                                                                                                    |  |
| Use devices only                                                                                                    | y from this device group                                                                                                    |  |
| Description                                                                                                    |                                                                                                    |  |
|                                                                                                    |                                                                                                    |  |
| ОК                                                                                                    | Cancel Help                                                                                                    |  |
| EQUALLOGIC                                                                                                    | Account: presiden                                                                                                    |  |
| Group E + ✓ Group Configur     Group austin     Summary                                                                                                    | ration 🙂 🛞 🧿                                                                                                    |  |
| Coop assis     Summary     Summary     Conspondence     Summary     Constant     Summary     Constant     Summary     Constant     Summary     Constant     Summary     Constant     Summary     Summary           | General Settings                                                                                                    |  |
| Web access: enabled<br>Telet access: enabled<br>SSH access: enabled<br>E-mail Notifications<br>E-mail series: deabled<br>E-mail series: deabled                                                                                                    | Concep P address: 172 xxxx xxx<br>Location: default<br>Management P address: 172 xxx xxxx<br>Configure mane,                                                                                                    |  |
| Event Logs<br>Suring division                                                                                                    | Description.                                                                                                    |  |
| ISCSI Authentication                                                                                                    | Date and Time                                                                                                    |  |
| SCSI Authentication     RADUS disable     Lock OHP sended     South Sentings     South Sentings     South Sentings     South Sentings     South Sentings     South Sentings     South Sentings                                                                                                    | New York *                                                                                                    |  |
| Stropp         SubDisatings           Waternes         SubProps: disabled           Strattings         SubProps: disabled           Participation         VOSMSS           Monitoring         Access: redivided                                                                                                    | in the summer                                                                                                    |  |
| Group         SMMP Settings           Volumes         SVMP settings           Volumes         SVMP volumes           Volumes         Volumes           Volumes         Volumes           Volumes         Volumes           Volumes         Volumes           Volumes         Volumes           Volumes         Volumes           Volumes         Volumes           Volumes         Volumes           Volumes         Volumes                                                                                                    | Reven Vick     The zone offsat: OAIT-25:50     Uool 04/0/(2) Soling line: yeo     Current groups the .4/1011 114 0.444                                                                                                    |  |
| Studio Sattings           Studio Sattings           States           States      <                                                                                                    | The first first the second second sec |  |
| Borby         Shift Setting           Borby         District Setting           Borby         District Setting           Borby         Access resided           Mandaring         P                                                                                                    | The first first the second second sec |  |
| Come     Come         | Contraction of the Contraction of the Contraction o |  |
| Some Bergericken State State S | Contraction of the Contraction of the Contraction o |  |
| © Wears and the second second  | Contraction of the Contraction of the Contraction o |  |
| Snap Vendor<br>Name<br>Control Host                                                                                                    | Contraction of the Contraction of the Contraction o |  |
| © Mumming         State State           ™ Manana         State State           ™ Manana         State           Snap Vendor         Name           Control Host         User Name                                                                                                    | Contraction of the Contraction of the Contraction o |  |
| Control Host     User Name     Control Host     User Name     Password                                                                                                    | Contraction of the Contraction of the Contraction o |  |
| Munan     Munan     M      | Contraction of the Contraction of the Contraction o |  |
| Munan     Munan     M      | nt                                                                                                    |  |
| Array Managemer     Snap Vendor     Name     Control Host     User Name     Password     Confirm Password     Device Group     G     Use devices only                                                                                                    | nt                                                                                                    |  |
| Array Managemer     Snap Vendor     Name     Control Host     User Name     Password     Confirm Password     Device Group     G     Use devices only                                                                                                    | nt                                                                                                    |  |

For reference purposes, the screenshot on the right shows the Management IP address and Group IP address for the Dell Equallogic storage device.

- Enter the user access information of the Group Administrator user in the Username and Password fields.
  - For Dell EqualLogic Clone, specify the name of the Storage Pool where you wish to create the clones in the **Device Group** field.
  - Select the **Use devices only from this device group** option to use only the snapshot devices available in the storage pool specified above.
  - Use the **Description** field to enter a description about the entity. This description can include information about the entity's content, cautionary notes, etc.
  - Click **OK** to save the information.

4.

# SnapProtect<sup>™</sup> Backup - EMC Clariion, VNX

Previous Next >

## **PRE-REQUISITES**

#### LICENSES

- Clariion SnapView and AccessLogix licenses for Snap and Clone.
- SYMAPI Feature: BASE/Symmetrix license required to discover Clariion storage systems.

You can use the following command to check the licenses on the host computer:

C:\SYMAPI\Config> type symapi\_licenses.dat

#### ARRAY SOFTWARE

• EMC Solutions Enabler (6.5.1 or higher) installed on the client and proxy computers.

Client Components (SYMCLI) are required only during the initial one-time configuration. Base Components (with SYMAPI) are necessary and required for all snap operations.

- Navisphere CLI and NaviAgent installed on the client and proxy computers.
- If AccessLogix is not enabled, go to the Navisphere GUI, right-click EMC Clariton Storage System and click Properties. From the Data Access tab, select Enable AccessLogix.
- Clariion storage system should have run successfully through the Navisphere Storage-System Initialization Utility prior to running any Navisphere functionality.
- Ensure enough reserved volumes are configured for SnapView/Snap to work properly.

For EMC VNX:

• EMC Solutions Enabler (7.2 or higher) installed on the client and proxy computers.

Client Components (SYMCLI) are required only during the initial one-time configuration. Base Components (with SYMAPI) are necessary and required for all snap operations.

- Navisphere CLI and Navisphere/Unisphere Host Agent installed on the client and proxy computers.
- VNX storage system should have run successfully through the Unisphere Storage-System Initialization Utility prior to running any Unisphere functionality.

# SETUP THE EMC CLARIION

Perform the following steps to provide the required storage for SnapProtect operations:

- 1. Create a RAID group
- 2. Bind the LUN
- 3. Create a Storage Group
- 4. Register the client computer (covered by installing NaviAgent)
- 5. Map the LUNs to the client computer where the NaviAgent resides
- 6. Reserved/Clone volumes target properly for SnapView

For example, as shown in the image on the right, the **Clariion ID** of **APM00033400899** has the following configuration:

- a RAID Group 0 provisioned as a RAID-5 group (Fiber Channel drives)
- LUNs are mapped to Storage Group SG\_EMCSnapInt1 with LUN ID of #154 present to client computer emcsnapint1.

The example shows the serial number of LUN 154:

- RAID Group: RAID Group 0, containing 3 physical disks
- Storage Group: currently visible to a single client computer
- LUN is shown as a Fiber Channel device
- The devices under LUN 154 reside on RAID Group 0 which has RAID-5 configuration.

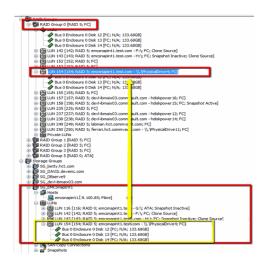

#### AUTHENTICATE CALYPSO USER INFORMATION FOR THE NAVIAGENT

Follow the steps below to specify the authorization information for EMC Solutions Enabler and Navishphere CLI to ensure administrator access to the Navisphere server.

1. To set the authorize information, run the symcfg authorization command for both the storage processors. For example:

/opt/emc/SYMCLI/V6.5.3/bin# ./symcfg authorization add -host <clariion SPA IP> -username admin -password password

/opt/emc/SYMCLI/V6.5.3/bin# ./symcfg authorization add -host <clariion SPB IP> -username admin -password password

2. Run the following command to ensure that the Clariion database is successfully loaded.

symcfg discover -clariion -file AsstDiscoFile

where AsstDiscoFile is the fully qualified path of a user-created file containing the host name or IP address of each targeted Clariion array. This file should contain one array per line.

3. Create a Navisphere user account on the storage system. For example:

/opt/Navisphere/bin# ./naviseccli -AddUserSecurity -Address <clariion SPA IP> -Scope 0 -User admin -Password password

/opt/Navisphere/bin# ./naviseccli -AddUserSecurity -Address <clariion SPB IP> -Scope 0 -User admin -Password password

- 4. Restart the NaviAgent service.
- 5. Run snapview command from the command line to ensure that the setup is ready.

On Unix computers, you might need to add the Calypso user to the agent.config file.

Before running any commands ensure that the EMC commands are verified against EMC documentation for a particular product and version.

### **SETUP THE ARRAY INFORMATION**

Provide the identification information for the array to ensure access. The following section provides step-by-step instructions for setting the array information.

- From the CommCell Console, navigate to **Tools | Control Panel**.
  - Click Array Management.

1.

2. Click Add.

- **3.** Select **EMC CLARiiON** from the **Snap Vendor** list for both Clariion and VNX arrays.
  - Specify the serial number of the array in the Name field.

For reference purposes, the screenshot on the right shows the serial number for the EMC Clariion storage device.

- Enter the access information of a Navisphere user with administrative privileges in the **Username** and **Password** fields.
- Use the **Description** field to enter a description about the entity. This description can include information about the entity's content, cautionary notes, etc.
- Click **OK** to save the information.

4.

| i Be Yew Iools Windows Help                                                                                                    | 🛾 🖬 🖏 · 🙀 🚹 ·                               | 0                                 |                            |                       |
|----------------------------------------------------------------------------------------------------|---------------------------------------------|-----------------------------------|----------------------------|-----------------------|
| CommCel Browser                                                                                                    | e 👌 nurphy 🗙                                | What's new? ×                     |                            |                       |
| a nurphy<br>A CommNet<br>B Colert Conputer Groups                                                                                                    | Control Panel                               |                                   |                            | ×                     |
| Original Computers     Society     Society     Society     Society     Policies     Policies     Policie | 600<br>AddlRemove Software<br>Configuration | <b>V</b><br>Herts                 | Array Management.          | redundar<br>ion is ar |
|                                                                                                    | Audit Trail                                 | Billing Configuration             | Erowse/Search(Recovery     |                       |
|                                                                                                    | ConniCel Import/Export<br>Settings          | (5).<br>6 8<br>CommNet Properties | Custom Calendars           | Meda                  |
|                                                                                                    | Data Interface Pairs                        | DR Backup Settings                | E-Mail & IES Configuration | is: 0 High            |
|                                                                                                    | 2010 LYOK 20                                | <b>9</b>                          |                            | PLAT                  |

| fidk.hct.commvault.com | 5001438002 | hct\administr | Snap Vendor<br>HP EVA | Description | * |             |
|------------------------|------------|---------------|-----------------------|-------------|---|-------------|
| 172.19.66.22           |            | grpadmin      | Dell Equalogic        |             |   | Edit        |
| 172.19.125.226         | 6000279    | admin         | IBM XIV               |             |   |             |
| 172.19.66.91           | APM0003340 | admin         | EMC CLARIION          |             |   | Delete      |
| 172.19.66.69           | 10881      | system        | HDS                   |             |   | List Snaps  |
| 172 19 71 26           | MN1963C    | admin         | TRM VIV               |             | ~ | List bridge |

| Array Managemen                                                                                                    | t 🛛 🛛                                                                                                    |
|----------------------------------------------------------------------------------------------------|----------------------------------------------------------------------------------------------------|
| 1 Snap Vendor                                                                                                    | EMC CLARIION                                                                                                    |
| 2 Name                                                                                                    |                                                                                                    |
| Control Host                                                                                                    |                                                                                                    |
| User Name                                                                                                    |                                                                                                    |
| Password                                                                                                    |                                                                                                    |
| Confirm Password                                                                                                    |                                                                                                    |
| Device Group                                                                                                    |                                                                                                    |
| Use devices only                                                                                                    | from this device group                                                                                                    |
| Description                                                                                                    |                                                                                                    |
|                                                                                                    |                                                                                                    |
| ОК                                                                                                    | Cancel Help                                                                                                    |
| Storage Management                                                                                                    | rise Storage 1                                                                                                    |
| Filter By:                                                                                                    |                                                                                                    |
| Assign D Control Control Contr | Hosts Monitors Deman [12:13.06.61; Logged In] Processed Cost (Cost) Hosts Reserved LUR Pool Prysical SPA PR PA PR |

Quick Start Guide - SnapProtect

| Array Manageme   | nt 🔀                     |        |
|------------------|--------------------------|--------|
| Snap Vendor      | EMC CLARiiON             |        |
| Name             |                          |        |
| Control Host     |                          |        |
| User Name        |                          |        |
| Password         |                          |        |
| Confirm Password |                          |        |
| Device Group     |                          |        |
| Use devices on   | y from this device group |        |
| Description      |                          |        |
|                  |                          |        |
|                  |                          |        |
|                  |                          |        |
| OK               | Cancel Help              |        |
|                  | < Previous               | Next > |

# SnapProtect<sup>™</sup> Backup - EMC Symmetrix

< Previous Next >

## **PRE-REQUISITES**

• EMC Solutions Enabler (6.4 or higher) installed on the client and proxy computers.

Client Components (SYMCLI) are required only during the initial one-time configuration. Base Components (with SYMAPI) are necessary and required for all snap operations.

• SYMAPI Feature: BASE /Symmetrix licenses for Snap, Mirror and Clone.

You can use the following command to check the licenses on the host computer:

```
C:\SYMAPI\Config> type symapi_licenses.dat
```

By default, all functionality is already enabled in the EMC Symmetrix hardware layer. However, a Hardware Configuration File (IMPL) must be enabled before
using the array. Contact an EMC Representative to ensure TimeFinder and SRDF functionalities have been configured.

# SETUP THE EMC SYMMETRIX

For SnapProtect to function appropriately, LUN Masking records/views must be visible from the host where the backup will take place:

- For DMX, the Masking and Mapping record for vcmdb must be accessible on the host executing the backup.
- For VMAX, the Masking view must be created for the host executing the backup.

#### CONFIGURE SYMMETRIX GATEKEEPERS

Gatekeepers need to be defined on all MediaAgents in order to allow the Symmetrix API to communicate with the array. Use the following command on each MediaAgent computer:

symgate define -sid <Symmetrix array ID> dev <Symmetrix device name>

where <Symmetrix device name> is a numbered and un-formatted Symmetrix device (e.g., 00C) which has the MPIO policy set as FAILOVER in the MPIO properties of the gatekeeper device.

#### LOAD THE SYMMETRIX DATABASE

If you have the SYMCLI software installed, it is recommended that you test your local Symmetrix environment by running the following command to ensure that the Symmetrix database is successfully loaded:

symcfg discover

### SETUP THE ARRAY INFORMATION

Provide the identification information for the array to ensure access. The following section provides step-by-step instructions for setting the array information.

- **1.** From the CommCell Console, navigate to **Tools | Control Panel**.
  - Click Array Management.

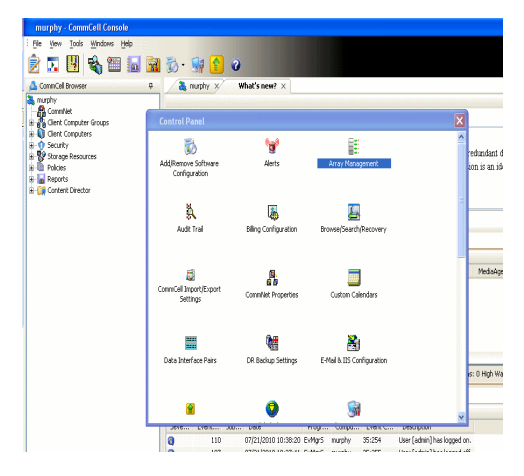

2. Click Add.

- з.
- Select EMC Symmetrix from the Snap Vendor list.
- Specify the **Symm ID** of the array in the **Name** field.

For reference purposes, the screenshot on the right shows the Symmetrix array ID (Symm ID) for the EMC Symmetrix storage device.

4.

- If Symcfg Authorization is enabled on the Symmetrix Management Console, enter the access information for the Symmetrix Management Console in the **Username** and **Password** fields.
- In the **Device Group** field, specify the name of the device group created on the client and proxy computer. The use of Group Name Service (GNS) is supported.

If you do not specify a device group, the default device group will be used for snapshot operations.

- Select the **Use devices only from this device group** option to use only the snapshots devices available in the device group specified above.
- Use the **Description** field to enter a description about the entity. This description can include information about the entity's content, cautionary notes, etc.
- Click **OK** to save the information.

To understand how the software selects the target devices during  $\ensuremath{\mathsf{SnapProtect}}$  operations, click here.

| fidk.hct.commvault.com 5001438002                                                                                                    |                                                                                                    | dd dir.        |
|----------------------------------------------------------------------------------------------------|----------------------------------------------------------------------------------------------------|----------------|
| 172.19.125.226 6000279<br>172.19.66.91 APM0003340                                                                                                    | admin IBM XIV                                                                                                    | lete           |
| 172.19.66.69 10881                                                                                                    | system HDS vite tist statement of the system test statement of the system of the system of the syste | inaps          |
|                                                                                                    | OK Cancel                                                                                                    | Help           |
|                                                                                                    |                                                                                                    |                |
| Array Manageme                                                                                                    | nt                                                                                                    |                |
| 1 Snap Vendor                                                                                                    | EMC Symmetrix                                                                                                    | •              |
| 2 Name                                                                                                    |                                                                                                    | $\supset$      |
| Control Host                                                                                                    |                                                                                                    |                |
| User Name                                                                                                    |                                                                                                    |                |
| Password                                                                                                    |                                                                                                    |                |
| Confirm Password                                                                                                    |                                                                                                    |                |
| Device Group                                                                                                    |                                                                                                    |                |
| Use devices onl                                                                                                    | y from this device group                                                                                                    |                |
| Description                                                                                                    |                                                                                                    |                |
|                                                                                                    |                                                                                                    |                |
|                                                                                                    |                                                                                                    |                |
|                                                                                                    |                                                                                                    |                |
| ОК                                                                                                    | Cancel Help                                                                                                    |                |
|                                                                                                    | EMC Symmetrix Management Co                                                                                                    | 150je V8.0.2.5 |
| File Control Administration Help<br>+ + III Properties III Config Session III Ale                                                                                                    | Refresh View B+Econt   Logad<br>to B Corresand History B Replication Monitor B CoS Manitor                                                                                                    | No Alerts      |
| Properties                                                                                                    |                                                                                                    | A4 7           |
| Symmetric Arrays                                                                                                    |                                                                                                    |                |
| Symmetrick Arrays     With a Adapter     Host Bus Adapter     With Directors (48)     With Directors (48)                                                                                                    | ct a folder or an object in the tree.                                                                                                    |                |
| Selection     Selection     Selection   | et a fødder or en ølgjeet in Der tree.                                                                                                    |                |
| Series     Series     Series | et a falder er un object in the bree.                                                                                                    |                |
| Committee Arrays     Committee Arrays     Committee Arrayse     Committee Arrayse   | et a falder of an adjust in the tree.                                                                                                    |                |
| Committee Arrays     Committee Arrays     Committee Arrayse     Committee Arrayse   | et a falder ar an néget (in the bree,                                                                                                    |                |
| Committee Arrays     Committee Arrays     Committee Arrayse     Committee Arrayse   | et efskåer av an udgist fin the bree.                                                                                                    |                |
| Committee Arrays     Committee Arrays     Committee Arrayse     Committee Arrayse   |                                                                                                    | ×              |
| Composite Origina (a)     Composite Origina (a)     Composite Origina (a)     Composite Origina (a)     Composite Origina (a)                                                                                                    | nt                                                                                                    | X              |
| Array Manageme<br>Snap Vendor                                                                                                    |                                                                                                    |                |
| Array Manageme<br>Snap Vendor<br>Name                                                                                                    | nt                                                                                                    |                |
| Array Manageme<br>Snap Vendor<br>Name<br>Control Host                                                                                                    | nt                                                                                                    |                |
| Arrray Manageme<br>Snap Vendor<br>Name<br>Control Host<br>User Name                                                                                                    | nt                                                                                                    |                |
| Array Manageme<br>Snap Vendor<br>Name<br>Control Host<br>User Name<br>Password                                                                                                    | nt                                                                                                    |                |
| Array Manageme<br>Snap Vendor<br>Name<br>Control Host<br>User Name<br>Password<br>Confirm Password                                                                                                    | nt                                                                                                    |                |
| Array Manageme<br>Snap Vendor<br>Name<br>Control Host<br>User Name<br>Password<br>Confirm Password<br>Device Group                                                                                                    | nt<br>EMC Symmetrix                                                                                                    |                |
| Array Manageme<br>Snap Vendor<br>Name<br>Control Host<br>User Name<br>Password<br>Confirm Password<br>Confirm Password<br>Confirm Password<br>Confirm Password                                                                                                    | nt                                                                                                    |                |
| Array Manageme<br>Snap Vendor<br>Name<br>Control Host<br>User Name<br>Password<br>Confirm Password<br>Device Group                                                                                                    | nt<br>EMC Symmetrix                                                                                                    |                |
| Array Manageme<br>Snap Vendor<br>Name<br>Control Host<br>User Name<br>Password<br>Confirm Password<br>Confirm Password<br>Confirm Password<br>Confirm Password                                                                                                    | nt<br>EMC Symmetrix                                                                                                    |                |
| Array Manageme<br>Snap Vendor<br>Name<br>Control Host<br>User Name<br>Password<br>Confirm Password<br>Confirm Password<br>Confirm Password<br>Confirm Password                                                                                                    | nt<br>EMC Symmetrix                                                                                                    |                |
| Array Manageme<br>Snap Vendor<br>Name<br>Control Host<br>User Name<br>Password<br>Confirm Password<br>Description                                                                                                    | nt       EMC Symmetrix       Image: Symmetrix       Image: Symmetrix       Imag                                                                                                    |                |
| Array Manageme<br>Snap Vendor<br>Name<br>Control Host<br>User Name<br>Password<br>Confirm Password<br>Confirm Password<br>Confirm Password<br>Confirm Password                                                                                                    | nt<br>EMC Symmetrix                                                                                                    |                |

# SnapProtect<sup>™</sup> Backup - Fujitsu ETERNUS DX

< Previous Next >

## **PRE-REQUISITES**

- Local Copy license for Snap and Clone.
- Thin Provisioning license.
- Ensure that all members in the Fujitsu array are running firmware version V10L22-1000 or higher.
- Enable SMI-S on the storage array.
- Create a Host Affinity group for the proxy computer.
- If using SnapOPC, ensure to create a SDV and SDPV volumes.

# **CONFIGURE DESTINATION VOLUMES**

- Source and destination volumes should be pre-paired before performing any snapshot operation. For EC snapshots (clone), pre-paired sessions should be in active state.
- To pre-pair source and destination volumes, install the ETERNUS SF Express Manager software version 14.2A or higher.
- Forbid Advanced Copy and Encrypted volumes are not supported.
- Depending on the type of snapshot being used, review the following for the creation of destination volumes:

#### FOR SNAP SNAPSHOTS

If pre-paired sessions are not available, SnapOPC snapshots use any available SDV volumes as their destination volumes. If you need to create a new SDV volume, ensure that the SDV volume is of equal size to the source volume.

#### FOR CLONE SNAPSHOTS

If pre-paired sessions are not available, destination volumes are automatically created for clone snapshots. If a non-existing device group is specified during array configuration in the CommCell Console, a destination volume is created based on the source volume type. However, if a valid device group is specified, the following destination volumes are created depending on the device group type:

- $\circ\,$  A Thin Provisioning volume is created if the device group is a Thin Provisioning pool.
- $\,\circ\,$  A standalone volume is created if the device group is a RAID group.

### SETUP THE ARRAY INFORMATION

Provide the identification information for the array to ensure access. The following section provides step-by-step instructions for setting the array information.

- From the CommCell Console, navigate to **Tools | Control Panel**.
  - Click Array Management.

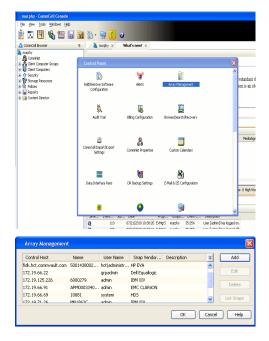

2. Click Add.

- Select Fujitsu ETERNUS from the Snap Vendor list.
  - Specify the CM IP Address of the array in the Name field.

| For reference purposes, | the sc | reenshot | on the | e right | shows | the | CM | IΡ | Address | for | the |
|-------------------------|--------|----------|--------|---------|-------|-----|----|----|---------|-----|-----|
| Fujitsu storage device. |        |          |        |         |       |     |    |    |         |     |     |

4.

- Enter the CM IP Address of the array in the **Control Host** field.
  - Enter the access information of a user with administrative privileges in the **Username** and **Password** fields.
  - In the **Device Group** field, specify the name of the RAID group or Thin Provisioning group created on the array to be used for clone operations. Device groups are not applicable for Snap snapshots.
  - Select the **Use devices only from this device group** option to use only the snapshot devices available in the device group specified above.
  - Use the **Description** field to enter a description about the entity. This description can include information about the entity's content, cautionary notes, etc.
  - Click **OK** to save the information.

| nziew / Volume / RAD Group / Thin Provisioning / Advanced Copy / Connectivity / Component (Contents) 1                                                                                                    |
|----------------------------------------------------------------------------------------------------|
| A constant<br>A constant<br>A constan |
| Array Management                                                                                                    |
| Snap Vendor Fujitsu ETERNUS 🔹                                                                                                    |
| 3 Control Host                                                                                                    |
| User Name                                                                                                    |
| 4 Password                                                                                                    |
| Confirm Password                                                                                                    |
| 5 Device Group                                                                                                    |
| 6 Use devices only from this device group                                                                                                    |
| Description                                                                                                    |
|                                                                                                    |
| OK Cancel Help                                                                                                    |
| Previous                                                                                                    |

×

•

Array Management

Fujitsu ETERNUS

Use devices only from this device group

OK Cancel Help

1 Snap Vendor

Control Host User Name Password Confirm Password Device Group

Description

2 Name

# SnapProtect<sup>™</sup> Backup - Hitachi Data Systems

## **PRE-REQUISITES**

- Device Manager Server (7.1.1 or higher) installed on any computer.
- RAID Manager (01-25-03/05 or higher) installed on the client and proxy computers.
- Device Manager Agent installed on the client and proxy computers and configured to the Device Manager Server.

The hostname of the proxy computer and the client computer should be visible on the Device Manager Server.

- Appropriate licenses for Shadow Image and COW snapshot.
- For VSP, USP, USP-V and AMS 2000 series, create the following to allow COW operations:

 $\circ~$  COW pools

 $\,\circ\,$  V-VOLs (COW snapshots) that matches the exact block size of P-VOLs devices.

• For HUS, ensure that the source and target devices have the same **Provisioning Attribute** selected. For e.g., if the source is **Full Capacity Mode** then the target device should also be labeled as **Full Capacity Mode**.

#### ADDITIONAL REQUIREMENTS FOR VMWARE

When performing SnapProtect operations on VMware using HDS as the storage array, ensure the following:

- HDS LUNs are exposed to the Virtual Server iDataAgent client and ESX server.
- All HDS pre-requisites are installed and configured on the Virtual Server iDataAgent client computer.
- The Virtual Server client computer is the physical server.
- The Virtual Machine HotAdd feature is not supported.

#### **SETUP THE ARRAY INFORMATION**

Provide the identification information for the array to ensure access. The following section provides step-by-step instructions for setting the array information.

- 1. From the CommCell Console, navigate to **Tools | Control Panel**.
  - Click Array Management.

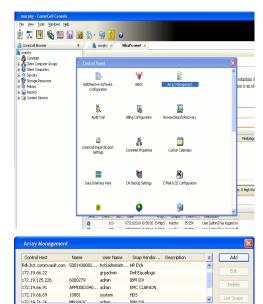

< Previous

Next >

2. Click Add.

- **3.** Select **HDS** from the **Snap Vendor** list.
  - Specify the serial number of the array in the Name field.

OK Cancel Help

| For reference purposes, | the screenshot | on the right | shows the | e serial | number | for | the |
|-------------------------|----------------|--------------|-----------|----------|--------|-----|-----|
| HDS storage device.     |                |              |           |          |        |     |     |

4.

- Enter the IP address or host name of the Device Manager Server in the Control Host field.
  - Enter the user access information in the Username and Password fields.
  - In the **Device Group** field, specify the name of the hardware device group created on the array to be used for snapshot operations. The device group should have the following naming convention:

<COW\_POOL\_ID>-<LABEL> **Or** <LABEL>-<COW\_POOL\_ID>

where  ${\scriptstyle < \textsc{COW\_POOL\_ID} >}$  (for COW job) should be a number. This parameter is required.

<LABEL> (for SI job) should not contain special characters, such as hyphens, and should not start with a number. This parameter is optional.

- Select the Use devices only from this device group option to use only the snapshots devices available in the device group specified above.
- Use the **Description** field to enter a description about the entity. This description can include information about the entity's content, cautionary notes, etc. •
- Click **OK** to save the information.

| Alers<br>Reports<br>Settings<br>Ausbhoard<br>Drift<br>Prift<br>Prift<br>Prift<br>Prift<br>Prift<br>Prift<br>Prift<br>Prift<br>Prift<br>Prift |                  | Genial Number<br>IP Address<br>Nicoscode DKC<br>Nicoscode SVP<br>Configured Capacity<br>Actual Capacity<br>Free Space<br>Total Cache<br>Last Refrashed | 172.15.66.<br>50-59-80-50/00<br>50-59-79/00<br>9.34 TB<br>5.32 TB | NASMissio | parcont   |
|----------------------------------------------------------------------------------------------------|------------------|----------------------------------------------------------------------------------------------------|-------------------------------------------------------------------|-----------|-----------|
| A                                                                                                    | rray Managemer   | nt                                                                                                    |                                                                   |           | ×         |
| 2                                                                                                    | 5nap Vendor      | HDS                                                                                                    |                                                                   | *         |           |
| r                                                                                                    | Name             |                                                                                                    |                                                                   |           | ]         |
| 3                                                                                                    | Control Host     |                                                                                                    |                                                                   |           | $\supset$ |
| 1                                                                                                    | Jser Name        |                                                                                                    |                                                                   |           | $\sum$    |
| 4 F                                                                                                    | Password         |                                                                                                    |                                                                   |           |           |
| 6                                                                                                    | Confirm Password |                                                                                                    |                                                                   |           | ノ         |
| <b>5</b> (                                                                                                    | Device Group     |                                                                                                    |                                                                   |           |           |
| 6 🤇                                                                                                    | Use devices only | from this                                                                                                    | s device group                                                    |           |           |
|                                                                                                    | Description      |                                                                                                    |                                                                   |           |           |
|                                                                                                    |                  |                                                                                                    |                                                                   |           |           |
|                                                                                                    |                  |                                                                                                    |                                                                   |           |           |
|                                                                                                    | ОК               | Car                                                                                                    | ncel Help                                                         | ]         |           |
|                                                                                                    |                  |                                                                                                    |                                                                   | Previo    | us)       |

Array Management

HDS

Use devices only from this device group

OK

Cancel

Help

NAS/Management

1 Snap Vendor

Description

2 Name Control Host User Name Password Confirm Password Device Group

# SnapProtect<sup>™</sup> Backup - HP StorageWorks EVA

< Previous Next >

# SETUP THE HP SMI-S EVA

HP-EVA requires Snapshot and Clone licenses for the HP Business Copy EVA feature.

The following steps provide the necessary instructions to setup the HP EVA:

- 1. Download the HP SMI-S EVA and the HP Command View EVA software on a supported server from the HP web site.
- 2. Run the Discoverer tool located in the C:\Program Files\Hewlett-Packard\mpxManager\SMI-S\EVAProvider\bin folder to discover the HP-EVA arrays.
- 3. Use the CLIRefreshTool.bat tool to sync with the SMIS server after using the Command View GUI to perform any active management operations (like adding new host group or LUN). This tool is located in the C:\Program Files\Hewlett-Packard\mpxManager\SMI-S\CXWSCimom\bin folder.

#### **SETUP THE ARRAY INFORMATION**

Provide the identification information for the array to ensure access. The following section provides step-by-step instructions for setting the array information.

- 1. From the CommCell Console, navigate to **Tools | Control Panel**.
  - Click Array Management.

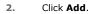

з.

- Select HP EVA from the Snap Vendor list.
  - Specify the World Wide Name of the array node in the Name field.

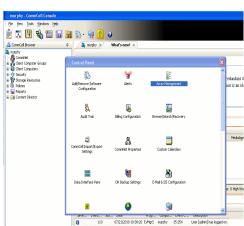

| Control Host           | Name       | User Name     | Snap Vendor    | Description | × | Add         |
|------------------------|------------|---------------|----------------|-------------|---|-------------|
| fidk.hct.commvault.com | 5001438002 | hct\administr | HP EVA         |             | ^ |             |
| 172.19.66.22           |            | grpadmin      | Dell Equalogic |             |   | Edit        |
| 172.19.125.226         | 6000279    | admin         | IBM XIV        |             |   |             |
| 172.19.66.91           | APM0003340 | admin         | EMC CLARIION   |             | _ | Delete      |
| 172.19.66.69           | 10881      | system        | HDS            |             | ~ | List Snaps  |
| 172 19 71 26           | MN11963C   | admin         | TRM VIV        |             | ~ | List bridps |

| Array Managemer  | ıt 🔀                   |
|------------------|------------------------|
| 1 Snap Vendor    | HP EVA                 |
| 2 Name           |                        |
| Control Host     |                        |
| User Name        |                        |
| Password         |                        |
| Confirm Password |                        |
| Device Group     |                        |
| Use devices only | from this device group |
| Description      |                        |
|                  |                        |
|                  |                        |
|                  |                        |
| ОК               | Cancel Help            |

The World Wide Name (WWN) is the serial number for the HP EVA storage device. See the screenshot on the right for a WWN example.

The array name must be specified without the dashes used in the WWN e.g.,  $\tt 50014380025DEB70.$ 

- 4.
- Enter the name of the management server of the array in the **Control Host** field.

Ensure that you provide the host name and not the fully qualified domain name or TCP/IP address of the host.

- Enter the user access information in the Username and Password fields.
- In the **Device Group** field, specify the name of the hardware disk group created on the array to be used for snapshot operations.
- Select the **Use devices only from this device group** option to use only the snapshots devices available in the device group specified above.
- Use the **Description** field to enter a description about the entity. This description can include information about the entity's content, cautionary notes, etc.
- Click **OK** to save the information.

| EVA Storage Network     Wirtual Disks     Disk Groups     Data Replication     Hardware | Save changes     System options       General     Status Summary       Identification     Identification       Name:     EVA440       Node WWN:     500114380-025D-EB70       UUID:     6005-08b40002-0000 |
|-----------------------------------------------------------------------------------------|----------------------------------------------------------------------------------------------------|
| Array Management Snap Vendor HP EV Name Control Host                                    |                                                                                                    |
| 4 Viser Name<br>Password<br>Confirm Password<br>5 Device Group                          |                                                                                                    |
| 6 Use devices only from t                                                               | his device group                                                                                                    |
|                                                                                         | ancel Help                                                                                                    |

# SnapProtect<sup>™</sup> Backup - IBM SAN Volume Controller (SVC)

### **PRE-REQUISITES**

- IBM SVC requires the FlashCopy license.
- Ensure that all members in the IBM SVC array are running firmware version 6.1.0.7 or higher.
- Ensure that proxy computers are configured and have access to the storage device by adding a host group with ports and a temporary LUN.

### **SETUP THE ARRAY INFORMATION**

Provide the identification information for the array to ensure access. The following section provides step-by-step instructions for setting the array information.

- From the CommCell Console, navigate to **Tools | Control Panel**.
  - Click Array Management.

2. Click Add.

- 3. Select IBMSVC from the Snap Vendor list.
  - Specify the 16-digit ID of the storage device in the **Name** field.

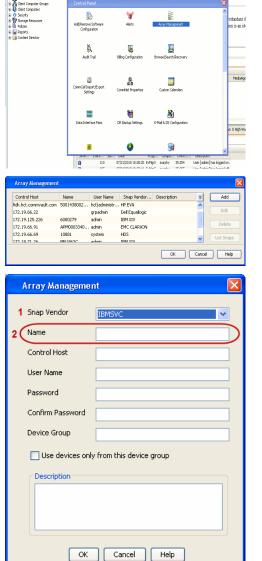

December Control Browser Control Browser Control Browser Control Browser Control Browser Control Control Contr

What's new? >

< Previous

Next 🕨

The **ID** is the device identification number for the IBM SVC storage device. See the screenshot on the right for reference.

- 4. Enter the Management IP address or host name of the array in the **Control Host** field.
  - Enter the user access information of the local application administrator in the **Username** and **Password** fields.
  - In the **Device Group** field, specify the name of the physical storage pools created on the array to be used for snapshot (flash copy) operations.

If you do not specify a device group, the default storage pool will be used for snapshot operations.

- Select the **Use devices only from this device group** option to use only the snapshots devices available in the device group specified above.
- Use the **Description** field to enter a description about the entity. This description can include information about the entity's content, cautionary notes, etc.
- Click **OK** to save the information.

| 18M Syst | em Storage SAN Volume Controller                                                                                                    | Welcome,          | superuser (6 users online)                             | Logal                      | Logout   Help IBM |          |
|----------|----------------------------------------------------------------------------------------------------|-------------------|--------------------------------------------------------|----------------------------|-------------------|----------|
|          | ibmcluster1 > Home > System Status                                                                                                    |                   |                                                        |                            |                   |          |
| 14       |                                                                                                    | io_grp0           | Info Manage                                            |                            |                   |          |
|          | Journal of Contract of Contract of Contrac | node1             | General                                                |                            |                   |          |
| -        | Journal of the second second se                                                                                                    | ibmnode2          | Name<br>ID                                             | ibmcluster1<br>0000020063/ |                   |          |
|          |                                                                                                    | lo_grp1           | Location                                               | Local                      | 47.259            |          |
| 19 49 A  |                                                                                                    |                   | Capacity                                               |                            |                   |          |
| -        |                                                                                                    | io_grp2           | Total MDisk Capacity                                   |                            |                   |          |
|          |                                                                                                    |                   | Space in MDisk Groups<br>Space Allocated to<br>Volumes | 7.5 TB<br>3.9 TB           |                   |          |
| н        |                                                                                                    |                   | Volumes<br>Total Free Space                            | 3.9 TB<br>3.7 TB           |                   |          |
| 0        |                                                                                                    | io_grp3           | Total Volume Capacity                                  |                            |                   |          |
| Sep.     |                                                                                                    |                   | Total Volume Copy<br>Capacity                          | 4.8 TB                     |                   |          |
| N.       |                                                                                                    | fuster1 (6.1.0.7) | Total Used Capacity<br>Total Overallocation            | 3.6 TB<br>64%              |                   |          |
|          |                                                                                                    |                   |                                                        |                            |                   |          |
|          |                                                                                                    |                   |                                                        |                            |                   |          |
| Con      | nectivity 🔲 🕕                                                                                                    | 52%               |                                                        | 111 Running                | Taska 🔲           |          |
|          |                                                                                                    |                   |                                                        |                            |                   |          |
|          |                                                                                                    |                   |                                                        |                            |                   |          |
|          | Array Managemen                                                                                                    | nt –              |                                                        |                            | <u> </u>          |          |
|          |                                                                                                    |                   |                                                        |                            |                   |          |
|          | Cara Usadan                                                                                                    |                   |                                                        |                            |                   |          |
|          | Snap Vendor                                                                                                    | IBMSVC            |                                                        |                            | ~                 |          |
|          |                                                                                                    |                   |                                                        |                            |                   |          |
|          | Name                                                                                                    |                   |                                                        |                            |                   |          |
|          |                                                                                                    |                   |                                                        |                            |                   |          |
| 3 (      | Control Host                                                                                                    |                   |                                                        |                            |                   |          |
|          |                                                                                                    |                   |                                                        |                            |                   |          |
|          | User Name                                                                                                    |                   |                                                        |                            |                   |          |
| 1        |                                                                                                    |                   |                                                        |                            |                   |          |
| 4        | Password                                                                                                    |                   |                                                        |                            |                   |          |
|          |                                                                                                    |                   |                                                        |                            |                   |          |
| 1        | Confirm Password                                                                                                    |                   |                                                        |                            | )                 |          |
| · ·      | Commenterassword                                                                                                    |                   |                                                        |                            |                   |          |
|          |                                                                                                    |                   |                                                        |                            |                   |          |
| 5        | Device Group                                                                                                    |                   |                                                        |                            |                   |          |
|          |                                                                                                    |                   |                                                        |                            |                   |          |
| 6        | 🔲 Use devices only                                                                                                    | from this de      | vice aroup                                             |                            |                   |          |
|          |                                                                                                    |                   |                                                        |                            |                   |          |
|          | Description                                                                                                    |                   |                                                        |                            |                   |          |
|          | Description                                                                                                    |                   |                                                        |                            |                   |          |
|          |                                                                                                    |                   |                                                        |                            |                   |          |
|          |                                                                                                    |                   |                                                        |                            |                   |          |
|          |                                                                                                    |                   |                                                        |                            |                   |          |
|          |                                                                                                    |                   |                                                        |                            |                   |          |
|          |                                                                                                    |                   |                                                        |                            |                   |          |
|          |                                                                                                    |                   |                                                        |                            |                   |          |
|          |                                                                                                    |                   |                                                        | _                          |                   |          |
|          | OK                                                                                                    | Cancel            | Help                                                   |                            |                   |          |
|          |                                                                                                    |                   |                                                        |                            |                   |          |
|          |                                                                                                    |                   |                                                        | _                          |                   |          |
|          |                                                                                                    |                   |                                                        | (<                         | Previous          | ) Next > |
|          |                                                                                                    |                   |                                                        | 0                          |                   | ~        |

# SnapProtect<sup>™</sup> Backup - IBM XIV

< Previous ) Next >

## **PRE-REQUISITES**

- 1. IBM XCLI (2.3 or higher) installed on the client and proxy computers. On Unix computers, XCLI version 2.4.4 should be installed.
- 2. Set the location of XCLI in the environment and system variable path.
- 3. If XCLI is installed on a client or proxy, the client or proxy should be rebooted after appending XCLI location to the system variable path. You can use the XCLI\_BINARY\_LOCATION registry key to skip rebooting the computer.

## SETUP THE ARRAY INFORMATION

Provide the identification information for the array to ensure access. The following section provides step-by-step instructions for setting the array information.

- 1. From the CommCell Console, navigate to **Tools | Control Panel**.
  - Click Array Management.

2. Click Add.

- 3. Select IBM XIV from the Snap Vendor list.
  - Specify the 7-digit serial number for the array in the **Name** field.

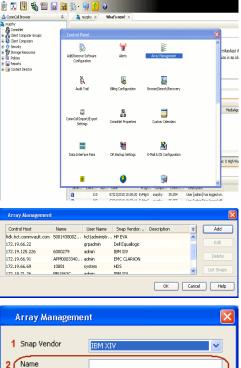

| 1 Snap Vendor    | IBM XIV                |
|------------------|------------------------|
| 2 Name           |                        |
| Control Host     |                        |
| User Name        |                        |
| Password         |                        |
| Confirm Password |                        |
| Device Group     |                        |
| Use devices only | from this device group |
| Description      |                        |
|                  |                        |
|                  |                        |
|                  |                        |
| ОК               | Cancel Help            |

The **System ID** (S/N) is the serial number for the IBM XIV storage device. See the screenshot on the right for reference.

4.

 System Configuration
 X

 General
 System Name
 Inscribertif

 Parameters
 System Ucsino
 10.22

 StMP
 Machine Model / Machine Type
 Atl / 2810

 IP/Heatname 1
 172.19.125.226

 IP/Heatname 3
 IP/Heatname 3

|   | Array Managemer     | it 🔀                   |
|---|---------------------|------------------------|
|   | Snap Vendor<br>Name |                        |
| 3 | Control Host        |                        |
| 1 | User Name           |                        |
| 4 | Password            |                        |
| 1 | Confirm Password    |                        |
|   | Device Group        |                        |
|   | Use devices only    | from this device group |
|   | Description         |                        |
|   |                     |                        |
|   |                     |                        |
|   | ОК                  | Cancel Help            |
|   |                     | < Previous Next >      |

- Enter the IP address or host name of the array in the **Control Host** field.
  - Enter the user access information of the application administrator in the **Username** and **Password** fields.
  - Use the **Description** field to enter a description about the entity. This description can include information about the entity's content, cautionary notes, etc.
  - Click **OK** to save the information.

# SnapProtect<sup>™</sup> Backup - LSI

< Previous ( Next >

### PREREQUISITES

- Ensure that the LSI Storage Management Initiative Specification (SMIS) server has access to the LSI array through TCP/IP network to perform SnapProtect
  operations.
- Ensure that the client has access to:
  - SMIS server through TCP/IP network.
  - $\circ~$  LSI array through iSCSI or Fiber Channel network.
- Ensure that proxy computers are configured and have access to the storage device by adding a temporary LUN to the "host" using the Storage Management Console.

# ADDITIONAL REQUIREMENTS FOR VMWARE

When performing SnapProtect operations on VMware using SAN transport mode, ensure that the Client and the ESX Server reside in the same host group configured in the LSI array, as one volume cannot be mapped to multiple host groups.

# SETUP THE ARRAY INFORMATION

Provide the identification information for the array to ensure access. The following section provides step-by-step instructions for setting the array information.

- **1.** From the CommCell Console, navigate to **Tools | Control Panel**.
  - Click Array Management.

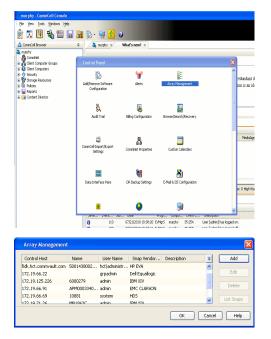

2. Click Add.

з.

- Select LSI from the Snap Vendor list.
  - Specify the serial number for the array in the Name field.

| Array Manageme                                                                                                    | nt 🔀                                                         |
|----------------------------------------------------------------------------------------------------|--------------------------------------------------------------|
| 1 Snap Vendor                                                                                                    | LSI                                                          |
| Name                                                                                                    |                                                              |
| Control Host                                                                                                    |                                                              |
| User Name                                                                                                    |                                                              |
| Password                                                                                                    |                                                              |
| Confirm Password                                                                                                    |                                                              |
| Device Group                                                                                                    |                                                              |
| Use devices only                                                                                                    | / from this device group                                     |
| Description                                                                                                    |                                                              |
|                                                                                                    |                                                              |
| ОК                                                                                                    | Cancel Help                                                  |
| nas_lsi - Storage Subsystem Profile                                                                                                    |                                                              |
| 🗈 Summary 📕 Controllers 🔀 Arrays 📾                                                                                                    | Logical Drives 🔒 Drives Channels 🔉 Enclosures 🚺 Mappings 昭 세 |
| Controller enclosure audible alarm:                                                                                                    | Enabled 2                                                    |
| NVSRAM configured for batteries:<br>Start cache flushing at (in percenta<br>Stop cache flushing at (in percentag<br>Cache block size (in KB): | Yes<br>gej: 00<br>e): 00<br>4                                |
| Media scan frequency (in days):<br>Failover alert delay (in minutes):                                                                         | Disabled<br>S                                                |
| Feature enable identifier:<br>Feature pack:<br>Feature pack submodel ID:                                                                      | 303035313420303037393120 <b>487745A7</b><br>Genetic<br>130   |
|                                                                                                    | ier (ID): 60080E500017FA8000000004E7F45A4                    |
| dt 🛛 🔄 🗄                                                                                                    | Sage As Qose Hab                                             |
| Array Managemei                                                                                                    | nt 🗙                                                         |
|                                                                                                    |                                                              |
| Snap Vendor                                                                                                    |                                                              |
| Name                                                                                                    |                                                              |
| Control Host                                                                                                    |                                                              |
| User Name                                                                                                    | )                                                            |
| Password                                                                                                    |                                                              |
| Confirm Password                                                                                                    | /                                                            |
| 5 Device Group                                                                                                    |                                                              |
| 5 Device Group                                                                                                    |                                                              |
|                                                                                                    | / from this device group                                     |
|                                                                                                    | y from this device group                                     |
|                                                                                                    | y from this device group                                     |
|                                                                                                    | y from this device group                                     |

The **Storage Subsystem world-wide identifier (ID)** is the serial number for the LSI storage device.

Use the SANtricity Storage Manager software to obtain the array name by clicking **Storage Subsystem Profile** from the **Summary** tab. See the screenshot on the right for reference.

- Specify the name of the device manager server where the array was configured in the **Control Host** field.
- Enter the user access information using the LSI SMIS server credentials of a local user in the **Username** and **Password** fields.
- In the **Device Group** field, specify the name of the hardware device group created on the array to be used for snapshot operations. If you do not have a device group created on the array, specify None.
  - If you specify None in the **Device Group** field but do have a device group created on the array, the default device group will be used for snapshot operations.
- Select the **Use devices only from this device group** option to use only the snapshots devices available in the device group specified above.
- Use the **Description** field to enter a description about the entity. This description can include information about the entity's content, cautionary notes, etc.
- Click **OK** to save the information.

4.

# SnapProtect<sup>™</sup> Backup - NetApp

< Previous ) Next >

# PREREQUISITES

#### LICENSES

- SnapRestore license for Revert operations (LUNs and NFS shares).
- FlexClone license for backup and restore operations of NFS shares.
- FCP, ISCSI, CIFS, NFS licenses for features such as Fiber Channel Protocol, iSCSI protocol, CIFS file sharing, and NFS File Sharing. Use the appropriate
  license for the specific data types.
- HTTP/HTTPS licenses on the NetApp file server to allow communication.

#### **ADDITIONAL REQUIREMENTS FOR VMWARE**

When performing SnapProtect operations on VMware using NFS file-based protocol, ensure the following:

The NetApp storage device name specified in Array Management matches that on the ESX Server.

The VMkernel IP address of all ESX servers that are used for mount operations should be added to the root Access of the NFS share on the source storage device. This needs to be done because the list of all root hosts able to access the snaps are inherited and replicated from the source storage device.

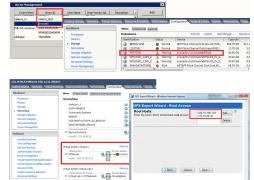

### **SETUP THE ARRAY INFORMATION**

Provide the identification information for the array to ensure access. The following section provides step-by-step instructions for setting the array information.

- 1. From the CommCell Console, navigate to **Tools | Control Panel**.
  - Click Array Management.

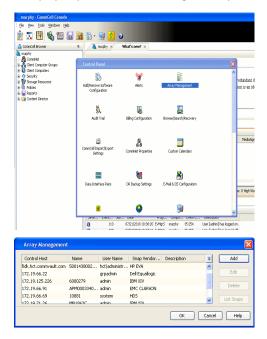

- 2. Click Add.
- 3. Select NetApp from the Snap Vendor list.
  - Specify the name of the file server in the **Name** field.
    - You can provide the host name, fully qualified domain

name or TCP/IP address of the file server.

- If the file server has more than one host name due to multiple domains, provide one of the host names based on the network you want to use for administrative purposes.
- Enter the user access information with administrative privileges in the **Username** and **Password** fields.
- Use the **Description** field to enter a description about the entity. This description can include information about the entity's content, cautionary notes, etc.
- Click OK.

| Array Manageme   | nt                                     |          |
|------------------|----------------------------------------|----------|
| Snap Vendor      | NebAcc                                 |          |
|                  | NetApp                                 | ×        |
| Name             |                                        |          |
| Control Host     |                                        |          |
| User Name        |                                        |          |
| Password         |                                        |          |
| Confirm Password |                                        |          |
| Device Group     |                                        |          |
|                  | Constitution and a state of the second |          |
| Use devices oni  | y from this device group               |          |
| Description      |                                        |          |
|                  |                                        |          |
|                  |                                        |          |
|                  |                                        |          |
| ОК               | Cancel Help                            |          |
|                  | (                                      | Previous |

# SnapProtect<sup>™</sup> Backup - NetApp SnapVault/SnapMirror

< Previous Next >

### **OVERVIEW**

SnapVault allows a secondary NetApp filer to store SnapProtect snapshots. Multiple primary NetApp file servers can backup data to this secondary filer. Typically, only the changed blocks are transferred, except for the first time where the complete contents of the source need to be transferred to establish a baseline. After the initial transfer, snapshots of data on the destination volume are taken and can be independently maintained for recovery purposes.

SnapMirror is a replication solution that can be used for disaster recovery purposes, where the complete contents of a volume or qtree is mirrored to a destination volume or qtree.

## PREREQUISITES

#### LICENSES

- The NetApp SnapVault/SnapMirror feature requires the NetApp Snap Management license.
- SnapRestore license for Revert operations (LUNs and NFS shares).
- FlexClone license for backup and restore operations of NFS shares.
- iSCSI Initiator must be configured on the client and proxy computers to access the storage device.

For the Virtual Server Agent, the iSCSI Initiator is required when the agent is configured on a separate physical server and uses iSCSI datastores. The iSCSI Initiator is not required if the agent is using NFS datastores.

- FFCP, ISCSI, CIFS, NFS licenses for features such as Fiber Channel Protocol, iSCSI protocol, CIFS file sharing, and NFS File Sharing. Use the appropriate
  license for the specific data types.
- Protection Manager, Operations Manager, and Provisioning Manager licenses for DataFabric Manager 4.0.2 or later.
- SnapMirror Primary and Secondary Licenses for disaster recovery operations.
- SnapVault Primary and Secondary License for backup and recovery operations.
- HTTP/HTTPS licenses on the NetApp file server to allow communication.

#### ARRAY SOFTWARE

- DataFabric Manager (DFM) A server running NetApp DataFabric® Manager server software. DataFabric Manager 4.0.2 or later is required.
- SnapMirror NetApp replication technology used for disaster recovery.
- SnapVault NetApp replication technology used for backup and recovery.

# SETTING UP SNAPVAULT

Before using SnapVault and SnapMirror, ensure the following conditions are met:

- 1. On your source file server, use the license command to check that the **sv\_ontap\_pri** and **sv\_ontap\_sec** licenses are available for the primary and secondary file servers respectively.
- 2. Enable SnapVault on the primary and secondary file servers as shown below:

options snapvault.enable on

- 3. On the primary file server, set the access permissions for the secondary file servers to transfer data from the primary as shown in the example below: options snapvault.access host=secondary\_filer1, secondary\_filer2
- 4. On the secondary file server, set the access permissions for the primary file servers to restore data from the secondary as shown in the example below: options snapvault.access host=primary filer1, primary filer2

### **INSTALLING DATAFABRIC MANAGER**

- The Data Fabric Manager (DFM) server must be installed. For more information, see Setup the DataFabric Manager Server.
- The following must be configured:
  - Discover storage devices
  - $\,\circ\,$  Add Resource Pools to be used for the Vault/Mirror storage provisioning

# CONFIGURATION

Once you have the environment setup for using SnapVault and SnapMirror, you need to configure the following before performing a SnapVault or SnapMirror operation.

## CREATE STORAGE POLICY

Use the following steps to create a storage policy.

- 1. From the CommCell Browser, navigate to **Policies.** 
  - Right-click the Storage Policies node and click New Storage Policy.

2. Click Next.

- Specify the name of the Storage Policy in the Storage Policy Name box.
  - Select Provide the DataFabric Manager Server Information.
  - Click Next.

4.

3.

• In the **Library** list, select the default library to which the Primary Copy should be associated.

It is recommended that the selected disk library uses a LUN from the File server.

• Click Next.

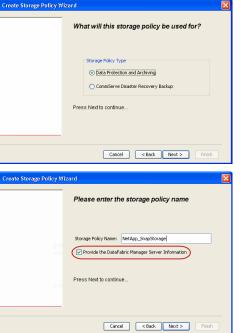

Tools

I-SP-DFN

iDSP\_JunLu GDSP

%\_Reg\_Dedup\_S

GDSE

ŝ

-8

🖻 💀 🖪 🗞 📾 🔝

Windows Hein

 •
 •

 Image Policies
 ×

 Image Advantation
 Image Policies

 Image Advantation
 Image Policies

A-SP A-SP A-SP-DFM CommSer...

PGDSP
 PGDSP
 PK\_Reg\_D.
 PKGDSP
 PKSP\_to\_..
 PhewSP
 PSP\_to\_G.
 Sp-GDSP-..
 Suseepa

New Storage Policy 3 New Global Deduplication

Subclient As

Type Global Dedupli. Standard Standard

Disaster Ri Global Ded Global Ded Global Ded

Slobal Dedupli

lobal Ded

Global De Standard

Standard Standard

Standard Standard No. of Streams No. of C

| Create Storage Policy Wi | zard 🛛 🛛 🔀                                                              |
|--------------------------|-------------------------------------------------------------------------|
|                          | Please select a library to be the default library for this primary copy |
| 22                       | Library:                                                                |
| La cal                   | Press Next to continue                                                  |
|                          | Cancel < Back Next > Finish                                             |

- 5. Select a MediaAgent from the **MediaAgent** list.
  - Click Next.

# 6. Click Next.

7. Click Next.

- 8. Verify Name and MediaAgent Name.
  - Click **Browse** to specify location for **Deduplication Store**.
  - Click Next.

| 9. | ٠ | Provide the DataFabric Manager server information. |
|----|---|----------------------------------------------------|
|----|---|----------------------------------------------------|

- If a DataFabric Manager server exists, click **Select** to choose from the dropdown list.
- $\circ~$  If you want to add a new DataFabric Manager Server, click Add.
- Click Next.

| Create Storage Policy Wiz | zard                                                                    |
|---------------------------|-------------------------------------------------------------------------|
|                           | Please select a MediaAgent for this copy                                |
|                           |                                                                         |
|                           | MediaAgent: dhaval-2008                                                 |
|                           | Press Next to continue                                                  |
|                           |                                                                         |
|                           |                                                                         |
|                           | Cancel < Back Next > Finish                                             |
| с                         |                                                                         |
| Create Storage Policy Wiz | Please enter the streams and retention                                  |
|                           | criteria for this policy                                                |
|                           | Number of Device Streams: 0 +<br>Choose the Primary Copy's Aging Rules: |
|                           | iDataAgent Backup data<br>✓ Infinite/ 15 + Days 2 + Cycles              |
|                           | Infinite/      IS      Deys     2     Cycles      Retain by Jobs     24 |
|                           | Data Archive/Compliance Archiver                                        |
|                           | V Infinite/ 365 + Days                                                  |
|                           | Cancel < Back Next > Finish                                             |
| Create Storage Policy Wiz | zard                                                                    |
| create storage Policy wiz |                                                                         |
|                           | Do you want to enable Deduplication for the<br>primary copy?            |
|                           | Deduplication                                                           |
|                           | Yes     Enable Client Side Deduplication                                |
|                           | ○ No                                                                    |
|                           | Press Next to continue                                                  |
|                           |                                                                         |
|                           | Cancel < Back Next > Finish                                             |
| Create Storage Policy Wiz | xard X                                                                  |
| Create Storage Policy Wiz |                                                                         |
|                           | Please specify the location to store the<br>Deduplication Store         |
|                           | Name: SIDB_NetApp_SnapStor                                              |
|                           | Deduplication Store Location:<br>MediaAgent Name dhaval-2008            |
|                           | Location: Browse                                                        |
|                           | Press Next to continue                                                  |
|                           |                                                                         |
|                           | Cancel < Back Next > Finish                                             |
| Granta Stanson Delle - W  |                                                                         |
| Create Storage Policy Wiz |                                                                         |
|                           | Please select/add the new DataFabric Manager<br>information?            |
|                           | DataFabric Manager:                                                     |
|                           | Select hwinapp02                                                        |
|                           | Host Name: venus                                                        |
|                           | Add User Name: admin                                                    |
|                           | Password:                                                               |

10. Click Finish.

Cancel < Back Next > Finish

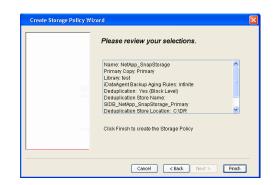

- **11.** The new Storage Policy creates the following:
  - Primary Snap Copy, used for local snapshot storage
  - Primary Classic Copy, used for optional data movement to tape, disk or cloud.

#### **CREATE A SECONDARY SNAPSHOT COPY**

After the Storage Policy is created along with the Primary Snap Copy, the Secondary Snap Copy must be created on the new Storage Policy.

- 1. From the CommCell Browser, navigate to **Policies** | **Storage Policies**.
  - Right-click the storage policy and click All Tasks | Create New Snapshot Copy.

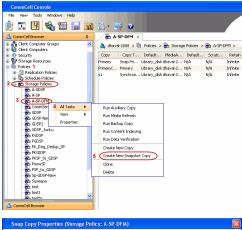

- Enter the Copy Name.
  - Select the Library and MediaAgent from the drop-down list.
  - Click Vault/Backup or Mirror protection type based on your needs.

It is recommended that the selected disk library uses a CIFS or NFS share or a LUN on the File server.

Provisioning ciations A Copy Policy Y Ass Retention Copy No SnapVault Test Active Default Inde Library: test dhaval-20 MediaAgent ~ Scratch Pool: Vault/Backup O Mirror OK Cancel Help

- **3.** Click the **Copy Policy** tab.
  - Depending on the topology you want to set up, click Specify Source for Auxiliary Copy and select the source copy.

Copies can be created for the topologies listed in the following table:

TOPOLOGY

SOURCE COPY

4.

|                                                                                                    | Primary       | Snap Copy Properties (Storage Policy: A-SP-DFM)                                                                                                    |
|----------------------------------------------------------------------------------------------------|---------------|----------------------------------------------------------------------------------------------------|
| Primary-Mirror-Vault                                                                                                    | Mirror        | Selective Copy Associations Advanced Deduplication Provisioning<br>General Retention Copy Policy Data Paths Data Path Configuration                                                                                                    |
| Primary-Vault                                                                                                    | Primary       |                                                                                                    |
| Primary-Vault-Mirror                                                                                                    | Vault         | <ul> <li>Backup Selection</li> <li>Al Backups</li> </ul>                                                                                                    |
| Primary-Mirror-Mirror                                                                                                    | Mirror        |                                                                                                    |
| Primary-Mirror-Mirror<br>Click the <b>Provisioning</b> tab.<br>Click <b>Refresh</b> to display the DFM entities.<br>Select the <b>Provisioning Policy</b> from the dro | pp-down list. |                                                                                                    |
| Select the <b>Resource Pools</b> available from the                                                                                                    | ne list.      | Provisioning Policy:                                                                                                    |
| Click <b>OK</b> .                                                                                                    |               |                                                                                                    |
| The secondary snapshot copy is created.                                                                                                    |               | Resource Bookminn's Jarget, Jrf1       Add >>         Ind_acasoleminn's Jarget, Jrf1       Add >>         Ind_acasoleminn's Jarget, Jrf1       Add >>         Ind_acasoleminn's Jarget, Jrf1       Add >>         Ind_acasoleminn's Jarget, Jrf1       Index         Ind_acasoleminn's Jarget, Jrf1       Index         Index       Add >>         Index       Add All>>>         Index       Space Status: Information         Resource Book Isrlo       Index         Name:       south and generation of the south and south and |

- If you are using a Primary-Mirror-Vault (P-M-V) or Primary-Vault (P-V) topology on 5. ONTAP version higher than 7.3.5 (except ONTAP 8.0 and 8.0.1), perform the following steps:
  - Connect to the storage device associated with the source copy of your topology. You can use SSH or Telnet network protocols to access the storage device.
  - From the command prompt, type the following:
    - options snapvault.snapshot\_for\_dr\_backup named\_snapshot\_only
  - Close the command prompt window.

It is recommended that you perform this operation on all nodes in the  $\ensuremath{\mathsf{P-M-V}}$ topology.

# CONFIGURE BACKUP COPY

Follow the steps given below to configure Backup Copy for moving snapshots to media.

- 1. • From the CommCell Console, navigate to Policies | Storage Policies.
  - Right-click the **<storage policy>** and click **Properties.**

OK Cancel

| A considerations         0         The NetApo_SnapStrongs ×             B poppose         B poppose         B poppose           B get Computer Grapping         Copy Copy Type         Default bizary           B get Computers         Copy Copy Type         Default bizary                                                                                                    |
|----------------------------------------------------------------------------------------------------|
| Copy Convitient Default Library Mechadorent Default Drive D                                                                                                    |
| Contraction of the second second seco |
| Image: Primary Classic         Primary Classic         Primary Classic         NA         NJ           □ mit Net-App NAS NDMP         Primary Classic         Snap Primary Cold Library1         pegasus         NA         NJ           □ mit Net-App NAS NDMP         Primary Classic         Snap Primary Classic         Snap Primary Classic         NA         NJ                                                                                                    |
| for defaultBackupSet     SnapYout: Node1 Snap Yout: DiskLibrary1 pegasus N/A N/I                                                                                                    |
| 🗇 🚾 File System                                                                                                    |
|                                                                                                    |
| 🕀 😵 Storage Resources                                                                                                    |
| E-44 Policies                                                                                                    |
| Content     D Summary                                                                                                    |
| Context () Showay ()     Context () Showay ()     Context () Showa      |
|                                                                                                    |
| Your racker voldes     Yeev     Ocla     Coperation     Codem Comm. Weet type     Soop Bastup     Miert     NetApp NA     Siert     Soop Bastup     Miert     NetApp NA     Siert     Soop Bastup     Miert     NetApp NA                                                                                                    |
| Content Director                                                                                                    |
|                                                                                                    |
|                                                                                                    |
| II Pause Playing Running: 0 Pending: 1 Waiting: 0 Queued: 0 Suspended: 0 Total                                                                                                    |
| Event Viewer ×                                                                                                    |
| Event Wewer                                                                                                    |
| Sevenity Event ID Job ID Date Program Compute<br>302 22 12/22/2010 11:16:51 JobManager pegasus                                                                                                    |
| 302         22 12/22/2010 11:16:51         JobManager         peqasus           301         22 12/22/2010 10:56:41         JobManager         peqasus                                                                                                    |
|                                                                                                    |
| Storage Policy Properties: NetApp_SnapStorage                                                                                                    |
| General Copy Precedence Associated Subclients Snapshot Security Advanced                                                                                                    |
| F Enable Backup Copy                                                                                                    |
|                                                                                                    |
|                                                                                                    |
|                                                                                                    |
| Snapshots Created On and After Wed 12/22/2010 V                                                                                                    |
|                                                                                                    |
| Defer Backup Copy for 0 - day(s)                                                                                                    |
|                                                                                                    |
| Selection Rule                                                                                                    |
| All Backups                                                                                                    |
|                                                                                                    |
| C Choose the Backup Selection Rule: Advanced                                                                                                    |
|                                                                                                    |
| Source Snap Copy                                                                                                    |
| Specify Source for Backup Copy:                                                                                                    |
|                                                                                                    |
|                                                                                                    |
|                                                                                                    |
|                                                                                                    |
|                                                                                                    |
| OK Cancel Help                                                                                                    |
|                                                                                                    |
|                                                                                                    |
|                                                                                                    |
| Storage Policy Properties X                                                                                                    |
| Storage Policy Properties X<br>General   Copy Precedence   Associated Subclents   Snapshot   Security   Advanced                                                                                                    |
| Storage Policy Properties X                                                                                                    |
| Storage Policy Properties X<br>General   Copy Precedence   Associated Subclents   Snapshot   Security   Advanced                                                                                                    |
| Storage Policy Properties X<br>General   Copy Precedence   Associated Subclents   Snapshot   Security   Advanced                                                                                                    |
| Storage Policy Properties         X           General   Copy Precedence   Associated Subclients   Snapshot   Security   Advanced           Image: Copy   Copy                                                                      |
| Storage Policy Properties X<br>General   Copy Precedence   Associated Subclents   Snapshot   Security   Advanced                                                                                                    |
| Storage Policy Properties         X           General [ Copy Precedence   Associated Subclents   Snapshot   Security   Advanced           V           V Enable Backup Copy         Snapshots Created On and After   Thu 01/05/2011   V                                                                                                    |
| Storage Policy Properties     X       General [ Copy Precedence   Associated Subclients   Snapshok   Security   Advanced         If Enable Backup Copy       If Snapshots Created On and After   Thu 01/06/2011   x       If Defer Backup Copy for   0 d/ day(s)                                                                                                    |
| Storage Policy Properties         X           General [ Copy Precedence   Associated Subclents   Snapshot   Security   Advanced           V           V Enable Backup Copy         Snapshots Created On and After   Thu 01/05/2011   V                                                                                                    |
| Storage Policy Properties     X       General [ Copy Precedence   Associated Subclents   Snapshok   Security   Advanced ]     Image: Copy   Advanced   Image: Copy   Copy                                                          |
| Storage Policy Properties     X       General [ Copy Precedence   Associated Subclients   Snapshot   Security   Advanced         Finable Backup Copy       Snapshots Created On and After       Thu 01/06/2011   Y       Defer Backup Copy for       0 d dev(s)       Selection Rule       C All Backups                                                                                                    |
| Storage Policy Properties     X       General [ Copy Precedence   Associated Subclents   Snapshok   Security   Advanced ]     Image: Copy   Advanced   Image: Copy   Copy                                                          |
| Storage Policy Properties     X       General [ Copy Precedence   Associated Subclients   Snapshot   Security   Advanced         Finable Backup Copy       Snapshots Created On and After       Thu 01/06/2011   Y       Defer Backup Copy for       0 d dev(s)       Selection Rule       C All Backups                                                                                                    |
| Storage Policy Properties       X         General Copy Precedence Associated Subclients Snapshok Security Advanced       Security Advanced         Finable Backup Copy       Snapshots Created On and After Thu 01/06/2011 *         Defer Backup Copy for       0 * deg(s)         Selection Rule       All Backups         C Choose the Backup Selection Rule:       Advanced                                                                                                    |
| Storage Policy Properties       X         General [ Copy Precedence   Associated Subclents   Snapshot   Security   Advanced         Image: Snapshot   Security   Advanced           If Enable Backup Copy       Image: Snapshot   Sociated   Snapshot   Sociated   Snapshot   Sociated   Snapshot   Sociated   Snapshot   Sociated   Snapshot   Sociated   Snapshot   Sociated   Snapshot   Sociated   Snapshot   Sociated   Snapshot   Sociated   Snapshot   Snapshot   Snaps                                                                                                    |
| Storage Policy Properties       X         General [ Copy Precedence   Associated Subclents: Snapshot   Security   Advanced           If Enable Backup Copy         Snapshots Created On and After         Thu 01/06/2011         Defer Backup Copy for         Image: Defer Backup Copy for         Image: Defer Backup Copy for         Image: Defer Backup Copy for         Image: Defer Backup Copy for         Image: Defer Backup Copy for         Image: Defer Backup Copy for         Image: Defer Backup Copy         Image: Defer Backup Copy         Image: Defer Backup Copy         Source Snap Copy         Image: Defer Backup Copy:         Image: Defer Backup Copy:                                                                                                    |
| Storage Policy Properties     X       General     Copy Precedence     Associated Subclents     Snapshok     Security     Advanced       If     Enable Backup Copy     Image: Snapshok     Security     Advanced       Image: Snapshots Created On and After     Thu 01/06/2011     Image: Snapshots     Storage       Image: Snapshots Created On and After     Thu 01/06/2011     Image: Snapshots     Storage       Image: Snapshots Created On and After     Thu 01/06/2011     Image: Snapshots     Storage       Image: Snapshots Created On and After     Thu 01/06/2011     Image: Snapshots     Storage       Image: Snapshots Created On and After     Thu 01/06/2011     Image: Snapshots     Storage       Image: Snapshots Created On and After     Image: Snapshots     Storage     Storage       Image: Snapshots Created On and After     Image: Snapshots     Storage     Storage       Image: Snapshots Created On and After     Image: Snapshots     Storage     Storage       Image: Snapshots Created On and After     Image: Snapshots     Storage     Storage       Image: Snapshots Created On and After     Image: Snapshots     Storage     Storage       Image: Snapshots Created On and After     Image: Snapshots     Storage     Storage       Image: Snapshots Create     Image: Snapshots     Image: Snapshots     Storage </td                                                                                                    |
| Storage Policy Properties       X         General [ Copy Precedence   Associated Subclents: Snapshot   Security   Advanced           If Enable Backup Copy         Snapshots Created On and After         Thu 01/06/2011         Defer Backup Copy for         Image: Defer Backup Copy for         Image: Defer Backup Copy for         Image: Defer Backup Copy for         Image: Defer Backup Copy for         Image: Defer Backup Copy for         Image: Defer Backup Copy for         Image: Defer Backup Copy         Image: Defer Backup Copy         Image: Defer Backup Copy         Source Snap Copy         Image: Defer Backup Copy:         Image: Defer Backup Copy:                                                                                                    |
| Storage Policy Properties     X       General     Copy Precedence     Associated Subclents     Snapshok     Security     Advanced       If     Enable Backup Copy     Image: Snapshok     Security     Advanced       Image: Snapshots Created On and After     Thu 01/06/2011     Image: Snapshots     Storage       Image: Snapshots Created On and After     Thu 01/06/2011     Image: Snapshots     Storage       Image: Snapshots Created On and After     Thu 01/06/2011     Image: Snapshots     Storage       Image: Snapshots Created On and After     Thu 01/06/2011     Image: Snapshots     Storage       Image: Snapshots Created On and After     Thu 01/06/2011     Image: Snapshots     Storage       Image: Snapshots Created On and After     Image: Snapshots     Storage     Storage       Image: Snapshots Created On and After     Image: Snapshots     Storage     Storage       Image: Snapshots Created On and After     Image: Snapshots     Storage     Storage       Image: Snapshots Created On and After     Image: Snapshots     Storage     Storage       Image: Snapshots Created On and After     Image: Snapshots     Storage     Storage       Image: Snapshots Created On and After     Image: Snapshots     Storage     Storage       Image: Snapshots Create     Image: Snapshots     Image: Snapshots     Storage </td                                                                                                    |
| Storage Policy Properties     X       General     Copy Precedence     Associated Subclents     Snapshok     Security     Advanced       If     Enable Backup Copy     Image: Snapshok     Security     Advanced       Image: Snapshots Created On and After     Thu 01/06/2011     Image: Snapshots     Storage       Image: Snapshots Created On and After     Thu 01/06/2011     Image: Snapshots     Storage       Image: Snapshots Created On and After     Thu 01/06/2011     Image: Snapshots     Storage       Image: Snapshots Created On and After     Thu 01/06/2011     Image: Snapshots     Storage       Image: Snapshots Created On and After     Thu 01/06/2011     Image: Snapshots     Storage       Image: Snapshots Created On and After     Image: Snapshots     Storage     Storage       Image: Snapshots Created On and After     Image: Snapshots     Storage     Storage       Image: Snapshots Created On and After     Image: Snapshots     Storage     Storage       Image: Snapshots Created On and After     Image: Snapshots     Storage     Storage       Image: Snapshots Created On and After     Image: Snapshots     Storage     Storage       Image: Snapshots Created On and After     Image: Snapshots     Storage     Storage       Image: Snapshots Create     Image: Snapshots     Image: Snapshots     Storage </td                                                                                                    |
| Storage Policy Properties     X       General     Copy Precedence     Associated Subclents     Snapshok     Security     Advanced       If     Enable Backup Copy     Image: Snapshok     Security     Advanced       Image: Snapshots Created On and After     Thu 01/06/2011     Image: Snapshots     Storage       Image: Snapshots Created On and After     Thu 01/06/2011     Image: Snapshots     Storage       Image: Snapshots Created On and After     Thu 01/06/2011     Image: Snapshots     Storage       Image: Snapshots Created On and After     Thu 01/06/2011     Image: Snapshots     Storage       Image: Snapshots Created On and After     Thu 01/06/2011     Image: Snapshots     Storage       Image: Snapshots Created On and After     Image: Snapshots     Storage     Storage       Image: Snapshots Created On and After     Image: Snapshots     Storage     Storage       Image: Snapshots Created On and After     Image: Snapshots     Storage     Storage       Image: Snapshots Created On and After     Image: Snapshots     Storage     Storage       Image: Snapshots Created On and After     Image: Snapshots     Storage     Storage       Image: Snapshots Created On and After     Image: Snapshots     Storage     Storage       Image: Snapshots Create     Image: Snapshots     Image: Snapshots     Storage </td                                                                                                    |

## • Click the **Snapshot** tab.

- Select Enable Backup Copy option to enable movement of snapshots to media.
- Click OK.

**3.** • Select Specify Source for Backup Copy.

• From the drop-down list, select the source copy to be used for performing the backup copy operation.

## SETUP THE ARRAY INFORMATION

The following steps describe the instructions to set up the primary and secondary arrays.

- From the CommCell Console, navigate to **Tools | Control Panel**.
  - Click Array Management.

2. Click Add.

## **3.** • Select **NetApp** from the **Snap Vendor** list.

• Specify the name of the primary file server in the **Name** field.

The name of primary file server may be different in the DataFabric Manager, CommServe, MediaAgent and other entities, but it should resolve to the same IP address. However, if you plan to create a Vaut/Mirror copy, ensure the IP address of the primary file server resolves to the primary IP of the network interface and not to an alias.

You can provide the host name, fully qualified domain name or TCP/IP address of the file server.

- Enter the user access information in the **Username** and **Password** fields.
- Select File Server, then click Primary for the array type.
- Use the **Description** field to enter a description about the entity. This description can include information about the entity's content, cautionary notes, etc.
- Click OK.

- Click **Add** again to enter the information for the secondary array.
  - Specify the name of the secondary file server in the **Name** field.

The name of secondary file server may be different in the DataFabric Manager, CommServe, MediaAgent and other entities, but it should resolve to the same IP address.

- Enter the user access information in the Username and Password fields.
- Select File Server for the array type.
- Use the **Description** field to enter a description about the entity. This description can include information about the entity's content, cautionary notes, etc.
- Click OK.

4.

| Page 501 | of 520 |
|----------|--------|

|                                                                                                    | 🖬 🖬 🏷 🖷                                              | 7 0<br>9-064 x 4 5 0                                        |
|----------------------------------------------------------------------------------------------------|------------------------------------------------------|-------------------------------------------------------------|
| B Clerk Computer Groups                                                                                                    | A-SI                                                 | -2008 > 🐘 Policies > 🔂 Storage Policies > 🔂 A-SP-DM > 🕴 🖓 🖓 |
| Conception Access of Access of | Control Panel                                        | M Source 8                                                  |
| Policies     Policies     Policies     Policies                                                                                                    | 🐞                                                    | Alerts Alerts                                               |
| B - Replication Policies     Schedule Policies     B - Storage Policies     B - Activity                                                                                                    | AddRemove Software<br>Configuration                  |                                                             |
|                                                                                                    | Ņ,                                                   | <b>G</b>                                                    |
| ConniServeDR(dha                                                                                                    | Audit Trail                                          | Siling Configuration Browse/Search/Recovery                 |
| GDSP-New<br>CDSP2                                                                                                    |                                                      |                                                             |
| B GSP_Antu<br>B KDSP                                                                                                    | El Constant Example                                  | A 🔳                                                         |
| - Ban Protop<br>- Ban Protop<br>- Ban protop                                                                                                    | ConniCell Import/Export<br>Settings                  | CommNet Properties Castom Calendars                         |
| PICIP_to_GDSP                                                                                                    | 2044                                                 | <b>M B</b>                                                  |
| - Ban PSP_to_GDSP<br>- Ban Sp-GDSP-New                                                                                                    | Data Interface Pairs                                 | DR Badup Settings E-Mal & IIS Configuration                 |
| eth Suseepa                                                                                                    |                                                      |                                                             |
| an test t                                                                                                    | <b>9</b>                                             | 9 E                                                         |
| CommCell Browser                                                                                                    |                                                      |                                                             |
|                                                                                                    | Content                                              | t 🛛 Sunnery                                                 |
|                                                                                                    |                                                      |                                                             |
| Array Managemer                                                                                                    | it                                                   |                                                             |
| Control Host Name                                                                                                    | User Name                                            | Snap Ven Type Description ¥ Add                             |
| hwinapp                                                                                                    |                                                      | NetApp DataFabric Manager                                   |
|                                                                                                    |                                                      | Edit                                                        |
|                                                                                                    |                                                      | Delete                                                      |
|                                                                                                    |                                                      | Uist Snaps                                                  |
|                                                                                                    |                                                      |                                                             |
|                                                                                                    |                                                      | OK Cancel Help                                              |
|                                                                                                    |                                                      |                                                             |
|                                                                                                    |                                                      |                                                             |
| Array M                                                                                                    | anagemer                                             | nt 🔀                                                        |
|                                                                                                    |                                                      |                                                             |
| 1 (Snap Ver                                                                                                    | odor                                                 | Rink Arra                                                   |
| · Ondp vor                                                                                                    | 1001                                                 | NetApp                                                      |
| 2 Name                                                                                                    |                                                      |                                                             |
| Z Name                                                                                                    |                                                      |                                                             |
| - · · ·                                                                                                    |                                                      |                                                             |
| Control H                                                                                                    | lost                                                 |                                                             |
| 3                                                                                                    |                                                      |                                                             |
| User Nar                                                                                                    | ne                                                   | \\                                                          |
|                                                                                                    |                                                      |                                                             |
| Passwor                                                                                                    | 1                                                    |                                                             |
|                                                                                                    |                                                      |                                                             |
| Confirm I                                                                                                    | Password                                             |                                                             |
|                                                                                                    |                                                      |                                                             |
|                                                                                                    |                                                      |                                                             |
| Device G                                                                                                    | roup                                                 |                                                             |
| Device G                                                                                                    | roup                                                 |                                                             |
|                                                                                                    |                                                      | y from this device group                                    |
|                                                                                                    |                                                      | / from this device group                                    |
| Use                                                                                                    |                                                      | y from this device group                                    |
| Use                                                                                                    | devices only                                         | y from this device group                                    |
| Use                                                                                                    |                                                      | y from this device group                                    |
| Use<br>Type:<br>4 O Fi                                                                                                    | devices only                                         | y from this device group                                    |
| Use<br>Type:<br>4 O Fi                                                                                                    | devices only                                         | y from this device group                                    |
| Use                                                                                                    | devices only<br>le Server<br>V Primary               |                                                             |
| Use                                                                                                    | devices only                                         |                                                             |
| Use                                                                                                    | devices only<br>le Server<br>V Primary               |                                                             |
| Type:                                                                                                    | devices only<br>le Server<br>Primary<br>ataFabric Ma |                                                             |
| Use                                                                                                    | devices only<br>le Server<br>Primary<br>ataFabric Ma |                                                             |
| Type:                                                                                                    | devices only<br>le Server<br>Primary<br>ataFabric Ma |                                                             |
| Type:                                                                                                    | devices only<br>le Server<br>Primary<br>ataFabric Ma |                                                             |
| Type:                                                                                                    | devices only<br>le Server<br>Primary<br>ataFabric Ma |                                                             |
| Type:                                                                                                    | devices only<br>le Server<br>Primary<br>ataFabric Ma |                                                             |
| Type:                                                                                                    | devices only<br>le Server<br>Primary<br>ataFabric Ma |                                                             |
| Type:                                                                                                    | devices only<br>le Server<br>Primary<br>ataFabric Ma |                                                             |
| Type:                                                                                                    | devices only                                         | anager                                                      |
| Type:                                                                                                    | devices only<br>le Server<br>Primary<br>ataFabric Ma |                                                             |

Comm/Cell Console File Vew Tools Windows Help

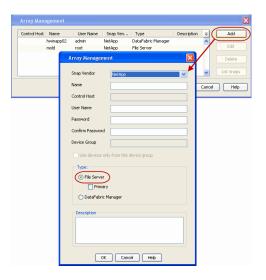

# SEE ALSO

#### **Import Wizard Tool**

Provides the steps to import the configuration details of the DataFabric Manager server into the Simpana software.

Previous Next >

# **SnapProtect<sup>™</sup> Backup - Nimble**

## PREREQUISITES

- From the Nimble storage array console, ensure that the Access Control Entry for the client initiator group is set to Volume and Snapshots.
- In case you are using a proxy computer for SnapProtect operations, add the initiator group for the proxy computer and set the **Access Control Entry** to **Snapshots Only**.
- Ensure that a temporary LUN is allocated to all ESX Servers that are used for snapshot operations.

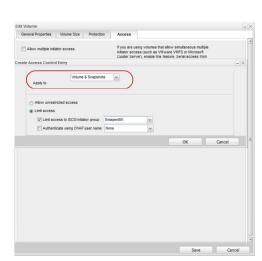

< Previous

Next >

# **SETUP THE ARRAY INFORMATION**

Provide the identification information for the array to ensure access. The following section provides step-by-step instructions for setting the array information.

- **1.** From the CommCell Console, navigate to **Tools | Control Panel**.
  - Click Array Management.

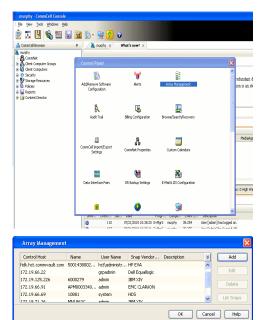

- 2. Click Add.
- **3.** Select **Nimble** from the **Snap Vendor** list.
  - Specify the Data IP Address of the array in the **Name** field.

If you have more than one Data IP Address configured, you will need to add the array information for each of the configured Data IP addresses.

• Enter the Management IP Address of the array in the **Control Host** field.

| For reference purposes, the screenshot on the right shows the Data IP Address and |
|-----------------------------------------------------------------------------------|
| Management IP for the Nimble storage device.                                      |

| Array Management   | X                      |
|--------------------|------------------------|
| 1 Snap Vendor      | Nimble                 |
| 2 Name             |                        |
| Control Host       |                        |
| User Name          |                        |
| Password           |                        |
| Confirm Password   |                        |
| Device Group       |                        |
| 🔲 Use devices only | from this device group |
| Type:              |                        |
| File Server        |                        |
| Primary            |                        |
| C DataFabric Ma    | nager                  |
| Description        |                        |
|                    |                        |
| ОК                 | Cancel Help            |

| IANAGEMENT & D                                                                             | ISCOVERT                                                                                                    |                                                                                                  |                                                                                                    |                                               |                                                                                 |        |                                                   |    |
|--------------------------------------------------------------------------------------------|----------------------------------------------------------------------------------------------------|--------------------------------------------------------------------------------------------------|----------------------------------------------------------------------------------------------------|-----------------------------------------------|---------------------------------------------------------------------------------|--------|---------------------------------------------------|----|
| Management II                                                                              | 2                                                                                                    |                                                                                                  |                                                                                                    | IP Address                                    |                                                                                 | Subr   | net Mask                                          | ١. |
| management sul                                                                             | b UI, CLI and rep<br>bnet and floats a<br>ta" interfaces on                                                                  | cross                                                                                            | all "Mgmt only"                                                                                                   | 172.19.108.70                                 |                                                                                 | 255.2  | 55.255.0                                          | )  |
| SCSI Discover                                                                              | y IP                                                                                                    |                                                                                                  |                                                                                                    | IP Address                                    |                                                                                 | Sub    | net Mask                                          |    |
| lsed to discover                                                                           | iSCSI targets o                                                                                                    | in the                                                                                           | array.                                                                                                    | 172.19.108.102                                |                                                                                 | 255.2  | 55.252.0                                          |    |
| Default Gatewa                                                                             | iy 172.19                                                                                                    | 9.108.1                                                                                          |                                                                                                    |                                               |                                                                                 |        |                                                   |    |
| ATA                                                                                        |                                                                                                    |                                                                                                  |                                                                                                    |                                               |                                                                                 |        |                                                   | i  |
| nust be configur                                                                           | rface must be co<br>red to allow data                                                                                        | netwo                                                                                            | red to allow mar<br>ork traffic. Selec                                                                            | agement network<br>t an appropriate M         | traffic. At lea<br>ITU to match                                                 | the st | ne interface<br>speed of                          |    |
| nust be configur<br>our network.<br>Iame Status                                            | rface must be co<br>red to allow data<br>Type<br>Data only                                                                   | netwo                                                                                            | red to allow mar<br>ork traffic. Selec<br>Data IP Address<br>172, 19, 108, 100                                    | Subnet Mask                                   | traffic. At lea<br>ITU to match<br>MTU<br>Standard                              | the    | ne interface<br>speed of<br>Bytes<br>1500         |    |
| nust be configur<br>our network.<br>Iame Status                                            | Type                                                                                                    | netwo<br>D                                                                                       | ork traffic. Selec                                                                                                | t an appropriate M<br>Subnet Mask             | MTU                                                                             | the    | speed of<br>Bytes                                 |    |
| hust be configur<br>our network.<br>Iame Status<br>th1 11111111111111111111111111111111111 | Type<br>Data only                                                                                                    | netwo<br>D                                                                                       | ork traffic. Select<br>Data IP Address<br>172.19.108.100                                                          | Subnet Mask                                   | MTU<br>Standard                                                                 | the    | Bytes<br>1500                                     |    |
| nust be configur<br>rour network.<br>Name Status<br>th1 th1<br>th2 th3                     | Type<br>Data only<br>Data only                                                                                               | netwo<br>D                                                                                       | ork traffic. Select<br>Data IP Address<br>172.19.108.100                                                          | Subnet Mask                                   | MTU to match<br>MTU<br>Standard<br>Standard                                     | the    | Bytes<br>1500<br>1500                             |    |
| AGNOSTICS                                                                                  | ed to allow data Type Data only Data only Not configured ddresses are req                                                    |                                                                                                  | ork traffic. Selec<br>bata IP Address<br>172.19.108.100<br>172.19.108.101                                         | subnet Mask<br>255 255 252 0<br>255 255 252 0 | ITU to match<br>MTU<br>Standard<br>Standard<br>Standard<br>Standard             | the s  | speed of<br>Bytes<br>1500<br>1500<br>1500<br>1500 |    |
| Inust be configur<br>rour network.                                                         | ed to allow data Type Data only Data only Not configured ddresses are req                                                    | D<br>V<br>V<br>V<br>V<br>V<br>V<br>V<br>V<br>V<br>V<br>V<br>V<br>V<br>V<br>V<br>V<br>V<br>V<br>V | ork traffic. Selec<br>hata IP Address<br>172.19.108.100<br>172.19.108.101<br>for troubleshool<br>fe through the m | Subnet Mask<br>255 255 252 0<br>255 255 252 0 | ITU to match<br>MTU<br>Standard<br>Standard<br>Standard<br>Standard             | the s  | speed of<br>Bytes<br>1500<br>1500<br>1500<br>1500 |    |
| Inust be configur<br>rour network.                                                         | ed to allow data Type Data only Data only Not configured Not configured ddresses are requ troller is not red on the Group Mo | D<br>V<br>V<br>V<br>V<br>V<br>V<br>V<br>V<br>V<br>V<br>V<br>V<br>V<br>V<br>V<br>V<br>V<br>V<br>V | ork traffic. Selec<br>hata IP Address<br>172.19.108.100<br>172.19.108.101<br>for troubleshool<br>fe through the m | subnet Mask<br>255 255 252 0<br>255 255 252 0 | ITU to match<br>MTU<br>Standard<br>Standard<br>Standard<br>Standard<br>Standard | the s  | speed of<br>Bytes<br>1500<br>1500<br>1500<br>1500 |    |

- Enter the access information of a user with administrative privileges in the **Username** and **Password** fields.
- Use the **Description** field to enter a description about the entity. This description can include information about the entity's content, cautionary notes, etc.
- Click **OK** to save the information.

4.

| Array Managemen  | x X                      |
|------------------|--------------------------|
| Snap Vendor      | Nimble                   |
| Name             |                          |
| Control Host     |                          |
| User Name        |                          |
| Password         |                          |
| Confirm Password |                          |
| Device Group     |                          |
| Use devices only | / from this device group |
| Type:            |                          |
| File Server      |                          |
| Primary          |                          |
| C DataFabric Ma  | anager                   |
| Description      |                          |
|                  |                          |
| ОК               | Cancel Help              |
|                  | < Previous Next >        |

# SnapProtect<sup>™</sup> Backup - Data Replicator

< Previous Next >

### **PRE-REQUISITES**

## INSTALLATION

• The use of Data Replicator with the SnapProtect backup requires MediaAgent, File System *i*DataAgent, and ContinuousDataReplicator on the source, destination, and proxy computers.

The use of a proxy server to perform SnapProtect operations is supported when a hardware storage array is used for performing the SnapProtect backup.

• The operating system of the MediaAgent to be used for SnapProtect backup must be either the same or higher version than the source computer.

## STORAGE POLICY REQUIREMENTS

The Primary Snap Copy to be used for creating the snapshot copy must be a disk library.

If the Storage Policy or the disk library being used by the subclient is updated, the subclient should be recreated.

### **SETUP THE ARRAY**

- From the CommCell Console, navigate to **<Client>** | **<Agent>**.
  - Right-click the subclient and click Properties.
- Click the SnapProtect Operations tab.
  - Ensure Data Replicator is selected from the Available Snap Engine drop-down

Quick Start Guide - SnapProtect

list. • Click **OK**.

| eral Content                | Pre/Post Process         | Storage Device          |   |
|-----------------------------|--------------------------|-------------------------|---|
| vity Control                | Encryption               | SnapProtect Operations  | _ |
|                             |                          |                         |   |
| napProtect                  |                          |                         |   |
| vailable Snap Engines       | Data Replicator          | ~                       | 5 |
|                             |                          | Enter Array Credentials |   |
|                             |                          | Enter Airay Credentidas |   |
| e Proxy                     |                          | *                       |   |
| Use Separate Prox           | y for Snap to Tape       |                         |   |
|                             |                          | ~                       |   |
|                             |                          |                         |   |
| Use Journaling              |                          |                         |   |
| Use searchet on the         | source to replicate data |                         |   |
|                             | source to replicate data |                         |   |
| linimum size of file for us | sing hash comparisons:   | 256 📩 KB                |   |
|                             | ina:                     | 64 🕂 KB                 |   |
|                             |                          |                         |   |
| IOCK SIZE CO USE FOR NASF   |                          |                         |   |
| ock size to use for hash    |                          |                         |   |
| lock size to use for hash   |                          |                         |   |
| ock size to use for hash    |                          |                         |   |
| lock size to use for hash   | -                        |                         |   |
| iock size to use for hash   |                          |                         |   |
| lock size to use for hash   |                          |                         |   |
| lock size to use for hash   | -                        |                         |   |
| look size to use for hash   |                          |                         |   |
| lock size to use for hesh   |                          | X Cancel Hel            |   |

# **Getting Started - Windows File System Backup**

## **PERFORM A BACKUP**

Once the storage policy is configured, you are ready to perform your first backup.

The following section provides step-by-step instructions for performing your first backup:

- From the CommCell Browser, navigate to Client Computers | <Client> | File System | defaultBackupSet.
  - Right-click the default subclient and click **Backup**.
- 2. Click Full as backup type and then click Immediate.
  - Click OK.

- **3.** You can track the progress of the job from the **Job Controller** window of the CommCell console.
- 4. Once the job is complete, view the job details from the **Backup History**. Right-click the **Subclient** and select **Backup History**.

5. Click OK.

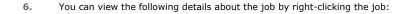

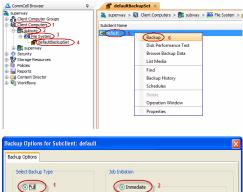

| Select Backup Type                                                              | Job Initiation                                |
|---------------------------------------------------------------------------------|-----------------------------------------------|
| Incremental     Differential                                                    | Run this job now                              |
| Synthetic Ful  Run Incremental Badup  Before Synthetic Ful  After Synthetic Ful | Configure Schedule Pattern Configure          |
| 3                                                                               | ) Cancel   Advanced   🕑 Save As Script   Help |

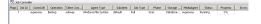

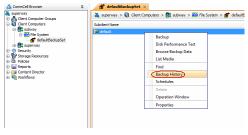

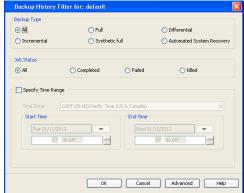

Previous Next >

- Items that failed during the job
- Items that succeeded during the job
- Details of the job
- Events of the job
- Log files of the job
- Media associated with the job

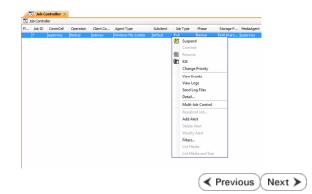

# **Getting Started - Vault/Mirror Copy**

< Previous ) Next >

# SKIP THIS PAGE IF YOU ARE NOT USING NETAPP WITH SNAPVAULT/SNAPMIRROR.

Click Next > to Continue.

# **INITIATE VAULT/MIRROR COPY**

Follow the steps to initiate a Vault/Mirror copy.

- From the CommCell Console, navigate to **Policies** | **Storage Policies**.
  - Right-click the <storage policy> and click All Tasks | Run Auxiliary Copy.
- nt Type Subclient Job Type Phase Stor Run Data Verificatio / Event ID Job ID 000 10 Event General Job Initiation Select a Storage Policy NetApp\_SnapStorage -Select Source MediaAgent <ANY MEDIAAGENT> -Copy Selection All Copies -C Select A Copy Number Of Readers 1 + C Number Of Streams Allow Maximum Start New Media 🦳 Mark Media Full On Success 🔲 Use Most Recent Full Backup For Auxcopy Wait For All Parallel Copy Resources 🗗 ок Cancel Advanced 孕 Save As Script Help chedule Deta Schedule Name C One Time Start Time 8:00 AM Daily C Weekly C Monthly C Yearly Cancel OK Help Options>>

is > 🖶

- Select the desired options and click the **Job Initiation** tab.
  - Select **Schedule** to configure the schedule pattern and click **Configure**.

- **3.** Enter the schedule name and select the appropriate scheduling options.
  - Click OK.

The SnapProtect software will call any available DataFabric Manager APIs at the start of the Auxiliary Copy job to detect if the topology still maps the configuration.

Once the Vault/Mirror copy of the snapshot is created, you cannot re-copy the same snapshot to the Vault/Mirror destination.

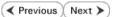

# **Getting Started - Snap Movement to Media**

< Previous Next >

# SKIP THIS PAGE IF YOU ARE NOT USING A TAPE DEVICE.

Click Next > to Continue.

## **BACKUP COPY OPERATIONS**

A backup copy operation provides the capability to copy snapshots of the data to any media. It is useful for creating additional standby copies of data and can be performed during the SnapProtect backup or at a later time.

Once a backup copy is performed and the snapshot is copied to media, the same snapshot cannot be re-copied again.

### INLINE BACKUP COPY

Backup copy operations performed during the SnapProtect backup job are known as inline backup copy. You can perform inline backup copy operations for primary snapshot copies and not for secondary snapshot copies. If a previously selected snapshot has not been copied to media, the current SnapProtect job will complete without creating the backup copy and you will need to create an offline backup copy for the current backup.

Depending on the Agent you are using, your screens may look different than the examples shown in the steps below.

- From the CommCell Console, navigate to Client Computers | <Client> | <Agent> | defaultBackupSet.
  - Right click the default subclient and click **Backup.**
  - Select Full as backup type.
  - Click Advanced.

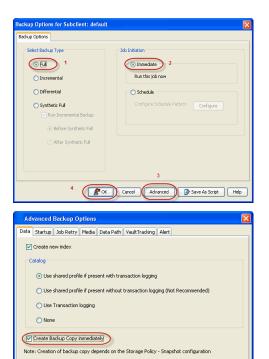

- Select Create Backup Copy immediately to create a backup copy.
  - Click OK.

### OFFLINE BACKUP COPY

Backup copy operations performed independent of the SnapProtect backup job are known as offline backup copy.

- 1. From the CommCell Console, navigate to **Policies** | **Storage Policies**.
  - Right-click the **<storage policy>** and click **All Tasks** | **Run Backup Copy**.

Cancel Help

( OK

Quick Start Guide - SnapProtect

2. Click **OK**.

| Groups<br>5 Copy Copy Type                                                                                                    |                                        | NediaAgent   | Default Drive Pool |            |
|----------------------------------------------------------------------------------------------------|----------------------------------------|--------------|--------------------|------------|
| Ces Pri Primary<br>SNAP-COPY-SNAP Primary Sna                                                                                                    | 5NAP-101-90 MAG1<br>0 5NAP-101-90 MAG1 |              | M'A<br>M'A         | N/A<br>N/A |
| Polcies                                                                                                    |                                        | 110 11 10 Ju |                    | 161        |
| ing and a second second se |                                        |              |                    |            |
|                                                                                                    |                                        |              |                    |            |
| 21                                                                                                    |                                        |              |                    |            |
|                                                                                                    |                                        |              |                    |            |
| 1                                                                                                    |                                        |              |                    |            |
| All Tasks  Run Auxiliary Copy                                                                                                    |                                        |              |                    |            |
| All Teeks  Run Azvillary Copy Wew  Run Media Refresh                                                                                                    |                                        |              |                    |            |
| Properties Run Backup Copy                                                                                                    |                                        |              |                    |            |
| Run Content Indexing                                                                                                    | 3                                      |              |                    |            |
| Run Data Verification                                                                                                    |                                        |              |                    |            |
| Create New Copy                                                                                                    |                                        |              |                    |            |
| Clone                                                                                                    |                                        |              |                    |            |
| Delete                                                                                                    |                                        |              |                    |            |
| - <b>1</b>                                                                                                    |                                        |              |                    |            |
|                                                                                                    |                                        |              |                    |            |
| Come For Child                                                                                                    |                                        |              |                    |            |
| ip Copy For SNAP                                                                                                    |                                        |              |                    | ×          |
|                                                                                                    |                                        |              |                    |            |
| opy Options Job Initiation                                                                                                    |                                        |              |                    |            |
|                                                                                                    |                                        |              |                    |            |
|                                                                                                    |                                        |              |                    |            |
| a Storage Policy SNAP                                                                                                    | ~                                      |              |                    |            |
|                                                                                                    |                                        |              |                    |            |
|                                                                                                    |                                        |              |                    |            |
| f Jobs to Run :                                                                                                    |                                        |              |                    |            |
|                                                                                                    |                                        |              |                    |            |
| No of Simultaneous Jobs to r                                                                                                    | un 1 👘                                 |              |                    |            |
| y No or bimultaneous JOBS to r                                                                                                    | un I 🔤                                 |              |                    |            |
|                                                                                                    |                                        |              |                    |            |
| Allow Maximum                                                                                                    |                                        |              |                    |            |
|                                                                                                    |                                        |              |                    |            |
|                                                                                                    |                                        |              |                    |            |
|                                                                                                    |                                        |              |                    |            |
|                                                                                                    |                                        |              |                    |            |
|                                                                                                    |                                        |              |                    |            |
| Start New Media                                                                                                    |                                        |              |                    |            |
|                                                                                                    |                                        |              |                    |            |
|                                                                                                    |                                        |              |                    |            |
| Mark Media Full On Success                                                                                                    |                                        |              |                    |            |
|                                                                                                    |                                        |              |                    |            |
|                                                                                                    |                                        |              |                    |            |
|                                                                                                    |                                        |              |                    |            |
|                                                                                                    |                                        |              |                    |            |
|                                                                                                    |                                        |              |                    |            |
|                                                                                                    |                                        |              |                    |            |
|                                                                                                    |                                        |              |                    |            |
|                                                                                                    |                                        |              |                    |            |
|                                                                                                    |                                        | _            |                    |            |
|                                                                                                    |                                        |              |                    |            |
| K Cancel Advance                                                                                                    | ed 🔼                                   | Save As S    | cript              | Help       |
| Mavancon Mavanc                                                                                                    | ~~                                     | JULC HS J    |                    |            |
|                                                                                                    |                                        |              |                    |            |
|                                                                                                    |                                        |              |                    |            |

# **Getting Started - Windows File System Restore**

٤

wse Options

 Browse the Latest Data

 Specify Browse Time

Client Computer:

Use MediaAgent <a href="https://www.ebiaAgents/www.ebiaAgents/">www.ebiaAgent</a> <a href="https://www.ebiaAgents/www.ebiaAgents/wwwww.ebiaAgents/wwwww.ebiaAgents/www.ebiaAgents/wwww.ebi

Previous

🍇 superway > 🟮 Client Computers > 🚉 subway > 🗰 File System >

cup Data 6

Backup Disk Performance Test

Browse Bac List Media

Operation Windo Properties

Find

• 01 : 11 AM

Next >

## **PERFORM A RESTORE**

As restoring your backup data is very crucial, it is recommended that you perform a restore operation immediately after your first full backup to understand the process.

The following sections explain the steps for restoring the backup data from copies.

- From the CommCell Console, navigate to Policies | Storage Policies.
  - Right-click the **<storage policy>** and click **Properties.**
  - Click the Copy Precedence tab.
  - By default, the snapshot copy is set to 1 and is used for the operation.

You can also use a different copy for performing the operation. For the copy that you want to use, set the copy precedence as 1.

• Click OK.

1.

- From the CommCell Browser, navigate to Client Computers | <Client> | File System | defaulBackupSet.
  - Right-click the default subclient and then click **Browse Backup Data**.
- 3. Click OK.

- 4. Expand the **defaultBackupSet** and navigate to **Documents and Settings** folder.
  - Select the Documents and Settings folder.
  - Click Recover All Selected.

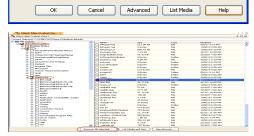

- Clear the **Overwrite Files** and **Restore to same folder** options.
  - Specify the destination path by clicking **Browse** button. This will ensure that the existing files are not overwritten.
  - Click OK.

| Restore Options for All Selected Items                                                                                        |                                               |                                                   |
|----------------------------------------------------------------------------------------------------|-----------------------------------------------|---------------------------------------------------|
| General Job Initiation                                                                                                    | Browsing for destination folde                |                                                   |
| Restore ACLS Only     O Restore Data Only     O Restore Both Data and ACLs                                                    | subway<br>                                    | ▲ Name Size T Mod ≚<br>There are no items to sh ▲ |
| Unconditionally overwrite only if target is a DataArchiver stub                                                               | 🖶 📩 DR<br>🖶 🎦 golsmcache<br>🖶 🛄 Program Files |                                                   |
| Overwrite Files                                                                                                    | RECYCLER     System Volume Information        |                                                   |
| Restore only if target exists                                                                                                 | B Contractions                                |                                                   |
| Recreate Mount Points                                                                                                    | 5 OK Close                                    | New Folder                                        |
| Restore Destination                                                                                                    | K                                             |                                                   |
| Destination client subway                                                                                                    |                                               | × -                                               |
| Restore to same folder                                                                                                    |                                               |                                                   |
| Specify destination path                                                                                                    |                                               |                                                   |
| C:trestore 6                                                                                                    |                                               | Browse                                            |
| Channa A                                                                                                    |                                               |                                                   |
|                                                                                                    |                                               | 3                                                 |
| Preserve Source Paths                                                                                                    |                                               |                                                   |
| Preserve     1     evel from end of the source path                                                                           |                                               |                                                   |
| Remove 0 elevel from beginning of the source path                                                                             |                                               |                                                   |
|                                                                                                    |                                               |                                                   |
|                                                                                                    |                                               | ~                                                 |
| C                                                                                                    | Cancel Advanced                               | 🚱 Save As Script 🛛 Help                           |
| . ab Costroller ×                                                                                                    |                                               |                                                   |
| 3ob Controller                                                                                                    | ant Job Type Phase Storage P                  | MediaAgent Status Progress                        |
| population contracter operation over contract apprenting social     population over the system     population over the system | Postcre                                       | Running 5%                                        |
|                                                                                                    |                                               |                                                   |
|                                                                                                    |                                               |                                                   |
|                                                                                                    |                                               |                                                   |

- 6. You can monitor the progress of the restore job in the **Job Controller** window of the CommCell Console.
- **7.** Once the File System is restored, verify that the restored files/folders are available in the restore destination.

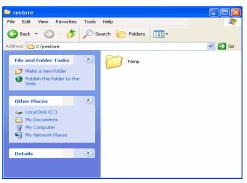

### CONGRATULATIONS - YOU HAVE SUCCESSFULLY COMPLETED YOUR FIRST BACKUP AND RESTORE.

If you want to further explore this Agent's features read the Advanced sections of this documentation.

If you want to configure another client, go back to Setup Clients.

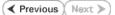

# SnapProtect<sup>™</sup> Backup - Support

# **TABLE OF CONTENTS**

Initial SnapProtect Setup License Requirements Supported Storage Arrays Backup Types Platforms Supported Volume Managers Multipath I/O Support

# **INITIAL SNAPPROTECT SETUP**

Initial deployment and successful run of SnapProtect backup may take around 4 weeks due to the various environment dependencies. The following parameters are known to affect the deployment and initial run and hence need a thorough evaluation:

- Firmware versions on the array
- Device types
- Mode of access
- Security configuration
- Operating Systems interacting with the storage array
- Application layout on the storage array LUNs

# LICENSE REQUIREMENTS

- The SnapProtect feature requires the **Snap Protect Enabler** license.
- The NetApp SnapVault/SnapMirror feature requires the NetApp Snap Management license.

# SUPPORTED STORAGE ARRAYS

The SnapProtect backup is designed to work in conjunction with the following storage arrays, which provide snapshot functionality for data protection operations:

|                 |                                       | SUPP                                                                      | PORTED HARDWARE ARR                                    | AYS                                                                                                    |                                                                     |                                                                                                    |
|-----------------|---------------------------------------|---------------------------------------------------------------------------|--------------------------------------------------------|----------------------------------------------------------------------------------------------------|---------------------------------------------------------------------|----------------------------------------------------------------------------------------------------|
| VENDOR          | SNAPSHOT                              | VERSION/FIRMWARE                                                          | REQUIRED LICENSING                                     | REQUIRED<br>SOFTWARE                                                                                                    | PROTOCOL                                                            | NOTES/CAVEATS                                                                                                    |
| DELL COMPELLENT | Snapshot                              | Storage Center 5.5.14<br>and above for 5.x and<br>6.2.2 and above for 6.x | Snapshot Replay licensing                              | None                                                                                                    | Fibre Channel<br>FCoE (Fibre<br>Channel over<br>Ethernet)*<br>iSCSI | Supported on<br>Windows, Linux and<br>VMware.<br>No HyperV<br>Compellent Live<br>Volume feature is not<br>supported.                                                                               |
| DELL EQUALLOGIC | Snapshot<br>Clone                     | 4.2.0                                                                     | Included                                               | None                                                                                                    | iSCSI                                                               | On Red Hat Linux<br>computers using<br>version 5.0, only 32-<br>bit is supported.<br>No HyperV, or UNIX.<br>Boot from SAN<br>volumes is not<br>supported.                                          |
| EMC CLARIION    | SnapView<br>Snap<br>SnapView<br>Clone | CX500 / CX700<br>CX3-10 thru CX3-80<br>CX4-120 thru CX4-960               | SnapView Snapshot/Clone<br>Solutions Enabler Licensing | Solutions Enabler<br>6.5.1 or higher on<br>Client and Proxy<br>Navisphere CLI on<br>Client and Proxy<br>NaviAgent on Client<br>and Proxy | Fibre Channel<br>FCoE (Fibre<br>Channel over<br>Ethernet)*          | No HyperV<br>Client Components<br>(SYMCLI) are required<br>only during the initial<br>one-time<br>configuration. Base<br>Components (with<br>SYMAPI) are<br>necessary and<br>required for all snap |

|                 |                                           |                                                           |                                                         | 1                                                                                              |                                                            | operations.                                                                                                    |
|-----------------|-------------------------------------------|-----------------------------------------------------------|---------------------------------------------------------|------------------------------------------------------------------------------------------------|------------------------------------------------------------|----------------------------------------------------------------------------------------------------|
|                 |                                           |                                                           |                                                         |                                                                                                |                                                            | Not supported on HP-<br>UX                                                                                                    |
| EMC VNX         | SnapView<br>Snap<br>SnapView<br>Clone     | VNX 5100, 5300, 5500,<br>5700, 7500                       | SnapView Snapshot/Clone<br>Solutions Enabler Licensing  | Solutions Enabler 7.1<br>or higher on Client and<br>Proxy<br>Unisphere CLI on                  | Fibre Channel<br>FCoE (Fibre<br>Channel over<br>Ethernet)* | No HyperV<br>VMware with NFS<br>datastores are not<br>supported.                                                                                                    |
|                 | clone                                     |                                                           |                                                         | Client and Proxy                                                                               | iSCSI                                                      | ISCSI PowerPath LUNs                                                                                                    |
|                 |                                           |                                                           |                                                         | on Client and Proxy                                                                            |                                                            | Client Components<br>(SYMCLI) are required<br>only during the initial<br>one-time<br>configuration. Base<br>Components (with<br>SYMAPI) are<br>necessary and<br>required for all snap<br>operations. |
|                 |                                           |                                                           |                                                         |                                                                                                |                                                            | For configuring a VNX<br>array, refer to the<br>step-by-step<br>instructions provided<br>for EMC Clariion.<br>Not supported on HP-                                                                   |
|                 |                                           |                                                           |                                                         |                                                                                                |                                                            | UX                                                                                                    |
| EMC CELERRA     | SnapSure<br>Snap                          | DART 5.5 or Newer                                         | SnapSure Snap License                                   | Solutions Enabler<br>6.5.1 or higher on                                                        | NFS                                                        | Supported on VMware 4.x.                                                                                                    |
|                 |                                           |                                                           | Solutions Enabler Licensing                             | Client and Proxy                                                                               |                                                            | No HyperV                                                                                                    |
|                 |                                           |                                                           |                                                         | Navisphere CLI on<br>Client and Proxy                                                          |                                                            | Not supported on HP-<br>UX                                                                                                    |
|                 | TimeFinder                                | DMX3 or Newer                                             | TimeFinder Snap, Mirror,                                | Solutions Enabler 6.4<br>or higher on Client and                                               |                                                            | No HyperV                                                                                                    |
| EMC SYMMETRIX   | Snap<br>TimeFinder<br>Mirror              |                                                           | Clone Licenses<br>Solutions Enabler Licensing           | Proxy                                                                                          | FCoE (Fibre<br>Channel over<br>Ethernet)*                  | Remote SymApi<br>Server is not<br>supported.                                                                                                    |
|                 |                                           |                                                           |                                                         |                                                                                                |                                                            | Client Components<br>(SYMCLI) are required<br>only during the initial<br>one-time<br>configuration. Base<br>Components (with<br>SYMAPI) are<br>necessary and<br>required for all snap<br>operations. |
| ΕΜС VMAX        | TimeFinder<br>Snap, Mirror                | VMAX                                                      | TimeFinder Snap, Mirror,<br>Clone Licenses              | Solutions Enabler 7.2<br>or higher on Client and<br>Proxy                                      | Fibre Channel                                              | No HyperV                                                                                                    |
|                 | and Clone                                 |                                                           | Solutions Enabler Licensing                             |                                                                                                | Channel over<br>Ethernet)*                                 | Client Components<br>(SYMCLI) are required<br>only during the initial<br>one-time<br>configuration. Base<br>Components (with<br>SYMAPI) are<br>necessary and<br>required for all snap<br>operations. |
| FUJITSU ETERNUS |                                           | Fujitsu ETERNUS DX<br>V10L22-1000 or higher               | Local Copy                                              | None                                                                                           | iSCSI                                                      | No HyperV                                                                                                    |
| DX              | EC Clone                                  | ETERNUS DX S2 series -<br>80, 90, 410, 440, 8100,<br>8700 | Thin Provisioning                                       |                                                                                                | Fibre Channel<br>FCoE (Fibre<br>Channel over<br>Ethernet)* | Revert is not supported.                                                                                                    |
| HITACHI DATA    | Copy-on-Write                             | AMS 100, 200, & 500                                       | Licenses for Copy-on-Write<br>(COW) snapshot and Shadow | Device Manager 7.1.1<br>(or higher) Agent                                                      | Fibre Channel                                              | No HyperV                                                                                                    |
| SYSTEMS AMS     | Shadow Image AMS 1000, 2100, 2300, & 2500 |                                                           | Image                                                   | Installed on Client and<br>Proxy<br>Device Manager<br>Server 7.1.1 (or<br>higher) installed on | FCoE (Fibre<br>Channel over<br>Ethernet)*                  | The Virtual Server<br>iDataAgent must be<br>installed on a physical<br>server and not on a<br>virtual machine.                                                                                       |
|                 |                                           |                                                           |                                                         | any computer<br>RAID Manager (01-25-<br>03/05 or higher)<br>installed on Client and            |                                                            | The Virtual Machine<br>HotAdd feature is not<br>supported.<br>The Virtual Server                                                                                                    |

|                                  |                               |                           |                                    | Proxy                                                                                                    |                                                            | iDataAgent supports<br>SnapProtect Backups<br>when Hitachi Dynamic<br>Link Manager (HDLM)<br>plugin for VMWare is<br>used for multipathing<br>on the VMWare ESX<br>Server.                                                                                                    |
|----------------------------------|-------------------------------|---------------------------|------------------------------------|----------------------------------------------------------------------------------------------------|------------------------------------------------------------|----------------------------------------------------------------------------------------------------|
|                                  | Copy-on-Write                 | HDS USP, USPv, VSP        | Licenses for Copy-on-Write         |                                                                                                    | Fibre Channel                                              | No HyperV                                                                                                    |
| HITACHI DATA<br>SYSTEMS USP/VSP  | Shadow Image                  |                           |                                    | (or higher) Agent<br>installed on Client and<br>Proxy                                                                                             | FCoE (Fibre<br>Channel over                                | COW support for USP volumes.                                                                                                    |
|                                  |                               |                           |                                    | Device Manager<br>Server 7.1.1 (or<br>higher) installed on<br>any computer                                                                        | Ethernet)*                                                 | COW and SI support<br>for VSP volumes.<br>Dynamic Provisioned<br>volumes (DP-VOL) are<br>also supported.                                                                                                    |
|                                  |                               |                           |                                    | RAID Manager (01-25-<br>03/05 or higher)<br>installed on Client and<br>Proxy                                                                      |                                                            | The Virtual Server<br><i>i</i> DataAgent must be<br>installed on a physical<br>server and not on a<br>virtual machine.                                                                                                    |
|                                  |                               |                           |                                    |                                                                                                    |                                                            | The Virtual Machine<br>HotAdd feature is not<br>supported.                                                                                                    |
|                                  |                               |                           |                                    |                                                                                                    |                                                            | The Virtual Server<br><i>i</i> DataAgent supports<br>SnapProtect Backups<br>when Hitachi Dynamic<br>Link Manager (HDLM)<br>plugin for VMWare is<br>used for multipathing<br>on the VMWare ESX<br>Server.                                                                                                    |
|                                  | Copy-on-Write                 | HUS 100 series            | Licenses for Copy-on-Write         | Device Manager 7.2.1                                                                                                    | Fibre Channel                                              | No HyperV                                                                                                    |
| HITACHI DATA<br>SYSTEMS HUS      | Shadow Image                  |                           | (COW) snapshot and Shadow<br>Image | (or higher) Agent<br>installed on Client and<br>Proxy                                                                                             | FCoE (Fibre<br>Channel over<br>Ethernet)*                  | The Virtual Server<br>iDataAgent must be<br>installed on a physical<br>server and not on a<br>virtual machine.<br>The Virtual Machine<br>HotAdd feature is not<br>supported.<br>The Virtual Server<br><i>i</i> DataAgent supports<br>SnapProtect Backups<br>when Hitachi Dynamic<br>Link Manager (HDLM)<br>plugin for VMWare is<br>used for multipathing<br>on the VMWare ESX |
|                                  |                               | EVA                       | HP Business Copy EVA feature       |                                                                                                    | Fibre Channel                                              | Server.<br>No HyperV                                                                                                    |
| HP EVA                           | Copy Snapshot<br>and Clone    |                           |                                    | Command View<br>Version 9.1, 9.3, 10.0                                                                                                    | FCoE (Fibre<br>Channel over<br>Ethernet)*<br>iSCSI         |                                                                                                    |
| HP (HDS OEM) XP,<br>P9500 ARRAYS | Copy-on-Write<br>Shadow Image | XP 12000 – 24000<br>P9500 | Ìmagé                              | HP StorageWorks<br>Command View<br>Advanced Edition<br>Agent (Device<br>Manager 7.1.1 or<br>higher) installed on<br>client and proxy<br>computers | Fibre Channel<br>FCoE (Fibre<br>Channel over<br>Ethernet)* | No HyperV The Virtual<br>Machine HotAdd<br>feature is not<br>supported.                                                                                                    |
|                                  |                               |                           |                                    | HP StorageWorks<br>Command View<br>Advanced Edition<br>Server (Device<br>Manager 7.1.1 or<br>higher) installed on<br>any computer.                |                                                            |                                                                                                    |
|                                  |                               |                           |                                    | HP StorageWorks                                                                                                    |                                                            |                                                                                                    |

|                                 |                               |                                                                                                    |                                  | RAID Manager<br>installed on client and<br>proxy computers. |                                                    |                                                                                                    |
|---------------------------------|-------------------------------|----------------------------------------------------------------------------------------------------|----------------------------------|-------------------------------------------------------------|----------------------------------------------------|----------------------------------------------------------------------------------------------------|
|                                 | Snapshot and                  | InServ F200 3.1.2 or                                                                                                  | Thin Provisioning (4096G)        | 3PAR SMI-S on Server                                        | Fibre Channel                                      | No HyperV                                                                                                    |
| HP 3PAR                         | Clone                         | higher                                                                                                    | Virtual Copy                     |                                                             | FCoE (Fibre<br>Channel over<br>Ethernet)*          | Also supports 2.3.1<br>(MU4) or higher<br>except 3.1.1.342,                                                                                      |
|                                 |                               |                                                                                                    |                                  |                                                             | iSCSI                                              | 3.1.1 MU1 + Patch 10<br>and 3.1.1 (MU2)                                                                                                    |
|                                 | Flash Copy                    | SVC / V7000 6.1.0.7 or                                                                                                | FlashCopy                        | IBM SMI-S on Server                                         | Fibre Channel                                      | No HyperV                                                                                                    |
| IBM SVC                         | Space-efficient<br>Flash Copy | higher                                                                                                    |                                  |                                                             | FCoE (Fibre<br>Channel over<br>Ethernet)*          |                                                                                                    |
|                                 |                               |                                                                                                    |                                  |                                                             | iSCSI                                              |                                                                                                    |
|                                 | Snap                          | ANY XIV Array                                                                                                    | Included                         | IBM XCLI 2.3 or higher                                      | Fibre Channel                                      | No HyperV                                                                                                    |
| IBM XIV                         |                               |                                                                                                    |                                  | on Client and proxy                                         | FCoE (Fibre<br>Channel over<br>Ethernet)*          |                                                                                                    |
|                                 |                               |                                                                                                    |                                  |                                                             | iSCSI                                              |                                                                                                    |
|                                 | Snapshot                      | Dell MD Series – 3000(i),                                                                                             | Snapshot                         | LSI SMI-S on Server                                         | Fibre Channel                                      | No HyperV                                                                                                    |
| NETAPP E-SERIES<br>(LSI ARRAYS) | VolumeCopy                    | IBM DS - 3200, 3300,<br>3400 - 3512, 3524, 3950,<br>4100, 4200, 4300, 4400,<br>4500 - 4700, 4800, 5020,<br>5100, 5300 |                                  | and server 10.10.6054<br>or higher                          | FCoE (Fibre<br>Channel over<br>Ethernet)*<br>iSCSI | SAN Transport mode<br>with Virtual Server<br>iDataAgent is not<br>supported as<br>snapshots cannot be<br>mapped to two<br>different host groups. |
|                                 |                               | SGI IS – 220, 350, 400,<br>4xxx, 5xxx                                                                                 |                                  |                                                             |                                                    |                                                                                                    |
|                                 |                               | SGI TP – 9300(s), 9400<br>(s), 9500(s)                                                                                |                                  |                                                             |                                                    |                                                                                                    |
|                                 |                               | Sun - 25xx, 61xx, 65xx,<br>6780, 9176, FLX210,<br>FLX240, FLX280                                                      |                                  |                                                             |                                                    |                                                                                                    |
|                                 | Snapshot                      | ONTAP 7.3.5 or ONTAP                                                                                                  | FlexClone                        | A server running                                            | Fibre Channel                                      | Supported on HP-UX                                                                                                    |
| NETAPP                          |                               | 8.1.x (7-mode only)                                                                                                   | SnapRestore                      | NetApp DataFabric<br>Manager server                         | FCoE (Fibre                                        | running on Intel<br>Itanium processors                                                                                                    |
|                                 |                               |                                                                                                    | SnapVault/Mirror for replication | software 4.0.2 or later, or OnCommand                       | Channel over<br>Ethernet)*                         | using Fibre Channel.                                                                                                    |
|                                 |                               |                                                                                                    |                                  | UM 5.x is required.                                         | ISCSI<br>NFS                                       |                                                                                                    |
| NIMBLE                          | Snapshot                      | 1.2.2.0-17686                                                                                                    | Included                         | None                                                        | iSCSI                                              | Supported on x64-bit<br>Windows platforms                                                                                                    |
|                                 |                               | 1.3.0.0-22989                                                                                                    |                                  |                                                             |                                                    |                                                                                                    |

|                                        | SUPPORTED HARDWARE ARRAYS FOR REPLICATED ENVIRONMENTS |                                                                             |                                                                           |                                                                                                    |                                                                            |                                                                                                    |  |  |
|----------------------------------------|-------------------------------------------------------|-----------------------------------------------------------------------------|---------------------------------------------------------------------------|----------------------------------------------------------------------------------------------------|----------------------------------------------------------------------------|----------------------------------------------------------------------------------------------------|--|--|
| VENDOR                                 | SNAPSHOT                                              | VERSION/FIRMWARE                                                            | REQUIRED LICENSING                                                        | REQUIRED<br>SOFTWARE                                                                                 | PROTOCOL                                                                   | NOTES/CAVEATS                                                                                                    |  |  |
| NETAPP WITH<br>SNAPVAULT<br>SNAPMIRROR | SnapVault<br>SnapMirror                               | ONTAP 7.3.5 or higher<br>ONTAP 8.0.1, 8.0.2 and<br>8.1.0 (7-mode supported) | SnapVault/SnapMirror Primary<br>and Secondary<br>FlexClone<br>SnapRestore | version 4.0.2 (Apr<br>2011) or OnCommand<br>5.0 and 5.1 with<br>ONTAP 8.1.0<br>Provisioning Manager, | Fibre Channel<br>FCoE (Fibre<br>Channel over<br>Ethernet)*<br>iSCSI<br>NFS | Supported on HP-UX<br>running on Intel<br>Itanium processors<br>using Fibre Channel.<br>vFilers not supported<br>as a destination.<br>For vFiler NAS<br>/DataAgent clients,<br>indexing snapshot<br>data is only supported<br>with ONTAP 8.1.1 or<br>later or if the physica<br>file server containing<br>the vfiler is entered<br>into Array<br>Management. |  |  |

\*Supported through Field Certification. Contact your Software Provider or Professional Services to see if the specific FCoE can be supported.

Ι

Τ

### SUPPORTED SOFTWARE SNAPSHOT ENGINES

Т

Т

| VENDOR          | SNAPSHOT       | VERSION/FIRMWARE | REQUIRED LICENSING                                                                                                    | REQUIRED                 | NOTES/CAVEATS |
|-----------------|----------------|------------------|----------------------------------------------------------------------------------------------------|--------------------------|---------------|
|                 |                |                  |                                                                                                    | SOFTWARE                 |               |
| DATA REPLICATOR | Not applicable |                  | Local native snapshot license<br>(Volume manager snapshot<br>license or QSnap license)<br>Hardware Snap Engine or native<br>snap or QSnap license | ContinuousDataReplicator |               |

LUNs should be from same storage array. LUNs from different storage arrays of same model/vendor or different models/vendors are not supported.

Dynamic Disks on Window Operating Systems are not supported.

When performing SnapProtect backup for a Windows MSCS Cluster, a separate proxy server (external to the cluster nodes) must be used for mount, backup and restore operations as disk signature conflicts may occur if these operations are performed from one of the servers in the cluster.

The use of iSCSI is not supported when performing SnapProtect operations on computers running Solaris.

Boot from SAN volumes is not supported.

When the client is running on a virtual machine, you can perform the SnapProtect backup of the Fibre channel RDM devices if they are located on the NetApp storage array. However, you cannot use Virtual Server *i*DataAgent to perform the SnapProtect backup in such scenario. You can use any other *i*DataAgent, such as File System *i*DataAgent or Exchange Database *i*DataAgent etc.

For information on the supported snapshot engines, see Hardware Snapshot Engine Compatibility Matrix.

# **BACKUP TYPES**

The following table lists the Agents supporting the SnapProtect backup and provides information about the various options supported by each of these Agents.

| AGENTS                       | FULL BACKUP  | INCREMENTAL BACKUP | DIFFERENTIAL BACKUP | NOTES                                                                                                    |
|------------------------------|--------------|--------------------|---------------------|----------------------------------------------------------------------------------------------------|
| VIRTUAL SERVER               |              |                    |                     | Backup of VM Templates is not supported.                                                                                                    |
| (VMWARE)                     | $\checkmark$ | $\checkmark$       |                     | Virtual Server instances<br>configured with ESX server are<br>not supported. Instances<br>should be configured using<br>Virtual Center.          |
|                              |              |                    |                     | SRM is not supported.                                                                                                    |
| EXCHANGE DATABASE            |              |                    |                     | SnapProtect backups are not<br>supported on Exchange 2007<br>CCR Passive nodes.                                                                  |
|                              | V            | √                  | V                   | DDR snapshots are not<br>supported on Exchange 2010<br>DAG clients.                                                                              |
|                              |              |                    |                     | SRM is not supported.                                                                                                    |
| ORACLE                       | V            | $\checkmark$       |                     | Incremental backups are applicable for Backup copies.                                                                                            |
|                              |              |                    |                     | See Backup Copy Operations for more information.                                                                                                 |
| MICROSOFT SQL SERVER         | V            |                    | V                   | Transactional Log backups<br>always use the traditional<br>backup method. Log backups<br>are stored in the Primary<br>(classic) copy.            |
| NAS                          | √            | √                  | √                   |                                                                                                    |
| VIRTUAL SERVER (HYPER-<br>V) |              |                    |                     | SnapProtect backups support<br>online virtual machines with<br>NetApp file servers.                                                              |
|                              | V            |                    |                     | Other storage array vendors<br>use the traditional backup<br>method. To perform a<br>SnapProtect backup, the virtual<br>machine must be offline. |
|                              |              |                    |                     | SRM is not supported.                                                                                                    |
| SAP FOR ORACLE               | √            |                    |                     |                                                                                                    |
| DB2                          | V            |                    |                     | Backup of partial databases is not supported.                                                                                                    |
|                              | -            |                    |                     | Log files always use the                                                                                                    |

|                     |   |   |              | traditional backup method.                                            |
|---------------------|---|---|--------------|-----------------------------------------------------------------------|
| UNIX FILE SYSTEM    |   |   |              | On Demand Backup Set is not<br>supported for SnapProtect<br>Backup.   |
|                     | √ | √ | $\checkmark$ | Raw partitions in Unix are supported.                                 |
|                     |   |   |              | Mirrored Volume<br>Manager/ZFS/ASM<br>configuration is not supported. |
| WINDOWS FILE SYSTEM | V | V | V            | On Demand Backup Set is not<br>supported for SnapProtect<br>Backup.   |

# **PLATFORMS**

The following table lists the platforms supported for SnapProtect backup. The latest updates should be installed on all the platforms.

For AIX and Solaris, SnapProtect backups are supported for clients using the 32-bit packages of Calypso.

IntelliSnap with Veritas Volume Manager requires ALUA compliant LUNs (primary and secondary). For non-compliant ALUA LUNs, a workaround is explained in this Symantec KB article.

| OPERATING SYSTEM                                                                 | CLUSTER SUPPORT                | FILE SYSTEMS                     | DATABASES                                                     | APPLICATIONS                                                          |
|----------------------------------------------------------------------------------|--------------------------------|----------------------------------|---------------------------------------------------------------|-----------------------------------------------------------------------|
|                                                                                  |                                |                                  | SQL version 2005, 2008, 2012                                  |                                                                       |
| WINDOWS 2003 AND<br>HIGHER                                                       | MSCS                           | NTFS                             | Exchange 2003, 2007, 2010 –<br>including DAG                  |                                                                       |
| VMWARE ESX                                                                       |                                | iSCSI/FC/NFS datastores          | ESX vSphere 4.x & vSphere 5.0                                 |                                                                       |
| AIX 5.3, 6.1, 7.1 (LPARS<br>SUPPORTED, VIRTUAL<br>SCSI DEVICES NOT<br>SUPPORTED) | Veritas Cluster, HACMP         | JFS, JFS2, VxFS                  | Oracle 10g R2, Oracle 11g R1 &<br>R2, DB2 version 9 or higher | SAP Brtools 7.0 & 7.1 on Oracle<br>10g R2, Oracle 11g R1 & R2         |
| HP-UX 11 V2/V3 (PA-RISC<br>AND ITANIUM)                                          | Veritas Cluster, Service Guard | HFS, VxFS, VxCFS                 | Oracle 10g R2, Oracle 11g R1 &<br>R2 DB2 version 9 or higher  | SAP Brtools 7.0 & 7.1 on Oracle<br>10g R2, Oracle 11g R1 & R2         |
| ORACLE ENTERPRISE<br>LINUX 5.X AND 6.X                                           |                                | ext2, ext3, reiserfs, VxFS       | Oracle 10g R2, Oracle 11g R1 &<br>R2, DB2 version 9 or higher | SAP Brtools 7.0, 7.1 & 7.2 on<br>Oracle 10g R2, Oracle 11g R1<br>& R2 |
| RED HAT/CENTOS LINUX<br>4.X AND 5.X                                              | Linux Cluster Veritas Cluster  | ext2, ext3, reiserfs, VxFS       | Oracle 10g R2, Oracle 11g R1 &<br>R2, DB2 version 9 or higher | SAP Brtools 7.0 & 7.1 on Oracle<br>10g R2, Oracle 11g R1 & R2         |
| RED HAT/CENTOS LINUX<br>6.X                                                      | Linux Cluster Veritas Cluster  | ext2, ext3, ext4, reiserfs, VxFS | Oracle 10g R2, Oracle 11g R1 &<br>R2, DB2 version 9 or higher | SAP Brtools 7.0, 7.1 & 7.2 on<br>Oracle 10g R2, Oracle 11g R1<br>& R2 |
| SOLARIS 10 SPARC<br>(SOLARIS ZONES<br>SUPPORTED)                                 | Sun Cluster Veritas Cluster    | UFS, VxFS, ZFS                   | Oracle 10g R2, Oracle 11g R1 &<br>R2, DB2 version 9 or higher | SAP Brtools 7.0, 7.1 & 7.2 on<br>Oracle 10g R2, Oracle 11g R1<br>& R2 |
| SOLARIS 11 EXPRESS                                                               |                                | UFS, VxFS, ZFS                   |                                                               |                                                                       |
| SUSE LINUX ENTERPRISE<br>SERVER 10.2 AND 11                                      | Veritas Cluster                | ext2, ext3, ext4, reiserfs, VxFS | Oracle 10g R2, Oracle 11g R1 &<br>R2, DB2 version 9 or higher | SAP Brtools 7.0 & 7.1 on Oracle<br>10g R2, Oracle 11g R1 & R2         |

The above list *does not* provide a comprehensive list of supported platforms for each agent. See System Requirements for information on the platforms supported by the individual Agents.

# SUPPORTED VOLUME MANAGERS

- Logical Volume Manager
  - $\,\circ\,$  All versions supported on AIX and Linux
  - $\circ~$  Versions 1.0 and 2.x supported on HP-UX
- VERITAS Volume Manager (VxVM) 5.0 for AIX, Linux and Solaris
- Solaris ZFS Mirror
- Solaris Volume Manager

When using the Solaris Volume Manager, ensure that a

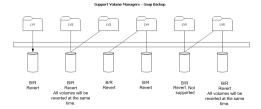

complete disk is used for a metaset. Also, ensure that the metaset is owned by single host and the ownership of the metaset is attained before performing the SnapProtect backup operations.

### **Supported Configurations:**

- One Physical Volume containing one Logical Volume
- One Physical Volume containing one or more Logical Volumes
- Multiple Physical Volumes containing one Logical Volume
- Multiple Physical Volumes containing one or more Logical Volume

The adjacent diagram summarizes the Volume Manager support for SnapProtect backup.

# MULTIPATH I/O SUPPORT

• For EMC CLARiiON, the SnapProtect backup is supported on the following Multipath I/O software. This support is provided using the SNAP\_WITH\_MULTIPATH\_SOFTWARE registry key.

o EMC Powerpath on AIX, Linux and Solaris.

- For Dell EqualLogic, install Dell EqualLogic Host Integration Tools package to support Multipath I/O.
- HP PVlinks, Solaris MPxIO, Linux Device Mapper and AIX MPIO are supported in HPUX, Solaris, Linux and AIX respectively.
- VXVM DMP is supported in AIX, Solaris and HPUX.
- HDLM is not a supported MPIO solution with SnapProtect.